# Oracle® GoldenGate Microservices Architecture Documentation

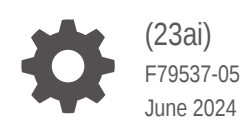

**ORACLE** 

Oracle GoldenGate Microservices Architecture Documentation, (23ai)

F79537-05

Copyright © 2022, 2024, Oracle and/or its affiliates.

Primary Author: Oracle Corporation

This software and related documentation are provided under a license agreement containing restrictions on use and disclosure and are protected by intellectual property laws. Except as expressly permitted in your license agreement or allowed by law, you may not use, copy, reproduce, translate, broadcast, modify, license, transmit, distribute, exhibit, perform, publish, or display any part, in any form, or by any means. Reverse engineering, disassembly, or decompilation of this software, unless required by law for interoperability, is prohibited.

The information contained herein is subject to change without notice and is not warranted to be error-free. If you find any errors, please report them to us in writing.

If this is software, software documentation, data (as defined in the Federal Acquisition Regulation), or related documentation that is delivered to the U.S. Government or anyone licensing it on behalf of the U.S. Government, then the following notice is applicable:

U.S. GOVERNMENT END USERS: Oracle programs (including any operating system, integrated software, any programs embedded, installed, or activated on delivered hardware, and modifications of such programs) and Oracle computer documentation or other Oracle data delivered to or accessed by U.S. Government end users are "commercial computer software," "commercial computer software documentation," or "limited rights data" pursuant to the applicable Federal Acquisition Regulation and agency-specific supplemental regulations. As such, the use, reproduction, duplication, release, display, disclosure, modification, preparation of derivative works, and/or adaptation of i) Oracle programs (including any operating system, integrated software, any programs embedded, installed, or activated on delivered hardware, and modifications of such programs), ii) Oracle computer documentation and/or iii) other Oracle data, is subject to the rights and limitations specified in the license contained in the applicable contract. The terms governing the U.S. Government's use of Oracle cloud services are defined by the applicable contract for such services. No other rights are granted to the U.S. Government.

This software or hardware is developed for general use in a variety of information management applications. It is not developed or intended for use in any inherently dangerous applications, including applications that may create a risk of personal injury. If you use this software or hardware in dangerous applications, then you shall be responsible to take all appropriate fail-safe, backup, redundancy, and other measures to ensure its safe use. Oracle Corporation and its affiliates disclaim any liability for any damages caused by use of this software or hardware in dangerous applications.

Oracle®, Java, MySQL, and NetSuite are registered trademarks of Oracle and/or its affiliates. Other names may be trademarks of their respective owners.

Intel and Intel Inside are trademarks or registered trademarks of Intel Corporation. All SPARC trademarks are used under license and are trademarks or registered trademarks of SPARC International, Inc. AMD, Epyc, and the AMD logo are trademarks or registered trademarks of Advanced Micro Devices. UNIX is a registered trademark of The Open Group

This software or hardware and documentation may provide access to or information about content, products, and services from third parties. Oracle Corporation and its affiliates are not responsible for and expressly disclaim all warranties of any kind with respect to third-party content, products, and services unless otherwise set forth in an applicable agreement between you and Oracle. Oracle Corporation and its affiliates will not be responsible for any loss, costs, or damages incurred due to your access to or use of third-party content, products, or services, except as set forth in an applicable agreement between you and Oracle.

# **Contents**

### [Preface](#page-16-0)

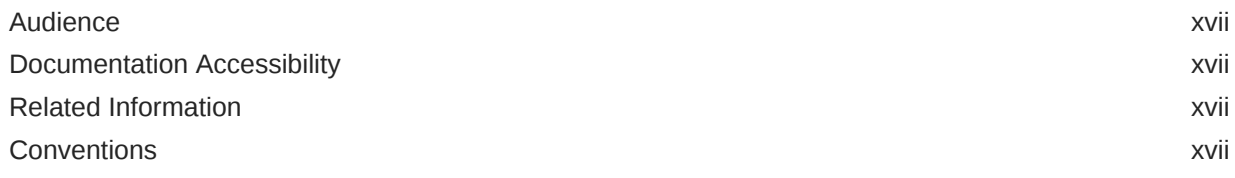

### 1 [Concepts](#page-18-0)

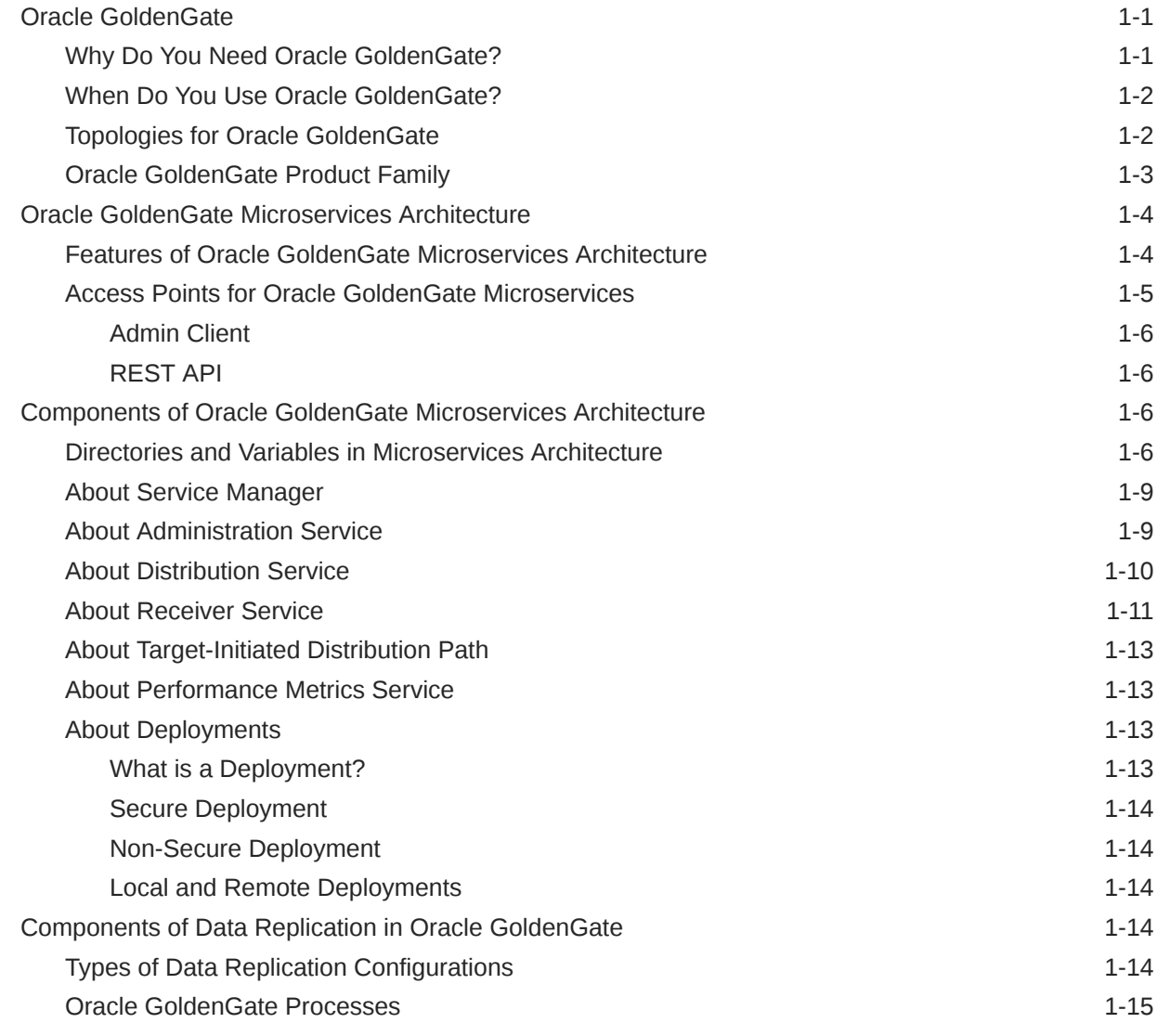

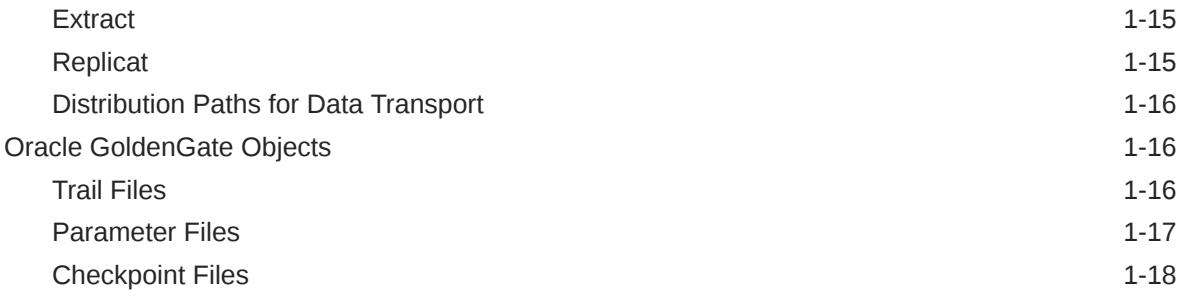

# 2 **[Install and Patch](#page-36-0)**

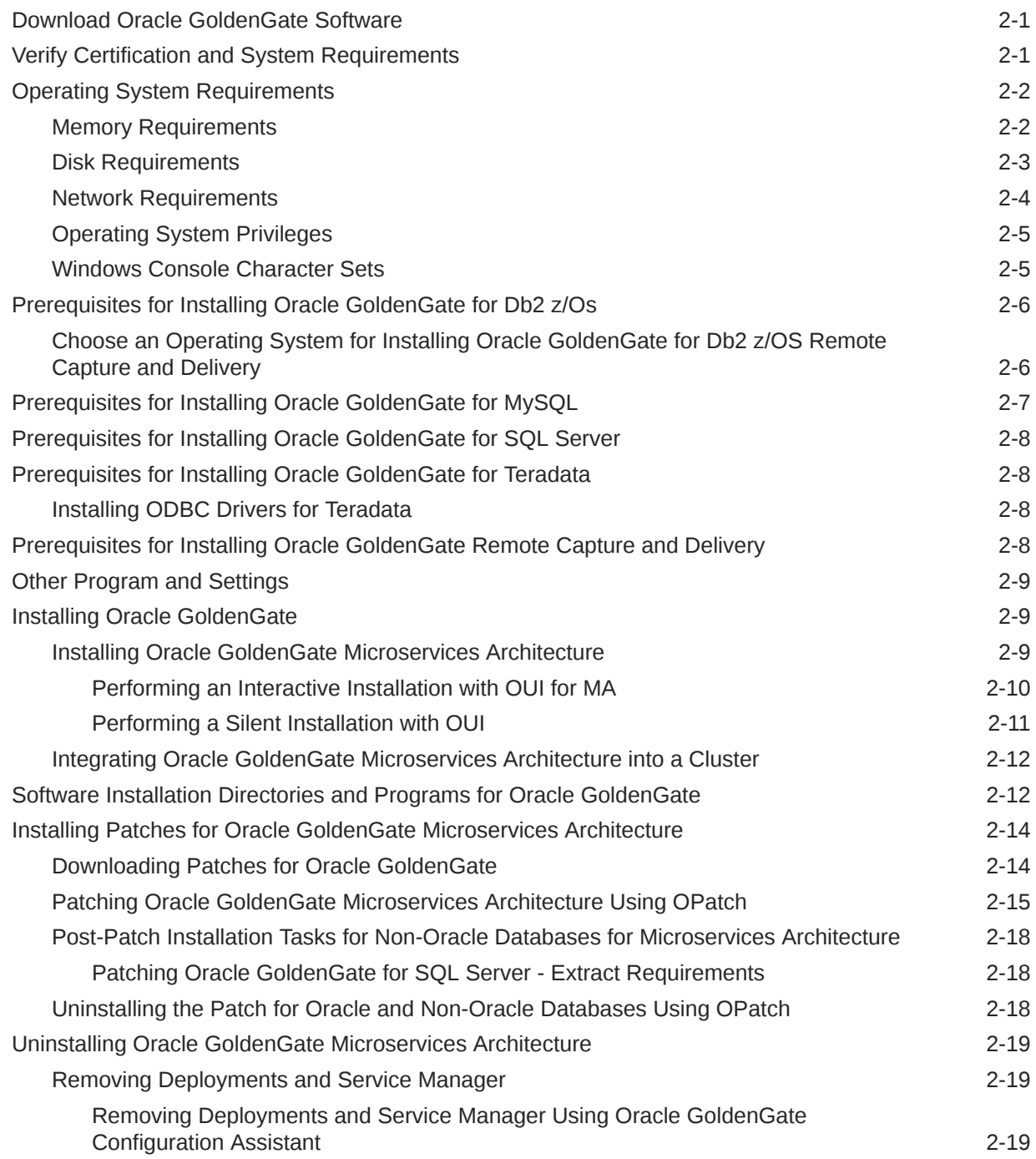

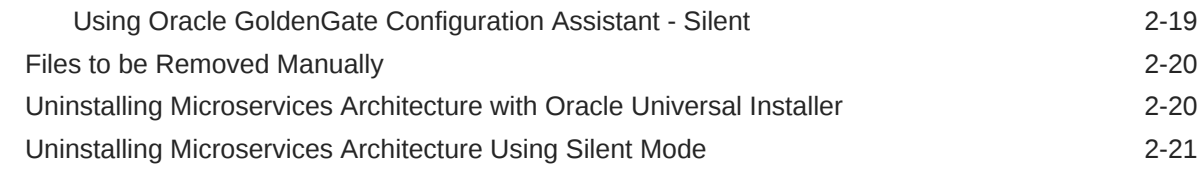

# 3 [Deploy](#page-57-0)

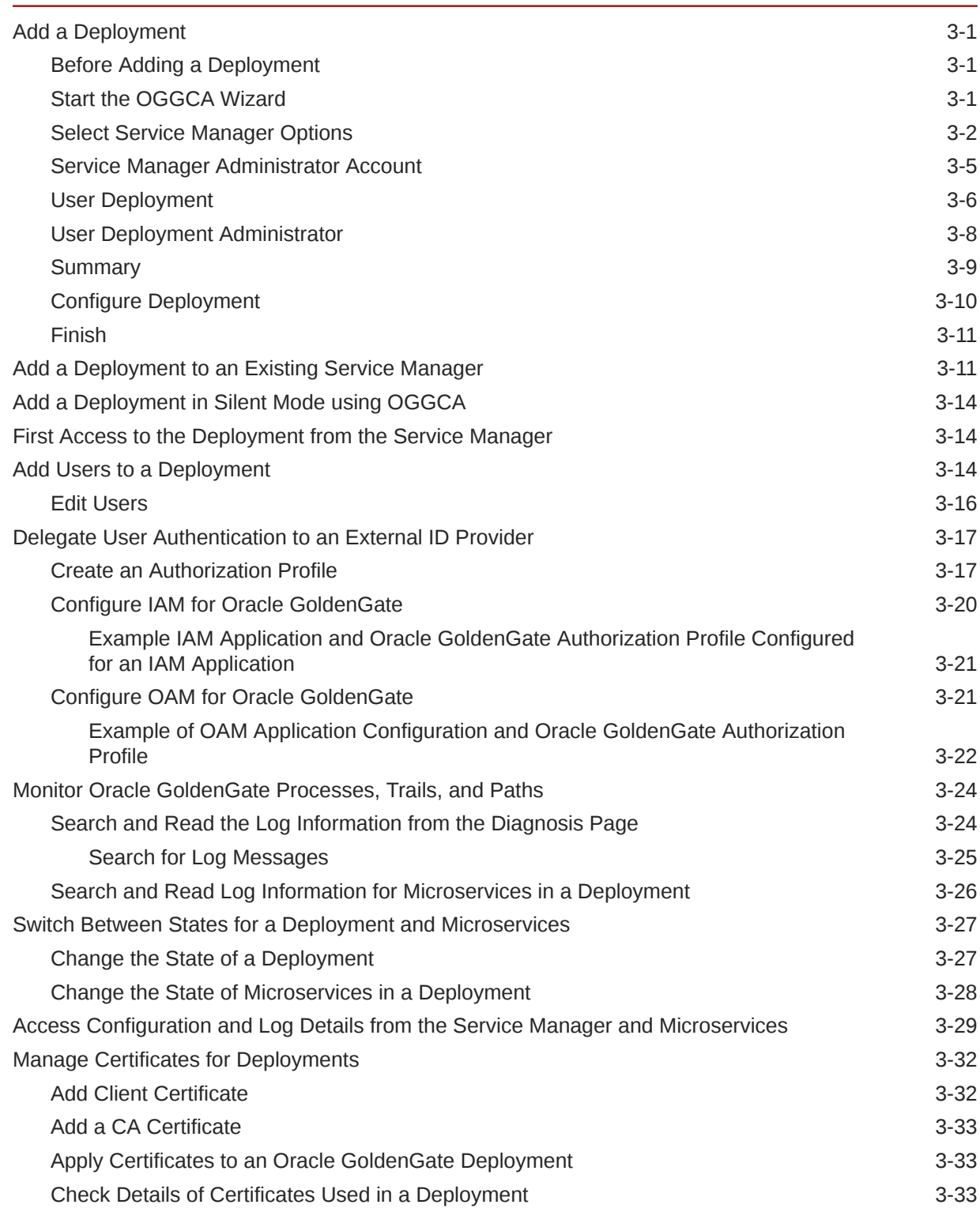

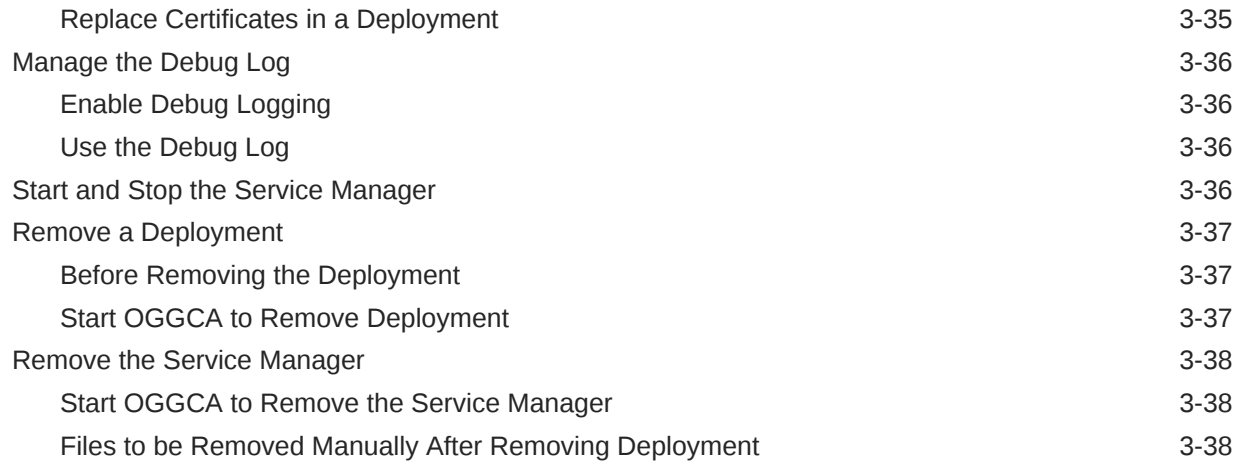

# 4 [Prepare](#page-96-0)

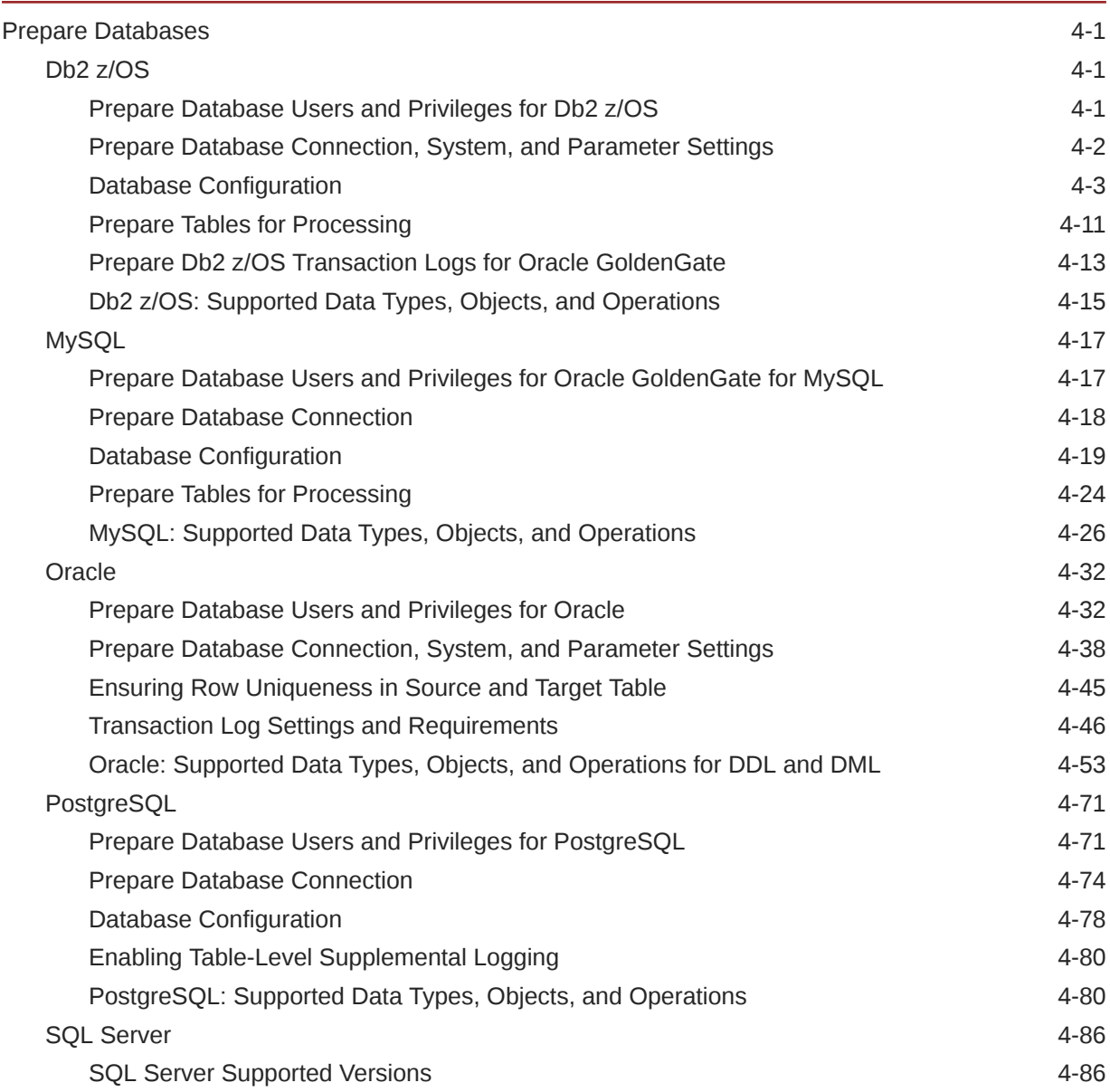

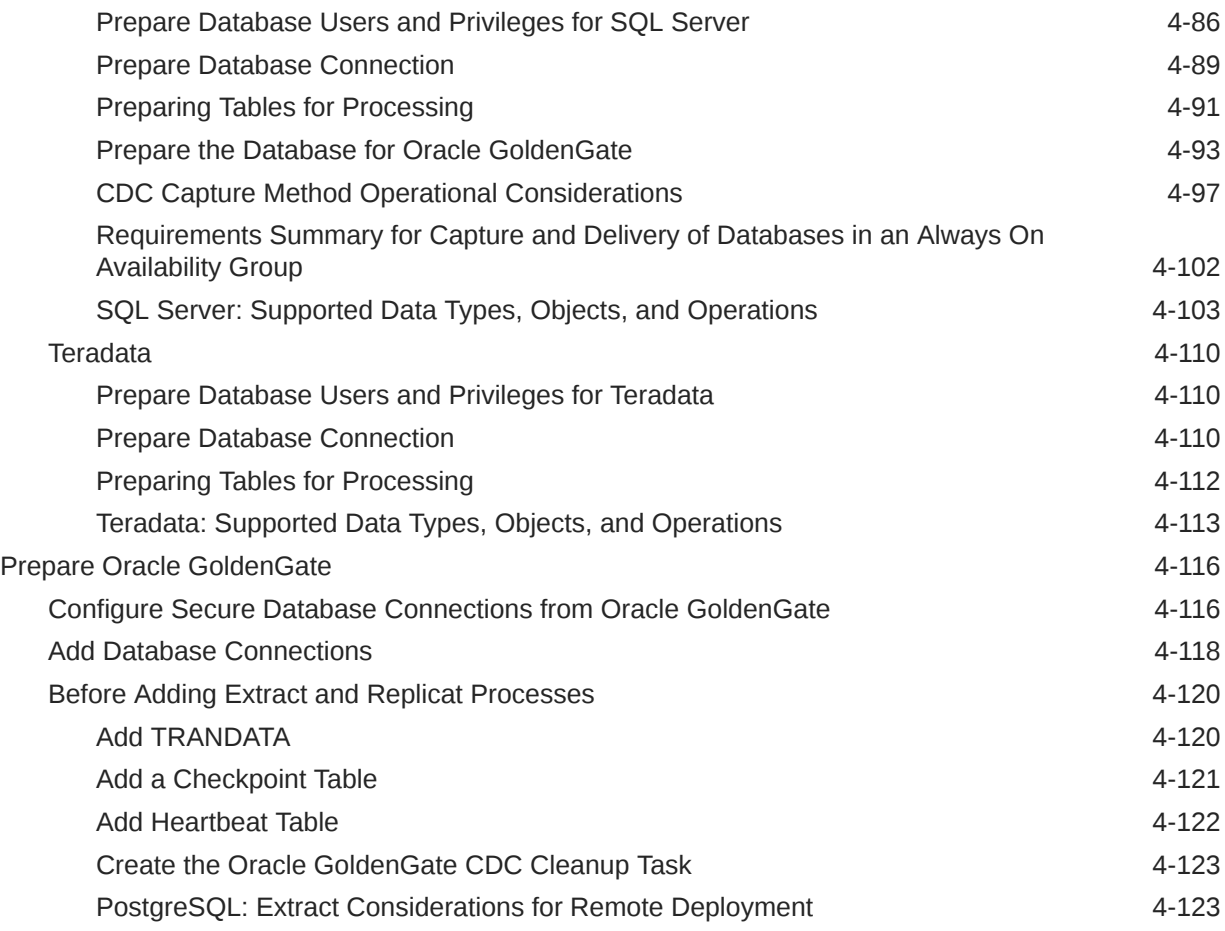

# 5 [Quickstarts](#page-220-0)

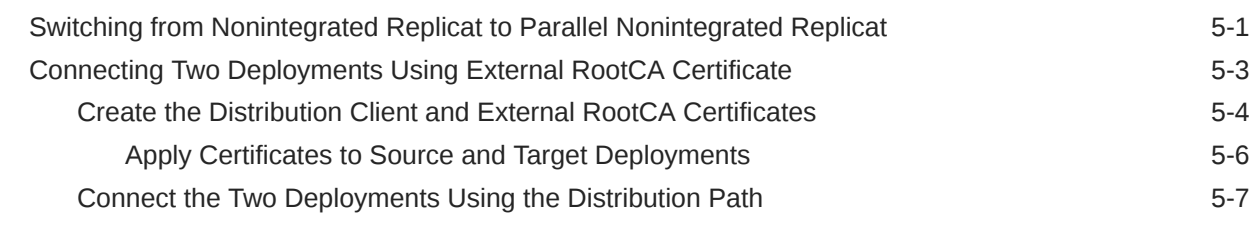

# 6 [Extract](#page-228-0)

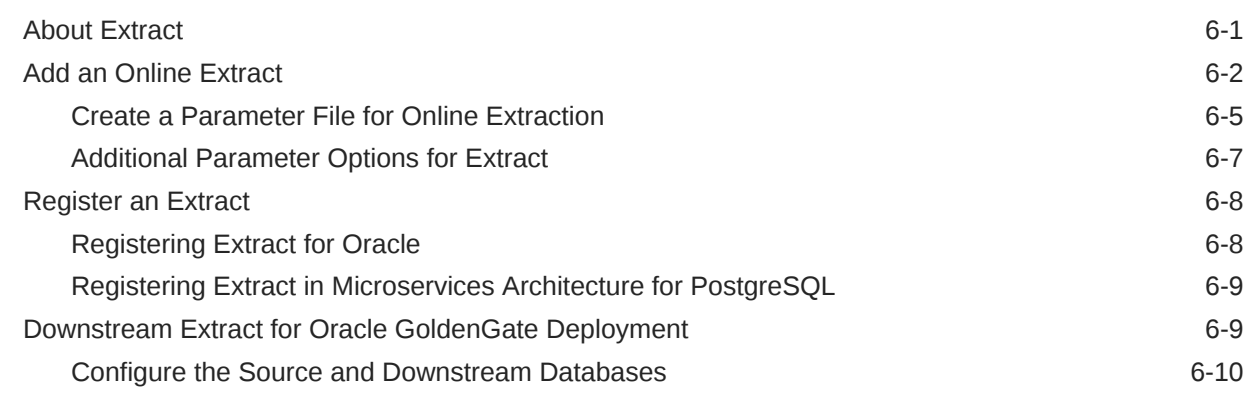

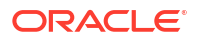

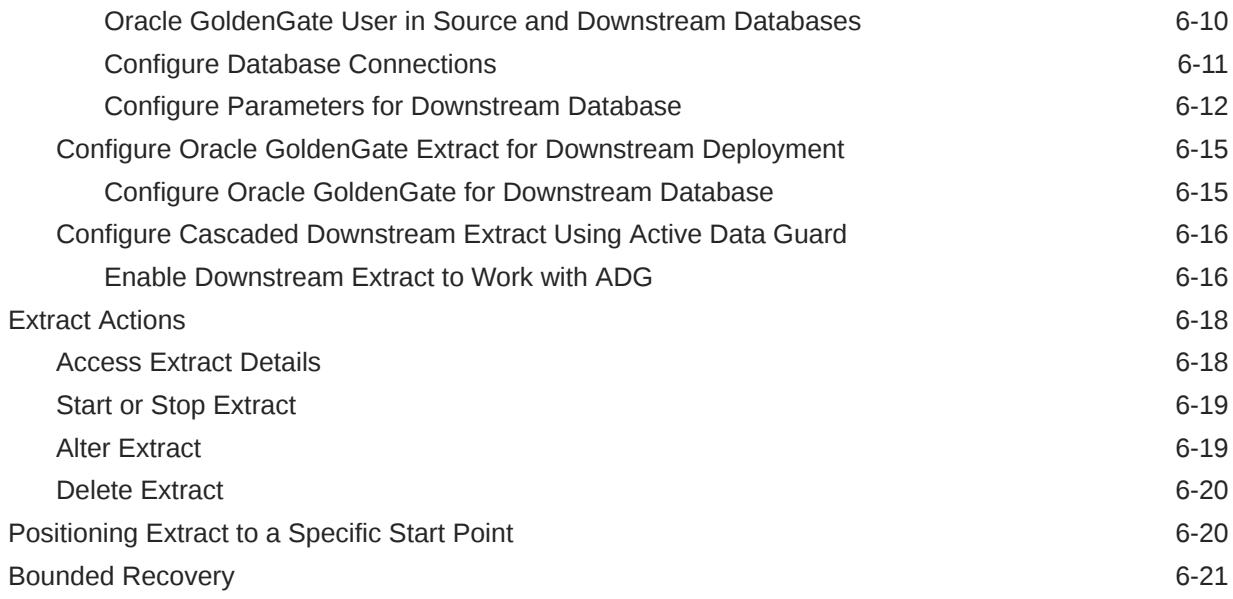

### 7 [Instantiate](#page-253-0)

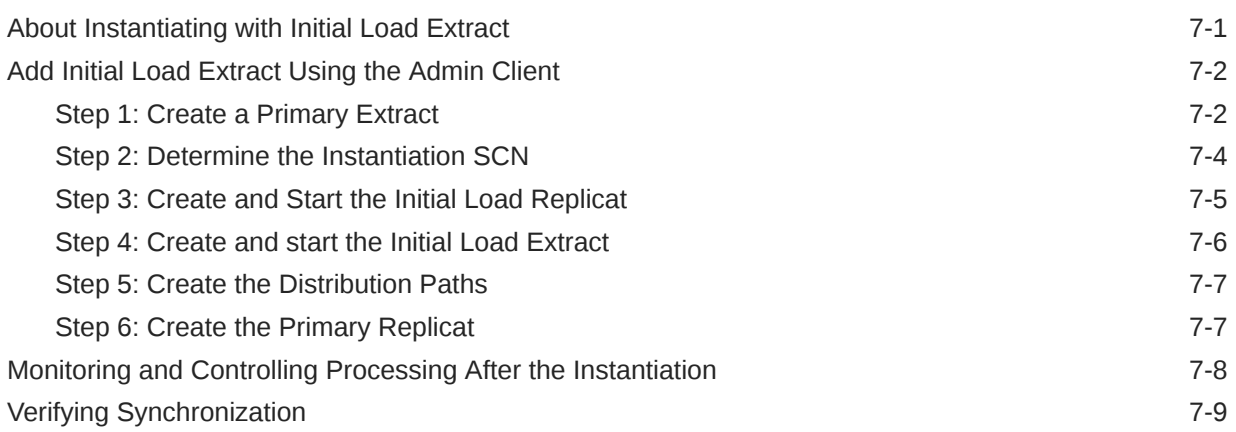

# 8 [Distribute](#page-262-0)

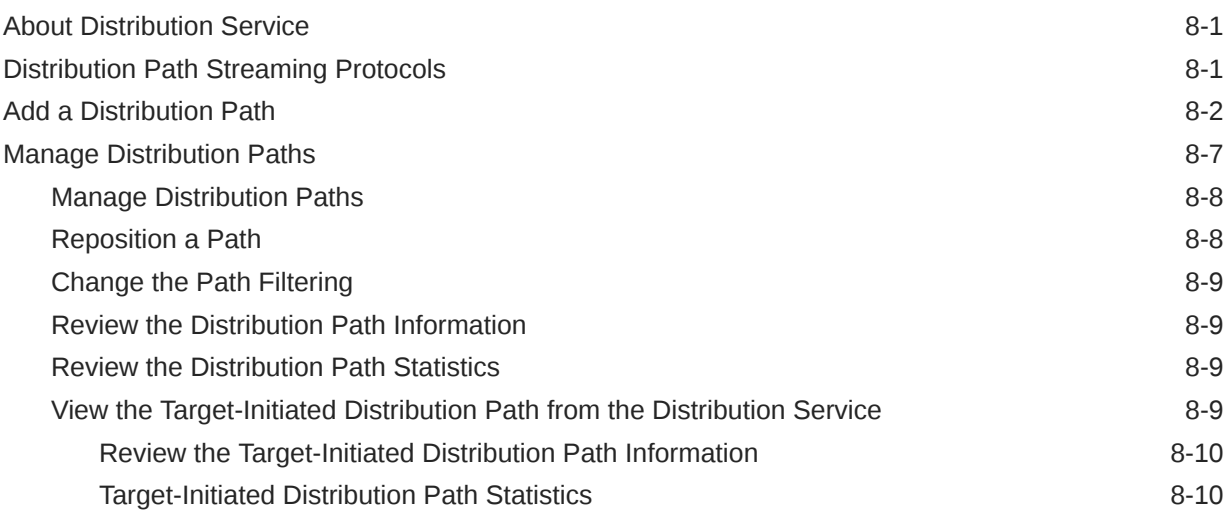

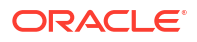

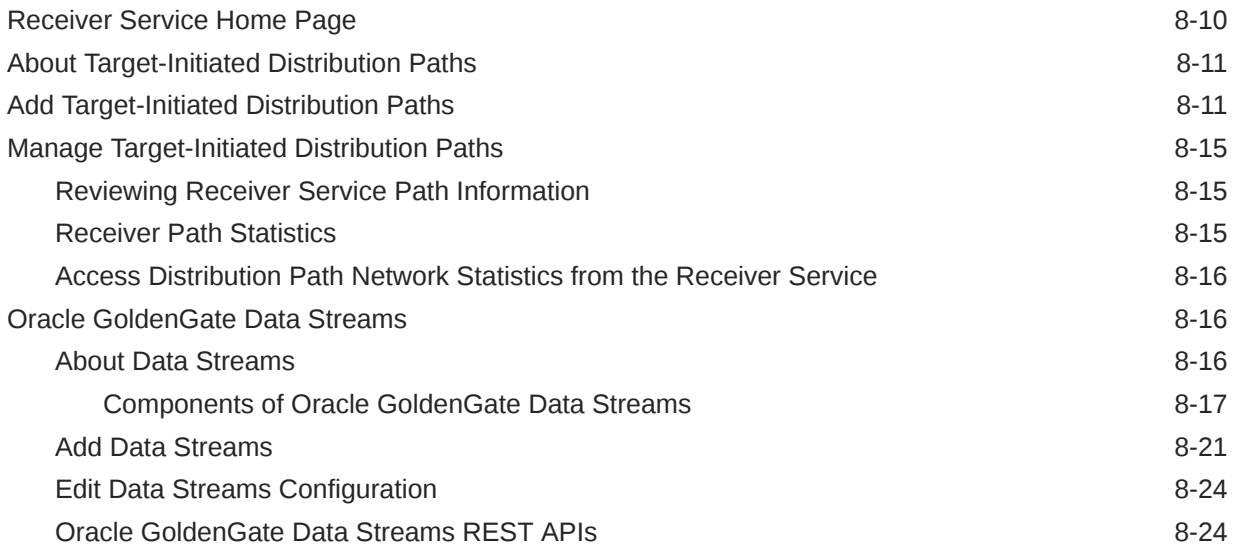

# 9 [Replicat](#page-287-0)

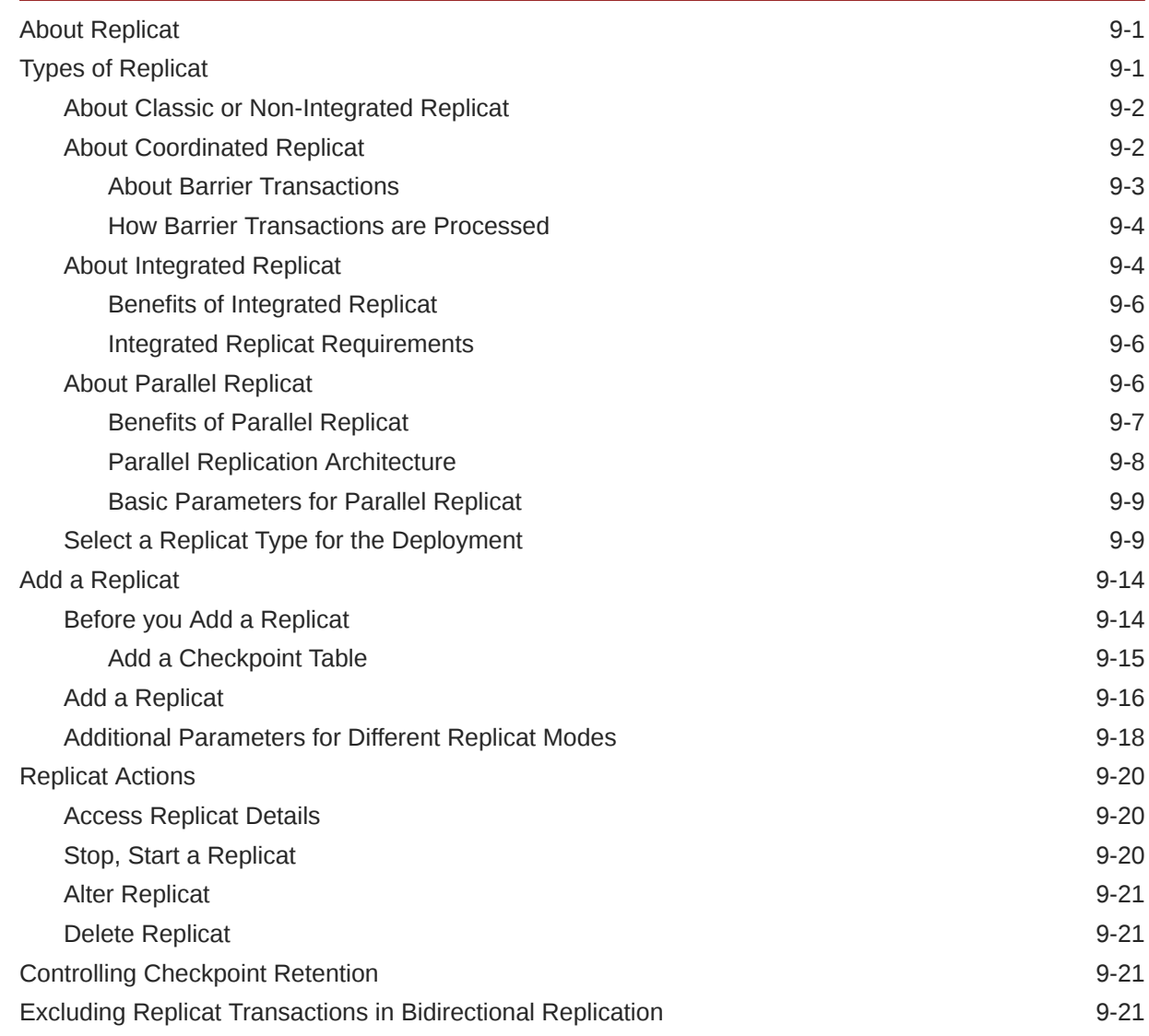

#### ORACLE<sup>®</sup>

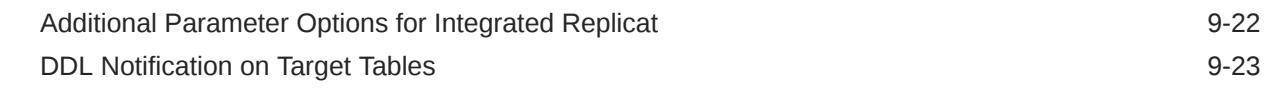

# 10 [Secure](#page-311-0)

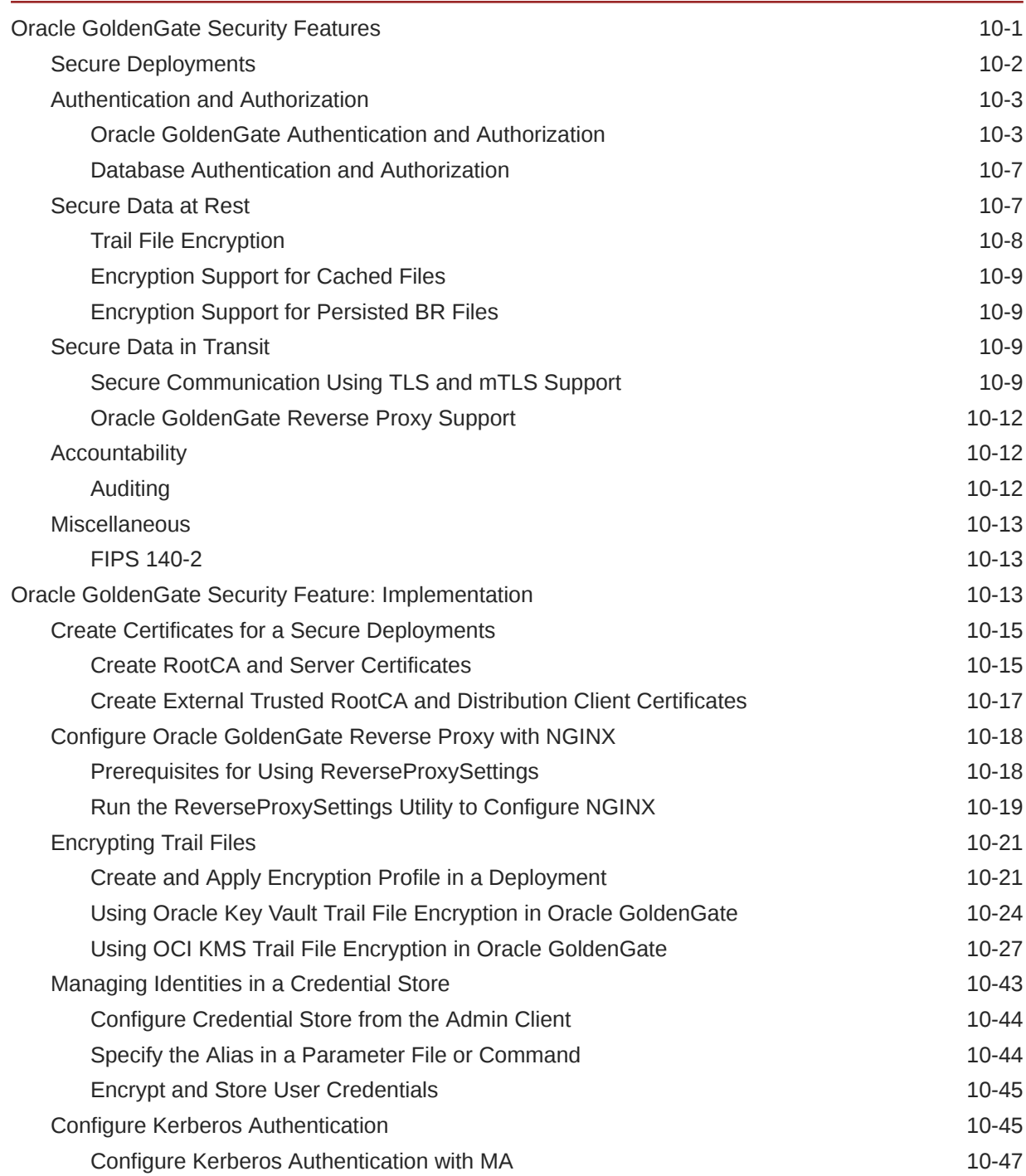

# 11 [Administer](#page-359-0)

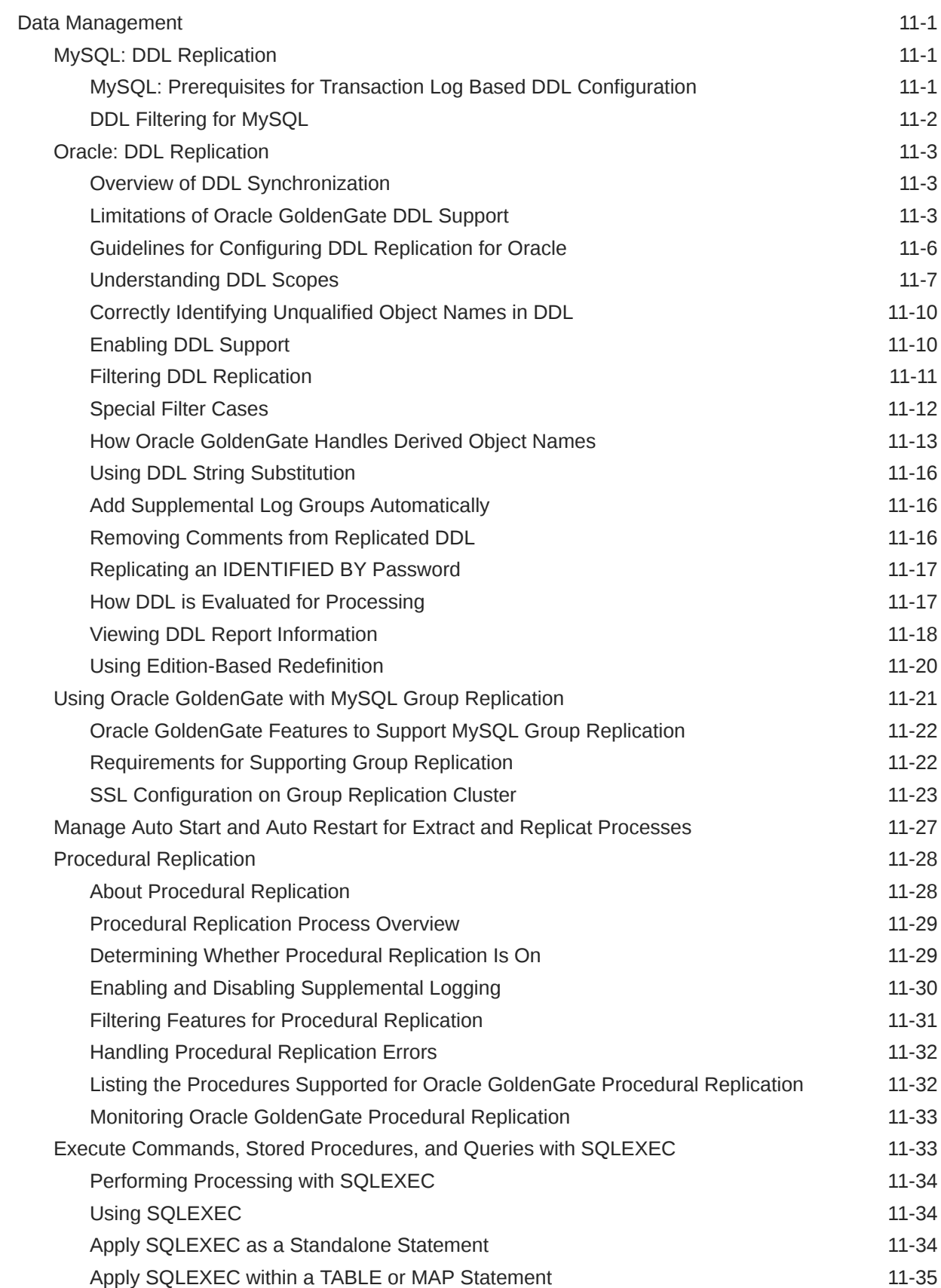

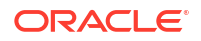

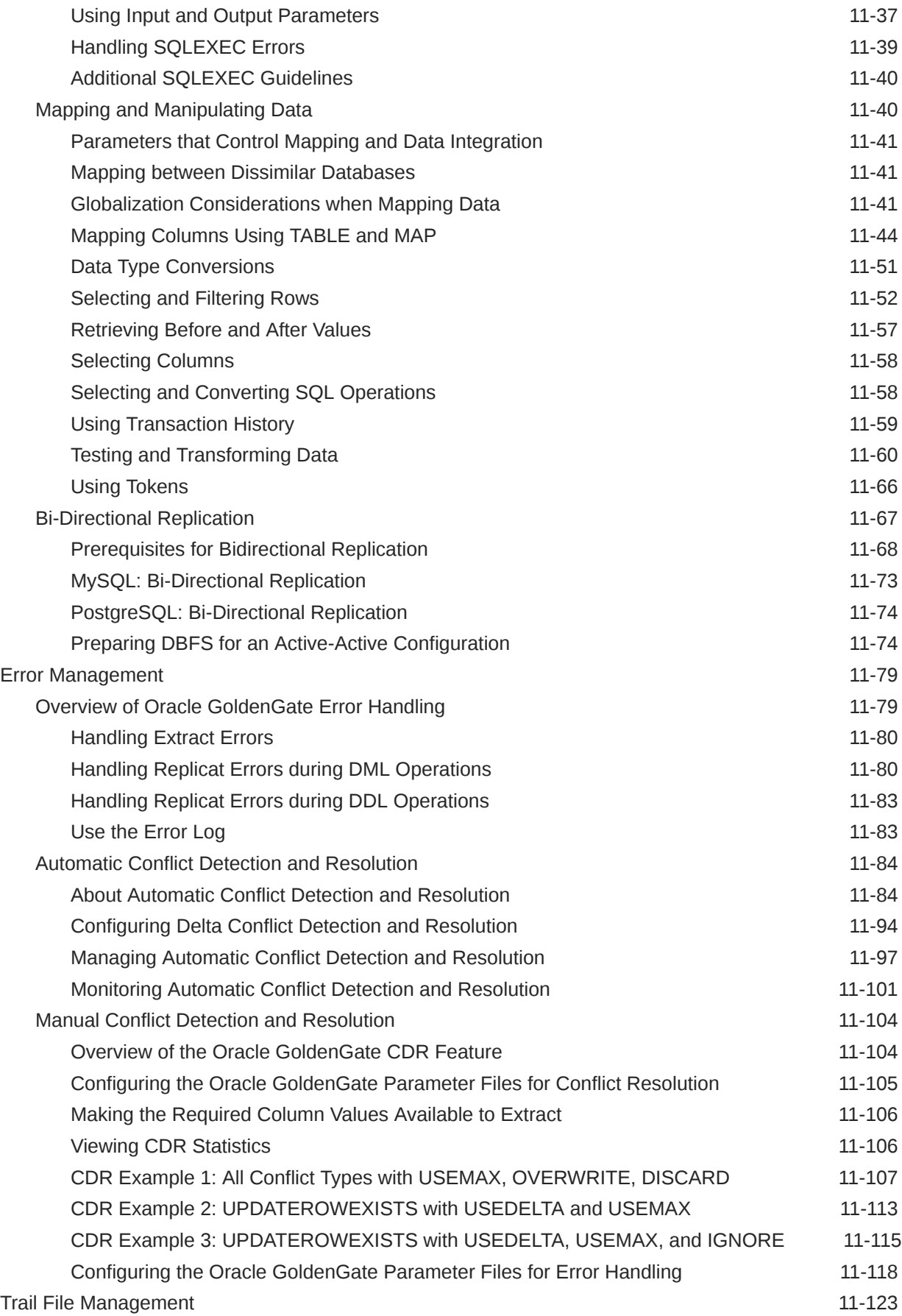

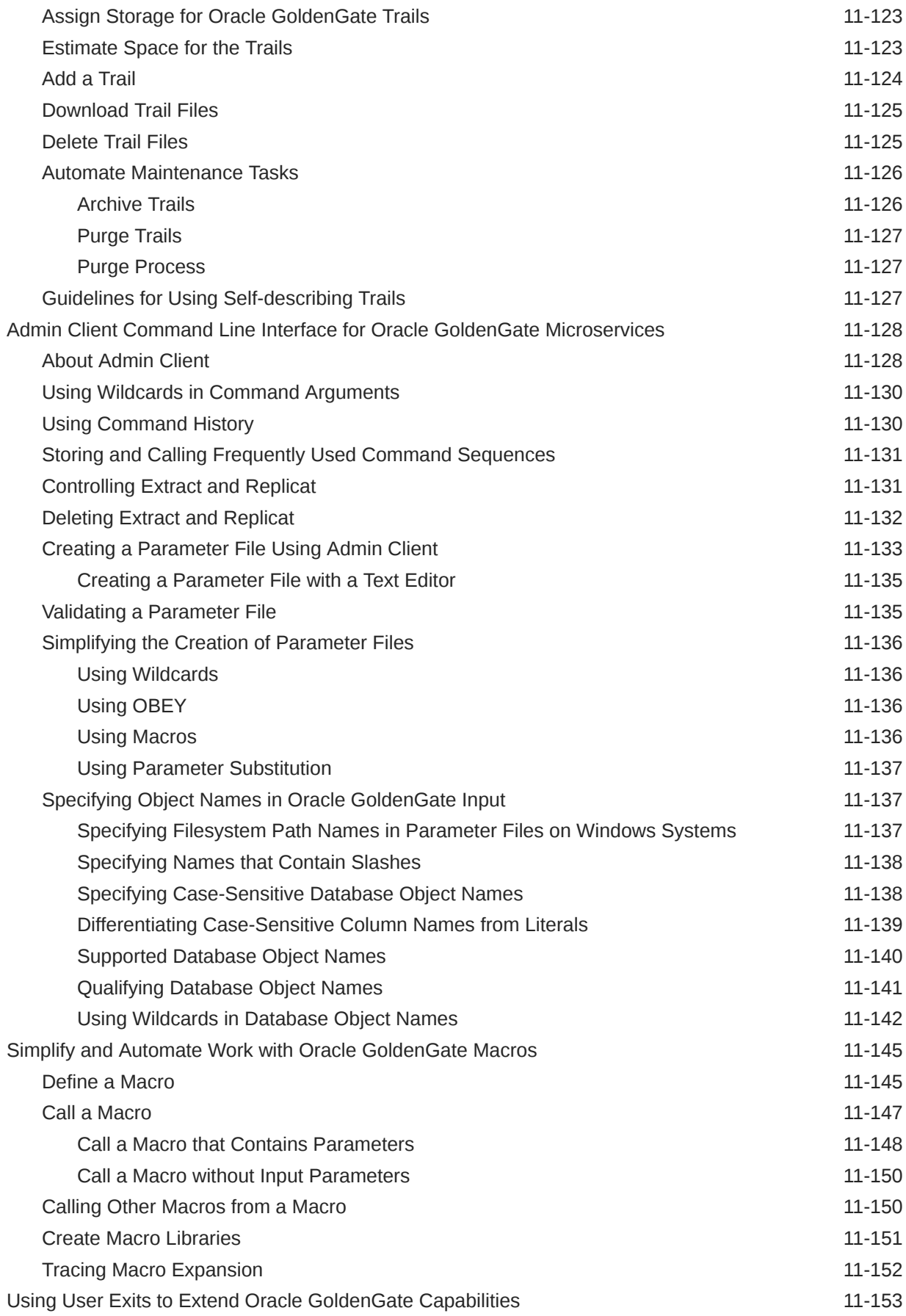

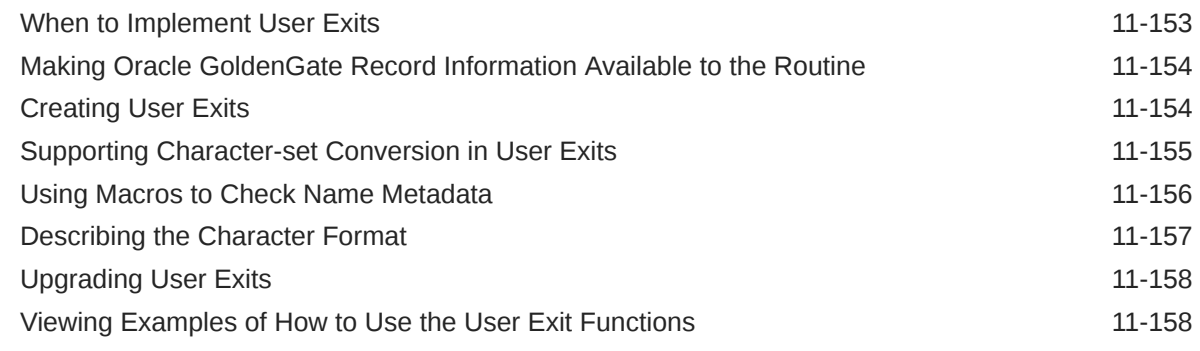

# 12 [Performance](#page-518-0)

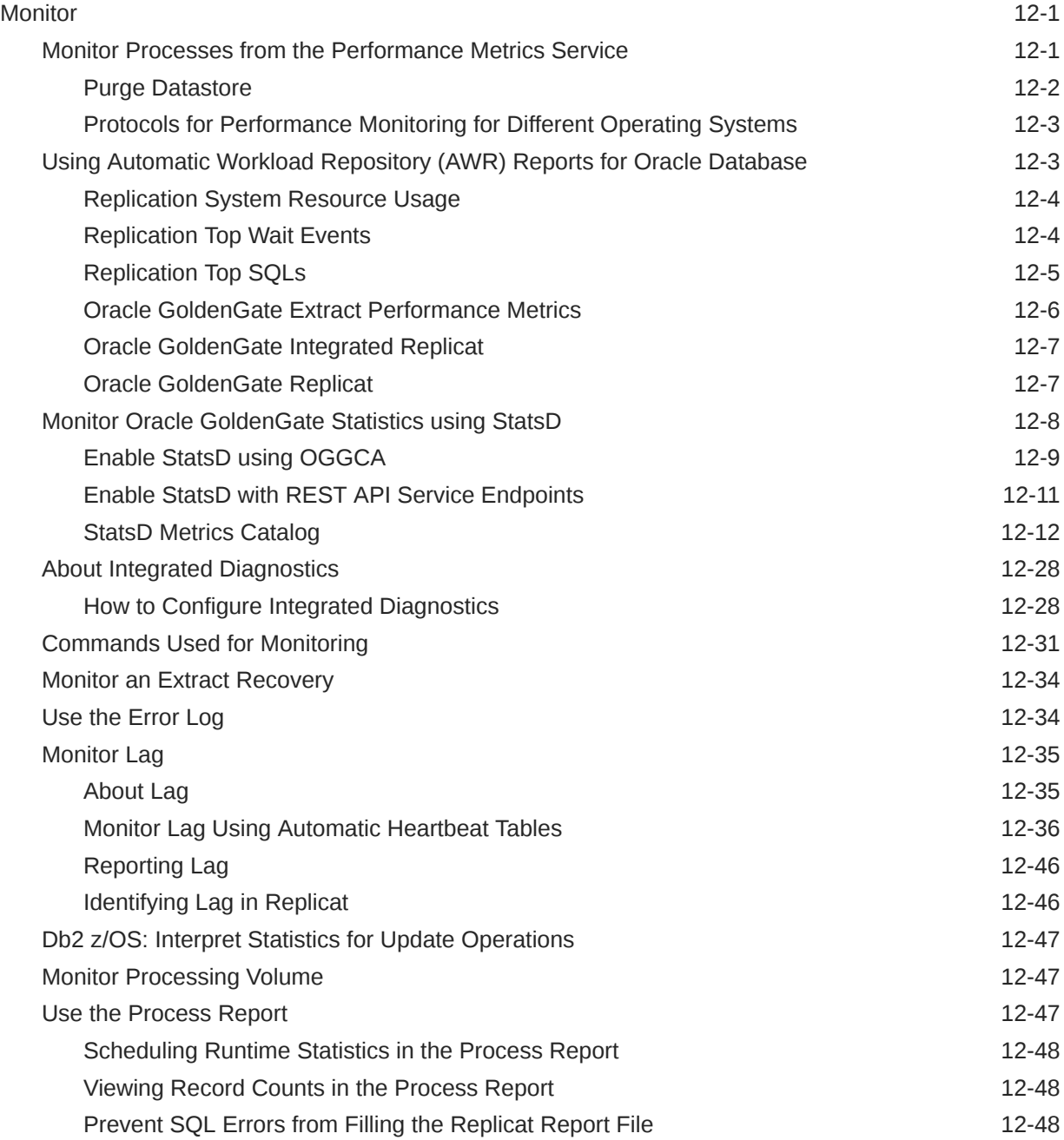

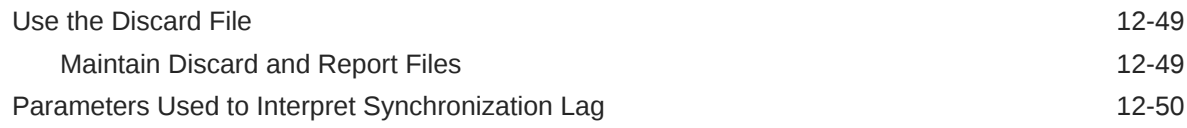

### 13 [Mission Critical](#page-568-0)

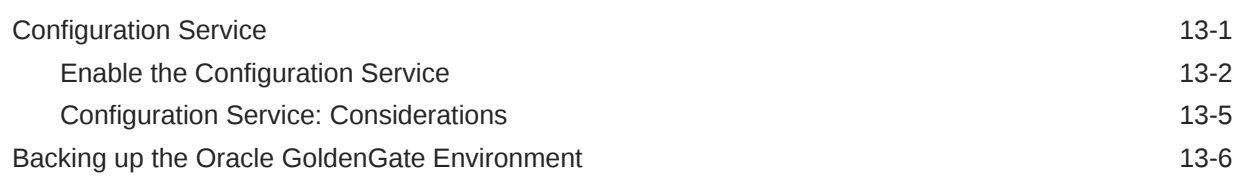

### 14 [Autonomous Database](#page-574-0)

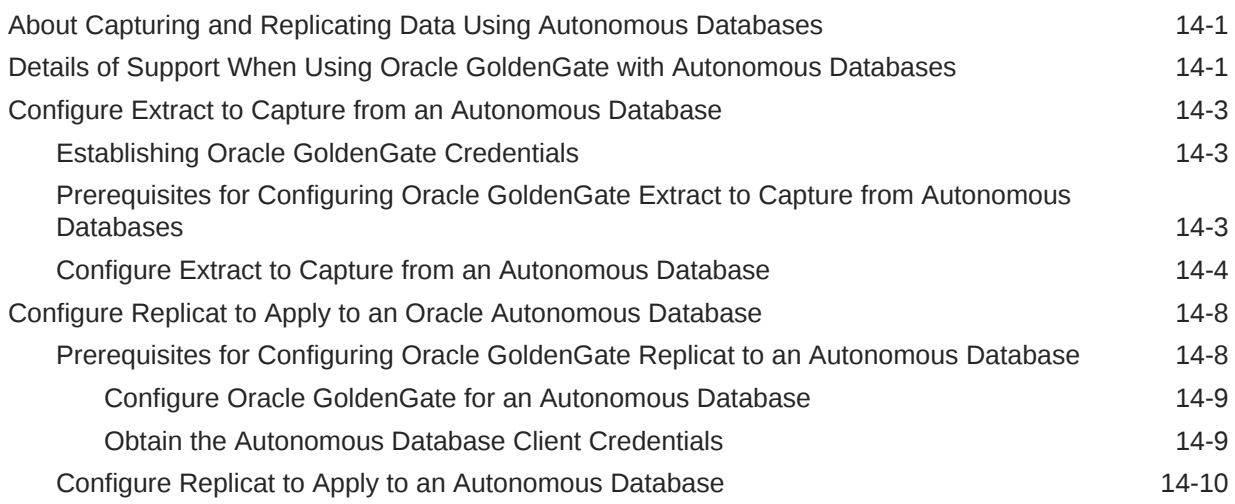

# 15 [Upgrade](#page-586-0)

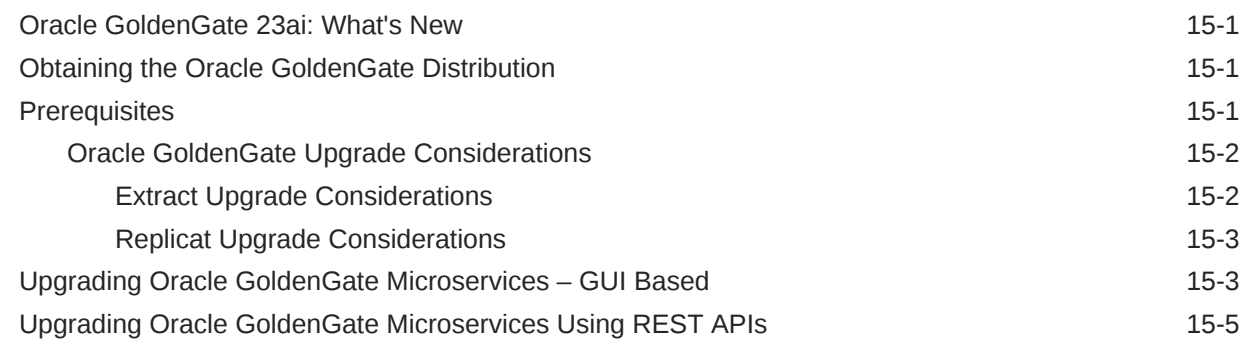

# 16 [Reference](#page-592-0)

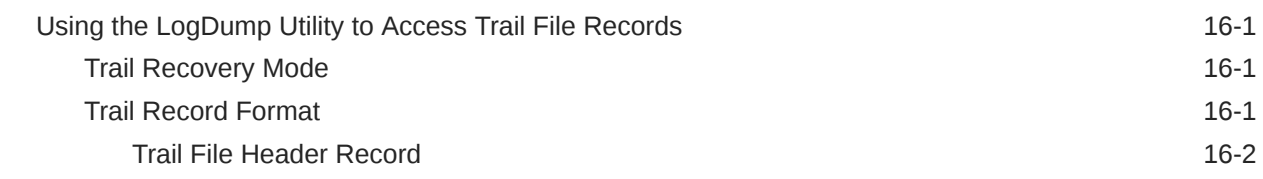

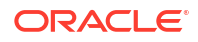

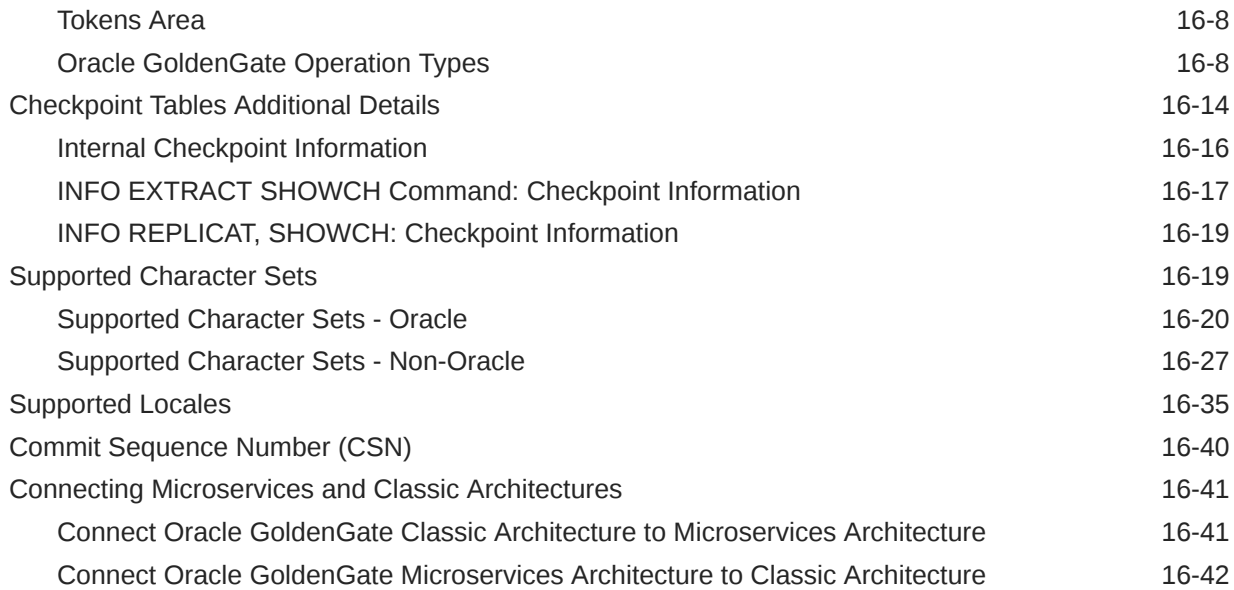

# <span id="page-16-0"></span>Preface

The *Oracle GoldenGate Microservices Documentation* contains the Oracle GoldenGate Microservices concepts, tasks, advance tasks, security, and other reference information.

# Audience

This guide is intended for system administrators and database users to learn about Oracle GoldenGate Microservices. It is assumed that readers are familiar with web technologies and have a general understanding of Windows and UNIX platforms.

# Documentation Accessibility

For information about Oracle's commitment to accessibility, visit the Oracle Accessibility Program website at [http://www.oracle.com/pls/topic/lookup?ctx=acc&id=docacc.](http://www.oracle.com/pls/topic/lookup?ctx=acc&id=docacc)

#### **Access to Oracle Support**

Oracle customers that have purchased support have access to electronic support through My Oracle Support. For information, visit<http://www.oracle.com/pls/topic/lookup?ctx=acc&id=info> or visit<http://www.oracle.com/pls/topic/lookup?ctx=acc&id=trs> if you are hearing impaired.

# Related Information

The Oracle GoldenGate Product Documentation is available from the following location:

[Oracle GoldenGate Documentation](https://docs.oracle.com/en/middleware/goldengate/index.html)

Oracle GoldenGate for Distributed Applications and Analytics

[Oracle GoldenGate for Distributed Applications and Analytics](https://docs.oracle.com/en/middleware/goldengate/goldengate-daa.html)

For OCI GoldenGate, refer to:

[OCI GoldenGate](https://www.oracle.com/integration/goldengate/)

For details on Oracle Database High Availability, see:

[Oracle Database High Availability](https://www.oracle.com/database/technologies/high-availability.html)

# **Conventions**

The following text conventions are used in this document:

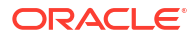

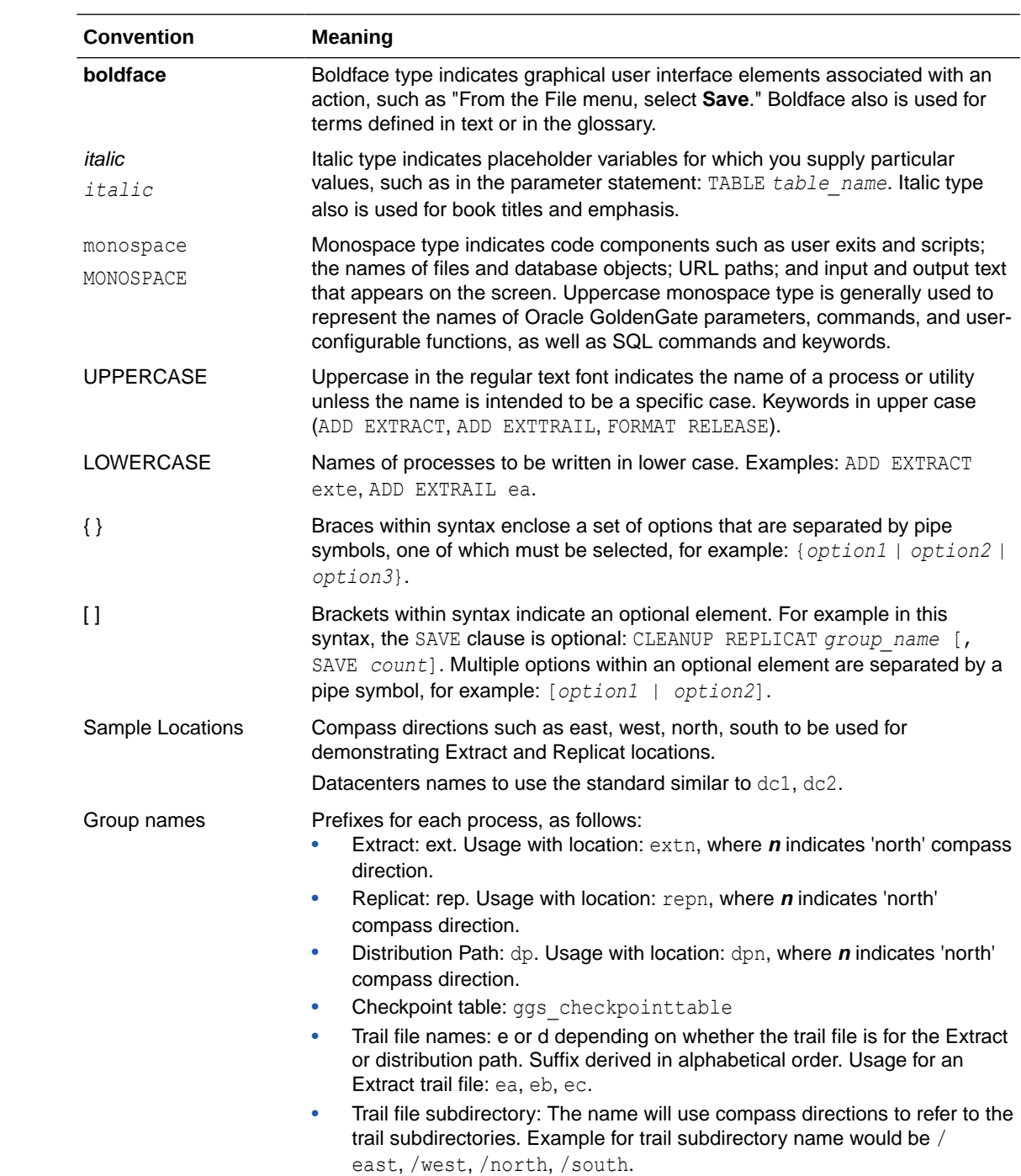

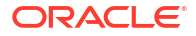

# <span id="page-18-0"></span>1 **Concepts**

Learn about the concepts of Oracle GoldenGate, its components, and Microservices Architecture.

# Oracle GoldenGate

Oracle GoldenGate is an application that provides real-time data integration, data replication, transactional change data capture, data transformations, high availability solutions, and verification between operational and analytical enterprise systems.

With Oracle GoldenGate, you can move committed transactions across multiple systems in your enterprise over a secure or non-secure configuration. It supports a wide range of databases and data sources, providing replication between same types or between different databases.

For example, you could replicate between an Oracle Autonomous Database instance and an Oracle Database instance, or between two Oracle Database instances set up as source and target, or a two-way replication between MySQL database and Oracle Database instances. In addition, you can replicate to Java Messaging Queues, flat files, and to Big Data in combination with Oracle GoldenGate for Big Data.

To learn more about Oracle GoldenGate products, see [https://www.oracle.com/integration/](https://www.oracle.com/integration/goldengate/) [goldengate/.](https://www.oracle.com/integration/goldengate/)

### Why Do You Need Oracle GoldenGate?

Enterprise data is typically distributed across the enterprise in heterogeneous databases. To get data between different data sources, you can use Oracle GoldenGate to load, distribute, and filter transactions within your enterprise in real-time and enable migrations between different databases in near zero-downtime.

To do this, you need a means to effectively move data from one system to another in real-time and with zero-downtime. Oracle GoldenGate is Oracle's solution to replicate and integrate data.

In a data replication environment, Oracle GoldenGate performs the following functions:

- Data movement in real-time, reducing latency.
- Only committed transactions are moved, to leverage consistency and improved performance.
- REST-based microservices to handle different types of data replication environments.
- High performance with minimal overhead on the underlying databases and infrastructure.
- Integration with a wide range of databases providing complete support for replication across different data types, database objects and other requirements.
- Security configurations at different levels and different topologies for a customized secure configuration.

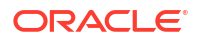

### <span id="page-19-0"></span>When Do You Use Oracle GoldenGate?

Oracle GoldenGate meets almost any data movement requirement. Some of the most common use cases include:

#### **Business Continuity and High Availability**

Business Continuity is the ability of an enterprise to provide its functions and services without any lapse in its operations. High Availability is the highest possible level of fault tolerance. To achieve business continuity, systems are designed with multiple servers, multiple storage, and multiple data centers to provide high availability that supports business continuity in true sense. To establish and maintain such an environment, data needs to be moved between these multiple servers and data centers, which is easily done using Oracle GoldenGate.

Consider a scenario where you are working in a multinational bank that has its headquarters in London, UK. You work in one of the banks' branches in Bangalore, India. This bank uses a specific account for its financial application that is used globally at all the branches. You have been asked by your manager to daily synchronize the transactions that have happened for this account in the database in the Bangalore branch with the centralized database situated at the UK. The volume of transactions is massive, and even the slightest delay can greatly impact the business. This same process is required at multiple destinations for every database in all the branches of the bank worldwide. This process has to be monitored continuously, preferably through some sort of GUI-based tool for the ease of management. Additionally, the bank has several other, non-critical applications used at all the branches. These applications are based on heterogeneous databases, such as MySQL, but the transactions done over these databases also must be loaded into an Oracle Database located at the headquarters. The replication technology used must support both Oracle and heterogeneous databases so that they can talk to each other. Oracle GoldenGate is an apt solution in such a scenario.

#### **Initial Load and Database Migration**

Initial load is a process of extracting data records from a source database and loading those records onto a target database. Initial load is a data migration process that is performed only once. Oracle GoldenGate allows you to perform initial load data migrations without taking your systems offline.

#### **Data Integration**

Data integration involves combining data from several disparate sources, which are stored using various technologies, and provide a unified view of the data. Oracle GoldenGate provides real-time data integration.

### Topologies for Oracle GoldenGate

After installation, Oracle GoldenGate can be configured to meet your organization's business requirements.

Oracle GoldenGate can be configured in different topologies, ranging from simple unidirectional topology to more complex peer-to-peer. Supported topologies depend on the underlying database requirements and its supported configurations.

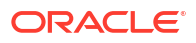

<span id="page-20-0"></span>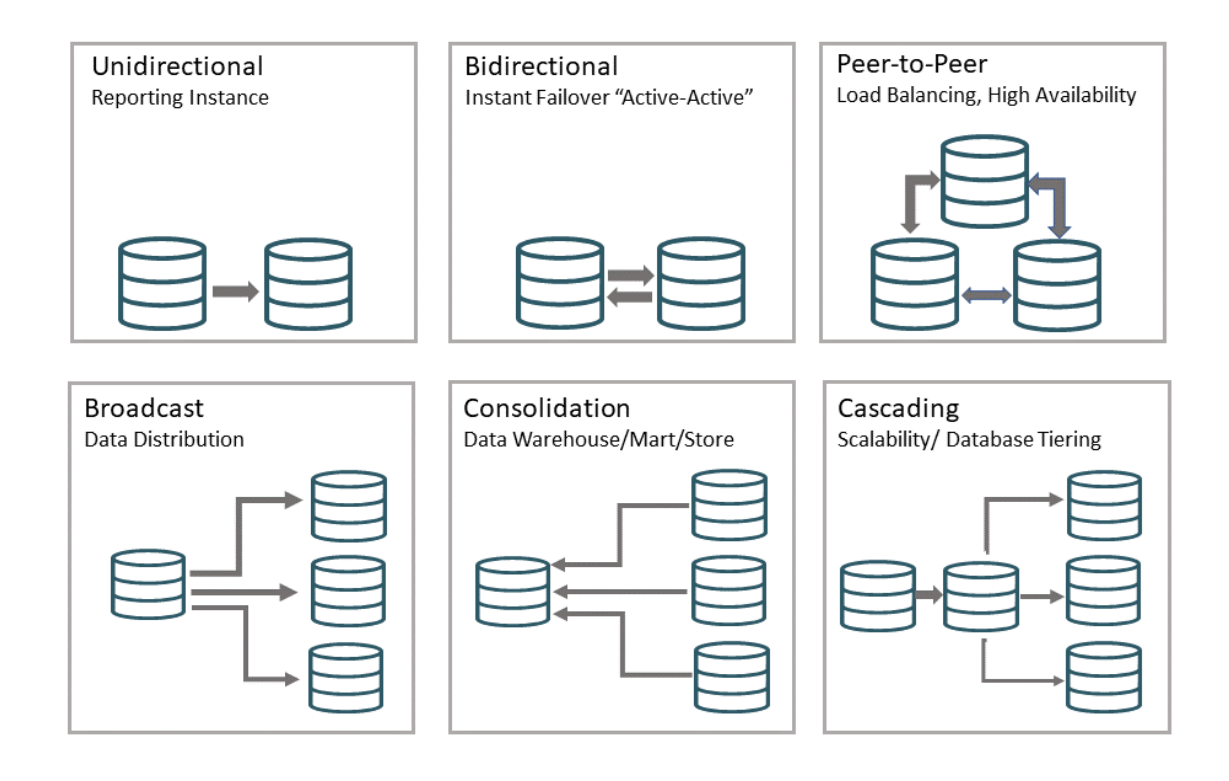

# Oracle GoldenGate Product Family

There are a wide range of products in the Oracle GoldenGate product family.

- **Oracle GoldenGate for Oracle Database**: Oracle GoldenGate Microservices for Oracle database provides all the data replication features of Oracle GoldenGate with the features of Oracle Database.
- **Oracle GoldenGate for Non-Oracle Databases**: Oracle GoldenGate Microservices for Oracle database provides all the data replication features of Oracle GoldenGate with all the supported databases including Db2 for i, Db2 z/OS, Db2 LUW, MySQL, PostgreSQL, SQL Server, Sybase, Oracle TimesTen, Teradata.
- **OCI GoldenGate**: Oracle Cloud Infrastructure GoldenGate is a fully managed, native cloud service that moves data in real-time, at scale. OCI GoldenGate processes data as it moves from one or more data management systems to target databases. You can also design, run, orchestrate, and monitor data replication tasks without having to allocate or manage any compute environments.
- **Oracle GoldenGate Free**: Oracle GoldenGate Free provides all the features of the licensed Oracle GoldenGate product, as well as a recipe-driven user interface to easily create and manage replication pipelines. GoldenGate Free deploys from a Docker container onto laptops, on-premises, or any cloud, for free.
- **Oracle GoldenGate Microservices for Marketplace**: Oracle GoldenGate Microservices on Marketplace allows you to deploy Oracle GoldenGate in an off-box architecture, which means you can run and manage your Oracle GoldenGate deployment from a single location.
- **Oracle GoldenGate for HP NonStop (Guardian)**: Oracle GoldenGate for HP NonStop enables you to manage business data at a transactional level by extracting and replicating selected data records and transactional changes across a variety of heterogeneous applications and platforms.

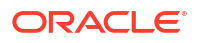

- <span id="page-21-0"></span>• **Oracle GoldenGate Veridata**: Oracle GoldenGate Veridata compares one set of data to another and identifies data that is out-of-sync, and allows you to repair any out-of-sync data.
- **Oracle GoldenGate for Distributed Applications and Analytics**: Oracle GoldenGate for Distributed Applications and Analytics includes Oracle Transaction Manager for Microservices Enterprise Edition, GoldenGate handlers for Big Data, NoSQL, Messaging, Data Warehouse and Data Lakehouse.
- **Oracle GoldenGate Plug-in for EMCC**: The Enterprise Manager Plug-in for Oracle GoldenGate extends the Oracle Enterprise Manager Cloud Control and provides visual support for monitoring and managing Oracle GoldenGate processes.

# Oracle GoldenGate Microservices Architecture

Oracle GoldenGate Microservices Architecture (MA) allows you to configure and manage data replication over homogeneous or heterogeneous database environments using RESTful services. These microservices can be accessed using various interfaces including a web interface, command line interface, REST API, or any other service that allows accessing REST-based microservices.

The following diagram illustrates the replication process cycle within a secure (HTTPS) or nonsecure (HTTP) environment.

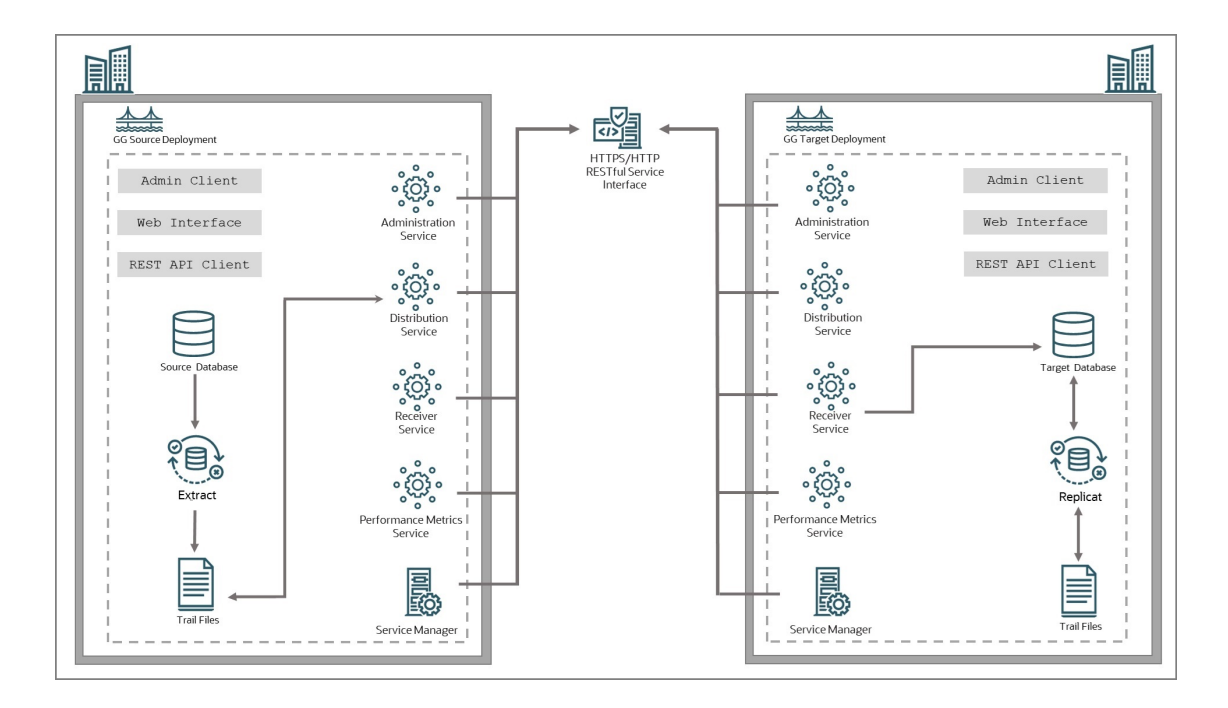

# Features of Oracle GoldenGate Microservices Architecture

Oracle GoldenGate Microservices Architecture handles different tasks performed at different stages of the data replication cycle. Some of the product features include the following:

• Oracle GoldenGate Microservices Architecture is bundled with utilities required to configure microservices associated with each deployment. See [Components of Oracle](#page-23-0) [GoldenGate Microservices Architecture.](#page-23-0)

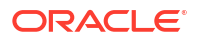

- <span id="page-22-0"></span>• It is designed with the industry-standard HTTPS communication protocol and the JavaScript Object Notation (JSON) data interchange format.
- The architecture provides options to secure the data replication environment with a variety of security strategies including securing data at rest and in motion, TLS encryption, OAuth 2.0 authentication and authorization, integration with external user authentication services among others.

### Access Points for Oracle GoldenGate Microservices

Oracle GoldenGate microservices are accessible from a variety of clients or service interfaces. You can use these service interfaces to connect or log in to the microservices and set up data replication tasks, manage and monitor processes using statistical data, tune performance, configure security options, and many other associated tasks.

The Oracle GoldenGate Microservices Architecture is bundled with the following service interfaces:

- Admin Client: Provides access to microservices from the command line.
- Browser-based user interface for a GUI-based experience
- REST API service endpoints

The following diagram shows a variety of clients (Oracle products, command line interface, browsers, and programmatic REST API interfaces) that you can use to access and manage deployments, microservices, and all other Oracle GoldenGate processes.

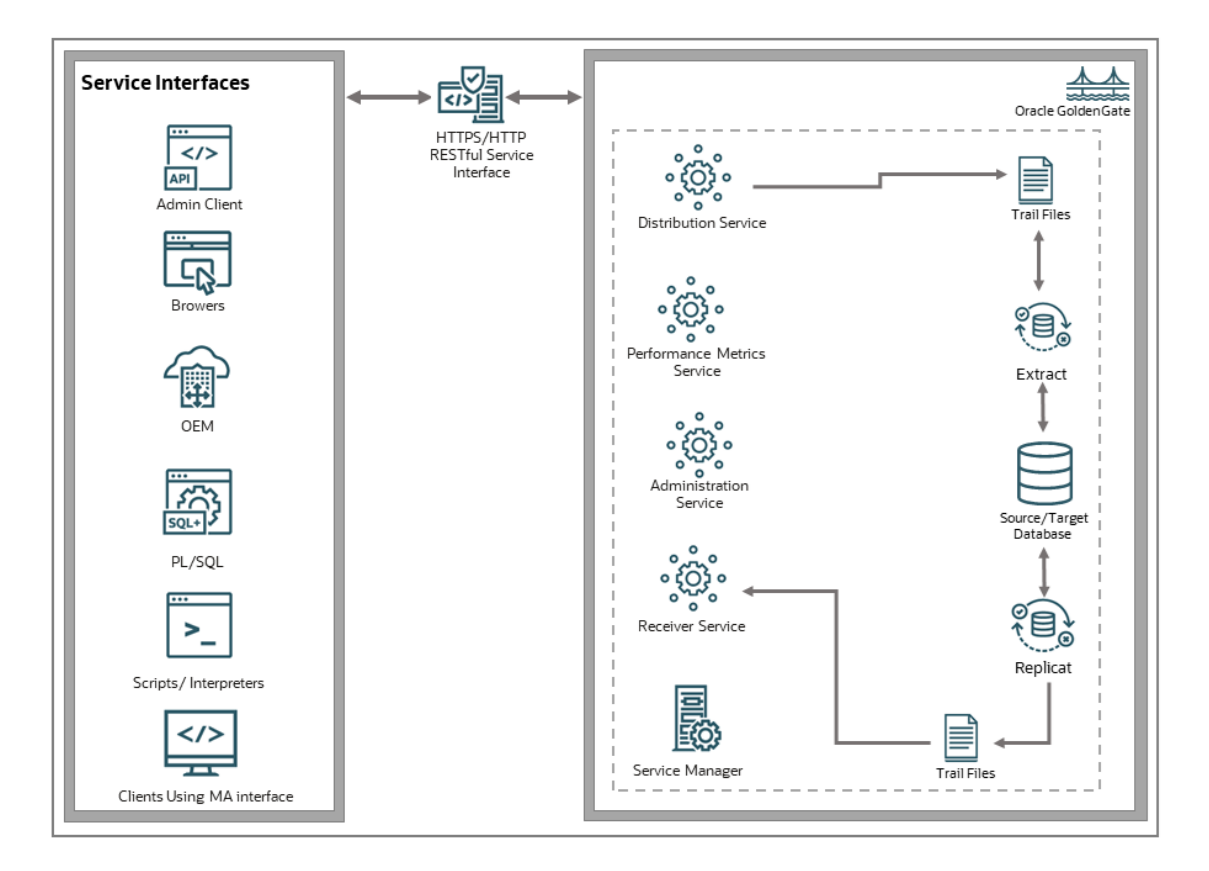

Microservices Architecture includes an HTML5 based web interface to administer, manage, monitor, and secure deployments. You can access this web interface with the help of URLs specific to each microservice and the Service Manager. The web interface includes the Service

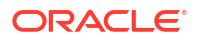

<span id="page-23-0"></span>Manager, Administration Service, Distribution Service, Receiver Service, and the Performance Monitoring Service.

You can use these web interface access points to create and run all Extract, Replicat, and Distribution path processes. Along with this, you can set up database credentials, add users that can access the deployment after defining roles for them, and monitor the performance of processes.

See [About Extract](#page-228-0) and [About Replicat.](#page-287-0)

The REST API provides service endpoints to manage Oracle GoldenGate deployments and replication services. See [REST API Documentation](https://docs.oracle.com/en/middleware/goldengate/core/21.1/oggra/index.html).

You can use any of these options to work with your Oracle GoldenGate Microservices Architecture setup.

#### Admin Client

The Admin Client is a command line utility (similar to the classic GGSCI utility). You can use it to issue the complete range of commands that configure, control, and monitor Oracle GoldenGate. See [About Admin Client](#page-486-0).

Admin Client is used to create, modify, and remove processes, instead of using the MA web user interface. The Admin Client program is located in the \$OGG HOME/bin directory, where \$0GG\_HOME is the Oracle GoldenGate home directory. If you need to automate the Admin Client connection with the deployment, you can use an Oracle Wallet to store the user credentials. The credentials stored must have the following characteristics:

- Single user name (account) and password
- Local to the environment where the Admin Client runs
- Available only to the currently logged user
- Managed by the Admin Client
- Referenced using a credential name
- Available for Oracle GoldenGate deployments and proxy connections.

#### REST API

The REST API for Oracle GoldenGate provides service endpoints that you use to perform various data replication tasks directly from the REST API interface. This is an alternative to using the web interface or the command line to set up data replication processes and tasks.

See [REST API Documentation.](https://docs.oracle.com/en/middleware/goldengate/core/21.3/oggra/)

# Components of Oracle GoldenGate Microservices Architecture

### Directories and Variables in Microservices Architecture

The Microservices Architecture is designed with a simplified installation and deployment directory structure.

This directory structure is based on the Linux Foundation Filesystem Hierarchy Standard. Additional flexibility has been added to allow parts of the deployment subdirectories to be placed at other locations in the file system or on other devices, including shared network devices. The design comprises a read-only Oracle GoldenGate home directory where Oracle

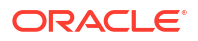

GoldenGate Microservices Architecture is installed and custom deployment specific directories are created as follows:

- bin
- cfgtoollogs
- deinstall
- diagnostics
- include
- install
- inventory
- jdk
- jlib
- lib
	- instantclient
	- sql
	- utl
- OPatch
- oraInst.loc
- oui
- srvm

The following figure shows the files and directories under the Services Manager (srvm) directory:

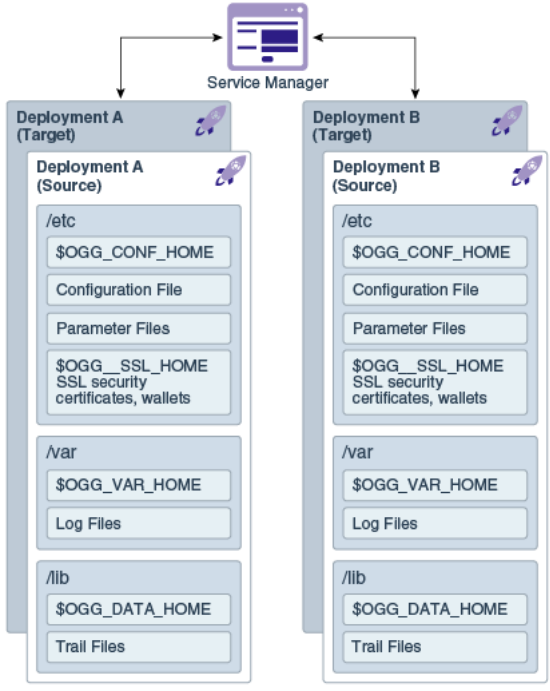

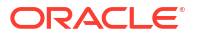

The following table describes the key MA directories and the variables that are used when referring to those directories during an Oracle GoldenGate installation. When you see these variables in an example or procedure, replace the variable with the full path to the corresponding directory path in your enterprise topology.

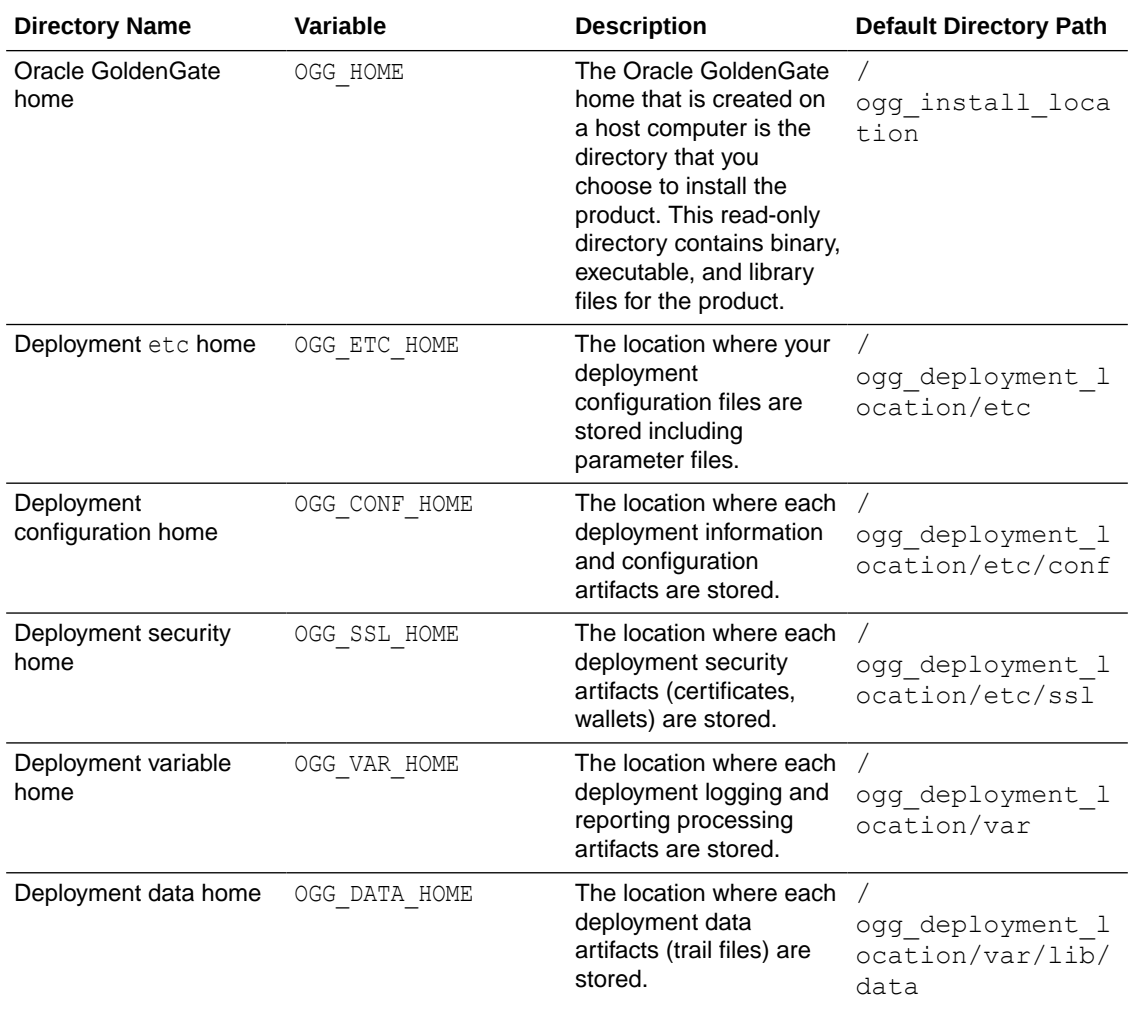

You can change the default location of all of these to customize where you want to store these files.

In a configuration where the OGG\_VAR\_HOME is a local directory and the OGG\_HOME is a shared read-only remote directory, many deployments with local OGG VAR HOME can share one readonly shared OGG HOME.

This directory design facilitates a simple manual upgrade. To upgrade, you stop the services and then set the OGG HOME in the web interface (or via a REST command) and then restart the processes. On restart, Oracle GoldenGate picks up the updated environment variables. You simply switch a deployment to use a new Oracle GoldenGate release by changing the Oracle GoldenGate home directory path in the Service Manager to a new Oracle GoldenGate home directory, which completes the upgrade. Restart the microservices, Extract and Replicat processes.

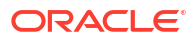

### <span id="page-26-0"></span>About Service Manager

Service Manager is the primary watchdog service within Oracle GoldenGate Microservices that allows you to control and administer the deployments and associated microservices running on the host server.

A Service Manager allows you to manage one or multiple Oracle GoldenGate deployments on a local host. A Service Manager has a one to many relationship with the Administration Service. Each Oracle GoldenGate installation has a single Service Manager that is responsible for multiple deployments.

Optionally, Service Manager may run as a system service and maintains inventory and configuration information about your deployments and allows you to maintain multiple local deployments. Using Service Manager, you can start and stop instances, and query deployments and the other services.

See [Manage Deployments from the Service Manager](#page-70-0).

From OGGCA, you can configure the Service Manager to run in three different modes:

- **Manually**
- As a Daemon
- Integrated with XAG agent

Its primary functions include the following tasks:

- View and manage the status of microservices
- Manage Deployment Configuration
- Manage Service Manager Configuration
- Start and stop deployments
- Access the microservices associated with a deployment
- Access details for Administration Service, Distribution Service, Performance Metrics Service, and Receiver Service
- Add and Manage Oracle GoldenGate Users
- Add and Manage Certificates
- Add and Manage Authorization Profile for External Identity Providers
- Monitor Log Information for Diagnosing Errors
- Enable and Manage Debug Logs

### About Administration Service

The Administration Service supervises, administers, manages, and monitors processes within an Oracle GoldenGate deployment.

The Administration Service operates as the central control entity for managing the replication components in your Oracle GoldenGate deployments. You use it to create and manage your local Extract and Replicat processes without the need to access the server where Oracle GoldenGate is installed. The key feature of the Administration Service is the REST API service Interface that can be accessed from any HTTP or HTTPS client, such as the Microservices Architecture service interfaces or other clients like Perl and Python.

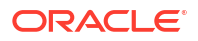

<span id="page-27-0"></span>In addition, the Admin Client can be used to make REST API calls to communicate directly with the Administration Service. See [Admin Client](#page-23-0) for details.

The Administration Service is responsible for coordinating and orchestrating Extracts, Replicats, and paths to support greater automation and operational managements. Its operation and behavior is controlled through published query and service interfaces. These interfaces allow clients to issue commands and control instructions to the Administration Service using REST JSON-RPC invocations that support REST API interfaces.

The Administration Service includes an embedded web application that you can use directly with any web browser and does not require any client software installation.

Use the Administration Service to create and manage:

- **Extract and Replicat processes** 
	- Add, alter, and delete
	- Register and unregister
	- Start and stop
	- Review process information, statistics, reports, and status including LAG and checkpoints
	- Retrieve the report and discard files
- Configuration (parameter) files
- Checkpoint, trace, and heartbeat tables
- Supplemental logging for procedural replication, schema, and tables
- Tasks both custom and standard, such as auto-restart and purge trails
- Credential stores
- Encryption keys (MASTERKEY)
- Add users and assign their roles

### About Distribution Service

Distribution Service functions as a networked data distribution agent in support of conveying and processing data and commands in a distributed deployment. It is a high performance application that is able to handle multiple commands and data streams from multiple source trail files, concurrently.

Distribution Service replaces the classic multiple source-side data pumps with a single instance service. This service distributes one or more trails to one or more destinations and provides lightweight filtering only (no transformations).

Multiple communication protocols can be used, which provide you the ability to tune network parameters on a per path basis. These protocols include:

• Oracle GoldenGate protocol for communication between the Distribution Service and the Collector in a non services-based (classic) target. It is used for inter-operability.

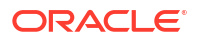

#### <span id="page-28-0"></span>**Note:**

TCP encryption does not work in a mixed environment of Classic and Microservices architecture. The Distribution Service in Microservices Architecture cannot be configured to use the TCP encryption to communicate with the Server Collector in Classic Architecture running in a deployment. Also, the Receiver Service in Microservices Architecture cannot accept a connection request from a data pump in Classic Architecture configured with RMTHOST ... ENCRYPT parameter running in a deployment.

- WebSockets for HTTPS-based streaming, which relies on SSL security.
- UDP protocols.
- Proxy support for cloud environments:
	- SOCKS5 for any network protocol.
	- HTTP for HTTP-type protocols only, including WebSocket.
- Passive Distribution Service to initiate path creation from a remote site. Paths are sourceto-destination replication configurations though are not included in this release.

#### **Note:**

Distribution Service cannot filter data in the trail. A distribution path will send all trail data from source to target based on the specified target authentication protocol.

### About Receiver Service

A Receiver Service is the central control service that handles all incoming trail files. It interoperates with the Distribution Service and it replaces multiple discrete target-side Collectors with a single instance service.

Use Receiver Service to:

- Monitor path events
- Add target-initiated paths
- Query the status of incoming paths
- View the statistics of incoming paths
- Diagnose path issues

WebSockets (ws) is the default HTTPS initiated full-duplex streaming protocol used by the Receiver Service. It enables you to fully secure your data using SSL security. The Receiver Service seamlessly traverses through HTTP forward and reverse proxy servers.

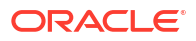

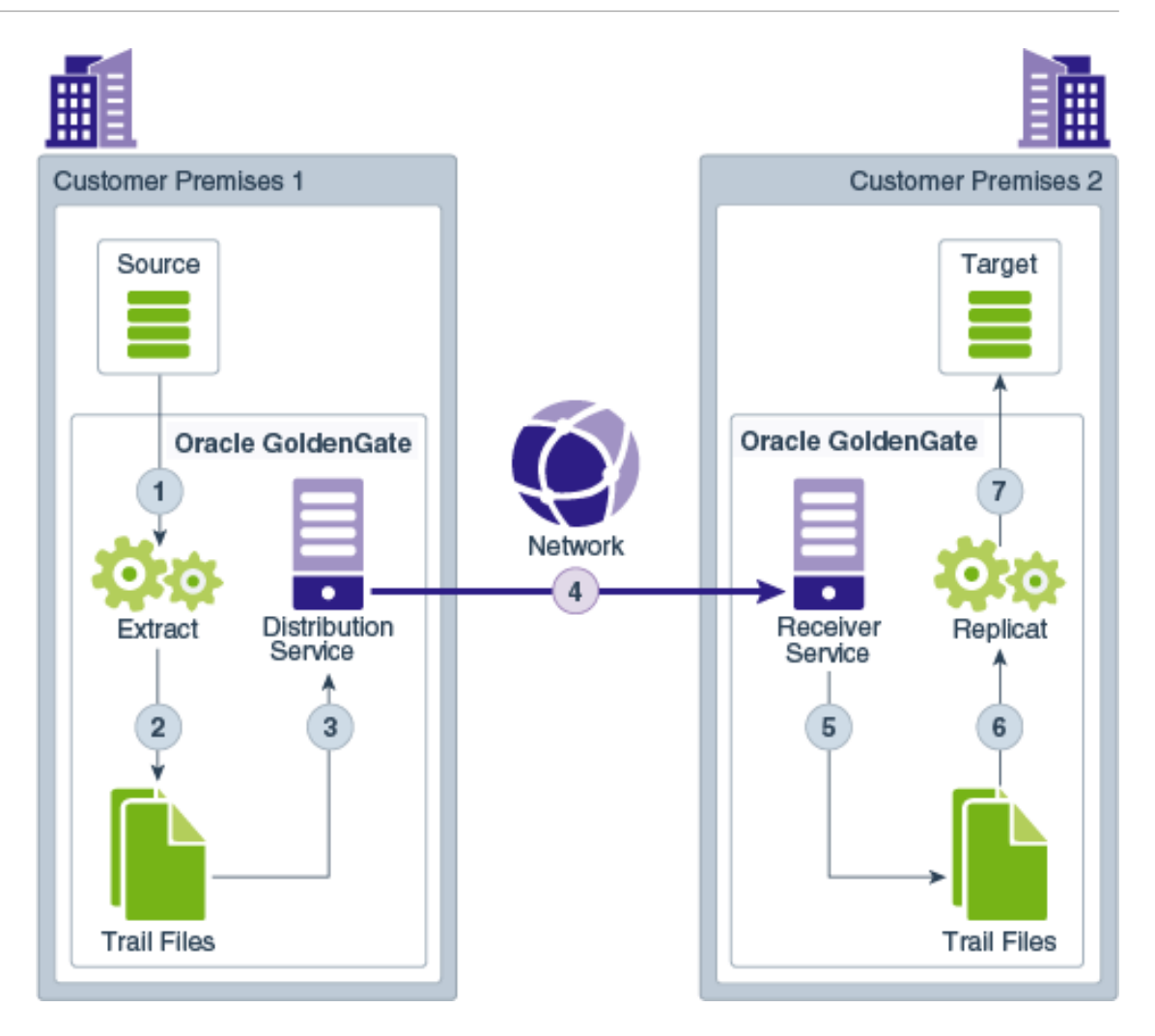

Additionally, the Receiver Service supports the following protocols:

- UDP-based protocol for wide area networks: For more information, see [http://](https://udt.sourceforge.io/) [udt.sourceforge.net/.](https://udt.sourceforge.io/)
- Classic Oracle GoldenGate protocol for classic deployments so that the Distribution Service communicates with the Collector and the Data Pump communicates with the Receiver Service.

#### **Note:**

TCP encryption does not work in a mixed environment of Classic and Microservices architecture. The Distribution Service in Microservices Architecture cannot be configured to use the TCP encryption to communicate with the Server Collector in Classic Architecture running in a deployment. Also, the Receiver Service in Microservices Architecture cannot accept a connection request from a data pump in Classic Architecture configured with RMTHOST ... ENCRYPT parameter running in a deployment.

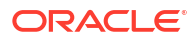

:

# <span id="page-30-0"></span>About Target-Initiated Distribution Path

Target-initiated paths for microservices enable the Receiver Service to initiate a path to the Distribution Service on the target deployment and pull trail files. This feature allows the Receiver Service to create a target initiated path for environments such as Demilitarized Zone Paths (DMZ) or Cloud to on-premise, where the Distribution Service in the source Oracle GoldenGate deployment cannot open network connections in the target environment to the Receiver Service due to network security policies.

If the Distribution Service cannot initiate connections to the Receiver Service, but Receiver Service can initiate a connection to the machine running the Distribution Service, then the Receiver Service establishes a secure or non-secure target initiated path to the Distribution Service through a firewall or Demilitarized (DMZ) zone using Oracle GoldenGate and pull the requested trail files.

The Receiver Service endpoints display that the retrieval of the trail files was initiated by the Receiver Service.

### About Performance Metrics Service

All Oracle GoldenGate processes send metrics to the Performance Metrics Service, which enables you to monitor the performance of all processes from a single interface.

The Performance Metrics Service uses the metrics service to collect and store instance deployment performance results. This metrics collection and repository is separate from the administration layer information collection. You can monitor performance metrics using other embedded web applications and use the data to tune your deployments for maximum performance.

Use the Performance Metrics Service to:

- Query for various metrics and receive responses in the services JSON format or the classic XML format
- Integrate third party metrics tools
- View error logs
- View active process status
- Monitor system resource utilization

### About Deployments

A deployment is a configuration to set up for Oracle GoldenGate Microservices to allow creating users, choose if you want to create a secure SSL environment, define the host and port for various microservices offered with Oracle GoldenGate Microservices Architecture. When you add a deployment for the first time, you can set up a new Service Manager and then add more deployments to the existing Service Manager.

#### What is a Deployment?

A deployment is a configuration package to set up Oracle GoldenGate Microservices for your choice of database. Deployments can be setup to be secure or non-secure and are added to a Service Manager.

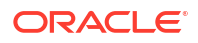

<span id="page-31-0"></span>Oracle GoldenGate Configuration Wizard (OGGCA) is a utility that allows you to configure your deployments. See the [Add a Deployment](#page-57-0) topic to learn more about using OGGCA to configure various options associated with a deployment.

When you start the deployment configuration for the first time on the host server:

- Decide if you need a secure or non-secure deployment. This is because you cannot change from secure to non-secure or non-secure to secure deployments after configuration.
- Configure a new Service Manager on your host server. After the first time configuration, all new deployments should be added to the existing Service Manager available on the host server.

#### **Note:**

Oracle recommends that you have a single Service Manager per host server, to avoid redundant upgrade and maintenance tasks with Oracle GoldenGate releases.

#### Secure Deployment

If you decide to set up a secure deployment, then the deployment configuration provides you options to set up a secure SSL/TLS connection, using server and client certificates.

A secure deployment uses RESTful API calls over an SSL/TLS connection to transmit trail data between the Distribution Service and Receiver Service.

See Specify Security Options in the [Add a Deployment](#page-57-0) topic, to learn about configuring security for source and target deployments.

#### Non-Secure Deployment

For a non-secure deployment, you don't need to apply server and client side certificates for the deployment. RESTful API calls occur over plain-text HTTP over the network.

#### Local and Remote Deployments

- **Local deployment**: For a local deployment, the source database and Oracle GoldenGate are installed on the same server. No extra consideration is needed for local deployments.
- **Remote deployment**: For a remote deployment, the source database and Oracle GoldenGate are installed on separate servers.

# Components of Data Replication in Oracle GoldenGate

### Types of Data Replication Configurations

Oracle GoldenGate can be configured for the following purposes:

• A static extraction of data records from one database and loading of those records to another database or data source.

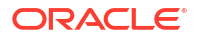

- <span id="page-32-0"></span>• Continuous extraction and replication of transactional Data Manipulation Language (DML) operations and Data Definition Language (DDL) changes (for supported databases) to keep source and target data consistent.
- Data extraction from supported database sources and replication to Big Data and file targets using Oracle GoldenGate Distributed Applications and Analytics.

### Oracle GoldenGate Processes

#### **Extract**

The Extract process is configured to run on the source endpoint from where the committed database transactions need to be captured. This process is the extraction or the data capture mechanism of Oracle GoldenGate.

You can configure the Extract process to capture data from the following types of data sources:

- **Source tables**: This source type is used for initial loads.
- **Database recovery logs or transaction logs**: While capturing from the logs, the actual method varies depending on the database type. An example of this source type is the Oracle database redo logs.

See [About Extract](#page-228-0) to learn more.

### Replicat

The Replicat process applies the updates from the trail files to the target database. It reads the trail file on the target database, reconstructs the DML or DDL operations, and applies them to the target database.

The Replicat process uses dynamic SQL to compile a SQL statement once and then executes it many times with different bind variables. You can configure the Replicat process so that it waits a specific amount of time before applying the replicated operations to the target database.

For example, a delay may be desirable to prevent the propagation of errant SQL, to control data arrival across different time zones, or to allow time for other planned events to occur.

For the two common uses cases of Oracle GoldenGate, Replicat functions as follows:

- **Initial Loads**: When you set up Oracle GoldenGate for initial loads, the Replicat process applies a static data copy to target objects or routes the data to a high-speed bulk-load utility.
- **Change Synchronization**: When you set up Oracle GoldenGate to keep the target database synchronized with the source database, the Replicat process applies the source operations to the target objects using a native database interface or ODBC, depending on the database type.

You can configure multiple Replicat processes with one or more Extract processes in parallel to increase throughput. To preserve data integrity, each set of process handles a different set of objects. To differentiate among Replicat processes, you can create Replicat groups with a unique group name.

See [About Replicat](#page-287-0) to learn about different types of Replicats modes.

### <span id="page-33-0"></span>Distribution Paths for Data Transport

A distribution path or DISTPATH defines the path of trail file between endpoints. The distribution path is configured from the Distribution Service. See [Distribution Service](#page-27-0) to learn more.

A target-initiated distribution path, which is also called the receiver path or RECVPATH defines the path of the trail, from the Receiver Service to the Distribution Service in environments with secure target endpoints. See [Add Target-Initiated Distribution Paths](#page-272-0).

### Oracle GoldenGate Objects

#### Trail Files

A trail is a series of files on disk where Oracle GoldenGate stores the captured changes to support the continuous extraction and replication of database changes.

A trail can exist on the source system, an intermediary system, the target system, or any combination of these systems, depending on how you configure Oracle GoldenGate. On the local system, it is known as an Extract trail (or local trail). On a remote system, it is known as a remote trail. By using a trail for storage, Oracle GoldenGate supports data accuracy and fault tolerance. The use of a trail also allows extraction and replication activities to occur independently of each other. With these processes separated, you have more choices for how data is processed and delivered. For example, instead of extracting and replicating changes continuously, you could extract changes continuously and store them in the trail for replication to the target later, whenever the target application needs them.

In addition, trails allow Oracle database to operate in heterogeneous environment. The data is stored in a trail file in a consistent format, so it can be read by the Replicat process for all supported databases.

#### Processes that Write to the Trail File

Oracle GoldenGate Extract writes to the trail file. All local trails must have different full-path names though you can use the same trail names in different paths.

In Oracle GoldenGate MA, distribution paths and receiver paths are used to distribute remote trails. The Distribution Service and Receive Service are used to configure distribution path and receiver path, respectively. Distribution path transfers the trail over a network, to defined targets. The trail may contain data from multiple Extracts, which transferred to a remote system.

#### Processes that Read from the Trail File

The Replicat processes, and the Distribution Path read from the trail files. Extract captures DML and DDL operations using a local trail, performs further processing if needed, and transfers the data to a trail that is read by the next Oracle GoldenGate process, which is the Replicat.

In case of distributed deployment, a Distribution Service process will read the remote trail file and send it across the network to a waiting Receiver Service process.

The Replicat process reads the trail and applies the replicated DML and DDL operations to the target database.

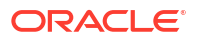

#### <span id="page-34-0"></span>Trail File Creation and Maintenance

The trail files are created as needed during processing. You specify a two-character name for the trail when you add it to the Oracle GoldenGate configuration. By default, trails are stored in the sub-directory of the Oracle GoldenGate directory. You can specify nine digit sequence number for the trail file.

As each new file is created, it inherits the two-character trail name appended with a unique nine digit sequence number from 000000000 through 999999999. When the sequence number reaches 999,999,999 or 999,999 (depending on the prior setting) the Extract process will abend.

Trail files can be purged on a routine basis by setting up automated maintenance tasks to purge trail files, or delete trail files manually from the Administration Service. See [Delete Trail](#page-483-0) [Files](#page-483-0) and [Purge Trails](#page-485-0)

You can create more than one trail to separate the data from different objects or applications. To maximize throughput, and to minimize I/O load on the system, extracted data is sent into and out of a trail in large blocks. The transactional order of the trail file or the trail sequence is preserved.

#### Parameter Files

Most Oracle GoldenGate functionality is controlled by means of parameters specified in parameter files. A parameter file is a plain text file that is read by an associated Oracle GoldenGate process.

Oracle GoldenGate Microservices Architecture uses the following runtime parameters:

- **Global runtime parameters**: These are different from the GLOBALS parameter. They apply to all database objects that are specified in a parameter file. Some global runtime parameters affect process behavior, while others affect such things as memory utilization. USERIDALIAS is an example of a global runtime parameter. A global parameter should be listed only once in the file. When listed more than once, only the last instance is active, and all other instances are ignored.
- **Object-specific parameter**: These parameters enable you to apply different processing rules for different sets of database objects. GETINSERTS and IGNOREINSERTS are examples of object-specific parameters. Each precedes a MAP statement that specifies the objects to be affected. Object-specific parameters take effect in the order of their listing in the file.

Runtime parameters allow controlling various aspects of Oracle GoldenGate synchronization, such as:

- Data selection, mapping, transformation, and replication
- DDL and sequence selection, mapping, and replication (where supported)
- **Error resolution**
- **Logging**
- Status and error reporting
- System resource usage
- Startup and runtime behavior

Although you can have multiple Extracts and Replicats running in a single deployment, each one can only be associated with a single parameter file. Extracts and Replicats are identified

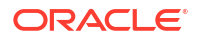

by their case-insensitive name. For example, an Extract called **exte**, would have 1 associated parameter file called **exte.prm**.

See Working with Parameter Files to learn more.

### <span id="page-35-0"></span>Checkpoint Files

When database checkpoints are used, Oracle GoldenGate creates a checkpoint table with a user-defined name in the database, using Oracle GoldenGate commands. These checkpoint tables are created for Extract and Replicat processes. For Extract, there are read and write checkpoints set up at data source. For Replicat, the checkpoint is set up in the trail file.

See [Checkpoint Tables Additional Details .](#page-605-0)

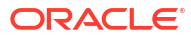
# 2 Install and Patch

Learn about installation prerequisites for Oracle GoldenGate, steps to install Oracle GoldenGate for different databases, post-installation tasks, installing patches, and uninstalling Oracle GoldenGate.

# Download Oracle GoldenGate Software

You can download Oracle GoldenGate from the Oracle GoldenGate Downloads page at [https://](https://www.oracle.com/middleware/technologies/goldengate-downloads.html) [www.oracle.com/middleware/technologies/goldengate-downloads.html](https://www.oracle.com/middleware/technologies/goldengate-downloads.html) and from the Oracle Software Delivery Cloud site, at <https://edelivery.oracle.com/osdc/faces/SoftwareDelivery.>

# Verify Certification and System Requirements

Ensure that Oracle GoldenGate is installed on supported hardware and operating systems. For more information, see the [Certification Matrix](https://www.oracle.com/integration/goldengate/certifications/) for the release.

Oracle tests and verifies the performance of your product on all certified systems and environments. As new certifications occur, they are added to the proper certification document. New certifications can occur at any time, and for this reason the certification documents are kept outside of the documentation libraries and are available on Oracle Technology Network.

Here are some additional details about the supported platforms:

- Cross Endian Support: Most Oracle GoldenGate products support cross endian replication, which means that the source and target database can be a different platform (or even endian) than the actual server where Oracle GoldenGate is installed.
- Fully Certified Criteria: Oracle GoldenGate certifications are often phased in, for a particular new release of the product. Oracle typically supports Oracle databases first and then the various non-Oracle and Big Data technologies. In some cases, Oracle GoldenGate may support the data store you are looking for, but you may need to check the certification matrix for a previous release. Platforms that are in the certification matrix are platforms where either full regression testing is done or where basic validation is performed for continuity purposes.
- Fully Supported by Inference: There are other technologies that are supported for Oracle GoldenGate that may not be explicitly listed in the certification matrix. For example, Oracle certify its technologies based on a combination of Chipset, Operating System, Data Store Type, and Data Store Version. As long as these four criteria are met, support is available.
- Fully Supported through Open Source Compatibility: There are a number of Open Source technologies that Oracle GoldenGate is certified with such as Big Data and non-Oracle databases. Sometimes, users may have open source environments and need Oracle GoldenGate to provide support with such unique infrastructures, such as Apache HBase on Azure Data Lake. In such cases, Oracle GoldenGate does support any unique open source environment if the Chipset, Operating System, Open Source Framework and Framework Version are certified by Oracle GoldenGate. For example, in case of Apache HBase, Oracle GoldenGate support needs to check the version of Apache HBase, for which Oracle GoldenGate is certified, and if that version happens to be running on some Cloud, then Oracle GoldenGate will be supported. In each of these Open Source examples

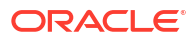

<span id="page-37-0"></span>(that are not explicitly certified), Oracle GoldenGate support is available using the base open source configurations, such as Apache on certified hardware. However, Oracle may not be obligated to support each possible infrastructure combination that users may select.

- Java JDBC Support: Many SQL, NoSQL and Big Data technologies support Java JDBC capabilities. Oracle GoldenGate for Distributed Applications and Analytics enables replication of transactions into any JDBC compliant drivers. Individual drivers may vary in terms of performance and metadata coverage, so there is no specific guarantee that Oracle GoldenGate JDBC support will work with every JDBC driver, but most common JDBC drivers and commercial implementations usually work with Oracle GoldenGate JDBC and these are supported. If you don't find your technology in the certification matrix, but you know that there is a JDBC drive available, then it could be that you may have both technical compatibility and a supported configuration.
- Managed and Unmanaged Data Stores: With the advent of managed Cloud services such as native cloud services, many data stores are now available with automated lifecycle, patching, and other conveniences. In many cases, managed data stores are fully compatible and consistent with Oracle GoldenGate certifications and support. However, in some cases, a cloud vendor may turn-off or restrict access to features that Oracle GoldenGate requires for full features compatibility, particularly with Oracle GoldenGate Extract capabilities. If you have a question about a third party cloud managed service for a data store that Oracle GoldenGate may usually support, but you do not see that managed service listed in the Oracle GoldenGate certification matrix, directly contact Oracle GoldenGate product management.

# Operating System Requirements

Learn about the operating system resources required to install and run Oracle GoldenGate.

### Memory Requirements

#### **All Platforms**

The amount of memory that is required for Oracle GoldenGate depends on the amount of data being processed, the number of Oracle GoldenGate processes running, the amount of RAM available to Oracle GoldenGate, and the amount of disk space that is available to Oracle GoldenGate for storing pages of RAM temporarily on disk when the operating system needs to free up RAM (typically when a low watermark is reached). This temporary storage of RAM to disk is commonly known as **swapping** or **paging** (herein referred to as swapping). Depending on the platform, the term *swap space* can be a swap partition, a swap file, a page file (Windows) or a shared memory segment (IBM for i).

Modern servers have sufficient RAM combined with sufficient swap space and memory management systems to run Oracle GoldenGate. However, increasing the amount of RAM available to Oracle GoldenGate may significantly improve its performance, as well as that of the system in general.

Typical Oracle GoldenGate installations provide RAM in multiples of gigabytes to prevent excessive swapping of RAM pages to disk. The more contention there is for RAM the more swap space that is used.

Excessive swapping to disk causes performance issues for the Extract process in particular, because it must store data from each open transaction until a commit record is received. If Oracle GoldenGate runs on the same system as the database, then the amount of RAM that is available becomes critical to the performance of both.

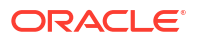

RAM and swap usage are controlled by the operating system, not the Oracle GoldenGate processes. The Oracle GoldenGate cache manager takes advantage of the memory management functions of the operating system to ensure that the Oracle GoldenGate processes work in a sustained and efficient manner. In most cases, users need not change the default Oracle GoldenGate memory management configuration.

For more information about evaluating Oracle GoldenGate memory requirements, see the CACHEMGR parameter in the *Parameters and Functions Reference for Oracle GoldenGate*.

#### **Db2 z/OS: Memory Requirements**

Oracle GoldenGate requires the following memory resources on the Oracle GoldenGate remote system and the database host system. For the memory resources required on a remote system, see the **[All Platforms](#page-37-0)** section above.

#### **On the Db2 host system**

Allocate approximately 10-50 MB of virtual memory for each Oracle GoldenGate log reader, oggreadb, that is invoked depending on the size of the log buffer. There is one invocation per Extract process on the remote system. To adjust the maximum log buffer size, use the TRANLOGOPTIONS BUFSIZE parameter in the Extract parameter file.

When setting up the Workload Manager (WLM) environment for the Extract log read components, it is recommended to set NUMTCB in the range of 10-40 depending on your environment. This is based on the IBM general guidelines available here:

https://www.ibm.com/docs/en/idr/11.4.0?topic=install-setting-numtcb

### Disk Requirements

This section lists the disk space requirements for Oracle GoldenGate and specific disk space considerations for Db2 z/OS database.

#### **Disk Requirements for Oracle GoldenGate Installation Files**

The disk space requirements for an Oracle GoldenGate installation vary based on your operating system and database. Ensure that you have adequate disk space for the downloaded file, expanded files, and installed files, which can be up to 2GB.

#### **Temporary Disk Requirements**

When total cached transaction data exceeds the CACHESIZE setting of the CACHEMGR parameter, Extract begins writing cache data to temporary files located in the Oracle GoldenGate installation directory. For Microservices Architecture, it is the  $/var/temp$  folder for that deployment.

The cache manager assumes that all of the free space on the file system is available. These directories can fill up quickly if there are many transactions with large transaction sizes. To prevent I/O contention and possible disk-related Extract failures, dedicate a disk to this directory. You can assign a name to this directory with the CACHEDIRECTORY option of the CACHEMGR parameter.

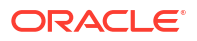

### **Note:**

CACHEMGR is an internally self-configuring and self-adjusting parameter. It is rare that this parameter requires modification. Doing so unnecessarily may result in performance degradation. It is best to acquire empirical evidence before opening an Oracle Service Request and consulting with Oracle Support.

It is typically more efficient for the operating system to swap to disk than it is for Extract to write temporary files. The default CACHESIZE setting assumes this. Thus, there should be sufficient disk space to account for this, because only after the value for CACHESIZE is exceeded will Extract write transaction cached data to temporary files in the file system name space. If multiple Extract processes are running on a system, the disk requirements can multiply. Oracle GoldenGate writes to disk when there is not enough memory to store an open transaction. Once the transaction has been committed or rolled back, committed data is written to trail files and the data are released from memory and Oracle GoldenGate no longer keeps track of that transaction. There are no minimum disk requirements because when transactions are committed after every single operation these transactions are never written to disk.

#### **Note:**

Oracle recommends that you do not change the CACHESIZE because performance can be adversely affected depending on your environment.

#### **Other Disk Space Considerations**

In addition to the disk space required for the files and binaries that are installed by Oracle GoldenGate, allow additional disk space to hold the Oracle GoldenGate trails. Trails can be created up to 2GB in size, with a default of 500MB. The space required depends upon the selected size of the trails, the amount of data being captured for replication, and how long the consumed trails are kept on the disk. The recommended minimum disk allocated for Trails may be computed as:

#### **((transaction log size \* 0.33) \* number of log switches per day) \* number of days to retain trails**

Based on this equation, if the transaction logs are 1GB in size and there is an average of 10 log switches per day, it means that Oracle GoldenGate will capture 3.3GB data per day. To be able to retain trails for 7 days, the minimum amount of disk space needed to hold the trails is 23GB.

A trail is a set of self-aging files that contain the working data at rest and during processing. You may need more or less than this amount, because the space that is consumed by the trails depends on the volume of data that will be processed.

### Network Requirements

The following network resources must be available to support Oracle GoldenGate:

- Use the fastest network possible and install redundancies at all points of failure for optimal performance and reliability, especially in maintaining low latency on the target.
- You can configure Oracle GoldenGate Microservices to use a reverse proxy. Oracle GoldenGate Microservices includes a script called ReverseProxySettings that generates configuration file for only the NGINX reverse proxy server.

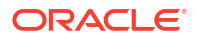

See [Configure Oracle GoldenGate Reverse Proxy with NGINX.](#page-328-0)

- Configure the system to use both TCP and UDP services, including DNS. Oracle GoldenGate supports IPv4 and IPv6 and can operate in a system that supports one or both of these protocols.
- Configure the network with the host names or IP addresses of all systems that will be hosting Oracle GoldenGate processes and to which Oracle GoldenGate will be connecting.
- Oracle GoldenGate requires some unreserved and unrestricted TCP/IP network ports, the number of which depends on the number and types of processes in your configuration.
- Keep a record of the ports that you assigned to Oracle GoldenGate processes. You specify them with parameters when configuring deployments for the Microservices Architecture.
- Configure your firewalls to accept connections through the Oracle GoldenGate ports.

### Operating System Privileges

The following are the privileges in the operating system that are required to install Oracle GoldenGate Microservices Architecture and to run the processes:

- The user who installs Oracle GoldenGate must be granted read and write privileges on the Oracle GoldenGate software home directory.
- To install on Windows, the user who installs Oracle GoldenGate must log in as an Administrator.
- The user who configures deployments using the  $qqca$ . sh script and creates Oracle GoldenGate Extract and Replicat processes must have read, write, and delete privileges on files and subdirectories in the Oracle GoldenGate directory.
- For Extract processes that read from transaction logs and backups, the user must have read access to the logs and backup files.
- Oracle recommends that you dedicate a database user to Oracle GoldenGate Extract and Replicat processes. Sensitive information might be available to anyone who runs an Oracle GoldenGate processes, depending on how database authentication is configured.
- For Db2  $z$ /OS, the remote host requires privileges to use the chmod  $+rw$  command on the sub-directories in the Oracle GoldenGate product directory.

### Windows Console Character Sets

The operating system and the command console must have the same character sets. Mismatches occur on Microsoft Windows systems, where the operating system is set to one character set, but the DOS command prompt uses a different, older DOS character set. Oracle GoldenGate uses the character set of the operating system to send information to the Admin Client command output. So, a non-matching console character set causes characters not to display correctly. You can set the character set of the console before opening an Admin Client session by using the following DOS command:

chcp codepagenumber

For example, chcp 437.

For a code page overview, see [https://msdn.microsoft.com/en-us/library/windows/desktop/](https://msdn.microsoft.com/en-us/library/windows/desktop/dd317752(v=vs.85).aspx) [dd317752\(v=vs.85\).aspx](https://msdn.microsoft.com/en-us/library/windows/desktop/dd317752(v=vs.85).aspx) and the list of code page identifiers [https://msdn.microsoft.com/en-us/](https://msdn.microsoft.com/en-us/library/windows/desktop/dd317756(v=vs.85).aspx) [library/windows/desktop/dd317756\(v=vs.85\).aspx](https://msdn.microsoft.com/en-us/library/windows/desktop/dd317756(v=vs.85).aspx).

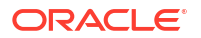

# <span id="page-41-0"></span>Prerequisites for Installing Oracle GoldenGate for Db2 z/Os

Learn the prerequisites for installing Oracle GoldenGate for a Db2 z/OS database.

## Choose an Operating System for Installing Oracle GoldenGate for Db2 z/OS Remote Capture and Delivery

Oracle GoldenGate for Db2 z/OS operates remotely on zLinux, AIX or Intel Linux systems. To capture data, a component must be installed on the Db2 z/OS system before installing Oracle GoldenGate. This component contains the Db2 instance to allow Oracle GoldenGate to read the Db2 log data.

To install Oracle GoldenGate on a remote zLinux, AIX or Linux system, choose from the following options to connect to Db2 z/OS:

- Db2 Connect v10.5 or greater
- IBM Data Server Driver for ODBC and CLI v10.5 or greater
- IBM Data Server Client v10.5 or greater
- IBM Data Server Runtime Client v10.5 or greater

Consider the following:

- Extract uses Open Database Connectivity (ODBC) to connect to the Db2 subsystem on the z/OS system. If one of the other drivers is not already installed, the IBM Data Server Driver for ODBC and CLI is the most lightweight driver and is recommended for most configurations, although the other drivers are suitable also.
- To capture Db2 log data, the log reader component must be installed in a Library (PDSE) on the z/OS system. Load Libraries (PDS) are not supported. The library must be authorized program facility (APF) helps your installation protect the system. APFauthorized programs can access system facility (APF) authorized. The log read component is called through SQL from the remote system and since it is APF authorized, an authorized Workload Manager (WLM) environment must also be used to run these programs since the default Db2 supplied WLM environment is not able to run authorized workload.
- No special requirements beyond what capture already has for Oracle GoldenGate delivery. Because this Oracle GoldenGate release is a fully-remote distribution, the former Oracle GoldenGate Db2 Remote product is no longer shipped separately. However, Windows is not supported in Oracle GoldenGate for Db2 z/OS in this release. If you still require delivery to z/OS from Windows, then Oracle GoldenGate Db2 Remote 12.2 is still available.
- UNIX System Services (USS) is no longer required (as in prior releases) except for a few installation procedures.
- Windows only: To apply data to a Db2 target from Windows, Oracle GoldenGate Db2 Remote v12.2 must be used. Capture is not support in this scenario.
- Install Oracle GoldenGate Db2 Remote on a remote system for remote delivery to the Db2 target system. In this configuration, Replicat connects to the target Db2 database by using the ODBC API that is supplied in Db2 Connect . This configuration requires Db2 LUW to be installed on the remote system.

#### <span id="page-42-0"></span>**Note:**

All of the Oracle GoldenGate functionality that is supported for Db2 for z/OS is supported by DB2Connect. In addition, ASCII character data is converted to EBCDIC automatically by Db2 Connect.

• Although it is possible to install Oracle GoldenGate on zLinux, AIX, and Intel based Linux, the best performance is seen with a system that has the lowest network latency to the z/OS system that you use. Although it is possible to run over a wide area network, the performance suffers due to the increased network latency. Oracle recommends using a zLinux partition on the same physical hardware as the z/OS system that is running Db2 using Hipersockets or a VLAN between the partitions. Otherwise, systems connected with OSA adapters in the same machine room, would be the next best choice. Alternatively, the fastest Ethernet connection between the systems that is available would be acceptable.

#### **Using the Remote Delivery to the Db2 z/OS using DB2Connect**

- **1.** For the intermediary system, select any platform that Oracle GoldenGate supports for the Db2 for LUW database. This is the system on which Oracle GoldenGate is installed.
- **2.** Install and run Db2 for LUW on the selected remote system so that the Replicat process can use the supplied Db2 Connect driver.
- **3.** Catalog the Db2 target node in the Db2 for LUW database on the remote system by using the following Db2 command:

catalog tcpip node *db2\_node\_name* remote *DNS\_name* server *DB2\_port-number*

**4.** Add the target Db2 database to the Db2 for LUW catalog on the intermediary system by using the following Db2 command:

catalog db *database\_name* as *database\_alias* at node *db\_node\_name*

See the IBM Db2 LUW documentation for more information about these commands.

# Prerequisites for Installing Oracle GoldenGate for MySQL

Learn the prerequisites for installing Oracle GoldenGate for a MySQL database.

#### **Installing MySQL Client Libraries**

Oracle GoldenGate 23ai for MySQL is packaged with MySQL Client libraries 8.0.35 and requires OpenSSL 3.0 be installed on the Oracle GoldenGate server.

• If Oracle GoldenGate is installed on a MySQL 8.0 (versions 8.0.34+, 8.4) database server, then add the MySQL installation's home\bin directory to the PATH or LD\_LIBRARY\_PATH environment variable as below:

**For Linux:**

export LD\_LIBRARY\_PATH=*mysql\_home*/bin:\$PATH

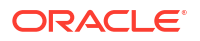

#### <span id="page-43-0"></span>**For Windows:**

set PATH=mysql home\bin;%PATH%

• If Oracle GoldenGate is installed on a MySQL (versions prior to 8.0.34) or MariaDB database server, or installed on a hub server, then install OpenSSL 3.0 and add its installation location to the PATH or LD\_LIBRARY\_PATH environment variable.

This is required for both Linux and Windows systems and the environment variable must include the directory containing the following files:

- libssl.so.1.1 and libcrypto.so.1.1 files for Linux systems
- libcrypto-3-x64.dll and libssl-3-x64.dll files for Windows systems

OpenSSL 3.0 binaries are available through [openssl.org](https://www.openssl.org/source/) or by installing a MySQL 8.0 product that includes the OpenSSL 3.0 libraries, such as Connector/ODBC 8.0 version 8.0.35.

# Prerequisites for Installing Oracle GoldenGate for SQL Server

Learn the prerequisites for installing Oracle GoldenGate for a SQL Server database.

Creating an Oracle GoldenGate 23ai for SQL Server deployment on Linux requires that the unixODBC driver manager be installed before starting the Oracle GoldenGate Configuration Assistant (OGGCA).

For Linux, run the following command:

yum install unixODBC

# Prerequisites for Installing Oracle GoldenGate for Teradata

Learn about the prerequisites for installing Oracle GoldenGate for a Teradata database.

### Installing ODBC Drivers for Teradata

Install a supported Teradata ODBC driver based on the database version and operating system where Oracle GoldenGate will be installed. Use the following link to find the available Teradata ODBC drivers:

<https://downloads.teradata.com/download/connectivity>

Review the README instructions provided by Teradata and complete the required driver installation steps.

# Prerequisites for Installing Oracle GoldenGate Remote Capture and Delivery

When installing Oracle GoldenGate on a remote server (one different from where the database is running), set the remote server's time and time zone to that of the source database server so that Oracle GoldenGate Extract can correctly position by time when creating the Extract with the BEGIN option, otherwise, position by a valid database log record value, such as an LSN or SCN.

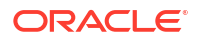

# Other Program and Settings

Learn about additional prerequisites for before installing Oracle GoldenGate Microservices Architecture for non-Oracle databases.

The following additional features must be available to support Oracle GoldenGate.

- To use Oracle GoldenGate user exits, install the C/C++ Compiler, which creates the programs in the required shared object or DLL.
- Gzip or any other zip file utility to decompress the Oracle GoldenGate installation files. Otherwise, you must unzip the installation on a PC by using a Windows-based product, and then FTP it to the AIX, Db2 for i, or Db2 z/OS platforms.
- For best results on Db2 platforms, apply high impact (HIPER) maintenance on a regular basis staying within one year of the current maintenance release. The HIPER process identifies defects that could affect data availability or integrity. IBM provides Program Temporary Fixes (PTF) to correct defects found in Db2 for i and Db2 z/OS.
- For Oracle GoldenGate for Db2 z/OS, the objects require a minimum hardware platform of z10, a minimum operating system release 1.13, and a minimum Db2 release 11.

Oracle GoldenGate supports Sysplex data sharing.

# Installing Oracle GoldenGate

Learn about the steps for installing Oracle GoldenGate Microservices Architecture for the first time and includes instructions to download the base release of a new version of Oracle GoldenGate.

To download and install subsequent patches to the base release, go to the **Patches and Updates** tab of My Oracle Support at:

[http://support.oracle.com](http://support.oracle.com/)

Also see Installing Patches for Oracle GoldenGate Microservices Architecture.

### Installing Oracle GoldenGate Microservices Architecture

The steps for installing Oracle GoldenGate Microservices Architecture for Oracle and Non-Oracle databases are the same. However, there are some prerequisites before you begin the installation.

Verify that you meet the operating system and required database configuration before beginning the installation. See:

- **[Operating System Requirements](#page-37-0)**
- Prerequisites for Installing Oracle GoldenGate for Db2 LUW
- [Prerequisites for Installing Oracle GoldenGate for Db2 z/Os](#page-41-0)
- [Prerequisites for Installing Oracle GoldenGate for MySQL](#page-42-0)
- [Prerequisites for Installing Oracle GoldenGate for SQL Server](#page-43-0)
- [Prerequisites for Installing Oracle GoldenGate for Teradata](#page-43-0)
- [Prepare Databases](#page-96-0)

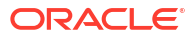

The Oracle GoldenGate Microservices Architecture (MA) installation involves the following steps:

- **1.** Install the Oracle GoldenGate software. See Performing an Interactive Installation with OUI for MA and [Performing a Silent Installation with OUI](#page-46-0).
- **2.** Set the necessary environment variables for your database, if required.

#### **Note:**

(Oracle only) From the Oracle GoldenGate 21c release onward, ORACLE\_HOME and LD\_LIBRARY\_PATH do not point to any database directories. With the unified build feature, these environment variables now point to the OGG\_HOME (sub)directories as the Oracle Database Client Software is embedded in Oracle GoldenGate.

**3.** Run the Oracle GoldenGate Configuration Assistant (oggca) wizard to add a deployment for the Oracle GoldenGate installation. For steps to run the OGGCA utility, see [Add a](#page-57-0) [Deployment](#page-57-0).

The installer registers the Oracle GoldenGate home directory (\$OGG\_HOME) with the central inventory that is associated with the selected database. The inventory stores information about all Oracle software products installed on a host if the product was installed using OUI.

Disk space is also required for the Oracle GoldenGate Bounded Recovery feature. Bounded Recovery is a component of the general Extract checkpointing facility. It caches long-running open transactions to disk at specific intervals to enable fast recovery upon a restart of Extract. At each bounded recovery interval (controlled by the BRINTERVAL option of the BR parameter) the disk required is as follows: for each transaction with cached data, the disk space required is usually 64k plus the size of the cached data rounded up to 64k. Not every long-running transaction is persisted to disk.

For complete information about Bounded Recovery, see the BR parameter in *Parameters and Functions Reference for Oracle GoldenGate*.

### Performing an Interactive Installation with OUI for MA

Use the graphical user interface to install Oracle GoldenGate with prompts for required installation information. These instructions apply to new installations and upgrades:

**1.** Create a temporary staging directory where you will install Oracle GoldenGate.

For example, on Linux the directory would be mkdir /u01/stage/oggsc. For Windows, create a directory where you will install Oracle GoldenGate such as, gghome, and a directory where you will keep the installation .zip file such as  $\log q$ . For example: C:\>mkdir gghome ogg

**2.** Extract the installation .zip file into the temporary staging directory. For example:

For Linux: unzip ./fbo\_ggs\_Linux\_x64\_Oracle\_services\_shiphome.zip -d ./*temp directory*

For Windows: C:\ogg>unzip fbo ggs\_Windows\_x64\_Oracle\_services\_shiphome.zip -d temp

**3.** From the expanded directory, run the fbo ggs Linux x64 Oracle services shiphome/ Disk1/runInstaller program on UNIX or Linux. On Windows, run the

fbo ggs Windows x64 Oracle services shiphome/Disk1/setup.exe program.

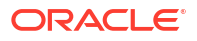

The OUI Install Wizard is started.

- <span id="page-46-0"></span>**4.** On the **Select Installation Option** page, select the Oracle Database version for your environment, then click **Next**.
- **5.** On the **Specify Installation Details** page, specify the following:
	- **a.** For **Software Location**, specify the location where Oracle GoldenGate software will be installed. This will be your Oracle GoldenGate Home (OGG HOME) after the installation is complete. For example:  $C:\q$  and  $C$  Windows. If you have the \$OGG\_HOME environment variable set, this should be the path displayed. The specified directory cannot be a registered home in the Oracle Central Inventory.
	- **b.** Click **Next**.
- **6.** On the **Summary** page, confirm that there is enough space for the installation and that the installation selections are correct.
	- **a.** (Optional) Click **Save Response File** to save the installation information to a response file. You can run the installer from the command line with this file as input to duplicate the results of a successful installation on other systems. You can edit this file or create a new one from a template.
	- **b.** Click **Install** to begin the installation or **Back** to go back and change any input specifications. When upgrading an existing Oracle GoldenGate installation, OUI notifies you that the software location has files or directories. Click **Yes** to continue.
	- **c.** If you created a central inventory directory, you are prompted to run the *INVENTORY\_LOCATION*/orainstRoot.sh script. This script must be executed as the root operating system user. This script establishes the inventory data and creates subdirectories for each installed Oracle product (in this case, Oracle GoldenGate).

You are notified when the installation is finished.

**7.** Click **Close** to complete the installation.

You'll need to perform DataDirect driver installation for PostgreSQL after installing Oracle GoldenGate. This is required only when you are installing Oracle GoldenGate for PostgreSQL. See #unique 89 for steps to perform this task.

### Performing a Silent Installation with OUI

Silent installation from the command line interface can be performed if your system does not have an X-Windows or graphical interface or you want to perform the installation in an automated way. Silent installations ensure that multiple users in your organization use the same installation options when installing Oracle products.

Silent installations are driven by using a response file. Response files can be saved by selecting the **Save Response File** option during an interactive Oracle Universal Installer session or by editing the eggcore.rsp template located in the response directory after unzipping the Oracle GoldenGate binaries.

#### **Editing the Default Response File**

You can edit the default response file without having to save the settings from an interactive Oracle Universal Installer session. If you are manually editing the response file, provide the following information and save the file:

INSTALL OPTION - The valid values are DB2ZOS, MSSQL, MySQL, ora23ai, ORA21c, and PostgreSQL. Set the value based on the database platform for the specific Oracle GoldenGate build to be installed.

Example:

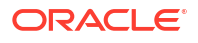

```
INSTALL_OPTION=ora23ai
```
• SOFTWARE\_LOCATION - Absolute path to where Oracle GoldenGate will be installed. Do not use spaces in the path and ensure that the directory has been created and is empty.

Example:

```
SOFTWARE_LOCATION=/u01/userhome/oracle/ogg23ai_ora
```
INVENTORY LOCATION - Location of the Oracle Inventory files. This is optional for Windows installations.

Example:

INVENTORY\_LOCATION=/u01/app/oraInventory

UNIX GROUP - The Unix group to be set for the inventory directory. Not valid for Windows installations.

Example:

UNIX\_GROUP=oinstall

#### **Installing Oracle GoldenGate**

To perform a silent installation using a response file, perform the following steps:

**1.** Run the following command to unzip the folder that contains the Oracle GoldenGate installation program.

cd unzipped\_directory/[fbo\_]ggs\_OS\_database\_services\_shiphome/Disk1

**2.** Run the following command to launch the installer program.

./runInstaller -silent -nowait -responseFile absolute\_path\_to\_response\_file

You'll need to perform DataDirect driver installation for PostgreSQL after installing Oracle GoldenGate. This is required only when you are installing Oracle GoldenGate for PostgreSQL. See #unique 89 for steps to perform this task.

### Integrating Oracle GoldenGate Microservices Architecture into a Cluster

If you installed Oracle GoldenGate in a cluster, take the following steps to integrate Oracle GoldenGate within the cluster solution.

Oracle GoldenGate Microservices Architecture provides REST-enabled services with features including remote configuration, administration, and monitoring through HTML5 web pages, command line interfaces, and APIs.

For more information about installing and using Oracle GoldenGate in a cluster, see the [Oracle](https://www.oracle.com/a/tech/docs/maa-ggmicroservices-on-rac.pdf) [GoldenGate Microservices Architecture with Oracle Real Application Clusters Configuration](https://www.oracle.com/a/tech/docs/maa-ggmicroservices-on-rac.pdf) [Best Practices](https://www.oracle.com/a/tech/docs/maa-ggmicroservices-on-rac.pdf) technical brief.

# Software Installation Directories and Programs for Oracle **GoldenGate**

The following table describes the major directories of an Oracle GoldenGate Microservices installation.

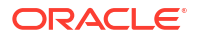

| <b>Directory</b> | <b>Description</b>                                                         |
|------------------|----------------------------------------------------------------------------|
| bin              | Sub-directory for most of the Oracle Golden Gate<br>executable files.      |
| lib              | Contains libraries, utility files, and scripts.                            |
| jdk              | Java Developer Kit directory                                               |
| oui              | Oracle Universal Installer directory                                       |
| OPatch           | Location of Oracle Patch Utility directory to install<br>patches (opatch). |
| deinstall        | Location of deinstall.sh, which is the software<br>deinstallation script.  |

**Table 2-1 Directories in an Oracle GoldenGate MA installation**

The following table describes the programs and utilities exclusively available with MA.

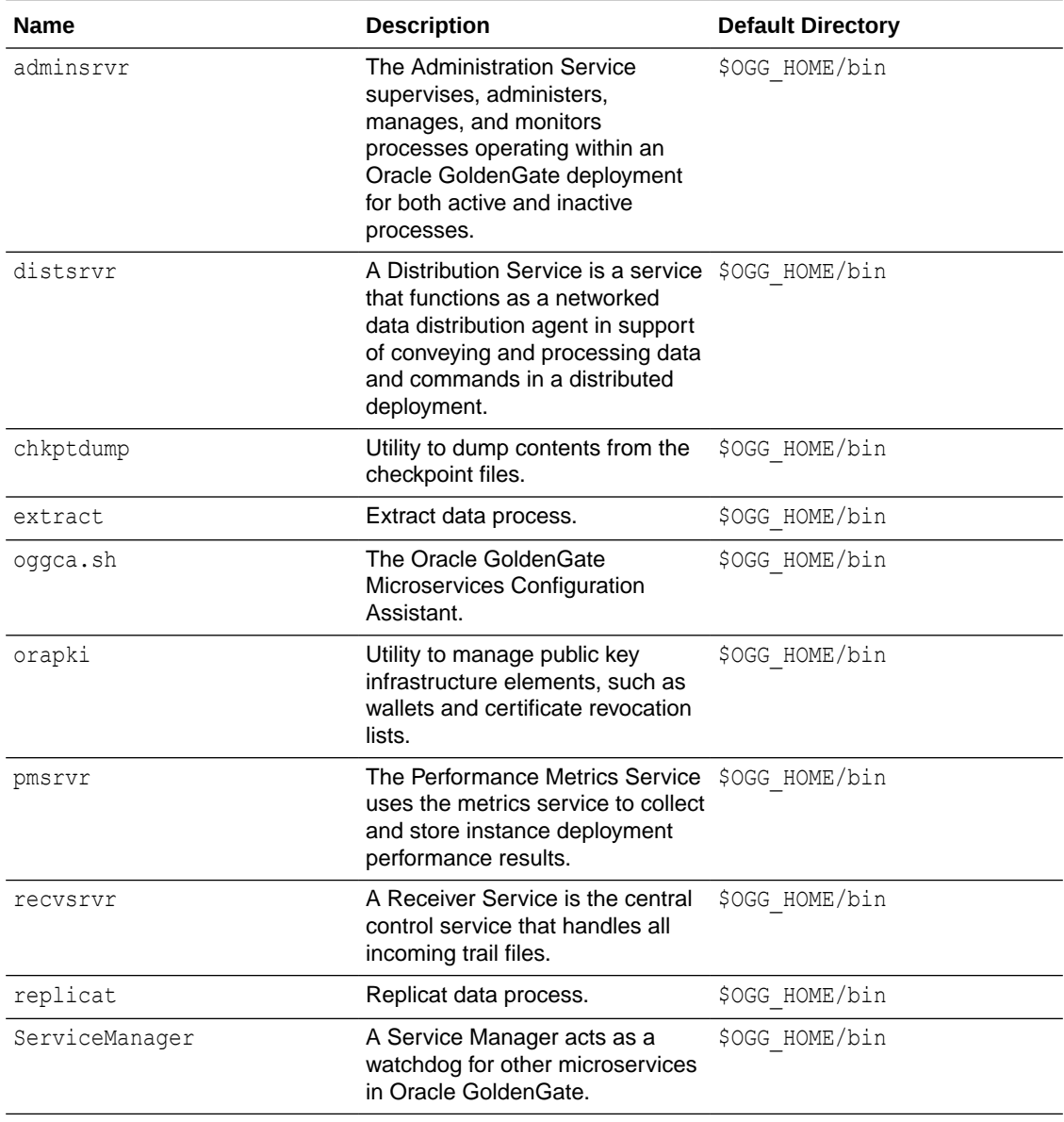

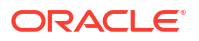

<span id="page-49-0"></span>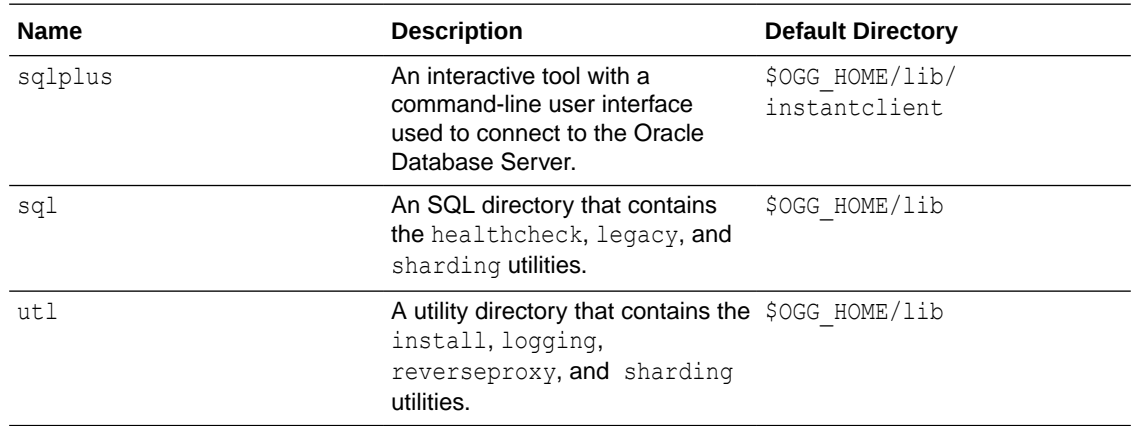

# Installing Patches for Oracle GoldenGate Microservices **Architecture**

Patching for Oracle GoldenGate refers to applying interim one-off software fixes as well as cumulative software bundle patches to an existing, lower version of the software, yet one that is in the same release label as the patch to be applied. Cumulative and one-off patches for Oracle GoldenGate can be applied on top of a base release or previously patched release, or they may be a one-off patch that should be applied to a specific Oracle GoldenGate version.

Patches for Oracle GoldenGate can be found on [My Oracle Support](https://support.oracle.com) when available, and are located under the Patches & Updates section of MOS.

#### **Note:**

When patching multiple installations that already have Deployments and a shared Service Manager configured, the Service Manager will only be patched when the Oracle GoldenGate installation where the Service Manager was first created from, gets patched.

### Downloading Patches for Oracle GoldenGate

Download the appropriate patches for the Oracle GoldenGate build for each system that will be part of the Oracle GoldenGate configuration.

- **1.** Using a browser, navigate to <http://support.oracle.com>.
- **2.** Log in with your Oracle ID and password.
- **3.** Select the **Patches & Updates** tab.
- **4.** On the **Search** tab, click **Product or Family**.
- **5.** In the **Product** field, type **Oracle GoldenGate**.
- **6.** From the **Release** drop-down list, select the patch version that you want to download.
- **7.** Optionally, to limit the number of patches listed in the search results, select the required platform from the **Platform** drop-down list.

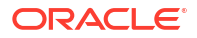

- <span id="page-50-0"></span>**8.** Click **Search**.
- **9.** In the **Patch Advanced Search Results** list, select the patch that best meets your criteria.

When you select a patch, a dialog box pops up under the build description, and then you are advanced to the patch details page.

**10.** Click the **Download** link for the patch and save the file to your system.

### **Note:**

Before installing the patch, see [Release Notes for Oracle Database](https://docs.oracle.com/en/middleware/goldengate/core/21.3/release-notes/#Oracle%C2%AE-Database) for any new features, parameter changes, patching requirements, known issues, or bug fixes that affect your current configuration.

### Patching Oracle GoldenGate Microservices Architecture Using OPatch

After you download the patch, set up the following prerequisites before installing the patch:

**1.** Download and install the most recent release of OPatch, and keep a note of the installation directory where you installed the latest release of OPatch.

Details from where to download OPatch are available at: [How To Download And Install The](https://support.oracle.com/knowledge/Oracle%20Database%20Products/274526_1.html) [Latest OPatch\(6880880\) Version \(Doc ID 274526.1\)](https://support.oracle.com/knowledge/Oracle%20Database%20Products/274526_1.html)

- **2.** Download the Oracle GoldenGate patch and maintain a location for storing the contents of the patch ZIP file. This location or the absolute path is referred to as *patch\_top\_dir* in the subsequent steps.
- **3.** Navigate to the *patch\_top\_dir* directory and run the following command to extract the contents of the patch ZIP file to the location you created previously.

cd *patch\_top\_dir*

unzip *patch\_number\_version\_platform.zip*

**4.** Navigate to the unzipped patch directory:

cd *patch\_top\_dir*/*patch\_number\_dir*

**5.** Set the ORACLE\_HOME environment variable to the Oracle GoldenGate installation directory that is to be patched:

**For Linux**: \$ export ORACLE\_HOME=*GoldenGate\_Installation\_Path*

**For Windows**: > set ORACLE\_HOME=*GoldenGate\_Installation\_Path*

**6.** Set the PATH environment variable to include the locations of the ORACLE\_HOME and OPatch directories.

**For Linux**: \$ export PATH=\$PATH:\$ORACLE\_HOME:/OPatch

**For Windows**: >set PATH=%PATH%;%ORACLE\_HOME%;C:\OPatch

**7.** Verify the Oracle inventory, which OPatch accesses to install the patches. To verify the inventory, run the following command:

opatch lsinventory

If the command displays any errors, contact Oracle Support to resolve the issue.

ORACLE

**8.** Run the OPatch prerequisites check and verify that it passes.

```
opatch prereq CheckConflictAgainstOHWithDetail -ph ./
```
If any errors are displayed, identify the error type. OPatch categorizes conflicts in the following types:

- Conflicts with a patch already applied to the ORACLE\_HOME: In this case, stop the patch installation and contact Oracle Support Services.
- Conflicts with a patch already applied to the ORACLE\_HOME that is a subset of the patch you are trying to apply: In this case, continue with the patch installation because the new patch contains all the fixes from the existing patch in the ORACLE\_HOME. The subset patch will automatically be rolled back prior to the installation of the new patch.
- **9.** Before patching Oracle GoldenGate, if you have any deployments for the installation, ensure that you shut down all processes such as Extracts, Replicats, and Distribution paths, and stop all services for the deployments.

This can be done in the Administration Service's and Service Manager's WebUI, or in the Admin Client.

If using the Admin Client, perform the following steps to connect to each deployment and stop all processes.

- **10.** If using the Admin Client, connect to each deployment and stop all processes.
	- **a.** Start the Admin Client and connect to the deployment.

/*GoldenGate\_Installation\_Path*/bin/adminclient

OGG (not connected) 1>CONNECT https://host:srv\_mgrport

DEPLOYMENT <*deployment-name*> AS <*user*> PASSWORD <*password*>

**b.** Stop the Extract and Replicat processes and the Distribution Paths.

STOP ER \* STOP DISTPATH ALL

**c.** Stop the services for the deployment and verify that they are all stopped:

STOP SERVICE \* STATUS SERVICE \*

Manager service.

#### **d.** Exit the Admin Client and stop the Service Manager:

OGG (https://host:port *deployment-name*) exit ##Command for Service Manager not registered as a service/daemon export OGG\_VAR\_HOME=*OGG\_SRVMGR\_DIRECTORY*/var export OGG\_ETC\_HOME=*OGG\_SRVMGR\_DIRECTORY*/etc *OGG\_SRVMGR\_DIRECTORY*/bin/stopSM.sh ##Command for Service Manager registered as a service/daemon **For Linux**: \$ sudo systemctl stop OracleGoldenGate **For Windows**: To stop the Service Manager for Windows, use the Windows Services applet (services.msc) and stop the Oracle GoldenGate Service

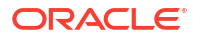

**11.** Disconnect all user sessions to the deployment as well as close all running Oracle GoldenGate programs, including Admin Client.

Perform the following steps to install the patch:

**12.** Install the patch by running the following command:

opatch apply

When the OPatch command starts, it validates the patch and ensures that there are no conflicts with the software already installed in ORACLE\_HOME of the Oracle GoldenGate release.

**13.** After the patch installation completes, run the following command to verify that the Oracle inventory contains the installed patch:

opatch lsinventory

### **Note:**

For Oracle GoldenGate for PostgreSQL installations patched to release version 21.8.0.0.2 and later, prior to restarting the Extracts and Replicats, update the DSN entries in theodbc.ini file to take advantage of the new driver version. For more information, see #unique\_95.

- **14.** After the patch installation completes, start the Service Manager, the services, and Oracle GoldenGate processes.
	- **a.** Start the Service Manager:

#### **For Linux**:

##Command for Service Manager not registered as a service/daemon

\$ export OGG\_VAR\_HOME=*OGG\_SRVMGR\_DIRECTORY*/var

- \$ export OGG\_ETC\_HOME=*OGG\_SRVMGR\_DIRECTORY*/etc
- \$ *OGG\_SRVMGR\_DIRECTORY*/bin/startSM.sh

##Command for Service Manager registered as a service/daemon

\$ sudo systemctl start OracleGoldenGate

**For Windows**: Use the Windows Services applet (services.msc) and start the Oracle GoldenGate Service Manager service.

#### **b.** Start the Admin Client and connect to the deployment.

/*GoldenGate\_Installation\_Path*/bin/adminclient

OGG (not connected) 1>CONNECT https://host:srvmgr\_port DEPLOYMENT *deployment-name* AS *user* PASSWORD *password*

**c.** Start services for the deployment and verify that they are all running:

START SERVICE \* STATUS SERVICE \*

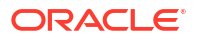

**d.** Start the Extract, Replicat and Distribution paths:

```
START ER *
START DISTPATH ALL
```
### Post-Patch Installation Tasks for Non-Oracle Databases for Microservices **Architecture**

This topic lists any post-patch installation tasks that may be required, depending on the database platform.

Patching Oracle GoldenGate for SQL Server - Extract Requirements

You must follow the existing patching procedures discussed in previous topics, [Downloading](#page-49-0) [Patches for Oracle GoldenGate](#page-49-0) and [Patching Oracle GoldenGate Microservices Architecture](#page-50-0) [Using OPatch](#page-50-0). In addition, you must re-run ADD TRANDATA for each table that is already enabled for TRANDATA using these steps:

- **1.** Stop Extract.
- **2.** Follow normal patch procedures for binary replacement but do not start any Oracle GoldenGate processes. See [Installing Patches for Oracle GoldenGate Microservices](#page-49-0) [Architecture](#page-49-0) for details.
- **3.** Manually stop the SQL Server CDC Capture job for the database. If the job is processing a large transaction, it may take some time before it actually stops.
- **4.** Using Admin client, run ADD TRANDATA again for every table that you previously enabled it for, including the heartbeat tables and any Replicat checkpoint table used as a EXCLUDEFILTERTABLE object for active/active configurations.

**Note:**

Do not run the DELETE TRANDATA command.

- **5.** Manually restart the SQL Server CDC Capture job.
- **6.** Restart the Extract.

### Uninstalling the Patch for Oracle and Non-Oracle Databases Using OPatch

To uninstall the patch, follow these steps:

- **1.** Install the latest OPatch version, set the required environment variables, and stop the Oracle GoldenGate processes and services. The patch installation steps are documented in the previous topic.
- **2.** Navigate to the *patch\_top\_dir*/*patch\_number* directory:
	- \$ cd *patch\_top\_dir*/*patch\_number*

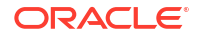

**3.** Uninstall the patch by running the following command:

\$ opatch rollback -id *patch\_number*

**4.** Start the services from the Oracle GoldenGate home.

# Uninstalling Oracle GoldenGate Microservices Architecture

Learn about uninstallling Oracle GoldenGate Microservices Architecture processes and files from the host in Linux, UNIX, and Windows environments.

It is assumed that you no longer need the data in the Oracle GoldenGate trails, and that you no longer need to preserve the current Oracle GoldenGate environment. To preserve your current environment and data, make a backup of the Oracle GoldenGate directory and all subdirectories before starting this procedure.

Before uninstalling Oracle GoldenGate Microservices Architecture, you must stop the Service Manager and all the deployments.

### Removing Deployments and Service Manager

Learn how to remove a deployment using OGGCA.

### Removing Deployments and Service Manager Using Oracle GoldenGate Configuration Assistant

To remove a deployment using Oracle GoldenGate Configuration Assistant (OGGCA), perform the following steps:

- **1.** Connect to the Administration Server of all deployments to be removed, and stop any running Extracts and Replicats.
- **2.** Perform the following step for Linux and Windows systems:
	- In Linux systems, run the command . /oggca.sh from the \$0GG\_HOME/bin directory to launch the Oracle GoldenGate Configuration Assistant (OGGCA).
	- In Windows systems, right-click the oggca.bat file and select **Run as administrator**. This file is located in the OGG\_HOME\bin directory.
- **3.** Select the **Existing Service Manager** option and click **Next**.
- **4.** Select **Remove Existing Oracle GoldenGate** deployment and click **Next**.
- **5.** Follow the steps in the OGGCA wizard to remove the deployment.
- **6.** Repeat the steps to remove multiple deployments and the Service Manager.

### Using Oracle GoldenGate Configuration Assistant - Silent

To run the Configuration Assistant in silent mode, execute it with the -silent -responseFile fullPathToResponseFile flags.

The properties expected to be set in the response file for removing a deployment are:

CONFIGURATION\_OPTION, DEPLOYMENT\_NAME,

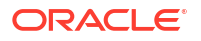

<span id="page-55-0"></span>ADMINISTRATOR\_USER, ADMINISTRATOR\_PASSWORD, HOST SERVICEMANAGER, PORT\_SERVICEMANAGER, SECURITY\_ENABLED, REMOVE\_DEPLOYMENT\_FROM\_DISK

# Files to be Removed Manually

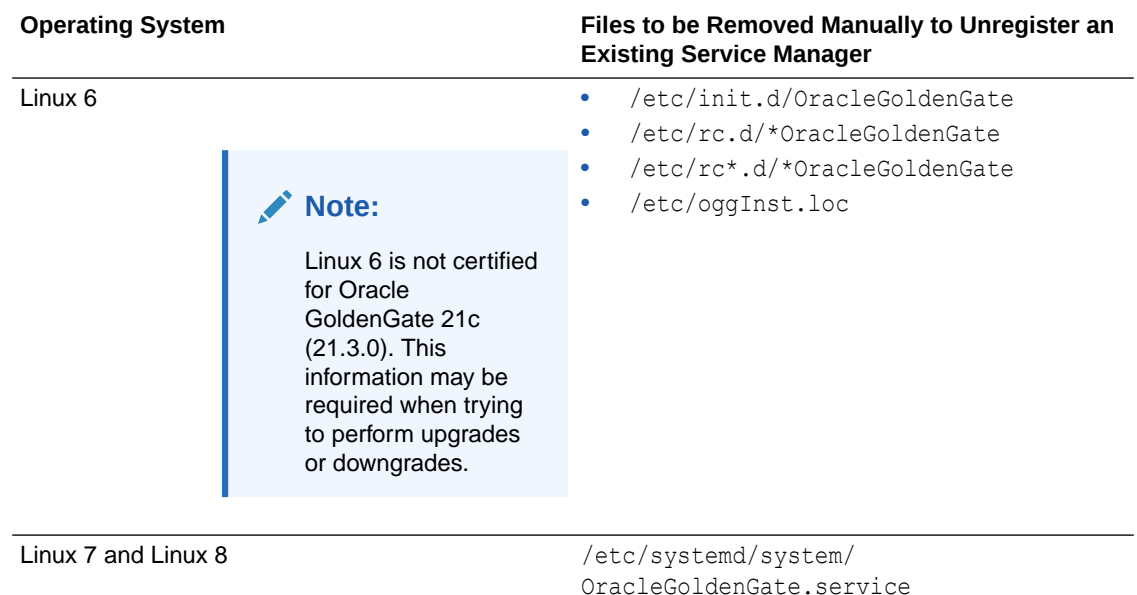

Uninstalling Microservices Architecture with Oracle Universal Installer

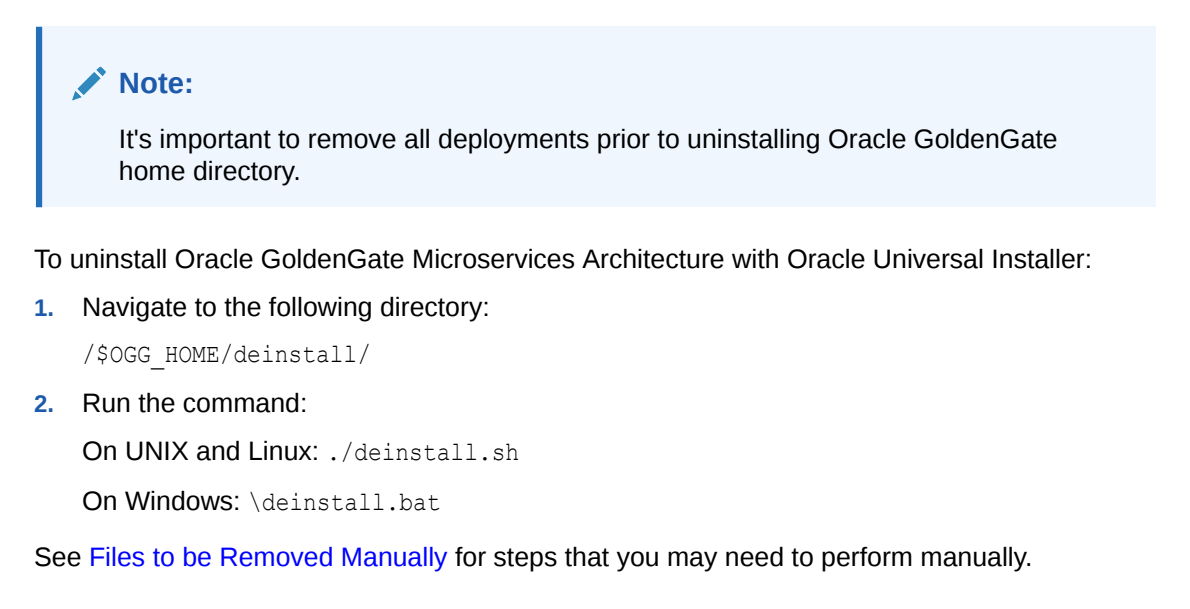

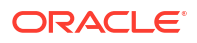

### Uninstalling Microservices Architecture Using Silent Mode

### **Note:**

It's important to remove all deployments prior to uninstalling Oracle GoldenGate home directory. See [Files to be Removed Manually](#page-55-0) for steps that you may need to perform manually.

To uninstall Oracle GoldenGate Microservices Architecture with Oracle Universal Installer silent mode:

**1.** Navigate to the following directory:

cd /\$OGG\_HOME/deinstall/

Make sure that you've set the OGG\_HOME variable correctly as the uninstallation is silent so you will not be prompted.

**2.** Run the command:

```
deinstall.sh -silent
```
Here's the output:

```
ALERT: Ensure all the processes running from the current Oracle Home are 
shutdown prior to running this software uninstallation script.
Proceed with removing Oracle GoldenGate home:
/net/xyz02/scratch/scott/view_storage/scott_x21300x/local/ggtest/
install_202214
             (yes/no)? [no] yes
Starting Oracle Universal Installer...
Checking swap space: must be greater than 500 MB. 
Actual 11648 MB 
Passed
Preparing to launch Oracle Universal Installer from /tmp/
OraInstall2022-08-19_10-52-30AM.
          Please wait ...
Oracle Universal Installer, Version 21.1.3.0 Production Copyright (C) 
1999, 2022, Oracle. All rights reserved.Starting deinstall
Deinstall in progress (Wednesday, August 19, 2022 10:52:33 AM 
PDT)............................................................... 100% 
Done.
Deinstall successful
```
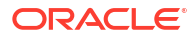

# <span id="page-57-0"></span>3 Deploy

Learn about the OGGCA utility and accessing the Service Manager and Deployment configurations for the first time, using the login credentials for Oracle GoldenGate.

Deployments are created after Oracle GoldenGate software is installed. The Oracle GoldenGate Configuration Assistant (OGGCA) utility is used to create deployments and the Service Manager process on a host machine.

The OGGCA utility has many functions, which can be performed by running this program from the /bin folder of the Oracle GoldenGate software installation directory (**\$OGG\_HOME/bin**). You can use OGGCA to perform the following tasks:

- Add the Service Manager to a host machine after completing the Oracle GoldenGate installation.
- Add or remove deployments from a Service Manager.
- Create users for accessing the Service Manager and user deployments and enable a strong password policy.
- Integrate with XAG when using Oracle GoldenGate with Oracle Grid Infrastructure.
- Save the OGGCA response file that contains the configuration details of the Service Manager and deployment.
- Configure environment variables.
- Enable security and upload client, service, and trusted root CA certificates for the Service Manager and deployment.
- Enable the Configuration Service to store configuration data to a specified filesystem or Oracle databsae server.
- Enable and configure the StatsD server to send performance data.

# Add a Deployment

Follow the instructions on this page to add a deployment using the OGGCA wizard.

### Before Adding a Deployment

If you need a secure deployment (recommended for production databases, or unsecured networks) make sure to check the **Enable Security** option in the [Select Service Manager](#page-58-0) [Options](#page-58-0) screen of the OGGCA wizard.

### Start the OGGCA Wizard

Adding deployments is the first task in the process of setting up a data replication platform. Deployments are managed from the Service Manager.

After completing the Oracle GoldenGate Microservices Architecture installation, you can add initial and subsequent deployments using the Oracle GoldenGate Configuration Assistant (OGGCA) wizard.

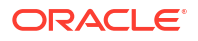

<span id="page-58-0"></span>You can also run OGGCA in silent mode. For steps to run OGGCA in silent mode, see [Add a](#page-70-0) [Deployment in Silent Mode using OGGCA.](#page-70-0)

#### **Note:**

Oracle recommends that you maintain a single Service Manager per host, to avoid redundant upgrade and maintenance tasks with Oracle GoldenGate releases.

To start the OGGCA wizard:

- **1.** Navigate to the \$0GG\_HOME/bin directory to access the Oracle GoldenGate Configuration Assistant (oggca) utility.
- **2.** On Linux, run the oggca.sh program.

or,

On Windows, right-click the oggca.bat program.

The Oracle GoldenGate Configuration Assistant (oggca) wizard is displayed.

The following topics provide details on the configuration that you can set on each of the OGGCA wizard screens.

### Select Service Manager Options

**1.** Select the **Create a New Service Manager** option if you are running OGGCA for the first time. When you run OGGCA for the first time, the **Existing Service Manager** option is disabled. If it's not the first time, then you can choose the **Existing Service Manager** option, which would load the port and other settings as configured for the existing Service Manager. The deployment would be added to this Service Manager.

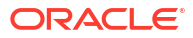

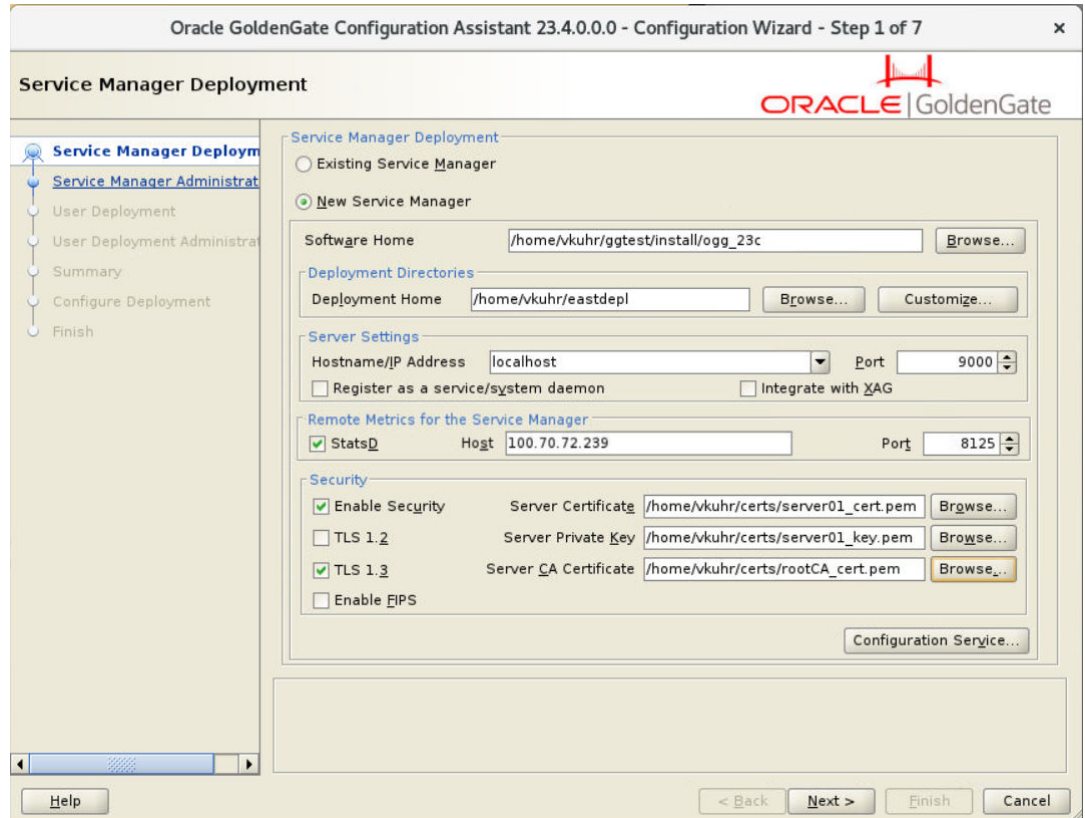

**2.** For new Service Manager deployment, configure the options as described in the following table:

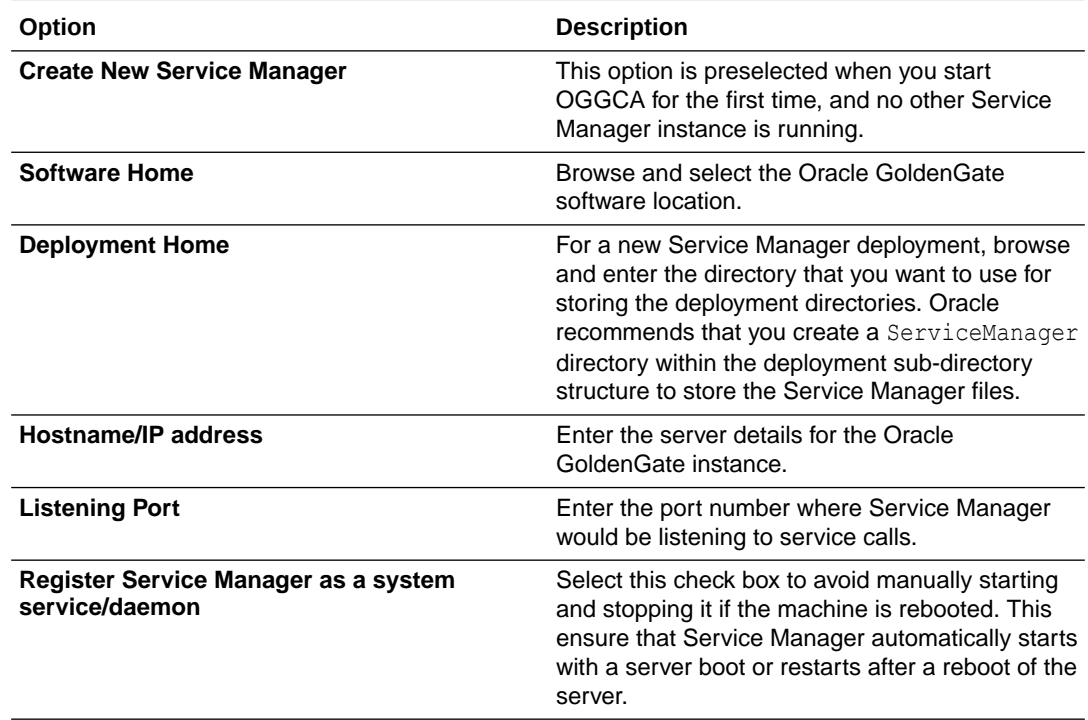

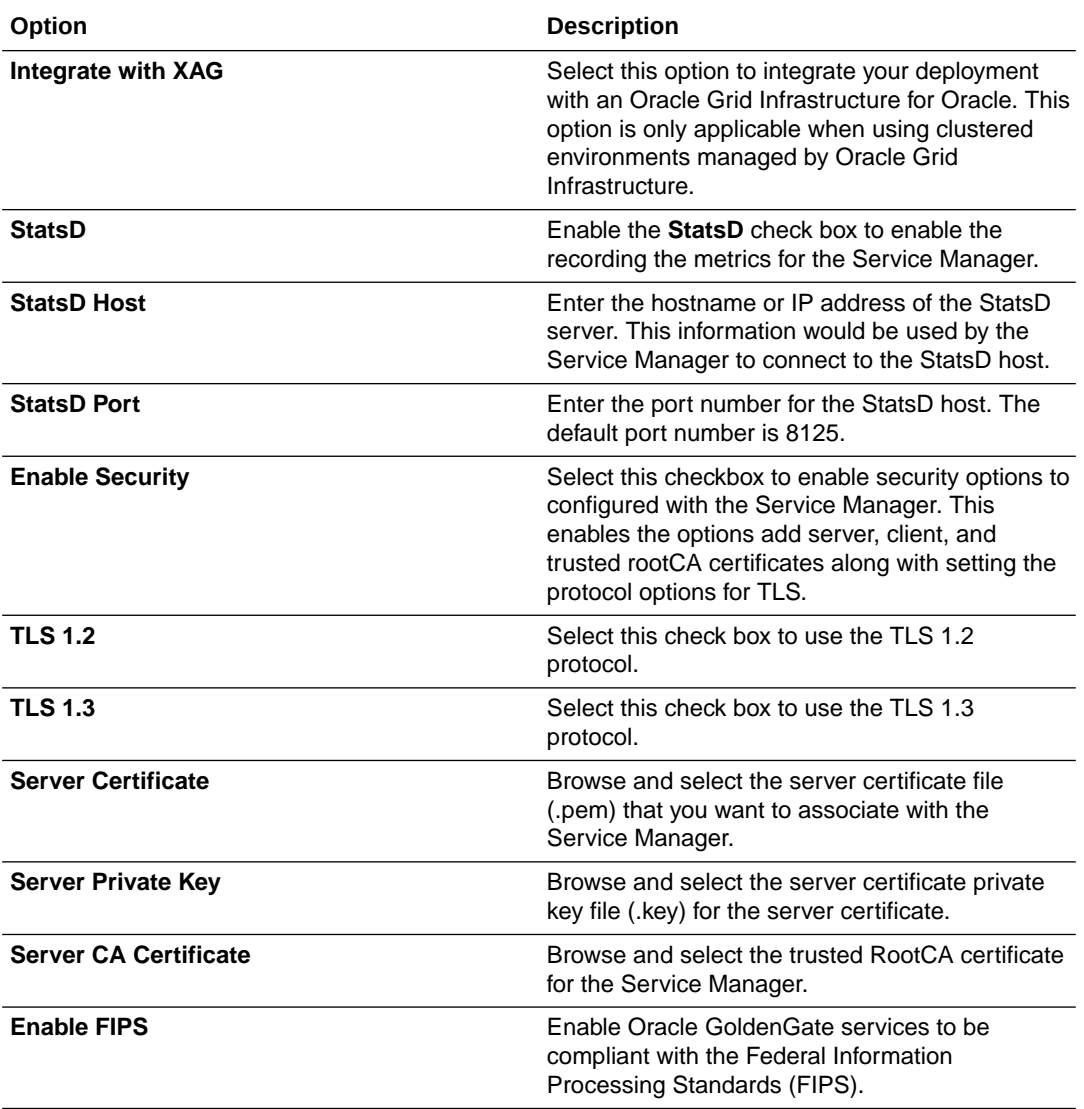

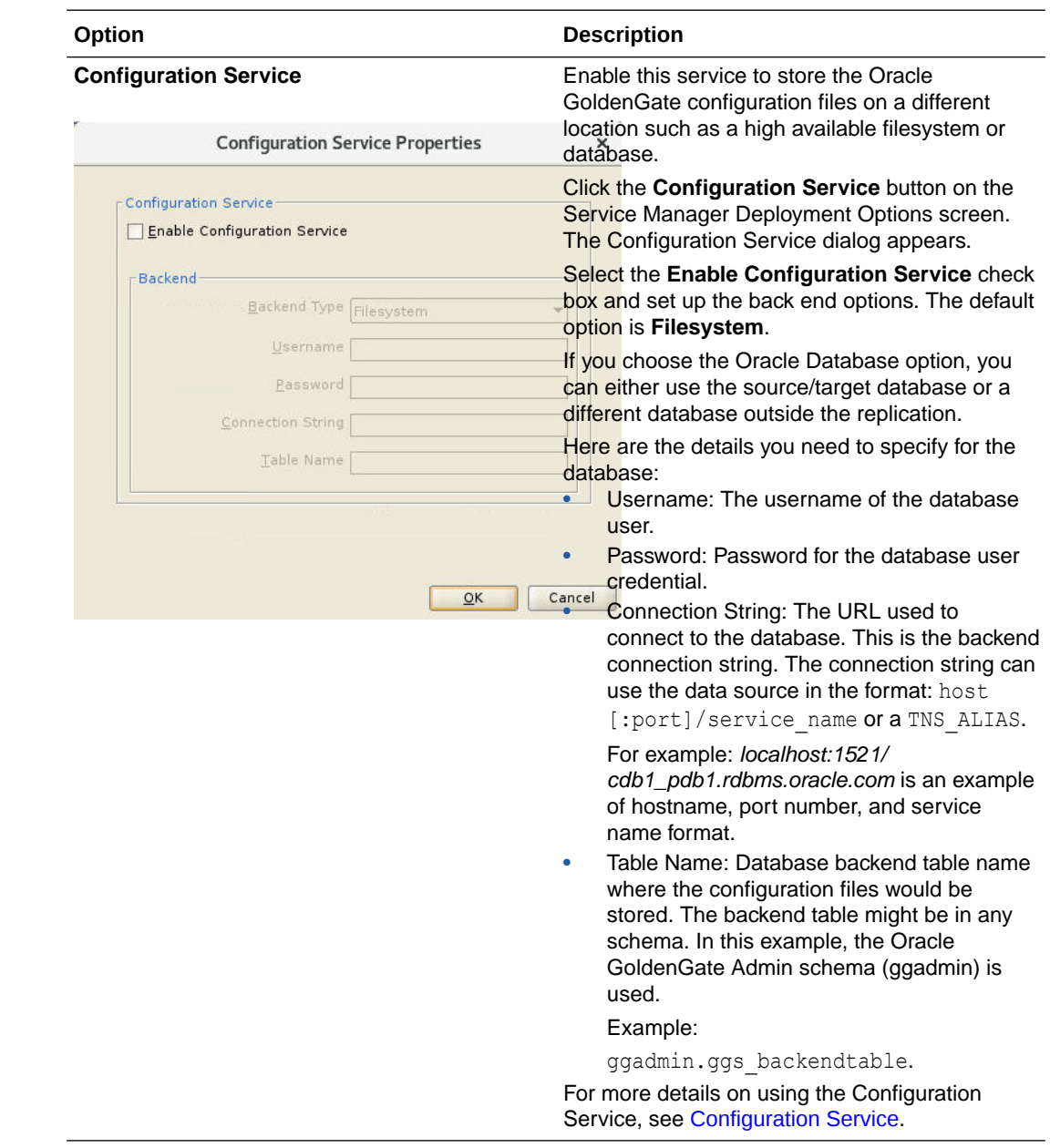

# Service Manager Administrator Account

On this screen, enter the login credentials for the Service Manager. Make sure to enable the strong password policy for better security. The criteria for a strong password includes:

- 1 uppercase letter (A Z)
- 1 lowercase letter (a -z)
- $1$  digit  $(0 9)$
- 1 special character  $(-! \oslash \oslash \& * + \bigsqcup)$
- Length of the password must be between 8 and 30 characters

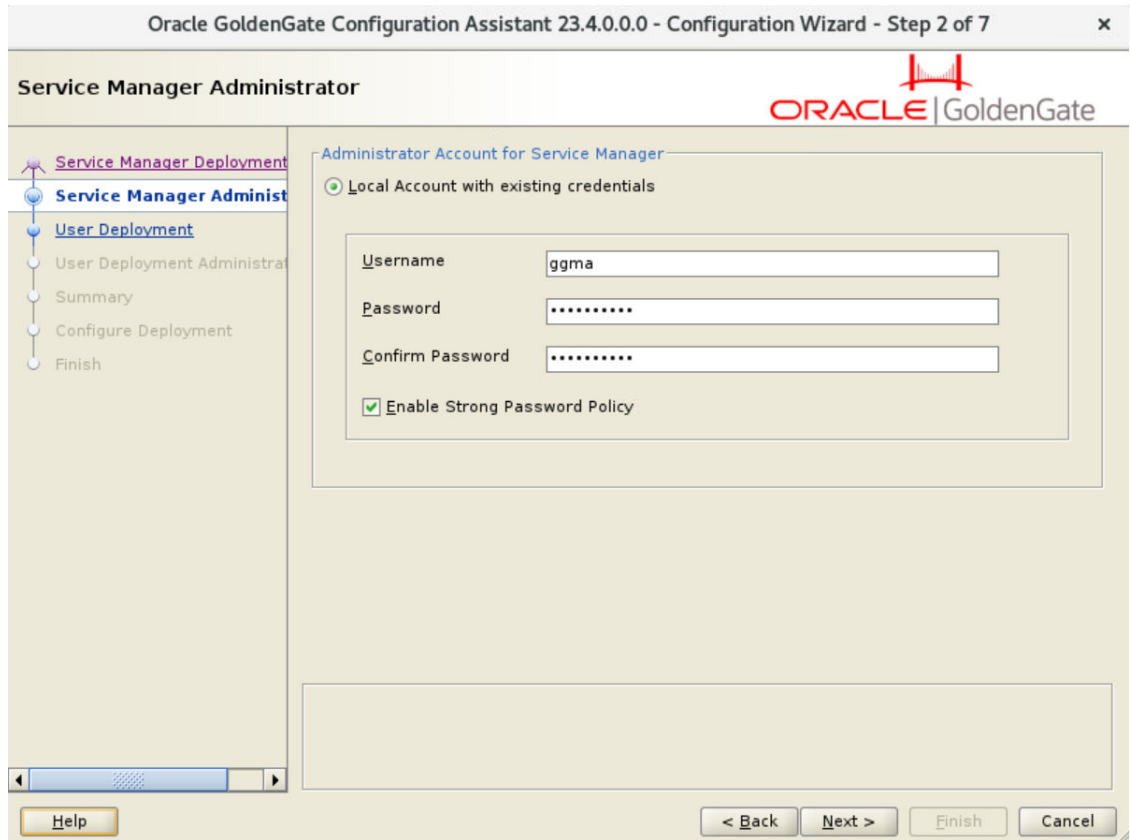

For details on the different types of users, see [Add New Users to the Deployment.](#page-70-0)

# User Deployment

Configure the deployment options from the User Deployment screen, as described in the following steps:

**1.** Use the following table to configure the deployment options.

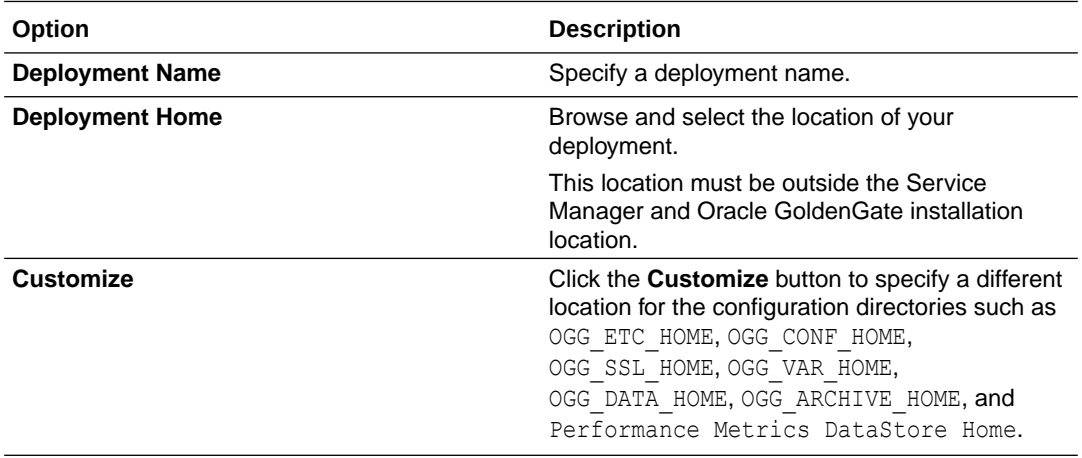

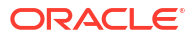

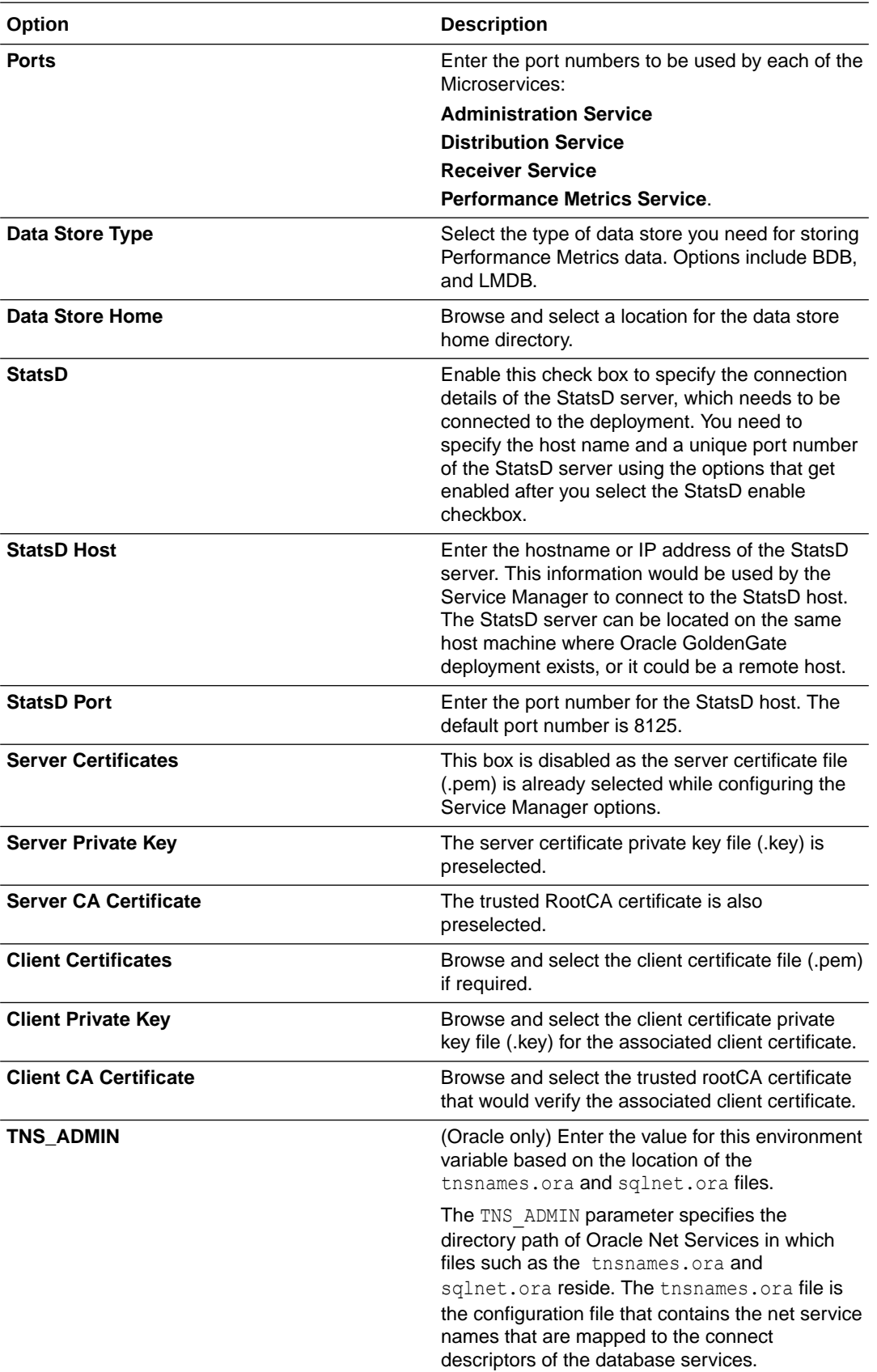

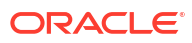

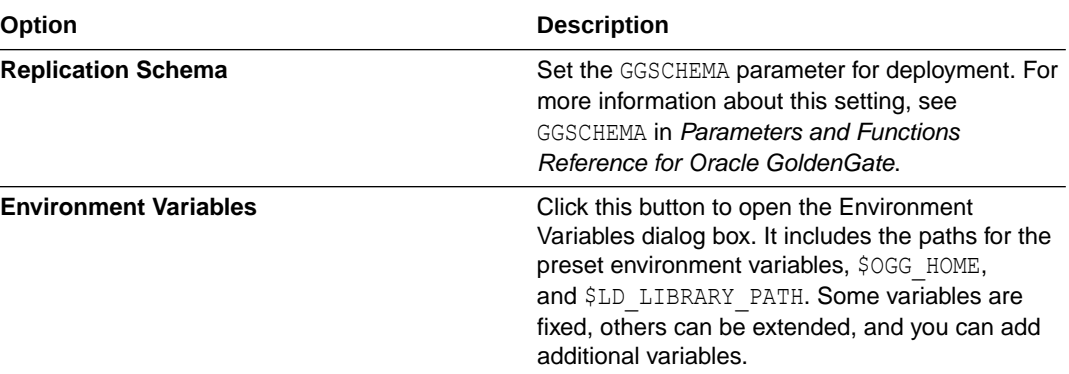

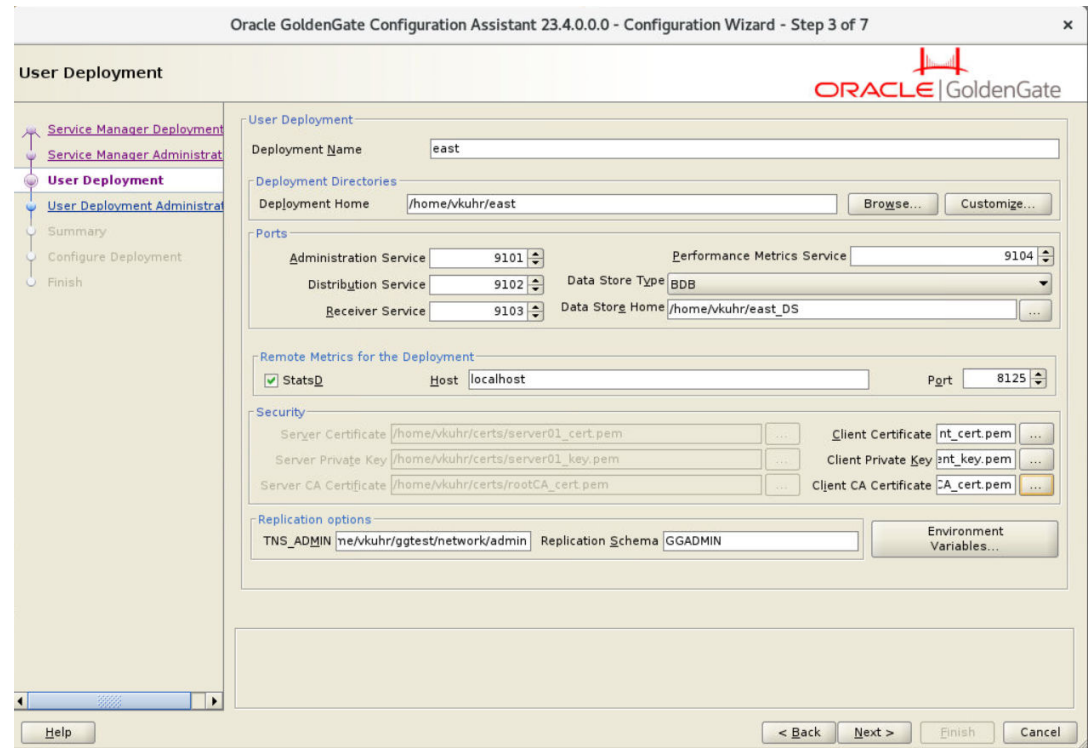

**2.** Click Next to move to the **User Deployment Administrator** screen.

# User Deployment Administrator

On this screen, you can create another local administrator user specifically for the deployment. This user can be the same the Service Manager administrator also.

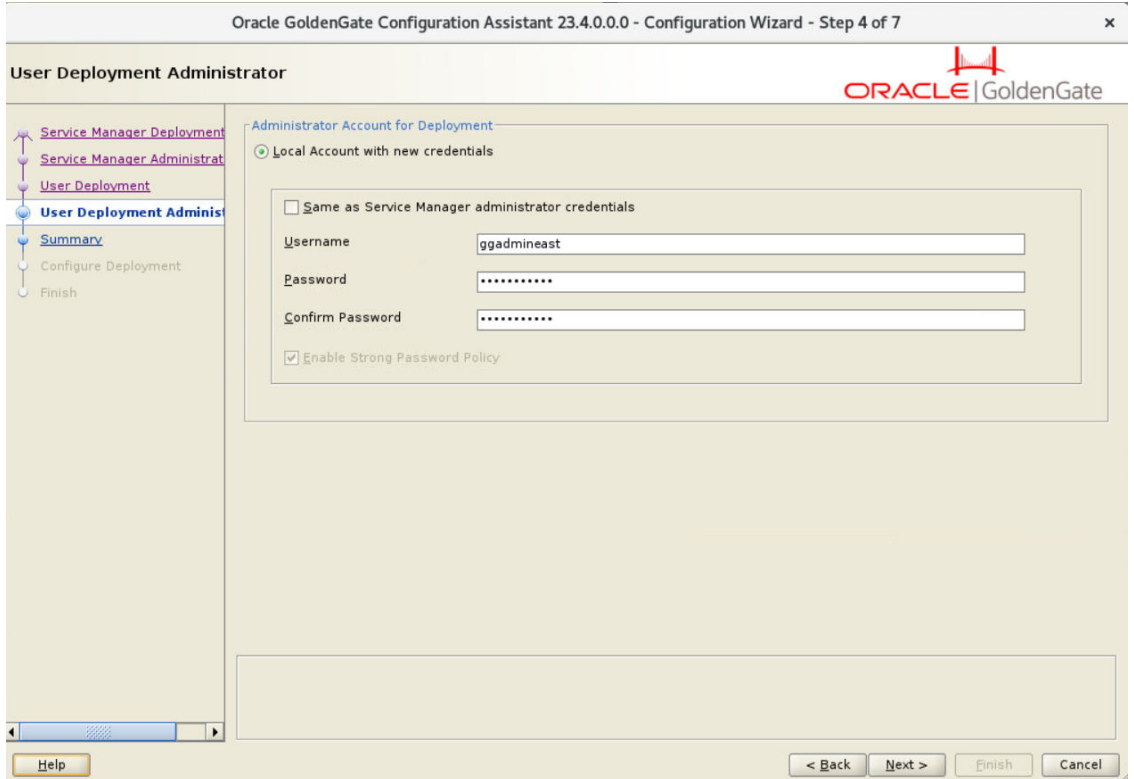

If you select the **Same as Service Manager administrator credentials** option, then you do not need to specify a different set of login credentials for the user deployment administrator. You will be able to log in to the Administration Service and other microservices using the same login credentials that are used to log in to the Service Manager.

Deselect the **Same as Service Manager administrator credentials** option to create a new administrator user for the deployment, specifically. Specify the username and password for the deployment administrator and use the strong password policy to ensure security.

This user would be able to log in to the Administration Service and other microservices. However, the Service Manger administrator log in credentials would be required to log in to the Service Manger.

### **Summary**

**1.** Review the detailed configuration settings of the deployment before you continue, as shown in the following image.

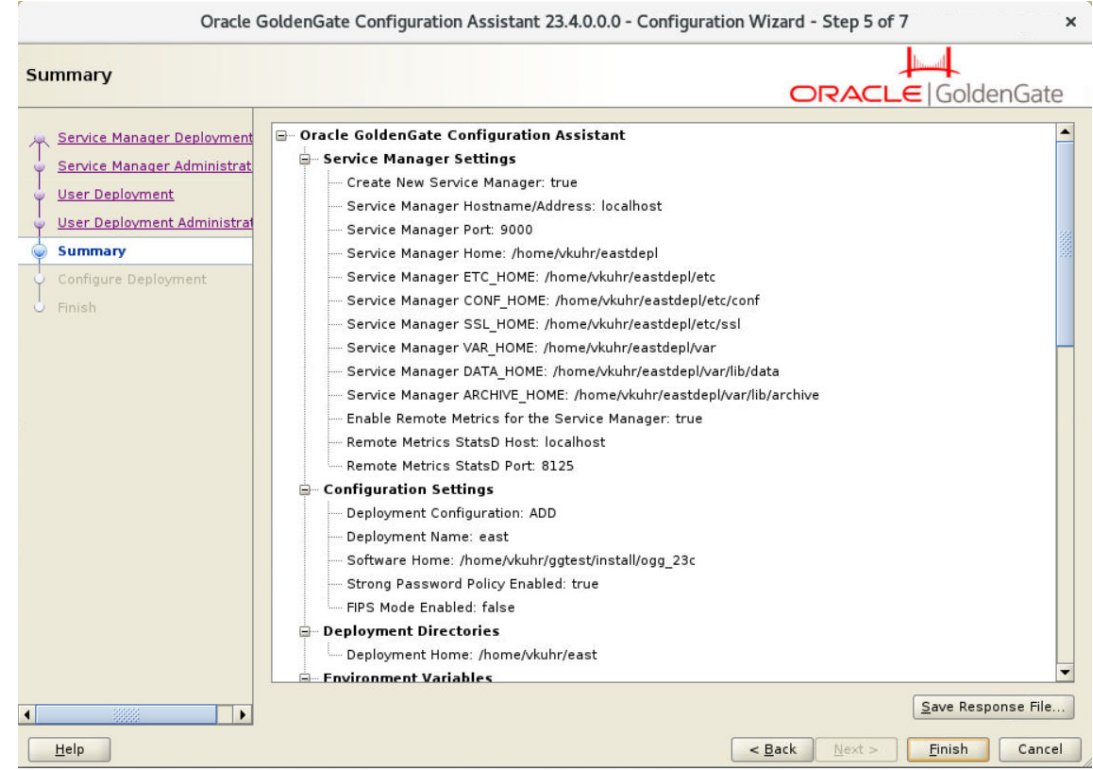

**2.** (Optional) You can save the configuration information to a response file. Oracle recommends that you save the response file. You can run the installer from the command line using this file as an input to duplicate the results of a successful configuration on other systems. You can edit this file or a new one from the provided template.

#### **Note:**

When saving to a response file, the administrator password is not saved for security reasons. You must edit the response file and enter the password if you want to reuse the response file for use on other systems.

**3.** Click **Finish** and then click **Next**.

### Configure Deployment

This screen displays the progress of the deployment creation and configuration. There could be some notifications during the progress if the Service Manager is registered as a service.

A pop-up appears that directs you how to run the script to register the service. The Configuration Assistant verifies that these scripts have been run. If you did not run them, you are queried if you want to continue. When you click **Yes**, the configuration completes successfully. When you click **No**, a temporary failed status is set and you click **Retry** to run the scripts.

Click **Ok** after you run the script to continue.

After the creation and configuration process completes, you'll see a message that the deployment is added successfully. Click **Next**.

### Finish

On the Finish screen, click **Close** to exist OGGCA.

# Add a Deployment to an Existing Service Manager

To add a deployment to an existing Service Manager, run the OGGCA utility using the following commands:

cd \$OGG\_HOME/bin ./oggca.sh

The OGGCA configuration wizard is displayed. **Existing Service Manager** option is preselected in the Service Manager Deployment screen.

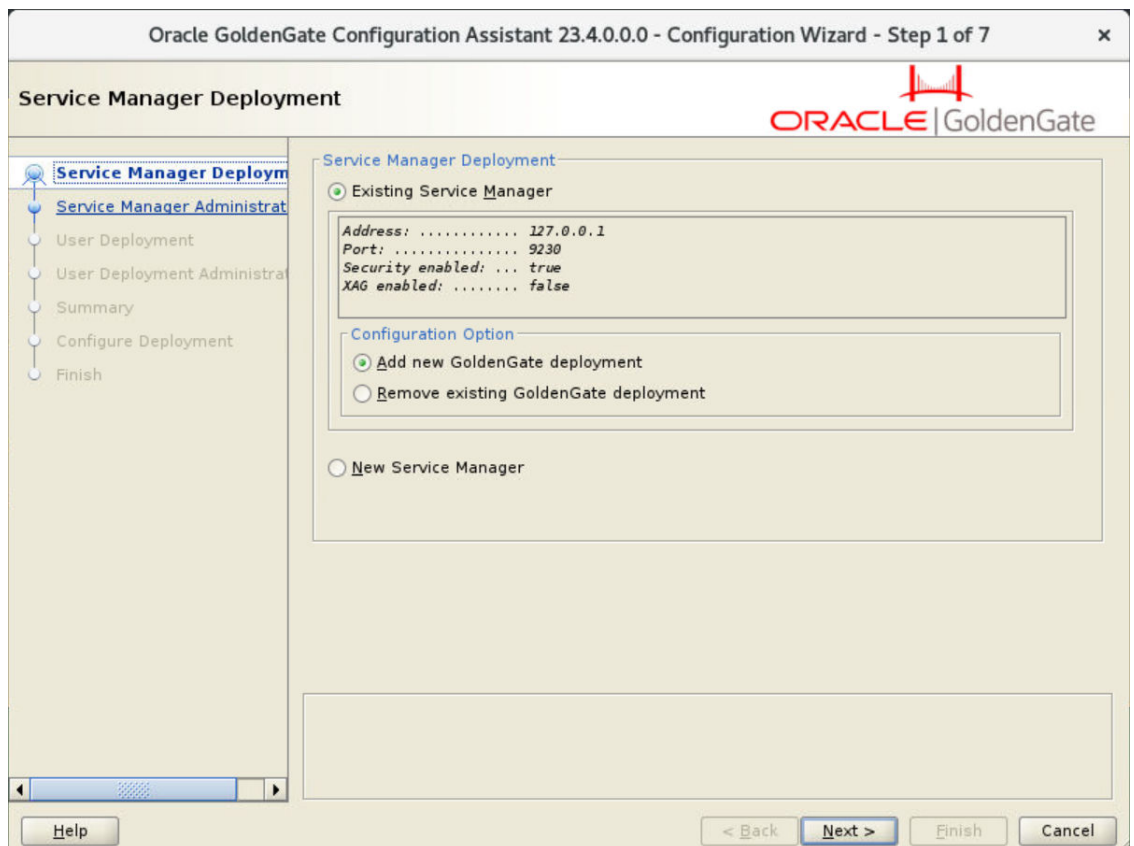

Use the following steps to add a deployment to the existing Service Manager:

- **1.** From the Configuration Options section, select **Add new GoldenGate deployment** to add a deployment the existing Service Manager and click **Next**.
- **2.** On the Service Manager Administrator Account screen, specify the Service Manager login credentials for the existing Service Manager and click **Next**, as shown in the following image.

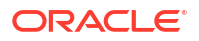

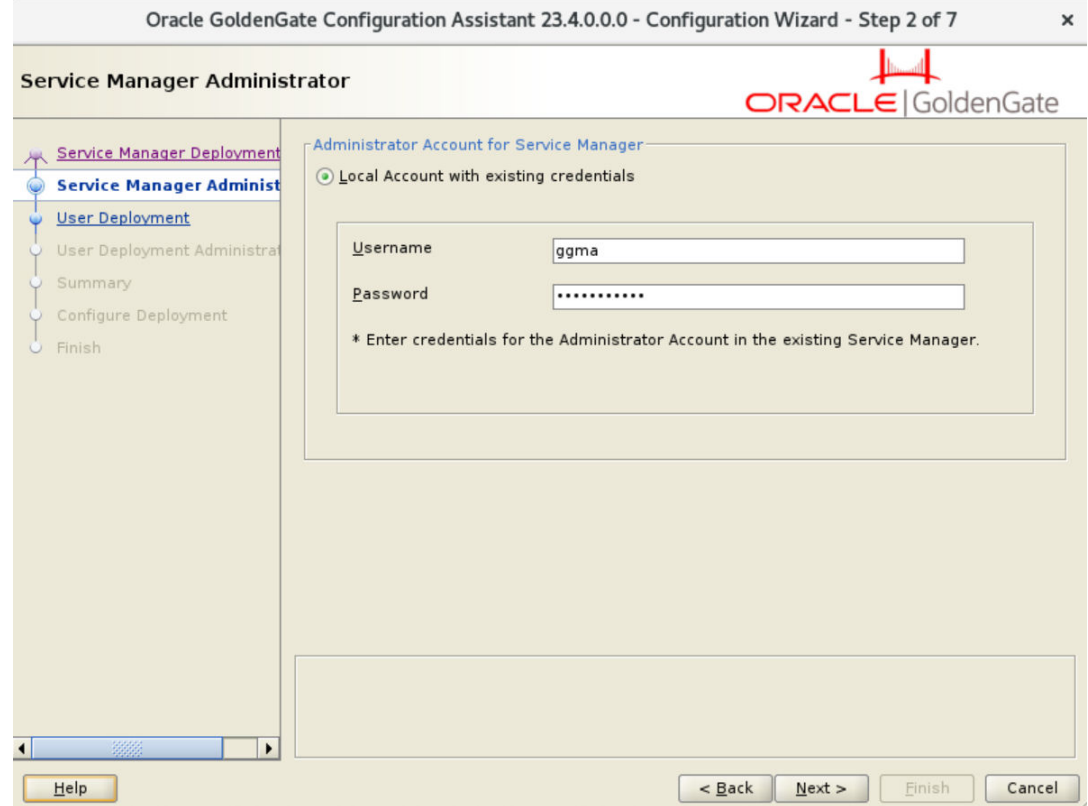

**3.** On the User Deployment screen, configure the options for the new deployment, as mentioned in the following table:

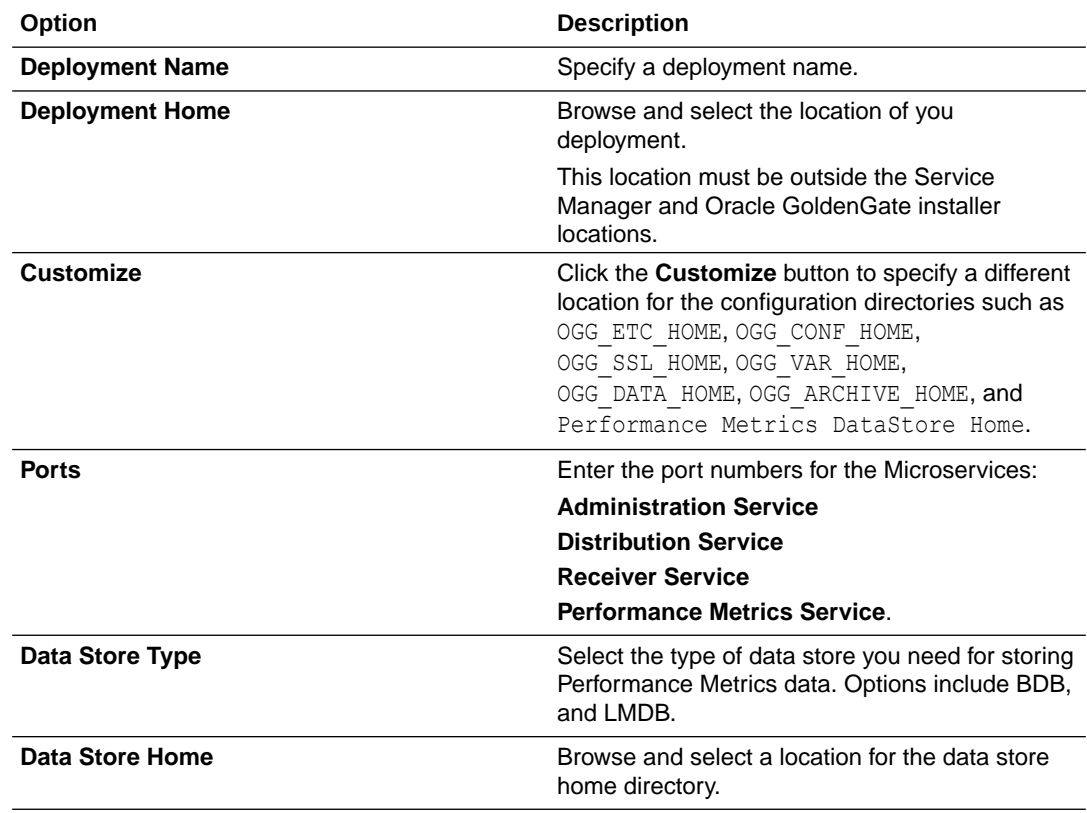

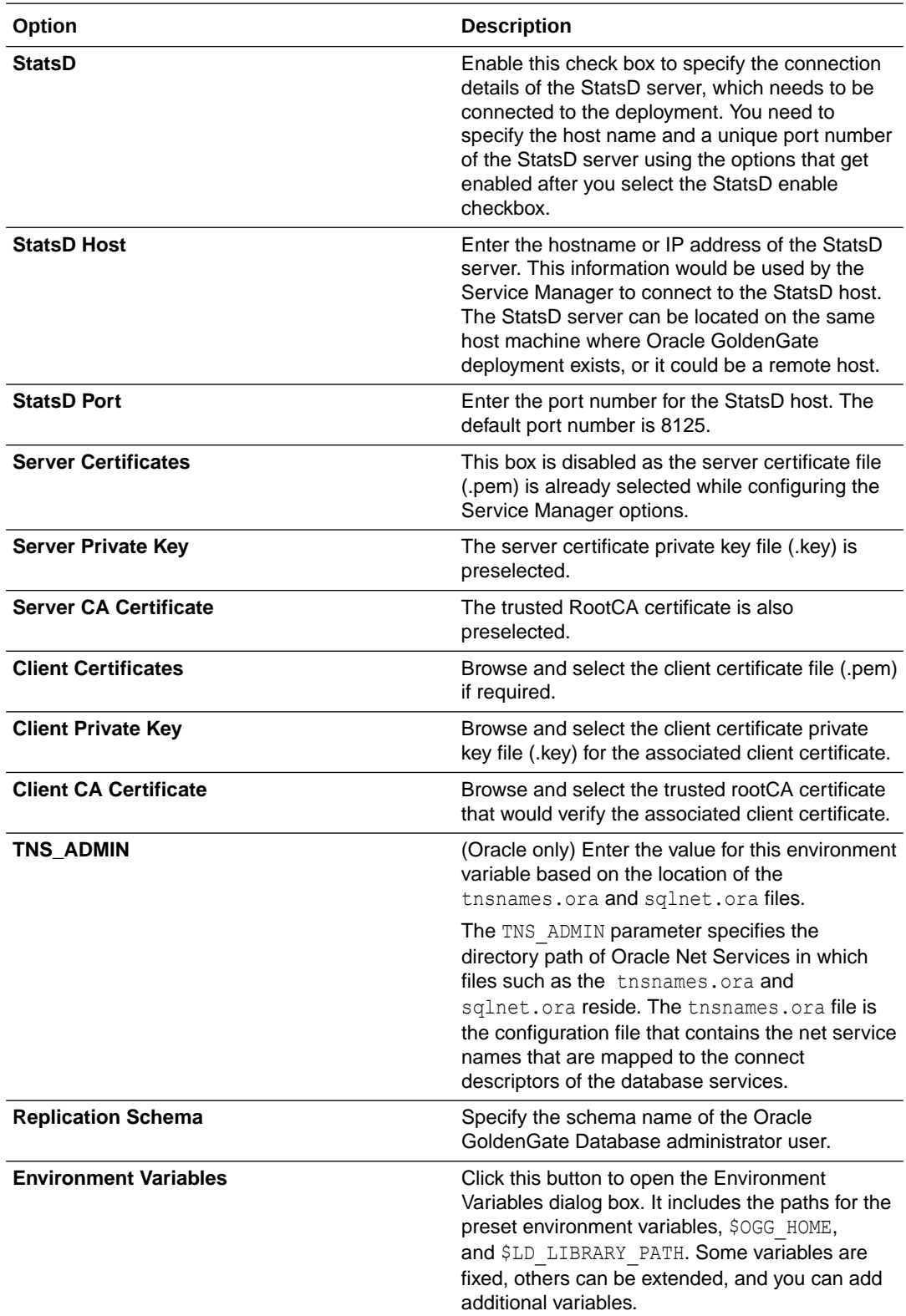

**4.** On the User Administrator Account screen, enter the login credentials for the new deployment. Make sure to use a strong password. Click **Next**.

**5.** Review the configurations for the deployment on the Summary screen. Click **Finish** and then click **Next**.

- **6.** View the progress of the deployment set up on the Configure Deployment screen. If the deployment is added successfully, then you'll see a message that the deployment is added successfully. Click **Next**.
- **7.** Click **Close** on the Finish screen to exit OGGCA.

# <span id="page-70-0"></span>Add a Deployment in Silent Mode using OGGCA

To add a deployment in the silent mode, perform the following steps:

• Open the Deployment response file template with extension .rsp, available at this location in Oracle GoldenGate:

*ogg-home*/inventory/response

- Follow the instructions specified in the file to edit and then save the file with a different name, such as oggca.rsp.
- Create the Deployment by running the following command:

*ogg-home*/bin/oggca.sh -silent -responseFile *path*/oggca.rsp

#### **Example:**

/u01/app/ogg/bin/oggca.sh -silent -responseFile /u01/app/ogg/inventory/response/ oggca.rsp

# First Access to the Deployment from the Service Manager

To start using your Oracle GoldenGate Microservices deployment, you have to connect to the Service Manager:

**1.** Open a web browser and enter the host URL where the Oracle GoldenGate Microservices deployment is installed.

The URL is similar to http://host:port, where host is the name or IP address of the server that is running the Service Manager and port is the port number of the Service Manager. For a secure deployment, the URL is similar to https://host:9001.

**2.** Enter the user name and password you created during deployment creation and sign in.

# Add Users to a Deployment

Each deployment has its own set of users with specific roles. The Service Manager administrator user is created from OGGCA Service Manager Administrator screen. This user can connect to the Service Manager. This user does not have access to other microservices.

However, when you configure the administrator account for the microservices using the User Deployment Administrator screen in OGGCA, you can select to use the Service Manager administrator credentials to access the microservices as well.

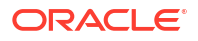

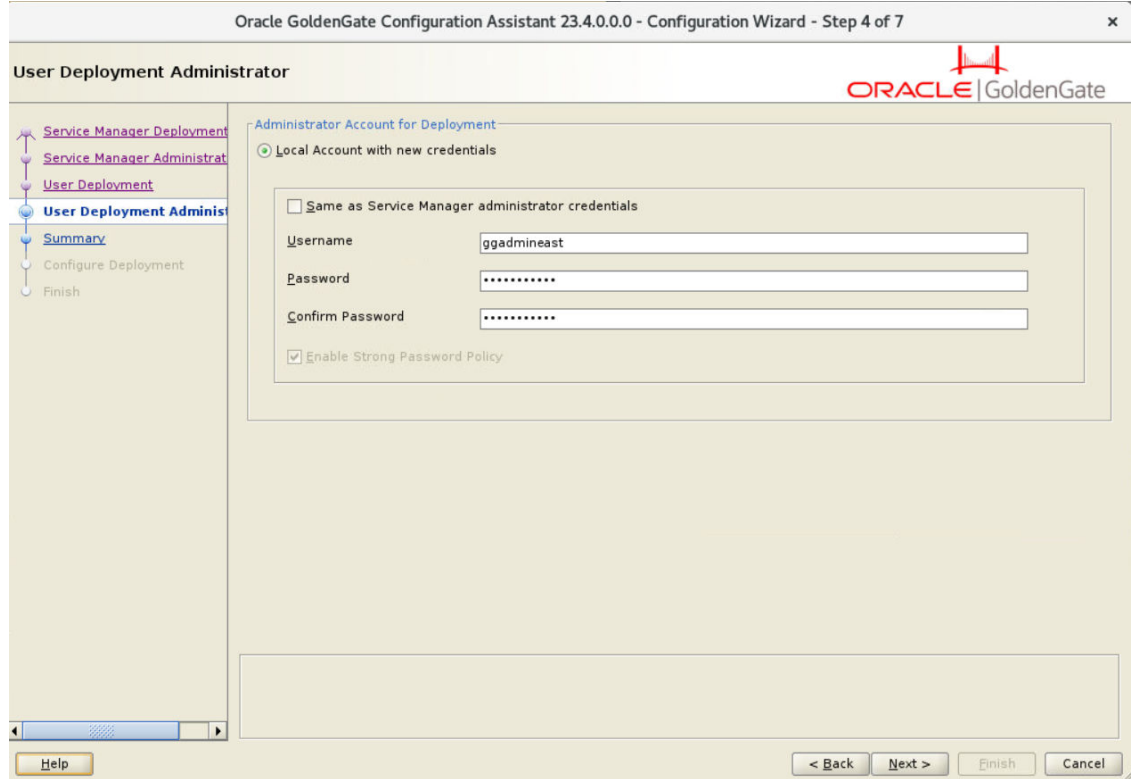

As shown in the image, if you enable the "Same as Service Manager administrator credentials", then the other fields are disabled because the same user credentials are used to access the Service Manager and the deployment microservices.

Other users created from the Service Manager can only access the Service Manager. User created from the Administration Service web interface can access all microservices, but they cannot access the Service Manager.

These users are not available with other deployments on the same host server.

To create users from the Service Manager or Administration Service:

- **1.** Log in to either the Service Manager or the Administration Service.
- **2.** From the left navigation pane, select **User Administration**.
- **3.** Click **Users** (+) to add users.
- **4.** Enter a unique user name.
- **5.** Select one of the roles from the **Role** list box. The options are **User**, **Operator**, **Administrator**, and **Security**.

#### **Table 3-1 Oracle GoldenGate User Roles and Privileges**

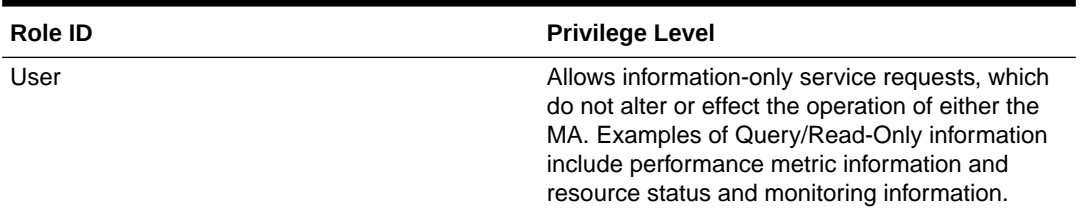

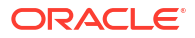
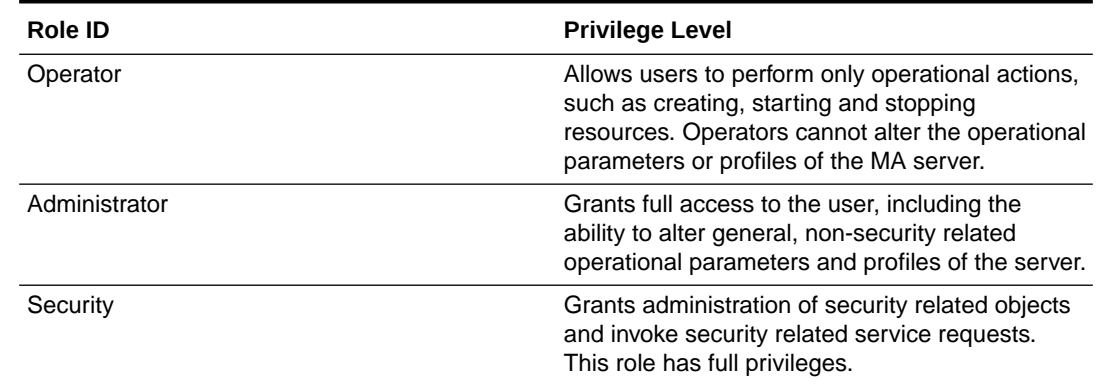

#### **Table 3-1 (Cont.) Oracle GoldenGate User Roles and Privileges**

**6.** Select the user type from the **Type** list box as **Password** or **Certificate**.

If you select the user type as **Password**, then the authentication is done based on the username and password.

If you select the user type as **Certificate**, then the user will authenticate itself by presenting a client certificate. After you select the **Certificate** option, you need to enter the common name (in the certificate that will be presented such CN="certuser").

### **Note:**

The certificate is with the user and not saved by the Oracle GoldenGate service. When presented for authentication, the Oracle GoldenGate service first authenticates that the certificate presented can be trusted and then checks if the common name in the certificate has been registered as a valid user. If yes, it will assign the appropriate user role.

- **7.** Enter information that describes the user.
- **8.** Click **Submit**. The user is registered.

### Edit Users

User role cannot be changed. You must delete a user and add it, as required. However, you can modify or edit the following user attributes:

- You can switch the User Type from Password to Certificate or the other way around.
- You can also change the password for the user, if required.

To edit user attributes:

- **1.** Navigate to the **User Administration** page from the **Service Manager** or **Administration Service**.
- **2.** Click the **Edit User** (pencil) in the **Action** column of the **Users** table.
- **3.** Change the required attribute.
- **4.** Click **Submit** to confirm the modifications to the user attributes.

# <span id="page-73-0"></span>Delegate User Authentication to an External ID Provider

Learn about delegating user authentication and authorization to an external ID providers such as IAM, IDCS, and OAM.

Oracle GoldenGate supports IDCS and IAM as cloud-based identity providers and OAM as an on-premise identity provider. In the following section, IAM and OAM have been discussed.

An authorization profile created in Oracle GoldenGate allows integration with external identity providers (IdPs) such as IAM, IDCS, and OAM, which can be configured in Oracle GoldenGate using Authorization Profiles. External IdPs provide user management (using users, groups, and alignment between users, groups, and applications) capabilities. To set up a connection between an external IdP and Oracle GoldenGate, a confidential application needs to be created using OAuth2. From this confidential application, Oracle GoldenGate derives the Client ID and Client Secret for authenticating the IdP system.

The external IdP system gets the information including the redirect URIs and post-logout URLs from Oracle GoldenGate.

This allows managing Oracle GoldenGate user access through external servers instead of creating users for accessing Oracle GoldenGate.

A prerequisite for setting up authorization profiles is to have a secure deployment. The deployment can be secured using Server certificates or a Reverse Proxy configuration.

### Create an Authorization Profile

Authorization Profile can be created at the Service Manager level or the deployment level. If you create an Authorization Profile in the Service Manager, then it can be shared by multiple deployments. If you create an Authorization Profile within a deployment, then it is only available for use within that deployment.

Use the following steps to set up an authorization profile for a deployment:

- **1.** From the Service Manager, click **Service Manager** and then select Authorization Profile to open the Authorization Profiles page. To add an Authorization Profile for a specifiic deployment, click Deployment and select the deployment name from the left-navigation pane. Then select the Authorization Profile option.
- **2.** On the Authorization Profiles page, click the plus sign (+) next to **Authorization Profiles**. The Authorization Profiles dialog box is displayed.
- **3.** In the Authorization Profile dialog box, you can select from one of the external IdP providers and configure the options.

If you select the IDCS authorization profile, you need to configure the options shown in the following image:

#### **Note:**

Configuring IDCS and IAM as external IdPs require similar values to be specified.

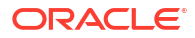

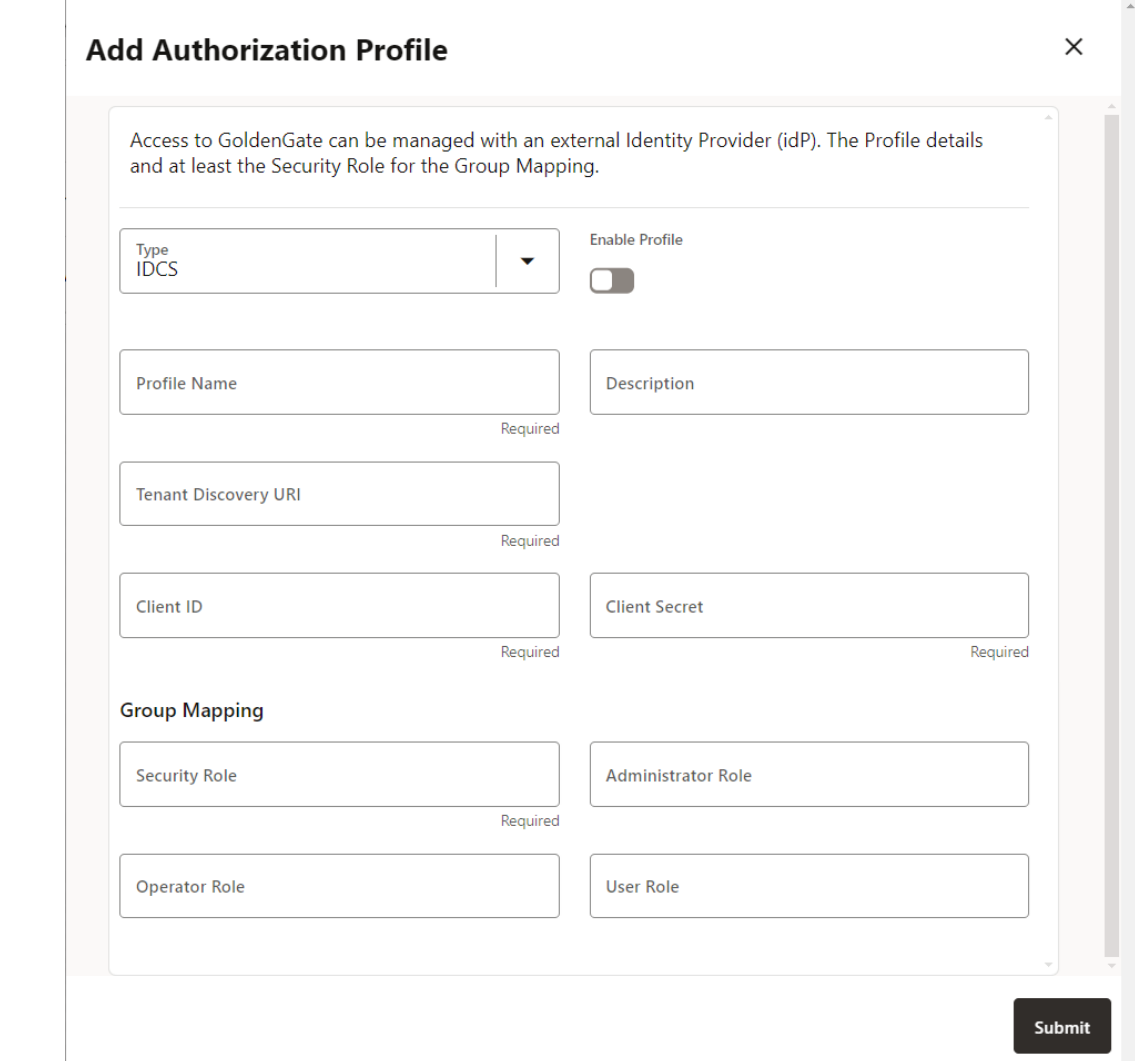

The IDCS options that need to be configured are described as follows:

- Profile Name: Name of the authorization profile.
- Description (optional): Short summary of the profile being created.
- Enable Profile: Activates the profile for the deployment.
- Authorization Profile Type: IDCS
- Tenant Discovery URI: IDP server's OpenID Discovery Docs endpoint (/.well-known/ openid-configuration).
- Client ID: IDP application's client ID
- Client Secret: IDP application's client secret (securely stored)
- In the **Group Mapping** section, the user mapping for IDCS groups to Oracle GoldenGate user roles is configured. You need to enter the name of the IDCS group with the corresponding user role. These values are case-sensitive. The user role options that map the name of a group with respective role in IDCS include **Security**, **Administrator**, **Operator**, and **User**.
- **4.** If you select OAM as the external IdP, the following options are displayed:
	- Profile Name: Name of the authorization profile.

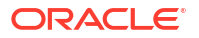

- Description (optional): Short summary of the profile being created.
- Enable Profile: Activates the profile for the deployment.
- Authorization Profile Type: IDCS
- Tenant Discovery URI: IDP server's OpenID Discovery Docs endpoint (/.well-known/ openid-configuration).
- **Identity Domain:**
- Client ID: IDP application's client ID
- Client Secret: IDP application's client secret (securely stored)
- In the **Group Mapping** section, the user mapping for IDCS groups to Oracle GoldenGate user roles is configured. You need to enter the name of the IDCS group with the corresponding user role. These values are case-sensitive. The user role options that map the name of a group with respective role in IDCS include **Security**, **Administrator**, **Operator**, and **User**.

#### **Add Authorization Profile**

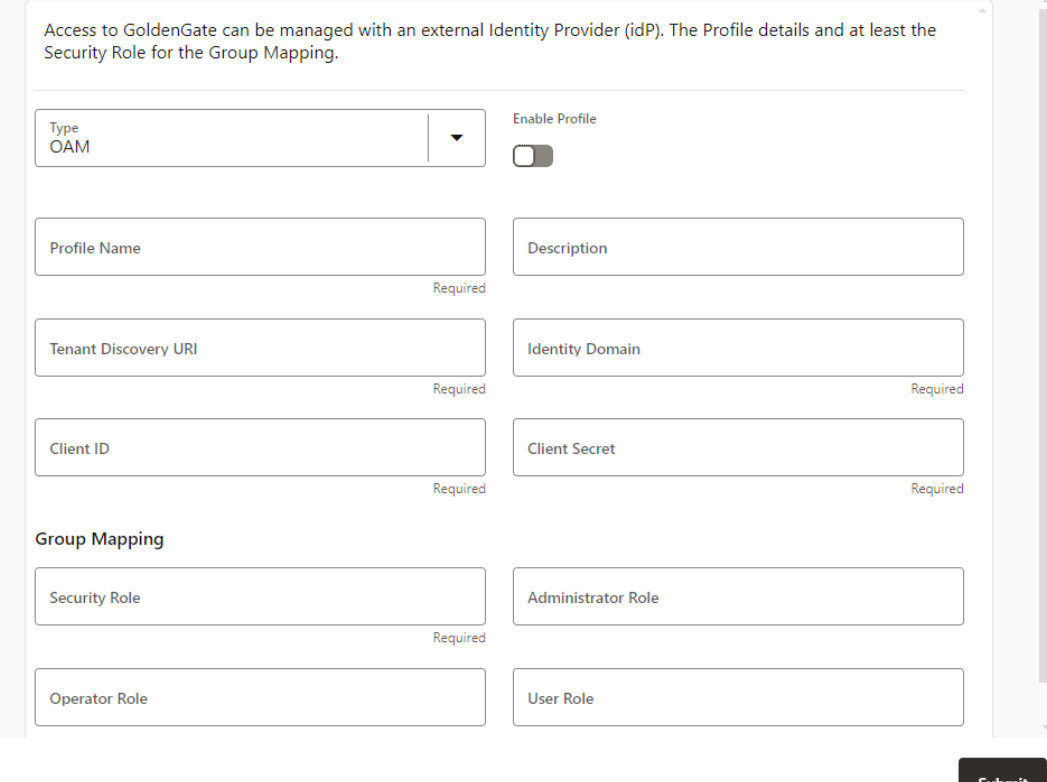

- **5.** Click **Submit** to create an authorization profile.
- **6.** To enable the authorization profile for your deployment, select the authorization profile that you want to enable and click the **Enable Profile** toggle switch.

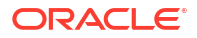

 $\times$ 

### Configure IAM for Oracle GoldenGate

Identity and Access Management (IAM) uses identity domains to provide identity and access management features such as authentication, single sign-on (SSO), and identity lifecycle management for Oracle Cloud as well as for Oracle and non-Oracle applications, including SaaS, cloud hosted, or on premises.

To set up an IAM application, perform the following tasks on the IAM side:

- **1.** Create a domain to set up the application.
- **2.** Create a user account for a user in an OCI IAM identity domain. See [Create Users](https://docs.oracle.com/en-us/iaas/Content/Identity/users/create-user-accounts.htm#top) in OCI Documentation.
- **3.** Create a group. A group has no permissions until you do one of the following:
	- Write at least one policy that gives that group permission to either the tenancy or a compartment. When writing the policy, you can specify the group by using either the unique name or the group's OCID. For information about writing policies, see Managing Policies.
	- Assign the group to an application.

See [Create Groups,](https://docs.oracle.com/en-us/iaas/Content/Identity/groups/create-groups.htm)

**4.** Add an application. Confidential applications run on a protected server. See [Add](https://docs.oracle.com/en-us/iaas/Content/Identity/applications/add-applications.htm) [Applications](https://docs.oracle.com/en-us/iaas/Content/Identity/applications/add-applications.htm)

Integrating your applications makes it easy for users to sign in with single sign on and gives you a central place to manage their permissions. Application integration includes securing your users, protecting the resources within the applications, and enabling users to access your applications through single sign-on (SSO). Confidential applications run on a protected server.

- **5.** Configure [OAuth](https://docs.oracle.com/en-us/iaas/Content/Identity/applications/to-configure-oauth.htm) to protect resources of the confidential application. Authorized resources define the way a client can access the resources in a Confidential application. Specify the following values to set up OAuth for Oracle GoldenGate. The values that are specified here will be used when creating the authorization profile in Oracle GoldenGate.
	- Access token expiration (seconds): This defines how long the access token associated with your confidential application remains valid.
	- The primary audience (recipient): This is where the access token for the confidential application is processed.
	- Scopes: These are used to specify which parts of other applications that you want your application to access.T The scope is fixed (**oggServiceToService**)
- **6.** Add Application Roles.
- **7.** Add Resources.
- **8.** Activate Application.
- **9.** After configuring the confidential application in IAM, create the authorization profile in Oracle GoldenGate. See [Create an Authorization Profile](#page-73-0).

For an example of how the Authorization Profile would be configured with the values from the IAM application, see [Example IAM Application and Oracle GoldenGate Authorization Profile](#page-77-0) [Configured for an IAM Application](#page-77-0) .

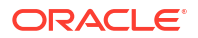

### <span id="page-77-0"></span>Example IAM Application and Oracle GoldenGate Authorization Profile Configured for an IAM Application

The following examples show samples of the IAM confidential application and how it's values are used when the Oracle GoldenGate Authorization Profile is created.

#### **Example: IAM Application Configuration**

The following exmaple shows the IAM configuration for the confidential application. Notice the HTTPS address from the *jwks-uri* that shows additional key information:

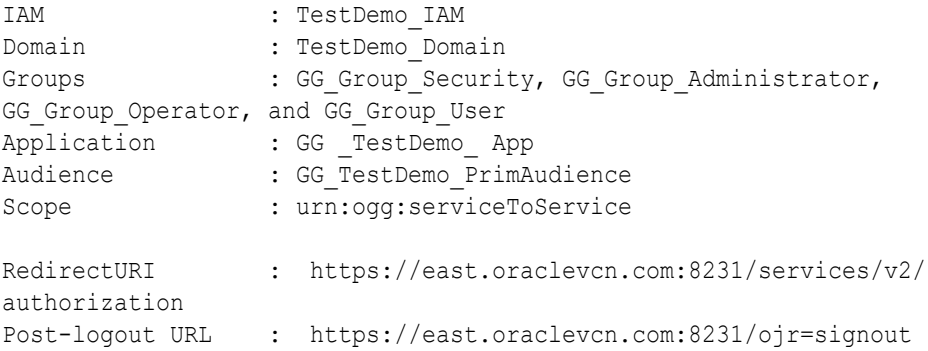

#### **Example: Oracle GoldenGate Authorization Profile**

Using the values shown in Example 1, create an authorization profile in Oracle GoldenGate, which would have the following configuration:

```
Profile Type : IAM
Profile Name : GG TestDemo IAM
Description : Authorization Profile for TestDemo using IAM
Tenant Discovery URI: https://idcs-[...].identity.oraclecloud.com/.well-known/
openid-configuration
ClientID
123abc456def789ghi012jkl345mno67 
Client Secret : xxxxxxxx-xxxx-xxxx-xxxx-xxxxxxxxxxxx
Group Mapping : GG Group Security, GG Group Administrator,
GG Group Operator, and GG Group User
```
### **Configure OAM for Oracle GoldenGate**

To configure Oracle Access Manager (OAM) with Oracle GoldenGate, perform the following tasks on the OAM side:

- **1.** Configure OAM within Weblogic Server.
- **2.** Create Users. The OAM Admin user needs to create these users.
- **3.** Create Group. The OAM Admin user needs to create the group.
- **4.** Create an Identity Domain.
- **5.** Create a Resource Server. For the Resource Server, specify the following values:

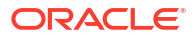

- Domain Name: This can be any name.
- Resource Server Name: This can be any name.
- Scope: This name is fixed. The value is **oggServicetoService**.
- **6.** Create an Application Server with following values:
	- Server and ID
	- Scope (Resource Server Name)
	- Redirect URIs: Although redirect URIs are optional, they must be the same as the Oracle GoldenGate URIs

This is the link to the Oracle GoldenGate Service. For example: https:*OGGServerName*:*SrvrPort*:/services/v2/authorization

**7.** Configure the authorization profile for OAM on the Oracle GoldenGate side. See [Create an](#page-73-0) [Authorization Profile](#page-73-0).

For samples of setting up the OAM application and creating an Authorization Profile in Oracle GoldenGate using the OAM application values, see Example of OAM Application Configuration and Oracle GoldenGate Authorization Profile.

### Example of OAM Application Configuration and Oracle GoldenGate Authorization Profile

The following scripts are examples of configuring various components when creating a secure Oracle Access Manager (OAM) application.

#### **Creating an Identity Domain**

The following example shows the creation of an Identity Domain in OAM.

```
curl -x ""
      -u 'weblogic:weblogic1' 
       'http://east.oraclevcn.com:18585/oam/services/rest/ssa/api/v1/
oauthpolicyadmin/oauthidentitydomain' 
      -H 'Content-Type: application/json' 
     -d '
         {"name": "OGGDomain1"
         ,"identityProvider": "OUD"
         ,"description": "Test Domain"
         , "tokenSettings":
            [{"tokenType": "ACCESS_TOKEN"
       ,"tokenExpiry": 3600
       ,"lifeCycleEnabled": false
       ,"refreshTokenEnabled": false
       ,"refreshTokenExpiry": 86400
       ,"refreshTokenLifeCycleEnabled": false
 }
      ,{"tokenType": "AUTHZ_CODE"
       ,"tokenExpiry": 3600
       ,"lifeCycleEnabled":false
       ,"refreshTokenEnabled": false
       ,"refreshTokenExpiry": 86400
       ,"refreshTokenLifeCycleEnabled": false
 }
      ,{"tokenType": "SSO_LINK_TOKEN"
```
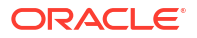

```
 ,"tokenExpiry": 3600
       ,"lifeCycleEnabled": false
       ,"refreshTokenEnabled": false
       ,"refreshTokenExpiry":86400
       ,"refreshTokenLifeCycleEnabled": false
 }
      ]
        ,"errorPageURL": " http://east.oraclevcn.com:2222/oam/pages/
servererror.jsp"
        ,"consentPageURL":"http://east.oraclevcn.com:2222/oam/pages/
consent.jsp"
        ,"customAttrs": null
        }'
```
#### **Create Resource Server**

The following example shows creating a Resource Server for the OAM application:

```
curl -x "" 
      -u weblogic:weblogic1 
      -H "Content-Type: application/json" '
     http://east.oraclevcn.com:18585/oam/services/rest/ssa/api/v1/
oauthpolicyadmin/application' 
      -X POST 
     -d '
         {"idDomain":"OGGDomain1"
         ,"name":"OGGResourceServerCorrect"
         ,"scopes":
         [{"scopeName":"oggServiceToService"
          ,"description":"test ogg urn scope"
         }]
         }'
```
#### **Creating an Application**

The following example shows creating an Application with some redirect URIs, using OAM:

```
curl -x "" 
     -v -u weblogic:<weblogicpwd> 
      -H "Content-Type: application/json" 
        'http://east.oraclevcn.com:18585/oam/services/rest/ssa/api/v1/
oauthpolicyadmin/client' 
      -X POST 
     -d '
         {"secret":"OGGClient1Secret"
         ,"id":"OGGClientID1"
         ,"scopes":["OGGResourceServerCorrect.oggServiceToService"]
         ,"clientType":"CONFIDENTIAL_CLIENT"
         ,"idDomain":"OGGDomain1"
         ,"description":"Client Description"
         ,"name":"OGGClientCorrect"
         ,"grantTypes":["PASSWORD", "CLIENT_CREDENTIALS", "AUTHORIZATION_CODE"]
         ,"defaultScope":"OGGResourceServerCorrect.oggServiceToService"
         ,"redirectURIs":
```

```
 [{"url":"https://localhost:9010/services/v2/authorization", 
"isHttps":true}
           ,{"url":"https://west.oraclevcn.com:9010/services/v2/
authorization", "isHttps":true}
           ,{"url":"https://west.oraclevcn.com:9001/services/v2/
authorization", "isHttps":true}
           ,{"url":"https://localhost:9001/services/v2/authorization", 
"isHttps":true}
 ]
          ,"attributes":[{"attrName":"OGGGroups"
          ,"attrValue":"${user.groups}"
          ,"attrType":"STATIC"
          }'
```
#### **Create an Authorization Profile in Oracle GoldenGate for the OAM Application**

The following code snippet is a sample of how to create an authorization profile in Oracle GoldenGate (using cURL) for the OAM application:

```
curl -k 
     -u ggma:<ggmapwd> 
     -X POST 
     -d '{"type":"oam"
          ,"clientID":"OGGClientID1"
          ,"clientSecret":"OGGClient1Secret"
          ,"tenantDiscoveryURI":"http://east.oraclevcn.com:2222/.well-known/
openid-configuration"
          ,"groupToRoles":{"securityGroup":"fusionapps_gg_prod_sec"
                          ,"administratorGroup":"fusionapps_gg_prod_admin"
 }
          ,"identityDomain":"OGGDomain1"
          }' 
         https://localhost:9010/services/v2/deployments/ServiceManager/
authorization/profiles/smProfile
```
# Monitor Oracle GoldenGate Processes, Trails, and Paths

Learn about how to monitor Oracle GoldenGate processes, trails, and paths.

### Search and Read the Log Information from the Diagnosis Page

Log information allows you to monitor all the messages logged for your Service Manager. This includes processes, trails, paths, microservices, and deployments managed from the Service Manager.

Collective log information for all processes, trails, and paths associated with all deployments and microservices can be accessed from the **Diagnosis** page in Service Manager. Log information includes details such as the following:

- Lag information for Extract, Replicat processes, which provides the latency value between the last record processed and its timestamp in the data source
- Heartbeat table activities from the heartbeat history table. Also see Monitor Lag Using Automatic Heartbeat Tables

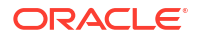

- <span id="page-81-0"></span>• Status messages for Oracle GoldenGate processes, trails, and paths
- Error messages for Oracle GoldenGate processes, trails, and paths
- Status of deployments and microservices
- Error messages of deployments or microservices
- **Heartbeat**

You can perform the following tasks on this page:

- Sort the Log Information table by column
- Refresh the log using the Refresh button
- Search for specific log messages using the search criteria as date, severity, and message

Notice the Notifications tab at the bottom of the page. It displays messages from the service, which are not updated in the log due to transaction errors. For example, failure to log in to the database using the database credentials.

Access the **Diagnosis** page from the left navigation pane of the Service Manager. The complete log information is displayed on the page.

### Search for Log Messages

If you want need to search for a specific message, you can also search for it by following these steps:

- **1.** Enter a search criteria in the **Search** box. The search criteria can be **Date**, or **Severity** of the message(s), or the Message string itself. You can add multiple search criteria in the search box.
- **2.** If you select **Date**, then you get the options:
	- Starting on: Displays the log information from the specified start date.
	- Ending on: Displays the log information till the specified end date.
	- Range between: Displays the log information between the start and end date range.

#### **Service Log (phoenix433404)**

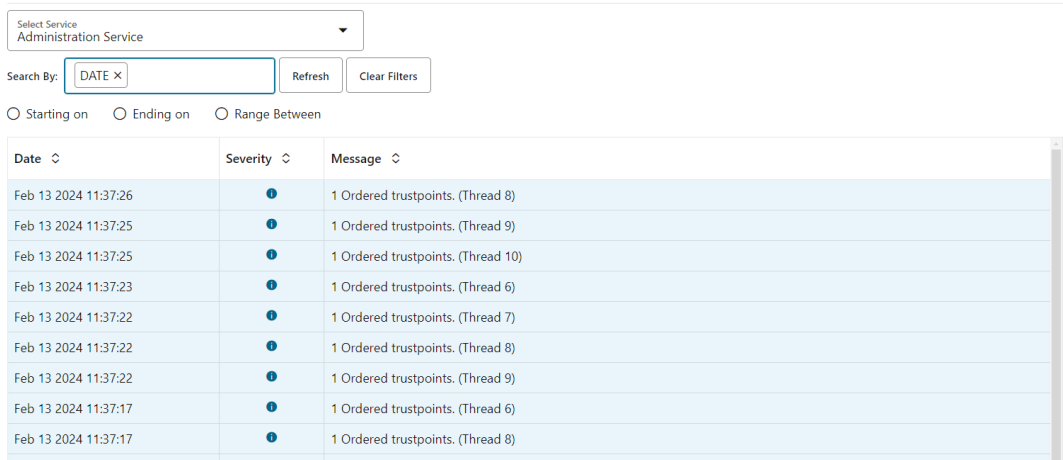

The screen shows the **Date** search criteria with the **Starting on** date.

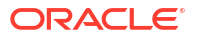

**3.** If you select **Severity** of the message in the log, then you get to choose from the following levels of severity:

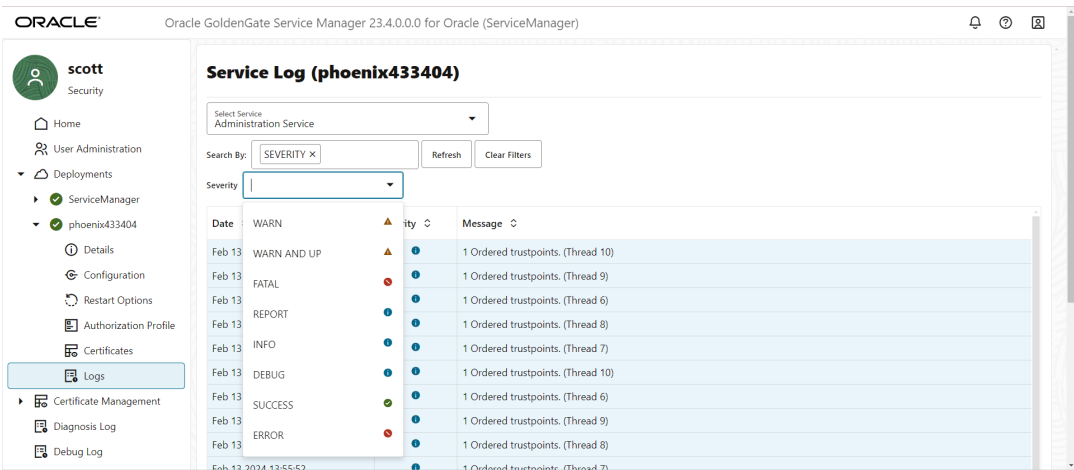

The screen shows various severity levels of messages. You can select any of these severity levels and search for log messages.

- Warn
- **Fatal**
- Report
- Info
- Debug
- **Success**
- **Error**
- **4.** Click **Clear Filter** if you want to delete the search criteria.

## Search and Read Log Information for Microservices in a Deployment

You can view and search for log messages associated with one specific microservice in a deployment. This option narrows the log information to display the messages for the selected microservice in the deployment. To access the log information in this manner:

**1.** From the Services section of the Service Manager Overview page, click the **See Details** icon in the **Details** column.

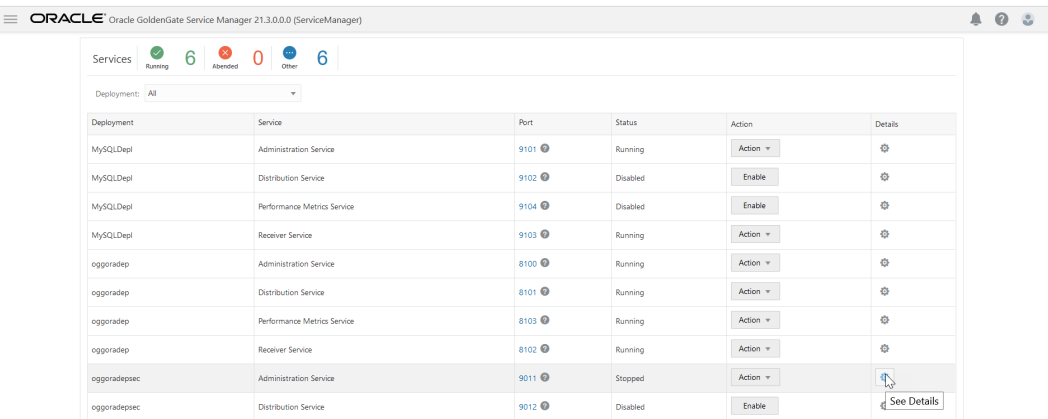

- **2.** Click the **Log** tab on the Service Information page. Log information specific to the microservice is displayed on this page.
- **3.** Select the search criteria in the **Search** box to view specific log messages.

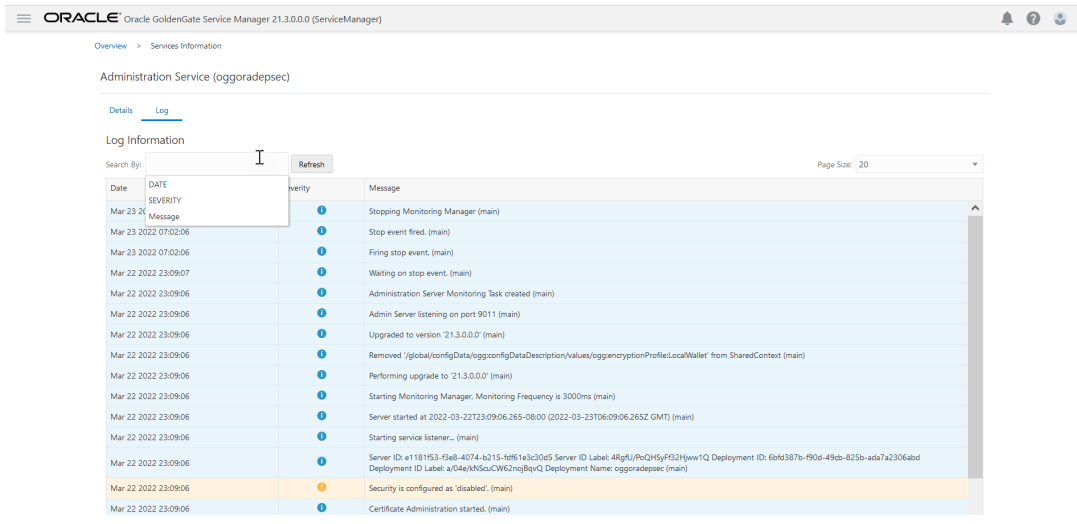

**4.** Enter values for the search criteria as discussed in [Search for Log Messages.](#page-81-0)

# Switch Between States for a Deployment and Microservices

Learn about managing the status of the deployment and the Microservices.

### Change the State of a Deployment

The state of a deployment is visible from the **Status** column of the **Deployments** section of the Service Manager home page. It is either in **Running** or **Stopped** state.

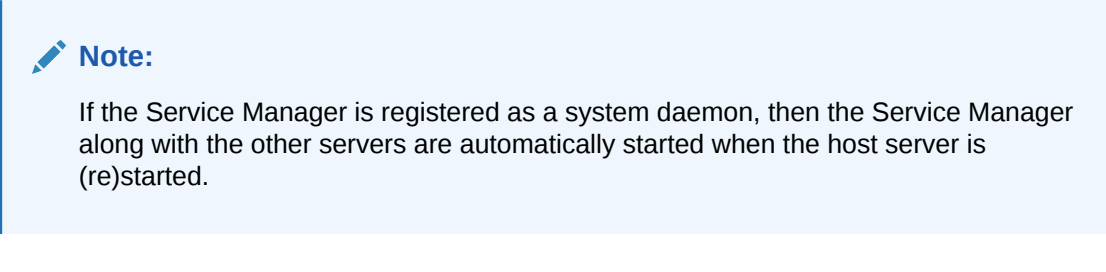

To change the state of a deployment:

- **1.** Log in to the Service Manager using the administrator account credentials.
- **2.** In the **Deployments** section, click the **Action** button for the deployment that you need to start or stop.

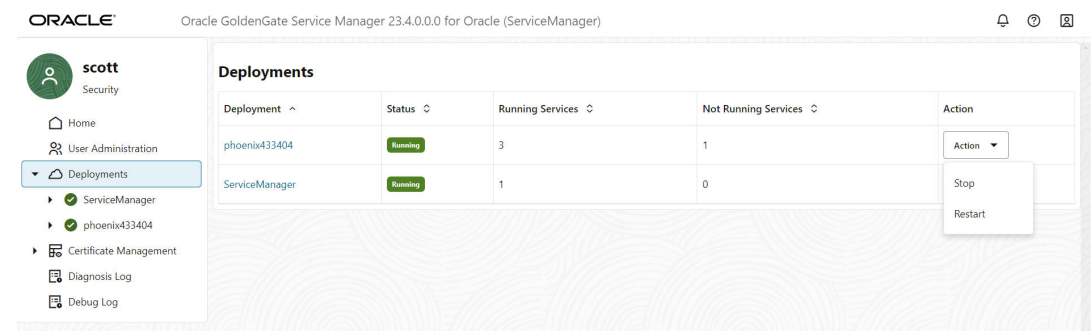

- **3.** Select from the available options for the deployment state change:
	- **Start:** If the deployment is in stopped state, this option allows you to start the deployment.
	- **Stop:** If the deployment is running, this option allows you stop it.
	- **Restart:** If the deployment is running but there are certain changes that are applied upon restart, then this option allows you to restart the deployment.

The option displayed depends on the current state of the deployment.

**4.** Verify that all the microservices associated with the deployment are in the same state as the deployment. By default, all microservices are in **Running** state after the deployment process is successful.

### Change the State of Microservices in a Deployment

You can toggle between the states of microservices, to manage errors or apply changes to a deployment configuration in microservices. The microservices can be in the following states:

- Running
- **Stopped**
- Disabled

To change the state of the microservices associated with a deployment:

- **1.** From the Service Manager home page, click the Deployment name from the left navigation pane. The Microservices for the deployment show in the right pane.
- **2.** Click the **Action** button for the microservice for which the state needs to be changed.

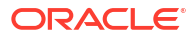

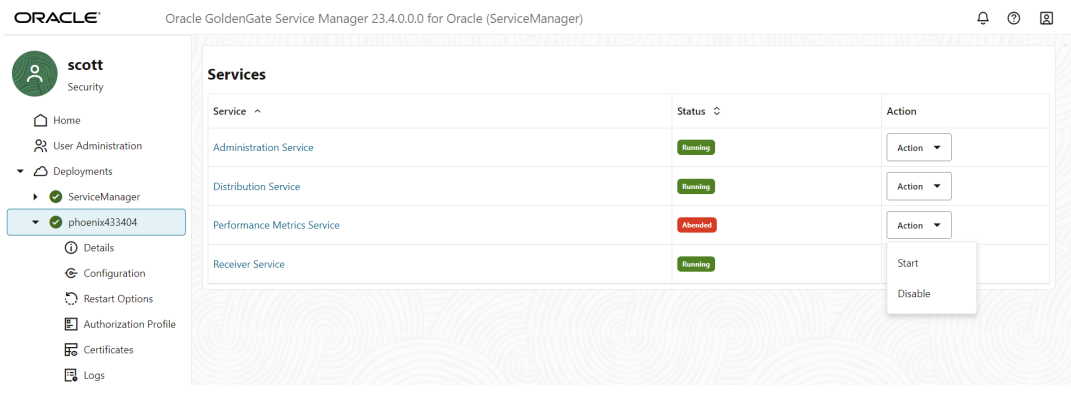

- **3.** Choose from the available options to change the state of the microservice:
	- **Start/Stop**: If the microservice is running, then the **Stop** option is available, and if its stopped, then the **Start** option appears.
	- **Disable/Enable**: If the microservice is in **Stopped** state, only then you can use the **Disable** option to disable the service. When a microservice is disabled, then the **Action** button changes to the **Enable** button, which implies that to change the state of the microservice, you would first need to enable it.

# Access Configuration and Log Details from the Service Manager and Microservices

In the left-pane of the Service Manager web page, the Deployment section has two subsections, Service Manager and deployment. Both these sub-sections contain the options, which allow configuring the Service Manager or deployment.

The following images show the configuration options for Service Manager and the deployment.

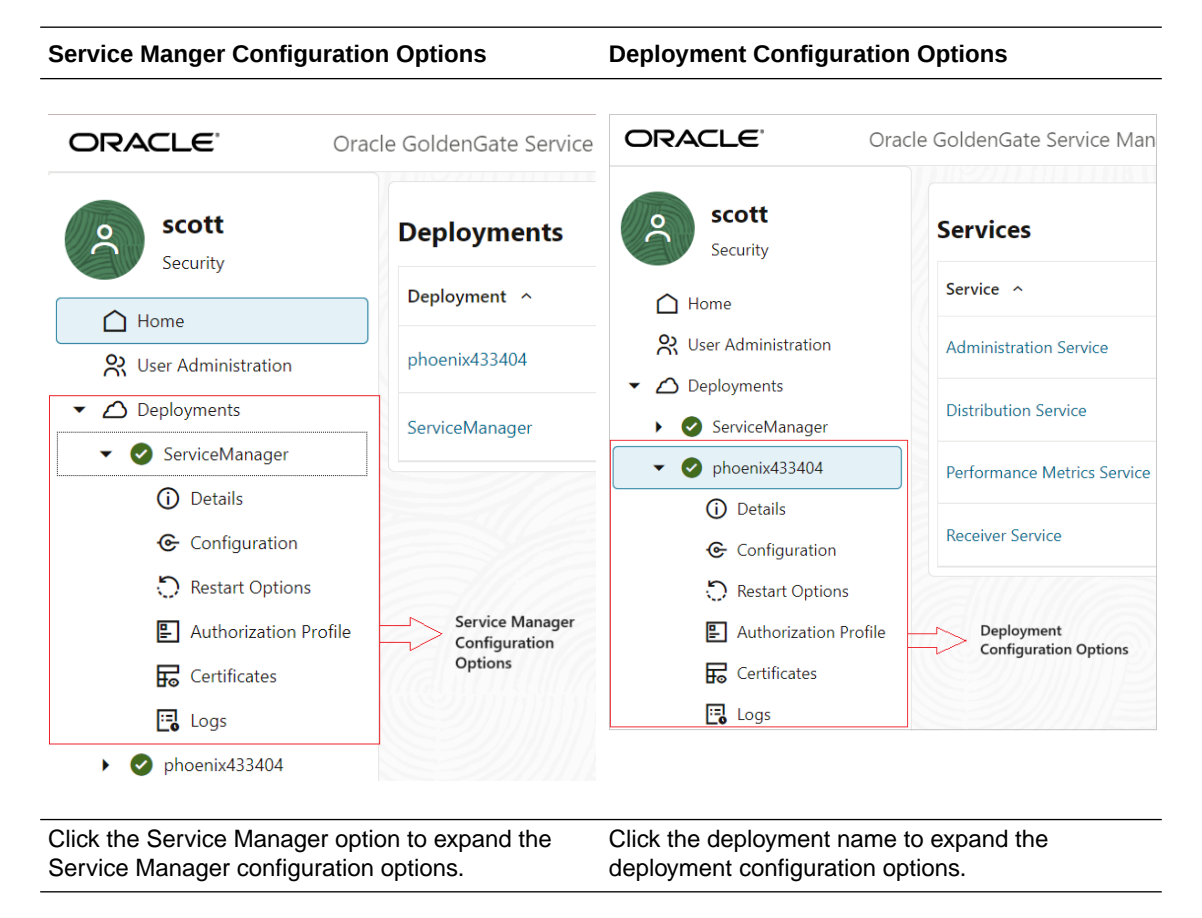

The following table describes the configuration options for Service Manager and deployment.

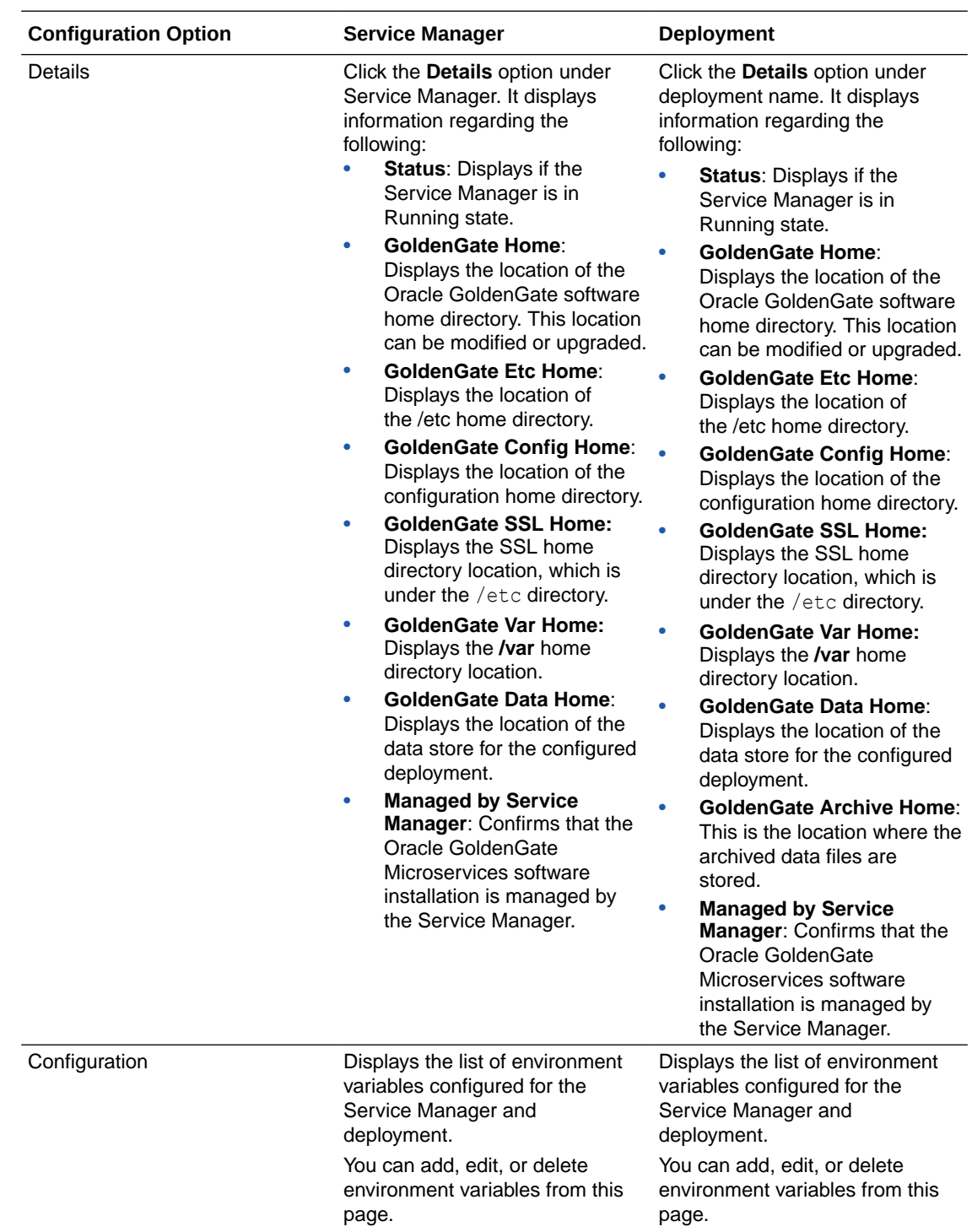

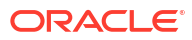

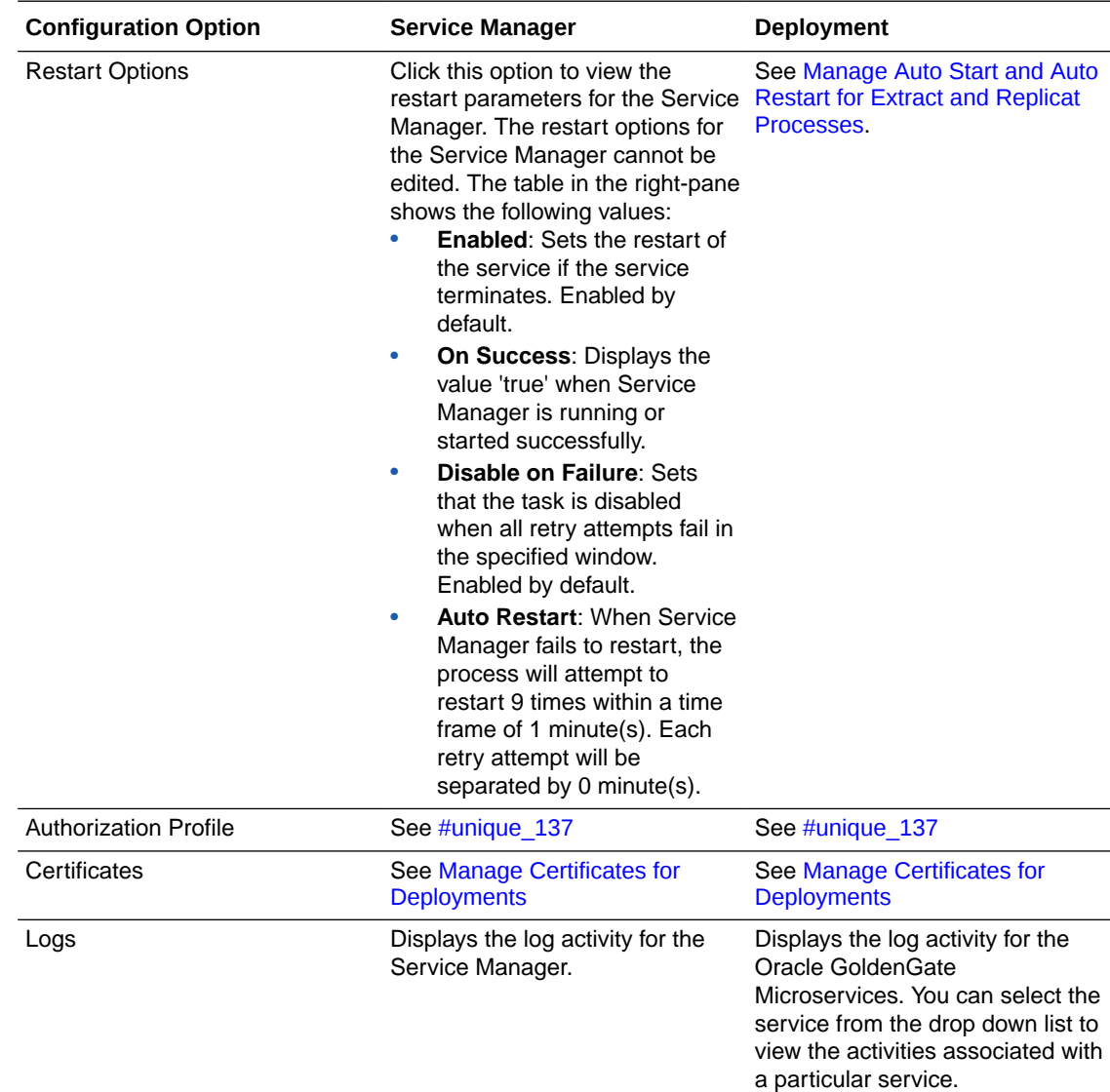

# Manage Certificates for Deployments

Learn about managing certificates for deployments.

### Add Client Certificate

To add a client certificate:

- **1.** Click the plus (+) sign next to the **Client Certificates** section. The Add Client Certificate dialog box appears.
- **2.** Enter the following details for the client certificate:
	- **Unique Name**: Name of the certificate.
	- **Certificate PEM**: Enter a certificate .pem file or upload a .pem file.
	- **Private-Key PEM**: Enter or upload the private key for the .pem file.
	- **CA Certificates**: Enter or upload the CA certificate.

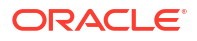

**3.** Click **Add**.

### Add a CA Certificate

To add a CA certificate:

- **1.** Click the plus (+) sign next to **CA Certificates**. The Add CA Certificate dialog box appears.
- **2.** Enter the following details for the CA certificate:
	- **Unique Name** for the CA certificate.
	- **Certificate PEM** value can be entered in the box or uploaded.
	- **Certificate location** can be shared. CA Certificates for the Service Manager are always shared and cannot be local. When adding or replacing CA certificates, the Shared option is always force-checked.
- **3.** Click **Add**.

### Apply Certificates to an Oracle GoldenGate Deployment

Certificates can apply to:

- **A specific deployment**: These certificates are local to the deployment. See [Create](#page-325-0) [RootCA and Server Certificates .](#page-325-0)
- **Shared across deployments added to the same Service Manager**: These are shared certificates created from the Service Manager Certificate Management page. These certificates can be shared across multiple deployments supervised by one Service Manager.
- **Different source and target deployments**: These are called external certificates (extern) with different source and target deployments. See [Create External Trusted RootCA and](#page-327-0) [Distribution Client Certificates .](#page-327-0)

### **Note:**

Adding a non-CA self-signed certificate as a trusted certificate using Certificate Management page's CA Cert section is not supported and will result in an error.

### Check Details of Certificates Used in a Deployment

To check the details of a certificate including start date and expiry date for any certificate:

- **1.** Log in to the Service Manager.
- **2.** Select **Certificate Management** from the left navigation pane of the Service Manager home page.
- **3.** Select the deployment from the drop-down list to view information about the server, client, and CA certificates. The validity period (expiration date) of the certificate along with the used signing algorithms from the issuer are displayed. You can also view the certificates available with the Service Manager by selecting Service Manager from the Certificate Management sub-menu in the left navigation pane.

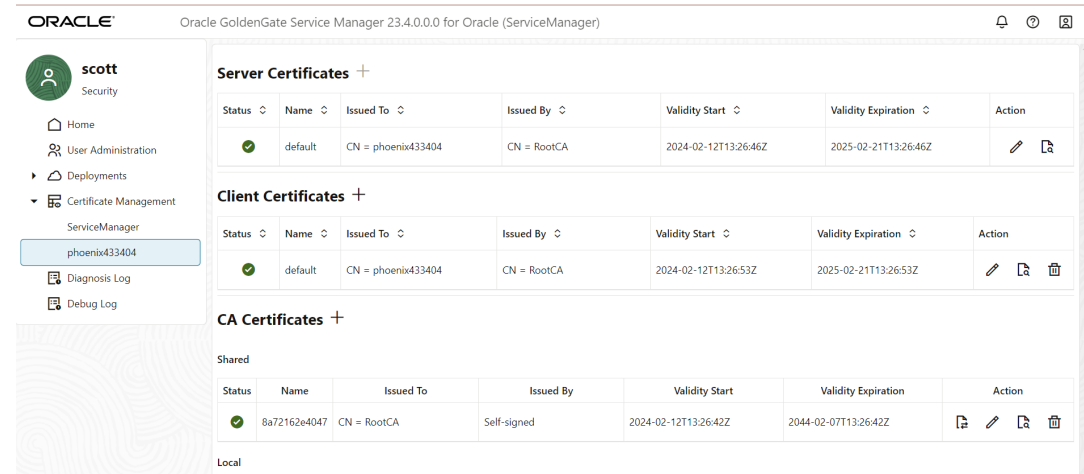

To retrieve certificate information using the REST API, see [Certificates](https://docs.oracle.com/en/middleware/goldengate/core/23/oggra/api-service-manager-certificates.html) for details in the *Oracle GoldenGate 23ai REST API Documentation*.

**4.** To view further details about a certificate, click the **Details** icon from the **Action** column. The certificate details are displayed, shown in the following image:

#### $\times$

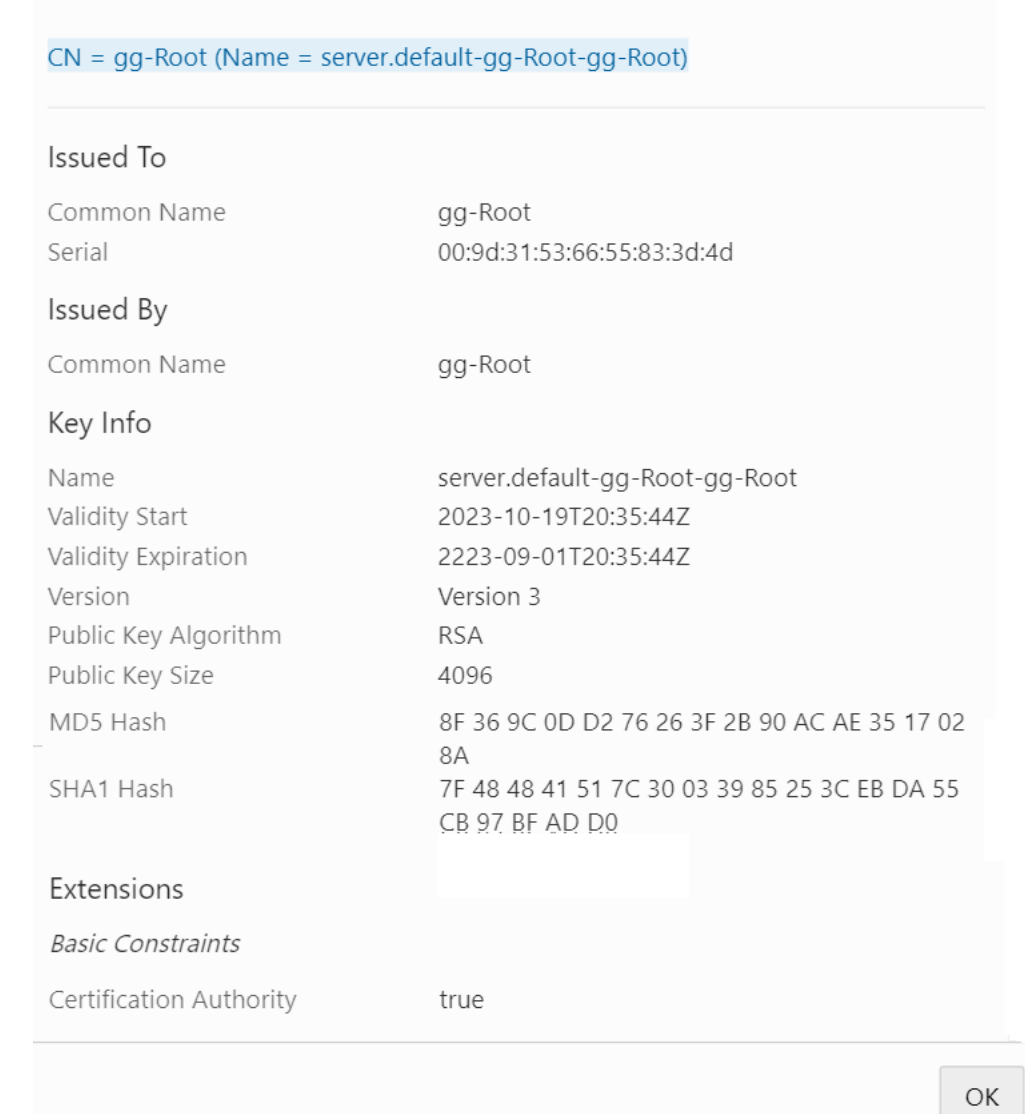

### Replace Certificates in a Deployment

Detail

You cannot renew a certificate. You can only replace it with a new certificate. Make sure to check the expiry details of certificates that you intend to replace. Use the following steps to replace certificates:

- **1.** Click the **Certificate Management** tab from the left navigation pane of the Service Manager.
- **2.** Select the deployment from the drop-down list to view information about the server, client certificates, and CA certificates.
- **3.** Click the **Detail** icon from the **Action** column of the certificate store table to view details about the certificate including certificate start and expiration dates, shown in the following image:

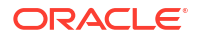

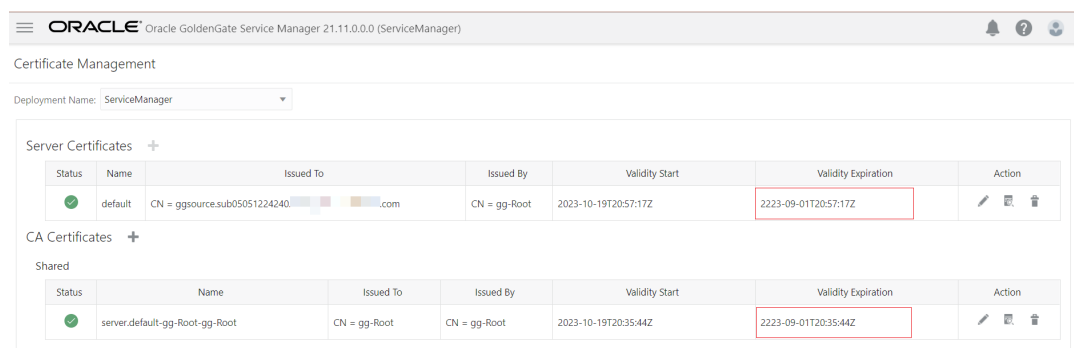

- **4.** Click the **Replace** (pencil) icon to replace server certificates.
- **5.** Click the **Delete** icon in the **Action** column to delete the certificate.

# Manage the Debug Log

Learn about managing the Debug Log.

### Enable Debug Logging

To enable debug logging:

- **1.** Click the **Debug Log** option from the navigation pane of the Service Manager page.
- **2.** Click the **Enable Debug Log** toggle switch to start logging debug information.

### Use the Debug Log

You can view, download, delete the debug log file to from this page. It is recommended that you delete the debug log after some time. You can maintain a local copy of the debug log to help with debugging issues and then delete the debug log to avoid space issues on the host server.

- **1.** Click the **Download Debug Log File** option to save a local copy of the debug log.
- **2.** Click the **Load Debug Log File** option to view the debug log on this page.
- **3.** Click the **Delete Debug Log File** button to delete a debug log.
- **4.** Search for specific entries in the debug log using the **Search By** box, if required.
- **5.** Click **Refresh** to get the latest log information, if it doesn't get refreshed automatically.

# Start and Stop the Service Manager

The start and stop process of the Service Manager within Oracle GoldenGate Microservices Architecture is based on two approaches:

- If the Service Manager is configured in manual mode then there are scripts in the \$*OGG\_SRVMGR\_DIRECTORY*/bin directory that you can run to start or stop the Service Manager.
	- To start the Service Manager: \$*OGG\_SRVMGR\_DIRECTORY*/bin/startSM.sh
	- To stop the Service Manager: \$*OGG\_SRVMGR\_DIRECTORY*/bin/stopSM.sh

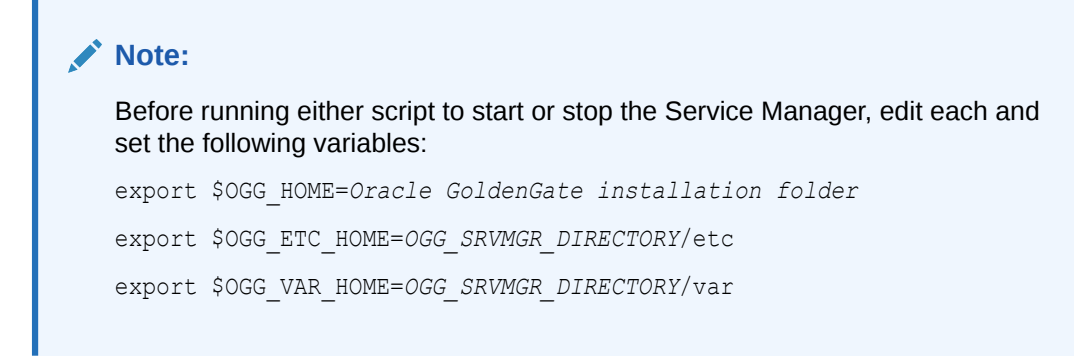

• If the Service Manager is configured as a daemon, the scripts required to start or stop for manual interaction are not created. The operating system is responsible for starting or stopping the Service Manager.

For Linux:

systemctl start OracleGoldenGate systemctl status OracleGoldenGate systemctl stop OracleGoldenGate

If the Service Manager is configured to run with the XAG agent in an Oracle Cluster Ready Service (CRS); then the start and stop process is handled by the CRS stack.

# Remove a Deployment

Learn about removing a deployment.

### Before Removing the Deployment

Removing a deployment is not the same as removing a Service Manager. When you remove a deployment, it doesn't imply that the Service Manager would also need to be removed as there could be multiple deployments added to the same Service Manager.

You can remove a deployment using the Oracle GoldenGate Configuration Assistant (OGGCA) wizard.

### **Note:**

When you remove a deployment or uninstall Oracle GoldenGate MA, the system does not automatically stop processes. As a result, you may have to stop processes associated with the deployment and you must clean files manually.

Before removing a deployment, stop the deployment, its associated microservices, and ER processes.

### Start OGGCA to Remove Deployment

To start the deployment removal process, follow these steps:

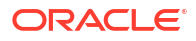

**1.** Run the OGGCA wizard from the following location:

```
cd $OGG_HOME/bin
./OGGCA.sh
```
- **2.** Select **Existing Service Manager** from the **Select Service Manager Options** screen. Click **Next**.
- **3.** Select **Remove Existing Oracle GoldenGate Deployment** from the **Configuration Options** screen. Click **Next**.
- **4.** Select the deployment you need to remove from the **Deployment Name** list box.
- **5.** Select the **Delete Deployment Files from Disk** check box if you want to remove all the deployment files (including configuration files) from the host server. These configuration files are usually located in the /etc and /conf directories.
- **6.** Enter the Administration account user name and password for the Service Manaager administrator.
- **7.** Enter the Administration account user name and password for the Deployment administrator click **Next**.
- **8.** On the Summary page, see the list of settings that would be deleted with the deployment and click **Finish**.

# Remove the Service Manager

Learn about removing the Service Manager.

### Start OGGCA to Remove the Service Manager

The option to remove the Service Manager is available in OGGCA, only if there are no available deployments to remove. To remove the Service Manager:

**1.** Run the OGGCA wizard from the /bin directory of Oracle GoldenGate home:

```
cd $OGG_HOME/bin
./oggca.sh
```
- **2.** Select **Existing Service Manager** from the **Select Service Manager Options** screen. Click **Next**.
- **3.** Select the **Service Manager** from the drop down list.
- **4.** Select **Remove Service Manager Deployment** from the **Configuration Options** screen.
- **5.** Click **Finish** to remove the Service Manager.

### Files to be Removed Manually After Removing Deployment

It's mandatory to delete some files manually only in case there's a Service Manager registered but you have to unregister it and register a new one. To remove files manually, you must have root or sudo privileges. The files to be deleted include:

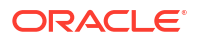

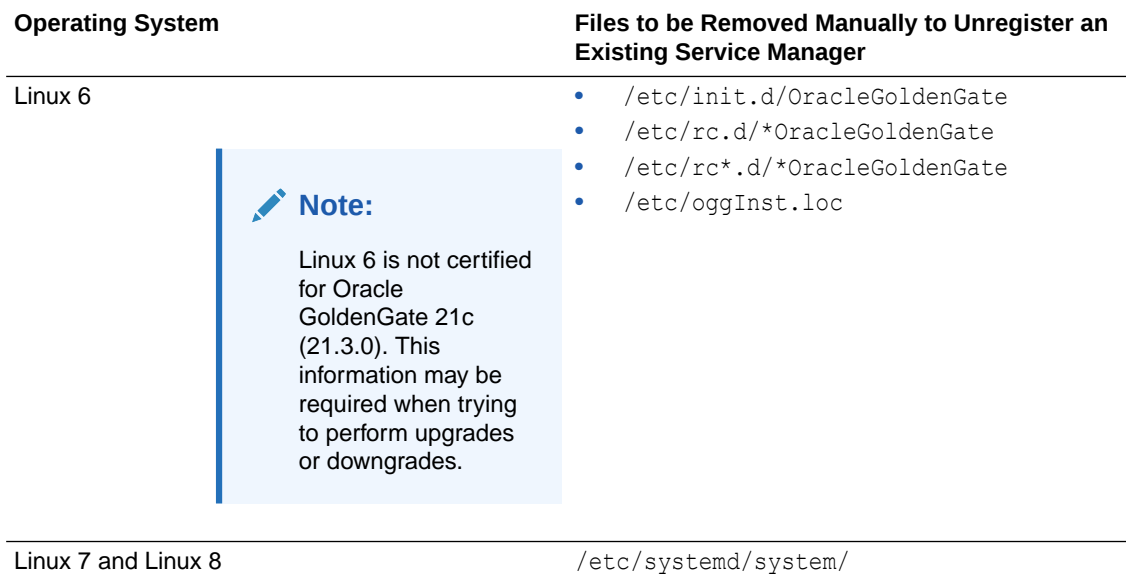

The following commands are executed to stop the Service Manager:

systemctl stop OracleGoldenGate systemctl disable OracleGoldenGate \*

#### **Note:**

If the Service Manager is not registered as a service (with or without the integration with XAG), OGGCA stops the Service Manager deployment, otherwise, a script called unregisterServiceManager is created. When executed by the user, it runs the systemctl commands and deletes the mentioned files.

OracleGoldenGate.service

# 4 Prepare

Learn about the tasks for preparing databases for Oracle GoldenGate and prerequisites for connecting Oracle GoldenGate to databases before beginning the configuration of Extract and Replicat processes.

# Prepare Databases

Learn about preparing and configuring Oracle and non-Oracle databases for Oracle GoldenGate.

### Db2 z/OS

This section lists details about configuring Oracle GoldenGate for Db2 z/OS.

### Prepare Database Users and Privileges for Db2 z/OS

Learn about creating database users and assigning privileges for Oracle GoldenGate for Db2 z/OS.

Oracle GoldenGate requires a database user account. Create this account and assign privileges according to the following guidelines.

The following table shows the required system privileges for a dedicated Oracle GoldenGate user created in Db2 z/OS:

Assign the Db2 privileges listed in the following table to the Extract and Replicat dedicated database users. These are in addition to any permissions that Db2 ODBC requires. Except where noted, all Extract privileges apply to initial-load and log-based Extract processes, .

The authorities listed in the following table can be provided by granting either SYSCTRL or DBADM plus SQLADM authority to the user running the Oracle GoldenGate processes.

### **Table 4-1 Privileges Needed by Oracle GoldenGate for Db2 z/OS**

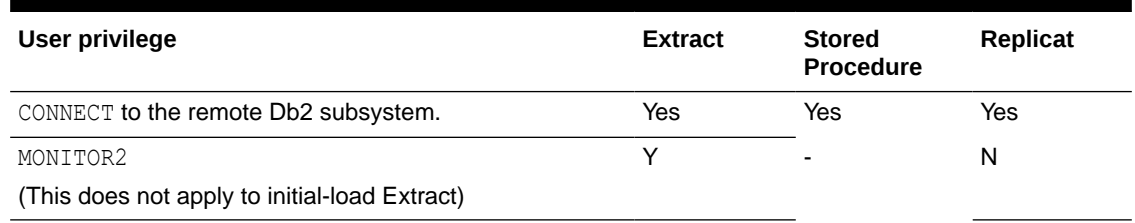

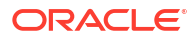

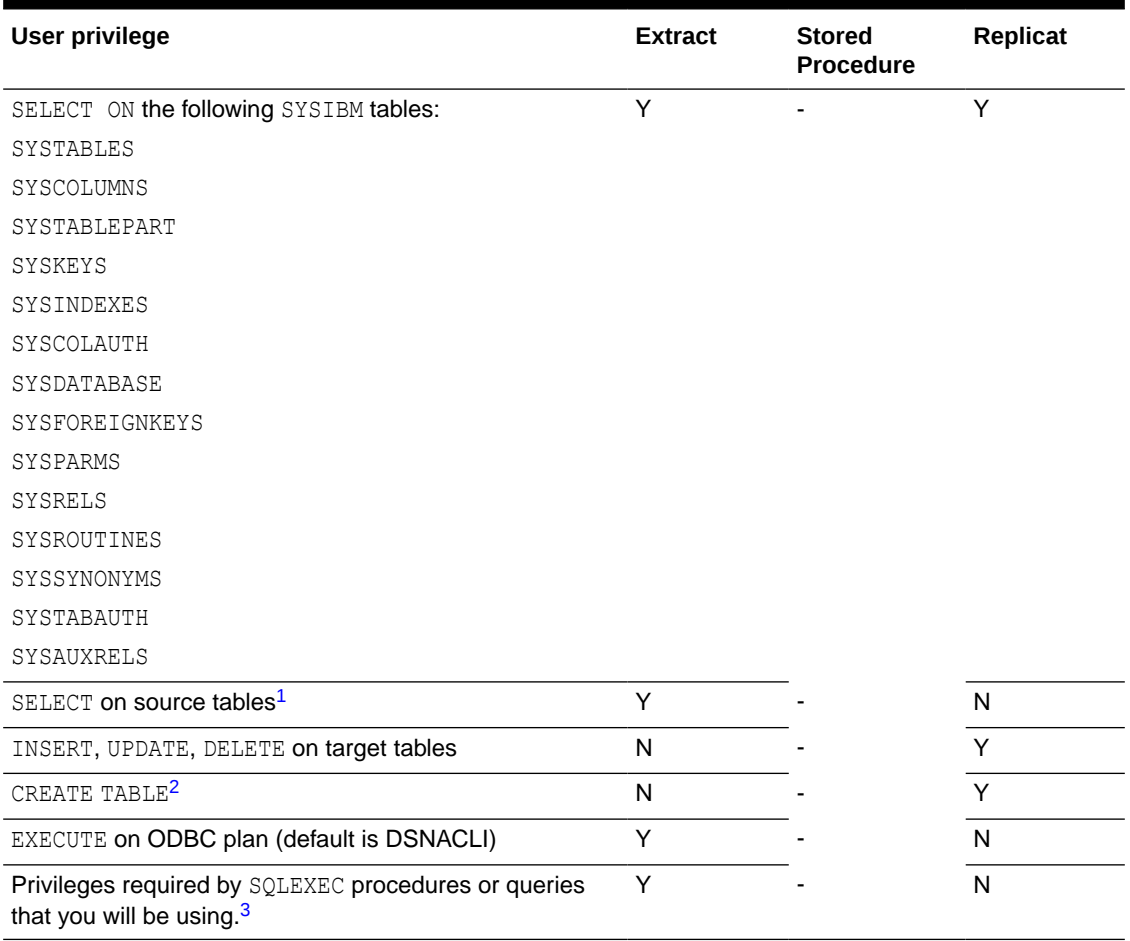

#### **Table 4-1 (Cont.) Privileges Needed by Oracle GoldenGate for Db2 z/OS**

<sup>1</sup> SELECT on source tables required only if tables contain LOB columns, or for an initial-load Extract, if used.

<sup>2</sup> Required if using ADD CHECKPOINTTABLE from the command line interface to use the database checkpoint feature.

<sup>3</sup> SQLEXEC enables stored procedures and queries to be executed by an Oracle GoldenGate process.

### Prepare Database Connection, System, and Parameter Settings

Learn about configuring database connection, system and parameters settings for Oracle GoldenGate for Db2 z/OS.

This section contains instructions for setting up the Extract and Replicat connections to a Db2 z/OS database.

### Specifying the Number of Connection Threads

Every Oracle GoldenGate process makes a database connection. Depending on the number of processes that you will be using and the number of other Db2 connections that you expect, you might need to adjust the following Db2 system parameters on the DSNTIPE Db2 Thread Management Panel:

- MAX USERS (Macro DSN6SYSP CTHREAD)
- MAX TSO CONNECT (Macro DSN6SYSP IDFORE)

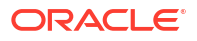

MAX BATCH CONNECT (Macro DSN6SYSP IDBACK)

Log reads use RRSAF, allow:

- Two Db2 threads per process for each of the following:
	- **Extract**
	- Replicat
	- The Admin Client command DBLOGIN (logs into the database)
	- DEFGEN utility (generates data definitions for column mapping)
- One extra Db2 thread for Extract for IFI calls.
- One extra Db2 thread for each SQLEXEC parameter statement that will be issued by each Extract and Replicat process.

### Ensuring ODBC Connection Compatibility

To ensure that you configure the Db2 ODBC initialization file correctly, follow the guidelines in the *Db2 UDB z/OS ODBC Guide and Reference* manual. One important consideration is the coding of the open and close square brackets (the [ character and the ] character). The square bracket characters are "variant" characters that are encoded differently in different coded character set identifiers (CCSID), but must be of the IBM-1047 CCSID in the ODBC initialization file. Db2 ODBC does not recognize brackets of any other CCSID. Note the following:

- The first (or open) bracket must use the hexadecimal characters  $X'AD'$  ( $0xAD$ ).
- The second (or close) bracket must use the hexadecimal characters  $X'BD'$  (0xBD).

To set the correct code for square brackets, use any of the following methods.

- Use the hex command in OEDIT and change the hex code for each character appropriately.
- Use the icony utility to convert the ODBC initialization file. For example, to convert from CCSID IBM-037 to IBM-1047, use the following command:

iconv -f IBM-037 -t IBM-1047 ODBC.ini > ODBC-1047.ini

mv ODBC-1047.ini ODBC.ini

• Change your terminal emulator or terminal configuration to use CCSID IBM-1047 when you create or alter the file.

### Database Configuration

Learn about database configuration settings for Oracle GoldenGate for Db2 z/OS. The database settings are required for Oracle GoldenGate.

#### Install Extract Components on Db2 z/OS

The Oracle GoldenGate Db2 z/OS Extract uses SQL objects to access and read the Db2 log. These Oracle GoldenGate Db2 z/OS objects require a minimum hardware platform of zEC12, a minimum operating system release of 2.4, and a minimum Db2 release of 12.1. The components consist of executable load modules, SQL stored procedures and functions, and external programs called via the stored procedures. These components are:

**1.** External authorized programs include the following:

- **a.** oggib001 Initialization and utility program
- **b.** oggrb001 Log read program functionality
- **c.** oggmt001 Stand-alone program that monitors ECSA and 64-bit memory
- **d.** oggjt001 Setup program for the oggmt001 startup JCL run from oggib001 program
- **e.** oggfr001 Utility for use by a DBA under guidance from Oracle Support
- **2.** SQL stored procedure and function templates are included in the SQL script zOS OGG Setup Template.sql with the OGGINITB and OGGREADB SQL.
- **3.** JCL procedure, oggtask.jcl

#### **Note:**

The external names for the SQL and JCL name values are the default, which you can edit and update. This process is discussed in the subsequent sections.

The Replication Process for Db2 z/OS Extract figure illustrates the replication process for the Db2 z/OS Extract and its mainframe components.

#### **Figure 4-1 Replication Process for Db2 z/OS Extract**

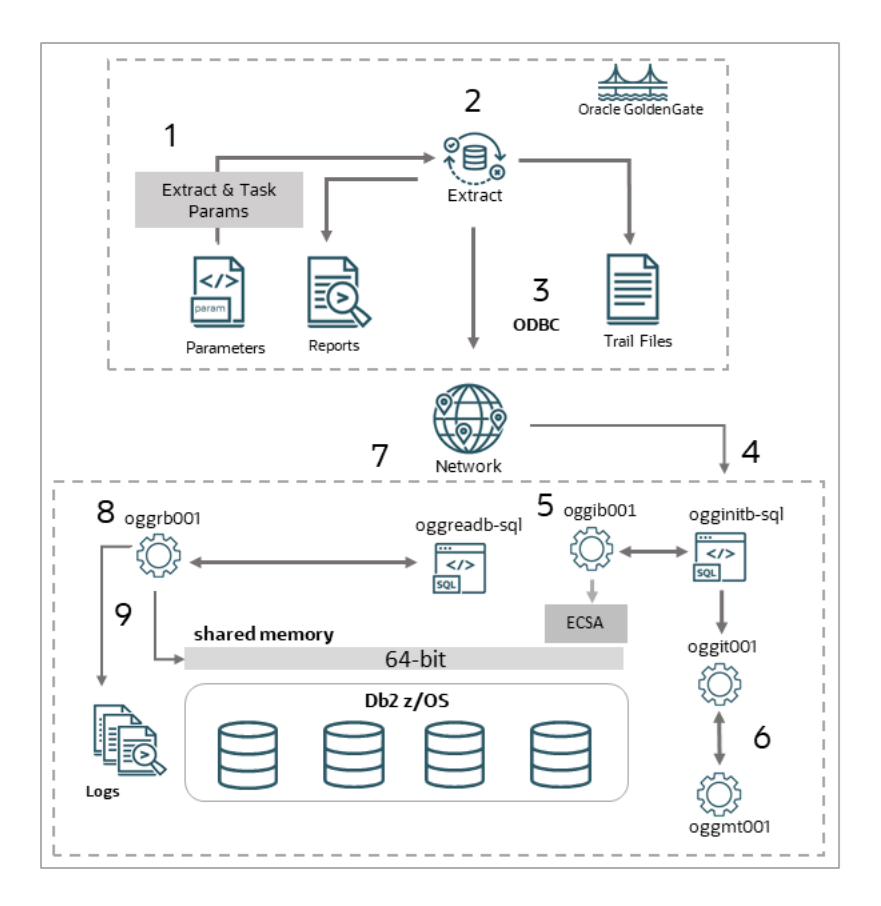

The process starts and runs as shown in the figure ablve, using the numbers 1 through 9. These steps are listed below:

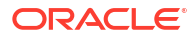

- **1.** Extract reads the parameters, including the JCL parameters, from the parameter file created during installation.
- **2.** Extract reports the startup information and prepares to write the trail files.
- **3.** ODBC is used to gather information from the Db2 database and start replication.
- **4.** The OGGINITB SQL stored procedure starts to prepare the shared memory and to gather other data needed for replication.
- **5.** The OGGIB001 external program called by the SQL stored procedure starts the memory monitor task using the OGGJT001 job setup program.
- **6.** The OGGMT001 memory monitor task starts monitoring the ECSA and 64-bit shared memory.
- **7.** The OGGREADB SQL Function calls the external program OGGRB001.
- **8.** The OGGRB001 external program repeatedly calls the Db2 log read program to create a result set that returns 1 to many log record buffers to the Extract.
- **9.** When a log record result set is complete, OGGRB001 ends after sending the result set to the Extract.

Extract repeats steps 7 to 9 until shut down or abnormal termination. If the memory task fails to start, OGGIB001 program returns a flag indicating there was a JCL error or setup issue and Extract begins to manage its memory. If the memory task starts properly, the memory task tests constantly changing fields in the 48-byte ECSA shared memory. These fields stop changing if the Extract terminates for any reason. At that point, the memory manager waits in case the Extract or network is slow and releases the memory before shutting down after a configured time limit.

To install the components needed for Oracle GoldenGate for Db2 z/OS Extract:

- **1.** Ensure that a library (PDSE) exists on the Db2 z/OS system and ensure that an entry for it is made in the authorized library list. This library is the location where the Oracle GoldenGate external program objects will reside.
- **2.** Ensure that an APF-authorized WLM procedure references the PDSE from the preceding step. Oracle recommends that NUMTCB value for the WLM environment be 10-40 for stored procedures. The NUMTCB value depends on the maximum number of Extracts that are running concurrently against the database and on how much throughput each Extract requires. If you want flexibility in setting NUMTCB, specify it in the startup JCL for the WLM, but not in the creation panel.
- **3.** You can set up security for the WLM application environments and for creating stored procedures by completing the following:
	- **a.** (Optional) Specify which WLM-established address spaces can run stored procedures. If you do not complete this step, then any WLM-established address space can run stored procedures.
	- **b.** Grant users access to create procedures in specific WLM address spaces.
	- **c.** Grant user access to create procedures in specific schemas. Use the GRANT statement with the CREATIN option for the appropriate schema.
	- **d.** Grant user access to create packages for procedures in specific collections. Use the GRANT statement with the CREATE option for the appropriate collection.
	- **e.** Grant access to refresh the WLM environments to the appropriate people.
	- **f.** Add additional RACF authority to the appropriate people, allowing the WLM procedures to start the memory manager job.

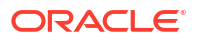

- **4.** Ensure the ID used to run the WLM startup JCL procedure has permission to use RRSAF. Each time one of the Db2 WLM address spaces starts, it uses RRSAF to attach to Db2. See the [Db2 12 for z/OS Installation and Migration Guide](https://www.ibm.com/docs/en/SSEPEK_12.0.0/pdf/db2z_12_instbook.pdf).
- **5.** In the Linux or UNIX installation of Oracle GoldenGate for Db2 z/OS, there is a ZIP file located in the Oracle Goldengate installation directory at  $\mathrm{lib/util/zOSutils.zip}$ , which contains a file calledzOSPrograms.zip. Unzip zOSPrograms.zip to zOSPrograms.tar and copy zOSPrograms.tar in binary mode to your Db2 z/OS system into an HFS directory.
- **6.** On your Db2 z/OS system in USS or OMVS, change directories to the directory containing zOSPrograms.tar.
- **7.** Restore the objects with the command: tar -xovf zOSPrograms.tar.
- **8.** Copy the objects to the authorized PDSE. Use the  $cp -X$  ogg[irmj][abt][0-9]\* "//'authorized PDSE\_name'" where authorized PDSE\_name is the name of the APF authorized PDSE, intended for the Oracle GoldenGate objects. Using this command installs the objects with the default names.

### **Note:**

In this command, the copy target is double-quote forward-slash single-quote authorized PDSE name single-quote double quote. The  $-x$  is an uppercase capital X *not* a lowercase x.

**9.** Installing the scripts with different names allows you to conform with system protocols, or it allows you to run multiple versions of Oracle GoldenGate. To install the scripts with different names, creating a shell script that renames the programs before copying them to the PDSE is recommended. An example of the shell script is given in the following code snippet.

```
#!/bin/bash
# Copy new programs renaming them to version 21.12 names.
cp oggib001 oggi2112
cp oggrb001 oggr2112
cp oggmt001 oggm2112
cp oggjt001 oggj2112
cp -X oggi2112 "//'SYS4.WLMDSNA.AUTHLOAD'"
cp -X oggr2112 "//'SYS4.WLMDSNA.AUTHLOAD'"
cp -X oggm2112 "//'SYS4.WLMDSNA.AUTHLOAD'"
cp -X oggj2112 "//'SYS4.WLMDSNA.AUTHLOAD'"
```
You can run the script using chmod +x *scriptname* command. You can copy and reuse this script for new versions.

**10.** You must create the SQL procedures using your SQL tool of choice so that Oracle GoldenGate can call the Extract objects. The Oracle GoldenGate stored procedures should have permission granted to only those users that use them for replication.

An example SQL script template in the Oracle GoldenGate install directory contains the SQL statements to set up the stored procedure and function on the Db2 z/OS instance. The SQL script zOS\_OGG\_Setup\_Template.sql contained in zOSutils.zip is for Db2 v12.1 and higher and can run from any SQL tool on any platform that can connect to your Db2 z/OS instance. This script must run on the Db2 instance that you use with your Extract. The script provided in the remote installation directory is in ASCII format. The same script

is restored through zOSPrograms.tar on the Db2 z/OS system in EBCDIC format and is suitable for use through native Db2 z/OS tools such as SPUFI.

Edit the following line before running the scripts:

• Modify the WLM ENVIRONMENT line to use the correct name for the WLM environment that you will use for Oracle GoldenGate.

#### **Note:**

The oggifi0001 schema name is configurable using the TRANLOGOPTIONS REMOTESCHEMA *schemaname* Extract parameter. The procedure and function names, OGGINITB and OGGREADB, in the template are not configurable. You can rename each external name in the scripts and the PDSE if the script names and the PDSE object names match. Changing these names is part of the procedure that allows migration to new versions or if specific naming procedures must be adhered to on Db2 z/OS.

The following table contains a check list of components that you may wish to edit and/or update:

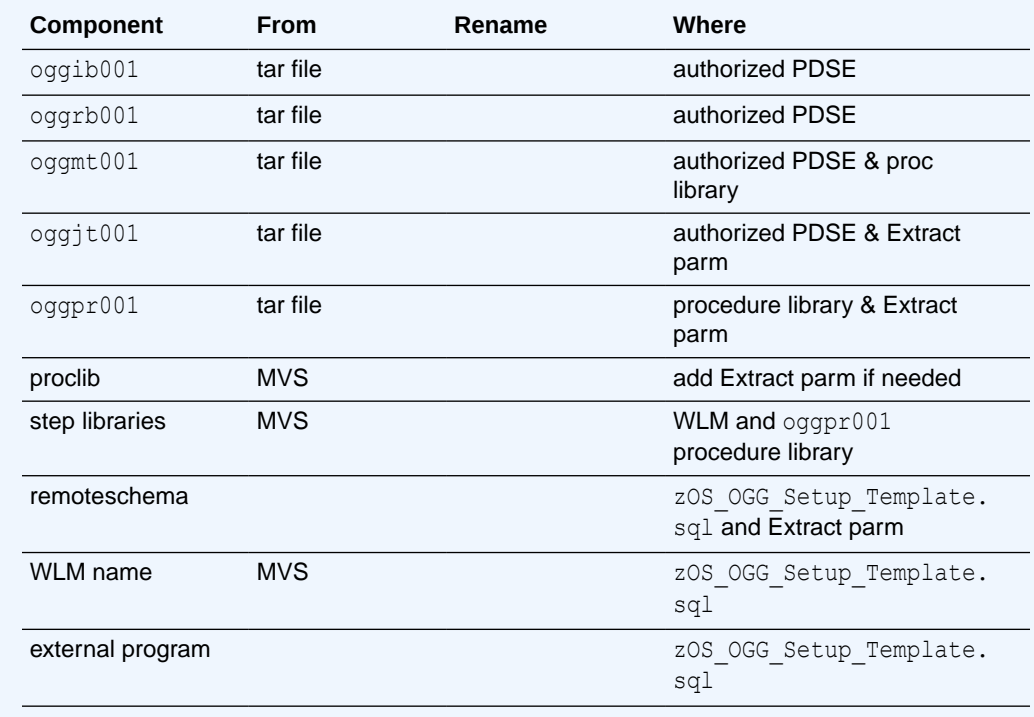

#### **Table 4-2 List of Editable Components**

#### **Note:**

Remember to perform all these steps after every new patch installation.

### Use Shared Memory Manager for Extract

Oracle GoldenGate Extract starts a separate task, or job, from the WLM to monitor shared memory usage. This job is a minimal task that runs in MVS, but it is **not** a WLM. The username of this script starts under must have permissions to execute when starting from the WLM (usually using something like RACF). This monitored shared memory consists of a small 48 to 64 byte ECSA area, and a larger 64-bit area based on the Extract buffer size.

Specific fields in shared memory get updated for every read performed by the Extract. These fields are updated whether or not the script returns any data. The monitor checks those fields to ensure the Extract has not become inactive. If the Extract is inactive, the shared memory is released, and the monitor ends. You can control the Memory Manager using the remote memory options parameter in the Extract's parameter file.

You can specify multiple sub-parameters to configure the monitor task. You can configure the wait interval and inactive time the monitor uses by specifying sub-parameters of the remote memory options, as shown in the following example:

```
remote memory options wait interval 2000 inactive time 01:00
```
The wait interval is expressed in hundredths of seconds in the example and causes the monitor to wait 20 seconds between each memory check. If the monitor has checked for 1 hour (format HH:MM) and the Extract is still inactive, then the monitor will shut down after releasing the shared memory. If the Extract returns to an active state during that hour, the monitor will reset its state and continue monitoring.

The wait interval can have values from 100 to 6000 and the default is 1000. The inactive time can be from 00:10 to 12:00 and the default is 00:30. If the monitor does not start properly, the Extract displays a warning message in the Extract report and the Extract continues the processing. The Extract will attempt to release ECSA memory when it shuts down.

The remote memory parameter has three options to make this feature work. The syntax for these parameters is:

- task\_procedure *proc name*
- task\_library *proc library*
- task\_setup *task setup program*

#### Example:

```
remote memory options task procedure OGGPR001
remote memory options task library TEST. PROCLIB
remote_memory_options task_setup OGGJT001
```
You may specify multiple options in a single command, as shown below:

remote memory options task procedure OGGPR001 task library TEST. PROCLIB task\_setup OGGJT001

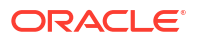

**Note:**

The values for the remote memory parameter are case insensitive.

The default values are procedure name OGGPR001 and the task setup program OGGJT001. There is no default for task library as the procedure might be installed in one of the MVS system default procedure libraries. The task library parameter is only needed if the procedure is not in a system default library.

The memory task will start with a simple JOB card and an EXEC procedure name with parameters passed from the Extract. Some z/OS systems may require various other parameters on the job card. The JOB parameters can also be modified using the remote memory parameter, as shown in the example given below.

```
remote memory options task jobname [valid MVS job name (see below)]
remote memory options task acct info [valid MVS acct value (see below)]
remote memory options task programmer [valid MVS programmer name, Can use
single quotes]
remote memory options task class [valid MVS job class A to Z or 0 to 9]
remote memory options task msgclass [valid MVS msgclass A to Z or 0 to 9]
remote memory options task msglevel [valid MVS message level n or (,n) or
(n,n) n=valid digit]
remote memory options task priority [valid MVS priority 0-15]
```
You can specify the  $JOB$  name using two valid characters and an asterisk, such as  $AA*$ . The default JOB name is GG\*. The asterisk is replaced by six random numbers when it is specified. Otherwise, if you specify a one to eight byte character name, it must be a valid MVS job name.

Specify account values in any of the following valid MVS formats:

- OTXI
- 'MY ACCT'
- (ACCT,1234,ABC)

For parameters, like acct\_info and programmer, that allow special characters, enclose those in single quotes. In addition, the MVS rules about using double single quotes or ampersands within quotes continue to apply. The Extract does minimal validation for these parameters and leaves the complete validation to the MVS process. Extract will accept the first one if you specify duplicate parameters and ignore any duplicates.

A sample procedure JCL file will be included in the zOSPrograms.zip file. This JCL does not replace the WLM procedure. The monitor, created in the WLM, uses the JCL to run in MVS. A JCL procedure allows more flexibility if you add commands or JCL that support job output archiving or other procedures.

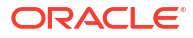

### **Note:**

During installation and setup for the memory manager, temporarily turning off the memory manager may be necessary when you must wait for RACF setup issues, initiator usage, job class usage, or other similar issues related to the memory manager.

The Extract will operate in its legacy mode in this instance and release ECSA, and the 64-bit shared memory. The Extract shows the release of shared memory at the end of the Extract report.

Oracle does not recommend this as a permanent solution. When used, the user is responsible for monitoring the release of ECSA and 64-bit memory. The parameter to turn on this feature begins with an underscore to remind the user that the system is running in this mode. Other remote memory options can be left in place and used by removing the option to turn memory management off. The remote memory management parameter defaults to being on, and it is specified as shown:

remote\_memory\_options \_remote\_memory\_on remote memory options remote memory off

#### The JCL has the following format:

```
//*==================================================================== 
//* EXAMPLE JCL FOR RUNNING THE COMMON MEMORY MONITOR PROCEDURE
//* ADDRESS SPACE NEEDING AN AUTHORIZED LOAD LIBRARY
//* NOTE: THE PROGRAM OGGMT001 CAN BE RENAMED IN THE LIBRARY BUT THE
//* NEW NAME MUST MATCH THE PROGRAM NAME IN THIS JCL
//*==================================================================== 
//OGGDSNNA PROC RGN=0K TR=,EX=,MEM=,LEN=,SEC=,DUR=,VER=
//OGGDSNNX EXEC PGM=OGGMT001,REGION=&RGN,TIME=NOLIMIT,
// PARM='&TR &EX &MEM &LEN &SEC &DUR &VER'
//*--------------------------------------------------------------------
//* REPLACE &PREFIX.**.AUTHLOAD LIBRARIES WITH SITE SPECIFIC FILE(S)
//* ALSO REPLACE THE CEE LIBRARY WITH SITE SPECIFIC FILE
//* DSNN COULD REPRESENT A DB2 SPECIFIC LOAD LIBRARY IF ONE EXISTS
//*--------------------------------------------------------------------
//STEPLIB DD DISP=SHR,DSN=&PREFIX..WLMDSNN.USER.AUTHLOAD
// DD DISP=SHR,DSN=CEE.SCEERUN
//SYSPRINT DD SYSOUT=*
//SYSOUT DD SYSOUT=*
```
Modify the libraries marked with PREFIX so that they work in your system. If you renamed the program OGGMT001 you copied from the zOSPrograms.tar file, you must change it in the JCL. The null parameters on the PROC statement are there for information purposes. The job OGGJT001 setup program supplies those values using information passed from the Extract. You may also specify as many step library dataset names as required. The JCL procedure supplied in the zOSPrograms.tar file gives an example using more than one step library.

#### Support Globalization Functions

Oracle GoldenGate provides globalization support, which you should consider when using this support.

### Replicating From a Source that Contains Both ASCII and EBCDIC

When replicating to or from a Db2 source system to a target with a different character set, some consideration should be given to the encoding of the character data on the Db2 source if it contains a mix of ASCII and EBCDIC data. Character set conversion by any given Replicat requires source data to be in a single character set.

The source character set gets specified in the trail header. Thus, the Oracle GoldenGate trail can contain either ASCII or EBCDIC data, but not both. Unicode tables are processed without particular configuration and are exempt from the one-character set requirement.

For a source that contains both character encoding types, you have the following options:

- You can use one Extract for all of your tables and have it write the character data to the trail as either ASCII or as EBCDIC.
- You can use different Extracts: one Extract to write the ASCII character data to a trail, and another Extract to write the EBCDIC character data to a different trail. You then associate each trail with its own Extract and Replicat process, so that the two data streams are processed separately.

To output the correct character set in either of those scenarios, use the TRAILCHARSETASCII and TRAILCHARSETEBCDIC parameters. The default is TRAILCHARSETEBCDIC. Without these parameters, ASCII and EBCDIC data are written to the trail as-is. When using these parameters, note the following:

- If used on a single-byte Db2 subsystem, these parameters cause Extract to convert all of the character data to either the ASCII or EBCDIC single-byte CCSID of the subsystem to which Extract is connected, depending on which parameter is used (except for Unicode, which is processed as-is).
- If used on a multi-byte Db2 subsystem, these parameters cause Extract to capture only ASCII or EBCDIC tables (and Unicode). Character data gets written in either the ASCII or EBCDIC mixed CCSID (depending on the parameter used) of the Db2 z/OS subsystem to which Extract is connected.

#### Specifying Multi-Byte Characters in Object Names

If the name of a schema, table, column, or stored procedure in a parameter file contains a multi-byte character, use double quotes on the name.

For more information about specifying object names, see [Specifying Object Names in Oracle](#page-495-0) [GoldenGate Input.](#page-495-0)

### Prepare Tables for Processing

You must perform the following tasks to prepare your tables for use in an Oracle GoldenGate environment for Db2 z/OS.

### Disable Triggers and Cascade Constraints

Disable triggers, cascade delete constraints, and cascade update constraints on the target tables, or alter them to ignore changes made by the Oracle GoldenGate database user. Oracle GoldenGate replicates DML that results from a trigger or cascade constraint. If the same trigger or constraint gets activated on the target table, it becomes redundant because of the replicated version, and the database returns an error. Consider the following example, where

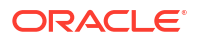

the source tables are emp\_src and salary\_src and the target tables are emp\_targ and salary targ.

- A delete gets issued for emp\_src.
- It cascades a delete to salary src.
- Oracle GoldenGate sends both deletes to the target.
- The parent delete arrives first and is applied to emp targ.
- The parent delete cascades a delete to salary targ.
- The cascaded delete from salary src is applied to salary targ.
- The row gets deleted in step 5 and cannot be located.

#### Ensure Row Uniqueness for Tables

Oracle GoldenGate requires a unique row identifier on the source and target tables to locate the correct target rows for replicated updates and deletes.

Unless a KEYCOLS clause exists in the TABLE or MAP statement, Oracle GoldenGate selects a row identifier to use in the following order of priority:

- **1.** Primary key
- **2.** First unique key alphanumerically that does not contain a timestamp or non-materialized computed column.
- **3.** If none of the preceding key types exist (even though there might be other types of keys defined on the table) Oracle GoldenGate constructs a pseudo key of all columns that the database allows to be used in a unique key, excluding those that Oracle GoldenGate does not supported in a key or those that are excluded from the Oracle GoldenGate configuration.

#### **Note:**

If there are other non-usable keys on a table or no keys on the table, Oracle GoldenGate logs an appropriate message to the report file. Constructing a key from all of the columns impedes the performance of Oracle GoldenGate on the source system. On the target, this key causes Replicat to use a more extensive, less efficient WHERE clause.

**4.** If a table does not have an appropriate key, or if you prefer that the existing key(s) are not used, you can define a substitute key, if the table has columns that always contain unique values. You define this substitute key by including a KEYCOLS clause within the Extract TABLE and the Replicat MAP parameters. The specified key will override any existing primary or unique key that Oracle GoldenGate finds. See [TABLE | MAP](https://docs.oracle.com/en/middleware/goldengate/core/21.3/reference/table-map.html#GUID-C2356234-3780-48EE-9E7A-F21DC352638C) in *Reference for Oracle GoldenGate*.

### Using KEYCOLS to Specify a Custom Key

If a table does not have one of the preceding types of row identifiers, or if you prefer those identifiers not to be used, you can define a substitute key if the table has columns that always contain unique values. You define this substitute key by including a KEYCOLS clause within the Extract TABLE and the Replicat MAP parameters. The specified key will override any existing primary or unique key that Oracle GoldenGate finds. For more information, see [Reference for](https://docs.oracle.com/en/middleware/goldengate/core/21.3/reference/table-map.html#GUID-C2356234-3780-48EE-9E7A-F21DC352638C) [Oracle GoldenGate.](https://docs.oracle.com/en/middleware/goldengate/core/21.3/reference/table-map.html#GUID-C2356234-3780-48EE-9E7A-F21DC352638C)

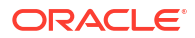
## Handle Tables with ROWID Columns

Any attempt to insert into a target table that includes a column with a data type of ROWID GENERATED ALWAYS (the default) will fail with the following ODBC error:

ODBC error: SQLSTATE 428C9 native database error -798. {DB2 FOR OS/390}{ODBC DRIVER}{DSN08015} DSNT408I SQLCODE = -798, ERROR: YOU CANNOT INSERT A VALUE INTO A COLUMN THAT IS DEFINED WITH THE OPTION GENERATED ALWAYS. COLUMN NAME ROWIDCOL.

You can do one of the following to prepare tables with ROWID columns to be processed by Oracle GoldenGate:

- Ensure that any ROWID columns in target tables are defined as GENERATED BY DEFAULT.
- If it is not possible to change the table definition, you can work around it with the following procedure.

To workaround ROWID GENERATE ALWAYS:

**1.** For the source table, create an Extract TABLE statement, and use a COLSEXCEPT clause in that statement that excludes the ROWID column. For example:

TABLE tab1, COLSEXCEPT (rowidcol);

The COLSEXCEPT clause excludes the ROWID column from being captured and replicated to the target table.

- **2.** For the target table, ensure that Replicat does not attempt to use the ROWID column as the key. This can be done in one of the following ways:
	- Specify a primary key in the target table definition.
	- If a key cannot be created, create a Replicat MAP parameter for the table, and use a KEYCOLS clause in that statement that contains any unique columns except for the ROWID column. Replicat will use those columns as a key. For example:

MAP tab1, TARGET tab1, KEYCOLS (num, ckey);

# Prepare Db2 z/OS Transaction Logs for Oracle GoldenGate

Learn to configure the Db2 transaction logging to support data capture by Oracle GoldenGate Extract.

Oracle GoldenGate can capture Db2 transaction data from the active and archived logs. Follow these guidelines to configure the logs so that Extract can capture data.

To enable change capture for Oracle GoldenGate for Db2 z/OS, see [Enable TRANDATA for](#page-216-0) [Non-Oracle Databases](#page-216-0)

# Enable Access to Log Records

Activate Db2 Monitor Trace Class 1 ("TRACE(MONITOR) CLASS(1) ") so that Db2 allows Extract to read the active log. The default destination of OPX is sufficient, because Oracle GoldenGate does not use a destination.

### **To Start the Trace Manually**

- **1.** Log on to Db2 as a Db2 user with the TRACE privilege or at least SYSOPR authority.
- **2.** Issue the following command:

```
start trace(monitor) class(1) scope(group)
```
#### **To Start the Trace Automatically When Db2 is Started**

Do either of the following:

- Set MONITOR TRACE to "YES" on the DSNTIPN installation tracing panel.
- Set 'DSN6SYSP MON=YES ' in the DSNTIJUZ installation job, as described in the *Db2 UDB Installation Guide*.

#### **Note:**

The primary authorization ID, or one of the secondary authorization IDs, of the ODBC plan executor must also have the MONITOR2 privilege.

#### Size and Retain Logs

More data gets logged when tables are defined with DATA CAPTURE CHANGES than when they are defined with DATA CAPTURE NONE. If any of the following is true, you might need to increase the number and size of the active and archived logs.

- Your applications generate large amounts of Db2 data.
- Your applications have infrequent commits.
- You expect to stop the Extract for long periods.
- Your network is unreliable or slow.

Use the DSN6LOGP MAXARCH system parameter in the DSNTIJUZ installation job to control log retention.

Retain enough log data so that Extract can start again from its checkpoints after you stop it or after an unplanned outage. Extract must have access to the log that contains the start of the oldest uncommitted unit of work and all logs after that.

If data that Extract needs during processing was not retained, either in online or archived logs, one of the following corrective actions might be required:

- Alter Extract to capture from a later point in time for which log data is available (and accept possible data loss on the target).
- Resynchronize the source and target tables, and then start the Oracle GoldenGate environment again.

#### **Note:**

The IBM documentation makes recommendations to improve the performance of log reads. In particular, you can use large log output buffers, large active logs, and make archives to disk.

## Use Archive Logs on Tape

Oracle GoldenGate can read Db2 archive logs on tape, which will degrade performance. For example, Db2 reserves taped archives for a single recovery task. Therefore, Extract would not be able to read an archive tape that is being used to recover a table until the recovery completes. You could use DFHSM or an equivalent tool to move the archive logs seamlessly between online DASD storage and tape, but Extract will have to wait until the transfer completes. Delays in Extract processing increase the latency between source and target data.

## Control Log Flushes

When reading the transaction log, Extract does not process a transaction until it captures the commit record. If the commit record is on a data block that is not full, it cannot be captured until more log activity is generated to complete the block. The API that Extract uses to read the logs only retrieves full physical data blocks.

A delay in receiving blocks that contain commits can cause latency between the source and target data. If the applications are not generating enough log records to fill a block, Extract generates log records by issuing SAVEPOINT and COMMIT statements until the block fills up one way or the other and is released.

In a data sharing group, each API call causes Db2 to flush the data blocks of all active members, eliminating the need for Extract to perform flushes.

To prevent Extract from performing flushes, use the Extract parameter TRANLOGOPTIONS with the NOFLUSH option.

# Db2 z/OS: Supported Data Types, Objects, and Operations

This section contains support information for Oracle GoldenGate for Db2 z/OS database.

Oracle GoldenGate for Db2 for z/OS supports capture and delivery of initial load and transactional data for supported Db2 for z/OS database versions.

Oracle GoldenGate for Db for z/OS supports the mapping, filtering, and transformation of source data, unless noted otherwise in this document, along with replicating data derived from other source databases supported by Oracle GoldenGate, into Db2 for z/OS databases.

Oracle GoldenGate for Db2 for z/OS is installed and runs remotely on Linux and zLinux.

## Supported Db2 z/OS Data Types

Here is the list of the Db2 for z/OS data types that Oracle GoldenGate supports and any limitations of this support.

- Oracle GoldenGate does not perform character set conversion for columns that could contain multi-byte data. These include GRAPHIC, VARGRAPHIC and DBCLOB data types, as well as CHAR, VARCHAR, and CLOB for tables defined with ENCODING\_SCHEME of 'M' (multiple CCSID set or multiple encoding schemes) or 'U' (Unicode). Such data is only supported if the source and target systems are the same CCSID.
- Oracle GoldenGate supports ASCII, EBCDIC, and Unicode data format. Oracle GoldenGate converts between ASCII and EBCDIC data automatically, however, it does not convert Unicode.
- Oracle GoldenGate supports most Db2 data types except those listed in [Non-Supported](#page-111-0) [Db2 for z/OS Data Types.](#page-111-0)

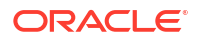

#### <span id="page-111-0"></span>**Limitations of Support**

- The support of range and precision for floating-point numbers depends on the host machine. The precision is generally accurate to 16 significant digits, but you should review the database documentation to determine the expected approximations. Oracle GoldenGate rounds or truncates the values that exceed the supported precision.
- Oracle GoldenGate does not support the filtering, column mapping, or manipulation of large objects greater than 4K in size. You can use the full Oracle GoldenGate functionality for 4K or smaller objects.
- Oracle GoldenGate supports the default TIMESTAMP and the TIMESTAMP with TIMEZONE to up to 9 digit fractional value, but no further.

### Non-Supported Db2 for z/OS Data Types

Here is the list of Db2 for z/OS data types that Oracle GoldenGate does not support. Data that is not supported may affect the integrity of the target data with the source data.

- Negative dates
- User-defined types
- XML

## Supported Objects and Operations for Db2 z/OS

Here is the list of database objects and types of operations that Oracle GoldenGate supports.

- The extraction and replication of DML operations on Db2 for z/OS tables supports the maximum row length of Db2 for z/OS and LOB columns, which can be up to 2GB in size.
- INSERT operations from the IBM LOAD utility are supported for change capture if the utility is run with LOG YES and SHRLEVEL CHANGE, and the source tables that are being loaded have DATA CAPTURE CHANGES enabled (required by Oracle GoldenGate). Also, specify or map these tables in the Oracle GoldenGate Extract configuration. Oracle GoldenGate also supports initial loads with the LOAD utility to instantiate target tables during initial synchronization.
- Oracle GoldenGate supports the maximum number of table columns supported by the database.
- Oracle GoldenGate supports the maximum column size supported by the database.
- Oracle GoldenGate supports extracting and replicating data stored using Db2 data compression (CREATE TABLESPACE COMPRESS YES).
- Capture from temporal history tables is supported.
- TRUNCATE TABLE is supported, but because this command issues row deletes to perform the truncate, they are shown in Oracle GoldenGate statistics as such, and not as a truncate operation. The Replicat process uses the DELETE operation without the WHERE clause to replicate the TRUNCATE statement.
- TRUNCATES are always captured from a Db2 for z/OS source, but can be ignored by Replicat if the IGNORETRUNCATES parameter is used in the Replicat parameter file.
- UNICODE **columns in EBCDIC** tables are supported.

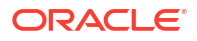

Supported options with SHOWTRANS

```
SHOWTRANS [transaction ID] [COUNT n]
[DURATION duration unit] 
[FILE file_name] |
```
Do not specify, transaction ID and count or transaction ID and duration together.

• Options supported with SKIPTRANS and FORCETRANS:

```
SKIPTRANS transaction_ID 
[FORCE] FORCETRANS transaction_ID [FORCE]
```
## Non-Supported Objects and Operations for Db2 z/OS

Oracle GoldenGate does not support the following objects and operations on Db2 z/OS:

- Extraction or replication of DDL operations
- Clone tables
- User-supplied Db2 exit routines that manipulate data remain unsupported, such as:
	- **Compression**
	- Date and time routines
	- Edit routines (CREATE TABLE EDITPROC) in Db2 release versions less than 13.1
	- Validation routines (CREATE TABLE VALIDPROC)
- Replicating with BATCHSQL is not fully functional for Db2 z/OS. Non-insert operations are not supported so any update or delete operations will cause Replicat to drop temporarily out of BATCHSQL mode. The transactions will stop and errors will occur.

# **MySQL**

Learn about configuring Oracle GoldenGate for MySQL.

# Prepare Database Users and Privileges for Oracle GoldenGate for MySQL

Requirements for the database user for Oracle GoldenGate processes are as follows:

- Create a database user that is dedicated to Oracle GoldenGate. It can be the same user for all the Oracle GoldenGate processes that must connect to a database.
- To preserve the security of your data, and to monitor Oracle GoldenGate processing accurately, do not permit other users, applications, or processes to log on as, or operate as, the Oracle GoldenGate database user.
- Keep a record of the database users. They must be specified in the Oracle GoldenGate parameter files with the USERID parameter.
- The Oracle GoldenGate user requires read access to the INFORMATION SCHEMA database.
- The Oracle GoldenGate user requires the following user privileges.

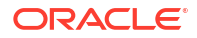

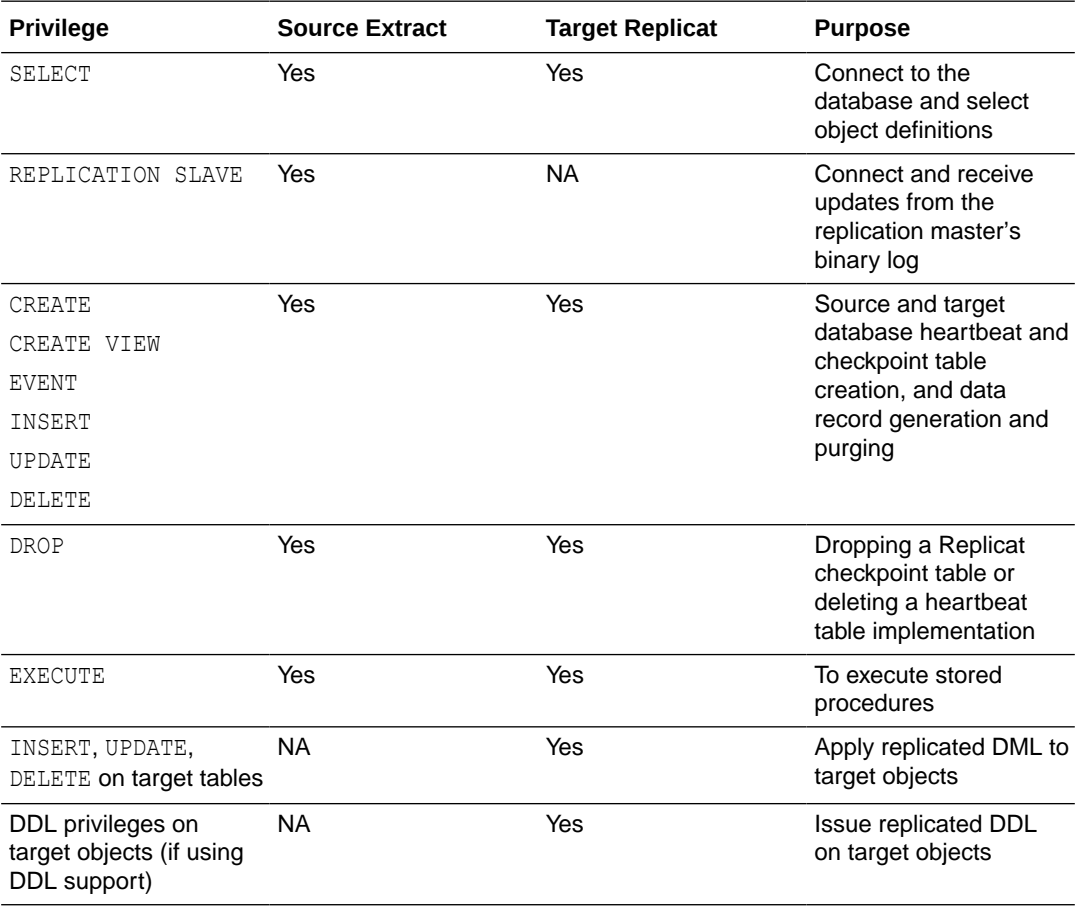

- To capture binary log events, an Administrator must provide the following privileges to the Extract user:
	- Read and Execute permissions for the directory where the MySQL configuration file (my.cnf) is located.
	- Read permission for the MySQL configuration file  $(my,cnf)$ .
	- Read and Execute permissions for the directory where the binary logs are located.
	- Read and Execute permission for the tmp directory. The tmp directory is /tmp.

# Prepare Database Connection

Learn about configuring database connections for Oracle GoldenGate for MySQL.

Oracle GoldenGate for MySQL is packaged with a MySQL client and uses that client to connect to MySQL databases. Connections are established by using a direct connection and supplying the database server host, port, database name, and other information.

Connections are created manually by adding a database connection to the Administration Service's web interface or through the Admin Client.

To set up the database connection from Oracle GoldenGate for a MySQL deployment, see [Add](#page-213-0) [Database Connections.](#page-213-0)

# Configuring a Two-way SSL Connection for MySQL Extract and Replicat

To use Mutual TLS (mTLS or two-way SSL) with Oracle GoldenGate for MySQL Extract and Replicat, you need to supply the full paths of the certificate authority ( $ca.pem$ ), the client certificate (client-cert.pem) and the client key (client-key.pem ) files to the capture and delivery.

To know more about generating the certificate files, see:

<https://dev.mysql.com/doc/refman/8.0/en/creating-ssl-rsa-files-using-mysql.html>

You need to provide these paths in the Extract and Replicat parameter files using the SETENV parameter.

Following are the SETENV environment parameters to set the two-way SSL connection:

- OGG\_MYSQL\_OPT\_SSL\_CA: Sets the full path of the certification authority.
- OGG\_MYSQL\_OPT\_SSL\_CERT: Sets the full path of the client certificate.
- OGG\_MYSQL\_OPT\_SSL\_KEY: Sets the full path of the client key.

In the following example, the MySQL SSL certificate authority, client certificate, and client key paths are set to the Oracle GoldenGate MySQL Extract and Replicat parameter:

```
SETENV (OGG_MYSQL_OPT_SSL_CA='/var/lib/mysql.pem') 
SETENV (OGG_MYSQL_OPT_SSL_CERT='/var/lib/mysql/client-cert.pem')
SETENV (OGG_MYSQL_OPT_SSL_KEY='/var/lib/mysql/client-key.pem')
```
For a MySQL user configured with X509 encryption scheme, the MySQL database requires the ss1-key and ss1-cert options at the time of logging in. So, when an Oracle GoldenGate credential store entry is created for this user, the SSL options in the credential store alias must mandatorily include sslKey and sslCert regardless of sslMode used.

# Database Configuration

Learn about supported MySQL databases, required settings, and how to prepare tables for processing as part of configuring MySQL for Oracle GoldenGate.

### Supported Databases

Oracle GoldenGate for MySQL supports capture and delivery for MySQL, Oracle MySQL Heatwave, Amazon Aurora MySQL, Amazon RDS for MariaDB, Amazon RDS for MySQL, Azure Database for MySQL, Google Cloud SQL for MySQL, and MariaDB.

Oracle GoldenGate supports delivery to SingleStoreDB and SingleStoreDB Cloud, using the Oracle GoldenGate for MySQL Replicat.

Capture and delivery for MySQL configured with Group Replication in single-primary mode is supported. For more information, see [Using Oracle GoldenGate with MySQL Group](#page-379-0) [Replication](#page-379-0).

For a complete list of supported databases and versions, review the [Certification Matrix](https://www.oracle.com/integration/goldengate/certifications/) for your version of Oracle GoldenGate.

#### Limitations of Support

The following are the limitations of support for Oracle GoldenGate for MySQL:

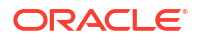

- MySQL databases enabled with binary log transaction compression are not supported with Oracle GoldenGate Extract.
- MySQL databases enabled with binary log encryption are not supported with Oracle GoldenGate Extract.

#### Database Storage Engine

Requirements for the database storage engine are as follows:

- Oracle GoldenGate supports the InnoDB storage engine for a source MySQL database.
- Oracle GoldenGate supports capture and apply from and to the InnoDB engine. Apply to MyISAM engine works, but there might be data integrity issues as MyISAM engine is nontransactional.

## Database Character Set

MySQL provides a facility that allows users to specify different character sets at different levels.

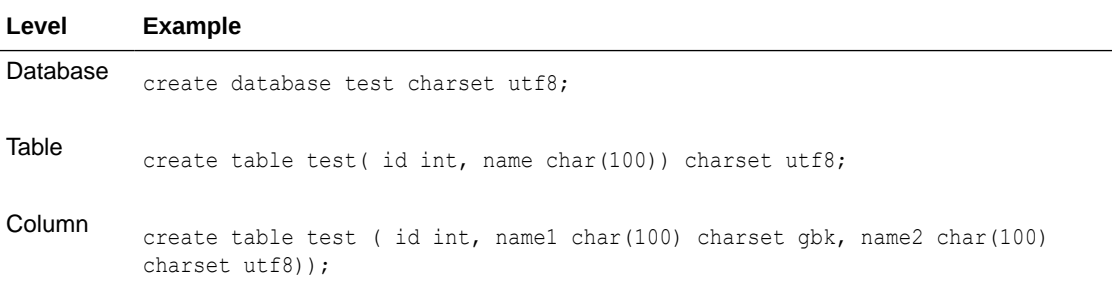

#### **Limitations of Support**

- Binary collations are not supported for multi-byte character sets. For example, do not set the collation server variable equal to utf8mb4 bin when the character set is utf8mb4.
- The following character sets are **not** supported:
	- armscii8 geostd8 keybcs2 utf16le

### Set the Session Character Set

The Extract and Replicat processes use a session character set when connecting to the database from the command line interface (Admin Client). For MySQL, the session character set is taken from the SESSIONCHARSET option of the SOURCEDB and the TARGETDB parameters.

Make certain that you specify a session character set in one of these ways when you configure Oracle GoldenGate.

# Transaction Log Settings and Requirements

Learn how to prepare MySQL database and supported variants for Oracle GoldenGate, including required binary logging setting and database server variables.

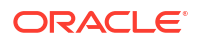

## <span id="page-116-0"></span>Configuring Logging Properties

Oracle GoldenGate relies on the MySQL binary logs to store the data that it needs to replicate source transactions. The binary logs on the source system must be configured properly before you start Oracle GoldenGate processing.

This section addresses the following binary log startup options and system variables that apply to Oracle GoldenGate for MySQL.

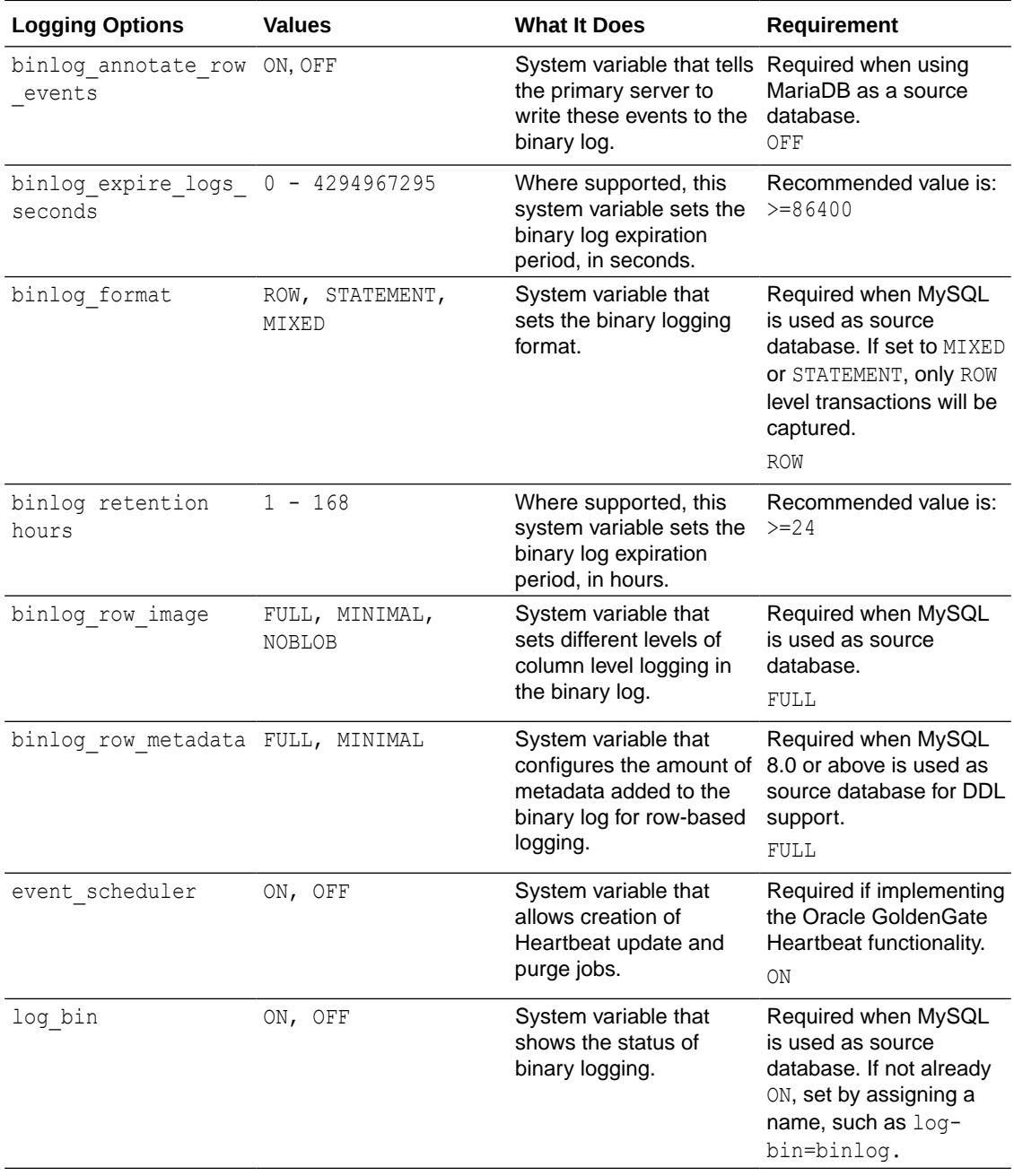

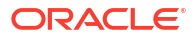

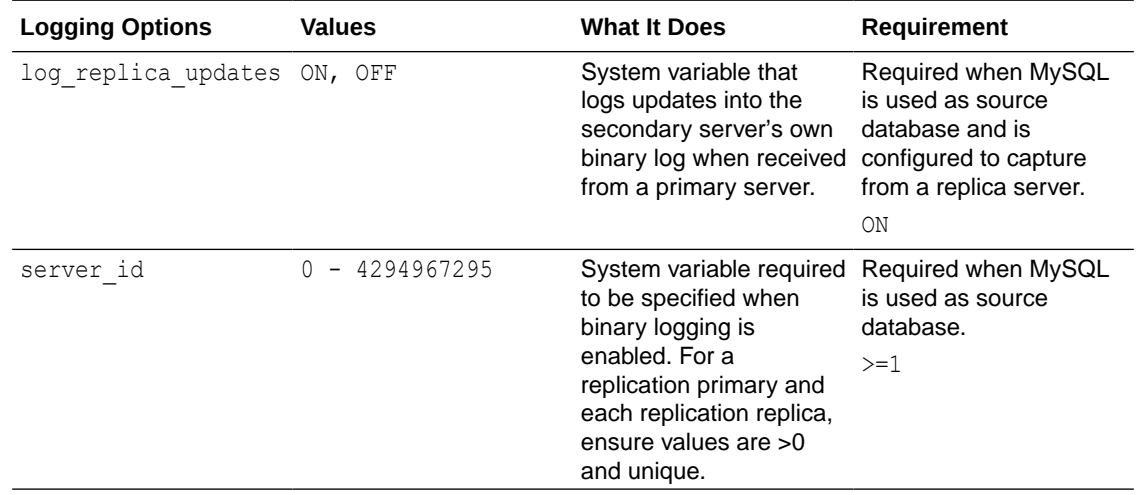

#### Verify Database-Level Logging

To verify the database's current binary logging settings required to support Oracle GoldenGate Capture for the MySQL database, perform the following queries. If settings need to be change, follow the instructions under Enable Database-level Logging

**1.** Log in to MySQL as the root or assigned database service Administrator account.

[root@srcdbserver ~]\$ mysql -uroot -p

**2.** Issue the following command to determine whether the database is enabled for binary logging. If the result is ON, then database binary log is enabled.

show variables like 'log bin';

**3.** Issue the following commands to determine whether the database is enabled with the correct binary log settings and server\_id. Ensure that the binlog\_format value is set to ROW, the binlog row image and binlog row metadata are set to FULL, and that the server  $id$  variable is set to  $>=1$  and are unique for a primary and any replicas.

```
show variables like 'binlog %';
show variables like 'server id';
```
**4.** Repeat the process to query the variables for the other options listed in the [Configuring](#page-116-0) [Logging Properties,](#page-116-0) based on your requirements, such as DDL support and MariaDB support.

#### Enable Database-level Logging

Perform the following steps, if necessary, to enable the database binary logging settings required to support Oracle GoldenGate Capture for a MySQL database. Only modify those settings that need to be enabled or changed, based on the results from Verify Database-Level Logging.

**1.** Edit the MySQL configuration file, my.cnf for Linux, or my.ini for Windows, to enable system variables that are required to support Oracle GoldenGate capture for MySQL.

```
[root@srcdbserver ~]$ vi /etc/my.cnf
```
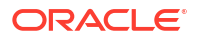

**2.** To enable the binary log, add an entry to the configuration file, like the following, using a log-bin value of your preference.

log-bin=*binlog*

**3.** To set the correct binary logging format and server id variables, set the following:

```
binlog-format=ROW
binlog-row-image=FULL
#For MySQL 8.0 and above, for DDL support
binlog-row-metadata=FULL
#Set to value > 0 and <= 4294967295
server-id=1
```
- **4.** Add additional variables for the other options listed in [Configuring Logging Properties,](#page-116-0) based on your requirements, such as DDL support and MariaDB support.
- **5.** Save and close the file.
- **6.** Restart the database for the settings to take effect.

[root@srcdbserver ~]\$ service mysqld restart

**7.** Check the status of the database service using the following command:

[root@srcdbserver ~]\$ service mysqld status

Modifying System Variables for Amazon and Azure MySQL Database Services

To configure Amazon and Azure MySQL databases for Oracle GoldenGate Extract and heartbeat functionality, required changes must be done using the parameter groups, database creation or modification, or server parameter settings, if not already set to the required values. Use the following guidelines to modify these system variables:

**1.** To enable binary logging in Amazon, you must enable backups of the database, otherwise the  $log$  bin variable will report as OFF and Extract will abend, reporting that it cannot retrieve the list of binlog files.

Enable backups at database creation or by modify an existing database to include a backup regiment.

**2.** For Amazon MySQL databases, set the binglog format variable to ROW, the binlog row image variable to FULL, the event scheduler to ON if implementing the Oracle GoldenGate heartbeat functionality, and set the binlog row metadata variable to FULL if enabling DDL capture support.

Follow the instructions provided by Amazon to create or edit an existing Parameter group in order to make these changes.

<https://aws.amazon.com/premiumsupport/knowledge-center/enable-binary-logging-aurora/>

**3.** For Azure MySQL databases, set the binlog format variable to ROW and the binlog row image variable to FULL. Follow the instructions provided by Microsoft to modify the server parameter settings for the database instance.

<https://docs.microsoft.com/en-us/azure/mysql/howto-server-parameters>

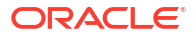

#### Ensuring Data Availability

Retain enough binary log data so that if you stop Extract or there is an unplanned outage, Extract can start again from its checkpoints. Extract must have access to the binary log that contains the start of the oldest uncommitted unit of work, and all binary logs thereafter. The recommended retention period is at least 24 hours worth of transaction data, including both active and archived information. You might need to do some testing to determine the best retention time given your data volume and business requirements.

If data that Extract needs during processing was not retained, either in active or backup logs, one of the following corrective actions might be required:

- Alter Extract to capture from a later point in time for which binary log data is available (and accept possible data loss on the target).
- Resynchronize the source and target tables, and then start the Oracle GoldenGate environment over again.

Binary log data retention can be increased with different measures depending on the MySQL database or variant.

- For MySQL Server, MySQL Heatwave, Azure Database for MySQL, and MariaDB, the variable binlog expire logs seconds can be increased to adjust the retention period.
- For Amazon Aurora for MySQL and Amazon RDS for MySQL, the default binary log retention settings are NULL, which means, for Aurora the logs are lazily purged and for RDS for MySQL, they are not retained. Use the following procedure to set the parameter binlog retention hours. For example:

call mysql.rds set configuration('binlog retention hours', 24);

### Capturing Against a MySQL Replication Replica

You can configure Oracle GoldenGate to capture from a MySQL replication replica.

Typically, the transactions applied at the replica are logged into the relay logs and not into the replica's binlog. For the replica to write transactions that it receives from the primary, into its binlog, you must start the replication replica with the log-replical updates option as 1 in my.cnf in conjunction with the other binary logging parameters for Oracle GoldenGate. After the primary's transactions are in the replica's binlog , you can set up a regular Oracle GoldenGate Extract on the replica to begin capture.

# Prepare Tables for Processing

This section describes how to prepare the tables for processing. Table preparation requires the following tasks.

### Ensure Row Uniqueness for Tables

Oracle GoldenGate requires some form of unique row identifier on the source and target tables to locate the correct target rows for replicated updates and deletes.

Unless a KEYCOLS clause is used in the TABLE or MAP statement, Oracle GoldenGate selects a row identifier to use in the following order of priority:

**1.** Primary key

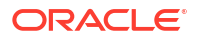

- **2.** First unique key alphanumerically that does not contain a timestamp or non-materialized computed column.
- **3.** If none of the preceding key types exist (even though there might be other types of keys defined on the table) Oracle GoldenGate constructs a pseudo key of all columns that the database allows to be used in a unique key, excluding those that are not supported by Oracle GoldenGate in a key or those that are excluded from the Oracle GoldenGate configuration.

## **Note:**

If there are other, non-usable keys on a table or if there are no keys at all on the table, Oracle GoldenGate logs an appropriate message to the report file. Constructing a key from all of the columns impedes the performance of Oracle GoldenGate on the source system. On the target, this key causes Replicat to use a larger, less efficient WHERE clause.

**4.** If a table does not have an appropriate key, or if you prefer that the existing key(s) are not used, you can define a substitute key, if the table has columns that always contain unique values. You define this substitute key by including a KEYCOLS clause within the Extract TABLE parameter and the Replicat MAP parameter. The specified key will override any existing primary or unique key that Oracle GoldenGate finds. See TABLE | MAP in *Reference for Oracle GoldenGate*.

#### Tables with a Primary Key Derived from a Unique Index

In the absence of a primary key on a table, MySQL will promote a unique index to primary key if the indexed column is NOT NULL. If there are more than one of these not-null indexes, the first one that was created becomes the primary key. To avoid Replicat errors, create these indexes in the same order on the source and target tables.

For example, assume that source and target tables named ggvam. emp each have columns named first, middle, and last, and all are defined as NOT NULL. If you create unique indexes in the following order, Oracle GoldenGate will abend on the target because the table definitions do not match.

Source:

CREATE UNIQUE INDEX UQL ON ggvam.emp(first); CREATE UNIQUE INDEX UQ2 on ggvam.emp(middle); CREATE UNIQUE INDEX UQ3 on qqvam.emp(last);

#### Target:

CREATE UNIQUE INDEX UQ1 ON ggvam.emp(last); CREATE UNIQUE INDEX UQ2 ON ggvam.emp(first); CREATE UNIQUE INDEX UQ3 ON ggvam.emp(middle);

The result of this sequence is that MySQL promotes the index on the source "first" column to primary key, and it promotes the index on the target "last" column to primary key. Oracle GoldenGate will select the primary keys as identifiers when it builds its metadata record, and the metadata will not match. To avoid this error, decide which column you want to promote to primary key, and create that index first on the source and target.

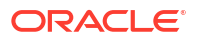

### Specify Your Own Key for Oracle GoldenGate to Use

If a table does not have one of the preceding types of row identifiers, or if you prefer those identifiers not to be used, you can define a substitute key if the table has columns that always contain unique values. You define this substitute key by including a KEYCOLS clause within the Extract TABLE parameter and the Replicat MAP parameter. The specified key will override any existing primary or unique key that Oracle GoldenGate finds.

### Limit Row Changes in Tables That Do Not Have a Key

If a target table does not have a primary key or a unique key, duplicate rows can exist. In this case, Oracle GoldenGate could update or delete too many target rows, causing the source and target data to go out of synchronization without error messages to alert you. To limit the number of rows that are updated, use the DBOPTIONS parameter with the LIMITROWS option in the Replicat parameter file. LIMITROWS can increase the performance of Oracle GoldenGate on the target system because only one row is processed.

### Triggers and Cascade Constraints Considerations

#### **Triggers**

Disable triggers on the target tables, or alter them to ignore changes made by the Oracle GoldenGate database user. Oracle GoldenGate replicates DML that results from a trigger. If the same trigger gets activated on the target table, then it becomes redundant because of the replicated version, and the database returns an error.

#### Cascade Constraints Considerations

Cascading updates and deletes captured by Oracle GoldenGate are not logged in binary log, so they are not captured. This is valid for both MySQL and MariaDB. For example, when you run the delete statement in the parent table with a parent child relationship between tables, the cascading deletes (if there are any) happens for child table, but they are not logged in binary log. Only the delete or update record for the parent table is logged in the binary log and captured by Oracle GoldenGate.

See<https://mariadb.com/kb/en/replication-and-foreign-keys/> and [https://dev.mysql.com/doc/](https://dev.mysql.com/doc/refman/8.0/en/innodb-and-mysql-replication.html) [refman/8.0/en/innodb-and-mysql-replication.html](https://dev.mysql.com/doc/refman/8.0/en/innodb-and-mysql-replication.html) for details.

To properly handle replication of cascading operations, it is recommended to disable cascade deletes and updates on the source and code your application to explicitly delete or update the child records prior to modifying the parent record. Alternatively, you must ensure that the target parent table has the same cascade constraints configured as the source parent table, but this could lead to an out-of-sync condition between source and target, especially in cases of bidirectional replication.

# MySQL: Supported Data Types, Objects, and Operations

This section contains support information for Oracle GoldenGate on MySQL Database.

Oracle GoldenGate for MySQL supports the mapping, filtering, and transformation of source data, unless noted otherwise in this document, along with replicating data derived from other source databases supported by Oracle GoldenGate, into MySQL databases.

## Oracle GoldenGate for MySQL Supported Data Types

Oracle GoldenGate for MySQL supports the following data types:

- BLOB
- BIGINT
- BINARY
- BIT(M)
- CHAR
- DATE
- DATETIME
- DECIMAL
- DOUBLE
- ENUM
- FLOAT
- INT
- JSON
- LONGBLOB
- LONGTEXT
- MEDIUMBLOB
- MEDIUMINT
- MEDIUMTEXT
- SMALLINT
- TEXT
- TIME
- TIMESTAMP
- TINYBLOB
- TINYINT
- TINYTEXT
- VARBINARY
- VARCHAR
- YEAR

#### Limitations and Clarifications

When running Oracle GoldenGate for MySQL, be aware of the following:

- Functional indexes are not supported for Capture or Delivery.
- Oracle GoldenGate does not support BLOB or TEXT types when used as a primary key.
- Oracle GoldenGate supports a TIME type range from 00:00:00 to 23:59:59.
- Oracle GoldenGate supports timestamp data from 0001/01/03:00:00:00 to 9999/12/31:23:59:59. If a timestamp is converted from GMT to local time, these limits also apply to the resulting timestamp. Depending on the time zone, conversion may add or

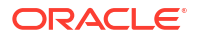

subtract hours, which can cause the timestamp to exceed the lower or upper supported limit.

- Oracle GoldenGate does not support negative dates.
- The support of range and precision for floating-point numbers depends on the host machine. In general, the precision is accurate to 16 significant digits, but you should review the database documentation to determine the expected approximations. Oracle GoldenGate rounds or truncates values that exceed the supported precision.
- When you use ENUM type in non-strict sql\_mode, the non-strict sql\_mode does not prevent you from entering an invalid ENUM value and an error will be returned. To avoid this situation, do one of the following:
	- Use  $\text{sgl}\text{ mode}$  as STRICT and restart Extract. This prevents users from entering invalid values for any of the data types. An IE user can only enter valid values for those data types.
	- Continue using non-strict sql\_mode, but do not use ENUM data types.
	- Continue using non-strict  $sq1 \mod 2$  and use ENUM data types with valid values in the database. If you specify invalid values, the database will silently accept them and Extract will abend.
- Table with single column is not supported for JSON datatype. Extract will abend in case it is configured for a table which has a single column of JSON datatype.
- JSON datatype does not support CDR. The following message gets logged in the report file if GETBEFORECOLS is configured and the table has columns of JSON datatypes:

INFO OGG-06556 The following columns will not be considered for CDR

The limtations for CDR applies to cases where the GETBEFORECOLS and COMPARECOLS are used.

### Non-Supported MySQL Data Types

Oracle GoldenGate for MySQL does not support the following data types:

All spatial types (GEOMETRY and so on), and SET.

All the following GEOMETRY types are unsupported in MySQL:

- **POINT**
- LINESTRING
- **POLYGON**
- **MULTIPOINT**
- **MULTILINESTRING**
- **MULTIPOLYGON**
- **GEOMCOLLECTION**

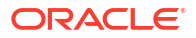

## **Note:**

Extract abends if it is configured to capture from tables that contain any of the unsupported data types, so ensure that Extract is not configured to capture from tables containing columns of unsupported data types.

# Supported Objects and Operations for MySQL

Oracle GoldenGate for MySQL supports the following objects and operations:

- Oracle GoldenGate supports the following DML operations on source and target database transactional tables:
	- Insert operation
	- Update operation (compressed included)
	- Delete operation (compressed included)
	- Truncate operation
- Oracle GoldenGate supports the extraction and replication of DDL (data definition language) operations.
- Oracle GoldenGate supports transactional tables up to the full row size and maximum number of columns that are supported by MySQL and the database storage engine that is being used. InnoDB supports up to 1017 columns.
- Generated columns are supported and captured.
- Oracle GoldenGate supports the AUTO\_INCREMENT column attribute. The increment value is captured from the binary log by Extract and applied to the target table in a Replicat insert operation.
- Oracle GoldenGate can operate concurrently with MySQL native replication.
- Oracle GoldenGate supports the DYNSQL feature for MySQL.

## **Note:**

XA transactions are not supported for capture and any XA transactions logged in binlog cause Extract to abend. So, you must not use XA transactions against a database that Extract is configured to capture.

If XA transactions are being used for databases that are not configured for Oracle GoldenGate capture, then exclude those databases from logging into MySQL binary logs by using the parameter binlog-ignore-db in the MySQL server configuration file.

Limitations on Automatic Heartbeat Table support are as follows:

- Ensure that the database in which the heartbeat table is to be created already exists to avoid errors when adding the heartbeat table.
- In the heartbeat history lag view, the information in fields like heartbeat received  $ts$ , incoming heartbeat age, and outgoing heartbeat age are shown with respect to the system time. You should ensure that the operating system time is setup with the correct and current time zone information.

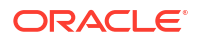

• Position by End of File (EOF) is supported in MySQL. Oracle GoldenGate Extract for MySQL finds the position corresponding to the end of the file and starts reading transactions from there. The EOF position is not exact, if data is continuously written to the binary log.

The Extract is added and altered using:

ADD EXTRACT *group\_name*, TRANLOG, EOF

ALTER EXTRACT *group\_name*, EOF

Details of Support for Objects and Operations in MySQL DDL

Here's a list of the MySQL objects and operation types that Oracle GoldenGate supports for the capture and replication of DDL operations.

- DDL replication for MySQL is only supported between MySQL databases as sources and targets.
- Extraction and replication of DDL operations are supported for MySQL 8.0 and higher. The supported DDL operations include:
	- CREATE TABLE (excluding CREATE TABLE AS SELECT)
	- DROP TABLE
	- TRUNCATE TABLE (Support using GETTRUNCATES)
	- ALTER TABLE TRUNCATE PARTITION
	- ALTER TABLE ADD COLUMN
	- ALTER TABLE ADD COLUMN AFTER
	- ALTER TABLE DROP COLUMN
	- ALTER TABLE MODIFY COLUMN (COLUMN\_NAME, TYPE, SIZE)
	- ALTER TABLE ADD (*constraints*) PRIMARY KEY
	- ALTER TABLE DROP PRIMARY KEY
- For MySQL 8.0, local and remote DDL capture is supported.
- TRUNCATE operations are supported as DML through the GETTRUNCATES Extract and Replicat parameter and do not require configuring Oracle GoldenGate for MySQL DDL support.
- DDL replication is not supported in a Oracle GoldenGate bi-directional configuration.
- DDL replication is not supported for cloud based database services where the binlog row metadata database setting cannot be set to FULL.

### Non-Supported Objects and Operations for MySQL

Oracle GoldenGate for MySQL does not support the following objects and operations:

- Invisible columns
- The Oracle GoldenGate BATCHSQL feature for Replicat.
- The following character sets are not supported:

ULIB\_CS\_ARMSCII8, /\* American National 166-9 \*/

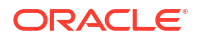

ULIB CS GEOSTD8, /\* Geogian Standard \*/ ULIB\_CS\_KEYBCS2, /\* Kemennicky MS-DOS

- Capturing NLS LOB data using the FETCHMOCOLS and FETCHMODCOLEXCEPT TABLE options is not supported when DDL is enabled.
- Renaming tables.
- DDL statements inside stored procedures is not supported.
- When the time zone of the Oracle GoldenGate installation server does not match the time zone of the source database server, then the TIMESTAMP data sent to the target database will differ from the source database. For Oracle GoldenGate Microservices installations, regardless of the time zones being the same, Extract will resolve the time zone to UTC. Determine the source database time zone by running the following query:

```
select @@system_time_zone;
```
This will return a time zone value, such as PDT.

Create a variable in the deployment that contains the source Extract, called  $TZ$  and set it to the value of the source database time zone. After this, stop any running Oracle GoldenGate processes and restart the Administration Service, and then start the Extracts and Replicats.

- Extraction and replication from and to views is not supported.
- Transactions applied by the slave are logged into the relay logs and not into the slave's binlog. If you want a slave to write transactions the binlog that it receives from the master , you need to start the replication slave with the log slave-updates option as 1 in my.cnf. This is in addition to the other binary logging parameters. After the master's transactions are in the slave's binlog, you can then setup a regular capture on the slave to capture and process the slave's binlog.

#### **Limitations of SingleStoreDB Objects and Operations**

Oracle GoldenGate for MySQL now supports SingleStoreDB and SingleStoreDB Cloud, but with the following limitations:

- Replication to views within SingleStoreDB are not supported, as only the base tables are writeable.
- Updates to columns that are part of the SHARD key are not supported.
- Primary key updates on tables with no explicit SHARD key are not supported. This is because SingleStoreDB assigns the primary key as the SHARD key in this situation, and updates to SHARD key columns are not allowed.
- The DBOPTIONS LIMITROWS behavior of Replicat for SingleStoreDB tables without a primary or unique key that are spread across multiple partitions, is not supported.
- The DBOPTIONS LIMITROWS and NOLIMITROWS parameter options are not supported for SingleStoreDB.
- SingleStoreDB does not support cross-database transactions, which means that a Replicat can only support mapping to a single schema/database. This includes mappings for checkpoint and heartbeat tables, so these objects must be created under the same schema/database as the user tables to be replicated.

## System Schemas

The following schemas or objects are not automatically replicated by Oracle GoldenGate unless they are explicitly specified without a wildcard.

- **MySQL** 
	- 'information schema'
	- 'performance\_schema'
	- 'mysql'
	- 'sys'
- **SingleStore** 
	- 'information schema'
	- 'cluster'
	- 'memsql'

# Oracle

Learn about configuring Oracle GoldenGate for Oracle.

# Prepare Database Users and Privileges for Oracle

Learn about creating database users and assigning privileges for Oracle GoldenGate for Oracle.

# Grant User Privileges for Oracle Database 23ai and Higher

Oracle Database 23ai provides user roles to grant role-based privileges to a database user with SQL statements.

Oracle Database 23ai uses a role-based approach to grant privileges necessary for replication. The roles are a replacement of the GRANT\_ADMIN\_PRIVILEGE procedures from the DBMS\_GOLDENGATE\_AUTH package.

For example, to create an Oracle GoldenGate Administration user, you have to grant the appropriate  $\circ$ GG  $*$  role to the user while creating the user. If you still use GRANT\_ADMIN\_PRIVILEGE procedures from the DBMS\_GOLDENGATE\_AUTH package in Oracle Database 23ai, no privileges are granted. Instead, a warning message is raised alerting that the procedure call is disabled.

Here are the user roles introduced in Oracle GoldenGate 23ai:

#### **OGG\_CAPTURE**

**OGG\_CAPTURE** has the privileges necessary for using and managing Extract processes. For capturing DML and DDL with Extract, a user requires the following permissions:

GRANT CONNECT, RESOURCE to ggadmin; GRANT OGG CAPTURE to ggadmin;

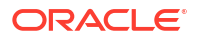

<span id="page-128-0"></span>If the Extract process is registered at the root container, then this additional step must be taken:

ALTER USER c##ggadmin SET CONTAINER\_DATA = all CONTAINER = current;

#### **OGG\_APPLY**

Role with privileges necessary for using Oracle GoldenGate Replicat. To use a Replicat processes a user needs this role, as well as the permissions to execute DML and DDL at the target. For example, if a Replicat process is intended to perform DML operations on the EMPLOYEES table from the HR schema:

GRANT CONNECT, RESOURCE to ggadmin; GRANT OGG\_APPLY to ggadmin; GRANT SELECT, INSERT, UPDATE, DELETE on HR.EMPLOYEES;

If the Replicat user is intended to apply DDL operations like CREATE TABLE, DROP TABLE and ALTER TABLE it should receive the system privileges necessary to execute such statements:

GRANT CREATE TABLE, ALTER TABLE, DROP TABLE to ggadmin;

#### **OGG\_APPLY\_PROCREP**

Role with privileges necessary to execute packages supported for procedural replication with Oracle GoldenGate. It only includes the execution permissions, therefore, this role should be used together with OGG\_APPLY role to allow the user to run the Replicat process and to execute the procedures at the target.

For example, if a Replicat will apply procedure executions. The grant process should be as follows:

GRANT CONNECT, RESOURCE to ggadmin; GRANT OGG APPLY, OGG APPLY PROCREP to ggadmin;

### Grant User Privileges for Oracle Database 21c and Lower

The user privileges that are required for connecting to Oracle database from Oracle GoldenGate depend on the type of user.

Privileges should be granted depending on the actions that the user needs to perform as the GoldenGate Administrator User on the source and target databases. For example, to grant DML operation privileges to insert, update, and delete transactions to a user, use the GRANT ANY INSERT/UPDATE/DELETE privileges and to further allow users to work with tables and indexes as part of DML operations, use the GRANT CREATE/DROP/ALTER ANY TABLE/INDEX privileges.

If the GoldenGate Administrator user has the DBA role, additional object privileges are not needed. However, there might be security constraints granting the DBA role to the GoldenGate Administration user. The DBA role is not necessarily required for Oracle GoldenGate.

If there are many objects being replicated, you might consider using the ANY privilege for DML and DDL operations. This simplifies the provision of privileges to the GoldenGate Administrator users, as you only need to grant a few privileges depending on the database operations.

The following table describes some of the essential privileges for GoldenGate Administrator user for Oracle database. For explanation purposes, the table uses  $c\# \text{q}$  admin as an example

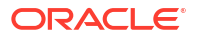

of a common user for a multitenant container database and ggadmin as the pluggable database (PDB) user. PDBEAST and PDBWEST are used as examples of PDB names.

The following table describes the essential privileges for GoldenGate Administrator user for using Oracle GoldenGate with on source and target Oracle databases:

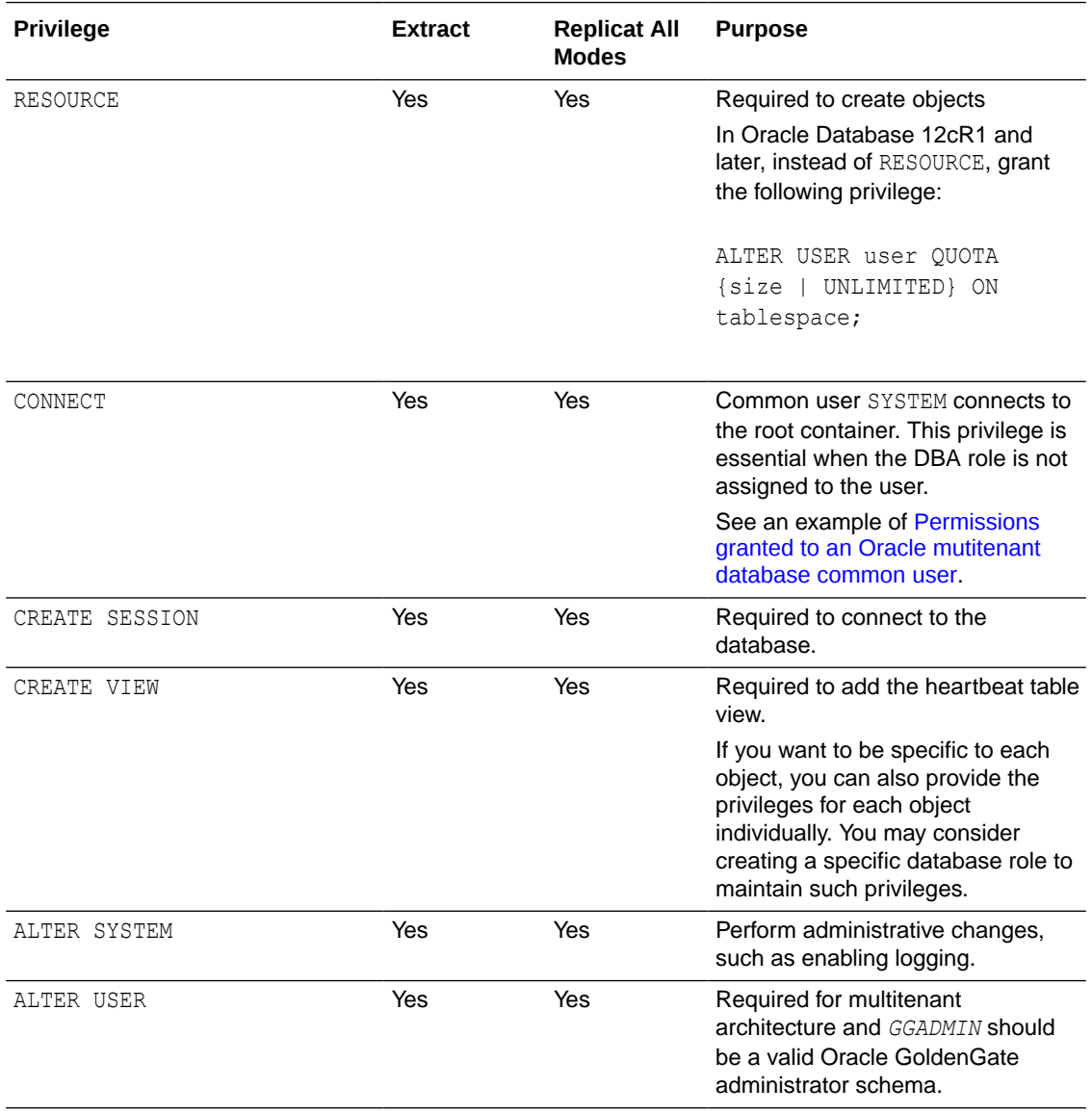

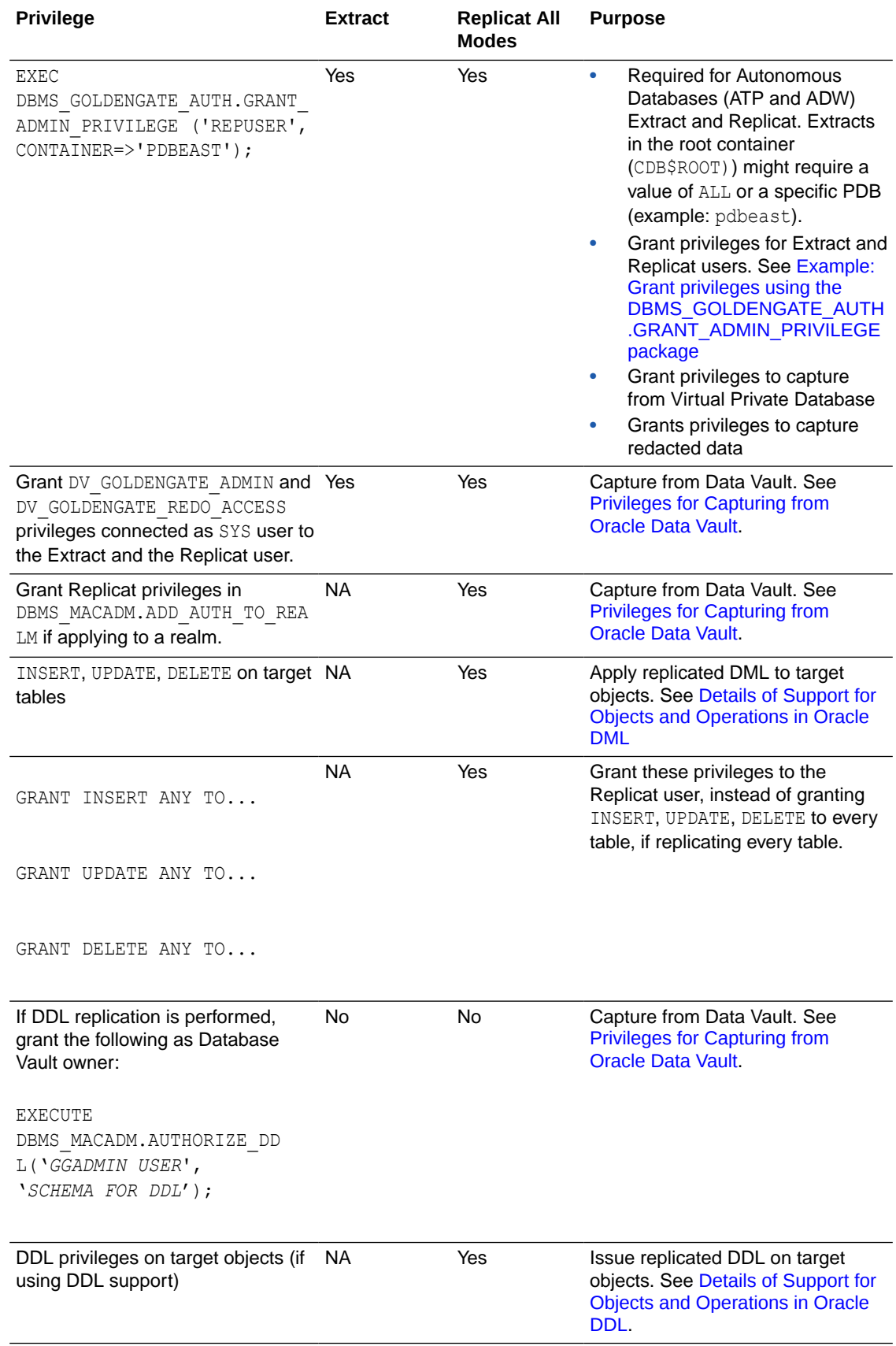

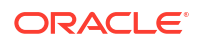

<span id="page-131-0"></span>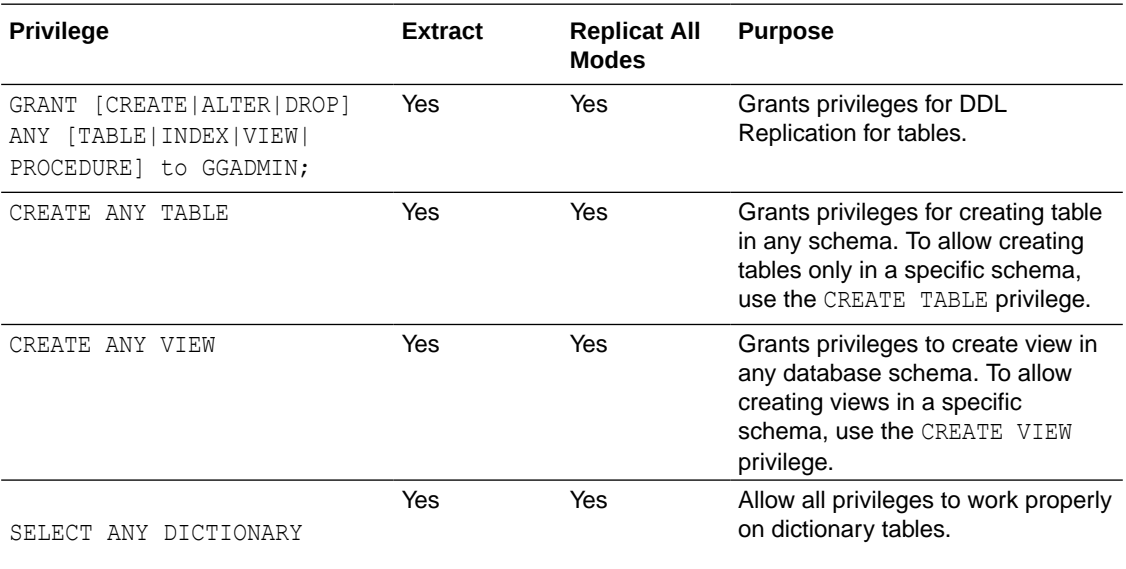

#### **Example: Permissions granted for the Oracle database common user**

Privileges granted for the Oracle database common user, which is  $c\#$  gradmin in the following example:

CREATE USER c##ggadmin IDENTIFIED BY passw0rd CONTAINER=all DEFAULT TABLESPACE GG DATA TEMPORARY TABLESPACE temp; GRANT RESOURCE to c##ggadmin; GRANT CREATE SESSION to c##ggadmin; GRANT CREATE VIEW to c##ggadmin; GRANT CREATE TABLE to c##ggadmin; GRANT CONNECT to c##ggadmin CONTAINER=all; GRANT DV\_GOLDENGATE\_ADMIN; –-- for data vault user GRANT DV GOLDENGATE REDO ACCESS; --- for data vault user GRANT ALTER SYSTEM to c##ggadmin; GRANT ALTER USER to c##ggadmin; ALTER USER c##ggadmin SET CONTAINER DATA=all CONTAINER=current; ALTER USER c##ggadmin QUOTA unlimited ON GG\_DATA; GRANT SELECT ANY DICTIONARY to c##ggadmin; GRANT SELECT ANY TRANSACTION to c##ggadmin; EXEC DBMS GOLDENGATE AUTH.GRANT ADMIN PRIVILEGE('c##ggadmin');

In this example, DBA privilege is not provided. If privileges are missing, then the DBA has to grant necessary privileges additionally.

Privileges granted for PDB user ggadmin are provided in the following example:

```
ALTER SESSION SET CONTAINER=dbwest; 
CREATE USER ggadmin IDENTIFIED BY PASSWORD CONTAINER=CURRENT; 
GRANT CONNECT, RESOURCE, DBA TO ggadmin CONTAINER=CURRENT; 
GRANT CREATE SESSION TO ggadmin CONTAINER=CURRENT; 
EXEC DBMS GOLDENGATE AUTH.GRANT ADMIN PRIVILEGE('ggadmin');
```
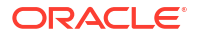

## <span id="page-132-0"></span>**Note:**

Granting DBA role is not mandatory for every user. Privileges should be granted depending on the actions that the user needs to perform on the database. For example, to grant DML operation privileges to insert, update, and delete transactions to ggadmin, use the GRANT ANY INSERT/UPDATE/DELETE privileges and to further allow users to work with tables and indexes as part of DML operations, use the GRANT CREATE/DROP/ALTER ANY TABLE/INDEX privileges.

#### **Example: Grant privileges using the DBMS\_GOLDENGATE\_AUTH.GRANT\_ADMIN\_PRIVILEGE package**

This procedure grants the privileges needed by a user to be an Oracle GoldenGate administrator The following example grants explicit privileges for Extract on Oracle multitenant database:

```
BEGIN 
DBMS_GOLDENGATE_AUTH.GRANT_ADMIN_PRIVILEGE 
(GRANTEE => 'c##ggadmin', PRIVILEGE_TYPE => 'CAPTURE', 
GRANT SELECT PRIVILEGES => TRUE, DO GRANTS => TRUE, CONTAINER => 'ALL' );
END;
```
See DBMS\_GOLDENGATE\_AUTH in *Oracle Database PL/SQL Packages and Types Reference* for more information.

#### Privileges for Capturing from Oracle Data Vault

Grant the following privileges connected as SYS user in Oracle database. These privileges are set for Extract and Replicat user credentials:

- EXEC DBMS\_GOLDENGATE\_AUTH.GRANT\_ADMIN\_PRIVILEGE ('*userID*','\*', GRANT\_OPTIONAL\_PRIVILEGES=>'\*'); GRANT DV\_GOLDENGATE\_ADMIN, DV\_GOLDENGATE\_REDO\_ACCESS to *userID*;
- Grant Replicat the privileges in DBMS\_MACADM.ADD\_AUTH\_TO\_REALM if applying to a realm.

Connect as Database Vault owner and execute the following scripts:

```
BEGIN
DVSYS.DBMS_MACADM.ADD_AUTH_TO_REALM(
REALM_NAME => 'Oracle Default Component Protection Realm', GRANTEE =>
'userID', AUTH OPTIONS => 1) ;
END ;
/
EXECUTE DBMS MACADM.AUTHORIZE DDL('SYS', 'SYSTEM');
```
• For DDL replication, grant the following as the Database Vault owner:

```
EXECUTE DBMS_MACADM.AUTHORIZE_DDL
('userID', 'SCHEMA FOR DDL');
```
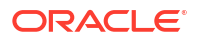

# Prepare Database Connection, System, and Parameter Settings

Learn about configuring database connection, system, and parameter settings for Oracle GoldenGate for Oracle.

## Enable GoldenGate Replication and Archive Mode

#### **Step 1: Enable GoldenGate Replication**

The database services required to support Oracle GoldenGate Extract and Replicat must be enabled explicitly for Oracle database.

To enable Oracle GoldenGate replication, set the following database initialization parameter. All instances in Oracle RAC must have this value set to TRUE if using Oracle GoldenGate on any of the nodes.

ENABLE\_GOLDENGATE\_REPLICATION=true

For more information about this parameter, see Initialization Parameters.

#### **Steps 2: Enable the Archive Mode**

Oracle Databases must be in ARCHIVELOG mode so that Extract can process the log files. To switch on the ARCHIVELOG mode, follow the steps provided in Changing the Database Archiving Mode.

### Setting Flashback Query

To know about the data that Oracle GoldenGate fetches, see [Details of Support for Oracle](#page-148-0) [Data Types and Objects](#page-148-0).

By default, Oracle GoldenGate uses Flashback Query to fetch the values from the undo (rollback) tablespaces. That way, Oracle GoldenGate can reconstruct a read-consistent row image as of a specific time or SCN to match the redo record.

For best fetch results, configure the source database as follows:

**1.** Set a sufficient amount of redo retention by setting the Oracle initialization parameters UNDO MANAGEMENT and UNDO RETENTION as follows (in seconds).

UNDO\_MANAGEMENT=AUTO

UNDO\_RETENTION=86400

UNDO\_RETENTION can be adjusted upward in high-volume environments.

**2.** Calculate the space that is required in the undo tablespace by using the following formula.

*undo\_space* = UNDO\_RETENTION \* *UPS* + *overhead*

#### Where:

undo space is the number of undo blocks.

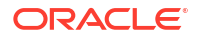

- UNDO RETENTION is the value of the UNDO RETENTION parameter (in seconds).
- *UPS* is the number of undo blocks for each second.
- *overhead* is the minimal overhead for metadata (transaction tables, etc.).

Use the system view V\$UNDOSTAT to estimate *UPS* and *overhead*.

- **3.** For tables that contain LOBs, do one of the following:
	- Set the LOB storage clause to RETENTION. This is the default for tables that are created when UNDO MANAGEMENT is set to AUTO.
	- If using PCTVERSION instead of RETENTION, set PCTVERSION to an initial value of 25. You can adjust it based on the fetch statistics that are reported with the STATS EXTRACT command. If the value of the STAT\_OPER\_ROWFETCH CURRENTBYROWID or STAT\_OPER\_ROWFETCH\_CURRENTBYKEY field in these statistics is high, increase PCTVERSION in increments of 10 until the statistics show low values.

Oracle GoldenGate provides the following parameters to manage fetching.

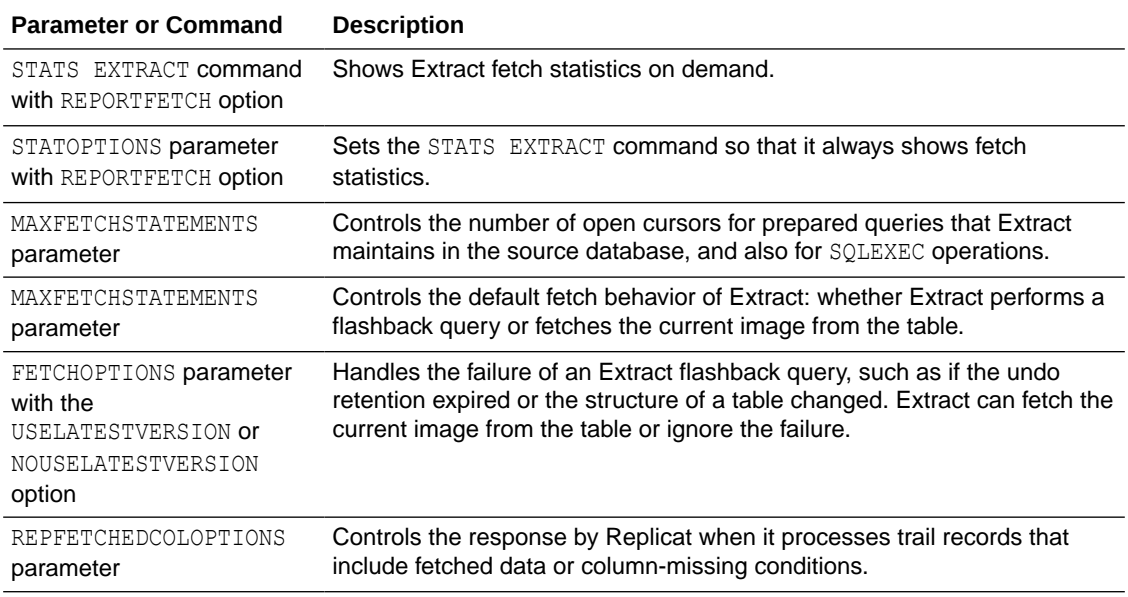

## Handling Other Database Properties

There are some database properties that may affect Oracle GoldenGate and the parameters used to resolve or work around certain conditions.

The following table lists the database properties and the associated concern/resolution.

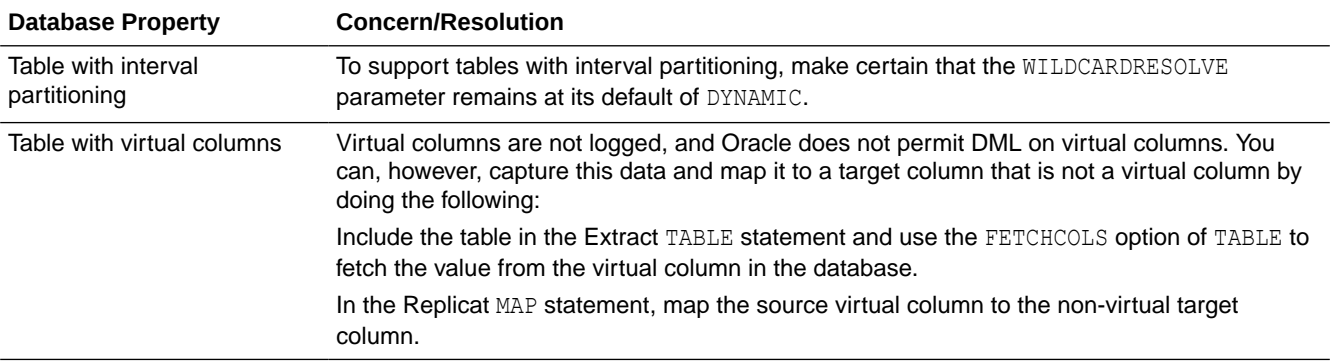

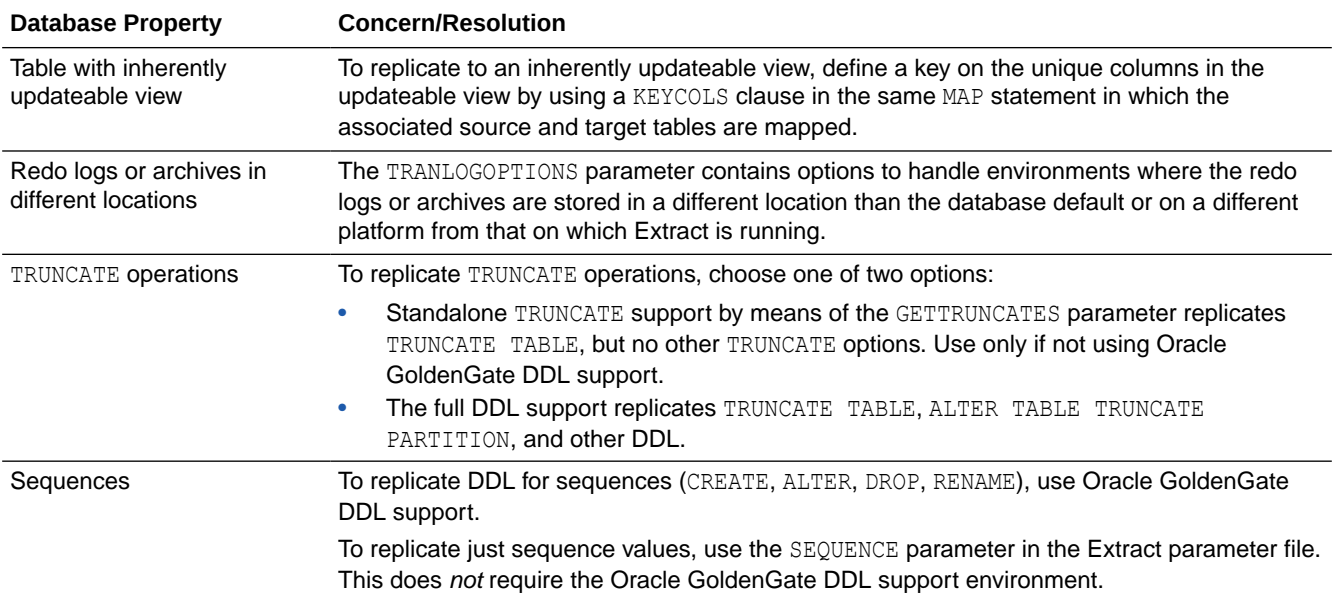

# Configure a Multitenant Container Database

Oracle GoldenGate 23ai with Oracle Database allows the implementation of pluggable databases (PDBs) for source and target. Extract is registered for a specific PDB, which is called a per-PDB Extract.

#### **Note:**

Starting with Oracle GoldenGate 23ai, root-level Extract is not supported. This implies that the user privileges are assigned at the PDB level only and the c##ggadmin user is not used with Oracle GoldenGate 23ai.

The following diagram shows the configuration for different approaches in a multitenant container database configuration:

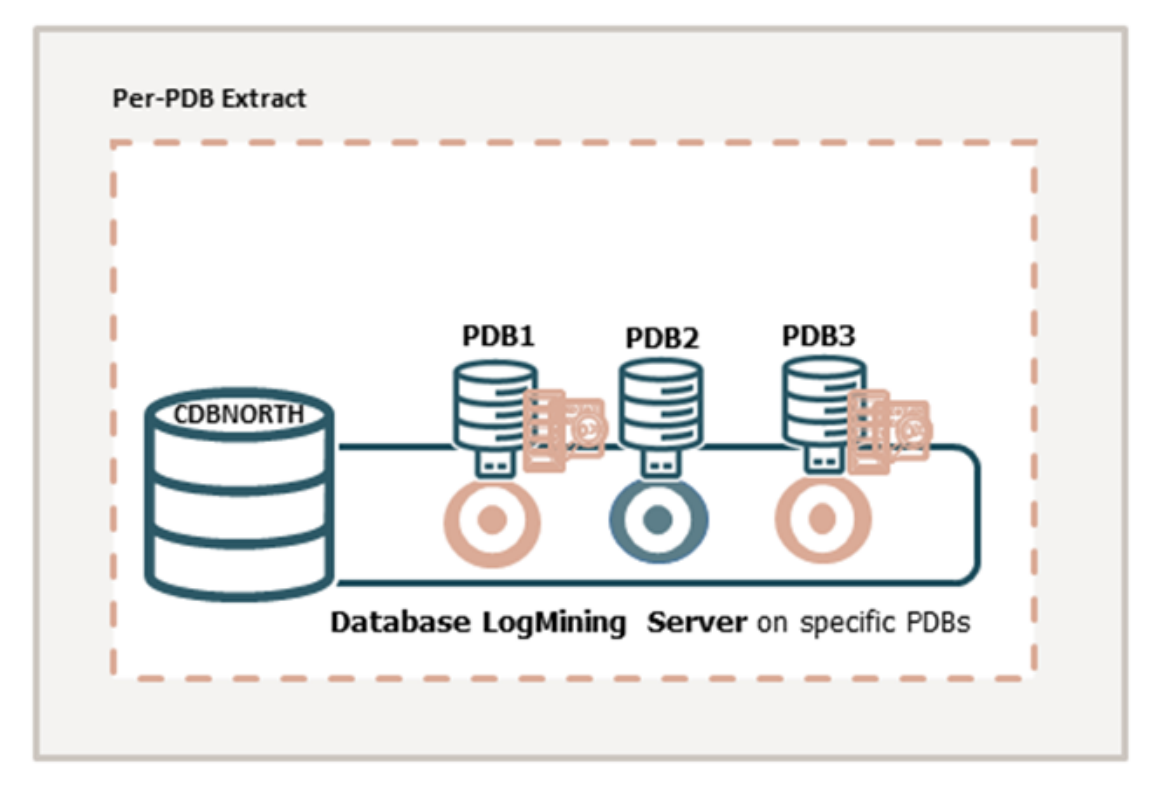

Adding Extract directly from the PDB captures from isolated PDBs, managing ownership and responsibility at the PDB level.

Using a per-PDB Extract, you can connect as the local PDB user (for example,  $qq \cdot q$ then register this Extract with the database. As you are already logged in as the PDB user, an additional container clause is *not* required. Similarly, the SOURCECATALOG or a three-part naming convention is also not needed.

To set up an Extract, see [Add an Online Extract.](#page-229-0)

#### **Considerations for Multitenant Container Database Configuration**

Consider the following guidelines when configuring a multitenant container databases for data replication using Oracle GoldenGate:

- The different pluggable databases in the multitenant container database can have different character sets. Oracle GoldenGate captures data from any multitenant database with different character sets into one trail file and replicates the data without corruption due to using different character sets.
- To create and register a per-PDB Extract, you will need to connect to the PDB user such as ggadmin created for PDB-level access. Use the USERIDALIAS parameter to configure a SQL\*Net connection string such as ggadmin@pdbeast. You do *not* need the container clause or the SOURCECATALOG to set up the per-PDB Extract.
- To support source CDB 12.2, Extract must specify the trail format as release 12.3. Due to changes in the redo logs, to capture from a multitenant database that is Oracle 12.2 or higher, the trail format release must be 12.3 or higher.
- DDL replication works as a normal replication for multitenant databases.

See [Add Database Connections](#page-213-0) to add a multitenant container database user in Oracle GoldenGate credentials. See [Grant User Privileges for Oracle Database 21c and Lower](#page-128-0) or Grant User Privileges for Oracle Database 23ai and Higher depending on the Oracle database installation that you need to configure.

### Flush Sequence for Multitenant Container Database

You can only use the FLUSH SEQUENCE command within Oracle GoldenGate, if the sequence.sql script applies the database procedures into the GoldenGate Admin schema of the database.

Use the FLUSH SEQUENCE command immediately after you start Extract for the first time during an initial synchronization or a re-synchronization. This command updates an Oracle sequence, so that initial redo records are available at the time that Extract starts to capture transaction data. Normally, redo is not generated until the current cache is exhausted. The flush gives Replicat an initial start point with which to synchronize to the correct sequence value on the target system. From then on, Extract can use the redo that is associated with the usual cache reservation of sequence values.

**1.** The following Oracle procedures are used by FLUSH SEQUENCE:

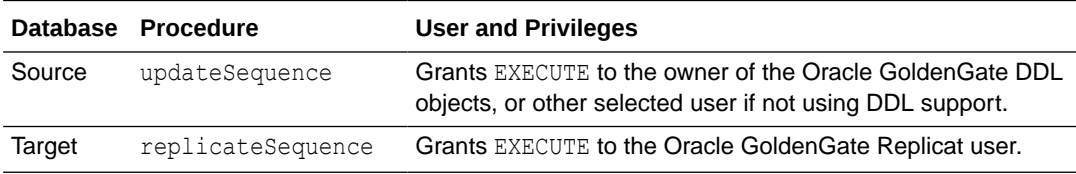

The sequence.sql script installs these procedures. Normally, this script is run as part of the Oracle GoldenGate installation process, but make certain that was done before using FLUSH SEQUENCE. If sequence. sql was not run, the flush fails and an error message similar to the following is generated:

Cannot flush sequence {0}. Refer to the Oracle GoldenGate for Oracle documentation for instructions on how to set up and run the sequence.sql script. Error {1}.

**2.** Before using FLUSH SEQUENCE, connect to the database using the DBLOGIN command.

FLUSH SEQUENCE must be issued at the PDB level, to create an Oracle GoldenGate user in each PDB for which the sequence replication is required. Use DBLOGIN to log into that PDB, and run the FLUSH SEQUENCE command.

It is recommended that you use the same schema in each PDB, so that it works with the GGSCHEMA GLOBALS parameter file.

In the following example, the environment setup is for Oracle 21c to Oracle 21c Replication, with integrated Extract, parallel Replicat using Oracle GoldenGate 21c (21.3.0).

The following table lists the names of source and target CDB, PDBs, and their corresponding user credentials for connecting to the database.

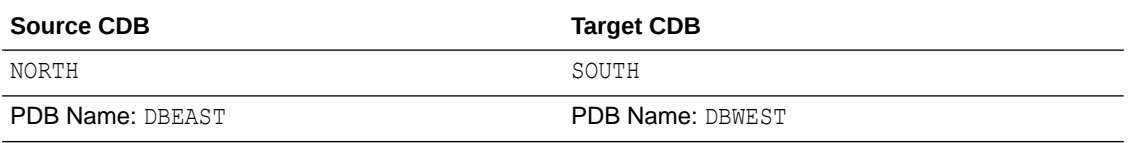

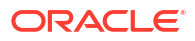

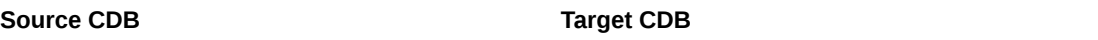

Common user: c##ggadmin

PDB User: ggadmin

PDB user for sequences: ggate

sqlplus system/manager ALTER SESSION SESSION SET CONTAINER=CERTMISSN; CREATE USER ggate IDENTIFIED BY *password* DEFAULT TABLESPACE USERS TEMPORARY TABLESPACE TEMP QUOTA UNLIMITED ON USERS CONTAINER=CURRENT;

Run @sequence.sql

sqlplus system/manager ALTER SESSION SET CONTAINER=DBEAST; @sequence.sql

When prompted enter the following:

GGADMIN

Run the FLUSH SEQUENCE command:

DBLOGIN USERIDALIAS ggeast DOMAIN OracleGoldenGate FLUSH SEQUENCE DBEAST.HR.\*

#### Target Oracle GoldenGate Configuration:

```
sqlplus system/manager
ALTER SESSION SET CONTAINER =PDBWEST;
@sequence.sql
```
When prompted, enter the PDB user name ggadmin.

This also applies to the @sequence.sql script, which you must also run on each PDB from where you are going to capture.

# Configure the Auto Capture Mode for Extract

The **auto capture** mode allows automatically capturing the tables that have been enabled for Oracle GoldenGate **auto capture**.

See How to Capture Supplemental Logging for Oracle GoldenGate in the *Oracle Database Utilities* guide.

Here are some benefits of using the auto capture mode:

- Easy to configure captured table set
- No requirement to update TABLE/TABLEEXCLUDE parameter
- No need to stop or restart Extract when captured table set changes

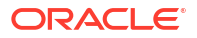

**Enabling Auto Capture Mode for Extract**

Enable the **auto capture** mode using TRANLOGOPTIONS:

TRANLOGOPTIONS ENABLE\_AUTO\_CAPTURE | DISABLE\_AUTO\_CAPTURE

When Extract is running in the auto capture mode, don't filter an LCR if the object is not part of exclusion list set by TABLE EXCLUDE parameter or any inclusion list set by TABLE parameter.

The LIST TABLES command shows the list of tables enabled for AUTO\_CAPTURE.

#### **Note:**

Auto capture is available from Oracle GoldenGate 21c with Oracle Database 19.18 data patch and higher. In case of database upgrade , any Extract which was registered prior to Oracle Database 19.18 cannot be converted to auto capture. Only new Extracts that are created after upgrateding to Oracle Database 19.18 and later, can be converted to auto capture Extract.

See [DML Auto Capture a](#page-160-0)nd [Details of Support for Objects and Operations in Oracle DDL](#page-161-0) to know about the DML and DDL considerations.

Also see this article [Oracle GoldenGate 21c: Auto Capture of Tables](https://www.oracle-scn.com/oracle-goldengate-21c-auto-capture-of-tables/) to learn more.

#### Managing Server Resources

Extract interacts with an underlying logmining server in the source database and Replicat interacts with an inbound server in the target database. This section provides guidelines for managing the shared memory consumed by the these servers.

The shared memory that is used by the servers comes from the Streams pool portion of the System Global Area (SGA) in the database. Therefore, you must set the database initialization parameter STREAMS\_POOL\_SIZE high enough to keep enough memory available for the number of Extract and Replicat processes that you expect to run in integrated mode. Note that Streams pool is also used by other components of the database (like Oracle Streams, Advanced Queuing, and Datapump export/import), so make certain to take them into account while sizing the Streams pool for Oracle GoldenGate.

By default, one Extract requests the logmining server to run with MAX\_SGA\_SIZE of 1GB. Thus, if you are running three Extracts in the same database instance, you need at least 3 GB of memory allocated to the Streams pool. As a best practice, keep 25 percent of the Streams pool available. For example, if there are 3 Extracts, set STREAMS\_POOL\_SIZE for the database to the following value:

 $3$  GB  $*$  1.25 = 3.75 GB

#### Support for Oracle Sequences

To support Oracle sequences, you must install some database procedures.

From the SQL prompt, run the script \$0GG\_HOME/lib/sql/legacy/sequence.sql on the source and target database as a DBA.

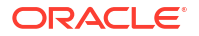

In a container database (CDB), connect as a local user with DBA privileges in the pluggable database (PDB).

In a non-CDB, connect as DBA for the database.

The Oracle GoldenGate Admin User does not necessarily need DBA privileges. However, the Oracle GoldenGate Admin User must have the SELECT ANY DICTIONARY and the [CREATE | ALTER|DROP] ANY SEQUENCE privileges in addition to the privileges granted by the OGG CAPTURE | OGG\_APPLY role for Oracle Database 23ai and higher or through the procedure call DBMS\_GOLDEN\_GATE\_AUTH.GRANT\_ADMIN\_PRIVILEGE for earlier database versions.

The following example shows how to login to a CDB as the system user and run the sequence.sql script:

```
sqlplus system/***@cdb23_pdbeast
@sequence.sql
```
You will be prompted to provide the Oracle GoldenGate Admin User, such as ggadmin.

When the script successfully finishes, it returns the status for sequence replication:

```
STATUS OF SEQUENCE SUPPORT
--------------------------------------------------------------
SUCCESSFUL installation of Oracle Sequence Replication support
```
# Ensuring Row Uniqueness in Source and Target Table

Unless a KEYCOLS clause is used in the TABLE or MAP statement, Oracle GoldenGate selects a row identifier to use in the following order of priority, depending on the number and type of constraints that were logged (see #unique\_240).

- **1.** Primary key if it does not contain any extended (32K) VARCHAR2/NVARCHAR2 columns. Primary key without invisible columns.
- **2.** Unique key: Unique key without invisible columns.

In the case of a non-integrated Replicat, the selection of the unique key is as follows:

- First unique key alphanumerically with no virtual columns, no UDTs, no function-based columns, no nullable columns, and no extended (32K) VARCHAR2/NVARCHAR2 columns. To support a key that contains columns that are part of an invisible index, you must use the ALLOWINVISIBLEINDEXKEYS parameter in the Oracle GoldenGate GLOBALS file.
- First unique key alphanumerically with no virtual columns, no UDTs, no extended (32K) VARCHAR2/NVARCHAR2 columns, or no function-based columns, but can include nullable columns. To support a key that contains columns that are part of an invisible index, you must use the ALLOWINVISIBLEINDEXKEYS parameter in the Oracle GoldenGate GLOBALS file.
- **3.** Not Nullable Unique keys: At least one column from one of the unique keys must be not nullable. This is because NOALLOWNULLABLEKEYS is the default.

#### **Note:**

ALLOWNULLABLEKEYS is not valid for integrated Replicat.

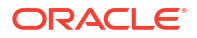

**4.** If none of the preceding key types exist (even though there might be other types of keys defined on the table) Oracle GoldenGate constructs a pseudo key of all columns that the database allows to be used in a unique key, excluding virtual columns, UDTs, functionbased columns, extended (32K) VARCHAR2/NVARCHAR2 columns, and any columns that are explicitly excluded from the Oracle GoldenGate configuration by an Oracle GoldenGate user.

Unless otherwise excluded due to the preceding restrictions, invisible columns are allowed in the pseudo key.

### **Note:**

If there are other, non-usable keys on a table or if there are no keys at all on the table, Oracle GoldenGate logs an appropriate message to the report file. Constructing a key from all of the columns impedes the performance of Oracle GoldenGate on the source system. On the target, this key causes Replicat to use a larger, less efficient WHERE clause.

If a table does not have an appropriate key, or if you prefer the existing key(s) not to be used, you can define a substitute key if the table has columns that always contain unique values. You define this substitute key by including a KEYCOLS clause within the Extract TABLE parameter and the Replicat MAP parameter. The specified key will override any existing primary or unique key that Oracle GoldenGate finds. For more information, see *Parameters and Functions Reference for Oracle GoldenGate*.

# Transaction Log Settings and Requirements

Know more about transaction log settings and requirements for Oracle GoldenGate for Oracle.

Oracle GoldenGate relies on the redo logs to capture the data that it needs to replicate source transactions. The Oracle redo logs on the source system must be configured properly before you start Oracle GoldenGate processing.

This section addresses the following logging levels that apply to Oracle GoldenGate. The logging level that you use depends on Oracle GoldenGate features that you are using.

### **Note:**

Redo volume is increased as the result of this required logging. You can wait until you are ready to start Oracle GoldenGate processing to enable the logging.

This table shows the Oracle GoldenGate use cases for the different logging properties.

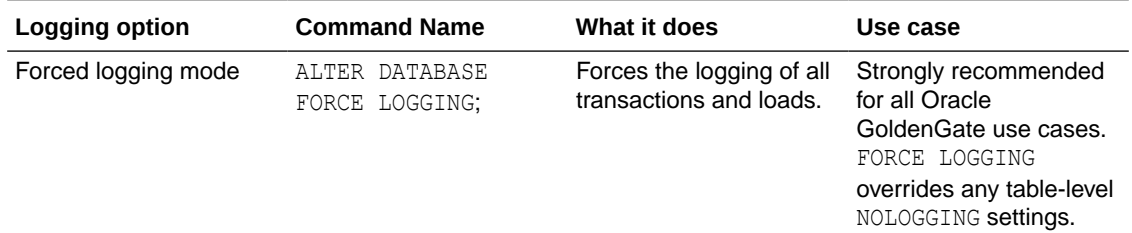

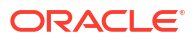

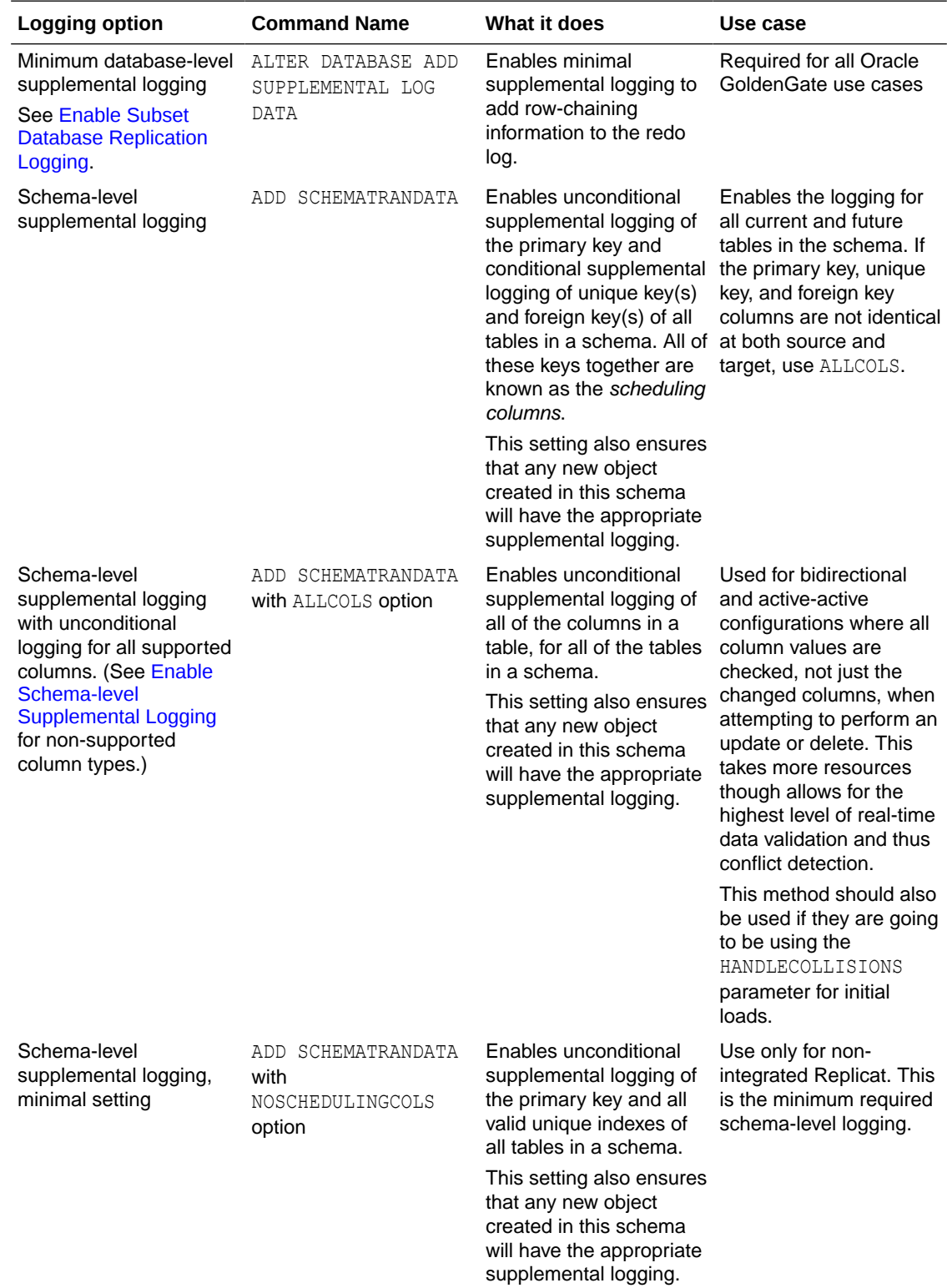

<span id="page-143-0"></span>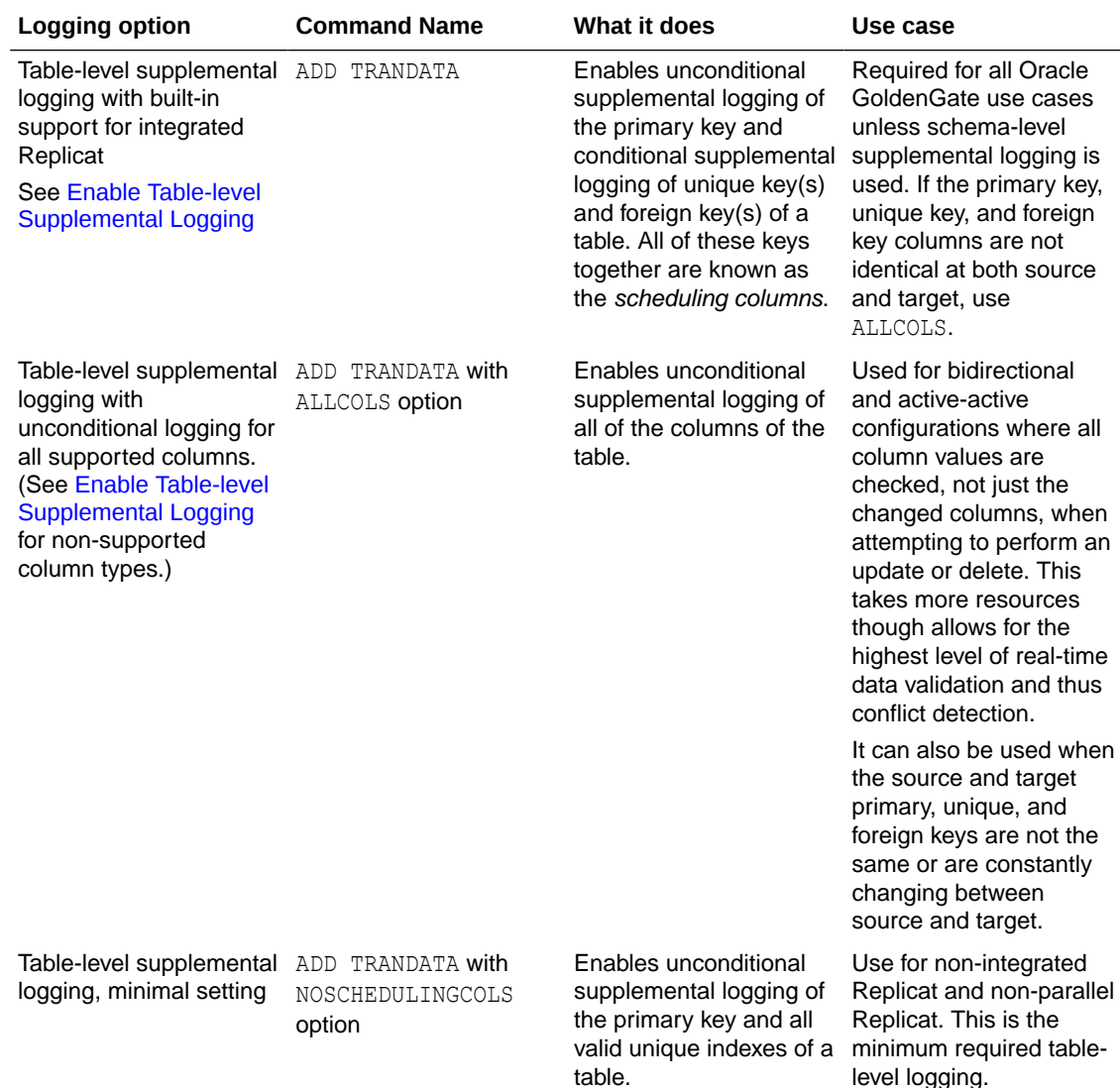

# Enable Subset Database Replication Logging

Oracle strongly recommends putting the Oracle source database into forced logging mode. Forced logging mode forces the logging of all transactions and loads, overriding any user or storage settings to the contrary. This ensures that no source data in the Extract configuration gets missed.

There is a fine-granular database supplemental logging mode called Subset Database Replication available in LogMiner, which is the basic recommended mode for all Oracle GoldenGate and XStream clients. It replaces the previously used Minimum Supplemental Logging mode.

To know more, see ALTER DATABASE in the *Oracle Database SQL Language Reference*.

The subset database replication logging is enabled at CDB\$ROOT (and all user-PDBs inherit it) currently.

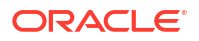
### <span id="page-144-0"></span>**Note:**

Database-level primary key (PK) and unique index (UI) logging is only discouraged if you are replicating a subset of tables. You can use it with Live Standby, or if Oracle GoldenGate is going to replicate all tables, like to reduce the downtime for a migration or upgrade.

Perform the following steps to verify and enable, if necessary, subset database replication logging and forced logging.

- **1.** Log in to SQL\*Plus as a user with ALTER SYSTEM privilege.
- **2.** Issue the following command to determine whether the database is in supplemental logging mode and in forced logging mode. If the result is YES for both queries, the database meets the Oracle GoldenGate requirement.

SELECT SUPPLEMENTAL LOG DATA MIN, FORCE LOGGING FROM V\$DATABASE;

**3.** If the result is No for either or both properties, continue with these steps to enable them as needed:

ALTER PLUGGABLE DATABASE *pdbname* ADD SUPPLEMENTAL LOG DATA SUBSET DATABASE REPLICATION;; ALTER DATABASE FORCE LOGGING;

**4.** Issue the following command to verify that these properties are now enabled.

SELECT SUPPLEMENTAL LOG DATA MIN, FORCE LOGGING FROM V\$DATABASE;

The output of the query must be YES for both properties.

**5.** Switch the log files.

ALTER SYSTEM SWITCH LOGFILE;

### Enable Schema-level Supplemental Logging

Oracle GoldenGate supports schema-level supplemental logging. Schema-level logging is required for an Oracle source and target databases when using the Oracle GoldenGate DDL replication feature, or on the source database if DDL can be performed (or executed) on the tables being replicated. In all other use cases, it is optional, but then you must use table-level logging instead (see [Enable Table-level Supplemental Logging\)](#page-146-0).

By default, schema-level logging automatically enables unconditional supplemental logging of the primary key and conditional supplemental logging of unique key(s) and foreign key(s) of all tables in a schema. Options enable you to alter the logging as needed.

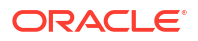

### **Note:**

Oracle strongly recommends using schema-level logging rather than table-level logging, because it ensures that any new tables added to a schema are captured if they satisfy wildcard specifications. This method is also recommended because any changes to key columns are automatically reflected in the supplemental log data too. For example, if a key changes, there is no need to issue ADD TRANDATA.

Perform the following steps on the source system to enable schema-level supplemental logging.

- **1.** Start the command line on the source system.
- **2.** Issue the DBLOGIN command with the alias of a user in the credential store who has privilege to enable schema-level supplemental logging.

DBLOGIN USERIDALIAS *alias*

See USERIDALIAS in *Parameters and Functions Reference for Oracle GoldenGate* for more information about USERIDALIAS and additional options.

**3.** When using ADD SCHEMATRANDATA or ADD TRANDATA on a multitenant database, you can either log directly into the PDB and perform the command. Alternately, if you are logging in at the root level (using a  $C#$ # user), then you must include the PDB. Issue the ADD SCHEMATRANDATA command for each schema for which you want to capture data changes with Oracle GoldenGate.

ADD SCHEMATRANDATA pdb.schema [ALLCOLS | NOSCHEDULINGCOLS]

#### Where:

- Without options, ADD SCHEMATRANDATA schema enables the unconditional supplemental logging on the source system of the primary key and the conditional supplemental logging of all unique key(s) and foreign key(s) of all current and future tables in the given schema. Unconditional logging forces the primary key values to the log whether or not the key was changed in the current operation. Conditional logging logs all of the column values of a foreign or unique key if at least one of them was changed in the current operation. The default is optional to support nonintegrated Replicat but is required to support integrated Replicat because primary key, unique keys, and foreign keys must all be available to the inbound server to compute dependencies.
- ALLCOLS can be used to enable the unconditional supplemental logging of all of the columns of a table and applies to all current and future tables in the given schema. Use to support integrated Replicat when the source and target tables have different scheduling columns. (*Scheduling columns* are the primary key, the unique key, and the foreign key.)
- NOSCHEDULINGCOLS logs only the values of the primary key and all valid unique indexes for existing tables in the schema and new tables added later. This is the minimal required level of schema-level logging and is valid only for Replicat in nonintegrated mode.

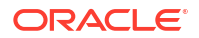

<span id="page-146-0"></span>In the following example, the command enables default supplemental logging for the  $hr$ schema.

ADD SCHEMATRANDATA pdbeast.hr ALLCOLS

In the following example, the command enables the supplemental logging only for the primary key and valid unique indexes for the HR schema.

ADD SCHEMATRANDATA pdbeast.hr NOSCHEDULINGCOLS

### Enable Table-level Supplemental Logging

Enable table-level supplemental logging on the source system in the following cases:

- To enable the required level of logging when not using schema-level logging (see [Enable](#page-144-0) [Schema-level Supplemental Logging\)](#page-144-0). Either schema-level or table-level logging must be used. By default, table-level logging automatically enables unconditional supplemental logging of the primary key and conditional supplemental logging of unique key(s) and foreign key(s) of a table. Options enable you to alter the logging as needed.
- To prevent the logging of the primary key for any given table.
- To log non-key column values at the table level to support specific Oracle GoldenGate features, such as filtering and conflict detection and resolution logic.
- If the key columns change on a table that only has table-level supplemental logging, you must perform ADD TRANDATA on the table prior to allowing any DML activity on the table.

Perform the following steps on the source system to enable table-level supplemental logging or use the optional features of the command.

- **1.** Run the command line on the source system.
- **2.** Issue the DBLOGIN command using the alias of a user in the credential store who has privilege to enable table-level supplemental logging.

DBLOGIN USERIDALIAS *alias*

See USERIDALIAS in *Parameters and Functions Reference for Oracle GoldenGate*for more information about DBLOGIN and additional options.

**3.** Issue the ADD TRANDATA command.

```
ADD TRANDATA [PDB.]schema.table [, COLS (columns)] [, NOKEY] [, ALLCOLS | 
NOSCHEDULINGCOLS]
```
Where:

- *PDB* is the name of the root container or pluggable database if the table is in a multitenant container database.
- *schema* is the source schema that contains the table.
- *table* is the name of the table. See [Specifying Object Names in Oracle GoldenGate](#page-495-0) [Input](#page-495-0) for instructions for specifying object names.
- ADD TRANDATA without other options automatically enables unconditional supplemental logging of the primary key and conditional supplemental logging of unique key(s) and

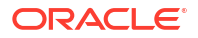

foreign key(s) of the table. Unconditional logging forces the primary key values to the log whether or not the key was changed in the current operation. Conditional logging logs all of the column values of a foreign or unique key if at least one of them was changed in the current operation. The default is optional to support nonintegrated Replicat (see also NOSCHEDULINGCOLS) but is required to support integrated Replicat because primary key, unique keys, and foreign keys must all be available to the inbound server to compute dependencies.

- ALLCOLS enables the unconditional supplemental logging of all of the columns of the table. Use to support integrated Replicat when the source and target tables have different scheduling columns. (*Scheduling columns* are the primary key, the unique key, and the foreign key.)
- NOSCHEDULINGCOLS is valid for Replicat in nonintegrated mode only. It issues an ALTER TABLE command with an ADD SUPPLEMENTAL LOG DATA ALWAYS clause that is appropriate for the type of unique constraint that is defined for the table, or all columns in the absence of a unique constraint. This command satisfies the basic table-level logging requirements of Oracle GoldenGate when schema-level logging will not be used. See [Ensuring Row Uniqueness in Source and Target Table](#page-140-0) for how Oracle GoldenGate selects a key or index.
- COLS *columns* logs non-key columns that are required for a KEYCOLS clause or for filtering and manipulation. The parentheses are required. These columns will be logged in addition to the primary key unless the NOKEY option is also present.
- NOKEY prevents the logging of the primary key or unique key. Requires a KEYCOLS clause in the TABLE and MAP parameters and a COLS clause in the ADD TRANDATA command to log the alternate KEYCOLS columns.
- **4.** If using ADD TRANDATA with the COLS option, create a unique index for those columns on the target to optimize row retrieval. If you are logging those columns as a substitute key for a KEYCOLS clause, make a note to add the KEYCOLS clause to the TABLE and MAP statements when you configure the Oracle GoldenGate processes.

### Remove Table-level Supplemental Logging

If a table is no longer required to be captured by Oracle GoldenGate and the TABLE parameter for the table has been removed from the Extract parameter file, or TABLEEXCLUDE is used to exclude the table from a wildcard statement, then supplemental logging can be removed from the table.

### **Note:**

If the Extract resolves a table that does not have supplemental logging enabled, it will abend depending on the type of DML operation.

Using DELETE TRANDATA to remove supplemental logging sets the Replicat Identity level of the table to NOTHING. Supplemental logging can be disabled using the Microservices Architecture web interface from the Administration Service, Configuration page, under the Credential created for a source database, or can be issued with the DELETE TRANDATA command.

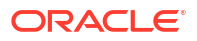

<span id="page-148-0"></span>The following is the syntax for issuing DELETE TRANDATA.

DBLOGIN USERIDALIAS alias\_name DELETE TRANDATA schema.tablename

To check the level of supplemental logging:

INFO TRANDATA schema.tablename

# Oracle: Supported Data Types, Objects, and Operations for DDL and DML

Find out the supported data types, objects, and operations for Oracle GoldenGate on Oracle Database.

### Details of Support for Oracle Data Types and Objects

Within the database, you can use the Dictionary view DBA\_GOLDENGATE\_SUPPORT\_MODE to get information about supported objects. There are different types for replication support:

- Support by Capturing from Redo
- Procedural Replication Support

Most data types are supported (SUPPORT\_MODE=FULL), which imply that Oracle GoldenGate captures the changes out of the redo. In some unique cases, the information cannot be captured, but the information can be fetched with a connection to the database (SUPPORT\_MODE=ID KEY).

From Oracle GoldenGate 21c onward, DML on tables that are not supported will be automatically skipped when DBA\_GOLDENGATE\_SUPPORT\_MODE.SUPPORT\_MODE= NONE is set. However, DDLs for these objects are still captured based on the DDL INCLUDE/EXCLUDE settings. See [Details of Support for Objects and Operations in Oracle DDL](#page-161-0) for DDL support.

Tables supported with ID KEY require a connection to the source database or an ADG Standby database for fetching to support those tables. If using downstream Extract, with NOUSERID you must specify a FETCHUSERID or FETCHUSERIDALIAS connection.

Other changes can be replicated with Procedural Replication (SUPPORT\_MODE=PLSQL) that requires additional parameter setting of Extract. In the unlikely case that there is no native support, no support by fetching and no procedural replication support, there is no Oracle GoldenGate support.

Detailed support information for Oracle data types, objects, and operations starts with the following:

#### **Extract Redo Support:**

The following data types allow capturing directly from the redo logs and do not require any fetching. If used in a downstream mining configuration, the NOUSERID parameter may be used.

- NUMBER, BINARY FLOAT, BINARY DOUBLE, and (logical) UROWID
- DATE and TIMESTAMP
- VECTOR (a new data type used by AI)
- CHAR, VARCHAR2, LONG, NCHAR, NVARCHAR2, BOOLEAN
- RAW, LONG RAW, CLOB, NCLOB, BLOB, SECUREFILE, BASICFILE, and BFILE (LOB size limited to 4GB)

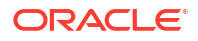

- XML columns stored as CLOB, Binary and Object-Relational (OR)
- XMLType columns and XMLType tables stored as XML CLOB, XML Object Relational, and XML Binary
- Native JSON datatype identified by the DTYJSON code.
- Oracle GoldenGate 23ai supports piece-wise JSON updates called JSON diff.
- UDTs (user-defined or abstract data types) on BYTE semantics with source database compatibility 12.0.0.0.0 or higher
- ANYDATA data type with source database compatibility 12.0.0.0.0 or higher
- Hierarchy-enabled tables are managed by the Oracle XML database repository with source database compatibility 12.2.0.0.0 or higher and enabled procedural replication
- REF types with source database compatibility 12.2.0.0.0 or higher
- DICOM with source database compatibility 12.0.0.0.0 or higher
- SDO TOPO GEOMETRY, SDO GEORASTER, or ST\_GEOMETRY with source database compatibility 12.2.0.0.0 or higher and enabled procedural replication
- Identity columns with source database compatibility 18.1.0.0.0 or higher
- SDO\_RDF\_TRIPLE\_S with source database compatibility 19.1.0.0.0 or higher

#### **Data Types Fetched from the Database**

Data types listed here are not readable in the redo logs and must be fetched by the Extract process during it's processing. The method for fetching these records is controlled by the use of the FETCHOPTIONS parameter.

It is recommended that the database that is generating the redo data is the same database that Oracle GoldenGate uses to fetch the data. However, if this is not possible, an Active Data Guard Standby database open for read-only can also be used as the fetch database.

SECUREFILE LOBs

- Modified with DBMS\_LOB. FRAGMENT \* procedures
- NOLOGGING LOBs
- Deduplicated LOBs with a source database release less than 12gR2

Object tables contain the following attributes:

- Nested table
- SDO TOPO GEOMETRY
- SDO GEORASTER

Fetch does not support ANYDATA columns in a UDT.

#### **Additional Considerations**

• NUMBER can be up to the maximum size permitted by Oracle. The support of the range and precision for floating-point numbers depends on the host machine. In general, the precision is accurate to 16 significant digits, but you should review the database documentation to determine the expected approximations. Oracle GoldenGate rounds or truncates values that exceed the supported precision.

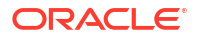

- Non-logical UROWID columns will be identified by Extract. A warning message is generated in the report file. The column information is not part of the trail record. All other supported datatypes of the record are part of the trail record and are replicated.
- TIMESTAMP WITH TIME ZONE as TZR (region ID) for initial loads, SQLEXEC or operations where the column can only be fetched from the database. In those cases, the region ID is converted to a time offset by the source database when the column is selected. Replicat applies the timestamp as date and time data into the target database with a time offset value.
- VARCHAR expansion from 4K to 32K (extended or long VARCHAR)
	- 32K long columns cannot be used as:
		- \* Row identifiers
		- Part of a key or unique index
		- In a KEYCOLS clause of the TABLE or MAP parameter
		- Resolution columns in a CDR (conflict detection and resolution)
	- If an extended VARCHAR column is part of unique index or constraint, then direct path inserts to this table may cause Replicat to abend with a warning. Verify that the extended VARCHAR caused the abend by checking ALL\_INDEXES or ALL\_IND\_COLUMNS for a unique index or ALL\_CONS\_COLUMNS or ALL\_CONSTRAINTS for a unique constraint. Once you determine that an extended VARCHAR, you can temporarily drop the index or disable the constraint:
		- Unique Index: DROP INDEX *index name*;
		- Unique Constraint: ALTER TABLE *table name* MODIFY CONSTRAINT *constraint\_name* DISABLE;
- BFILE column are replicating the locator. The file on the server file system outside of the database and is not replicated
- Multi-byte character data: The source and target databases must be logically identical in terms of schema definition for the tables and sequences being replicated. Transformation, filtering, and other manipulation cannot be used.
- The character sets between the two databases must be one of the following:
	- Identical on the source and on the target
	- Equivalent, which is not the same character set but containing the same set of characters
	- Target is a superset of the source

Multi-byte data can be used in any semantics: bytes or characters.

• UDTs can have different source and target schemas. UDTs, including values inside object columns or rows, cannot be used within filtering criteria in TABLE or MAP statements, or as input or output for the Oracle GoldenGate column-conversion functions, SQLEXEC, or other built-in data manipulation tools. Support is only provided for like-to-like Oracle source and targets.

To fully support object tables created using the CREATE TABLE as SELECT (CTAS) statement, Extract must be configured to capture DML from the CTAS statement. Oracle object table can be mapped to a non-Oracle object table in a supported target database.

• XML column type cannot be used for filtering and manipulation. You can map the XML representation of an object to a character column by means of a COLMAP clause in a TABLE or MAP statement.

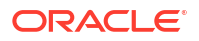

Oracle recommends the AL32UTF8 character set as the database character set when working with XML data. This ensures the correct conversion by Oracle GoldenGate from source to target. With DDL replication enabled, Oracle GoldenGate replicates the CTAS statement and allows it to select the data from the underlying target tables. OIDs are preserved if TRANLOGOPTIONS GETCTASDML parameter is set. For XMLType tables, the row object IDs must match between source and target.

For JSON datatype, DTYJSON is stored in the binary JSON format for query and space efficiency as well as transportability between platforms. A column with JSON data as text is declared using any of the text data types (VARCHAR2, CLOB) and the IS JSON constraint. JSON datatype is supported by Oracle GoldenGate Extract, and Replicat processes along with XStream Out, XStream In processes. JSON support limits the inline text JSON to 4K to prevent Replicat from abending.

By default Extract writes native JSON columns in text format but using binary json format parameter forces to write in native format. So, this paramater must not be set for VARCHAR2, NVARVAR2, CLOB, NCLOB. The parameter is not set by default. If you are only replicating from Oracle to Oracle you can set the parameter and gain a bit of performance. Also the Column manipulation functions like str are supported only for text JSON.

It is recommended that de-duplication is removed for LOB data types on the target database. If DEDUPLICATION is left enabled, it causes severe performance impact on the apply side.

#### **SQLEXEC Limitations**

There might be a few cases where replication support exists, but there are limitations of processing such as in case of using SQLEXEC. The following table lists these limitations:

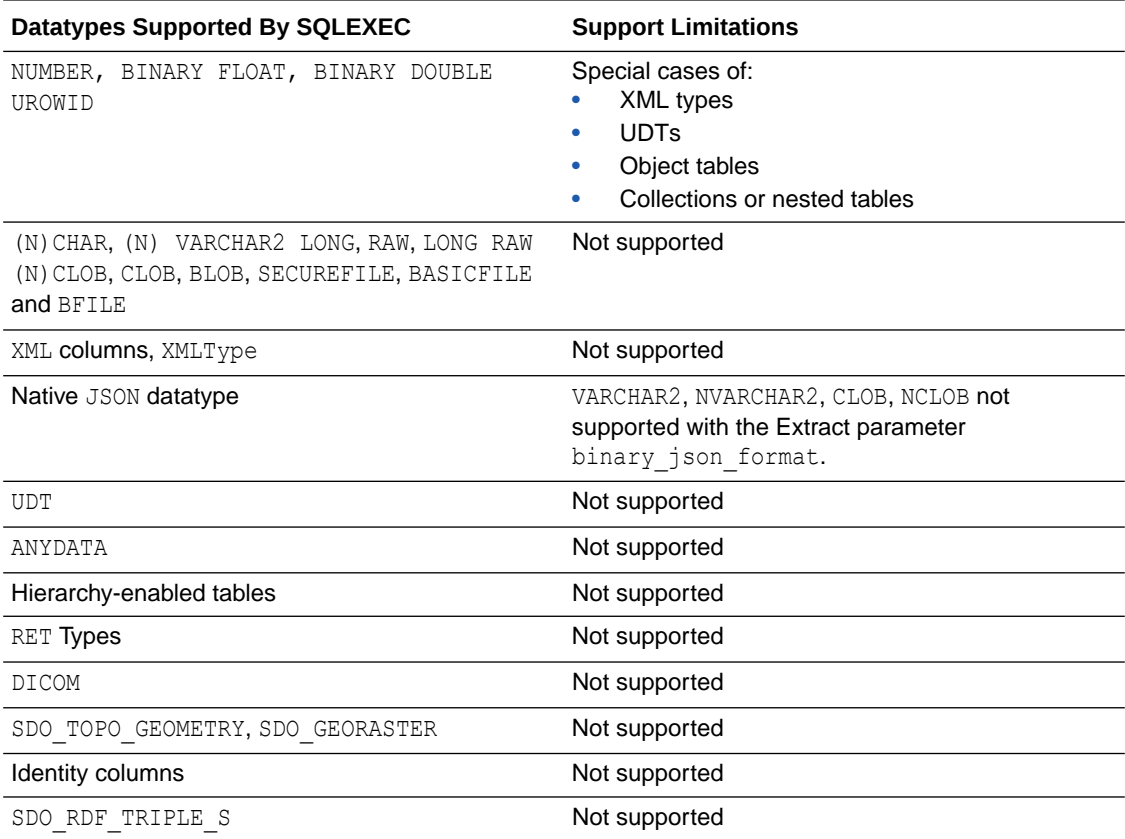

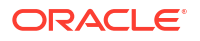

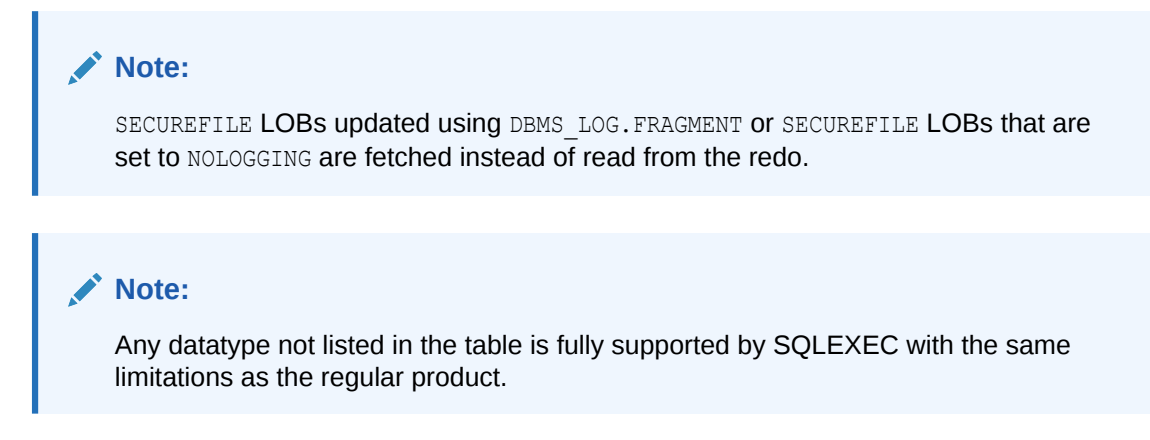

### Handling Special Data Types

Here are the special configuration requirements for different Oracle data types for Extract.

#### Support for Lock-free Reservation

With Oracle database 23ai, Oracle GoldenGate supports lock-free reservation. Replication is available for the following combinations between source and target tables:

- Source tables using lockfree reservation columns to the target tables *with* implicit delta conflict resolution for replication from lock-free reservable columns on the source to the reservable columns on the target.
- Source tables without lock-free reservable columns to the target tables with lock-free reservable columns with the following restriction:
	- Primary Key Updates on the source tables without lock-free reservable columns are NOT supported if the target table contains lock-free reservable columns.
- Source tables and target tables using lock-free reservable columns with implicit delta conflict resolution for replication from lock-free reservable columns.

### **Note:**

- ACDR is not supported.
- Any manual CDR that results to an UPDATE operation at the target is not supported. For example, UPDATE conflict, INSERTROWEXISTS is not supported.

#### Support for Data Guard PDB (DGPDB)

Oracle Database 21c introduced the Data Guard PDB (DGPDB) feature, to expand the Data Guard functionality to individual pluggable database (PDB) level. Individual PDBs from a multitenant source database (source CDB) can be configured for Data Guard protection in a target multitenant database (target CDB).

Starting with Oracle GoldenGate 23ai for Oracle Database 23ai, a PDB can be the source for DGPDB and Oracle GoldenGate per-PDB Extract, simultaneously. When the corresponding DGPDB goes through a role transition to become the new primary, Oracle GoldenGate per-PDB Extract seamlessly migrates to the new source PDB.

During DGPDB switchover or failover, the per-PDB Extract goes through the following transition:

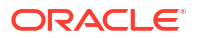

- Detects the transition: Oracle GoldenGate per-PDB Extract internally identifies its change from the old PDB to the new PDB.
- Redirects Service: The auto-restart capability of Oracle GoldenGate Extract automatically connects to the new source PDB in the target CDB.
- Transitions to New Primary: Oracle GoldenGate finishes processing the old archive (redo) log files available from the old source PDB, establishes a sync point, and starts processing the new archive (redo) log files from the new source PDB.

**JSON** 

Oracle GoldenGate supports the following operations using JSON data type:

- Replication support for full JSON document from Oracle database 21c and higher.
- Differential changes of the JSON object are replicated from Oracle database 23ai and higher.

To know about enabling replication of differential changes for JSON objects, see ADD TRANDATA. Also see, CREATE TABLE logical replication clause with the PARTIAL JSON option.

#### **Considerations**

- Compatible with when both source and target database versions are Oracle database 23ai.
- Table must have a Primary Key.

#### Multibyte Character Types

Multi-byte characters are supported as part of a supported character set. If the semantics setting of an Oracle source database is BYTE and the setting of an Oracle target is CHAR, use the Replicat parameter SOURCEDEFS in your configuration, and place a definitions file that is generated by the DEFGEN utility on the target. These steps are required to support the difference in semantics, whether or not the source and target data definitions are identical. Replicat refers to the definitions file to determine the upper size limit for fixed-size character columns.

#### TIMESTAMP

To replicate timestamp data, Oracle Database normalizes TIMESTAMP WITH LOCAL TIME ZONE data to the local time zone of the database that receives it, the target database in case of Oracle GoldenGate. To preserve the original time stamp of the data that it applies, Replicat sets its session to the time zone of the source database. You can override this default and supply a different time zone by using the SOURCETIMEZONE parameter in the Replicat parameter file. To force Replicat to set its session to the target time zone, use the PRESERVETARGETTIMEZONE parameter.

To prevent Oracle GoldenGate from abending on TIMESTAMP WITH TIME ZONE as TZR, use the Extract parameter TRANLOGOPTIONS with INCLUDEREGIONIDWITHOFFSET to replicate TIMESTAMP WITH TIMEZONE as TZR from an Oracle source that is at least version 10g to an earlier Oracle target, or from an Oracle source to a non-Oracle target. This option allows replicating to Oracle versions that do not support TIMESTAMP WITH TIME ZONE as TZR and to database systems that only support time zone as a UTC offset.

You can also use the SOURCETIMEZONE parameter to specify the source time zone for data that is captured by an Extract that is earlier than version 12.1.2. Those versions do not write the source time zone to the trail.

#### Large Objects (LOB)

The following are some configuration guidelines for Extract LOBs.

**1.** Store large objects out of row if possible.

**2.** Extract captures LOBs from the redo log. For UPDATE operations on a LOB document, only the changed portion of the LOB is logged. To force whole LOB documents to be written to the trail when only the changed portion is logged, use the TRANLOGOPTIONS parameter with the FETCHPARTIALLOB option in the Extract parameter file. When Extract receives partial LOB content from the logmining server, it fetches the full LOB image instead of processing the partial LOB. Use this option when replicating to a non-Oracle target or in other conditions where the full LOB image is required.

XML

The following are tools for working with XML within Oracle GoldenGate constraints.

- Although Extract does not support the capture of changes made to an XML schema, you may be able to evolve the schemas and then resume replication of them without the need for a resynchronization, see Supporting Changes to XML Schemas.
- **Extract captures XML from the redo log. For UPDATE operations on an XML document, only** the changed portion of the XML is logged if it is stored as OBJECT RELATIONAL or BINARY. To force whole XML documents to be written to the trail when only the changed portion is logged, use the TRANLOGOPTIONS parameter with the FETCHPARTIALXML option in the Extract parameter file. When Extract receives partial XML content from the logmining server, it fetches the full XML document instead of processing the partial XML. Use this option when replicating to a non-Oracle target or in other conditions where the full XML image is required.

#### Supporting Changes to XML Schemas

Learn about supporting changes to an XML schema. Extract does not support the capture of changes made to an XML schema.

#### Supporting RegisterSchema

RegisterSchema can be handled by registering the schema definition on both source and target databases before any table is created that references the XML schema.

Supporting DeleteSchema

Issue DeleteSchema on the source database first.

After Replicat is caught up with the changes made to the source database, issue the DeleteSchema call on the target database.

#### Supporting CopyEvolve

The CopyEvolve procedure evolves, or changes, a schema and can modify tables by adding or removing columns.

The CopyEvolve procedure can also be used to change whether or not XML documents are valid. Handling CopyEvolve requires more coordination.

Use the following procedure if you are issuing CopyEvolve on the source database.

- **1.** Quiesce changes to dependent tables on the source database.
- **2.** Execute the CopyEvolve on the primary or source database.
- **3.** Wait for Replicat to finish applying all of the data from those tables to the target database.
- **4.** Stop Replicat.
- **5.** Apply the CopyEvolve on the target database.
- **6.** Restart Replicat.

#### User Defined Types

If Oracle Database is compatible with releases greater than or equal to 12.0.0.0.0, then Extract captures data from redo (no fetch), see [Setting Flashback Query.](#page-133-0)

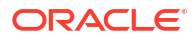

If replicating source data that contains user-defined types with the NCHAR, NVARCHAR2, or NCLOB attribute to an Oracle target, use the HAVEUDTWITHNCHAR parameter in the Replicat parameter file. When this type of data is encountered in the trail, HAVEUDTWITHNCHAR causes Replicat to connect to the Oracle target in AL32UTF8, which is required when a user-defined data type contains one of those attributes. HAVEUDTWITHNCHAR is required even if NLS\_LANG is set to AL32UTF8 on the target. By default Replicat ignores NLS LANG and connects to an Oracle Database in the native character set of the database. Replicat uses the **OCIString** object of the Oracle Call Interface, which does not support NCHAR, NVARCHAR2, or NCLOB attributes, so Replicat must bind them as CHAR. Connecting to the target in AL32UTF8 prevents data loss in this situation. HAVEUDTWITHNCHAR must appear before the USERID or USERIDALIAS parameter in the parameter file.

### Non-Supported Oracle Data Types

Oracle GoldenGate does not support the following data types.

- Time offset values outside the range of +12:00 and -12:00..Oracle GoldenGate supports time offset values between +12:00 and -12:00.
- Tables that only contain a single column and that column one of the following:
	- UDT
	- LOB (CLOB, NCLOB, BLOB, BFILE)
	- XMLType column
	- VARCHAR2 (MAX) where the data is greater than 32KB
- Tables with LOB, UDT, XML, or XMLType column without one of the following:
	- Primary Key
	- Scalar columns with a unique constraint or unique index

Table where the combination of all scalar columns do not guarantee uniqueness are unsupported.

- Tables with the following XML characteristics:
	- Tables with a primary key constraint made up of XML attributes
	- XMLType tables with a primary key based on an object identifier (PKOID).
	- XMLType tables, where the row object identifiers (OID) do not match between source and target
	- XMLType tables created by an empty CTAS statement.
	- XML schema-based XMLType tables and columns where changes are made to the XML schema (XML schemas must be registered on source and target databases with the dbms xml package).
	- The maximum length for the entire SET value of an update to an XMLType larger than 32K, including the new content plus other operators and XQuery bind values.
	- SQL\*Loader direct-path insert for XML-Binary and XML-OR.
- Tables with following UDT characteristics:
	- UDTs that contain CFILE or OPAQUE (except of XMLType)
	- UDTs with CHAR and VARCHAR attributes that contain binary or unprintable characters
	- UDTs using the RMTTASK parameter

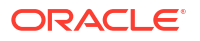

- UDTs and nested tables with following condition:
	- Nested table UDTs with CHAR, NVARCHAR2 or NCLOB attributes.
	- Nested tables with CLOB, BLOB, extended (32k) VARCHAR2 or RAW attributes in UDTs.
	- Nested table columns/attributes that are part of any other UDT.
- When data in a nested table is updated, the row that contains the nested table must be updated at the same time. Otherwise there is no support.
- When VARRAYS and nested tables are fetched, the entire contents of the column are fetched each time, not just the changes. Otherwise there is no support.
- Object table contains the following attributes:
	- Nested table
	- SDO TOPO GEOMETRY
	- SDO GEORASTER

See additional exclusions in [Details of Support for Oracle Data Types and Objects.](#page-148-0)

### Details of Support for Oracle Database Editions

This topic describes the Database Editions from the Oracle Database Product Family supported with the current Oracle GoldenGate release.

Oracle Database Express Edition (XE) is supported for delivery only and does not support any of the integrated features such as integrated Replicat or parallel Replicat in integrated mode.

Oracle Database Standard Edition 2 (SE2) is supported, with the following limitation:

• Extract, integrated Replicat, and parallel Replicat in integrated mode are limited to a single thread.

Oracle Database Enterprise Edition (EE) has full Oracle GoldenGate functionality.

Oracle Database Personal Edition (PE) is supported for delivery only, and does not support any of the integrated features such as integrated or parallel Replicat in integrated mode.

#### Details of Support for Objects and Operations in Oracle DML

Here is a list of Oracle objects and operations that Oracle GoldenGate supports for the capture and replication of DML operations.

### Multitenant Container Database

Oracle GoldenGate captures from, and delivers to, a **multitenant container database**. See [Configure a Multitenant Container Database.](#page-135-0)

Application Containers are not supported.

#### Tables, Views, and Materialized Views

The following DML operations are supported for regular tables, index-organized tables, clustered tables, and materialized views:

- INSERT
- UPDATE

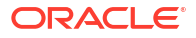

- DELETE
- Associated transaction control operations

Starting from Oracle GoldenGate 23ai, the following features are available for tables:

- 4K column in tables with row size less than 4 MB
- Blockchain and Immutable Tables

See [Limitations of Support for Blockchain and Immutable Tables](#page-159-0) for details.

#### $\Omega$ **Tip:**

You can use the DBA\_GOLDENGATE\_SUPPORT\_MODE data dictionary view to display information about the level of Oracle GoldenGate capture process support for the tables in your database. The PLSQL value of DBA\_GOLDENGATE\_SUPPORT\_MODE indicates that the table is supported natively, but requires procedural supplemental logging. For more information, see the DBA\_GOLDENGATE\_SUPPORT\_MODE. If you need to display all tables that have no primary and no non-null unique indexes, you can use the DBA\_GOLDENGATE\_NOT\_UNIQUE. For more information, see DBA\_GOLDENGATE\_NOT\_UNIQUE.

#### Limitations of Support for Regular Tables

These limitations apply to Extract.

- Oracle GoldenGate supports tables that contain any number of rows.
- A row can be up to 4 MB in length. If Oracle GoldenGate is configured to include both the before and after image of a column in its processing scope, the 4 MB maximum length applies to the total length of the full before image plus the length of the after image. For example, if there are UPDATE operations on columns that are being used as a row identifier, the before and after images are processed and cannot exceed 4 MB in total. Before and after images are also required for columns that are not row identifiers but are used as comparison columns in conflict detection and resolution (CDR). Character columns that allow for more than 4 KB of data, such as a CLOB, only have the first 4 KB of data stored inrow and contribute to the 4MB maximum row length. Binary columns that allow for more than 4kb of data, such as a BLOB the first 8 KB of data is stored in-row and contributes to the 4MB maximum row length.
- Oracle GoldenGate supports the maximum number of columns per table that is supported by the database.
- Oracle GoldenGate supports the maximum column size that is supported by the database.
- Oracle GoldenGate supports tables that contain only one column, except when the column contains one of the following data types:
	- LOB
	- LONG
	- LONG VARCHAR
	- Nested table
	- User Defined Type (UDT)
	- VARRAY
	- XMLType

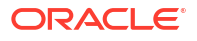

- Set DBOPTIONS ALLOWUNUSEDCOLUMN before you replicate from and to tables with unused columns.
- Oracle GoldenGate supports tables with these partitioning attributes:
	- Range partitioning
	- Hash Partitioning Interval Partitioning
	- Composite Partitioning
	- Virtual Column-Based Partitioning
	- Reference Partitioning
	- List Partitioning
- Oracle GoldenGate supports tables with virtual columns, but does not capture change data for these columns or apply change data to them: The database does not write virtual columns to the transaction log, and the Oracle Database does not permit DML on virtual columns. For the same reason, initial load data cannot be applied to a virtual column. You can map the data from virtual columns to non-virtual target columns.
- Oracle GoldenGate will not consider unique/index with virtual columns.
- Oracle GoldenGate supports replication to and from Oracle Exadata. To support Exadata Hybrid Columnar Compression, the source database compatibility must be set to 11.2.0.0.0 or higher.
- Oracle GoldenGate supports Transparent Data Encryption (TDE).
- Oracle GoldenGate supports TRUNCATE statements as part of its DDL replication support, or as standalone functionality that is independent of the DDL support.
- Oracle GoldenGate supports the capture of direct-load INSERT, with the exception of SQL\*Loader direct-path insert for XML Binary and XML Object Relational. Supplemental logging must be enabled, and the database must be in archive log mode. The following direct-load methods are supported.
	- $/*+$  APPEND  $*/$  hint
	- $/*+$  PARALLEL  $*/$  hint
	- SOLLDR with DIRECT=TRUE
- Oracle GoldenGate fully supports capture from compressed objects for Extract.
- Oracle GoldenGate supports XA and PDML distributed transactions.
- Oracle GoldenGate supports DML operations on tables with FLASHBACK ARCHIVE enabled. However, Oracle GoldenGate does not support DDL that creates tables with the FLASHBACK ARCHIVE clause or DDL that creates, alters, or deletes the flashback data archive itself.

#### Limitations of Support for Views

These limitations apply to Extract.

- Oracle GoldenGate supports capture from a view when Extract is in initial-load mode (capturing directly from the source view, not the redo log).
- Oracle GoldenGate does not capture change data from a view, but it supports capture from the underlying tables of a view.

Limitations of Support for Materialized Views

Materialized views are supported by Extract with the following limitations.

- Materialized views created WITH ROWID are not supported.
- The materialized view log can be created WITH ROWID.

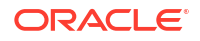

- <span id="page-159-0"></span>The source table must have a primary key.
- Truncates of materialized views are not supported. You can use a DELETE FROM statement.
- DML (but not DDL) from a full refresh of a materialized view is supported. If DDL support for this feature is required, open an Oracle GoldenGate support case.
- For Replicat the Create MV command must include the FOR UPDATE clause
- Either materialized views can be replicated or the underlying base table(s), but not both.

#### Limitations of Support for Blockchain and Immutable Tables

Starting with Oracle Database 23ai, immutable and blockchain tables are supported. Here are the supported operations for the feature:

#### **Support for One-Way Replication**

- Both blockchain table versions v1 (introduced in Oracle Database 19.10) and v2 (introduced in Oracle Database 23ai) as well as both immutable table versions v1 (introduced in Oracle Database 19.11) and v2 (introduced in Oracle Database 23ai) are supported for all Replicats except of coordinated Replicat.
- Interoperability between types and versions:
	- Support for replication of blockchain and immutable tables of any version at the source to conventional tables at the target.
	- No Support for replication of conventional tables at the source to any blockchain and immutable tables of any version at the target.
- DML, DDL, and Procedural Replication must be enabled. For Procedure Replication, the Blockchain table must be appended.
- Delete operations of expired rows are not replicated. Expiration is managed by each database system separately.

#### **Support for Bidirectional (Active-Active) Replication**

- Support for version v2 only.
- Support for parallel Replicat in integrated mode and integrated Replicat only.
- ACDR must be configured. ACDR for blockchain and immutable tables contains the following resolution methods:
	- Latest Timestamp
	- Earliest Timestamp

### **Note:**

No other resolution methods (such as Column group or delta resolution) is supported. There is no Support for manual CDR.

- A blockchain or immutable table can have at most one primary key or unique constraint and cannot have unique indexes.
	- Primary key or unique key constraint on blockchain or immutable tables for ACDR uses non-unique indexes.

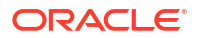

– ACDR only manages INSERT-INSERT conflicts because blockchain and immutable tables are INSERT-only tables. ACDR adds two hidden columns for timestamp (CDRTS\$ROW) and visibility (ORABCTAB\_INVISIBLE\$).

These hidden columsn works as follows:

ACDR will resolve conflict and retain both copies of the row. It will mark conflicting INSERT that would have normally been discarded or overwritten as **invisible** (set ORABCTAB INVISIBLE\$ = 1). As a result, there may be multiple rows with the same key value but at most 1 row for each key will have ORABCTAB\$ INVISIBLE =  $0$ .

### DML Auto Capture

Oracle GoldenGate supports the following DML operations with auto capture mode:

- TABLEEXCLUSION parameter is supported.
- TABLE parameter is supported.
- Extract writes the table DML records delivered by the database for auto capture to trail file.

#### System Partitioning

System partitioning is an Oracle database feature that allows a table to be created with named partitions. A system partitioned table is not maintained by the database. Each DML must specify the partition where the row is to reside. Extract and all modes of Replicat support system partitioning. Each trail file record header pertaining to a system partitioned table includes the partition name. From Oracle GoldenGate 21c onward, a Partition Name Record (PNR) is generated for system partitioned tables, if it is included in the PARTITION parameter.

See PARTITION | PARTITIONEXCLUDE in the *Parameters and Functions Reference for Oracle GoldenGate*.

#### Sequences and Identity Columns

- Identity columns are supported from Oracle database 18c onward and requires Extract, Parallel Replicat in Integrated mode, or Integrated Replicat.
- Oracle GoldenGate supports the replication of sequence values and identity columns in a unidirectional and active-passive high-availability configuration.
- Oracle GoldenGate ensures that the target sequence values will always be higher than those of the source (or equal to them, if the cache is zero).

#### Limitations of Support for Sequences

These limitations apply to Extract.

- Oracle GoldenGate does not support the replication of sequence values in an active-active bi-directional configuration.
- The cache size and the increment interval of the source and target sequences must be identical. The cache can be any size, including 0 (NOCACHE).
- The sequence can be set to cycle or not cycle, but the source and target databases must be set the same way.
- Tables with default sequence columns are excluded from replication for Extract.

#### Non-supported Objects and Operations in Oracle DML

The following are additional Oracle objects or operations that are not supported by Extract:

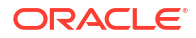

- <span id="page-161-0"></span>REF are supported natively for compatibility with Oracle Database 12.2 and higher, but not primary-key based REFs (PKREFs)
- Sequence values in an active-active bi-directional configuration
- Database Replay
- Tables created as EXTERNAL

### Details of Support for Objects and Operations in Oracle DDL

Learn about the Oracle objects and operations that Oracle GoldenGate supports for the capture and replication of DDL operations.

#### Supported Objects and Operations in Oracle DDL

DDL capture support is integrated into the database logmining server. You must set the database parameter compatibility to 11.2.0.4.0 or higher. Extract supports DDL that includes password-based column encryption, such as:

- CREATE TABLE t1 (a number, b varchar2(32) ENCRYPT IDENTIFIED BY my password);
- ALTER TABLE t1 ADD COLUMN c varchar2(64) ENCRYPT IDENTIFIED BY my password;

The following additional statements apply to Extract with respect to DDL support.

- All Oracle GoldenGate topology configurations are supported for Oracle DDL replication.
- Active-active (bi-directional) replication of Oracle DDL is supported between two (and only two) databases that contain identical metadata.
- Oracle GoldenGate supports DDL on the following objects:
	- clusters
	- directories
	- functions
	- indexes
	- packages
	- procedure
	- tables
	- tablespaces
	- roles
	- sequences
	- synonyms
	- triggers
	- types
	- views
	- materialized views
	- users
	- invisible columns
- Oracle Edition-Based Redefinition (EBR) database replication of Oracle DDL is supported for Extract for the following Oracle Database objects:

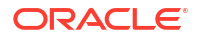

- functions
- **library**
- packages (specification and body)
- procedure
- synonyms
- types (specification and body)
- views
- From Oracle GoldenGate 21c onward, DDLs that are greater than 4 MB in size will be provided replication support.
- From Oracle GoldenGate 23ai onwards, SQL domains are supported.
- Oracle GoldenGate is capable of managing tables with 4000 columns if the row size is less than 4MB.
- Oracle GoldenGate supports Global Temporary Tables (GTT) DDL operations to be visible to Extract so that they can be replicated. You must set the DDLOPTIONS parameter to enable this operation because it is not set by default.
- Oracle GoldenGate supports dictionary for use with NOUSERID and TRANLOGOPTIONS GETCTASDML. This means that Extract receives object metadata from the LogMiner dictionary without querying the dictionary objects. Oracle GoldenGate uses the dictionary automatically when the source database compatibility parameter is greater than or equal to 11.2.0.4.

When using dictionary and trail format in the Oracle GoldenGate release 12.2*.x*, Extract requires the Logminer patch to be applied on the mining database if the Oracle Database release is earlier than 12.1.0.2.

• Oracle GoldenGate supports replication of invisible columns in Extract. Trail format release 12.2 is required. Replicat must specify the MAPINVISIBLECOLUMNS parameter or explicitly map to invisible columns in the COLMAP clause of the MAP parameter.

If SOURCEDEFS or TARGETDEFS is used, the metadata format of a definition file for Oracle tables must be compatible with the trail format. Metadata format 12.2 is compatible with trail format 12.2, and metadata format earlier than 12.2 is compatible with trail format earlier than 12.2. To specify the metadata format of a definition file, use the FORMAT RELEASE option of the DEFSFILE parameter when the definition file is generated in DEFGEN.

- DDL statements to create a namespace context (CREATE CONTEXT) are captured by Extract and applied by Replicat.
- Extract in pump mode supports the following DDL options:
	- DDL INCLUDE ALL
	- DDL EXCLUDE ALL
	- DDL EXCLUDE OBJNAME

The SOURCECATALOG and ALLCATALOG option of DDL EXCLUDE is also supported.

If no DDL parameter is specified, then all DDLs are written to trail. If DDL EXCLUDE OBJNAME is specified and the object owner is does not match an exclusion rule, then it is written to the trail.

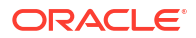

• Starting with Oracle database 21c, the following DDL is available to support blocking of DML/DDL changes that are not replicated by Oracle GoldenGate:

ALTER DATABASE [ENABLE | DISABLE] goldengate blocking mode;

When Oracle GoldenGate blocking mode is enabled, DMLs that use support mode NONE in tables and execute unsupported Oracle PL/SQL statements will fail with the following error:

```
ORA-26981: "operation was unsupported during Oracle GoldenGate blocking 
mode"
```
For Oracle database 21c, the following features cause a table to have support mode NONE in Oracle GoldenGate:

- BFILE as an attribute of ADT column, or typed table
- Table with no scalars
- OLAP AW\$ table
- Sharded queue table
- Sorted Hash Cluster Table
- Primary key constraint on ADT attribute in relational table
- Primary key/unique key constraint on long raw/varchar (over 4000 bytes)
- V\$DATABASE column, Goldengate Blocking Mode can be queried to determine the current blocking mode status.
- For DDL auto capture mode:
	- It is relevant only for DDL INCLUDE MAPPED because Extract captures DDLs based on TABLE and TABLEEXCLUDE parameter.
	- Only table-related DDLs can be auto-captured.
	- DDLs to enable auto capture at table level:

CREATE/ALTER TABLE … ENABLE LOGICAL REPLICATION ALLKEYS;

or

CREATE/ALTER TABLE … ENABLE LOGICAL REPLICATION ALLOW NOVALIDATE KEYS;

See How to Capture Supplemental Logging for Oracle GoldenGate in *Oracle Database Utilities* guide.

- The following operations are supported for partition related DDLs and partition maintenance operations
	- Drop partition:

If a partition is recreated with the same name, then it will get a new object number. The internal caches are cleared to minimize space consumption when a drop partition DDL is processed.

– Truncate partition:

Partition name and object number stays the same. Base table object version stays the same.

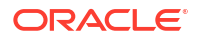

– Rename partition:

The partition object number stays the same but gets a new name. The base table's object version gets bumped. In memory name cache will get invalidated upon seeing this DDL and repopulated upon the next DML. The cache, which stores if a given partition object number is interesting or not will also need to be reevaluated as a the new partition name may switch from filtered to not filtered or vice versa.

– Exchange partition:

Exchanges data in a partition with that in a table or vice versa. The obj# of the partition being exchanged does not change. Dataobj# does change but is not used by Extract. The partition itself still belongs to the same table.

Merge partition:

Merges one or more partitions into a new partition. The DDL creates the new partition and drops the partitions from which it was merged. In memory caches should be cleared to save space and the user should ensure proper filter rules for the newly created partition.

Split partition:

The partition being split keeps its original name and object number and new partition is created for the split data. The user must ensure partition filter rules are correct for the newly created partition.

– Coalesce partition:

Reduces the number of partitions in a hash partitioned table. The specific partition that is coalesced is selected by the database, and is dropped after its contents have been redistributed. The remaining partitions keep their same name and object number. The internal caches should be cleared to minimize space consumption.

– Modify partition:

Modifies default and real attributes of partitions, apart from adding or dropping of values for list partitions. All modifications leave the partitions name and object number intact.

Move partition:

Partition data is moved to a new tablespace. Partition name and number remain the same.

– Redef table:

dbms redefinition can be used to partition a table through the use of an interim table. The partitions are created on the interim table and after the  $f$ inish redef operation, the tables swap names. The partitions created on the interim table keep their names and object numbers when the tables are swapped. The Extract filter cache, needs to be reevaluated upon finish redef as the partitions now belong to the base table. The user must ensure proper filter rules.

– Redef partition:

When redefining a table, the partitions follow from the original table to the interim table. For example, consider the case where the original table has partitions, which live in the USER tablespace, and the interim table is created with no partitions and the table lives in the NEW tablespace. In this case, after the finish redef operation, when the tables are swapped the partition still lives in the USER tablespace. Redef partition allows a partition to be moved to the interim table's NEW tablespace. The partition retains its name and object number.

– System generated partition names:

When partitions are created automatically for hash partitions and operations such as split partition, the partition name is in the form of SYS\_P *sequence value*. Similarly, subpartitions are of the form SYS\_SUBP *sequence value*. It is recommended that the partition is renamed before excepting DML to conform to filter rules.

Non-supported Objects and Operations in Oracle DDL

Here's a list of non-supported objects and operations in Oracle DDL.

#### Excluded Objects

The following names or name prefixes are considered Oracle-reserved and must be excluded from the Oracle GoldenGate DDL configuration. Oracle GoldenGate will ignore objects that contain these names.

#### Excluded schemas:

```
 "ANONYMOUS", // HTTP access to XDB
 "APPQOSSYS", // QOS system user
 "AUDSYS", // audit super user
 "BI", // Business Intelligence
 "CTXSYS", // Text
 "DBSNMP", // SNMP agent for OEM
 "DIP", // Directory Integration Platform
 "DMSYS", // Data Mining
 "DVF", // Database Vault
 "DVSYS", // Database Vault
 "EXDSYS", // External ODCI System User
 "EXFSYS", // Expression Filter
 "GSMADMIN_INTERNAL", // Global Service Manager
 "GSMCATUSER", // Global Service Manager
 "GSMUSER", // Global Service Manager
 "LBACSYS", // Label Security
 "MDSYS", // Spatial
 "MGMT_VIEW", // OEM Database Control
 "MDDATA",
 "MTSSYS", // MS Transaction Server
 "ODM", // Data Mining
"ODM MTR", // Data Mining Repository
 "OJVMSYS", // Java Policy SRO Schema
 "OLAPSYS", // OLAP catalogs
"ORACLE OCM", // Oracle Configuration Manager User
 "ORDDATA", // Intermedia
 "ORDPLUGINS", // Intermedia
 "ORDSYS", // Intermedia
 "OUTLN", // Outlines (Plan Stability)
"SI INFORMTN SCHEMA", // SQL/MM Still Image
 "SPATIAL_CSW_ADMIN", // Spatial Catalog Services for Web
 "SPATIAL_CSW_ADMIN_USR",
 "SPATIAL_WFS_ADMIN", // Spatial Web Feature Service
 "SPATIAL_WFS_ADMIN_USR",
 "SYS",
 "SYSBACKUP",
 "SYSDG",
 "SYSKM",
 "SYSMAN", // Adminstrator OEM
 "SYSTEM",
 "TSMSYS", // Transparent Session Migration
 "WKPROXY", // Ultrasearch
 "WKSYS", // Ultrasearch
 "WK_TEST",
 "WMSYS", // Workspace Manager
 "XDB", // XML DB
```
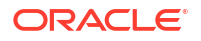

 "XS\$NULL", "XTISYS", // Time Index

#### Special schemas:

```
 "AURORA$JIS$UTILITY$", // JSERV
 "AURORA$ORB$UNAUTHENTICATED", // JSERV
 "DSSYS", // Dynamic Services Secured Web Service
 "OSE$HTTP$ADMIN", // JSERV
 "PERFSTAT", // STATSPACK
 "REPADMIN",
 "TRACESVR" // Trace server for OEM
```
Excluded tables (the \* wildcard indicates any schema or any character):

```
 "*.AQ$*", // advanced queues
 "*.DR$*$*", // oracle text
 "*.M*_*$$", // Spatial index
 "*.MLOG$*", // materialized views
 "*.OGGQT$*",
 "*.OGG$*", // AQ OGG queue table
 "*.ET$*", // Data Pump external tables
 "*.RUPD$*", // materialized views
 "*.SYS_C*", // constraints
"*.MDR* *$", // Spatial Sequence and Table
 "*.SYS_IMPORT_TABLE*",
"*. \text{CMP*$*", // space management, rdbms >= 12.1}"*. DBMS TABCOMP TEMP *", // space management, rdbms < 12.1
 "*.MDXT_*$*" // Spatial extended statistics tables
```
#### Other Non-supported DDL

Oracle GoldenGate does not support the following:

- DDL on nested tables.
- DDL on identity columns.
- ALTER DATABASE and ALTER SYSTEM (these are not considered to be DDL) Using dictionary, you can replicate ALTER DATABASE DEFAULT EDITION and ALTER PLUGGABLE DATABASE DEFAULT EDITION. All other ALTER [PLUGABLE] DATABASE commands are ignored.
- DDL on a standby database.
- Database link DDL.
- DDL that creates tables with the FLASHBACK ARCHIVE clause and DDL that creates, alters, or deletes the flashback data archive itself. DML on tables with FLASHBACK ARCHIVE is supported.
- Some DDL will generate system generated object names. The names of system generated objects may not always be the same between two different databases. So, DDL operations on objects with system generated names should only be done if the name is exactly the same on the target.

# **PostgreSQL**

Learn about configuring Oracle GoldenGate for PostgreSQL.

## Prepare Database Users and Privileges for PostgreSQL

Learn about creating database users and assigning privileges for Oracle GoldenGate for PostgreSQL.

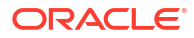

Oracle GoldenGate processes require a database user to capture and deliver data to a PostgreSQL database and it is recommended to create a dedicated PostgreSQL database user for Extract and Replicat.

The following database user privileges are required for Oracle GoldenGate to capture from and apply to a PostgreSQL database.

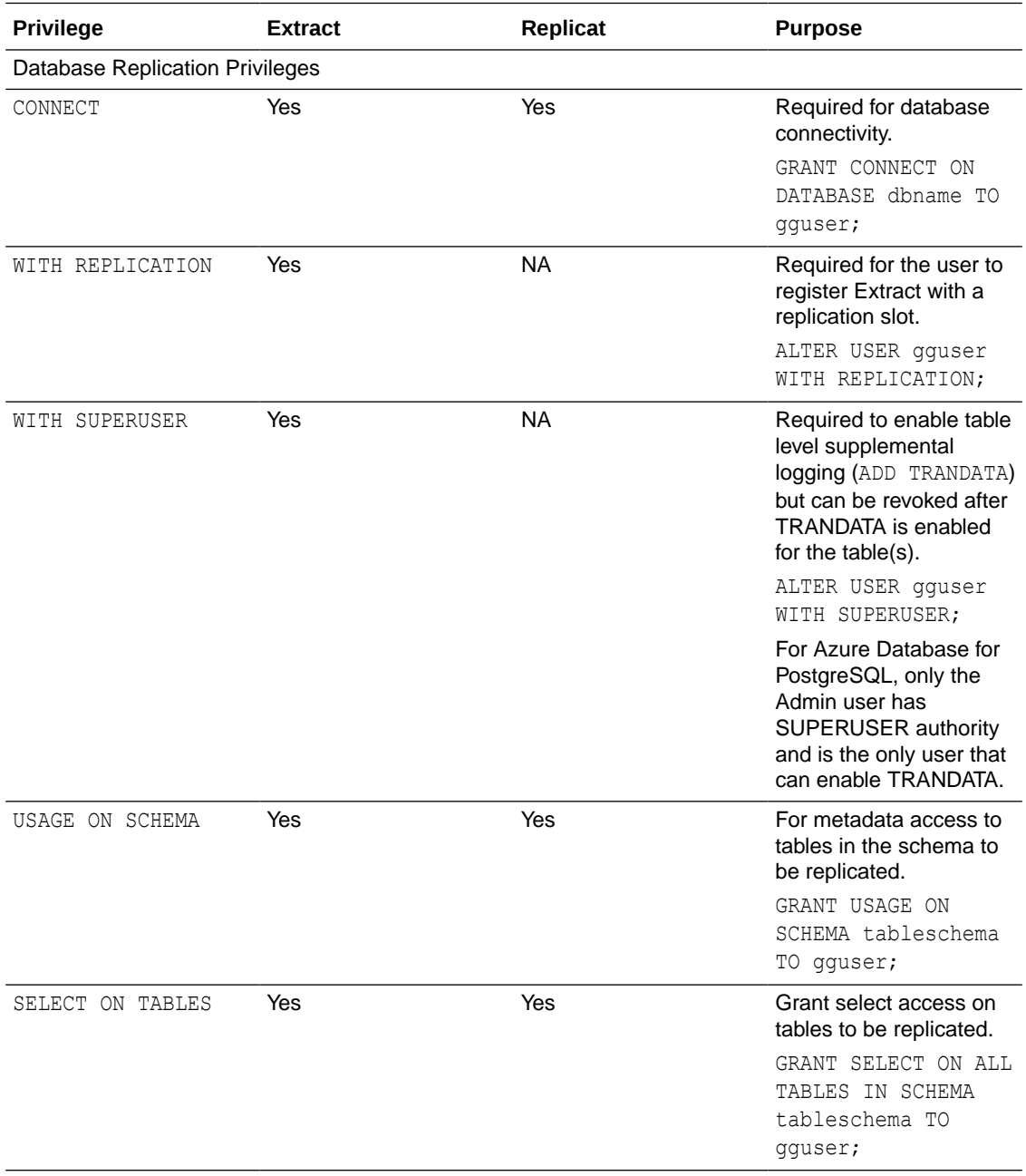

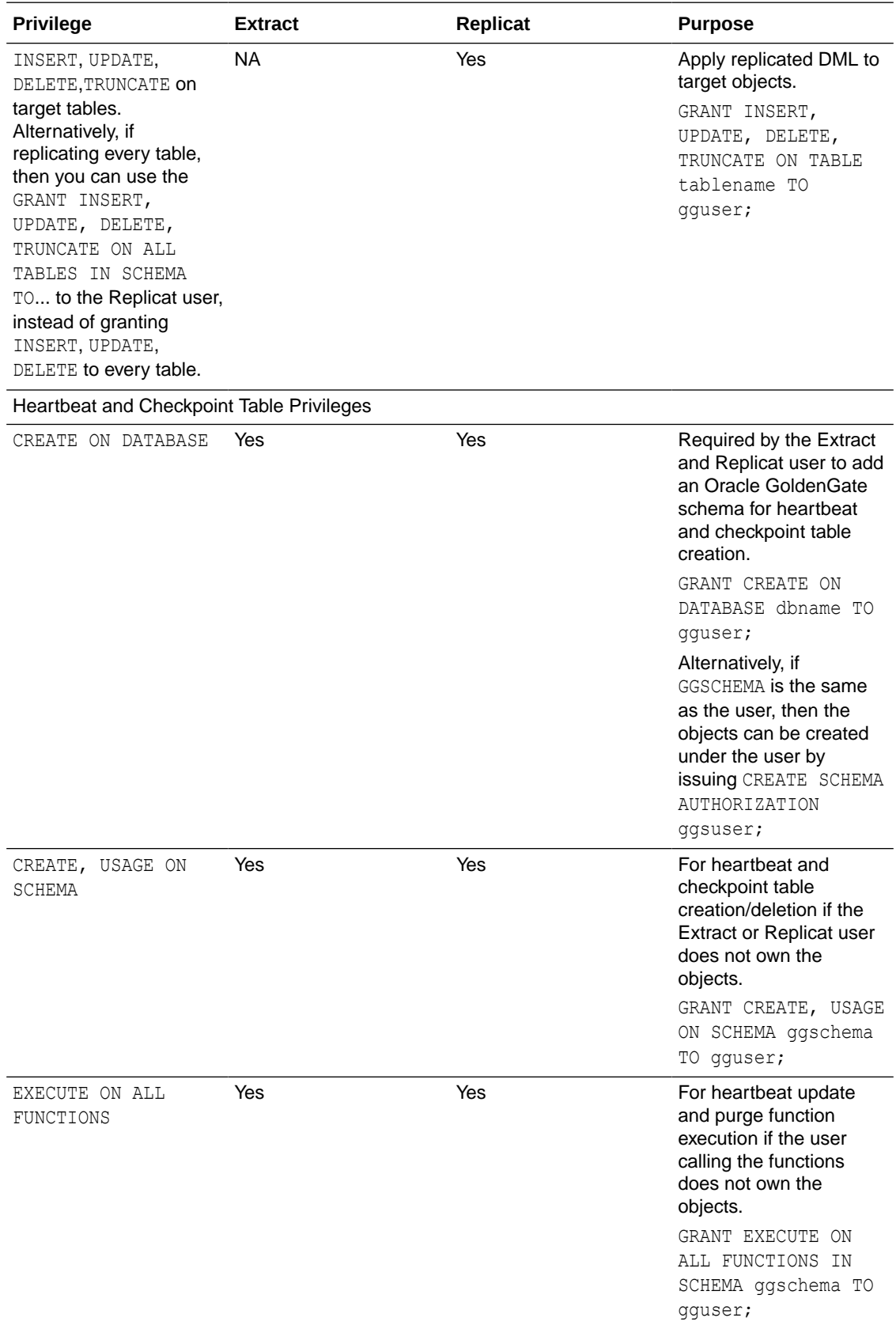

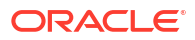

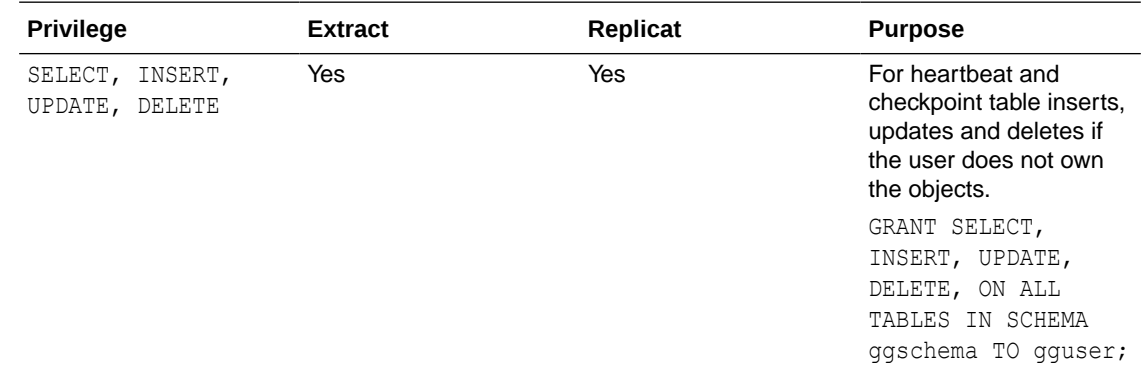

# Prepare Database Connection

Learn about configuring database connection, system, and parameter settings for Oracle GoldenGate for PostgreSQL.

Oracle GoldenGate for PostgreSQL connects to PostgreSQL databases using a pre-packaged ODBC driver. Connections can be established using a Data Source Name (DSN) or using a direct connection and supplying the database server host, port, database, and other information.

Using DSN connections requires connection details to be listed in an  $\text{ode.ini}$  file, while using direct entries are entered manually when adding a database connection to the Administration Service's web interface or through the Admin Client.

### **Note:**

PgBouncer is not supported for Oracle GoldenGate connections.

After performing the steps given below to create the DSN entries or you plan to use direct connections, proceed to the [Add Database Connections](#page-213-0) topic to know how to create database connections.

### Configure a DSN Connection in Linux

To create a DSN connection for Oracle GoldenGate processes, you will first need to add a new environment variable for the Oracle GoldenGate for PostgreSQL deployment and then create an odbc.ini file to store the connection attributes.

- **1.** Log in to the Service Manager web interface.
- **2.** From the left navigation pane, click **Deployments** and then select the Oracle GoldenGate PostgreSQL deployment. This expands the various settings for the deployment.
- **3.** Click **Configuration** and then click the plus sign (**+**) next to **Environment Variables**.
- **4.** Provide the following information in the two available fields:

**Environment Variable Name** = ODBCINI

#### **Environment Variable Value** = **\${OGG\_HOME}/datadirect/odbc.ini**

 $\times$ 

#### **Add Environment Variable**

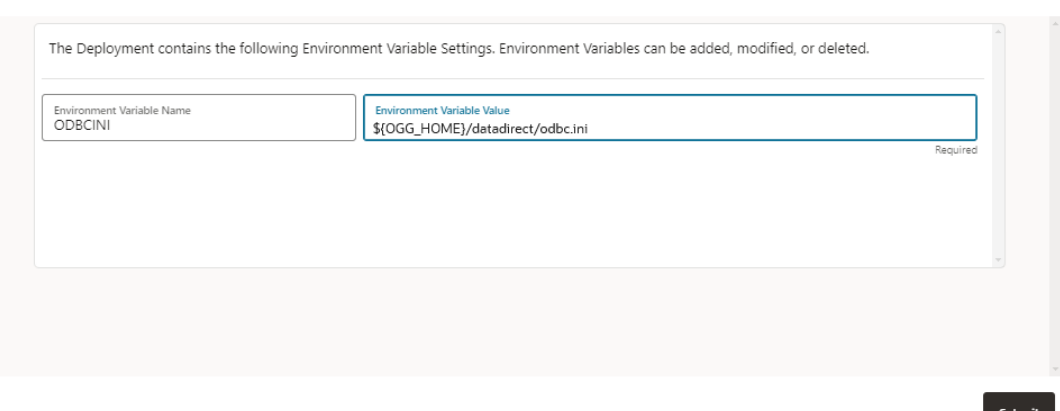

- **5.** Click **Submit** to create the new variable and then restart the deployment from the **Deployments** pane, for the changes to take effect.
- **6.** In the Oracle GoldenGate installation's DataDirect folder, manually create an odbc.ini file and add data sources in this file.

Use the following minimum settings when creating the DSN file:

- Data Source Name A user defined name of a source or target database connection that will be referenced by Oracle GoldenGate processes, such as Extract or Replicat. DSN names are allowed up to 32 alpha-numeric characters in length, and can include only underscore (\_) and dash (-) from special characters.
- $IANA$ p $CodePage=4$  Is the default setting but can be modified according to the guidance specified on the [https://docs.progress.com/bundle/datadirect-connect-odbc-71/page/](https://docs.progress.com/bundle/datadirect-connect-odbc-71/page/IANAAppCodePage_9.html#IANAAppCodePage_9) [IANAAppCodePage\\_9.html#IANAAppCodePage\\_9](https://docs.progress.com/bundle/datadirect-connect-odbc-71/page/IANAAppCodePage_9.html#IANAAppCodePage_9) page when the database character set is not Unicode.
- InstallDir Is the name of the Oracle GoldenGate PostgreSQL wire protocol driver path, and can use a relative path, like: InstallDir  $=$ ./datadirect
- Driver Is the name of the Oracle GoldenGate PostgreSQL Wire Protocol driver file, and can use a relative path, like: Driver=./datadirect/lib/ggpsql25.so.
- Database Is the name of the source or target database.
- HostName Is the database host IP address or host name.
- $PortNumber Is$  the listening port of the database.
- You can also provide a LogonID and Password for the Extract or Replicat user, but these will be stored in clear text. It is recommended to leave these fields out of the DSN and instead store them in the Oracle GoldenGate wallet as a credential alias, and reference them with the USERIDALIAS parameter in Extract and Replicat.

The following is an example odbc.ini file with two DSN entries. The Data Source names used in the example below are PG src and PG tgt.

```
#[ODBC Data Sources]
```
[ODBC]

IANAAppCodePage=4

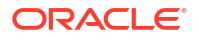

InstallDir=/datadirect

```
[PG_src]
Driver= ./datadirect/lib/ggpsql25.so
Description=Oracle GoldenGate PostgreSQL Wire Protocol
Database=sourcedb
HostName=remotehost
PortNumber=5432
```
[PG\_tgt]

```
Driver=./datadirect/lib/ggpsql25.so
Description=Oracle GoldenGate PostgreSQL Wire Protocol
Database=targetdb
HostName=remotehost
PortNumber=5432
```
- **1.** Save and close the odbc. in ifile.
- **2.** To set up the database connection from Oracle GoldenGate for a SQL Server deployment, see [Add Database Connections](#page-213-0).

### Connecting to a FIPS-enabled PostgreSQL System with Version 14 or Lower

When the Oracle GoldenGate Extract is run from a Federal Information Processing Standards (FIPS) enabled system installed with PostgreSQL database lower than version 14, it generates the following error:

```
ERROR OGG-25359 Could not connect to server with database 'postgres', host
'localhost', port '5432' and user name 'postgres'. Error Message: connection to
server at "localhost" (::1), port 5432 failed: could not encrypt password:
disabled for FIPSfe sendauth: error sending password authentication.
```
The encryption algorithm  $m \, d \, 5$  is the default encryption algorithm on PostgreSQL database version lower than 14 and causes the Extract to abend with an error.

To run Extract on a FIPS-enabled system running PostgreSQL database version lower than 14, perform the following steps:

- **1.** Modify the postgresql.conf file to set the password encryption option to scram-sha-256.
- **2.** Modify the pg\_hba.conf file to set the Method option to scram-sha-256, as md5 is not supported on a FIPS-enabled system. However, this is an optional step.

The password for the database user that is used by Oracle GoldenGate Extract, must be re-generated or modified if the database user has already been created, after the password encryption option is set to scram-sha-256. You can use the same password to be regenerated.

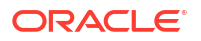

For example, if the database user, named admin uses the password as password123, then the same password can be regenerated using the scram-sha-256 encryption.

### <span id="page-172-0"></span>Configuring SSL Support for PostgreSQL

SSL can be enabled by setting the configuration parameter SSL to on in the PostgreSQL configuration file (\$PGDATA/postgresql.conf ). If SSL is enabled, the corresponding hostssl entry must be present or added in the pg\_hba.conf file.

When SSL is enabled, Oracle GoldenGate uses the root certificate, root certification revocation list (CRL), server client certificate, and key from the default locations, as shown in the following snippet:

~/.postgresql/root.crt ~/.postgresql/root.crl ~/.postgresql/postgresql.crt ~/.postgresql/postgresql.key

You need to create the desired entities from this list, and store them in appropriate locations.

If the SSL configuration is setup using non-default locations, then the following environment variables should be set up as per the environment.

```
PGSSLROOTCERT
PGSSLCRL
PGSSLCERT
PGSSLKEY
```
Changes required in odbc.ini file

The SSL support can be enabled by setting the EncryptionMethod DSN attribute to 1 or 6 in the \$ODBCINI file.

If set to 0 (No Encryption), data is not encrypted.

If set to 1 (SSL), data is encrypted using the SSL protocols specified in the Crypto Protocol Version connection option. If the specified encryption method is not supported by the database server, the connection fails and the driver returns an error.

If set to 6 (RequestSSL), the login request and data are encrypted using SSL if the server is configured for SSL. If the server is not configured for SSL, an unencrypted connection is established. The SSL protocol used is determined by the setting of the Crypto Protocol Version connection option.

If the database server/client certificates also need to be validated, then the corresponding KeyStore file needs to be created and the below mentioned ODBC DSN attributes should be setup accordingly in the odbc.ini file.

KeyStore=<path to .p12 keystore file> KeyStorePassword=<keystore-passwd> TrustStore=<path to root certificate> ValidateServerCertificate=1

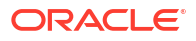

### **Note:**

Azure Database for PostgreSQL defaults to enforce SSL connections. To adhere to this requirement, perform the requirements listed here, or optionally, you can disable enforcing SSL connections from the Connection security settings of the database instance using the Microsoft Azure Portal.

# Database Configuration

#### **Database Software for Capture**

To capture from a PostgreSQL database, Oracle GoldenGate requires the test\_decoding database plug-in be installed for the database. This plug-in might not have been installed by default when the database was installed.

Ensure that the postgresqlversion#-contrib package is installed on the database server, as shown in the example:

sudo yum install postgresql14-contrib

#### **Parameters in the PostgreSQL Database Configuration File**

For Oracle GoldenGate, configure the following parameters in the PostgreSQL database configuration file, \$PGDATA/postgresql.conf:

For remote connectivity of an Extract or Replicat, set the PostgreSQL listen addresses to allow for remote database connectivity. For example:

listen\_addresses=remotehost\_ip\_address

### **Note:**

Ensure that client authentication is set to allow connections from an Oracle GoldenGate host by configuring the  $pq-hba$ .conf file. For more information, refer to this document: [The pg\\_hba.conf File](https://www.postgresql.org/docs/13/auth-pg-hba-conf.html)

• To support Oracle GoldenGate Extract, write-ahead logging must be set to logical, which adds information necessary to support transactional record decoding.

The number of maximum replication slots must be set to accommodate one open slot per Extract, and in general, no more than one Extract is needed per database. If for example PostgreSQL Native Replication is already in use and is using all of the currently configured replication slots, increase the value to allow for the registration of an Extract.

Maximum write-ahead senders should be set to match the maximum replication slots value.

Optionally, commit timestamps can be enabled in the write-ahead log, which when set at the same time logical write-ahead logging is enabled, will track the first DML commit record from that point on, with the correct timestamp value. Otherwise, the first record encountered by Oracle GoldenGate capture will have an incorrect commit timestamp.

wal level = logical  $\qquad$  # set to logical for Capture

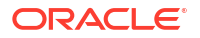

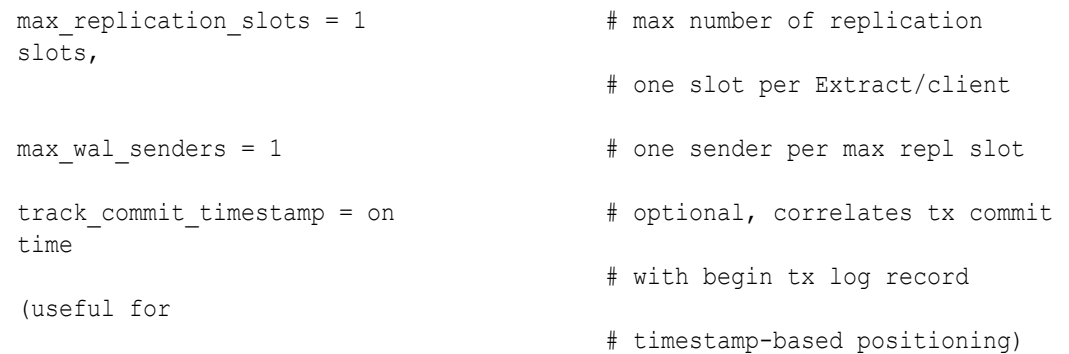

• After making any of the preceding changes, restart the database.

Use these instructions to manage the database settings for Azure for PostgreSQL, Amazon Aurora PostgreSQL, Amazon RDS for PostgreSQL, GoogleAlloyDB for PostgreSQL, and Google Cloud SQL for PostgreSQL.

### Azure Database for PostgreSQL

When configuring Oracle GoldenGate for PostgreSQL Extract against an Azure Database for PostgreSQL, logical decoding must be enabled and set to LOGICAL.

Read the Microsoft documentation for the instructions:

<https://learn.microsoft.com/en-us/azure/postgresql/>

Other database settings for Azure Database for PostgreSQL can be managed through the Server parameters section of the database instance.

For connections to an Azure Database for PostgreSQL instance, the default Azure Connection Security settings require SSL connections. To adhere to this requirement, further steps are required to support SSL connections with Oracle GoldenGate.

Follow the content listed under [Configuring SSL Support for PostgreSQL](#page-172-0) for more information.

### Amazon Aurora PostgreSQL and Amazon RDS for PostgreSQL

For Amazon Aurora PostgreSQL and Amazon RDS for PostgreSQL, database settings are modified within parameter groups. Review the Amazon AWS documentation for information on how to edit database settings within a new parameter group and assign it to a database instance.

[https://docs.aws.amazon.com/AmazonRDS/latest/UserGuide/](https://docs.aws.amazon.com/AmazonRDS/latest/UserGuide/USER_WorkingWithParamGroups.html) [USER\\_WorkingWithParamGroups.html](https://docs.aws.amazon.com/AmazonRDS/latest/UserGuide/USER_WorkingWithParamGroups.html)

- Ensure that the database configuration settings listed previously are correct, by verifying them in the parameter group assigned to the instance.
- The wall level setting for Amazon database services is configured with a parameter called rds.logical\_replication, whose default is 0 and should be set to 1 if the database is to be used a source database for Oracle GoldenGate Extract.

### Google AlloyDB for PostgreSQL

Starting with Oracle GoldenGate release 21.14, Oracle GoldenGate supports Google AlloyDB for PostgreSQL. When configuring an Oracle GoldenGate for PostgreSQL Extract for a Google AlloyDB for PostgreSQL, the alloydb.logical decoding configuration parameter (flag) needs to be set to ON.

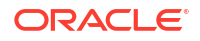

### Google Cloud SQL for PostgreSQL

When configuring an Oracle GoldenGate for PostgreSQL Extract for a Google Cloud SQL for PostgreSQL database, logical decoding must be set and is done by setting the cloudsql. logical decoding variable to ON. Follow the instructions provided by Google on how to enable this database flag. For more information, see [https://cloud.google.com/sql/docs/](https://cloud.google.com/sql/docs/postgres/flags#postgres-l) [postgres/flags#postgres-l](https://cloud.google.com/sql/docs/postgres/flags#postgres-l).

# Enabling Table-Level Supplemental Logging

Enabling Supplemental logging is a process in which Oracle GoldenGate sets source database table level logging to support change data capture of source DML operations, and depending on the level of logging, to include additional, unchanged columns which would be needed in cases such as bi-directional replication with conflict detection and resolution configured.

There are four levels of table level logging in PostgreSQL, which equate to the REPLICA IDENTITY setting of a table, and those include NOTHING, USING INDEX, DEFAULT, and FULL.

Oracle GoldenGate requires FULL logging for use cases that require uncompressed trail records and Conflict Detection and Resolution, but in cases where tables have a Primary Key or Unique Index whose changes are being replicated in a simple uni-directional configuration or where full before-images or uncompressed records are not needed, then the DEFAULT level is acceptable. NOTHING and USING INDEX logging levels are not supported by Oracle GoldenGate and cannot be set with ADD TRANDATA.

The following is the syntax for issuing ADD TRANDATA from the Admin Client.

```
DBLOGIN SOURCEDB dsn_name USERIDALIAS alias_name
ADD TRANDATA schema.tablename ALLCOLS
```
### **Note:**

For tables that have a primary key or unique index, the ALLCOLS option is required in order to set FULL logging for the table, otherwise DEFAULT logging is set.

FULL logging is always set for tables without a primary key or unique index, regardless of whether ALLCOLS is specified or not.

To check the level of supplemental logging:

INFO TRANDATA *schema*.*tablename*

# PostgreSQL: Supported Data Types, Objects, and Operations

Oracle GoldenGate for PostgreSQL supports capture and delivery of initial load and transactional data for supported PostgreSQL database versions.

Oracle GoldenGate for PostgreSQL supports the mapping, filtering, and transformation of source data, unless noted otherwise in this document, as well as replicating data derived from other source databases supported by Oracle GoldenGate, into PostgreSQL databases.

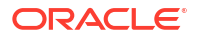

### <span id="page-176-0"></span>Supported Databases

The following are supported databases and limitations for Oracle GoldenGate for PostgreSQL:

- Only user databases are supported for capture and delivery.
- Oracle GoldenGate does not support capture from archived logs.
- Capture and delivery are not supported against replica, standby databases.
- High Availability:
	- Oracle GoldenGate Extract does *not* support seamless role transitioning from a primary to a secondary Extract with PostgreSQL high availability configurations. However, manual procedural operations could be followed to provide continuity from the new primary Extract.
	- For more information, see the details available in the Oracle Support note, *Oracle GoldenGate Procedures for PostgreSQL HA Failover (Doc ID 2818379.1)*.

## Supported PostgreSQL Data Types

Here's a list of PostgreSQL data types that Oracle GoldenGate supports along with the limitations of this support.

- array
- bigint
- bigserial
- bit(n)
- bit varying(n)
- boolean
- **bytea**
- char (n)
- cidr
- citext
- date
- decimal
- double precision
- Enumerated Types
- inet
- integer
- interval
- json
- jsonb
- macaddr
- macaddr8

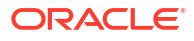

- money
- numeric
- pgvector extension
- real
- serial
- smallint
- smallserial
- text
- time with/without timezone
- timestamp with/without timezone
- tsquery
- tsvector
- uuid
- varchar(n)
- varbit
- xml

#### **Handling Array Data Type**

PostgreSQL supports array of various built-in and UDT types. Starting with Oracle GoldenGate release 23ai, Oracle GoldenGate Extract and Replicat support PostgreSQL array data type of following types:

- boolean
- bigint
- bit
- char
- date
- double precision
- enum
- int
- interval
- numeric
- money
- real
- smallint
- timestamp, timestampz, time, timetz
- varbit
- varchar

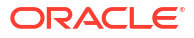

- text
- tsvector
- tsquery

Both initial load and CDC Extract support these array types.

**Note:** Initial load Extract does not support PostgreSQL array of time datatype.

#### **Limitations of Support**

- If columns of char, varchar, text, or bytea data types are part of a primary or unique key, then the maximum individual lengths for these columns must not exceed 8191 bytes.
- Columns of data type CITEXT that are part of the Primary Key are supported up to 8000 bytes in size. CITEXT columns that are greater than 8000 bytes and are part of the Primary Key are not supported.
- Extract cannot process records with bytea columns of more than 512 MB in size.
- real, double, numeric, decimal: NaN input values are not supported.
- $\bullet$  The following limitations apply to bit/varbit data types:
	- They are supported up to 4k in length. For lengths greater than 4k the data is truncated and only the lower 4k bits are captured.
	- The source bit(n) column can be applied only onto a character type column on a non-PostgreSQL target and can be applied onto a char type or a bit/varbit column on PostgreSQL target.
- The following limitations are applicable to both timestamp with time zone and timestamp without time zone:
	- The timestamp data with BC or AD tags in the data is not supported.
	- The timestamp data older than 1883-11-18 12:00:00 is not supported.
	- The timestamp data with more than 4 digits in the YEAR component is not supported.
	- Infinity/-Infinity input strings for timestamp columns are not supported.
- The following are the limitations when using interval:
	- The capture of mixed sign interval data from interval type columns is not supported. You can use DBOPTIONS ALLOWNONSTANDARDINTERVALDATA in the Extract parameter file to capture the mixed sign interval data (or any other format of interval data, which is not supported by Oracle GoldenGate) as a string (not as standard interval data).

The following are a few examples of data that gets written to the trail file, on using the DBOPTIONS ALLOWNONSTANDARDINTERVALDATA in the Extract param file:

- $+1026-9$  +0  $+0.0.22.000000$  is interpreted as 1026 years, 9 months, 0 days, 0 hours, 0 minutes, 22 seconds.
- $-0-0$  -0 -8 is interpreted as 0 years, 0 months, 0 days,  $-8$  hours.
- $+1-3$   $+0$   $+3:20$  is interpreted as 1 year, 3 months, 0 days, 3 hours, 20 minutes.

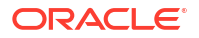

- Replicat: If the source interval data was captured using DBOPTIONS ALLOWNONSTANDARDINTERVALDATA and written as a string to the trail, the corresponding source column is allowed to be mapped to either a char or a binary type column on the target.
- date limitations are:
	- The date data with BC or AD tags in the data is not supported.
	- Infinity/-Infinity input strings for date columns are not supported.
- Columns of text, json, xml, bytea, char (>8191), varchar (>8191) are treated as LOB columns and have the following limitations:
	- When using GETUPDATEBEFORES, the before image of LOB columns is never logged.
	- When using NOCOMPRESSUPDATES, LOB columns are logged in the after image only if they were modified.
- The support of range and precision for floating-point numbers depends on the host machine. In general, the precision is accurate to 16 significant digits, but you should review the database documentation to determine the expected approximations. Oracle GoldenGate rounds or truncates values that exceed the supported precision.

### Non-Supported PostgreSQL Data Types

Oracle GoldenGate for PostgreSQL does not support the following data types:

- box
- circle
- Composite Types
- Domain Types
- line
- lseq
- Object Identifiers Types
- path
- pg\_lsn
- pg\_snapshot
- point
- polygon
- Pseudo-Types
- Range Types
- User-defined Types (UDTs)
- Extensions and Additional Supplied Modules listed at: [https://www.postgresql.org/docs/](https://www.postgresql.org/docs/current/contrib.html) [current/contrib.html](https://www.postgresql.org/docs/current/contrib.html) are not supported by Oracle GoldenGate unless explicitly listed under [Supported PostgreSQL Data Types](#page-176-0).

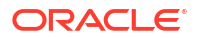
### **Note:**

If the Extract parameter file contains a table with unsupported data types, the Extract will stop with an error message. To resume replication, remove the table from the Extract file or remove the column from the table with an unsupported data type.

## Supported Objects and Operations for PostgreSQL

- Oracle GoldenGate for PostgreSQL only supports DML operations (Insert/Update/Deletes). DDL replication is not supported.
- Oracle GoldenGate for PostgreSQL supports replication of truncate operations beginning with PostgreSOL 11 and above, and requires the GETTRUNCATES parameter in Extract and Replicat.
- Case-Sensitive/Insensitive names Usage:
	- Unquoted names are case-insensitive and are implicitly lowercase. For example, CREATE TABLE MixedCaseTable and SELECT \* FROM mixedcasetable are equivalent.
	- Quoted table and column names are case-sensitive and need to be listed correctly in Extracts and Replicats and with Oracle GoldenGate commands.

For example, TABLE appschema."MixedCaseTable" and ADD TRANDATA appschema."MixedCaseTable" would be required to support a case-sensitive table name.

#### Tables and Views

Tables to be included for capture and delivery must meet the following requirements and must only include data types listed under *Supported PostgreSQL Data Types*.

- Oracle GoldenGate for PostgreSQL supports capture of transactional DML from user tables, and delivery to user tables.
- Oracle GoldenGate for PostgreSQL, versions 21.14.0.0.0 and after, supports capture and delivery to base partitioned tables.
- Globalization is supported for object names (table /schema/database/column names) and column data.

Limitations:

- Oracle GoldenGate for PostgreSQL does not support capture and delivery for views.
- Oracle GoldenGate for PostgreSQL does not support capture from individual partitions of a partitioned table.

#### Sequences and Identity Columns

- Sequences are supported on source and target tables for unidirectional, bidirectional, and multi- directional implementations.
- Identity columns created using the GENERATED BY DEFAULT AS IDENTITY clause, are supported on source and target tables, for unidirectional, bidirectional, and multidirectional implementations.
- Identity columns created using the GENERATED ALWAYS AS IDENTITY clause, are not supported in target database tables and the Identity property should be removed from target tables or changed to GENERATED BY DEFAULT AS IDENTITY.

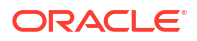

• For bidirectional and multi-directional implementations, define the Identity columns and sequences with an INCREMENT BY value equal to the number of servers in the configuration, with a different MINVALUE for each one.

For example, MINVALUE /INCREMENT BY values for a bidirectional, two-database configuration would be as follows:

Database1, set the MINVALUE at 1 with an INCREMENT BY of 2.

Database2, set the MINVALUE at 2 with an INCREMENT BY of 2.

For example, MINVALUE /INCREMENT BY values for a multi-directional, three-database configuration would be as follows:

Database1, set the MINVALUE at 1 with an INCREMENT BY of 3.

Database2, set the MINVALUE at 2 with an INCREMENT BY of 3.

Database3, set the MINVALUE at 3 with an INCREMENT BY of 3.

# SQL Server

Learn about configuring Oracle GoldenGate for SQL Server.

# SQL Server Supported Versions

Certified versions of SQL Server can be found on the published certification matrix available for each release of Oracle GoldenGate, which is available at the following link:

<https://www.oracle.com/integration/goldengate/certifications/>

Oracle GoldenGate Extract supports Enterprise Edition and some versions of SQL Server Standard Edition. Review the Exceptions and Additonal Information column of the certification matrix to see the details of which Standard Edition versions of SQL Server are supported for capture.

Oracle GoldenGate Replicat supports both SQL Server Enterprise and Standard editions.

Oracle GoldenGate supports remote capture and delivery for Azure SQL Database Managed Instance and remote delivery for Azure SQL Database.

Oracle GoldenGate supports remote capture and delivery for Amazon RDS for SQL Server and Google Cloud SQL for SQL Server.

## Prepare Database Users and Privileges for SQL Server

The following database users and privileges are required for Oracle GoldenGate to capture from and apply to a SQL Server database.

### Database User for SQL Server

Oracle GoldenGate processes require a database user in order to capture from and apply data to a SQL Server database and it is recommended to create a dedicated database user to be used exclusively by GoldenGate processes.

Oracle GoldenGate for SQL Server supports SQL Server authentication for all of its certified platforms .

To use SQL Server authentication, create a dedicated SQL Server login for Extract and Replicat and assign the privileges listed below.

#### **Required Database Priviliges**

#### **SQL Server and Azure SQL Managed Instance**

The following user requirements and minimum database privileges and permissions are required for Oracle GoldenGate to capture from and apply to a SQL Server or Azure SQL Managed Instance database.

- **1.** Create a dedicated login for Oracle GoldenGate for SQL Server or Azure SQL Managed Instance.
- **2.** Add the login as a user to the msdb database and to the source or target database.
- **3.** Create a schema in the source or target database, to be used for objects required for Oracle GoldenGate. This schema should map to the GGSCHEMA value used in the GLOBALS parameter file.
- **4.** Enable the following privileges and permissions for the Oracle GoldenGate user based on whether the user is for an Extract, or for a Replicat.

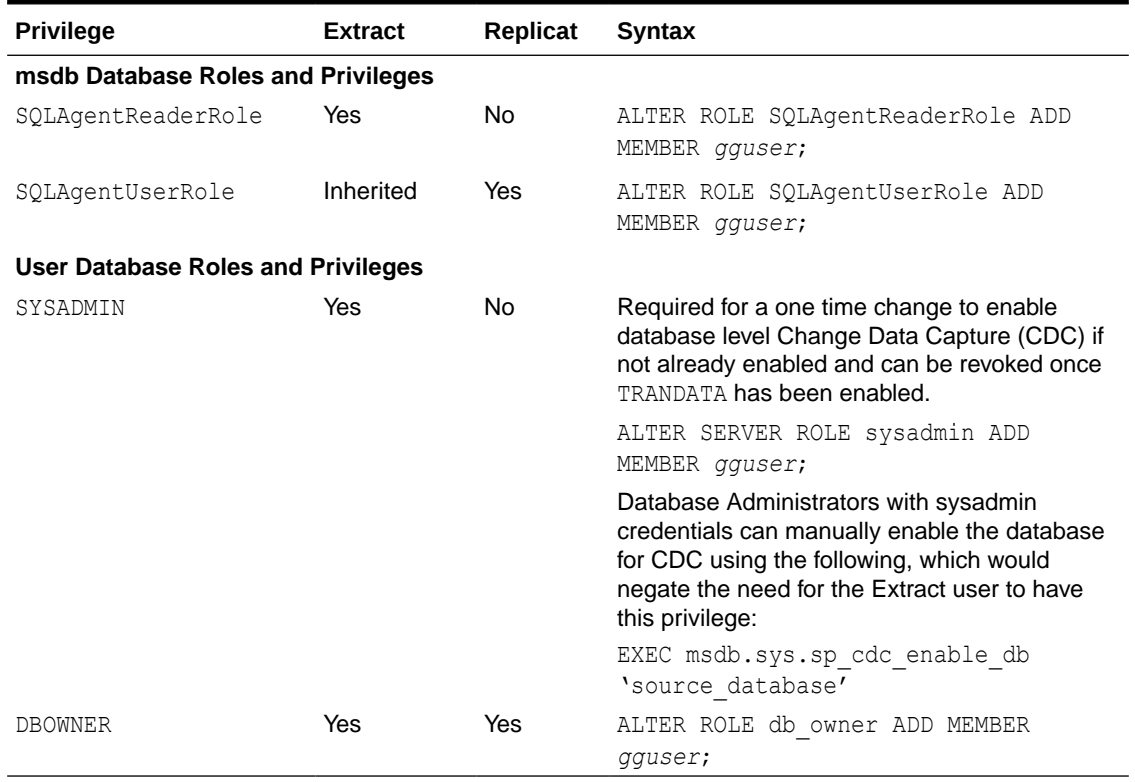

#### **Table 4-3 Privileges and Permissions for Oracle GoldenGate User**

### Amazon RDS for SQL Server

The following user requirements and minimum database privileges and permissions are required for Oracle GoldenGate to capture from and apply to an Amazon RDS for SQL Server database:

- **1.** Create a dedicated login for Oracle GoldenGate for Amazon RDS for SQL Server.
- **2.** Add the login as a user to the msdb database and to the source or target database.
- **3.** Create a schema in the source or target database, to be used for objects required for Oracle GoldenGate. This schema should map to the GGSCHEMA value used in the GLOBALS parameter file.
- **4.** Enable the following privileges and permissions for the Oracle GoldenGate user based on whether the user is for an Extract, or for a Replicat.

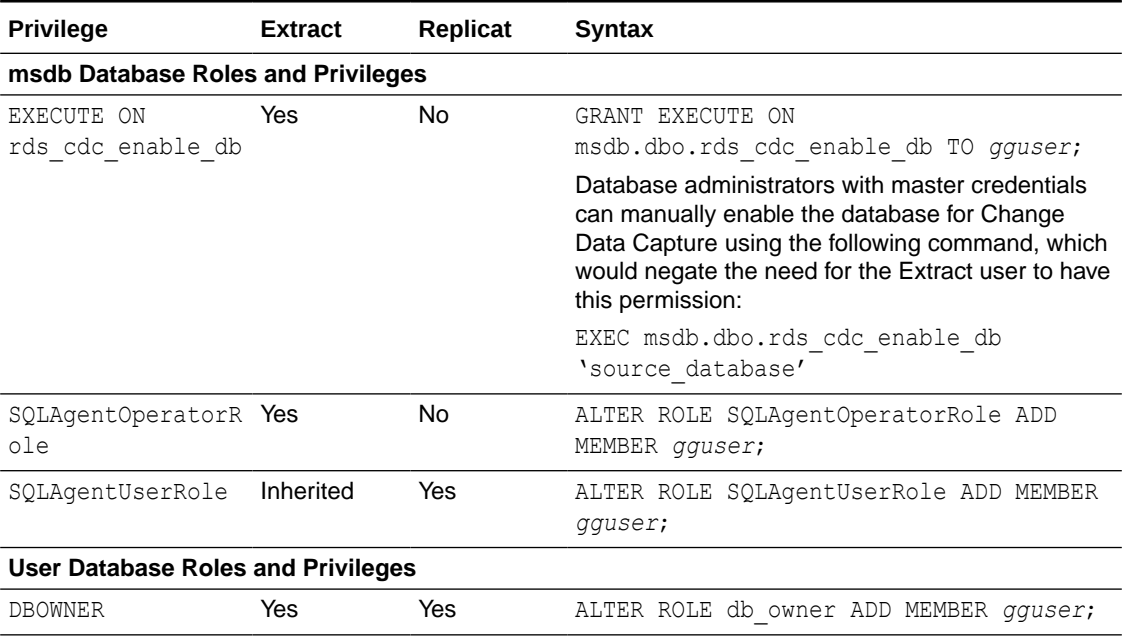

#### **Table 4-4 Privileges and Permissions for Oracle GoldenGate User**

### Azure SQL Database

The following user requirements and minimum database privileges and permissions are required for Oracle GoldenGate to apply to an Azure SQL Database:

- **1.** Create a dedicated login for Oracle GoldenGate for Azure SQL Database.
- **2.** Add the login as a user to the target database.
- **3.** Create a schema in the target database, to be used for objects required for Oracle GoldenGate. This schema should map to the GGSCHEMA value used in the GLOBALS parameter file.
- **4.** Enable the following privileges and permissions for the Oracle GoldenGate user.

#### **Table 4-5 Privileges and Permissions for Oracle GoldenGate User**

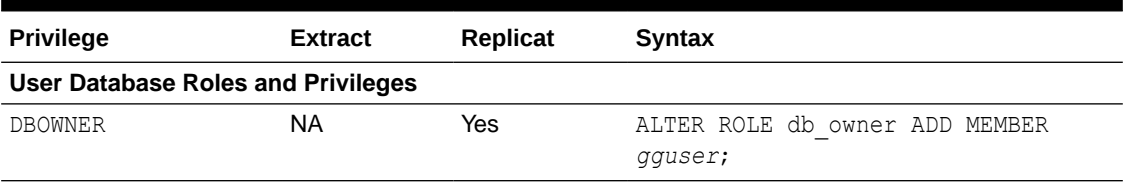

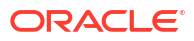

### Google Cloud SQL for SQL Server

The following user requirements and minimum database privileges and permissions are required for Oracle GoldenGate to capture from and apply to a Google Cloud SQL for SQL Server database:

- **1.** Create a dedicated login for Oracle GoldenGate Google Cloud SQL for SQL Server. The user must be created from within the **Users** section of the Google Cloud dashboard for the database instance.
- **2.** Add the user to the source or target database.
- **3.** Create a schema in the source or target database, to be used for objects required for Oracle GoldenGate. This schema should map to the GGSCHEMA value used in the GLOBALS parameter file.
- **4.** If the database is to be used as a source for an Extract, manually enable the database for Change Data Capture (CDC):

EXEC msdb.dbo.gcloudsql\_cdc\_enable\_db 'source\_database';

**5.** Enable the following privileges and permissions for the Oracle GoldenGate user based on whether the user is for an Extract, or for a Replicat.

#### **Table 4-6 Privileges and Permissions for Oracle GoldenGate User**

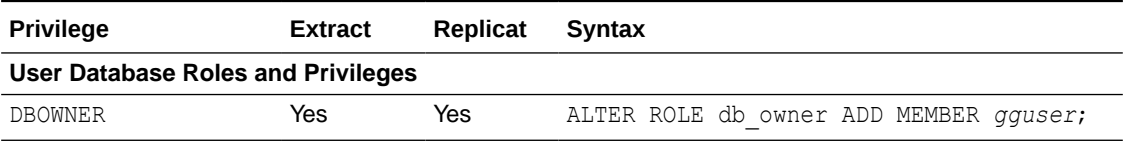

## Prepare Database Connection

Learn about configuring database connection, system, and parameter settings for Oracle GoldenGate for SQL Server.

Oracle GoldenGate for SQL Server connects to SQL Server databases using a pre-packaged ODBC driver. Connections can be established using a Data Source Name (DSN) or using a direct connection and supplying the database server host, port, database, and other information.

Using DSN connections requires connection details to be listed in an odbc.ini file, while using direct entries are entered manually when adding a database connection to the Administration Service's web interface or through the Admin Client.

### Configure a DSN Connection in Linux

To create a DSN connection for Oracle GoldenGate processes, you will first need to add a new environment variable for the Oracle GoldenGate for SQL Server deployment and then create an odbc, ini file to store the connection attributes.

- **1.** Log in to the Service Manager web interface.
- **2.** From the left navigation pane, click **Deployments** and then select the Oracle GoldenGate PostgreSQL deployment. This expands the various settings for the deployment.
- **3.** Click **Configuration** and then click the plus sign (**+**) next to **Environment Variables**.
- **4.** Provide the following information in the two available fields:

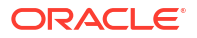

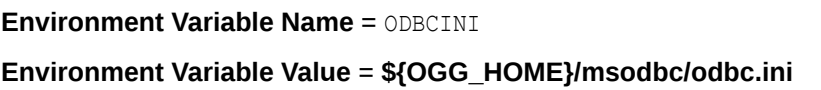

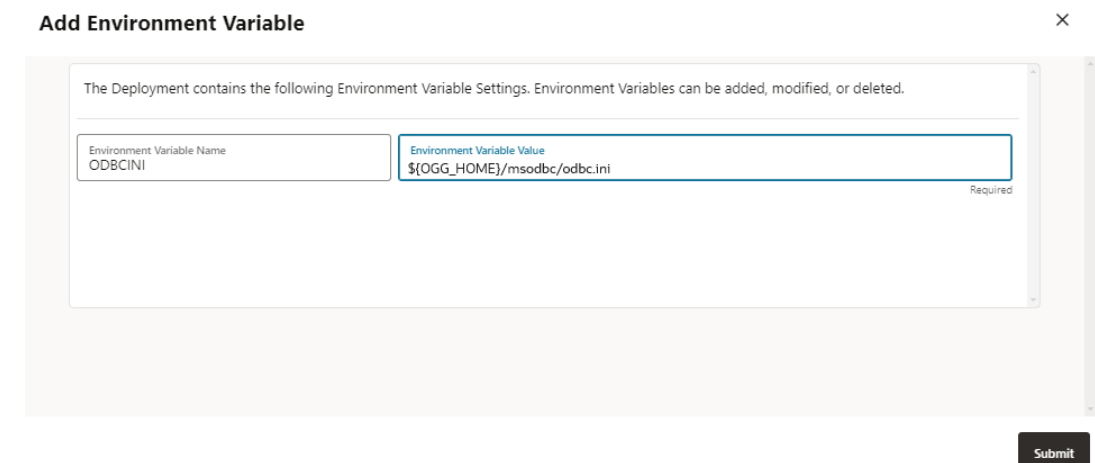

- **5.** Click **Submit** to create the new variable and then restart the deployment from the **Deployments** pane for the changes to take effect.
- **6.** In the Oracle GoldenGate installation's msodbc folder, manually create an odbc.ini file and add data sources in this file using the following information and example.

Example:

```
[mssql_source]
Driver = ODBC Driver 18 for SQL Server
Server = myserver,1433
Database = source_database
TrustServerCertificate=yes
```
- **7.** Save and close the odbc.ini file.
- **8.** To set up the database connection from Oracle GoldenGate for a SQL Server deployment, see [Add Database Connections](#page-213-0).

### Configure a DSN Connection in Windows

Before creating a database connection for Oracle GoldenGate processes running on Windows, install the latest version of Microsoft ODBC Driver 18 for SQL Server.

Follow these steps to create a system DSN on the Windows server where Oracle GoldenGate is installed.

To create a SQL Server DSN:

- **1.** Open the ODBC Data Sources (64-bit) application.
- **2.** In the ODBC Data Source Administrator dialog box, select the System DSN tab, and then click **Add**.
- **3.** Under Create New Data Source, select the ODBC Driver {version} for SQL Server and then click **Finish**. The Create a New Data Source to SQL Server wizard appears.
- **4.** Enter the following details, and click **Next**:

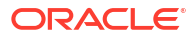

- Name: Can be of your choosing. In a Windows cluster, use one name across all nodes in the cluster.
- Description: (Optional) Type a description of this data source.
- Server: Type the SQL Server connection string or server\instance name. For Always On connections, use the listener\instance name of the Always On Availability Group.

**5.**

- **6.** For login authentication, select **SQL Server authentication**, specify the **Login ID** and **Password** information, and then click **Next**.
- **7.** Click **Next** again to go to the last configuration page and select the option for Trust server certificate, then click **Back** to proceed. You need to first enable the Trust server certificate before selecting the default database.
- **8.** Select **Change the default database to**, and then select the source or target database from the list. Enable the **Use ANSI** settings, and click **Next**.
- **9.** Leave the next page of the wizard as-is and click **Finish**.
- **10.** Click **Test Data Source** to test the connection.
- **11.** If the test is successful, close the confirmation box and the Create a New Data Source box.
- **12.** Repeat this procedure for each SQL Server source and target database, where Oracle GoldenGate process will connect.

### Connecting to the Listener of a SQL Server Always On Configuration

Extract and Replicat can connect to the listener of an Always On configuration or directly to the current primary replica of the group.

The advantage of creating the connection to the listener is that Extract or Replicat can reconnect to the new primary replica upon failover without having to reconfigure the connection string to the new primary.

An Extract can also be configured to route its read-only queries to an available readable, synchronous mode secondary replica. By default, if Extract connects to a listener, all processing will be done against the primary replica, but if an Extract is configured with the TRANLOGOPTIONS ALWAYSONREADONLYROUTING parameter, its read-only queries are routed by the listener to an available readable secondary replica.

See TRANLOGOPTIONS and [Requirements Summary for Capture and Delivery of Databases](#page-197-0) [in an Always On Availability Group](#page-197-0) for more information.

If creating the DSN to connect to a Listener of an Always On configuration, enable the Multisubnet failover option when creating a DSN. For Linux DSN connections, use the MultiSubnetFailover=Yes option in the DSN entry.

## Preparing Tables for Processing

The table attributes in the following sections must be addressed in your Oracle GoldenGate environment.

### Replicat Consideration for Target Identity Columns, Triggers, and Constraints

When replicating data to a target SQL Server database that has identity columns, triggers, and cascade and check constraints, consider the following:

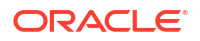

- For columns that have an identity column, Replicat sets the IDENTITY INSERT ON for the table, which may reduce delivery performance.
- For tables that have triggers or cascade constraints, execution of the trigger or cascade operation may result in a Replicat error if the Replicat is configured to deliver the same data that a trigger will insert or cascade constraint will update or delete.

For example, TableA on the source has a trigger that inserts a record into TableB. The Extract is configured to capture records for both TableA and TableB. On the target, the Replicat will first insert a record for TableA, then the trigger for TableA fires and inserts into TableB, followed by the Replicat attempting to insert the same record into TableB, which will result in a Replicat error.

- Check any foreign key constraints are also enforced, which may reduce delivery performance.
- For tables on the target database that have triggers, set the SET XACT\_ABORT parameter to off. This ensures that execution of the trigger operation does not result in missing transactions.

To overcome these situations, there are several options that can be implemented based on the replication use case.

- For unidirectional implementations where a Replicat is the only process writing data to the target tables, consider the following options for Identity columns, triggers and constraints on the target tables.
	- Disable or drop the Identity property, triggers and constraints on the target tables.
	- Modify the identity property, triggers and constraints and set the NOT FOR REPLICATION option on for each and ensure that the Microsoft ODBC driver is at least version 17.8.1.
- For multi-directional implementations where both a Replicat and application write data to the target tables, and triggers and constraints are enabled, modify the Identity property, triggers and constraints and set the NOT FOR REPLICATION option on for each and ensure that the Microsoft ODBC driver is at least version 17.8.1.

Additionally, to use IDENTITY columns in a multi-directional replication configuration, define the IDENTITY columns to have an increment value equal to the number of servers in the configuration, with a different seed value for each one.

For example, a three-database configuration would be as follows:

Database1 set the seed value at 0 with an increment of 3.

Database2 set the seed value at 1 with an increment of 3.

Database3 set the seed value at 2 with an increment of 3.

#### Improving IDENTITY Replication with Array Processing

Because only one table per session can have IDENTITY INSERT set to ON, Replicat must continuously toggle IDENTITY\_INSERT when it applies IDENTITY data to multiple tables in a session. To improve the performance of Replicat in this situation, use the BATCHSQL parameter. BATCHSQL causes Replicat to use array processing instead of applying SQL statements one at a time.

### Ensuring Row Uniqueness in Source and Target Table

Oracle GoldenGate requires some form of unique row identifier on the source and target tables to locate the correct target rows for replicated updates and deletes.

<span id="page-188-0"></span>Unless a KEYCOLS clause is used in the TABLE or MAP statement, Oracle GoldenGate selects a row identifier to use in the following order of priority:

- **1.** Primary key
- **2.** First unique key alphanumerically that does not contain a timestamp or non-materialized computed column.
- **3.** If none of the preceding key types exist (even though there might be other types of keys defined on the table) Oracle GoldenGate constructs a pseudo key of all columns that the database allows to be used in a unique key, excluding those that are not supported by Oracle GoldenGate in a key or those that are excluded from the Oracle GoldenGate configuration.

### **Note:**

If there are other, non-usable keys on a table or if there are no keys at all on the table, Oracle GoldenGate logs an appropriate message to the report file. Constructing a key from all of the columns impedes the performance of Oracle GoldenGate on the source system. On the target, this key causes Replicat to use a larger, less efficient WHERE clause.

**4.** If a table does not have an appropriate key, or if you prefer that the existing key(s) are not used, you can define a substitute key, if the table has columns that always contain unique values. You define this substitute key by including a KEYCOLS clause within the Extract TABLE parameter and the Replicat MAP parameter. The specified key will override any existing primary or unique key that Oracle GoldenGate finds. See TABLE | MAP in *Reference for Oracle GoldenGate*.

### Using KEYCOLS to Specify a Custom Key

If a table does not have an applicable row identifier, or if you prefer that identifiers are not used, you can define a substitute key, providing that the table has columns that always contain unique values. You define this substitute key by including a  $KEYCOLS$  clause within the Extract TABLE parameter and the Replicat MAP parameter. The specified key overrides any existing primary or unique key that Oracle GoldenGate finds.

# Prepare the Database for Oracle GoldenGate

Learn how to enable supplemental logging in the source database tables that are to be used for capture by the Extract for SQL Server and how to purge older CDC staging data.

You can learn more about CDC Capture using the following:

Using the Oracle GoldenGate for SQL Server CDC Capture Replication [http://www.oracle.com/](http://www.oracle.com/webfolder/technetwork/tutorials/obe/fmw/goldengate/12c/sql_cdcrep/sql_cdcrep.html) [webfolder/technetwork/tutorials/obe/fmw/goldengate/12c/sql\\_cdcrep/sql\\_cdcrep.html](http://www.oracle.com/webfolder/technetwork/tutorials/obe/fmw/goldengate/12c/sql_cdcrep/sql_cdcrep.html).

### Enabling CDC Supplemental Logging

With the CDC Extract, the method of capturing change data is via SQL Server Change Data Capture tables, so it is imperative that you follow the procedures and requirements below, so that change data is correctly enabled, maintained, and captured by Extract.

You will enable supplemental logging with the ADD TRANDATA command so that Extract can capture the information that is required to reconstruct transactions.

ADD TRANDATA must be issued for all tables that are to be captured by Oracle GoldenGate, and to do so requires that a valid schema be used in order to create the necessary Oracle GoldenGate tables and stored procedures.

Enabling supplemental logging for a CDC Extract does the following:

- Enables SQL Server Change Data Capture at the database level, if it's not already enabled.
- Creates a Change Data Capture staging table for each base table enabled with supplemental logging by running EXECUTE sys.sp cdc enable table, and creates a trigger for each CDC table. The CDC table exists as part of the system tables within the database and has a naming convention like, cdc.OracleGG basetableobjectid CT.
- Creates a tracking table of naming convention *ggschema*.OracleGGTranTables. This table is used to store transaction indicators for the CDC tables and is populated when the trigger for a CDC table is fired. The table will be owned by the schema listed in the GLOBALS file's, GGSCHEMA parameter.
- Creates a unique fetch stored procedure for each CDC table, as well as several other stored procedures that are required for Extract to function. These stored procedures will be owned by the schema listed in the GLOBALS file's, GGSCHEMA parameter.
- Also, as part of enabling CDC for tables, SQL Server creates two jobs per database:

cdc.*dbname*\_capture

cdc.*dbname*\_cleanup

• The CDC Capture job is the job that reads the SQL Server transaction log and populates the data into the CDC tables, and it is from those CDC tables that the Extract will capture the transactions. So it is of extreme importance that the CDC capture job be running at all times. This too requires that SQL Server Agent be set to run at all times and enabled to run automatically when SQL Server starts.

# **Note:**

If SQL Server Transactional Replication is also enabled for the database, the CDC Capture job will not exist and instead, only the SQL Server Log Reader Agent job will exist.

- The CDC Capture job can be tuned for better throughput and tuning information can be found in [CDC Capture Method Operational Considerations](#page-192-0).
- The CDC Cleanup job that is created by Microsoft does not have any dependencies on whether the Oracle GoldenGate Extract has captured data in the CDC tables or not. Therefore, extra steps are needed to disable or delete the the CDC cleanup job immediately after TRANDATA is enabled, and to enable Oracle GoldenGate's own Purge Change Data task. See [Purge CDC Staging Data](#page-190-0) for more information.

To enable supplemental logging using the command line interface, use the following high-level steps:

**1.** Review the Prepare Database Users and Privileges topic in order to determine required privileges and steps to enable the database for Change Data Capture, if it is not already set. Elevated permissions may be needed for GoldenGate if the database is not enabled for CDC but can be negated by having an admin manually enable the database for Change Data Capture.

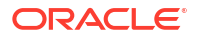

<span id="page-190-0"></span>• For Google Cloud SQL for SQL Server , the database has to manually be enabled for Change Data Capture by a service admin user and executing the following command:

EXEC msdb.dbo.gcloudsql cdc enable db 'source database';

For SQL Server and Azure SQL Managed Instance, adding TRANDATA will attempt to set the database for Change Data Capture if the user has sysadmin privileges, otherwise a database administrator can manually enable the database for CDC prior to adding TRANDATA, by executing the following command against the source database:

EXEC sys.sp cdc enable db;

• For Amazon RDS for SQL Server, adding TRANDATA will also attempt to set the database for Change Data Capture if the user has been granted the permission, otherwise a database administrator with master credentials can manually enable the database for CDC prior to adding TRANDATA, by executing the following command against the source database:

EXEC msdb.dbo.rds\_cdc\_enable\_db 'source\_database'

- **2.** In the source Oracle GoldenGate installation, ensure that the GLOBALS file has the parameter GGSCHEMA *schemaname* and that the schema name used has been created (CREATE SCHEMA *schemaname*) in the source database. This schema will be used by all subsequent Oracle GoldenGate components created in the database, therefore it is recommended to create a unique schema that is solely used by Oracle GoldenGate, such as 'ggschema' and to not use the SQL Server schemas dbo or cdc.
- **3.** On the source Oracle GoldenGate system, open the command line interface (Admin Client).
- **4.** Connect to the database with the database login credentials.
- **5.** Issue the following command for each table that is to be captured by an Extract. You can use a wildcard to specify multiple table names.

ADD TRANDATA owner.table

ADD TRANDATA owner.\*

Optionally, you can designate the filegroup in which the SQL Server Change Data Capture staging tables will be placed, by using the FILEGROUP option with an existing filegroup name.

ADD TRANDATA owner.table FILEGROUP cdctablesSee ADD TRANDATA

See [ADD TRANDATA](https://docs.oracle.com/en/middleware/goldengate/core/21.3/gclir/add-trandata.html#GUID-D3FD004B-81E4-4185-92D3-812834A5DEFC) for more details.

### Purge CDC Staging Data

When enabling supplemental logging, data that is required by Extract to reconstruct transactions are stored in a series of SQL Server CDC system tables, as well Oracle GoldenGate objects that are used to track operation ordering within a transaction. These tables require routine purging in order to reduce data storage within the database. As part of enabling supplemental logging using TRANDATA, SQL Server creates its own Change Data Capture Cleanup job, however this job is unaware that an Extract may still require data from these CDC system tables and can remove that data before the Extract has a chance to capture it.

If data that Extract needs during processing has been deleted from the CDC system tables, then one of the following corrective actions might be required:

• Alter Extract to capture from a later point in time for which CDC data is available (and accept possible data loss on the target).

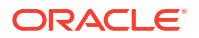

• Resynchronize the source and target tables, and then start the Oracle GoldenGate environment over again.

To remedy the situation of CDC data being removed before an Extract can process it, Oracle GoldenGate for SQL Server requires that a Purge Change Data task be created. This task will purge CDC staging data while ensuring that no data is purged that the Extract has yet to process.

Use the following steps immediately after enabling supplemental logging (TRANDATA) and prior to starting the Extract, to create the Oracle GoldenGate Purge Change Data task. The Purge Change Data task runs within the Administration Service and will automatically delete the SQL Server CDC Cleanup job when first created. There is no SQL Server Agent job for the Purge Change Data task as it is run by the Administration Service. Therefore, the Administration Service must be running in order for the cleanup task to function correctly.

#### **To create a Purge Change Data task:**

With Oracle GoldenGate for Microservices Architecture, after adding TRANDATA to tables but prior to starting Extract, a **Purge Change Data** task must be created to perform CDC cleanup on the database. This can be done through either one of the following:

- Manual REST API requests
- Administration Server Web UI

To create a **Purge Change Data** task using the Administration Service Web UI:

- **1.** Expand the **Tasks** section in the left pane.
- **2.** Click **Purge Change Data** from the **Tasks** page.
- **3.** Click the plus sign to display a form, and fill out the required fields to create a new Purge Change Data task.
	- **a. Operation Name**: Name of the purge task to be created.
	- **b. Enabled**: Set the task to enabled, which is the default value.
	- **c. Credential Domain and Credential Alias**: Select an existing Credential Alias for the source database.
	- **d. Keep Rule**: This value determines in hours or days, the amount of CDC staging data to keep in the source database. Depending on the version of Oracle GoldenGate, the default values are either 3 days or 1 hour. Lower CDC data retention periods reduce the amount of CDC staging data stored in the database but limit the ability for a user to reposition the Extract back to a time older than the data that exists in the staging tables.
	- **e. Purge Frequency**: This value represents how often the task runs, with a default value of every 10 minutes. It is recommended to keep the default value unless overhead from the purge task is impacting database performance during periods of high user activity.

#### **Note:**

Only create one Purge Change Data task per source database.

Additional information of the Oracle GoldenGate CDC Cleanup job can be found in [CDC](#page-192-0) [Capture Method Operational Considerations](#page-192-0).

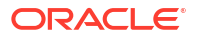

### <span id="page-192-0"></span>Enabling Bi-Directional Loop Detection

Loop detection is a requirement for bi-directional implementations of Oracle GoldenGate, so that an Extract for one source database does not recapture transactions sent by a Replicat from another source database.

With the CDC Extract capture method, by default, any transaction committed by a Replicat into a database where an Extract is configured, will recapture that transaction from the Replicat as long as supplemental logging is enabled for those tables that the Replicat is delivering to.

In order to ignore recapturing transactions that are applied by a Replicat, you must use the TRANLOGOPTIONS EXCLUDEFILTERTABLE parameter for the CDC Extract. The table used as the filtering table will be the Oracle GoldenGate checkpoint table that you must create for the Replicat.

#### **To create a Filter Table and enable Supplemental Logging:**

The steps below require a database user who is a member of the SQL Server System Administrators (sysadmin) role.

- **1.** On the source system, run Admin Client.
- **2.** Connect to the deployment from the Admin Client.
- **3.** Issue the following command to log into the database.

DBLOGIN USERIDALIAS *alias*

**4.** Create the Oracle GoldenGate checkpoint table that is used by the Replicat to deliver data to the source database.

Example: ADD CHECKPOINTTABLE ogg.ggchkpt

It is recommended that you use the same schema name as used in the GGSCHEMA parameter of the GLOBALS file.

**5.** Enable supplemental logging for the newly created checkpoint table.

Example: ADD TRANDATA ogg.ggchkpt

**6.** Add the Replicat with the checkpoint table information.

Example: ADD REPLICAT repe, EXTTRAIL north/ea,checkpointtable *ogg.ggchkpt*

**7.** Configure the Extract with the EXCLUDEFILTERTABLE parameter, using the Replicat's checkpoint table for the filtering table.

TRANLOGOPTIONS EXCLUDEFILTERTABLE *ogg.ggchkpt*

# CDC Capture Method Operational Considerations

Learn about the SQL Server CDC Capture options, features, and recommended settings.

# Tuning SQL Server Change Data Capture

The following information is useful in improving the capture performance of the Extract.

• Ensure that Auto Create Statistics and Auto Update Statistics are enabled for the database. Maintaining statistics on the cdc. OracleGG ##### CT tables, cdc.lsn\_time\_mapping\_table, and OracleGGTranTables table are crucial to the performance and latency of the Extract.

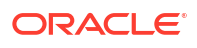

• The SQL Server Change Data Capture job collects data from the SQL Server transaction log and loads it into the Change Data Capture staging tables within the database.

As part of the job that is created, there are several available tuning parameters that can be used, and information on how to best tune the job can be found in the following article: [https://technet.microsoft.com/en-us/library/dd266396\(v=sql.100\).aspx](https://technet.microsoft.com/en-us/library/dd266396(v=sql.100).aspx)

As a general recommendation, you should change the SQL Server Change Data Capture Job polling interval from the default of 5 seconds to 1 second.

To change the default polling interval of the CDC Capture job, execute the following queries against the database:

```
EXEC [sys].[sp_cdc_change_job]
@job_type = N'capture',
@pollinginterval = 1,
GO,
--stops cdc job
EXEC [sys].[sp_cdc_stop_job],
@job_type = N'capture',
GO,
--restarts cdc job for new polling interval to take affect
EXEC [sys].[sp cdc start job],
@job_type = N'capture',
```
Oracle GoldenGate CDC Object Versioning

Oracle GoldenGate provides a version tracking subsystem to track the CDC objects that are created by Oracle GoldenGate when enabling supplemental logging. These objects are:

- Oracle GoldenGate change tracking tables in the format OracleGG\_*object id*\_CT.
- Stored procedures in the format *fetch\_database name*\_*object id*
- Stored procedures OracleCDCExtract, OracleGGCreateProcs, and OracleGGCreateNextBatch.
- After successfully completing the ADD TRANDATA command, Oracle GoldenGate creates a table called OracleGGVersion under the GGSCHEMA specified in the GLOBALS file, if it does not already exist.

Next, Oracle GoldenGate inserts a record into the table that tracks the start and end time of the TRANDATA session. When Extract starts up, it checks for consistency between itself and the Oracle GoldenGate CDC objects by comparing its internal version number with the version numbers found in the OracleGGVersion table. If it finds that the version numbers do not match, it abends with a message similar to the following:

ERROR OGG-05337 The Oracle GoldenGate CDC object versions on database, source, are not consistent with the expected version, 6. The following versions(s) were found: 3. Rerun ADD TRANDATA for all tables previously enabled, including heartbeat, heartbeat seed, and filter tables.

### Supported and Unsupported Extract Parameters for SQL Server Change Data Capture

This section describes parameters used for the CDC Capture method.

The following table lists the supported and unsupported parameters.

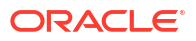

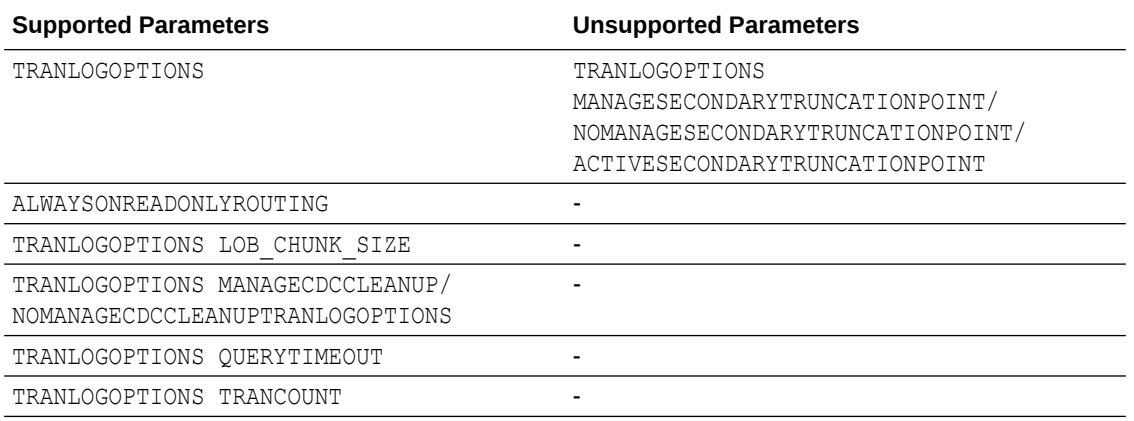

#### **TRANLOGOPTIONS LOB\_CHUNK\_SIZE**

The Extract parameter LOB CHUNK SIZE is added for the CDC Capture method to support large objects. If you have huge LOB data sizes, then you can adjust the LOB CHUNK SIZE from the default of 4000 bytes, to a higher value up to 65535 bytes, so that the fetch size is increased, reducing the trips needed to fetch the entire LOB.

Example: TRANLOGOPTIONS LOB\_CHUNK\_SIZE 8000

#### **TRANLOGOPTIONS MANAGECDCCLEANUP/NOMANAGECDCCLEANUP**

The Extract parameter MANAGECDCCLEANUP/NOMANAGECDCCLEANUP is used by the CDC Capture method to instruct the Extract on whether or not to maintain recovery checkpoint data in the Oracle GoldenGate CDC Cleanup job. The default value is MANAGECDCCLEANUP and it doesn't have to be explicitly listed in the Extract. However, it does require creating the Oracle GoldenGate CDC Cleanup job prior to starting the Extract. MANAGECDCCLEANUP should be used for all production environments, where NOMANAGECDCCLEANUP may be used for temporary and testing implementations as needed.

Example: TRANLOGOPTIONS MANAGECDCCLEANUP

#### **TRANLOGOPTIONS EXCLUDEUSER/EXCLUDETRANS**

The SQL Server CDC Capture job does not capture user information or transaction names associated with a transaction, and as this information is not logged in the CDC staging tables, Extract has no method of excluding DML from a specific user or DML of a specific transaction name. The EXCLUDEUSER and EXCLUDETRANS parameters are therefore not valid for the CDC Capture process.

#### **TRANLOGOPTIONS MANAGESECONDARYTRUNCATIONPOINT/NOMANAGESECONDARYTRUNCATIONPOINT/ ACTIVESECONDARYTRUNCATIONPOINT**

The SQL Server Change Data Capture job is the only process that captures data from the transaction log when using the Oracle GoldenGate CDC Capture method. The secondary truncation point management is not handled by the Extract, and for the Change Data Capture Extract, these parameters are not valid.

#### **TRANLOGOPTIONS ALWAYSONREADONLYROUTING**

The ALWAYSONREADONLYROUTING parameter allows Extract for SQL Server to route its read-only processing to an available read-intent Secondary when connected to an Always On availability group listener.

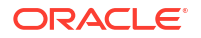

#### **TRANLOGOPTIONS QUERYTIMEOUT**

Specifies how long queries to SQL Server will wait for results before reporting a timeout error message. This option takes an integer value to represent the number of seconds. The default query timeout value is 300 seconds (5 minutes). The minimum value is 0 seconds (infinite timeout). The maximum is 2147483645 seconds.

#### **TRANLOGOPTIONS TRANCOUNT**

Allows adjustment of the number of transactions processed per each call by Extract to pull data from the SQL Server change data capture staging tables. Based on your transaction workload, adjusting this value may improve capture rate throughput, although not all workloads will be positively impacted. The minimum value is 1, maximum is 100, and the default is 10.

### Details of the Oracle GoldenGate CDC Cleanup Process

The Oracle GoldenGate Purge Change Data task is required for a CDC Extract by default, since Extract defaults to TRANLOGOPTIONS MANAGECDCCLEANUP.

There should only be one purge task for each database enabled for CDC Capture, and you must create the task using the steps mentioned in the [Prepare the Database for Oracle](#page-188-0) [GoldenGate](#page-188-0) section of this document.

#### **Modifying the Oracle GoldenGate Purge Change Data Task**

The default purge task frequency schedule, and data retention period for the Oracle GoldenGate Purge Change Data task is to run every 10 minutes, with a data retention policy of 3 days or 1 hour, depending on the version of Oracle GoldenGate installed.

For customer specific requirements, it may be necessary to adjust the retention period (**Keep Rule** option) and the task run-time schedule (**Purge Frequency** option).

The **Keep Rule** option determines in hours or days, the amount of CDC staging data to keep in the source database. Depending on the version of Oracle GoldenGate installed, the default values are either 3 days or 1 hour. Lower CDC data retention periods reduce the amount of CDC staging data stored in the database but limit the ability for a user to reposition the Extract back to a time older than the data that exists in the staging tables. Typically, there would be no need to reposition an existing Extract back to an earlier point in time, so it is recommended to use the newer default setting of 1 hour unless there is a specific case that requires more staging data to remain in the database. Note that though if you change this value from a higher retention period to a very short retention period, the next time the task schedule runs, it could consume a lot of transaction log space and system overhead. So it is recommended to slowly decrease the Keep Rule value over time, until you reach the desired ending value.

The **Purge Frequency** represents how often the task runs, with a default of every 10 minutes. It is recommended to keep the default value unless overhead from the purge task is impacting database performance during periods of high user activity.

To modify an existing Purge Change Data task, navigate to the **Configuration** from the menu on the left of the Administration Service, to open the **Configuration** page.

- **1.** Click **Tasks** from the **Configuration** page to open the **Tasks** page.
- **2.** Click **Purge Change Data** from the **Tasks** page.
- **3.** Click the **Alter Task** icon next to an existing task.
- **4.** Modify the values of **Keep Rule** and **Purge Frequency** options as required.

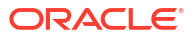

**5.** Click **Submit** to save the changes.

#### **Deleting the Oracle GoldenGate Purge Change Data Task**

Deleting a Purge Change Data task for a database should only be done if there are no Extracts configured to capture against the specific database.

To delete an existing Purge Change Data task, navigate to the **Configuration** option from the menu on the left of the Administration Service, to open the **Configuration** page.

- **1.** Click **Tasks** from the **Configuration** page to open the **Tasks** page.
- **2.** Click **Purge Change Data** from the **Tasks** page.
- **3.** Click the **Delete Task** icon next to the task to be removed.

### Updating from Classic Extract to a CDC Extract

If you plan to change from using a Classic Extract from Oracle GoldenGate 12c (12.3.0.1) or earlier, to an Oracle GoldenGate 23ai CDC Extract, then you must remove the supplemental logging that was implemented using the Classic Extract installation method, and re-enable supplemental logging using the CDC Extract installation binaries, as the calls to enable TRANDATA are different between the two versions, and the implementation of TRANDATA for Classic Extract is not supported by the CDC Extract.

Follow these general guidelines to remove and re-enable supplemental logging. Special consideration and planning should be involved if migrating from Classic to CDC Extract in a production system. The information provided here does not cover all requirements and is only offered as general requirements regarding supplemental logging:

- **1.** Ensure that the Classic Extract has processed all remaining data in the logs and can be gracefully stopped.
- **2.** Do one of the following, depending on how Extract was running in relation to other replication or CDC components:
	- If Extract was *not* running concurrently with SQL Server transactional replication or a non-Oracle CDC configuration on the same database, open a query session in Management Studio and issue the following statement against the source database to disable and delete any CDC or replication components, and to clear the secondary truncation point.

EXEC sys.sp\_cdc\_disable\_db

• If Extract was running *concurrently* with SQL Server transactional replication or a non-Oracle CDC configuration on the same database, run GGSCI from the Classic Extract's installation folder, login to the source database with the DBLOGIN, and then issue the following command for each table that is in the Extract configuration. You can use a wildcard to specify multiple table names

```
DELETE TRANDATA owner.table
DELETE TRANDATA owner.*
```
**3.** Delete any heartbeat table entries if one was installed.

DELETE HEARTBEATTABLE

**4.** Using the Oracle GoldenGate CDC Extract installation binaries, follow the steps listed in [Prepare the Database for Oracle GoldenGate](#page-188-0) to re-enable supplemental logging and other necessary components, and re-add the heartbeat table.

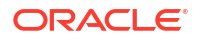

# <span id="page-197-0"></span>Requirements Summary for Capture and Delivery of Databases in an Always On Availability Group

Oracle GoldenGate for SQL Server supports capture from a primary replica or a read-only, synchronous mode secondary replica of an Always On Availability Group, and delivery to the primary replica.

When capturing from either a primary or a secondary replica in an Always On Availability Group, it is important to understand that the capture process must only read hardened transactions from the log, and that there be no potential for data loss between any replica database that Oracle GoldenGate is or will capture from.

### Database Connection

For both Extract and Replicat, it is recommended to create a database connection that uses the Always On Availability Group Listener for the connection.

- For the Replicat, connecting to the Listener allows the Replicat to reconnect if the primary replica performs a failover to a new instance, without having to manually edit the connection settings to point to the new primary.
- For the Extract connecting to the Listener not only allows reconnecting to the primary without editing the connection to point to the new instance, but also provides the optional ability to run the Extract's data extraction stored procedures, against a read-only secondary.
- For both Extract and Replicat connected to an Always On environment, use the AUTORESTART parameter for the Manager, to restart the processes after a failover.
- To route the Extract's data extraction queries to a read-only secondary, ensure that the connection uses the Listener, that you have one or more read-only secondary replicas that are configured to handle read-only routing, and that the Extract runs with the TRANLOGOPTIONS ALWAYSONREADONLYROUTING parameter.

Refer to the following Microsoft documentation on how to configure read-only routing: [https://docs.microsoft.com/en-us/sql/database-engine/availability-groups/windows/](https://docs.microsoft.com/en-us/sql/database-engine/availability-groups/windows/configure-read-only-routing-for-an-availability-group-sql-server?view=sql-server-2017) [configure-read-only-routing-for-an-availability-group-sql-server?view=sql-server-2017](https://docs.microsoft.com/en-us/sql/database-engine/availability-groups/windows/configure-read-only-routing-for-an-availability-group-sql-server?view=sql-server-2017)

### Supplemental Logging

Supplemental logging must be enabled by normal means (ADD TRANDATA) using Admin Client or the web interface connected to the primary replica and not against a secondary replica.

- Create a DSN to the primary replica, or to the Always On Availability Group Listener, to connect using DBLOGIN to run ADD TRANDATA.
- When enabling supplemental logging against the primary replica database, the SQL Server Change Data Capture job does not automatically get created on any secondary replicas. Upon failover from a primary to a secondary, you must manually create the SQL Server Change Data Capture job and the Oracle CDC Cleanup job if in use, on the new primary replica.

EXECUTE sys.sp\_cdc\_add\_job N'capture

– When creating the SQL Server CDC Capture job on the new primary, the default configuration settings are put in place. So if you have previously modified the default

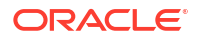

values on the former primary replica, you need to run sys.sp\_cdc\_change\_job on the new primary and set the values accordingly.

#### **Note:**

Consult the [Microsoft documentation](https://docs.microsoft.com/en-us/sql/database-engine/availability-groups/windows/replicate-track-change-data-capture-always-on-availability) on how to enable the CDC Capture job for AlwaysOn Secondary Replicas for more information.

#### Operational Requirements and Considerations

- When an instance is no longer the primary instance but has the SQL Server CDC Capture job installed, the job ceases to run after some time and does not attempt to restart. Upon failover back to that instance, the job does not automatically start, so it must be manually started.
- If secondary replica databases are not in sync with the primary replica database, the CDC capture job will not advance in the log, and therefore no records will be captured by an Extract, until such time that the primary and secondary replicas are synchronized. See this article from Microsoft for more details:

[https://docs.microsoft.com/en-us/sql/database-engine/availability-groups/windows/](https://docs.microsoft.com/en-us/sql/database-engine/availability-groups/windows/replicate-track-change-data-capture-always-on-availability?view=sql-server-2017) [replicate-track-change-data-capture-always-on-availability?view=sql-server-2017](https://docs.microsoft.com/en-us/sql/database-engine/availability-groups/windows/replicate-track-change-data-capture-always-on-availability?view=sql-server-2017)

### **Note:**

When capturing from either a primary or a secondary replica in an Always On Availability Group, it is important to understand that the capture process must only read hardened transactions from the log, and that there be no potential for data loss between any replica database that Oracle GoldenGate is or will capture from.

- When running an Extract from a middle tier Windows or Linux server, set the middle tier server's date, time, and time zone to the same as that of the primary replica.
- If Extract is configured to capture from a readable secondary replica, but not configured with read-only routing, the SQL Server CDC Capture job must be created against the secondary replica prior to starting the Extract, as the Extract will check if the job exists. To create the SQL Server CDC Capture job, any potential secondary that will have an Extract connected to it, must at some point be set to a writable Primary database and then follow the steps above, under supplemental logging, to manually add the SQL Server CDC Capture job.
- If uninstalling Oracle GoldenGate and disabling Change Data Capture on a database that is part of an Always On availability group, follow the extra steps provided in [Disabling](https://docs.microsoft.com/en-us/sql/database-engine/availability-groups/windows/replicate-track-change-data-capture-always-on-availability?view=sql-server-ver15) [Change Data Capture.](https://docs.microsoft.com/en-us/sql/database-engine/availability-groups/windows/replicate-track-change-data-capture-always-on-availability?view=sql-server-ver15)

# SQL Server: Supported Data Types, Objects, and Operations

Learn about support information for Oracle GoldenGate on SQL Server Database.

With Oracle GoldenGate for SQL Server supports capture and delivery of initial load and transactional data for supported SQL Server database versions.

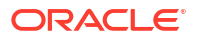

Oracle GoldenGate for SQL Server supports the mapping, filtering, and transformation of source data, unless noted otherwise in this document, as well as replicating data derived from other source databases supported by Oracle GoldenGate, into SQL Server databases.

### Instance Requirements

- The SQL Server server name (@@SERVERNAME) must not be NULL.
- (Extract) For Oracle GoldenGate to capture transactional data, the SQL Server Agent must be running on the source SQL Server instance and the SQL Server Change Data Capture job must be running against the database. If SQL Server Transactional Replication is also enabled for the database, then the SQL Server Log Reader Agent must be running.
- If your data for TEXT, NTEXT, IMAGE, or VARCHAR (MAX), NVARCHAR (MAX) and VARBINARY(MAX) columns will exceed the SQL Server default size set for the max text repl size option, then extend the size. Use sp\_configure to view or adjust the current value of max text repl size.

### **Note:**

For Amazon RDS for SQL Server, to adjust instance settings, you need to use Parameter Groups instead of sp\_configure.

It is recommended to install the most recent Service Pack or Cummulative Update for your SQL Server instance to ensure proper functionality. For SQL Server 2012, 2014, 2016, and 2017, Microsoft has identified and fixed several important issues that directly affect the SQL Server Change Data Capture feature. This situation impacts the ability for Oracle GoldenGate to correctly capture data. The current known issues that require Microsoft patches include KB3030352, KB3166120, and KB4073684.

### Database Requirements

Observe the following requirements and limitations for supporting Oracle GoldenGate:

- Only user databases are supported for capture and delivery.
- Ensure that Auto Create Statistics and Auto Update Statistics are enabled for the database.
- The database must be set to the compatibility level of the SOL Server instance version.
- Oracle GoldenGate supports SQL Server databases configured with Transparent Data Encryption (TDE).
- (Extract) The source database can be set to any recovery model that supports the change data capture feature in Microsoft SQL Server.
- If the source database was created by restoring a backup from a different instance you must synchronize the database owner SID with the SID on the new instance. Alternatively, you can use sp\_changedbowner to set the restored database to a current login.
- (AlwaysOn) Extract supports capturing from the primary database, or a read-only, synchronous-commit mode. Asynchronous-commit mode are not supported for capture.
- Replicat performance consideration: Beginning with SQL Server 2016, Microsoft changed the default setting for the database option TARGET\_RECOVERY\_TIME from 0 to 60 seconds. It has been demonstrated in internal testing that this can reduce the Replicat's throughput. If you experience Replicat throughput degradation, consider adjusting the TARGET RECOVERY TIME setting to 0.

#### **Limitations:**

- Oracle GoldenGate does not support capture or delivery of system databases.
- Oracle GoldenGate does not support capture from contained databases.
- Source database names cannot exceed 121 characters. This limitation is due to the SQL Server stored procedures that are used to enable supplemental logging.
- If you are configuring the Oracle GoldenGate heartbeat functionality, the SQL Server database name must not exceed 107 characters.
- Capture from SQL Server databases enabled with In-Memory OLTP (in-memory optimization) is not supported. When you add a Memory Optimized Data file group to your database, Oracle GoldenGate is not allowed to enable supplemental logging for any table in the database. Conversely, if supplemental logging has been enabled for any table in the database prior to the creation of a Memory Optimized Data file group, SQL Server does not allow a Memory Optimized Data file group to be created.
- (AlwaysOn) Capture from databases configured in asynchronous-commit mode of an AlwaysOn Availability group are not supported.

#### Table Requirements

Tables to be included for capture and delivery must include only the data types that are listed in Supported SQL Server Data Types.

- Oracle GoldenGate supports capture of transactional DML from user tables, and delivery to user tables and writeable views.
- DDL operations are not supported.
- Oracle GoldenGate supports the maximum permitted table names and column lengths for tables that are tracked by SQL Server Change Data Capture.
- The sum of all column lengths for a table to be captured from must not exceed the length that SQL Server allows for enabling Change Data Capture for the table. If the sum of all column lengths exceeds what is allowed by SQL Server procedure sys.sp.cdc\_enable\_table, then ADD TRANDATA cannot be enabled for that table. The maximum allowable record length decreases as more columns are present, so there is an inverse relationship between maximum record length and the number of columns in the table.

### Supported SQL Server Data Types

The following data types are supported for capture and delivery, unless specifically noted in the limitations that follow:

- Binary Data Types
	- (binary, varbinary, varbinary (max))
	- (varbinary (max)with FILESTREAM)
- Character Data Types
	- (char, nchar, nvarchar, nvarchar (max), varchar, varchar (max))
- Date and Time Data Types
	- (date, datetime2, datetime, datetimeoffset, smalldatetime, time)
- Numeric Data Types

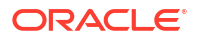

- (bigint, bit, decimal, float, int, money, numeric, real, smallint, smallmoney, tinyint)
- LOBs

```
(image, ntext, text)
```
**Other Data Types** 

```
– (timestamp, uniqueidentifier, hierarchyid, geography, geometry,
sql variant (Delivery only), XML)
```
• Oracle GoldenGate for SQL Server can replicate column data that contains SPARSE settings..

#### **Limitations:**

- Oracle GoldenGate does not support filtering, column mapping, or manipulating large objects larger than 4KB. Full Oracle GoldenGate functionality can be used for objects of up to 4KB.
- Oracle GoldenGate treats XML data as a large object (LOB), as does SQL Server when the XML does not fit into a row. SQL Server extended XML enhancements (such as lax validation, DATETIME , union functionality) are not supported.
- A system-assigned TIMESTAMP column or a non-materialized computed column cannot be part of a key. A table containing a TIMESTAMP column must have a key, which can be a primary key or unique constraint, or a substitute key specified with a KEYCOLS clause in the TABLE or MAP statements. For more information see Assigning Row Identifiers.
- Oracle GoldenGate supports multibyte character data types and multi byte data stored in character columns. Multibyte data is supported only in a like-to-like, SQL Server configuration. Transformation, filtering, and other types of manipulation are not supported for multibyte character data.
- If capture of data for TEXT, NTEXT, IMAGE, VARCHAR (MAX), NVARCHAR (MAX) and VARBINARY (MAX) columns will exceed the SQL Server default size set for the max text repl size option, extend the size. Use  $sp_{\text{confidence}}$  to view the current value of max text repl size and adjust the option as needed.

### **Note:**

Amazon RDS for SQL Server does not allow max text repl size to be greater than 64MB.

• Columns of IMAGE, NTEXT, and TEXT data types are logged as a NULL value for delete and before image update operations. Columns of VARBINARY (MAX), VARCHAR (MAX), and NVARCHAR(MAX) are logged as a NULL value for before image update operations unless the column was updated.

For more information, review the Large Object Data Types content in the following Microsoft document:

[https://docs.microsoft.com/en-us/sql/relational-databases/system-tables/cdc-capture](https://docs.microsoft.com/en-us/sql/relational-databases/system-tables/cdc-capture-instance-ct-transact-sql?view=sql-server-ver15)[instance-ct-transact-sql?view=sql-server-ver15](https://docs.microsoft.com/en-us/sql/relational-databases/system-tables/cdc-capture-instance-ct-transact-sql?view=sql-server-ver15)

- Oracle GoldenGate supports UDT and UDA data of up to 2 GB in size. All UDTs except SQL\_Variant are supported.
- Common Language Runtime (CLR), including SQL Server built-in CLR data types (such as, geometry, geography, and hierarchy ID), are supported. CLR data types are supported

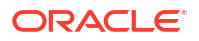

only in a like-to-like SQL Server configuration. Transformation, filtering, and other types of manipulation are not supported for CLR data.

- VARBINARY (MAX) columns with the FILESTREAM attribute are supported up to a size of 4 GB. Extract uses standard  $W$ in32 file functions to read the FILESTREAM file.
- The range and precision of floating-point numbers depends on the host machine. In general, precision is accurate to 16 significant digits, but you should review the database documentation to determine the expected approximations. Oracle GoldenGate rounds or truncates values that exceed the supported precision.
- Oracle GoldenGate supports time stamp data from 0001/01/03:00:00:00 to 9999/12/31:23:59:59. If a time stamp is converted from GMT to local time, these limits also apply to the resulting time stamp. Depending on the time zone, conversion may add or subtract hours, which can cause the time stamp to exceed the lower or upper supported limit.

#### **Limitations on Computed Columns:**

- Computed columns, either persisted or non-persisted, are not supported by Microsoft's Change Data Capture. Therefore, no data is written to the trail for columns that contain computed columns. To replicate data for non-persisted computed columns, use the FETCHCOLS or FETCHMODCOLS option of the TABLE parameter to fetch the column data from the table. Keep in mind that there can be discrepancies caused by differences in data values between the time that the column was changed in the data base and the time that Extract fetches the data for the transaction record that is being processed.
- Replicat does not apply DML to any computed column, even if the data for that column is in the trail, because the database does not permit DML on that type of column. Data from a source persisted computed column, or from a fetched non- persisted column, can be applied to a target column that is not a computed column.
- In an initial load, all of the data is selected directly from the source tables, not the transaction log. Therefore, in an initial load, data values for all columns, including nonpersisted computed columns, is written to the trail or sent to the target, depending on the method that is used. As when applying change data, however, Replicat does not apply initial load data to computed columns, because the database does not permit DML on that type of column.
- Oracle GoldenGate does not permit a non-persisted computed column to be used in a KEYCOLS clause in a TABLE or MAP statement.
- If a unique key includes a non-persisted computed column and Oracle GoldenGate must use the key, the non-persisted computed column is ignored. This may affect data integrity if the remaining columns do not enforce uniqueness.
- If a unique index is defined on any non-persisted computed columns, it is not used.
- If a unique key or index contains a non-persisted computed column and is the only unique identifier in a table, Oracle GoldenGate must use all of the columns as an identifier to find target rows. Because a non-persisted computed column cannot be used in this identifier, Replicat may apply operations containing this identifier to the wrong target rows.

### Non-Supported SQL Server Data Types and Features

- SQL Variant data type is not supported for capture.
- Tables that contain unsupported data types may cause Extract to Abend. As a workaround, you must remove TRANDATA from those tables and remove them from the Extract's TABLE statement, or use the Extract's TABLEEXCLUDE parameter for the table.

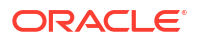

## Supported Objects and Operations for SQL Server

The following objects and operations are supported:

- Parallel Replicat is supported with Oracle GoldenGate for SQL Server.
- Oracle GoldenGate supports capture of transactional DML from user tables and delivery to user tables and writeable views.
- TEXT, NTEXT, IMAGE, VARBINARY, VARBINARY (MAX) VARCHAR (MAX), and NVARCHAR (MAX) columns are supported in their full size for operations that are logged by SQL Server Chang Data Capture. For example, columns of IMAGE, NTEXT, and TEXT data types are logged as a NULL value for delete operations. For more information, review the Large Object Data Types content at the following Microsoft document:

[https://docs.microsoft.com/en-us/sql/relational-databases/system-tables/cdc-capture](https://docs.microsoft.com/en-us/sql/relational-databases/system-tables/cdc-capture-instance-ct-transact-sql?view=sql-server-ver15)[instance-ct-transact-sql?view=sql-server-ver15](https://docs.microsoft.com/en-us/sql/relational-databases/system-tables/cdc-capture-instance-ct-transact-sql?view=sql-server-ver15)

- Oracle GoldenGate supports the maximum row sizes that are permitted for tables that are enabled for SQL Server Change Data Capture.
- Oracle GoldenGate supports capture from tables enabled with PAGE and ROW compression. For partitioned tables that use compression, all partitions must be enabled with the same compression type.
- Oracle GoldenGate supports capture for partitioned tables if the table has the same physical layout across all partitions.
- The sum of all column lengths for a table to be captured from must not exceed the length that SQL Server allows for enabling Change Data Capture for the table. If the sum of all column lengths exceeds what is allowed by the SQL Server procedure sys.sp.cdc\_enable\_table, then ADD TRANDATA cannot be added for that table. The maximum allowable record length decreases as more columns are present, so there is an inverse relationship between maximum record length and the number of columns in the table.

## Non-Supported Objects and Operations for SQL Server

The following objects and operations are not supported:

- For source databases, operations that are not supported by SQL Server Change Data Capture, such as TRUNCATE statements. Refer to Microsoft SQL Server Documentation for a complete list of the operations that are limited by enabling SQL Server Change Data Capture.
- Oracle GoldenGate for SQL Server does not support the capture or delivery of DDL changes for SQL Server and extra steps are required for Oracle GoldenGate processes on the source and target to handle any table level DDL changes, including table index rebuild operations. See [Requirements for Table Level DDL Changes](#page-204-0).
- Views are not supported.
- Operations by the TextCopy utility and WRITETEXT and UPDATETEXT statements. These features perform operations that either are not logged by the database or are only partially logged, so they cannot be supported by the Extract process.
- Partitioned tables that have more than one physical layout across partitions.
- Partition switches against a source table. SQL Server Change Data Capture treats partition switches as DDL operations, and the data moved from one partition to another is not logged in the CDC tables, so you must follow the procedures in [Requirements for Table](#page-204-0)

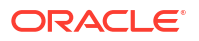

Level DDL Changes to manually implement a partition switch when the table is enabled for supplemental logging.

- <span id="page-204-0"></span>• Due to a limitation with SQL Server's Change Data Capture, column level collations that are different from the database collation, may cause incorrect data to be written to the CDC tables for character data and Extract will capture them as they are written to the CDC tables. It is recommended that you use NVARCHAR, NCHAR or NTEXT data type for columns containing non-ASCII data or use the same collation for table columns as the database. For more information see, [About Change Data Capture \(SQL Server\).](https://docs.microsoft.com/en-us/sql/relational-databases/track-changes/about-change-data-capture-sql-server?view=sql-server-2017)
- Due to a limitation with SQL Server's Change Data Capture, NOOPUPDATES are not captured by the SQL Server Change Data Capture agent so there are no records for Extract to capture for no-op update operations.
- Temporal tables are not supported for enabling Change Data Capture, therefore cannot be configured for Extract for source implementations.

#### Requirements for Table Level DDL Changes

Oracle GoldenGate for SQL Server does not support the capture or delivery of DDL changes. However, beginning with Oracle GoldenGate 21c, changes made to tables enabled with TRANDATA will not cause Extract to abend. Extract will continue to process change data for the table as it existed when TRANDATA was enabled.

Operations considered to be table-level DDL changes include, but are not limited to: ALTER TABLE, TRUNCATE TABLE, index rebuilds, and partition switches.

To avoid data inconsistencies due to table level DDL changes, the following steps are required.

- **1.** Source: Pause or Stop application data to the table or tables to be modified.
- **2.** Source: Ensure that there are no open transactions against the table to be modified.
- **3.** Source: Ensure that the SQL Server CDC Capture job processes all remaining transactions for the table that is to be modified.
- **4.** Source: Ensure that the Extract processes all the transactions for the table that is to be modified, prior to making any DDL changes.
- **5.** Target: Ensure that the Replicat processes all the transactions for the table that is to be modified, prior to making any DDL changes.
- **6.** Optionally, implementing an Event Marker table can be used to determine when all of the remaining transactions have been processed for the table that is to be modified, and handle the coordination of when to correctly stop the Extract and Replicat.
- **7.** Source: Stop the Extract process.
- **8.** Target: Stop the Replicat process.
- **9.** Source: Disable supplemental logging for the table to be modified by running DELETE TRANDATA.
- **10.** Source: Make table DDL changes to the source table.
- **11.** Target: Make table DDL changes to the target table.
- **12.** Source: Re-enable supplemental logging by running ADD TRANDATA to the table(s) after the modifications have been performed.
- **13.** Source: Start the Extract.
- **14.** Target: Start the Replicat.

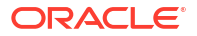

**15.** Source: Resume application data to the table or tables that were modified.

#### System Schemas for SQL Server

The following schemas or objects are not be automatically replicated by Oracle GoldenGate unless they are explicitly specified without a wildcard.

- "sys"
- "cdc"
- "INFORMATION\_SCHEMA"
- "guest"

# **Teradata**

This section lists details about configuring Oracle GoldenGate for Teradata.

# Prepare Database Users and Privileges for Teradata

Follow these requirements for the database user for Oracle GoldenGate processes:

- Create a database user that is dedicated to Oracle GoldenGate. It can be the same user for all of the Oracle GoldenGate processes that must connect to a database.
- To preserve the security of your data, and to monitor Oracle GoldenGate processing accurately, do not permit other users, applications, or processes to log on as, or operate as, the Oracle GoldenGate database user.
- For Oracle GoldenGate to replicate to a target Teradata database, grant SELECT, INSERT, UPDATE, and DELETE on all of the target tables to the Replicat database user.

# Prepare Database Connection

Learn about configuring database connections for Oracle GoldenGate for Teradata.

Oracle GoldenGate for Teradata connects to Teradata databases using an ODBC Driver for Teradata and connection information provided in a Data Source Name (DSN). DSN connectivity requires connection details be listed in an  $\circ$ dbc.ini file and then referencing the DSN value when creating database connections within the Oracle GoldenGate WebUI or Admin Client.

On the Oracle GoldenGate server, install and configure a supported ODBC Driver for Teradata and create a DSN entry to be used for Oracle GoldenGate connectivity to a target Teradata system.

Review the Oracle GoldenGate [certification matrix](https://www.oracle.com/integration/goldengate/certifications/) for this release of Oracle GoldenGate to determine which version of the Teradata TTU is supported. Download and install that version of the ODBC Driver for Teradata available at [https://downloads.teradata.com/.](https://downloads.teradata.com/)

Once the DSN entries have been created through the steps mentioned in the **[Configure a](#page-206-0) [DSN Connection in Linux](#page-206-0)** topic, proceed to the [Add Database Connections](#page-213-0) topic to know about how to create database connections.

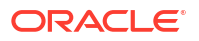

### <span id="page-206-0"></span>**Configure a DSN Connection in Linux**

To create a DSN entry for Oracle GoldenGate processes, perform the following steps to first, add a new environment variable for the Oracle GoldenGate for Teradata deployment, update an existing environment variable, and then create an odbc.ini file to store the connection attributes:

- **1.** Log in to the Service Manager web interface.
- **2.** From the left navigation pane, click **Deployments** and then select the Oracle GoldenGate Teradata deployment. This displays the available settings for the deployment.
- **3.** Click **Configuration** and then click the plus sign (**+**) displayed next to **Environment Variables**.
- **4.** Provide the following information in the two available fields:

**Environment Variable Name** = **ODBCINI**

**Environment Variable Value** = *Teradata deployment path*/etc/conf/ogg/odbc.ini

- **5.** Click **Submit** to create the new variable.
- **6.** Next, edit the existing LD\_LIBRARY\_PATH environment variable by clicking the pencil icon under **Actions** for the LD\_LIBRARY\_PATH entry.
- **7.** Add the lib path of the ODBC Driver for Teradata to the existing LD LIBRARY PATH value, such as: /opt/teradata/client/17.20/odbc 64/lib
- **8.** Click **Submit** to update the variable and then restart the deployment from the Service Manager **Deployments** pane, for the changes to take effect.
- **9.** In the directory that you set for the ODBCINI environment variable, create an odbc.ini file and add Teradata database connections to this file, using the following minimum information and example. For more details about how available connection options, review the [ODBC Driver for Teradata User Guide](https://docs.teradata.com/search/documents?filters=prodname~%2522ODBC+Driver+for+Teradata%2522&virtual-field=title_only&content-lang=en-US).

#### **Example of odbc.ini File**

```
[ODBC]
         InstallDir=/opt/teradata/client/17.20/odbc_64
         [ODBC Data Sources] DSN Name=Teradata
         Database ODBC Driver 17.20
         [DSN Name]
         Driver=/opt/teradata/client/17.20/odbc_64/lib/tdataodbc_sb64.so 
         DBCName=Database Server Host or IP Address
```
**10.** Save and close the odbc.ini file.

### Preventing Multiple Connections

By default, the Replicat processes create a new connection for catalog queries. You can prevent this extra connection by using the DBOPTIONS parameter with the NOCATALOGCONNECT option.

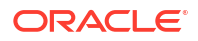

# Preparing Tables for Processing

The following table attributes must be addressed in an Oracle GoldenGate environment for Teradata.

## Disabling Triggers and Cascade Constraints

Disable triggers, cascade delete constraints, and cascade update constraints on target Teradata tables. Oracle GoldenGate replicates DML that results from a trigger or cascade constraint. If the same trigger or constraint gets activated on the target table, it becomes redundant because of the replicated version, and the database returns an error. Consider the following example, where the source tables are emp\_src and salary\_src and the target tables are emp targ and salary targ.

- **1.** A delete is issued for emp src.
- **2.** It cascades a delete to salary src.
- **3.** Oracle GoldenGate sends both deletes to the target.
- **4.** The parent delete arrives first and is applied to emp targ.
- **5.** The parent delete cascades a delete to salary targ.
- **6.** The cascaded delete from salary src is applied to salary targ.
- **7.** The row cannot be located because it was already deleted in step 5.

### Ensuring Row Uniqueness for Tables

Oracle GoldenGate requires some form of unique row identifier on the source and target tables to locate the correct target rows for replicated updates and deletes.

Unless a KEYCOLS clause is used in the TABLE or MAP statement, Oracle GoldenGate selects a row identifier to use in the following order of priority:

- **1.** Primary key
- **2.** First unique key alphanumerically that does not contain a timestamp or non-materialized computed column.
- **3.** If none of the preceding key types exist (even though there might be other types of keys defined on the table) Oracle GoldenGate constructs a pseudo key of all columns that the database allows to be used in a unique key, excluding those that are not supported by Oracle GoldenGate in a key or those that are excluded from the Oracle GoldenGate configuration.

## **Note:**

If there are other, non-usable keys on a table or if there are no keys at all on the table, Oracle GoldenGate logs an appropriate message to the report file. Constructing a key from all of the columns impedes the performance of Oracle GoldenGate on the source system. On the target, this key causes Replicat to use a larger, less efficient WHERE clause.

**4.** If a table does not have an appropriate key, or if you prefer that the existing key(s) are not used, you can define a substitute key, if the table has columns that always contain unique values. You define this substitute key by including a KEYCOLS clause within the Extract

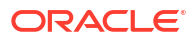

TABLE parameter and the Replicat MAP parameter. The specified key will override any existing primary or unique key that Oracle GoldenGate finds. See TABLE | MAP in *Parameters and Functions Reference for Oracle GoldenGate*.

**Using KEYCOLS to Specify a Custom Key**

If a table does not have an applicable row identifier, or if you prefer that identifiers are not used, you can define a substitute key, providing that the table has columns that always contain unique values. You define this substitute key by including a KEYCOLS clause within the Extract TABLE parameter and the Replicat MAP parameter. The specified key overrides any existing primary or unique key that Oracle GoldenGate finds.

# Teradata: Supported Data Types, Objects, and Operations

This section contains information on supported data types, objects, and operations for Oracle GoldenGate on Teradata.

## Supported Teradata Data Types

The following are the Teradata data types that Oracle GoldenGate supports. Any limitations or conditions that apply, are mentioned after the list of supported datatypes.

- BLOB
- BYTEINT
- VARBYTE
- BIGINT
- BYTEINT
- DATE
- DECIMAL 18 and under
- DECIMAL 19 to 38
- DOUBLE PRECISION
- FLOAT
- INTEGER
- NUMERIC 18 and under
- NUMERIC 19 to 38
- REAL
- SMALLIINT
- TIME
- TIMESTAMP
- INTERVAL
- INTERVAL DAY
- INTERVAL DAY TO HOUR
- INTERVAL DAY TO MINUTE
- INTERVAL DAY TO SECOND

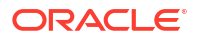

- INTERVAL HOUR
- INTERVAL HOUR TO MINUTE
- INTERVAL HOUR TO SECOND
- INTERVAL MINUTE
- INTERVAL MINUTE TO SECOND
- INTERVAL MONTH
- INTERVAL SECOND
- INTERVAL YEAR
- INTERVAL YEAR TO MONTH
- CHAR
- CLOB
- CHAR VARYING
- LONG VARCHAR
- VARCHAR
- GRAPHIC
- LONG VARGRAPHIC
- VARGRAPHIC
- PERIOD (DATE)
- PERIOD (TIME)
- PERIOD (TIMESTAMP)
- UDT

### Limitations of Support for Data Types

Here are the details of conditions and limitations of support for data types.

#### **Binary Data Types**

No limitations. These data types are supported between other source databases and Teradata targets.

#### **Date Data Types**

The following are the limitations of support for date data types:

- DATE, TIME, and TIMESTAMP are fully supported when replicated from a different type of source database to Teradata.
- TIME with TIMESZONE, TIMESTAMP with TIMEZONE, and INTERVAL are not supported from a different type of source database to Teradata.
- Oracle GoldenGate supports timestamp data from 0001/01/03:00:00:00 to 9999/12/31:23:59:59. If a timestamp is converted from GMT to local time, these limits also apply to the resulting timestamp. Depending on the timezone, conversion may add or subtract hours, which can cause the timestamp to exceed the lower or upper supported limit.

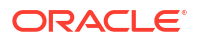

#### **IDENTITY Data Types**

IDENTITY must be configured as GENERATED BY DEFAULT AS IDENTITY on the target to enable the correct value to be inserted by Replicat.

#### **Large Object Data Types**

The following are limitations of support for large object data types:

- To replicate large objects from other databases to Teradata, use Teradata ODBC driver version 12.0 or higher on the target system. The target must support large objects that are delivered by ODBC.
- Enable the UseNativeLOBSupport flag in the ODBC configuration file. See the Teradata ODBC documentation.

#### **Numeric Data Types**

When replicating these data types from a different type of database to Teradata, truncation can occur if the source database supports a higher precision that Teradata does.

The support of range and precision for floating-point numbers depends on the host machine. In general, the precision is accurate to 16 significant digits, but you should review the database documentation to determine the expected approximations. Oracle GoldenGate rounds or truncates values that exceed the supported precision.

#### **Multi-byte Character Data**

For multi-byte character data, the following conditions and limitations are applicable:

- Install Oracle GoldenGate on a Windows or Linux replication server.
- Use the Teradata ODBC driver version 12.0.0.x or later.
- Do not use filtering, mapping, and transformation for multi-byte data types.
- A CHAR or VARCHAR column cannot contain more than 32k-1 bytes. If using UTF-16, these columns cannot contain more than 16k-2 characters.
- Set the ODBC driver to the UTF-16 character set in the initialization file.
- When creating Replicat groups, use the NODBCHECKPOINT option with the ADD REPLICAT command. The Replicat database check-pointing feature does not support an ODBC driver that is set to the UTF-16 character set. Checkpoints will be maintained in the checkpoint file on disk.

#### **Single-byte Character Data Types**

Single-byte character types are fully supported within a single-byte Latin character set between other databases and Teradata. A VARCHAR or CHAR column cannot have more than 32k-1 bytes. If using UTF-16, this is 16k-2 characters.

#### Supported Objects and Operations for Teradata

This section lists the data operations and database objects that Oracle GoldenGate supports.

- Oracle GoldenGate supports the maximum number of columns per table that is supported by the database.
- Truncating operations are supported with the use of the GETTRUNCATES parameter with Oracle GoldenGate 12.2*.x* and greater.

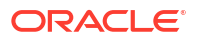

- Limitations on Automatic Heartbeat Table support are as follows:
	- The ALTER HEARTBEATTABLE command is not supported and if used is ignored.
	- The ADD HEARTBEATTABLE command with the FREQUENCY, PURGE\_FREQUENCY, or RETENTION TIME option is not supported. When any of these options are specified with the ADD HEARTBEATTABLE command, a warning is displayed that the option is ignored.
	- Since Teradata does not have any internal event/job schedulers, automatic purging of heartbeat history data does not occur. You need to explicitly delete or truncate records periodically from the heartbeat history table.

#### Non-Supported Operations for Teradata

This section lists the data operations that Oracle GoldenGate does not support.

- Extract (capture)
- DDL

# Prepare Oracle GoldenGate

Learn about the prerequisite tasks to be completed before beginning to add Extract and Replicat processes for Oracle GoldenGate deployments.

# Configure Secure Database Connections from Oracle GoldenGate

To specify a database connection string in a secure manner while configuring Oracle GoldenGate connections to any of the supported databases, the following options are available:

- Include the USERIDALIAS option in the Extract and Replicat parameter files
- Set up a connection using TCP or Bequeath protocols

### **Important:**

For Oracle database, it is recommended that you use the TCP or Bequeath protocols with Oracle GoldenGate to be able to use features such as efficient DDL notification. Avoid using the IPC protocol as there are intermittent issues with using this protocol. For details, see Monitoring Table DDL Change Notification in the *Oracle Database Development Guide*

**Security Options for Specifying the Connection String in the Extract and Replicat Parameter Files**

The following are the security options for specifying the connection string in the Extract or Replicat parameter file.

Credential store method:

USERIDALIAS ggeast

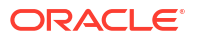

In the case of USERIDALIAS, the alias ggeast is stored in the Oracle GoldenGate credential store with the actual connection string. The following example uses the INFO CREDENTIALSTORE command to display the details of the credentials configured in Oracle GoldenGate:

INFO CREDENTIALSTORE DOMAIN OracleGoldenGate

Output:

```
Domain: OracleGoldenGate
  Alias: ggeast
  Userid: ggadmin@dc1.example.com:1521/DBEAST.example.com
```
#### **Setting up a Bequeath connection**

Valid for Oracle database.

Oracle GoldenGate can connect to a database instance without using the network listener if a Bequeath connect descriptor is added in the tnsnames.ora.

The following example shows the configuration for connecting to a database using Bequeath connect descriptor:

```
dbbeq = (DESCRIPTION= 
       (ADDRESS=(PROTOCOL=beq) 
           (ENVS='ORACLE_SID=sales,ORACLE_HOME=/app/db_home/
oracle,LD_LIBRARY_PATH=/app/db_home/oracle/lib') 
           (PROGRAM=/app/db_home/oracle/bin/oracle) 
       (ARGV0=oraclesales) 
       (ARGS='(DESCRIPTION=(LOCAL=YES)(ADDRESS=(PROTOCOL=beq)))')) 
         (CONNECT_DATA=(SID=sales)))
```
In this example:

/app/db\_home is the target Oracle database installation directory

sales is the database service name

The ORACLE\_SID, ORACLE\_HOME, and LD\_LIBRARY\_PATH in the ENVS parameter refers to the target.

#### **Note:**

Make sure that there is no white space between these environment variable settings.

#### **Setting up a TCP connection**

For Oracle database, you can configure connect description in the **tnsnames.ora** file for setting up a TCP connection and save it in the credentials store in Oracle GoldenGate. The following example shows the **tnsnames.ora** file with the TCP connect descriptor:

```
##tnsnames.ora file sample for database host DBEAST
cdb23 root = (DESCRIPTION=(ADDRESS=(PROTOCOL=TCP)(HOST=DBEAST)(PORT=1521))
(CONNECT_DATA=(SERVICE_NAME=rdbms.oracle.com)))
cdb23_pdb0 = (DESCRIPTION=(ADDRESS=(PROTOCOL=TCP)(HOST=DBEAST)(PORT=1521))
```
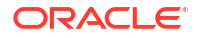

```
(CONNECT_DATA=(SERVICE_NAME=cdb1_pdb0.rdbms.oracle.com)))
cdb23_pdbeast = (DESCRIPTION=(ADDRESS=(PROTOCOL=TCP)(HOST=DBEAST)(PORT=1521))
(CONNECT_DATA=(SERVICE_NAME=cdb1_pdbeast.rdbms.oracle.com)))
cdb23_pdbwest = (DESCRIPTION=(ADDRESS=(PROTOCOL=TCP)(HOST=DBEAST)(PORT=1521))
(CONNECT_DATA=(SERVICE_NAME=cdb1_pdbwest.rdbms.oracle.com)))
```
To configure additional security options using sqlnet.ora, see Connecting to a Database Using Strong Authentication

# Add Database Connections

You must have working database connections for your Extract and Replicat processes. Follow these steps to create database connections to connect your source and target hosts for replication.

- **1.** Launch the Administration Service interface and log in.
- **2.** Click **DB Connections** from the left navigation pane.
- **3.** Click the plus sign (**+**) sign next to **DB Connections**. The Credentials dialog box is displayed.
- **4.** Enter the following details in the displayed fields:

### **Note:**

All the fields listed below may not be applicable to all the databases. Review the details of each field to know if it is applicable to a database.

#### • **Credential Domain**

Specify a domain name to which the database credential is associated. For example, "OracleGoldenGate" is the default domain name, in case you don't specify a domain name.

• **Credential Alias**

This is the alias for your database credential, such as ggeast.

• **Connection Type**

Type of connection to be used to connect to the database. The following two connection types are available:

- **Data Source Name**
- **Database Server and Port**

On selecting this option, the **Database Hostname or IP Address** and **Port Number** fields are displayed. Specify the database hostname or IP address and port number, respectively.

• **Data Source Name**

The DSN entry for the database.

• **Database Server** / **Database Hostname or IP Address**

Name or IP address of the server where the database is running.

• **Port** / **Port Number**

Port number for connecting to the database server.

• **Database Name**

Name of the database to which you want to connect.

• **User ID**

User ID or username of the database user.

• **Password** and **Verify Password**

Password used by database user to log in to the database.

• **Security Protocol**

Security protocol that is used to connect to the database. You can use the any of the following three security protocols:

**a. Plaintext**

It is the default security protocol when **Connection Type** is **Database Server and Port**.

**b. TLS**

On selecting this option for SQL Server, the **Trust Server Certificate** option is selected by default. If you deselect the **Trust Server Certificate** option, you would need to specify the values for **SSL Path** and **SSL Certificate** options.

**c. mTLS**

When **TLS** option is selected, the following two sub-options are displayed:

- **SSL Mode:** The available options are:
	- **PREFERRED**, **REQUIRED**, **VERIFY\_CA**, and **VERIFY\_IDENTITY** for MySQL.
	- **PREFER**, **REQUIRE**, **VERIFY-CA**, **VERIFY FULL** for PostgreSQL.

Select the applicable SSL mode.

On selecting **PREFERRED** or **REQUIRED** for MySQL or **PREFER** or **REQUIRE** for PostgreSQL, specify any additional applicable attributes in the **Additional Attributes** text box.

On selecting **VERIFY\_CA** or **VERIFY\_IDENTITY** SSL mode for MySQL or **VERIFY\_CA** or **VERIFY\_IDENTITY** SSL mode for PostgreSQL, the following fields are displayed:

- **SSL Path**: The path name of the directory that contains trusted SSL Certificate Authority (CA) certificate files.
- **SSL CA:** The path of the CA certificate file in PEM format.
- **SSL CRL:** The path of the file containing certificate revocation lists in PEM format.
- **Additional Attributes**: Specify any additional information in this field.

When **mTLS** mode is selected, the following sub-options are displayed:

- **SSL Mode:** The available options are:
	- **PREFERRED**, **REQUIRED**, **VERIFY\_CA**, and **VERIFY\_IDENTITY** for MySQL.
	- **PREFER**, **REQUIRE**, **VERIFY-CA**, **VERIFY FULL** for PostgreSQL.

On selecting **PREFERRED** or **REQUIRED** for MySQL or **PREFER** or **REQUIRE** for PostgreSQL, the following fields are displayed:

**SSL Path**: The path of the directory that contains trusted SSL Certificate Authority (CA) certificate files in PEM format.

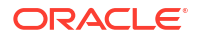

- **SSL Certificate**: The path of the SSL public key certificate file in PEM format. On the client side, this is the client public key certificate and on the server side, this is the server public key certificate.
- **SSL Key:** The path of the SSL private key file in PEM format. On the client side, this is the client private key, and on the server side, this is the server private key.

On selecting **VERIFY\_CA** or **VERIFY\_IDENTITY** SSL mode for MySQL or **VERIFY\_CA** or **VERIFY\_IDENTITY** SSL mode for PostgreSOL, the following fields are displayed, in addition to the fields listed above:

- **SSL CA:** The path of the CA certificate file in PEM format.
- **SSL CRL:** The path of the file containing certificate revocation lists in PEM format.
- **Additional Attributes**: Specify any additional information in this field.
- **5.** Click **Submit**.
- **6.** Click the **Connect database** icon to verify that the connection is working correctly. If the connection is successful, the Connect to database icon turns blue. You'll also see sections to set up checkpoint and heartbeat tables after the connection is successful.
- **7.** From the DB Connections page, you can also perform the following tasks from the Action column:
	- Connect to database
	- Copy DB Connection
	- Alter the DB Connection
	- Delete the DB Connection

After successfully connecting to the database, you can add TRANDATA, SCHEMATRANDATA, checkpoint, and heartbeat tables required by Extract and Replicat.

# Before Adding Extract and Replicat Processes

Learn about the prerequisite configurations required before creating Extract and Replicat processes for an Oracle GoldenGate deployment.

# Add TRANDATA

Valid for Db2 i, Db2 LUW, Db2 z/OS, Oracle, PostgreSQL, SQL Server, and Sybase.

Depending on the source database, supplemental logging must be enabled to capture DML operations and can be enabled through the **Trandata** menu of a database connection in the Web interface, or in the Admin Client by issuing ADD TRANDATA or ADD SCHEMATRANDATA (for Oracle only).

Adding TRANDATA is not required on a source database for an initial load Extract. However, if both initial load Extract and change data capture (CDC) Extract will be used in conjunction, for an online instantiation, then TRANDATA should be added prior to starting the initial load Extract.

### Enable TRANDATA or SCHEMATRANDATA for Oracle Database

This can be done at the table, schema, or global (database) level.

To enable supplemental logging, connect to the database from the **DB Connections** page, select the **Trandata** menu, then perform the following steps:
- <span id="page-216-0"></span>**1.** Select the Table or Schema option as required and click plus sign to add.
- **2.** Enter the name of the table for which you need to set up supplemental logging. Make sure to enter the full table name with schema name, such as, HR.EMP. You can also use wildcard instead of specific table name.
- **3.** Click **Submit**.

You can skip ADD TRANDATA in case of initial load without CDC.

You can also use the commands ADD TRANDATA and ADD SCHEMATRANDATA for setting up trandata and schema level trandata. For details, see [ADD TRANDATA](https://docs.oracle.com/pls/topic/lookup?ctx=en/middleware/goldengate/core/21.3/ggmas&id=GCLIR-GUID-D3FD004B-81E4-4185-92D3-812834A5DEFC) and [ADD SCHEMATRANDATA](https://docs.oracle.com/pls/topic/lookup?ctx=en/middleware/goldengate/core/21.3/ggmas&id=GCLIR-GUID-5DA7C3DC-5D87-4A8B-AD23-6EF587A5CF41) in *Command Line Interface Reference for Oracle GoldenGate*.

#### **Note:**

Before you run the ADD TRANDATA command, you need to first connect to the database where the Extract will be added, using the DBLOGIN command. In addition, run the ADD TRANDATA or ADD SCHEMATRANDATA commands before adding the Extract.

#### Enable TRANDATA for Non-Oracle Databases

Valid for Db2 i, Db2 LUW, Db2 z/OS, PostgreSQL, SQL Server, and Sybase.

This can be done at the table or global (database) level. To enable supplemental logging, connect to the database from the **DB Connections** page, select the **Trandata** menu, then perform the following steps:

- **1.** Select the **Table** option and click plus sign to add.
- **2.** Enter the name of the table for which you need to set up supplemental logging. Make sure to enter the full table name, such as, EMPLOYEE. You can also use wildcard instead of specific table name.
- **3.** Click **Submit**.

.

### Add a Checkpoint Table

A checkpoint table is required for all non-parallel Replicats and must be created in the database prior to adding a Replicat. You can view the checkpoint table within the checkpoint section. To add a checkpoint table, connect to the target database from the **DB Connections page**, select **Checkpoint**, then follow the steps below.

- **1.** Click the **plus sign** to enable adding a checkpoint table.
- **2.** Add the checkpoint table name in the format

*table*.*checkpoint\_table\_name*

**3.** Click **Submit**. After the checkpoint is created, you'll be able to see in the list of checkpoint tables.

To perform this task from the command line, see [ADD CHECKPOINTTABLE](https://docs.oracle.com/pls/topic/lookup?ctx=en/middleware/goldengate/core/21.3/ggmas&id=GCLIR-GUID-870D65C1-A18E-4B2D-8257-F58E9A808197) in the *Command Line Interface Reference for Oracle GoldenGate*.

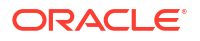

### <span id="page-217-0"></span>Add Heartbeat Table

Heartbeat tables are used to monitor lag throughout the data replication cycle. Automatic heartbeats are sent from each source database into the replication streams, by updating the records in a heartbeat seed table and a heartbeat table, and constructing a heartbeat history record.

Each process in the replication stream updates the heartbeat record with tracking information which is then updated in the heartbeat table of the target database. These heartbeat records are inserted or updated into the heartbeat table at the target databases.

### **Note:**

Creating the heartbeat table is optional but is recommended.

To add a heartbeat table, connect to each source and target database from the DB Connections page, select the Heartbeat menu, then perform the following steps:

- **1.** Click the plus (+) sign next to add a heartbeat table.
- **2.** Accept the default settings or modify the available values as needed.

#### **Note:**

For databases that have an option for **Target Only**, select this option if that database is only going to be used as a target database in the replication stream, to avoid creating unnecessary jobs that would be associated with a source database.

#### **3.** Click **Submit**.

To perform this task from the command line and review important database specific limitations,, see ADD HEARTBEATTABLE in *Command Line Interface Reference for Oracle GoldenGate*.

The following steps describe the commands to set up the heartbeat table.

- **1.** Launch the Admin Client from the command line.
- **2.** Connect to the deployment from the Admin Client.

```
CONNECT https://remotehost:srvmgrport DEPLOYMENT deployment_name AS 
deployment_user PASSWORD deployment_password
```
#### Here's an example:

CONNECT https://remotehost:16000 DEPLOYMENT *ggdep\_postgres* AS ggadmin PASSWORD P@ssWord

**3.** Connect to the source and target databases using the DBLOGIN USERIDALIAS command. The following example shows the connection to the source database with credential alias ggeast:

(https://remotehost:16000 ggdep\_postgres)> DBLOGIN USERIDALIAS ggeast

**ORACLE** 

#### **4.** Add the heartbeat table:

(https://remotehost:16000 ggdep\_postgres)> ADD HEARTBEATTABLE

Optionally, for a target only database, one that is used for unidirectional replication only, you can include the TARGETONLY option which will not create a heartbeat record update function.

See [ADD HEARTBEATTABLE](https://docs.oracle.com/pls/topic/lookup?ctx=en/middleware/goldengate/core/21.3/ggmas&id=GCLIR-GUID-126E30A2-DC7A-4C93-93EC-0EB8BA7C13CB) for details about command options.

Running the Heartbeat Update and Purge Function for PostgreSQL

Oracle GoldenGate for PostgreSQL supports a heartbeat table configuration, with some limitations regarding the update and purge tasks.

The heartbeat table and associated functions are created from the ADD HEARTBEATTABLE command, however for PostgreSQL, there is no automatic scheduler to call the functions.

One main function controls both the heartbeat record update and the heartbeat history table purge functions. The default settings for both of these features are 60 seconds for the update frequency and 1 day for the history record purge, which deletes all records older than 30 days by default.

To call the main heartbeat record function, users should create an operating system level job that executes

"select ggschema.gg\_hb\_job\_run();"

When this function is called, it will take into account the update frequency settings and history record purge settings and use those values regardless of the scheduler settings for the function call.

For example, users can create a **Cron Job** with the following syntax, and have it run every minute.

```
*****PGPASSWORD="gguserpasswd" psql -U gguser -d dbname -h remotehost -p 5432 
-c "select ggschema.gg hb job run();" >/dev/null
2 > 0.1
```
**Windows Task Scheduler, pgAdmin**, or **pg\_cron** are other programs that could be used to schedule the function call.

### Create the Oracle GoldenGate CDC Cleanup Task

For SQL Server users, there is a requirement to create Oracle GoldenGate CDC Cleanup tasks before adding an Extract. You can do so by performing the steps in [Details of the Oracle](#page-195-0) [GoldenGate CDC Cleanup Process.](#page-195-0)

### PostgreSQL: Extract Considerations for Remote Deployment

For a remote deployment, the source database and Oracle GoldenGate are installed on separate servers. Remote deployments are the only option available for supporting cloud databases, such as Azure for PostgreSQL or Amazon Aurora PostgreSQL.

For remote deployments, operating system endianness between the database server and Oracle GoldenGate server need to be the same.

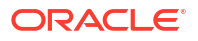

Server time and time zones of the Oracle GoldenGate server should be synchronized with that of the database server. If this is not possible, then positioning of an Extract when creating or altering one will need to be done by LSN.

In remote capture use cases, using SQLEXEC may introduce additional latency, as the SQLEXEC operation must be done serially for each record that the Extract processes. If special filtering that would require a SQLEXEC is done by a remote hub Extract and the performance impact is too severe, it may become necessary to move the Extract process closer to the source database.

With remote deployments, low network latency is important, and it is recommended that the network latency between the Oracle GoldenGate server and the source database server be less than 1 millisecond.

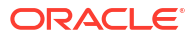

# 5 **Quickstarts**

This section lists the Oracle GoldenGate quickstarts.

# Switching from Nonintegrated Replicat to Parallel Nonintegrated **Replicat**

The process for switching to *parallel integrated* or parallel *nonintegrated Replicat* is the same for all Replicat modes. This topic describes the process to *switch from nonintegrated Replicat to parallel nonintegrated Replicat*.

#### **Before Starting the Switching Process**

**1.** Create a parallel nonintegrated Replicat process, **repe** that reads from the exisiting trail file:

ADD REPLICAT repe, PARALLEL, EXTTRAIL ea, checkpointtable ggadmin.ggs\_checkpoint1

In this command, **repe** is the name of the Replicat. **ea** is the trail name. The trail name supplied while creating this Replicat is the same as the other Replicat in nonintegrated mode.

#### **Note:**

If the checkpoint table is configured in GLOBALS, then there is no need to include the checkpointtable option with this command. If not, then use this option to provide the checkpoint table name.

- **2.** Do *not* start the parallel nonintegrated Replicat (repe).
- **3.** Stop the current nonintegrated Replicat, **repea**.

STOP REPLICAT repea

- **4.** On the target side, access the Replicat report file (.rpt) to know the values of the following components:
	- Last applied CSN by the current nonintegrated Replicat process.
	- Trail sequence and RBA of the exisitng Replicat process.

To access the details of the Replicat, run the command:

INFO REPLICAT repea DETAIL

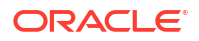

The output for this command shows an output similar to the following:

Replicat REPEA Last Started 2022-06-16 04:21 Status STOPPED Description eastt Checkpoint Lag 00:00:00 (updated 01:59:59 ago) Log Read Checkpoint File east/ea000000009 2022-06-14 04:38:34.084220 RBA 9382 Settings Profile Default Encryption Profile LocalWallet Current Log BSN value: (no data) Last Committed Transaction CSN value: 50698907 Extract Source **Begin** End east/ea000000009 2022-06-16 04:21 2022-06-14 04:38 east/ea000000000 \* \* Initialized \* 2022-06-16 04:21 east/ea000000009 2022-06-14 04:38 2022-06-14 04:38 east/ea000000009 2022-06-14 04:38 2022-06-14 04:38 east/ea000000009 2022-06-16 03:55 2022-06-14 04:38 east/ea000000000 \* Initialized \* 2022-06-16 03:55 east/ea000000000 \* Initialized \* First Record east/ea000000000 \* Initialized \* First Record east/ea000000000 \* Initialized \* First Record east/ea000000000 \* Initialized \* First Record Current directory /scratch/preeshuk/ggtest/install\_ogg21.3\_210725/bin Report file /scratch/oggoradep/var/lib/report/REPEA.rpt Parameter file /scratch/oggoradep/etc/conf/ogg/REPEA.prm Checkpoint file /scratch/oggoradep/var/lib/checkpt/REPEA.cpr Checkpoint table DBEAST.GGADMIN.GGS CHECKPOINT Process file /scratch/oggoradep/var/run/REPEA.pcr Error log /scratch/oggoradep/var/log/ggserr.log

#### **Start the Switching Process**

To start using the nonintegrated parallel Replicat, you need to alter it to port the content from the other Replicat. Use the following steps to perform this task:

**1.** Run the ALTER REPLICAT command as follows:

ALTER REPLICAT *replicat\_name*, EXTSEQNO *extseqno*, EXTRBA *extrba*

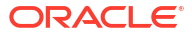

For example, for the Replicat repe, here's the command:

ALTER REPLICAT repe, EXTSEQNO 9, EXTRBAm 9382

**2.** Start the newly created parallel nonintegrated Replicat process using the following command:

START REPLICAT repe AFTERCSN *csn\_value*

For example:

START REPLICAT repe AFTERCSN 50698907

This starts the Replicat at the specified CSN value in the trail file.

# Connecting Two Deployments Using External RootCA Certificate

There are multiple approaches which you can implement for applying certificates when working across different source and target deployments.

This quickstart demonstrates how to set up and apply certificates when using *external RootCA* certificate.

#### **Environment**

Each deployment uses its own set of Root, Server, and Client certificates generated for that system. These server and client certificates are imported at the time of configuring deployment with the OGGCA utility. As this quickstart assumes to use a secure deployment, the server certificates and the corresponding root certificates are already installed at the time of deployment. In this quickstart, you will learn how an independent (external) Client Certificate is added to the source deployment for authenticating the Distribution Path (using the wss protocol) on the target deployment.

- **Source**: *west.oracle.com*
- **Target**: *east.oracle.com*

The target server presents a Server Certificate to the source deployment. The pre-installed CA Certificate at the source verifies the identity of the target Server Certificate. Similarly, the source distribution client presents a Client Certificate to the target deployment and the pre-

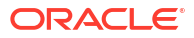

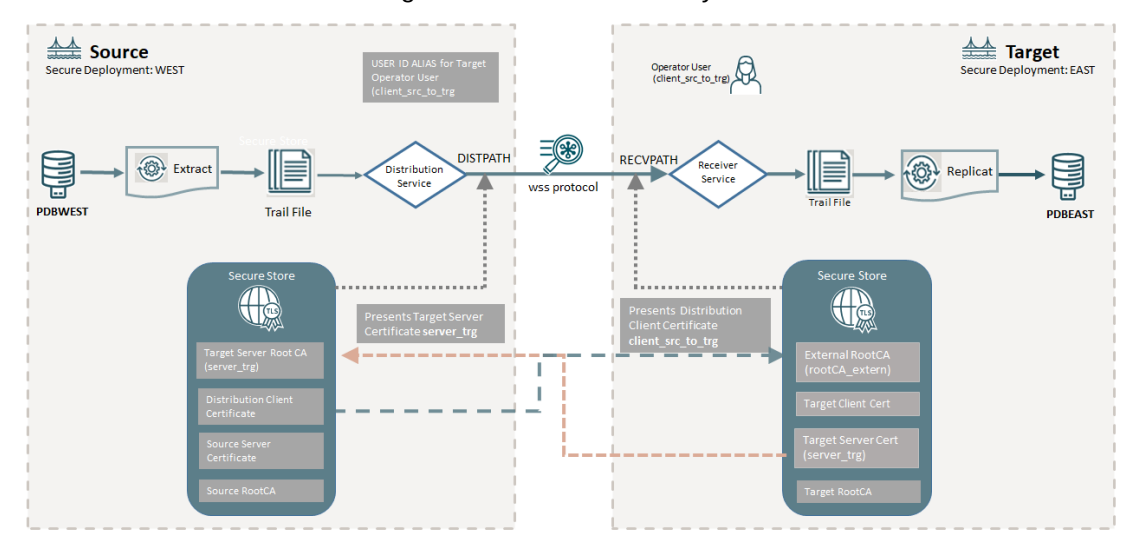

<span id="page-223-0"></span>installed CA Certificate on the target site verifies the identity of the distribution client.

The process includes the following steps:

- **1.** Create an additional external distribution path client (**dist\_client**) certificate signed by an external Certificate Authority (rootCA\_extern) for the Distribution Path using the secure Web-Socket protocol (wss).
- **2.** On the source deployment, apply the target server certificate (created for the initial deployment) as a root CA certificate. This allows the source deployment to validate the authenticity of the target system.
- **3.** Integrate the external **dist\_client** to the system:
	- **a.** In the source deployment, apply the external **dist\_client** certificate.
	- **b.** In the target deployment, apply the external root CA certificate (rootCA extern) from the external dist client certificate.

Now, the target deployment can validate the authenticity of the external dist\_client certificate.

- **4.** In the target deployment, create an Oracle GoldenGate user certified by the **dist\_client** certificate with the Operator role. This user automatically gets the name in form of a Common Name (CN).
- **5.** In the source deployment, create the distribution path using the wss protocol with the **Certificate** target authentication method. This certificate matches the Oracle GoldenGate CN user at the target deployment.

### Create the Distribution Client and External RootCA Certificates

This part of the quickstart is a prerequisite to the section [Connect the Two Deployments Using](#page-226-0) [the Distribution Path.](#page-226-0)

#### **Create the Distribution Path Client Certificate**

The distribution path client certificate is an additional certificate required when using external trusted root CA certificate for authenticating a connection between the Distribution Path on the source deployment (west) with the external trusted root CA certificate (rootCA extern) on the target deployment (east). So, creating the distribution path client (dist client) certificate is a prerequisite. The other certificates for secure source and target deployments must be up and running already.

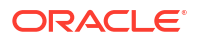

Follow the given steps, to create configuration file and certificates for the source and target deployment.

- **1.** Create the rootCA extern certificate:
	- **a.** Use a configuration file similar to the following for rootCA\_extern:

```
[ req ]
default bits = 4096default md = sha512
prompt = no
encrypt_key = no
distinguished_name = req_distinguished_name
req_extensions = v3_req
x509 extensions = v3 ca
x509 extensions = usr cert
[ req_distinguished_name ]
commonName = "rootCA_extern"
[ v3_req ]
basicConstraints=CA:TRUE
[ v3 ca ]
basicConstraints=CA:TRUE
[ usr_cert ]
basicConstraints=CA:TRUE
[ my_extensions ]
EOF
```
**b.** Use the following command to create the rootCA\_extern certificate:

```
# rootCA certificate
openssl req -x509 -newkey rsa:4096 -nodes \
           -keyout rootCA extern.key \
           -out rootCA extern.cert -days 73000 \
            -config rootCA_extern.cfg
```
- **2.** Create an external Distribution Path Client (dist\_client) certificate. Create a client west\_to\_east.cfg configuration file similar to the following:
	- **a.** Create a **client\_west\_to\_east.cfg** configuration file similar to the following:

```
[ req ]
default bits = 4096default_md = sha512
prompt = no
encrypt_key = no
distinguished_name = req_distinguished_name
[ req distinguished name ]
commonName = "client-west-to-east"
[ my_extensions ]
EOF
```
**b.** Create the **client\_west\_to\_east** distribution client certificate.

```
openssl req -new -newkey rsa:2048 -nodes \
          -keyout client_west_to_east.key \
```

```
-out client west to east.csr \setminus-config client west to east.cfg
```
This certificate is verified by the rootCA\_extern certificate when the source distribution client (dist client) connects to the target deployment (east).

```
openssl x509 -req -days 73000 \
           -in client west to east.csr \
           -CA rootCA extern.cert \
           -CAkey rootCA extern.key \
            -CAcreateserial \
           -out client west to east.cert
```
### Apply Certificates to Source and Target Deployments

Oracle GoldenGate provides two ways for applying certificates for deployments:

- Applying Certificates When Creating a Secure Deployment Using OGGCA: Use this option if you have existing wallets and certificates on source and target deployments.
- Applying Certificates Using the Service Manager Certificate Management page: Use this option when there are existing deployments, where certificates need to be applied on the source and target deployments.

In this quickstart, the Certificate Management method is used to apply certificates while setting up a secure deployment.

- **1.** Log in to the Service Manager and navigate to the Certificate Management page.
- **2.** At the source, add the target Server CA certificate (server east).

The Distribution service on the source system must trust the target server certificate, which is authorized by the server east target server CA certificate. This is added to the source secure store.

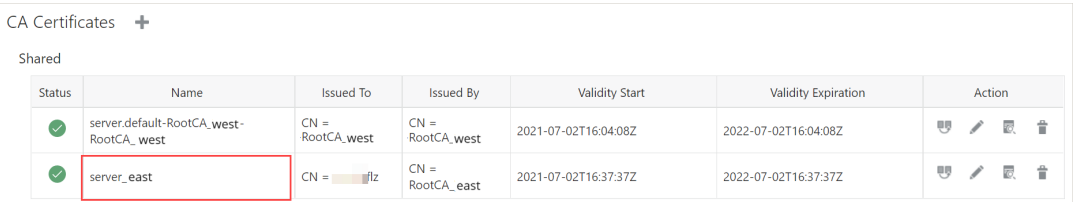

See [Manage Certificates for Deployments](#page-88-0) to know the steps for accessing the Certificate Management page where you can add CA, Server, and Client certificates.

**3.** At the source, add a **Distribution Path Client Certificate**. The Distribution Path Client certificate is created in addition to the initial setup and is used connecting the Distribution Path to the target. This client certificate is signed by another trusted Root CA certificate (**rootCA\_extern**), which is added to the target deployment. Both certificates are independent from the certificates from the initial deployment of the Oracle GoldenGate source and target instances.

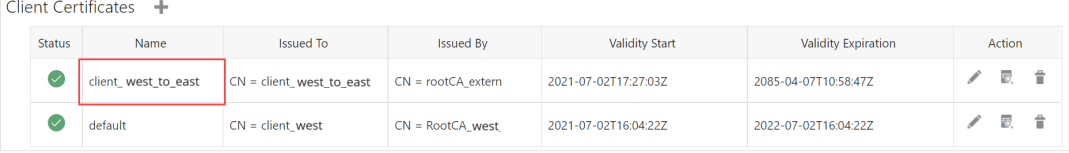

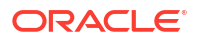

<span id="page-226-0"></span>**4.** At the target, add the trusted Root certificate **rootCA\_extern** for the client certificate **client\_west\_to\_east**, which was added to the source deployment. The **rootCA\_extern** certificate is added as the **CA Certificate** for **client\_west\_to\_east** certificate. The Receiver Service on the target system must trust either the client certificate or the issuer of the client certificate. This needs to be added to the target secure store.

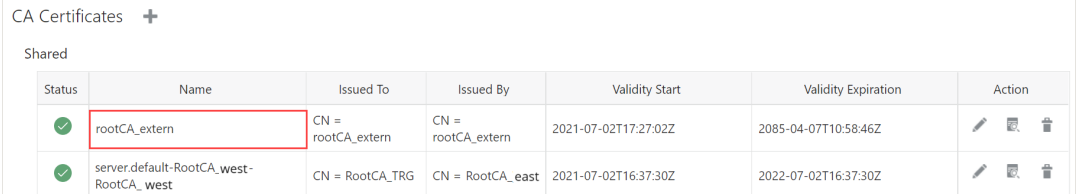

**5.** Add the target certificate, **server\_east** to the target deployment. This certificate is presented to the source deployment to make sure that the connected deployment is the correct target deployment. On the source side, the server east certificate is verified by the server\_east trusted CA certificate.

After the certificates are added on the source and target deployment, you can configure the distribution path on the source deployment to connect to the target.

### Connect the Two Deployments Using the Distribution Path

After applying certificates provided in [Create the Distribution Client and External RootCA](#page-223-0) [Certificates,](#page-223-0) perform the following steps to connect source and target deployments through the distribution path.

#### **Set Up the Distribution Path between Source (west) and Target (east)**

- **1.** From the target deployment web interface, add a user with the Operator role, for connecting to the target deployment using the distribution path.
	- **a.** From the Administration Service, select User Administration.
	- **b.** Click the plus sign next to Users.
	- **c.** Specify the details for target deployment Operator user.

Notice that the username is set as the **CN** value mentioned in the distribution path client certificate.

#### **Note:**

In this quickstart, the **Certificate** type of user authentication is used. You can also use the **Password** type for authentication, as discussed in Set Up the Password Type User Authentication.

**d.** Upload the client certificate click **Submit**. The user is created.

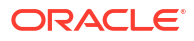

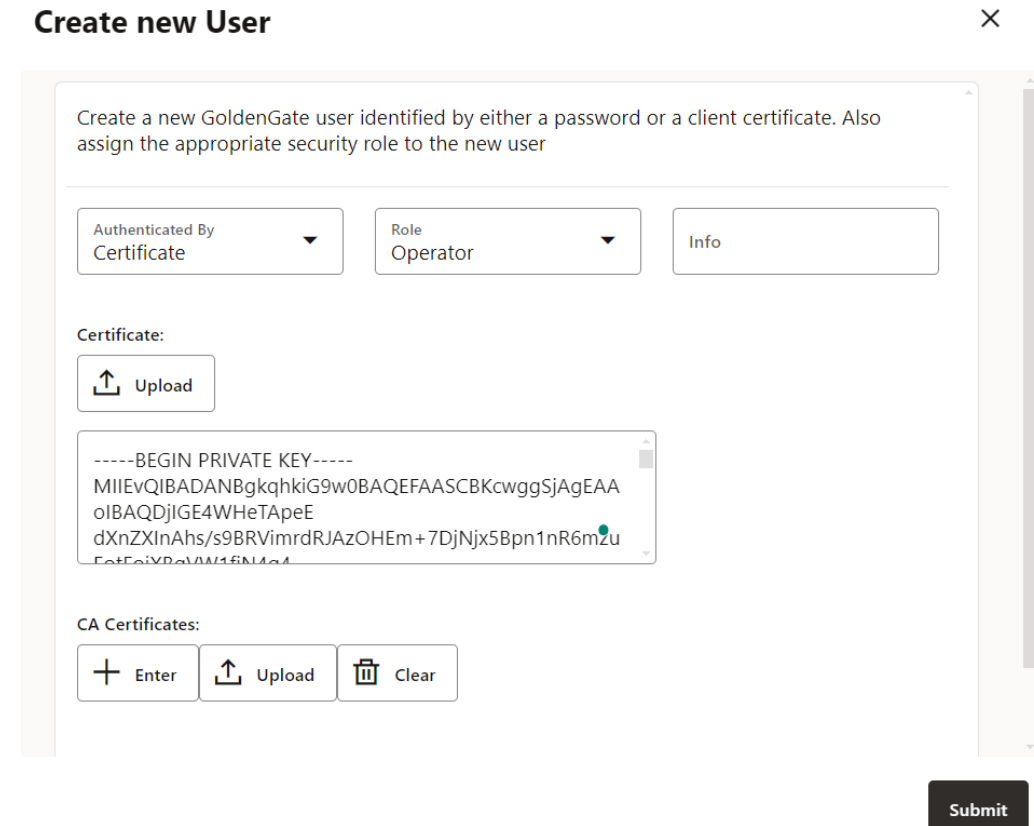

**2.** Now, you can create and start the distribution path at the source system using the client certificate that was created for routing data from source to target. The following list describes the configuration of the Distribution Path with the Target Authentication Method set as **Certificate** and the Certificate value shows **client\_west\_to\_east**.

The following values must be entered in the Add Distribution Path dialog box:

- **1**: Target Authentication Method is selected as Certificate
- **2**: Target protocol is selected as **wss**

**3**: Target name is the same as the CN name specified in the **client\_west\_to\_east.cfg** file

**4**: Certificate name is the name of the Distribution Path client certificate, **client\_west\_to\_east**.

You can also see [Add a Distribution Path](#page-263-0) to know more about other options for configuring a distribution path.

# 6 **Extract**

Learn about different types of Extract and how to add and manage Extracts.

# About Extract

The Extract process is configured to run against the source database, capturing data generated in the true source database located somewhere else. This process is the extraction or the data capture mechanism of Oracle GoldenGate.

You can configure an Extract for the following use cases:

- **Initial Loads**: When you set up Oracle GoldenGate for initial loads, the Extract process captures the current, static set of data directly from the source objects. This configuration of Extract process uses source tables as the source to capture data. See [Add Initial Load](#page-254-0) [Extract Using the Admin Client](#page-254-0).
- **Online Extract (Change Synchronization)**: When you set up Oracle GoldenGate to keep the source data synchronized with another set of data, the Extract process captures the DML and DDL operations performed on the configured objects after the initial synchronization has taken place. Extracts can run locally (upstream) on the same server as the database or on another server using the downstream integrated Extract (in case of Oracle database) for reduced overhead. It stores these operations until it receives commit records or rollbacks for the transactions that contain them. If it receives a rollback, it discards the operations for that transaction. If it receives a commit, it persists the transaction to disk in a series of files called a trail, where it is queued for propagation to the target system. All the operations in each transaction are written to the trail as a sequentially organized transaction unit and are in the order in which they were committed to the database (commit sequence order). This design ensures both speed and data integrity. This configuration of the Extract process uses database recovery logs or transaction logs as the data source. While capturing from the logs, the actual method varies depending on the database type. An example of this source type is the Oracle database redo logs, which are used for supplemental logging.

#### **Note:**

Extract ignores operations on objects that are not in the Extract configuration, even though a transaction may also include operations on objects that are in the Extract configuration.

For a remote deployment, the source database and Oracle GoldenGate are installed on separate servers. Remote deployments are the only option available for supporting cloud databases, such as Azure for PostgreSQL or Amazon Aurora PostgreSQL.

For remote deployments, operating system endianness between the database server and Oracle GoldenGate server need to be the same.

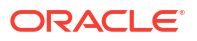

<span id="page-229-0"></span>Server time and time zones of the Oracle GoldenGate server should be synchronized with that of the database server. If this is not possible, then positioning of an Extract when creating or altering one will need to be done by LSN.

In remote capture use cases, using SQLEXEC may introduce additional latency, as the SQLEXEC operation must be done serially for each record that the Extract processes. If special filtering that would require a SQLEXEC is done by a remote hub Extract and the performance impact is too severe, it may become necessary to move the Extract process closer to the source database.

With remote deployments, low network latency is important, and it is recommended that the network latency between the Oracle GoldenGate server and the source database server be less than 1 millisecond.

# Add an Online Extract

Before you begin adding an Extract, make sure that the following settings are configured:

- [Add Database Connections](#page-213-0)
- [Add TRANDATA](#page-215-0)
- [Add a Checkpoint Table](#page-216-0)
- [Add Heartbeat Table](#page-217-0)
- [Register an Extract](#page-235-0) for Oracle and PostgreSQL

Now, you're ready to add an Extract for your deployment.

- **1.** From the Administration Service Home page, click the **+** sign next to **Extracts**. The Add Extract wizard is displayed.
- **2.** On the **Extract Information** screen, select the type of Extract. Types of Extract are **Integrated Extract** and **Initial Load Extract**.

If you need to set up the Downstream Extract for Oracle database, enable the **Downstream Extract** toggle switch.

Select the type of Extract to create, and specify the following:

- **Process Name**: Name of the Extract process. The name of the Extract process can be up to 8 characters.
- **Description**: Description of the Extract process being created

#### **Note:**

To learn about creating initial load Extract, see [About Instantiating with Initial](#page-253-0) [Load Extract.](#page-253-0)

- **3.** Click **Next**.
- **4.** On the **Extract Options** screen configure the following settings:
	- **Source Credentials**: Specify a domain for the database.
	- **Alias**: Specify the user ID alias used as the database connection for the source login or select from the displayed options.
	- **Registration Options**:
		- **CSN**: Commit Sequence Number (CSN) value.
- **Share:** This drop down is used to define how to share the LogMiner data dictionary. The available options are Automatic, None, and Extract Name. **Automatic** means that the system decides which Extract to share. **None** means that the LogMiner data dictionary is not shared. **Extract Name** means that the LogMiner data dictionary is shared with the specified Extract.
- **Optimized**: Enable this option to optimize the Extract registration.
- **Extract Trail**:
	- **Name**: Name of the Extract trail file. The name of the trail file can be upto 2 characters.
	- **Subdirectory**: Directory name of the subdirectory where the Extract trail is stored.
	- **Trail Sequence**: Sequence number of the trail.
	- **Trail Size**: Maximum size of the trail file.
	- **Encryption Profile**: Description of the encryption profile. If you have not created an encryption profile, then the Local Wallet profile would be selected, by default.
	- **Encryption Algorithm**: List of encryption algorithms available for the Extract trail file.

#### **Note:**

For more information on trail file encryption, see [Trail File Encryption](#page-318-0) and [Encrypting Trail Files](#page-331-0).

- **5.** Click **Next**.
- **6.** If you selected the **Downstream Capture** on the **Extract Information** screen, the **Downstream Capture** options screen is displayed. Configure the downstream mining database connection for the downstream Extract using this screen.
	- **Mining Credentials**: Specify the domain and the user ID alias value in the **Domain** and **Alias** boxes.
	- **No UserID/No Source DB Connection**: Enable this toggle switch to set up the mining database connection using Active Data Guard (ADG). The options to enter the **ADG Fetch Credential** are displayed:
		- **Domain**: Domain name for the ADG fetch database.
		- **Alias**: Domain alias for the ADG fetch database.
- **7.** Click **Next**. On the **Managed Options** screen, configure the auto start and auto restart options for the Extract process. The following table provides these options:

The following table provides these options:

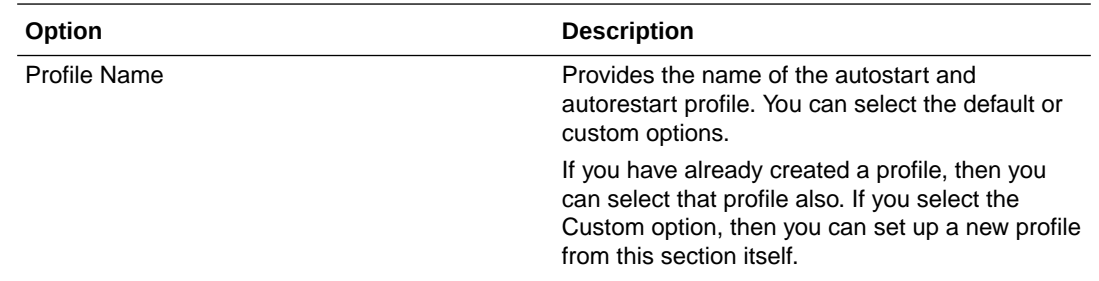

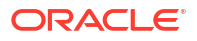

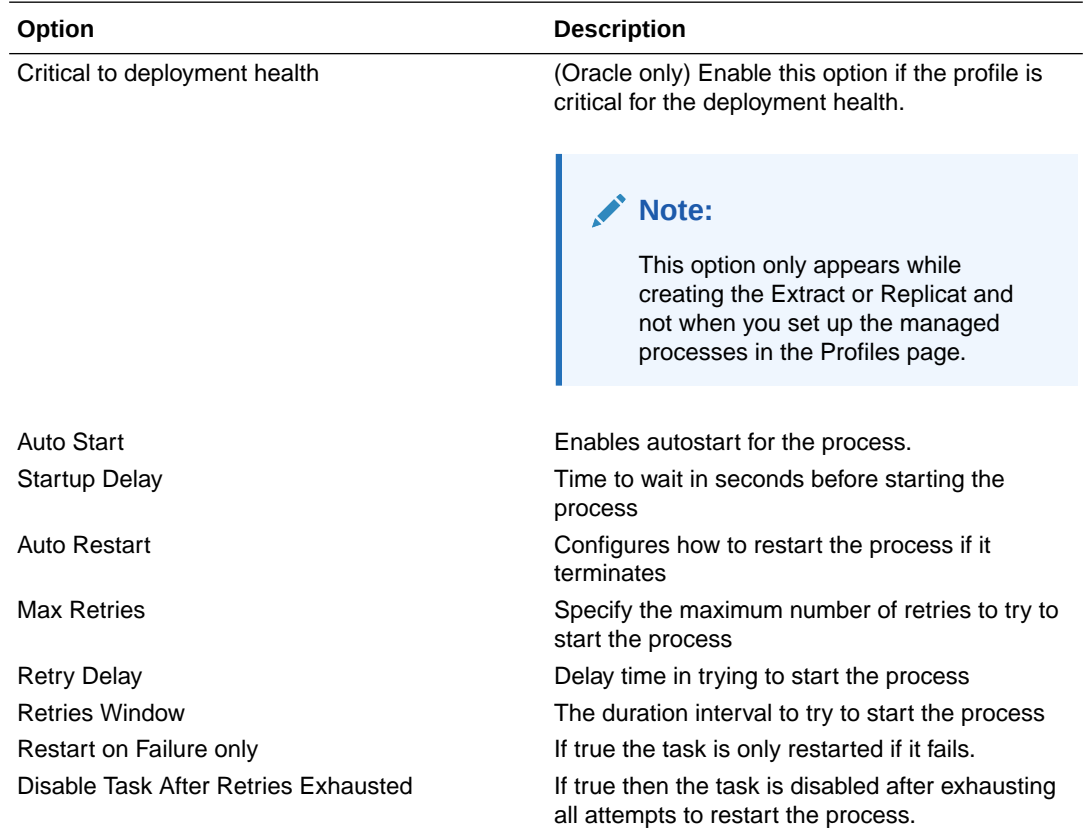

**8.** Click **Next**. On the **Parameter File** screen, you can edit the parameter file in the text area to list the table details that you are interested in capturing. Here's a sample Extract parameter file:

```
EXTRACT exte
USERIDALIAS ggeast DOMAIN OracleGoldenGate
EXTTRAIL east/ea
DDL INCLUDE MAPPED
TABLE hr.*;
```
- **9.** You can select Register Extract in the background to register the Extract in the background asynchronously. This option is required for Oracle and PostgreSQL databases. See [Register an Extract.](#page-235-0)
- **10.** Click **Create and Run** to create and start the Extract. If you select **Create**, the Extract is created but you need to start it using the Extract options.

You return to either the Administration Service home page or the Extract page where all created Extracts are listed.

To reach the Extracts page, select Extracts from the Administration Service left navigation pane. From the Extracts page, you can perform the following actions:

- View the status and lag details of Extracts.
- From the Actions column:
	- Click the **Details** icon to view Extract details such as PDB container name, selected encryption profile, auto start and auto restart options. Extract details also expand into specific details about checkpoint, statistics, parameters, cache manager statistics, report, and integrated diagnostics.
	- Click the **Start/Stop** icon for stopping or starting Extract.
- Click the **Delete** icon to delete an Extract.
- Click the **three-dot** icon to select option to start Extract with options or alter an Extract CSN value to begin an Extract.

If you need to start the Extract at a specific CSN value or after a specific CSN value, select between **At CSN** or **After CSN** and specify the CSN value from where the Extract should start the extraction process.

– You can alter an Extracts begin options. The begin options for Extract are **Begin**, **Custom Time**, and **CSN**. **Begin** immediately starts the Extract after **Submit**, **Custom Time** starts the Extract at the specified time, and **CSN** starts the Extract from the specified the commit sequence number (CSN).

### Create a Parameter File for Online Extraction

Follow these instructions to create a parameter file for an online Extract.

**1.** On the source system, issue the following command: EDIT PARAMS *extract\_name*

Where:

*extract name* is either the name of the Extract that you created with the ADD EXTRACT command or the fully qualified name of the parameter file if you defined an alternate location when you created the group.

**2.** Enter the parameters in the order shown in the following table, starting a new line for each parameter statement. Some parameters apply only for certain configurations.

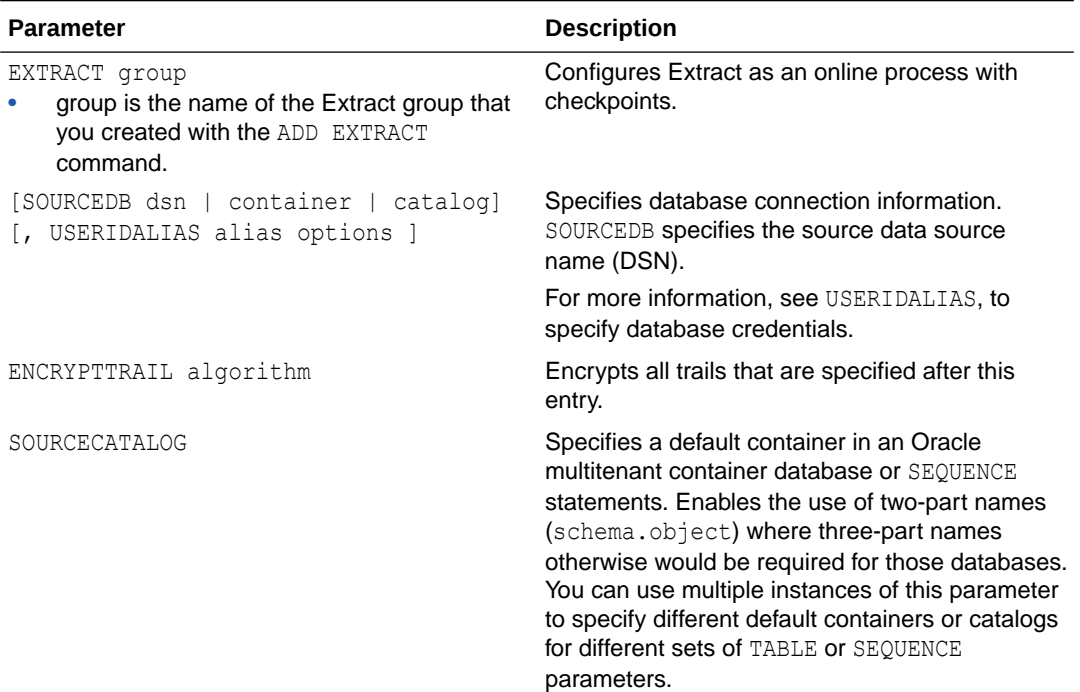

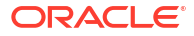

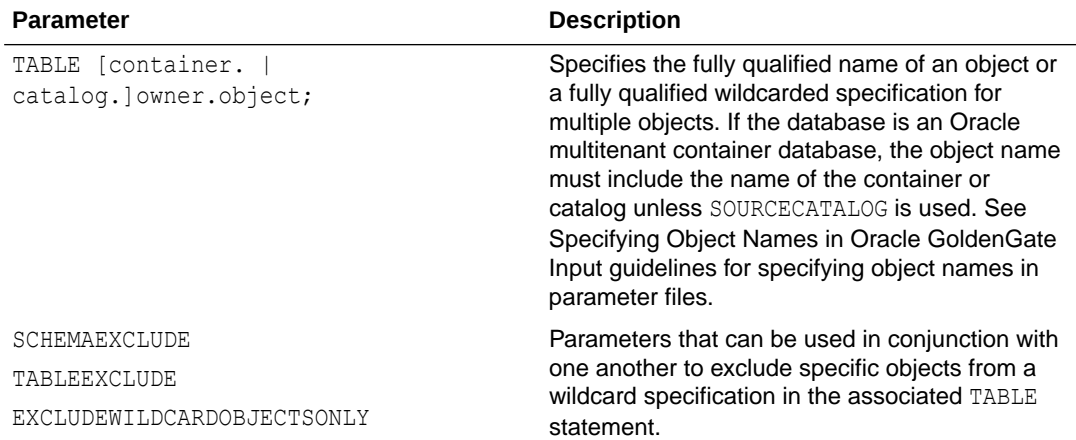

- **3.** Enter any appropriate optional Extract parameters listed in the Oracle GoldenGate **Parameters**
- **4.** Save and close the parameter file.

The following sample Extract parameter file explains various configuration parameters and options for Extract:

```
ADD EXTRACT extract_name
{, datasource} 
{, BEGIN start_point} | {position_point} 
[, PARAMS pathname]
[, REPORT pathname] 
[, DESC 'description']
```
- extract name is the name of the Extract group. A group name is required.
- datasource is required to specify the source of the data to be extracted. Use one of the following:
	- TRANLOG specifies the transaction log as the data source. When using this option for Oracle Enterprise Edition, you must issue the DBLOGIN command as the Extract database user (or a user with the same privileges) before using ADD EXTRACT (and also before issuing DELETE EXTRACT to remove an Extract group).

Use the bsds option for Db2 z/OS to specify the Bootstrap Data Set file name of the transaction log.

- INTEGRATED TRANLOG specifies that this Extract will operate in integrated capture mode to receive logical change records (LCR) from an Oracle Database logmining server. This parameter applies only to Oracle databases.
- EXTTRAILSOURCE *trail name* to specify the relative or fully qualified name of a local trail.
- BEGIN start point defines an online Extract group by establishing an initial checkpoint and start point for processing. Transactions started before this point are discarded. Use one of the following:
	- **NOW** to begin extracting changes that are timestamped at the point when the ADD EXTRACT command is executed to create the group or, for Extract in integrated mode, from the time the group is registered with the REGISTER EXTRACT command. Extract needs to be registered for Oracle and PostgreSQL databases only.

**Timestamp**: The format for specifying an exact timestamp as the begin point. Use a begin point that is later than the time at which replication or logging was enabled.

The following example shows the repositioning of Extract using a specific timestamp:

OGG (http://localhost:11000 ggeast as pdb1@east.oracle.com) 95> dblogin useridalias ggma Successfully logged into database PDB1. OGG (http://localhost:11000 ggeast as ggma@ggeast/PDB1) 96> alter extract exte , begin 2024-05-03T03:48:00Z 2024-05-03T03:50:49Z INFO OGG-08100 Extract exte I/O position is altered and reposition to older date and time position 2024-05-03 03:48:00.000000 current date and time position 2024-05-03 03:49:04.000000. Duplicate transactions are filtered out. Perform output trail ETROLLOVER if duplicate transaction output is desired, or Extract configuration was updated. 2024-05-03T03:50:49Z INFO OGG-08100 Extract altered.

- position point specifies a specific position within a specific transaction log file at which to start processing. For the specific syntax to use for your database.
- PARAMS pathname is required if the parameter file for this group will be stored in a location other than the dirprm sub-directory of the Oracle GoldenGate directory. Specify the fully qualified name. The default location is recommended.
- REPORT pathname is required if the process report for this group will be stored in a location other than the dirrpt sub-directory of the Oracle GoldenGate directory. Specify the fully qualified name. The default location is recommended.
- DESC 'description' specifies a description of the group.

### Additional Parameter Options for Extract

Learn about additional parameters that may be required for your Extract configuration.

Extract uses a database logmining server in the mining database to mine the redo stream of the source database. You can set parameters that are specific to the logmining server by using the TRANLOGOPTIONS parameter with the INTEGRATEDPARAMS option in the Extract parameter file.

#### **Note:**

For detailed information and usage guidance for these parameters, see the "DBMS\_CAPTURE\_ADM" section in *Oracle Database PL/SQL Packages and Types Reference*.

The following parameters can be set with INTEGRATEDPARAMS:

CAPTURE IDKEY OBJECTS: Controls the capture of objects that can be supported by FETCH. The default for Oracle GoldenGate is Y (capture ID key logical change records).

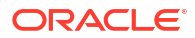

- <span id="page-235-0"></span>• DOWNSTREAM\_REAL\_TIME\_MINE: Controls whether the logmining server operates as a realtime downstream capture process or as an archived-log downstream capture process. The default is N (archived-log mode). Specify this parameter to use real-time capture in a downstream logmining server configuration. For more information on establishing a downstream mining configuration, see [Downstream Extract for Oracle GoldenGate](#page-236-0) [Deployment](#page-236-0).
- INLINE\_LOB\_OPTIMIZATION: Controls whether LOBs that can be processed inline (such as small LOBs) are included in the LCR directly, rather than sending LOB chunk LCRs. The default for Oracle GoldenGate is Y (Yes).
- MAX SGA SIZE: Controls the amount of shared memory used by the logmining server. The shared memory is obtained from the streams pool of the SGA. The default is 1 GB.
- PARALLELISM: Controls the number of processes used by the logmining server. The default is 2. For Oracle Standard Edition, this must be set to 1.
- TRACE LEVEL: Controls the level of tracing for the Extract logmining server. For use only with guidance from Oracle Support. The default for Oracle GoldenGate is 0 (no tracing).
- WRITE\_ALERT\_LOG: Controls whether the Extract logmining server writes messages to the Oracle alert log. The default for Oracle GoldenGate is Y (Yes).

See [Managing Server Resources.](#page-139-0)

## Register an Extract

Registering an Extract is required for change synchronization for Oracle and PostgreSQL databases.

### Registering Extract for Oracle

Follow these instructions to register an Extract. Extract registration must be done prior to creating an Extract.

Ensure that you are connected with the database using the DBLOGIN command.

See REGISTER EXTRACT in the *Command Line Interface Reference for Oracle GoldenGate* for more information.

**1.** Using the Admin Client, connect to the deployment, then connect to the credential alias for the source database.

OGG> CONNECT https://*remotehost*:*srvmgrport* DEPLOYMENT *deployment\_name* AS *deployment\_user* PASSWORD *deployment\_password*

When running the CONNECT command, the command prompt changes from "not connected" to "https://*servername*:*port deployment\_name*", as shown in the following code snippet.

OGG (https://*remotehost*:*16000oracle\_source*)> DBLOGIN USERIDALIAS *alias*

**2.** Register the Extract, which internally creates a replication slot for the Extract. Extract names cannot be more than 8 alpha-numeric characters.

OGG (https://*remotehost*:*16000oracle\_source*)> REGISTER EXTRACT *extname*

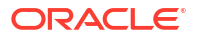

You can also register an Extract in the background while creating an Extract from the Oracle GoldenGate MA web interface. See [Add an Online Extract](#page-229-0) for details.

### <span id="page-236-0"></span>Registering Extract in Microservices Architecture for PostgreSQL

An Extract for PostgreSQL must be registered with the database and be granted a reserved replication slot. Replication slots are allocated through the database configuration setting max replication slots and can be configured as discussed in [Database Configuration.](#page-173-0)

Follow these instructions to register an Extract. Extract registration must be done prior to creating an Extract. See REGISTER EXTRACT in the *Command Line Interface Reference for Oracle GoldenGate* for more information.

**1.** Using the Admin Client, connect to the deployment, then connect to the credential alias for the source database.

OGG> CONNECT http*s*://*remotehost*:*srvmgrport* DEPLOYMENT *deployment\_name* AS *deployment\_user* PASSWORD *deployment\_password*

OGG (https://*remotehost*:*16000postgresql\_source*)> DBLOGIN USERIDALIAS *alias*

**2.** Register the Extract, which internally creates a replication slot for the Extract. Extract names cannot be more than 8 alpha-numeric characters.

OGG (https://*remotehost*:*16000postgresql\_source*)> REGISTER EXTRACT *extname*

You can also register an Extract from the Oracle GoldenGate MA web interface. See [Add an](#page-229-0) [Online Extract](#page-229-0).

# Downstream Extract for Oracle GoldenGate Deployment

A downstream Oracle GoldenGate deployment allows you to offload the source database redo logs to a downstream mining database. This enables reducing the load on the source database for mining.

A downstream mining database accepts archived logs and online redo logs from a source database. This implies that a downstream Extract can exist in two modes:

- Real-Time Mining mode: In Real-time mining mode, the redo records are processed from the online or standby redo logs immediately, so, there is no delay in processing the database changes.
- Archive-Log-Only mode: In archive log mining mode, the redo records are not processed until they are archived into a redo log file.

In a typical downstream deployment, a source database has the primary Extract and a downstream database with a downstream Extract. In the following diagram, **CDBNORTH** is the source database and **CDBSOUTH** is the target database. There is a **mining database** between the source and target with the database logmining server that transfers redo logs from the downstream Extract to the target.

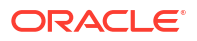

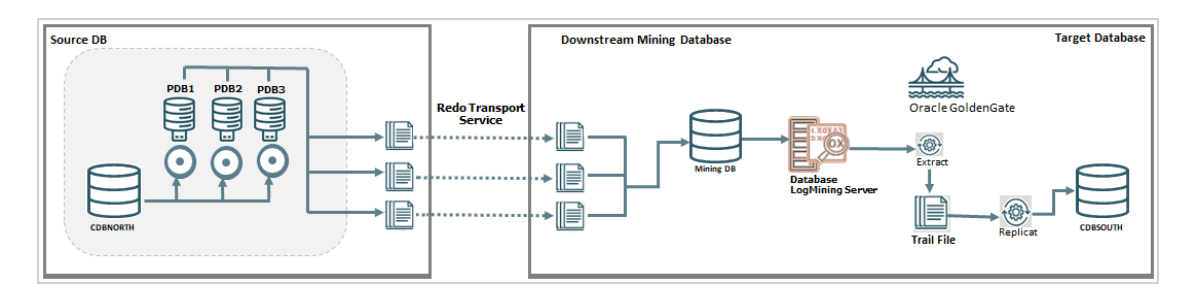

Another option to set up a downstream Extract is to use Extract registration using Active Data Guard (ADG) redirection for the mining database.

This approach uses an ADG configured in a cascaded mode to transport redo logs to a downstream mining database which is then referred by a downstream Extract, reducing the overhead on the source database, as shown in the following diagram.

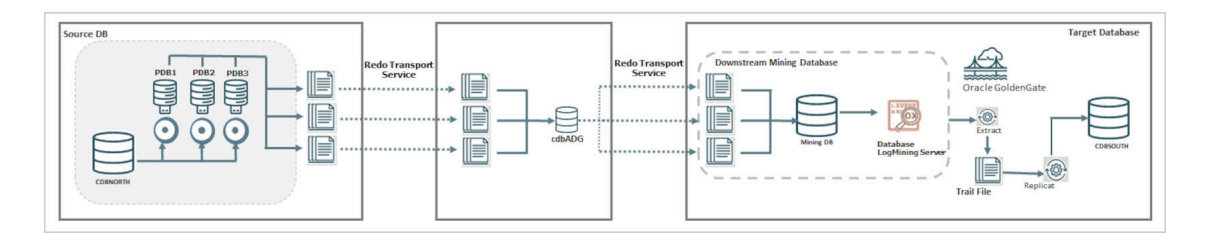

For configuration details about setting up a cascaded downstream environment, see [Enable](#page-243-0) [Downstream Extract to Work with ADG.](#page-243-0)

### Configure the Source and Downstream Databases

In this section, you will learn about the parameters and user management configurations required on database side.

### Oracle GoldenGate User in Source and Downstream Databases

The Oracle GoldenGate Administrator user needs to exist on each database. In the container databases, a common user is required as the Extract will be used within the Root container.

To set up users for Oracle Database 23ai and higher, the OGG CAPTURE and OGG APPLY user role needs to be assigned to the new user. Refer to [Grant User Privileges for Oracle Database](#page-127-0) [23ai and Higher](#page-127-0) for details.

To set up users for Oracle Database 21c and lower, PL/SQL packages are used. The following example shows the creation of a user and the associated privileges granted to this user when using Oracle GoldenGate with Oracle Database 21c and lower:

```
CREATE USER c##ggadmin IDENTIFIED BY password CONTAINER = all;
ALTER USER c##ggadmin SET CONTAINER DATA = all CONTAINER = current;
GRANT ALTER SESSION TO c##ggadmin CONTAINER = all;
GRANT connect, resource TO c##ggadmin CONTAINER = all;
BEGIN
  DBMS_GOLDENGATE_AUTH.GRANT_ADMIN_PRIVILEGE
    ( grantee => 'C##GGADMIN'
    , privilege_type => 'CAPTURE'
```
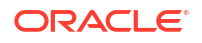

```
, grant select privileges => TRUE
    , container => 'ALL'
    );
END;
/
     Note:
```
The common user (c##ggadmin) is required for the downstream database only.

### Configure Database Connections

#### **Database Net Service Requirements**

The source and downstream databases can be accessed using the Database Net Services in both directions.

In Oracle GoldenGate, connections for the source database (**CDBNORTH\_root**) and the downstream database (**cdbDSC\_root**) can be set up. The source database connection is only needed to store dictionary data, during Extract registeration. You can use the FETCHUSERID parameter to connect to the downstream mining database (**cdbDSC\_root**) for fetches at runtime. With ADG redirection, the registering of Extract can be redirected to the source from an ADG. For setting up connections, make sure that you have the database credentials for these users, to create credentials from the Oracle GoldenGate deployment.

You can test the Net Service with SQL\*Plus, which is part of the Oracle GoldenGate shiphome.

#### **Database Prerequisites**

For configuring database connections, make sure that the following settings are done on the source and downstream database instances:

• All databases must include:

ALTER SYSTEM SET ENABLE GOLDENGATE REPLICATION = TRUE;

STREAMS POOL SIZE must be set. For example

ALTER SYSTEM SET STREAMS POOL SIZE = 1G;

• All databases must be in **Archive-Log-Only Mode**.

ALTER DATABASE ARCHIVE LOG;

• (Recommended) All databases must be in Force Logging mode.

ALTER DATABASE FORCE LOGGING;

- Source database must have minimal supplemental logging enabled.
- The downstream database must have different settings for the following:
	- DBID
	- DBNAME
	- DB\_UNIQUE\_NAME
	- GLOBAL\_NAME

In a downstream environment, the unique database name matches the database name.

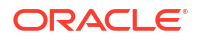

• The password files (orapw*SID*) of the source and downstream database are identical. So, the remote login passwordfile must be set to SHARED or EXCLUSIVE.

### Configure Parameters for Downstream Database

Use this section to configure parameters for real-time mining mode and archive-log-only mode, as needed.

Parameter Settings for Downstream Extract in Real-Time Mining Mode

For downstream Extract in Real-Time Mining mode, the primary prerequisite is that the downstream database must have standby redo log files configured correctly.

Downstream Real-Time Mining is enabled with an explicit setting within the Extract Parameter file. The configuration of the LAD is independent from this mode. If the TRANLOGOPTIONS INTEGRATEDPARAMS (REAL TIME MINE Y) parameter was not already set, you need to set it to enable downstream Extract for real-time mining mode:

TRANLOGOPTIONS INTEGRATEDPARAMS (DOWNSTREAM REAL TIME MINE Y)

#### **Note:**

There can be only one real-time Extract on the downstream database for a given source database. Other Extracts have to be non-realtime. This is a restriction from redo transport.

The local backup uses the Flash Recovery Area (FRA), which also manages the foreign archive log files. The following command shows the local backup being set up using the FRA:

```
ALTER SYSTEM 
    SET log archive config='DG CONFIG=(CDBNORTH, cdbDSC)';
ALTER SYSTEM set FAL SERVER = 'CDBNORTH_root';
```
Standby Redo Log Files must exist on the downstream database. If there are *n* online redo log files at the source, then there should be *n+1* standby redo log files at the target of the same size.

#### Create the Standby Redo Log Files

The following steps outline the procedure for adding standby redo log files to the downstream mining database. The following summarizes the rules for creating the standby redo logs:

- Each standby redo log file must be at least as large as the largest redo log file of the redo source database. For administrative ease, Oracle recommends that all redo log files at source database and the standby redo log files at the downstream mining database be of the same size.
- The standby redo log must have at least one more redo log group than the redo log at the source database, for each redo thread at the source database.

The specific steps and SQL statements that are required to add standby redo log files depend on your environment. See [Creating a Physical Standby Database](https://docs.oracle.com/en/database/oracle/oracle-database/23/sbydb/creating-oracle-data-guard-physical-standby.html?source=%3Ase%3Alw%3Aie%3Apt%3A%3A%3ASEO400229851+%3Aow%3Aevp%3Acpo%3A%3A%3A%3ARC_WWMK220222P00068%3AOER400222946Enterprisebyrelease) for detailed instructions about adding standby redo log files to a database.

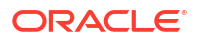

#### **Note:**

If there will be multiple source databases sending redo to a single downstream mining database, only one of those sources can send redo to the standby redo logs of the mining database. An Extract process that mines the redo from this source database can run in real-time mode. All other source databases must send only their archived logs to the downstream mining database, and the Extracts that read this data must be configured to run in archived-log-only mode.

#### **To Create the Standby Redo Log Files**

- **1.** In SQL\*Plus, connect to the source database as an administrative user.
- **2.** Determine the size of the source log file. Make note of the results.

SELECT BYTES FROM V\$LOG;

**3.** Determine the number of online log file groups that are configured on the source database. Make note of the results.

SELECT COUNT(GROUP#) FROM V\$LOG;

- **4.** Connect to the downstream mining database as an administrative user.
- **5.** Add the standby log file groups to the mining database. The standby log file size must be at least the size of the source log file size. The number of standby log file groups must be at least one more than the number of source online log file groups. This applies to each instance (thread) in a RAC installation. So if you have **n** threads at the source database, each having **m** redo log groups, you should configure **n\*(m+1)** redo log groups at the downstream mining database.

The following example shows three standby log groups.

ALTER DATABASE ADD STANDBY LOGFILE GROUP 3 ('/oracle/dbs/slog3a.rdo', '/oracle/dbs/slog3b.rdo') SIZE 500M; ALTER DATABASE ADD STANDBY LOGFILE GROUP 4 ('/oracle/dbs/slog4.rdo', '/oracle/dbs/slog4b.rdo') SIZE 500M; ALTER DATABASE ADD STANDBY LOGFILE GROUP 5 ('/oracle/dbs/slog5.rdo', '/oracle/dbs/slog5b.rdo') SIZE 500M;

**6.** Confirm that the standby log file groups were added successfully.

SELECT GROUP#, THREAD#, SEQUENCE#, ARCHIVED, STATUS FROM V\$STANDBY\_LOG;

The output should be similar to the following:

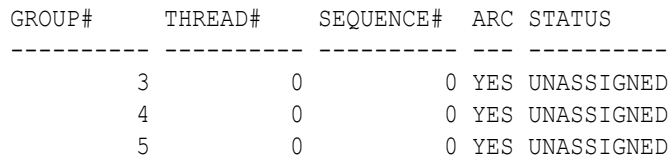

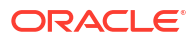

**7.** Ensure that log files from the source database are appearing in the location that is specified in the LOCATION attribute of the local LOG ARCHIVE DEST  $n$  that you set. You might need to switch the log file at the source database to see files in the directory.

Configure the Database to Archive Standby Redo Log Files Locally

This procedure configures the downstream mining database to archive the standby redo logs that receive redo data from the online redo logs of the source database. Keep in mind that foreign archived logs should not be archived in the recovery area of the downstream mining database.

To Archive Standby Redo Logs Locally:

**1.** At the downstream mining database, set the second archive log destination in the LOG ARCHIVE DEST  $n$  initialization parameter as shown in the following example.

ALTER SYSTEM SET LOG\_ARCHIVE\_DEST\_2='LOCATION=/home/arc\_dest/srl\_dbms1 VALID\_FOR=(STANDBY\_LOGFILE,PRIMARY\_ROLE)'

Oracle recommends that foreign archived logs (logs from remote source databases) be kept separate from local mining database log files, and from each other. You must not use the recovery area of the downstream mining database to stage foreign archived logs.

**2.** Enable the LOG ARCHIVE DEST 2 parameter you set in the previous step as shown in the following example.

ALTER SYSTEM SET LOG ARCHIVE DEST STATE 2=ENABLE

#### Parameter Settings for Downstream Extract in Archive- Log-Only Mode

For setting up a downstream Extract in either Archive-Log-Only Mining mode or the Real-Time Mining mode, you must set up the redo transport. Include the following parameters when setting up the downstream Extract in Archive-Log-Only mode:

- LOG ARCHIVE CONFIG
- LOG ARCHIVE DESTINATION (LAD)
	- LOG\_ARCHIVE\_DEST\_1 for local backup of all databases
	- LOG ARCHIVE DEST 2 service for redo transport on the source database

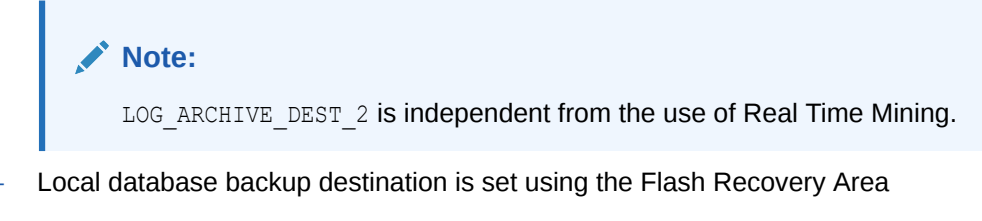

- FAL SERVER
- All the required system parameters can be set dynamically with scope=both

The Archive Log Destination (LAD) parameter settings are required for the local backup destination and redo transport services on the source databases.

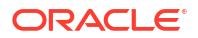

Set up the LAD parameters for **local backup destination**, using the following commands:

```
ALTER SYSTEM SET db recovery file dest = '/u01/app/oracle/fast recovery area';
ALTER SYSTEM SET db recovery file dest size = 100G;
ALTER SYSTEM SET log archive dest 1 = 'USE DB RECOVERY FILE DEST';
```
Set up the LAD parameter options for **redo transport services** on the source database using the following commands:

```
ALTER SYSTEM SET log archive config = 'DG CONFIG = (CDBNORTH, cdbDSC)';
ALTER SYSTEM
      SET log archive dest 2='SERVICE=cdbDSC root
                                ASYNC 
                                NOREGISTER 
                               VALID_FOR=(ONLINE_LOGFILES, PRIMARY_ROLE)
                               DB_UNIQUE_NAME=cdbDSC';
```
To learn more about the LOG ARCHIVE DEST parameter and its attributes, see LOG\_ARCHIVE\_DEST\_n in the *Database Reference* guide.

### Configure Oracle GoldenGate Extract for Downstream Deployment

In this section, you will learn about the parameters required by Oracle GoldenGate to set up connections with source and downstream databases and configure Extract for downstream database.

### Configure Oracle GoldenGate for Downstream Database

The downstream Extract parameter file must include the following parameters for setting up a downstream deployment:

- TRANLOGOPTIONS MININGUSERALIAS: Sets the connection to the downstream mining database for internal metadata queries.
- FETCHUSERIDALIAS: Connects to the source database for fetching data that cannot be natively extracted out of the transaction log.
- TRANLOGOPTIONS INTEGRATEDPARAMS (DOWNSTREAM REAL TIME MINE Y): If set to Y, then Extract captures changes from the standby redo logs files at the downstream database. If not set, then Extract captures from the archive log files.

Following is an example of the Extract parameter file including these parameters:

```
EXTRACT EXTDSC 
USERIDALIAS cgg_CDBNORTH 
TRANLOGOPTIONS MININGUSERALIAS cgg_cdbDSC 
TRANLOGOPTIONS INTEGRATEDPARAMS (DOWNSTREAM_REAL_TIME_MINE Y)
FETCHUSERIDALIAS cgg_CDBNORTH DOMAIN OracleGoldenGate
```

```
EXTTRAIL Downstream/ea 
SOURCECATALOG CDBNORTH_PDB1
DDL INCLUDE MAPPED
TABLE HR.*;
```
Follow the given steps to set up the Oracle GoldenGate deployment for downstream Extract:

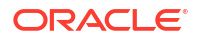

<span id="page-243-0"></span>**1.** Add credentials for the source database:

ALTER CREDENTIALSTORE ADD USER c##ggadmin@CDBNORTH\_root ALIAS cgg\_CDBNORTH DOMAIN OracleGoldenGate PASSWORD *password*

**2.** Add credentials for the downstream database:

ALTER CREDENTIALSTORE ADD USER c##ggadmin@cdbDSC\_root ALIAS cgg\_cdbDSC DOMAIN OracleGoldenGate PASSWORD *password*

**3.** Use DBLOGIN to connect to the source database and downstream database from Oracle GoldenGate:

DBLOGIN USERIDALIAS cgg\_CDBNORTH

MININGDBLOGIN USERIDALIAS cgg\_cdbDSC

In this example, cgg\_CDBNORTH is the credential alias for the source database **CDBNORTH** and cgg\_cdbDSC is the credential alias for the mining database.

**4.** Add and register an Extract, edit the parameter file to include the Extract parameters provided previously, add the Extract trail name and location, start the Extract:

ADD EXTRACT extdsc, INTEGRATED TRANLOG, BEGIN NOW REGISTER EXTRACT extdsc, DATABASE CONTAINER (CDBNORTH\_PDB01)

```
ADD EXTTRAIL Downstream/ea, EXTRACT extdsc
START extdsc
```
### Configure Cascaded Downstream Extract Using Active Data Guard

In this section, you will learn about the parameters and configurations required when connecting downstream database to the source database using Active Data Guard (ADG).

### Enable Downstream Extract to Work with ADG

In a cascaded downstream capture environment, the downstream database does not connect directly to the source database. It uses the Active Data Guard (ADG) as a reference.

Extract must be started using the sourceless option so that it does not connect to the source database and instead connects to ADG using FETCHUSERID or FETCHUSERIDALIAS when it needs to fetch any non-native datatypes. For example, FETCH operations are processed on the ADG database as this instance is open in read-only mode. Other operations that cannot be processed on the ADG instance, such as creating the dictionary build, are redirected from the ADG to the source database.

When registering a downstream Extract, Oracle GoldenGate connects to ADG as source database instead of the database where the redo originates. ADG redirection is supported for the following commands and parameters:

- SCHEMATRANDATA
- TRANDATA
- FLUSH SEQUENCE
- TRACETABLE

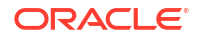

- HEARTBEATTABLE
- REGISTER EXTRACT

#### **Note:**

SCHEMATRANDATA and TRANDATA, even though the command is executed on the standby redo log, the actual log groups are created and maintained on the primary database where the actual DML operations take place.

ADG Redirection is available with Oracle Database 21c and higher. It also supports wildcard registration. The following example shows the Extract parameter file for the downstream Extract, when using ADG:

```
EXTRACT EXTDSC
NOUSERID
TRANLOGOPTIONS MININGUSERALIAS cgg_cdbDSC_src DOMAIN OracleGoldenGate
TRANLOGOPTIONS INTEGRATEDPARAMS (DOWNSTREAM REAL TIME MINE Y)
FETCHUSERIDALIAS cgg_cdbADG_src DOMAIN OracleGoldenGate
EXTTRAIL cascade/ea
```

```
SOURCECATALOG CDBNORTH_PDB01
DDL INCLUDE MAPPED
TABLE HR.*;
```
Here are the steps to enable downstream Extract to work with ADG Standby:

**1.** Add an additional LOG\_ARCHIVE\_DESTINATION\_N (LAD) on the ADG standby, as shown in the following example:

```
ALTER SYSTEM SET LOG ARCHIVE DEST 3='service=mining db service name ASYNC
NOREGISTER VALID_FOR(STANDBY_LOGFILES,STANDBY_ROLES) 
DB_UNIQUE_NAME=3rd_db_unique_name' scope=both
```
This step transports and generates the standby logfiles for an ADG standby.

**2.** Set the LOG ARCHIVE CONFIG on the ADG standby to ship the logs to the mining database, as shown in the following example:

ALTER SYSTEM SET LOG\_ARCHIVE\_CONFIG='dg\_config' scope=both;

db config is the database unique name of the first, second, and third databases.

**3.** On the mining database, set up the location to store the incoming standby logfiles on the mining database:

ALTER SYSTEM SET LOG ARCHIVE DEST 2='location= DB\_RECOVERY\_FILE\_DEST VALID\_FOR=(STANDBY\_LOGFILE, ALL\_ROLES)' scope=both

The location is the database recovery file destination.

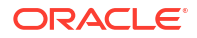

**4.** Run LOG ARCHIVE CONFIG on the mining database, so that the Extract process is able to read them on the mining database, as shown in the following example:

ALTER SYSTEM SET LOG ARCHIVE CONFIG='dg\_config' scope=both

Here, db\_config is the database unique name of the first, second, and third databases.

- **5.** For a downstream Extract, you need to ensure that the database connections are appropriately configured. When registering the Extract, make sure that DBLOGIN connection is made to the ADG Standby, that is open for read-only activity.
- **6.** To add the Extract and register it, use the following command:

DBLOGIN USERID ggadmin@cdbADG\_src, PASSWORD ggadmin MININGDBLOGIN USERID ggadmin@cgg\_cdbDSC, password ggadmin

**cdbADG\_src** is the ADG not primary.

**cgg\_cdbDSC** is the mining database.

**7.** Now, register an Extract that uses the NOUSERID parameter:

ADD EXTRACT exte, INTEGRATED TRANLOG, BEGIN NOW REGISTER EXTRACT exte DATABASE

**8.** After the Extract is registered, you can use this Extract to mine data and start the Extract normally.

## Extract Actions

Extract actions include tasks like monitoring details for the Extract, checkpoint details, DDL/DML statistics, cache manager statistics, and other details.

Use the **Actions** column to start or stop the Extract or view and manage its details. When you click the **Details** icon for an Extract, you can perform the following tasks for it.

When you change the status, the list options change accordingly. As status changes, the icons change to indicate the current and final status. The events are added to the **Critical Events** table. Additionally, progress pop-up notifications appear at the bottom of the page.

### Access Extract Details

From the Extract section of the Administration Service Overview page, click **Action**, **Details** for the specific Extract to view its details. The following tabs are displayed:

• **Process Information**:

The status of the selected Extract process including the type, credentials, and trail details including trail name, trail subdirectory, trail sequence, and trail size.

• **Checkpoint**:

The checkpoint log name, path, timestamp, sequence, and offset value. You can monitor the input details, such as when starting, at recovery, and the current state. The checkpoint output values display the current checkpoint details.

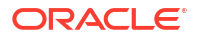

#### • **Statistics**:

The active replication maps along with replication statistics based on the process type. You sort the lost to view the entire statistical data, daily, or hourly basis.

#### • **Cache Manager Statistics**:

Access the global statistics and object pool statistics information for the Extract process from this page.

#### • **Parameters**:

The parameters configured when the process was added. You can edit the parameters by clicking the pencil icon. Make sure that you apply your changes.

#### • **Report**:

A detailed report of the process including parameter settings and a log of the transactions. You could copy the report text and save it to a file so that you can share or archive it.

#### • **Integrated Diagnostics:**

Integrated Diagnostics feature is responsible for collecting diagnostic and performance data for each of the Oracle GoldenGate replication components and sub-components. This process preserves interval data in memory and computes all statistical values related to CPU usage, session wait times, various counts and status. See [About Integrated](#page-545-0) [Diagnostics](#page-545-0).

### Start or Stop Extract

From the Administration Service web page, click Extract to open the Extracts information web page, where all Extracts are listed. From the Action column, you can select the **Start/Stop** icon depending on the current state of the Extract.

If the Extract is in abended state, it displays with a yellow icon. A green icon indicates that the Extract is running and a red icon indicates Extract is in stopped state.

### Alter Extract

To alter an Extract:

- **1.** Stop the Extract:
	- **a.** From the Administration Service left navigation pane, click **Extracts**.
	- **b.** Click **Action** from the Extracts and then click **Stop**.

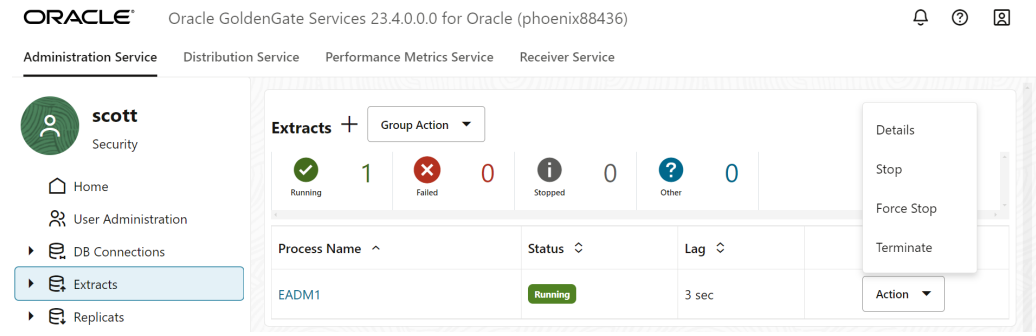

**2.** After the Extract stops, click Action again. The Alter option is displayed.

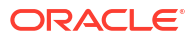

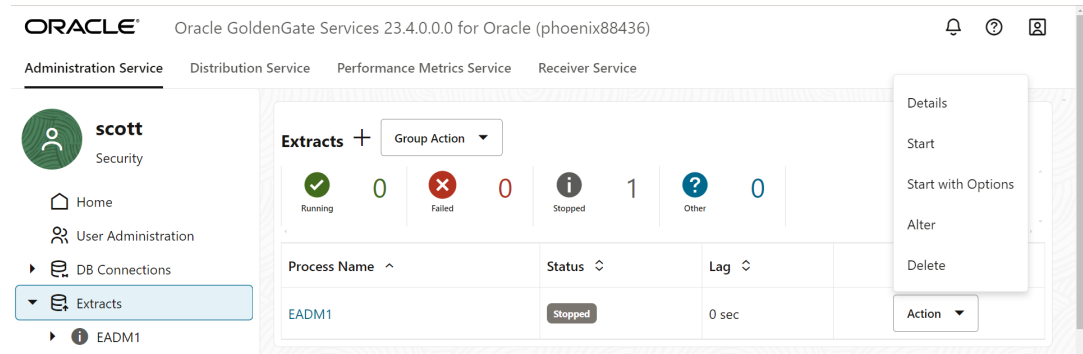

- **3.** Click Alter. The Alter Extract diaglog box is displayed. This option allows you to change when the Extract begins. It does not start the Extract.
- **4.** Select the start option for the Extract from the drop down list. The available options are:
	- Begin Now: Use this option to immediately start the Extract.
	- Custom Time: Use this option to set a time for starting the Extract.
	- CSN: Use this option to set a CSN value for starting the Extract.

### Delete Extract

To delete an Extract:

- **1.** Stop the Extract using the **Actions**, **Stop** option from the Extract section of the Administration Service Overview page.
- **2.** Click **Delete** to remove the Extract.

#### **Note:**

The **Delete** option appears only when the Extract is in **Stopped** state.

# Positioning Extract to a Specific Start Point

You can position the Extract to a specific start point in the transaction logs using the ADD/ALTER EXTRACT commands:

{ADD | ALTER EXTRACT} *group*, LOGNUM *log\_num*, LOGPOS *log\_pos*

- *group* is the name of the Oracle GoldenGate Extract group for which the start position is required.
- LOGNUM is the log file number. For example, if the required log file name is test.000034, the LOGNUM value is 34. Extract will search for this log file. TheADD EXTRACT command will fail if the LOGNUM value contains zeroes preceding the value. For example, ADD EXTRACT ext1, TRANLOG, LOGNUM 000001, LOGPOS 0 will fail. Instead, set LOGNUM to 1 for this example to succeed.

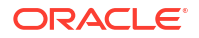

• *LOGPOS* is an event offset value within the log file that identifies a specific transaction record. Event offset values are stored in the header section of a log record. To position at the beginning of a binlog file, set the LOGPOS as 0.

In MySQL logs, an event offset value can be unique only within a given binary file. The combination of the position value and a log number will uniquely identify a transaction record. Maximum Log number length is 8 bytes unsigned integer and Maximum Log offset length is 8 bytes unsigned integer. Log number and Log offset are separated by a pipe ('|') delimiter. Transactional records available after this position within the specified log will be captured by Extract. In addition, you can position an Extract using a timestamp.

# Bounded Recovery

Valid for Oracle database only.

Bounded Recovery is a component of the general Extract checkpointing facility. It guarantees an efficient recovery after Extract stops for any reason, planned or unplanned, no matter how many open (uncommitted) transactions there were at the time that Extract stopped, nor how old they were.

Bounded Recovery sets an upper boundary for the maximum amount of time that it would take for Extract to recover to the point where it stopped and then resume normal processing.

From Oracle GoldenGate 21c onward, you can update persisted-object files with persisted object descriptor and data files.

A persisted-object descriptor file contains the state of a single transaction that is persisted to disk, while the persisted cache data file contains the data of a single transaction that is persisted to disk.

The default parent directory is BR, which is in the root directory that contains the Oracle GoldenGate installation files.

The default location of the parent BR directory in Oracle GoldenGate Microservices Architecture is: \$OGG\_HOME/var/run/BR

#### **Caution:**

Before changing this parameter from its default settings, contact Oracle Support for guidance. Most production environments will not require changes to this parameter. You can, however, specify the directory for the Bounded Recovery checkpoint files without assistance.

For parameter and syntax details, seeBR

#### **Supported Databases**

This parameter applies to Oracle databases. For other databases, Extract recovers by reading the old logs from the start point of the oldest open transaction at the point of failure and does not persist long-running transactions.

#### **Modifying the BR Parameter**

Bounded Recovery is enabled by default with a default Bounded Recovery interval of four hours (as controlled with the BRINTERVAL option). This interval should be appropriate for most environments. Do not alter the BR parameter without first obtaining guidance from an Oracle support analyst. Bounded Recovery runtime statistics are available to help Oracle GoldenGate analysts evaluate the Bounded Recovery usage profile to determine the proper setting for BRINTERVAL in the unlikely event that the default is not sufficient.

Should you be requested to alter BR, be aware that the Bounded Recovery interval is a multiple of the regular Extract checkpoint interval. The Extract checkpoint is controlled by the CHECKPOINTSECS parameter. Thus, the BR parameter controls the ratio of the Bounded Recovery checkpoint to the regular Extract checkpoint. You might need to change both parameters, if so advised by your Oracle representative.

#### **What to Do if Extract Abends During Bounded Recovery**

If Extract abends in Bounded Recovery, examine the error log to determine the reason. It might be something that is quickly resolved, such as an invalid parameter file or incorrect privileges on the directory that contains the Bounded Recovery files. In such cases, after the problem is fixed, Extract can be restarted with Bounded Recovery in effect.

If the problem is not correctable, attempt to restart Extract with the BRRESET option.

If the problem is not correctable, attempt to restart Extract with the BRRESET option. BRRESET requires Extract to be restarted manually. BRRESET is not a valid parameter in a . prm file.

Extract will recover in normal recovery mode and then turn on Bounded Recovery again.

#### **Circumstances that Change Bounded Recovery to Normal Recovery**

Most of the time, Extract uses normal recovery and not Bounded Recovery, the exception being the rare circumstance when there is a persisted object or objects. Certain abnormal circumstances may prevent Extract from switching from Bounded Recovery back to normal recovery mode. These include, but are not limited to, such occurrences as physical corruption of the disk (where persisted data is stored for long-running transactions), inadvertent deletion of the Bounded Recovery checkpoint files, and other actions or events that corrupt the continuity of the environment. There may also be more correctable reasons for failure.

In all but a very few cases, if Bounded Recovery fails during a recovery, Extract switches to normal recovery. After completing the normal recovery, Bounded Recovery is turned on again for runtime.

Bounded Recovery is not invoked under the following circumstances:

- The Extract start point is altered by CSN or by time.
- The Extract I/O checkpoint altered.
- The Extract parameter file is altered during recovery, such as making changes to the TABLE specification.

After completion of the recovery, Bounded Recovery will be in effect again for the next run.

#### **About the Files that are Written to Disk**

At the expiration of a Bounded Recovery interval, Extract always creates a Bounded Recovery checkpoint file. Should there be long-running transactions that require persistence, they each are written to their own persisted-object files. A persisted-object file contains the state and data of a single transaction that is persisted to disk.

BR persistence happens upon BR checkpoint if the newly cached objects span across a BR interval and keep active into the next BR interval. Previous persisted objects need to be dirty to be persisted upon next BR checkpoint.When BR checkpoint is issued, it doesn't imply that all cached objects will be persisted.

However, it is theoretically possible that more than one persisted file may need to persist a long-running transaction.

#### **Note:**

The Bounded Recovery files cannot be used to recover the state of Extract if moved to another system, even with the same database, if the new system is not identical to the original system in all relevant aspects. For example, checkpoint files written on an Oracle 11g Solaris platform cannot be used to recover Extract on an Oracle 11g Linux platform.

#### **At BR Checkpoint n+3000**

- The system has been running for a long time. T(27) and T(45) remain the only persisted transactions. T(801) and T(950) were committed and written to the trail sometime before **BR Checkpoint n+2999**. Now, the only open transactions are T(208412) and T(208863).
- **BR Checkpoint n+3000** is written.
- There is a power failure in the interval after **BR Checkpoint n+3000**.
- The new Extract recovers to **BR Checkpoint n+3000**. T(27) and T(45) are restored from their persistence files, which contain the state from **BR Checkpoint n**. Log reading resumes from the beginning of T(208412).

#### **At BR Checkpoint n+1:**

- T(45) was dirtied (updated) in the previous Bounded Recovery interval, so it gets written to a new persisted object file. The old file will be deleted after completion of **BR Checkpoint n+1**.
- If Extract fails while writing **BR Checkpoint n+1** or at any time within that Bounded Recovery checkpoint interval between **BR Checkpoint n** and **BR Checkpoint n+1**, it will recover from **BR Checkpoint n**, the last valid checkpoint. The restart position for **BR Checkpoint n** is the start of the oldest non-persisted transaction, which is T(801). Thus, the worst-case recovery time is always no more than two Bounded Recovery intervals from the point where Extract stopped, in this case no more than eight hours.

#### **At BR Checkpoint n:**

- There are five open transactions:  $T(27)$ ,  $T(45)$ ,  $T(801)$ ,  $T(950)$ ,  $T(1024)$ . All other transactions were either committed and sent to the trail or rolled back. Transactions are shown at their start points along the timeline.
- The transactions that have been open for more than one Bounded Recovery interval are T(27) and T(45). At **BR Checkpoint n**, they are persisted to disk.
- The oldest non-persisted object is T(801). It is not eligible to be persisted to disk, because it has not been open across at least one Bounded Recovery interval. As the oldest nonpersisted object, its start position in the log is stored in the **BR Checkpoint n** checkpoint file. If Extract stops unexpectedly after **BR Checkpoint n**, it will recover to that log position and start to re-read the log there. If there is no oldest non-persisted object in the preceding Bounded Recovery interval, Extract will start re-reading the log at the log position of the current Bounded Recovery checkpoint.

#### **Bounded Recovery Example**

The following diagram illustrates a timeline over which a series of transactions were started. It shows how long-running open transactions are persisted to disk after a specific interval and then recovered after a failure. It will help to understand the terminology used in the example:

- A *persisted object* is any object in the cache that was persisted at a Bounded Recovery checkpoint. Typically this is the transactional state or data, but the cache is also used for objects that are internal to Extract. These are all collectively referred to as objects.
- The *oldest non-persisted object* is the oldest open object in the cache in the interval that immediately precedes the current Bounded Recovery checkpoint. Typically this is the oldest open transaction in that interval. Upon the restart of Bounded Recovery, runtime processing resumes from the position of the oldest non-persisted object, which, in the typical case of transactions, will be the position in the redo log of that transaction.

#### **Figure 6-1 Sample Bounded Recovery Checkpoints**

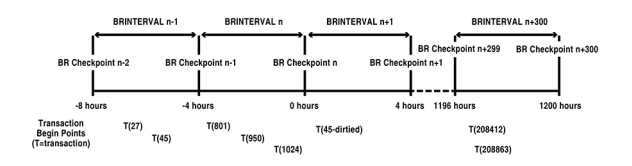

In this example, the Bounded Recovery interval is four hours. An open object is persisted at the current Bounded Recovery checkpoint if it has been open for more than one Bounded Recovery interval from the current Bounded Recovery checkpoint.

#### **Advantages of Bounded Recovery**

The use of disk persistence to store and then recover long-running transactions enables Extract to manage a situation that rarely arises but would otherwise significantly (adversely) affect performance if it occurred. The beginning of a long-running transaction is often very far back in time from the place in the log where Extract was processing when it stopped. A longrunning transaction can span numerous old logs, some of which might no longer reside on accessible storage or might even have been deleted. Not only would it take an unacceptable amount of time to read the logs again from the start of a long-running transaction but, since long-running transactions are rare, most of that work would be the redundant capture of other transactions that were already written to the trail or discarded. Being able to restore the state and data of persisted long-running transactions eliminates that work.

#### **How Bounded Recovery Works**

An object in CACHEMGR, typically a transaction, is persisted if at the current BR checkpoint it has been open for more than one BRINTERVAL.

At each Bounded Recovery interval, Extract makes a *Bounded Recovery checkpoint*, which persists the current state and data of Extract to disk, including the state and data (if any) of long-running transactions. If Extract stops after a Bounded Recovery checkpoint, it will recover from a position within the previous Bounded Recovery interval or at the last Bounded Recovery checkpoint, instead of processing from the log position where the oldest open long-running transaction first appeared.

The *maximum Bounded Recovery time* (maximum time for Extract to recover to where it stopped) is never more than twice the current Bounded Recovery checkpoint interval. The actual recovery time will be a factor of the following:
- the time from the last valid Bounded Recovery interval to when Extract stopped.
- the utilization of Extract in that period.
- the percent of utilization for transactions that were previously written to the trail. Bounded Recovery processes these transactions much faster (by discarding them) than Extract did when it first had to perform the disk writes. This constitutes most of the reprocessing that occurs for transactional data.

When Extract recovers, it restores the persisted data and state that were saved at the last Bounded Recovery checkpoint.

For example, suppose a transaction has been open for 24 hours, and suppose the Bounded Recovery interval is four hours. In this case, the maximum recovery time will be no longer than eight hours worth of Extract processing time, and is likely to be less. It depends on when Extract stopped relative to the last valid Bounded Recovery checkpoint, as well as Extract activity during that time.

#### **How Extract Recovers Open Transactions**

When Extract encounters the start of a transaction in the redo log (in Oracle, this is the first executable SQL statement) it starts caching to memory all of the data that is specified to be captured for that transaction. Extract must cache a transaction even if it contains no captured data, because future operations of that transaction might contain data that is to be captured.

When Extract encounters a commit record for a transaction, it writes the entire cached transaction to the trail and clears it from memory. When Extract encounters a rollback record for a transaction, it discards the entire transaction from memory. Until Extract processes a commit or rollback, the transaction is considered *open* and its information continues to be collected.

If Extract stops before it encounters a commit or rollback record for a transaction, all of the cached information must be recovered when Extract starts again. This applies to all transactions that were open at the time that Extract stopped.

Extract performs this recovery as follows:

- If there were no open transactions when Extract stopped, the recovery begins at the current Extract read checkpoint. This is a normal recovery.
- If there were open transactions whose start points in the log were very close in time to the time when Extract stopped, Extract begins recovery by re-reading the logs from the *beginning of the oldest open transaction*. This requires Extract to do redundant work for transactions that were already written to the trail or discarded before Extract stopped, but that work is an acceptable cost given the relatively small amount of data to process. This also is considered a normal recovery.
- If there were one or more transactions that Extract qualified as *long-running open transactions*, Extract begins its recovery with a *Bounded Recovery*.

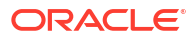

# 7 Instantiate

This section lists details about instantiating with Initial Load Extract and adding the Initial Load Extract using the Admin Client.

# About Instantiating with Initial Load Extract

Using the initial load Extract for instantiation, you can replicate data precisely from a source to a target database with zero data loss. To configure this Extract, you'll require a combination of file-based initial load and change data capture (CDC) processes.

In Microservices Architecture, the process of instantiation includes the following tasks:

- Add and configure an Initial Load Extract: This Extract is used to copy the existing contents of one or more tables from the source to the target database.
- Configure Change Data Capture: Used to copy transactional changes from the source to the target database.

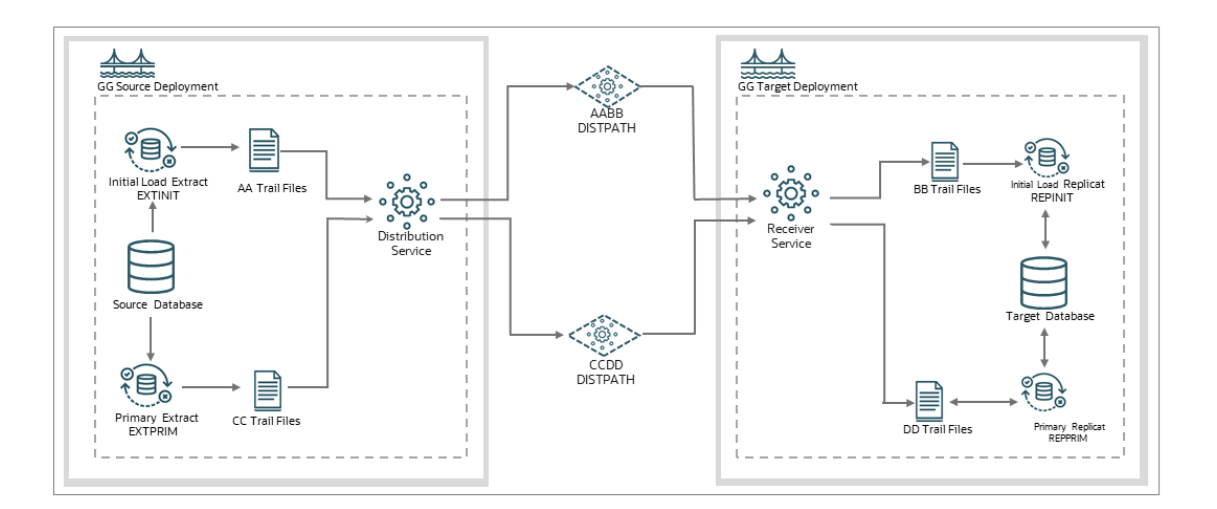

#### **Note:**

MA doesn't support loading data with an Oracle GoldenGate direct load.

File-based initial load process is the preferred method for performing data replication in MA. It's key components are:

- Initial Load Extract and Replicat: Replicates the existing content of the database tables.
- Primary Extract and Replicat: Replicates change data from the database tables.
- Distribution Paths: Transfers trail files to the target system.

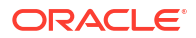

Before you begin, make sure that the database credential alias is created.

You can use the Oracle GoldenGate web interface, Admin Client, or cURL commands to set up this configuration.

# Add Initial Load Extract Using the Admin Client

Learn about adding the Initial Load Extract using the Admin Client.

### Step 1: Create a Primary Extract

Precise instantiation is used to replicate database resources correctly from the source to the target database. The primary Extract is started first to initiate change data capture early. Precise instantiation is based on the following assumptions:

#### **Note:**

For precise instantiation to work, the instantiation SCN must come after the registration SCN.

- The primary Extract is started. It is responsible for change data capture and noting it's registration SCN.
- The database is monitored. The database waits for the oldest open transaction's SCN to come after the registration SCN. This is the instantiation SCN.
- The instantiation SCN is used when creating the initial load Extract and Replicat processes.
- The instantiation SCN is used to create the primary Replicat, once the initial load replication is complete.

To begin, create and start the primary Extract EXTPRIM from the AdminClient, as shown in the following example:

#### Command:

OGG (not connected) 1> CONNECT https://oggdep.example.com:9100 as oggadmin password oggadmin !

#### Output:

Using default deployment 'OGGDEP'

#### Command:

OGG (https://oggdep.example.com:9100 OGGDEP) 2> DBLOGIN USERIDALIAS oggadmin

#### Output:

Successfully logged into database.

#### Command:

OGG (https://oggdep.example.com:9100 OGGDEP) 3> ADD EXTRACT extprim INTEGRATED TRANLOG BEGIN NOW

#### Output:

2018-03-16T13:37:07Z INFO OGG-08100 EXTRACT (Integrated) added.

#### Command:

OGG (https://oggdep.example.com:9100 OGGDEP as oggadmin) 4> REGISTER EXTRACT extprim DATABASE

#### Output:

2018-03-16T13:37:30Z INFO OGG-02003 Extract EXTPRIM successfully registered with database at SCN 1608891.

#### Command:

OGG (https://oggdep.example.com:9100 OGGDEP as oggadmin) 5> EDIT PARAMS extprim

#### Command:

OGG (https://oggdep.example.com:9100 OGGDEP as oggadmin) 6> VIEW PARAMS extprim

#### Output:

```
--
-- E X T P R I M . p r m
-- Primary Extract Parameter File
--
Extract EXTPRIM
UseridAlias oggadmin
ExtTrail AA
Table user01.*;
```
#### Command:

OGG (https://oggdep.example.com:9100 OGGDEP as oggadmin) 7> ADD EXTTRAIL aa EXTRACT extprim

#### Output:

2018-03-16T13:37:55Z INFO OGG-08100 EXTTRAIL added.

#### Command:

OGG (https://oggdep.example.com:9100 OGGDEP as oggadmin) 8> START EXTRACT extprim

#### Output:

2018-03-16T13:38:02Z INFO OGG-00975 EXTRACT EXTPRIM starting 2018-03-16T13:38:02Z INFO OGG-15426 EXTRACT EXTPRIM started

In this example, oggadmin is the database credential alias.

After creating the primary Extract, retrieve the SCN registration number. Run the REGISTER EXTRACT command in the AdminClient. The following example retrieves an SCN value of 1608891.

OGG (https://oggdep.example.com:9100 OGGDEP as oggadmin) 4> REGISTER EXTRACT extprim DATABASE

Output:

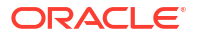

2018-03-16T13:37:30Z INFO OGG-02003 Extract EXTPRIM successfully registered with database at SCN 1608891.

### Step 2: Determine the Instantiation SCN

The Administration Service in Oracle GoldenGate Microservices Architecture, provides an endpoint for retrieving information about open database transactions. This information can be used to identify the SCN to use when instantiating the initial load Extract.

In the following example, the instantiation SCN is 1609723, which is the oldest SCN of all open transactions that is also past the registration SCN of 1608891, identified in the previous step.

```
-- Query for active transactions
--
SELECT T.START SCN, T.STATUS TSTATUS, T.START DATE,
       S.SID, S.SERIAL#, S.INST_ID, S.USERNAME, S.OSUSER, S.STATUS SSTATUS, 
S.LOGON_TIME
  FROM gv$transaction T
 INNER JOIN gv$session S
 ON s.saddr = t.ses_addr
UNION ALL
--
-- Query for current status
--
SELECT CURRENT SCN, 'CURRENT', CURRENT DATE,
        NULL, NULL, NULL, 'SYS', NULL, NULL, NULL
 from v$database
ORDER BY 1;
```
The results of this query can be used to determine the instantiation SCN. The results for this specific query are:

```
1538916 ACTIVE 2018-03-16 18:10:31.0 3865 9176 1 OGGADMIN oracle INACTIVE
2018-03-16 18:10:26.0 1540555 CURRENT 2018-03-16 18:21:50.0 SYS
```
The SCN used to instantiate the initial load Extract is obtained using SQL\*Plus. In the following example, the SQL query uses the instantiation SCN value as 1624963, which is the oldest SCN of all open transactions that are also past the registration SCN of 1608891.

```
OGG (https://oggdep.example.com:9100 OGGDEP as oggadmin) 14> SHELL ECHO 
'SELECT MIN(START SCN) FROM gv$transaction;' | ${ORACLE HOME}/bin/sqlplus -
S / as sysdba
MIN(START_SCN)
--------------
        1624963
```
If there are no open transactions, then this SQL query returns an empty result. A detailed query that takes into account the situation where there are no open transactions is:

```
SELECT MIN(SCN) as INSTANTIATION SCN
  FROM (SELECT MIN(START_SCN) as SCN
```
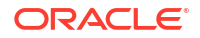

```
 FROM gv$transaction
  UNION ALL
 SELECT CURRENT_SCN
   FROM gv$database);
```
# Step 3: Create and Start the Initial Load Replicat

Before you begin this step, make sure that the checkpoint table oggadmin.checkpoints, already exists on the target system. The initial load Replicat is responsible for populating the target database. Run the following command on the AdminClient to create and start the initial load Replicat (REPINIT):

#### Command:

OGG (not connected) 1> CONNECT https://oggdep.example.com:9100 as oggadmin password oggadmin !

#### Output:

Using default deployment 'OGGDEP'

#### Command:

OGG (https://oggdep.example.com:9100 OGGDEP) 2> DBLOGIN USERIDALIAS oggadmin

#### Output:

Successfully logged into database.

#### Command:

OGG (https://oggdep.example.com:9100 OGGDEP as oggadmin) 3> ADD CHECKPOINTTABLE oggadmin.checkpoints

#### Output:

ADD "oggadmin.checkpoints" succeeded.

#### Command:

OGG (https://oggdep.example.com:9100 OGGDEP as oggadmin) 4> ADD REPLICAT repinit EXTTRAIL dd CHECKPOINTTABLE oggadmin.checkpoints

#### Output:

2018-03-16T13:56:41Z INFO OGG-08100 REPLICAT added.

#### Command:

OGG (https://oggdep.example.com:9100 OGGDEP as oggadmin) 5> EDIT PARAMS repinit

#### Command:

OGG (https://oggdep.example.com:9100 OGGDEP as oggadmin) 6> VIEW PARAMS repinit

#### Output:

```
--
-- R E P I N I T . p r m
-- File-Based Initial Load Replicat Parameter File
--
Replicat REPINIT
```
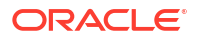

```
UseridAlias oggadmin
Map user01.*
 Target user01.*;
```
#### Command:

```
OGG (https://oggdep.example.com:9100 OGGDEP as oggadmin) 7> START REPLICAT
repinit
```
Output:

```
2018-03-16T13:58:21Z INFO OGG-00975 REPLICAT REPINIT starting
2018-03-16T13:58:21Z INFO OGG-15426 REPLICAT REPINIT started
```
### Step 4: Create and start the Initial Load Extract

Using the instantiation SCN that you retrieved (1624963), the initial load Extract is created to write contents of the database tables to the trail. Create and start the initial load extract, EXTINIT.

#### Command:

OGG (https://oggdep.example.com:9100 OGGDEP as oggadmin) 15> ADD EXTRACT extinit SOURCEISTABLE sourceistable

#### Output:

2018-03-16T14:08:38Z INFO OGG-08100 EXTRACT added.

#### Command:

OGG (https://oggdep.example.com:9100 OGGDEP as oggadmin) 16> EDIT PARAMS extinit

#### Command:

OGG (https://oggdep.example.com:9100 OGGDEP as oggadmin) 17> VIEW PARAMS extinit

#### Output:

```
--
-- E X T I N I T . p r m
-- File-Based Initial Load Extract Parameter File
--
Extract EXTINIT
UseridAlias oggadmin
ExtFile CC Megabytes 2000 Purge
Table user01.*, SQLPredicate "As Of SCN 1609723";
```
#### Command:

OGG (https://oggdep.example.com:9100 OGGDEP as oggadmin) 18> START EXTRACT extinit

#### Output:

2018-03-16T14:13:42Z INFO OGG-00975 EXTRACT EXTINIT starting 2018-03-16T14:13:42Z INFO OGG-15426 EXTRACT EXTINIT started

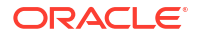

## Step 5: Create the Distribution Paths

Create two distribution paths (AABB and CCDD) for copying the local trails to the remote host from the Admin Client:

#### Command:

OGG (https://oggdep.example.com:9100 oggdep) 15> ADD DISTPATH aabb SOURCE TRAIL://oggdep.example.com:9102/services/v2/sources?trail=AA target wss:// dallas.oggdevops.us:9103/services/v2/targets?trail=BB

#### Output:

2018-03-16T17:28:27Z INFO OGG-08511 The path 'AABB' has been added.

#### Command:

OGG (https://oggdep.oggdevops.us:9100 oggdep) 16> ADD DISTPATH ccdd SOURCE TRAIL://oggdep.example.com:9102/services/v2/sources?trail=CC target wss:// dallas.oggdevops.us:9103/services/v2/targets?trail=DD

#### Output:

2018-03-16T17:28:35Z INFO OGG-08511 The path 'CCDD' has been added.

#### Command:

OGG (https://oggdep.example:9100 oggdep) 17> START DISTPATH aabb

#### Output:

2018-03-16T17:28:42Z INFO OGG-08513 The path 'AABB' has been started.

#### Command:

OGG (https://oggdep.example.com:9100 oggdep) 18> START DISTPATH ccdd

#### Output:

2018-03-16T17:28:47Z INFO OGG-08513 The path 'CCDD' has been started.

If you use the ogg protocol instead of wss, then you must use the TARGETTYPE option. The syntax in that case would be:

```
ADD DISTPATH path-name SOURCE source-uri TARGET target-uri [ TARGETTYPE ( MANAGER
| COLLECTOR | RECVSRVR ) ]
```
TARGETTYPE specifies the target type in case the distribution path uses the legacy protocol. This argument is only valid if the target URI schema is ogg.

# Step 6: Create the Primary Replicat

Once the initial load Extract and Replicat complete, they can be deleted. Then, the primary Replicat process is created on the remote host for applying change data to the target database.

Use the AdminClient to create the primary Replicat process.

#### **Note:**

The primary Replicat is started at the instantiation SCN.

#### Command:

OGG (https://oggdep.example.com:9100 oggdep as oggadmin) 12> ADD REPLICAT repprim EXTTRAIL bb CHECKPOINTTABLE oggadmin.checkpoints

#### Output:

2018-03-16T17:37:46Z INFO OGG-08100 REPLICAT added.

#### Command: EDIT PARAMS

OGG (https://oggdep.example.com:9100 oggdep as oggadmin) 13> EDIT PARAMS repprim

#### Command:

OGG (https://oggdep.example.com:9100 oggdep as oggadmin) 14> VIEW PARAMS repprim

#### Output:

```
--
-- R E P P R I M . p r m
-- Replicat Parameter File
--
Replicat REPPRIM
USERIDALIAS oggadmin
Map user01.*
 Target user01.*;
```
#### Command:

OGG (https://oggdep.example.com:9100 oggdep as oggadmin) 15> START REPLICAT repprim ATCSN 1624963

#### Output:

2018-03-16T17:38:10Z INFO OGG-00975 REPLICAT REPPRIM starting 2018-03-16T17:38:10Z INFO OGG-15426 REPLICAT REPPRIM started

# Monitoring and Controlling Processing After the Instantiation

After the target is instantiated and replication is in effect, you can control processes and view the overall health of the replication environment.

If you configured Replicat in integrated mode, you can use the STATS REPLICAT command to view statistics on the number of transactions that are applied in integrated mode as compared to those that are applied in direct apply mode.

STATS REPLICAT *group*

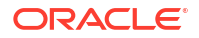

The output of this command shows the number of transactions applied, the number of transactions that were redirected to direct apply, and the direct transaction ratio, among other statistics. The statistics help you determine whether integrated Replicat is performing as intended. If the environment is satisfactory and there is a high ratio of direct apply operations, consider using nonintegrated Replicat. You can configure parallelism with nonintegrated Replicat.

#### **Note:**

To ensure realistic statistics, view apply statistics only after you are certain that the Oracle GoldenGate environment is well established, that configuration errors are resolved, and that any anticipated processing errors are being handled properly.

To ensure that all processes are running properly and that errors are being handled according to your error handling rules, see #unique\_406. Oracle GoldenGate provides commands and logs to view process status, lag, warnings, and other information.

# Verifying Synchronization

To verify that the source and target data are synchronized, you can use the Oracle GoldenGate Veridata product or use your own scripts to select and compare source and target data.

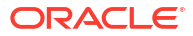

# 8 **Distribute**

Learn about the Distribution Service, how to add a distribution path, how to add a targetinitiated distribution paths, and managing distribution paths.

# About Distribution Service

The Distribution Service is accessible from the Service Manager home page or you can directly specify the URL in a web browser.

Log in to the Distribution Service for the associated deployment. From the Distribution Service home page you can see a dashboard that displays the path connecting the Extract and Replicat processes. You can add a distribution path or data streams from this interface.

Use the dashboard to perform the following operations.

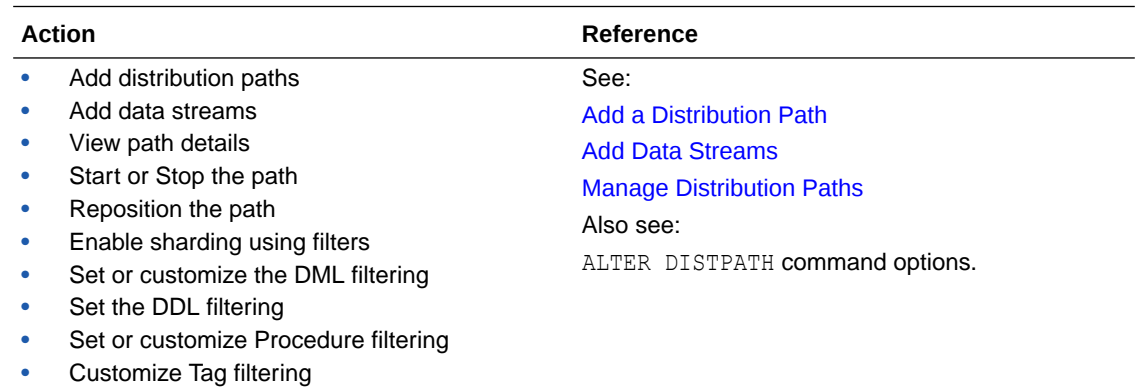

#### Delete a Path

# Distribution Path Streaming Protocols

You will need to configure a protocol for the Distribution Path to transfer trail files over the network. This configuration is done when you create a Distribution Path in the Distribution Service.

For details about selecting the streaming protocol, see [Add a Distribution Path.](#page-263-0)

While setting up the Distribution Path, if you select USERIDALIAS as the **target authentication method**, then you can select from one of the following protocols that would be used for streaming trail data over the network:

- Secure Web Socket (wss): Secure and recommended protocol.
- Web Sockets (ws): Unsecure deployments.
- Oracle GoldenGate protocol (ogg): Provides interoperability with a non-microservices deployment.
- The following matrix provides the combinations of streaming protocols used with Oracle GoldenGate Microservices:

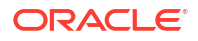

<span id="page-263-0"></span>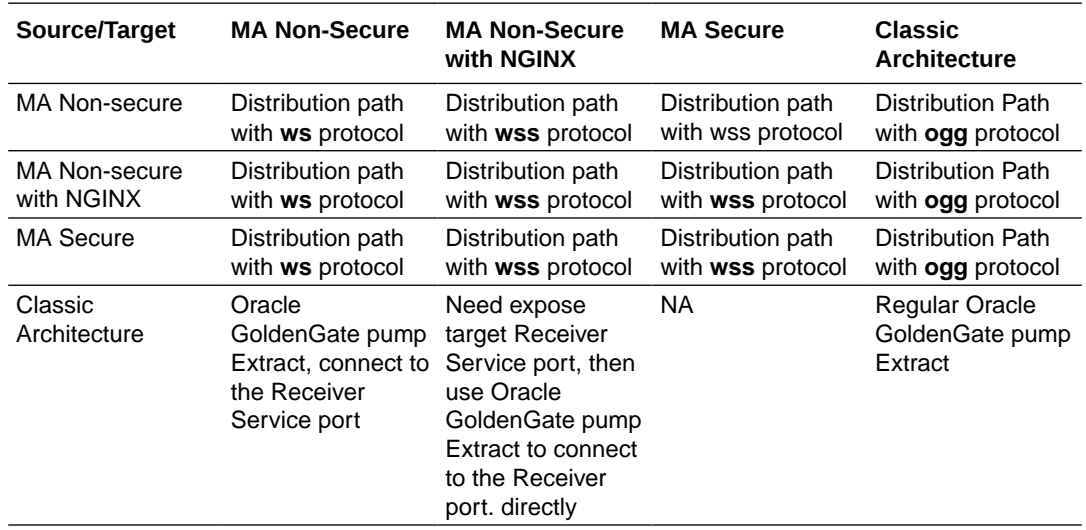

Also see, [Secure Data in Transit](#page-319-0) and [Oracle GoldenGate Reverse Proxy Support](#page-322-0).

# Add a Distribution Path

A path is used to send trail data between two data endpoints of a deployment. You can add, monitor, reposition, and manage these paths using the Distribution Service. This topic discusses the steps to create a distribution path (DISTPATHS).

A distribution path defines the route for the trail to send and receive data for different topologies such as:

- **Path between two secure deployments with USER ID ALIAS target authentication**: On the target deployment, a user with Operator role is created and then the credentials of this user are added as credentials in the source Oracle GoldenGate deployment. The target authentication method that is set up which creating the Distribution Path is "Password". The **wss** (secure web socket) protocol is used for this type of distribution path.
- **Path between two secure deployments with Certificate target authentication**: In this case, the distribution path uses trusted CA certificates to access the target deployment. The target authentication method that is set up which creating the Distribution Path is "Certificate". The **wss** (secure web socket) protocol is used for this type of distribution path.
- **Path between two deployments with OAuth target authentication**: In this case, the Oracle GoldenGate user authentication is outsourced to an OAuth service such as IDCS.

Paths can also be initiated from the Receiver Service. In cases where there are network security policies that prevent the Distribution Service to open a network connection in the target endpoint to the Receiver Service, the path is initiated from the Receiver Service to the Distribution Service. These types of paths are called target-initiated paths, which are suitable in environments such as Demilitarized Zone Paths (DMZ) or Cloud to on-premise networks.

A path is created to send the trail data over a network from the Extract to the Replicat. To add a distribution path from the Distribution Service:

A path is created to send the transaction of data from the Extract to the Replicat creating a trail path.

**1.** Log in to the **Distribution Service**.

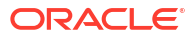

- **2.** Click the plus (+) sign next to Distribution Paths on the Distribution Service home page. The Add Path wizard is displayed.
- **3.** On the **Path Information** screen, enter the following details:

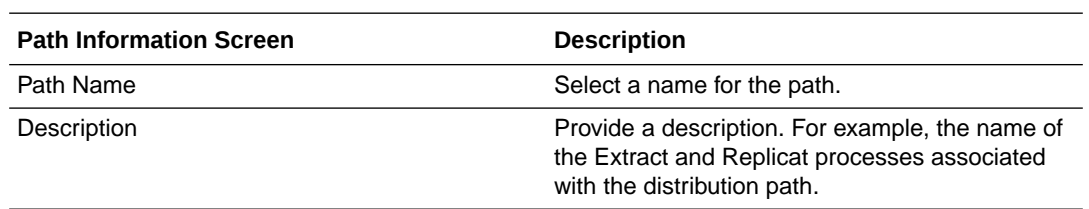

**4.** On the Source Options screen, enter the following details:

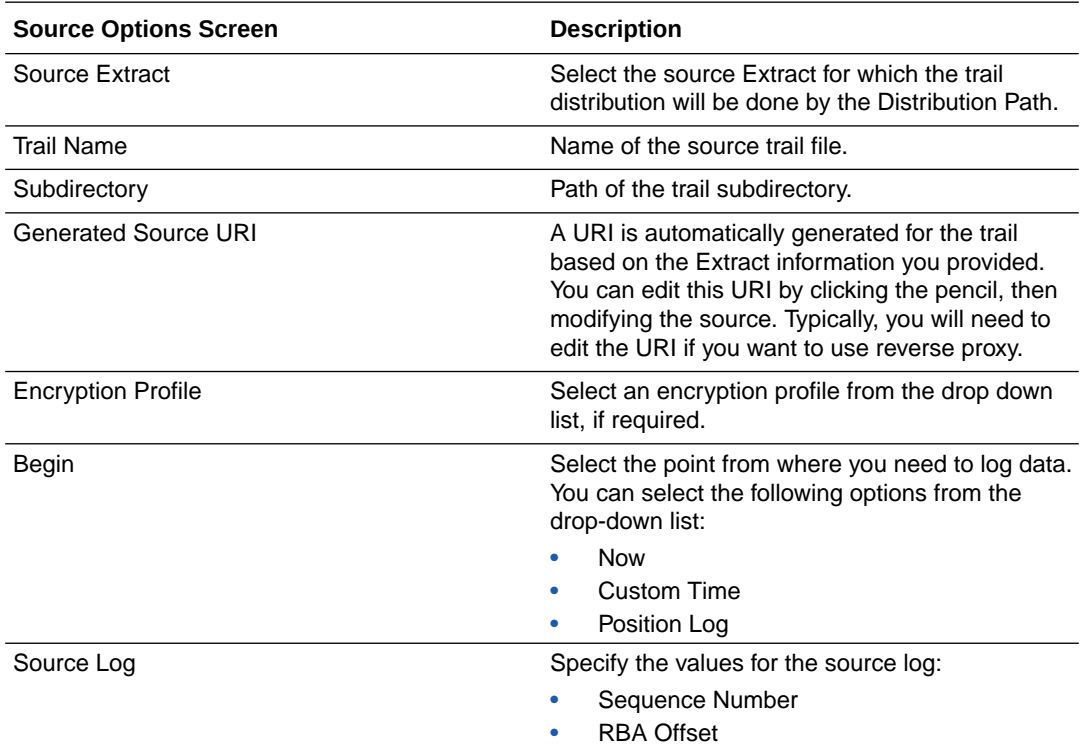

#### **5.** Click **Next**.

**6.** On the Target Options screen, specify the following details:

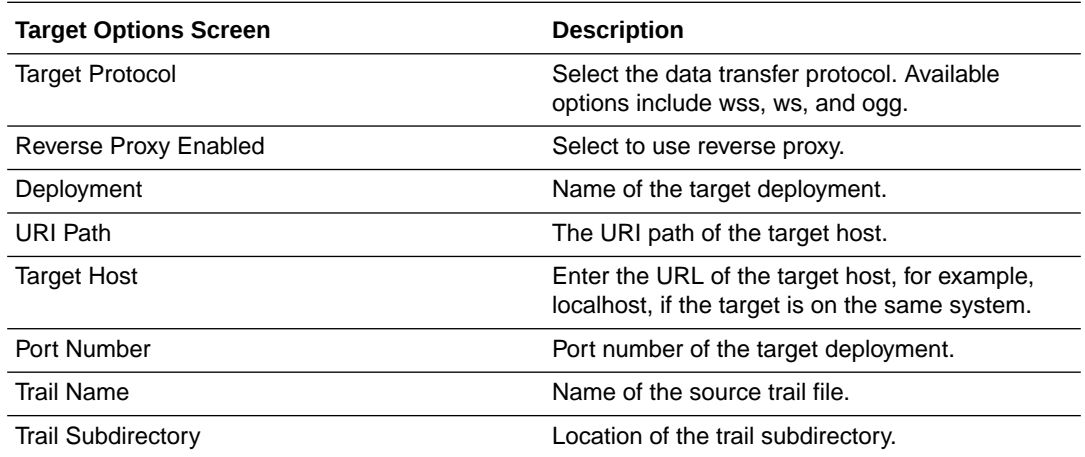

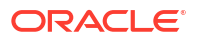

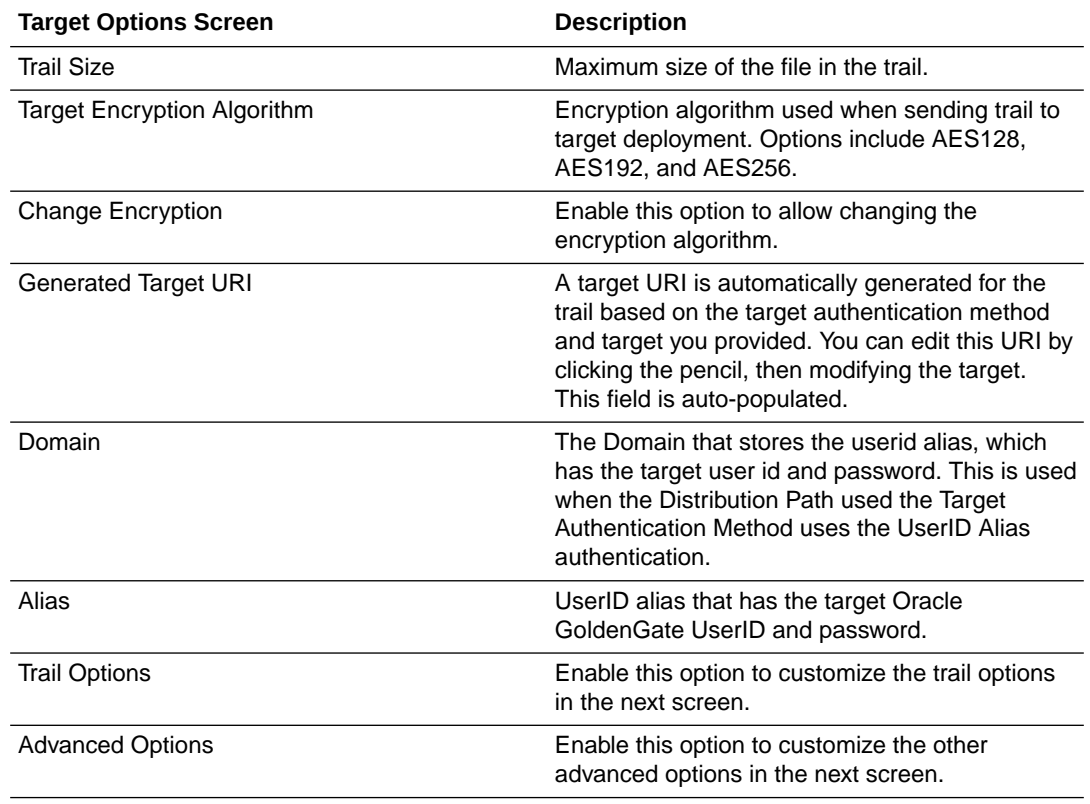

#### **7.** Click Next.

**8.** On the Trail Options screen, enter the following details:

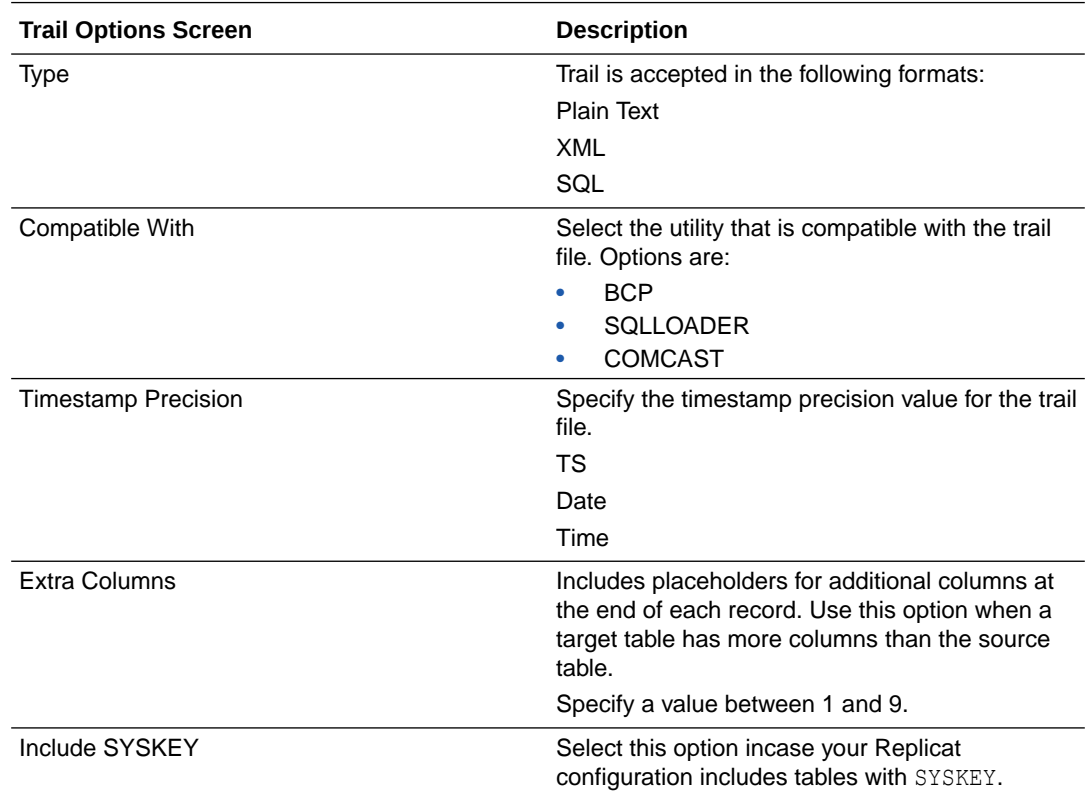

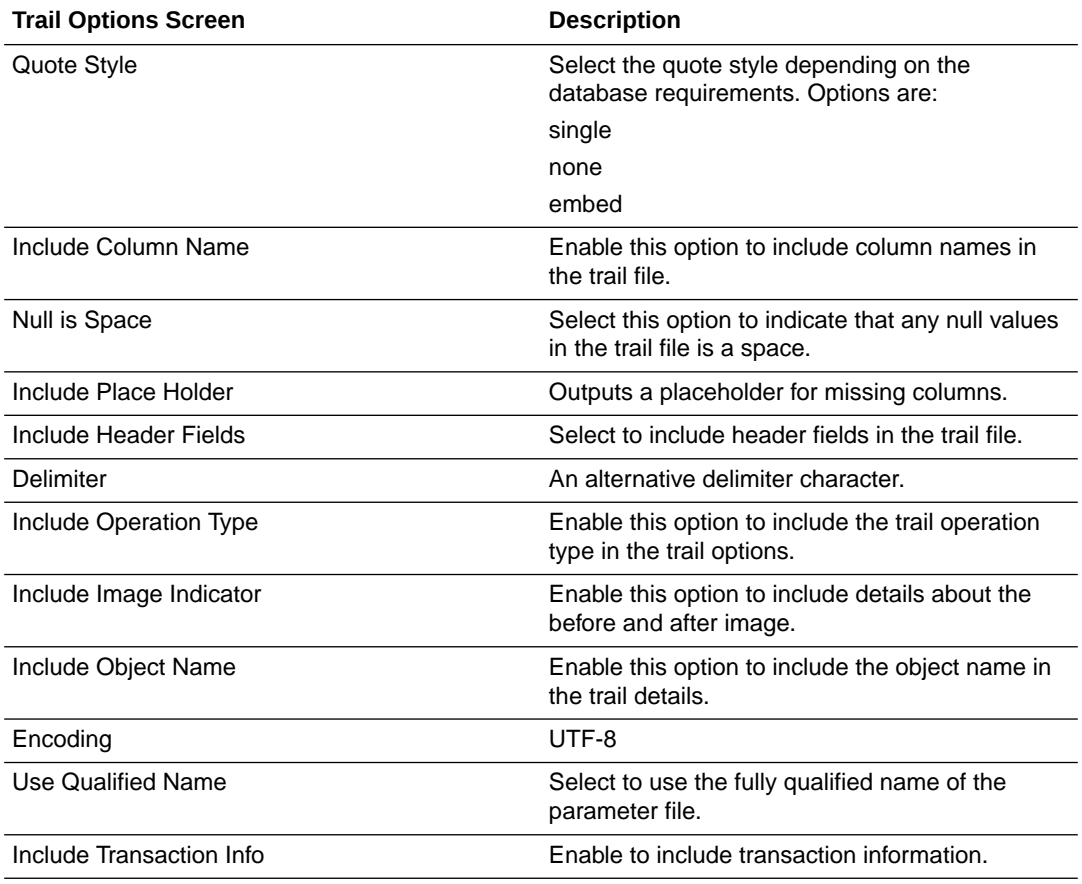

- **9.** Click Next.
- **10.** The Advanced Options screen appears if you enabled Advanced Options in the Target Options screen. On the Advanced Options screen, provide the following details to configure the target network:

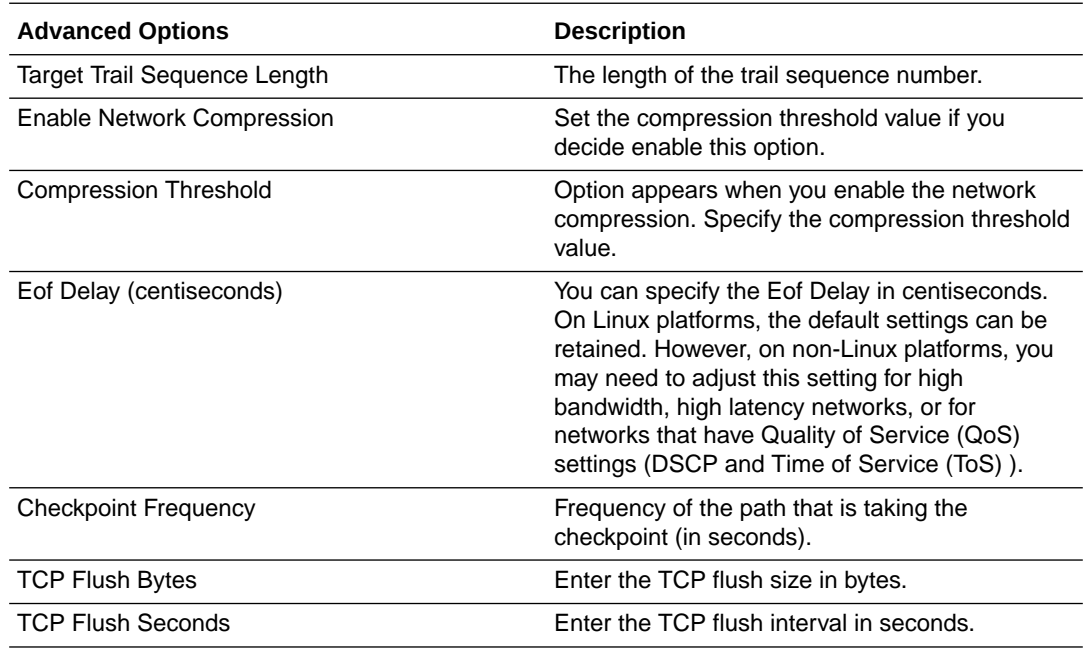

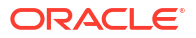

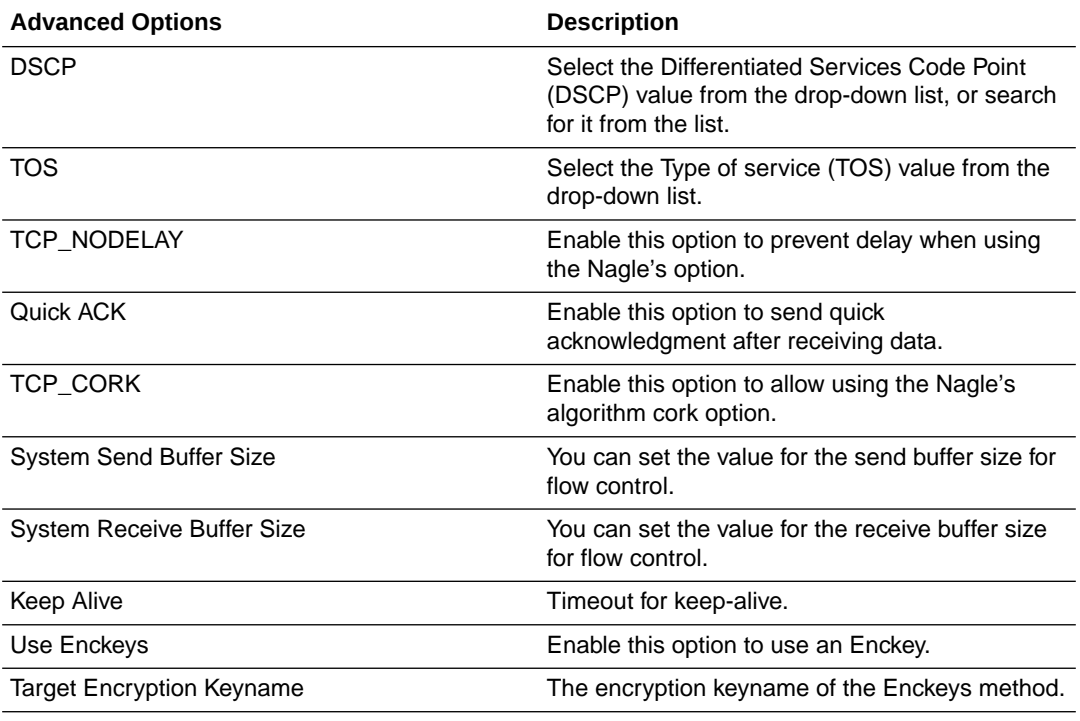

#### **11.** Click **Next**.

**12.** On the Filtering Options screen, specify the following:

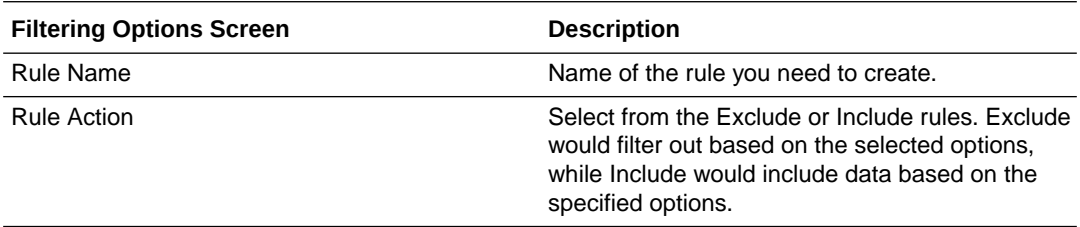

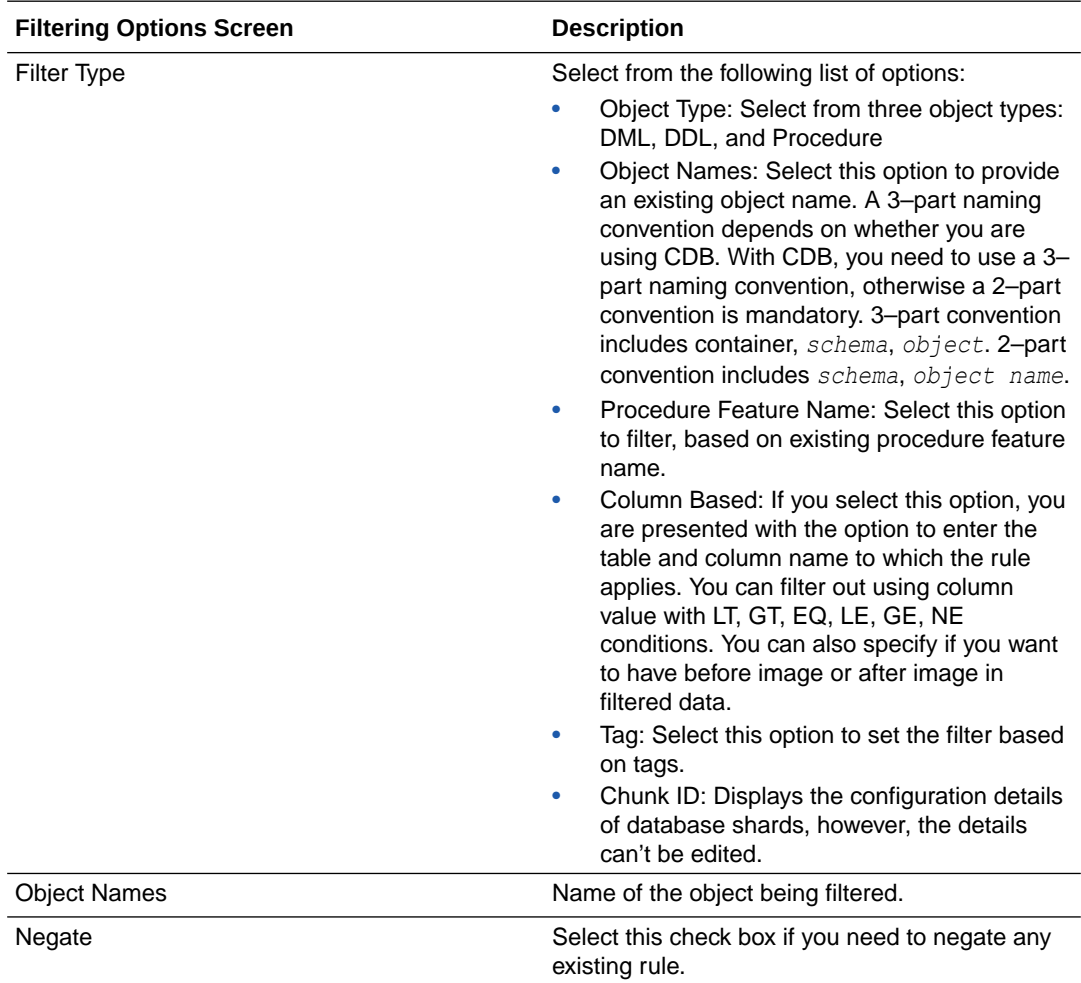

- **13.** Click **Add** to add the rule and then click **Next**.
- **14.** On the Managed Options screen, specify the following options:

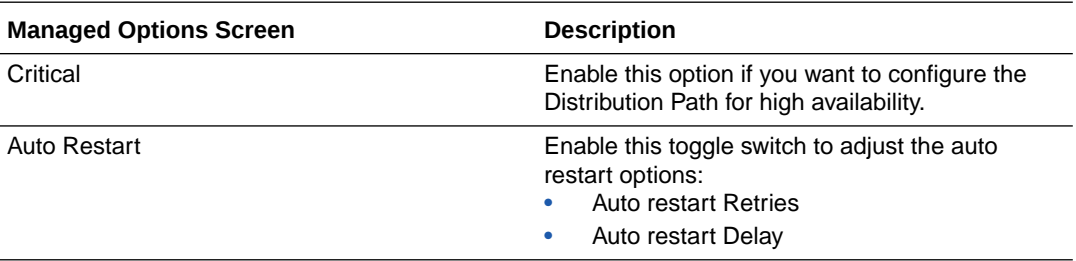

**15.** Click **Create Path** or **Create Path and Run**, as required. Select **Cancel** if you need to get out of the Add Path page without adding a path.

You are returned to the Distribution Service home page, which now includes your new path.

After the path is created, you'll be able to see the new path in the **Distribution Service** home page. You can also see this distribution path from the **Receiver Service** home page of the target deployment.

# Manage Distribution Paths

Learn about managing distribution paths.

### <span id="page-269-0"></span>Manage Distribution Paths

To manage distribution paths, you can various tasks such as stop or pause a path, view reports and statistics, reposition the path, change its filtering, and delete a path.

From the left-navigation pane of the Distribution Service home page, click Distribution Paths. The Distribution Paths page is displayed. To start and stop all distribution paths associated with the deployment, you can select the Start All Paths or Stop All Paths options from the All Path Actions drop down list.

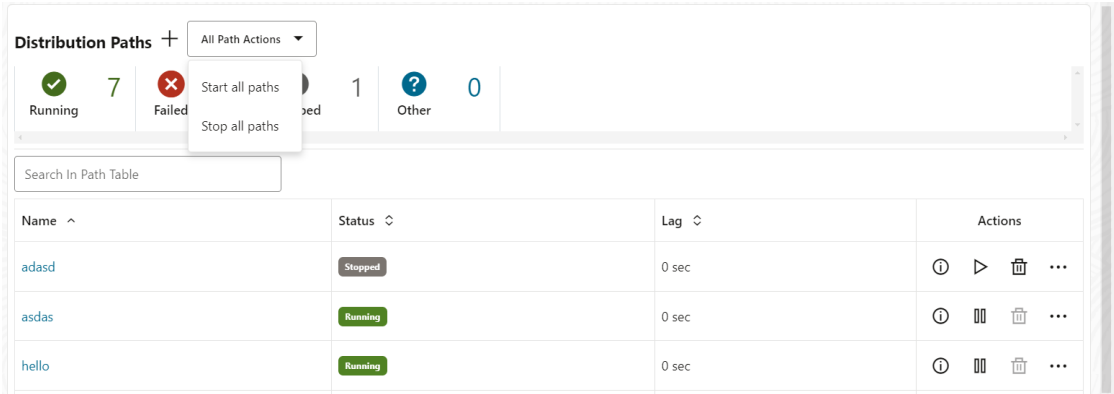

From the list of distribution paths, you can use icons from the **Action** column to perform the following actions to manage the selected distribution path:

- **Details**: Use this icon to view details of the path. You can view the path information including the source and target. You can also edit the description of the path. Statistical data is also displayed including metrics for LCR Read from Trails, LCR Sent, LCR Filtered, DDL, Procedure, DML inserts, updates, and deletes, and so on. You can also update the App Options and TCP Options.
- **Start** or **Stop**: Use this icon options to start or stop a path. If the path isn't started, the Start option is displayed instead of the Stop option. For a target-initiated distribution path, you can only stop this path from the Distribution Service and cannot delete or start it from the Distribution Service. After you stop the path, it'll not be available on the Distribution Service.
- **Delete**: Use this icon option to delete a path. This option is available only when the path is in stopped state. Click Yes on the confirmation screen to complete path deletion.
- **Reposition**: Use this option to change the Source Sequence Number and Source RBA Offset. See Reposition a Path.
- **Change Filtering**: Use this option to enter sharding, DML filtering, DDL filtering, Procedure filtering, and Tag filtering options. See [Change the Path Filtering.](#page-270-0)

# Reposition a Path

You can reposition a path as required. To reposition a distribution path or target-initiated distribution path:

**1.** From the Distribution Service home page, click **Distribution Path** to open the Distribution Paths page.

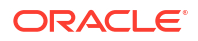

- **2.** Click the **Action** button for the path and select **Reposition** from the drop-down list. The Reposition dialog box is displayed.
- **3.** Specify the source trail Sequence Number and the Source RBA Offset.
- **4.** Click **Apply**.

<span id="page-270-0"></span>Change the Path Filtering

# Review the Distribution Path Information

You can constantly monitor the activity of the path on the Distribution path information page. To access the Distribution Path information page, click Distribution Paths, select the distribution path name that you need to view. The Basic Information of the distribution path is displayed. You can also click the Path Information option under the distribution path name in the left navigation pane.

This page displays all details of the associated path and allows you to edit or modify various options. The editable options have a pencil icon available with it. The information displayed includes:

- From the basic information, you can change the Target Encryption Algorithm, , Trail Size, configure trail format, enable or disable the Critical option depending on whether the path is considered critical to the deployment, change Auto Restart value.
- From the Encryption section, you can edit the encryption profile name, and apply a new master key if required.
- The Advanced Options including Enable Network Compression, EOF delay, flush, and TCP that you configured. You can change any or all of these options, then apply to the path.

### Review the Distribution Path Statistics

To review and edit the Distribution Path statistics, click the name of the Distribution Path from the left-navigation pane of the Distribution Service home page. You'll be able to view the following statistics related to the selected Distribution Path:

- LCR Table: This includes the type of LCR and the current value of the LCR.
- DDL Table: This includes the type of transaction, DDL or DML and displays the number of Inserts, Updates, Upserts, and Deletes performed.
- Statistics Table: This includes statistical details of the path including the number of LCR read and LCR sent values. You can also search for specific entries from this table by using the Search box.

# View the Target-Initiated Distribution Path from the Distribution Service

From the Distribution Service left navigation pane, select Target-Initiated Distribution Path to open the Target-Initiated Paths page. This page allows you to view all the target-initiated

distribution paths that are in 'Running' state along with their status, lag time, and details about the target-initiated distribution path.

From the **Actions** column of the Target-Initiated Distrbution Paths table, you can:

- Click the **Details** icon to view the path information. You will reach the **Path Information** page. You can also access the Path Information from the left navigation pane.
- Click the **Start/Stop** icon to start or stop the path.
- Click the **Delete** icon to delete a path. Click OK to confirm deleting the path.
- Click the **three-dots** icon to forcefully stop the path using the Force Stop option.

### Review the Target-Initiated Distribution Path Information

To review the target-initiated path information, click the name of the target-initiated distribution path from the left-navigation pane of the Distribution Service. You'll be able to view the following details about the target-initiated distribution path:

- The Basic Path Information: This includes the path status, source URI, lag time, target URI, source authentication method, source trail name, source trail file name, source sequence number, source RBA Offset, target encryption algorithm, and auto restart options.
- Filter Rules: This displays the applied filtering rules for the path.
- Encryption: This includes encryption method used for the path. Option can be Local Walle or the name of the encryption profile that is appied to the path.
- Advanced Options: This includes checkpoint frequency value, EOF delay, TCL Flush and other advanced options as configured during the creation of the path.

### Target-Initiated Distribution Path Statistics

To review the Target-Initiated Distribution Path statistics, click the name of the path from the left-navigation pane of the Distribution Service. You'll be able to view the following statistics related to the selected path:

- LCR Table: This includes the type of LCR and the current value of the the LCR.
- DDL Table: This includes the type of transaction, DDL or DML and displays the number of Inserts, Updates, Upserts, and Deletes performed.
- Statistics Table: This includes statistical details of the path including the number of LCR read and LCR sent values. You can also search for specific entries from this table by using the Serach box.

# Receiver Service Home Page

The Receiver Service is the central control service that handles all incoming trail files.

The Receiver Service works with the Distribution Service to receive incoming trail file information. From the Receiver Service home page, you can see the status of the distribution path with one end depicting Extract and the other end, Replicat.

You can use the Receiver Service home page to view the path details by clicking the **Action**, **Details** option.

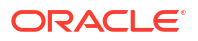

# About Target-Initiated Distribution Paths

Target-initiated paths for microservices enable the Receiver Service to initiate a path to the Distribution Service on the target deployment and pull trail files.

This feature allows the Receiver Service to create a target initiated path for environments such as Demilitarized Zone Paths (DMZ) or Cloud to on-premise, where the Distribution Service in the source Oracle GoldenGate deployment cannot open network connections in the target environment to the Receiver Service due to network security policies.

If the Distribution Service cannot initiate connections to the Receiver Service, but Receiver Service can initiate a connection to the machine running the Distribution Service, then the Receiver Service establishes a secure or non-secure target initiated path to the Distribution Service through a firewall or Demilitarized (DMZ) zone using Oracle GoldenGate and pull the requested trail files.

The Receiver Service endpoints display that the retrieval of the trail files was initiated by the Receiver Service.

You can enable this option from the Configuration Assistant wizard Security options, see [Add a](#page-57-0) [Deployment](#page-57-0).

# Add Target-Initiated Distribution Paths

Target-initiated paths for Microservices enable the Receiver Service on the target to initiate a path connecting to the Distribution Service on the source deployment and pull trail files from the source.

To create a target-initiated distribution path:

- **1.** Log in to the Receiver Service.
- **2.** Click the plus (+) sign on the Receiver Service home page to start adding a receiver path.
- **3.** The following table lists the options to set up the path:

#### **Table 8-1 Add a Target-Initiated Distribution Path**

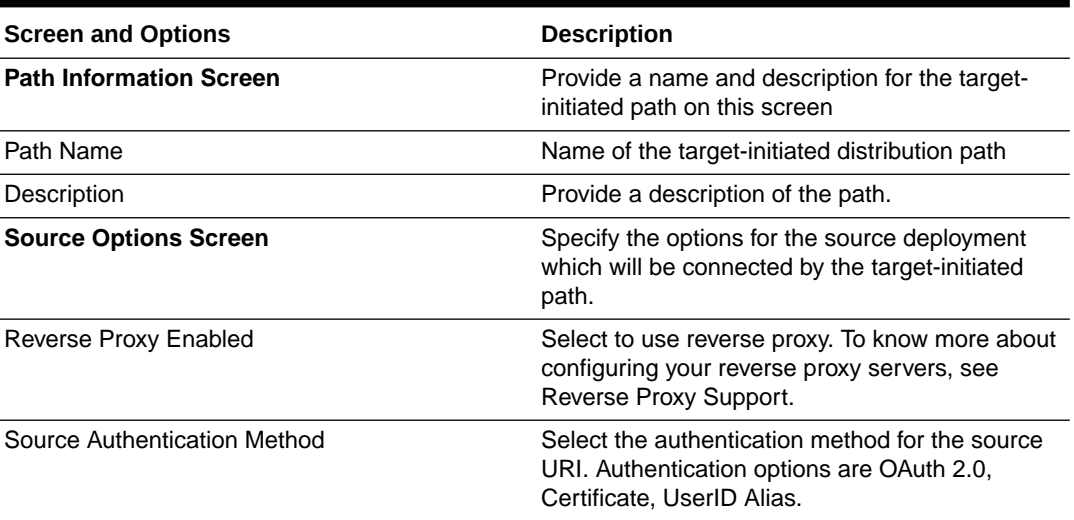

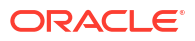

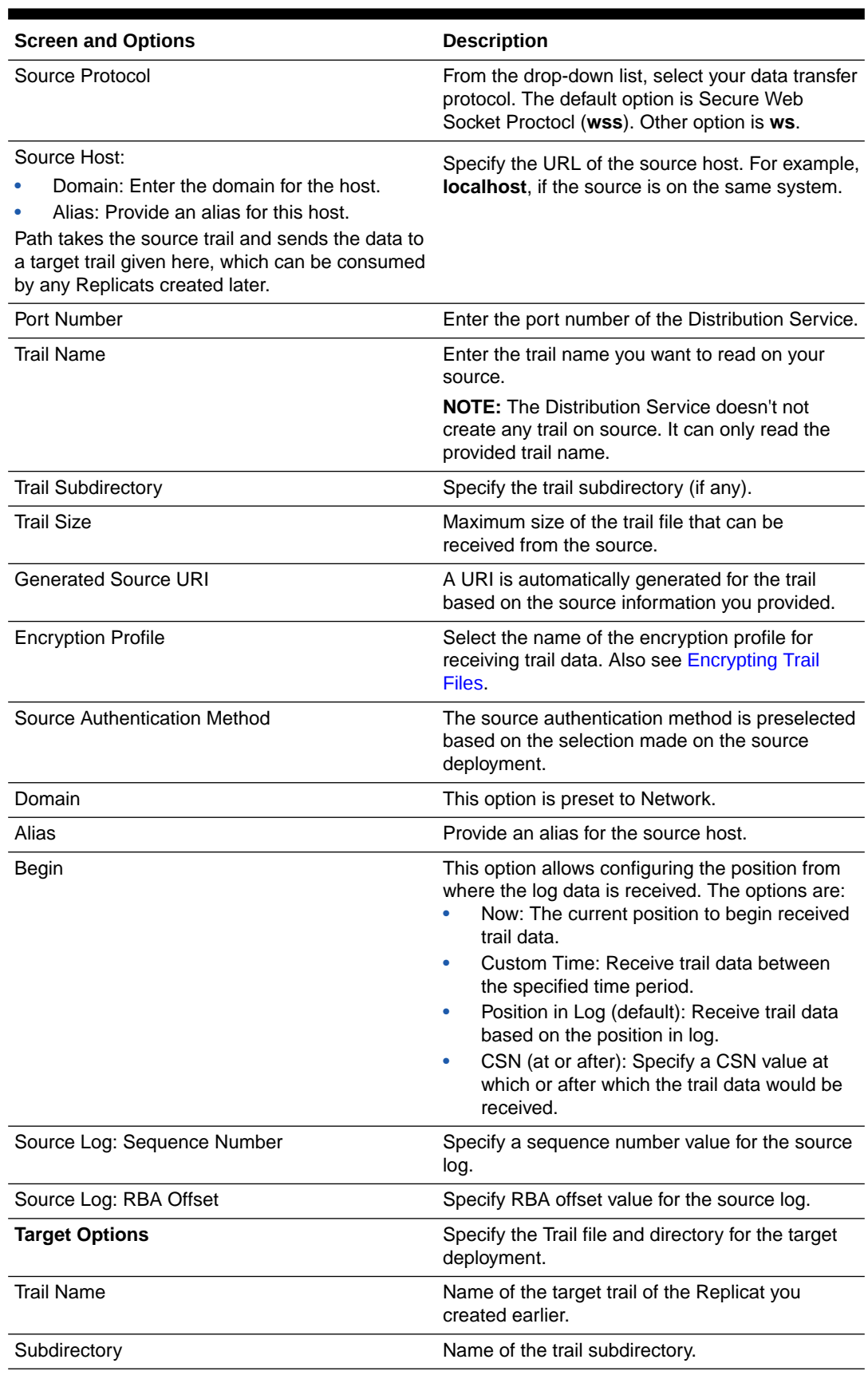

#### **Table 8-1 (Cont.) Add a Target-Initiated Distribution Path**

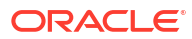

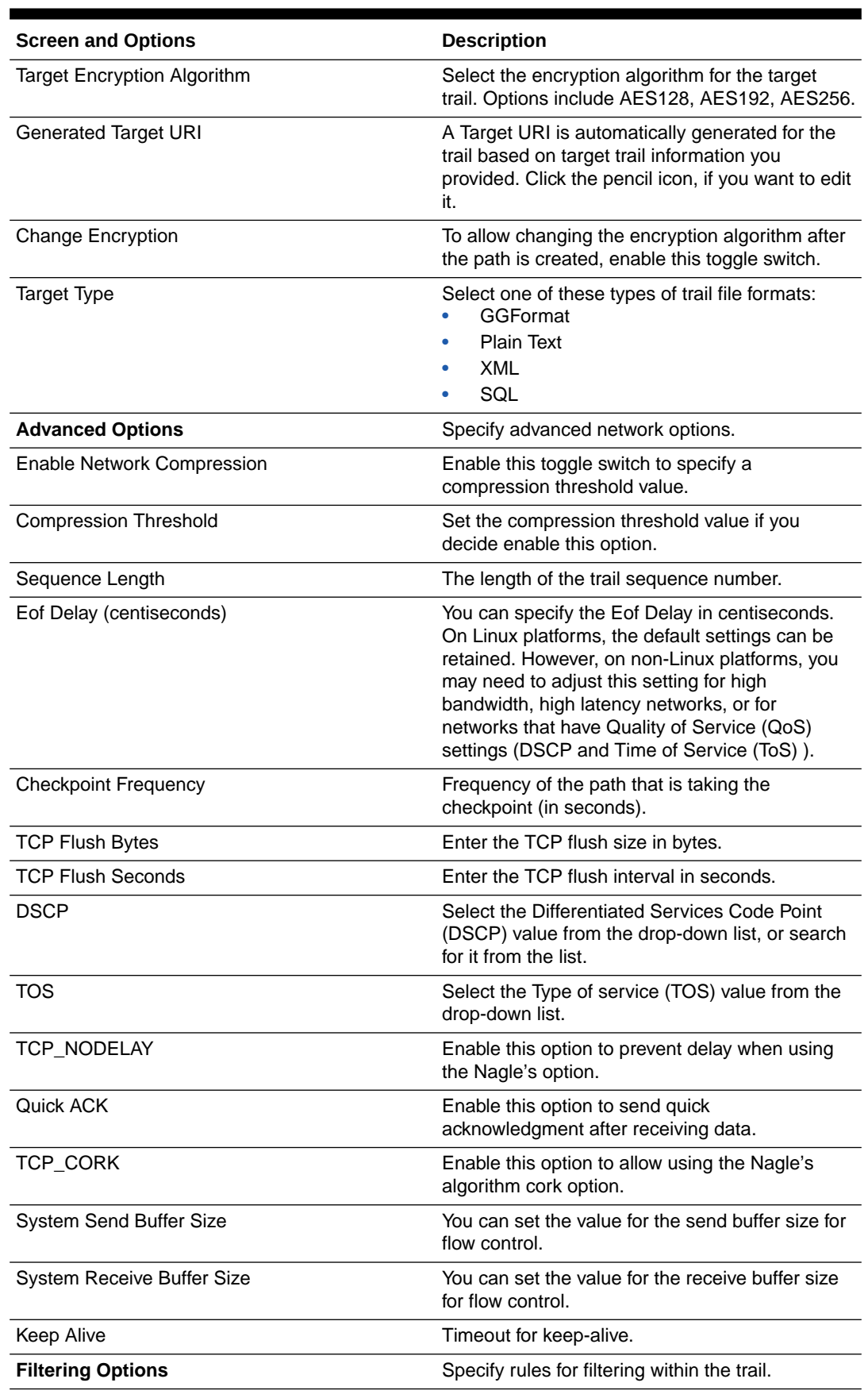

#### **Table 8-1 (Cont.) Add a Target-Initiated Distribution Path**

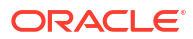

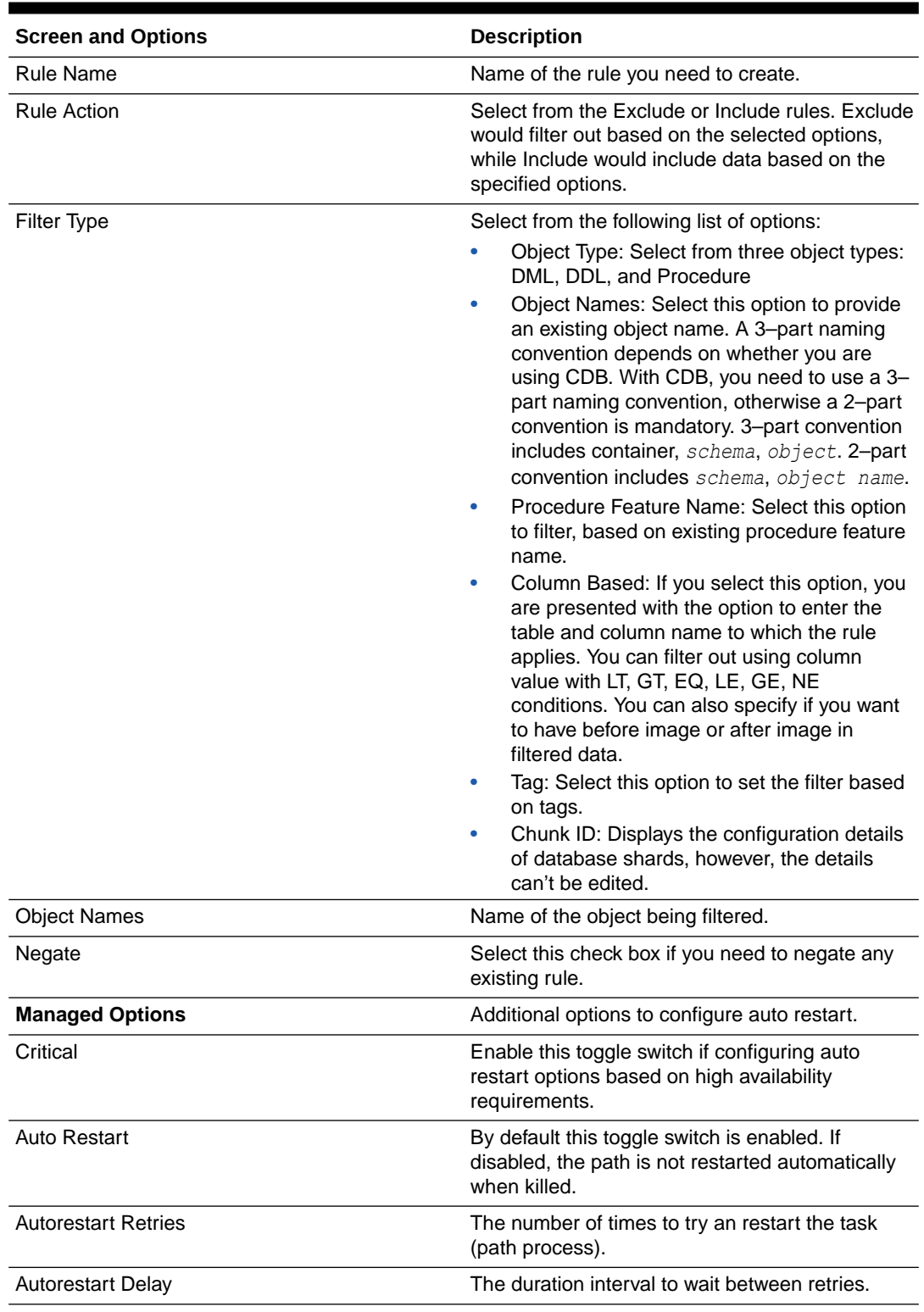

#### **Table 8-1 (Cont.) Add a Target-Initiated Distribution Path**

**4.** Click Create and Run to start the path.

For target-initiated distribution paths, the use case for the ws and wss protocols is explained in the following table:

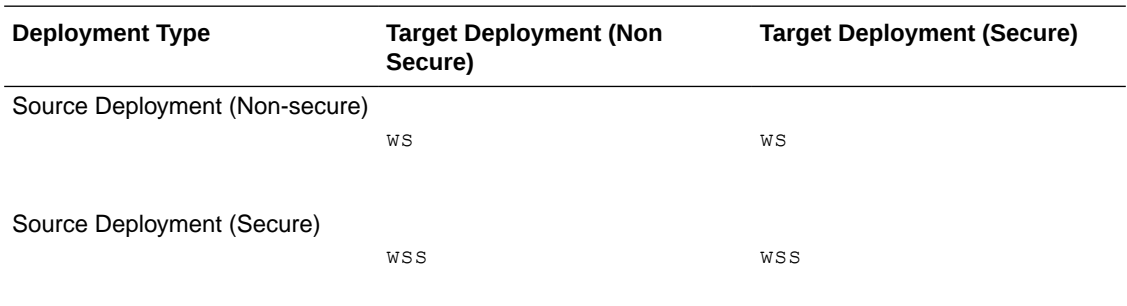

The wss protocol must be specified whenever the source deployment (Distribution Service host) has been configured with security enabled. The secured communication channel can be created using an SSL certificate in a client Wallet, even if the target deployment (Receiver Service host) has disabled security.

Features and Limitations for Using Target-initiated Distrbution Paths

Here are the limitations when working with target-initiated distribution paths:

- There is no support for interaction between legacy and secure deployments using this mode of operation for target-initiated distribution paths.
- No support for ogg protocol. Only ws and wss protocols are supported.
- It is possible to only get information and stop a target-initiated distribution path on Distribution Service and after the path stops, it is not be visible on the Distribution Service.

You can also set up target-initiated distribution paths using the Admin Client.

For command options, see the Admin Client commands ADD RECVPATH, ALTER RECVPATH, INFO RECVPATH, DELETE RECVPATH, START RECVPATH.

# Manage Target-Initiated Distribution Paths

Learn about managing target-initiated distribution paths.

Target-initiated distribution can be configured from the Receiver Service and also from the Distribution Service.

# Reviewing Receiver Service Path Information

You can constantly monitor the activity of a path from the Receiver Service Process Information page.

- Network Statistics: The network statistics information includes details such as target trail file name, port number, total messages written out, and so on. You can use this information to go back to the Distribution Service and tune the network parameters, if required.
- File IO Statistics: The file IO statistics include total bytes read and total idle time.

### Receiver Path Statistics

To review and edit the Receiver Path statistics, click the name of the Receiver Path from the left-navigation pane of the Receiver Service home page. You'll be able to view the following statistics related to the selected Receiver Path:

• LCR Table: This includes the type of LCR and the current value of the the LCR.

- DDL Table: This includes the type of transaction, DDL or DML and displays the number of Inserts, Updates, Upserts, and Deletes performed.
- Statistics Table: This includes statistical details of the path including the number of LCR read and LCR sent values. You can also search for specific entries from this table by using the Serach box.

## Access Distribution Path Network Statistics from the Receiver Service

From the Receiver Service, you can monitor the network statistics and File input-output statistics of the associated distribution paths. To view the network statistics of a distribution path:

- **1.** From the left navigation pane, click Distribution Paths and select Network Statistics.
- **2.** Refresh the Network Statistics page if you don't see the latest information on the page.

The Network Statistics for distribution path include the following details:

- Target trail file name.
- Source host name for the distribution path.
- Transfer protocol for the distribution path. Options include ogg, wss, and ws.
- Port number of the Distribution Service.
- Total bytes received.
- Total bytes written out
- Total messages received
- Total messages written out
- Waiting time for writing messages
- Waiting time for receiving messages
- File IO Statistics including total bytes read, total bytes written to file, total idle time.

# Oracle GoldenGate Data Streams

Oracle GoldenGate 23ai Data Streams is a new feature that offers application developers and data scientists an approach to access real-time transactional data captured by Oracle GoldenGate. This technology streamlines data ingestion by eliminating the need for intermediary systems and facilitates seamless integration with existing workflows.

### About Data Streams

Oracle GoldenGate Data Streams utilizes the AsyncAPI specification for defining asynchronous APIs. This approach enables applications to efficiently subscribe to data streams using a Publish or Subscribe model. Updates are received as soon as changes are committed in the source database, minimizing latency and simplifying application development. Additionally, Oracle GoldenGate Data Streams enable users to specify their preferred data format, such as JSON, for seamless integration with existing tools and frameworks within their development environment.

#### **Benefits for Developers and Data Scientists**

- **Enhanced Data Ingestion**: The Publish or Subscribe model powered by AsyncAPI enables applications to efficiently receive real-time data updates.
- **Flexible Data Formatting**: Users can choose their preferred format for seamless integration with existing tools.
- **Streamlined Integration**: AsyncAPI fosters smooth interaction with various applications and tools commonly used by developers and data scientists.
- **Guaranteed Data Integrity**: Inheriting the core strength of Oracle GoldenGate, Data Streams ensure data durability by replicating changes as they are committed in the source database.

#### **Note:**

The Data Streams functionality is licensed with Oracle GoldenGate for Distributed Applications and Analytics or with Oracle GoldenGate for Big Data Targets. Refer to the Oracle GoldenGate for Distributed Applications and Analytics in the *Oracle GoldenGate Licensing Guide* for details.

### Components of Oracle GoldenGate Data Streams

Components of Oracle GoldenGate Data Streams include:

- **Async API**
- Data Streams Protocol
- Data Streams Start/Restart Position
- Schema Records
- CloudEvents Format

#### Async API

Oracle GoldenGate Data Streams is programming language agnostic so that it can interact with a client written in any programming language. Even though the client programs typically are simple and small, users still need to manually implement the client code to interact with the data streaming service.

Adopting the AsyncAPI specification into Oracle GoldenGate Data Streams has the following advantages:

- Ability to describe the data streams service API in industry-standard API specification and automatically generate API documentation.
- Automatically generate client-side code with easyncapi/generator.

With AsyncAPI support, Oracle GoldenGate Data Streams simplifies data streaming by generating the client code automatically. It follows the publisher and subscriber model and support a wide variety of protocols including websocket, kafka, mqtt, hms, and many IOT protocols. When describing an event-driven API, it uses the YAML modeling language and follow similar syntax for OpenAPI specification.

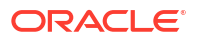

For example, the following snippet of AsyncAPI YAML document describes Data Streaming AsyncAPI definitions:

```
asyncapi: '3.0.0'
info:
  title: Data Streaming API
  version: '1.0.0'
  description: | allows clients to subscribe to a data stream
  license:
     name: Apache 2.0
url: 'https://www.apache.org/licenses/LICENSE-2.0'
servers:
  EAST:
     protocol: ws
url: east.oraclevcn.com:9002
defaultContentType: application/json
channels:
/services/v2/stream/mystream1:
...
```
When a data streams resource is created, a URL link to a customized Async API specification document describing how to access this data stream endpoint, is returned in the HTTP response. This YAML document can then be used to generate the client-side code using **@asyncapi/generator**.

Note that to support the websocket protocol in **@asyncapi/generator**, you also need to implement/maintain the websocket client template for the **@asyncapi/generator** in GitHub.

Refer to the GitHub repository for more information about the websocket-client-template:

<https://github.com/oracle-samples/websocket-client-template>

#### Data Streams Protocol

With Oracle GoldenGate Data Streams, direct access to the data in user specified format is enabled through a dedicated websocket channel that follows a simple streaming protocol.

Data Streams protocol uses push mode to send data to the client. The client first creates a streaming resource on the server through HTTP RESTful request. After the streaming resource is created, the client establishes a WebSocket connection through the streaming resource endpoint. After the WebSocket channel is established, Data Streams starts to push the data immediately and continuously without waiting for response or acknowledgement from the client.

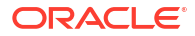

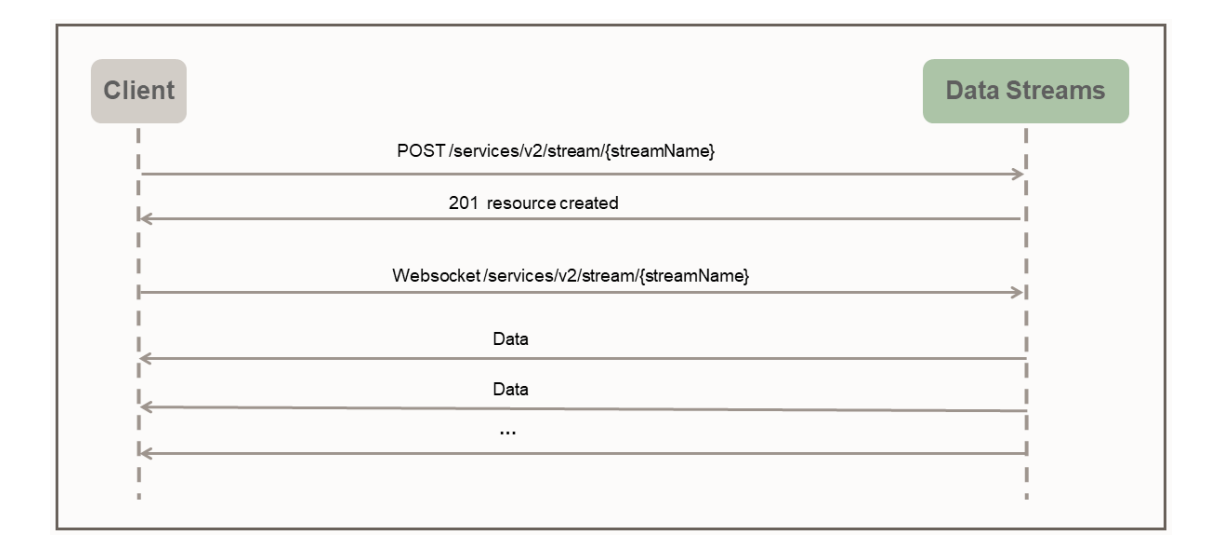

The following sample python client illustrates the interaction between the client and the data streaming service:

```
import asyncio
import requests
import websockets
import json
async def client():
     ### create the streaming resource
    payload = {"source":{"trail":"a1"}}
     response = requests.post(
   'http://name:pswd@localhost:9002/services/v2/stream/s1', json=payload)
### establish websocket connection and receive data continuously
uri = "ws://name:pswd@localhost:9002/services/v2/stream/s1?begin=earliest"
async with websockets.connect(uri) as websocket:
         while True:
             resp = await websocket.recv()
            records = json.loads(resp) for rec in records:
                 print(rec)
asyncio.get event loop().run until complete(client())
```
In the given client program, a simple Data Stream payload specifying the source data trail name is provided when creating the data stream resource endpoint **s1**. In a real world application, much complicated Data Stream payloads can be used during the handshake phase of the streaming protocol to configure the data streaming behavior.

For example, the following Data Stream request payload specifies the filtering rules, encoding format, and bufferSize along with the required data source trail name.

```
{ 
     "$schema" : "ogg:dataStream",
    "source" : {\text{ "trail": "al"}},
     "rules" : [{
         "action" : "exclude",
```
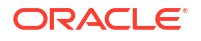

```
 "filter" : {
         "objectNames" : [ "PDB2.AR.*", "PDB1.U1.*" ]
     }
 }],
 "encoding" : "json",
 "bufferSize" : 2097152
```
#### Data Streams Start/Restart Position

}

During the websocket connection establishment, client side specifies the **begin** position (as a query parameter in the websocket connection URL) to start streaming the data. The begin position can be one of the following values:

- Special keyword "*now*"
- Special keyword "*earliest*"
- ISO 8601 format timestamp string
- Last processed LCR position

Each non-metadata LCR record contains an opaque position (includes CSN, XID, record # inside the transaction). Client side is responsible for maintaining the position of the last processed LCR record. The data streams service is responsible for locating the correct start/ restart point based on the given **begin** position.

If this is the first time a client connects to the data streams service, client should provide a timestamp of where to start streaming data. The keyword **now** will be converted to the current timestamp and the keyword **earliest** will be converted to the timestamp 0.

Alternatively, an ISO 8601 timestamp string can be used for **begin** position. In all cases, the data streams service performs a timestamp-based lookup on the source trail to determine the start position.

If this is the recovery/restart case, client should provide the saved last processed position to the data streams service during handshake. The data streams service will perform a positionbased lookup on the source trail to determine the start position. The behavior of data streaming recovery also depends on the QoS level specified in the data stream.

#### Schema Records

Oracle GoldenGate Data Streams sends the following JSON Schema records to help clients to interpret the records in the data streaming service. There are four types of records in Data Streaming service:

- DDL operation record
- DML operation record
- Object Metadata record
- Data Streams Metadata record

Oracle GoldenGate Data Streams sends the corresponding schema record before sending any type of data or metadata records.

#### **CloudEvents**

CloudEvents is a specification for describing event data in common formats to provide interoperability across services, platforms and systems. As Oracle GoldenGate Data Streams

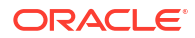

<span id="page-282-0"></span>currently only supports JSON data encoding, the support for CloudEvents format is limited to the JSON event format. The complete specification for JSON Event Format for CloudEvents can be found at:

<https://github.com/cloudevents/spec/blob/main/cloudevents/spec.md>

<https://github.com/cloudevents/spec/blob/main/cloudevents/formats/json-format.md>

<https://github.com/cloudevents/spec/blob/main/cloudevents/formats/cloudevents.json>

CloudEvents format defines the list of attributes to describe the event, essentially an envelope with a set of mandatory and optional attributes. When CloudEvents format is enabled in Oracle GoldenGate Data Streams, the final JSON records will look similar to the following, where **data** field contains the original data records, which is Oracle GoldenGate DML/DDL/metadata/ schema records.

```
{
     "specversion" : "1.0",
     "type" : "com.example.someevent",
     "source" : "/mycontext",
     "id" : "A234-1234-1234",
     "datacontenttype" : "application/json",
     "data: {…}
}
```
## Add Data Streams

Data streams are created from the Distribution Service. Log in to the Distribution Service to begin creating a Data Stream process. Here are the steps to create a Data Stream:

**1.** From the Distribution Service home page, click the plus (+) sign next to Data Streams to open the **Add Data Stream** wizard.

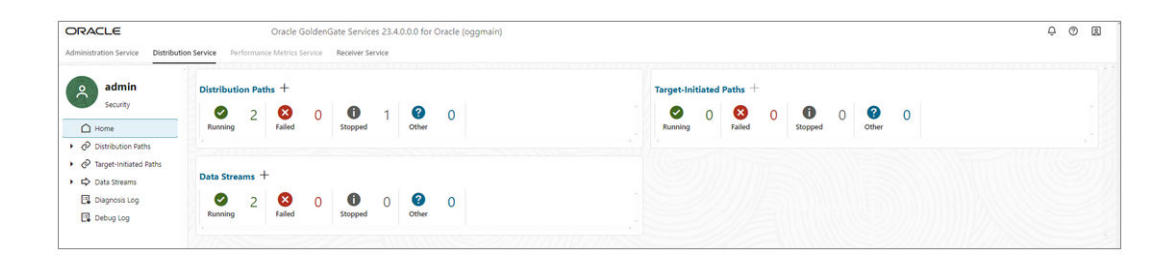

**2.** On the **Data Stream Information** page, enter a Data Stream process name in the **Name** box and add a description for it. Click **Next**.

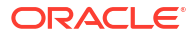

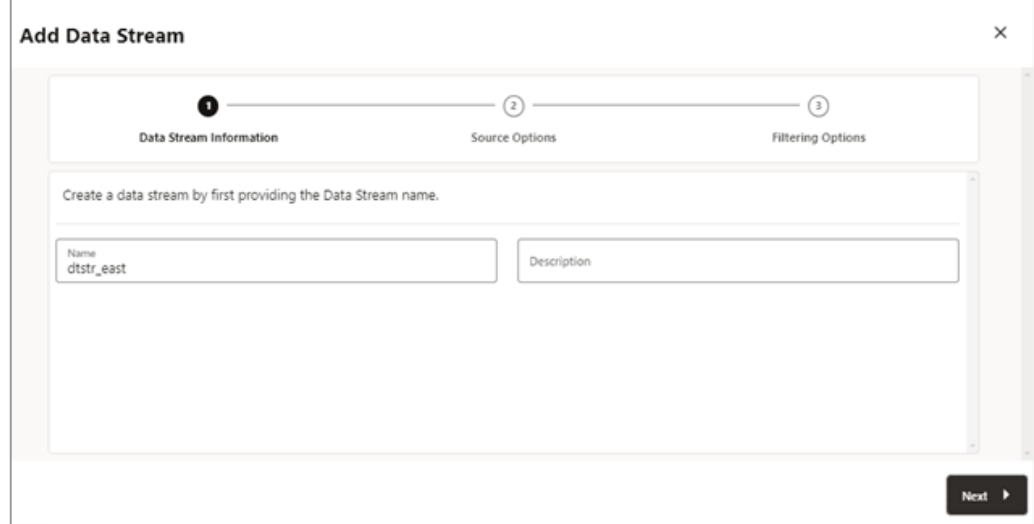

**3.** On the **Source Options** page, provide the values for options shown in the following image:

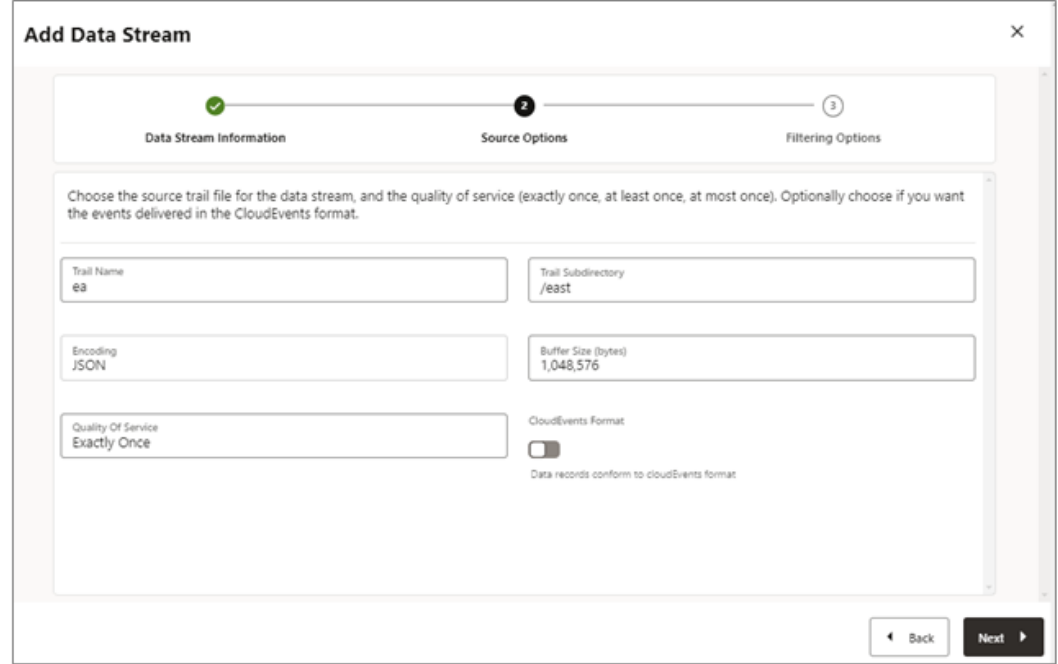

- **Trail Name**: Name of the source trail file.
- **Trail Subdirectory**: The path of the subdirectory where trail files are stored.
- **Encoding**: This option controls the encoding of records for the data stream. Currently, JSON encoding is supported.
- **Buffer Size**: This value controls the memory buffer size used in the data streaming service. The data streaming service will flush the in-memory message queue after its total byte size exceeds the specified value and delivers the records to the client.
- **Quality of Service**: This option defines the data stream duplicate suppression and recovery behavior. Three levels of quality of service are supported in the data streaming service.
	- **Exactly Once:** This mode is the most restrictive mode where the service filters out any duplicate records during recovery of seeing a RESTART OK/ABEND records in the source trails. Clients will not see duplicate records. If the service cannot locate the record with given last processed position, an error occurs.
	- **At Least Once**: This mode does not suppress duplicate records during recovery or seeing a RESTART OK/ABEND records in the source trail. Clients may see duplicate records in the data stream. Also, if the service cannot locate the record with given last processed position, an error occurs.
	- **At Most Once**: This mode suppresses duplicate records during recovery or seeing a RESTART OK/ABEND records in the source trail. Clients will not see duplicate records in the data stream. If the service cannot locate the record with given last processed position, it will find the next available record and move forward.
- **CloudEvents Format**: The data streaming service supports transmitting the data records in **CloudEvents** format. By default this format is disabled and can be controlled by enabling the property using the toggle switch, when creating the data streaming channel.
- **4.** On the **Filtering Options** page, the options for include and exclude filtering rules are available, as shown in the following image:

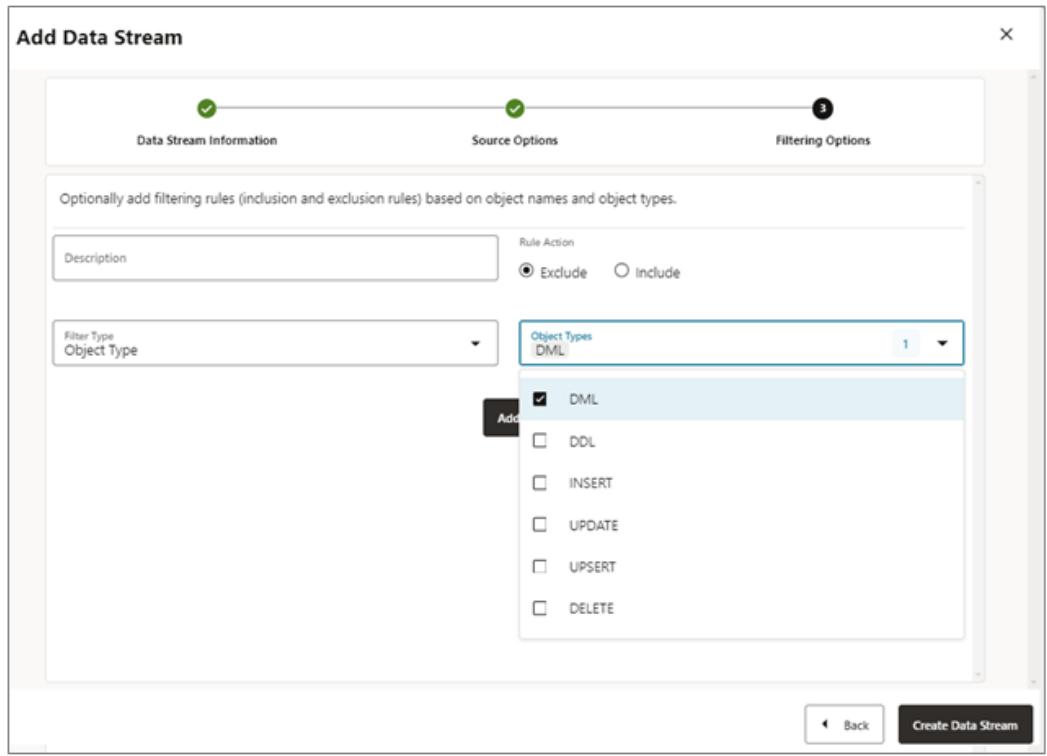

Specify the filtering rule options, as follows:

- **Rule Action**: Select Exclude or Include options.
- **Filter Type:** The filter type includes the following:

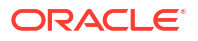

**Object Type**: You can select multiple options from the drop-down list including **DML**, **DDL**, **INSERT**, **UPDATE**, **UPSERT**, **DELETE**.

**Object Names**: Name of the previously created filtering object.

Click **Add** to add the filtering rule to the Data Stream process.

- **5.** Click **Create Data Stream**. You will be returned to the Distribution Service home page where the Data Stream is listed.
- **6.** Click on created Data Stream to view the YAML document Data Streaming AsyncAPI definitions for the stream.

### Edit Data Streams Configuration

To edit the Data Streams configuration:

- **1.** From the Distribution Service left navigation pane, click Data Streams.
- **2.** Select the name of the data stream that needs to be modified.
- **3.** From the Data Streams page, use the **Action** column to view data stream details, delete a data stream, and change it's filtering.

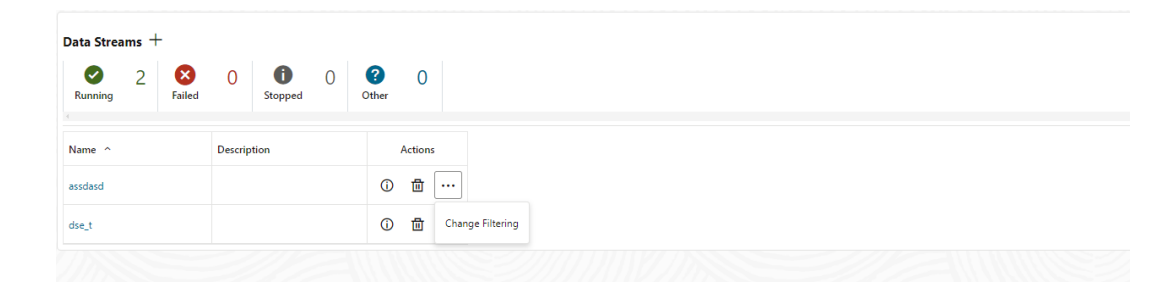

- **4.** If you click the **Change Filtering** option from the **Action** menu, the **Edit Data Stream Filtering Rules** dialog box is displayed. From this box, you can change the **Rule Action** (Include, Exclude) and **Filter Type** (Object Name or Object Type).
- **5.** Click **Add** to apply the filtering.
- **6.** Click **Submit** to return the Data Streams page.

You can edit the data stream further by clicking the data stream from the **Name** column. This displays the complete data stream configuration. Use the pencil icon next to each configuration setting, to change it. You can change the source trail file used by a data stream, it's filtering rules, and quality of service. You can also use the YAML editor to change the data stream configuration and upload changes using the **Upload Changes** icon next to YAML Editor.

### Oracle GoldenGate Data Streams REST APIs

You can use the following Rest APIs to manage GoldenGate Data Streams.

- **1.** [Create a new Oracle GoldenGate Data Stream configuration](https://docs.oracle.com/en/middleware/goldengate/core/23/oggra/op-services-version-stream-streamname-post.html)
- **2.** [Retrieve an existing Oracle GoldenGate Data Stream configuration](https://docs.oracle.com/en/middleware/goldengate/core/23/oggra/op-services-version-stream-streamname-get.html)
- **3.** [Get a list of data stream resources](https://docs.oracle.com/en/middleware/goldengate/core/23/oggra/op-services-version-stream-get.html)
- **4.** [Update an existing Oracle GoldenGate Data Stream configuration](https://docs.oracle.com/en/middleware/goldengate/core/23/oggra/op-services-version-stream-streamname-patch.html)
- **5.** [Retrieve the AsyncAPI YAML specification](https://docs.oracle.com/en/middleware/goldengate/core/23/oggra/op-services-version-stream-streamname-yaml-get.html)

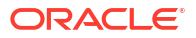

- **6.** [Update the AsyncAPI YAML specification](https://docs.oracle.com/en/middleware/goldengate/core/23/oggra/op-services-version-stream-streamname-yaml-patch.html)
- **7.** [Delete an existing Oracle GoldenGate Data Stream configuration](https://docs.oracle.com/en/middleware/goldengate/core/23/oggra/op-services-version-stream-streamname-delete.html)

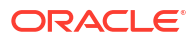

# 9 Replicat

Learn about the Replicat process, its types, and steps to add a replicat, and other tasks associated with Replicat.

# About Replicat

Replicat is a process that delivers data to a target system. It reads the trail file on the target database, reconstructs the DML or DDL operations, and applies them to the target database.

The Replicat process uses SQL to compile a SQL statement once and then executes it many times with different bind variables. You can configure the Replicat process so that it waits a specific amount of time before applying the replicated operations to the target database. For example, a delay may be desirable to prevent the propagation of errant SQL, to control data arrival across different time zones, or to allow time for other planned events to occur.

For the following two common uses cases of Oracle GoldenGate, the function of the Replicat process is as follows:

- **Initial Loads**: When you set up Oracle GoldenGate for initial loads, the Replicat process applies a static data copy to target objects or routes the data to a high-speed bulk-load utility.
- **Change Synchronization**: When you set up Oracle GoldenGate to keep the target database synchronized with the source database, the Replicat process applies the source operations to the target objects using a native database interface or ODBC, depending on the database type.

You can configure multiple Replicat processes with one or more Extract processes to increase the throughput. To preserve data integrity, each set of processes handles a different set of objects. To differentiate among Replicat processes, you assign each one a group name.

# Types of Replicat

The Replicat process can be configured in the following three modes (also referred to as Replicat types):

- **Classic Replicat**: In classic mode, Replicat is a single-threaded process that uses standard SQL to apply data to the target tables. See [Classic Replicat](#page-288-0) for more details.
- **Coordinated Replicat**: In this mode, the Replicat process is threaded. One coordinator thread spawns and coordinates one or more threads that execute replicated SQL operations in parallel. A coordinated Replicat process uses one parameter file and is monitored and managed as one unit. See [Coordinated Replicat](#page-288-0) for more details.
- **Integrated Replicat**: In this mode, the Replicat process leverages the apply processing functionality that is available within the Oracle Database. Within a single Replicat configuration, multiple inbound server child processes known as apply servers apply transactions in parallel while preserving the original transaction atomicity. See Integrated Replicat for more details.
- **Parallel Replicat**: Is a new variant of Replicat that applies transactions in parallel to improve performance. Parallel Replicat only supports replicating data from trails with full metadata, which requires the classic trail format. It takes into account dependencies between transactions, similar to Integrated Replicat. See [Parallel Replicat](#page-292-0) for more details. Parallel Replicat is available in non-integrated (classic) and integrated mode.
- **Initial Load Replicat**: In this mode, when you set up Oracle GoldenGate for initial loads, the Replicat process applies a static data copy to target objects or routes the data to a high-speed bulk-load utility. See [Add Initial Load Extract Using the Admin Client](#page-254-0) for more details.

## About Classic or Non-Integrated Replicat

In classic mode, Replicat is a single-threaded process that uses standard SQL to apply data to the target tables. In this mode, Replicat operates as follows:

- Reads the Oracle GoldenGate trail.
- Performs data filtering, mapping, and conversion.
- Constructs SQL statements that represent source database DML or DDL transactions (in committed order).
- Applies the SQL to the target through the SQL interface that is supported for the given target database, such as ODBC or the native database interface.

As shown in this figure, you can apply transactions in parallel with a Classic Replicat, but only by partitioning the workload across multiple Replicat processes. A parameter file must be created for each Replicat.

To determine whether to use classic mode for any objects, you must determine whether the objects in one Replicat group will ever have dependencies on objects in any other Replicat group, transactional or otherwise. Not all workloads can be partitioned across multiple Replicat groups and still preserve the original transaction atomicity. For example, tables for which the workload routinely updates the primary key cannot easily be partitioned in this manner. DDL replication (if supported for the database) is not viable in this mode, nor is the use of some SQLEXEC or EVENTACTIONS features that base their actions on a specific record.

If your tables do not have any foreign key dependencies or updates to primary keys, classic mode may be suitable. Classic mode requires less overhead than coordinated mode.

## About Coordinated Replicat

In coordinated mode, Replicat operates as follows:

- Reads the Oracle GoldenGate trail.
- Performs data filtering, mapping, and conversion.
- Performs data filtering, mapping, and conversion.
- Applies the SQL to the target through the SQL interface that is supported for the given target database, such as ODBC or the native database interface.

The difference between classic mode and coordinated mode is that Replicat is multi-threaded in coordinated mode. Within a single Replicat instance, multiple threads read the trail independently and apply transactions in parallel. Each thread handles the filtering, mapping, conversion, SQL construction, and error handling for its assigned workload. A coordinator thread coordinates the transactions across threads to account for dependencies among the threads.

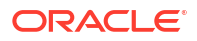

The source transactions could be split across CR processes such that the integrity of the total source transaction is not maintained. The portion of the transaction processed by a CR process is done in committed order but the whole transaction across all CR processes is not.

Coordinated Replicat allows for user-defined partitioning of the workload so as to apply high volume transactions concurrently. In addition, it automatically coordinates the execution of transactions that require coordination, such as DDL, and primary key updates with THREADRANGE partitioning. Such a transaction is executed as one transaction in the target with full synchronization: it waits until all prior transactions are applied first, and all transactions after this barrier transaction have to wait until this barrier transaction is applied.

Only one parameter file is required for a coordinated Replicat, regardless of the number of threads. You use the THREAD or THREADRANGE option in the MAP statement to specify which threads process the transactions for those objects, and you specify the maximum number of threads when you create the Replicat group.

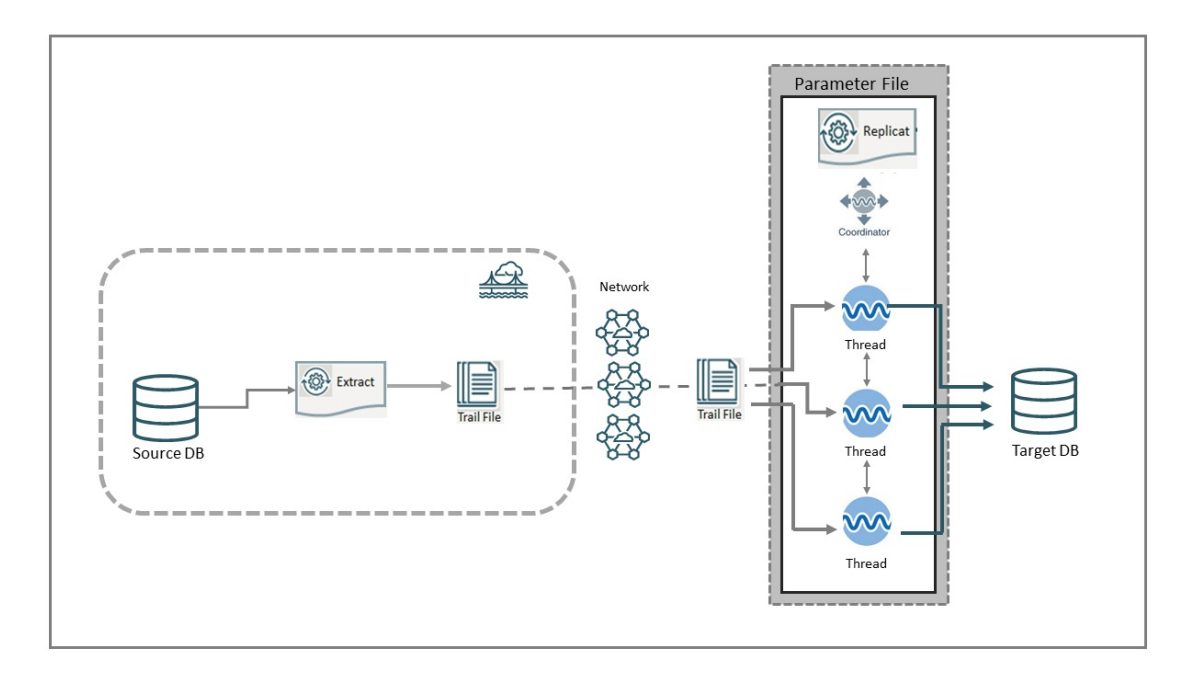

This figure illustrates the architecture of Coordinated Replicat.

As shown in this figure, the Coordinated Replicat includes the following two processes:

### About Barrier Transactions

Barrier transactions are managed automatically in a coordinated Replicat configuration. Barrier transactions are transactions that require coordination across threads. Examples include DDL statements, transactions that include updates to primary keys, and certain EVENTACTIONS actions.

Optionally, you can force other transactions to be treated like a barrier transaction through the use of the COORDINATED keyword in a MAP statement. One use case for this would be force a SQLEXEC to be executed in a manner similar to a serial execution. This could be beneficial if the results can become ambiguous unless the state of the target is consistent across all transactions.

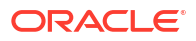

#### **Note:**

Coordinated Replicat doesn't do dependency calculations for non-barrier transactions when a mapped table is partitioned based on THREADRANGE. It relies on specified THREADRANGE columns to compute a hash value. It partitions the incoming data based on the hash value and sends all the records that match this hash value to same thread.

### How Barrier Transactions are Processed

All threads converge and wait at the start of a barrier transaction. The barrier transaction is suspended until the other threads reach its start position. If any threads were already processing part of the barrier transaction, those threads perform a rollback. Grouped transactions, such as those controlled by the BATCHSQL or GROUPTRANSOPS parameters, are also rolled back and then reapplied until they reach the start of the barrier transaction.

All of the threads converge and wait at the start of the next transaction after the barrier transaction as well. The two synchronization points, before and after the barrier transaction, ensure that metadata operations and EVENTACTIONS actions all occur in the proper order relevant to the data operations.

Once the threads are synchronized at the start of the barrier transaction, the barrier transaction is processed serially by the thread that has the lowest thread ID among all of the threads specified in the MAP statements, and then parallel processing across threads is resumed. You can force barrier transactions to be processed through a specific thread, which is always thread 0, by specifying the USEDEDICATEDCOORDINATIONTHREAD parameter in the Replicat parameter file.

## About Integrated Replicat

In integrated mode, Replicat leverages the apply processing functionality that is available within the target Oracle database. In this mode, Replicat reads the trail, constructs logical change records that represent source DML or DDL transactions, and transmits these records to an inbound server in the Oracle target database. The inbound server applies the data to the target database.

#### **Note:**

Integrated Replicat is an online process only. Do not use it to perform initial loads.

In integrated mode, the Replicat process leverages the apply processing functionality that is available within the Oracle Database. In this mode, Replicat operates as follows:

- Reads the Oracle GoldenGate trail.
- Performs data filtering, mapping, and conversion.
- Constructs logical change records (LCR) that represent source database DML transactions (in committed order). DDL is applied directly by Replicat.
- Attaches to a background process in the target database known as a database inbound server by means of a lightweight streaming interface.

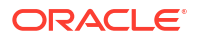

• Transmits the LCRs to the inbound server, which applies the data to the target database.

Within a single Replicat configuration, multiple inbound server child processes known as apply servers apply transactions in parallel while preserving the original transaction atomicity. You can increase this parallelism as much as your target system will support when you configure the Replicat process or dynamically as needed. The following diagram illustrates integrated Replicat configured with two parallel apply servers.

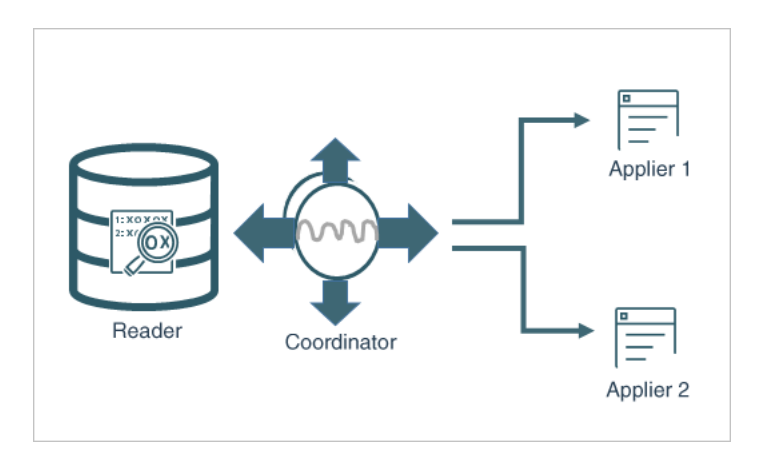

In the above diagram, Integrated Replicat applies transactions asynchronously. Transactions that do not have interdependencies can be safely executed and committed out of order to achieve fast throughput. Transactions with dependencies are guaranteed to be applied in the same order as on the source.

A reader process in the inbound server computes the dependencies among the transactions in the workload based on the constraints defined at the target database (primary key, unique, foreign key). Barrier transactions and DDL operations are managed automatically, as well. A coordinator process coordinates multiple transactions and maintains order among the apply servers.

If the inbound server does not support a configured feature or column type, Replicat disengages from the inbound server, waits for the inbound server to complete transactions in its queue, and then applies the transaction to the database in direct apply mode through OCI. Replicat resumes processing in integrated mode after applying the direct transaction.

The following features are applied in direct mode by Replicat:

- DDL operations
- Sequence operations
- SQLEXEC parameter within a TABLE or MAP parameter
- EVENTACTIONS processing

Because transactions are applied serially, heavy use of such operations may reduce the performance of the integrated Replicat mode. Integrated Replicat performs best when most of the apply processing can be performed in integrated mode.

#### **Note:**

User exits are executed in integrated mode. However, user exit may produce unexpected results, if the exit code depends on data in the replication stream.

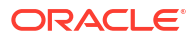

#### **Note:**

Integrated Replicat requires that any foreign key columns are indexed.

## <span id="page-292-0"></span>Benefits of Integrated Replicat

The following are the benefits of using integrated Replicat versus non-integrated Replicat.

- Integrated Replicat enables heavy workloads to be partitioned automatically among parallel apply processes that apply multiple transactions concurrently, while preserving the integrity and atomicity of the source transaction. Both a minimum and maximum number of apply processes can be configured with the PARALLELISM and MAX\_PARALLELISM parameters. Replicat automatically adds additional servers when the workload increases, and then adjusts downward again when the workload lightens.
- Integrated Replicat requires minimal work to configure. All work is configured within one Replicat parameter file, without configuring range partitions.
- High-performance apply streaming is enabled for integrated Replicat by means of a lightweight application programming interface (API) between Replicat and the inbound server.
- Barrier transactions are coordinated by integrated Replicat among multiple server apply processes.
- DDL operations are processed as direct transactions that force a barrier by waiting for server processing to complete before the DDL execution.
- Transient duplicate primary key updates are handled by integrated Replicat in a seamless manner.

### Integrated Replicat Requirements

To use integrated Replicat, the following must be true.

- Supplemental logging must be enabled on the source database to support the computation of dependencies among tables and scheduling of concurrent transactions on the target. Instructions for enabling the required logging are in [Transaction Log Settings and](#page-141-0) [Requirements .](#page-141-0) This logging can be enabled at any time up to, but before you start the Oracle GoldenGate processes.
- Parallel Replicat in integrated mode is supported on Oracle Database 12.2.0.1 and greater.

## About Parallel Replicat

Parallel Replicat is another variant of Replicat that applies transactions in parallel to improve performance.

It takes into account dependencies between transactions, similar to Integrated Replicat. The dependency computation, parallelism of the mapping and apply is performed outside the database so can be off-loaded to another server. The transaction integrity is maintained in this process. In addition, parallel Replicat supports the parallel apply of large transactions by splitting a large transaction into chunks and applying them in parallel.

Parallel Replicat supports the following two modes: Integrated and Non-integrated. Only Oracle database supports parallel Replicat and integrated parallel Replicat. However, parallel Replicat supports all databases when using the non-integrated option.

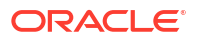

To use parallel Replicat, you need to ensure that you have the following values, which are also the default values:

- Metadata in the trail (which means you can't use parallel Replicat if your trails are formatted below 12.1).
- You must have scheduling columns in your trail file.
- You must use UPDATERCORDFORMAT COMPACT.

With integrated parallel Replicat, the Replicat sends the LCRs to the inbound server, which applies the data to the target database, and in regular parallel Replicat, Oracle GoldenGate applies the LCR as a SQL statement directly to the database, similar to how the other nonintegrated Replicats work.

#### **Note:**

For best performance for an OLTP workload, parallel Replicat in non-integrated mode is recommended.

The components of parallel Replicat are:

- Mappers operate in parallel to read the trail, map trail records, convert the mapped records to the Integrated Replicat LCR format, and send the LCRs to the Merger for further processing. While one Mapper maps one set of transactions, the next Mapper maps the next set of transactions. The trail information is split and the trail file is untouched because it orders trail information in order.
- Master processes have two threads, Collater and Scheduler. The Collater receives mapped transactions from the Mappers and puts them back into trail order for dependency calculation. The Scheduler calculates dependencies between transactions, groups transactions into independent batches, and sends the batches to the Appliers to be applied to the target database.
- Appliers reorder records within a batch for array execution. It applies the batch to the target database and performs error handling. It also tracks applied transactions in checkpoint tables.

#### **Note:**

Parallel Replicat requires that any foreign key columns are indexed.

### Benefits of Parallel Replicat

The following are the benefits of using parallel Replicat:

• Integrated Parallel Replicat enables heavy workloads to be partitioned automatically among parallel apply processes that apply multiple transactions concurrently, while preserving the integrity and atomicity of the source transaction. Both a minimum and maximum number of apply processes can be configured with the PARALLELISM and MAX PARALLELISM parameters. Replicat automatically adds additional servers when the workload increases, and then adjusts downward again when the workload lightens.

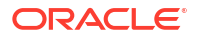

- Integrated Parallel Replicat requires minimal work to configure. All work is configured within one Replicat parameter file, without configuring range partitions.
- High-performance apply streaming is enabled for integrated parallel Replicat by means of a lightweight application programming interface (API) between Replicat and the inbound server.
- Barrier transactions are coordinated by integrated parallel Replicat among multiple server apply processes.
- DDL operations are processed as direct transactions that force a barrier by waiting for server processing to complete before the DDL execution.
- Transient duplicate primary key updates are handled by integrated parallel Replicat in a seamless manner.
- Parallel Replicat can break a single large transaction into smaller chunks and apply those chunks in parallel. See SPLIT\_TRANS\_RECS for details.

### Parallel Replication Architecture

Parallel replication processes leverage the apply processing functionality that is available within the Oracle Database in integrated mode. Within a single Replicat configuration, multiple inbound server child processes, known as apply servers, apply transactions in parallel while preserving the original transaction atomicity.

The following architecture diagram depicts the flow of change records through the various processes of a parallel replication from the trail files to the target database, for a non-integrated parallel Replicat.

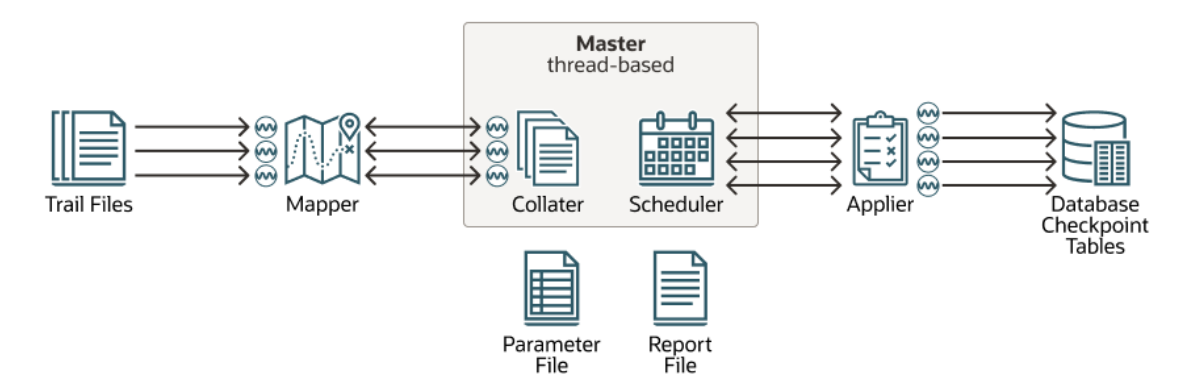

The following is the description of the architecture diagram given above:

- The Mappers read the trail file and map records, forward the mapped records to the Master. The batches are sent to the Appliers where they are applied to the target database.
- The Master process consists of two separate threads, Collater and Scheduler. The Collater is responsible for managing and communicating with the Mappers, along with receiving the mapped transactions and reordering them into a single in-order stream. The Scheduler is responsible for managing and communicating with the Appliers, along with reading transactions from the Collater, batching them, and scheduling them to Appliers.
- The Scheduler controller communicates with the Scheduler to gather any necessary information (such as, the current low watermark position). The Scheduler controller is required for CDB mode for Oracle Database because it is responsible for aggregating information pertaining to the different target PDBs and reporting a unified picture. The Scheduler controller is created for simplicity and uniformity of implementation, even when

not in CDB mode. Every process reads the parameter file and shares a single checkpoint file.

## <span id="page-295-0"></span>Basic Parameters for Parallel Replicat

The following table lists the basic parallel Replicat parameters and their description.

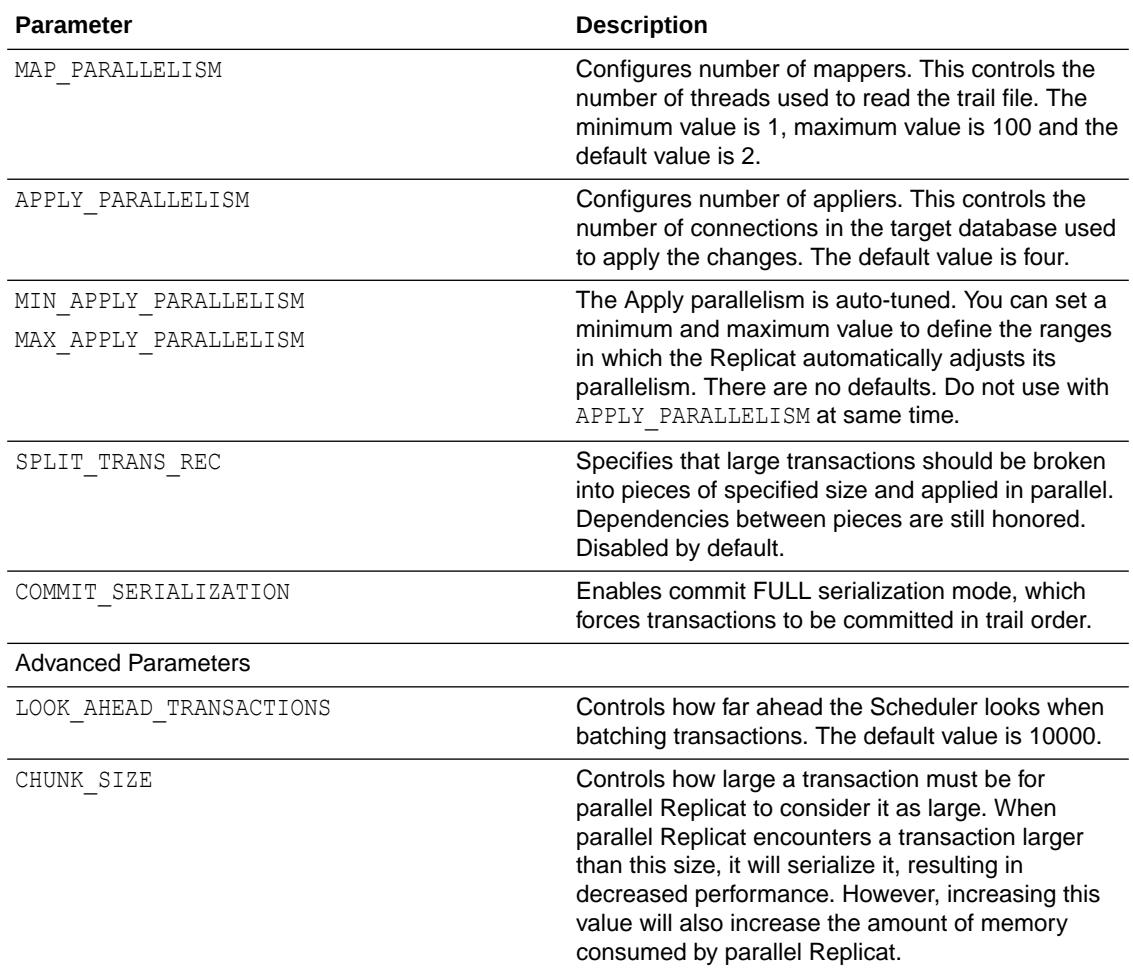

#### **Example Parameter File**

```
REPLICAT repe USERID ggadmin, password *** 
MAP_PARALLELISM 3 
MIN_APPLY_PARALLELISM 2 
MAX_APPLY_PARALLELISM 10 
SPLIT_TRANS_RECS 60000
MAP *.*, TARGET *.*;
```
## Select a Replicat Type for the Deployment

Replicat is responsible for applying trail data to the target database. Although you can choose from different types of Replicat modes, Oracle recommends that you use the parallel nonintegrated Replicat, unless a specific feature requires a different type of Replicat. Parallel Replicat is available for both Oracle and non-Oracle databases.

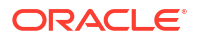

The following table lists the features supported by the respective Replicats.

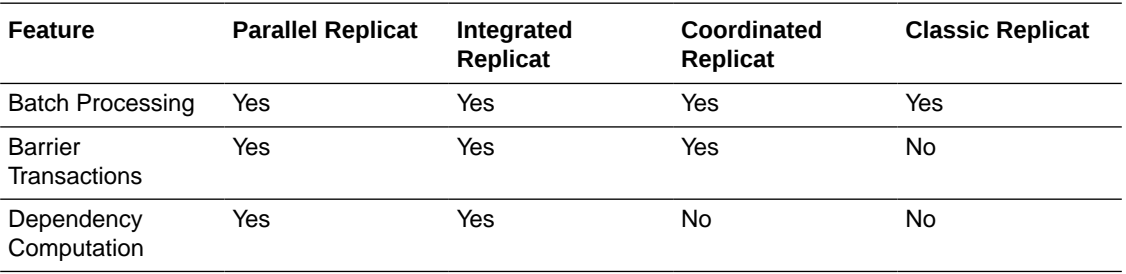

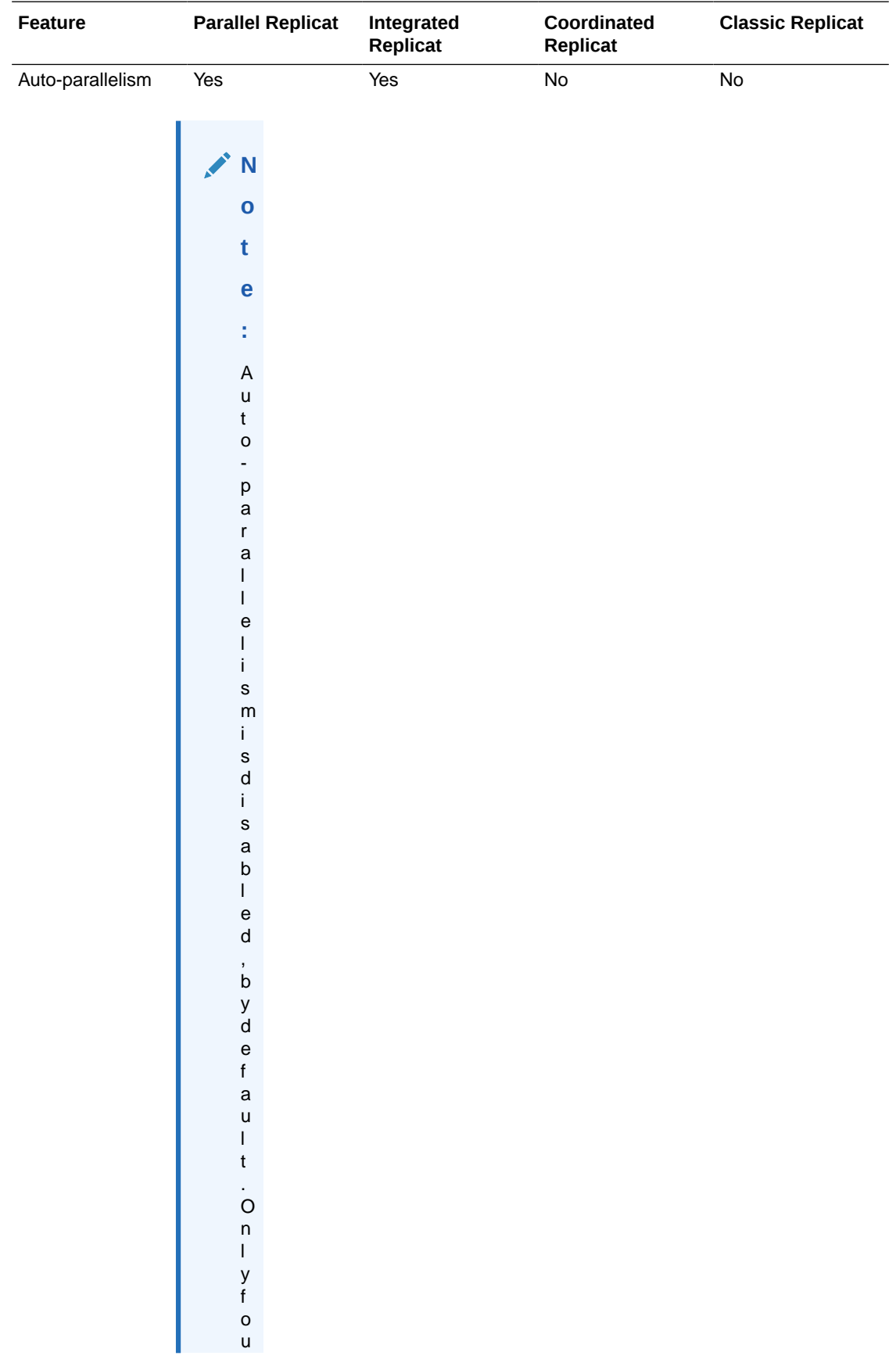

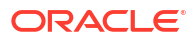

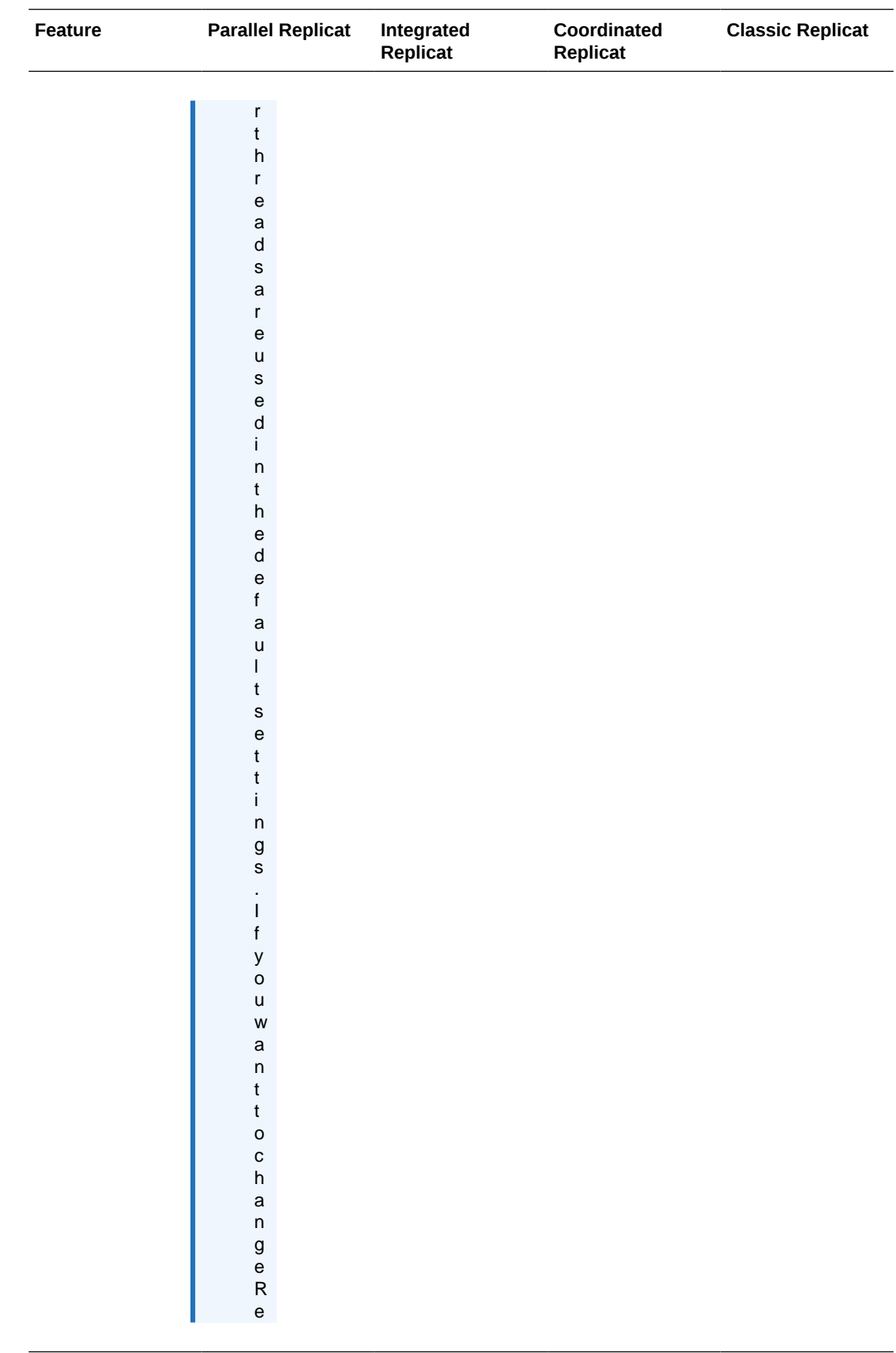

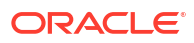

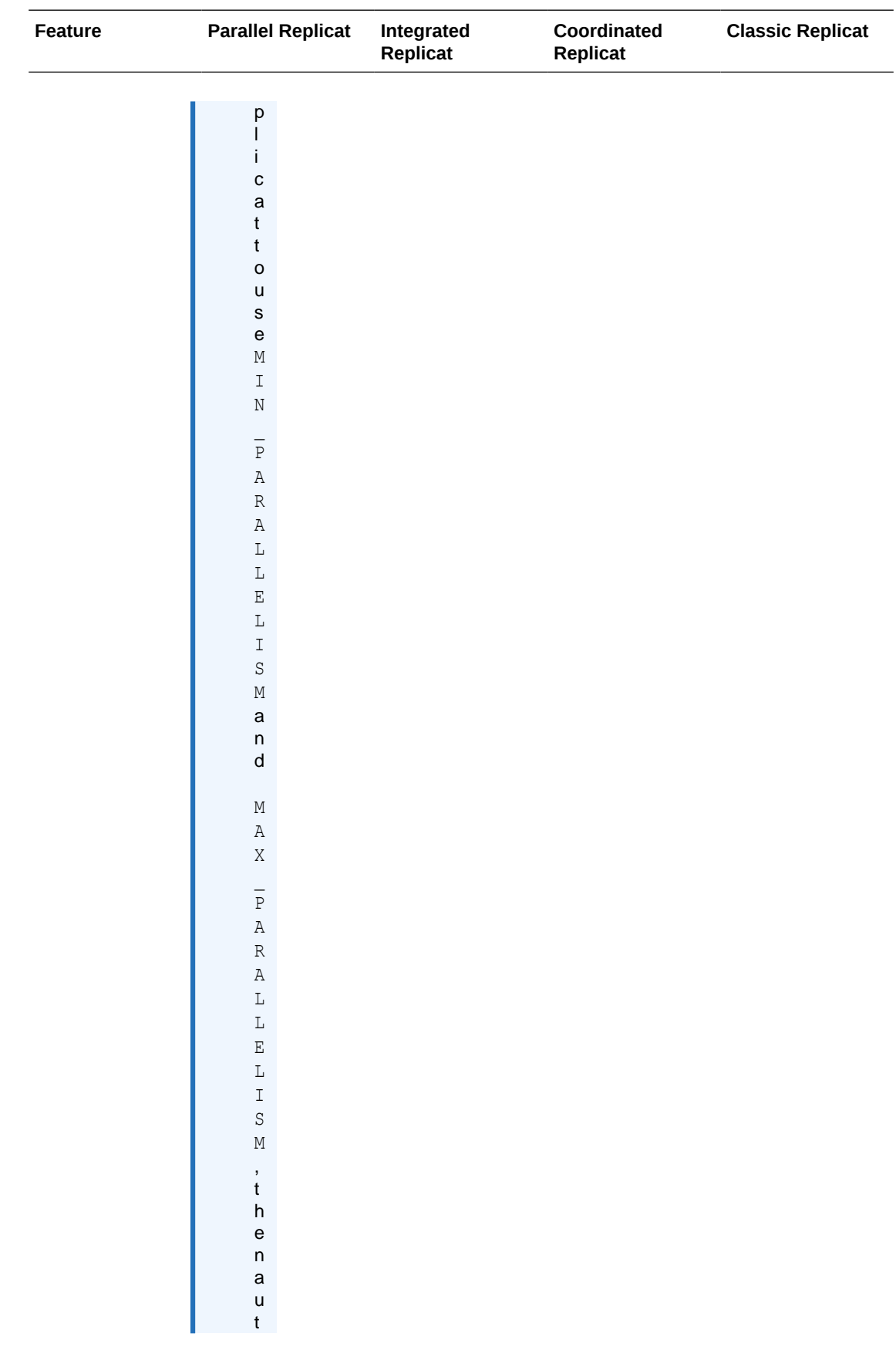

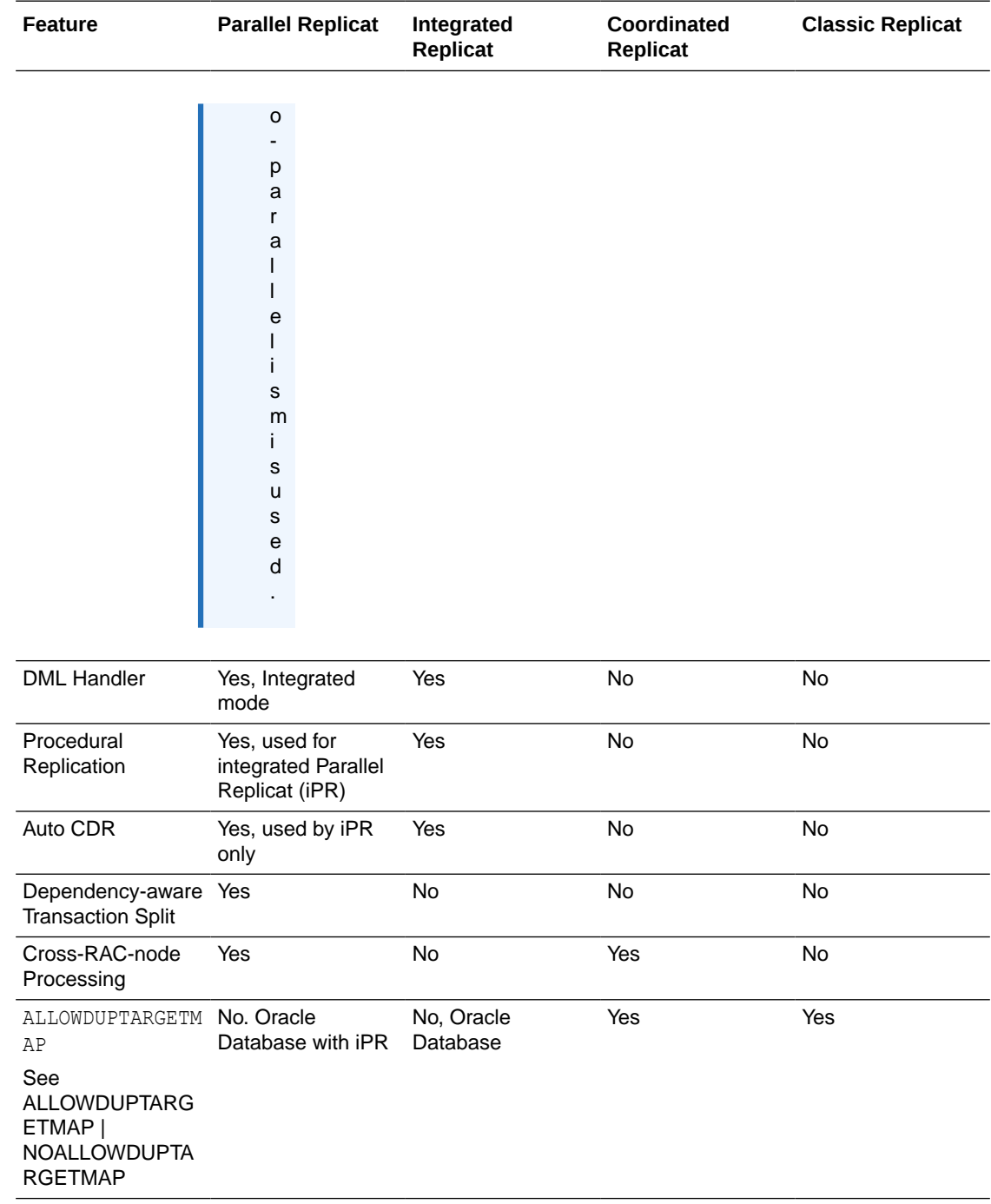

## Add a Replicat

Learn about the prerequisites to add a Replicat, select the approriate Replicat type, and the steps to add a Replicat.

## Before you Add a Replicat

Before you add a Replicat, add a checkpoint table. After you connect to the database, you can create the checkpoint table by following these steps:

- **1.** From the Administration Service, go the Configuration page using the navigation pane.
- **2.** Click the + sign next to the **Checkpoint** section on the **Database** tab.
- **3.** Enter the checkpoint table name in the **Checkpoint Table** box. The table name must be a two-part or three-part value. For example, qqadmin.gqs checkpointtable.

You can add the checkpoint table using the ADD CHECKPOINTTABLE command from the Admin Client.

### Add a Checkpoint Table

Not valid for Replicat for Java, Oracle GoldenGate Applications Adapter, or Oracle GoldenGate for Big Data.

Use ADD CHECKPOINTTABLE to create a checkpoint table in the target database. Replicat uses the table to maintain a record of its read position in the trail for recovery purposes.

The use of a checkpoint table is strongly recommended, because it causes checkpoints to be part of the Replicat transaction. This allows Replicat to recover more easily in certain circumstances than when a checkpoint file alone is used. Parallel and Coordinated Replicats require checkpoint tables.

One table can serve as the default checkpoint table for all Replicat groups in an Oracle GoldenGate instance if you specify it with the CHECKPOINTTABLE parameter in a GLOBALS file. More than one instance of Oracle GoldenGate (multiple installations) can use the same checkpoint table. Oracle GoldenGate keeps track of the checkpoints even when the same Replicat group name exists in different instances.

Use the DBLOGIN command to establish a database connection before using this command. Do not change the names or attributes of the columns in this table. You may, however, change table storage attributes.

#### **Admin Client Syntax**

ADD CHECKPOINTTABLE [[container. | catalog.] owner.table]

The name cannot contain any special characters, such as quotes, backslash, dollar sign, and percent symbol. Record the name of the table, because you need it to view statistics or delete the table if needed.

The owner and name can be omitted if you are using this table as the default checkpoint table and it is listed with CHECKPOINTTABLE in the GLOBALS file. It is recommended, but not required, that the table be created in a schema dedicated to Oracle GoldenGate. If an owner and name are not specified, a default table is created based on the CHECKPOINTTABLE parameter in the GLOBALS parameter file.

Record the name of the table, because you will need it to view statistics or delete the table if needed.

Record the name of the checkpoint table as that will be used when you add a Replicat, or delete a Replicat and need to drop the checkpoint table using the DELETE CHECKPOINTTABLE command.

The default schema for the checkpoint table is controlled by the Oracle GoldenGate user that is defined for each deployment.

#### **Examples**

The following adds a checkpoint table with the default name specified in the GLOBALS file.

ADD CHECKPOINTTABLE

The following adds a checkpoint table with a user-defined name.

ADD CHECKPOINTTABLE ggadmin.ggs\_checkpointtable

## Add a Replicat

You can add Replicats for the target deployment from the Administration Service. Make sure that you have configured your deployments correctly, checked your database credentials, and created an Extract before you set up your Replicat. For details, see [First Access to the](#page-70-0) [Deployment from the Service Manager.](#page-70-0) Once you've set up your source and target deployment, you can create and run the Replicat by following these steps:

- **1.** From the Administration Service home page, click the **+** (plus) sign next to **Replicats** to start the Add Replicat wizard.
- **2.** Select a Replicat type from the **Replicat Information** screen.

#### **Note:**

Some Replicat types are only available for certain databases. All Replicat types may not be applicable to your database.

The types of Replicat are:

- **Parallel Replicat**: If you select this option, then select an integrated or non-integrated parallel Replicat.
	- **Integrated**: This option appears when you select Parallel Replicat.
	- **Non-Integrated**: This option appears when you select Parallel Replicat.
- **Integrated Replicat**
- **Non-integrated Replicat**: This option is displayed with heterogeneous or non-Oracle databases.
- **Coordinated Replicat**

Select the type of Replicat and specify the following:

- **Process Name**: The name of the Replicat process. For coordinated and parallel Replicats, the limit is 5 characters.
- **Description**: Describes the Replicat process, text that can be entered and is longer than 5 or 8 characters to identify this process.
- **3.** Click **Next**. The **Replicat Options** screen is displayed.
- **4.** On the **Replicat Options** screen, specify the following:

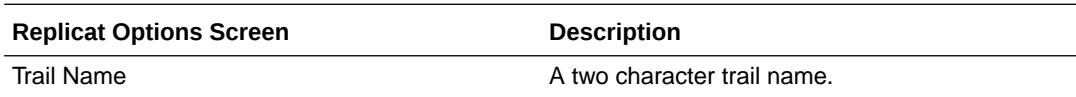

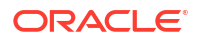

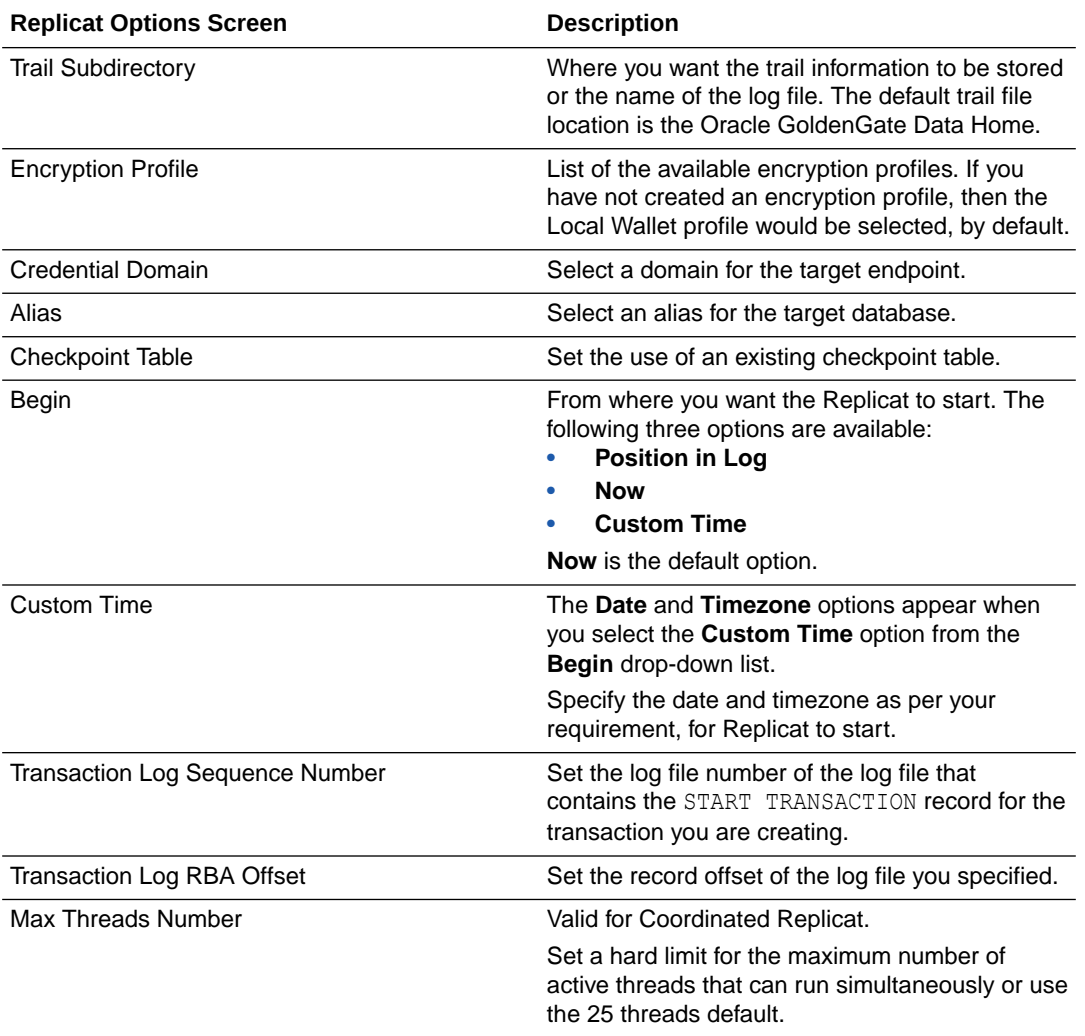

### **5.** Click **Next**. The **Managed Options** screen is displayed.

**6.** On the Managed Options screen, specify the following options:

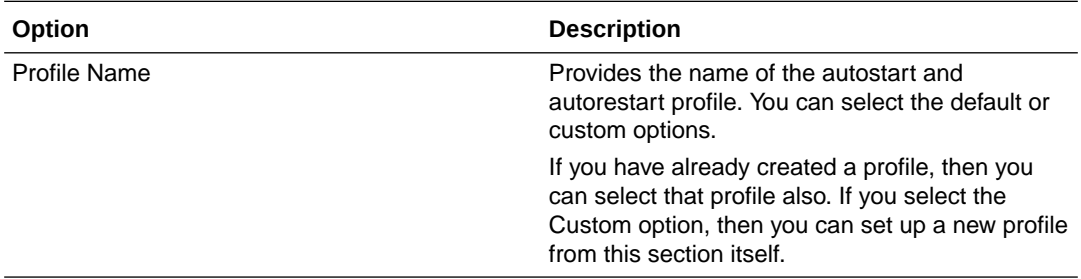

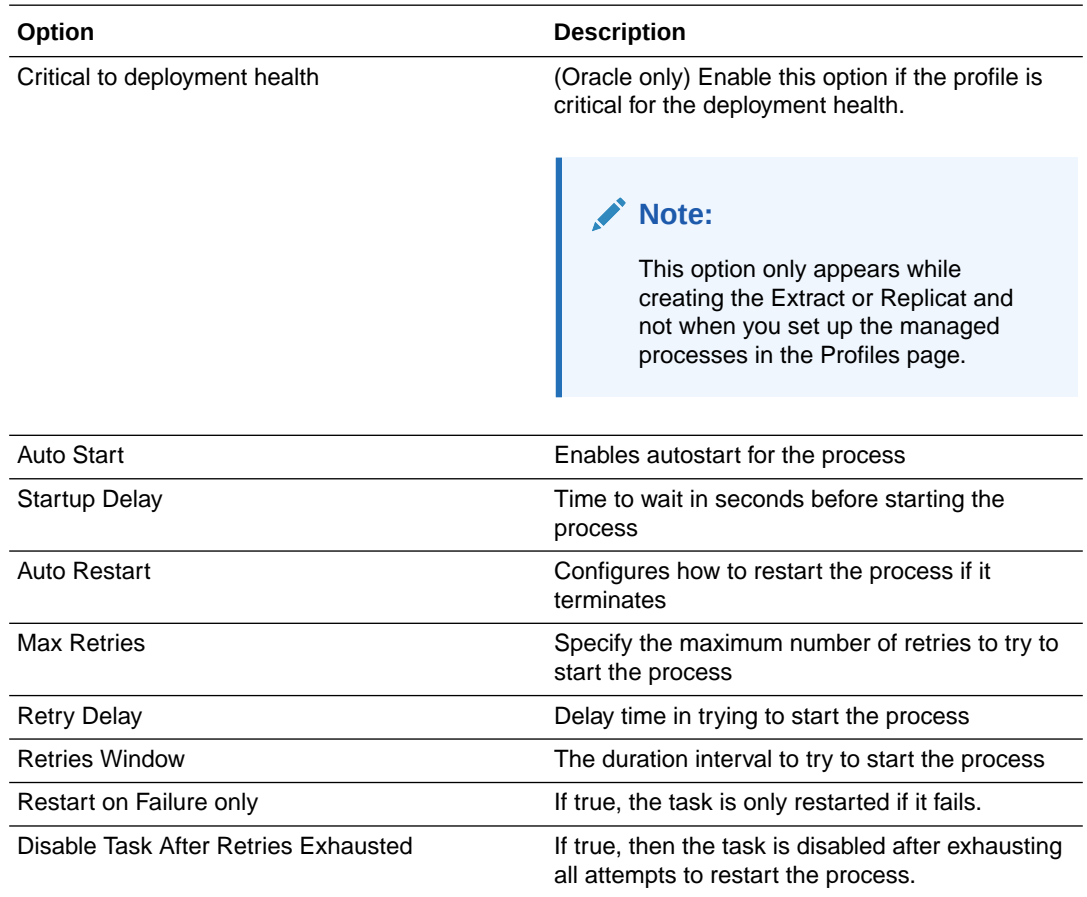

- **7.** Click **Next**. The **Parameter File** screen is displayed.
- **8.** On the **Parameters File** screen, enter the basic parameters for setting up a Replicat. By default, the Parameter File text contains some parameters, which can be customized as required.

```
REPLICAT repe 
USERIDALIAS ggwest DOMAIN OracleGoldenGate 
DDL INCLUDE MAPPED 
DDLERROR default discard 
REPERROR (default, discard)
DDLOPTIONS REPORT 
SOURCECATALOG DBEAST 
MAP hr.*, TARGET hr.*;
```
**9.** Click **Create and Run** to start the Replicat after adding it. Click **Create** to simply add the Replicat but not start it immediately after being created.

## Additional Parameters for Different Replicat Modes

Configure a Replicat parameter file to configure Replicat against a pluggable database. Replicat can operate in any mode within a pluggable database. These steps configure the Replicat parameter file.

**1.** On the target system, create the Replicat parameter file using Oracle GoldenGate command line interface.

EDIT PARAMS *groupname*

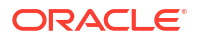

Where: name is the name of the Replicat group.

**2.** Enter the Replicat parameters in the order shown, starting a new line for each parameter statement.

Here is the sample Replicat parameter file:

REPLICAT repe USERIDALIAS ggeast DOMAIN OracleGoldenGate -- In case of Parallel Replicat: MAP\_PARALLELISM 2 APPLY\_PARALLELISM 4 SPLIT TRANS\_RECS 50000 -- In case of Integrated Replicat:

```
DBOPTIONS INTEGRATEDPARAMS(PARALLELISM 4)
DBOPTIONS INTEGRATEDPARAMS(EAGER_SIZE 20000)
```

```
DDL EXCLUDE ALL
DDLERROR default discard
REPERROR (default, discard)
DDLOPTIONS REPORT
SOURCECATALOG DBEAST MAP hr.*, TARGET hr.*;
```
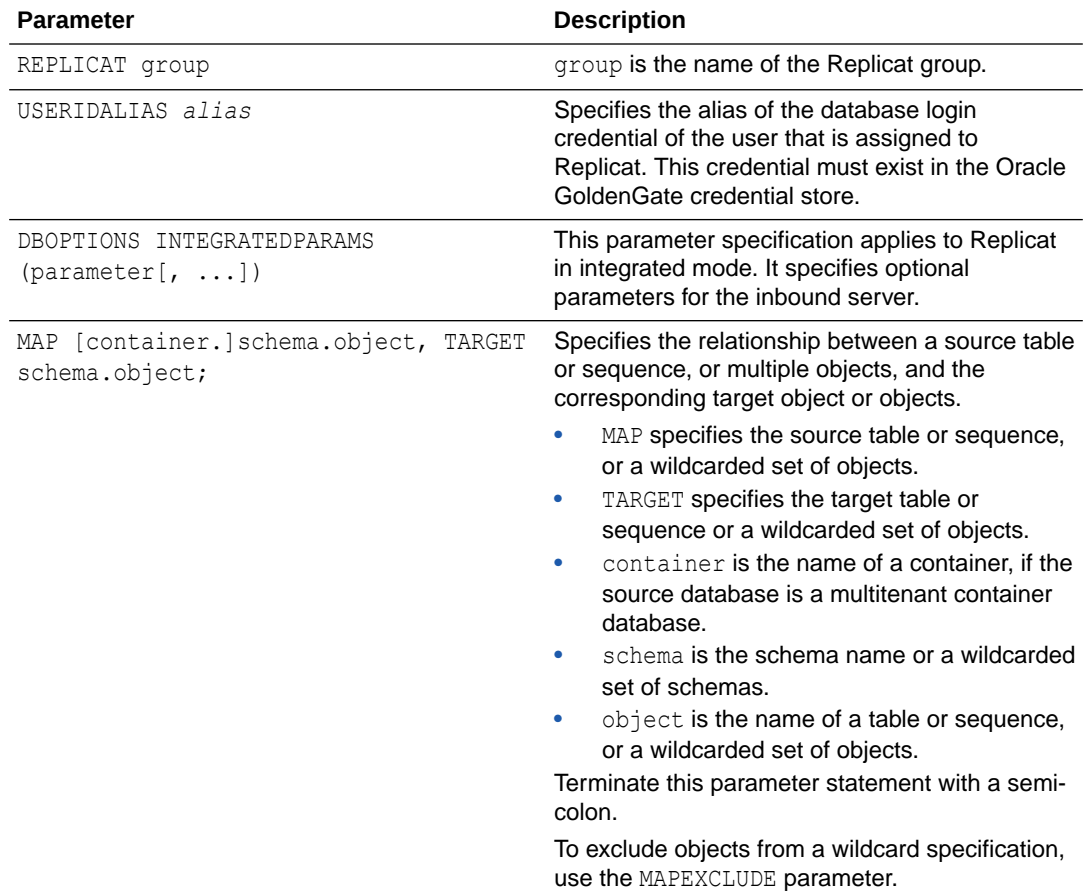

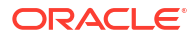

- **3.** If using integrated Replicat or parallel Replicat in integrated mode, add the following parameters to the Extract parameter file:
	- LOGALLSUPCOLS: This is a default option, which is preset for the Replicat parameter. This parameter ensures the capture of the supplementally logged columns in the before image. It's the default parameter and shouldn't be turned off or disabled. It is valid for any source database that is supported by Oracle GoldenGate. For Extract versions older than 12c, you can use GETUPDATEBEFORES and NOCOMPRESSDELETES parameters to satisfy the same requirement. The database must be configured to log the before and after values of the primary key, unique indexes, and foreign keys.
	- The UPDATERECORDFORMAT parameter set to COMPACT: This is a default option, which is preset for the Replicat parameter. This setting causes Extract to combine the before and after images of an UPDATE operation into a single record in the trail. This is the default option and it is recommended that you don't change the default setting.
- **4.** Enter any optional Replicat parameters that are recommended for your configuration. You can edit this file at any point before starting processing by using the EDIT PARAMS command.
- **5.** Save and close the file.

## Replicat Actions

Replicat actions include starting or stopping Replicat, alter Replicat parameters, forcibly stopping Replicat, or deleting a Replicat.

You can manage a Replicat process or a Replicat group from the Administration Service home page.

## Access Replicat Details

#### **Process Information**

Displays Replicat process details such as status of Replicat as running or stopped. You can also edit the encryption profile and managed options for auto start and auto restart from here.

#### **Checkpoint**

Displays the checkpoint log name, path, timestamp, sequence, and offset value. You can click the **Checkpoint Detail** icon to view elaborate information about the checkpoint.

#### **Statistics**

Displays the active replication maps along with replication statistics based on the type of Replicat.

#### **Parameters**

Displays the parameters configured when the Replicat was added. You can edit the parameters by clicking the edit **pencil** icon. See [Basic Parameters for Parallel Replicat](#page-295-0). Also see [Additional Parameter Options for Integrated Replicat](#page-308-0)

#### **Report**

Displays the details about the Replicat including the parameters with which the replicat is running, and run time messages.

## Stop, Start a Replicat

There are various options to start or stop a Replicat.

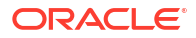

- **Start/Stop:** Select this option to start or stop a Replicat immediately.
- **Start/Stop (in the background)**: Select this option to start or stop Replicat using a background process.
- **Start with Options**: Select this option to change the Replicat start point, CSN value, filter duplicates before starting the Replicat. When you select this option, a screen is displayed where you can reset the CSN value, Replicat start point, and filter duplicates if required.
- **Force Stop**: Select this option to forcibly stop a Replicat process or group, immediately.

## Alter Replicat

The Alter Replicat option allows you to reset some Replicat options. When you click Alter Replicat, a screen is displayd for options that you can modify for the specific Replicat or Replicat group. These options are:

- Replicat begin position.
- Replicat description.
- Intent of the Replicat.

Click **Submit** to apply the Replicat alterations.

Start the Replicat.

## Delete Replicat

Select this action from the Replicat **Actions** button, when you have stopped the Replicat. This option allows you to stop Replicat processes in a group in the background.

## Controlling Checkpoint Retention

The CHECKPOINTRETENTIONTIME option of the TRANLOGOPTIONS parameter controls the number of days that Replicat retains checkpoints before purging them automatically. Partial days can be specified using decimal values. For example, 8.25 specifies 8 days and 6 hours. The default is seven days.

## Excluding Replicat Transactions in Bidirectional Replication

In a bidirectional configuration, Replicat must be configured to mark its transactions, and Extract must be configured to exclude Replicat transactions so that they do not propagate back to their source.

This can be implemented in two ways:

#### **Method 1**

Valid only for Oracle to Oracle implementations.

Replicat can be in either integrated or nonintegrated mode. Use the following parameters:

Use DBOPTIONS with the SETTAG option in the Replicat parameter file. The inbound server tags the transactions of that Replicat with the specified value, which identifies those transactions in the redo stream. The default value for SETTAG is 00.

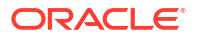

<span id="page-308-0"></span>Use the TRANLOGOPTIONS parameter with the EXCLUDETAG option in an Extract parameter file. The logmining server associated with that Extract excludes redo that is tagged with the SETTAG value. Multiple EXCLUDETAG statements can be used to exclude different tag values, if desired.

#### **Method 2**

Valid for any implementation; Oracle or heterogeneous database configurations.

Use the Extract TRANLOGOPTIONS parameter with the EXCLUDEUSER or EXCLUDEUSERID option to ignore the Replicat DDL and DML transactions based on its user name or ID. Multiple EXCLUDEUSER statements can be used.

## Additional Parameter Options for Integrated Replicat

You can set these parameters by using the DBOPTIONS parameter with the INTEGRATEDPARAMS option or dynamically by issuing the SEND REPLICAT command with the INTEGRATEDPARAMS option.

The default Replicat configuration should be sufficient. However, if needed, you can set the following inbound server parameters to support specific requirements.

#### **Note:**

For detailed information and usage guidance for these parameters, see the "DBMS\_APPLY\_ADM" section in *Oracle Database PL/SQL Packages and Types Reference*.

See DBOPTIONS for more information about the parameter.

- COMMIT\_SERIALIZATION: Controls the order in which applied transactions are committed and has 2 modes, DEPENDENT TRANSACTIONS and FULL. The default mode for Oracle GoldenGate is DEPENDENT\_TRANSACTIONS where dependent transactions are applied in the correct order though may not necessarily be applied in source commit order. In FULL mode, the source commit order is enforced when applying transactions.
- BATCHSQL\_MODE: Controls the batch execution scheduling mode including pending dependencies. A pending dependency is a dependency on another transaction that has already been scheduled, but not completely executed. The default is DEPENDENT. You can use following three modes:

#### **DEPENDENT**

Dependency aware scheduling without an early start. Batched transactions are scheduled when there are no pending dependencies.

#### **DEPENDENT\_EAGER**

Dependency aware batching with early start. Batched transactions are scheduled irrespective of pending dependencies.

#### **SEQUENTIAL**

Sequential batching. Transactions are batched by grouping the transactions sequentially based on the original commit order.

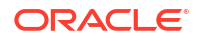

- DISABLE ON ERROR: Determines whether the apply server is disabled or continues on an unresolved error. The default for Oracle GoldenGate is N (continue on errors), however, you can set the option to Y if you need to disable the apply server when an error occurs.
- EAGER SIZE: Sets a threshold for the size of a transaction (in number of LCRs) after which Oracle GoldenGate starts applying data before the commit record is received. The default for Oracle GoldenGate is 15100.
- ENABLE\_XSTREAM\_TABLE\_STATS: Controls whether statistics on applied transactions are recorded in the V\$GOLDENGATE\_TABLE\_STATS view or not collected at all. The default for Oracle GoldenGate is Y (collect statistics).
- MAX PARALLELISM: Limits the number of apply servers that can be used when the load is heavy. This number is reduced again when the workload subsides. The automatic tuning of the number of apply servers is effective only if PARALLELISM is greater than 1 and MAX PARALLELISM is greater than PARALLELISM. If PARALLELISM is equal to MAX PARALLELISM, the number of apply servers remains constant during the workload. The default for Oracle GoldenGate is 50.
- MAX SGA SIZE: Controls the amount of shared memory used by the inbound server. The shared memory is obtained from the streams pool of the SGA. The default for Oracle GoldenGate is INFINITE.
- MESSAGE TRACKING FREQUENCY: Controls how often LCRs are marked for high-level LCR tracing through the apply processing. The default value is 2000000, meaning that every 2 millionth LCR is traced. A value of zero (0) disables LCR tracing.
- PARALLELISM: Sets a minimum number of apply servers that can be used under normal conditions. Setting PARALLELISM to 1 disables apply parallelism, and transactions are applied with a single apply server process. The default for Oracle GoldenGate is 4. For Oracle Standard Edition, this must be set to 1.
- PARALLELISM\_INTERVAL: Sets the interval in seconds at which the current workload activity is computed. Replicat calculates the mean throughput every 5 X PARALLELISM\_INTERVAL seconds. After each calculation, the apply component can increase or decrease the number of apply servers to try to improve throughput. If throughput is improved, the apply component keeps the new number of apply servers. The parallelism interval is used only if PARALLELISM is set to a value greater than one and the MAX PARALLELISM value is greater than the PARALLELISM value. The default is 5 seconds.
- PRESERVE\_ENCRYPTION: Controls whether to preserve encryption for columns encrypted using Transparent Data Encryption. The default for Oracle GoldenGate is N (do not apply the data in encrypted form).
- TRACE\_LEVEL: Controls the level of tracing for the Replicat inbound server. For use only with guidance from Oracle Support. The default for Oracle GoldenGate is 0 (no tracing).
- WRITE\_ALERT\_LOG: Controls whether the Replicat inbound server writes messages to the Oracle alert log. The default for Oracle GoldenGate is Y (yes).

## DDL Notification on Target Tables

Oracle GoldenGate Replicat caches target table metadata during DML replication. Out of band DDL changes makes cached metadata obsolete. For example, when an application patch is applied to the target database before upgrading the source.

Starting with Oracle GoldenGate 23ai, Replicat uses efficient table DDL change notification to automatically detect target table metadata changes. Oracle GoldenGate registers for DDL

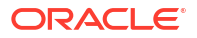

notification on a table when the metadata is cached. Whenever DDL is performed on the target table, Replicat is notified and it invalidates any cached metadata. Replicat reloads the target table metadata, next time it applies DML to the target table. This feature is applicable to all types of Replicat for the Oracle Database. See TARGETDDLNOTIFY in the *Parameters and Functions Reference for Oracle GoldenGate* to learn about the parameter options and syntax.

For details about Efficient Table Change DDL Notification, see Using Efficient Table DDL Change Notification.

# $1<sup>0</sup>$ Secure

Learn about how to protect and secure your Oracle GoldenGate environment, including details on TLS support, authentication and authorization, trail file encryption options, streaming protocols, and other features that form the Oracle GoldenGate security framework.

Oracle GoldenGate security documentation is divided into Oracle GoldenGate Security Features and Oracle GoldenGate Security Features: Implementation.

Oracle GoldenGate Security Features section describes the of security standards applied with Oracle GoldenGate. This section is aimed to help Chief Security Officers (CSOs) learn about Oracle GoldenGate security features and standards.

[Oracle GoldenGate Security Feature: Implementation](#page-323-0) section contains steps to implement various advanced security features available with Oracle GoldenGate. This section is aimed to assist DBAs and Oracle GoldenGate administrators implement security features available within Oracle GoldenGate.

## Oracle GoldenGate Security Features

This section presents the Oracle GoldenGate Security features available with the current release. The following table lists the security aspect and the associated Oracle GoldenGate feature that implements it.

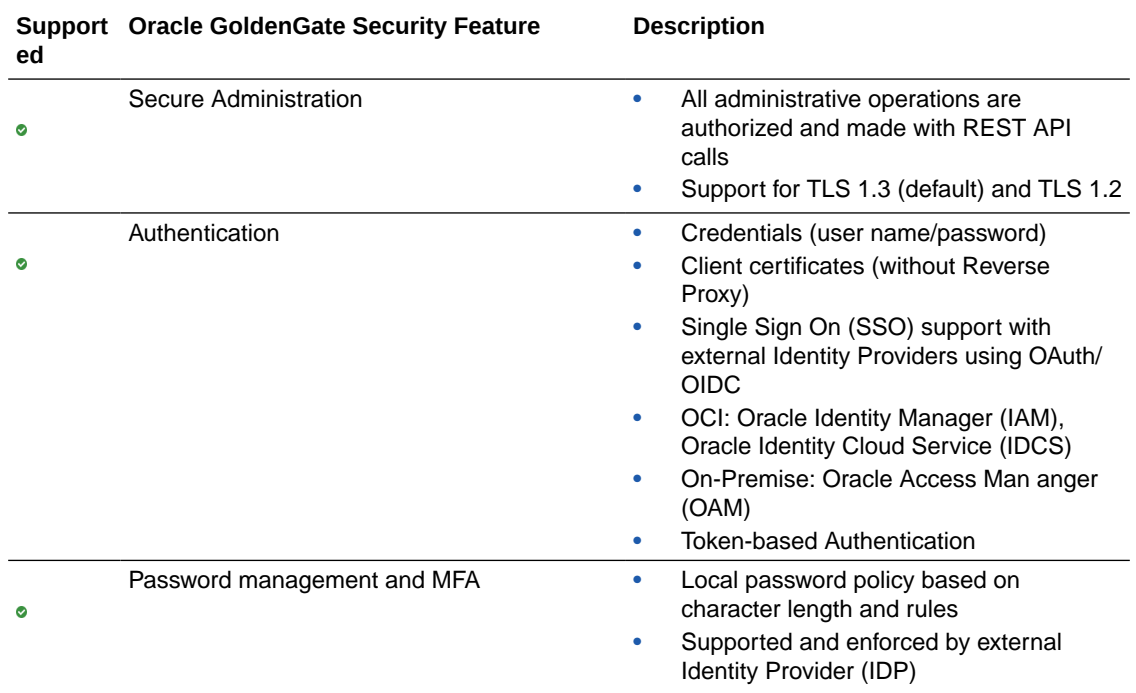

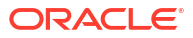

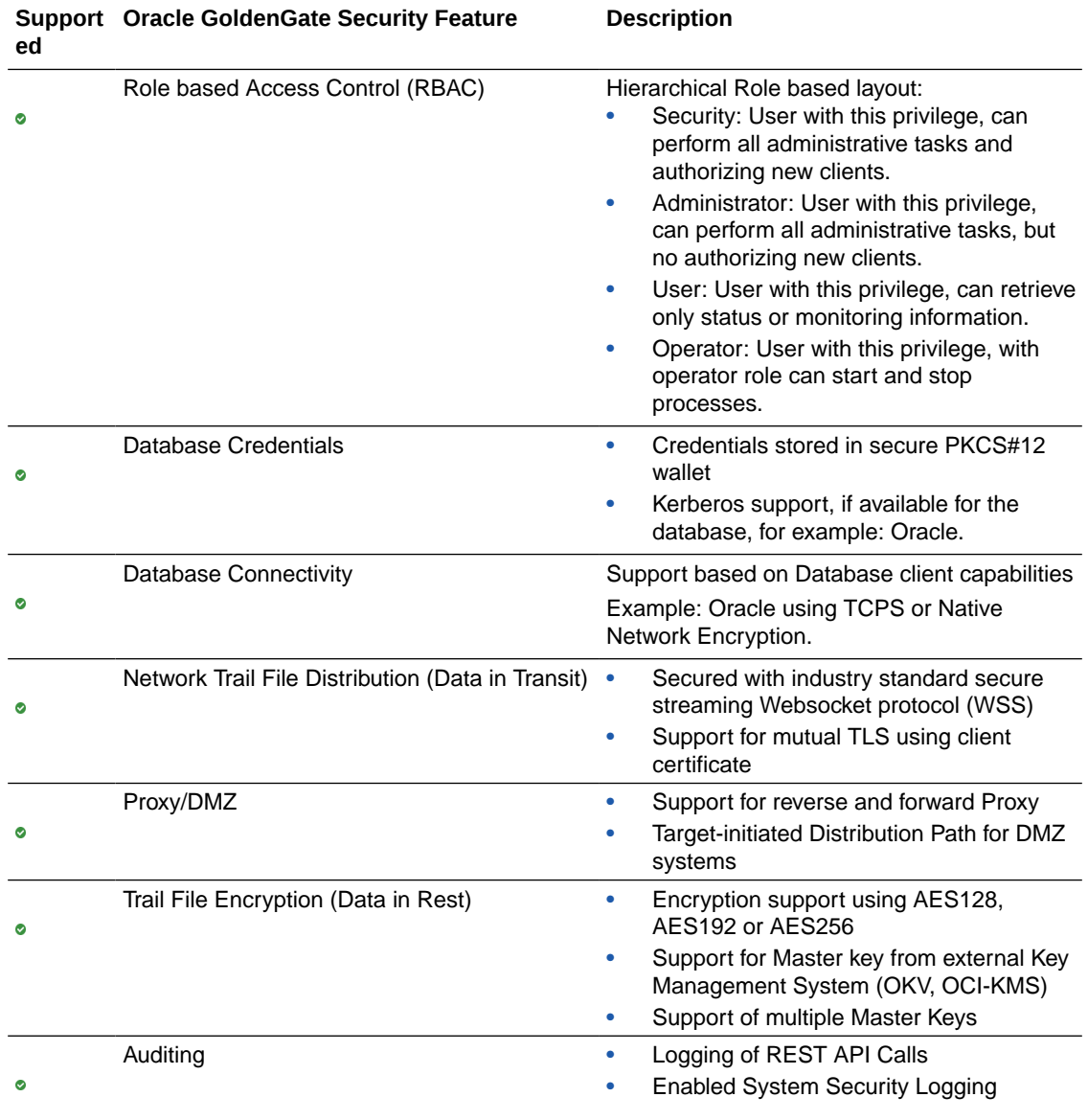

## Secure Deployments

Oracle GoldenGate deployment can be secured in two ways:

- **1.** Secure an Oracle GoldeGate deployment with Server Certtificates. To use REST API service endpoints for setting up certificates for a deployment, see [Certificates REST](https://docs.oracle.com/en/middleware/goldengate/core/23/oggra/api-service-manager-certificates.html) [Endpoints](https://docs.oracle.com/en/middleware/goldengate/core/23/oggra/api-service-manager-certificates.html) in the REST API documentation.
- **2.** Set up an Oracle GoldenGate deployment without Server Certificate, but using a reverse proxy. TLS is terminated at the Proxy. The Server most be locked-down. To configure reverse proxy using Nginx, see [Configure Oracle GoldenGate Reverse Proxy with NGINX](#page-328-0).

This section discusses how to ensure that the Oracle GoldenGate deployment is secure. Using TLS for RESTful APIs ensures that all communication between the API consumers and the API endpoints is secure.

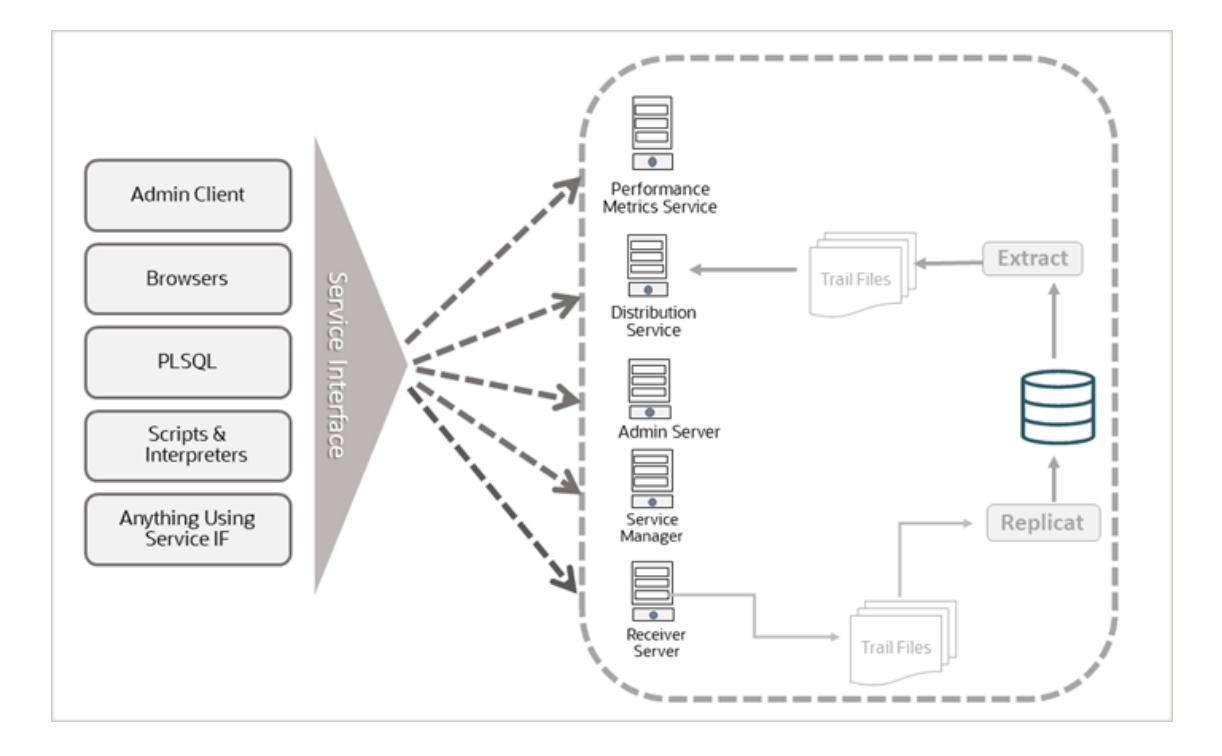

To learn more about these different RESTful interfaces available for accessing Oracle GoldenGate Microservices:

- See [REST API.](https://docs.oracle.com/en/middleware/goldengate/core/21.3/oggra/quick-start.html)
- See [About Admin Client](#page-486-0) for commands to connect and use the deployment and Oracle GoldenGate processes.

You can access a deployment from any client machine using these interfaces.

## Authentication and Authorization

Learn about the authentication and authorization features on the Oracle GoldenGate side and on the Database side when working with Oracle GoldenGate.

### Oracle GoldenGate Authentication and Authorization

In Oracle GoldenGate Microservices, security is applied at both the authentication and authorization layers. Authentication (AN) includes tasks such as configuring the credential store with aliases as substitute for the userID and password, for logging into databases. Authorization (AZ) includes Oracle GoldenGate to Oracle GoldenGate communication, and tasks for network and server configuration.

All the security configurations and services are common to MA-based servers. These servers authenticate, authorize, and secure access to command and control, monitoring, data conveyance, and information service interfaces for Oracle GoldenGate.

Oracle GoldenGate Microservices provides an infrastructure for building service-aware applications to operate and integrate into global, cloud-based deployment environments

#### Oracle GoldenGate Authentication

The goal of an authenticated identity in Oracle GoldenGate is to establish identity authentication between users, applications, and Oracle GoldenGate Microservices

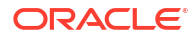

<span id="page-314-0"></span>deployments. The authentication design provides the option to either validate users and applications with certificates or user credentials stored as credential aliases (username and password pair).

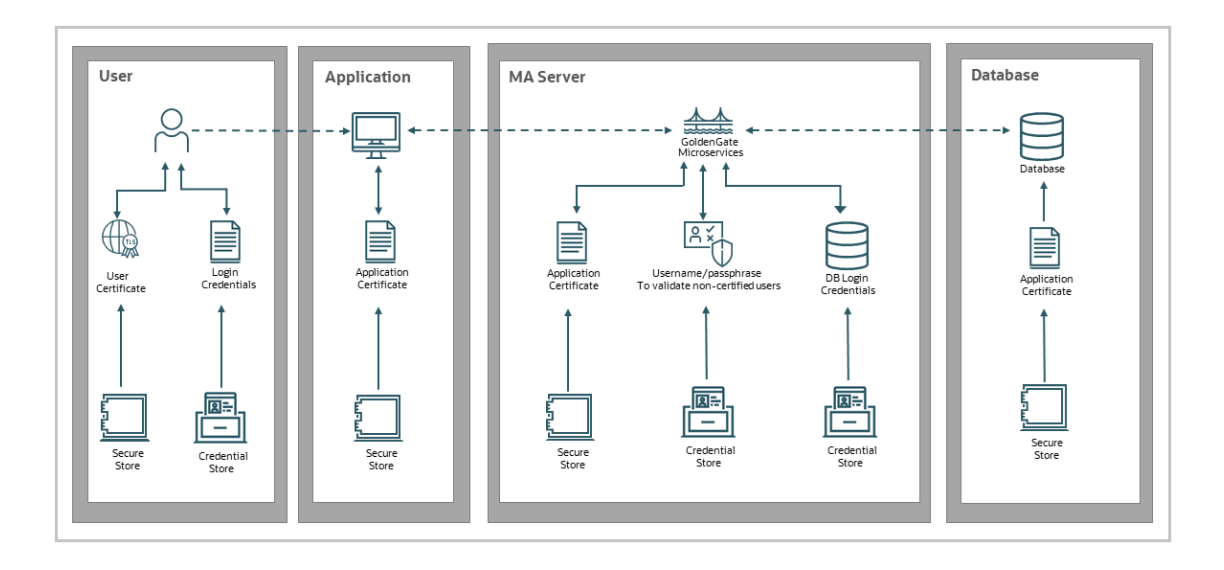

#### Authentication with User Credentials

User credentials (username, password) combination is stored in the credential store and is accessible using credential aliases, allowing users to keep the user ID and password ensconced in the credential store and only the alias to connect to an Oracle GoldenGate deployment or another application.

Strong password policy is implemented with guidelines to have 1 uppercase, 1 lowercase, 1 numeric, and 1 special character.

The maximum password length in Oracle GoldenGate 23ai and higher releases is 1024 bytes.

#### Authentication with Certificates

User authentication can be done with certificates when connecting between deployments. This authentication method is an alternative to using credential aliases (user ID, password) for authentication.

You can set up Certificate authentication when configuring a distribution path to connect the source deployment to a target deployment that is on a different network. This scenario is most common different organizations need to communicate over a secure network for data transfer. In this case, a distribution client (distclient) user with Operator role is created on the target deployment and the client certificate is stored on the source deployment. The **distclient** user presents the client certificate when connecting to the source deployment. This certificate is verified by the trusted rootCA certificate available on the target deployment and m-TLS is used by the source to validate the target server certificate. To learn more about setting up certificates for user authentication, see the [Connecting Two Deployments Using External](#page-222-0) [RootCA Certificate](#page-222-0) and [Connecting Two Deployments Using External RootCA Certificate.](#page-222-0)

Also see the [Add a Distribution Path](#page-263-0) section for steps used when configuring certificates for two separate deployments.

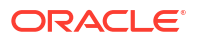

#### Certificate Management

When a client attempts to connect to a source or target database through a TCPS (Secure TCP) database connection service, Oracle GoldenGate uses TLS certificate-based authentication to verify the connection, as shown in the following diagram.

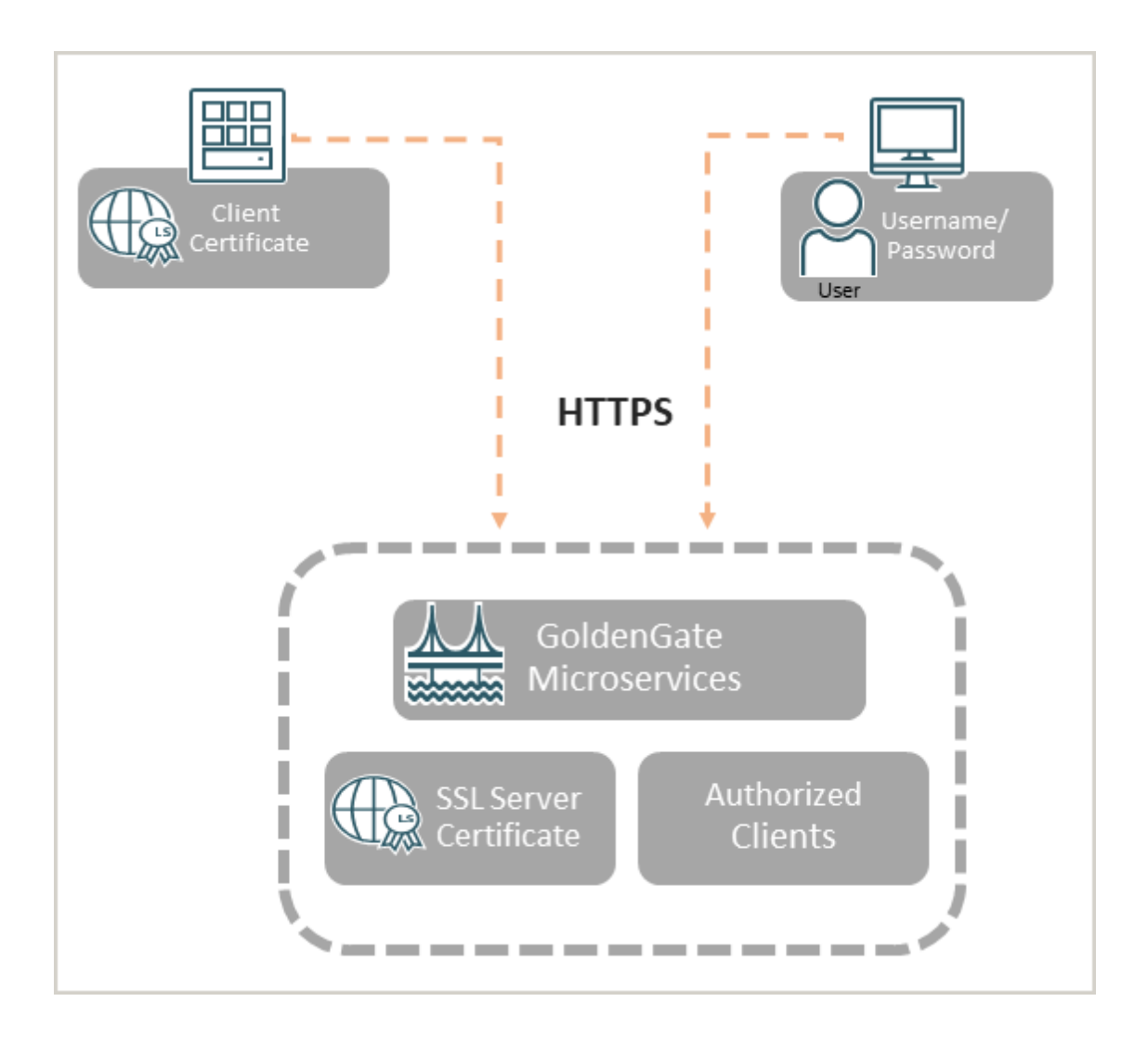

Notice that secure network communication within Oracle GoldenGate is done with TLS (HTTPS underneath REST-API calls and WSS for the Distribution Path).

Oracle GoldenGate supports mutual TLS (mTLS). See the [Secure Communication Using TLS](#page-319-0) [and mTLS Support](#page-319-0) to learn about how mTLS can be used as an additional layer of authentication during the client-server handshake.

You can create self-signed client and server certificates or you can install CA-signed serverside certificates for authentication. These certificates can be managed for checking certificate validity, expiry, and usage from Oracle GoldenGate Service Manager.

To learn about managing certificates from the Service Manager web interface, see [Manage](#page-88-0) [Certificates for Deployments](#page-88-0).

For steps to create certificates, see [Create Certificates for a Secure Deployments](#page-325-0).

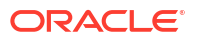

To learn about implementing external rootCA certificates for connecting secure deployments host of different servers, see [Connecting Two Deployments Using External RootCA Certificate](#page-222-0)

### Authorization in Oracle GoldenGate

Authorization in Oracle GoldenGate relies on user roles. You can choose and assign from the following user roles when creating Oracle GoldenGate users.

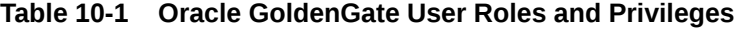

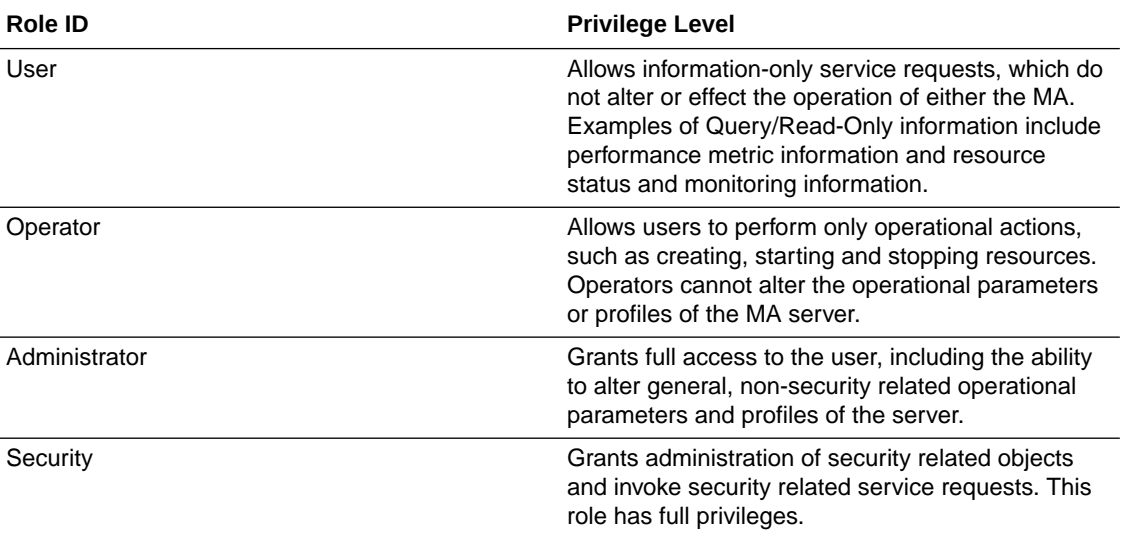

#### Oracle GoldenGate User Management

Oracle GoldenGate users that are created at different stages of deployment configuration, have different access functions for Oracle GoldenGate Microservices.

The *first* user for Oracle GoldenGate is set up from the Oracle GoldenGate Configuration (OGGCA) utility. This user can access the Service Manager and all Microservices for all deployments associated with the Service Manager on the host.

After you access the Service Manager using the first user, you can create users from the User Administration web page of the Service Manager. Depending on the user role, you can enable users to access Oracle GoldenGate Microservices. The following image shows the User Administration page in Service Manager with the different users.

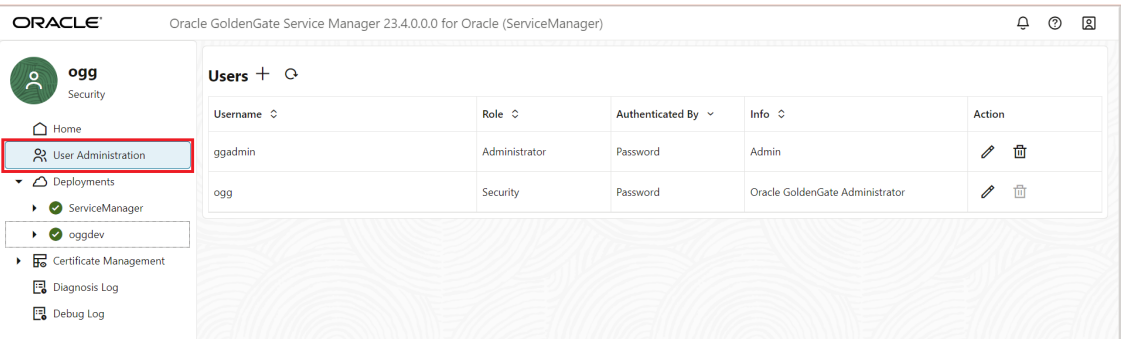

The following image shows the User Administration page in Administration Service with the different users.

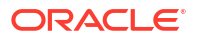

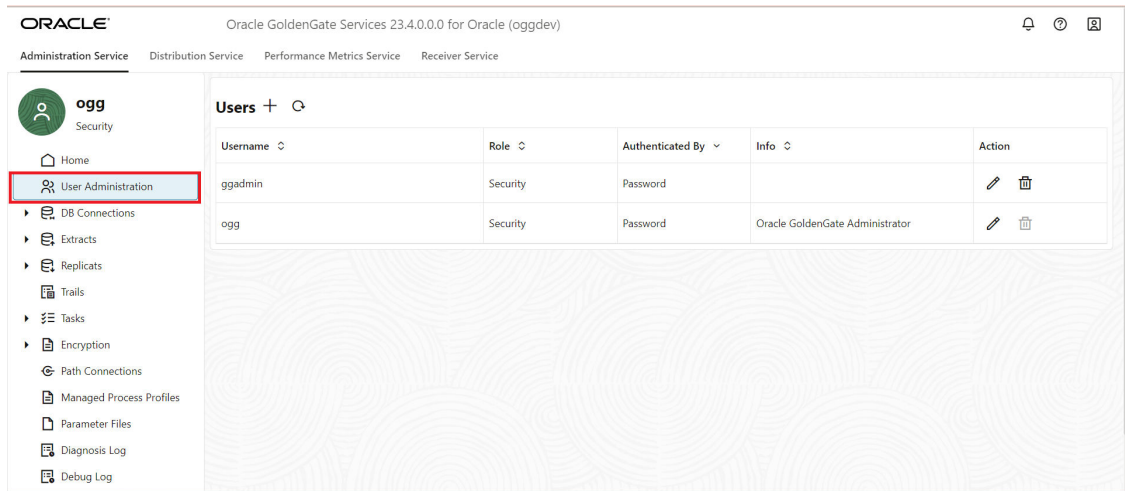

Here are some examples of accessing Oracle GoldenGate Microservices with different user roles:

- Example 1: If you create a user with the Operator role in Administration Service, you cannot access the Service Manager with these credentials.
- Example 2: If you create a user with the Operator role in the Service Manager, you cannot access the Administration Service with these credentials.

### Database Authentication and Authorization

Learn about database authentication and authorization configurations required when setting up the database to work with Oracle GoldenGate.

#### Database Authentication

Database connections are managed with the USERIDALIAS parameter in Oracle GoldenGate. You cannot directly connect to the database from Oracle GoldenGate. The DBLOGIN USERIDALIAS, FETCHUSERIDALIAS, and MINNINGDBUSERIDALIAS contains username and password for any supported database, which is stored in Oracle GoldenGate credentialstore.

Oracle GoldenGate 23ai and higher support a maximum password length of 1024 bytes.

#### Kerberos Authentication

Oracle GoldenGate supports operating system level login for Oracle database. The support of Kerberos authentication is enabled on top of the existing OS level, as an external authentication feature.

For implementation details regarding Kerberos Authentication, see [Configure Kerberos](#page-355-0) [Authentication](#page-355-0).

## Secure Data at Rest

All customer related data such as trail files as well as any dependent/derived data such as Bounded Recovery, spilled/ staged out data on disk is maintained in an encrypted format in the Oracle GoldenGate environment.

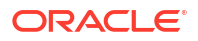

Oracle GoldenGate uses different encryption techniques to secure data at rest. Encryption is done using a master key and supports the use of multiple master keys.

### Trail File Encryption

Oracle GoldenGate provides AES-based methods for trail file encryption. Features for trail file encryption include:

- ANSI X9.102 is the key wrap algorithm used for encapsulation encryption.
- Data encryption key (DEK) for each trail file (Local key) is included.
- An encrypted version of the local key is included in the trail file header, and a master key is used to encrypt the data encryption key.
- Encryption levels are AES128, AES192, AES 256.

#### **Oracle Key Management Services**

Oracle GoldenGate offers the following methods for key management:

- **Local Wallet:** The encryption master key is stored in the local wallet file.
- **Oracle Key Vault (OKV)**: The encryption master key is stored in Oracle Key Vault. This Oracle Key Vault service can reside on a different server than Oracle GoldenGate.

The OKV method is highly recommended for on-premise Oracle GoldenGate trail encryption. This method is available with Oracle GoldenGate Microservices Architecture and requires defining an encryption profile in Oracle GoldenGate. See [Using Oracle Key](#page-334-0) [Vault Trail File Encryption in Oracle GoldenGate](#page-334-0).

• **Oracle Cloud Infrastructure Key Management Service (OCI KMS)**: The encryption master key is stored in OCI KMS. Master key never leaves OCI KMS. This method is recommended if your Oracle GoldenGate deployment can access OCI KMS.

This method works with Oracle GoldenGate Microservices Architecture and requires defining an encryption profile in Oracle GoldenGate. See [Configure Oracle GoldenGate](#page-347-0) [Processes to Enable OCI KMS Trail File Encryption .](#page-347-0)

#### Why Use KMS to Store Oracle GoldenGate Encryption Keys?

Oracle GoldenGate encryption of trail files is enhanced by using OKV or OCI KMS as the Key Management Service (KMS) to store master keys.

Each time Oracle GoldenGate creates a trail file, it generates a new encryption key automatically. This encryption key encrypts the trail contents. The master key encrypts the encryption key. This process of encrypting encryption keys is known as **key wrap** and is described in standard ANS X9.102 from American Standards Committee.

Key management refers to managing cryptographic keys within an enterprise. It deals with generating, exchanging, storing, using, and replacing keys as required. A KMS also includes key servers, user procedures, and protocols. The security of the enterprise is dependent upon successful key management.

The advantages of using KMS with Oracle GoldenGate are:

- Centralized lifecycle management of master keys. You'll be able to generate and upload master keys to Oracle Key Vault directly using custom attributes and perform lifecycle maintenance tasks within the KMS directly.
- Oracle GoldenGate doesn't need to store the master keys locally and is not involved in the lifecycle management of the master keys.

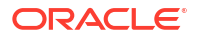

• Oracle GoldenGate can leverage from the specialized KMS features that provide key management with several layers of security.

## <span id="page-319-0"></span>Encryption Support for Cached Files

Starting with Oracle GoldenGate 23ai, outsourced user data such as cache files are encrypted with the same Encryption Algorithm used for the trail files.

## Encryption Support for Persisted BR Files

Starting with Oracle GoldenGate 23ai, outsourced user data such as Bounded Recovery (BR) persisted data files (PCDFs) are encrypted with the same Encryption Algorithm used for the trail files.

## Secure Data in Transit

Oracle GoldenGate protects data in transit or data in motion using the following features:

- Streaming protocols with native HTTP authorization is supported. It includes a header in the initial WebSocket establishment request, which is the secure web socket (WSS) protocol. The Oracle GoldenGate server checks the authorization header to approve or deny the request based on whether the role associated with the requesting user is equal to or greater than the role assigned for Web Sockets establishment requests. Oracle GoldenGate supports TLS 1.2 and TLS 1.3 authentication. You can choose between different TLS encryption options and apply the relevant cipher suites.
- Target-initiated Paths support data transition when working in Demilitarized Zones (DMZ).

Also see [Distribution Path Streaming Protocols](#page-262-0).

### Secure Communication Using TLS and mTLS Support

The Transport Layer Security (TLS) protocol provides secure communication over a network by ensuring secure data transmission. Data exchange between the server (GoldenGate instance) and the clients including GoldenGate web interface, AdminClient, and other applications, is authenticated and encrypted. It uses cryptographic algorithms to encrypt data, preventing unauthorized parties from accessing or modifying the information being transmitted.

TLS verifies the server's identity to ensure the communication is with the intended party and not a malicious actor. HTTPS and WSS use the TLS protocol. HTTPS requests are made through REST-API calls and WSS is used for the secure routing of trail files by the Distribution Path.

Mutual TLS (mTLS) is an extension of the TLS protocol that adds an extra layer of security by authenticating both the client and the server in a communication session. It is an enhancement to traditional TLS, providing a two-way trust, and is an additional defense against impersonated attacks. During the client-server handshake, the *server* presents its digital certificate to prove its identity to the *client* so that the client verifies the server's identity. The *client* also presents its digital certificate to prove its identity to the *server* so that the server verifies the client's identity.

In a secure deployment, mTLS is used by the Distribution Path process to send trail files using the WSS protocol in either one of the following cases:

- Sending trail data from the Distribution Service to the Receiver Service
- Sending trail data using the Target Initiated Distribution Path, where the Receiver Service requests the Distribution Service to send trail files over the network.

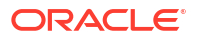

Using the Distribution Client (DistClient) authentication by presenting the DistClient digital certificate, enables secure network communication using mTLS.

A secure deployment is recommended for Oracle GoldenGate. It requires the server's certificate, private key, and the signing Certificate from the Certificate Authority (CA certificate). The DistClient certificate, private key, and the signing certificate from the Certificate Authority (CA certificate) can be applied at any time.

However, NGINX could be used with unsecure deployment to still provide TLS support for distribution path. The TLS will be terminated at NGINX. The NGINX certificate will be verified by the client. However, the client certificate is optional by Oracle GoldenGate default NGINX configuration.

See [Target-initiated Path](#page-321-0) and [Oracle GoldenGate Reverse Proxy Support](#page-328-0) for details.

#### How Transport Layer Security Works in an Oracle Environment: The TLS Handshake

When a network connection over Transport Layer Security is initiated, the client and server perform a TLS handshake before authentication.

The handshake process is as follows:

- **1.** The client and Oracle GoldenGate instance establish the cipher suites and the encryption algorithms used for data transfers.
- **2.** The Oracle GoldenGate instance sends its certificate to the client, and the client verifies that the Oracle GoldenGate instance's certificate was signed by a trusted CA. This step verifies the identity of the Oracle GoldenGate instance.
- **3.** Similarly, if client authentication is required, then the client sends its certificate to the Oracle GoldenGate instance. The Oracle GoldenGate instance verifies that the client's certificate was signed by a trusted CA.
- **4.** The client and Oracle GoldenGate instance exchange key information using public key cryptography. Based on this information, each generates a session key. A key is shared by at least two parties (usually a client and an Oracle GoldenGate instance) that is used for data encryption for the duration of a single communication session. Session keys are typically used to encrypt network traffic. A client and an Oracle GoldenGate instance can negotiate a session key at the beginning of a session, and that key is used to encrypt all network traffic between the parties for that session. If the client and Oracle GoldenGate instance communicate again in a new session, then they negotiate a new session key. All subsequent communication between the client and the Oracle GoldenGate instance is encrypted and decrypted using this session key and the negotiated cipher suite.

The authentication process is as follows:

- **1.** On a client, the user initiates a network connection to Oracle GoldenGate by using TLS.
- **2.** TLS performs the handshake between the client and Oracle GoldenGate.
- **3.** If the handshake is successful, then the GoldenGate instance verifies that the user has the appropriate authorization to access the Oracle GoldenGate instance.

#### How Does Oracle GoldenGate Use Transport Layer Security for Authentication

Using Oracle GoldenGate TLS functionality to secure communications between Oracle GoldenGate instances and clients, you can do the following:

- Use TLS to encrypt the connection between Oracle GoldenGate instances and clients
- Authenticate any client or any other Oracle GoldenGate instance, to any other Oracle GoldenGate instance that is configured to communicate over TLS.

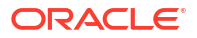

<span id="page-321-0"></span>After TLS is established, the Oracle GoldenGate instance will need to authenticate the client to make sure it has correct privileges to send trail. The following authentication modes are used:

• The Oracle GoldenGate Instance will authenticate the client using the **user ID** and **password** that has at least the **Operator** role on the target side. The user ID and password is stored as alias in the client side. The alias is used when creating the distribution path.

See [Connecting Two Deployments Using External RootCA Certificate](#page-222-0) to learn about setting up an Operator role user and then use this user ID, password alias when creating a distribution path connection between remote deployments.

- The Oracle GoldenGate instance will use the **client certificate** to authenticate the client request, assuming that there is a corresponding certificate user created on the target side. To steps to create certificates for the client and server sides, see [Create Certificates for a](#page-325-0) [Secure Deployments.](#page-325-0)
- The Oracle GoldenGate instance will authenticate the client using **OAuth**, when it uses external identification provider (IdP) such as **IAM**. See [Delegate User Authentication to an](#page-73-0) [External ID Provider](#page-73-0).

#### TLS Cipher Suites

A cipher suite specifies one algorithm for each of the following tasks:

- Key exchange
- Bulk encryption
- Message authentication code (MAC)

The default cipher suites for TLS 1.2 and 1.3 are supported except for the weak ciphers.

Oracle strongly recommends that you use TLS 1.3 to meet your security requirements.

#### Target-initiated Path

Target-initiated paths for microservices enable the Receiver Service to initiate a path to the Distribution Service on the target deployment and pull trail files. This feature allows the Receiver Service to create a target initiated path for environments such as Demilitarized Zone Paths (DMZ) or Cloud to on-premise, where the Distribution Service in the source Oracle GoldenGate deployment cannot open network connections in the target environment to the Receiver Service due to network security policies.

If the Distribution Service cannot initiate connections to the Receiver Service, but Receiver Service can initiate a connection to the host running the Distribution Service, then the Receiver Service establishes a secure or non-secure target-initiated path to the Distribution Service through a firewall or Demilitarized (DMZ) zone using Oracle GoldenGate to pull the requested trail files. The Receiver Service endpoints display that the retrieval of the trail files was initiated by the Receiver Service.

A path (read-only) is created from the Receiver Service of the target deployment and has the property TARGET\_INITIATED. This path is accessible from the Distribution Service also. The path information is stored on the target system. If the communication is lost, then the Receiver Service on the target host needs the path definition to restart the connection. This information is shared with the Distribution Service when the path is running. The path is **ephemeral** on the source deployment. Ephemeral paths help with consolidation of path configuration and with reinforcement of target-to-source connection initiation.

When the path is stopped or disconnected, the Distribution Service removes all the path information including the path definition. However, the checkpoint file is retained because the

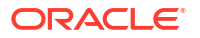

checkpoint is used to decide whether old trails can be purged or not. It is recommended that old trails are not purged unless the path is intentionally deleted.

#### **Related Topics:**

- [Authentication with Certificates](#page-314-0)
- [Connecting Two Deployments Using External RootCA Certificate](#page-222-0)
- [Add a Distribution Path](#page-263-0)

### Oracle GoldenGate Reverse Proxy Support

Reverse proxy enables accessing microservices using one single port (443) in a deployment. This enables encapsulation of the URL for microservices over an unsecure deployment.

#### **Note:**

Reverse proxy is optional, however, Oracle recommends that you ensure easy access to microservices and provide enhanced security.

You can run microservices in an unsecure deployment on loopback address and front it with an HTTP reverse proxy using the Nginx installation.

Oracle GoldenGate MA includes a script called ReverseProxySettings that generates configuration file for only the Nginx reverse proxy server.

For example, the Administration Service is available on http://

goldengate.example.com:9001 and the Distribution Service is on http:// goldengate.example.com:9002. With reverse proxy, each of the microservices can simply be accessed from the single address. For example, http://goldengate.example.com/ distsrvr for the Distribution Service. The URL is different for each service and is by name instead of by port.

These values are used when connecting to the Service Manager and are required when authentication is enabled.

See [Configure Oracle GoldenGate Reverse Proxy with NGINX](#page-328-0) for implementing NGINX reverse proxy with Oracle GoldenGate.

## Accountability

Oracle GoldenGate includes functional security aspects such as REST API call logging and system logging.

### Auditing

In Oracle GoldenGate, auditing is enabled by default. The following auditing features are available with Oracle GoldenGate:

- You have the \$0GG\_HOME/lib/utl/logging/ogg-audit.xml file that defines the audit conditions.
- By default, the  $systoq$  appender is used, which writes the audit into system security log.

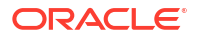

- <span id="page-323-0"></span>• The auditing functionality has been enhanced for Oracle GoldenGate 23ai and higher releases. There are additional appenders, that allow you to change the default location (\$0GG\_VAR\_HOME/log) of the audit file.
- As the  $\text{log}-\text{audit}.$   $\text{m}$  file is in the software directory, it manages all deployments for this software.

You can copy this file into \$0GG\_ETC\_HOME/config/logging and modify the file. It is only specific to the Oracle GoldenGate deployment.

## **Miscellaneous**

Some additional security features available with Oracle GoldenGate are mentioned in this section.

### FIPS 140-2

Federal Information Processing Standards (FIPS) are standards and guidelines for federal computer systems that are developed by the U.S. National Institute of Standards and Technology (NIST).

Oracle GoldenGate is FIPS-140-2 Level 1 compliant. When FIPS 140-2 settings are configured for the Oracle GoldenGate, the Oracle GoldenGate instance uses FIPS 140-2 Level 1 validated cryptographic libraries to protect data at rest and in transit over the network. Oracle GoldenGate currently uses the OpenSSL FIPS Provider as the FIPS 140-2 level 1 validated cryptography library.

#### **Note:**

Note that Oracle GoldenGate FIPS settings enforce the use of FIPS-approved algorithms for the Oracle GoldenGate only. Third-party vendor software used with Oracle GoldenGate running in FIPS mode must use only these FIPS-approved algorithms, or else the vendor software will encounter failures.

FIPS was developed in accordance with the Federal Information Security Management Act (FISMA). Although FIPS was developed for use by the federal government, many private sector entities voluntarily use these standards.

FIPS 140-2 specifies the security requirements that will be satisfied by a cryptographic module, providing four increasing, qualitative levels intended to cover a range of potential applications and environments. Security Level 1 conforms to the FIPS 140-2 algorithms, key sizes, integrity checks, and other requirements that are imposed by the regulations. FIPS 140-2 Security Level 1 requires no physical security mechanisms in the module beyond the requirement for production-grade equipment. As a result, this level allows software cryptographic functions to be performed in a general-purpose computer running on a specified operating environment.

## Oracle GoldenGate Security Feature: Implementation

This section is relevant for DBAs and developers engaged in security configurations. It describes the implementation steps of security features in Oracle GoldenGate Microservices Architecture deployment and Service Manager.

The following steps describe the Oracle GoldenGate security features that you can implement when building a secure Oracle GoldenGate environment.
**1.** Use the **latest software version**.

Download latest Oracle GoldenGate software. Make sure you're using the most recent Release Update (RU). Installing the most recent software can often improve security as newer versions frequently include fixes and updates that address vulnerabilities discovered in previous versions.

**2.** If you use OGGCA to deploy Oracle GoldenGate, **ensure that security is enabled**. A secure deployment consists of the Server certificate, its Private Key, and the CA-signed (root) certificate. This enables secure communication using TLS for REST-API.

If you are unable to implement Oracle GoldenGate with the Server certificate, you may consider using the **Reverse Proxy for secure network communication**. In this scenario, make sure the server is locked down.

- **3.** Use passwords that adhere to the **Strong Password Policy**. You might utilize a local Oracle GoldenGate Administration User for the Service Manager and an external identity Provider (IDP) for external authentication using OAuth2/OIDC. You can use Oracle Cloudbased OCI-IAM, IDCS, or On-Premise OAM as IDP providers. IDP allows you to take advantage of SSO, MFA, or Token-based Authentication.
- **4.** Oracle GoldenGate supports role-based authentication control (RBAC) for user authorization. Use the least privilege best practices for Oracle GoldenGate users.
- **5.** Verify that **encryption is applied to the trail files**. The trail file encryption master key is managed locally. Key management systems like OCI-KMS or OKV, which are external, offer an even higher degree of protection.
- **6.** Oracle GoldenGate utilizes a **PKCS#12** wallet to hold Oracle GoldenGate and database credentials. Only a USERIDALIAS can be used to establish database connections. You might want to update the Oracle GoldenGate Administrator user's credentials.
- **7.** For secure network communication to the database, use the provided database secured network client. The Oracle Database Server provides TCPS and native network Encryption (NNE).
- **8.** For the Distribution path protocol, use the Secure WebSocket Protocol (WSS). To protect Oracle GoldenGate DistPath, you can utilize Credentials, Client certificates (Mutual TLS), or OAuth/OIDC.
- **9.** In firewall-secured DMZ environments, use Target Initiated DistPath. This makes it possible for the target Receiver Service to start the DistPath.
- **10.** Federal Information Processing Standards (FIPS) compliance is another feature of Oracle GoldenGate. During deployment, the additional security standard (FIPS) can be enabled.

Oracle GoldenGate fully supports virtual machine environments created with any virtualization software on any platform unless otherwise noted. When installing Oracle GoldenGate into a virtual machine environment, select a build that matches the database and the operating system of the virtual machine, not the host system.

#### <span id="page-325-0"></span>**Note:**

Oracle customers with an active support contract and running supported versions of Oracle products (including Oracle GoldenGate) receive assistance from Oracle when running those products on VMware virtualized environments. If Oracle identifies the underlying issue is not caused by Oracle's products or is being run in a computing environment not supported by Oracle, Oracle will refer customers to VMware for further assistance and Oracle will provide assistance to VMware as applicable in resolving the issue.

This support policy does not affect Oracle or VMware licensing policies.

## Create Certificates for a Secure Deployments

Learn about creating different types of certificates for a deployment in a hub or external certificate when transporting trail data across two different host deployments.

Each system (deployment) has its own set of root, server, and client certificates.

The most common use case for generating certificates within the same organization is to create a single trusted root certificate (rootCA), which is used at different locations but within the same organization.

The other use case is where a secure deployment must be provided between fully independent organizations in which even the trusted root certificates (rootCA01, rootCA02) are different. Such a case is more complex and is described in the [Connecting Two Deployments Using](#page-222-0) [External RootCA Certificate.](#page-222-0)

In this section, you will learn to create trusted certificates (rootCA), server certificates, client certificates, and distribution client certificate for secure Oracle GoldenGate Microservices Architecture deployments, when setting up a secure deployment or authenticate connections between two separate deployments.

#### **Note:**

The provided OpenSSL commands are using a self-signed certificate. This case is only used to demonstrate how to set up a secure environment with non-commercial certificates. For secure environments, it is recommended to use certificates provided by commercial providers.

## Create RootCA and Server Certificates

Various client and server certificates may be required for a deployment. To create a trusted root CA and Server certificate for a host deployment, use the commands described in the following sections.

The commands used to generate these certificates are OpenSSL commands.

In the following example, the deployment is done on the host *west01*. *dc1.example.com* within the fully qualified domain name *dc1.example.com*. If you create multiple Oracle GoldenGate instances on different servers, you might replace the server01 with your hostname and replace the qualified domain name accordingly.

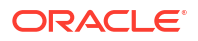

### Create Trusted RootCA Certificates

Generate a Trusted RootCA Certificate using the following commands:

```
openssl req -subj "/CN=RootCA" \
          -newkey rsa: 2048
           -nodes \
          -keyout rootCA key.pem \
          -new -x509 -days 365 \ \ \ \ \ \ \ -out rootCA_cert.pem
```
This command creates two files with the root certificate rootCA\_cert.pem and the private key rootCA\_key.pem. Both files are stored in the Privacy Exhanced Mail (PEM) format. The private key is created in a Public-Key Cryptography Standards (PKCS) #8 format. The root certificate rootCA\_cert.pem is used within a secure Oracle GoldenGate deployment for the server certificate. You can also add the distribution client (distclient) certificate within the deployment. Here, the root certificate is used again.

#### Create Server Certificates

With the rootCA certificate and private key, you can create the server certificate. Use a configuration file similar to the following for **west01**\_cert.cnf:

```
extendedKeyUsage = serverAuth
subjectAltName = 
DNS:west01,DNS:west01.dc1.example.com,DNS:localhost,IP:127.0.0.1
```
After creating the configuration file for the Server certificate, the following commands are used to create the server certificate and the private key files:

```
subject="/C=US/O=OGG example/CN=west01"
openssl req -subj "${subject}" \
      -newkey rsa: 2048 -nodes \
      -keyout west01 key.pem
      -new -out west01.csr
openssl x509 -CAcreateserial \
      -CA rootCA cert.pem \
      -CAkey rootCA key.pem \
      -recq \setminus -in west01.csr \
      -extfile west01 cert.cnf \
      -days \, 365 -out west01_cert.pem
```
Both files are stored in the Privacy Enhanced Mail (PEM) and the private key is created in a Public-Key Cryptography Standards (PKCS) #12 format. The server certificate and server private key are used within the Oracle GoldenGate deployment. The Common Name (CN) within the subject is using the hostname *west01* to uniquely identify the server.

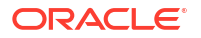

## Create External Trusted RootCA and Distribution Client Certificates

For certain scenarios where two deployments need to connect the distribution and receiver paths to trail data transfer, you may decide to use an **external RootCA** certificate to validate a distribution client user using a distribution client (**distclient**) certificate. The distribution client certificate is stored on the target deployment and a distribution client user (operator role) is created on the source deployment. The validation type of this user is set to Certificate.

In such cases, you need to create external rootCA certificate and a distribution client certificate. This section describes the OpenSSL commands to generate these certificates.

### Create a RootCA External Certificate in the Target Deployment

Use the following steps to create and manage the root CA external certificate (rootCA\_ext) for a target deployment that is different from the source deployment.

Here is a sample rootCA ext.cfg configuration file:

```
[ req ]
default bits = 4096default md = sha512prompt = no
encrypt_key = no
distinguished_name = req_distinguished_name
req extensions = v3 req
x509 extensions = v3 ca
x509_extensions = usr_cert
[ req distinguished name ]
#countryName = "US"
#stateOrProvinceName = "CA"
#localityName = "Redwood City"
#streetAddress = "400 Oracle Pkwy"
#organizationName = "Oracle USA Inc"
#organizationalUnitName = "Security"
commonName = "rootCA ext"
#emailAddress = "rootsecurity@oracle.com"
[ v3_req ]
basicConstraints=CA:TRUE
\lceil v3 \text{ ca } \rceilbasicConstraints=CA:TRUE
[ usr cert ]
basicConstraints=CA:TRUE
[ my extensions ]
```
The command to generate the rootCA external certificate is:

```
openssl req -subj "/CN=RootCA_ext" \
         -newkey rsa:2048 -nodes \
         -keyout rootCA ext key.pem
         -new -x509-days 365 \setminus -out rootCA_ext_cert.pem
```
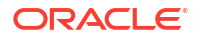

#### Create a Distribution Client Certificate

The command to generate a client certificate is similar to the following:

```
extendedKeyUsage = clientAuth
openssl req -subj "/CN=distclient" \
       -newkey rsa: 2048 -nodes
       -keyout distclient key.pem \
-\text{new} \qquad \qquad \backslash -out distclient.csr
```
This **distclient** certificate is verified by the rootCA\_ext certificate, using the following command:

```
openssl x509 -CAcreateserial \
      -CA rootCA cert.pem
       -CAkey rootCA_key.pem \
-req -in distclient.csr \
      -extfile distclient cert.cnf
       -days 365 \
       -out distclient_cert.pem
```
The **distclient** certificate and the private key are generated. Both files are stored in the Privacy Exhanced Mail (PEM) and the private key is created in a Public-Key Cryptography Standards (PKCS) #8 format.

## Configure Oracle GoldenGate Reverse Proxy with NGINX

Learn how to configure reverse proxy service using NGINX for accessing Oracle GoldenGate Microservices without using port numbers.

## Prerequisites for Using ReverseProxySettings

You can use any reverse proxy service with MA. The following example provides a process that you can follow to configure other reverse proxy services in conjunction with the documentation for your proxy server.

The following prerequisites provide details on the minimum requirements to configure an NGINX Reverse Proxy. Similar requirements may be required for your environment and reverse proxy, if you are using a different utility for proxy configuration.

#### **Note:**

When installing Oracle GoldenGate 23ai on Oracle Linux 8 or RHEL 8, ensure that the NGINX version is 1.19.4 or higher by enabling the appropriate NGINX module stream.

**1.** Install NGINX, see [Install the NGINX Web Server and Proxy on Oracle Linux.](https://docs.oracle.com/en/learn/oracle-linux-nginx/#before-you-begin) For Oracle Linux, the command to install NGINX is:

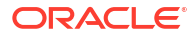

yum -y install nginx

- **2.** Check the JRE version to be JRE 8 or higher.
- **3.** Install Oracle GoldenGate MA.
- **4.** Create one or more active MA deployments.
- **5.** Ensure that the Oracle user has sudo permissions.
- **6.** Configure the PATH environment variable to include the NGINX installation directory path.

## Run the ReverseProxySettings Utility to Configure NGINX

An Oracle GoldenGate Microservices Architecture installation includes the ReverseProxySettings utility. The ReverseProxySettings utility is located in the \$*OGG\_HOME*/lib/utl/reverseproxy directory.

To identify additional commands that can be used with the ReverseProxySettings utility, run the utility with the --help option:

\$OGG\_HOME/lib/utl/reverseproxy/ReverseProxySettings --help

Options available with the ReverseProxySettings utility are:

**-o or --output** The output file name. The default file name is ogg.conf.

**-P or --password** A password for a Service Manager account.

**-l or --log** Log file name and initiates logging. The default is no logging.

**--trailOnly** Configure only for inbound trail data.

**-t or --type** The proxy server type. The default is Nginx.

**-s or --no-ssl** Configure without SSL.

**-h or --host** The virtual host name for reverse proxy.

**-p or --port** The reverse proxy port number. The defaults are 80 or 443.

**-? or --help** Display usage information.

**-u or --user** Name of the Service Manager account to use.

**-v or --version** Displays the version.

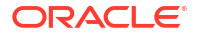

#### **Run the ReverseProxySettings Utility**

To use the ReverseProxySettings utility:

**1.** To generate a configuration file for NGINX reverse proxy, navigate to the location of the ReverseProxySettings utility:

cd \$OGG\_HOME/lib/utl/reverseproxy

**2.** Run the ReverseProxySetting utility:

```
ReverseProxySettings -u adminuser -P adminpwd -o ogg.conf http://
localhost:9100
```
In this code snippet, *adminuser* is the deployment user name and *adminpwd* is the deployment user password used to login to the deployment.

**3.** Replace the existing NGINX configuration with the configuration that was generated using the ReverseProxySetting utility for your MA deployment:

sudo mv ogg.conf /etc/nginx/conf.d/nginx.conf

However, this NGINX configuration isn't complete without the events section, and enclosing the map and server sections in http.

Optionally, you can use the default  $nqinx$ .confile and add the generated  $qqq.comf$  by adding an include statement similar to this:

include /etc/nginx/conf.d/ogg.conf;

In this case, you must comment out the other servers section.

**4.** Generate a self-signed certificate for NGINX:

sudo sh /etc/ssl/certs/make-dummy-cert /etc/nginx/ogg.pem

For distribution paths to go through the reverse proxy, you need to use a valid certificate. It's better to specify the same certificate that the deployment is using to process incoming requests, otherwise, starting the path will fail with the next error in Distribution Service:

```
2019-03-26T11:26:00.324-0700 ERROR| ERROR OGG-10351 Oracle GoldenGate 
Distribution
  Service for Oracle: Generic error -1 noticed. Error description - 
Certificate validation
  error: Unacceptable certificate from test00abc: application verification 
failure. (A4)
```
**5.** Validate the NGINX configuration:

sudo nginx -t

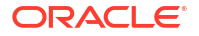

The output would show the following, if the command is successful:

```
NGINX: the configuration file /etc/NGINX/NGINX.conf syntax is ok
NGINX: configuration file /etc/NGINX/NGINX.conf test is successful
```
**6.** Reload NGINX with the new configuration:

sudo nginx -s reload

If the changes for the configuration file are not loaded, stop and restart the proxy.

- **7.** To test if you can access the microservices after NGINX is set up successfully, open the web browser.
- **8.** Enter the proxy URL for the Service Manager using port number 443, similar to the following:

#### **http://dc.example.com:443**

This would open the Service Manager login page, from where you can access the other microservices also. If you want to directly access a microservice, you can enter the proxy URL for that microservice, as given in the ogg.conf file, generated previously.

Also see this [video](https://www.youtube.com/watch?v=gjRX8Ue6x1M&ab_channel=OracleLearning) on configuring the NGINX reverse proxy.

#### **SSL Termination**

When there is an unsecure connection between the reverse proxy, which uses a TLS-based connection, and the origin server, it is referred to as reverse proxy SSL-termination.

#### **Note:**

In SSL-Termination the connections between the reverse proxy and the origin servers are unsecure.

However, SSL-bridging is also supported where the connections between the client and reverse proxy is secured and the connection between the reverse proxy and the origin server is also secured.

## Encrypting Trail Files

Learn about using different Oracle key management systems available with Oracle GoldenGate.

## Create and Apply Encryption Profile in a Deployment

In Oracle GoldenGate, the encryption profile is used to define, which trail encryption method to use.

An encryption profile is the configuration information that is used to retrieve a master key from a **local wallet** or a **Key Management Service (KMS)** such as OKV or OCI KMS. Encryption profile configuration is only available with Microservices Architecture.

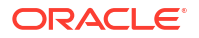

Following methods are available for managing encryption of master keys:

- Local Wallets
- Key Management Systems:
	- Oracle Key Vault
	- Oracle Cloud Infrastructure

Each Extract and Replicat process is associated with an encryption profile. The default encryption profile is stored in the **local wallet**, if you haven't specified any other encryption profile.

If you use a different encryption profile, which uses a KMS, then it includes all the information necessary to connect and authenticate to the KMS server. It also contains the details necessary to retrieve a particular master key that will be used for encryption and decryption. Any KMS uses an authentication token to access their APIs. Oracle GoldenGate Microservices Architecture stores this access token as a credential. This credential is created using the encryption profile in Microservices Architecture.

Oracle Golden Gate processes need to make a request to the Key Management Service (KMS) each time a trail file is opened.

- For Oracle Key Vault (OKV), the encryption profile parameter time to live (TTL) is used to keep the master key on memory until TTL has been reached.
- In OCI KMS, the actual master key is never returned and instead the client sends the data to encrypt or decrypt. Thereafter, the server returns the result to the client.

An encryption profile is used by the Oracle GoldenGate processes to encrypt or decrypt depending on whether the processes are writing or reading trail files.

- **Extract: Encrypt (writer)**
- Replicat: Decrypt (Reader)
- Distribution Service Path (DISTPATH): Encrypt/Decrypt (Writer/Reader).
- LogDump: Decrypt (Reader)

#### Requirements for Setting up an Encryption Profile

This topic describes the requirements when configuring an encryption profile in Oracle GoldenGate.

You can create multiple encryption profiles within a deployment, but an Oracle GoldenGate process (Extract, Replicat, distribution path) can only use one encryption profile at a time. For distribution paths using filtering, decryption is done to apply the filters but the output trail file remains encrypted. In PASSTHRU, a distribution path will not attempt to use the encryption profile or decrypt the trail file unless explicitly specified.

Any of the existing encryption profiles within a deployment can be set as the default profile. This default profile is only relevant during the creation of an Extract, Replicat or Distribution Path processes. If an encryption profile is not explicitly specified during the creation of a process, the current default profile is assigned to the new process. Changing the default profile does not update the encryption profile assigned to any existing Oracle GoldenGate processes.

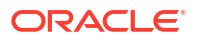

#### **Note:**

It is advised not to change the encryption profile or master key of a process that has already processed trail files.

The Administration Service web interface allows you to manage your encryption profiles. You cannot modify an encryption profile. If you need to change it, you must delete and add a new profile using the Administration Service.

You can configure encryption profiles from the Administration Service or the Admin Client.

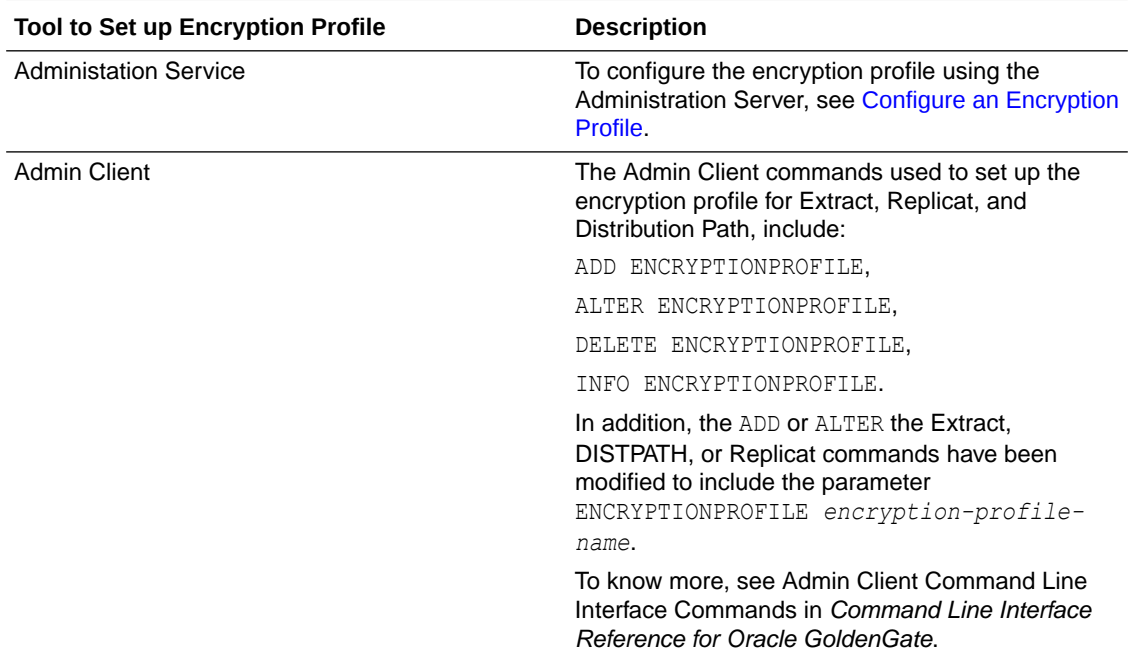

## Configure an Encryption Profile

Oracle GoldenGate Administration Service provides options to set up encryption profiles for managed Extract and Replicat processes.

To set up the encryption profile, click **Profile** from the navigation pane and then select the **Key Management System** (KMS) tab.

**1.** By default, the **Local Wallet** profile is created. If you select the **Local Wallet** encryption profile, you'll see its options, which you can edit using the pen icon.

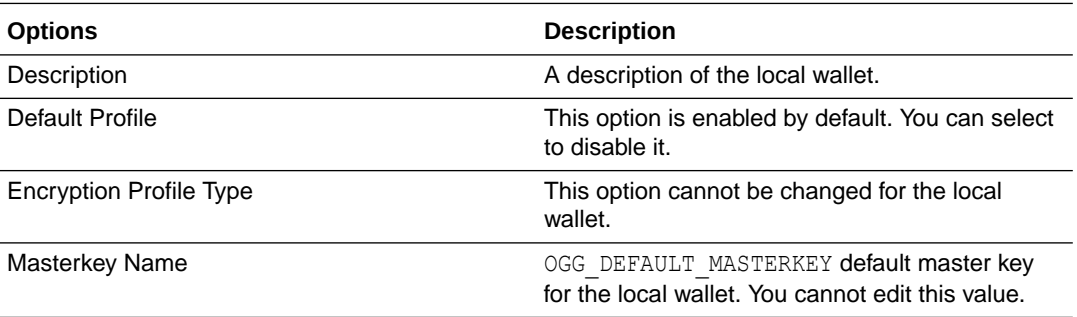

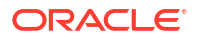

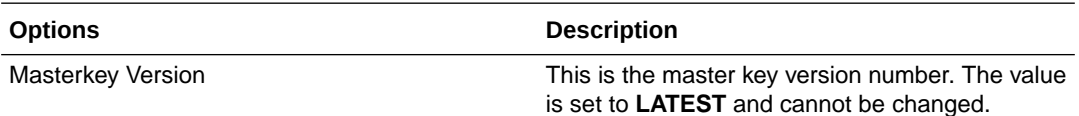

**2.** Click the + sign next to **Profile** to create an encryption profile by specifying the following details:

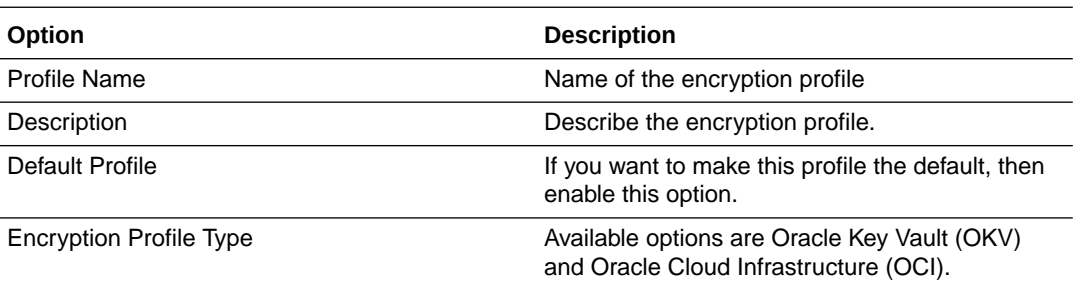

**3.** Before you set up OKV, you need to perform a client installation. See Step 1: Configure the Oracle Key Vault Server Environment in the *Oracle Key Vault Administrator's Guide*.

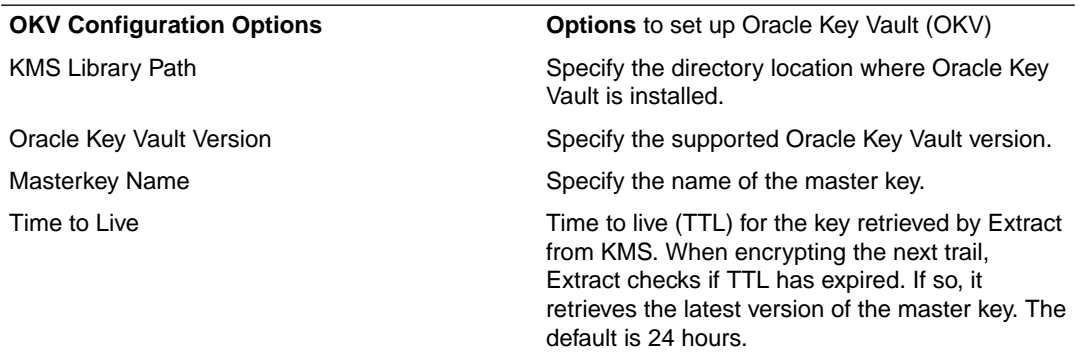

**4.** For configuring the encryption profile for OCI KMS, see [Using OCI KMS Trail File](#page-337-0) [Encryption in Oracle GoldenGate](#page-337-0).

## Using Oracle Key Vault Trail File Encryption in Oracle GoldenGate

Learn about the benefits of using Oracle Key Vault (OKV) with Oracle GoldenGate Microservices Architecture. Determine the system requirements, processes and parameters available with Oracle GoldenGate for configuring OKV with Oracle GoldenGate.

The following diagram explains the Oracle Key Vault set up and workflow in the Oracle GoldenGate environment.

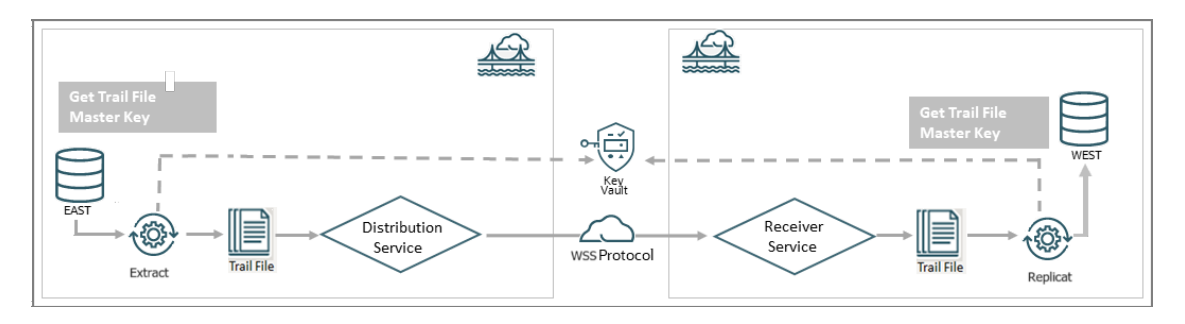

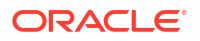

As shown in the diagram, you can select the Key Vault (OKV) as the Key Management System while configuring the the encryption profile for the deployment in Oracle GoldenGate. This encryption profile is used by the Extract, Replicat processes to store and apply the master keys before transferring trail files using the distribution path and receiving the files on the other end with the RECVPATH process. The Web Secure Socket (WSS) protocol is used to validate the connection between the DISTPATH and RECVPATH to estable a secure communication channel.

#### Oracle Key Vault Capabilities

Oracle GoldenGate 23ai and higher releases support Oracle Key Vault 21.8 for trail file encryption. The following table provides the behavior and capabilities of Oracle Key Vault (OKV).

For more information about configuring OKV, see Installing and Configuring Oracle Key Vault .

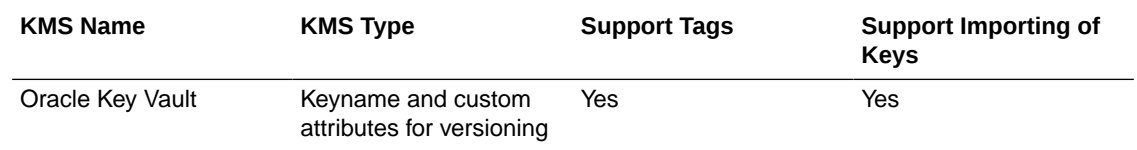

#### Prerequisites for Configuring OKV on Oracle GoldenGate

Learn the prerequisites for setting up OKV with Oracle GoldenGate.

The following steps belong to the OKV configuration on the machine where the Oracle GoldenGate instance is running:

- **1.** Download the okvrestservices.jar from the OKV server, where Oracle GoldenGate is deployed as the same system user as the deployment.
- **2.** Download and install the endpoint file, okvelient, jar from the OKV server, where Oracle GoldenGate is deployed as the same system user as the deployment. For example,

```
OS> java -jar okvclient.jar -d /u01/app/oracle/OKV
```
**3.** Create the key. The name of the wallet is provided by the OKV administrator. The following example show how the key is created:

```
OS> java -jar okvrestservices.jar kmip 
         --config /u01/app/oracle/OKV/conf/okvclient.ora
        --service create key
         --algorithm AES 
         --length 256 
         --mask 
"ENCRYPT,DECRYPT,TRANSLATE_ENCRYPT,TRANSLATE_DECRYPT,TRANSLATE_WRAP,TRANSLA
TE_UNWRAP" 
         --wallet OKV_WALLET76876ABA-B06D-4F35-BF7C-D9306D29764B
```
Alternatively, you can register your own key, as shown in the following example:

```
OS>java -jar okvrestservices.jar kmip 
            --config ./conf/okvclient.ora --service reg key -
ENCRYPT,DECRYPT,TRANSLATE_ENCRYPT,TRANSLATE_DECRYPT,TRANSLATE_WRAP,TRANSLAT
E_UNWRAP
```
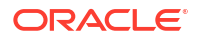

```
 --wallet OGG_WALLET 
 --object /u01/key.txt64B3AAD0-BE77-1821-E053-0100007FD178
```
4. Set the OKV HOME environment variable.

```
OS> setenv OKV HOME /u01/app/oracle/OKV
```
The sub-directory structure contains the necessary libraries, binaries, and configuration files for the OKV environment. See [Oracle Key Vault Installation and Configuration](https://docs.oracle.com/en/database/oracle/key-vault/18.1/okvag/okv_install.html) in the *Oracle Key Vault Administration Guide* for details about the configuration within the OKV server.

**5.** Activate the key as shown in the following example:

```
OS> java -jar okvrestservices.jar kmip 
             --config /u01/app/oracle/OKV/conf/okvclient.ora
             --service activate 
             --uid 76876ABA-B06D-4F35-BF7C-D9306D29764B
INFO: Success
```
**6.** Add the Oracle GoldenGate related key attributes (KeyName, KeyVersion) to the configuration. The key name must match the master keyname in the KMS encryption profile created within Oracle GoldenGate. The key value must match the version number of the masterkey.

```
OS> java -jar okvrestservices.jar kmip 
             --config /u01/app/oracle/OKV/conf/okvclient.ora
             --service add_custom_attr 
             --uid 76876ABA-B06D-4F35-BF7C-D9306D29764B 
             --attribute x-OGG-KeyName 
             --type TEXT 
             --value OGG_Masterkey 
INFO: Success
OS> java -jar okvrestservices.jar kmip 
             --config /u01/app/oracle/OKV/conf/okvclient.ora
             --service add_custom_attr 
             --uid 76876ABA-B06D-4F35-BF7C-D9306D29764B 
             --attribute x-OGG-KeyVersion 
             --type TEXT 
             --value 1
INFO: Success
```
**7.** Use okvutil to list the configuration setting and check the endpoint status. As shown in the following example:

```
OS>okvutil list -v 4
okvutil version 18.2.0.0.0
Endpoint type: Oracle (non-database)
Configuration file: /u01/app/oracle/OKV/conf/okvclient.ora
Server: 10.245.64.45:5696 10.245.64.46:5696
Standby Servers:Read Servers: 10.245.64.48:5696
Auto-login wallet found, no password needed
Trying to connect to 10.245.64.45:5696 ...
Connected to 10.245.64.45:5696.
Unique ID Type Identifier
```
*72B673E8-840B-4AD6-8400-CB77B68D74B5 Template Default template for OGG\_EP 76876ABA-B06D-4F35-BF7C-D9306D29764B Symmetric Key -*

The next steps are managed within Oracle GoldenGate and are shown as an implementation from the Admin Client.

<span id="page-337-0"></span>Client Behavior Against Different Key States for Oracle Key Vault

Following table describes the relative behavior of the of the writer (Extract) or reader (Replicat) client processes depending on the different trail encryption key states.

If the master key is non-extractable, then it implies that OKV cryptographic operations are using remote encryption. This means that the master key cannot leave or be retrieved from OKV. Commands to encrypt and decrypt in Oracle GoldenGate on the basis of once per trail file, are performed inside OKV.

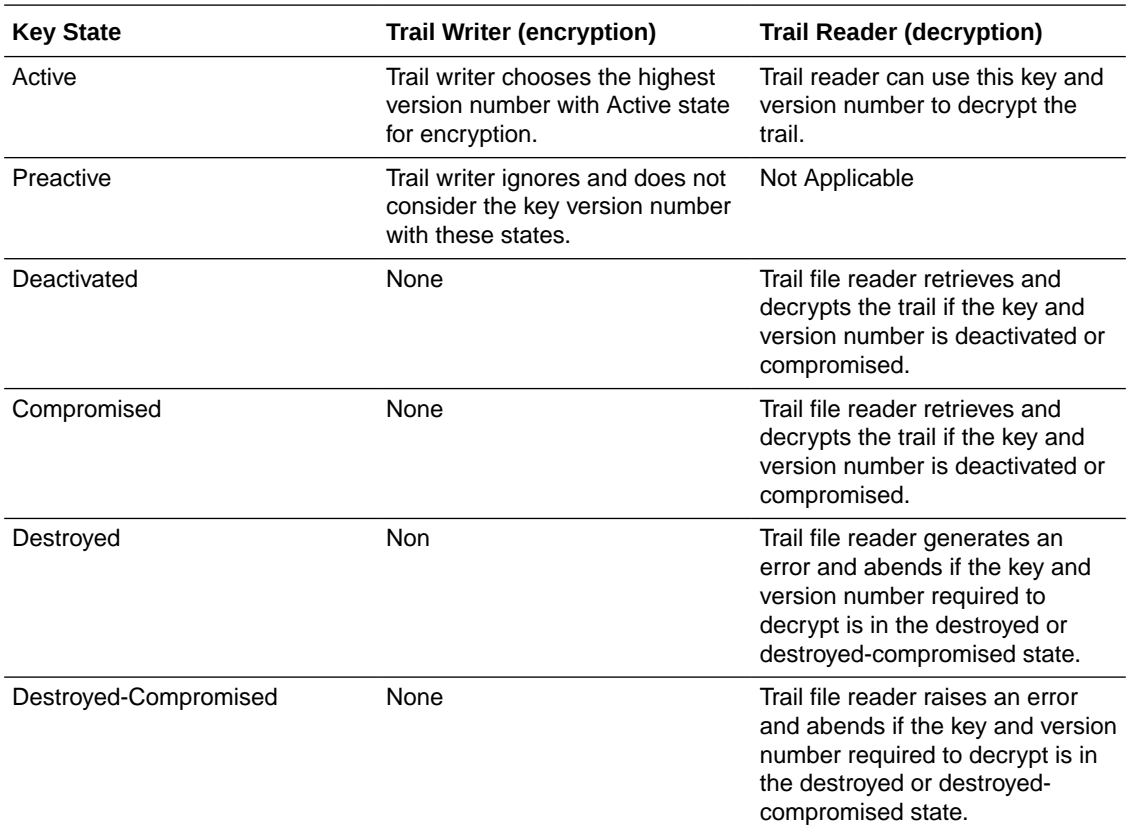

A key can be in the following states:

## Using OCI KMS Trail File Encryption in Oracle GoldenGate

Learn about the prerequisites, requirements, and steps to configure an OCI KMS encryption profile in Oracle GoldenGate to allow trail file encryption using OCI KMS with Extract, Replicat, or Distribution Path processes.

Oracle GoldenGate with OCI KMS Workflow

The following diagrams explains how Oracle GoldenGate works with OCI KMS for trail file encryption.

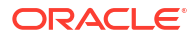

<span id="page-338-0"></span>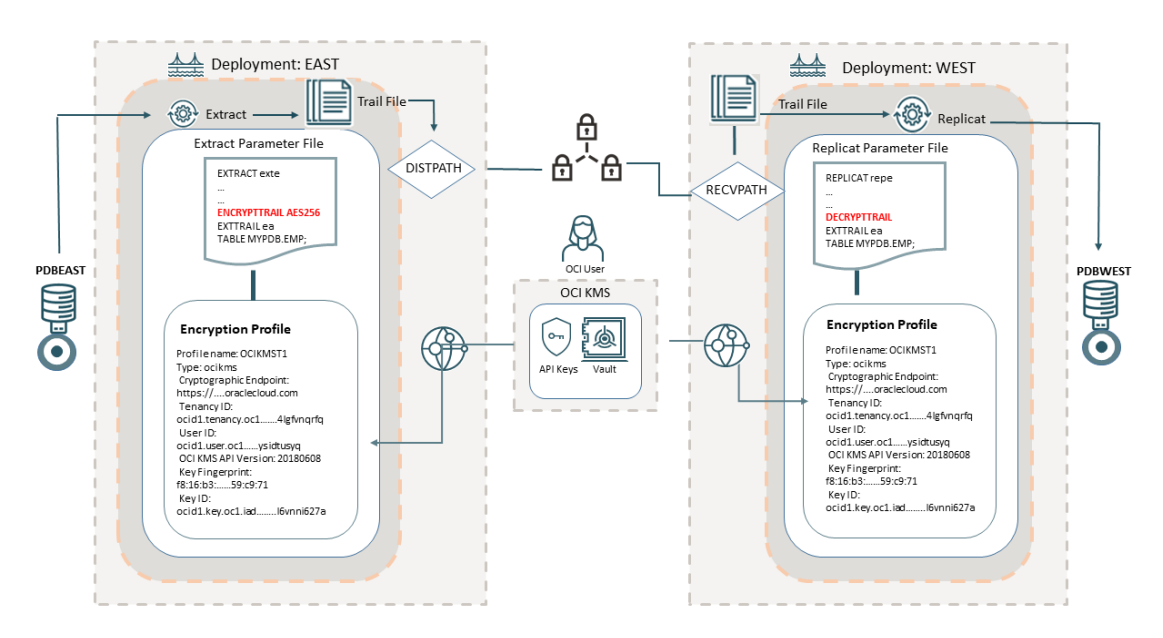

This diagram shows the source deployment **EAST** containing an Extract associated with the OCI KMS encryption profile. To create the encryption profile in Oracle GoldenGate, the OCI user needs to access the OCI tenancy and get some values from the OCI vault and generate the master key and the API key for the OCI user.

The **OCI vault** contains information about the **tenancy OCID**, **user OCID**, and **cryptographic endpoint URL** used for downloading the digital CA certificate. The **master key** associated with the vault is also generated from the OCI vault. The **API key pair** is also required, which you can generate from the OCI tenancy or upload an existing key pair. See [Configure OCI KMS to](#page-342-0) [Connect with Oracle GoldenGate](#page-342-0) for details.

After you have saved all the values from the OCI tenancy, you can create an encryption profile in Oracle GoldenGate Administration Service. This encryption profile is then associated with the Extract and the Extract parameter file applies the encryption algorithm (AES 128, AES 192, AES 256) that you have decided to apply, using the ENCRYPTTRAIL parameter. The encrypted trail file is transported by the DISTPATH to the target deployment (WEST). The Replicat parameter file on the target deployment (WEST) includes the DECRYPTTRAIL parameter, which allows decrypting the trail file. See [Configure Oracle GoldenGate Processes to Enable OCI](#page-347-0) [KMS Trail File Encryption .](#page-347-0)

#### Prerequisites for Connecting Oracle GoldenGate with OCI KMS

Perform the tasks in this section before you begin configuring an OCI KMS encryption profile in Oracle GoldenGate.

#### Download the CA Certificate using the Cryptographic Endpoint

To perform the steps in this topic, you need to have a Vault in your OCI tenancy where the cryptographic endpoint URL is mentioned. This URL is required to download the digital CA certificate, for establishing a trusted connection from Oracle GoldenGate to the OCI tenancy. If you don't have an existing vault, then see [Create or Access the OCI Vault](#page-343-0), and return to this topic for steps to download the CA certificate using the cryptographic endpoint.

If you have an existing Vault in your OCI tenancy, then follow the steps provided in this topic, to download the CA certificate using the cryptographic endpoint.

**1.** Navigate to **Identity & Security** page from the left-navigation pane and select **Vault** to open the Vault Information page.

- **2.** From the Vault Information page, copy the cryptographic endpoint value and OCID.
- **3.** Open a web browser and paste the cryptographic endpoint value in the browser URL bar. The browser does not display any page. However, you can click the **Connection is secure** to view the CA certificate.

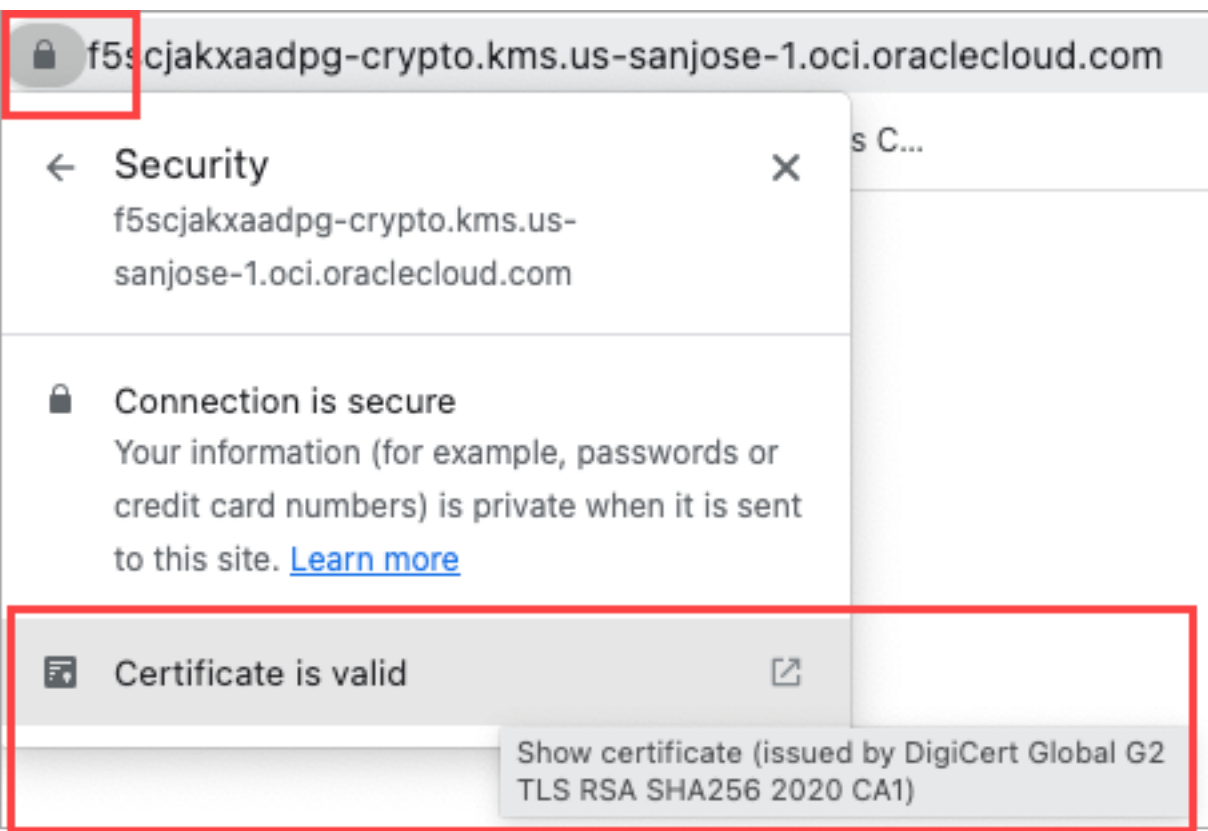

This CA certificate is required by Oracle GoldenGate to be able to trust this OCI tenancy when connecting to it.

**4.** Go to the **Downloads** section of the web browser. The CA certificate are listed here.

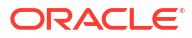

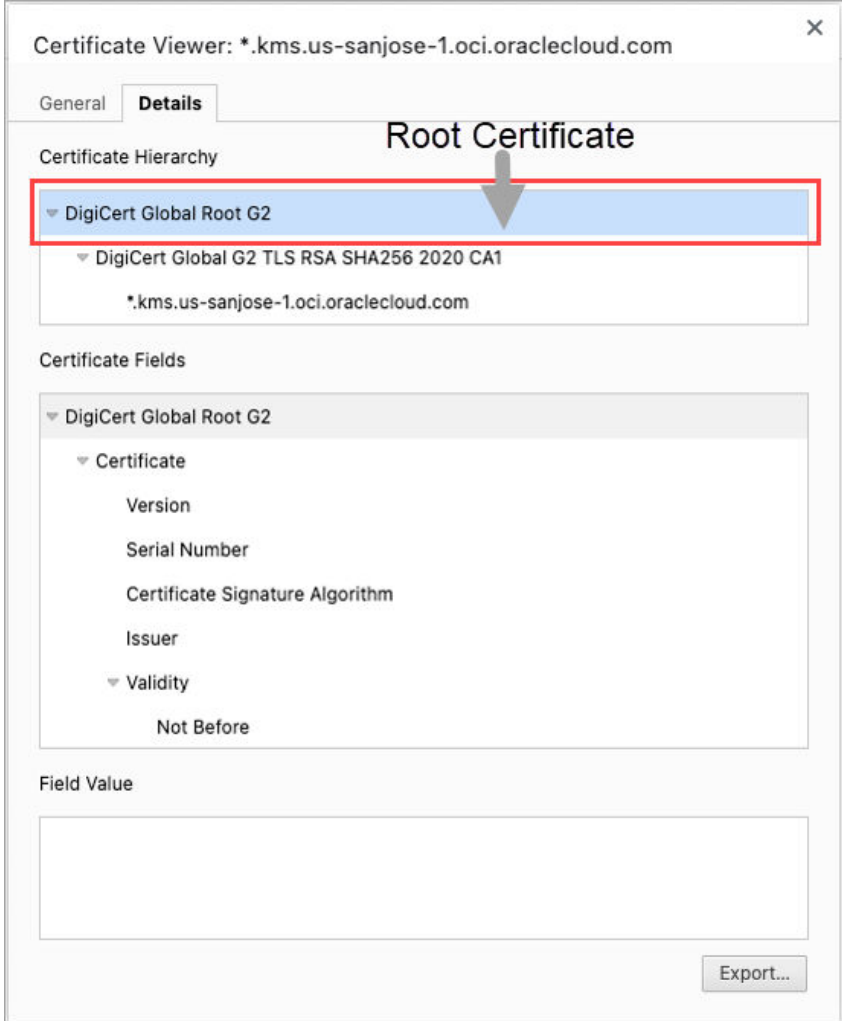

**5.** Click **Export** to download the Root certificate.

#### **Tip:**

Keep the same directory for downloading the API key and the Root certificate.

#### Add the Digital CA Certificate as a Trusted CA Certificate in Oracle GoldenGate

The digital CA certificate which you downloaded previously using the cryptographic endpoint URL, needs to be added to the Oracle GoldenGate source deployment as a trusted CA certificate. See [Create Certificates for a Secure Deployments.](#page-325-0)

#### **Note:**

In OCI GoldenGate Service, you can skip this step as the CA certificate is already added as part of the service.

From the Oracle GoldenGate Service Manager, perform the following steps to add the digital CA certificate as a Trusted CA certificate for the source deployment:

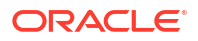

- **1.** Log in to Oracle GoldenGate Service Manager.
- **2.** From the left-navigation pane, select the Certificate Management option.

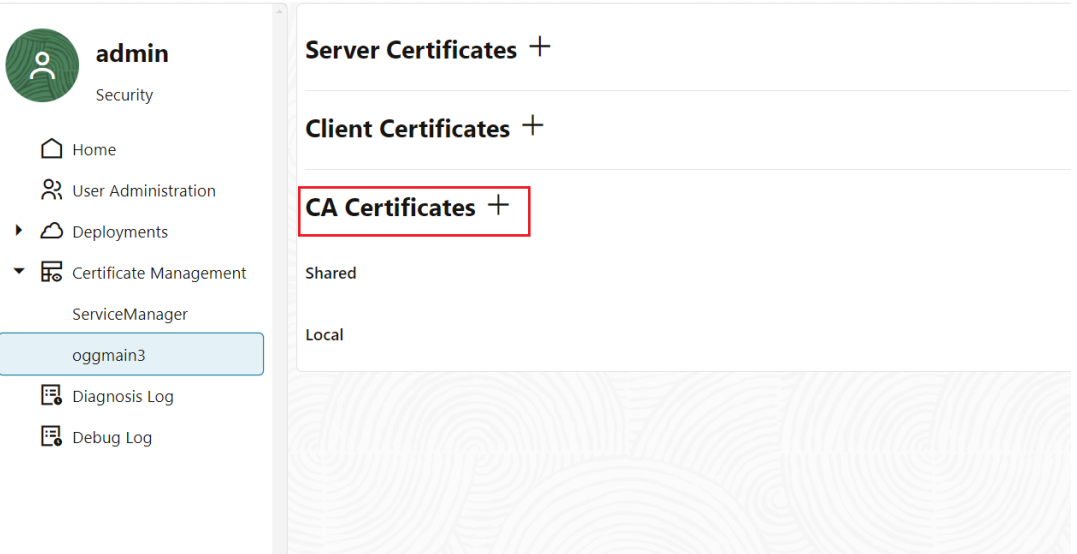

Certificate Management page in Oracle GoldenGate Service Manager

As of now, there is no certificate added as a trusted certificate to connect to the specific OCI tenancy. You will need to add the root certificate that you had downloaded in step of

**3.** Add the root certificate as a trusted certificate to the CA Certificates in the Oracle GoldenGate deployment. This enables Oracle GoldenGate to trust a connection with the specific OCI tenancy. Also see, [Add a CA Certificate.](#page-89-0)

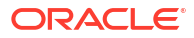

<span id="page-342-0"></span>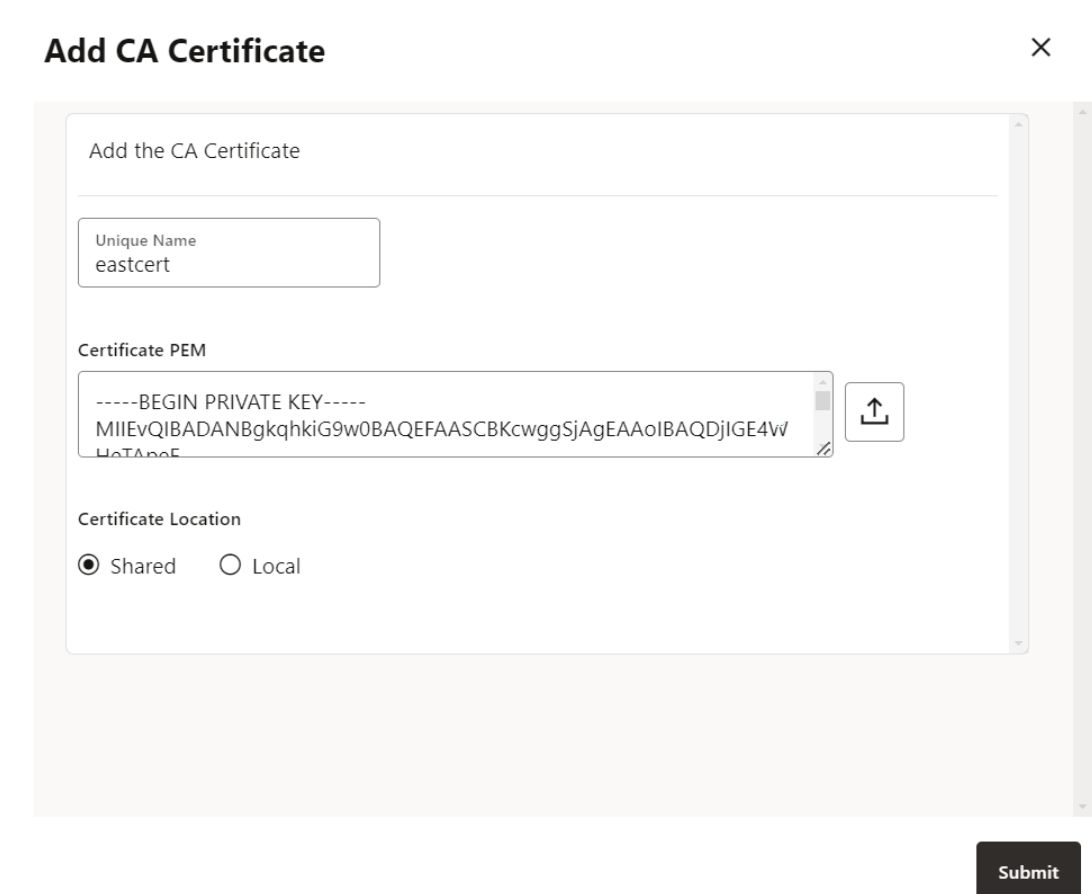

## Configure OCI KMS to Connect with Oracle GoldenGate

From the OCI KMS tenancy, certain values are needed to set up a connection between Oracle GoldenGate and OCI KMS. These values are:

- **Tenancy ID**
- Cryptographic Endpoint
- User OCID
- **API Key**

Before configuring Oracle GoldenGate to connect with OCI KMS, you need to log in to the OCI tenancy to perform the following tasks:

- **Create a vault**, if not already created and get the **cryptographic endpoint** and **User OCID** values. See
- **Create and download an API private key pair** and information associated with the API key such as the **fingerprint and API key** value.
- **Download the CA certificate** using the **cryptographic endpoint**. This step is also a prerequisite for configuring Oracle GoldenGate encryption profile. See [Download the CA](#page-338-0) [Certificate using the Cryptographic Endpoint](#page-338-0) for details.

Use the following steps to view and save the OCI KMS values, which would be required while setting up Oracle GoldenGate processes for connecting to OCI KMS:

**1.** [Create a Vault.](#page-343-0)

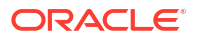

**2.** [Generate the Master Key and Download the API Private Key.](#page-344-0)

#### <span id="page-343-0"></span>Create or Access the OCI Vault

Access the vault if it already exists in your OCI tenancy to determine the values for:

- **Cryptographic Endpoint:** This is the link from where you need to obtain the trusted certificate. Copy this link for use in the later steps.
- **OCID**: This is the unique ID for your OCI environment. It will be required while setting up the encryption profile in Oracle GoldenGate.

Use the following steps to create and access the vault:

- **1.** Log in to your Oracle Cloud account.
- **2.** From the left-navigation pane of the Oracle Cloud home page, click the **Identity & Security** option and then select **Vault**.
- **3.** Click **Create Vault** to create a vault, if you haven't already created a vault. In this case, the vault (**WSJCVAULT**) is already created.

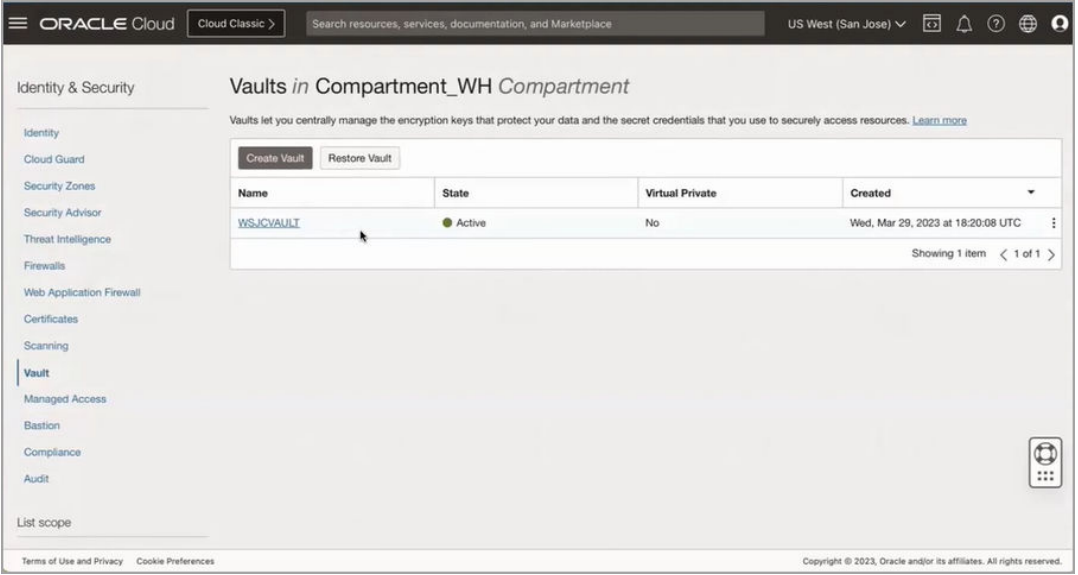

**4.** Click the vault name, for example **WSJCVAULT** shown in the following image, to access the information regarding vault ocid, cryptographic endpoint, and master key details. In the following image, the **General Information** section contains the **ocid** and **cryptographic endpoint** details and the **Master Encryption Keys in the Compartment\_WH** section displays the master key details.

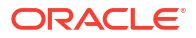

<span id="page-344-0"></span>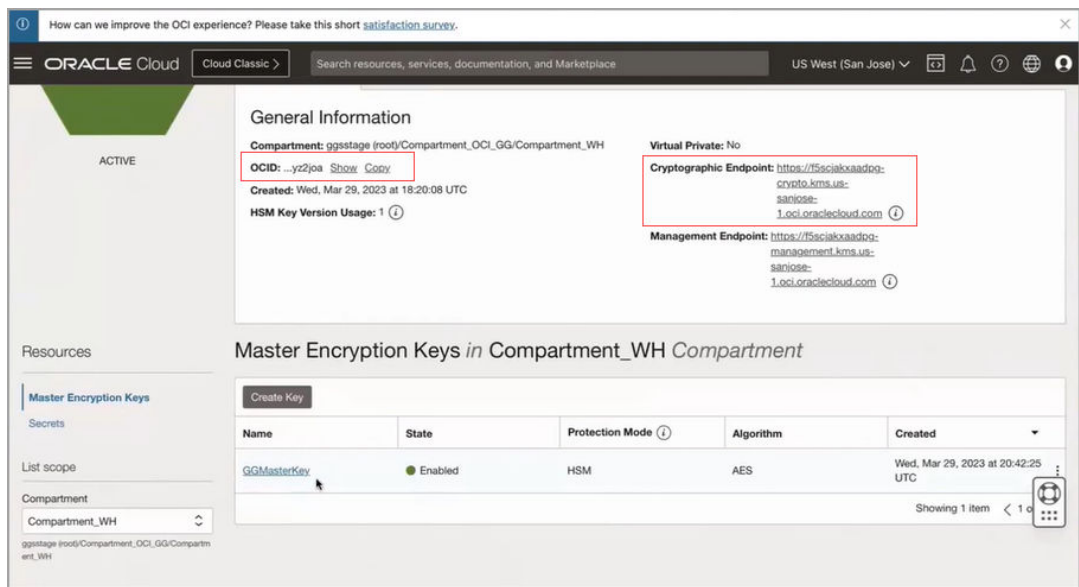

From this page, you get the values required to set up a trusted connection between Oracle GoldenGate and OCI KMS. Copy this information to a notepad for reference.

Generate the Master Key and Download the API Private Key

The following steps assume that you are already logged into your OCI tenancy.

#### **Generate Master Key**

To create the master key:

- **1.** Navigate to the **Vault Information** page.
- **2.** Click **Create Key** to display the Create Key page.
- **3.** Specify the name of the Master key and encryption algorithm among other details to create a master key, as shown in the following image.

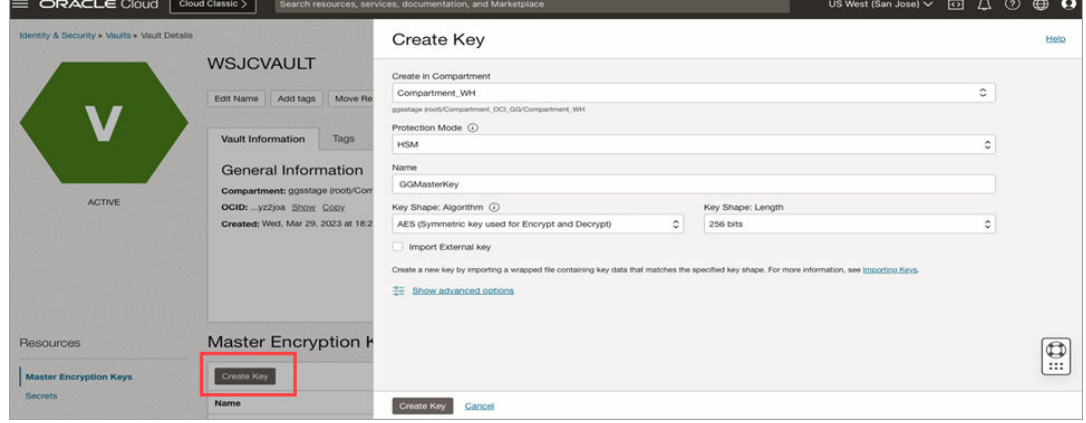

**4.** Click **Create Key**. This generates the master key that would be used by Oracle GoldenGate.

#### **Generate API Key**

To connect the user with OCI KMS, create an API key using the following steps:

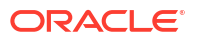

**1.** From the vault information page, click the User Settings icon on the top-right corner.

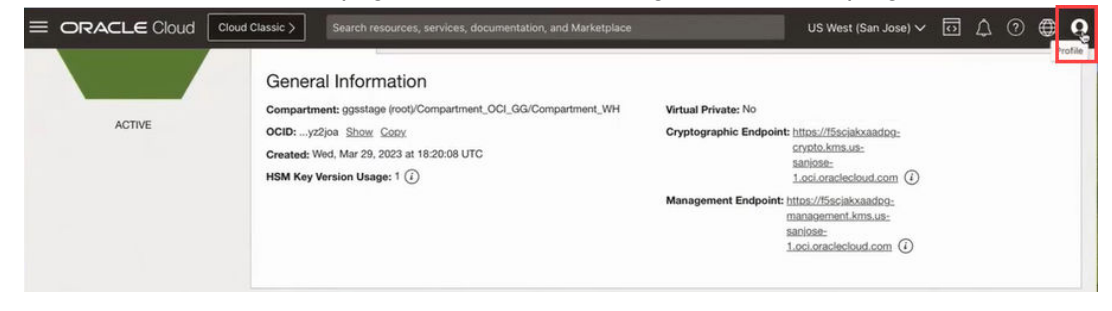

**2.** Click the **API Key** option from the Resource section of the left panel to open the API Keys section.

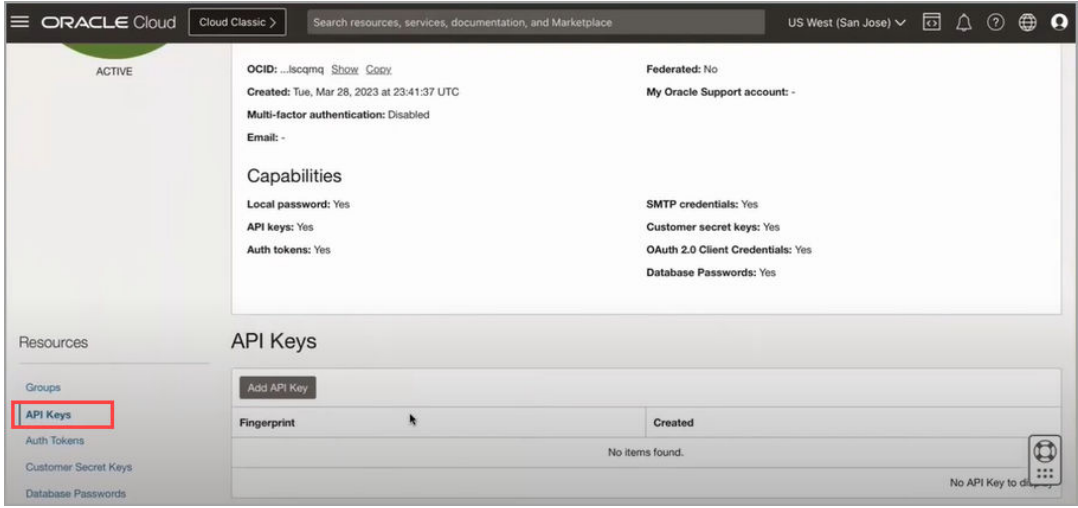

- **3.** Click **Add API Key** to open the Add API Key dialog box.
- **4.** Select the **Generate the API key Pair** option to create a key pair for the OCI user to connect with OCI KMS. You also have the option to upload an existing public key file using the **Choose Public Key File** option or paste the value of public key in the text box using

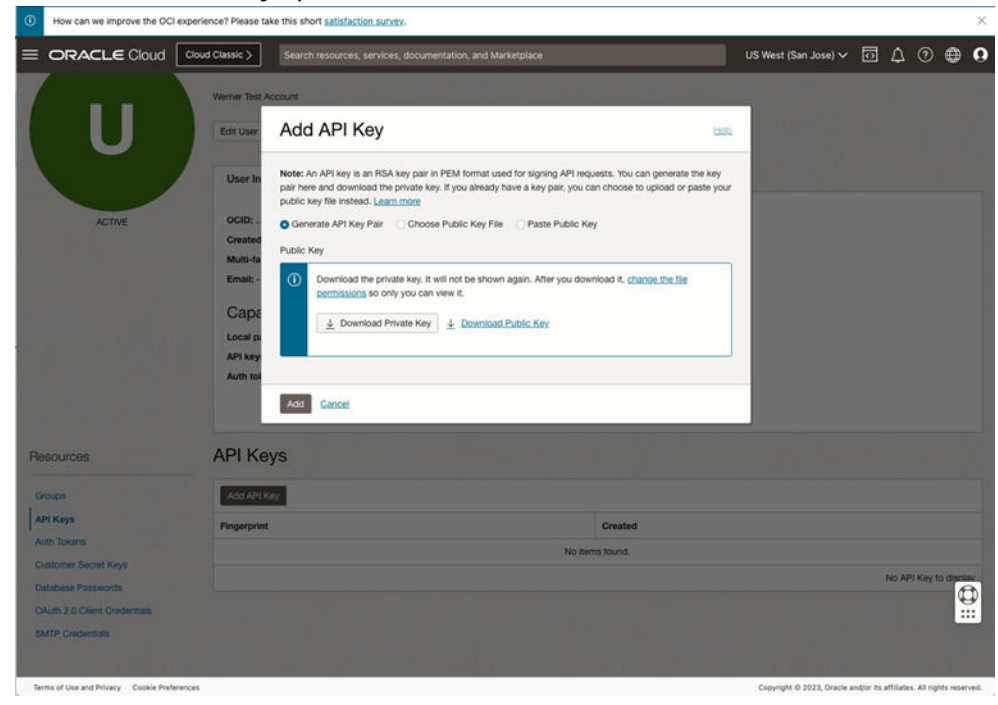

- **5.** Click **Download Private Key** and keep it in a known location. You can rename the file to a user-friendly name such as **API\_private\_key.pem**.
- **6.** Click **Add**. This displays the **Configuration File Preview** dialog box, which contains all information associated with the API key such as the fingerprint, tenancy, region and other details. Copy and save these values in notepad.

#### **Tip:** O

Maintain the same notepad file to store information about the API key's fingerprint, tenancy value and the information about the cryptographic endpoint and OCID values for the OCI vault.

the **Paste Public Key** option.

<span id="page-347-0"></span>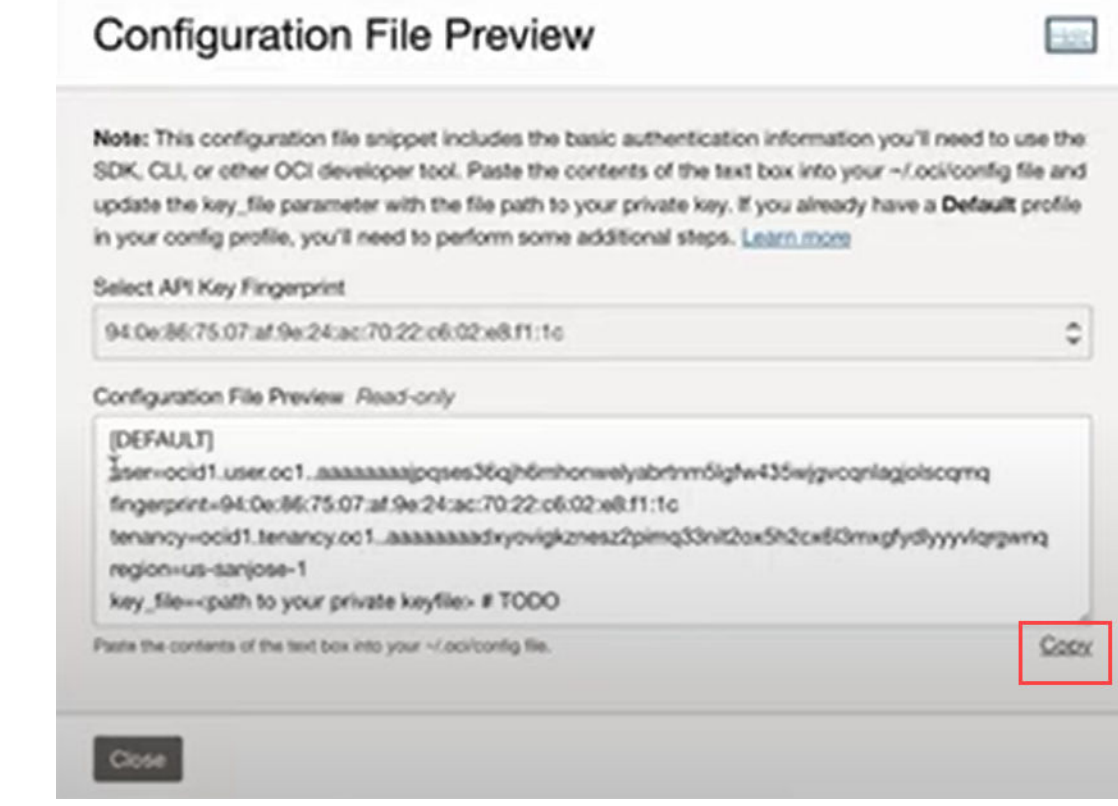

**7.** Click **Close** to return to the API Keys section where the new API key is listed.

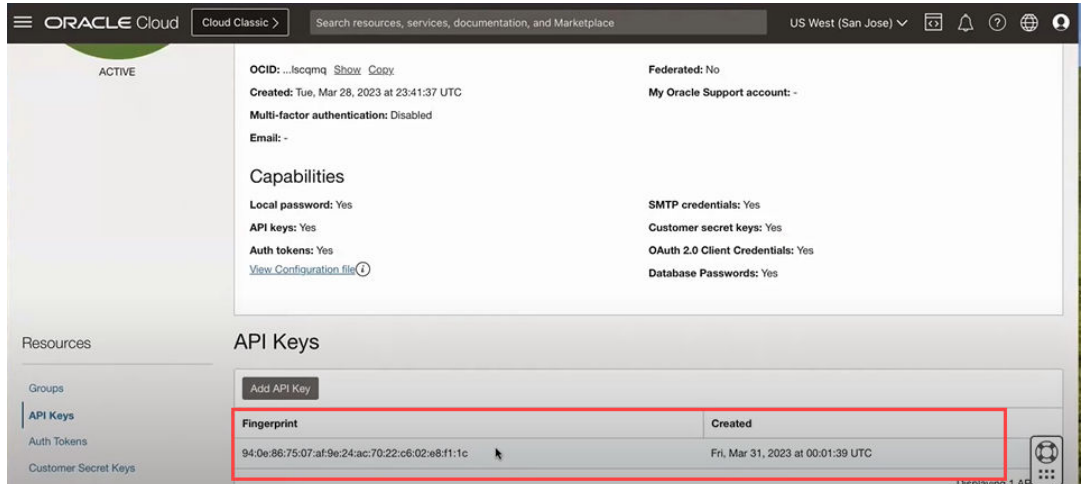

The next step is to set up Oracle GoldenGate encryption profile using all these details and then apply the encryption profile to Extract, Replicat processes, as needed. See the Configure Oracle GoldenGate Processes to Enable OCI KMS Trail File Encryption for next steps.

To learn about the OCI KMS encrypt and decrypt endpoints, see [/encrypt](https://docs.cloud.oracle.com/iaas/api/#/en/key/release/EncryptedData/Encrypt) and [/decrypt](https://docs.cloud.oracle.com/iaas/api/#/en/key/release/DecryptedData/Decrypt) endpoint documentation in *Oracle Cloud Infrastructure Documentation*.

Configure Oracle GoldenGate Processes to Enable OCI KMS Trail File Encryption

Before beginning the steps in this section, make sure that you have completed the [Prerequisites for Connecting Oracle GoldenGate with OCI KMS](#page-338-0) .

In the Oracle GoldenGate interface, perform the following tasks when configuring Oracle GoldenGate to set up a trusted connection with OCI KMS:

- Create an encryption profile using the OCID, cryptographic endpoint, API key, tenancy, and fingerprint values.
- Apply the encryption profile to Extract, Distribution Path, or Replicat processes.

Use the steps provided in the following sections to apply OCI KMS-based trail encryption from Oracle GoldenGate Microservices Architecture:

Create Encryption Profile in Oracle GoldenGate Processes

Use the following steps to apply OCI KMS-based trail file encryption from Oracle GoldenGate Microservices Architecture web interface:

**1.** Open the notepad file where you saved the details for the OCI KMS API key and crypto endpoint details. See step 8 for reference from the [Configure OCI KMS to Connect with](#page-342-0) [Oracle GoldenGate.](#page-342-0) The following image displays the values obtained from API Configuration File Preview dialog box:

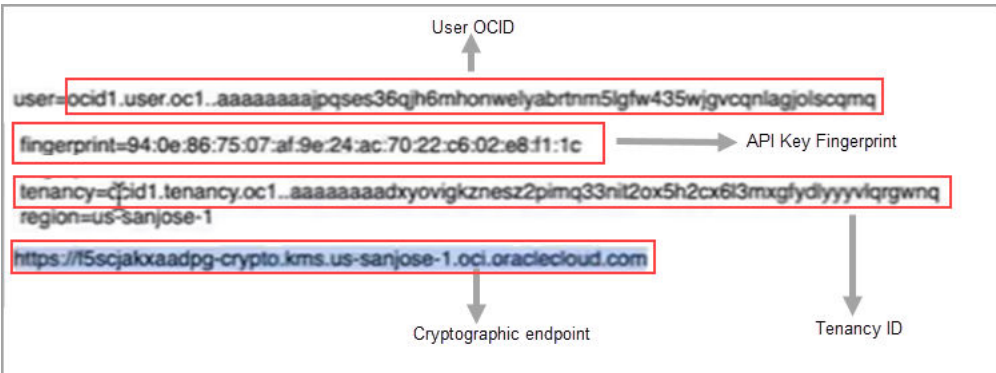

The information would include the following values:

- Crypto Endpoint URL: This value is displayed in the Vault page of OCI KMS.
- Tenancy OCID: This value can be obtained from the API values that were copied in the notepad file.
- Key OCID: To obtain this value:
	- **a.** Go to the OCI Vault page and click the API key to open the key details page where the OCID for the API key is provided.

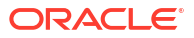

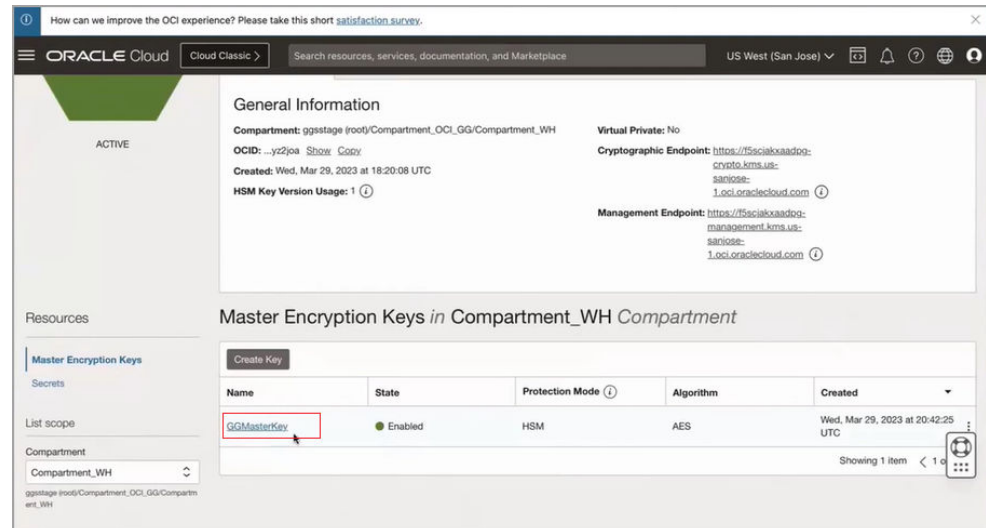

**b.** Copy the API private key OCID from the Key Details page.

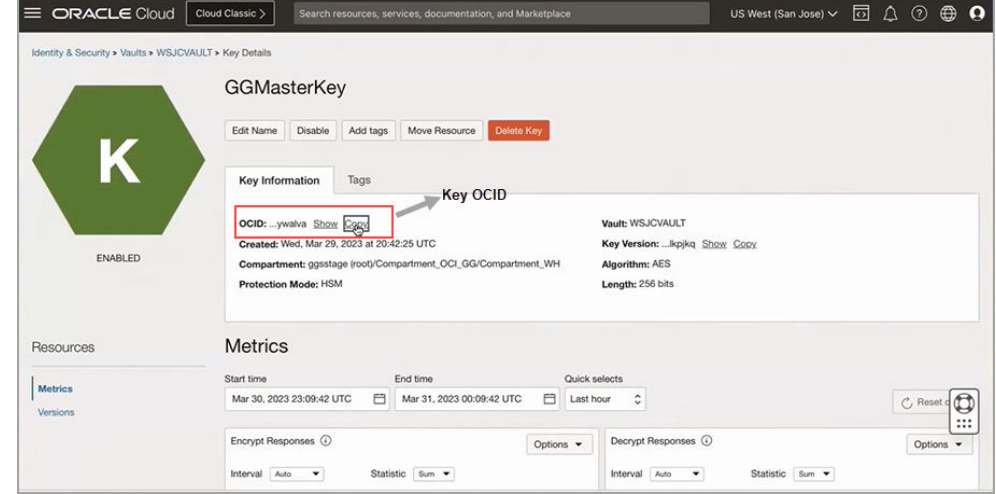

- User OCID: Obtain this value from the API configuration details.
- API Private Key: Upload the API Private Key from the location where you saved it while performing tasks in [Configure OCI KMS to Connect with Oracle GoldenGate.](#page-342-0)
- API Key Fingerprint: Obtain this value from the API configuration details.
- **2.** Log in to the Administration Service and select the **Encryption** and then select **Profiles** from the left navigation pane.
- **3.** Click the plus sign next to Oracle Cloud Infrastructure to open the Create Encryption Profile dialog box.
- **4.** Add the values to the encryption profile and Submit. When you click Submit, the encryption profile is validated and if the validation is successful, then the OCI KMS encryption profile displays on the Encryption Profiles page, as shown in the following image:

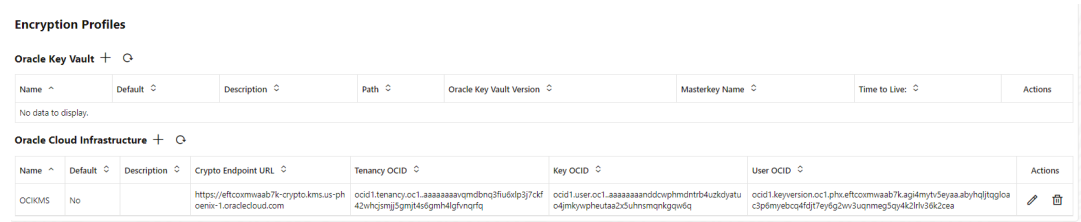

You can change the values for the encryption profile by clicking the pencil icon, which opens the Edit Encryption Profile dialog box.

#### **Edit Encryption Profile**

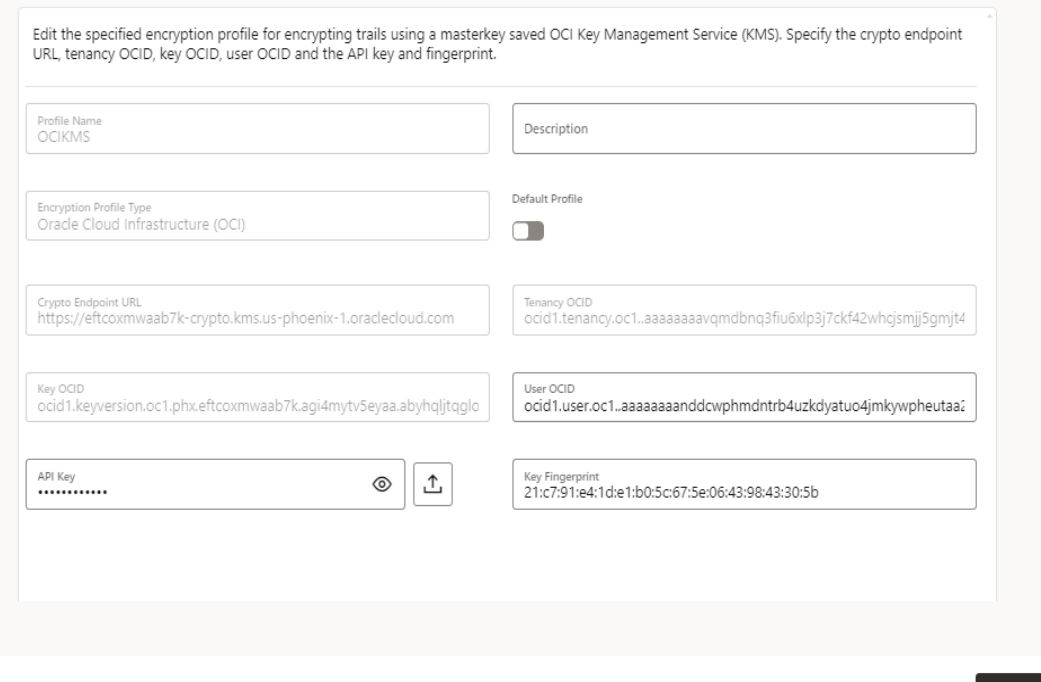

Apply the OCI KMS Encryption Profile for Extract

Use the following steps to implement the OCI KMS encryption profile for Extract:

- **1.** From the Administration Service home page, click the plus sign next to Extracts to open the **Add Extract** dialog box.
- **2.** After providing other details for the Extract, scroll down and expand the **Encryption Profile** section and select **OCIKMS** profile name.

 $\times$ 

Submit

 $\checkmark$ 

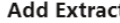

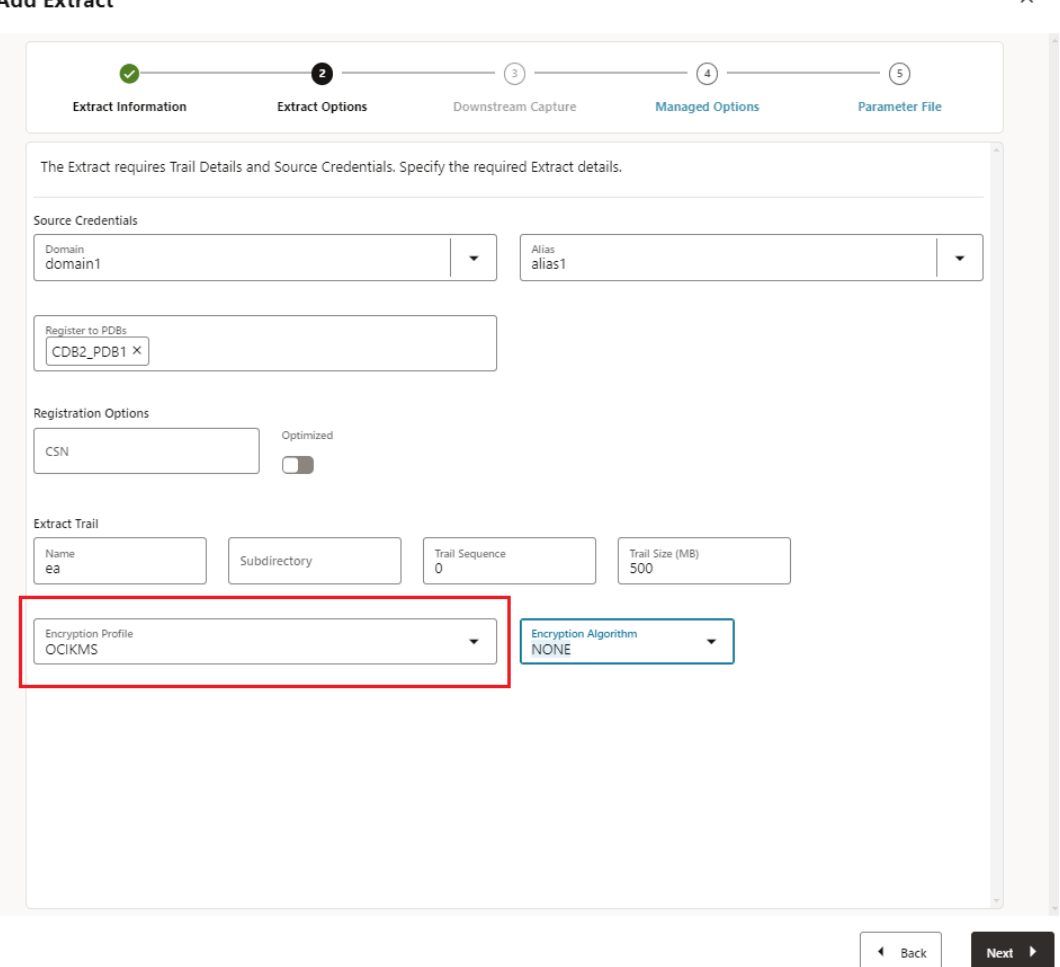

**3.** In the Extract parameter file, include the ENCRYPTTRAIL AES256 option. The Extract parameter file would look similar to the following:

```
EXTRACT exte
USERIDALIAS ggwest DOMAIN OracleGoldenGate
ENCRYPTTRAIL AES256
EXTTRAIL ea 
TABLE WPDB.U1.*;
```
- **4.** Click **Create** to add Extract and then start the Extract.
- **5.** On the target host, select **Add Replicat** from the Administration Service Overview page to add a Replicat.
- **6.** Select the type of Replicat and populate the Replicat details.
- **7.** Scroll to the **Encryption Profile** section, and select the same OCIKMS encryption profile (in this case OCIKMS). Click **Next**.
- **8.** In the Replicat parameter file, include the DECRYPTTRAIL option. The Replicat parameter file looks similar to the following:

```
REPLICAT renct
USERIDALIAS ggeast DOMAIN OracleGoldenGate
```
ORACLE<sup>®</sup>

```
DECRYPTTRAIL
MAP WPDB.U1.*, TARGET U2.*;
```
- **9.** Create and then start the Replicat process.
- **10.** If you want to apply the encryption profile on a Distribution Path (DISTPATH), then you need to do the following steps:
	- **a.** Create the OCI KMS encryption profile on the target host.
	- **b.** Create the DISTPATH and apply the OCI KMS encryption profile to it. See [Add a](#page-263-0) [Distribution Path](#page-263-0).
	- **c.** Use the same encryption profile to decrypt the trail on the target. This implies that you use the encryption profile created on the target host, while adding a Replicat.

The next section describes steps to test that the committed transactions are captured and applied when using an encryption profile

See ADD ENCRYPTIONPROFILE, ALTER ENCRYPTIONPROFILE if you want to set up the encryption profile using the Admin Client.

Test Data Replication with Trail File Encryption Using OCI KMS

Test the trail file encryption on the source side and trail file decryption on the target side using the steps given in this topic.

Test Trail File Encryption in the Source Deployment

In [Configure Oracle GoldenGate Processes to Enable OCI KMS Trail File Encryption](#page-347-0) , the Extract is set up with the OCI KMS encryption profile.

In this example, you will be able to confirm that the encryption profile is being used by Extract by viewing the Extract report file.

To check if Extract is using the OCI KMS encryption profile:

**1.** From the Administration Service, click **Extract** and then select the Extract where the encryption profile is applied. You will be able to see the OCI KMS encryption profile listed under the Encryption section of the Extract page, as shown in the following image.

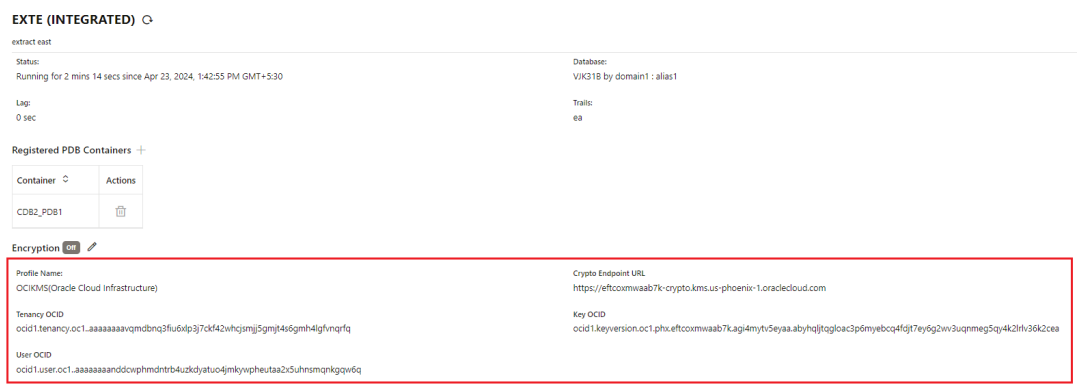

**2.** For troubleshooting purposes, you can check if the trail file is encrypted at source, using Logdump commands. See the Scanning a Trail File to Check for Trail File Encryption from the *Logdump Reference for Oracle GoldenGate*.

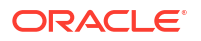

#### Test the Trail File Decryption on the Target Deployment

On the target side, the following example tests that Replicat applies the 3000 transactions that were captured from source. To make sure that the Replicat is using the OCI KMS encryption profile to decrypt the trail file, check the Replicat report file.

- **1.** From the Administration Service home page, click **Replicat**, and select the Replicat name.
- **2.** Click **Statistics**. On the Statistics page, the applied transactions are displayed.
- **3.** Check the Replicat main page to see if the encryption profile is implemented and used by the Replicat.

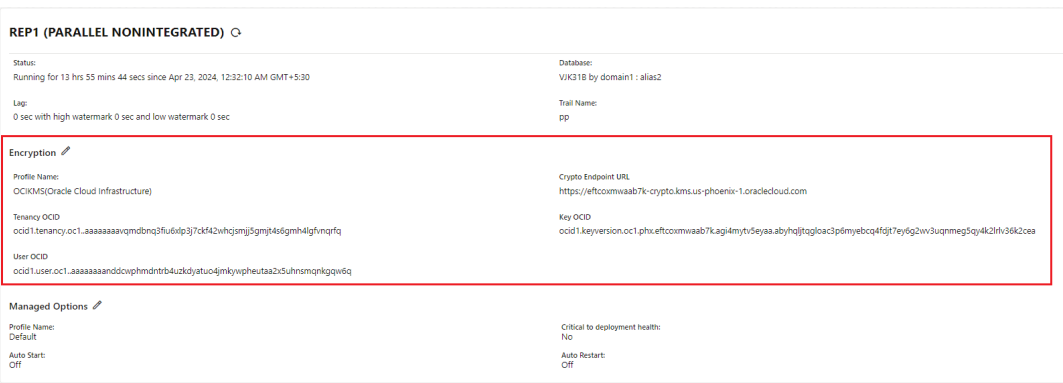

#### **Tip:**

To check if the trail data is received in encrypted format on the target, you can run Replicat without the DECRYPTTRAIL parameter. In this case, the Replicat report file displays that the trail data is encrypted and could not be decrypted without proper key setting.

With these use cases, you can test that the trail file on the Extract side is using OCI KMS encryption profile to encrypt the trail data. On the Replicat side, the OCI KMS encryption profile is used to decrypt the trail data and apply the transactions on the target.

## Managing Identities in a Credential Store

Oracle GoldenGate uses credential stores to maintain encrypted database passwords and user IDs and associate them with an alias.

It is the alias, not the actual user ID or password, that is specified in a command or parameter file. No user input of an encryption key is required within the Oracle Credential Store Framework (CSF) embedded into Oracle GoldenGate.

A credential store can be used across multiple deployments with the same Service Manager user access, while retaining control over their local credentials.

You can partition the credential store into logical containers known as **domains**, for example, one domain per installation of Oracle GoldenGate. Domains enable you to develop one set of aliases and then assign different local credentials to those aliases in each domain. For example, credentials for user ogg1 can be stored as ALIAS ext under DOMAIN system1, while credentials for user ogg2 can be stored as ALIAS ext under DOMAIN system2.

## Configure Credential Store from the Admin Client

- **1.** (Optional) To store the credential store in a location other than the dircrd subdirectory of the Oracle GoldenGate installation directory, specify the desired location with the CREDENTIALSTORELOCATION parameter in the GLOBALS file.
- **2.** From the Oracle GoldenGate installation directory, start the command line.
- **3.** After using the CONNECT command to login to the deployment (when using the Admin Client), isssue the following commands to perform various tasks with the credential store.

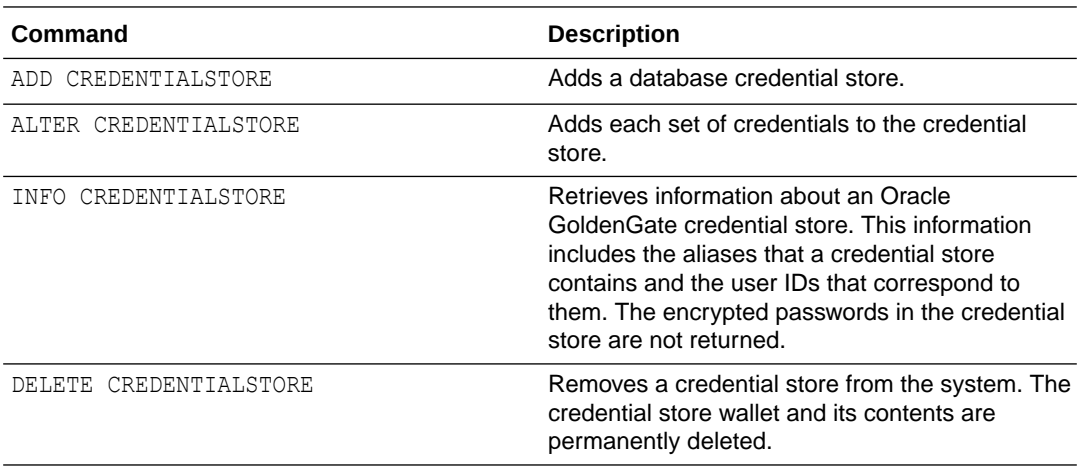

You can also perform these tasks from the Oracle GoldenGate web interface. See [Add](#page-213-0) [Database Connections.](#page-213-0) To user the REST API service endpoint for performing this task, see [Credentials REST Endpoints](https://docs.oracle.com/en/middleware/goldengate/core/23/oggra/api-administration-service-credentials.html)

## Specify the Alias in a Parameter File or Command

The following commands and parameters accept an alias as substitution for a login credential.

#### **Table 10-2 Specifying Credential Aliases in Parameters and Commands**

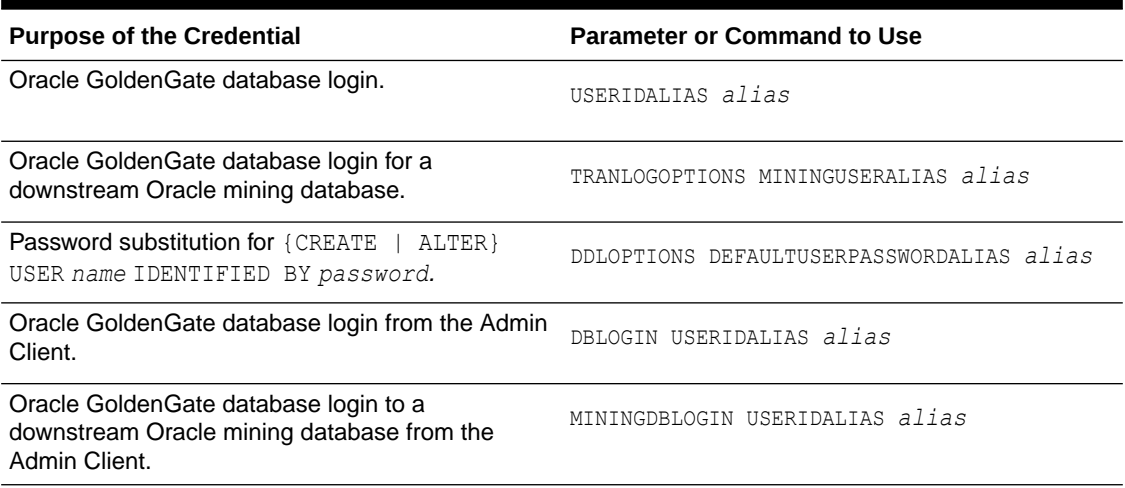

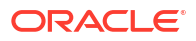

## Encrypt and Store User Credentials

As you set up and install Oracle GoldenGate, you must occasionally log-in to the database by using the DBLOGIN command, for tasks such as adding supplemental logging with the ADD TRANDATA command.

Encrypting the login password is a recommended security measure. However, using a secure password in the standard DBLOGIN command requires first encrypting it by using the ENCRYPT PASSWORD command. To avoid this step while protecting the user ID from exposure, you can create an Oracle GoldenGate credential store before you start setting up and configuring the user credentials.

When you use a credential store, you only have to supply an alias for the login credential whenever you log in with DBLOGIN. The credential store also makes the work of specifying login credentials for the Extract and Replicat processes easier and more secure when configuring the parameter files. You can create basic entries in the credential store at first and then use the management commands to expand it as needed. You can create an encryption profile using the Admin Client to set up your credential store.

## Configure Kerberos Authentication

To enable Kerberos authentication in Oracle GoldenGate for Oracle database, the following configurations are assumed:

- Kerberos KDC is configured, and Kerberos system is installed locally.
- Kerberos Principals are configured for externally authenticated Database Users.
- Kerberos Caches are configured locally for each Kerberos Principal.
- Oracle Net Services are configured properly.
- Oracle Server parameter files are configured with Kerberos related settings.
- Externally authenticated database users are created with proper privileges.
- TNS ADMIN environment variable is configured for Oracle GoldenGate.

#### **Implement and Use a Kerberos Account to Access Oracle Database from Oracle GoldenGate**

To begin the Kerberos authentication in Oracle GoldenGate Microservices Architecture, you need to first create a database user account alias prior to using DBLOGIN.

CONNECT http://localhost:9005 as ggadmin password We1come\_\$

The following sample uses the deployment demo to set up user ID alias for a kerberos account:

ALTER CREDENTIALSTORE ADD USER /@EAST nopassword alias dbeast 2020-06-22T21:08:33Z INFO OGG-15102 Credential store created. 2020-06-22T21:08:33Z INFO OGG-15114 Credential store altered.

INFO CREDENTIALSTORE

Default domain: OracleGoldenGate Alias: dbeast

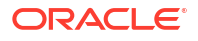

```
 Userid: /@EAST
```
DBLOGIN USERIDALIAS dbeast

Successfully logged into database EAST.

Here, the NET SERVICE is the simple name for the database service. Alternatively, a complete connect string (descriptor) can be used instead of the Oracle net service name.

Here's an example of a predefined net service name and connect descriptor mapping:

```
EAST = (DESCRIPTION=(ADDRESS=(PROTOCOL=ipc)(KEY=db1))
(CONNECT_DATA=(SERVICE_NAME=EAST.regress.rdbms.test.us.oracle.com)))
```
A valid DBLOGIN command without USERID and password can then be specified as:

DBLOGIN USERID /@EAST

To know more, see the ALTER CREDENTIALSTORE, DBLOGIN USERIDALIAS, and MININGDBLOGIN commands. Also see USERIDALIAS parameters.

On the Oracle GoldenGate side, if you want to issue the DBLOGIN command with different externally authenticated users, the usage of a default Kerberos cache location is specified in the SQLNET.ORA file. This is then assumed to be the externally authenticated user for logging in to the database.

For example, observe a Kerberos Cache location specified in the client side SQLNET. ORA file:

```
SQLNET.KERBEROS5_CONF = /ade/b/3910426782/oracle/work/krb/krb.conf
SQLNET.KERBEROS5_KEYTAB = /ade/b/3910426782/oracle/work/krb/v5srvtab
SQLNET.KERBEROS5_CC_NAME = /ade/b/3910426782/oracle/work/krb/krb.cc
```
In this example, the krb.cc is the Kerberos Cache used in this Oracle GoldenGate deployment. If you open the krb.cc cache file with the oklist utility, you can see that the default principal is used as the externally authenticated user oratst@US.ORACLE.COM.

ade: [ demo vw2 ] [demo@test02swv krb]\$ oklist krb.cc

Kerberos Utilities for Linux: Version 20.0.0.0.0 - Production on 27-JUN-2020 23:59:13

Copyright (c) 1996, 2021 Oracle. All rights reserved.

Configuration file : /ade/b/3910426782/oracle/work/krb/krb.conf. Ticket cache: FILE:krb.cc Default principal: oratst@US.ORACLE.COM

Valid starting Expires Service principal 06/27/20 12:12:34 06/28/20 12:12:34 krbtst/US.ORACLE.COM@US.ORACLE.COM 06/27/20 12:12:34 06/28/20 12:12:34 oratst/ demo2swv.us.oracle.com@US.ORACLE.COM

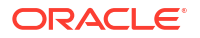

## Configure Kerberos Authentication with MA

Here are the steps to configure kerberos authentication from the Admin Client.

Connect to the Administration Service from the Admin Client:

CONNECT http://localhost:9005 DEPLOYMENT oggdep as ggadmin PASSWORD We1come\_\$

Alter the credentialstore after connecting to the Administration Service of the deployment oggdep:

ALTER CREDENTIALSTORE ADD USER /@DBEAST NOPASSWORD ALIAS ggeast

#### Output shows:

```
2020-06-22T21:08:33Z INFO OGG-15102 Credential store created.
2020-06-22T21:08:33Z INFO OGG-15114 Credential store altered.
```
Run the following command to verify that the credentialstore was altered successfully:

```
INFO CREDENTIALSTORE
```
#### Output displays the following:

```
Default domain: OracleGoldenGate
  Alias: ggeast
  Userid: /@DBEAST
```
When using the MA web UI to create the credential, if the **User ID** field begins with a **/** character, then the password is not required. So, in the **User ID** field, enter */connect\_string* where *connect\_string* is your connection string.

Here, the NET SERVICE is the simple name for the database service. Alternatively, a complete connect string (descriptor) can be used instead of the Oracle net service name.

Here's an example of a predefined net service name and connect descriptor mapping:

```
DBEAST = (DESCRIPTION=(ADDRESS=(PROTOCOL=ipc)(KEY=db1))
(CONNECT_DATA=(SERVICE_NAME=DBEAST.regress.rdbms.test.example.com)))
```
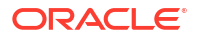

#### Example: Using USERIDALIAS in Parameter File for Kerberos Account

The following example shows how to set the USERIDALIAS values in the parameter file after creating the credential store with Kerberos authentication:

```
ALTER CREDENTIALSTORE ADD USER /@ggadmin NOPASSWORD ALIAS ggadmin 
2020-12-17T21:08:33 
INFO OGG-15102 Credential store created.2020-12-17T21:08:33 
INFO OGG-15114 Credential store altered. 
ALTER CREDENTIALSTORE ADD USER /@ggadmin_mining NOPASSWORD ALIAS 
ggadmin_mining 
2020-12-17T21:09:45 
INFO OGG-15102 Credential store created.2020-12-17T21:09:45 
INFO OGG-15114 Credential store altered. 
INFO CREDENTIALSTORE 
Default domain: OracleGoldenGate 
Alias: ggadmin 
Userid: /@ggadmin 
Default domain: OracleGoldenGate 
Alias: ggadmin_mining 
Userid: /@ggadmin_mining
```
After altering the credentialstore, you can specify USERIDALIAS options in the parameter file:

USERIDALIAS ggadmin DOMAIN OracleGoldenGate TRANLOGOPTIONS MININUSERIDLIAS ggadmin\_mining DOMAIN OracleGoldenGate

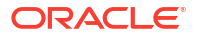

# 11 Administer

Learn about Microservices command line interface, parameters files, bi-directional configuration, procedural replication, automatic and manual conflict detection and resolution, mapping and manipulating data, and handling processing errors.

## Data Management

Learn about various aspects of data management in Oracle GoldenGate, including DDL and DML replication, requirements and steps for configuring procedural replication, using SQLEXEC, Event Actions, and User Exits.

## MySQL: DDL Replication

Learn about DDL replication in MySQL.

## MySQL: Prerequisites for Transaction Log Based DDL Configuration

The prerequisites for configuring transaction log based DDL replication are as follows:

• For the Transaction Log-based DDL replication, the extended metadata of the table is required in the binary logs, which is made available in the binlog by setting MySQL server's binlog row metadata variable to FULL. Therefore, it is mandatory to set binlog row metadata to FULL.

## **Note:**

The extended metadata in the binlog and binlog row metadata variables is available from MySQL Server 8.0.14 and MariaDB 10.5 onwards. As a result DDL replication previous to these versions is not supported.

- **1.** Set the value of MySQL server variable binlog row metadata to FULL, inside MySQL configuration file, my.cnf for Linux and my.ini for Windows.
- **2.** Restart the database server after changing the configuration file for the settings to take effect.
- DDL replication for remote capture is supported for MySQL 8.0 onwards. Transaction log based DDL replication works with both remote or local capture. This was a limitation for earlier Oracle GoldenGate releases. For example, Oracle GoldenGate 19c remote capture did not support DDL replication.
- Transaction log based DDL replication can handle DDLs issued within stored procedures, which is a limitation with plugin-based DDL replication.
- By design, the heartbeat table DDLs are ignored by the capture and you should create the heartbeat tables manually at the target.

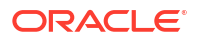
## DDL Filtering for MySQL

The following options are supported for DDL filtering for MySQL DDL replication:

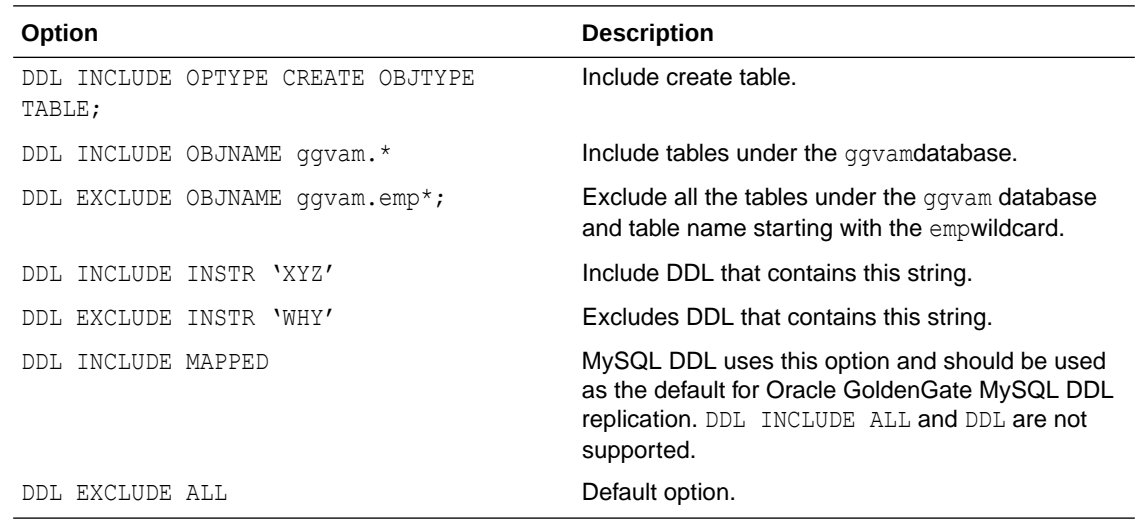

For a full list of options, see DDL in *Parameters and Functions Reference for Oracle GoldenGate*.

### Using DDL Statements and Options for Filtering

- INCLUDE (default) means include all objects that fit the rest of the description. EXCLUDE means to omit items that fit the description. Exclude rules take precedence over include rules.
- OPTYPE specifies the types of operations to be included or excluded. You can use CREATE and ALTER. Multiple OPTYPE can be specified using parentheses. For example, optype (create, alter). The asterisk  $(*)$  wildcard can be specified to indicate all operation types, and this is the default.
- OBJTYPE specifies the TABLE operations to include or exclude. The wildcard can be specified to indicate all object types, and this is the default.
- $\alpha$ BJNAME specifies the actual object names to include or exclude. For example,  $\text{eric.*}$ . Wildcards are specified as in other cases where multiple tables are specified. The default is \*.
- String indicates that the rule is true if any of the strings in stringspec are present (or false if excludestring is specified and the stringspec is present). If multiple string entries are made, at least one entry in each stringspec must be present to make the rule evaluate true.

For example:

```
ddlops string ("a", "b"), string ("c") evaluates true if string "a" OR "b" 
is present, AND string "c" is present
```
- local is specified if you want the rule to apply only to the current Extract trail (the Extract trail to which the rule applies must precede this ddlops specification).
- The semicolon is required to terminate the parameter entry.

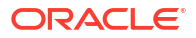

#### For example:

```
ddl optype (create, drop), objname (eric.*);
ddl exclude objname (eric.tab*);
exttrail a;
exttrail b;
ddl optype (create), objname (joe.*), string ("abc", "xyz") local;
ddl optype (alter), objtype (index);
```
In this preceding example, the exttrail a gets creates and drops for all objects that belong to eric, except for objects that start with tab, exttrail a also gets all alter index statements, unless the index name begins with tab (the rule is global even though it's included in exttrail b). exttrail b gets the same objects as a, and it also gets all creates for objects that belong to joe when the string abcor  $xyz$  is present in the DDL text. The ddlops.c module stores all DDL operation parameters and executes related rules.

Additionally, you can use the DDLOPTIONS parameter to configure aspects of DDL processing other than filtering and string substitution. You can use multiple DDLOPTIONS statements and Oracle recommends using one. If you are using multiple DDLOPTIONS statements, then make each of them unique so that one does not override the other. Multiple DDLOPTIONS statements are executed in the order listed in the parameter file.

See DDL and DDLOPTIONS.

## Oracle: DDL Replication

Learn about DDL replication in Oracle.

Extract supports the DDL capture method for Oracle 11.2.0.4 or later. An Extract can capture DDL operations from a source Oracle database natively through the Oracle logmining server.

### Overview of DDL Synchronization

Oracle GoldenGate supports the synchronization of DDL operations from one database to another.

DDL synchronization can be active when:

- business applications are actively accessing and updating the source and target objects.
- Oracle GoldenGate transactional data synchronization is active.

The components that support the replication of DDL and the replication of transactional data changes (DML) are independent of each other. Therefore, you can synchronize:

- DDL changes
- DML changes
- DDL and DML

For a list of supported objects and operations for DDL support for Oracle, see [Details of](#page-161-0) [Support for Objects and Operations in Oracle DDL.](#page-161-0)

Also see Oracle Database Supported Data Types.

## Limitations of Oracle GoldenGate DDL Support

Here are the limitations of Oracle GoldenGate DDL support.

ORACLE

For any additional details that were included after this documentation was published, see the *Release Notes for Oracle GoldenGate*.

### DDL Statement Length

Oracle GoldenGate measures the length of a DDL statement in bytes, not in characters. Oracle GoldenGate 21c and higher releases support DDL statement length greater than 4 MB, allowing for some internal overhead that can vary in size depending on the name of the affected object and its DDL type, among other characteristics. If the DDL is longer than the supported size, Extract will issue a warning and ignore the DDL operation.

### Supported Topologies

Oracle GoldenGate supports DDL synchronization only in a like-to-like configuration. The source and target object definitions must be identical.

DDL replication is only supported for Oracle to Oracle replication. It is not supported between different databases, like Oracle to Teradata, or SQL Server to Oracle. Oracle GoldenGate does not support DDL on a standby database. Oracle GoldenGate supports DDL replication in all supported unidirectional configurations, and in bidirectional configurations between two, and only two, systems.

### Filtering, Mapping, and Transformation

DDL operations cannot be transformed by any Oracle GoldenGate process. However, source DDL can be mapped and filtered to a different target object by a primary Extract or a Replicat process using DDL INCLUDE and EXCLUDE options in the Extract and Replicat parameter files.

For details about using DDL filtering, mapping, and transformation, see DDL.

### Renames

RENAME operations on tables are converted to the equivalent ALTER TABLE RENAME so that a schema name can be included in the target DDL statement. For example RENAME EMP TO EMPLOYEES could be changed to ALTER TABLE hr.EMP RENAME TO hr.EMPLOYEES.

The conversion is reported in the Replicat process report file.

### Interactions Between Fetches from a Table and DDL

Oracle GoldenGate supports some data types by identifying the modified row from the redo stream and then querying the underlying table to fetch the changed columns. For instance, partial updates on LOBs are supported by identifying the modified row and the LOB column from the redo log, and then querying for the LOB column value for the row from the base table. A similar technique is employed to support UDT.

### **Note:**

Extract only requires fetch for UDT when *not* using native object support.

Such fetch-based support is implemented by issuing a flashback query to the database based on the SCN (System Change Number) at which the transaction committed. The flashback query feature has certain limitations. Certain DDL operations act as barriers such that flashback queries to get data prior to these DDLs do not succeed. Examples of such DDL are ALTER TABLE MODIFY COLUMN and ALTER TABLE DROP COLUMN.

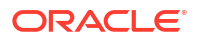

Thus, in cases where there is Extract capture lag, an intervening DDL may cause fetch requests for data prior to the DDL to fail. In such cases, Extract falls back and fetches the current snapshot of the data for the modified column. There are several limitations to this approach: First, the DDL could have modified the column that Extract needs to fetch (for example, suppose the intervening DDL added a new attribute to the UDT that is being captured). Second, the DDL could have modified one of the columns that Extract uses as a logical row identifier. Third, the table could have been renamed before Extract had a chance to fetch the data.

To prevent fetch-related inconsistencies such as these, take the following precautions while modifying columns.

- **1.** Pause all DML to the table.
- **2.** Wait for Extract to finish capturing all remaining redo, and wait for Replicat to finish processing the captured data from trail. To determine whether Replicat is finished, issue the following command until you see a message that there is no more data to process.

INFO REPLICAT *group*

- **3.** Execute the DDL on the source.
- **4.** Resume source DML operations.

### Comments in SQL

If a source DDL statement contains a comment in the middle of an object name, that comment will appear at the end of the object name in the target DDL statement. For example:

Source:

CREATE TABLE hr./\*comment\*/emp ...

#### **Target:**

CREATE TABLE hr.emp /\*comment\*/ ...

This does not affect the integrity of DDL synchronization. Comments in any other area of a DDL statement remain in place when replicated.

### Compilation Errors

If a CREATE operation on a trigger, procedure, function, or package results in compilation errors, Oracle GoldenGate executes the DDL operation on the target anyway. Technically, the DDL operations themselves completed successfully and should be propagated to allow dependencies to be executed on the target. For example in recursive procedures.

### Interval Partitioning

DDL replication is unaffected by interval partitioning, because the DDL is implicit. However, this is system generated name so Replicat cannot convert this to the target.I believe this is expected behavior. You must drop the partition on the source. For example:

ALTER TABLE employees DROP PARTITION FOR (20);

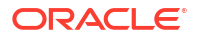

## DML or DDL Performed Inside a DDL Trigger

DML or DDL operations performed from within a DDL trigger are not captured.

### LogMiner Data Dictionary Maintenance

Oracle recommends that you gather dictionary statistics *after* the Extract is registered (logminer session) and the logminer dictionary is loaded, or after any significant DDL activity on the database.

## Guidelines for Configuring DDL Replication for Oracle

Here are the guidelines for configuring Oracle GoldenGate processes to support DDL replication.

### Database Privileges

See [Grant User Privileges for Oracle Database 21c and Lower.](#page-128-0)

### Parallel Processing

If using parallel Extract and/or Replicat processes, keep related DDL and DML together in the same process stream to ensure data integrity. Configure the processes so that:

- all DDL and DML for any given object are processed by the same Extract group and by the same Replicat group.
- all objects that are relational to one another are processed by the same process group.

For example, if repe processes DML for EMPLOYEES, then it should also process the DDL for EMPLOYEES. If APPRAISAL has a foreign key to EMPLOYEES, then its DML and DDL operations also should be processed by repe.

If an Extract group writes to multiple trails that are read by different Replicat groups, Extract sends all of the DDL to all of the trails. Use each Replicat group to filter the DDL by using the filter options of the DDL parameter in the Replicat parameter file.

### Object Names

Oracle GoldenGate preserves the database-defined object name, case, and character set. This support preserves single-byte and multibyte names, symbols, and accent characters at all levels of the database hierarchy.

Object names must be fully qualified with their two-part or three-part names when supplied as input to any parameters that support DDL synchronization. You can use the question mark (**?**) and asterisk (**\***) wildcards to specify object names in configuration parameters that support DDL synchronization, but the wildcard specification also must be fully qualified as a two-part or three-part name. To process wildcards correctly, the WILDCARDRESOLVE parameter is set to DYNAMIC by default. If WILDCARDRESOLVE is set to anything else, the Oracle GoldenGate process that is processing DDL operations will abend and write the error to the process report.

### **Truncates**

TRUNCATE statements can be supported as follows:

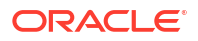

- <span id="page-365-0"></span>As part of the Oracle GoldenGate full DDL support, which supports TRUNCATE TABLE, ALTER TABLE TRUNCATE PARTITION, and other DDL. This is controlled by the DDL parameter (see [Enabling DDL Support](#page-368-0) .)
- As standalone TRUNCATE support. This support enables you to replicate TRUNCATE TABLE, but no other DDL. The GETTRUNCATES parameter controls the standalone TRUNCATE feature. For more information, see *Parameters and Functions Reference for Oracle GoldenGate*.

To avoid errors from duplicate operations, only one of these features can be active at the same time.

### Initial Synchronization

To configure DDL replication, start with a target database that is synchronized with the source database. DDL support is compatible with the Replicat initial load method.

Before executing an initial load, disable DDL extraction and replication. DDL processing is controlled by the DDL parameter in the Extract and Replicat parameter files.

After initial synchronization of the source and target data, use all of the source sequence values at least once with NEXTVAL before you run the source applications. You can use a script that selects NEXTVAL from every sequence in the system. This must be done while Extract is running.

### Data Continuity After CREATE or RENAME

To replicate DML operations on new Oracle tables resulting from a CREATE or RENAME operation, the names of the new tables must be specified in TABLE and MAP statements in the parameter files. You can use wildcards to make certain that they are included.

To create a new user with CREATE USER and then move new or renamed tables into that schema, the new user name must be specified in TABLE and MAP statements. To create a user HR and move new or renamed tables into that schema, the parameter statements could look as follows, depending on whether you want the HR objects mapped to the same, or different, schema on the target:

### **Extract**:

TABLE HR.\*;

### **Replicat**:

```
MAP HR.*, TARGET different schema.*;
```
## Understanding DDL Scopes

Database objects are classified into scopes. A scope is a category that defines how DDL operations on an object are handled by Oracle GoldenGate.

The scopes are:

- MAPPED
- UNMAPPED
- OTHER

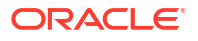

The use of scopes enables granular control over the filtering of DDL operations, string substitutions, and error handling.

## Mapped Scope

Objects that are specified in TABLE and MAP statements are of MAPPED scope. Extraction and replication instructions in those statements apply to both data (DML) and DDL on the specified objects, unless override rules are applied.

For objects in TABLE and MAP statements, the DDL operations listed in the following table are supported.

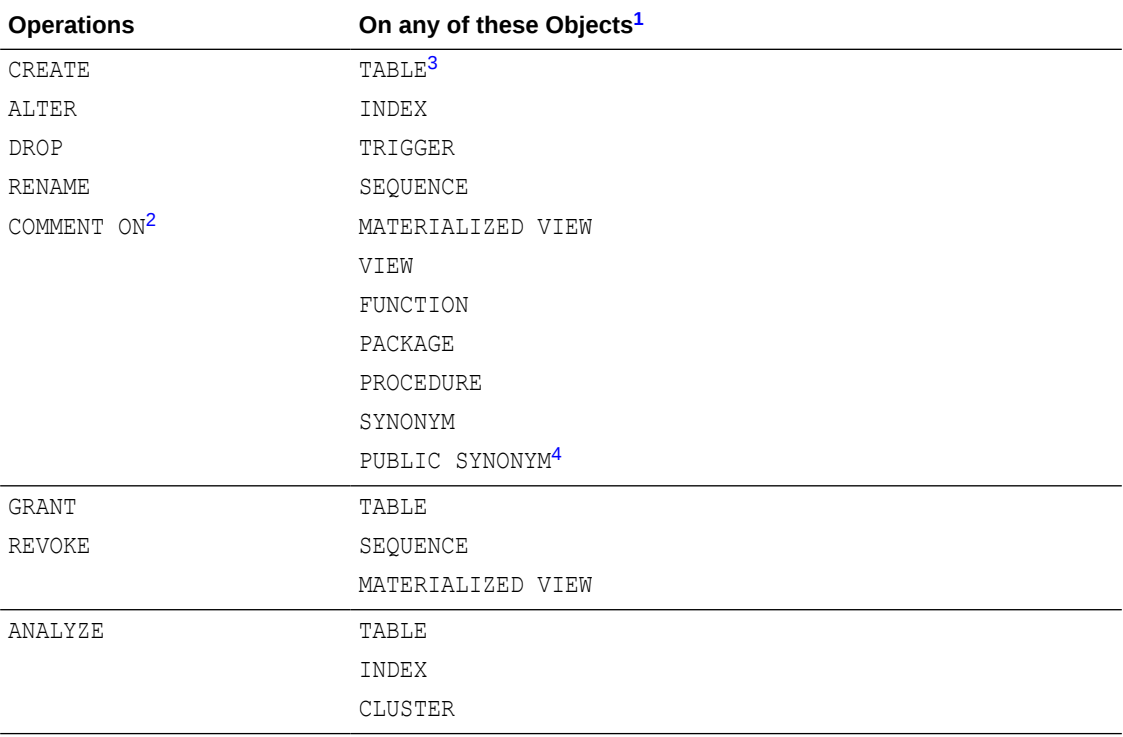

<sup>1</sup> TABLE and MAP do not support some special characters that could be used in an object name affected by these operations. Objects with non-supported special characters are supported by the scopes of UNMAPPED and OTHER.

<sup>2</sup> Applies to COMMENT ON TABLE, COMMENT ON COLUMN

<sup>3</sup> Includes AS SELECT

4 Table name must be qualified with schema name.

For Extract, MAPPED scope marks an object for DDL capture according to the instructions in the TABLE statement. For Replicat, MAPPED scope marks DDL for replication and maps it to the object specified by the schema and name in the TARGET clause of the MAP statement. To perform this mapping, Replicat issues ALTER SESSION to set the schema of the Replicat session to the schema that is specified in the TARGET clause. If the DDL contains unqualified objects, the schema that is assigned on the target depends on circumstances described in [Understanding DDL Scopes.](#page-365-0)

Assume the following TABLE and MAP statements:

#### **Extract (source)**

```
TABLE hr.employees;
TABLE hr.emp*;
```
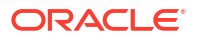

#### **Replicat (target)**

```
MAP hr.employees, TARGET hr2.employees2;
MAP hr.emp*, TARGET hrEMPLOYEES.bak *;
```
Also assume a source DDL statement of:

ALTER TABLE hr.employees ADD notes varchar2(100);

In this example, because the source table fin.expen is in a MAP statement with a TARGET clause that maps to a different schema and table name, the target DDL statement becomes:

ALTER TABLE hr2.employees2 ADD notes varchar2(100);

Likewise, the following source and target DDL statements are possible for the second set of TABLE and MAP statements in the example:

#### **Source**:

CREATE TABLE hr.tabPayables ... ;

#### **Target**:

CREATE TABLE hrBackup.bak tabPayables ...;

When objects are of MAPPED scope, you can omit their names from the DDL configuration parameters, unless you want to refine their DDL support further. If you ever need to change the object names in TABLE and MAP statements, the changes will apply automatically to the DDL on those objects.

If you include an object in a TABLE statement, but not in a MAP statement, the DDL for that object is MAPPED in scope on the source but UNMAPPED in scope on the target.

### Unmapped Scope

If a DDL operation is supported for use in a TABLE or MAP statement, but its base object name is not included in one of those parameters, it is of UNMAPPED scope.

An object name can be of UNMAPPED scope on the source (not in an Extract TABLE statement), but of MAPPED scope on the target (in a Replicat MAP statement), or the other way around. When Oracle DDL is of UNMAPPED scope in the Replicat configuration, Replicat will by default do the following:

- **1.** Set the current schema of the Replicat session to the schema of the source DDL object.
- **2.** Execute the DDL as that schema.
- **3.** Restore Replicat as the current schema of the Replicat session.

### Other Scope

DDL operations that cannot be mapped are of OTHER scope. When DDL is of OTHER scope in the Replicat configuration, it is applied to the target with the same schema and object name as in the source DDL.

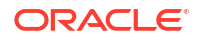

<span id="page-368-0"></span>An example of OTHER scope is a DDL operation that makes a system-specific reference, such as DDL that operates on data file names.

Some other examples of OTHER scope:

```
CREATE USER joe IDENTIFIED by joe;
CREATE ROLE ggs gguser role IDENTIFIED GLOBALLY;
ALTER TABLESPACE gg_user TABLESPACE GROUP gg_grp_user;
```
## Correctly Identifying Unqualified Object Names in DDL

Extract captures the current schema (also called session schema) that is in effect when a DDL operation is executed. The current container is also captured if the source is a multitenant container database.

The container and schema are used to resolve unqualified object names in the DDL.

Consider the following example:

```
CONNECT ggadmin/PASSWORD
CREATE TABLE EMPLOYEES (X NUMBER);
CREATE TABLE EAST.FINANCE(X NUMBER) AS SELECT * FROM EMPLOYEES;
```
In both of those DDL statements, the unqualified table TAB1 is resolved as SCOTT.TAB1 based on the current schema SCOTT that is in effect during the DDL execution.

There is another way of setting the current schema, which is to set the current schema for the session, as in the following example:

```
CONNECT ggadmin/PASSWORD
ALTER SESSION SET CURRENT SCHEMA=SRC;
CREATE TABLE EMPLOYEES (X NUMBER);
CREATE TABLE HR.FINANCE(X NUMBER) AS SELECT * FROM EMPLOYEES;
```
In both of those DDL statements, the unqualified table EMPLOYEES is resolved as HR. EMPLOYEES based on the current schema HR that is in effect during the DDL execution.

Extract captures the current schema that is in effect during DDL execution, and it resolves the unqualified object names (if any) by using the current schema. As a result, MAP statements specified for Replicat, work correctly for DDL with unqualified object names.

You can also map a source session schema to a different target session schema, if that is required for the DDL to succeed on the target. This mapping is global and overrides any other mappings that involve the same schema names. To map session schemas, use the DDLOPTIONS parameter with the MAPSESSIONSCHEMA option.

If the default or mapped session schema mapping fails, you can handle the error with the following DDLERROR parameter statement, where error 1435 means that the schema does not exist.

DDLERROR 1435 IGNORE INCLUDE OPTYPE ALTER OBJTYPE SESSION

## Enabling DDL Support

Data Definition Language (DDL) is useful in dynamic environments which change constantly.

By default, the status of DDL replication support is as follows:

- On the source, Oracle GoldenGate DDL support is disabled by default. You must configure Extract to capture DDL by using the DDL parameter.
- On the target, DDL support is enabled by default, to maintain the integrity of transactional data that is replicated. By default, Replicat will process all DDL operations that the trail contains. If needed, you can use the DDL parameter to configure Replicat to ignore or filter DDL operations.

## Filtering DDL Replication

By default, all DDL is passed to Extract.

You can use the filtering with DDL parameter method to filter DDL operations so that specific (or all) DDL is applied to the target database according to your requirements. Valid for native DDL capture. This is the preferred method of filtering and is performed within Oracle GoldenGate, and both Extract and Replicat can execute filter criteria. Extract can perform filtering, or it can send the entire DDL to a trail, and then Replicat can perform the filtering. Alternatively, you can filter in a combination of different locations. The DDL parameter gives you control over where the filtering is performed, and it also offers more filtering options, including the ability to filter collectively based on the DDL scope (for example, include all MAPPED scope).

### **Note:**

If a DDL operation fails in the middle of a TRANSACTION, it forces a commit, which means that the transaction spanning the DDL is split into two. The first half is committed and the second half can be restarted. If a recovery occurs, the second half of the transaction cannot be filtered since the information contained in the header of the transaction is no longer there.

### Filtering with the DDL Parameter

The DDL parameter is the main Oracle GoldenGate parameter for filtering DDL within the Extract and Replicat processes.

When used without options, the DDL parameter performs no filtering, and it causes all DDL operations to be propagated as follows:

- As an Extract parameter, it captures all supported DDL operations that are generated on all supported database objects and sends them to the trail.
- As a Replicat parameter, it replicates all DDL operations from the Oracle GoldenGate trail and applies them to the target. This is the same as the default behavior without this parameter.

When used with options, the DDL parameter acts as a filtering agent to include or exclude DDL operations based on:

- scope
- object type
- operation type
- object name
- strings in the DDL command syntax or comments, or both

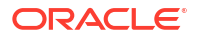

Only one DDL parameter can be used in a parameter file, but you can combine multiple inclusion and exclusion options, along with other options, to filter the DDL to the required level.

- DDL filtering options are valid for a primary Extract that captures from the transaction source.
- When combined, multiple filter option specifications are linked logically as AND statements.
- All filter criteria specified with multiple options must be satisfied for a DDL statement to be replicated.
- When using complex DDL filtering criteria, it is recommended that you test your configuration in a test environment before using it in production.

See DDL parameter syntax and additional usage guidelines in the *Parameters and Functions Reference for Oracle GoldenGate*.

### **Note:**

Before you configure DDL support, it might help to review [How DDL is Evaluated for](#page-375-0) [Processing.](#page-375-0)

## Special Filter Cases

This topic describes the special cases that you must consider before creating your DDL filters.

The following are the special cases for creating filter conditions.

### DDL EXCLUDE ALL

DDL EXCLUDE ALL is a special processing option that is intended primarily for Extract. DDL EXCLUDE ALL blocks the replication of DDL operations, but ensures that Oracle GoldenGate continues to keep the object metadata current. When Extract receives DDL directly from the logmining server (triggerless DDL capture mode), current metadata is always maintained.

You can use DDL EXCLUDE ALL when using a method other than Oracle GoldenGate to apply DDL to the target and you want Oracle GoldenGate to replicate data changes to the target objects. It provides the current metadata to Oracle GoldenGate as objects change, thus preventing the need to stop and start the Oracle GoldenGate processes. The following special conditions apply to DDL EXCLUDE ALL:

- DDL EXCLUDE ALL does not require the use of an INCLUDE clause.
- When using DDL EXCLUDE ALL, you can set the WILDCARDRESOLVE parameter to IMMEDIATE to allow immediate DML resolution if required.

To prevent all DDL metadata and operations from being replicated, omit the DDL parameter entirely.

### Implicit DDL

User-generated DDL operations can generate implicit DDL operations. For example, the following statement generates two distinct DDL operations.

CREATE TABLE customers (custID number, name varchar2(50), address varchar2(75), address2 varchar2(75), city varchar2(50), state (varchar2(2),

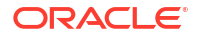

```
zip number, contact varchar2(50), areacode number(3), phone number(7),
primary key (custID));
```
The first (explicit) DDL operation is the CREATE TABLE statement itself.

The second DDL operation is an implicit CREATE UNIQUE INDEX statement that creates the index for the primary key. This operation is generated by the database engine, not a user application.

## How Oracle GoldenGate Handles Derived Object Names

DDL operations can contain a *base object* name and also a *derived object* name.

A base object is an object that contains data. A derived object is an object that inherits some attributes of the base object to perform a function related to that object. DDL statements that have both base and derived objects are:

- RENAME and ALTER RENAME
- CREATE and DROP on an index, synonym, or trigger

Consider the following DDL statement:

CREATE INDEX hr.indexPayrollDate ON TABLE hr.tabPayroll (payDate);

In this case, the table is the base object. Its name (hr.tabPayroll) is the *base name* and is subject to mapping with TABLE or MAP under the MAPPED scope. The derived object is the index, and its name (hr.indexPayrollDate) is the *derived name*.

You can map a derived name in its own TABLE or MAP statement, separately from that of the base object. Or, you can use one MAP statement to handle both. In the case of MAP, the conversion of derived object names on the target works as follows:

### MAP Exists for Base and Derived Objects

If there is a MAP statement for the base object and also one for the derived object, the result is an explicit mapping. Assuming the DDL statement includes MAPPED, Replicat converts the schema and name of each object according to its own TARGET clause. For example, assume the following:

#### **Extract (source)**

```
TABLE hr.tab*; TABLE hr.index*;
```
#### **Replicat (target)**

MAP hr.tab\*, TARGET hrBackup.\*;MAP hr.index\*, TARGET hrIndex.\*;

#### Assume the following source DDL statement:

CREATE INDEX hr.indexPayrollDate ON TABLE hr.tabPayroll (payDate);

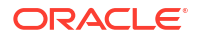

The CREATE INDEX statement is executed by Replicat on the target as follows:

CREATE INDEX hrIndex.indexPayrollDate ON TABLE hrBackup.tabPayroll (payDate);

Use an explicit mapping when the index on the target must be owned by a different schema from that of the base object, or when the name on the target must be different from that of the source.

### MAP Exists for Derived Object, But Not Base Object

If there is a MAP statement for the derived object, but not for the base object, Replicat does not perform any name conversion for either object. The target DDL statement is the same as that of the source. To map a derived object, the choices are:

- Use an explicit MAP statement for the base object.
- If names permit, map both base and derived objects in the same MAP statement by means of a wildcard.
- Create a MAP statement for each object, depending on how you want the names converted.

### New Tables as Derived Objects

The following explains how Oracle GoldenGate handles new tables that are created from:

- RENAME and ALTER RENAME
- CREATE TABLE AS SELECT

#### Prerequisites for Configuring DDL

The CREATE TABLE AS SELECT (CTAS) statements include SELECT statements and INSERT statements that reference any number of underlying objects. By default, Oracle GoldenGate obtains the data for the AS SELECT clause from the target database. You can force the CTAS operation to preserve the original inserts using this parameter.

### **Note:**

For this reason, Oracle XMLType tables created from a CTAS (CREATE TABLE AS SELECT) statement cannot be supported. For XMLType tables, the row object IDs must match between source and target, which cannot be maintained in this scenario. XMLType tables created by an empty CTAS statement (that does not insert data in the new table) can be maintained correctly.

In addition, you could use the GETCTASDML parameter that allows CTAS to replay the inserts of the CTAS thus preserving OIDs during replication. This parameter is only supported with Integrated Dictionary and any downstream Replicat must be 12.1.2.1 or greater to consume the trail otherwise, there may be divergence.

The objects in the AS SELECT clause must exist in the target database, and their names must be identical to the ones on the source.

In a MAP statement, Oracle GoldenGate only maps the name of the new table (CREATE TABLE name) to the TARGET specification, but does not map the names of the underlying objects from

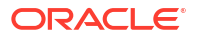

the AS SELECT clause. There could be dependencies on those objects that could cause data inconsistencies if the names were converted to the TARGET specification.

The following shows an example of a CREATE TABLE AS SELECT statement on the source and how it would be replicated to the target by Oracle GoldenGate.

CREATE TABLE a.tab1 AS SELECT \* FROM a.tab2;

The MAP statement for Replicat is as follows:

MAP a.tab\*, TARGET a.x\*;

The target DDL statement that is applied by Replicat is the following:

CREATE TABLE a.xtab1 AS SELECT \* FROM a.tab2;

The name of the table in the AS SELECT  $*$  FROM clause remains as it was on the source:  $\text{tab2}$ (rather than xtab2).

To keep the data in the underlying objects consistent on source and target, you can configure them for data replication by Oracle GoldenGate. In the preceding example, you could use the following statements to accommodate this requirement:

#### **Source**

TABLE a.tab\*;

#### **Target**

MAPEXCLUDE a.tab2 MAP a.tab\*, TARGET a.x\*; MAP a.tab2, TARGET a.tab2;

See [Correctly Identifying Unqualified Object Names in DDL.](#page-368-0)

#### RENAME and ALTER TABLE RENAME

In RENAME and ALTER TABLE RENAME operations, the base object is always the new table name. In the following example, the base object name is considered to be index paydate.

ALTER TABLE hr.indexPayrollDate RENAME TO index paydate;

or...

RENAME hr.indexPayrollDate TO index paydate;

The derived object name is hr.indexPayrollDate.

### Disabling the Mapping of Derived Objects

Use the DDLOPTIONS parameter with the NOMAPDERIVED option to prevent the conversion of the name of a derived object according to a TARGET clause of a MAP statement that includes it.

NOMAPDERIVED overrides any explicit MAP statements that contain the name of the base or derived object. Source DDL that contains derived objects is replicated to the target with the same schema and object names as on the source.

The following table shows the results of MAPDERIVED compared to NOMAPDERIVED, based on whether there is a MAP statement just for the base object, just for the derived object, or for both.

## Using DDL String Substitution

This feature provides a convenience for changing and mapping directory names, comments, and other things that are not directly related to data structures. For example, you could substitute one tablespace name for another, or substitute a string within comments. String substitution is controlled by the DDLSUBST parameter. For more information, see *Parameters and Functions Reference for Oracle GoldenGate*.

### **Note:**

Before you create a DDLSUBST parameter statement, it might help to review [How DDL](#page-375-0) [is Evaluated for Processing.](#page-375-0)

## Add Supplemental Log Groups Automatically

Use the DDLOPTIONS parameter with the ADDTRANDATA option for performing tasks described in this topic.

You can perform the following tasks using the DDLOPTIONS:

- Enable Oracle's supplemental logging automatically for new tables created with a CREATE TABLE.
- Update Oracle's supplemental logging for tables affected by an ALTER TABLE to add or drop columns.
- Update Oracle's supplemental logging for tables that are renamed.
- Update Oracle's supplemental logging for tables where unique or primary keys are added or dropped.

To use DDLOPTIONS ADDSCHEMATRANDATA, the ADD SCHEMATRANDATA command must be issued on the Admin Client to enable schema-level supplemental logging.

DDLOPTIONS ADDTRANDATA is not supported for multitenant container databases, see #unique\_240 for more information.

## Removing Comments from Replicated DDL

You can use the DDLOPTIONS parameter with the REMOVECOMMENTS BEFORE and REMOVECOMMENTS AFTER options to prevent comments that were used in the source DDL from being included in the target DDL.

By default, comments are not removed, so that they can be used for string substitution.

## <span id="page-375-0"></span>Replicating an IDENTIFIED BY Password

Use the DDLOPTIONS parameter with the DEFAULTUSERPASSWORDALIAS and REPLICATEPASSWORD | NOREPLICATEPASSWORD options to control how the password of a replicated {CREATE | ALTER} USER *name* IDENTIFIED BY *password* statement is handled. These options must be used together.

See the USEPASSWORDVERIFIERLEVEL option of DDLOPTIONS for important information about specifying the password verifier when Replicat operates against an Oracle 10*g* or 11*g* database.

### **Note:**

Replication of CREATE | ALTER PROFILE will fail as the profile/password verification function must exist in the SYS schema. To replicate these DDLs successfully, password verification function must be created manually on both source/target(s) since DDL to SYS schema is excluded.

## How DDL is Evaluated for Processing

Learn about the order in which different criteria in the Oracle GoldenGate parameters are processed, and the differences between how Extract and Replicat each process the DDL.

#### **Extract**

- **1.** Extract captures a DDL statement.
- **2.** Extract separates comments, if any, from the main statement.
- **3.** Extract searches for the DDL parameter. (This example assumes it exists.)
- **4.** Extract searches for the IGNOREREPLICATES parameter. If it is present, and if Replicat produced this DDL on this system, Extract ignores the DDL statement. (This example assumes no Replicat operations on this system.)
- **5.** Extract determines whether the DDL statement is a RENAME. If so, the rename is flagged internally.
- **6.** Extract gets the base object name and, if present, the derived object name.
- **7.** If the statement is a RENAME, Extract changes it to ALTER TABLE RENAME.
- **8.** Extract searches for the DDLOPTIONS REMOVECOMMENTS BEFORE parameter. If it is present, Extract removes the comments from the DDL statement, but stores them in case there is a DDL INCLUDE OF DDL EXCLUDE clause that uses INSTR OF INSTRCOMMENTS.
- **9.** Extract determines the DDL scope: MAPPED, UNMAPPED or OTHER:
	- It is MAPPED if the operation and object types are supported for mapping, and the base object name and/or derived object name (if RENAME) is in a TABLE parameter.
	- It is UNMAPPED if the operation and object types are not supported for mapping, and the base object name and/or derived object name (if RENAME) is not in a TABLE parameter.
	- Otherwise the operation is identified as OTHER.
- **10.** Extract checks the DDL parameter for INCLUDE and EXCLUDE clauses, and it evaluates the DDL parameter criteria in those clauses. All options must evaluate to TRUE in order for the INCLUDE or EXCLUDE to evaluate to TRUE. The following occurs:
	- If an EXCLUDE clause evaluates to TRUE, Extract discards the DDL statement and evaluates another DDL statement. In this case, the processing steps start over.
	- If an INCLUDE clause evaluates to TRUE, or if the DDL parameter does not have any INCLUDE or EXCLUDE clauses, Extract includes the DDL statement, and the processing logic continues.
- **11.** Extract searches for a DDLSUBST parameter and evaluates the INCLUDE and EXCLUDE clauses. If the criteria in those clauses add up to TRUE, Extract performs string substitution. Extract evaluates the DDL statement against each DDLSUBST parameter in the parameter file. For all true DDLSUBST specifications, Extract performs string substitution in the order that the DDLSUBST parameters are listed in the file.
- **12.** Now that DDLSUBT has been processed, Extract searches for the REMOVECOMMENTS AFTER parameter. If it is present, Extract removes the comments from the DDL statement.
- **13.** Extract searches for DDLOPTIONS ADDTRANDATA. If it is present, and if the operation is CREATE TABLE, Extract issues the ALTER TABLE *name* ADD SUPPLEMENTAL LOG GROUP command on the table.
- **14.** Extract writes the DDL statement to the trail.

## Viewing DDL Report Information

By default, Oracle GoldenGate shows basic statistics about DDL at the end of the Extract and Replicat reports.

To enable expanded DDL reporting, use the DDLOPTIONS parameter with the REPORT option. Expanded reporting includes the following information about DDL processing:

- A step-by-step history of the DDL operations that were processed by Oracle GoldenGate.
- The DDL filtering and processing parameters that are being used.

Expanded DDL report information increases the size of the report file, but it might be useful in certain situations, such as for troubleshooting or to determine when an ADD TRANDATA to add supplemental logging was applied.

To view a report, use the VIEW REPORT command.

VIEW REPORT *group*

### Viewing DDL Reporting in Replicat

The Replicat report lists:

- The entire syntax and source Oracle GoldenGate SCN of each DDL operation that Replicat processed from the trail. You can use the source SCN for tracking purposes, especially when there are restores from backup and Replicat is positioned backward in the trail.
- A subsequent entry that shows the scope of the operation (MAPPED, UNMAPPED, OTHER) and how object names were mapped in the target DDL statement, if applicable.
- Another entry that shows how processing criteria was applied.

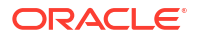

• Additional entries that show whether the operation succeeded or failed, and whether or not Replicat applied error handling rules.

The following excerpt from a Replicat report illustrates a sequence of steps, including error handling:

2023-09-06 18:50:13 INFO OGG-01487 DDL found, operation [create table hr.employees(a int primary key, b int) (size 45)], start SCN [3344441], commit SCN [3344461] instance [ (1)], DDL seqno [0], marker seqno [0]. 2023-09-06 18:50:13 INFO OGG-10451 DDL operation included [INCLUDE MAPPED], optype [CREATE], objtype [TABLE], catalog "CDBA\_PDB01", objowner "HR", objname "EMPLOYEES". 2023-09-06 18:50:13 INFO OGG-01487 DDL found, operation [create table HR.EMPLOYEES BAK (a int primary key, b int) (size 45)], start SCN [3344467], commit SCN [3344486] instance [ (1)], DDL seqno [0], marker seqno [0]. 2023-09-06 18:50:13 INFO OGG-10452 DDL operation excluded [EXCLUDE OBJNAME HR.EMPLOYEES BAK], optype [CREATE], objtype [EMPLOYEES BAK], catalog "CDBA\_PDB01", objowner "HR", objname "EMPLOYEES\_BAK".

### Viewing DDL Reporting in Extract

The Extract report lists the following:

- The entire syntax of each captured DDL operation, the start and end SCN, the Oracle instance, the DDL sequence number (from the SEQNO column of the history table), and the size of the operation in bytes.
- A subsequent entry that shows how processing criteria was applied to the operation, for example string substitution or INCLUDE and EXCLUDE filtering.
- Another entry showing whether the operation was written to the trail or excluded.

The following excerpt, taken from an Extract report, shows an included operation and an excluded operation. There is a report message for the included operation, but not for the excluded one.

```
2011-01-20 15:11:41 GGS INFO 
2100 DDL found, operation
      [create table hr.employees 
      (empId number (10) not null,
      Phone Number number,
     Designation varchar2(100),
      Date date,
      primary key (empId))],
 start SCN [1186754], commit SCN [1186772] instance [test11g (1)], DDL seqno 
[4134].
2011-01-20 15:11:41 GGS INFO 2100 DDL operation included [INCLUDE 
OBJNAME employees*], optype [CREATE], objtype [TABLE], objname 
[QATEST1.EMPLOYEES].
2011-01-20 15:11:41 GGS INFO 2100 DDL operation written to extract 
trail file.
```
2011-01-20 15:11:42 GGS INFO 2100 Successfully added TRANDATA for table with the key, table [QATEST1.EMPLOYEES], operation [ALTER TABLE "QATEST1"."EMPLOYEES" ADD SUPPLEMENTAL LOG GROUP "GGS\_EMPLOYEES\_53475" (MYID)

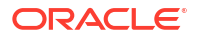

```
ALWAYS /* GOLDENGATE DDL REPLICATION */ ].
2011-01-20 15:11:43 GGS INFO 2100 DDL found, operation [create table 
EMPLOYEESTemp (
   vid varchar2(100),
    someDate date,
    primary key (vid)) ],
start SCN [1186777], commit SCN [1186795] instance [test11g (1)], DDL seqno 
[4137].
2011-01-20 15:11:43 GGS INFO 2100 DDL operation excluded [EXCLUDE 
OBJNAME EMPLOYEESTemp OPTYPE CREATE], optype [CREATE], objtype [TABLE], 
objname [QATEST1.EMPLOYEESTEMP].
```
### Statistics in the Process Reports

You can send current statistics for DDL processing to the Extract and Replicat reports by using the SEND command in Admin Client.

SEND {EXTRACT | REPLICAT} *group* REPORT

The statistics show totals for:

- All DDL operations
- Operations that are MAPPED in scope
- Operations that are UNMAPPED in scope
- Operations that are OTHER in scope
- Operations that were excluded (number of operations minus included ones)
- Errors (Replicat only)
- Retried errors (Replicat only)
- Discarded errors (Replicat only)
- Ignored operations (Replicat only)

## Using Edition-Based Redefinition

Oracle GoldenGate supports the use of Edition-based Redefinition (EBR) with Oracle Databases enabling you to upgrade the database component of an application while it is in use, thereby minimizing or eliminating down time.

Editions are non-schema objects that Editioned objects belong to. Editions can be thought of as owning editioned objects or as a namespace. Every database starts with one edition named, ORA\$BASE; this includes upgraded databases. More than one edition can exist in a database and each can only have one child. For example, if you create three editions in succession, edition1, edition2, edition3, then edition1 is the parent of edition2 which is the parent of edition3. This is irrespective of the user or database session that creates them or which edition was current when the new one is created. When you create an edition, it inherits all the editioned objects of its parent. To use editions with Oracle GoldenGate, you must create them.

An object is considered editioned if it is an editionable type, it is created with the EDITIONABLE attribute, and the schema is enabled for editioning of that object type. When you create, alter,

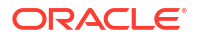

or drop an editioned object, the redo log will contain the name of the edition in which it belongs. In a container database, editions belong to the container and each container has its own default edition.

The CREATE | DROP EDITION DDLs are captured for all Extract configurations. They fall into the OTHER category and assigned an OBJTYPE option value of EDITION. The OBJTYPE option can be used for filtering, for example:

DDL EXCLUDE OBJTYPE EDITION DDL EXCLUDE OBJTYPE EDITION OPTYPE CREATE DDL EXCLUDE OBJTYPE EDITION OPTYPE DROP DDL EXCLUDE OBJTYPE EDITION OPTYPE DROP ALLOWEMPTYOWNER OBJNAME *edition\_name*

You must use the following syntax to exclude an edition from Extract or Replicat:

EXCLUDE OBJTYPE EDITION, ALLOWEMPTYOWNER OBJNAME *edition\_name*

Editions fall into the OTHER category so no mapping is performed on the edition name. When applied, the USE permission is automatically granted to the Replicat user. Replicat will also perform a grant use on edition *name* with grant option to the original creating user if that user exists on the target database. Because editions are not mappable operations, they do not have owners so the standard EXCLUDE statement does not work.

The DDLs used to create or alter editions do not enable the user for editions, rather they enable the schema for editions. This is an important distinction because it means that the Replicat user does not need to be enabled for editions to apply DDLs to editioned objects. When Replicat applies a CREATE EDITION DDL, it grants the original creating user permission to USE it, if the original user exists on the target database. For any unreplicated CREATE EDITION statements, you must issue a USE WITH GRANT OPTION grant to the Replicat user.

Whether or not an editionable objects becomes editioned is controlled by the schema it is applied in. Replicat switches its current session Edition before applying a DDL if the edition name attribute exists in the trail file and it is not empty.

Container database environments are supported for both Extract and Replicat. No additional configuration is necessary. The Replicat user's schema can not be enabled for editions if it is a common user. The Replicat user's schema does not need to be enabled for editions when applying DDLs to editioned objects in other schemas.

From Oracle Database 23ai onwards, online DDL operations that were previously blocked can be performed. This provides additional flexibility for Oracle Application Upgrades that are done with Edition Based Redefinition (EBR). See Using Edition-Based Redefinition in the *Oracle Database Development Guide* for details.

Oracle GoldenGate Extract and Replicat are also able to manage replication for such DDL operations so that changes from Oracle Application Upgrades are replicated correctly. In addition, you'll be able to DROP unused columns online from tables where ACDR is removed.

## Using Oracle GoldenGate with MySQL Group Replication

This topic describes the requirements and configuration steps for setting up Oracle GoldenGate to support MySQL Group Replication.

## Oracle GoldenGate Features to Support MySQL Group Replication

The following are Oracle GoldenGate features required to support capture from a MySQL database Group Replication instance.

### **CSN Format**

The Extract for MySQL Group Replication uses a new CSN format that is based on the Group Replication Global Transaction ID. This CSN format should be used with ATCSN and AFTERCSN when manually positioning a MySQL Group Replication Extract or Replicat whose source trail was generated by a MySQL Group Replication Extract.

An example of the sequence used in group replication capture is:

00000000000000000001:f77024f9-f4e3-11eb-a052-0021f6e03f10:0000000000000010654

In this sequence, the Oracle GoldenGate sequence number is 00000000000000000001 and the GTID is f77024f9-f4e3-11eb-a052-0021f6e03f10:0000000000000010654.

#### **Extended Checkpoint Support**

The Extract for MySQL Group Replication includes an extended checkpoint file in addition to the core Extract checkpoint file. The extended checkpoint file is created in the same checkpoint directory where the core checkpoint and has a cpex extension after the name of the capture group for example, extmysql.cpex.

This file is created when Extract starts and is deleted when Extract is deleted and should not be edited.

#### **Using GTID-based Extract**

If gtid mode is enabled in MySQL database, then Oracle GoldenGate Extract for MySQL automatically starts using the GTID-based recovery mechanism and extended checkpoint, which enables it to support failover and recovery. There is no extra parameter required for the Extract.

### **Note:**

If not using Group Replication, it is recommended to disable  $q$ tid mode on the source MySQL database. This will return the Extract's capture behavior to using the log number and offset method.

## Requirements for Supporting Group Replication

This topic describes the requirements for using Oracle GoldenGate with MySQL Group Replication database clusters.

- Oracle GoldenGate for MySQL Group Replication supports MySQL version 8.0 and higher and requires Oracle GoldenGate version 21.7 or higher.
- Only Group Replication configured in Single-Primary Mode is supported for Extract.
- The MySQL database setting gtid mode must be enabled.

Limitations of Group Replication with Oracle GoldenGate for MySQL

Here are the limitations of support when running group replication with Oracle GoldenGate for MySQL:

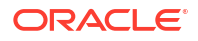

- <span id="page-381-0"></span>• Oracle GoldenGate Extract with MySQL 21.7 Group Replication does *not* support multiprimary Group Replication mode.
- Oracle GoldenGate Extract with MySQL Group Replication does not support writing to remote trails. If using RMTTRAILwith an Extract, the Extract will abend with the following error

"Trail file ea is remote. Only local trail allowed for this extract."

In this example, ea is the remote trail file name.

If you need to use remote trails, then you can use data Pump to send the trail in Classic Architecture. In Microservices Architecture, use the DISTPATH to transport the trail. See [Manage Distribution Paths.](#page-268-0)

## SSL Configuration on Group Replication Cluster

Learn about SSL configuration on Group Replication Cluster.

### Overview of Database Cluster SSL Configuration for Group Replication

A clustered database environment contains different nodes, constituting one primary node and one or more secondary nodes. There can be only one primary node at any instant. Each node has its own distinct hostname with a MySQL database instance, which is maintained by a separate configuration for that particular node. All the nodes in the cluster collectively represent the database.

There is a Router as well, which is the first point of contact for any client trying to connect to the database.

When enabling SSL connectivity, all of the database nodes and the Router will need to have their own authorization keys and server certificates. These certificates must be authorized by a common Certificate Authority (CA).

The certificates that are commonly used for this setup are:

- ca.pem: The certificate of the common CA (Certification Authority)
- server-cert.pem: The certificate that is certified by the CA for identifying the database node
- server-key.pem: The private key of the individual database node
- router-cert.pem: The certificate that is certified by the CA for identifying the router
- router-key.pem: The private key of the router

Configuration for the Router and database nodes is described in the following tables. For the purpose of this explanation, the following example shows one router and three database nodes.

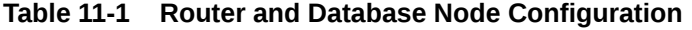

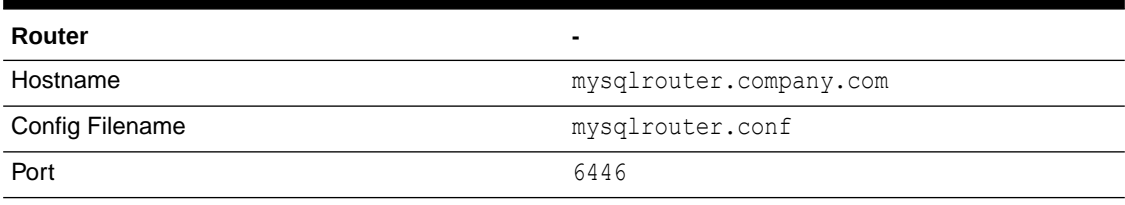

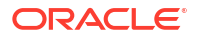

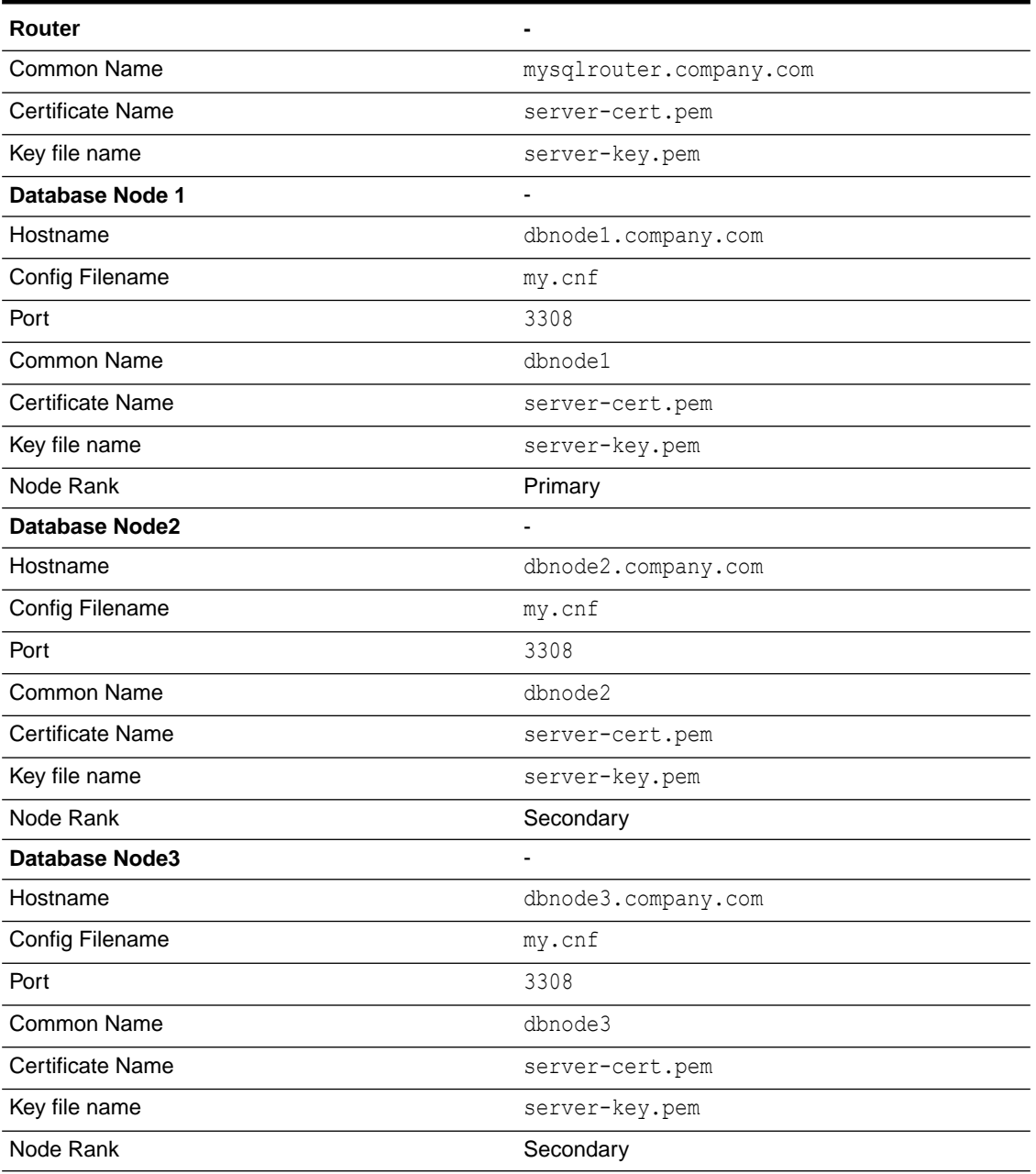

#### **Table 11-1 (Cont.) Router and Database Node Configuration**

### Create Server Certificates

Before you begin configuring the router and database nodes, you'll need to create SSL server certificates. For connecting database nodes and router using SSL, you must have the right SSL keys and certificates for secure communication. All certificates must be recognized by a common Certification Authority (CA). If the keys and certificates were auto-generated during database/router installation (or if they are self-signed) then the connection might fail. Only certificates that are authorized by a CA are allowed to proceed further.

If the authorized server key and certificates are already available, then ensure that the certificates have the correct permissions and have been placed in the correct path for the router/database node.

For steps to generate SSL certificates for server, see:

[Creating SSL Certificates and Keys Using OpenSSL](https://dev.mysql.com/doc/refman/5.7/en/creating-ssl-files-using-openssl.html)

#### **Tasks for Configuring SSL Certificates**

- **1.** Generate a separate certificate and key for each database node.
- **2.** Use the same ca.pem which is common to all database nodes and routers.
- **3.** In the server-certificate for the database nodes, specify the common name *without* the domain name. See the common name in the [Table 11-1](#page-381-0) in [Overview of Database Cluster](#page-381-0) [SSL Configuration for Group Replication f](#page-381-0)or reference.
- **4.** Ensure that the server **certificate name** and **key file name** match the corresponding database node and router values.
- **5.** To verify the CN values in each generated server certificate, invoke openSSL using the following commands :

```
openssl x509 -text -in ca.pem
openssl x509 -text -in server-cert.pem
openssl x509 -text -in client-cert.pem
```
The issuer CN must be the same for all. The subject CN must contain only hostname without domain name.

- **6.** After generating the certificates, verify them against the CA file.
- **7.** Copy the generated certificate and key file to the MySQL data directory for each database node and router. Ensure that you provide read permission to all users and retain write permission to file owner only.
- **8.** Copy the common **ca.pem** to every node and router and provide read permissions to all users.

### Configure Database Nodes and Router

Use the settings similar to the following, to configure database nodes and router for connecting over a secure SSL connection.

#### **Router**

In the Router config file, ensure that the below settings are present:

```
CLIENT_SSL_MODE=PREFERRED
CLIENT_SSL_CERT=absolute path of the generated router certificate
CLIENT_SSL_KEY=absolute path of the generated router key
SERVER_SSL_MODE=AS_CLIENT
SERVER_SSL_VERIFY=VERIFY_IDENTITY
SERVER_SSL_CA=absolute path of the common ca.pem placed on this server
```
After it is configured, provide read permissions to all users and revoke write permissions from group and others.

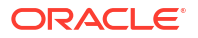

#### **Database Node**

In each of the MySQL database nodes, make sure the following are set under the appropriate section:

```
SSL_CAPATH=absolute path of the common ca.pem placed on this node
SSL_CA=ca.pem
SSL_CERT=server-cert.pem
SSL_KEY=server-key.pem
GROUP_REPLICATION_SSL_MODE=REQUIRED
REQUIRE_SECURE_TRANSPORT=ON
```
After configuring the database node, provide read permissions to all users and revoke write permissions from group and others.

#### **Testing the Connection**

After the configurations are in place and the appropriate permissions have been provided to the configuration files, test the settings by restarting the database nodes and router.

#### **Test the Database Nodes Connection**

Ensure that the database node does not terminate. Check the logs under log-error setting in the configuration file for any errors or warnings that indicate the SSL settings were not accepted. Try connecting to the specific node using the following command line (use the common name as specified in the certificate for this node):

```
mysql -u username -p password -h db_common_name -P db_port --ssl-
mode=VERIFY_IDENTITY --ssl-ca=path/of/ca.pem
```
Make sure that the connection does not generate any errors. Similarly, connect with different SSL-modes by providing the appropriate parameter values.

#### **Note:**

The ssl-cert and ssl-key are not mandatory for VERIFY\_IDENTITY. However, if the database user requires X509 authentication, then both ssl-cert and ssl-key must be provided with client-cert and client-key.

Test all database nodes using this method and then test the router connection.

#### **Test the Router Connection**

After the database nodes are up, restart the router and monitor it ensuring it does not terminate.

Check the logs under log-error setting in the configuration file for any errors or warnings that indicate the SSL settings were not accepted. If there are no errors or warnings, try connecting to the database from the router using the following command. Make sure you use the common name as specified in the certificate for the router:

```
mysql -u username -p password -h router_common_name -P router_port --ssl-
mode=VERIFY_IDENTITY --ssl-ca=path/of/ca.pem
```
Ensure that connection goes through without any errors.

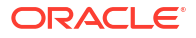

**Verify the Connection from the Router to the Database Node** First determine the currently active primary node, using the following command:

```
MySQL> SHOW VARIABLES like '%hosts%';
```
Now logout from the database and switchover the database to another node. Then login to the database from the router again, using the following command:

```
mysql -u username -p password -h router_common_name -P router_port --ssl-
mode=VERIFY_IDENTITY --ssl-ca=path/of/ca.pem
```
Check the currently active primary node using the same command again:

MySQL> SHOW VARIABLES like '%hosts%';

## Manage Auto Start and Auto Restart for Extract and Replicat Processes

Oracle GoldenGate Administration Service provides options to set up managed Extract and Replicat (ER) processes. These processes are assigned auto start and auto restart properties to control their life cycles.

You can create profiles for managed processes using the Administration Service or the Admin Client. To create a profile in the Administration Service, perform the following tasks:

- **1.** Click Managed Process Profiles from the Administration Service navigation pane.
- **2.** On the Managed Process Profiles screen, you can click + sign to start creating a profile. There's also a default profile preset on this page.
- **3.** Enter the details for the profile options including the Profile Name, Description, Auto Start and Auto Restart options. See the following table for Auto Start and Auto Restart options.

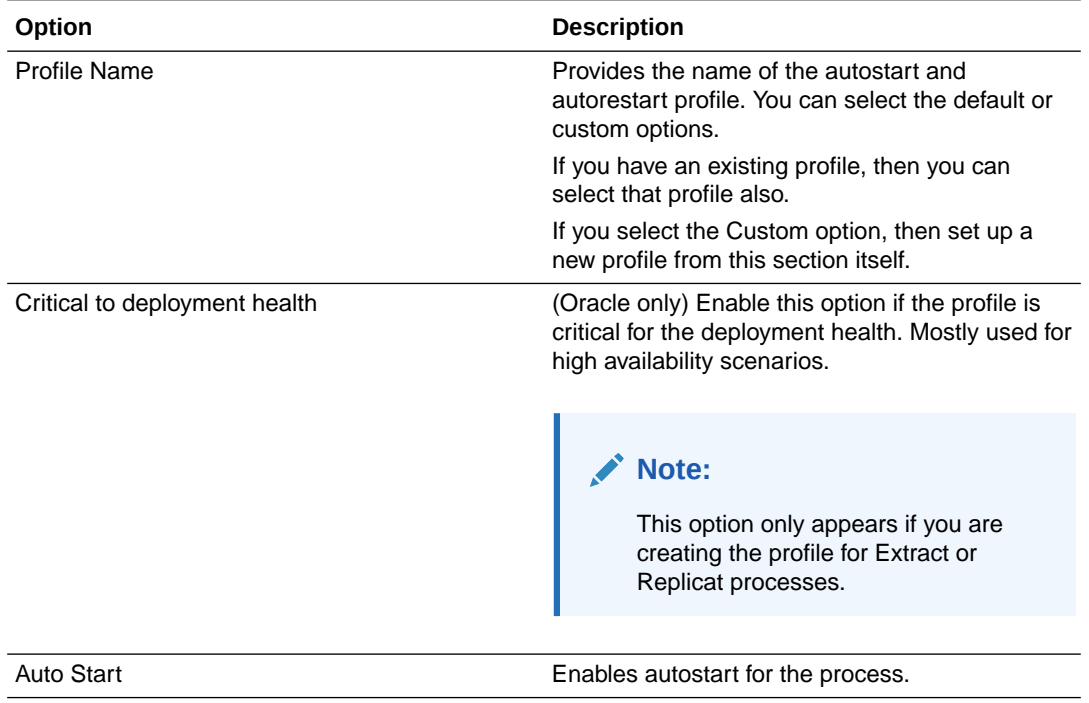

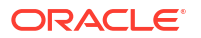

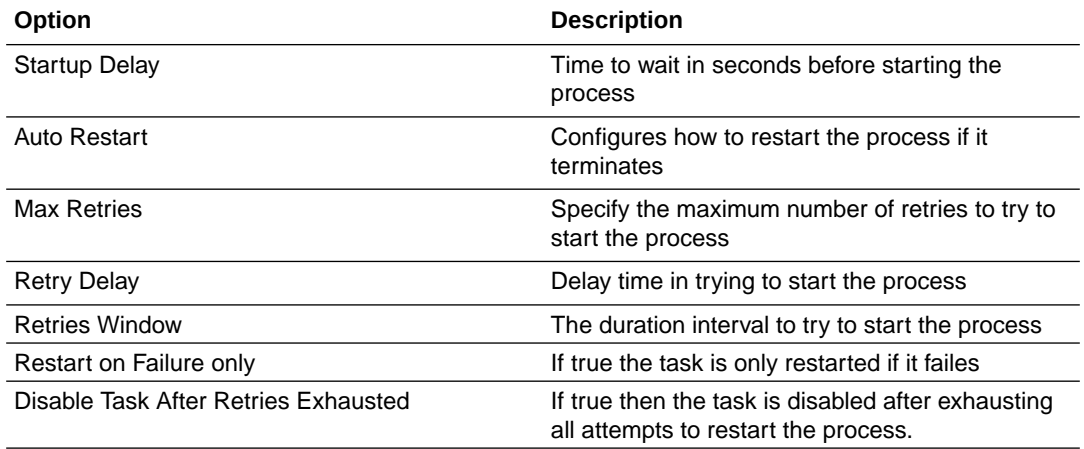

## Procedural Replication

Learn about procedural replication and how to configure it.

## About Procedural Replication

Procedural replication is available with Oracle database only. Oracle GoldenGate uses procedural replication to replicate Oracle Database supplied PL/SQL procedures avoiding the shipping and applying of high volume records usually generated by these operations. Procedural replication implements dictionary changes that control user and session behavior and the swapping of objects in dictionary.

Procedural replication is not related to the replication of the CREATE, ALTER, and DROP statements (or DDL), rather it is the replication of a procedure call like:

```
CALL procedure_name(arg1, arg2, ...);
```
As opposed to:

exec *procedure\_name*(*arg1*, *arg2*, ...)

After you enable procedural replication, calls to procedures in Oracle Database supplied packages at one database are replicated to one or more other databases and then executed at those databases. For example, a call to subprograms in the DBMS REDEFINITION package can perform an online redefinition of a table. If the table is replicated at several databases, and if you want the same online redefinition to be performed on the table at each database, then you can make the calls to the subprograms in the DBMS\_REDEFINITION package at one database, and Oracle GoldenGate can replicate those calls to the other databases.

To support procedural replication, your Oracle Database should be configured to identify procedures that are enabled for this optimization.

To use procedural replication, the following prerequisites must be met:

- Oracle GoldenGate with Extract and Replicat.
- System supplied packages are only working in combination with DML and DDL.

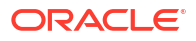

## Procedural Replication Process Overview

Procedural replication uses a trail record to ensure that sufficient information is encapsulated with the record.

To use Oracle GoldenGate procedural replication, you need to enable it. Your Oracle Database must have a built in mechanism to identify the procedures that are enabled for this optimization.

PL/SQL pragmas are used to indicate which procedures can be replicated. When the pragma is specified, a callback is made to Logminer on entry and exit from the routine. The callback provides the name of the procedure call and arguments and indicates if the procedure exited successfully or with an error. Logminer augments the redo stream with the information from the callbacks. For supported procedures, the normal redo generated by the procedure is suppressed, and only the procedure call is replicated.

A new trail record is generated to identify procedural replication. This trail record leverages existing trail column data format for arguments passed to PL/SQL procedures. For LOBs, data is passed in chunks similar to existing trail format for LOBs. This trail record has sufficient information to replay the procedure as-is on the target.

When you enable procedural replication, it prevents writing of individual records impacted by the procedure to the trail file.

If an error is encountered when applying a PL/SQL procedure, Replicat can replay the entire PL/SQL procedure.

## Determining Whether Procedural Replication Is On

Use the GG\_PROCEDURE\_REPLICATION\_ON function in the DBMS\_GOLDENGATE\_ADM package to determine whether Oracle GoldenGate procedural replication is on or off.

If you want to use Oracle GoldenGate in an Oracle Database Vault environment with procedural replication, then you must set the appropriate privileges. See *Oracle Database Vault Administrator's Guide*.

To enable procedural replication:

- **1.** Connect to the database as sys (sqlplus, sqlcl, sqldeveloper) not as an Oracle GoldenGate administrator.
- **2.** Run the GG\_PROCEDURE\_REPLICATION\_ON function.

#### **Example 11-1 Running the GG\_PROCEDURE\_REPLICATION\_ON Function**

```
SET SERVEROUTPUT ON
DECLARE
 on or off NUMBER;
BEGIN
  on or off := DBMS GOLDENGATE ADM.GG PROCEDURE REPLICATION ON;
  IF on or off=1 THEN
    DBMS OUTPUT.PUT LINE('Oracle GoldenGate procedural replication is ON.');
  ELSE
   DBMS OUTPUT.PUT LINE('Oracle GoldenGate procedural replication is OFF.');
  END IF;
END;
/
```
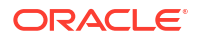

## Enabling and Disabling Supplemental Logging

Oracle GoldenGate provides commands to allow you to enable or disable procedural supplemental logging.

To enable supplemental logging:

**1.** Connect to the source database as the Oracle GoldenGate administrator with DBLOGIN.

CONNECT https://localhost:9000 DEPLOYMENT demo AS ggadmin PASSWORD adminpw

DBLOGIN USERIDALIAS ggeast DOMAIN OracleGoldenGate

**2.** Add supplemental logging for procedural replication.

ADD PROCEDURETRANDATA

The output shows:

INFO OGG-13005 PROCEDURETRANDATA supplemental logging has been enabled.

Supplemental logging is enabled for procedure replication.

To disable supplemental logging:

**1.** Connect to the source database as the Oracle GoldenGate administrator with dblogin.

CONNECT https://localhost:9000 DEPLOYMENT demo AS ggadmin PASSWORD adminpw

DBLOGIN USERIDALIAS ggeast DOMAIN OracleGoldenGate

**2.** Remove supplemental logging for procedure replication.

DELETE PROCEDURETRANDATA

Supplemental logging is disabled for procedure replication.

To view information about supplemental logging:

**1.** Connect to the source database as the Oracle GoldenGate administrator with dblogin.

CONNECT https://localhost:9000 DEPLOYMENT demo AS ggadmin PASSWORD adminpw

DBLOGIN USERIDALIAS ggeast DOMAIN OracleGoldenGate

**2.** Display supplemental logging information for procedure replication.

INFO PROCEDURETRANDATA

Supplemental logging information for procedure replication is displayed.

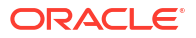

## Filtering Features for Procedural Replication

You can specify which procedures and packages you want to include or exclude for procedure replication.

You group supported packages and procedures using feature groups. You use the procedure parameter with the INCLUDE or EXCLUDE keyword to filter features for procedure replication.

In the procedure parameter, INCLUDE or EXCLUDE specify the beginning of a filtering clause. They specify the procedures to replicate (INCLUDE) or filter out (EXCLUDE). The filtering clause must consist of the INCLUDE ALL\_SUPPORTED or EXCLUDE ALL\_SUPPORTED keyword followed by any valid combination of the other filtering options of the procedure parameter. The EXCLUDE filter takes precedence over any INCLUDE filters that contain the same criteria.

### **Note:**

When replicating Oracle Streams Advanced Queuing (AQ) procedures, you must use the RULE option in your parameter file as follows:

PROCEDURE INCLUDE FEATURE ALL\_SUPPORTED

or

PROCEDURE INCLUDE FEATURE AQ, RULE

Do *not* use PROCEDURE INCLUDE FEATURE AQ without the RULE option.

#### **Including all system supplied packages at Extract:**

**1.** Connect to Extract in the source database.

EXTRACT *edba* USERIDALIAS *admin\_dbA* DOMAIN *ORADEV*

**2.** Create a new trail file.

EXTTRAIL *ea*

**3.** Enable procedure replication, if not already done.

TRANLOGOPTIONS INTEGRATEDPARAMS (ENABLE\_PROCEDURAL\_REPLICATION Y)

**4.** Include filter for procedure replication.

PROCEDURE INCLUDE FEATURE ALL\_SUPPORTED

You have successfully included all system supplied packages for procedure replication.

#### **Excluding specific packages at Replicat:**

**1.** Connect to Replicat in the target database.

REPLICAT *rdba* USERIDALIAS admin\_dbBDOMAIN *ORADEV*

**2.** Include filter for procedure replication.

PROCEDURE EXCLUDE FEATURE RLS

You have successfully excluded specific packages for procedure replication.

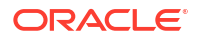

## Handling Procedural Replication Errors

Procedural replication uses REPERROR parameter to configure the behavior of Replicat when an procedural error occurs.

By default, Replicat will abend when a procedural replication occurs so using the following steps sets up error handling:

**1.** Connect to Replicat in the target database.

REPLICAT *rdba*

USERIDALIAS admin\_dbBDOMAIN *ORADEV*

**2.** Include filter for procedure replication.

PROCEDURE EXCLUDE FEATURE RLS

**3.** Specify error handling parameter, see REPERROR in *Parameters and Functions Reference for Oracle GoldenGate* for other options.

REPERROR (PROCEDURE, DISCARD)

You have successfully handled errors for procedural replication.

## Listing the Procedures Supported for Oracle GoldenGate Procedural Replication

The DBA\_GG\_SUPPORTED\_PROCEDURES view displays information about the supported packages for Oracle GoldenGate procedural replication.

When a procedure is supported and Oracle GoldenGate procedural replication is on, calls to the procedure are replicated, unless the procedure is excluded specifically.

- **1.** Connect to the database as sys (sqlplus, sqlcl, sqldeveloper) not as an Oracle GoldenGate administrator.
- **2.** Query the DBA GG SUPPORTED PROCEDURES view.

#### **Example 11-2 Displaying Information About the Packages Supported for Oracle GoldenGate Procedural Replication**

This query displays the following information about the packages:

- The owner of each package
- The name of each package
- The name of each procedure
- The minimum database release from which the procedure is supported
- Whether there is an exclusion rule that prevents the procedure from being replicated for some database objects

```
COLUMN OWNER FORMAT A10
COLUMN PACKAGE_NAME FORMAT A15
COLUMN PROCEDURE_NAME FORMAT A15
COLUMN MIN_DB_VERSION FORMAT A14
COLUMN EXCLUSION_RULE_EXISTS FORMAT A14
```
SELECT OWNER, PACKAGE\_NAME, PROCEDURE\_NAME,

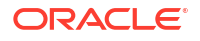

 MIN\_DB\_VERSION, EXCLUSION\_RULE\_EXISTS FROM DBA GG\_SUPPORTED\_PROCEDURES;

#### Your output looks similar to the following:

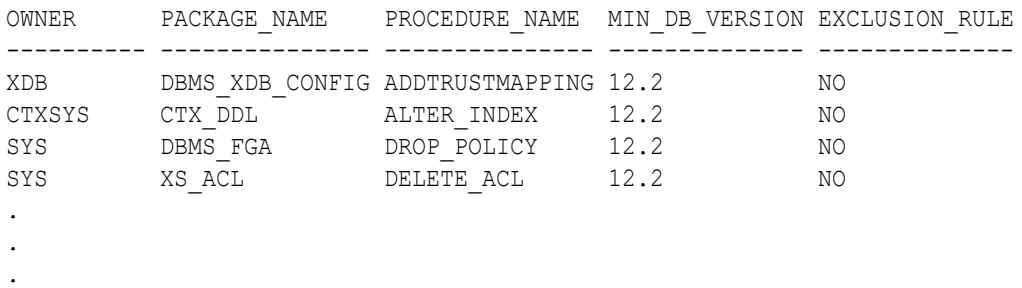

## Monitoring Oracle GoldenGate Procedural Replication

A set of data dictionary views enable you to monitor Oracle GoldenGate procedural replication.

You can use the following views to monitor Oracle GoldenGate procedural replication:

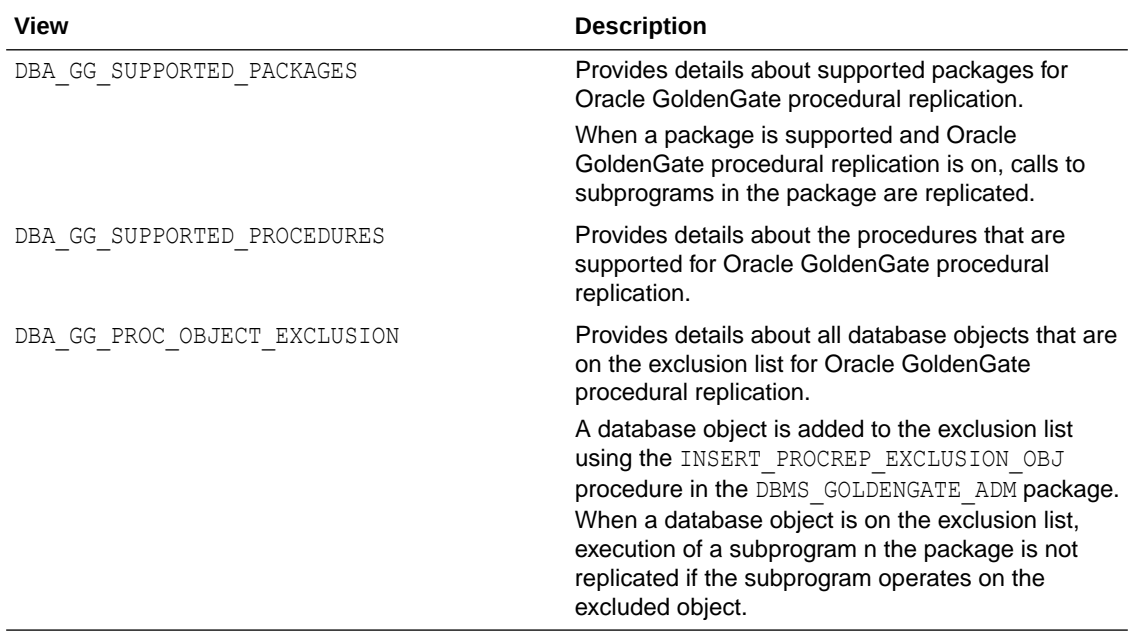

**1.** Connect to the database as sys (sqlplus, sqlcl, or sqldeveloper) not as an Oracle GoldenGate administrator.

**2.** Query the views related to Oracle GoldenGate procedural replication.

# Execute Commands, Stored Procedures, and Queries with SQLEXEC

The SQLEXEC parameter of Oracle GoldenGate enables Extract and Replicat to communicate with the database to do the following:

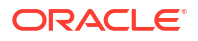

- Execute a database command, stored procedure, or SQL query to perform a database function, return results (SELECT statements) or perform DML (INSERT, UPDATE, DELETE) operations.
- Retrieve output parameters from a procedure for input to a FILTER or COLMAP clause.

### **Note:**

SQLEXEC provides minimal globalization support. To use SQLEXEC in the capture parameter file of the source capture, make sure that the client character set in the source .prm file is either the same or a superset of the source database character set.

## Performing Processing with SQLEXEC

SQLEXEC extends the functionality of both Oracle GoldenGate and the database by allowing Oracle GoldenGate to use the native SQL of the database to execute custom processing instructions.

- Stored procedures and queries can be used to select or insert data into the database, to aggregate data, to denormalize or normalize data, or to perform any other function that requires database operations as input. Oracle GoldenGate supports stored procedures that accept input and those that produce output.
- Database commands can be issued to perform database functions required to facilitate Oracle GoldenGate processing, such as disabling triggers on target tables and then enabling them again.

## Using SQLEXEC

The SQLEXEC parameter can be used as follows:

- as a clause of a TABLE or MAP statement
- as a standalone parameter at the root level of the Extract or Replicat parameter file.

## Apply SQLEXEC as a Standalone Statement

When used as a standalone parameter statement in the Extract or Replicat parameter file, SQLEXEC can execute a stored procedure, query, or database command. As such, it need not be tied to any specific table and can be used to perform general SQL operations.

For example, if the Oracle GoldenGate database user account is configured to time-out when idle, you could use SQLEXEC to execute a query at a defined interval, so that Oracle GoldenGate does not appear idle. As another example, you could use SQLEXEC to issue an essential database command, such as to disable target triggers. A standalone SQLEXEC statement cannot accept input parameters or return output parameters.

#### **Parameter syntax Purpose**

SQLEXEC 'call *procedure\_name*()'

Execute a stored procedure

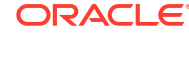

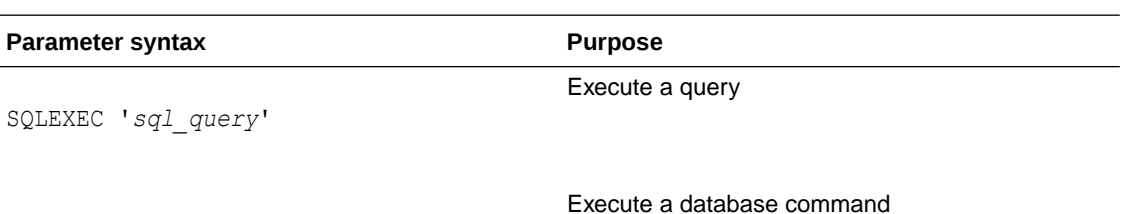

SQLEXEC '*database\_command*'

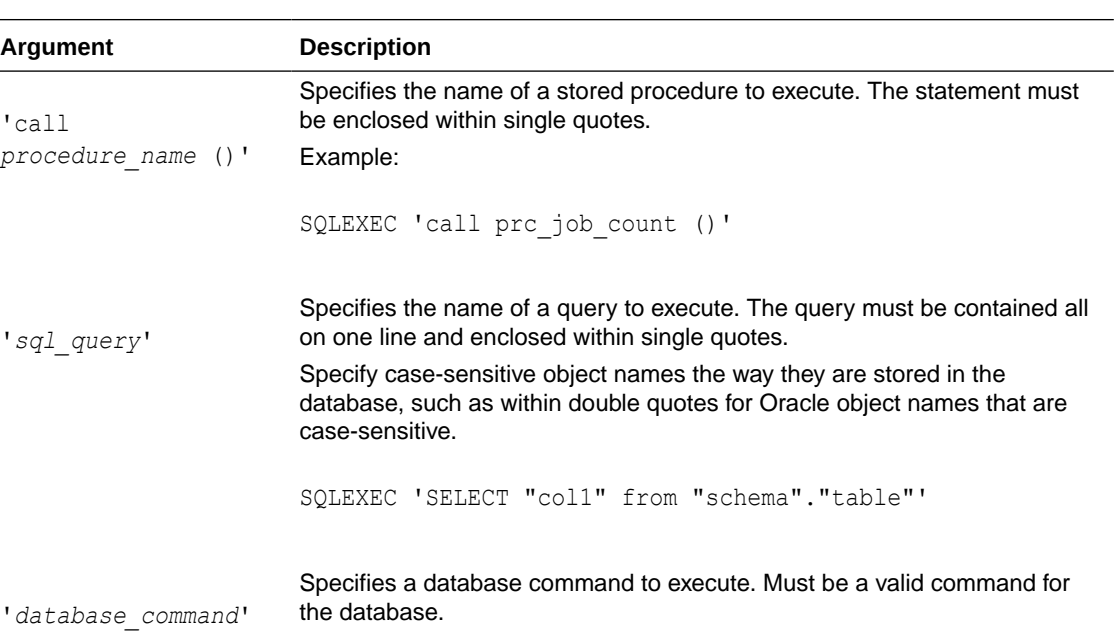

SQLEXEC provides options to control processing behavior, memory usage, and error handling. For more information, see SQLEXEC in the *Parameters and Functions Reference for Oracle GoldenGate*.

## Apply SQLEXEC within a TABLE or MAP Statement

When used within a TABLE or MAP statement, SQLEXEC can pass and accept parameters. It can be used for procedures and queries, but not for database commands.

### **Syntax**

This syntax executes a procedure within a TABLE or MAP statement.

```
SQLEXEC (SPNAME sp_name,
[ID logical_name,]
{PARAMS param_spec | NOPARAMS})
```
**Argument Description**

Required keyword that begins a clause to execute a stored procedure.

SPNAME

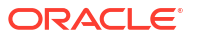

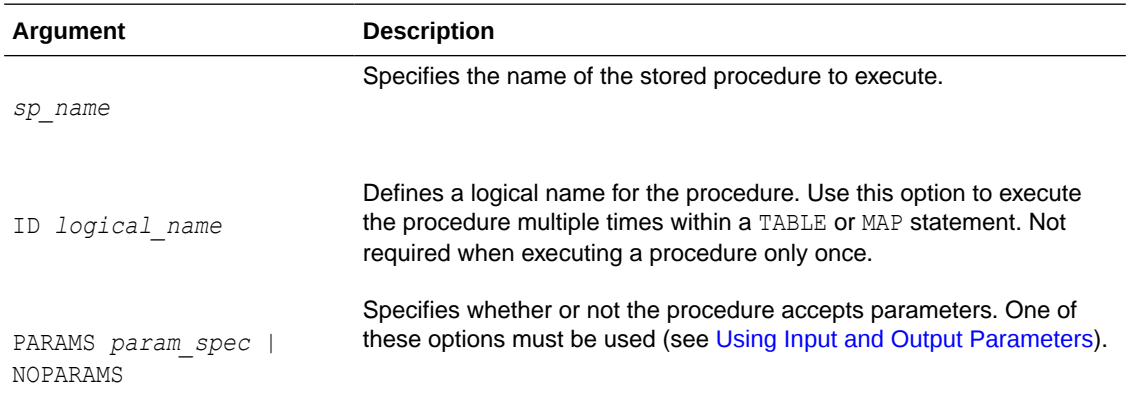

#### **Syntax**

This syntax executes a query within a TABLE or MAP statement.

```
SQLEXEC (ID logical_name, QUERY ' query ',
{PARAMS param_spec | NOPARAMS})
```
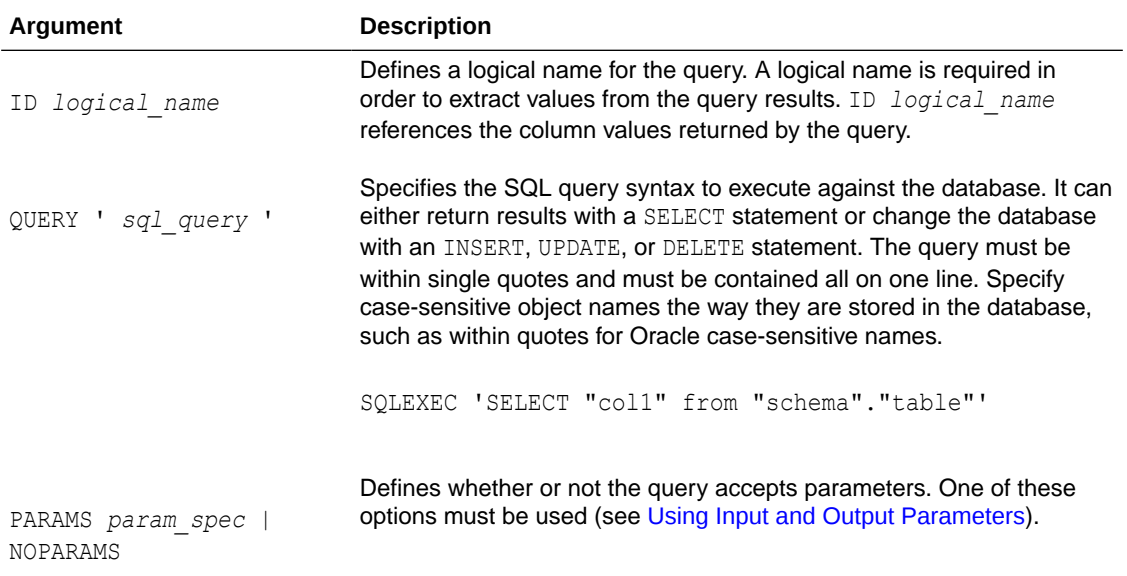

If you want to execute a query on a table residing on a different database than the current database, then the different database name has to be specified with the table. The delimiter between the database name and the tablename should be a colon (:).

The following are some example use cases:

select col1 from db1:tab1 select col2 from db2:schema2.tab2 select col3 from tab3 select col3 from schema4.tab4

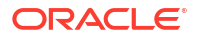

## <span id="page-395-0"></span>Using Input and Output Parameters

Oracle GoldenGate provides options for passing input and output values to and from a procedure or query that is executed with SQLEXEC within a TABLE or MAP statement.

### Passing Values to Input Parameters

To pass data values to input parameters within a stored procedure or query, use the PARAMS option of SQLEXEC.

#### **Syntax**

```
PARAMS ([OPTIONAL | REQUIRED] param = {source_column | function}
\lbrack ,\ldots \rbrack )
```
#### Where:

- OPTIONAL indicates that a parameter value is not required for the SQL to execute. If a required source column is missing from the database operation, or if a column-conversion function cannot complete successfully because a source column is missing, the SQL executes anyway.
- REQUIRED indicates that a parameter value must be present. If the parameter value is not present, the SQL will not be executed.
- *param* is one of the following:
	- For a stored procedure, it is the name of any parameter in the procedure that can accept input, such as a column in a lookup table.
	- For an Oracle query, it is the name of any input parameter in the query excluding the leading colon. For example, :param1 would be specified as param1 in the PARAMS clause.
	- For a non-Oracle query, it is p*n*, where *n* is the number of the parameter within the statement, starting from 1. For example, in a query with two parameters, the *param* entries are p1 and p2.
- {*source\_column* | *function*} is the column or Oracle GoldenGate conversion function that provides input to the procedure.

### Passing Values to Output Parameters

To pass values from a stored procedure or query as input to a FILTER or COLMAP clause, use the following syntax:

### **Syntax**

```
{procedure_name | logical_name}.parameter
```
#### Where:

- *procedure\_name* is the actual name of the stored procedure. Use this argument only if executing a procedure one time during the life of the current Oracle GoldenGate process.
- *logical name* is the logical name specified with the ID option of SQLEXEC. Use this argument if executing a query or a stored procedure that will be executed multiple times.

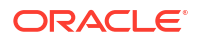
• *parameter* is either the name of the parameter or RETURN\_VALUE, if extracting returned values.

## SQLEXEC Examples Using Parameters

These examples use stored procedures and queries with input and output parameters.

```
Note:
Additional SQLEXEC options are available for use when a procedure or query includes
parameters. See SQLEXEC in the Parameters and Functions Reference for Oracle
GoldenGate.
```
#### **Example 11-3 SQLEXEC with a Stored Procedure**

This example uses SQLEXEC to run a stored procedure named LOOKUP that performs a query to return a description based on a code. It then maps the results to a target column named NEWACCT\_VAL.

```
CREATE OR REPLACE PROCEDURE LOOKUP
(CODE_PARAM IN VARCHAR2, DESC_PARAM OUT VARCHAR2)
BEGIN
     SELECT DESC_COL
     INTO DESC_PARAM
     FROM LOOKUP_TABLE
    WHERE CODE COL = CODE PARAM
END;
```
Contents of MAP statement:

```
MAP sales.account, TARGET sales.newacct, &
  SQLEXEC (SPNAME lookup, PARAMS (code param = account code)), &
    COLMAP (newacct id = account id, newacct val = lookup.desc param);
```
SOLEXEC executes the LOOKUP stored procedure. Within the SOLEXEC clause, the PARAMS (code param = account code) statement identifies code param as the procedure parameter to accept input from the account code column in the account table.

Replicat executes the LOOKUP stored procedure prior to executing the column map, so that the COLMAP clause can extract and map the results to the newacct val column.

#### **Example 11-4 SQLEXEC with a Query**

This example implements the same logic as used in the previous example, but it executes a SQL query instead of a stored procedure and uses the @GETVAL function in the column map.

A query must be on one line. To split an Oracle GoldenGate parameter statement into multiple lines, an ampersand  $(s)$  line terminator is required.

Query for an Oracle database:

```
MAP sales.account, TARGET sales.newacct, &
SQLEXEC (ID lookup, &
```
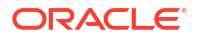

```
QUERY 'select desc col desc param from lookup table where code col
= :code param', &
PARAMS (code param = account code)), \&COLMAP (newacct id = account id, newacct val = &
@getval (lookup.desc_param));
```
#### Query for a non-Oracle database:

```
MAP sales.account, TARGET sales.newacct, &
SQLEXEC (ID lookup, &
QUERY 'select desc col desc param from lookup table where code col = ?', &
PARAMS (p1 = account code)), \&COLMAP (newacct id = account id, newacct val = &
@getval (lookup.desc_param));
```
# Handling SQLEXEC Errors

There are two types of error conditions to consider when implementing SQLEXEC:

- The column map requires a column that is missing from the source database operation. This can occur for an update operation if the database only logs the values of columns that changed, rather than all of the column values. By default, when a required column is missing, or when an Oracle GoldenGate column-conversion function results in a "column missing" condition, the stored procedure does not execute. Subsequent attempts to extract an output parameter from the stored procedure results in a "column missing condition" in the COLMAP or FILTER clause.
- The database generates an error.

## Handling Database Errors

Use the ERROR option in the SQLEXEC clause to direct Oracle GoldenGate to respond in one of the following ways:

| <b>Action</b> | <b>Description</b>                                                                                                    |
|---------------|----------------------------------------------------------------------------------------------------|
| <b>TGNORE</b> | Causes Oracle Golden Gate to ignore all errors associated with the stored procedure or<br>query and continue processing. Any resulting parameter extraction results in a "column"<br>missing" condition. This is the default.                                                                                                    |
| <b>REPORT</b> | Ensures that all errors associated with the stored procedure or query are reported to<br>the discard file. The report is useful for tracing the cause of the error. It includes both<br>an error description and the value of the parameters passed to and from the procedure<br>or query. Oracle GoldenGate continues processing after reporting the error. |
| <b>RATSE</b>  | Handles errors according to rules set by a REPERROR parameter specified in the<br>Replicat parameter file. Oracle Golden Gate continues processing other stored<br>procedures or queries associated with the current TABLE or MAP statement before<br>processing the error.                                                                                  |
| FINAL         | Performs in a similar way to $RAISE$ except that when an error associated with a<br>procedure or query is encountered, any remaining stored procedures and queries are<br>bypassed. Error processing is called immediately after the error.                                                                                                    |
| FATAL         | Causes Oracle GoldenGate to abend immediately upon encountering an error<br>associated with a procedure or query.                                                                                                    |

**Table 11-2 ERROR Options**

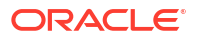

## Handling Missing Column Values

Use the @COLTEST function to test the results of the parameter that was passed, and then map an alternative value for the column to compensate for missing values, if desired. Otherwise, to ensure that column values are available, you can use the FETCHCOLS or FETCHCOLSEXCEPT option of the TABLE parameter to fetch the values from the database if they are not present in the log. As an alternative to fetching columns, you can enable supplemental logging for those columns.

# Additional SQLEXEC Guidelines

Observe the following SQLEXEC guidelines:

- Up to 20 stored procedures or queries can be executed per TABLE or MAP entry. They execute in the order listed in the parameter statement.
- A database login by the Oracle GoldenGate user must precede the SQLEXEC clause. Use the SOURCEDB and USERIDALIAS parameter in the Extract parameter file or the TARGETDB and USERIDALIAS parameter in the Replicat parameter file, as needed for the database type and configured authentication method.
- The SQL is executed by the Oracle GoldenGate user. This user must have the privilege to execute stored procedures and call RDBM-supplied procedures.
- Database operations within a stored procedure or query are committed in same context as the original transaction.
- Do not use SQLEXEC to update the value of a primary key column. If SQLEXEC is used to update the value of a key column, then the Replicat process will not be able to perform a subsequent update or delete operation, because the original key value will be unavailable. If a key value must be changed, you can map the original key value to another column and then specify that column with the KEYCOLS option of the TABLE or MAP parameter.
- For Db2, Oracle GoldenGate uses the ODBC SQLExecDirect function to execute a SQL statement dynamically. This means that the connected database server must be able to prepare the statement dynamically. ODBC prepares the SQL statement every time it is executed (at the requested interval). Typically, this does not present a problem to Oracle GoldenGate users. See the IBM Db2 documentation for more information.
- All object names in a SQLEXEC statement must be fully qualified with their two-part or threepart names, as appropriate for the database.
- All objects that are affected by a SQLEXEC stored procedure or query must exist with the correct structures prior to the execution of the SQL. Consequently, DDL on these objects that affects structure (such as CREATE or ALTER) must happen before SQLEXEC executes.
- All objects affected by a standalone SQLEXEC statement must exist before the Oracle GoldenGate processes start. Because of this, DDL support must be disabled for those objects; otherwise, DDL operations could change the structure or delete the object before the SQLEXEC procedure or query executes on it.

# Mapping and Manipulating Data

Learn about tasks, functions, commands, and processes used for integrating data between source and target tables.

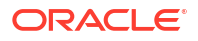

# <span id="page-399-0"></span>Parameters that Control Mapping and Data Integration

All data selection, mapping, and manipulation that Oracle GoldenGate performs is accomplished by using one or more options of the TABLE and MAP parameters.

- Use TABLE in the Extract parameter file.
- Use MAP in the Replicat parameter file.

TABLE and MAP specify the database objects that are affected by the other parameters in the parameter file. See [Specifying Object Names in Oracle GoldenGate Input](#page-495-0) for instructions for specifying object names in these parameters.

# Mapping between Dissimilar Databases

Mapping and conversion between tables that have different data structures requires either a source-definitions file, a target-definitions file, or in some cases both. Mapping between dissimilar databases is controlled by the self-describing trails, and mapping is done by column name, regardless of the data type for the source or target column.

If you don't want automatic mapping based on the self-describing trails or want backward compatibility then you can use SOURCEDEFS or TARGETDEFS.

## Mapping and Conversion on NonStop Systems

If you are mapping or converting data from a Windows or UNIX system to a NonStop Enscribe target, the mapping or conversion must be performed on the Windows or UNIX source system. Replicat for NonStop cannot convert three-part or two-part SQL table names and data types to the three-part file names that are used for the Enscribe platform. Extract can format the trail data with Enscribe names and target data types.

## Mapping and Conversion on Windows and UNIX Systems

When Oracle GoldenGate is operating only on Windows-based and UNIX-based systems, column mapping and conversion can be performed in the Extract process, or in the Replicat process. To prevent the added overhead of this processing on the Extract process, you can configure the mapping and conversion to be performed on the Replicat process or on an intermediary system.

In the case where there are multiple sources and one target, it might be more efficient to perform the mapping and conversion on the source.

# Globalization Considerations when Mapping Data

When planning to map and convert data between databases and platforms, take into consideration what is supported or not supported by Oracle GoldenGate in terms of globalization.

## Conversion between Character Sets

Oracle GoldenGate converts between source and target character sets if they are different, so that object names and column data are compared, mapped, and manipulated properly from one database to another. See [Supported Character Sets](#page-610-0), for a list of supported character sets.

To ensure accurate character representation from one database to another, the following must be true:

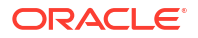

- The character set of the target database must be a superset or equivalent of the character set of the source database. *Equivalent* means not equal, but having the same set of characters. For example, Shift-JIS and EUC-JP technically are not completely equal, but have the same characters in most cases.
- If your client applications use different character sets, the database character set must also be a superset or equivalent of the character sets of the client applications.
- In many databases, including Oracle, it is possible to force a character into a database that is not part of the Character Set. Oracle GoldenGate considers this as an invalid value, and may not map this character correctly when replicating data. For these types of situations you can use the REPLACEBADCHAR parameter as described in the *Parameters and Functions Reference for Oracle GoldenGate*.

In this configuration, every character is represented when converting from a client or source character set to the local database character set.

A Replicat process can support conversion from one source character set to one target character set.

#### Database Object Names

Oracle GoldenGate processes catalog, schema, table and column names in their native language as determined by the character set encoding of the source and target databases. This support preserves single-byte and multibyte names, symbols, accent characters, and case-sensitivity with locale taken into account where available, at all levels of the database hierarchy.

### Column Data

Oracle GoldenGate supports the conversion of column data between character sets when the data is contained in the following column types:

- Character-type columns: CHAR/VARCHAR/CLOB to CHAR/VARCHAR/CLOB of another character set; and CHAR/VARCHAR/CLOB to and from NCHAR/NVARCHAR/NCLOB.
- Columns that contain string-based numbers and date-time data. Conversions of these columns is performed between z/OS EBCDIC and non-z/OS ASCII data. Conversion is not performed between ASCII and ASCII versions of this data, nor between EBCDIC and EBCDIC versions, because the data are compatible in these cases.

## **Note:**

Oracle GoldenGate supports timestamp data from 0001-01-03 00:00:00 to 9999-12-31 23:59:59. If a timestamp is converted from GMT to local time, these limits also apply to the resulting timestamp. A value of zero month, zero day field, or an all zero date value isn't supported. For example, values such as 0000-00-00 00:00:00, or any date value that includes a zero month or zero day field isn't supported.

Character-set conversion for column data is limited to a direct mapping of a source column and a target column in the COLMAP or USEDEFAULTS clauses of the Replicat MAP parameter. A direct mapping is a name-to-name mapping without the use of a stored procedure or columnconversion function. Replicat performs the character-set conversion. No conversion is performed by Extract.

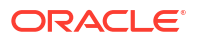

## Preservation of Locale

Oracle GoldenGate takes the locale of the database into account when comparing caseinsensitive object names. See [Supported Locales](#page-626-0) for a list of supported locales.

## Support for Escape Sequences

Oracle GoldenGate supports the use of an escape sequence to represent a string column, literal text, or object name in the parameter file. You can use an escape sequence if the operating system does not support the required character, such as a control character, or for any other purpose that requires a character that cannot be used in a parameter file.

An escape sequence can be used anywhere in the parameter file, but is particularly useful in the following elements within a TABLE or MAP statement:

- An object name
- WHERE **clause**
- COLMAP clause to assign a Unicode character to a Unicode column, or to assign a nativeencoded character to a column.
- Oracle GoldenGate column conversion functions within a COLMAP clause.

Oracle GoldenGate supports the following types of escape sequence:

- **\uFFFF Unicode escape sequence. Any UNICODE code point can be used except surrogate** pairs.
- \377 Octal escape sequence
- $\chi_{\text{XFF}}$  Hexadecimal escape sequence

The following rules apply:

If used for mapping of an object name in TABLE or MAP, no restriction apply. For example, the following TABLE specification is valid:

```
TABLE schema."\u3000ABC";
```
- If used with a column-mapping function, any code point can be used, but only for an NCHAR/NVARCHAR column. For an CHAR/VARCHAR column, the code point is limited to the equivalent of 7-bit ASCII.
- The source and target data types must be identical (for example, NCHAR to NCHAR).
- Begin each escape sequence with a reverse solidus (code point  $U+005C$ ), followed by the character code point. (A solidus is more commonly known as the backslash symbol.) Use the escape sequence, instead of the actual character, within your input string in the parameter statement or column-conversion function.

## **Note:**

To specify an actual backslash in the parameter file, specify a double backslash. For example, the following finds a backslash in  $COL1: \; \text{QSTRFIND} \; (COL1, \; \text{'}\ \backslash \text{'})$ .

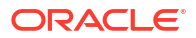

#### **To Use the \uFFFF Unicode Escape Sequence**

- The  $\mu$ FFFF Unicode escape sequence must begin with a lowercase  $\mu$ , followed by exactly four hexadecimal digits.
- Supported ranges are as follows:
	- 0 to 9 (U+0030 to U+0039)
	- $-$  A to F (U+0041 to U+0046)
	- a to  $f$  (U+0061 to U+0066)

\u20ac is the Unicode escape sequence for the Euro currency sign.

### **Note:**

For reliable cross-platform support, use the Unicode escape sequence. Octal and hexadecimal escape sequences are not standardized on different operating systems.

#### **To Use the \377 Octal Escape Sequence**

- Must contain exactly three octal digits.
- Supported ranges:
	- Range for first digit is  $0$  to  $3$  (U+0030 to U+0033)
	- Range for second and third digits is  $0$  to 7 (U+0030 to U+0037)

\200 is the octal escape sequence for the Euro currency sign on Microsoft Windows

#### **To Use the \xFF Hexadecimal Escape Eequence**

- Must begin with a lowercase  $x$  followed by exactly two hexadecimal digits.
- Supported ranges:
	- 0 to 9 (U+0030 to U+0039)
	- $-$  A to F (U+0041 to U+0046)
	- a to  $f$  (U+0061 to U+0066)

\x80 is the hexadecimal escape sequence for the Euro currency sign on Microsoft Windows 1252 Latin1 code page.

## Mapping Columns Using TABLE and MAP

Oracle GoldenGate provides for column mapping at the table level and at the global level. Default column mapping is also provided in the absence of explicit column mapping rules.

This section contains the following guidelines for mapping columns:

### Supporting Case and Special Characters in Column Names

By default, Oracle GoldenGate follows SQL-92 rules for specifying column names and literals. In Oracle GoldenGate parameter files, conversion functions, user exits, and commands, casesensitive column names must be enclosed within double quotes if double quotes are required by the database to enforce case-sensitivity. For other case-sensitive databases that do not

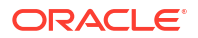

require quotes, case-sensitive column names must be specified as they are stored in the database. Literals must be enclosed within single quotes. See [Differentiating Case-Sensitive](#page-497-0) [Column Names from Literals](#page-497-0) for more information.

## Configuring Table-level Column Mapping with COLMAP

If you are using self-describing trails then any column on the source object is mapped to the same column name on the target object. You only need to manage column names that are different between source and target or if you need to transform a column.

However, if not using self-describing trails then the default mapping is done by column order and not the column name. So column 1 on the source will be mapped to column 1 on the target, column 2 to column 2 and so on.

Use the COLMAP option of the MAP and TABLE parameters to:

- map individual source columns to target columns that have different names.
- specify default column mapping when an explicit column mapping is not needed.
- Provide instructions for selecting, mapping, translating, and moving data from a source column into a target column.

### Using USEDEFAULTS to Enable Default Column Mapping

You can use the USEDEFAULTS option of COLMAP to specify automatic default column mapping for any corresponding source and target columns that have identical names. USEDEFAULTS can save you time by eliminating the need to map every target column explicitly.

Default mapping causes Oracle GoldenGate to map those columns and, if required, translate the data types based on the data-definitions file. Do not specify default mapping for columns that are mapped already with an explicit mapping statement.

The following example of a column mapping illustrates the use of both default and explicit column mapping for a source table ACCTBL and a target table ACCTTAB. Most columns are the same in both tables, except for the following differences:

- The source table has a CUST NAME column, whereas the target table has a NAME column.
- A ten-digit PHONE NO column in the source table corresponds to separate AREA\_CODE, PHONE PREFIX, and PHONE NUMBER columns in the target table.
- Separate YY, MM, and DD columns in the source table correspond to a single TRANSACTION DATE column in the target table.

To address those differences, USEDEFAULTS is used to map the similar columns automatically, while explicit mapping and conversion functions are used for dissimilar columns.

The following sample shows the column mapping using the COLMAP option of the MAP and TABLE parameters. It describes the mapping of the source table ACCTBL to the target table ACCTTAB.

MAP SALES.ACCTBL, TARGET SALES.ACCTTAB, COLMAP ( USEDEFAULTS,  $NAME = CUST NAME$ , TRANSACTION\_DATE = @DATE ('YYYY-MM-DD', 'YY',YEAR, 'MM', MONTH, 'DD', DAY), AREA CODE =  $@$ STREXT (PHONE NO, 1, 3), PHONE PREFIX = @STREXT (PHONE NO, 4, 6), PHONE NUMBER =  $@STREXT$  (PHONE NO, 7, 10)

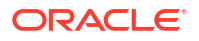

) ;

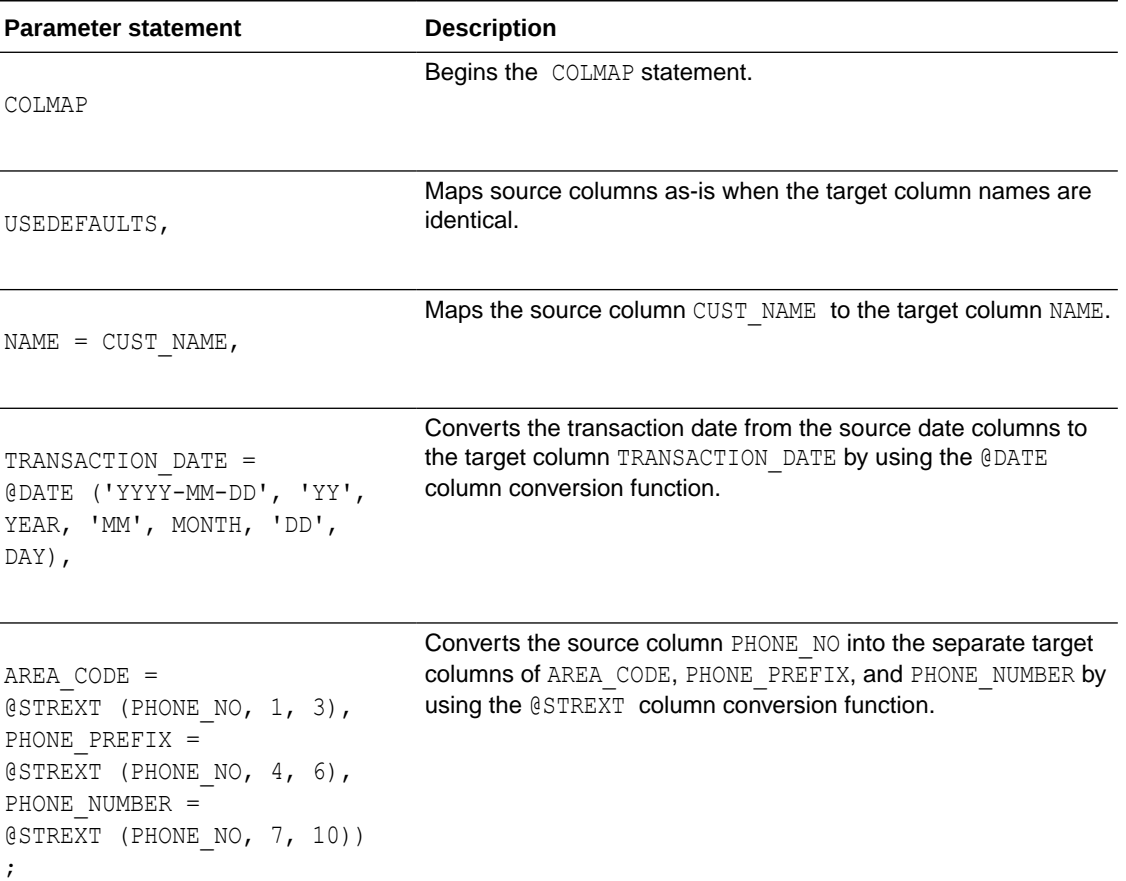

### **Table 11-3 Sample Column Mapping**

See [Understanding Default Column Mapping](#page-408-0) for more information about the rules followed by Oracle GoldenGate for default column mapping.

#### Specifying the Columns to be Mapped in the COLMAP Clause

The COLMAP syntax is the following:

COLMAP ([USEDEFAULTS, ] *target\_column* = *source\_expression*)

In this syntax, *target\_column* is the name of the target column and *source\_expression*. Some examples of source\_expressions are:

- The name of a source column, such as ORD DATE.
- Numeric constant, such as 123.
- String constant enclosed within single quotes, such as 'ABCD'.

• An expression using an Oracle GoldenGate column-conversion function. Within a COLMAP statement, you can use any of the Oracle GoldenGate column-conversion functions to transform data for the mapped columns, for example:

@STREXT (COL1, 1, 3)

- Here's an example of using BEFORE column name: BEFORE ORD DATE
- Here's an example of using AFTER column name : AFTER ORD DATE. This is the default option if a column name is listed.

If the column mapping involves case-sensitive columns from different database types, specify each column as it is stored in the database.

- If the database requires double quotes to enforce case-sensitivity, specify the casesensitive column name within double quotes.
- If the database is case-sensitive without requiring double quotes, specify the column name as it is stored in the database.

The following shows a mapping between a target column in an Oracle database and a source column in a case-sensitive SQL Server database.

COLMAP ("ColA" = ColA)

See [Specifying Object Names in Oracle GoldenGate Input](#page-495-0) for more information about specifying names to Oracle GoldenGate.

See [Globalization Considerations when Mapping Data](#page-399-0) for globalization considerations when mapping source and target columns in databases that have different character sets and locales.

Avoid using COLMAP to map a value to a key column (which causes the operation to become a primary key update), The WHERE clause that Oracle GoldenGate uses to locate the target row will not use the correct before image of the key column. Instead, it will use the after image. This will cause errors if you are using any functions based on that key column, such as a SQLEXEC statement.

#### **Column Mapping Limitations**

Here are the column mapping limitations:

- LOB columns cannot be used in FILTER, WHERE columns, or as a source expression in a COLMAP statement. LOB columns are BLOB, CLOB, NCLOB, XMLType, User-Defined Data Types, Nested Tables, VARRAYs and other special data types.
- If the source column contains more than 4000 bytes, it cannot be used in transformation routines, as the value is stored in the trail as an LOB record. For example a VARCHAR2 (4000) CHAR) in Oracle and the Japanese character set is stored as 3 bytes for each character. This implies that the column could be 12000 bytes long and Oracle GoldenGate would store this value as an LOB field.
- The full SQL statement that Oracle GoldenGate would execute would exceed 4MB in size. For example, if you have a table with thousands of VARCHAR2 (4000) columns and you want to put 4000 bytes in each one, this could cause the total SQL statement that Oracle GoldenGate is going to execute to exceed the maximum size of 4MB.

## Configuring Global Column Mapping with COLMATCH

Use the COLMATCH parameter to create global rules for column mapping. With COLMATCH, you can map between similarly structured tables that have different column names for the same sets of data. COLMATCH provides a more convenient way to map columns of this type than does using table-level mapping with a COLMAP clause in individual TABLE or MAP statements.

Case-sensitivity is supported as follows:

- For MySQL, SQL Server if the database is case-sensitive, COLMATCH looks for an exact case and name match regardless of whether or not a name is specified in quotes.
- For Oracle Database and Db2 databases, where names can be either case-sensitive or case-insensitive in the same database and double quotes are required to show casesensitivity, COLMATCH requires an exact case and name match when a name is in quotes in the database.

#### **Syntax**

```
COLMATCH
{NAMES target_column = source_column |
PREFIX prefix |
SUFFIX suffix |
RESET}
```
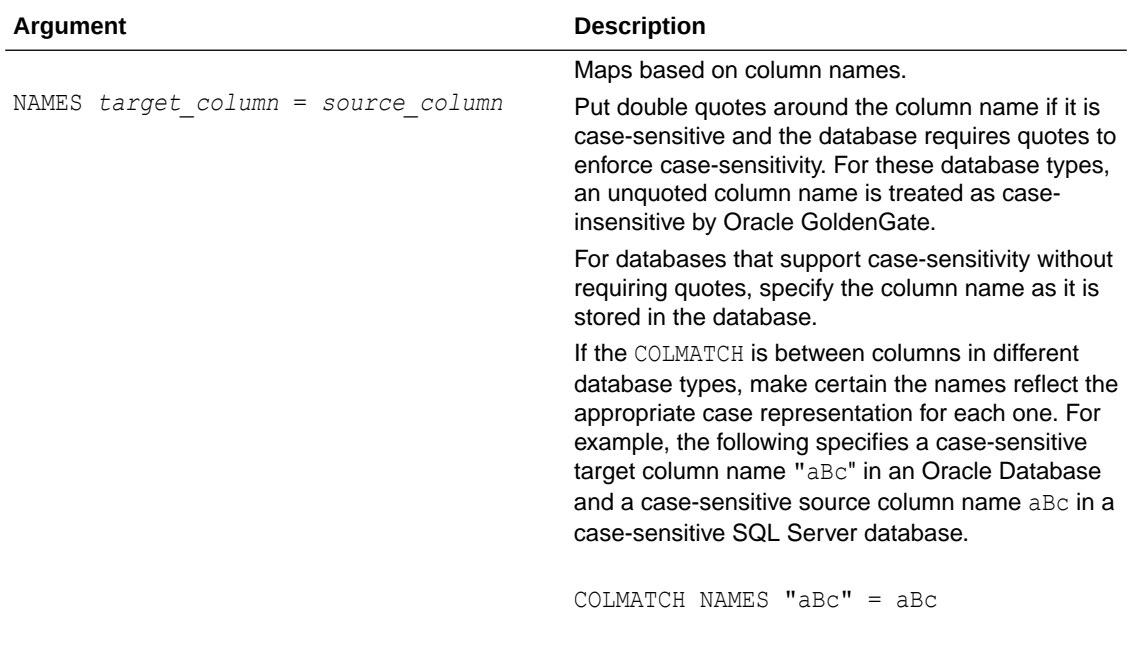

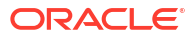

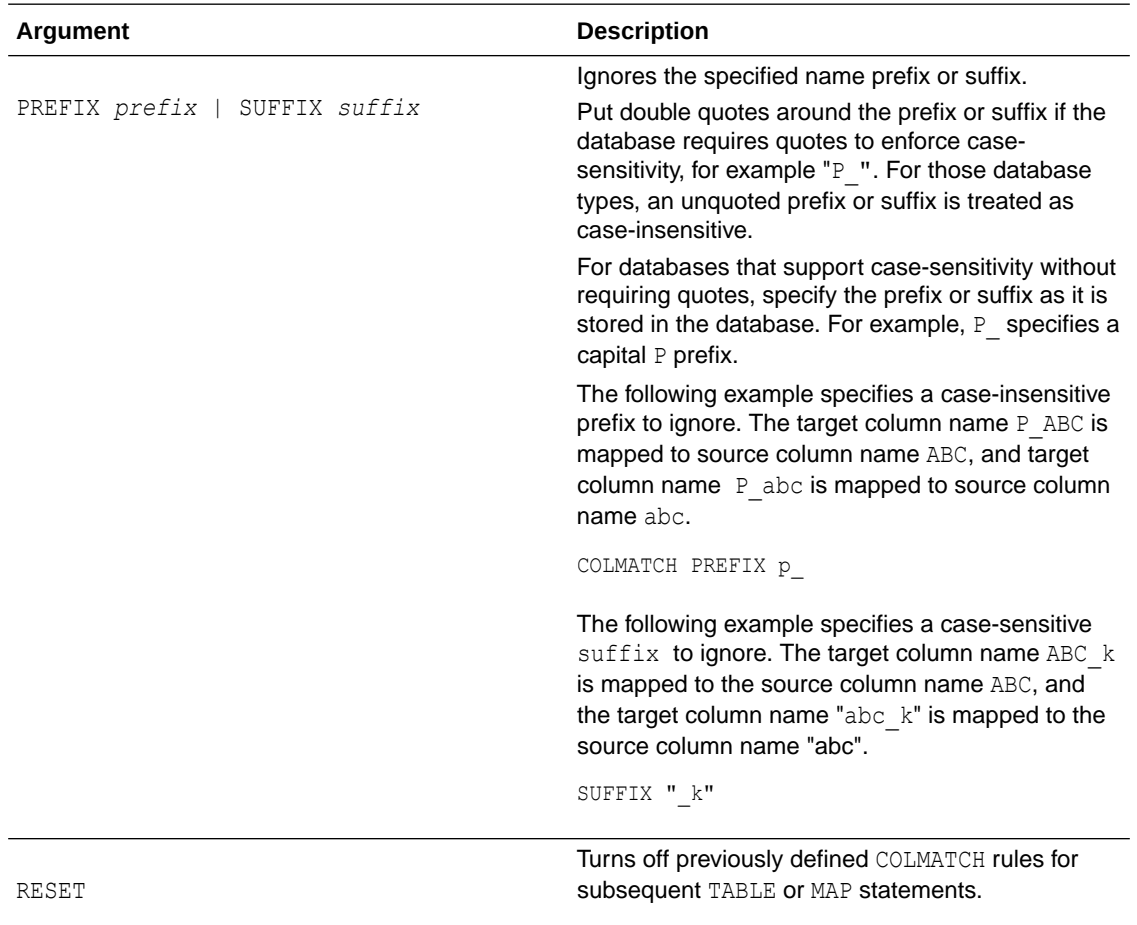

The following example illustrates when to use COLMATCH. The source and target tables are identical except for slightly different table and column names.The database is case-insensitive.

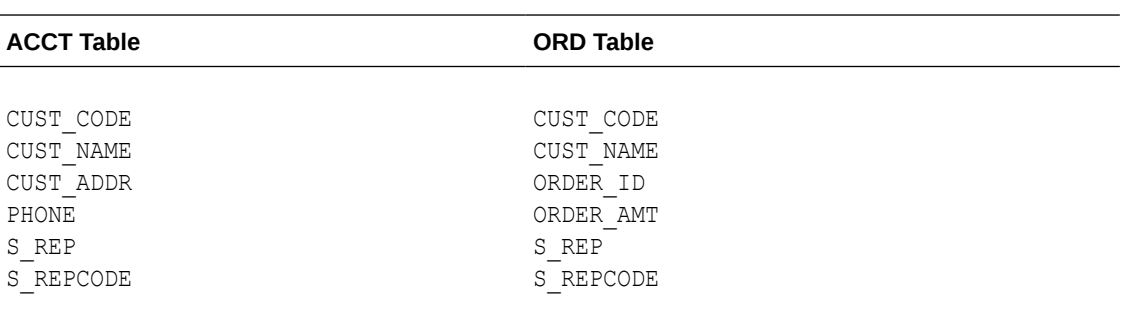

<span id="page-408-0"></span>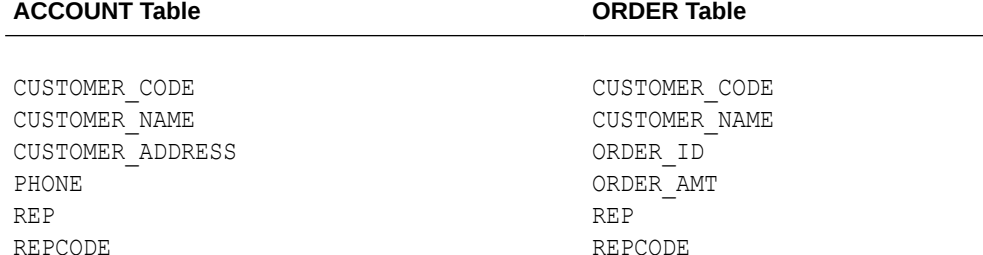

To map the source columns to the target columns in this example, as well as to handle subsequent maps for other tables, the syntax is:

```
COLMATCH NAMES CUSTOMER_CODE = CUST_CODE
COLMATCH NAMES CUSTOMER_NAME = CUST_NAME
COLMATCH NAMES CUSTOMER_ADDRESS = CUST_ADDR
COLMATCH PREFIX S_
MAP SALES.ACCT, TARGET SALES.ACCOUNT, COLMAP (USEDEFAULTS);
MAP SALE.ORD, TARGET SALES.ORDER, COLMAP (USEDEFAULTS);
COLMATCH RESET
MAP SALES.REG, TARGET SALE.REG;
MAP SALES.PRICE, TARGET SALES.PRICE;
```
Based on the rules in the example, the following occurs:

- Data is mapped from the CUST CODE columns in the source ACCT and ORD tables to the CUSTOMER CODE columns in the target ACCOUNT and ORDER tables.
- The s prefix will be ignored.
- Columns with the same names, such as the PHONE and ORDER\_AMT columns, are automatically mapped by means of USEDEFAULTS without requiring explicit rules. See Understanding Default Column Mapping for more information.
- The previous global column mapping is turned off for the tables REG and PRICE. Source and target columns in those tables are automatically mapped because all of the names are identical.

## Understanding Default Column Mapping

For self-describing trails, if an explicit column mapping does not exist, either by using COLMATCH or COLMAP, Oracle GoldenGate maps source and target columns by default according to the following rules.

This doesn't apply if you are using SOURCEDEFS or TARGETDEFS.

- If a source column is found whose name and case exactly match those of the target column, the two are mapped.
- If no case match is found, fallback name mapping is used. Fallback mapping performs a case-insensitive target table mapping to find a name match. Inexact column name matching is applied using upper cased names. This behavior is controlled by the GLOBALS parameter NAMEMATCHIGNORECASE. You can disable fallback name matching with the NAMEMATCHEXACT parameter, or you can keep it enabled but with a warning message by using the NAMEMATCHNOWARNING parameter.

• Target columns that do not correspond to any source column take default values determined by the database.

If the default mapping cannot be performed, the target column defaults to one of the values shown in the following table.

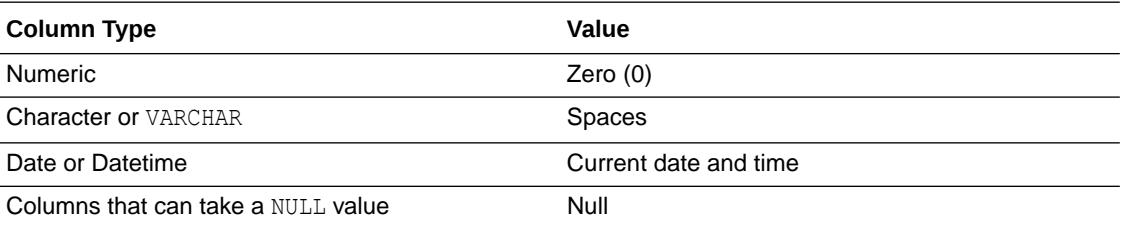

# Data Type Conversions

Learn about how Oracle GoldenGate maps data types.

## Numeric Columns

Numeric columns are converted to match the type and scale of the target column. If the scale of the target column is smaller than that of the source, the number is truncated on the right. If the scale of the target column is larger than that of the source, the number is padded with zeros on the right.

You can specify a substitution value for invalid numeric data encountered when mapping number columns by using the REPLACEBADNUM parameter for more information.

## Character-type Columns

Character-type columns can accept character-based data types such as VARCHAR, numeric in string form, date and time in string form, and string literals. If the scale of the target column is smaller than that of the source, the column is truncated on the right. If the scale of the target column is larger than that of the source, the column is padded with spaces on the right.

Literals must be enclosed within single quotes.

You can control the response of the Oracle GoldenGate process when a valid code point does not exist for either the source or target character set when mapping character columns by using the REPLACEBADCHAR parameter for more information.

## Datetime Columns

Datetime (DATE, TIME, and TIMESTAMP) columns can accept datetime and character columns, as well as string literals. Literals must be enclosed within single quotes. To map a character column to a datetime column, make certain it conforms to the Oracle GoldenGate external SQL format of YYYY-MM-DD HH:MI:SS.FFFFFF.

Oracle GoldenGate supports timestamp data from 0001-01-03 00:00:00 to 9999-12-31 23:59:59. If a timestamp is converted from GMT to local time, these limits also apply to the resulting timestamp. Depending on the timezone, conversion may add or subtract hours, which can cause the timestamp to exceed the lower or upper supported limit.

Required precision varies according to the data type and target platform. If the scale of the target column is smaller than that of the source, data is truncated on the right. If the scale of the target column is larger than that of the source, the column is extended on the right with the values for the current date and time.

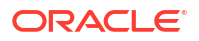

# Selecting and Filtering Rows

Filtering can only be performed on columns that are available to Oracle GoldenGate. In the TRANLOG Extract Oracle GoldenGate has access to all columns that are present in the redo logs and in the database. If the columns are not in the redo logs, they must be explicitly fetched (using FETCHCOLS) to be able to filter them. In the Extract pump and in the Replicat, the columns must be available in the trail file. Because of this, any column that you want to use in a FILTER or WHERE clause must be explicitly logged using ADD TRANDATA COLS, and you have to retain the default of LOGALLSUPCOLS.

To filter out or select rows for extraction or replication, use the FILTER and WHERE clauses of the TABLE and MAP parameters.

The FILTER clause offers you more functionality than the WHERE clause because you can employ any of the Oracle GoldenGate column conversion functions, whereas the WHERE clause accepts basic WHERE operators.

## Selecting Rows with a FILTER Clause

Use a FILTER clause to select rows based on a numeric value by using basic operators or one or more Oracle GoldenGate column-conversion functions.

### **Note:**

To filter a column based on a string, use one of the Oracle GoldenGate string functions or use a WHERE clause.

The syntax for FILTER in a TABLE statement is as follows:

```
TABLE source table,
, FILTER (
[, ON INSERT | ON UPDATE| ON DELETE]
[, IGNORE INSERT | IGNORE UPDATE | IGNORE DELETE]
, filter_clause);
```
The syntax for FILTER in a MAP statement is as follows and includes an error-handling option.

```
MAP source_table, TARGET target_table,
, FILTER (
[, ON INSERT | ON UPDATE| ON DELETE]
[, IGNORE INSERT | IGNORE UPDATE | IGNORE DELETE]
[, RAISEERROR error_number]
, filter_clause);
```
Valid FILTER clause elements are the following:

• An Oracle GoldenGate column-conversion function. These functions are built into Oracle GoldenGate so that you can perform tests, manipulate data, retrieve values, and so forth. See [Testing and Transforming Data](#page-418-0) for more information about Oracle GoldenGate conversion functions.

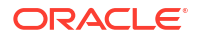

- Numbers
- Columns that contain numbers
- Functions that return numbers
- Arithmetic operators:
	- $-$  + (plus)
	- - (minus)
	- $*$  (multiply)
	- / (divide)
	- $\setminus$  (remainder)
- Comparison operators:
	- $>$  (greater than)
	- $>=$  (greater than or equal)
	- $\langle$  (less than)
	- $\leq$  (less than or equal)
	- $=$  (equal)
	- <> (not equal)
	- Results derived from comparisons can be zero (indicating FALSE) or non-zero (indicating TRUE).
- Parentheses (for grouping results in the expression)
- Conjunction operators: AND, OR

Use the following FILTER options to specify which SQL operations a filter clause affects. Any of these options can be combined.

ON INSERT | ON UPDATE | ON DELETE IGNORE INSERT | IGNORE UPDATE | IGNORE DELETE

Use the RAISEERROR option of FILTER in the MAP parameter to generate a user-defined error when the filter fails. This option is useful when you need to trigger an event in response to the failure.

Use the @RANGE function within a FILTER clause to distribute the processing workload among multiple MAP or TABLE statements.

#### Here's a sample:

```
REPERROR (9999, EXCEPTION)
MAP OWNER.SRCTAB, TARGET OWNER.TARGTAB,
                    SQLEXEC (ID CHECK, ON UPDATE, QUERY ' SELECT COUNT FROM 
TARGTAB WHERE PKCOL = :P1 ', PARAMS (P1 = PKCOL)),
                   FILTER (BALANCE > 15000),
                    FILTER (ON UPDATE, @BEFORE (COUNT) = CHECK.COUNT)
;
MAP OWNER.SRCTAB, TARGET OWNER.TARGEXC,
EXCEPTIONSONLY, 
COLMAP ( USEDEFAULTS,
ERRTYPE = 'UPDATE FILTER FAILED'
```
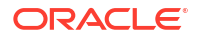

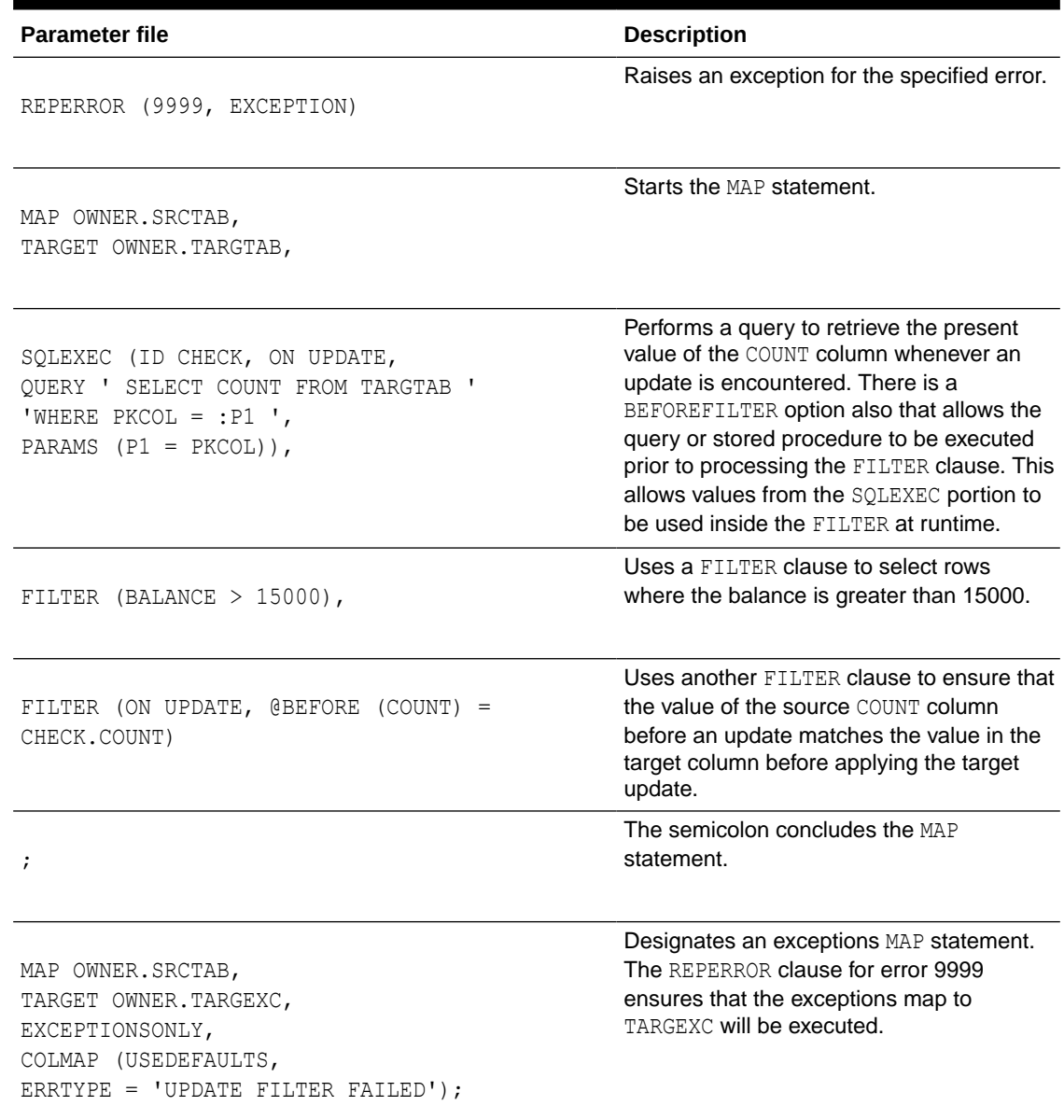

### **Table 11-4 Using Multiple FILTER Statements**

<span id="page-412-0"></span>) ;

### **Example 11-5 Calling the @COMPUTE Function**

The following example calls the @COMPUTE function to extract records in which the price multiplied by the amount exceeds 10,000.

```
MAP SALES.TCUSTORD, TARGET SALES.TORD,
FILTER (@COMPUTE (PRODUCT_PRICE * PRODUCT_AMOUNT) > 10000);
```
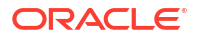

#### **Example 11-6 Calling the @STREQ Function**

The following uses the @STREQ function to extract records where the value of a character column is 'JOE'.

```
TABLE ACCT.TCUSTORD, FILTER (@STREQ ("Name", 'joe') > 0);
```
#### **Example 11-7 Selecting Records**

The following selects records in which the AMOUNT column is greater than 50 and executes the filter on UPDATE and DELETE operations.

TABLE ACT.TCUSTORD, FILTER (ON UPDATE, ON DELETE, AMOUNT > 50);

#### **Example 11-8 Using the @RANGE Function**

(Replicat group 1 parameter file)

MAP sales.acct, TARGET sales.acct, FILTER (@RANGE (1, 2, ID));

(Replicat group 2 parameter file)

MAP sales.acct, TARGET sales.acct, FILTER (@RANGE (2, 2, ID));

You can combine several FILTER clauses in one MAP or TABLE statement, as shown in [Table 11-4,](#page-412-0) which shows part of a Replicat parameter file. Oracle GoldenGate executes the filters in the order listed, until one fails or until all are passed. If one filter fails, they all fail.

## Selecting Rows with a WHERE Clause

Use any of the elements in Table 11-5 in a WHERE clause to select or exclude rows (or both) based on a conditional statement. Each WHERE clause must be enclosed within parentheses. Literals must be enclosed within single quotes.

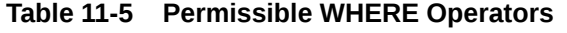

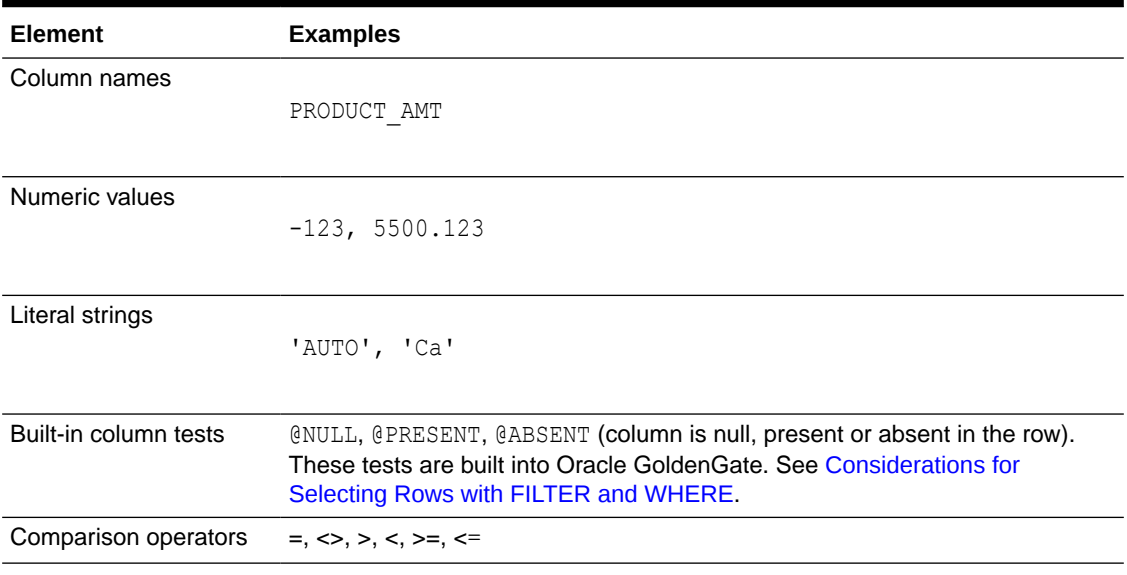

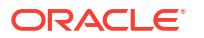

<span id="page-414-0"></span>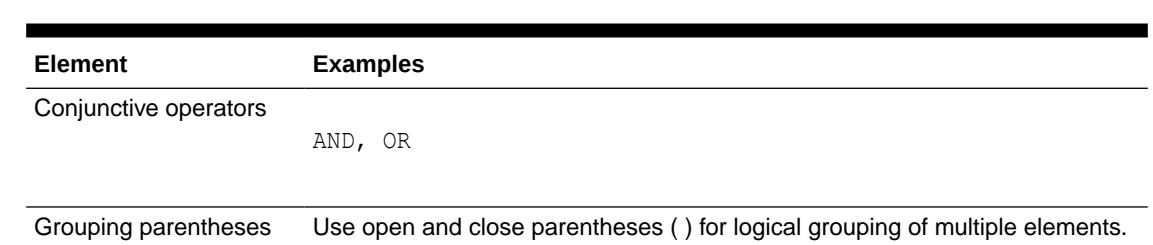

## **Table 11-5 (Cont.) Permissible WHERE Operators**

Oracle GoldenGate does not support FILTER for columns that have a multi-byte character set or a character set that is incompatible with the character set of the local operating system.

Arithmetic operators and floating-point data types are not supported by WHERE. To use more complex selection conditions, use a FILTER clause or a user exit routine.

The syntax for WHERE is identical in the TABLE and MAP statements:

TABLE *table*, WHERE (*clause*);

MAP *source\_table*, TARGET *target\_table*, WHERE (*clause*);

Considerations for Selecting Rows with FILTER and WHERE

The following suggestions can help you create a successful selection clause.

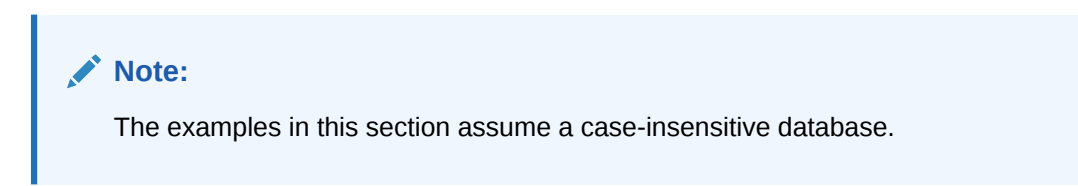

### Ensuring Data Availability for Filters

If the database only logs values for *changed* columns to the transaction log, there can be errors if any of the unchanged columns are referenced by selection criteria. Oracle GoldenGate ignores such row operations, outputs them to the discard file, and issues a warning.

To avoid missing-column errors, create your selection conditions as follows:

- Use only primary-key columns as selection criteria, if possible.
- Make required column values available by enabling supplemental logging for those columns. Alternatively, you can use the FETCHCOLS or FETCHCOLSEXCEPT option of the TABLE parameter. These options are valid for all supported databases. They query the database to fetch the values if they are not present in the log. To retrieve the values before the FILTER OF WHERE clause is executed, include the FETCHBEFOREFILTER option in the TABLE statement before the FILTER or WHERE clause. For example:

TABLE DEMO.PEOPLE, FETCHBEFOREFILTER, FETCHCOLS (age), FILTER (age > 50);

• Test for a column's presence first, then for the column's value. To test for a column's presence, use the following syntax.

```
column_name {= | <>} {@PRESENT | @ABSENT}
```
The following example returns all records when the amount column is over 10,000 and does not cause a record to be discarded when amount is absent.

WHERE (amount = @PRESENT AND amount > 10000)

#### Comparing Column Values

To ensure that elements used in a comparison match, compare appropriate column types:

- Character columns to literal strings.
- Numeric columns to numeric values, which can include a sign and decimal point.
- Date and time columns to literal strings, using the format in which the column is retrieved by the application.

#### Testing for NULL Values

To evaluate columns for NULL values, use the following syntax.

```
column {= | <>} @NULL
```
The following returns TRUE if the column value is NULL, and thereby replicates the row. It returns FALSE for all other cases (including a column missing from the record).

```
WHERE (amount = @NULL)
```
The following returns TRUE only if the column is present in the record and is not NULL.

WHERE (amount = @PRESENT AND amount  $\langle$  > @NULL)

#### **Note:**

If a value in the trail contains more than 4000 bytes then the @NULL function will return TRUE.

## Retrieving Before and After Values

For update and delete operations, it can be useful to retrieve the BEFORE values of the source columns (the values before the update occurred). For inserts, all column values are considered AFTER images.

These values are stored in the trail and can be used in filters and column mappings. For example, you can:

- Retrieve the before image of a row as part of a column-mapping specification in an exceptions MAP statement, and map those values to an exceptions table for use in testing or troubleshooting conflict resolution routines.
- Perform delta calculations. For example, if a table has a Balance column, you can calculate the net result of a particular transaction by subtracting the original balance from the new balance, as in the following example:

```
MAP "owner"."src", TARGET "owner"."targ",
COLMAP (PK1 = PK1, delta = balance - @BEFORE (balance));
```
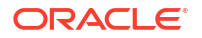

#### **Note:**

The previous example indicates a case-sensitive database such as Oracle. The table names are in quote marks to reflect case-sensitivity.

#### **To Reference the Before Value**

**1.** Use the @BEFORE column conversion function with the name of the column for which you want a before value, as follows:

@BEFORE (*column\_name*)

**2.** Use the GETUPDATEBEFORES parameter in the Extract parameter file to capture before images from the transaction record, or use it in the Replicat parameter file to use the before image in a column mapping or filter. If using the Conflict Resolution and Detection (CDR) feature, you can use the GETBEFORECOLS option of TABLE. To use these parameters, all columns must be present in the transaction log. If the database only logs the values of columns that changed, using the @BEFORE function may result in a "column missing" condition and the column map is executed as if the column were not in the record. See [Ensuring Data Availability for Filters](#page-414-0) to ensure that column values are available.

Oracle GoldenGate also provides the @AFTER function to retrieve after values when needed for filtering, for use in conversion functions, or other purposes. See @BEFORE and @AFTER in the *Parameters and Functions Reference for Oracle GoldenGate*.

## Selecting Columns

To control which columns of a source table are extracted by Oracle GoldenGate, use the COLS and COLSEXCEPT options of the TABLE parameter. Use COLS to select columns for extraction, and use COLSEXCEPT to select all columns except those designated by COLSEXCEPT.

Restricting the columns that are extracted can be useful when a target table does not contain the same columns as the source table, or when the columns contain sensitive information, such as a personal identification number or other proprietary business information.

# Selecting and Converting SQL Operations

By default, Oracle GoldenGate captures and applies INSERT, UPDATE, and DELETE operations. You can use the following parameters in the Extract or Replicat parameter file to control which kind of operations are processed, such as only inserts or only inserts and updates.

```
GETINSERTS | IGNOREINSERTS
GETUPDATES | IGNOREUPDATES
GETDELETES | IGNOREDELETES
```
You can convert one type of SQL operation to another by using the following parameters in the Replicat parameter file:

Use INSERTUPDATES to convert source update operations to inserts into the target table. This is useful for maintaining a transaction history on that table. The transaction log record must contain all of the column values of the table, not just changed values. Some databases do not log full row values to their transaction log, but only values that changed.

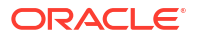

- Use INSERTDELETES to convert all source delete operations to inserts into the target table. This is useful for retaining a history of all records that were ever in the source database.
- Use UPDATEDELETES to convert source deletes to updates on the target.

# Using Transaction History

Oracle GoldenGate enables you to retain a history of changes made to a target record and to map information about the operation that caused each change. This history can be useful for creating a transaction-based reporting system that contains a separate record for every operation performed on a table, as opposed to containing only the most recent version of each record.

For example, the following series of operations made to a target table named CUSTOMER would leave no trace of the ID of Dave. The last operation deletes the record, so there is no way to find out Dave's account history or his ending balance.

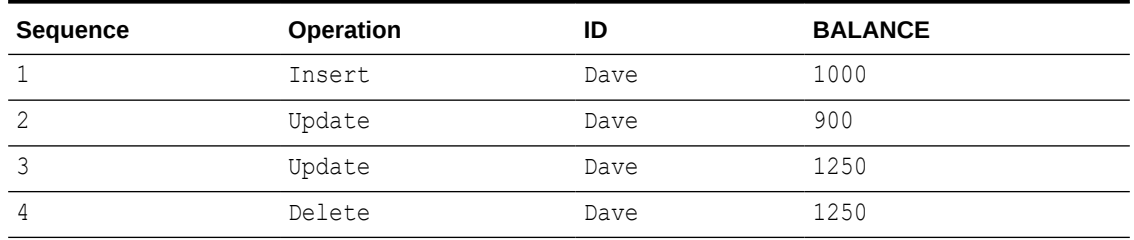

#### **Table 11-6 Operation History for Table CUSTOMER**

Retaining this history as a series of records can be useful in many ways. For example, you can generate the net effect of transactions.

#### **To Implement Transaction Reporting**

- **1.** To prepare Extract to capture before values, use the GETUPDATEBEFORES parameter in the Extract parameter file. A before value (or before image) is the existing value of a column before an update is performed. Before images enable Oracle GoldenGate to create the transaction record.
- **2.** To prepare Replicat to post all operations as inserts, use the INSERTALLRECORDS parameter in the Replicat parameter file. Each operation on a table becomes a new record in that table.
- **3.** To map the transaction history, use the return values of the GGHEADER option of the @GETENV column conversion function. Include the conversion function as the source expression in a COLMAP statement in the TABLE or MAP parameter.

Using the sample series of transactions shown in Table 11-6 the following parameter configurations can be created to generate a more transaction-oriented view of customers, rather than the latest state of the database.

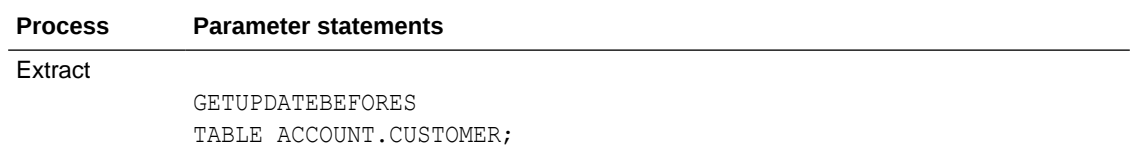

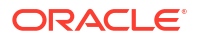

<span id="page-418-0"></span>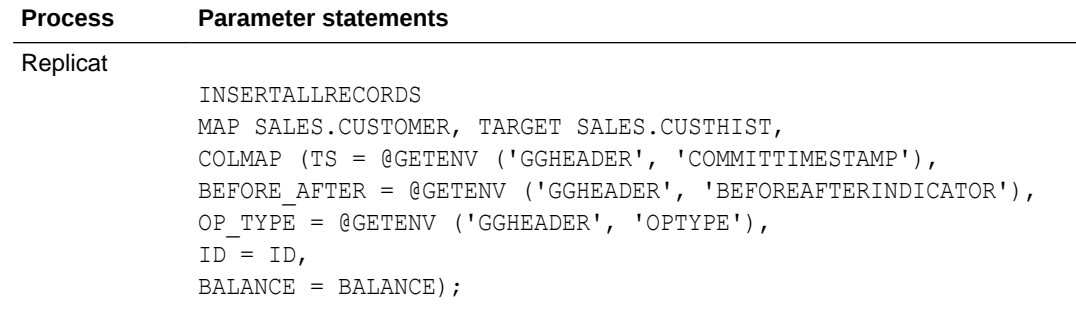

### **Note:**

This is not representative of a complete parameter file for an Oracle GoldenGate process. Also note that these examples represent a case-insensitive database.

This configuration makes possible queries such as the following, which returns the net sum of each transaction along with the time of the transaction and the customer ID.

```
SELECT AFTER.ID, AFTER.TS, AFTER.BALANCE - BEFORE.BALANCE
FROM CUSTHIST AFTER, CUSTHIST BEFORE
WHERE AFTER.ID = BEFORE.ID AND AFTER.TS = BEFORE.TS AND
AFTER.BEFORE AFTER = 'A' AND BEFORE.BEFORE AFTER = 'B';
```
## Testing and Transforming Data

Data testing and transformation can be performed by either Extract or Replicat and is implemented by using the Oracle GoldenGate built-in column-conversion functions within a COLMAP clause of a TABLE or MAP statement. With these conversion functions, you can:

- Transform dates.
- Test for the presence of column values.
- Perform arithmetic operations.
- Manipulate numbers and character strings.
- Handle null, invalid, and missing data.
- Perform tests.

If you need to use logic beyond that which is supplied by the Oracle GoldenGate functions, you can call your own functions by implementing Oracle GoldenGate user exits.

Oracle GoldenGate conversion functions take the following general syntax:

**Syntax**

@*function* (*argument*)

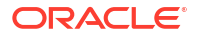

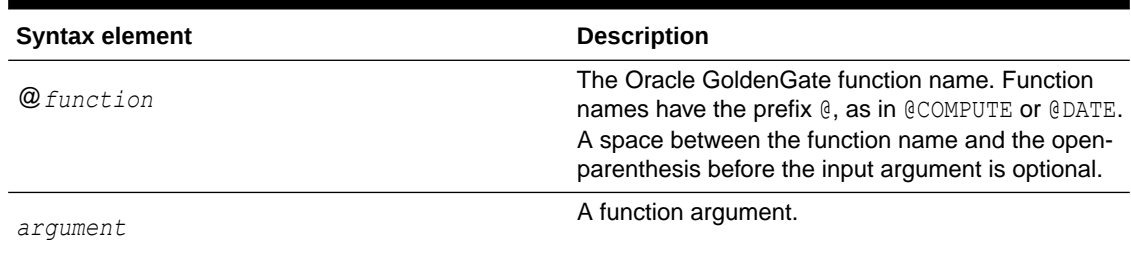

### **Table 11-7 Conversion Function Syntax**

#### **Table 11-8 Function Arguments**

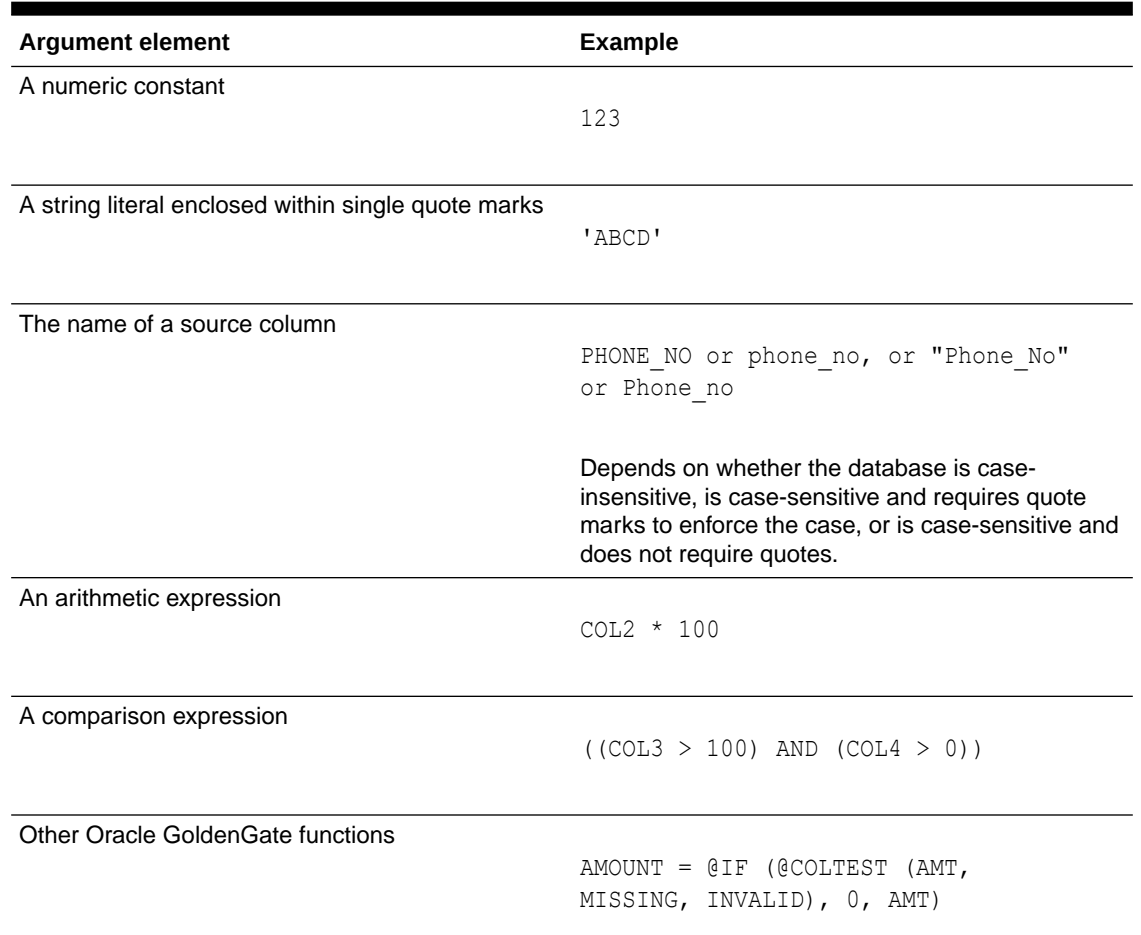

## Handling Column Names and Literals in Functions

By default, literal strings must be enclosed in single quotes in a column-conversion function. Case-sensitive column names must be enclosed within double quotes if required by the database, or otherwise entered in the case in which they are stored in the database.

## Using the Appropriate Function

Use the appropriate function for the type of column that is being manipulated or evaluated. For example, numeric functions can be used only to compare numeric values. To compare

character values, use one of the Oracle GoldenGate character-comparison functions. LOB columns cannot be used in conversion functions.

This statement would fail because it uses @IF, which is a numerical function, to compare string values.

@IF (SR\_AREA = 'Help Desk', 'TRUE', 'FALSE')

The following statement would succeed because it compares a numeric value.

 $QIF$  (SR AREA = 20, 'TRUE', 'FALSE')

See [Manipulating Numbers and Character Strings](#page-421-0) for more information.

#### **Note:**

Errors in argument parsing sometimes are not detected until records are processed. Verify syntax before starting processes.

## Transforming Dates

Use the @DATE, @DATEDIF, and @DATENOW functions to retrieve dates and times, perform computations on them, and convert them.

This example computes the time that an order is filled

#### **Example 11-9 Computing Time**

```
ORDER_FILLED = @DATE (
     'YYYY-MM-DD HH:MI:SS',
     'JTS',
     @DATE ('JTS',
     'YYMMDDHHMISS',
     ORDER_TAKEN_TIME) +
     ORDER_MINUTES * 60 * 1000000)
```
### Performing Arithmetic Operations

To return the result of an arithmetic expression, use the @COMPUTE function. The value returned from the function is in the form of a string. Arithmetic expressions can be combinations of the following elements.

- **Numbers**
- The names of columns that contain numbers
- Functions that return numbers
- Arithmetic operators:
	- $+$  (plus)
	- (minus)
	- \* (multiply)
	- $/$  (divide)

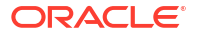

- $\setminus$  (remainder)
- <span id="page-421-0"></span>• Comparison operators:
	- $>$  (greater than)
	- $>=$  (greater than or equal)
	- $\langle$  (less than)
	- $\leq$  (less than or equal)
	- $=$  (equal)
	- $\langle \rangle$  (not equal)

Results that are derived from comparisons can be zero (indicating FALSE) or non-zero (indicating TRUE).

- Parentheses (for grouping results in the expression)
- The conjunction operators AND, OR. Oracle GoldenGate only evaluates the necessary part of a conjunction expression. Once a statement is FALSE, the rest of the expression is ignored. This can be valuable when evaluating fields that may be missing or null. For example, if the value of COL1 is 25 and the value of COL2 is 10, then the following are possible:

```
@COMPUTE ( (COL1 > 0) AND (COL2 < 3) ) returns 0.
@COMPUTE ( (COL1 < 0) AND (COL2 < 3) ) returns 0. COL2 < 3 is never evaluated.
@COMPUTE ((COL1 + COL2)/5) returns 7.
```
### Omitting @COMPUTE

The @COMPUTE keyword is not required when an expression is passed as a function argument.

@STRNUM ((AMOUNT1 + AMOUNT2), LEFT)

The following expression returns the same result as the previous one:

@STRNUM ((@COMPUTE (AMOUNT1 + AMOUNT2), LEFT)

### Manipulating Numbers and Character Strings

To convert numbers and character strings, Oracle GoldenGate supplies the following functions:

#### **Table 11-9 Conversion Functions for Numbers and Characters**

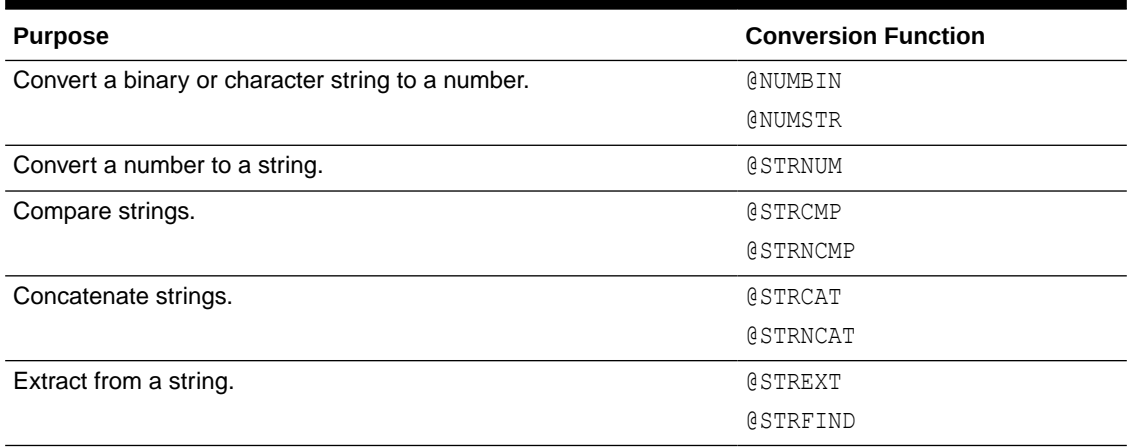

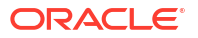

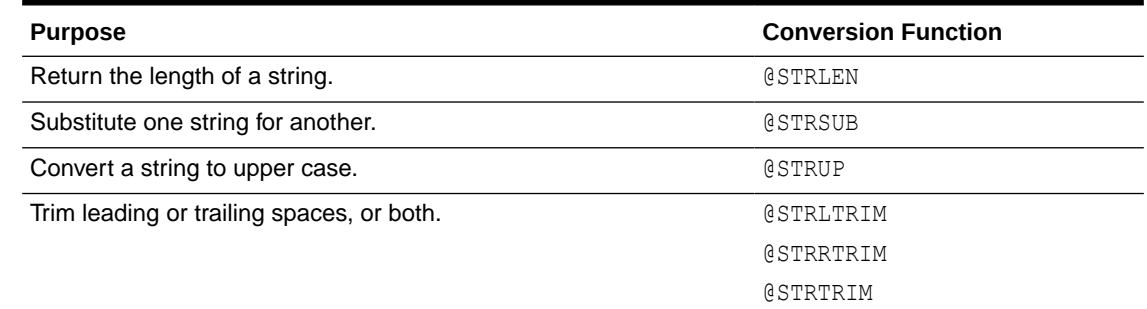

#### **Table 11-9 (Cont.) Conversion Functions for Numbers and Characters**

### Handling Null, Invalid, and Missing Data

When column data is missing, invalid, or null, an Oracle GoldenGate conversion function returns a corresponding value.

If BALANCE is 1000, but AMOUNT is NULL, the following expression returns NULL:

NEW\_BALANCE = @COMPUTE (BALANCE + AMOUNT)

These exception conditions render the entire calculation invalid. To ensure a successful conversion, use the @COLSTAT, @COLTEST and @IF functions to test for, and override, the exception condition.

### Using @COLSTAT

Use the @COLSTAT function to return an indicator to Extract or Replicat that a column is missing, null, or invalid. The indicator can be used as part of a larger manipulation formula that uses additional conversion functions.

The following example returns a NULL into target column ITEM.

ITEM = @COLSTAT (NULL)

The following @IF calculation uses @COLSTAT to return NULL to the target column if PRICE and QUANTITY are less than zero.

ORDER TOTAL = PRICE \* QUANTITY, @IF ((PRICE < 0) AND (QUANTITY < 0), @COLSTAT (NULL))

#### Using @COLTEST

Use the @COLTEST function to check for the following conditions:

- PRESENT tests whether a column is present and not null.
- NULL tests whether a column is present and null.
- MISSING tests whether a column is not present.
- INVALID tests whether a column is present but contains invalid data.

The following example checks whether the AMOUNT column is present and NULL and whether it is present but invalid.

@COLTEST (AMOUNT, NULL, INVALID)

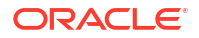

## Using @IF

Use the @IF function to return one of two values based on a condition. Use it with the @COLSTAT and @COLTEST functions to begin a conditional argument that tests for one or more exception conditions and then directs processing based on the results of the test.

NEW BALANCE = @IF (@COLTEST (BALANCE, NULL, INVALID) OR @COLTEST (AMOUNT, NULL, INVALID), @COLSTAT (NULL), BALANCE + AMOUNT)

This conversion returns one of the following:

- NULL when BALANCE or AMOUNT is NULL or INVALID
- MISSING when either column is missing
- The sum of the columns.

## Performing Tests

The @CASE, @VALONEOF, and @EVAL functions provide additional methods for performing tests on data before manipulating or mapping it.

## Using @CASE

Use @CASE to select a value depending on a series of value tests.

@CASE (PRODUCT\_CODE, 'CAR', 'A car', 'TRUCK', 'A truck')

#### This example returns the following:

- A car if PRODUCT CODE is CAR
- A truck if PRODUCT CODE is TRUCK
- A FIELD MISSING indication if PRODUCT CODE fits neither of the other conditions

### Using @VALONEOF

Use @VALONEOF to compare a column or string to a list of values.

@IF (@VALONEOF (STATE, 'CA', 'NY'), 'COAST', 'MIDDLE')

In this example, if STATE is CA or NY, the expression returns COAST, which is the response returned by @IF when the value is non-zero (meaning TRUE).

### Using @EVAL

Use @EVAL to select a value based on a series of independent conditional tests.

@EVAL (AMOUNT > 10000, 'high amount', AMOUNT > 5000, 'somewhat high')

This example returns the following:

- high amount if AMOUNT is greater than 10000
- somewhat high if AMOUNT is greater than 5000, and less than or equal to 10000, (unless the prior condition was satisfied)
- A FIELD MISSING indication if neither condition is satisfied.

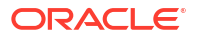

# Using Tokens

You can capture and store data within the *user token* area of a trail record header. Token data can be retrieved and used in many ways to customize the way that Oracle GoldenGate delivers information.

For example, you can use token data in:

- Column maps
- Stored procedures called by a SQLEXEC statement
- User exits
- **Macros**

## Defining Tokens

To use tokens, you define the token name and associate it with data. The data can be any valid character data or values retrieved from Oracle GoldenGate column-conversion functions.

The token area in the record header permits up to 16,000 bytes of data. Token names, the length of the data, and the data itself must fit into that space.

To define a token, use the TOKENS option of the TABLE parameter in the Extract parameter file.

#### **Syntax**

```
TABLE table_spec, TOKENS (token_name = token_data [, ...]);
```
Where:

- *table\_spec* is the name of the source table. A container or catalog name, if applicable, and an owner name must precede the table name.
- *token\_name* is a name of your choice for the token. It can be any number of alphanumeric characters and is not case-sensitive.
- *token\_data* is a character string of up to 2000 bytes. The data can be either a string that is enclosed within single quotes or the result of an Oracle GoldenGate column-conversion function. The character set of token data is not converted. The token must be in the character set of the source database for Extract and in the character set of the target database for Replicat. In the trail file, user tokens are stored in UTF-8.

```
TABLE ora.oratest, TOKENS (
TK-OSUSER = @GETENV ('GGENVIRONMENT' , 'OSUSERNAME'),
TK-GROUP = @GETENV ('GGENVIRONMENT' , 'GROUPNAME')
TK-HOST = @GETENV('GGENVIRONMENT' , 'HOSTNAME'));
```
As shown in this example, the Oracle GoldenGate @GETENV function is an effective way to populate token data. This function provides several options for capturing environment information that can be mapped to tokens and then used on the target system for column mapping.

## Using Token Data in Target Tables

To map token data to a target table, use the @TOKEN column-conversion function in the source expression of a COLMAP clause in a Replicat MAP statement. The @TOKEN function provides the name of the token to map. The COLMAP syntax with @TOKEN is:

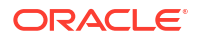

#### **Syntax**

COLMAP (*target\_column* = @TOKEN ('*token\_name*'))

The following MAP statement maps target columns host, gg\_group, and so forth to tokens  $tk$ host, tk-group, and so forth. Note that the arguments must be enclosed within single quotes.

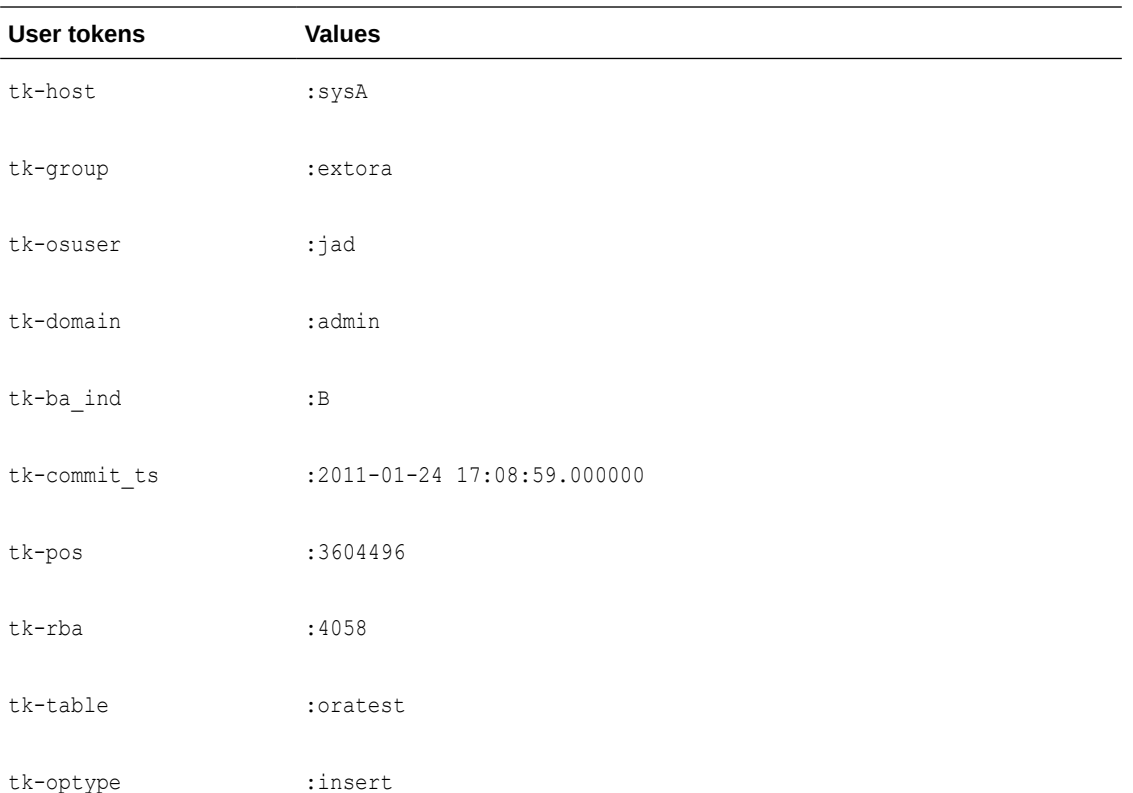

#### **Example 11-10 MAP Statement**

```
MAP ora.oratest, TARGET ora.rpt,
COLMAP (USEDEFAULTS,
host = @token ('tk-host'),
gg_group = @token ('tk-group'),
osuser= @token ('tk-osuser'),
domain = @token ('tk-domain'),
ba_ind= @token ('tk-ba_ind'),
commit ts = @token ('tk-commit ts'),
pos = @token ('tk-pos'),
rba = @token ('tk-rba'),
tablename = @token ('tk-table'),
optype = @token ('tk-optype'));
```
The tokens in this example will look similar to the following within the record header in the trail:

# Bi-Directional Replication

In a bi-directional configuration, there are Extract and Replicat processes on both the source and target systems to support the replication of transactional changes on each system to the other system. To support this configuration, each Extract must be able to filter the transactions applied by the local Replicat, so that they are not recaptured and sent back to their source in a continuous loop. Additionally, AUTO\_INCREMENT columns must be set so that there is no conflict between the values on each system.

# Prerequisites for Bidirectional Replication

Learn about the requirements that you must fulfill before you configure a bidirectional replication.

## Enable Bi-Directional Loop Detection

Loop detection is a requirement for bi-directional implementations of Oracle GoldenGate, so that an Extract for one source database does not recapture transactions sent by a Replicat from another source database.

With the CDC Extract capture method, by default, any transaction committed by a Replicat into a database where an Extract is configured, will recapture that transaction from the Replicat as long as supplemental logging is enabled for those tables that the Replicat is delivering to.

In order to ignore recapturing transactions that are applied by a Replicat, you must use the TRANLOGOPTIONS FILTERTABLE parameter for the CDC Extract. The table used as the filtering table will be the Oracle GoldenGate checkpoint table that you must create for the Replicat.

### **Note:**

Only Classic and Coordinated Replicats support bi-directional and multi-directional replication, Parallel Replicat does not support this.

To create a Filter Table and enable Supplemental Logging:

**1.** On each source database, ensure that a checkpoint table for use by Replicats has been created. For example:

ADD CHECKPOINTTABLE ggadmin.oggcheck

**2.** Enable supplemental logging for the the checkpoint table. For example:

ADD TRANDATA ggadmin.ggcheckpoint ALLCOLS

**3.** Ensure that the Replicat is created with the checkpoint table information.

```
ADD REPLICAT reptgt1, EXTTRAIL ./dirdat/e2, CHECKPOINTTABLE
ggadmin.ggcheckpoint
```
**4.** Configure each Extract with the IGNOREREPLICATES (on by default) and FILTERTABLE parameters, using the Replicat's checkpoint table for the filtering table.

```
TRANLOGOPTIONS IGNOREREPLICATES TRANLOGOPTIONS FILTERTABLE
ggadmin.ggcheckpoint
```
## **Note:**

Oracle GoldenGate for PostgreSQL supports only one FILTERTABLE statement per Extract, so for multi-directional implementations, ensure each Replicat uses the same checkpoint table in the database that they deliver to.

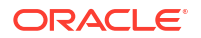

## Considerations for an Active-Active Configuration

The following considerations apply in an active-active configuration. In addition, review the Oracle GoldenGate installation and configuration document for your type of database to see if there are any other limitations or requirements to support a bi-directional configuration.

## Application Design

When using Active-Active replication, the time zones must be the same on both systems so that timestamp-based conflict resolution and detection can operate.

Active-active replication is not recommended for use with commercially available packaged business applications, unless the application is designed to support it. Among the obstacles that these applications present are:

- Packaged applications might contain objects and data types that are not supported by Oracle GoldenGate.
- They might perform automatic DML operations that you cannot control, but which will be replicated by Oracle GoldenGate and cause conflicts when applied by Replicat.
- You probably cannot control the data structures to make modifications that are required for active-active replication.

### Keys

For accurate detection of conflicts, all records must have a unique, not-null identifier. If possible, create a primary key. If that is not possible, use a unique key or create a substitute key with a KEYCOLS option of the MAP and TABLE parameters. In the absence of a unique identifier, Oracle GoldenGate uses all of the columns that are valid in a WHERE clause, but this will degrade performance if the table contains numerous columns.

To maintain data integrity and prevent errors, the following must be true of the key that you use for any given table:

- contain the same columns in all of the databases where that table resides.
- contain the same values in each set of corresponding rows across the databases.

#### Database-Generated Values

Do not replicate database-generated sequential values, such as Oracle sequences, in a bidirectional configuration. The range of values must be different on each system, with no chance of overlap. For example, in a two-database environment, you can have one server generate even values, and the other odd. For an *n*-server environment, start each key at a different value and increment the values by the number of servers in the environment. This method may not be available to all types of applications or databases. If the application permits, you can add a location identifier to the value to enforce uniqueness.

### Database Configuration

One of the databases must be designated as the *trusted source*. This is the primary database and its host system from which the other database is derived in the initial synchronization phase and in any subsequent resynchronizations that become necessary. Maintain frequent backups of the trusted source data.

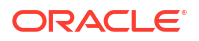

## <span id="page-428-0"></span>Preventing Data Looping

In a bidirectional configuration, SQL changes that are replicated from one system to another must be prevented from being replicated back to the first system. Otherwise, it moves back and forth in an endless loop, as in this example:

- **1.** A user application updates a row on system A.
- **2.** Extract extracts the row on system A and sends it to system B.
- **3.** Replicat updates the row on system B.
- **4.** Extract extracts the row on system B and sends it back to system A.
- **5.** The row is applied on system A (for the second time).
- **6.** This loop continues endlessly.

To prevent data loopback, you may need to provide instructions that:

- prevent the capture of SQL operations that are generated by Replicat, but enable the capture of SQL operations that are generated by business applications if they contain objects that are specified in the Extract parameter file.
- identify local Replicat transactions, in order for the Extract process to ignore them.

### Identifying Replicat Transactions

To configure Extract to identify Replicat transactions, follow the instructions for the database from which Extract will capture data.

### DB2 z/OS

Identify the Replicat user name by using the following parameter statement in the Extract parameter file.

TRANLOGOPTIONS EXCLUDEUSER *user*

This parameter statement marks all DDL and DML transactions that are generated by this user as Replicat transactions. The user name is included in the transaction record that is read by **Extract** 

#### MySQL

Identify the name of the Replicat checkpoint table by using the following parameter statement in the Extract parameter file.

TRANLOGOPTIONS FILTERTABLE *table\_name*

Replicat writes a checkpoint to the checkpoint table at the end of each of its transactions as part of its checkpoint procedure. (This is the table that is created with the ADD CHECKPOINTTABLE command.) Because every Replicat transaction includes a write to this table, it can be used to identify Replicat transactions in a bidirectional configuration. FILTERTABLE identifies the name of the checkpoint table, so that Extract ignores transactions that contain any operations on it.

#### PostgreSQL and SQL Server

Identify the name of the Replicat checkpoint table by using the following parameter statement in the Extract parameter file and ensure that the Replicat checkpoint table has been enabled for supplemental logging with the ADD TRANDATA command.

TRANLOGOPTIONS FILTERTABLE *table\_name*

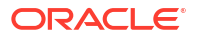

Replicat writes a checkpoint to the checkpoint table at the end of each of its transactions as part of its checkpoint procedure. (This is the table that is created with the ADD CHECKPOINTTABLE command). Because every Replicat transaction includes a write to this table, it can be used to identify Replicat transactions in a bi-directional configuration. FILTERTABLE identifies the name of the checkpoint table, so that Extract ignores transactions that contain any operations on it.

#### **Oracle**

There are multiple ways to identify Replicat transaction in an Oracle environment. When Replicat is in classic or integrated mode, you use the following parameters:

- Replicats set a tag of 00 by default. Use DBOPTIONS with the SETTAG option in the Replicat parameter file to change the tag that Replicat sets. Replicat tags the transactions being applied with the specified value, which identifies those transactions in the redo stream. Valid values are a single TAG value consisting of hexadecimal digits.
- Use the TRANLOGOPTIONS parameter with the EXCLUDETAG option in the Extract parameter file. The logmining server associated with that Extract excludes redo that is tagged with the SETTAG value.

The following shows how SETTAG can be set in the Replicat parameter file:

DBOPTIONS SETTAG 0935

The following shows how EXCLUDETAG can be set in the Extract parameter file:

TRANLOGOPTIONS EXCLUDETAG 0935

If you are excluding multiple tags, each must have a separate TRANLOGOPTIONS EXCLUDETAG statement specified.

You can also use the transaction name or USERID of the Replicat user to identify Replicat transactions. You can choose which of these to ignore when you configure Extract.

### Preventing the Capture of Replicat Operations

Depending on which database you are using, you may or may not need to provide explicit instructions to prevent the capture of Replicat operations.

#### Oracle: Preventing the Capture of Replicat Transactions

To prevent the capture of SQL that is applied by Replicat to an Oracle database, use the TRANLOGOPTIONS parameter with the EXCLUDETAG *tag* option. This parameter directs the Extract process to ignore transactions that are tagged with the specified redo tag.

See [Identifying Replicat Transactions](#page-428-0) to set the tag value. This is the recommended approach for Oracle.

### Non-Oracle Database: Preventing Capture of Replicat Transactions

To prevent the capture of SQL that is applied by Replicat to other database types, use the following parameters:

- GETAPPLOPS | IGNOREAPPLOPS: Controls whether or not data operations (DML) produced by business applications *except Replicat* are included in the content that Extract writes to a specific trail or file.
- GETREPLICATES | IGNOREREPLICATES: Controls whether or not DML operations produced by *Replicat* are included in the content that Extract writes to a specific trail or file.

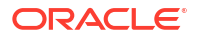

## Manage Conflicts

Uniform conflict-resolution procedures must be in place on all systems in an active-active configuration. Conflicts should be identified immediately and handled with as much automation as possible; however, different business applications will present their own unique set of requirements in this area.

Because Oracle GoldenGate is an asynchronous solution, conflicts can occur when modifications are made to identical sets of data on separate systems at (or almost at) the same time. Conflicts occur when the timing of simultaneous changes results in one of these out-ofsync conditions:

- A **uniqueness conflict** occurs when Replicat applies an insert or update operation that violates a uniqueness integrity constraint, such as a PRIMARY KEY or UNIQUE constraint. An example of this conflict type is when two transactions originate from two different databases, and each one inserts a row into a table with the same primary key value.
- An **update conflict** occurs when Replicat applies an update that conflicts with another update to the same row. Update conflicts happen when two transactions that originate from different databases update the same row at nearly the same time. Replicat detects an update conflict when there is a difference between the old values (the before values) that are stored in the trail record and the current values of the same row in the target database.
- A **delete conflict** occurs when two transactions originate at different databases, and one deletes a row while the other updates or deletes the same row. In this case, the row does not exist to be either updated or deleted. Replicat cannot find the row because the primary key does not exist.

For example, UserA on DatabaseA updates a row, and UserB on DatabaseB updates the same row. If UserB's transaction occurs before UserA's transaction is synchronized to DatabaseB, there will be a conflict on the replicated transaction.

A more complicated example involves three databases and illustrates a more complex ordering conflict. Assume three databases A, B, and C. Suppose a user inserts a row at database A, which is then replicated to database B. Another user then modifies the row at database B, and the row modification is replicated to database C. If the row modification from B arrives at database C before the row insert from database A, C will detect a conflict.

Where possible, try to minimize or eliminate any chance of conflict. Some ways to do so are:

- Configure the applications to restrict which columns can be modified in each database. For example, you could limit access based on geographical area, such as by allowing different sales regions to modify only the records of their own customers. As another example, you could allow a customer service application on one database to modify only the NAME and ADDRESS columns of a customer table, while allowing a financial application on another database to modify only the BALANCE column. In each of those cases, there cannot be a conflict caused by concurrent updates to the same record.
- Keep synchronization latency low. If UserA on DatabaseA and UserB on DatabaseB both update the same rows at about the same time, and UserA's transaction gets replicated to the target row before UserB's transaction is completed, conflict is avoided. See Managing Conflicts for suggestions on improving the performance of the Oracle GoldenGate processes.

To avoid conflicts, replication latency must be kept as low as possible. When conflicts are unavoidable, they must be identified immediately and resolved with as much automation as possible, either through the Oracle GoldenGate Conflict Detection and Resolution (CDR) feature, or through methods developed on your own. Custom methods can be integrated into Oracle GoldenGate processing through the SQLEXEC and user exit functionality. See [Manual](#page-462-0)

[Conflict Detection and Resolution](#page-462-0) for more information about using Oracle GoldenGate to handle conflicts.

For Oracle database, the automatic Conflict Detection Resolution (CDR) feature exists. To know more, see [Automatic Conflict Detection and Resolution](#page-442-0).

# MySQL: Bi-Directional Replication

In a bidirectional configuration, there are Extract and Replicat processes on both the source and target systems to support the replication of transactional changes on each system to the other system. To support this configuration, each Extract must be able to filter the transactions applied by the local Replicat, so that they are not recaptured and sent back to their source in a continuous loop. Additionally, AUTO\_INCREMENT columns must be set so that there is no conflict between the values on each system.

- **1.** To filter out Replicat operations in a bi-directional configuration so that the applied operations are not captured and looped back to the source again, take the following steps on each MySQL database:
	- Configure each Replicat process to use a checkpoint table. Replicat writes a checkpoint to this table at the end of each transaction. You can use one global checkpoint table or one per Replicat process. See [Checkpoint Tables Additional](#page-605-0) [Details](#page-605-0) .
	- Specify the name of the checkpoint table with the FILTERTABLE option of the TRANLOGOPTIONS parameter in the Extract parameter file. The Extract process will ignore transactions that end with an operation to the specified table, which should only be those of Replicat.

## **Note:**

Although optional for other supported databases as a means of enhancing recovery, the use of a checkpoint table is required for MySQL when using bidirectional replication (and likewise, will enhance recovery).

If using a parallel Replicat in a bidirectional replication, then multiple filter tables are supported using the TRANLOGOPTIONS FILTERTABLE option. Multiple filter tables allow the TRANLOGOPTIONS FILTERTABLE to be specified multiple times with different table names or wildcards.

You can include single or multiple TRANLOGOPTIONS FILTERTABLE entries in the Extract parameter file. In the following example, multiple TRANLOGOPTIONS FILTERTABLEentries are included in the Extract parameter file with explicit object names and wildcards.

```
TRANLOGOPTIONS FILTERTABLE ggs.chkpt2
TRANLOGOPTIONS FILTERTABLE ggs.chkpt_RABC_*
```
**2.** Edit the MySQL server configuration file to set the auto increment increment and auto increment offset parameters to avoid discrepancies that could be caused by the bidirectional operations. The following illustrates these parameters, assuming two servers: **ServerA** and **ServerB**.

#### **ServerA**:

```
auto-increment-increment = 2auto-increment-offset = 1
```
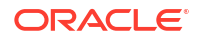
#### **ServerB**:

```
auto-increment-increment = 2
auto-increment-offset = 2
```
# PostgreSQL: Bi-Directional Replication

In a bidirectional configuration, there are Extract and Replicat processes on both the source and target systems to support the replication of transactional changes on each system to the other system. To support this configuration, each Extract must be able to filter the transactions applied by the local Replicat, so that they are not recaptured and sent back to their source in a continuous loop.

- **1.** Configure Oracle GoldenGate for high availability or active-active replication according to the instructions in the #unique 690.
- **2.** To filter out Replicat operations in a bi-directional configuration so that the applied operations are not captured and looped back to the source again, take the following steps on each PostgreSQL database:
	- Configure each Replicat process to use a checkpoint table. Replicat writes a checkpoint to this table at the end of each transaction. You can use one global checkpoint table or one per Replicat process.
	- Specify the name of the checkpoint table with the FILTERTABLE option of the TRANLOGOPTIONS parameter in the Extract parameter file. The Extract process will ignore transactions that end with an operation to the specified table, which should only be those of Replicat.

If using a parallel Replicat in a bidirectional replication, then multiple filter tables are supported using the TRANLOGOPTIONS FILTERTABLE option. Multiple filter tables allow the TRANLOGOPTIONS FILTERTABLE to be specified multiple times with different table names or wildcards.

You can include single or multiple TRANLOGOPTIONS FILTERTABLE entries in the Extract parameter file. In the following example, multiple TRANLOGOPTIONS FILTERTABLEentries are included in the Extract parameter file with explicit object names and wildcards.

TRANLOGOPTIONS FILTERTABLE ggs.chkpt2 TRANLOGOPTIONS FILTERTABLE ggs.chkpt\_RABC\_\*

# Preparing DBFS for an Active-Active Configuration

Learn the steps to configure Oracle GoldenGate to function within an active-active bidirectional or multi-directional environment where Oracle Database File System (DBFS) is in use on both (or all) systems.

# Supported Operations and Prerequisites

This topic lists what is supported by Oracle GoldenGate for DBFS.

Oracle GoldenGate for DBFS supports the following:

Supported DDL (like TRUNCATE OF ALTER) on DBFS objects except for CREATE statements on the DBFS objects. CREATE on DBFS must be excluded from the configuration, as must any schemas that will hold the created DBFS objects. The reason to exclude CREATES is that the metadata for DBFS must be properly populated in the SYS dictionary tables (which itself is excluded from Oracle GoldenGate capture by default).

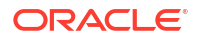

• Capture and replication of DML on the tables that underlie the DBFS file system.

The procedures that follow assume that Oracle GoldenGate is configured properly to support active-active configuration. This means that it must be:

- Installed according to the instructions in this guide.
- Configured according to the instructions in the Oracle GoldenGate Windows and UNIX Administrator's Guide.

### Applying the Required Patch

Apply the Oracle DBFS patch for bug-9651229 on both databases.

To determine if the patch is installed, run the following query:

```
connect / as sysdba
select procedure name
from dba_procedures
where object_name = 'DBMS_DBFS_SFS_ADMIN'
and procedure name = 'PARTITION SEQUENCE';
```
The query should return a single row. Anything else indicates that the proper patched version of DBFS is not available on your database.

### Examples Used in these Procedures

The following procedures assume two systems and configure the environment so that DBFS users on both systems see the same DBFS files, directories, and contents that are kept in synchronization with Oracle GoldenGate.

It is possible to extend these concepts to support three or more peer systems.

### Partitioning the DBFS Sequence Numbers

DBFS uses an internal sequence-number generator to construct unique names and unique IDs.

These steps partition the sequences into distinct ranges to ensure that there are no conflicts across the databases. After this is done, further DBFS operations (both creation of new file systems and subsequent file system operations) can be performed without conflicts of names, primary keys, or IDs during DML propagation.

**1.** Connect to each database as sysdba.

Issue the following query on each database.

```
SELECT LAST_NUMBER
FROM DBA_SEQUENCES
WHERE SEQUENCE OWNER = 'SYS'
AND SEQUENCE NAME = 'DBFS SFS $FSSEQ'
```
- **2.** From this query, choose the maximum value of LAST\_NUMBER across both systems, or pick a high value that is significantly larger than the current value of the sequence on either system.
- **3.** Substitute this value ("maxval" is used here as a placeholder) in both of the following procedures. These procedures logically index each system as  $mvid=0$  and  $mvid=1$ .

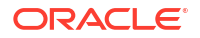

#### **Node1**

```
declare begin dbms dbfs sfs admin.partition sequence(nodes => 2, myid =>
0, newstart => : maxval);
commit; end; /
```
#### **Node 2**

```
DECLARE
BEGIN
DBMS DBFS SFS ADMIN.PARTITION SEQUENCE(NODES => 2, MYID => 0, NEWSTART
\Rightarrow : MAXVAL);
COMMIT;
END;
/
```
### **Note:**

Notice the difference in the value specified for the  $m$ <sub>yid</sub> parameter. These are the different index values.

For a multi-way configuration among three or more databases, you could make the following alterations:

- Adjust the maximum value that is set for maxval upward appropriately, and use that value on all nodes.
- Vary the value of  $m$ yid in the procedure from 0 for the first node, 1 for the second node, 2 for the third one, and so on.
- **4.** (Recommended) After (and only after) the DBFS sequence generator is partitioned, create a new DBFS file system on each system, and use only these file systems for DML propagation with Oracle GoldenGate. See Configuring the DBFS file system.

### **Note:**

DBFS file systems that were created before the patch for bug-9651229 was applied or before the DBFS sequence number was adjusted can be configured for propagation, but that requires additional steps not described in this document. If you must retain old file systems, open a service request with Oracle Support.

# Configuring the DBFS file system

To replicate DBFS file system operations, use a configuration that is similar to the standard bidirectional configuration for DML.

Some guidelines to follow while configuring Oracle GoldenGate for DBFS are:

- Use matched pairs of identically structured tables.
- Allow each database to have write privileges to opposite tables in a set, and set the other one in the set to read-only. For example:

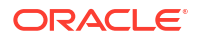

- Node1 writes to local table  $t_1$  and these changes are replicated to  $t_1$  on Node2.
- Node2 writes to local table t2 and these changes are replicated to t2 on Node1.
- On Node1, t2 is read-only. On Node2, t1 is read-only.

DBFS file systems make this kind of table pairing simple because:

- The tables that underlie the DBFS file systems have the same structure.
- These tables are modified by simple, conventional DML during higher-level file system operations.
- The DBFS ContentAPI provides a way of unifying the namespace of the individual DBFS stores by means of mount points that can be qualified as read-write or read-only.

The following steps create two DBFS file systems (in this case named FS1 and FS2) and set them to be read-write or read, as appropriate.

- **1.** Run the following procedure to create the two file systems. (Substitute your store names for FS1 and FS2.)
- **2.** Run the following procedure to give each file system the appropriate access rights. (Substitute your store names for FS1 and FS2.)

In this example, note that on Node 1, store FS1 is read-write and store FS2 is read-only, while on Node 2 the converse is true: store FS1 is read-only and store FS2 is read-write.

Note also that the read-write store is mounted as *local* and the read-only store is mounted as *remote*. This provides users on each system with an identical namespace and identical semantics for read and write operations. Local path names can be modified, but remote path names cannot.

### **Example 11-11**

```
DECLARE
DBMS_DBFS_SFS.CREATEFILE SYSTEM('FS1');
DBMS DBFS SFS.CREATEFILE SYSTEM('FS2');
DBMS_DBFS_CONTENT.REGISTERSTORE('FS1',
```

```
'POSIX', 'DBMS_DBFS_SFS');
DBMS_DBFS_CONTENT.REGISTERSTORE('FS2',
'POSIX', 'DBMS_DBFS_SFS');
COMMIT;
END;
/
```
#### **Example 11-12 Node 1**

```
DECLARE
DBMS_DBFS_CONTENT.MOUNTSTORE('FS1', 'LOCAL');
DBMS_DBFS_CONTENT.MOUNTSTORE('FS2', 'REMOTE',
READ ONLY \Rightarrow TRUE);
COMMIT;
END;
/
```
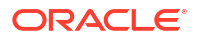

### **Example 11-13 Node 2**

```
DECLARE
DBMS_DBFS_CONTENT.MOUNTSTORE('FS1', 'REMOTE',
READ ONLY \Rightarrow TRUE);
DBMS_DBFS_CONTENT.MOUNTSTORE('FS2', 'LOCAL');
COMMIT;
END;
/
```
### Mapping Local and Remote Peers Correctly

The names of the tables that underlie the DBFS file systems are generated internally and dynamically.

Continuing with the preceding example, there are:

- Two nodes (Node 1 and Node 2 in the example).
- Four stores: two on each node (FS1 and FS2 in the example).
- Eight underlying tables: two for each store (a table and a ptable). These tables must be identified, specified in Extract TABLE statements, and mapped in Replicat MAP statements.
- **1.** To identify the table names that back each file system, issue the following query. (Substitute your store names for FS1 and FS2.)

The output looks like the following examples.

- **2.** Identify the tables that are *locally read-write* to Extract by creating the following TABLE statements in the Extract parameter files. (Substitute your pluggable database names, schema names, and table names as applicable.)
- **3.** Link changes on each remote file system to the corresponding local file system by creating the following MAP statements in the Replicat parameter files. (Substitute your pluggable database, schema and table names.)

This mapping captures and replicates local read-write *source* tables to remote read-only peer tables:

- file system changes made to FS1 on Node 1 propagate to FS1 on Node 2.
- file system changes made to FS2 on Node 2 propagate to FS2 on Node1.

Changes to the file systems can be made through the DBFS ContentAPI (package DBMS DBFS CONTENT) of the database or through dbfs client mounts and conventional file systems tools.

All changes are propagated in both directions.

- A user at the virtual root of the DBFS namespace on each system sees identical content.
- For mutable operations, users use the /local sub-directory on each system.
- For read operations, users can use either of the /local or /remote sub-directories, depending on whether they want to see local or remote content.

#### **Example 11-14**

```
select fs.store name, tb.table name, tb.ptable name
from table(dbms_dbfs_sfs.listTables) tb,
```
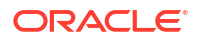

```
table(dbms_dbfs_sfs.listfile systems) fs
where fs.schema name = tb.schema name
and fs.table_name = tb.table_name
and fs.store name in ('FS1', 'FS2')
;
```
**Example 11-15 Example output: Node 1 (Your Table Names Will Be Different.)**

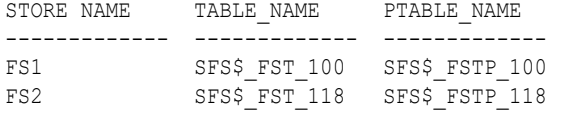

**Example 11-16 Example output: Node 2 (Your Table Names Will Be Different.)**

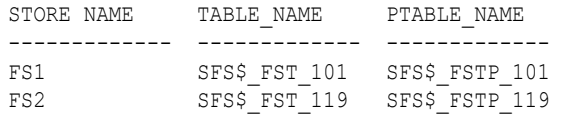

### **Example 11-17 Node1**

```
TABLE [container.]schema.SFS$_FST_100
TABLE [container.]schema.SFS$_FSTP_100;
```
#### **Example 11-18 Node2**

```
TABLE [container.]schema.SFS$_FST_119
TABLE [container.]schema.SFS$_FSTP_119;
```
#### **Example 11-19 Node1**

MAP [*container*.]*schema*.SFS\$\_FST\_119, TARGET [*container*.]*schema*.SFS\$\_FST\_118; MAP [*container*.]*schema*.SFS\$\_FSTP\_119, TARGET [*container*.]*schema*.SFS\$\_FSTP\_118

#### **Example 11-20 Node2**

MAP [*container*.]*schema*.SFS\$\_FST\_100, TARGET [*container*.]*schema*.SFS\$\_FST\_101;MAP [*container*.]*schema*.SFS\$\_FSTP\_100, TARGET [*container*.]*schema*.SFS\$\_FSTP\_101;

# Error Management

Learn about configuring the Oracle GoldenGate processes to handle errors.

Oracle GoldenGate reports processing errors in several ways by means of its monitoring and reporting tools.

Also see: [Monitor.](#page-518-0)

# Overview of Oracle GoldenGate Error Handling

Oracle GoldenGate provides error-handling options for:

- Extract
- Replicat
- TCP/IP

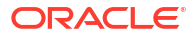

# Handling Extract Errors

There is no specific parameter to handle Extract errors when DML operations are being extracted, but Extract does provide a number of parameters that can be used to prevent anticipated problems. These parameters handle anomalies that can occur during the processing of DML operations, such as what to do when a row to be fetched cannot be located, or what to do when the transaction log is not available. The following is a partial list of these parameters.

- **FETCHOPTIONS**
- WARNLONGTRANS
- DBOPTIONS
- TRANLOGOPTIONS

To handle extraction errors that relate to DDL operations, use the DDLERROR parameter.

For a complete parameter list, see *Parameters and Functions Reference for Oracle GoldenGate*.

# Handling Replicat Errors during DML Operations

To control the way that Replicat responds to an error during one of its DML statements, use the REPERROR parameter in the Replicat parameter file. You can use REPERROR as a global parameter or as part of a MAP statement. You can handle most errors in a default fashion (for example, to cease processing) with DEFAULT and DEFAULT2 options, and also handle other errors in a specific manner.

The following comprise the range of REPERROR responses:

- ABEND: roll back the transaction and stop processing.
- DISCARD: log the error to the discard file and continue processing.
- EXCEPTION: send the error for exceptions processing.
- IGNORE: ignore the error and continue processing.
- RETRYOP [MAXRETRIES *n*]: retry the operation, optionally up to a specific number of times.
- TRANSABORT [, MAXRETRIES *n*] [, DELAY[C]SECS *n*]: abort the transaction and reposition to the beginning, optionally up to a specific number of times at specific intervals.
- RESET: remove all previous REPERROR rules and restore the default of ABEND.
- TRANSDISCARD: discard the entire replicated source transaction if any operation within that transaction, including the commit, causes a Replicat error that is listed in the error specification. This option is useful when integrity constraint checking is disabled on the target.
- TRANSEXCEPTION: perform exceptions mapping for every record in the replicated source transaction, according to its exceptions-mapping statement, if any operation within that transaction (including the commit) causes a Replicat error that is listed in the error specification.

Most options operate on the individual record that generated an error, and Replicat processes the other, successful operations in the transaction. The exceptions are TRANSDISCARD and TRANSEXCEPTION: These options affect all records in a transaction if any record in that

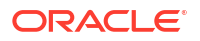

transaction generates an error. (The ABEND option also applies to the entire transaction, but does not apply error handling.)

See REPERROR for syntax and usage.

### Handling Errors as Exceptions

When the action of REPERROR is EXCEPTION or TRANSEXCEPTION, you can map the values of operations that generate errors to an exceptions table and, optionally, map other information about the error that can be used to resolve the error. See [About the Exceptions Table](#page-441-0).

To map the exceptions to the exceptions table, use either of the following options of the MAP parameter:

- MAP with EXCEPTIONSONLY
- MAP with MAPEXCEPTION

### Using **EXCEPTIONSONLY**

EXCEPTIONSONLY is valid for one pair of source and target tables that are explicitly named and mapped one-to-one in a MAP statement; that is, there cannot be wildcards. To use EXCEPTIONSONLY, create two MAP statements for each source table that you want to use EXCEPTIONSONLY for on the target:

- The first, a standard MAP statement, maps the source table to the actual target table.
- The second, an *exceptions MAP statement*, maps the source table to the *exceptions table* (instead of to the target table). An exceptions MAP statement executes immediately after an error on the source table to send the row values to the exceptions table.

To identify a MAP statement as an exceptions MAP statement, use the INSERTALLRECORDS and EXCEPTIONSONLY options. The exceptions MAP statement must immediately follow the regular MAP statement that contains the same source table. Use a COLMAP clause in the exceptions MAP statement if the source and exceptions-table columns are not identical, or if you want to map additional information to extra columns in the exceptions table, such as information that is captured by means of column-conversion functions or SQLEXEC.

For more information about these parameters, see *Parameters and Functions Reference for Oracle GoldenGate*.

- A regular MAP statement that maps the source table ggs.equip\_account to its target table equip account2.
- An exceptions MAP statement that maps the same source table to the exceptions table ggs.equip\_account\_exception.

In this case, four extra columns were created, in addition to the same columns that the table itself contains:

DML\_DATE OPTYPE DBERRNUM DBERRMSG

To populate the DML\_DATE column, the @DATENOW column-conversion function is used to get the date and time of the failed operation, and the result is mapped to the column. To populate the other extra columns, the @GETENV function is used to return the operation type, database error number, and database error message.

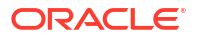

The EXCEPTIONSONLY option of the exceptions MAP statement causes the statement to execute only after a failed operation on the source table. It prevents every operation from being logged to the exceptions table.

The INSERTALLRECORDS parameter causes all failed operations for the specified source table, no matter what the operation type, to be logged to the exceptions table as *inserts*.

# **Note:** There can be no primary key or unique index restrictions on the exception table. Uniqueness violations are possible in this scenario and would generate errors.

#### **Example 11-21 EXCEPTIONSONLY**

This example shows how to use REPERROR with EXCEPTIONSONLY and an exceptions MAP statement. This example only shows the parameters that relate to REPERROR; other parameters not related to error handling are also required for Replicat.

```
REPERROR (DEFAULT, EXCEPTION)
MAP ggs.equip account, TARGET ggs.equip account2,
COLMAP (USEDEFAULTS);
MAP ggs.equip account, TARGET ggs.equip account exception,
EXCEPTIONSONLY,
INSERTALLRECORDS
COLMAP (USEDEFAULTS,
DML DATE = @DATENOW (),
OPTYPE = @GETENV ('LASTERR', 'OPTYPE'),
DBERRNUM = @GETENV ('LASTERR', 'DBERRNUM'),
DBERRMSG = @GETENV ('LASTERR', 'DBERRMSG'));
```
In this example, the REPERROR parameter is set for DEFAULT error handling, and the EXCEPTION option causes the Replicat process to treat failed operations as exceptions and continue processing.

### Using MAPEXCEPTION

MAPEXCEPTION is valid when the names of the source and target tables in the MAP statement are wildcarded. Place the MAPEXCEPTION clause in the regular MAP statement, the same one where you map the source tables to the target tables. Replicat maps all operations that generate errors from all of the wildcarded tables to the same exceptions table; therefore, the exceptions table should contain a superset of all of the columns in all of the wildcarded tables.

Because you cannot individually map columns in a wildcard configuration, use the COLMAP clause with the USEDEFAULTS option to handle the column mapping for the wildcarded tables (or use the COLMATCH parameter if appropriate), and use explicit column mappings to map any additional information, such as that captured with column-conversion functions or SQLEXEC.

When using MAPEXCEPTION, include the INSERTALLRECORDS parameter in the MAPEXCEPTION clause. INSERTALLRECORDS causes all operation types to be applied to the exceptions table as INSERT operations. This is required to keep an accurate record of the exceptions and to prevent integrity errors on the exceptions table.

For more information about these parameters, see *Parameters and Functions Reference for Oracle GoldenGate*.

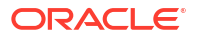

### <span id="page-441-0"></span>**Example 11-22 MAPEXCEPTION**

This is an example of how to use MAPEXCEPTION for exceptions mapping. The MAP and TARGET clauses contain wildcarded source and target table names. Exceptions that occur when processing any table with a name beginning with TRX are captured to the fin.trxexceptions table using the designated mapping.

```
MAP src.trx*, TARGET trg.*,
MAPEXCEPTION (TARGET fin.trxexceptions,
INSERTALLRECORDS,
COLMAP (USEDEFAULTS,
ACCT_NO = ACCT NO,
OPTYPE = @GETENV ('LASTERR', 'OPTYPE'),
DBERR = @GETENV ('LASTERR', 'DBERRNUM'),
DBERRMSG = @GETENV ('LASTERR', 'DBERRMSG')
\lambda);
```
### About the Exceptions Table

Use an exceptions table to capture information about an error that can be used for such purposes as troubleshooting your applications or configuring them to handle the error. At minimum, an exceptions table should contain enough columns to receive the entire row image from the failed operation. You can define extra columns to contain other information that is captured by means of column-conversion functions, SQLEXEC, or other external means.

To ensure that the trail record contains values for all of the columns that you map to the exceptions table, you can use either the LOGALLSUPCOLS parameter or the following parameters in the Extract parameter file:

- Use the NOCOMPRESSDELETES parameter so that all columns of a row are written to the trail for DELETE operations.
- Use the GETUPDATEBEFORES parameter so that Extract captures the before image of a row and writes them to the trail.

# Handling Replicat Errors during DDL Operations

To control the way that Replicat responds to an error that occurs for a DDL operation on the target, use the DDLERROR parameter in the Replicat parameter file.

For more information, see DDLERROR.

# Use the Error Log

Use the Oracle GoldenGate error log to view:

- a history of commands
- Oracle GoldenGate processes that started and stopped
- processing that was performed
- errors that occurred
- informational and warning messages

Because the error log shows events as they occurred in sequence, it is a good tool for detecting the cause (or causes) of an error. For example, you might discover that:

someone stopped a process

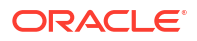

- a process failed to make a TCP/IP or database connection
- a process could not open a file

To view the error log, use any of the following:

- Standard shell command to view the  $q$ gserr.log file within the root Oracle GoldenGate directory
- VIEW GGSEVT command.

You can control the ggserr. log file behavior to:

- Roll over the file when it reaches a maximum size, which is the default to avoid disk space issues.
- All messages are appended to the file by all processes without regard to disk space.
- Disable the file.
- Route messages to another destination, such as the system log.

This behavior is controlled and described in the  $ogq-ggserr.xml$  file in one of the following locations:

### **Microservices Architecture**

\$OGG\_HOME/etc/conf/logging/

# Automatic Conflict Detection and Resolution

When Oracle GoldenGate replicates changes between Oracle databases, you can configure and manage Oracle GoldenGate Automatic Conflict Detection and Resolution in the Oracle databases.

### **Note:**

The Automatic Conflict Detection and Resolution feature is available from Oracle Database 12c Release 2 (12.2) and later and works with Oracle GoldenGate 12c (12.3.0.1) and later releases. There is a manual conflict detection and resolution feature, which is called Oracle GoldenGate conflict detection and resolution (CDR). Oracle GoldenGate CDR is configured in the Replicat parameter file. To know more about Oracle GoldenGate CDR, see [Manual Conflict Detection and Resolution.](#page-462-0)

# About Automatic Conflict Detection and Resolution

When Oracle GoldenGate replicates changes between Oracle databases, you can configure and manage Oracle GoldenGate conflict detection and resolution automatically in these databases.

This feature is intended for use with active-active configurations, where Oracle GoldenGate must maintain data synchronization among multiple databases that contain the same data sets.

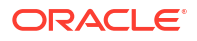

# **Note:**

Automatic conflict detection and resolution (ACDR) feature that is available only when using Oracle GoldenGate with Oracle Database. For non-Oracle databases, there is a manual conflict detection and resolution (CDR) feature available with Oracle GoldenGate. Oracle GoldenGate CDR is configured in the Replicat parameter file.

# Automatic Conflict Detection and Resolution

You can configure automatic conflict detection and resolution in an Oracle GoldenGate configuration that replicates tables between Oracle databases. To configure automatic conflict detection and resolution for a table, you need to call the ADD\_AUTO\_CDR procedure in the DBMS\_GOLDENGATE\_ADM package. A prerequisite for setting up automatic conflict detection and resolution, the Oracle GoldenGate user must have the appropriate privileges. See [Grant User](#page-127-0) [Privileges for Oracle Database 23ai and Higher](#page-127-0) and [Grant User Privileges for Oracle Database](#page-128-0) [21c and Lower](#page-128-0) to learn about user privileges.

The administrator user must be logged in to the appropriate PDB when calling the ADD AUTO CDR. The following constants, which represent bit flags are now added:

- EARLIEST TIMESTAMP RESOLUTION sets TOMBSTONE KEY VERSIONING automatically
- DELETE ALWAYS WINS sets TOMBSTONE KEY VERSIONING automatically.
- IGNORE\_SITE\_PRIORITY

The following example uses an ALTER command for the HR.EMPLOYEES table:

```
BEGIN
dbms goldengate adm.alter auto cdr
 (schema name \Rightarrow 'HR'
 ,table_name => 'EMPLOYEES' 
, additional options =>
DBMS_GOLDENGATE_ADM.ADDITIONAL_OPTIONS_ADD_KEY_VERSION );
END;
/
```
See the description for additional\_options in ADD\_AUTO\_CDR Procedure of *Oracle Database PL/SQL Packages and Types Reference*.

When Oracle GoldenGate captures changes that originated at an Oracle Database, each change is encapsulated in a row logical change record (LCR). A row LCR is a structured representation of a DML row change. Each row LCR includes the operation type, old column values, and new column values. Multiple row LCRs can be part of a single database transaction.

When more than one replica of a table allows changes to the table, a conflict can occur when a change is made to the same row in two different databases at nearly the same time. Oracle GoldenGate replicates changes using the row LCRs. It detects a conflict by comparing the old values in the row LCR for the initial change from the origin database with the current values of the corresponding table row at the destination database identified by the key columns. If any column value does not match, then there is a conflict.

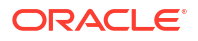

After a conflict is detected, Oracle GoldenGate can resolve the conflict by overwriting values in the row with some values from the row LCR, ignoring the values in the row LCR, or computing a delta to update the row values.

Automatic conflict detection and resolution does not require application changes for the following reasons:

- Oracle Database automatically creates and maintains invisible timestamp columns.
- Inserts, updates, and deletes use the delete tombstone log table to determine if a row was deleted.
- LOB column conflicts can be detected.
- Oracle Database automatically configures supplemental logging on required columns.

#### **See Also:**

• *Oracle Database Utilities* for information about supplemental logging

# Requirements for Automatic Conflict Detection and Resolution

Supplemental logging is required to ensure that each row LCR has the information required to detect and resolve a conflict. Supplemental logging places additional information in the redo log for the columns of a table when a DML operation is performed on the table. When you configure a table for Oracle GoldenGate conflict detection and resolution, supplemental logging is configured automatically for all of the columns in the table. The additional information in the redo log is placed in an LCR when a table change is replicated.

Extract must be used for capturing. Integrated Replicat or parallel Replicat in integrated mode must be used on the apply side. LOGALLSUPCOLS should remain the default.

There is a hidden field KEYVER\$\$ of type timestamp that is optionally added to the DELETE TOMBSTONE table. This field is required for EARLIEST TIMESTAMP, DELETE ALWAYS WINS, and SITE PRIORITY resolution and it also exists in the base table. The existence of the field in the base table needs to be provided in the trail file metadata as a flag or token.

Primary Key updates is also supported in the DELETE TOMBSTONE table. An entry is inserted into the DELETE TOMBSTONE table for the row of the original key value (before image). The logic in the Extract which matches inserts in the DELETE TOMBSTONE table to deletes also needs to be matched to PK updates, or unique key (UK) with at least one non-nullable field, if there is no PK.

Site priority needs support from the Replicat, both the parameters are implemented and the setting is passed to the apply.

### Compatibility and Migration

If the base table at the source database does not contain the KEYVER\$\$ column, but the target base table has, DELETE and Primary Key Updates causes an error at the target database for EARLIEST TIMESTAMP, DELETE ALWAYS WINS, and SITE PRIORITY resolutions.

When replicating from a base table, which has a  $K$   $EYVER$ \$\$ to a target table, which does not, the KEYVER\$\$ column is ignored.

# Column Groups

A column group is a logical grouping of one or more columns in a replicated table. When you add a column group, conflict detection and resolution is performed on the columns in the column group separately from the other columns in the table.

When you configure a table for Oracle GoldenGate conflict detection and resolution with the ADD AUTO CDR procedure, all of the scalar columns in the table are added to a default column group. To define other column groups for the table, run the ADD AUTO CDR COLUMN GROUP procedure. Any columns in the table that are not part of a user-defined column group remain in the default column group for the table.

Column groups enable different databases to update different columns in the same row at nearly the same time without causing a conflict. When column groups are configured for a table, conflicts can be avoided even if different databases update the same row in the table. A conflict is not detected if the updates change the values of columns in different column groups.

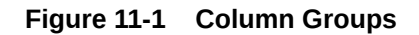

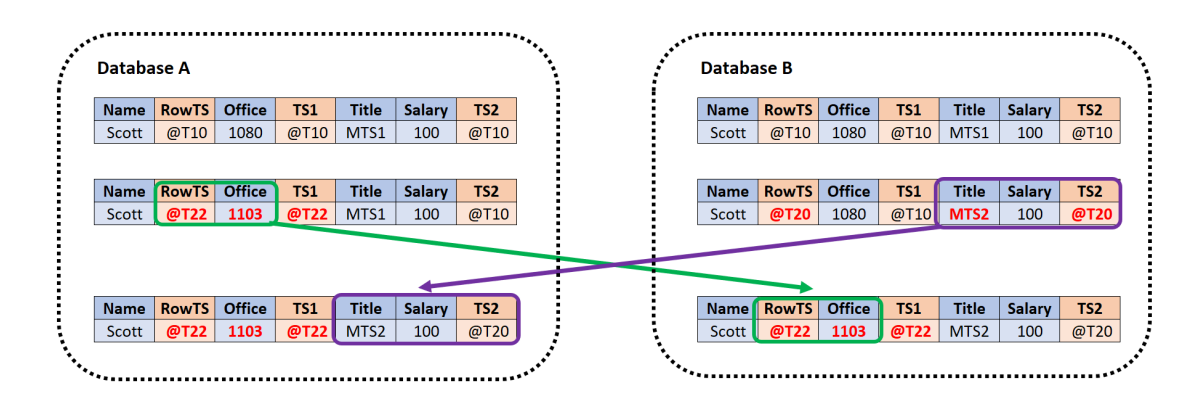

This example shows a row being replicated at database A and database B. The following two column groups are configured for the replicated table at each database:

- One column group includes the Office column. The invisible timestamp column for this column group is TS1.
- Another column group includes the Title and Salary columns. The invisible timestamp column for this column group is TS2.

These column groups enable database A and database B to update the same row at nearly the same time without causing a conflict. Specifically, the following changes are made:

- At database A, the value of Office was changed from 1080 to 1030.
- At database B, the value of Title was changed from MTS1 to MTS2.

Because the Office column and the Title column are in different column groups, the changes are replicated without a conflict being detected. The result is that values in the row are same at both databases after each change has been replicated.

### **Piecewise LOB Updates**

A set of lob operations composed of LOB WRITE, LOB ERASE, and LOB TRIM is a piecewise LOB update. When a table that contains LOB columns is configured for conflict detection and

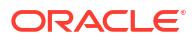

resolution, each LOB column is placed in its own column group, and the column group has its own hidden timestamp column. The timestamp column is updated on the first piecewise LOB operation.

For a LOB column, a conflict is detected and resolved in the following ways:

- If the timestamp for the LOB's column group is later than the corresponding LOB column group in the row, then the piecewise LOB update is applied.
- If the timestamp for the LOB's column group is earlier than the corresponding LOB column group in the row, then the LOB in the table row is retained.
- If the row does not exist in the table, then an error is raised.

# Earliest Timestamp Conflict Detection and Resolution

Columns with names of the form CDRTS\$ *column group* and CDRTS\$ROW are used to contain timestamps that reflect modification times for column groups and the row.

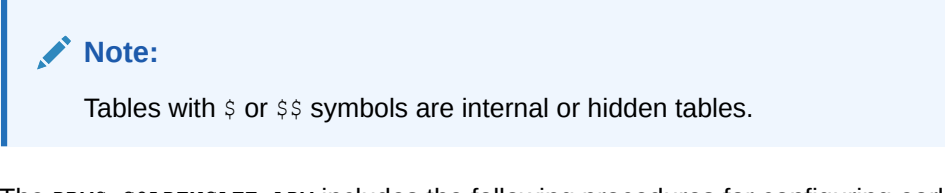

The DBMS\_GOLDENGATE\_ADM includes the following procedures for configuring earliest and latest timestamp resolution:

- ADD\_AUTO\_CDR()
- ADD\_AUTO\_CDR\_COLUMN\_GROUP()
- REMOVE\_AUTO\_CDR()
- REMOVE AUTO CDR COLUMN GROUP()
- ALTER AUTO CDR()
- ALTER AUTO CDR COLUMN GROUP()

The field ADDITIONAL OPTIONS in both ADD\_AUTO\_CDR() and ALTER\_AUTO\_CDR() turn on the use of earliest timestamp. Turning on earliest timestamp automatically turn on versioning, which adds a new hidden column KEYVER\$\$ (version number) of type timestamp. A new flag value is added to indicate the earliest timestamp usage. This field is also added to the DELETE TOMBSTONE table. Delete conflicts are the reason that version number is needed. With an earliest timestamp resolution, delete conflicts, which can be transparent, might not only incorrectly succeed, they might prevent new inserts of the row (new versions). With a version timestamp, the delete can be correctly resolved against a row DML for the same row version.

The original insert of the row receives the current timestamp from its default value. The delete of this row then inserts the version number and the time when this row was inserted, into the tombstone table when there is a delete. On a new insert, by default, the version number receives the current timestamp again, thereby avoiding a false conflict with the present delete entries in the tombstone table.

### **Example**

Assume that you have a table **tab1** which is globally consistent between databases on site 1 and site 2. The table contains a (primary) key. ACDR is automatically maintaining a key version

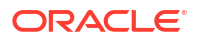

 $(kv)$  and timestamp  $(ts)$  as columns for the base table (hidden) and the tombstone table. For key version  $kv$  and timestamp  $ts$ 

Database 1: insert tab1 key1 kv1 ts1 Database 2: delete tab1 key1 kv1 ts1 Insertion to DELETE TOMBSTONE table key1 kv1 ts1 Database 1: insert tab1 key1 kv2 ts2

Without using the key version, the insert would be ignored, the delete timestamp is earlier. As the key version is used, you know that  $kv2$  is not the version of the row that was deleted and the insert succeeds.

# Latest Timestamp Conflict Detection and Resolution

When you run the ADD AUTO CDR procedure in the DBMS GOLDENGATE ADM package to configure a table for automatic Oracle GoldenGate conflict detection and resolution, a hidden timestamp column is added to the table. This hidden timestamp column records the time of a row change, and this information is used to detect and resolve conflicts.

When a row LCR is applied, a conflict can occur for an INSERT, UPDATE, or DELETE operation. The following table describes each type of conflict and how it is resolved.

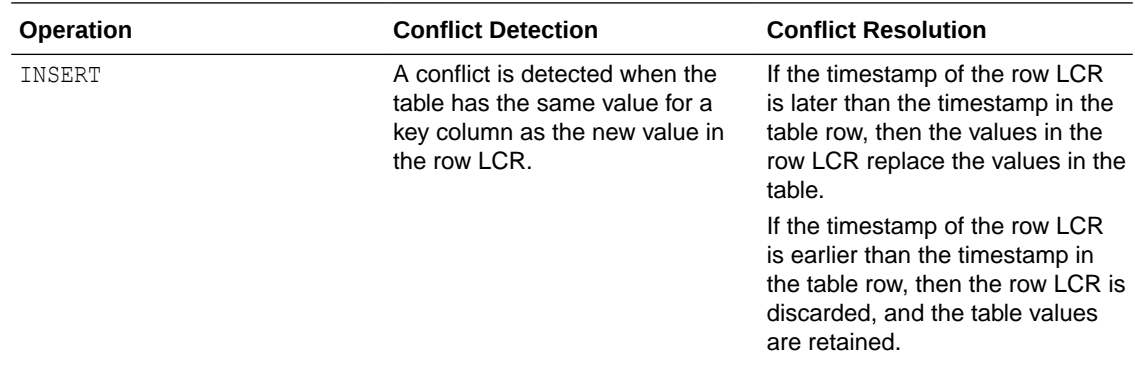

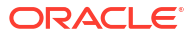

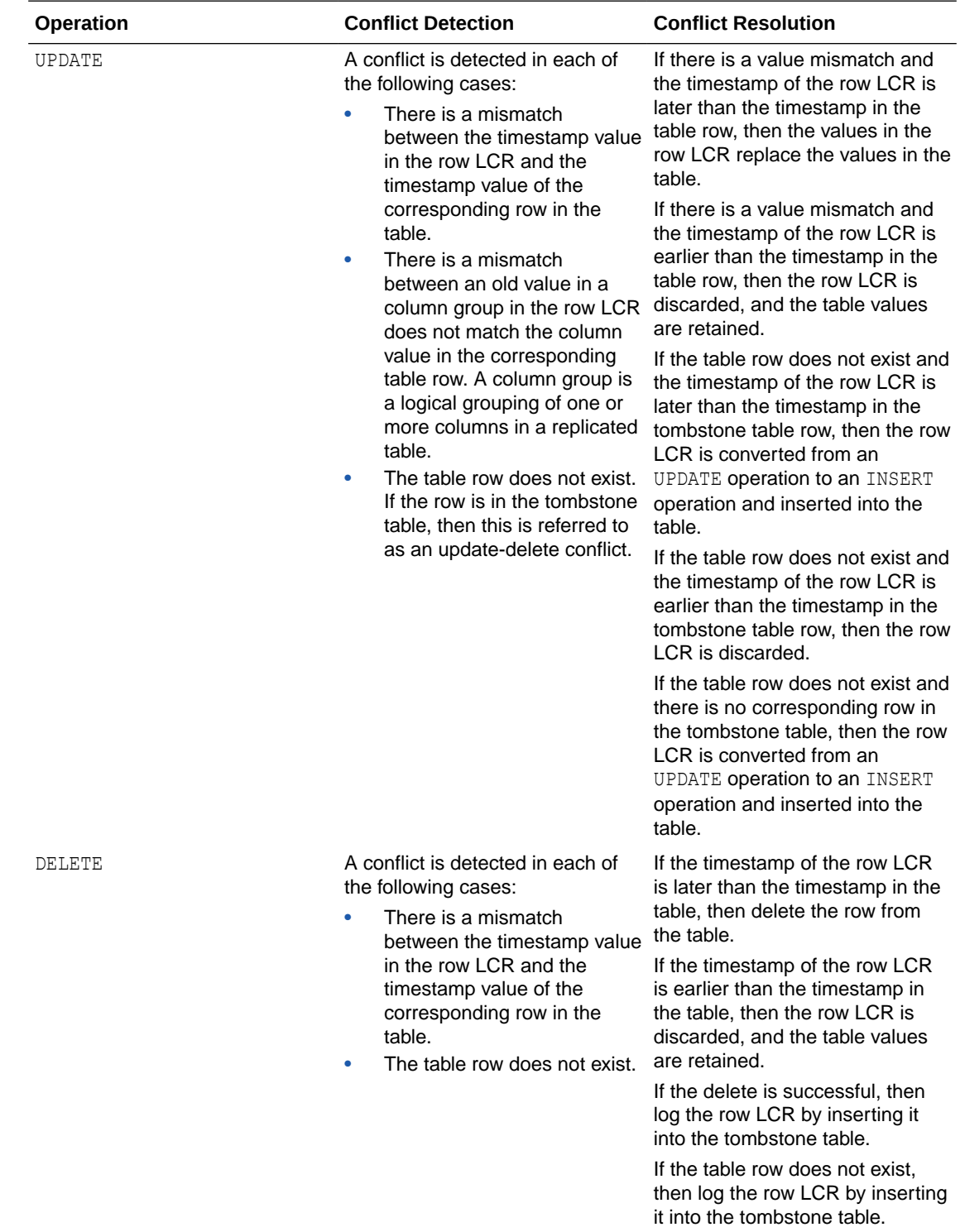

The following image displays the conflict resolution between database A and database B:

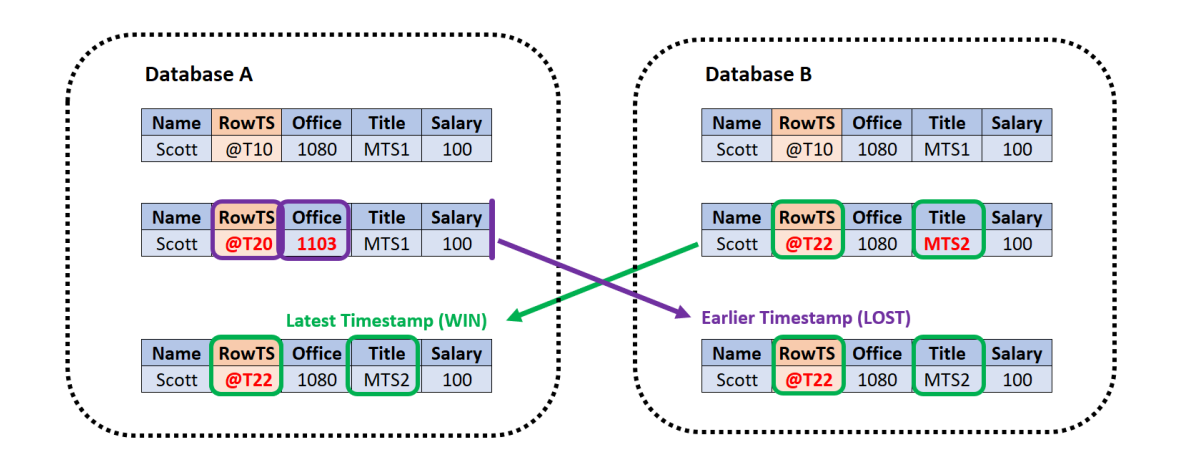

This example shows a row being replicated at database A and database B. The database columns are Name, RowTS, Office, Title, and Salary. The RowTS column is the invisible column in both databases. There is an update in the Office column in database A and at the same time there is a update in the Title column in database B. This causes a conflict and the resolution for this conflict is done applying the latest timestamp method.

- In database A, the value in the Office column gets updated from **1080** to **1103** and the RowTS value changes from **@TS10** to **@TS20**. A arrow indicates that this change is replicated to database B.
- In database B, the value of the Title column changes from **MTS1** to **MTS2** and the **RowTS** value changes from **@TS10** to **@TS22**.
- To resolve this conflict, the latest timestamp which exists in database B wins. This implies that the changes in database A are not applied. The final values applied to database A and database B are Scott, @TS22, 1080, MTS2, 100.

# Delta Conflict Resolution

With delta conflict detection, a conflict occurs when a value in the old column list of the row LCR differs from the value for the corresponding row in the table.

To configure delta conflict detection and resolution for a table, run the ADD AUTO CDR DELTA RES procedure in the DBMS GOLDENGATE ADM package. The delta resolution method does not depend on a timestamp or an extra resolution column. With delta conflict resolution, the conflict is resolved by adding the difference between the new and old values in the row LCR to the value in the table. This resolution method is generally used for financial data such as an account balance. For example, if a bank balance is updated at two sites concurrently, then the converged value accounts for all debits and credits.

The following figure provides an example that illustrates delta conflict detection and resolution.

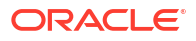

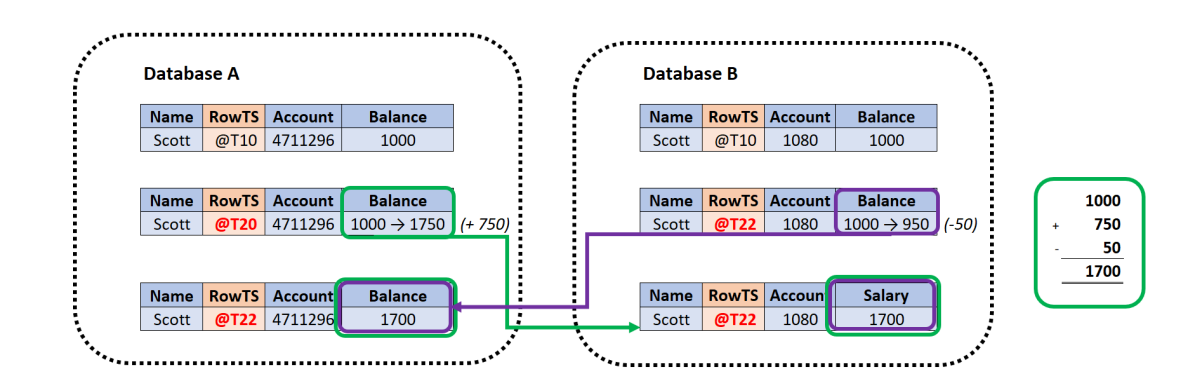

### **Figure 11-2 Delta Conflict Detection and Resolution**

This example shows a row being replicated at database A and database B. The Balance column is designated as the column on which delta conflict resolution is performed, and the RowTS column is the invisible timestamp column to track the time of each change to the Balance column. A change is made to the Balance value in the row in both databases at nearly the same time (@T20 in database A and @T22 in database B). These changes result in a conflict, and delta conflict resolution is used to resolve the conflict in the following way:

- At database A, the value of Balance was changed from 1000 to 1750. Therefore, the value was increased by 750.
- At database B, the value of Balance was changed from 1000 to 950. Therefore, the value was decreased by 50.
- To resolve the conflict at database A, the value of the difference between the new and old values in the row LCR to the value in the table. The difference between the new and old values in the LCR is (1000+750-50=1700). The current value in the table is increased by 700 so that the value after conflict resolution is 1700.
- To resolve the conflict at database B, the value of the difference between the new and old values in the row LCR to the value in the table. The difference between the new and old values in the LCR is 750 (1000 -  $50 + 750$ )=1700. Therefore, the current value in the table (950) is increased by 750 so that the value after conflict resolution is 1700.

After delta conflict resolution, the value of the Balance column is the same for the row at database A and database B.

# Site Priority CDR

# **Note:**

SITE PRIORITY resolution takes precedence over all COLUMN GROUP resolution settings.

**Note:**

If SITE PRIORITY Replicat parameter is not placed before applicable map statements in the parameter file, it will not work. This parameter must be placed before the applicable map statements.

Priority resolution is specified in Replicat parameter file between source and target for conflict resolution.

SITE PRIORITY is enabled for a database or PDB in the Replicat parameter file with the parameter ACDR SITE\_PRIORITY {source\_db\_name}{OVERWRITE | IGNORE }, which is specified to turn on SITE PRIORITY resolution for a table.

If the OVERWRITE option is specified, then the source table takes priority and conflicts are resolved by OVERWRITE. Conversely, if the IGNORE option is specified, then the target table takes priority and the source table changes are ignored in a conflict.

SITE PRIORITY resolution can be disabled by the field ADDITIONAL OPTIONS in the ADD AUTO CDR() procedure in DBMS GOLDENGATE ADM package, and ALTER AUTO CDR() by setting IGNORE SITE PRIORITY.

Every Replicat source-target relationship can be set up differently, therefore, convergence is dependent on user setup.

### Delete Always Wins Timestamp CDR

DELETE ALWAYS WINS is enabled through the field ADDITIONAL OPTIONS in both DBMS\_GOLDENGATE\_ADM procedures ADD\_AUTO\_CDR() and ALTER\_AUTO\_CDR(). This is again a delete conflict resolution method, which is not using latest timestamp resolution, therefore, versioning is needed. Turning on DELETE ALWAYS WINS automatically turns on versioning, which adds a new hidden column KEYVER\$\$ (version number) of type timestamp. A new flag value is also added to acdrflags kgldtvc to indicate DELETE ALWAYS WINS usage. This field is also added to the DELETE TOMBSTONE table. The same versioning issues exist as the EARLIEST TIMESTAMP resolution.

**Example:**

Key Version kv and Timestamp ts

Database 1: insert tab1 key1 kv1 ts1

Database 2: delete tab1 key1 kv1 ts1

Insertion to DELETE TOMBSTONE table key1 kv1 ts1

Database 1: insert tab1 key1 kv2 ts2

Without using the key version, the insert would be ignored, the delete always wins. As the key version is used, you know that  $kv2$  is not the version of the row that was deleted and the insert succeeds.

### DELETE TOMBSTONE Table

DELETE TOMBSTONE table is a marker for a deleted record to distinguish it from a record, which never existed. A DELETE TOMBSTONE table contains at minimum the key columns and operation

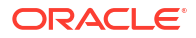

timestamp. This information is required for delete convergence because some incoming updates and inserts may be delayed from another site and the incoming LCR needs to be filtered against the tombstone operation timestamp to determine whether it should be applied.

# Track Primary Key Updates in Delete Tombstone

Full support of primary key (PK) updates requires handling conflicts on both the rows represented by the before image of the key and the row represented by the after image of the key. A PK update is an autonomous delete and insert, so, the PK update conflicts must be supported as a delete for conflicts with the before image of the key and inserts with the after image of the key (and row).

Supporting the PK update as a delete of the row represented by the before image of the key means that it should insert into the delete tombstone table as a delete. An update internal trigger is added to insert into the tombstone table when the PK is updated (actually the row identifying key, either the PK if it exists or the chosen UK with at least one non-nullable column). As a PK update may lead to two conflicts, up to two resolutions are attempted at the row level, delete of the row with the original PK and the insert of the row with the new PK.

### **Example: Using latest timestamp resolution**

Database 1: Update to tab1 key1 at ts1 Database 2: Update to tab1 key1 set key1 to key2 ts2 Database 3: Update to tab1 key2 ts3

In this scenario, it appears that at the row level  $t$  abl row with  $key1$  should be deleted and the database 3 update should be the final modification of tab1 row key2. If instead the database 2 is at  $ts3$  and database 3 is at  $ts3$ , then the PK update at database 2 would be the final modification of tab1 row key2.

Now, consider a case where the database 1 was at  $ts3$ , database 2 at  $ts2$  and database 3 at ts1, then the update to tab1 row key1 on database 1 should succeed and the PK update from database 2 on tab1 row key2 should succeed. At this point, it looks like the complete resolution is that both the delete at the before image and the insert at the after image must be resolved separately. This implies that they are not dependent on each other and a loss for one, is not a loss for both.

# Configuring Delta Conflict Detection and Resolution

The ADD AUTO CDR DELTA RES procedure in the DBMS GOLDENGATE ADM package configures delta conflict detection and resolution.

With delta conflict resolution, you specify one column for which conflicts are detected and resolved. The conflict is detected if the value of the column in the row LCR does not match the corresponding value in the table. The conflict is resolved by adding the difference between the new and old values in the row LCR to the value in the table.

You can configure an Oracle GoldenGate administrator using the GRANT\_ADMIN\_PRIVILEGE procedure in the DBMS\_GOLDENGATE\_ADM package.

- **1.** Connect to the inbound server database as an Oracle GoldenGate administrator.
- **2.** Run the ADD<sub>AUTO</sub> CDR procedure and specify the table to configure for latest timestamp conflict detection and resolution.

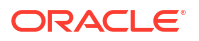

- **3.** Run the ADD\_AUTO\_CDR\_DELTA\_RES procedure and specify the column on which delta conflict detection and resolution is performed.
- **4.** Repeat the previous steps in each Oracle Database that replicates the table.

### **Example 11-23 Configuring Delta Conflict Detection and Resolution for a Table**

This example configures delta conflict detection and resolution for the order total column in the oe.orders table.

```
BEGIN
   DBMS_GOLDENGATE_ADM.ADD_AUTO_CDR(
    SCHEMA NAME \Rightarrow 'OE',
    TABLE NAME \Rightarrow 'ORDERS');
END;
/
BEGIN
   DBMS_GOLDENGATE_ADM.ADD_AUTO_CDR_DELTA_RES(
    SCHEMA NAME \Rightarrow 'OE',
    TABLE NAME => 'ORDERS',
     COLUMN_NAME => 'ORDER_TOTAL');
END;
/
```
Configuring Latest Timestamp Conflict Detection and Resolution

The ADD AUTO CDR procedure in the DBMS GOLDENGATE\_ADM package configures latest timestamp conflict detection and resolution. The ADD\_AUTO\_CDR\_COLUMN\_GROUP procedure adds optional column groups.

For Oracle Database 23ai and higher, additional methods exist to manage and maintain ACDR configured tables. You can retain the underlying AUTO-CDR-related columns as UNUSED columns or drop them immediately after calling the REMOVE\_AUTO\_CDR procedure.

If you apply the ADD AUTO CDR procedure to a table, then by default, its internal columns are marked as unused if AUTO CDR is removed. After calling REMOVE\_AUTO\_CDR, the unused columns could be manually deleted at a later stage or can be immediately removed using some additional parameters. For details, see [Removing Conflict Detection and Resolution From a](#page-457-0) [Table.](#page-457-0)

To know more, see ADD\_AUTO\_CDR Procedure in the *Oracle Database PL/SQL Packages and Types Reference*

With latest timestamp conflict detection and resolution, a conflict is detected when the timestamp column of the row LCR does not match the timestamp of the corresponding table row. The row LCR is applied if its timestamp is later. Otherwise, the row LCR is discarded, and the table row is not changed. When you run the ADD\_AUTO\_CDR procedure, it adds an invisible timestamp column for each row in the specified table and configures timestamp conflict detection and resolution. When you use the ADD\_AUTO\_CDR\_COLUMN\_GROUP procedure to add one or more column groups, it adds a timestamp for the column group and configures timestamp conflict detection and resolution for the column group.

You can configure an Oracle GoldenGate administrator using the GRANT\_ADMIN\_PRIVILEGE procedure in the DBMS GOLDENGATE ADM package.

**1.** Connect to the inbound server database as a Oracle GoldenGate administrator.

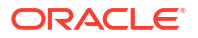

- **2.** Run the ADD AUTO CDR procedure and specify the table to configure for latest timestamp conflict detection and resolution.
- **3.** Run the ADD\_AUTO\_CDR\_COLUMN\_GROUP procedure and specify one or more column groups in the table.
- **4.** Repeat the previous steps in each Oracle Database that replicates the table.

### **Example 11-24 Configuring the Latest Timestamp Conflict Detection and Resolution for a Table**

This example configures latest timestamp conflict detection and resolution for the hr.employees table.

```
BEGIN
   DBMS_GOLDENGATE_ADM.ADD_AUTO_CDR(
     SCHEMA NAME \Rightarrow 'HR',
     TABLE NAME \Rightarrow 'EMPLOYEES');
END;
/
```
#### **Example 11-25 Configuring Column Groups**

This example configures the following column groups for timestamp conflict resolution on the HR.EMPLOYEES table:

- The JOB IDENTIFIER CG column group includes the JOB ID, DEPARTMENT ID, and MANAGER ID columns.
- The COMPENSATION CG column group includes the SALARY and COMMISSION PCT columns.

```
BEGIN
  DBMS_GOLDENGATE_ADM.ADD_AUTO_CDR_COLUMN_GROUP(
SCHEMA NAME \implies 'HR',
TABLE_NAME => 'EMPLOYEES',
 COLUMN_LIST => 'JOB_ID, DEPARTMENT_ID, MANAGER_ID',
   COLUMN GROUP NAME => 'JOB IDENTIFIER CG');
END;
/
BEGIN
   DBMS_GOLDENGATE_ADM.ADD_AUTO_CDR_COLUMN_GROUP(
SCHEMA NAME \implies 'HR',
TABLE_NAME => 'EMPLOYEES',
 COLUMN_LIST => 'SALARY, COMMISSION_PCT',
   COLUMN GROUP NAME => 'COMPENSATION CG');
END;
/
```
# Configuring Delta Conflict Detection and Resolution

The ADD AUTO CDR\_DELTA\_RES procedure in the DBMS\_GOLDENGATE\_ADM package configures delta conflict detection and resolution.

With delta conflict resolution, you specify one column for which conflicts are detected and resolved. The conflict is detected if the value of the column in the row LCR does not match the

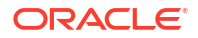

corresponding value in the table. The conflict is resolved by adding the difference between the new and old values in the row LCR to the value in the table.

You can configure an Oracle GoldenGate administrator using the GRANT\_ADMIN\_PRIVILEGE procedure in the DBMS\_GOLDENGATE\_ADM package.

- **1.** Connect to the inbound server database as an Oracle GoldenGate administrator.
- **2.** Run the ADD\_AUTO\_CDR procedure and specify the table to configure for latest timestamp conflict detection and resolution.
- **3.** Run the ADD\_AUTO\_CDR\_DELTA\_RES procedure and specify the column on which delta conflict detection and resolution is performed.
- **4.** Repeat the previous steps in each Oracle Database that replicates the table.

#### **Example 11-26 Configuring Delta Conflict Detection and Resolution for a Table**

This example configures delta conflict detection and resolution for the order total column in the oe.orders table.

```
BEGIN
   DBMS_GOLDENGATE_ADM.ADD_AUTO_CDR(
    SCHEMA NAME \Rightarrow 'OE',
    TABLE NAME \Rightarrow 'ORDERS');
END;
/
BEGIN
   DBMS_GOLDENGATE_ADM.ADD_AUTO_CDR_DELTA_RES(
    SCHEMA NAME \Rightarrow 'OE',
    TABLE NAME => 'ORDERS',
     COLUMN_NAME => 'ORDER_TOTAL');
END;
/
```
# Managing Automatic Conflict Detection and Resolution

You can manage Oracle GoldenGate automatic conflict detection and resolution in Oracle Database with the DBMS\_GOLDENGATE\_ADM package.

# Altering Conflict Detection and Resolution for a Table

The ALTER AUTO CDR procedure in the DBMS\_GOLDENGATE\_ADM package alters conflict detection and resolution for a table.

Oracle GoldenGate automatic conflict detection and resolution must be configured for the table:

- **1.** Connect to the inbound server database as the Oracle GoldenGate administrator.
- **2.** Run the ALTER AUTO CDR procedure and specify the table to configure for latest timestamp conflict detection and resolution.
- **3.** Repeat all of the previous steps in each Oracle Database that replicates the table.

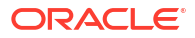

### **Example 11-27 Altering Conflict Detection and Resolution for a Table**

This example alters conflict detection and resolution for the HR.EMPLOYEES table to specify that delete conflicts are tracked in a tombstone table.

```
BEGIN
  DBMS_GOLDENGATE_ADM.ALTER_AUTO_CDR(
SCHEMA NAME \implies 'HR',
TABLE_NAME => 'EMPLOYEES',
   TOMBSTONE DELETES => TRUE);
END;
/
```
# Altering a Column Group

The ALTER AUTO CDR COLUMN GROUP procedure alters a column group.

- **1.** Connect to the inbound server database as an Oracle GoldenGate administrator.
- **2.** Run the ALTER\_AUTO\_CDR\_COLUMN\_GROUP procedure and specify one or more column groups in the table.
- **3.** Repeat all of the previous steps in each Oracle Database that replicates the table.

### **Example 11-28 Altering a Column Group**

This example removes the MANAGER\_ID column from the JOB\_IDENTIFIER\_CG column group for the HR.EMPLOYEES table.

```
BEGIN
  DBMS_GOLDENGATE_ADM.ALTER_AUTO_CDR_COLUMN_GROUP(
SCHEMA NAME \implies 'HR',
TABLE NAME \implies 'EMPLOYEES',
   COLUMN GROUP NAME => 'JOB IDENTIFIER CG',
   REMOVE COLUMN LIST => 'MANAGER ID');
END;
/
```
**Note:** If there is more than one column, then use a comma-separated list.

# Purging Tombstone Rows

The PURGE TOMBSTONES procedure removes tombstone rows that were recorded before a specified date and time. This procedure removes the tombstone rows for all tables configured for conflict resolution in the database.

It might be necessary to purge tombstone rows periodically to keep the tombstone log from growing too large over time.

- **1.** Connect to the inbound server database as an Oracle GoldenGate administrator.
- **2.** Run the PURGE TOMBSTONES procedure and specify the date and time.

### <span id="page-457-0"></span>**Example 11-29 Purging Tombstone Rows**

This example purges all tombstone rows recorded before 3:00 p.m. on December, 1, 2015 Eastern Standard Time. The timestamp must be entered in TIMESTAMP WITH TIME ZONE format.

```
EXEC DBMS GOLDENGATE ADM.PURGE TOMBSTONES('2015-12-01 15:00:00.000000 EST');
```
# Online Redefinition on ACDR Tables

Oracle Database 23ai allows mitigating application interaction when reorganizing tables or columns using the DBMS\_REDEFINITION package. The DBMS\_REDEFINITION package can be used to perform the following tasks:

- Remove unused columns.
- Reorganization, tablespace redesign, and partitioning.

The DBMS\_REDFINITION.START\_REDEF\_TABLE automatically manages the hidden timestamp column to the interim table.

For details about the DBMS\_REDFINITION Package, see the DBMS\_REDEFINITION in the *Oracle Database PL/SQL Packages and Types Reference*.

# Removing Conflict Detection and Resolution From a Table

With Oracle Database 23ai and higher, removing Automatic Conflict Detection and Resolution (ACDR) entirely from the table has lesser impact on the table because the AUTO\_CDR-related columns are marked as UNUSED if AUTO CDR is removed.

After calling the REMOVE AUTO CDR procedure, the unused columns can be manually deleted in a maintenance window. This is useful for large tables where the ALTER TABLE ... DROP COLUMN operation is resource intensive.

If you want to remove all AUTO CDR internal columns immediately when calling the REMOVE\_AUTO\_CDR procedure, you have to first mark the table using the additional options parameter REMOVE\_HIDDEN\_COLUMNS for the ADD\_AUTO\_CDR or ALTER\_AUTO\_CDR procedure.

Use the REMOVE AUTO CDR procedure in the DBMS\_GOLDENGATE\_ADM package to tag a table as UNUSED, which minimizes blocking. You can choose to drop a column or retain it at a later stage.

- **1.** Connect to the inbound server database as an Oracle GoldenGate administrator.
- **2.** Run the REMOVE AUTO CDR procedure and specify the table.
- **3.** Repeat all of the previous steps in each Oracle Database that replicates the table.

### **Example 11-30 Removing Conflict Detection and Resolution for a Table**

This example removes conflict detection and resolution for the HR.EMPLOYEES table.

```
BEGIN
   DBMS_GOLDENGATE_ADM.REMOVE_AUTO_CDR(
    SCHEMA NAME \Rightarrow 'HR',
    TABLE NAME => 'EMPLOYEES');
END;
/
```
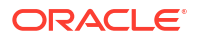

You can choose to drop columns by using the ADD\_AUTO\_CDR.REMOVE\_HIDDEN\_COLUMNS flag as an additional flags parameter in the ADD AUTO CDR procedure.

Here is an example that you can use to view hidden columns in a table.

The following query uses the DBA\_UNUSED\_COL\_TABS package to determine if there unused columns in the EMPLOYEES table.

```
SELECT OWNER, TABLE NAME, COUNT
 FROM DBA UNUSED COL TABS
  WHERE OWNER = 'HR'
 AND TABLE NAME = 'EMPLOYEES'
 ORDER BY OWNER, TABLE NAME;
```
The output displays as follows:

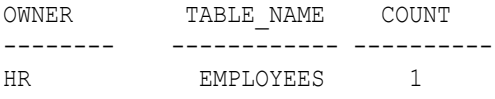

The following query lists out the hidden columns that were tagged by the system when ACDR was removed for the column group in the EMPLOYEES table.

SELECT OWNER, TABLE NAME, COLUMN ID, COLUMN NAME, DATA TYPE, HIDDEN COLUMN FROM DBA\_TAB\_COLS WHERE OWNER = 'HR' AND TABLE NAME = 'EMPLOYEES' AND HIDDEN\_COLUMN = 'YES' AND USER\_GENERATED= 'NO' ORDER BY OWNER, TABLE\_NAME, COLUMN\_ID;

#### The output displays as follows:

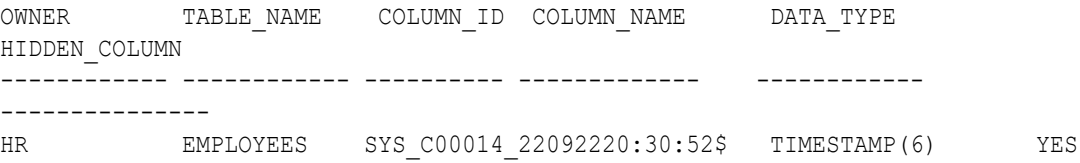

# Removing a Column Group

With Oracle Database 23ai and higher, removing Automatic Conflict Detection and Resolution (ACDR) from column groups has lesser impact on the table because the ACDR related columns are marked as UNUSED. You can also choose to drop a column or retain it at a later stage.

Use the REMOVE AUTO CDR COLUMN\_GROUP procedure in the DBMS\_GOLDENGATE\_ADM package to tag a table, which minimizes blocking. See the example in [Removing Conflict Detection and](#page-457-0) [Resolution From a Table](#page-457-0).

- **1.** Connect to the inbound server database as an Oracle GoldenGate administrator.
- **2.** Run the REMOVE AUTO CDR COLUMN GROUP procedure and specify the name of the column group.

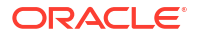

**3.** Repeat all of the previous steps in each Oracle Database that replicates the table.

### **Example 11-31 Removing a Column Group**

This example removes the COMPENSATION CG column group from the HR. EMPLOYEES table.

```
BEGIN
  DBMS_GOLDENGATE_ADM.REMOVE_AUTO_CDR_COLUMN_GROUP(
SCHEMA NAME \implies 'HR',
TABLE NAME => 'EMPLOYEES',
   COLUMN GROUP NAME => 'COMPENSATION CG');
END;
/
```
Removing Delta Conflict Detection and Resolution

The REMOVE\_AUTO\_CDR\_DELTA\_RES procedure in the DBMS\_GOLDENGATE\_ADM package removes delta conflict detection and resolution for a column.

Delta conflict detection and resolution must be configured for the specified column.

- **1.** Connect to the inbound server database as an Oracle GoldenGate administrator.
- **2.** Run the REMOVE AUTO CDR DELTA RES procedure and specify the column.
- **3.** Repeat all of the previous steps in each Oracle Database that replicates the table.

### **Example 11-32 Removing Delta Conflict Detection and Resolution for a Table**

This example removes delta conflict detection and resolution for the ORDER\_TOTAL column in the OE.ORDERS table.

```
BEGIN
   DBMS_GOLDENGATE_ADM.REMOVE_AUTO_CDR_DELTA_RES(
    SCHEMA NAME \Rightarrow 'OE',
    TABLE NAME => 'ORDERS',
    COLUMN NAME => 'ORDER TOTAL');
END;
/
```
# Monitoring Automatic Conflict Detection and Resolution

You can monitor Oracle GoldenGate automatic conflict detection and resolution in an Oracle Database by querying data dictionary views.

# Displaying Information About the Tables Configured for Conflicts

The ALL\_GG\_AUTO\_CDR\_TABLES view displays information about the tables configured for Oracle GoldenGate automatic conflict detection and resolution.

- **1.** Connect to the database.
- **2.** Query the ALL GG AUTO CDR TABLES view.

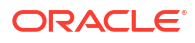

### **Example 11-33 Displaying Information About the Tables Configured for Conflict Detection and Resolution**

This query displays the following information about the tables that are configured for conflict detection and resolution:

- The table owner for each table.
- The table name for each table.
- The tombstone table used to store rows deleted for update-delete conflicts, if a tombstone table is configured for the table.
- The hidden timestamp column used for conflict resolution for each table.

```
COLUMN TABLE_OWNER FORMAT A15
COLUMN TABLE_NAME FORMAT A15
COLUMN TOMBSTONE_TABLE FORMAT A15
COLUMN ROW_RESOLUTION_COLUMN FORMAT A25
```

```
SELECT TABLE OWNER.
       TABLE NAME,
       TOMBSTONE TABLE,
        ROW_RESOLUTION_COLUMN 
  FROM ALL GG AUTO CDR TABLES
  ORDER BY TABLE OWNER, TABLE NAME;
```
### Your output looks similar to the following:

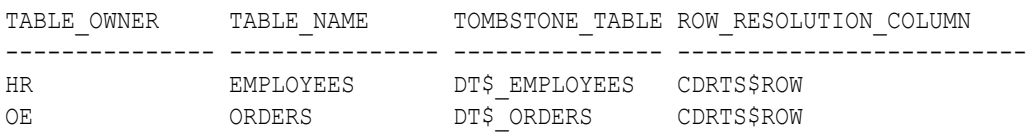

### Displaying Information About Conflict Resolution Columns

The ALL\_GG\_AUTO\_CDR\_COLUMNS view displays information about the columns configured for Oracle GoldenGate automatic conflict detection and resolution.

The columns can be configured for row or column automatic conflict detection and resolution. The columns can be configured for latest timestamp conflict resolution in a column group. In addition, a column can be configured for delta conflict resolution.

- **1.** Connect to the database as an Oracle GoldenGate administrator.
- **2.** Query the ALL GG AUTO CDR COLUMNS view.

### **Example 11-34 Displaying Information About Column Groups**

This query displays the following information about the tables that are configured for conflict detection and resolution:

- The table owner for each table.
- The table name for each table.
- If the column is in a column group, then the name of the column group.
- The column name.

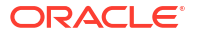

• If the column is configured for latest timestamp conflict resolution, then the name of the hidden timestamp column for the column.

```
COLUMN TABLE_OWNER FORMAT A10
COLUMN TABLE_NAME FORMAT A10
COLUMN COLUMN_GROUP_NAME FORMAT A17
COLUMN COLUMN_NAME FORMAT A15
COLUMN RESOLUTION_COLUMN FORMAT A23
```

```
SELECT TABLE OWNER,
       TABLE NAME,
        COLUMN_GROUP_NAME,
        COLUMN_NAME,
        RESOLUTION_COLUMN 
  FROM ALL GG AUTO CDR COLUMNS
 ORDER BY TABLE OWNER, TABLE NAME;
```
#### Your output looks similar to the following:

```
TABLE_OWNE_TABLE_NAME COLUMN_GROUP_NAME COLUMN_NAME RESOLUTION_COLUMN
---------- ---------- ----------------- --------------- 
-----------------------
HR EMPLOYEES COMPENSATION CG COMMISSION PCT CDRTS$COMPENSATION CG
HR EMPLOYEES COMPENSATION_CG SALARY CDRTS$COMPENSATION_CG
       EMPLOYEES JOB IDENTIFIER CG MANAGER ID
CDRTS$JOB_IDENTIFIER_CG
HR EMPLOYEES JOB IDENTIFIER CG JOB ID
CDRTS$JOB_IDENTIFIER_CG
HR EMPLOYEES JOB IDENTIFIER CG DEPARTMENT ID
CDRTS$JOB_IDENTIFIER_CG
HR EMPLOYEES IMPLICIT_COLUMNS$ PHONE_NUMBER CDRTS$ROW
HR EMPLOYEES IMPLICIT_COLUMNS$ LAST_NAME CDRTS$ROW
HR EMPLOYEES IMPLICIT_COLUMNS$ HIRE_DATE CDRTS$ROW
HR EMPLOYEES IMPLICIT_COLUMNS$ FIRST_NAME CDRTS$ROW
HR EMPLOYEES IMPLICIT_COLUMNS$ EMAIL CDRTS$ROW
HR EMPLOYEES IMPLICIT_COLUMNS$ EMPLOYEE_ID CDRTS$ROW
OE ORDERS IMPLICIT_COLUMNS$ ORDER_MODE CDRTS$ROW
OE ORDERS IMPLICIT_COLUMNS$ ORDER_ID CDRTS$ROW
OE ORDERS IMPLICIT_COLUMNS$ ORDER_DATE CDRTS$ROW
OE ORDERS IMPLICIT_COLUMNS$ CUSTOMER_ID CDRTS$ROW
OE ORDERS DELTA$ ORDER_TOTAL
OE ORDERS IMPLICIT_COLUMNS$ PROMOTION_ID CDRTS$ROW
OE ORDERS IMPLICIT_COLUMNS$ ORDER_STATUS CDRTS$ROW
OE ORDERS IMPLICIT_COLUMNS$ SALES_REP_ID CDRTS$ROW
```
In this example, the columns with IMPLICIT COLUMNS\$ for the column group name are configured for row conflict detection and resolution, but they are not part of a column group. The columns with DELTA\$ for the column group name are configured for delta conflict detection and resolution, and these columns do not have a resolution column.

### Displaying Information About Column Groups

The ALL\_GG\_AUTO\_CDR\_COLUMN\_GROUPS view displays information about the column groups configured for Oracle GoldenGate automatic conflict detection and resolution.

<span id="page-462-0"></span>You can configure Oracle GoldenGate automatic conflict detection and resolution using the ADD AUTO CDR procedure in the DBMS\_GOLDENGATE\_ADM package. You can configure column groups using the ADD\_AUTO\_CDR\_COLUMN\_GROUP procedure in the DBMS\_GOLDENGATE\_ADM package.

- **1.** Connect to the database as an Oracle GoldenGate administrator.
- **2.** Query the ALL GG AUTO CDR COLUMN GROUPS view.

### **Example 11-35 Displaying Information About Column Groups**

This query displays the following information about the tables that are configured for conflict detection and resolution:

- The table owner.
- The table name.
- The name of the column group.
- The hidden timestamp column used for conflict resolution for each column group.

COLUMN TABLE\_OWNER FORMAT A15 COLUMN TABLE\_NAME FORMAT A15 COLUMN COLUMN\_GROUP\_NAME FORMAT A20 COLUMN RESOLUTION\_COLUMN FORMAT A25

SELECT TABLE OWNER, TABLE NAME, COLUMN\_GROUP\_NAME, RESOLUTION\_COLUMN FROM ALL GG AUTO CDR COLUMN GROUPS ORDER BY TABLE OWNER, TABLE NAME;

#### The output looks similar to the following:

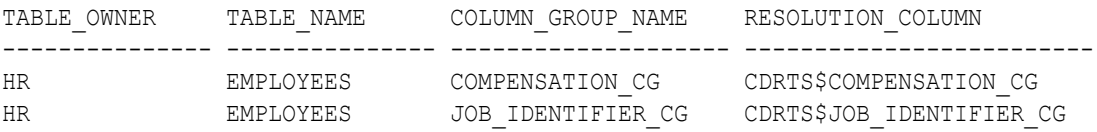

# Manual Conflict Detection and Resolution

Learn about manually configuring Conflict Detection and Resolution (CDR) using specific parameters. Conflict detection and resolution is required in active-active configurations, where Oracle GoldenGate must maintain data synchronization among multiple databases that contain the same data sets.

# Overview of the Oracle GoldenGate CDR Feature

Oracle GoldenGate Conflict Detection and Resolution (CDR) has two parts: Conflict Detection and Conflict Resolution. Before starting with conflict resolution, it's important to investigate and complete conflict detection.

Oracle GoldenGate Conflict Detection and Resolution (CDR) provides basic conflict resolution routines that:

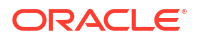

- Resolve a uniqueness conflict for an INSERT.
- Resolve a "no data found" conflict for an UPDATE when the row exists, but the before image of one or more columns is different from the current value in the database.
- Resolve a "no data found" conflict for an UPDATE when the row does not exist.
- Resolve a "no data found" conflict for a DELETE when the row exists, but the before image of one or more columns is different from the current value in the database.
- Resolve a "no data found" conflict for a DELETE when the row does not exist.

To use conflict detection and resolution (CDR), the target database must reside on a Windows, Linux, or UNIX system. It is not supported for databases on the NonStop platform.

CDR supports scalar data types such as:

- NUMERIC
- BOOLEAN
- DATE
- TIMESTAMP
- CHAR/NCHAR
- VARCHAR/ NVARCHAR

This means that these column types can be used with the COMPARECOLS parameter and as the resolution column in the USEMIN and USEMAX options of the RESOLVECONFLICT parameter. Only NUMERIC columns can be used for the USEDELTA option of RESOLVECONFLICT. For USEMAX, USEMIN, only TIMESTAMP and NUMBER are supported.

Conflict resolution is not performed when Replicat operates in BATCHSQL mode. If a conflict occurs in BATCHSQL mode, Replicat reverts to GROUPTRANSOPS mode, and then to singletransaction mode. Conflict detection occurs in all three modes.

# Configuring the Oracle GoldenGate Parameter Files for Conflict Resolution

The following parameters are required to support conflict detection and resolution.

- **1.** Use the COMPARECOLS option of the MAP parameter in the Replicat parameter file to specify columns that are to be used with before values in the Replicat WHERE clause. The before values are compared with the current values in the target database to detect update and delete conflicts. (By default, Replicat only uses the primary key in the WHERE clause; this may not be enough for conflict detection).
- **2.** Use the RESOLVECONFLICT option of the MAP parameter to specify conflict resolution routines for different operations and conflict types. You can use RESOLVECONFLICT multiple times in a MAP statement to specify different resolutions for different conflict types. However, you cannot use RESOLVECONFLICT multiple times for the same type of conflict. Use identical conflict-resolution procedures on all databases, so that the same conflict produces the same end result. One conflict-resolution method might not work for every conflict that could occur. You might need to create several routines that can be called in a logical order of priority so that the risk of failure is minimized.

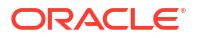

## **Note:**

Additional consideration should be given when a table has a primary key and additional unique indexes or unique keys. The automated routines provided with the COMPARECOLS and RESOLVECONFLICT parameters require a consistent way to uniquely identify each row. Failure to consistently identify a row will result in an error during conflict resolution. In these situations the additional unique keys should be disabled or you can use the SQLEXEC feature to handle the error thrown and resolve the conflict.

For detailed information about these parameters, see *Parameters and Functions Reference for Oracle GoldenGate*. See the examples starting on [CDR Example 1: All Conflict Types with](#page-465-0) [USEMAX, OVERWRITE, DISCARD](#page-465-0), for more information on these parameters.

# Making the Required Column Values Available to Extract

To use CDR, the following column values must be logged so that Extract can write them to the trail.

- The full before image of each record. Some databases do not provide a before image in the log record, and must be configured to do so with supplemental logging. For most supported databases, you can use the ADD TRANDATA command for this purpose.
- Use the LOGALLSUPCOLS parameter to ensure that the full before and after images of the scheduling columns are written to the trail. Scheduling columns are primary key, unique index, and foreign key columns. LOGALLSUPCOLS causes Extract to include in the trail record the before image for UPDATE operations and the before image of all supplementally logged columns for both UPDATE and DELETE operations.

For detailed information about these parameters and commands, see the *Parameters and Functions Reference for Oracle GoldenGate*. See the examples starting on [CDR Example 1:](#page-465-0) [All Conflict Types with USEMAX, OVERWRITE, DISCARD](#page-465-0) for more information on how these parameters work with CDR.

# Viewing CDR Statistics

The CDR feature provides the following methods for viewing the results of conflict resolution.

Here are different techniques you can use to view CDR statistics.

### **Report File**

Replicat writes CDR statistics to the report file:

```
Total CDR conflicts 7
   CDR resolutions succeeded 6
   CDR resolutions failed 1
    CDR INSERTROWEXISTS conflicts 1
    CDR UPDATEROWEXISTS conflicts 4
    CDR UPDATEROWMISSING conflicts
   CDR DELETEROWEXISTS conflicts 1
   CDR DELETEROWMISSING conflicts 1
```
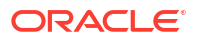

### <span id="page-465-0"></span>**Command Line**

You can view CDR statistics from the command line by using the STATS REPLICAT command with the REPORTCDR option:

STATS REPLICAT *group*, REPORTCDR

#### **Column-conversion Functions**

The following CDR statistics can be retrieved and mapped to an exceptions table or used in other Oracle GoldenGate parameters that accept input from column-conversion functions, as appropriate.

- Number of conflicts that Replicat detected
- Number of resolutions that the Replicat resolved
- Number of resolutions that the Replicat could not resolve

To retrieve these statistics, use the @GETENV column-conversion function with the STATS or DELTASTATS information type. The results are based on the current Replicat session. If Replicat stops and restarts, it resets the statistics.

You can return these statistics for a specific table or set of wildcarded tables:

```
@GETENV ('STATS','TABLE','SCHEMA.TABLNAME','CDR_CONFLICTS')
@GETENV ('STATS','TABLE','SCHEMA.TABLNAME','CDR_RESOLUTIONS_SUCCEEDED')
@GETENV ('STATS','TABLE','SCHEMA.TABLNAME','CDR_RESOLUTIONS_FAILED')
```
You can return these statistics for all of the tables in all of the MAP statements in the Replicat parameter file:

@GETENV ('STATS','CDR\_CONFLICTS') @GETENV ('STATS','CDR\_RESOLUTIONS\_SUCCEEDED') @GETENV ('STATS','CDR\_RESOLUTIONS\_FAILED')

The 'STATS' information type in the preceding examples can be replaced by 'DELTASTATS' to return the requested counts since the last execution of 'DELTASTATS'. For more information about @GETENV, see @GETENV

# CDR Example 1: All Conflict Types with USEMAX, OVERWRITE, DISCARD

This example resolves all conflict types by using the USEMAX, OVERWRITE, and DISCARD resolutions.

# Table Used in this Example

The examples assume identical Oracle databases.

```
CREATE TABLE hr.emp_tgt(
    name varchar2(30) primary key,
   phone varchar2(10),
    address varchar2(100),
    salary number,
     balance number,
```
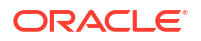

```
 comment varchar2(100),
last mod time timestamp);
```
#### At the source database, all columns are supplementally logged:

ADD TRANDATA hr.emp src, COLS (name, phone, address, salary, balance, comment, last mod time);

# MAP Statement with Conflict Resolution Specifications

```
MAP fin.src, TARGET fin.tgt,
     COMPARECOLS (ON UPDATE ALL, ON DELETE ALL),
    RESOLVECONFLICT (UPDATEROWEXISTS, (DEFAULT, USEMAX (last mod time)),
   RESOLVECONFLICT (INSERTROWEXISTS, (DEFAULT, USEMAX (last mod time)),
     RESOLVECONFLICT (DELETEROWEXISTS, (DEFAULT, OVERWRITE)),
     RESOLVECONFLICT (UPDATEROWMISSING, (DEFAULT, OVERWRITE)),
     RESOLVECONFLICT (DELETEROWMISSING, (DEFAULT, DISCARD)),
     );
```
# Description of MAP Statement

The following describes the MAP statement:

- Per COMPARECOLS, use the before image of all columns in the trail record in the Replicat WHERE clause for updates and deletes.
- Per DEFAULT, use all columns as the column group for all conflict types; thus the resolution applies to all columns.
- For an INSERTROWEXISTS conflict, use the USEMAX resolution: If the row exists during an insert, use the last mod time column as the resolution column for deciding which is the greater value: the value in the trail or the one in the database. If the value in the trail is greater, apply the record but change the insert to an update. If the database value is higher, ignore the record.
- For an UPDATEROWEXISTS conflict, use the USEMAX resolution: If the row exists during an update, use the last mod time column as the resolution column: If the value in the trail is greater, apply the update.
- If you use USEMIN or USEMAX, and the values are exactly the same, then RESOLVECONFLICT isn't triggered and the incoming row is ignored. If you use USEMINEQ or USEMAXEQ, and the values are exactly the same, then the resolution is triggered.
- For a DELETEROWEXISTS conflict, use the OVERWRITE resolution: If the row exists during a delete operation, apply the delete.
- For an UPDATEROWMISSING conflict, use the OVERWRITE resolution: If the row does not exist during an update, change the update to an insert and apply it.
- For a DELETROWMISSING conflict use the DISCARD resolution: If the row does not exist during a delete operation, discard the trail record.

### **Note:**

As an alternative to USEMAX, you can use the USEMAXEQ resolution to apply  $a \ge$ condition. For more information, see *Parameters and Functions Reference for Oracle GoldenGate*.

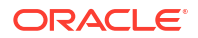

# INSERTROWEXISTS with the USEMAX Resolution

For this example, the USEMAX resolution is illustrated with the applicable before and after images for the record in the trail and in the database. It shows how to resolve an insert where the row exists in the source and target, but some or all row values are different.

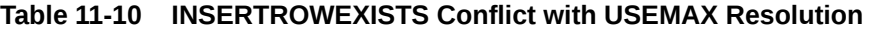

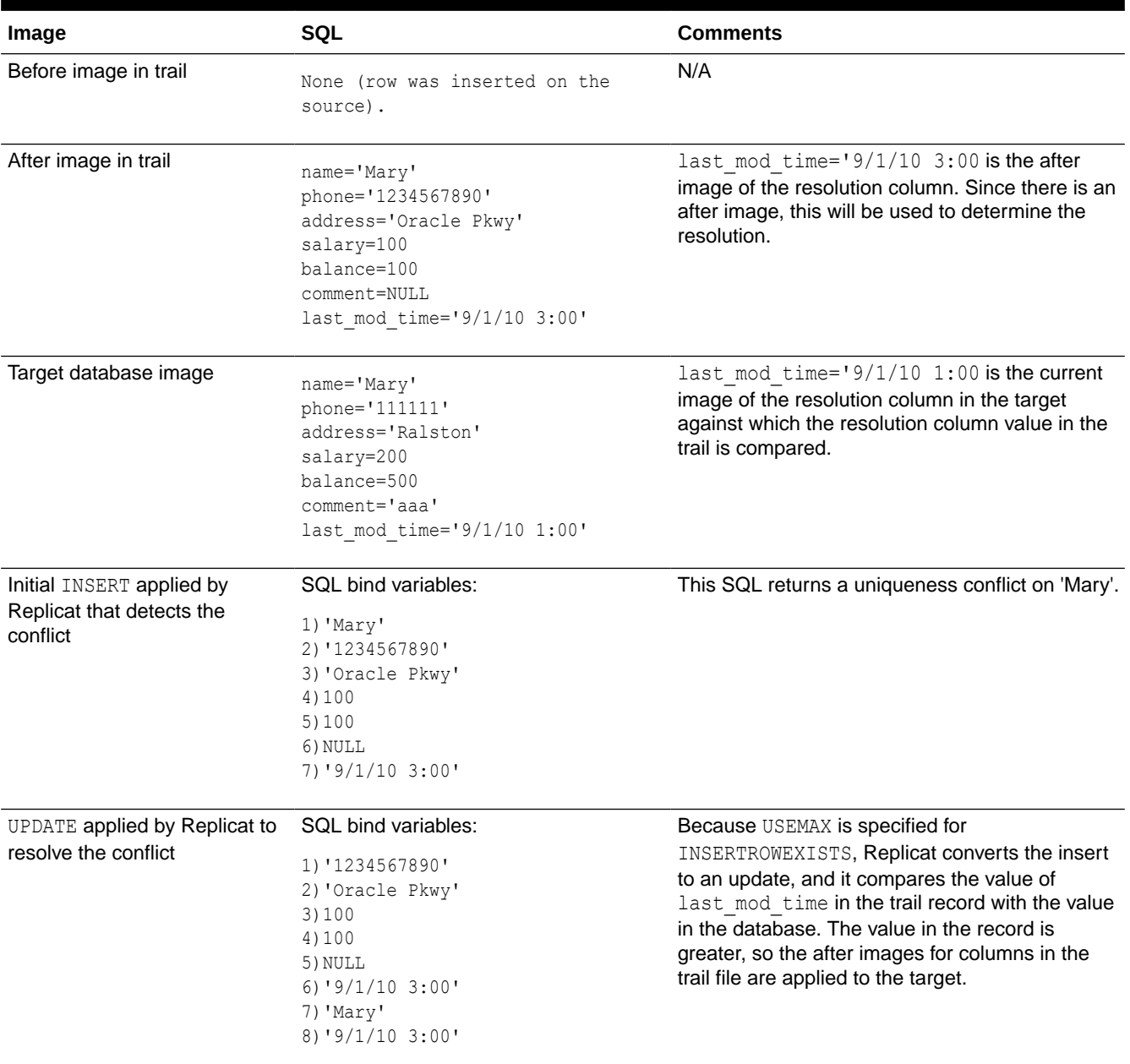

# UPDATEROWEXISTS with the USEMAX Resolution

For this example, the USEMAX resolution is illustrated with the applicable before and after images for the record in the trail and in the database. It shows how to resolve an update where the row exists in the source and target, but some or all row values are different.
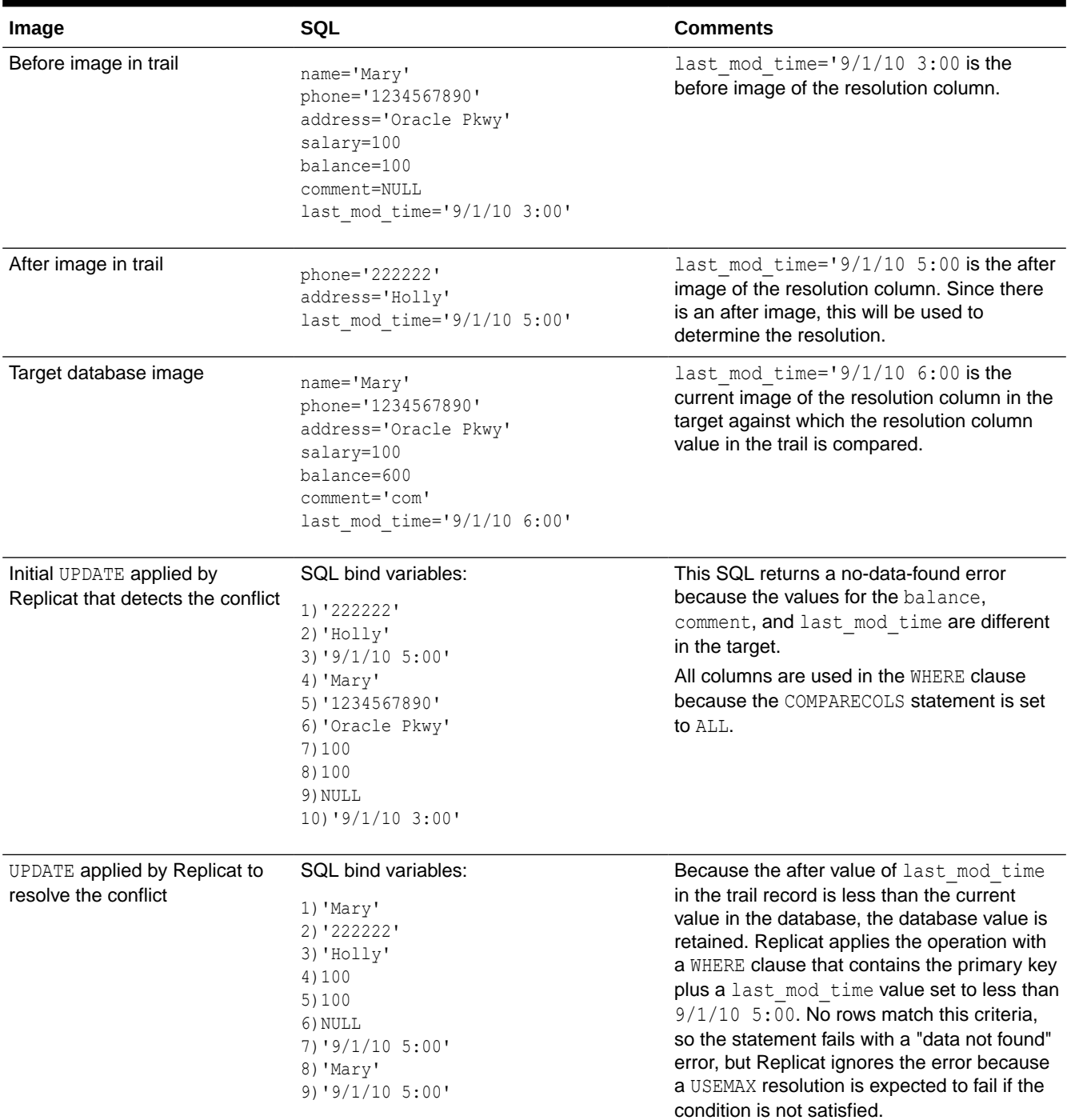

#### **Table 11-11 UPDATEROWEXISTS Conflict with USEMAX Resolution**

### UPDATEROWMISSING with OVERWRITE Resolution

For this example, the OVERWRITE resolution is illustrated with the applicable before and after images for the record in the trail and in the database. It shows how to resolve the case where the target row is missing. The logical resolution, and the one used, is to overwrite the row into the target so that both databases are in sync again.

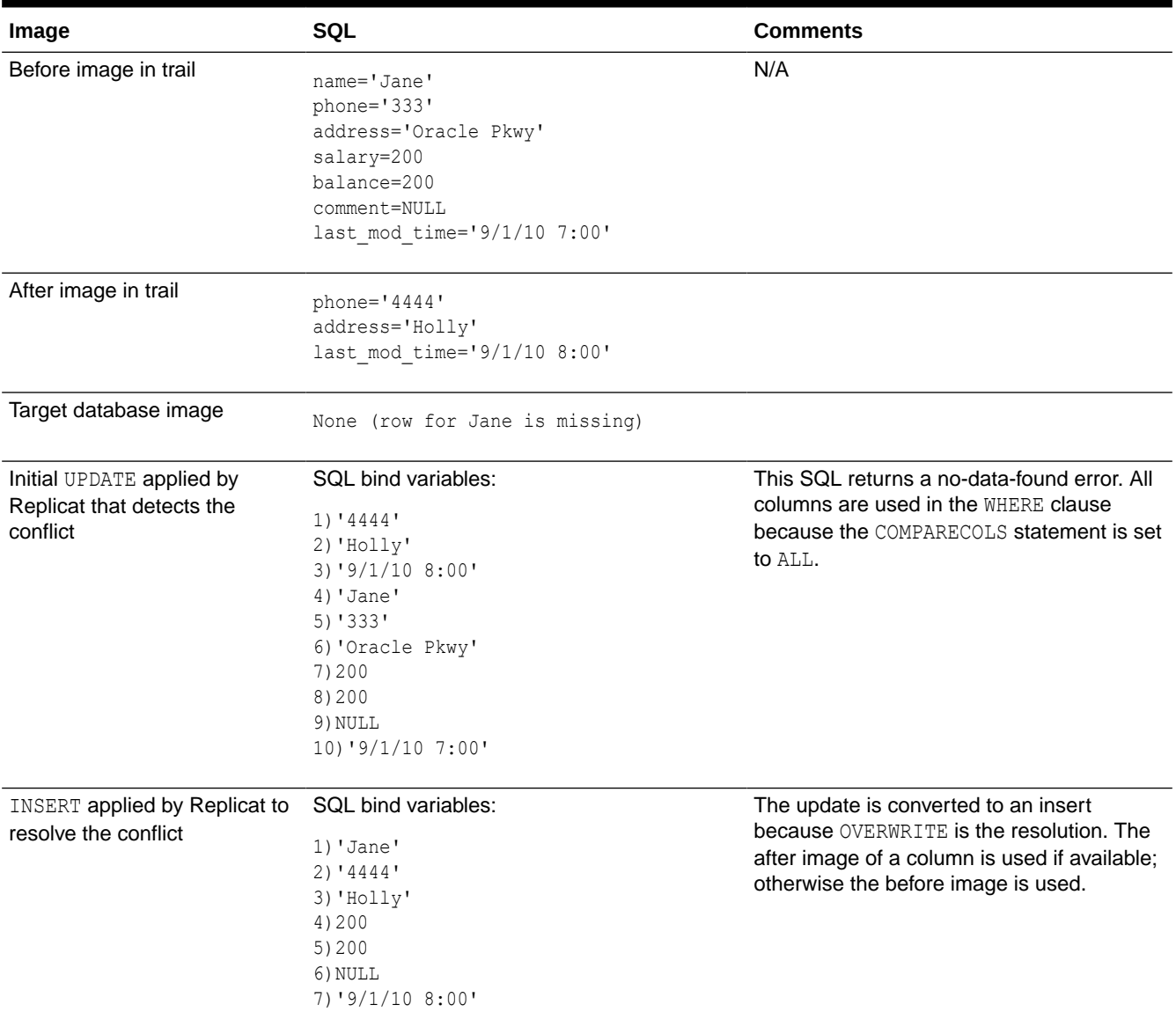

#### **Table 11-12 UPDATEROWMISSING Conflict with OVERWRITE Resolution**

### DELETEROWEXISTS with OVERWRITE Resolution

For this example, the OVERWRITE resolution is illustrated with the applicable before and after images for the record in the trail and in the database. It shows how to resolve the case where the source row was deleted but the target row exists. In this case, the OVERWRITE resolution applies the delete to the target.

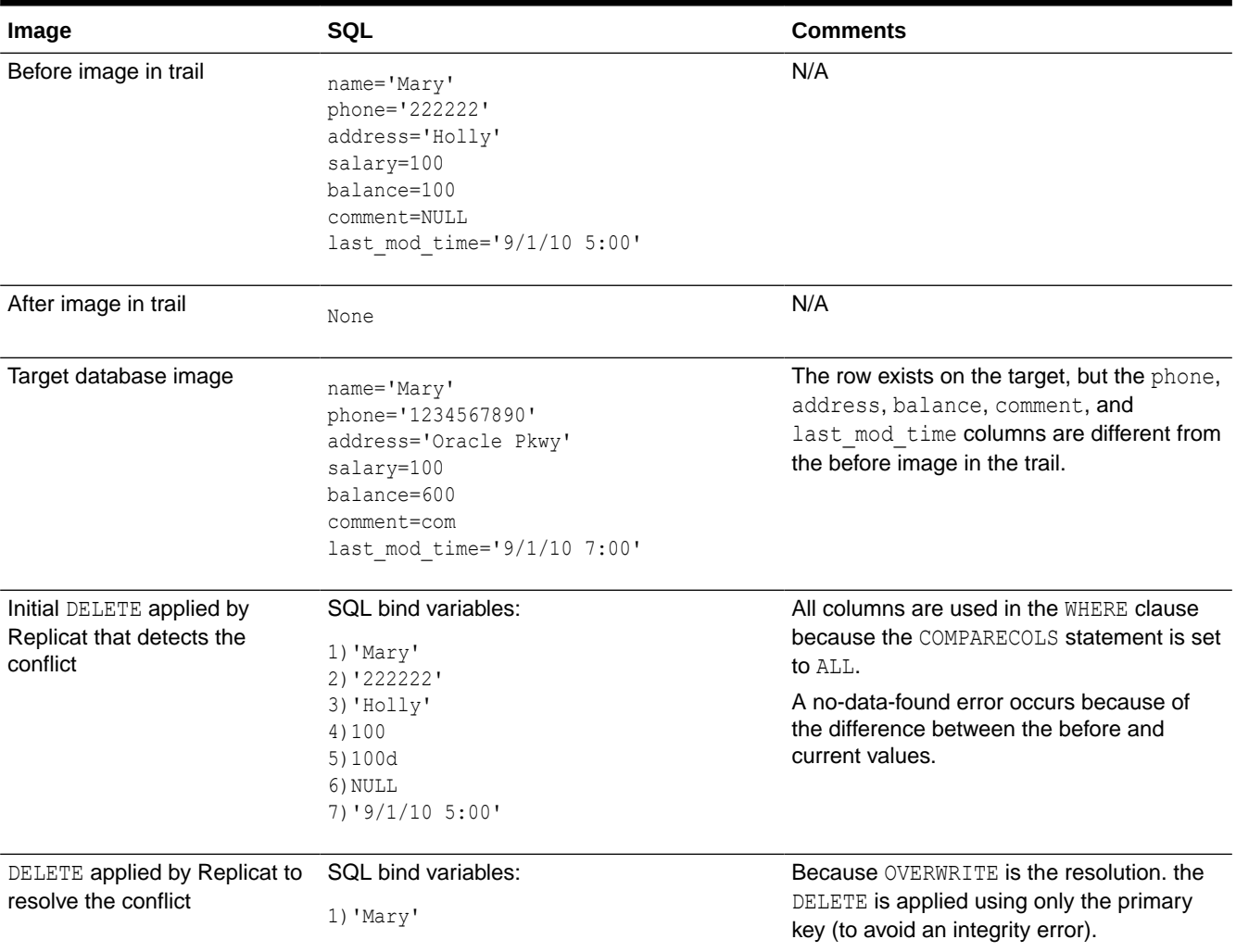

#### **Table 11-13 DELETEROWEXISTS Conflict with OVERWRITE Resolution**

### DELETEROWMISSING with DISCARD Resolution

For this example, the DISCARD resolution is illustrated with the applicable before and after images for the record in the trail and in the database. It shows how to resolve the case where the target row is missing. In the case of a delete on the source, it is acceptable for the target row not to exist (it would need to be deleted anyway), so the resolution is to discard the DELETE operation that is in the trail.

#### **Table 11-14 DELETEROWMSING Conflict with DISCARD Resolution**

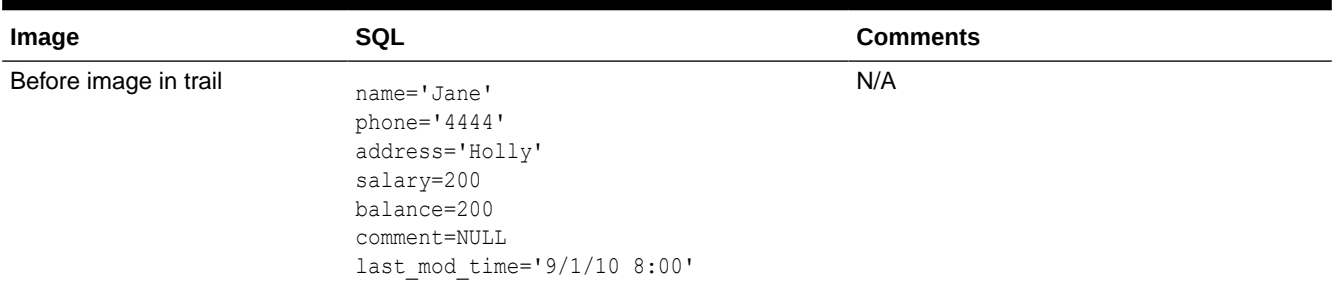

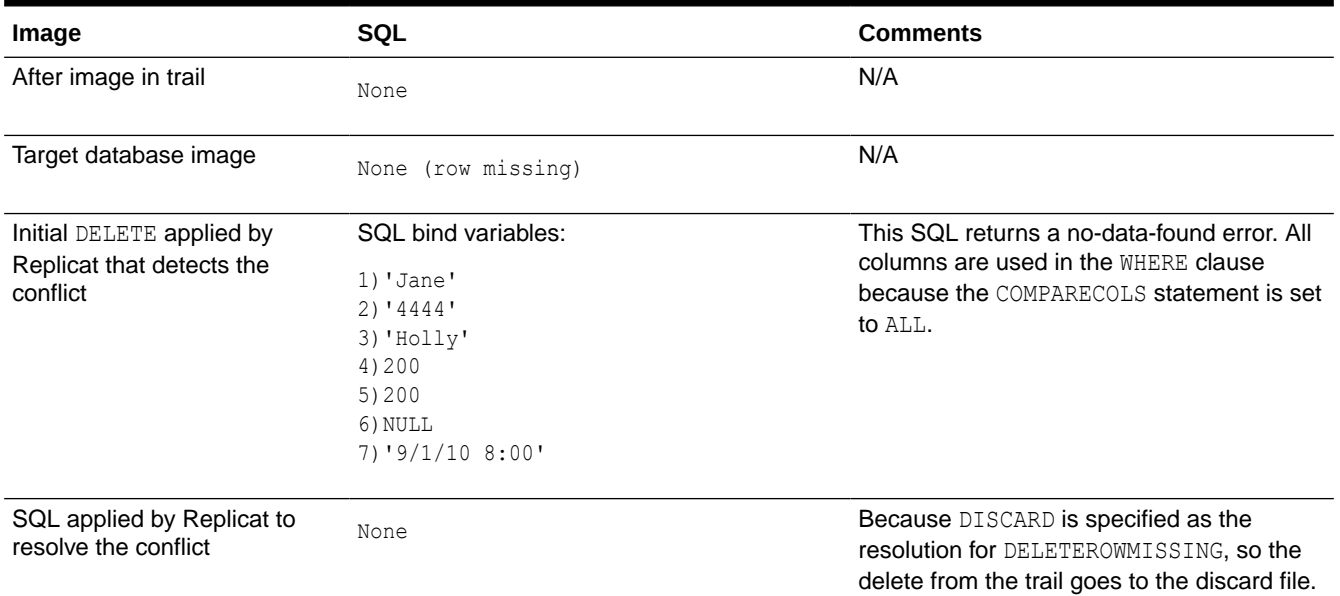

#### **Table 11-14 (Cont.) DELETEROWMSING Conflict with DISCARD Resolution**

# CDR Example 2: UPDATEROWEXISTS with USEDELTA and USEMAX

This example resolves the condition where a target row exists on UPDATE but non-key columns are different, and it uses two different resolution types to handle this condition based on the affected column.

#### Table Used in this Example

The examples assume identical Oracle databases.

```
CREATE TABLE tgt(
    name varchar2(30) primary key,
   phone varchar2(10),
    address varchar2(100),
    salary number,
    balance number,
     comment varchar2(100),
     last_mod_time timestamp);
```
At the source database, all columns are supplementally logged:

ADD TRANDATA scott.src, COLS (name, phone, address, salary, balance, comment, last mod time);

### MAP Statement

```
MAP fin.src, TARGET fin.tgt,
     COMPARECOLS
     (ON UPDATE KEYINCLUDING (address, phone, salary, last_mod_time),
     ON DELETE KEYINCLUDING (address, phone, salary, last_mod_time)),
     RESOLVECONFLICT (
     UPDATEROWEXISTS,
     (delta_res_method, USEDELTA, COLS (salary)),
     (DEFAULT, USEMAX (last_mod_time)));
```
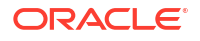

### Description of MAP Statement

For an UPDATEROWEXISTS conflict, where a target row exists on UPDATE but non-key columns are different, use two different resolutions depending on the column:

- Per the delta res method resolution, use the USEDELTA resolution logic for the salary column so that the change in value will be added to the current value of the column.
- Per DEFAULT, use the USEMAX resolution logic for all other columns in the table (the default column group), using the last mod time column as the resolution column. This column is updated with the current time whenever the row is modified; the value of this column in the trail is compared to the value in the target. If the value of last mod time in the trail record is greater than the current value of  $last$  mod  $time$  in the target database, the changes to name, phone, address, balance, comment and last mod time are applied to the target.

Per COMPARECOLS, use the primary key (name column) plus the address, phone, salary, and last mod time columns as the comparison columns for conflict detection for UPDATE and DELETE operations. (The balance and comment columns are not compared.)

#### **Note:**

As an alternative to USEMAX, you can use the USEMAXEQ resolution to apply a  $\ge$ = condition. For more information, see *Parameters and Functions Reference for Oracle GoldenGate*.

### Error Handling

For an example of error handling to an exceptions table, see [Configuring the Oracle](#page-476-0) [GoldenGate Parameter Files for Error Handling.](#page-476-0)

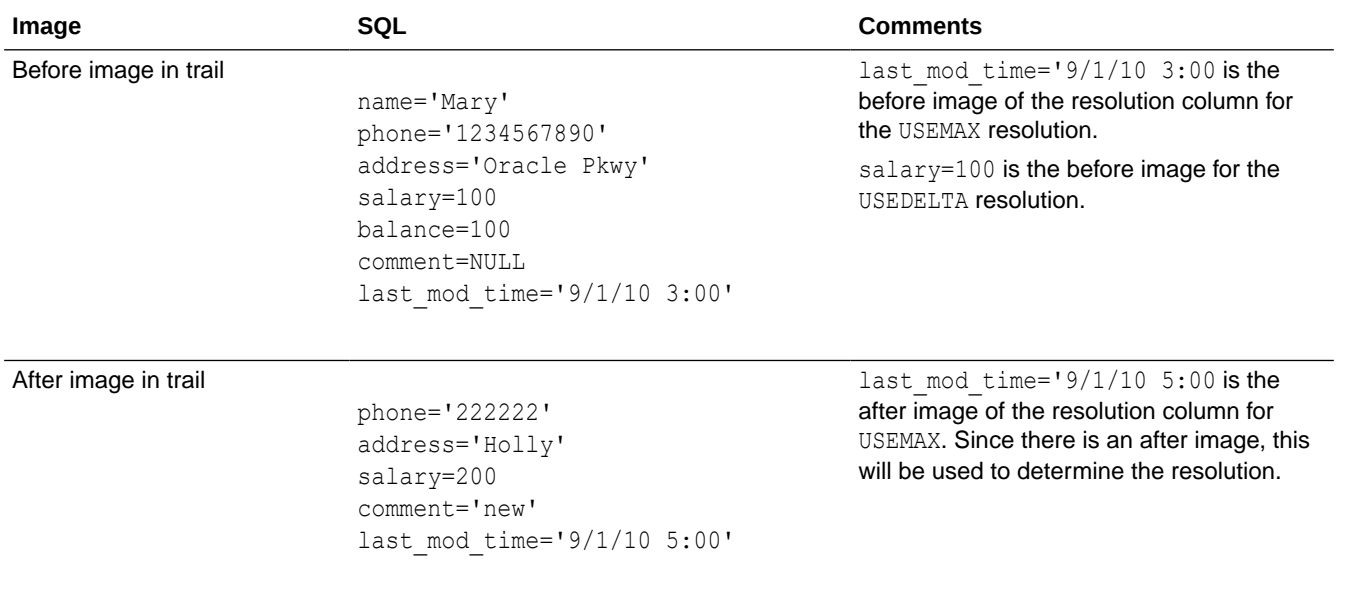

#### **Table 11-15 UPDATEROWEXISTS with USEDELTA and USEMAX**

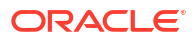

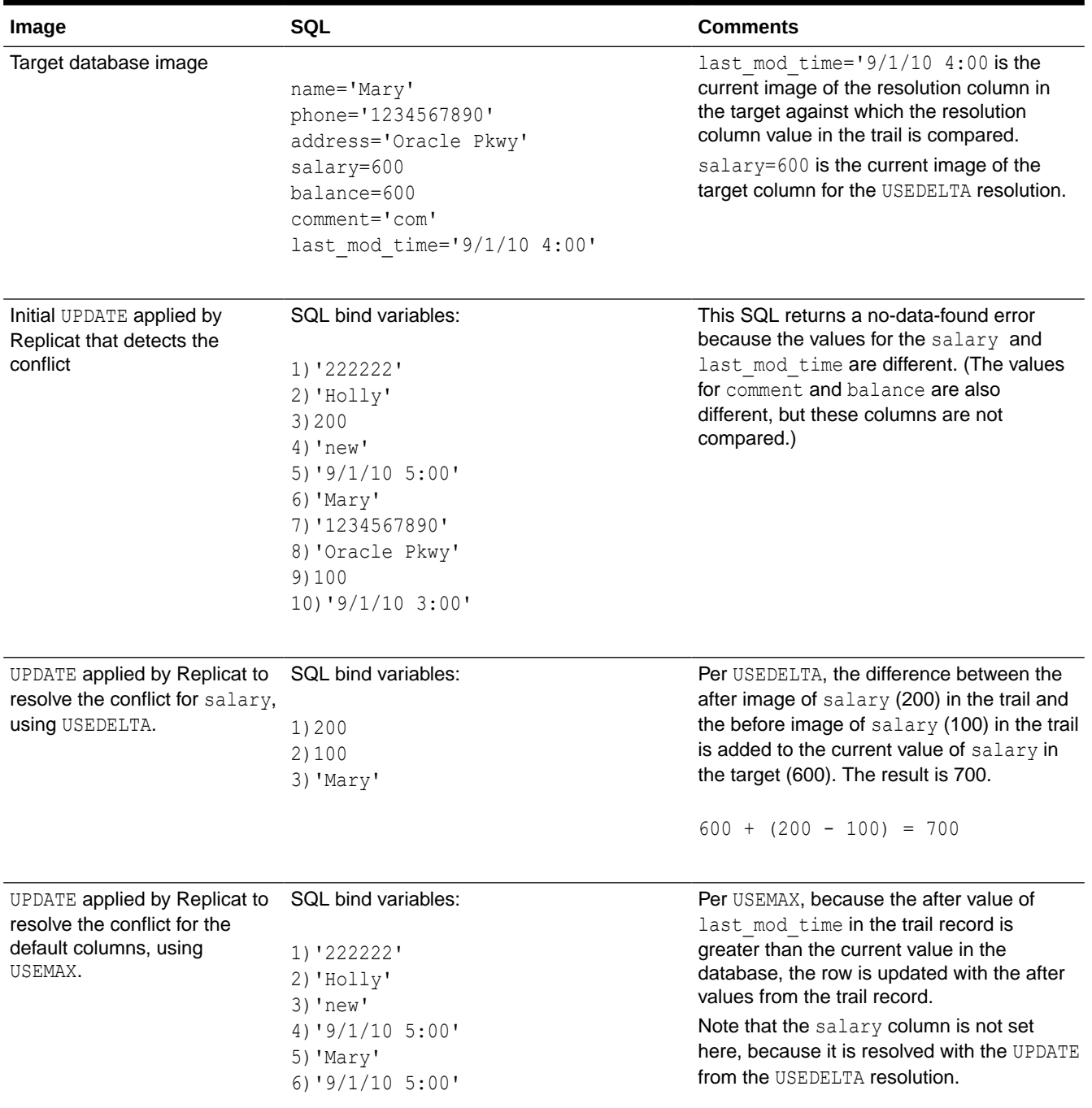

#### **Table 11-15 (Cont.) UPDATEROWEXISTS with USEDELTA and USEMAX**

# CDR Example 3: UPDATEROWEXISTS with USEDELTA, USEMAX, and IGNORE

This example resolves the conflict where a target row exists on UPDATE but non-key columns are different, and it uses three different resolution types to handle this condition based on the affected column.

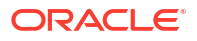

### Table Used in this Example

The examples assume identical Oracle databases.

```
CREATE TABLE tgt(
    name varchar2(30) primary key,
    phone varchar2(10),
    address varchar2(100),
    salary number,
    balance number,
    comment varchar2(100),
    last mod time timestamp);
```
#### At the source database, all columns are supplementally logged:

```
ADD TRANDATA scott.src, COLS (name, phone, address, salary, balance, comment, 
last mod time);
```
### MAP Statement

```
MAP fin.src, TARGET fin.tgt,
    COMPARECOLS
    (ON UPDATE ALLEXCLUDING (comment)),
    RESOLVECONFLICT (
     UPDATEROWEXISTS,
    (delta res method, USEDELTA, COLS (salary, balance)),
    (max res method, USEMAX (last mod time), COLS (address, last mod time)),
     (DEFAULT, IGNORE));
```
#### Description of MAP Statement

- For an UPDATEROWEXISTS conflict, where a target row exists on UPDATE but non-key columns are different, use two different resolutions depending on the column:
	- Per the delta res method resolution, use the USEDELTA resolution logic for the salary and balance columns so that the change in each value will be added to the current value of each column.
	- Per the max res method resolution, use the USEMAX resolution logic for the address and last mod time columns. The last mod time column is the resolution column. This column is updated with the current time whenever the row is modified; the value of this column in the trail is compared to the value in the target. If the value of  $last$  mod  $time$ in the trail record is greater than the current value of  $last$  mod  $time$  in the target database, the changes to address and last mod time are applied to the target; otherwise, they are ignored in favor of the target values.
	- Per DEFAULT, use the IGNORE resolution logic for the remaining columns (phone and comment) in the table (the default column group). Changes to these columns will always be ignored by Replicat.
- Per COMPARECOLS, use all columns except the comment column as the comparison columns for conflict detection for UPDATE operations. Comment will not be used in the WHERE clause for updates, but all other columns that have a before image in the trail record will be used.

### **Note:**

As an alternative to USEMAX, you can use the USEMAXEQ resolution to apply a  $>=$ condition. For more information, see *Parameters and Functions Reference for Oracle GoldenGate*.

### Error Handling

For an example of error handling to an exceptions table, see [Configuring the Oracle](#page-476-0) [GoldenGate Parameter Files for Error Handling.](#page-476-0)

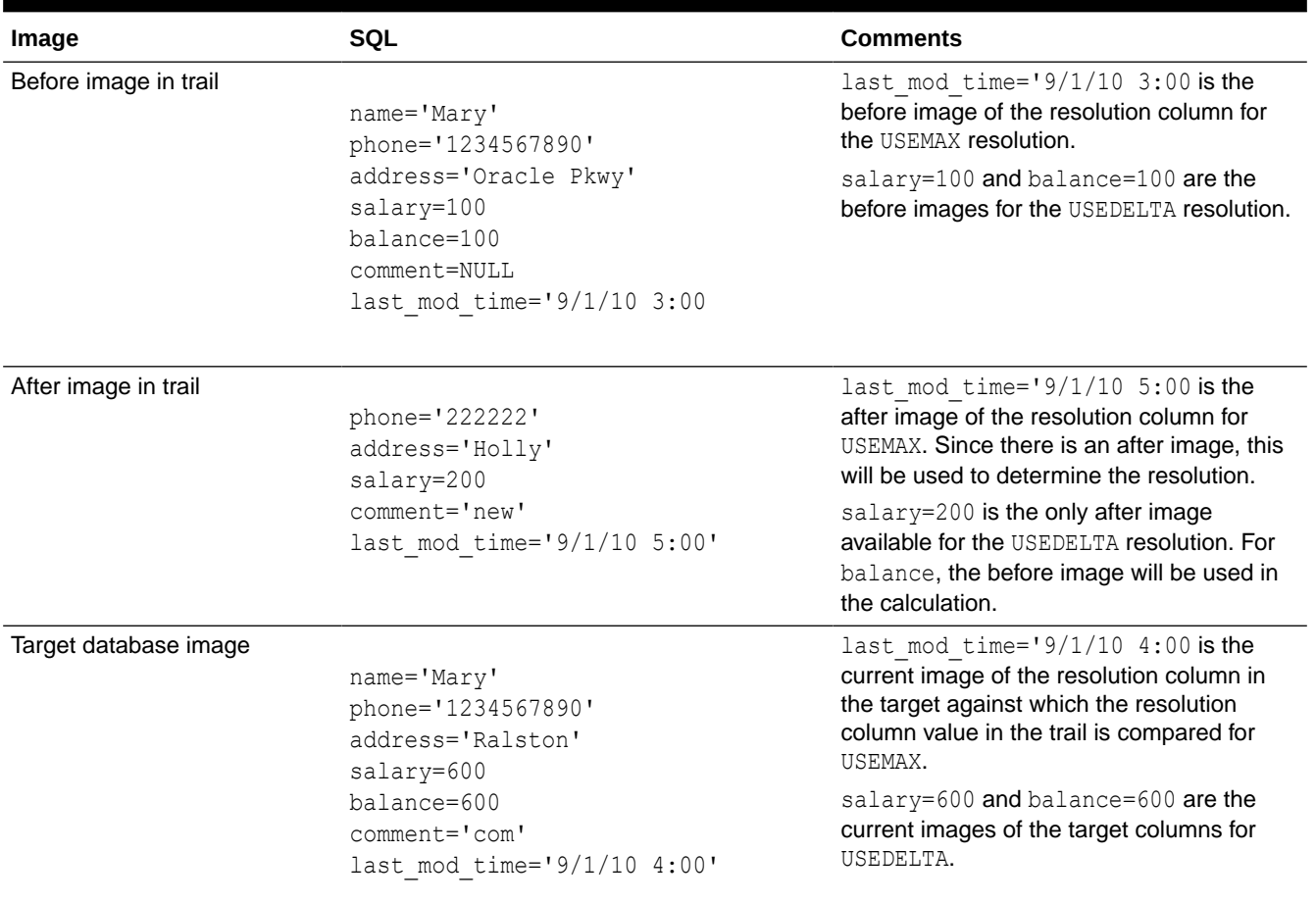

#### **Table 11-16 UPDATEROWEXISTS with USEDELTA, USEMAX, and IGNORE**

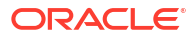

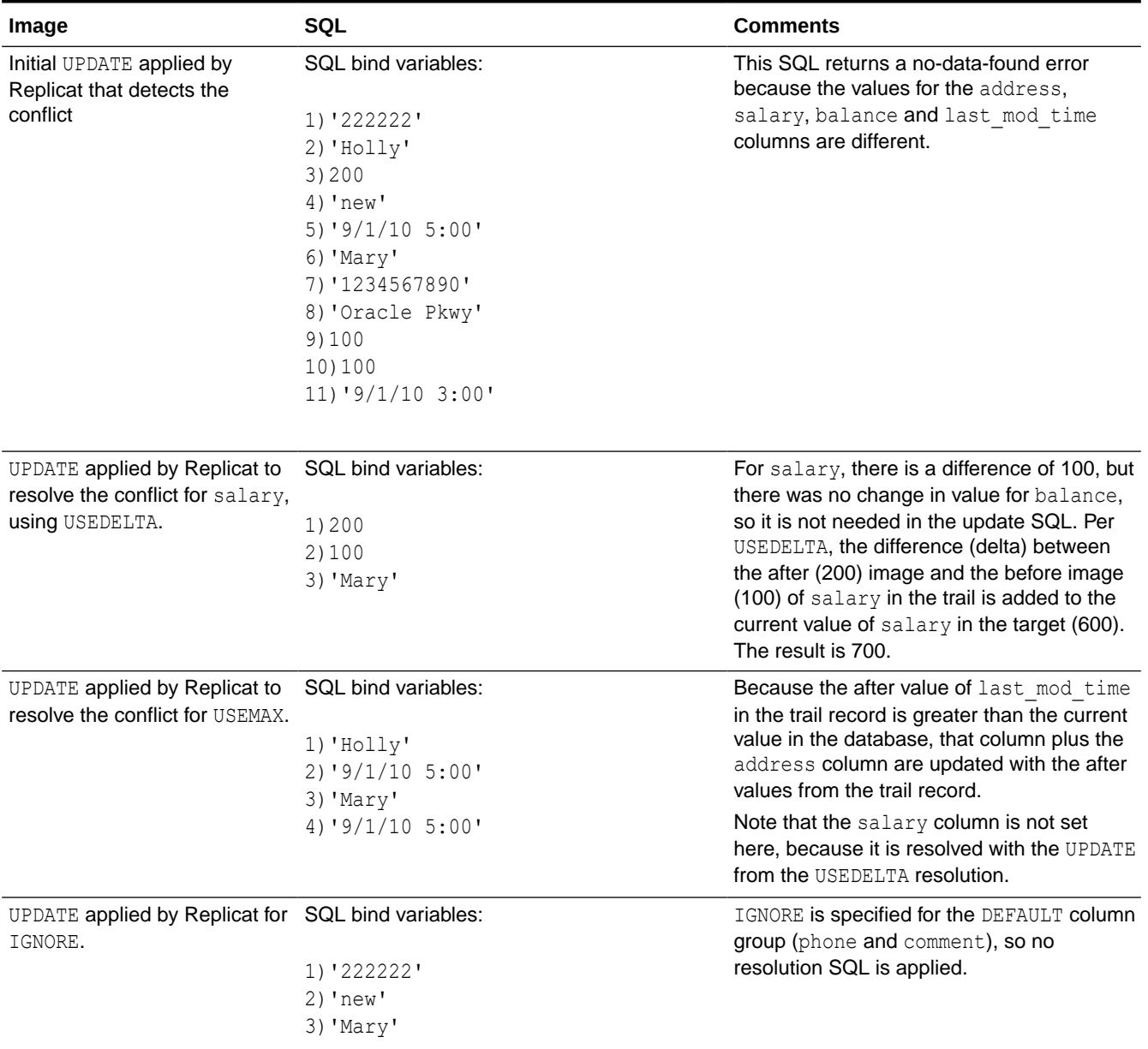

#### <span id="page-476-0"></span>**Table 11-16 (Cont.) UPDATEROWEXISTS with USEDELTA, USEMAX, and IGNORE**

### Configuring the Oracle GoldenGate Parameter Files for Error Handling

Manual CDR should be used in conjunction with error handling to capture errors that were resolved and errors that CDR could not resolve.

**1.** Conflict resolution is performed before these other error-handling parameters: HANDLECOLLSIONS, INSERTMISSINGUPDATES, and REPERROR. Use the REPERROR parameter to assign rules for handling errors that cannot be resolved by CDR, or for errors that you do not want to handle through CDR. It might be appropriate to have REPERROR handle some errors, and CDR handle others; however, if REPERROR and CDR are configured to handle the same conflict, CDR takes precedence. The INSERTMISSINGUPDATES and HANDLECOLLISIONS parameters also can be used to handle some errors not handled by

CDR. See the *Parameters and Functions Reference for Oracle GoldenGate* for details about these parameters.

**2.** (Optional) Create an exceptions table. When an exceptions table is used with an exceptions MAP statment, Replicat sends every operation that generates a conflict (resolved or not) to the exceptions MAP statement to be mapped to the exceptions table. Omit a primary key on this table if Replicat is to process UPDATE and DELETE conflicts; otherwise there can be integrity constraint errors.

At minimum, an exceptions table should contain the same columns as the target table. These rows will contain each row image that Replicat applied to the target (or tried to apply).

In addition, you can define additional columns to capture other information that helps put the data in transactional context. Oracle GoldenGate provides tools to capture this information through the exceptions MAP statement. Such columns can be, but are not limited to, the following:

- The before image of the trail record. This is a duplicate set of the target columns with names such as *col1*\_before, *col2*\_before, and so forth.
- The current values of the target columns. This also is a duplicate set of the target columns with names such as *col1*\_current, *col2*\_current, and so forth.
- The name of the target table
- The timestamp of the conflict
- The operation type
- The database error number
- (Optional) The database error message
- Whether the conflict was resolved or not
- **3.** Create an exceptions MAP statement to map the exceptions data to the exceptions table. An exceptions MAP statement contains:
	- (Required) The INSERTALLRECORDS option. This parameter converts all mapped operations to INSERTs so that all column values are mapped to the exceptions table.
	- (Required) The EXCEPTIONSONLY option. This parameter causes Replicat to map operations that generate an error, but not those that were successful.
	- (Optional) A COLMAP clause. If the names and definitions of the columns in the exceptions table are identical to those of the source table, and the exceptions table only contains those columns, no COLMAP is needed. However, if any names or definitions differ, or if there are extra columns in the exceptions table that you want to populate with additional data, use a COLMAP clause to map all columns.

#### Tools for Mapping Extra Data to the Exceptions Table

The following are some tools that you can use in the COLMAP clause to populate extra columns:

• If the names and definitions of the source columns are identical to those of the target columns in the exceptions table, you can use the USEDEFAULTS keyword instead of explicitly mapping names. Otherwise, you must map those columns in the COLMAP clause, for example:

```
COLMAP (exceptions \text{coll} = \text{coll}, [...])
```
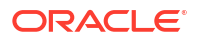

• To map the before image of the source row to columns in the exceptions table, use the @BEFORE conversion function, which captures the before image of a column from the trail record. This example shows the @BEFORE usage.

```
COLMAP (USEDEFAULTS, exceptions col1 = @BEFORE (source col1), &
exceptions col2 =  @BEFORE (source col2), [...])
```
• To map the current image of the target row to columns in the exceptions table, use a SQLEXEC query to capture the image, and then map the results of the query to the columns in the exceptions table by using the '*queryID.column*' syntax in the COLMAP clause, as in the following example:

```
COLMAP (USEDEFAULTS, name_current = queryID.name, phone_current = 
queryID.phone, [...])
```
• To map timestamps, database errors, and other environmental information, use the appropriate Oracle GoldenGate column-conversion functions. For example, the following maps the current timestamp at time of execution.

res date =  $@$ DATENOW ()

See [Sample Exceptions Mapping with Additional Columns in the Exceptions Table ,](#page-479-0) for how to combine these features in a COLMAP clause in the exceptions MAP statement to populate a detailed exceptions table.

See Reference for Oracle GoldenGate for Windows and UNIX for the usage and syntax of the parameters and column-conversion functions shown in these examples.

#### Sample Exceptions Mapping with Source and Target Columns Only

The following is a sample parameter file that shows error handling and simple exceptions mapping for the source and target tables that are used in the CDR examples that begin. This example maps source and target columns, but no extra columns. For the following reasons, a COLMAP clause is not needed in the exceptions MAP statement in this example:

- The source and target exceptions columns are identical in name and definition.
- There are no other columns in the exceptions table.

#### **Note:**

This example intentionally leaves out other parameters that are required in a Replicat parameter file, such as process name and login credentials, as well as any optional parameters that may be required for a given database type. When using line breaks to split a parameter statement into multiple lines, use an ampersand (&) at the end of each line.

```
 -- REPERROR error handling: DEFAULT represents all error types. DISCARD
     -- writes operations that could not be processed to a discard file.
REPERROR (DEFAULT, DISCARD)
     -- Specifies a discard file.
DISCARDFILE /users/ogg/discards/discards.dsc, PURGE
     -- The regular MAP statement with the CDR parameters
MAP fin.src, TARGET fin.tgt, &
COMPARECOLS (ON UPDATE ALL, ON DELETE ALL), &
```

```
RESOLVECONFLICT (UPDATEROWEXISTS, (DEFAULT, USEMAX (last mod time)), &
RESOLVECONFLICT (INSERTROWEXISTS, (DEFAULT, USEMAX (last mod time)), &
RESOLVECONFLICT (DELETEROWEXISTS, (DEFAULT, OVERWRITE)), &
RESOLVECONFLICT (UPDATEROWMISSING, (DEFAULT, OVERWRITE)), &
RESOLVECONFLICT (DELETEROWMISSING, (DEFAULT, DISCARD)), &
);
     -- Starts the exceptions MAP statement by mapping the source table to the
     -- exceptions table.
MAP fin.src, TARGET fin.exception, &
      -- directs Replicat only to map operations that caused the error specified
     -- in REPERROR.
EXCEPTIONSONLY, &
     -- directs Replicat to convert all the exceptions to inserts into the
     -- exceptions table. This is why there cannot be a primary key constraint
     -- on the exceptions table.
INSERTALLRECORDS 
;
```
#### Sample Exceptions Mapping with Additional Columns in the Exceptions Table

The following is a sample parameter file that shows error handling and complex exceptions mapping for the source and target tables that are used in the CDR examples that begin. In this example, the exceptions table has the same rows as the source table, but it also has additional columns to capture context data.

#### **Note:**

This example intentionally leaves out other parameters that are required in a Replicat parameter file, such as process name and login credentials, as well as any optional parameters that may be required for a given database type. When using line breaks to split a parameter statement into multiple lines, use an ampersand (&) at the end of each line.

```
 -- REPERROR error handling: DEFAULT represents all error types. DISCARD
     -- writes operations that could not be processed to a discard file.
REPERROR (DEFAULT, DISCARD)
     -- Specifies the discard file.
DISCARDFILE /users/ogg/discards/discards.dsc, PURGE
     -- The regular MAP statement with the CDR parameters
MAP fin.src, TARGET fin.tgt, &
COMPARECOLS (ON UPDATE ALL, ON DELETE ALL), &
RESOLVECONFLICT (UPDATEROWEXISTS, (DEFAULT, USEMAX (last mod time)), &
RESOLVECONFLICT (INSERTROWEXISTS, (DEFAULT, USEMAX (last mod time)), &
RESOLVECONFLICT (DELETEROWEXISTS, (DEFAULT, OVERWRITE)), &
RESOLVECONFLICT (UPDATEROWMISSING, (DEFAULT, OVERWRITE)), &
RESOLVECONFLICT (DELETEROWMISSING, (DEFAULT, DISCARD)) 
);
     -- Starts the exceptions MAP statement by mapping the source table to the 
-- exceptions table.
MAP fin.src, TARGET fin.exception, &
     -- directs Replicat only to map operations that caused the error specified
     -- in REPERROR.
EXCEPTIONSONLY, &
     -- directs Replicat to convert all the exceptions to inserts into the
     -- exceptions table. This is why there cannot be a primary key constraint
```
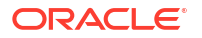

```
 -- on the exceptions table.
INSERTALLRECORDS &
     -- SQLEXEC query to select the values from the target record before the
    -- Replicat statement is applied. These are mapped to the * target
    -- columns later.
SQLEXEC (id qry, query 'select name, phone, address, salary, balance, & 
comment, last mod time from fin.tgt where name = :p1', PARAMS(p1 = name )), &
     -- Start of the column mapping, specifies use default column definitions.
COLMAP ( &
     -- USEDEFAULTS maps the source columns to the target exceptions columns
     -- that receive the after image that Replicat applied or tried to apply.
     -- In this case, USEDEFAULTS can be used because the names and 
definitions 
     -- of the source and target exceptions columns are identical; otherwise
    -- the columns must be mapped explicitly in the COLMAP clause.
USEDEFAULTS, &
     -- captures the timestamp when the resolution was performed.
res date = \thetaDATENOW (), &
    -- captures and maps the DML operation type.
optype = @GETENV ('LASTERR', 'OPTYPE'), &
    -- captures and maps the database error number that was returned.
dberrnum = @GETENV ('LASTERR', 'DBERRNUM'), &
     -- captures and maps the database error that was returned.
dberrmsge = @GETENV ('LASTERR', 'DBERRMSG'), &
     -- captures and maps the name of the target table
tabname = @GETENV ('GGHEADER', 'TABLENAME'), &
     -- If the names and definitions of the source columns and the target
     -- exceptions columns were not identical, the columns would need to
     -- be mapped in the COLMAP clause instead of using USEDEFAULTS, as 
     -- follows:
       -- name after = name, &
       -- phone after = phone, \&-- address after = address, &
       -- salary after = salary, &
       -- balance after = balance, &
       -- comment after = comment, &
       -- last mod time after = last mod time &
     -- maps the before image of each column from the trail to a column in the
     -- exceptions table.
name before = @BEFORE (name), &
phone before = @BEFORE (phone), &
address before = @BEFORE (address), \&salary before = @BEFORE (salary), &
balance before = @BEFORE (balance), &
comment before = @BEFORE (comment), &
last mod time before = @BEFORE (last mod time), &
     -- maps the results of the SQLEXEC query to rows in the exceptions table
     -- to show the current image of the row in the target.
name current = qry.name, &
phone current = qry.phone, &
address current = qry.address, &
salary current = qry.salary, &
balance current = qry.balance, &comment current = qry. comment, &
last mod time current = qry.last mod time)
;
```
Once you are confident that your routines work as expected in all situations, you can reduce the amount of data that is logged to the exceptions table to reduce the overhead of the resolution routines.

# Trail File Management

The Extract process captures the changes from the transaction logs of the source system (database) into trail files that are consumed by other Oracle GoldenGate processes.

Extract can write into one or multiple sets of trail files. A trail is a sequence of files that are created and aged as needed. Processes that read a trail are:

- **Replicat**: Replicat reads the trail file received on the target deployment.
- **Distribution Service**: Extracts data from a local trail for further processing, if needed, and transfers it to the target system.
- **Receiver Service**: Receives the trail and transfers to Replicat, which reads the trail and applies change data to the target database.

You can create more than one trail to separate the data of different tables or applications, or to satisfy the requirements of a specific replication topology, such as a cascading topology. You link tables specified with a TABLE statement to a trail specified with an EXTTRAIL parameter statement in the Extract parameter file.

- Assign Storage for Oracle GoldenGate Trails
- Estimate Space for the Trail
- Add a Trail

Also see [Using the LogDump Utility to Access Trail File Records](#page-592-0).

# Assign Storage for Oracle GoldenGate Trails

In a typical configuration, there is at least one trail on the source system and one on the target system. Allocate enough disk space to allow for the following:

- The primary Extract process captures transactional data from the source database and writes it to the local trail. There must be enough disk space to contain the data accumulation, or the primary Extract will abend.
- For a trail at the target location, provide enough disk space to handle data accumulation according to the purge rules set with the PURGEOLDEXTRACTS parameter. Even with PURGEOLDEXTRACTS in use, data will always accumulate on the target because it is transferred across the network faster than it can be applied to the target database. In the Web UI, use the Purge Trail task to purge trails. For more information, see #unique 59/ [unique\\_59\\_Connect\\_42\\_GUID-357F440F-3F4E-43EA-B905-8998694FE55E.](#page-485-0)

To prevent trail activity from interfering with business applications, assign a separate disk or file system to contain the trail files. Trail files can resides on local storage, network-attached storage (NAS, SAN), shared filesystem, or cluster file system (ACFS, DBFS).

See [Preparing DBFS for an Active-Active Configuration](#page-432-0).

# Estimate Space for the Trails

The following are guidelines for estimating the amount of disk space that will be required to store Oracle GoldenGate trail data.

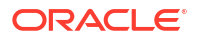

- **1.** Estimate the longest time that the network could be unavailable. Plan to store enough data to withstand the longest possible outage, because otherwise you will need to resynchronize the source and target data if the outage outlasts disk capacity.
- **2.** Estimate how much transaction log volume your business applications generate in one hour.
- **3.** Use the following formula to calculate the required disk space.

```
[source transaction log volume in one hour] x [number of hours downtime] x .4
= trail disk space
```
This equation uses a multiplier of 40 percent because only about 40 percent of the data in a transaction log is needed by Oracle GoldenGate.

### **Note:**

This formula is a conservative estimate, and you should run tests once you have configured Oracle GoldenGate to determine exactly how much space you need. As a general observation, in case of subset replication, the required trail disk space might be much lower.

To prevent trail activity from interfering with business applications, assign a separate disk or file system to contain the trail files. Trail files can resides on local storage, network-attached storage (NAS, SAN), shared filesystem, or cluster file system (ACFS, DBFS).

# Add a Trail

When you create, or add, a trail, you do not physically create any files on disk. The files are created automatically by an Extract process. Rather, you specify the name of the trail and associate it with the Extract group that writes to it.

You can add a trail, while you add an Extract from the Administration Service. See [Add an](#page-229-0) [Online Extract](#page-229-0).

To add a trail from the command line interface, issue the following command on the source system:

```
ADD {EXTTRAIL} pathname, EXTRACT group [, MEGABYTES n]
```
This syntax includes:

- EXTTRAIL: This parameter specifies a trail on the local system.
- pathname: This option is the relative or fully qualified name of the trail, including a twocharacter name that can be any two alphanumeric characters, for example  $c:\gtrsim\epsilon$ . Oracle GoldenGate appends a serial number to each trail file as it is created during processing.
- EXTRACT: This option is the group name of the Extract that writes to this trail. Only one Extract group can write to a trail.
- MEGABYTES n: This is an optional argument with which you can set the size, in megabytes, of each trail file (default is 2000).

#### **Example: Create a Local Trail**

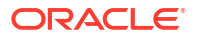

This example creates a local trail named /ggs/ea for Extract group exte.

```
ADD EXTTRAIL /ggs/ea, EXTRACT exte
```
You can also create a local trail using REST API. For more information, see [Create Trail](https://docs.oracle.com/en/middleware/goldengate/core/23/oggra/op-services-version-trails-trail-post.html).

# Download Trail Files

Starting with Oracle GoldenGate 23ai, you can download trail files to your local system. This might be required if you need to do additional analysis or you need more information for diagnostic purposes.

Within you local Oracle GoldenGate environment, you can use logdump to access the trail file records. See [Using the LogDump Utility to Access Trail File Records.](#page-592-0)

To begin downloading trail files, you need to perform the following steps:

- **1.** Log in to the Administration Service.
- **2.** From the left navigation pane, click Trails to open the Trail page in the right pane. This page displays the Trails table that provides various details about the trail files, including the Extract (producer) and Replicat (consumer), last archived sequence number among others. You can monitor the trail file from this table.
- **3.** To download the trail file, click the Download icon from the Action column for the trail file that you want to download. The Download Trail Sequence dialog box is displayed. From this dialog box, you can specify a trail sequence number from where the trail file will be downloaded.
- **4.** After determining the required trail sequence number, enter the value in the Sequence Number box and click **Submit**.

The trail files are downloaded to the specified location at the host system from where the call is initiated.

#### **Note:**

You can download only one trail file at a time.

You can also use the cURL command to download the trail file:

```
curl -s -k -u ggma:**** --basic -o ea000000096\
       -H 'Accept: application/binary' \
       -X GET "https://north.oraclevcn.com:9200/services/v2/trails/ea/
sequences/96?path=north"
```
## Delete Trail Files

Starting with Oracle GoldenGate 23ai, trail files can be deleted on your local system. Deleting trail sequences can be done in two ways from the Trails page of the Administration Service:

- Delete all trail files.
- Specify a range of trail sequences to be deleted.

Both options are available and can be used as follows:

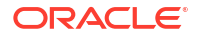

- **1.** Log in to Administration Service.
- **2.** From the left navigation pane, click Trails to open the Trails page.
- **3.** From the Action column of the Trails table, click the Delete icon to open the Delete Trails Sequences dialog box.
- **4.** Select the **All** option to delete all the trail files generated to the current timestamp.
- **5.** If you want to delete only a section of the trail file, then select the **Range of Sequences** option and specify the starting sequence number and end sequence number for the range of the trail file to be deleted.
- **6.** Click **Delete** to complete the deletion process.

# Automate Maintenance Tasks

You can set up automation of maintenance tasks such as purging trail files, generating lag reports, archiving trail files among others, for efficient management of various resources used with Oracle GoldenGate. In this section, you will learn about automating tasks related to trail file operations.

For automating lag report generation, see [Reporting Lag](#page-563-0).

### Archive Trails

You can choose to archive trails at a specified location, instead of purging trail files. This automation task allows you to automatically archive trail files to a specified location after a certain time duration. To automate archival of trail files:

- **1.** From the left navigation pane, click **Tasks** and select **Archive Trails**.
- **2.** In the Archive Trails page, click the plus (+) sign next to the Archive Trails Task to open the **Create a new Archive Trail Task** dialog box.
- **3.** Enter the following details in the **Create a new Archive Trail Task** dialog box:
	- Name: Specify a name for the task.
	- Enabled: This toggle switch is enabled by default. You can choose to disable it if you want to keep the task but not activate it.
	- Trails: Specify the name of the trail file for archiving.
	- Archive Subset of Sequence: If you want to archive only a certain sequence from the trail file, then enable this toggle switch. When you enable this option, the Sequence Start and Sequence End boxes get enabled. Specify the sequence start and end values in these text boxes.
	- Archive Target Type: The target type stays as File System but you can specify a subdirectory where the archived trail files are stored.
	- Archive Frequency: Specify the frequency interval for archiving the trail file. The trail file is archived automatically when the specified interval completes.
- **4.** Click **Submit** to create the task.
- **5.** From the **Action** column of the Archive Trail Tasks table, you can edit or delete the task using the icons.

### <span id="page-485-0"></span>Purge Trails

When you automate the purge trail task, Oracle GoldenGate peridically removes trail files that were processed or consumed. Automating this task ensures that the trail files are deleted after the specified interval to avoid excessive consumption of disk space. To set up automate purging of trails:

- **1.** From the Administration Service left navigation pane, click **Tasks** and select **Purge Trails**.
- **2.** Add a Purge Trail task by clicking the + sign .
- **3.** Assign a name to the task in the **Name**. The operation name is case sensitive. For example, you can create an operation with the name **TASK1** and another operation named **task1**.
- **4.** Enter the trail path or trail name in the **Trail** field.
- **5.** Click the **+** sign to add the trail to the **Selected Trails** list.
- **6.** If you don't need to use checkpoints, disable the option **Use Checkpoints**. However, Oracle recommends using checkpoints. If you don't use checkpoints. the trail will be purged whether or not it has been consumed if the keep rule is met.
- **7.** Set the **Keep Rule** value to specify the maximum number of hours, days, or number of files for which the Purge Trails task needs to be active.
- **8.** Specify the number of hours or days when the purge trails task has to run, in the Purge Frequency field and click Submit.
- **9.** Use the Purge Trails task table to edit or delete the task, as required.

Also see PURGE EXTTRAIL.

### Purge Process

You can automatically purge processes such as ER, Extract, or Replicat after a specific duration using this automation task. To configure automated purging of Oracle GoldenGate processes:

- **1.** From the Administration Service left navigation pane, click **Tasks** and select **Purge Process**.
- **2.** Enter a name for the task in the **Name** box.
- **3.** Select the Extract or Replicat task (initial load process) **Process Name** for the operation. The list contains all processes so ensure that you select the correct task.
- **4.** Select the Extract or Replicat task (initial load) **Process Type** for the operation.
- **5.** If you enable **Use Stop Status**, the status of the task is used to perform the purge task.
- **6.** Enter the hours or days after which you need to purge the process and click **Submit**.
- **7.** Edit or delete the purge process task using the relevant icon from the Purge Tasks table.

# Guidelines for Using Self-describing Trails

Self-describing trail files are the default trail file format. Oracle recommends that you use selfdescribing trail files. You should only use SOURCEDEFS OVERRIDE and TARGETDEFS OVERRIDE for backward compatibility with trail file formats *lower* than 12.2.

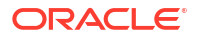

If using the self-describing trails, then the column names on the source are mapped to the column names in the target table. Order of columns doesn't matter and if column names are different, then they need to be explicitly mapped using COLMAP.

# Admin Client Command Line Interface for Oracle GoldenGate **Microservices**

To start the Admin Client, you need to change the current working directory to the Oracle GoldenGate home directory (OGG\_HOME).

For a complete list and description of commands available from the Admin Client, see About the Command Line Interfaces in the *Command Line Interface Reference for Oracle GoldenGate*.

# About Admin Client

Admin Client is a command line utility. It uses the REST API published by the microservices to accomplish control and configuration tasks in an Oracle GoldenGate deployment.

Admin Client is a command line utility that can be used to created, modify, and remove Oracle GoldenGate processes and can be used in place of the MA web user interface. The Admin Client program is located in the \$OGG\_HOME/bin directory, where \$OGG\_HOME is the Oracle GoldenGate home directory.

If you need to automate the Admin Client connection with the deployment, you can use an Oracle Wallet to store the user credentials. The credentials stored must have the following characteristics:

- Single user name (account) and password
- Local to the environment where the Admin Client runs
- Available only to the currently logged user
- Managed by the Admin Client
- Referenced using a credential name
- Available for Oracle GoldenGate deployments and proxy connections.

To use the Admin Client for administration tasks, you need the user credentials that work with both the Service Manager and Administration Service. Here are the configurations required for working with the Admin Client:

**1.** Make sure that the bin directory of the Oracle Software is part of the PATH environment variable:

export PATH=ogg\_install\_location/bin:\$PATH

If you configure a secure deployment using SSL certificate files (.pem or .der), you must add the OGG\_CLIENT\_TLS\_CAPATH environment variable. This is required to be able to connect to the deployment from Admin Client. This variable is used to specify the location where the certificate files are located on the host. For clients only needing to validate server certificates, the OGG\_CLIENT\_TLS\_CAPATH environment variable should refer to a file

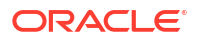

containing a trusted CA Certificate that is shared with the server to which the client is expected to connect.

export OGG\_CLIENT\_TLS\_CAPATH = *deployment\_rootCA\_certificate\_location*

#### **Note:**

For Microsoft Windows, the default certificate file format is .der while all other platforms use .pem as the default format.

**2.** Run the command:

```
[oracle]$ adminclient
```
The output displays the Oracle GoldenGate Admin Client prompt, where you can connect to the deployment from the Admin Client:

OGG (not connected) 1>

**3.** Connect to a deployment or to a proxy server from the Admin Client as a security user. This is the user you created while adding the deployment for your Oracle GoldenGate instance using OGGCA.

CONNECT http(s)://localhost:*port* DEPLOYMENT *deployment name* AS *security role user* PASSWORD *password*

#### **Note:**

If the password to connect to a secure or non-secure deployment from the Admin Client has an exclamation mark (!) at the end, then you must enter the password in double quotes when using the CONNECT command in a single line. Otherwise, the password is not accepted and the connection fails. This is required for all deployments with a strong password policy.

Syntax:

```
CONNECT server-url [ DEPLOYMENT deployment-name ]
                    [ ( ( AS deployment-credentials-name
                         | USER deployment-user-name )
                         [ PASSWORD deployment-password ] )
                    | TOKEN [ access-token ] ]
                    [ PROXY proxy-uri
                    [ ( AS proxy-credentials-name
                      | USER proxy-user-name )
                      [ PASSWORD proxy-password ] ] ] [ ! ]
```
See the CONNECT command in the *Command Line Interface Reference for Oracle GoldenGate* to know more.

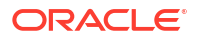

#### **Note:**

The deployment credentials cannot be stored as a USERIDALIAS in the credential store because the Oracle wallet used for storing database credentials is managed by the Administration Service. Instead, a separate Oracle wallet is created for the Admin Client. The Oracle wallet is stored in the users home directory.

The following example shows adding an Oracle GoldenGate deployment user to connect to the deployment from the Admin Client:

ADD CREDENTIALS admin USER ggadmin PASSWORD \*\*\*\*\*\*\*\*\*

The password for the user is stored in the hidden GoldenGate directory \$HOME.

Output:

2019-02-14T00:35:38Z INFO OGG-15114 Credential store altered.

The following example shows adding Oracle GoldenGate deployment proxy user to connect to the deployment from the Admin Client:

```
ADD CREDENTIALS proxy USER proxyadmin PASSWORD ********
```
Here's an example of using the CONNECT command to access a deployment using the Admin Client:

OGG (Not Connected)4> CONNECT http://www.example.com:12000 deployment EAST PROXY http:111.1.1.1:3128 as proxyadmin password oggadmin-A2 Using default deployment 'Local' OGG (http://www.example.com:12000 Local) 4>

**4.** You can view the full list of Admin Client commands using the HELP command. Use the HELP SHOWSYNTAX command to view the syntax for specific commands.

# Using Wildcards in Command Arguments

You can use wildcards with certain Oracle GoldenGate commands to control multiple Extract and Replicat groups as a unit. The wildcard symbol that is supported by Oracle GoldenGate is the asterisk (\*). An asterisk represents any number of characters. For example, to start all Extract groups whose names contain the letter X, issue the following command.

START EXTRACT \*X\*

# Using Command History

The execution of multiple commands is made easier with the following tools:

- Use the HISTORY command to display a list of previously executed commands.
- Use the ! command to execute a previous command again without editing it.
- Use the FC command to edit a previous command and then execute it again.

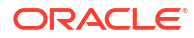

# Storing and Calling Frequently Used Command Sequences

You can automate a frequently-used series of commands by using an OBEY file and the OBEY command. The OBEY file takes the character set of the local operating system. To specify a character that is not compatible with that character set, use the Unicode notation.

#### **To use OBEY**

- **1.** Create and save a text file that contains the commands, one command per line. This is your OBEY file. The name can be anything supported by the operating system. You can nest other OBEY files within an OBEY file.
- **2.** Run the Admin Client.
- **3.** (Optional) If using an OBEY file that contains nested OBEY files, issue the following command. This command enables the use of nested OBEY files for the current session and is required whenever using nested OBEY files.

ALLOWNESTED

**4.** Call the OBEY file by using the OBEY command from the Admin Client.

OBEY *file\_name*

#### Where:

*file name* is the relative or fully qualified name of the OBEY file.

#### **Example 11-36 OBEY command file**

```
ALTER CREDENTIALSTORE ADD USER c##ggadmin@cdb1 ALIAS cggwest DOMAIN 
OracleGoldenGate PASSWORD ggadmin
DBLOGIN USERIDALIAS cggwest
ALTER CREDENTIALSTORE ADD USER ggadmin@pdbwest ALIAS ggwest DOMAIN 
OracleGoldenGate PASSWORD Welcome2OGG
```
ADD SCHEMATRANDATA hr ADD TRANDATA hr.employees ADD HEARTBEATTABLE

ADD EXTRACT exte, INTEGRATED TRANLOG, BEGIN NOW ADD EXTTRAIL east/ea, EXTRACT exte START EXTRACT exte

INFO EXTRACT exte, DETAIL

See OBEY for more information in *Parameters and Functions Reference for Oracle GoldenGate*.

# Controlling Extract and Replicat

Here are basic directions for controlling Extract and Replicat processes.

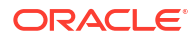

#### **To Start Extract or Replicat**

START {EXTRACT | REPLICAT} *group\_name*

#### Where:

*group\_name* is the name of the Extract or Replicat group or a wildcard set of groups (for example,  $*$  or  $fin*$ ).

#### **To Stop Extract or Replicat Gracefully**

STOP {EXTRACT | REPLICAT} *group\_name*

#### Where:

*group\_name* is the name of the Extract or Replicat group or a wildcard set of groups (for example,  $*$  or  $fin*$ ).

#### **To Stop Replicat Forcefully**

```
STOP REPLICAT group_name !
```
The current transaction is aborted and the process stops immediately. You cannot stop Extract forcefully.

#### **To End a Process that STOP Cannot Stop**

KILL {EXTRACT | REPLICAT} *group\_name*

Ending a process does not shut it down gracefully, and checkpoint information can be lost.

#### **To Control Multiple Processes at Once**

*command* ER *wildcard specification*

#### Where:

- *command* can be KILL, START, or STOP
- *wildcard specification* is a wildcard specification for the names of the process groups that you want to affect with the command. The command affects every Extract and Replicat group that satisfies the wildcard. Oracle GoldenGate supports up to 100,000 wildcard entries.

# Deleting Extract and Replicat

This section contains basic directions for deleting Extract and Replicat processes.

#### **To Delete an Extract Group**

**1.** Connect to the deployment from the Admin Client.

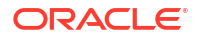

**2.** Issue the DBLOGIN command as the Extract database user (or a user with the same privileges). You can use either of the following commands, depending on whether a local credential store exists.

DBLOGIN [SOURCEDB *dsn*] {USERID *user*, PASSWORD *password* [*encryption\_options*] | USERIDALIAS *alias* [DOMAIN *domain*]}

**3.** Stop the Extract process.

STOP EXTRACT *group\_name*

#### **4.** Issue the following command.

DELETE EXTRACT *group\_name*

**5.** (Oracle) Unregister the Extract group from the database.

UNREGISTER EXTRACT *group\_name*,*database\_name*

#### **To Delete a Replicat Group**

**1.** Stop the Replicat process.

STOP REPLICAT *group\_name*

**2.** Issue one of the following commands to log into the database.

DBLOGIN [SOURCEDB *dsn*] {USERID *user*, PASSWORD *password* [*encryption\_options*] | USERIDALIAS *alias* [DOMAIN *domain*]}

#### Where:

- SOURCEDB *dsn* supplies the data source name, if required as part of the connection information.
- USERID *user*, PASSWORD *password* specifies an explicit database login credential.
- USERIDALIAS *alias* [DOMAIN *domain*] specifies an alias and optional domain of a credential that is stored in a local credential store.
- encryption options is one of the options that encrypt the password.
- **3.** Issue the following command to delete the group.

DELETE REPLICAT *group\_name*

Deleting a Replicat group preserves the checkpoints in the checkpoint table (if being used). Deleting a process group also preserves the parameter file. You can create the same group again, using the same parameter file, or you can delete the parameter file to remove the group's configuration permanently.

# Creating a Parameter File Using Admin Client

To create a parameter file, run the EDIT PARAMS command from the Admin Client. When you create a parameter file with EDIT PARAMS, it is saved to the dirprm sub-directory of the Oracle GoldenGate directory.

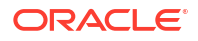

You can create a parameter file in a directory other than dirprm, but you also must specify the full path name with the PARAMS option of the ADD EXTRACT or ADD REPLICAT command when you create your process groups. After pairing with an Extract or Replicat group, a parameter file must remain in its original location for Oracle GoldenGate to operate properly after processing has started.

The EDIT PARAMS command launches the following text editors in Admin Client:

- Notepad on Microsoft Windows systems.
- The vi editor on UNIX and Linux systems. Db2 for i only supports vi when connected with SSH or xterm. For more information, see [Creating a Parameter File with a Text Editor.](https://docs.oracle.com/en/middleware/goldengate/core/21.3/admin/using-oracle-goldengate-parameter-files.html#GUID-6A740567-3CEE-4715-837B-D316C47E9EF2)

#### **Note:**

You can change the default editor through Admin Client by using the SET EDITOR command.

- **1.** Run the Admin Client.
- **2.** Connect to the Admin Client using the CONNECT command.
- **3.** In Admin Client, issue the following command to open the default text editor:

EDIT PARAMS *group\_name*

In this code snippet:

*group\_name* is the name of the Extract or Replicat group for which the file is being created. The name of an Extract or Replicat parameter file must match that of the process group.

The following creates or edits the parameter file for an Extract group named exte:

EDIT PARAMS exte

- **4.** Using the editing functions of the text editor, enter as many comment lines as you want to describe this file, making certain that each comment line is preceded with two hyphens (--).
- **5.** On non-commented lines, enter the Oracle GoldenGate parameters, starting a new line for each parameter statement.

Oracle GoldenGate parameters have the following syntax:

PARAMETER NAME argument [, option] [&]

#### Where:

- PARAMETER NAME is the name of the parameter.
- argument is a required argument for the parameter. Some parameters take arguments, but others do not. Commas between arguments are optional.

```
EXTRACT exte
 USERIDALIAS ggadmin 
  ENCRYPT AES192 KEYNAME mykey ENCRYPTTRAIL AES 192 
  EXTTRAIL /north/ea, PURGE CUSEREXIT userexit.dll MyUserExit, 
INCLUDEUPDATEBEFORES, & PARAMS "init.properties" 
  TABLE hr.employees;
```
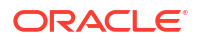

- [, option] is an optional argument.
- $[\&]$  is required at the end of each line in a multi-line parameter statement, as in the CUSEREXIT parameter statement in the previous example. The exceptions are the following, which can accept, but do not require the ampersand because they terminate with a semicolon:
	- M<sub>2</sub> D
	- TABLE
	- **SEQUENCE**
	- FILE
	- QUERY
- **6.** Save and close the file.

### Creating a Parameter File with a Text Editor

You can create a parameter file outside Admin Client by using a text editor, but make certain to:

- Save the parameter file with the name of the Extract or Replicat group that owns it. Use the .prm file extension. For example: exte.prm.
- Save the parameter file in the dirprm directory of the Oracle GoldenGate home directory.

# Validating a Parameter File

You can validate the parameter file from the Administration Service web interface. You can validate the Extract and Replicat parameters from the **Reports** tab. To access the **Reports** tab:

- **1.** From Extract or Replicat section of the Administration Service Overview Page, click **Action** and then click **Details**.
- **2.** Click the **Reports** tab to view the report for Extract and Replicat parameters, error log, and other information.

See [Access Extract Details](#page-245-0) to learn how to check and edit the Extract parameters. See [Access](#page-306-0) [Replicat Details](#page-306-0) to learn about editing Replicat parameter files. Also see [Additional Parameter](#page-308-0) [Options for Integrated Replicat](#page-308-0)

You can also use the checkprm validation native command is run from the command line and give an assessment of the specified parameter file, with a configurable application and running environment. It can provide either a simple PASS/FAIL or with additional details about how the values of each parameter are stored and interpreted.

The CHECKPRM executable file can be found in the \$0GG\_HOME/bin directory of Microservices Architecture. See checkprm in the *Parameters and Functions Reference for Oracle GoldenGate*. The input to checkprm is case insensitive. If a value string contains spaces, it does not need to be quoted because checkprm can recognize meaningful values. If no mode is specified to checkprm, then all parameters applicable to any mode of the component will be accepted.

The output of checkprm is assembled with four possible sections:

- help messages
- pre-validation error
- validation result

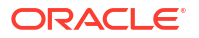

• parameter details

A pre-validation error is typically an error that prevents a normal parameter validation from executing, such as missing options or an inaccessible parameter file. If an option value is specified incorrectly, a list of possible inputs for that option is provided. If the result is FAIL, each error is in the final result message. If the result is PASS, a message that some of the parameters are subject to further runtime validation. The parameter detailed output contains the validation context, and the specified parameters. The parameter and options are printed with proper indentation to illustrate these relationships.

See CHECKPARAMS parameter.

# Simplifying the Creation of Parameter Files

You can reduce the number of times that a parameter must be specified by using the following time-saving tools.

### Using Wildcards

For parameters that accept object names, you can use asterisk (\*) and question mark (?) wildcards. The use of wildcards reduces the work of specifying numerous object names or all objects within a given schema. For more information about using wildcards, see [Using](#page-500-0) [Wildcards in Database Object Names.](#page-500-0)

### Using OBEY

You can create a library of text files that contain frequently used parameter settings, and then you can call any of those files from the active parameter file by means of the OBEY parameter. The syntax for OBEY is:

OBEY *file\_name*

Where:

*file name* is the relative or full path name of the file.

Upon encountering an OBEY parameter in the active parameter file, Oracle GoldenGate processes the parameters from the referenced file and then returns to the active file to process any remaining parameters. OBEY is not supported for the GLOBALS parameter file.

If using the CHARSET parameter in a parameter file that includes an OBEY parameter, the referenced parameter file does not inherit the CHARSET character set. The CHARSET character set is used to read wildcarded object names in the referenced file, but you must use an escape sequence  $(\u)$  for all other multibyte specifications in the referenced file.

See *Parameters and Functions Reference for Oracle GoldenGate* for more information about OBEY.

See *Parameters and Functions Reference for Oracle GoldenGate* for more information about CHARSET.

### Using Macros

You can use macros to automate multiple uses of a parameter statement. See [Simplify and](#page-503-0) [Automate Work with Oracle GoldenGate Macros](#page-503-0) .

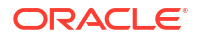

### Using Parameter Substitution

You can use parameter substitution to assign values to Oracle GoldenGate parameters automatically at run time, instead of assigning static values when you create the parameter file. That way, if values change from run to run, you can avoid having to edit the parameter file or maintain multiple files with different settings. You can simply export the required value at runtime. Parameter substitution can be used for any Oracle GoldenGate process.

#### **To Use Parameter Substitution**

**1.** For each parameter for which substitution is to occur, declare a runtime parameter instead of a value, and precede the runtime parameter name with a question mark (?) as shown in the following example.

SOURCEISFILE EXTFILE ?EXTFILE MAP hr. ?TABNAME, TARGET hr. TABNAME;

**2.** Before starting the Oracle GoldenGate process, use the shell of the operating system to pass the runtime values by means of an environment variable, as shown in the following examples:

#### **Example 11-37 Parameter substitution on Windows**

```
C:\> set EXTFILE=C:\ggs\extfile
C:\> set TABNAME=PROD.ACCOUNTS
C:\> replicat paramfile c:\ggs\dirprm\parmfl
```
#### **Example 11-38 Parameter substitution on UNIX (korn shell)**

```
$ EXTFILE=/ggs/extfile
$ export EXTFILE
$ TABNAME=PROD.ACCOUNTS
$ export TABNAME
$ replicat paramfile ggs/dirprm/parmfl
```
# Specifying Object Names in Oracle GoldenGate Input

The following rules apply when specifying object names in parameter files (such as in TABLE and MAP statements), column-conversion functions, commands, and in other input.

### Specifying Filesystem Path Names in Parameter Files on Windows Systems

On Windows systems, if the name of any directory in a filesystem path name begins with a number, the path must be specified with forward slashes, not backward slashes, when listing that path in Oracle GoldenGate input, such as parameter files or commands. This requirement prevents Oracle GoldenGate from interpreting the name as an octal escape sequence. For example, the following paths contain a directory named  $\lambda$ 2023 that will be interpreted as the octal sequence \202:

```
C:\deployments\ea
C:\deployments\north\ea
C:\deployments\north\2023\ea
```
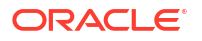

<span id="page-496-0"></span>The preceding path can be used with forward slashes as follows:

```
C:/deployments/ea
C:/deployments/north/ea
```
For more information, see [Support for Escape Sequences](#page-401-0).

## Specifying Names that Contain Slashes

If a table name contains a forward-slash character (/) in any part of its name, that name component must be enclosed within double quotes unless the object name is from an IBM i platform . The following are some examples:

"c/d"  $"/a"$ .b  $a.$ "b/"

If the name contains a forward slash that is not enclosed within double quotes, Oracle GoldenGate treats it as a name that originated on the IBM i platform (from a DB2 for i database). The forward slash in the name is interpreted as a separator character.

### Specifying Case-Sensitive Database Object Names

Oracle GoldenGate supports case-sensitive names. Follow these rules when specifying casesensitive objects.

• Specify object names from a case-sensitive database in the same case that is used to store them in the host database. Keep in mind that, in some database types, different levels of the database can have different case-sensitivity, such as case-sensitive schema but case-insensitive table. If the database requires quotes to enforce case-sensitivity, put quotes around each object that is case-sensitive in the qualified name.

Correct: TABLE "Sales"."ACCOUNT"

Incorrect: TABLE "Sales.ACCOUNT"

• Oracle GoldenGate converts case-insensitive names to the case in which they are stored when required for mapping purposes.

Table 11-17 provides an overview of the support for case-sensitivity in object names, per supported database. Refer to the database documentation for details on this type of support.

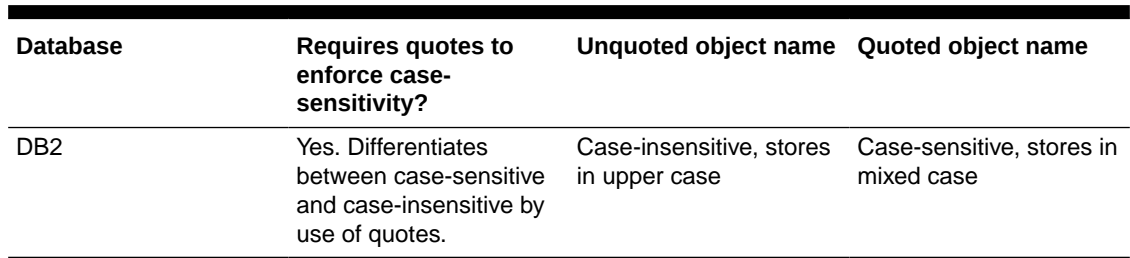

#### **Table 11-17 Case Sensitivity of Object Names Per Database**

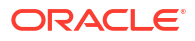

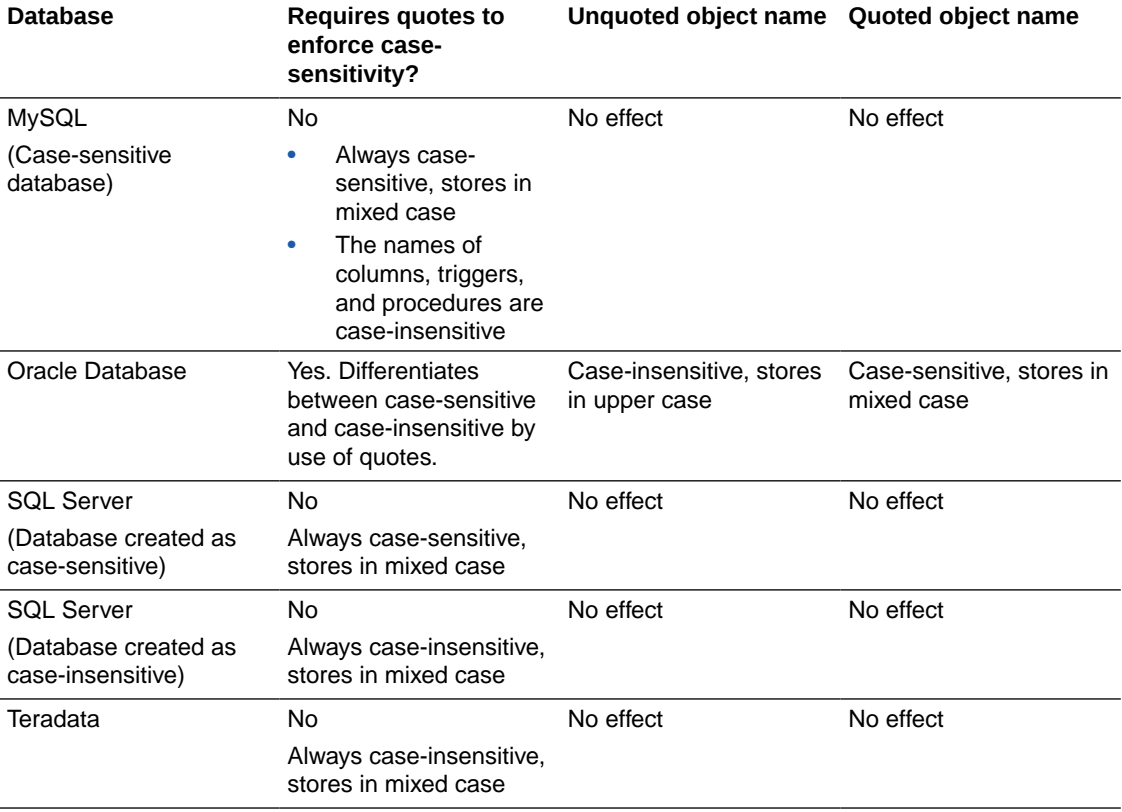

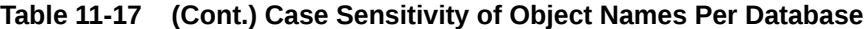

#### **Note:**

For all supported databases, passwords are always treated as case-sensitive regardless of whether the associated object name is quoted or unquoted.

# Differentiating Case-Sensitive Column Names from Literals

By default, Oracle GoldenGate follows SQL-92 rules for specifying column names and literals. In Oracle GoldenGate parameter files, conversion functions, user exits, and commands, casesensitive column names must be enclosed within double quotes if the database requires quotes around a name to support case-sensitivity. For example:

"columnA"

Case-sensitive column names in databases that do not require quotes to enforce casesensitivity must be specified as they are stored in the database. For example:

ColumnA

Literals must be enclosed within single quotes. In the following example, Product Code is a case-sensitive column name in an Oracle database, and the other strings are literals.

@CASE ("Product\_Code", 'CAR', 'A car', 'TRUCK', 'A truck')

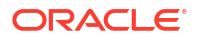

### Supported Database Object Names

Object names in parameter files, command, and other input can be any length and in any supported character set. For supported character sets, see [Supported Character Sets](#page-610-0).

Oracle GoldenGate supports most characters in object and column names. Specify object names in double quote marks if they contain special characters such as white spaces or symbols.

The following lists of supported and non-supported characters covers all databases supported by Oracle GoldenGate; a given database platform may or may not support all listed characters.

### Supported Special Characters

Oracle GoldenGate supports all characters that are supported by the database, including the following special characters. Object names that contain these special characters must be enclosed within double quotes in parameter files.

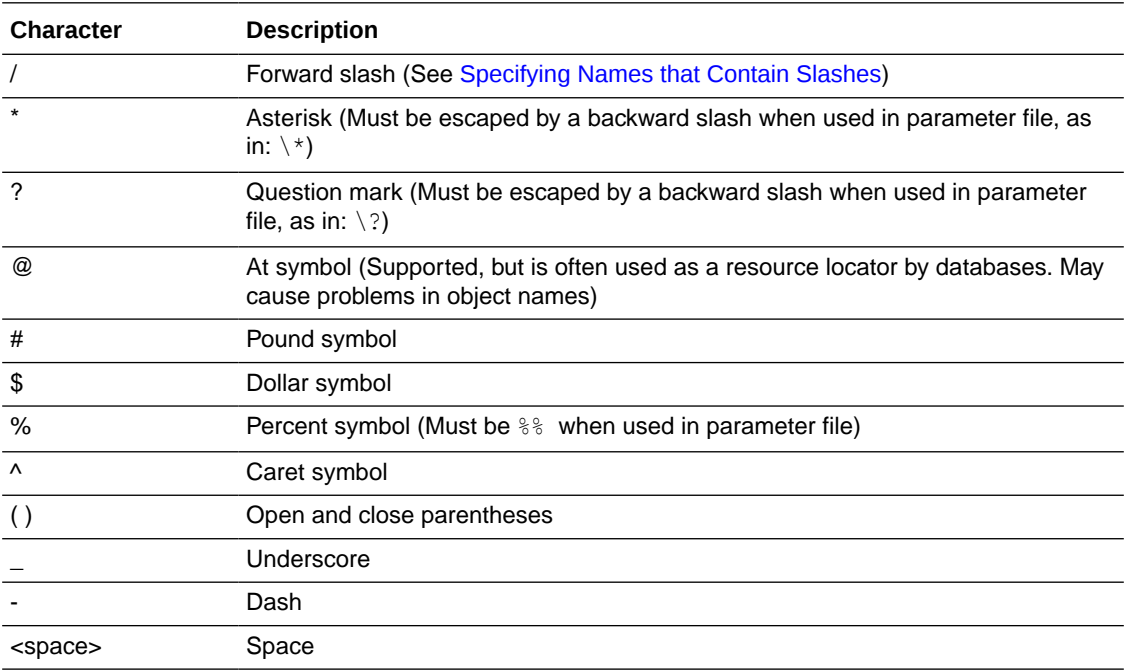

### Non-supported Special Characters

The following characters are not supported in object names and non-key column names.

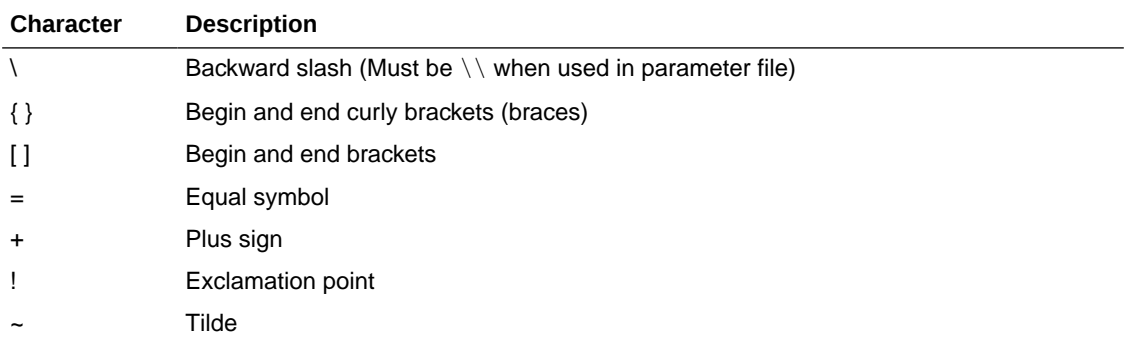

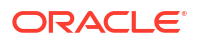

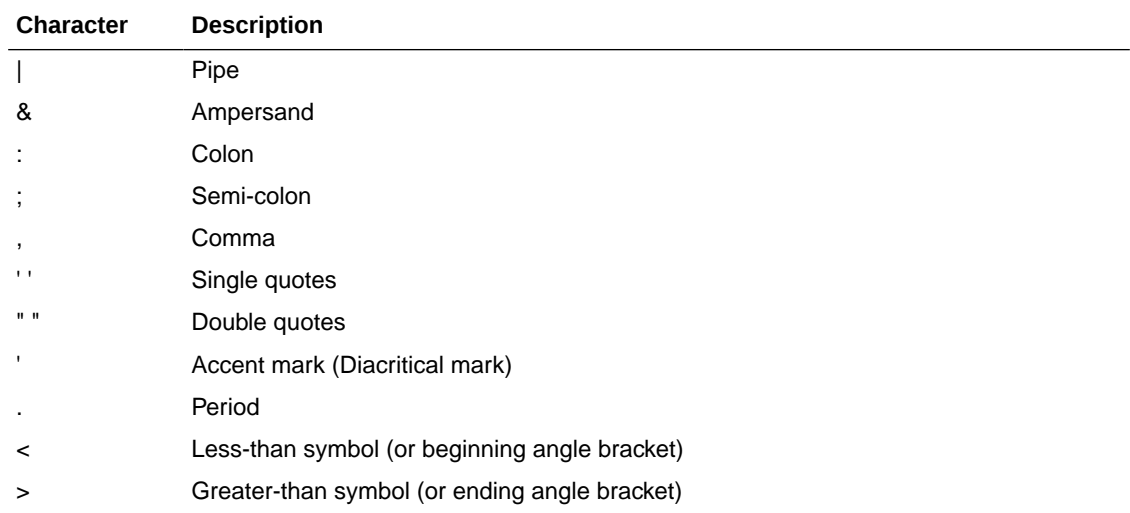

## Qualifying Database Object Names

Object names must be fully qualified in the parameter file. This means that every name specification must be qualified, not only those supplied as input to Oracle GoldenGate parameter syntax, but also names in a SQL procedure or query that is supplied as SQLEXEC input, names in user exit input, and all other input supplied in the parameter file.

Oracle GoldenGate supports two-part and three-part object names, as appropriate for the database.

### Two-part Names

Most databases require only two-part names to be specified, in the following format:

*owner.object*

For example: HR.EMP

#### Where:

*owner* is a schema or database, depending on how the database defines a logical namespace that contains database objects. *object* is a table or other supported database object.

The databases for which Oracle GoldenGate supports two-part names are as follows, shown with their appropriate two-part naming convention:

- Db2 for i: *schema.object* and *library/file(member)*
- Db2 LUW: *schema.object*
- Db2 on z/OS: *schema.object*
- MySQL: *database.object*
- Oracle Database (non-CDB databases): *schema.object*
- SQL Server: *schema.object*
- Teradata: *database.object*

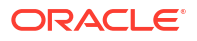

### <span id="page-500-0"></span>Three-part Names

Oracle GoldenGate supports three-part names for Oracle container database, only incase of using downstream Extract. However, Oracle GoldenGate supports only per-PDB Extract for Oracle database, in general.

Three-part names are required to capture from a source Oracle container database because one Extract group can capture from more than one container. Thus, the name of the container, as well as the schema, must be specified for each object or objects in an Extract TABLE statement.

Specify a three-part Oracle CDB name as follows:

*container.schema.object*

For example: PDBEAST.HR.EMP

### Applying Data from Multiple Containers or Catalogs

To apply data captured from multiple source containers or catalogs to a target Oracle container database, both three- and two-part names are required. In the MAP portion of the MAP statement, each source object must be associated with a container or catalog, just as it was in the TABLE statement. This enables you (and Replicat) to properly map data from multiple source containers or catalogs to the appropriate target objects. In the TARGET portion of the MAP statement, however, only two-part names are required. This is because Replicat can connect to only one target container or catalog at a time, and *schema.owner* is a sufficient qualifier. Multiple Replicat groups are required to support multiple target containers or catalogs. Specify the target container or catalog with the TARGETDB parameter.

### Specifying a Default Container or Catalog

You can use the SOURCECATALOG parameter to specify a default catalog for any subsequent TABLE, MAP, (or Oracle SEQUENCE) specifications in the parameter file.

The following example shows the use of SOURCECATALOG to specify the default Oracle PDB named pdbeast for region and jobs objects, and the default PDB named pdbwest for appraisal objects. The objects in pdbeast are specified with a fully qualified three-part name, which does not require a default catalog to be specified.

```
TABLE pdbeast.hr.emp*; 
SOURCECATALOG pdbeast 
TABLE region.country*; 
TABLE jobs.desg*; 
SOURCECATALOG pdbwest 
TABLE appraisal.sal*;
```
# Using Wildcards in Database Object Names

You can use wildcards for any part of a fully qualified object name, if supported for the specific database. These name parts can be the following: the container, database, or catalog name, the owner (schema or database name), and table or sequence name. For specifics on how object names and wildcards are supported, see the Oracle GoldenGate installation and configuration guide for that database.

Where appropriate, Oracle GoldenGate parameters permit the use of two wildcard types to specify multiple objects in one statement:

- A question mark (?) replaces one character. For example in a schema that contains tables named TAB<sub>n</sub>, where *n* is from 0 to 9, a wildcard specification of HQ.TAB? returns HQ.TAB0, HQ.TAB1, HQ.TAB2, and so on, up to HQ.TAB9, but no others. This wildcard is not supported for the DB2 LUW database nor for DEFGEN. This wildcard can only be used to specify source objects in a TABLE or MAP parameter. It cannot be used to specify target objects in the TARGET clause of TABLE or MAP.
- An asterisk (\*) represents any number of characters (including zero sequence). For example, the specification of  $HQ.T^*$  could return such objects as  $HQ.TOTAL$ ,  $HQ.T123$ , and HQ.T. This wildcard is valid for all database types throughout all Oracle GoldenGate commands and parameters where a wildcard is allowed.
- In TABLE and MAP statements, you can combine the asterisk and question-mark wildcard characters in source object names only.

### Rules for Using Wildcards for Source Objects

For source objects, you can use the asterisk alone or with a partial name. For example, the following source specifications are valid:

- TABLE HQ.\*;
- TABLE PDB\*.HQ.\*;
- MAP  $HQ.T *;$
- MAP  $HQ.T *$ , TARGET  $HQ.*$ ;

The TABLE, MAP and SEQUENCE parameters take the case-sensitivity and locale of the database into account for wildcard resolution. For databases that are created as case-sensitive or caseinsensitive, the wildcard matches the exact name and case. For example, if the database is case-sensitive, SCHEMA.TABLE is matched to SCHEMA.TABLE, Schema.Table is matched to Schema.Table, and so forth. If the database is case-insensitive, the matching is not casesensitive.

For databases that can have both case-sensitive and case-insensitive object names in the same database instance, with the use of quote marks to enforce case-sensitivity, the wildcarding works differently. When used alone for a source name in a TABLE statement, an asterisk wildcard matches any character, whether or not the asterisk is within quotes. The following statements produce the same results:

```
TABLE hr.*;
TABLE hr."*";
```
Similarly, a question mark wildcard used alone matches any single character, whether or not it is within quotes. The following produce the same results:

```
TABLE hr.?;
TABLE hr."?";
```
If a question mark or asterisk wildcard is used with other characters, case-sensitivity is applied to the non-wildcard characters, but the wildcard matches both case-sensitive and caseinsensitive names.

• The following TABLE statements capture any table name that begins with lower-case  $abc$ . The quoted name case is preserved and a case-sensitive match is applied. It captures table names that include "abcA" and "abca" because the wildcard matches both casesensitive and case-insensitive characters.

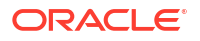

```
TABLE hr."abc*";
TABLE hr."abc?";
```
• The following TABLE statements capture any table name that begins with upper-case ABC, because the partial name is case-insensitive (no quotes) and is stored in upper case by this database. However, because the wildcard matches both case-sensitive and caseinsensitive characters, this example captures table names that include ABCA and "ABCa".

```
TABLE hr.abc*;
TABLE hr.abc?;
```
### Rules for Using Wildcards for Target Objects

When using wildcards in the TARGET clause of a MAP statement, the target objects must exist in the target database. (The exception is when DDL replication is being used, which allows new schemas and their objects to be replicated as they are created.)

For target objects, only an asterisk can be used. If an asterisk wildcard is used with a partial name, Replicat replaces the wildcard with the entire name of the corresponding source object. Therefore, specifications such as the following are *incorrect*:

```
TABLE HQ.T *, TARGET RPT.T *;
MAP HQ.T *, TARGET RPT.T *;
```
The preceding mappings produce incorrect results, because the wildcard in the target specification is replaced with  $T$  TEST (the name of a source object), making the whole target name  $T$   $T$  TEST*n*. The following illustrates the incorrect results:

- HQ.T\_TEST1 maps to RPT.T\_T\_TEST1
- HQ.T\_TEST2 maps to RPT.T\_T\_TEST2
- (The same pattern applies to all other HQ.T\_TEST*n* mappings.)

The following examples show the correct use of asterisk wildcards.

```
MAP HQ.T *, TARGET RPT.*;
```
The preceding example produces the following correct results:

- HQ.T\_TEST1 maps to RPT.T\_TEST1
- HQ.T\_TEST2 maps to RPT.T\_TEST2
- (The same pattern applies to all other HQ.T\_TEST*n* mappings.)

### Fallback Name Mapping

Oracle GoldenGate has a fallback mapping mechanism in the event that a source name cannot be mapped to a target name. If an exact match cannot be found on the target for a case-sensitive source object, Replicat tries to map the source name to the same name in upper or lower case (depending on the database type) on the target. Fallback name mapping is controlled by the NAMEMATCH parameters. For more information, see *Parameters and Functions Reference for Oracle GoldenGate*.

### Asterisks or Question Marks as Literals in Object Names

If the name of an object itself includes an asterisk or a question mark, the entire name must be escaped and placed within double quotes, as in the following example:

```
TABLE HT."\?ABC";
```
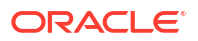

### <span id="page-503-0"></span>How Wildcards are Resolved

By default, when an object name is wildcarded, the resolution for that object occurs when the first row from the source object is processed. (By contrast, when the name of an object is stated explicitly, its resolution occurs at process startup.) To change the rules for resolving wildcards, use the WILDCARDRESOLVE parameter. The default is DYNAMIC.

### Excluding Objects from a Wildcard Specification

You can combine the use of wildcard object selection with explicit object exclusion by using the EXCLUDEWILDCARDOBJECTSONLY, CATALOGEXCLUDE, SCHEMAEXCLUDE, MAPEXCLUDE, and TABLEEXCLUDE parameters.

# Simplify and Automate Work with Oracle GoldenGate Macros

You can use Oracle GoldenGate macros in parameter files to configure and reuse parameters, commands, and conversion functions. reducing the amount of text you must enter to do common tasks. A macro is a built-in automation tool that enables you to call a stored set of processing steps from within the Oracle GoldenGate parameter file. A macro can consist of a simple set of frequently used parameter statements to a complex series of parameter substitutions, calculations, or conversions. You can call other macros from a macro. You can store commonly used macros in a library, and then call the library rather than call the macros individually.

Oracle GoldenGate macros work with the following parameter files:

- **DEFGEN**
- **Extract**
- Replicat

There are two steps to using macros:

- **1.** Defining a Macro
- **2.** Calling a Macro

# Define a Macro

To define an Oracle GoldenGate macro, use the MACRO parameter in the parameter file. MACRO defines any input parameters that are needed and it defines the work that the macro performs.

#### **Syntax**

```
MACRO #macro_name
PARAMS (#p1, #p2 [, ...])
BEGIN
macro_body
END;
```
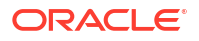
| <b>Argument</b>   | <b>Description</b>                                                                                                    |
|-------------------|----------------------------------------------------------------------------------------------------|
| MACRO             | Required. Indicates the start of an Oracle GoldenGate macro definition.                                                                                                    |
| #macro name       | The name of the macro. Macro and parameter names must begin with<br>a macro character. The default macro character is the pound $(\#)$                                                                                                    |
|                   | character, as in #macro1 and #param1.<br>A macro or parameter name can be one word consisting of letters and<br>numbers, or both. Special characters, such as the underscore<br>character $( )$ or hyphen $( - )$ , can be used. Some examples of macro<br>names are: #mymacro, #macro1, #macro 1, #macro-1, #macro\$.<br>Some examples of parameter names are #sourcecol, #s, #coll, and<br>#col 1.                                                                           |
|                   | To avoid parsing errors, the macro character cannot be used as the first<br>character of a macro name. For example, ##macro is invalid. If<br>needed, you can change the macro character by using the MACROCHAR<br>parameter. See Reference for Oracle GoldenGate for Windows and<br>UNIX.                                                                                                    |
|                   | Macro and parameter names are not case-sensitive. Macro or<br>parameter names within quotation marks are ignored.                                                                                                    |
| PARAMS (#p1, #p2) | Optional definition of input parameters. Specify a comma-separated list<br>of parameter names and enclose it within parentheses. Each<br>parameter must be referenced in the macro body where you want input<br>values to be substituted. You can list each parameter on a separate line<br>to improve readability (making certain to use the open and close<br>parentheses to enclose the parameter list). See Call a Macro that<br>Contains Parameters for more information. |
| <b>BEGIN</b>      | Begins the macro body. Must be specified before the macro body.                                                                                                    |
| macro body        | The macro body. The body is a syntax statement that defines the<br>function that is to be performed by the macro. A macro body can<br>include any of the following types of statements.                                                                                                    |
|                   | Simple parameter statements, as in:                                                                                                    |
|                   | $COL1 = COL2$                                                                                                    |
|                   | Complex parameter statements with parameter substitution as in:                                                                                                    |
|                   | MAP #o.#t, TARGET #o.#t, KEYCOLS (#k), COLMAP<br>(USEDEFAULTS) ;                                                                                                    |
|                   | Invocations of other macros, as in:<br>$\bullet$                                                                                                    |
|                   | #colmap (COL1, #sourcecol)                                                                                                    |
| END;              | Ends the macro definition. The semicolon is required to complete the<br>definition.                                                                                                    |

**Table 11-18 Macro Definition Arguments**

The following is an example of a macro definition that includes parameters. In this case, the macro simplifies the task of object and column mapping by supplying the base syntax of the MAP statement with input parameters that resolve to the names of the owners, the tables, and the KEYCOLS columns.

```
MACRO #macro1 
PARAMS ( #o, #t, #k )
BEGIN 
MAP #o.#t, TARGET #o.#t, KEYCOLS (#k), COLMAP (USEDEFAULTS); 
END;
```
The following is an example of a macro that does not define parameters. It executes a frequently used set of parameters.

```
MACRO #option defaults
BEGIN
GETINSERTS
GETUPDATES
GETDELETES
INSERTDELETES
END;
```
# Call a Macro

To call a macro, use the following syntax where you want the macro to run within the parameter file.

#### **Syntax**

```
[target =] macro_name (val[, ...])
[target =] macro_name (val | {val, val, ...}[, ...])
```
#### **Table 11-19 Syntax Elements for Calling a Macro**

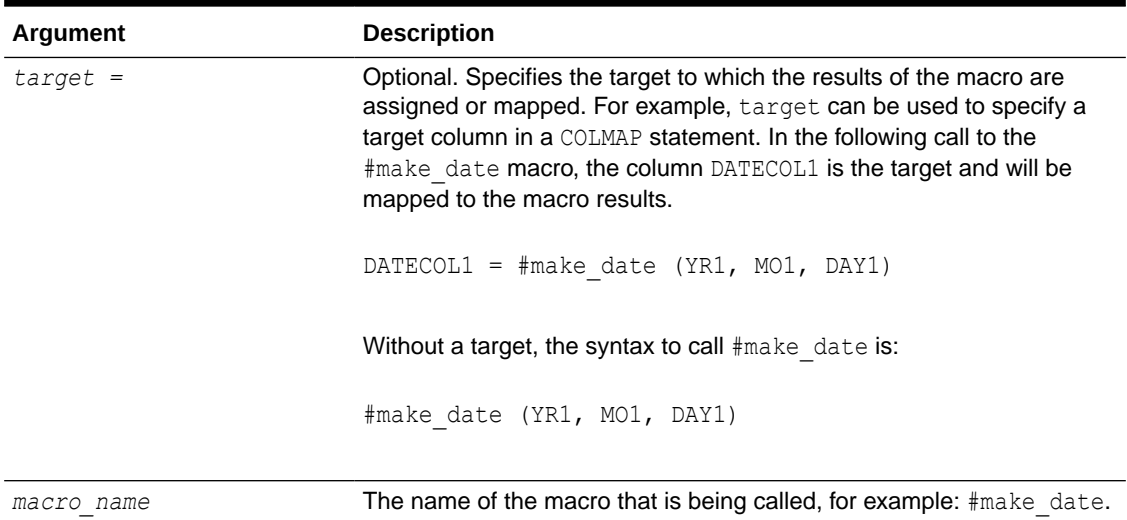

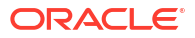

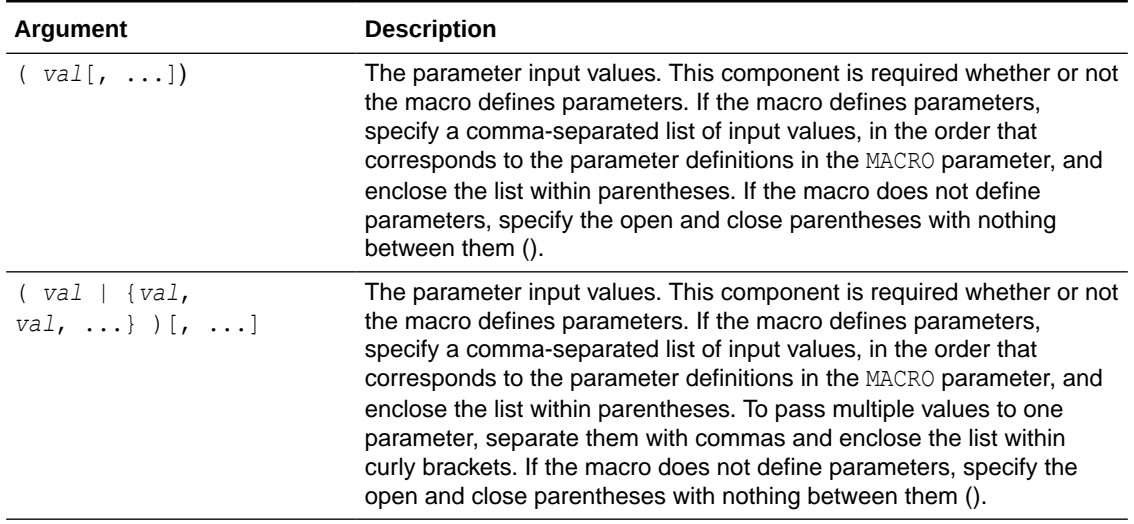

<span id="page-506-0"></span>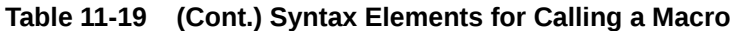

See the following topics to learn more about syntax for calling a macro:

## Call a Macro that Contains Parameters

To call a macro that contains parameters, the call statement must supply the input values that are to be substituted for those parameters when the macro runs.

Valid input for a macro parameter is any of the following, preceded by the macro character (default is #):

- A single value in plain or quoted text, such as: #macro (#name, #address, #phone) or #macro (#"name", #"address", #"phone").
- A comma-separated list of values enclosed within curly brackets, such as: #macro1 (SCOTT, DEPT, {DEPTNO1, DEPTNO2, DEPTNO3}). The ability to substitute a block of values for any given parameter add flexibility to the macro definition and its usability in the Oracle GoldenGate configuration.
- Calls to other macros, such as: #macro (#mycalc (col2, 100), #total). In this example, the #mycalc macro is called with the input values of col2 and 100.

Oracle GoldenGate substitutes parameter values within the macro body according to the following rules.

- **1.** The macro processor reads through the macro body looking for instances of parameter names specified in the PARAMS statement.
- **2.** For each occurrence of the parameter name, the corresponding parameter value specified during the call is substituted.
- **3.** If a parameter name does not appear in the PARAMS statement, the macro processor evaluates whether or not the item is, instead, a call to another macro. (See [Calling Other](#page-508-0) [Macros from a Macro](#page-508-0).) If the call succeeds, the nested macro is executed. If it fails, the whole macro fails.

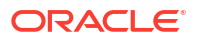

#### **Example 11-39 Using Parameters to Populate a MAP Statement**

The following macro definition specifies three parameter that must be resolved. The parameters substitute for the names of the table owner (parameter  $\# \circ$ ), the table (parameter #t), and the KEYCOLS columns (parameter #k) in a MAP statement.

```
MACRO #macro1 PARAMS ( #o, #t, #k ) BEGIN MAP #o.#t, TARGET #o.#t, KEYCOLS 
(#k), COLMAP (USEDEFAULTS); END;
```
Assuming a table in the MAP statement requires only one KEYCOLS column, the following syntax can be used to call  $\#$ macro1. In this syntax, the  $\#$ k parameter can be resolved with only one value.

#macro1 (SCOTT, DEPT, DEPTNO1)

To call the macro for a table that requires two KEYCOLS columns, the curly brackets are used as follows to enclose both of the required values for the column names:

#macro1 (SCOTT, DEPT, {DEPTNO1, DEPTNO2})

The DEPTNO1 and DEPTNO2 values are passed as one argument to resolve the  $\#t$  parameter. Tables with three or more KEYCOLS can also be handled in this manner, using additional values inside the curly brackets.

#### **Example 11-40 Using a Macro to Perform Conversion**

In this example, a macro defines the parameters  $\#$  year,  $\#$ month, and  $\#$ day to convert a proprietary date format.

```
MACRO #make_date
PARAMS (#year, #month, #day)
BEGIN
@DATE ('YYYY-MM-DD', 'CC', @IF (#year < 50, 20, 19), 'YY', #year, 'MM', 
#month, 'DD', #day)
END;
```
The macro is called in the COLMAP clause:

```
MAP sales.acct tab, TARGET sales.account,
COLMAP
\left(target1 = sourcecol1,datecol1 = \text{\#make date(YR1, MO1, DAY1)},
datecol2 = \text{\#make date(YR2, MO2, DAY2)});
```
The macro expands as follows:

```
MAP sales.acct tab, TARGET sales.account,
COLMAP
(
target1 = sourcecol1,datecol1 = @DATE ('YYYY-MM-DD', 'CC', @IF (YR1 < 50, 20, 19),'YY', YR1, 'MM',
```
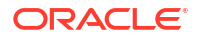

```
MO1, 'DD', DAY1),
datecol2 = @DATE ('YYYY-MM-DD', 'CC', @IF (YR2 < 50, 20, 19),'YY', YR2, 'MM',
MO2, 'DD', DAY2)
);
```
## <span id="page-508-0"></span>Call a Macro without Input Parameters

To call a macro without input parameters, the call statement must supply the open and close parentheses, but without any input values: #macro ().

The following macro is defined without input parameters. The body contains frequently used parameters.

```
MACRO #option defaults
BEGIN
GETINSERTS
GETUPDATES
GETDELETES
INSERTDELETES
END;
```
This macro is called as follows:

#option\_defaults () IGNOREUPDATES MAP owner.srctab, TARGET owner.targtab;

```
#option_defaults ()
MAP owner.srctab2, TARGET owner.targtab2;
```
#### The macro expands as follows:

GETINSERTS GETUPDATES GETDELETES INSERTDELETES IGNOREUPDATES MAP owner.srctab, TARGET owner.targtab;

GETINSERTS GETUPDATES GETDELETES INSERTDELETES MAP owner.srctab2, TARGET owner.targtab2;

# Calling Other Macros from a Macro

To call other macros from a macro, create a macro definition similar to the following. In this example, the  $\#$ make date macro is nested within the  $\#$ assign date macro, and it is called when #assign date runs.

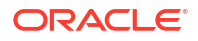

The nested macro must define all, or a subset of, the same parameters that are defined in the base macro. In other words, the input values when the base macro is called must resolve to the parameters in both macros.

The following defines #assign\_date:

```
MACRO #assign_date
PARAMS (#target col, #year, #month, #day)
BEGIN
#target col = #make date (#year, #month, #day)
END;
```
The following defines #make\_date. This macro creates a date format that includes a four-digit year, after first determining whether the two-digit input date should be prefixed with a century value of 19 or 20. Notice that the PARAMS statement of #make date contains a subset of the parameters in the #assign\_date macro.

```
MACRO #make_date
PARAMS (#year, #month, #day)
BEGIN
@DATE ('YYYY-MM-DD', 'CC', @IF (#year < 50, 20, 19), 'YY', #year, 'MM', #month, 'DD', 
#day)
END;
```
The following syntax calls #assign date:

#assign\_date (COL1, YEAR, MONTH, DAY)

The macro expands to the following given the preceding input values and the embedded #make date macro:

```
COL1 = @DATE ('YYYY-MM-DD', 'CC', @IF (YEAR < 50, 20, 19),'YY', YEAR, 'MM', MONTH, 'DD', 
DAY)
```
## Create Macro Libraries

You can create a macro library that contains one or more macros. By using a macro library, you can define a macro once and then use it within many parameter files.

#### **To Create a Macro Library**

- **1.** Open a new file in a text editor.
- **2.** Use commented lines to describe the library, if needed.
- **3.** Use the following syntax to define each macro:

```
MACRO #macro_name
PARAMS (#p1, #p2 [, ...])
BEGIN
macro_body
END;
```
**4.** Save the file in the dirprm sub-directory of the Oracle GoldenGate directory as:

*filename*.mac

Where:

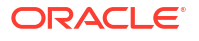

*filename* is the name of the file. The .mac extension defines the file as a macro library.

The following sample library named datelib contains two macros, #make date and #assign\_date.

```
-- datelib macro library
-MACRO #make_date
PARAMS (#year, #month, #day)
BEGIN
@DATE ('YYYY-MM-DD', 'CC', @IF (#year < 50, 20, 19), 'YY', #year, 'MM', 
#month, 'DD', #day)
END;
MACRO #assign date
PARAMS (#target col, #year, #month, #day)
BEGIN
#target col = #make date (#year, #month, #day)
END;
```
To use a macro library, use the INCLUDE parameter at the beginning of a parameter file, as shown in the following sample Replicat parameter file.

```
INCLUDE /ggs/dirprm/datelib.mac
REPLICAT rep
ASSUMETARGETDEFS
USERIDALIAS ogg
MAP fin.acct tab, TARGET fin.account;
```
When including a long macro library in a parameter file, you can use the NOLIST parameter to suppress the listing of each macro in the Extract or Replicat report file. Listing can be turned on and off by placing the LIST and NOLIST parameters anywhere within the parameter file or within the macro library file. In the following example, NOLIST suppresses the listing of each macro in the hugelib macro library. Specifying LIST after the INCLUDE statement restores normal listing to the report file.

```
NOLIST
INCLUDE /ggs/dirprm/hugelib.mac
LIST
INCLUDE /ggs/dirprm/mdatelib.mac
REPLICAT REP
```
## Tracing Macro Expansion

You can trace macro expansion with the CMDTRACE parameter. With CMDTRACE enabled, macro expansion steps are shown in the Extract or Replicat report file.

#### **Syntax**

CMDTRACE [ON | OFF | DETAIL]

#### Where:

ON enables tracing.

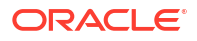

- OFF disables tracing.
- DETAIL produces a verbose display of macro expansion.

In the following example, tracing is enabled before #testmac is called, then disabled after the macro's execution.

```
REPLICAT REP
MACRO #testmac
BEGIN
COL1 = COL2,
COL3 = COL4,
END;
...
CMDTRACE ON
MAP test.table1, TARGET test.table2,
COLMAP (#testmac);
CMDTRACE OFF
```
# Using User Exits to Extend Oracle GoldenGate Capabilities

User exits are custom routines that you write in C programming code and call during Extract or Replicat processing. User exits extend and customize the functionality of the Extract and Replicat processes with minimal complexity and risk. With user exits, you can respond to database events when they occur, without altering production programs.

## **Note:**

If you use CUSEREXITS, the LD LIBRARY PATH environment variable needs to be extended for Microservices Architecture. With CUSEREXITS, you create shared objects  $(*.$  so,  $*.$  ddl), which are picked up only if the files are in the path. It is recommended that you do not use (the default) \$0GG\_HOME/lib directory for the shared objects as the software location should be managed as Read-Only.

# When to Implement User Exits

You can employ user exits as an alternative to, or in conjunction with, the column-conversion functions that are available within Oracle GoldenGate. User exits can be a better alternative to the built-in functions because a user exit processes data only once (when the data is extracted) rather than twice (once when the data is extracted and once to perform the transformation).

The following are some ways in which you can implement user exits:

- Perform arithmetic operations, date conversions, or table lookups while mapping from one table to another.
- Implement record archival functions offline.
- Respond to unusual database events in custom ways, for example by sending an e-mail message or a page based on an output value.
- Accumulate totals and gather statistics.
- Manipulate a record.
- Repair invalid data.
- Calculate the net difference in a record before and after an update.

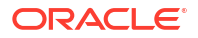

- Accept or reject records for extraction or replication based on complex criteria.
- Normalize a database during conversion.

# Making Oracle GoldenGate Record Information Available to the Routine

The basis for most user exit processing is the EXIT\_CALL\_PROCESS\_RECORD function. For Extract, this function is called just before a record buffer is output to the trail. For Replicat, it is called just before a record is applied to the target. If source-target mapping is specified in the parameter file, the EXIT\_CALL\_PROCESS\_RECORD event takes place after the mapping is performed.

When EXIT CALL PROCESS RECORD is called, the record buffer and other record information are available to it through callback routines. The user exit can map, transform, clean, or perform any other operation with the data record. When it is finished, the user exit can return a status indicating whether the record should be processed or ignored by Extract or Replicat.

## Creating User Exits

The following instructions help you to create user exits on Windows and UNIX systems. For more information about the parameters and functions that are described in these instructions, see Reference for Oracle GoldenGate for Windows and UNIX.

## **Note:**

User exits are case-sensitive for database object names. Names are returned exactly as they are defined in the hosting database. Object names must be fully qualified.

#### **To Create User Exits**

- **1.** In C code, create either a shared object (UNIX systems) or a DLL (Windows) and create or export a routine to be called from Extract or Replicat. This routine is the communication point between Oracle GoldenGate and your routines. Name the routine whatever you want. The routine must accept the following Oracle GoldenGate user exit parameters:
	- EXIT\_CALL\_TYPE: Indicates when, during processing, the routine is called.
	- EXIT\_CALL\_RESULT: Provides a response to the routine.
	- EXIT\_PARAMS: Supplies information to the routine. This function enables you to use the EXITPARAM option of the TABLE or MAP statement to pass a parameter that is a literal string to the user exit. This is only valid during the exit call to process a specific record. This function also enables you to pass parameters specified with the PARAMS option of the CUSEREXIT parameter at the exit call startup.
- **2.** In the source code, include the usrdecs.h file. The usrdecs.h file is the include file for the user exit API. It contains type definitions, return status values, callback function codes, and a number of other definitions. The usrdecs.h file is installed within the Oracle GoldenGate directory. Do not modify this file.
- **3.** Include Oracle GoldenGate callback routines in the user exit when applicable. Callback routines retrieve record and application context information, and they modify the contents of data records. To implement a callback routine, use the ERCALLBACK function in the shared object. The user callback routine behaves differently based on the function code that is passed to the callback routine.

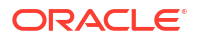

ERCALLBACK (*function\_code*, *buffer*, *result\_code*);

#### Where:

- function code is the function to be executed by the callback routine.
- *buffer* is a void pointer to a buffer containing a predefined structure associated with the specified function code.
- *result\_code* is the status of the function that is executed by the callback routine. The result code that is returned by the callback routine indicates whether or not the callback function was successful.
- On Windows systems, Extract and Replicat export the ERCALLBACK function that is to be called from the user exit routine. The user exit must explicitly load the callback function at run-time using the appropriate Windows API calls.
- **4.** Include the CUSEREXIT parameter in your Extract or Replicat parameter file. This parameter accepts the name of the shared object or DLL and the name of the exported routine that is to be called from Extract or Replicat. You can specify the full path of the shared object or DLL or let the operating system's standard search strategy locate the shared object.

```
CUSEREXIT {DLL | shared_object} routine
[, INCLUDEUPDATEBEFORES]
[, PARAMS 'startup_string']
```
#### Where:

- *DLL* is a Windows DLL and *shared\_object* is a UNIX shared object that contains the user exit function.
- INCLUDEUPDATEBEFORES gets before images for UPDATE operations.
- PARAMS *'startup string'* supplies a startup string, such as a startup parameter.

#### **Example 11-41 Example of Base Syntax, UNIX**

CUSEREXIT eruserexit.so MyUserExit

#### **Example 11-42 Example Base Syntax, Windows**

CUSEREXIT eruserexit.dll MyUserExit

## Supporting Character-set Conversion in User Exits

To maintain data integrity, a user exit needs to understand the character set of the charactertype data that it exchanges with an Oracle GoldenGate process. Oracle GoldenGate user exit logic provides globalization support for:

- character-based database metadata, such as the names of catalogs, schemas, tables, and columns
- the values of character-type columns, such as CHAR, VARCHAR2, CLOB, NCHAR, NVARCHAR2, and NCLOB, as well as string-based numbers, date-time, and intervals.

Properly converting between character sets allows column data to be compared, manipulated, converted, and mapped properly from one type of database and character set to another. Most of this processing is performed when the EXIT\_CALL\_PROCESS\_RECORD call type is called and the record buffer and other record information is made available through callback routines.

The user exit has its own session character set. This is defined by the GET SESSION CHARSET and SET\_SESSION\_CHARSET callback functions. The caller process provides conversion between

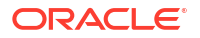

character sets if the character set of the user exit is different from the hosting context of the process.

To enable this support in user exits, there is the GET\_DATABASE\_METADATA callback function code. This function enables the user exit to get database metadata, such as the locale and the character set of the character-type data that it exchanges with the process that calls it (Extract, data pump, Replicat). It also returns how the database treats the case-sensitivity of object names, how it treats quoted and unquoted names, and how it stores object names.

For more information about these components, see Reference for Oracle GoldenGate for Windows and UNIX.

# Using Macros to Check Name Metadata

The object name that is passed by the user exit API is the exact name that is encoded in the user-exit session character set, and exactly the same name that is retrieved from the database. If the user exit compares the object name with a literal string, the user exit must retrieve the database locale and then normalize the string so that it is compared with the object name in the same encoding.

Oracle GoldenGate provides the following macros that can be called by the user exit to check the metadata of database object names. For example, a macro can be used to check whether a quoted table name is case-sensitive and whether it is stored as mixed-case in the database server. These macros are defined in the usrdecs.h file.

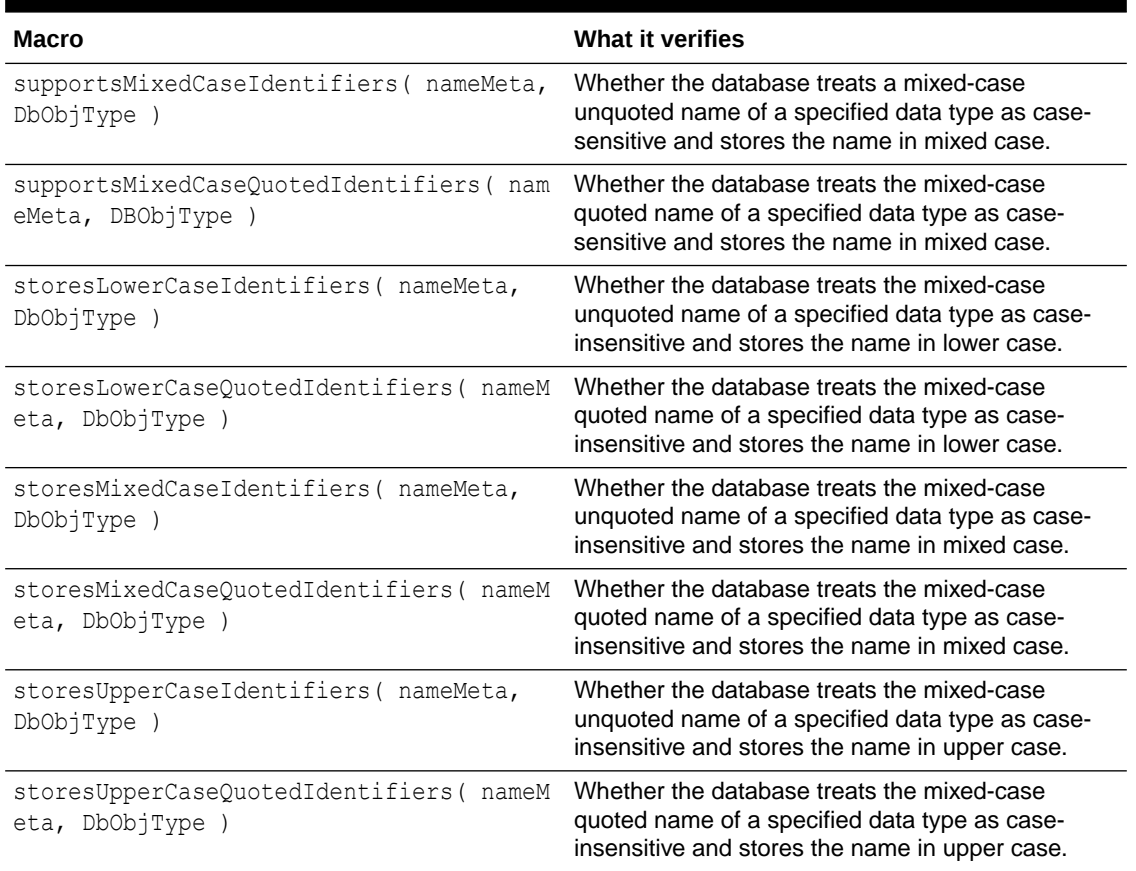

#### **Table 11-20 Macros for metadata checking**

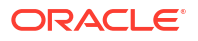

# Describing the Character Format

The input parameter column\_value\_mode describes the character format of the data that is being processed and is used in several of the function codes. The following table describes the meaning of the EXIT\_FN\_RAW\_FORMAT, EXIT\_FN\_CHAR\_FORMAT, and EXIT\_FN\_CNVTED\_SESS\_FORMAT format codes, per data type.

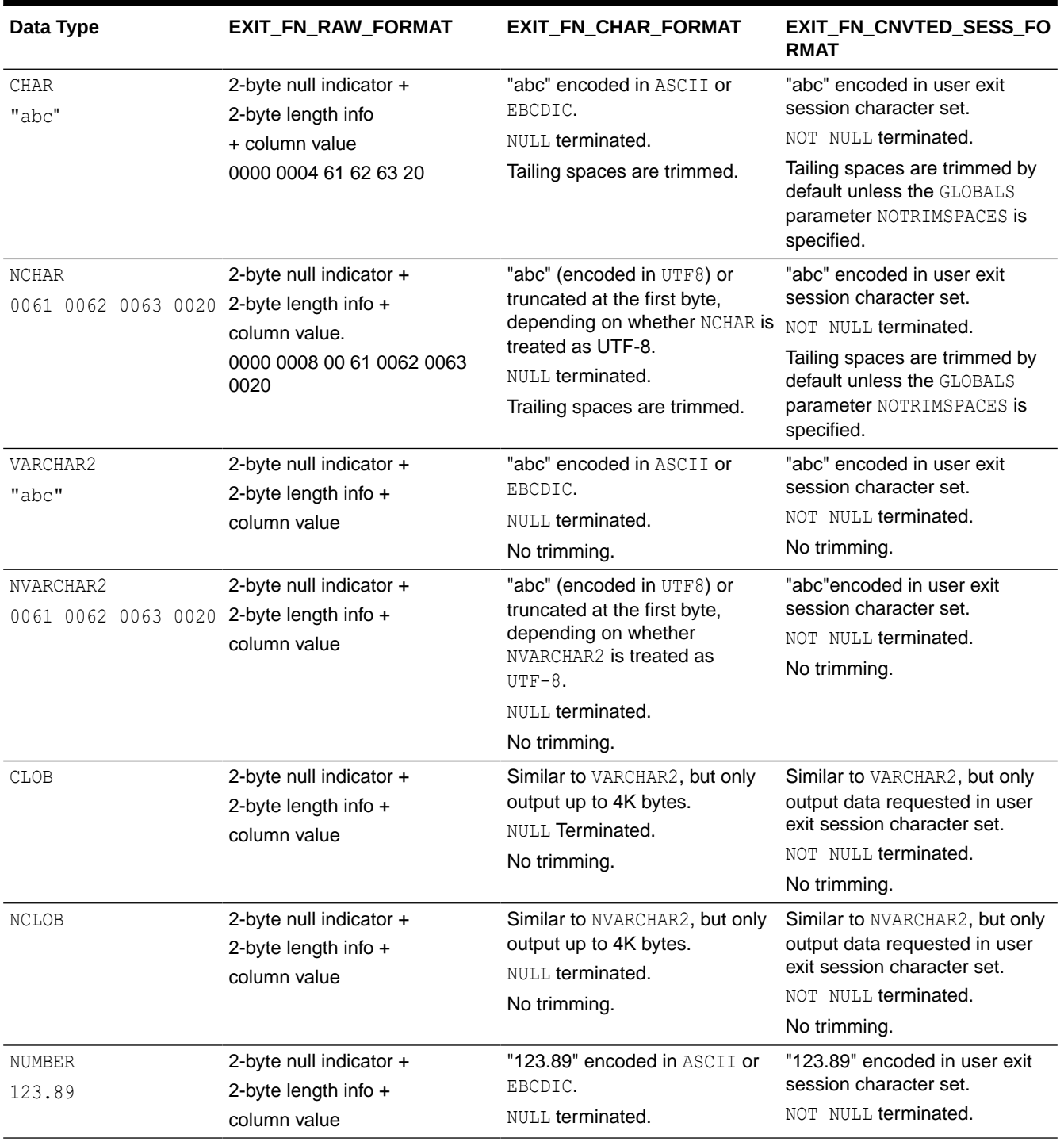

#### **Table 11-21 column\_value\_mode\_matrix Meanings**

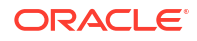

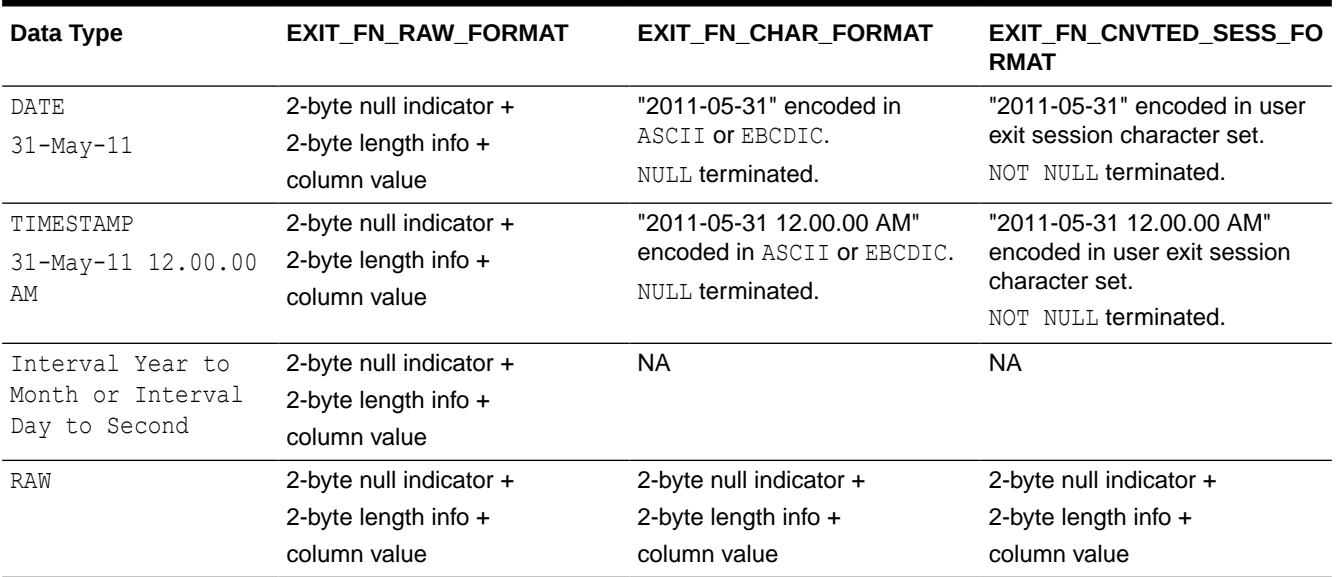

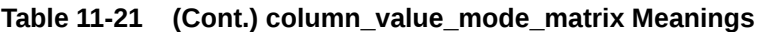

# Upgrading User Exits

The usrdecs.h file is versioned to allow backward compatibility with existing user exits when enhancements or upgrades, such as new functions or structural changes, are added to a new Oracle GoldenGate release. The version of the usrdecs.h file is printed in the report file at the startup of Replicat or Extract.

To use new user exit functionality, you must recompile your routines to include the new usrdecs file. Routines that do not use new features do not need to be recompiled.

# Viewing Examples of How to Use the User Exit Functions

Oracle GoldenGate installs the following sample user exit files into the UserExitExamples directory of the Oracle GoldenGate installation directory:

- exitdemo.c shows how to initialize the user exit, issue callbacks at given exit points, and modify data. It also demonstrates how to retrieve the fully qualified table name or a specific metadata part, such as the name of the catalog or container, or the schema, or just the unqualified table name. In addition, this demo shows how to process DDL data. The demo is not specific to any database type.
- exitdemo utf16.c shows how to use UTF16-encoded data (both metadata and column data) in the callback structures for information exchanged between the user exit and the caller process.
- $ext{ext{ed}}$  more  $res.c$  shows an example of how to use the same input record multiple times to generate several target records.
- exitdemo lob.c shows an example of how to get read access to LOB data.
- exitdemo pk befores.c shows how to access the before and after image portions of a primary key update record, as well as the before images of regular updates (non-key updates). It also shows how to get target row values with SQLEXEC in the Replicat parameter file as a means for conflict detection. The resulting fetched values from the target are mapped as the target record when it enters the user exit.

Each directory contains the  $*$ .c files as well as makefiles and a readme.txt file.

# 12 Performance

Learn about different techniques available with Oracle GoldenGate to carry out performance monitoring and tuning activities.

# **Monitor**

Learn about monitoring Oracle GoldenGate processes for performance and error handling.

# Monitor Processes from the Performance Metrics Service

The Performance Metrics Service collects and stores instance deployment performance results. When you arrive at the Performance Metrics Service home page, you see all the Oracle GoldenGate processes in their current state.

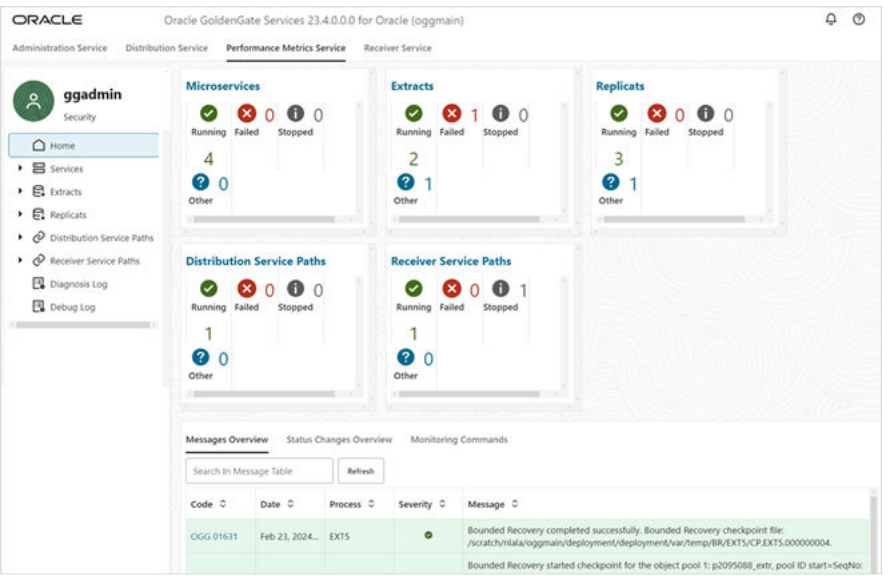

You can perform the following tasks on the Performance Metrics home page:

- Click a process or Microservice to view its performance statistics.
- To access service messages and status change details from this page, see the following table:

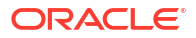

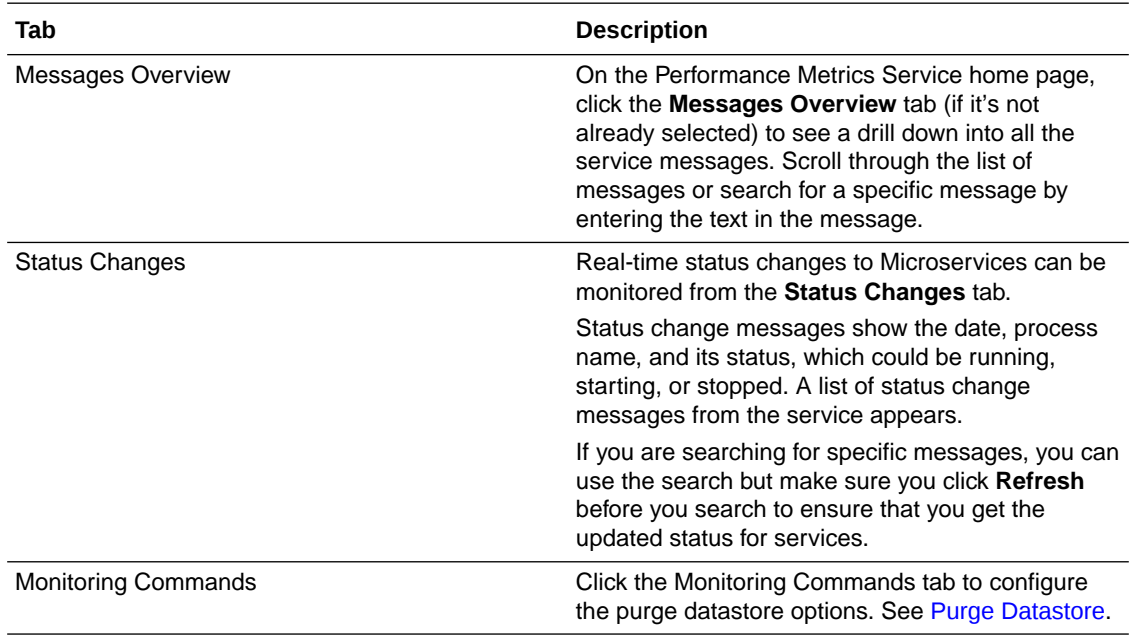

## Purge Datastore

You can change the datastore retention and purge it from the Performance Metrics Service **Monitoring Commands** tab, as shown in the following image:

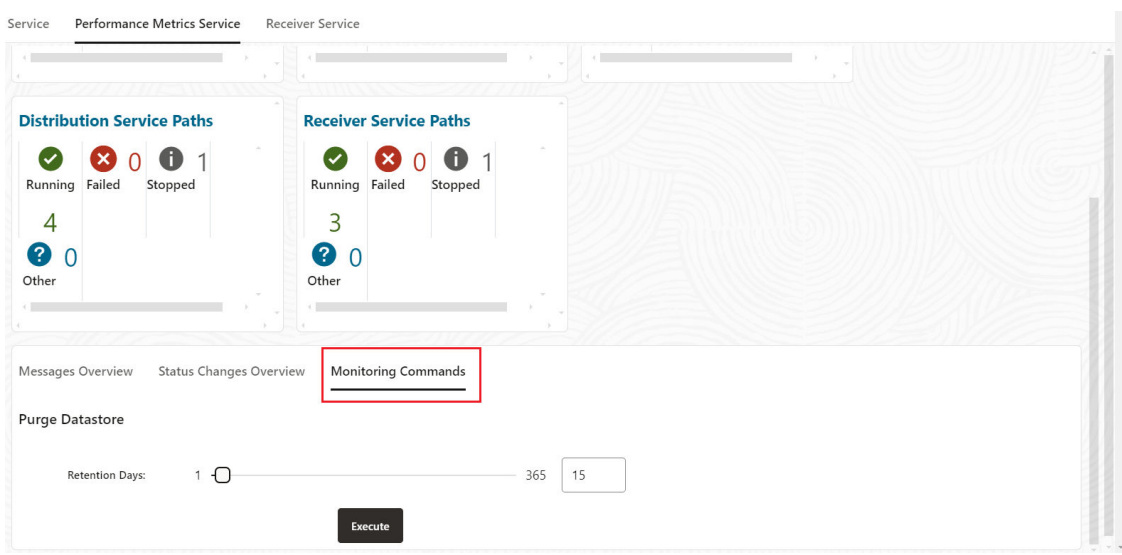

To view status changes, click Performance Metrics Service from the Service Manager home page, and then click the **Monitoring Commands** tab.

The current process retention (in days) is displayed.

You can enter the number of retention days or use the sliding icon to set the new period from 1 to 365 days, then **Execute** to activate the purge. The details of the purge are also displayed.

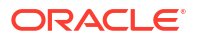

# Protocols for Performance Monitoring for Different Operating Systems

Oracle GoldenGate uses Unix Domain Sockets (UDS) for UNIX-based and Named Pipes (for Windows) techniques to send monitoring points from Extract, Replicat, and other processes to the Performance Monitoring Service of the deployment.

For each deployment, the Performance Metrics Service is local to the host. This makes it more secure to use the Unix Domain Sockets (UDS) protocol or Named Pipes technique in Windows for Inter-process Communication (IPC) with the service and improve overall performance. Named Pipes utilizes a unique file system called NPFS (Named Pipe filesystem) that allows managing the security as any file subject using security checks for file access.

- UDS is available with Oracle and non-Oracle databases. The UDS file is located in the \$0GG\_HOME/var/temp directory of the deployment.
- The standard location for named pipes in Windows is  $\S$  serverName  $\pi$  ( $\$ \ServerName\pipe\).

# Using Automatic Workload Repository (AWR) Reports for Oracle Database

Automatic Workload Repository (AWR) is a good starting point for identifying general database performance issues, which can provide initial indicators to help locate problems with Extract or Replicat processes. Using AWR, you can easily determine if the bottlenecks are inside or outside of the database.

Starting with Oracle Database 23ai, AWR queries and reports are simplified and enhanced to present the data in an easy to understand view of the replication process. With these report views, it would be easier to troubleshoot replication performance issues by categorizing them as one of the following:

- Workload issue
- Database-side misconfiguration issue, such as slow replication SQL due to lack of indexes or wrong database parameter settings
- Performance bottleneck issue at the database side or in the Oracle GoldenGate processes outside of the database

The replication sections of the enhanced AWR reports include the following features:

• A more complete Replication System Resource Usage section, which shows the system resource usage for all Oracle GoldenGate replication processes, whether they be foreground or background, and presented for each Extract and Replicat process.

The Replication section also contains information for the XStream IN/OUT interface. For more information about XStream, see *Oracle Database XStream Guide*.

- A separate section for replication related Top SQL statistics to make it easier to identify replication related SQL performance issues. The number of Top SQL shown is a fraction of the Top SQL shown for the database.
- A separate section for top wait events for replication related processes to easily troubleshoot replication related performance problems.
- Reorganized replication related sections to present the replication statistics organized by individual Extract and different Replicat types.
- Customized information for Replicat and Extract processes.

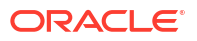

## Replication System Resource Usage

Oracle GoldenGate replication process name, process type and number of sessions of its subcomponents are displayed in the metrics. The performance statistic are aggregated by the functionality of process sub-components, group by process name. This allows the ability to monitor resource usage at per Extract and Replicat, with detailed information of all its subcomponents.

#### **Replication System Resource Usage**

System resource usage of GoldenGate/XStream processes aggregated by Replication Group, Session Type, Process Type and Session Module<br>• Ordered by Replication Group in ascending order, CPU Time in descending order, followed

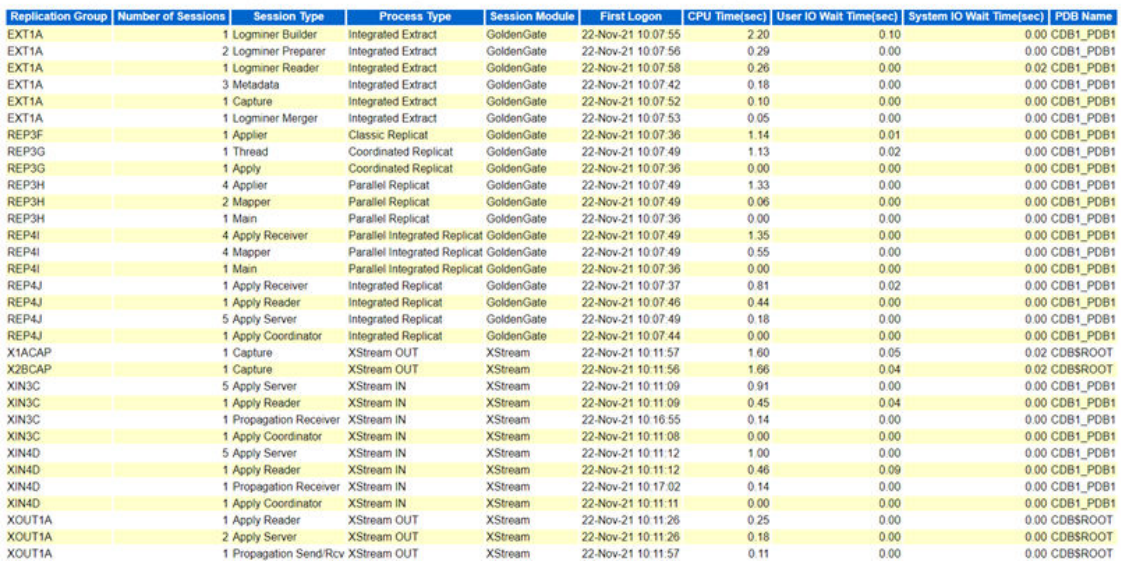

## Replication Top Wait Events

Replication foreground and background processes wait events are shown, aggregated by event type, and Oracle GoldenGate SQL Module.

#### **Replication Foreground Wait Events**

- s second, ms millisecond, us microsecond, ns nanosecond
- 
- . Events with Total Wait Time (sec) >= .01 are shown<br>● %Timeouts: value of 0 indicates value was < .5%. Value of null is truly 0<br>● Ordered by Total Wait Time in descending ordered, followed by number of Waits in descendin

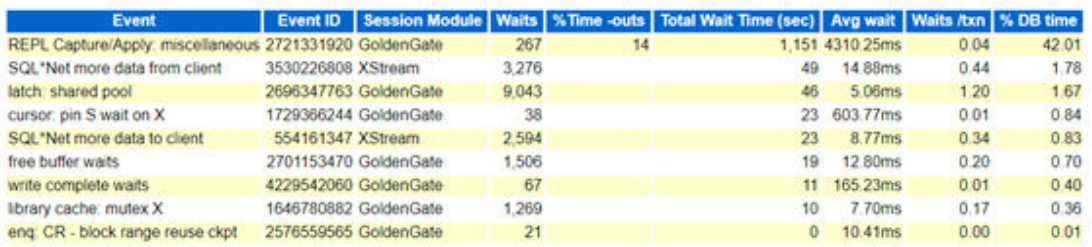

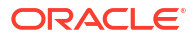

## **Replication Background Wait Events**

- 
- Only top 20 events with Total Wait Time (sec) >= .01 are shown<br>• %Timeouts: value of 0 indicates value was < .5%. Value of null is truly 0<br>• Ordered by Total Wait Time in descending order, followed by number of Waits in

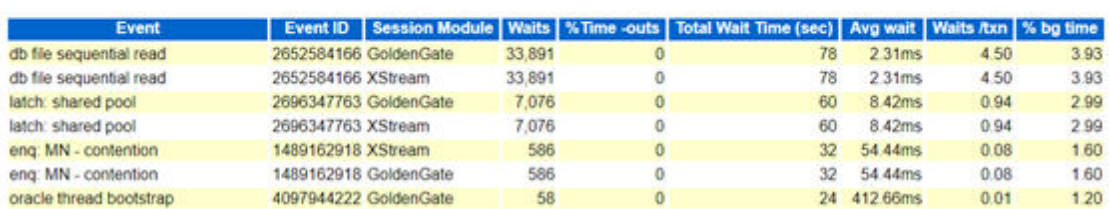

## Replication Top SQLs

SQLs that are executed by replication processes, displayed in different sections ordered by Elapsed Time, CPU Time and Execution are presented in the Top SQL report. Replication process name is added for identifying the process that is executing the SQL.

## Here are examples of the top SQL reports.

#### **Replication SQL ordered by Elapsed Time**

• Resources reported for PL/SQL code includes the resources used by all SQL statements called by the code for GoldenGate and XStream only.<br>• Strolat DB Time is the Elapsed Time of the SQL statement divided into the Total

- 
- 
- 
- 

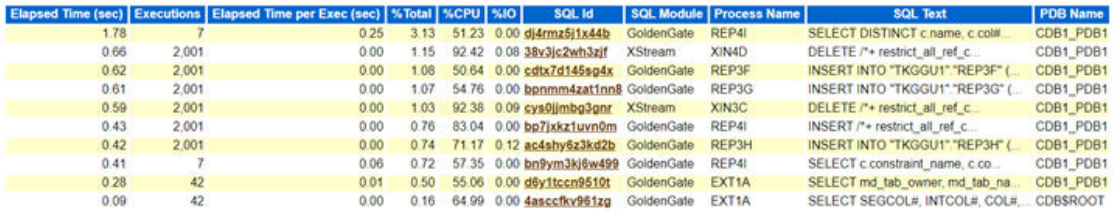

#### **Replication SQL ordered by User I/O Wait Time**

- Resources reported for PUSQL code includes the resources used by all SQL statements called by the code for GoldenGate and XStream only.<br>- % Total - User I/O Time as a percentage of Elapsed Time<br>- % iO - User I/O Time as

- 
- 

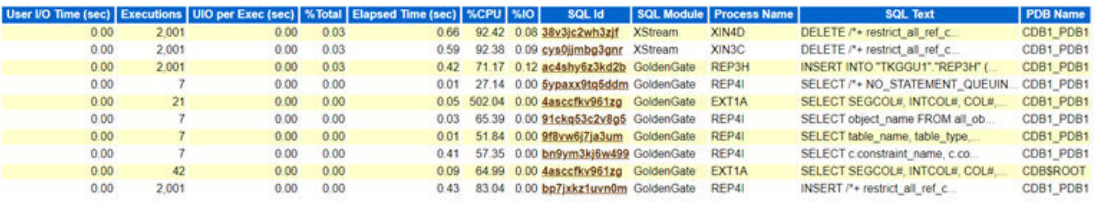

#### **Replication SQL ordered by CPU Time**

+ Resources reported for PL/SQL code includes the resources used by all SQL statements called by the code for GoldenGate and XStream only.<br>+ %Total - CPU Time as a percentage of Total DB CPU<br>+ %IO - User IIO Time as a per

- 
- 

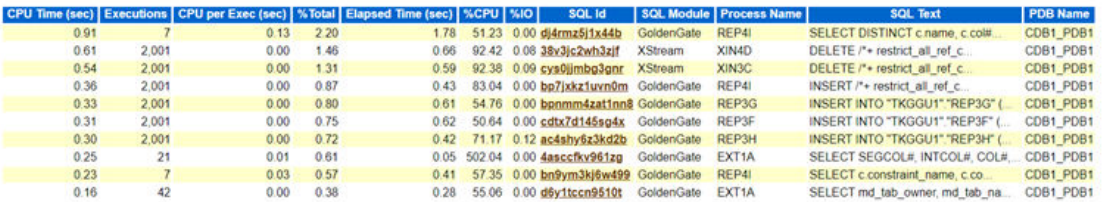

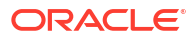

#### **Replication SQL ordered by Executions**

+ Resources reported for PL/SQL code includes the resources used by all SQL statements called by the code for GoldenGate and XStream only.<br>+ %CPLI - CPU Time as a percentage of Elapsed Time<br>+ %IO - User IIO Time as a perc

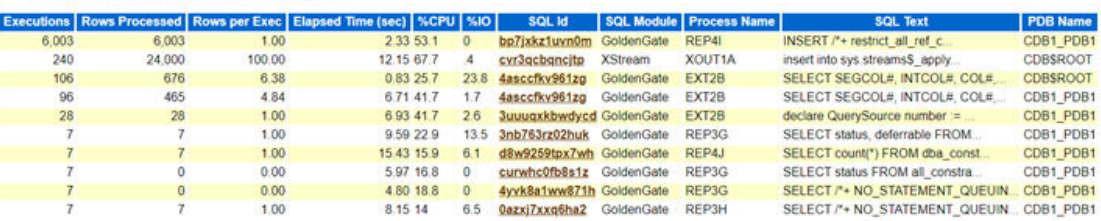

## Oracle GoldenGate Extract Performance Metrics

This section shows the performance metrics for Extract and the capture engine. **GoldenGate Integrated Extract** 

- 
- Capture name prefixed with a "indicates process (re)started between Begin and End snapshots<br>• Begin Lag (sec) lag in seconds of the most recently captured message when begin snapshot was taken<br>• End Lag (sec) lag in
	-
- 

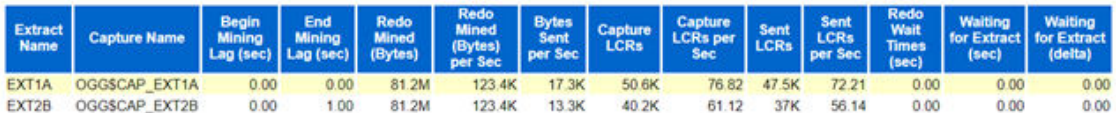

The following table describes the performance metric data.

#### **Note:**

Unless noted all data are cumulative delta collected in the snapshot interval.

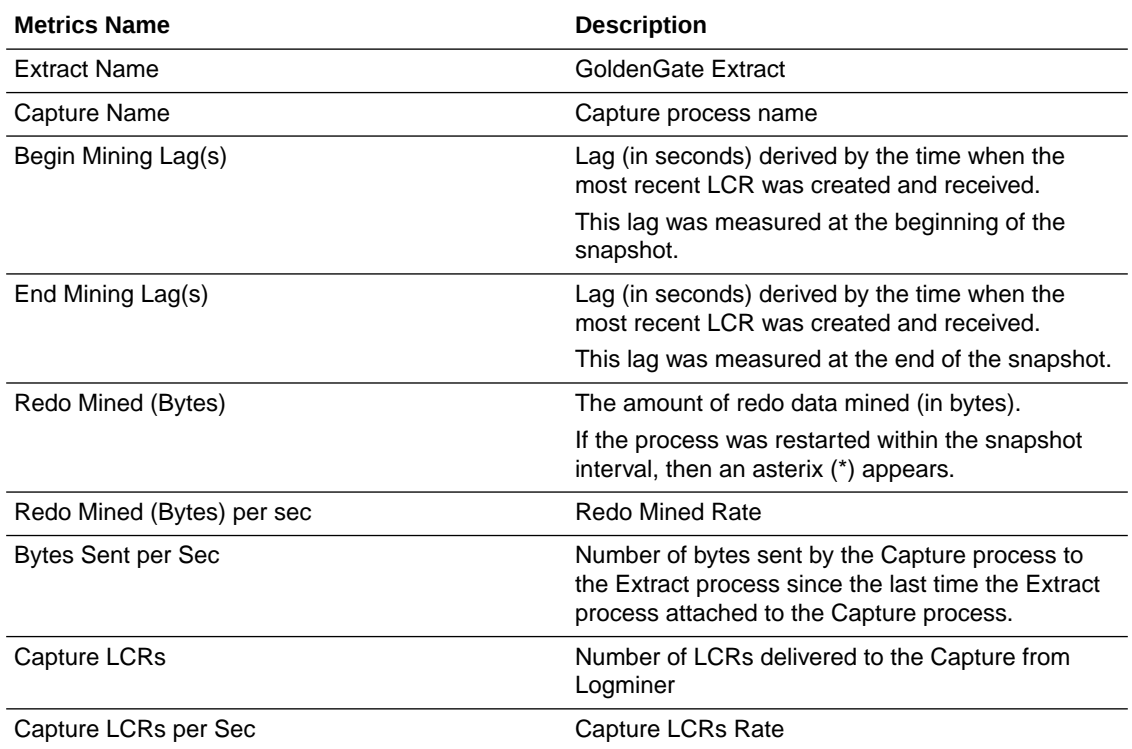

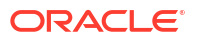

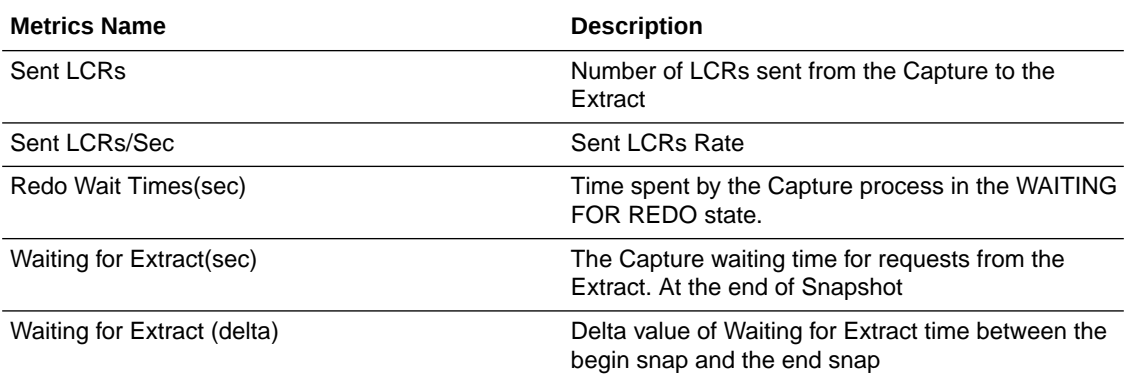

# Oracle GoldenGate Integrated Replicat

This section shows the performance statistics for Oracle GoldenGate integrated Replicat. **GoldenGate Integrated Replicat** 

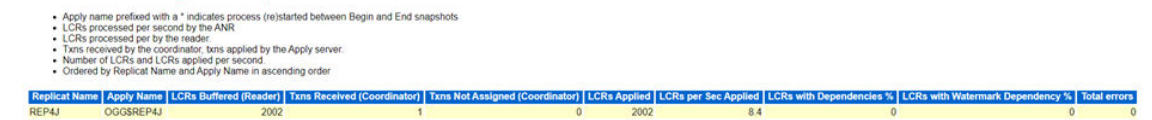

The following table describes the metric data.

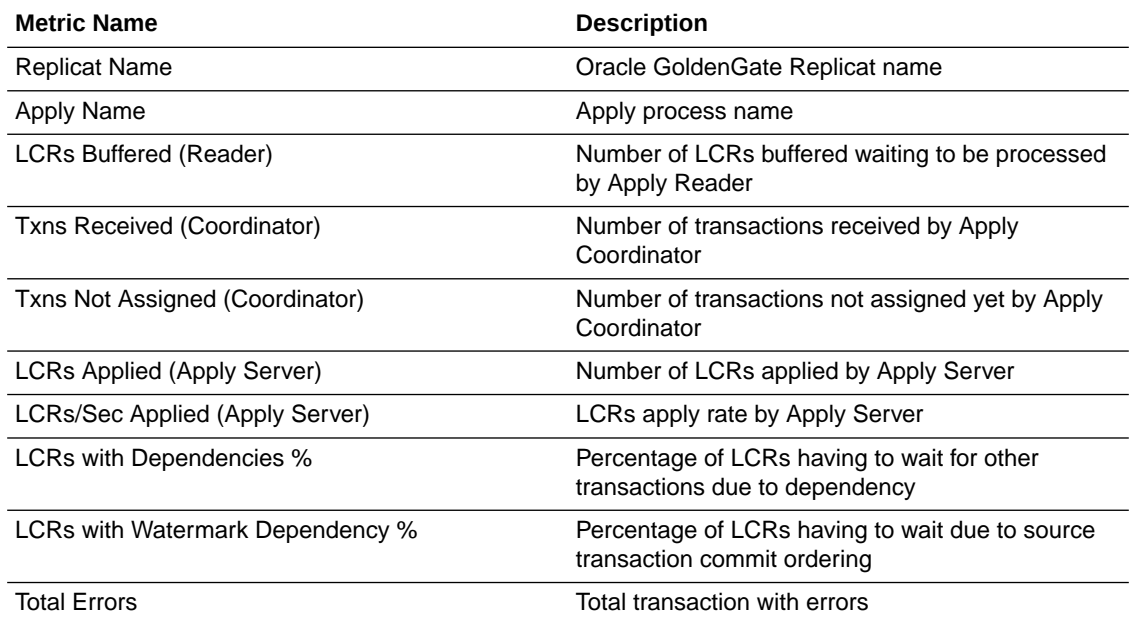

# Oracle GoldenGate Replicat

This section shows overall performance statistics of Oracle GoldenGate classic Replicat, coordinated Replicat, and parallel Replicat. The statistics of SQL operations are aggregated for

#### each Replicat process. **GoldenGate Replicat**

- Includes data for Classic Replicat, Coordinated Replicat and Parallel Replicat.
- . Number of rows processed by each replicat. Number of rows processed per second based on the begin and end snapshot interval
- I/O wait time in seconds<br>CPU time in seconds
- . Ordered by Replicat Name in ascending order, CPU time in descending and I/O wait time in descending order.

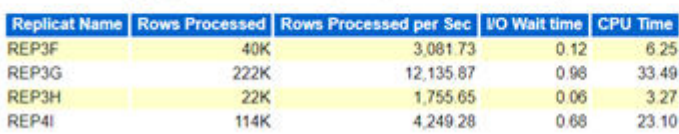

The following table describes metric data.

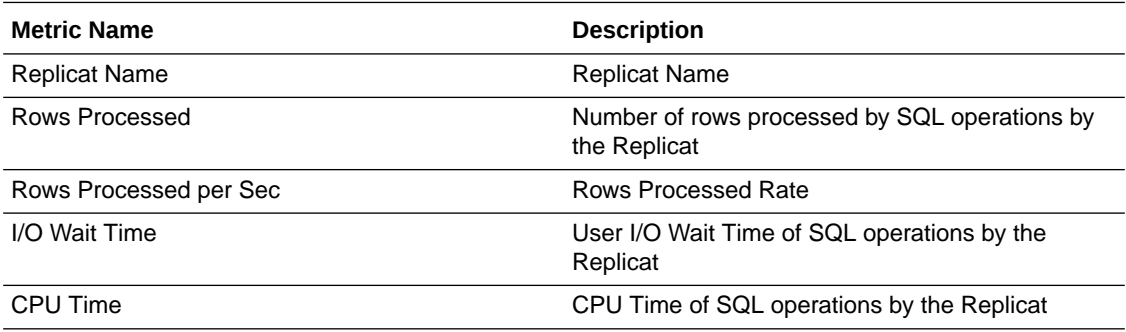

# Monitor Oracle GoldenGate Statistics using StatsD

StatsD is an open-source network daemon that listens for statistics, like counters and timers, sent over TCP and sends aggregates to one or more pluggable backend services. The StatsD daemon expects metrics formatted using a specific notation.

Oracle GoldenGate Microservice Architecture sends metrics to the Telegraf service which can store data in a Time series database (TSDB).

Oracle GoldenGate generates metrics in StatsD format and transmits them directly to a network daemon that supports ingestion of StatsD-formatted metrics.

The following diagram shows the Oracle GoldenGate side and the enterprise side where the StatsD server is hosted. The performance metrics data is transformed by the Oracle GoldenGate container application and it is written to the StatsD server.

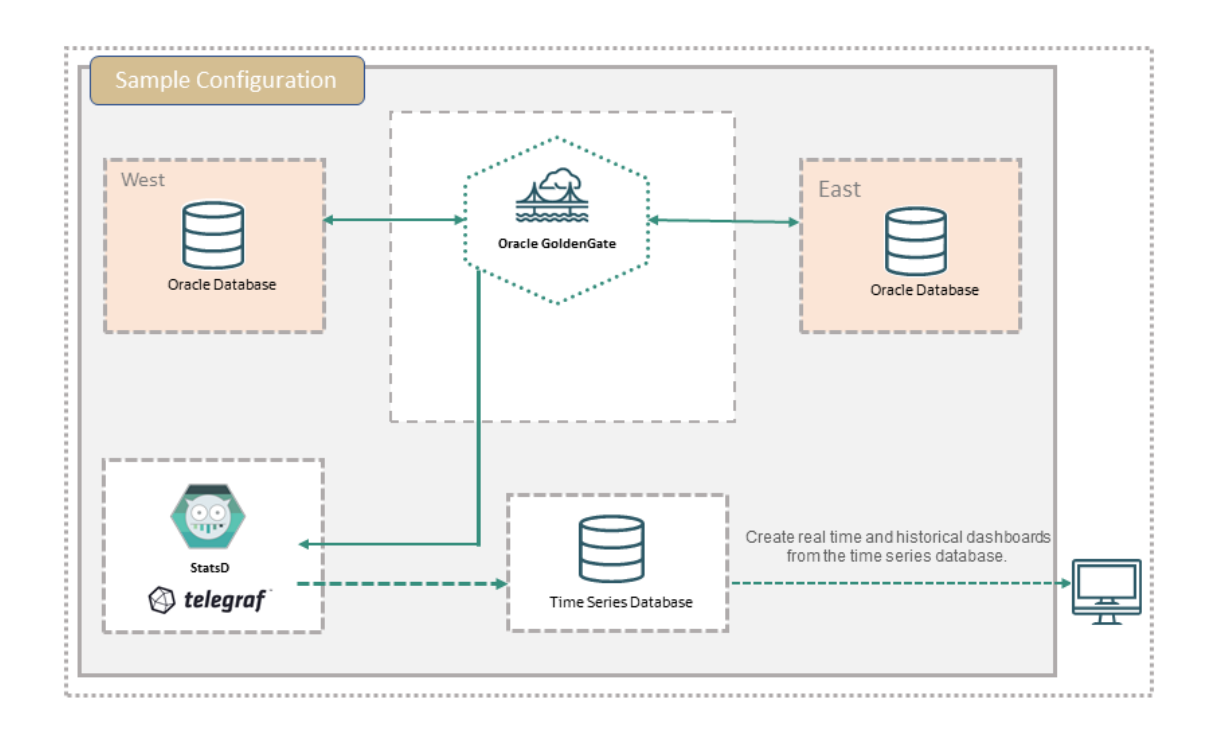

StatsD can be enabled using two ways:

- Using the OGGCA utility, you can enable StatsD for the Service Manager and deployment. See Enable StatsD using OGGCA.
- Using REST API calls after the a deployment is already set up. See [Enable StatsD with](#page-528-0) [REST API Service Endpoints](#page-528-0)

## Enable StatsD using OGGCA

StatsD can be enabled using the OGGCA utility, while configuring the Service Manager and deployments. When you run the OGGCA utility, the option to enable StatsD is available in the Service Manager Deployment screen and in the User Deployment screen, as shown in the following images:

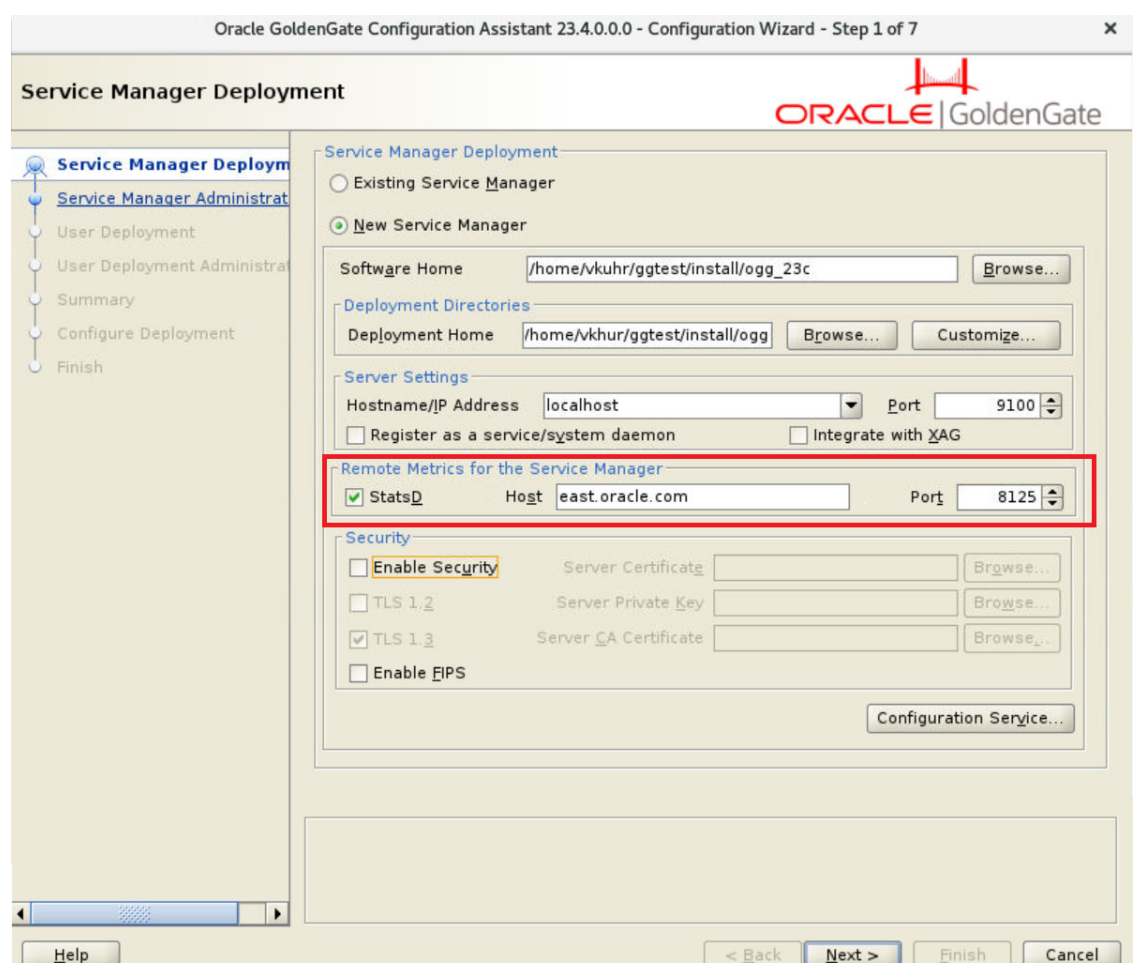

You can use the same host for setting up StatsD for the Service Manager and deployment. The following image shows the option to enable StatsD in the User Deployment screen.

<span id="page-528-0"></span>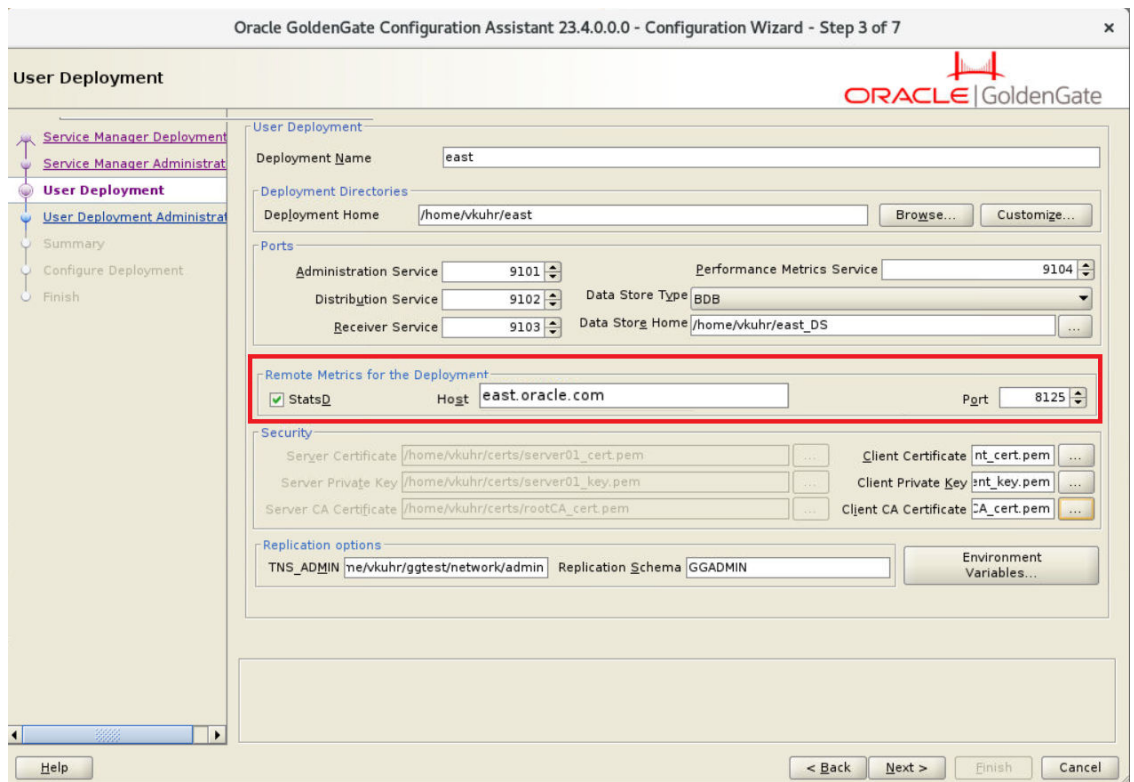

You can set up a Telegraf host on the same machine as the Oracle GoldenGate installation or you can set up a remote server to host Telegraf and receive the Oracle GoldenGate metrics from StatsD.

For details about using OGGCA, see [Add a Deployment.](#page-57-0)

## Enable StatsD with REST API Service Endpoints

If you did not enable StatsD service while setting up the deployment and Service Manager using OGGCA, then use the following steps to enable StatsD using REST API service calls.

**1.** Stop the deployment:

```
curl -k -u username:password \
-d '{"status": "stopped","enabled": false}' \
-X PATCH https://hostname:port/services/v2/deployments/deployment_name
```
**2.** Enable StatsD:

```
curl -svu username:password \
-X PATCH http://hostname:port/services/v2/deployments/deployment_name \
--data '{
      "metrics": 
\{ "enabled":true, 
                    "servers": 
 [
{
                                       "type":"pmsrvr", 
                                        "protocol":"uds"
```
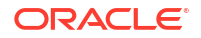

 },  $\{$  "type":"statsd", "host":"<statsd\_host>" } ] } }' **3.** Start the deployment:

```
curl -k -u username:password \
-d '{"status": "running", "enabled": true}' \
-X PATCH https://hostname:port/services/v2/deployments/deployment_name
```
Also see [Update a Deployment.](https://docs.oracle.com/en/middleware/goldengate/core/23/oggra/op-services-version-deployments-deployment-patch.html)

## StatsD Metrics Catalog

This section describes the metrics published by an Oracle GoldenGate deployment using the StatsD protocol. All Oracle GoldenGate StatsD metrics are reported as gauges.

## Batch SQL Statistics

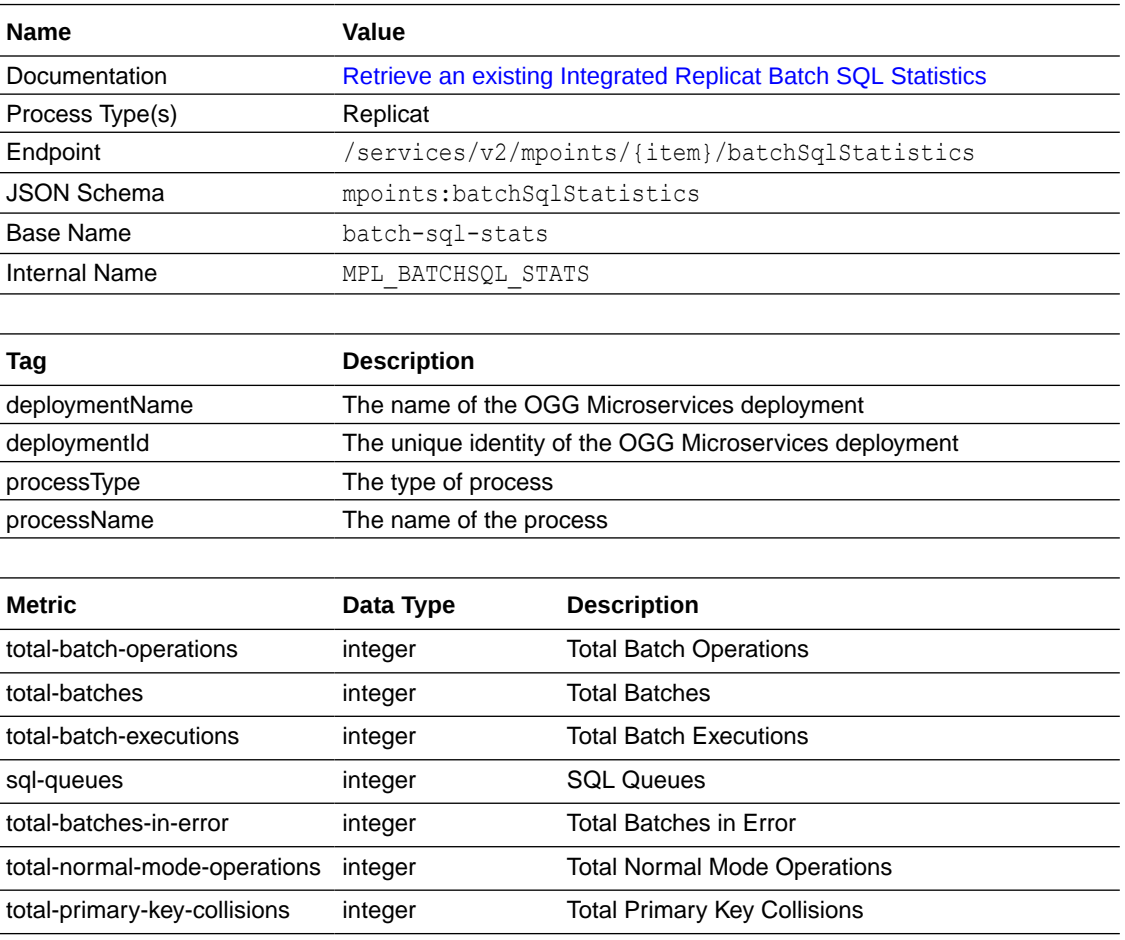

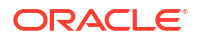

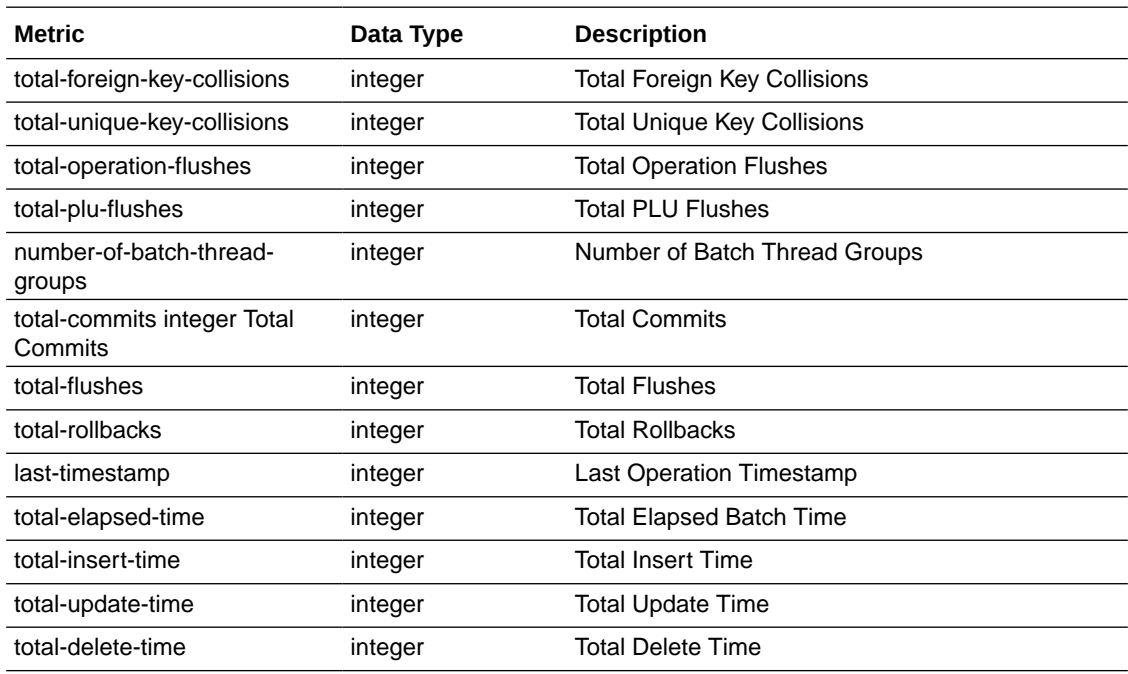

# Bounded Recovery Status

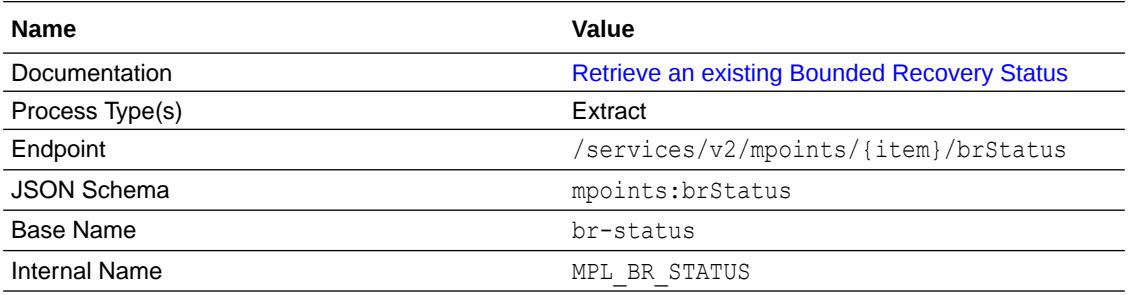

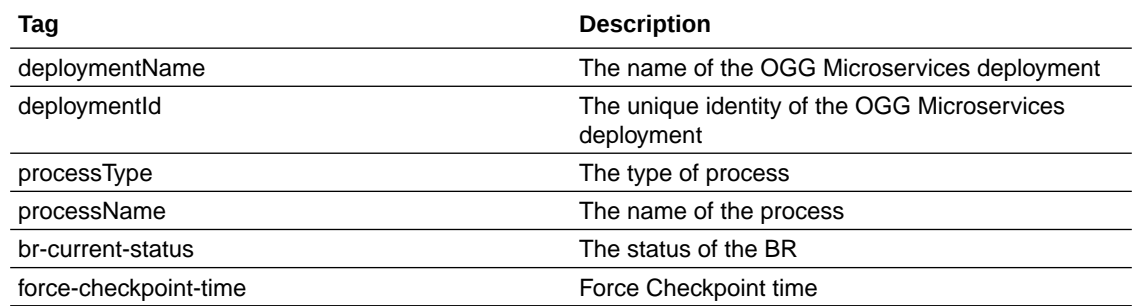

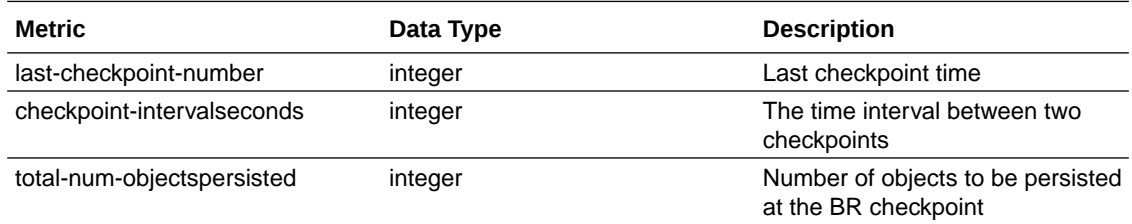

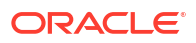

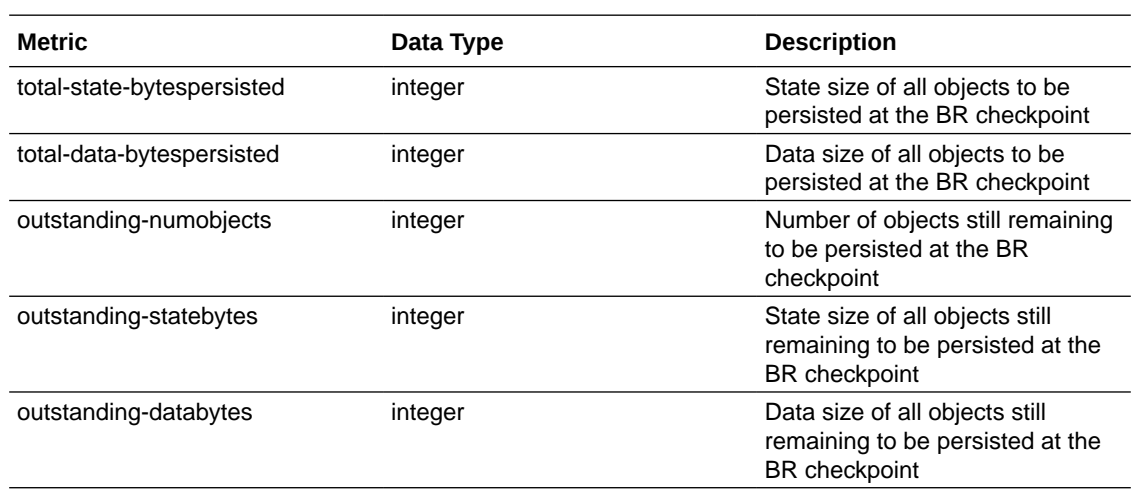

# Cache Manager Statistics

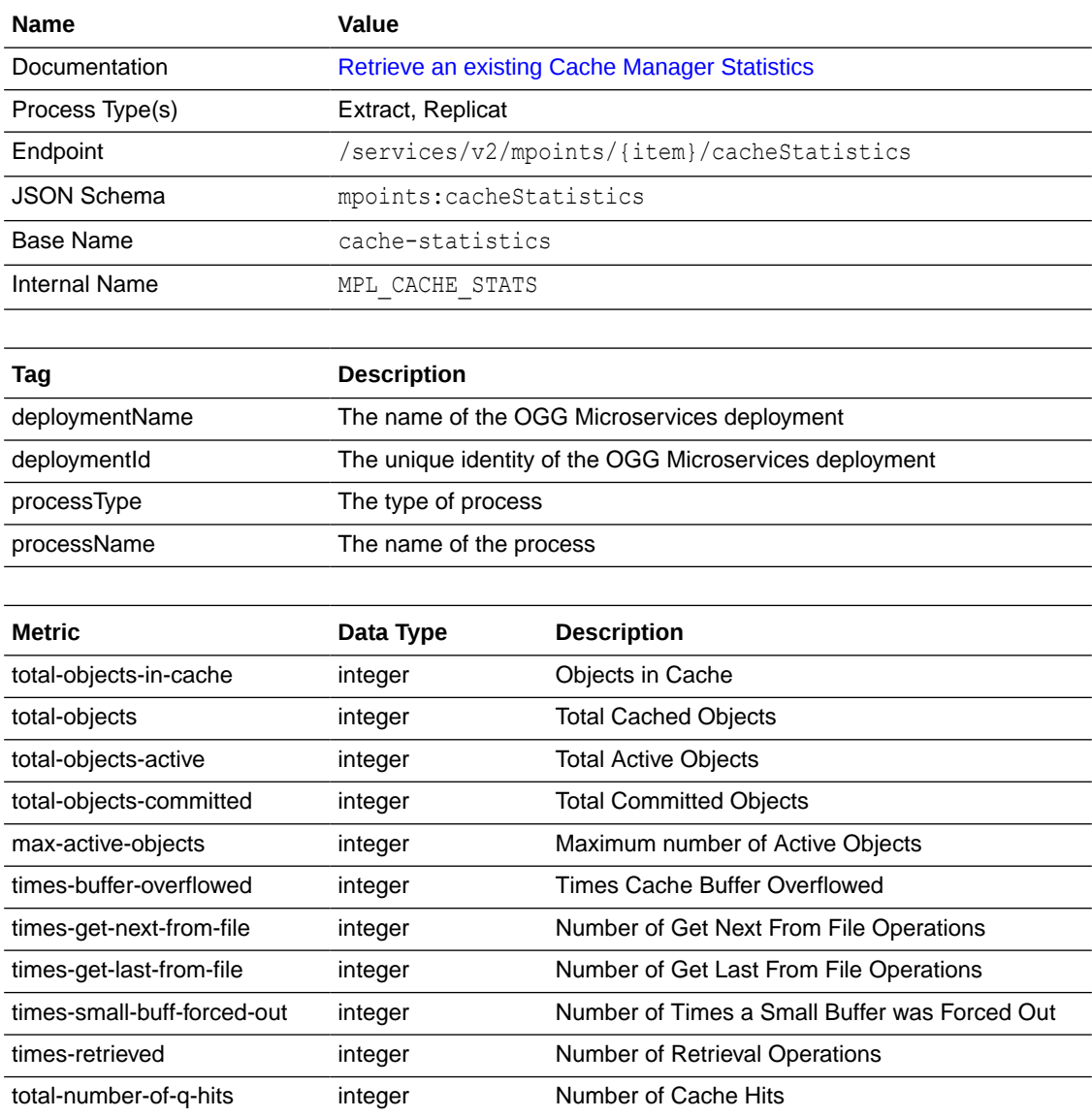

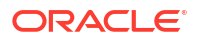

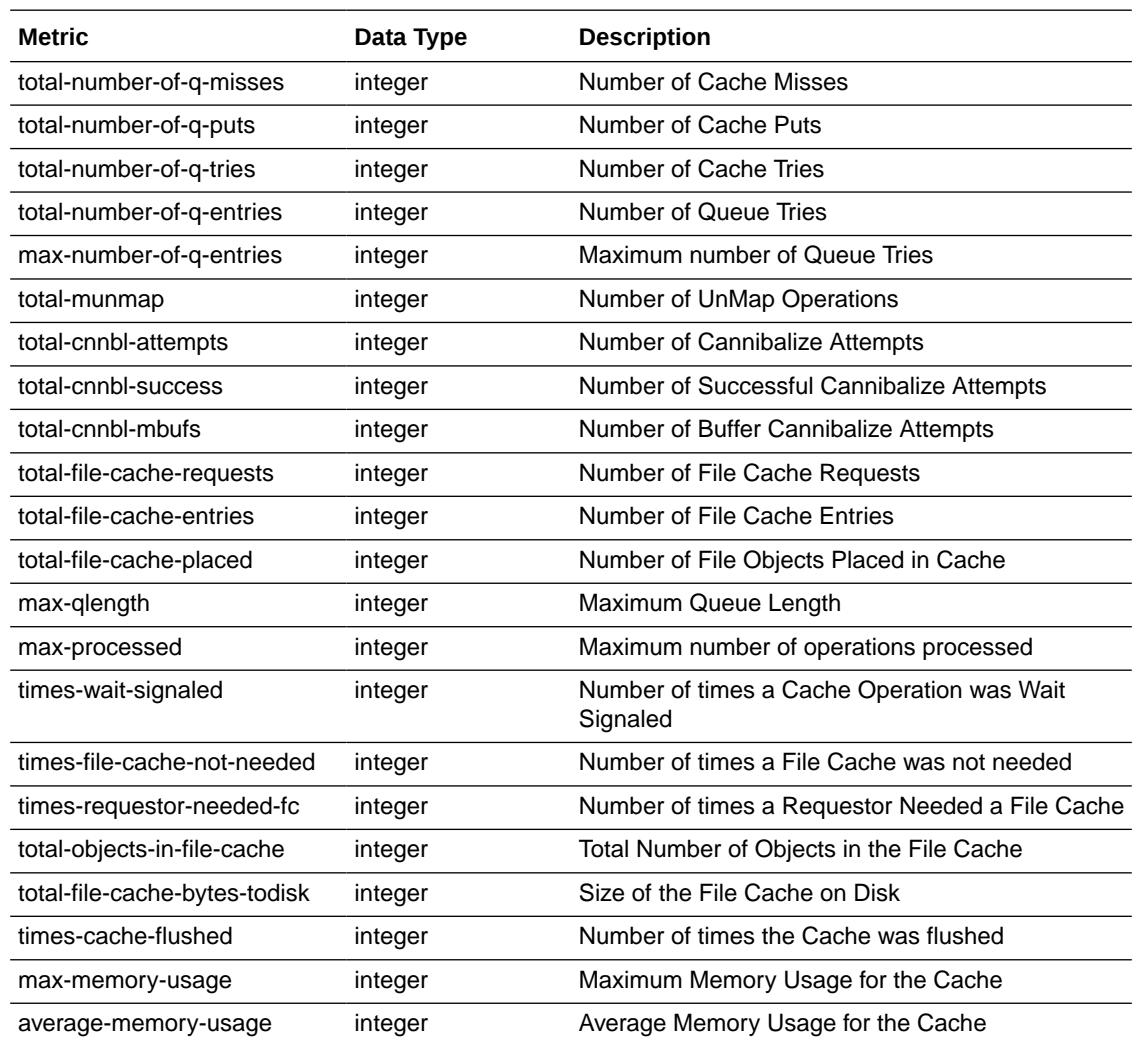

## Distribution Service Network Statistics

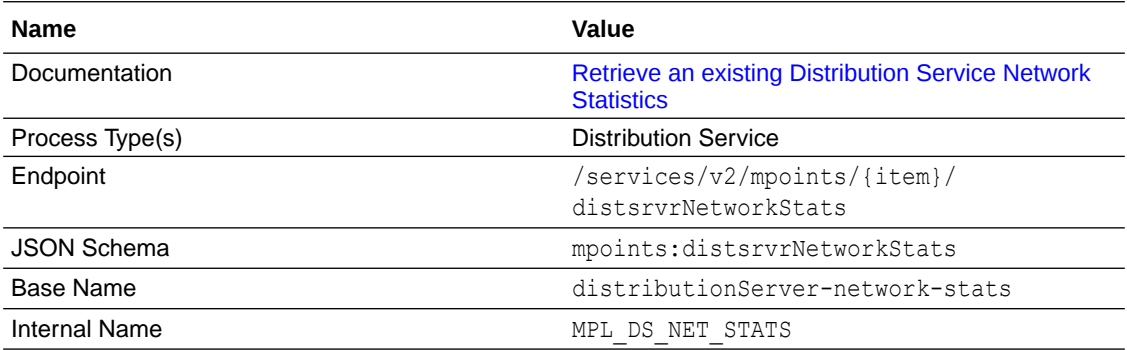

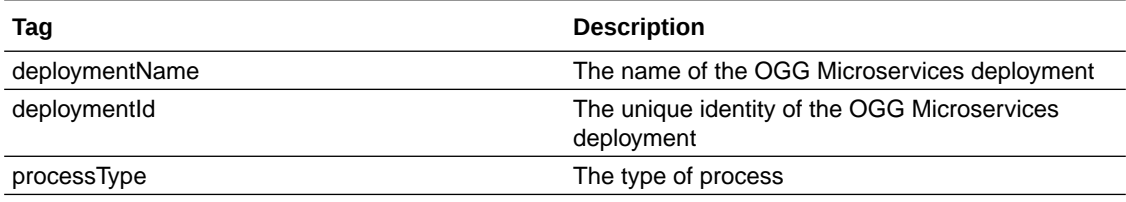

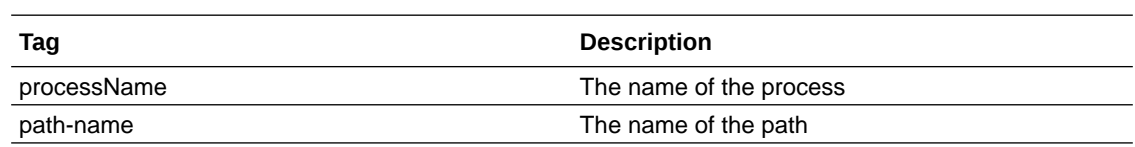

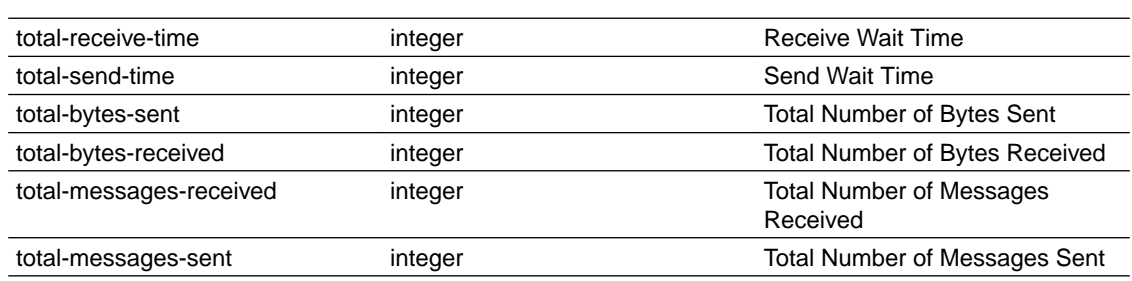

## Distribution Service Path Statistics

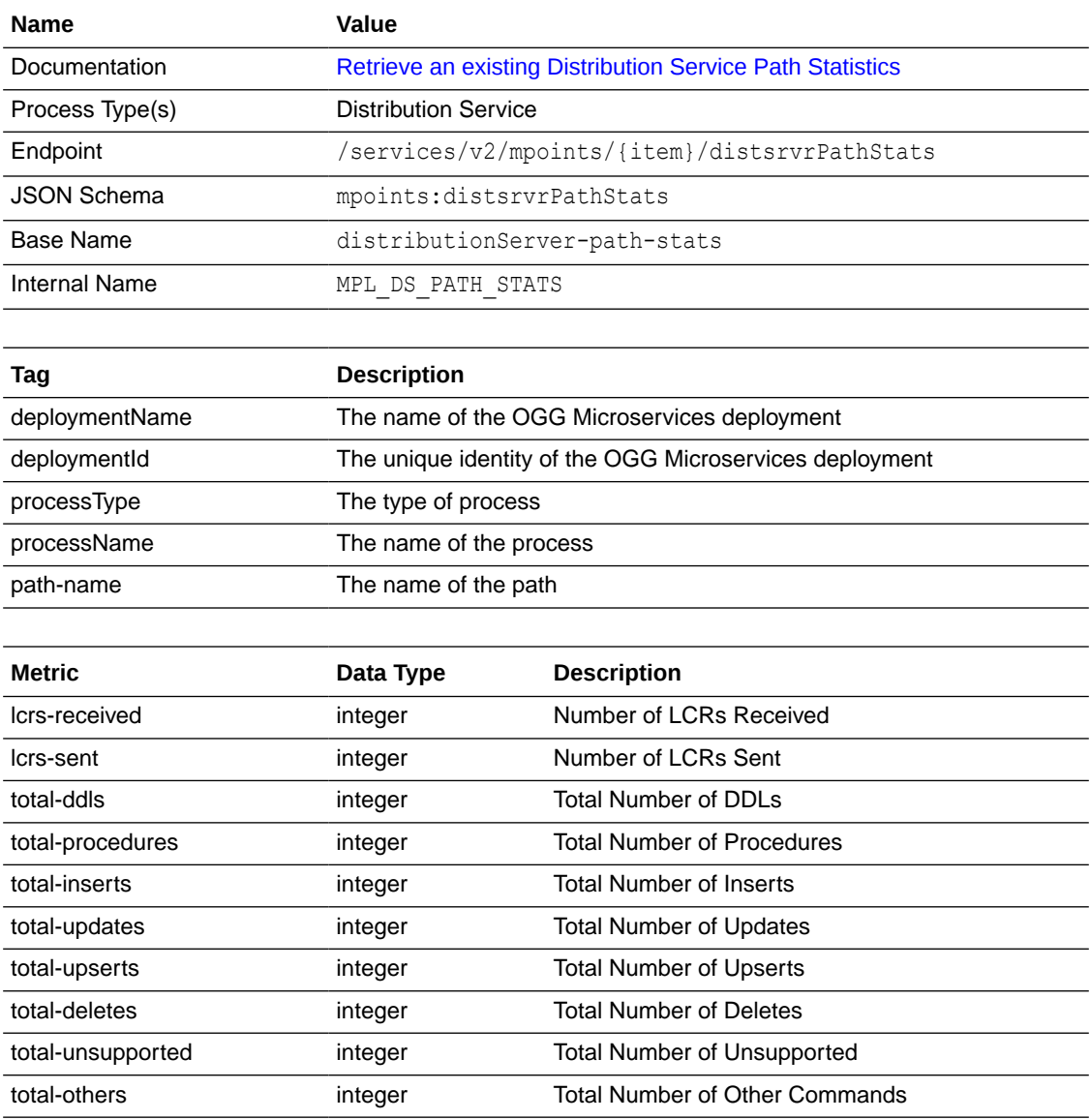

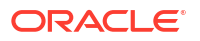

## Distribution Service Table Statistics

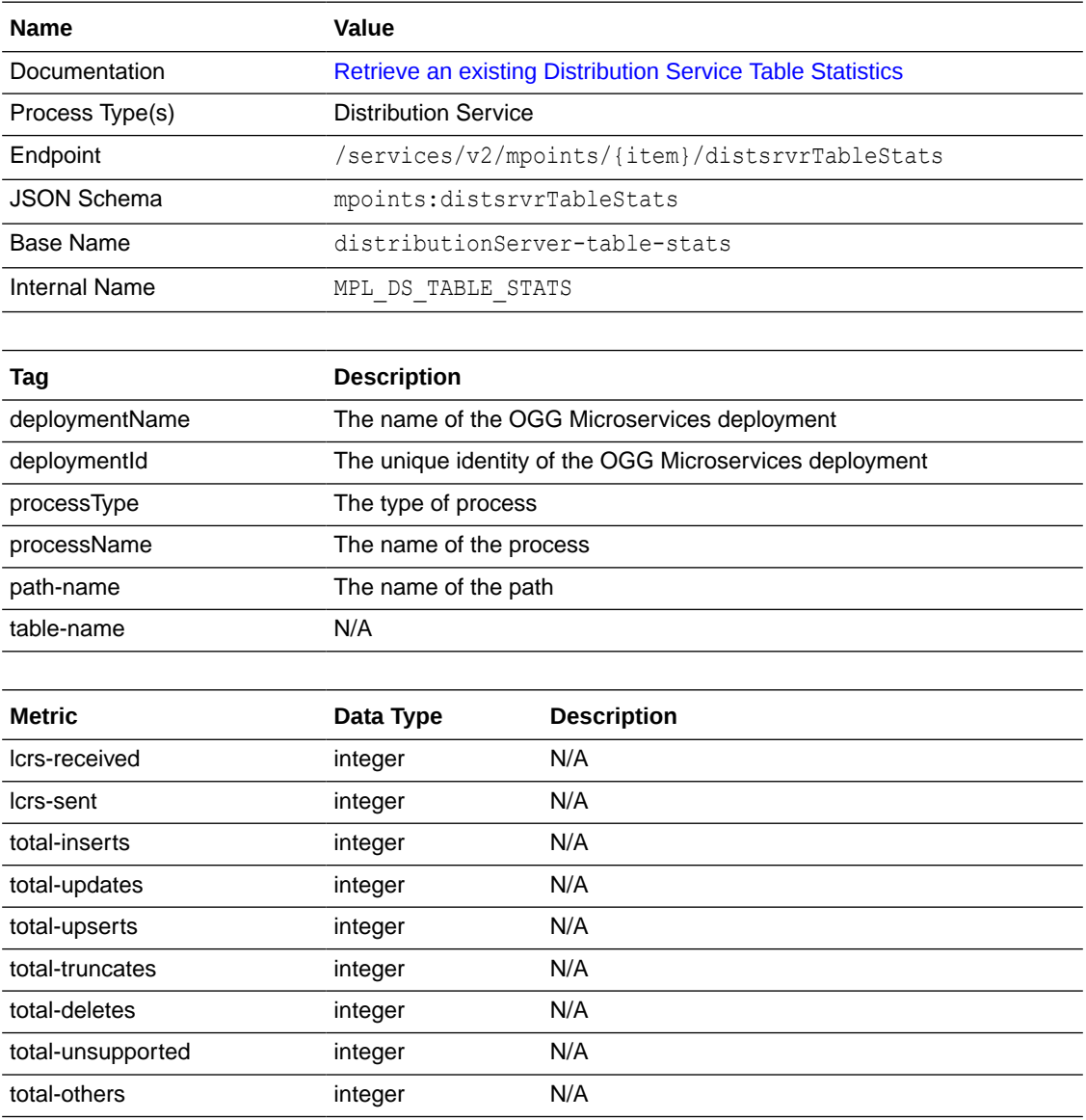

# Checkpoint Position Information Statistics

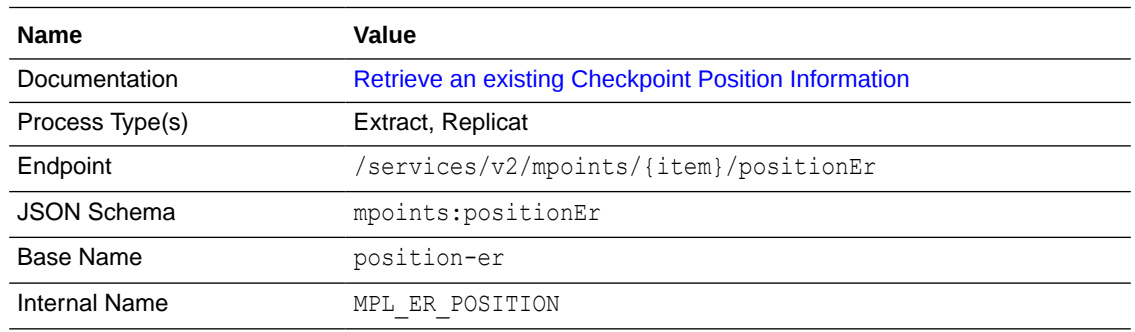

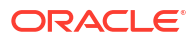

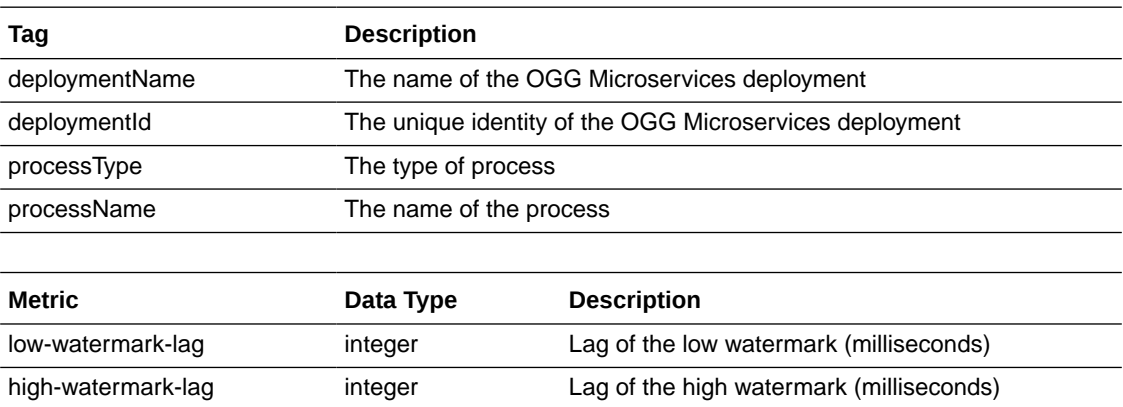

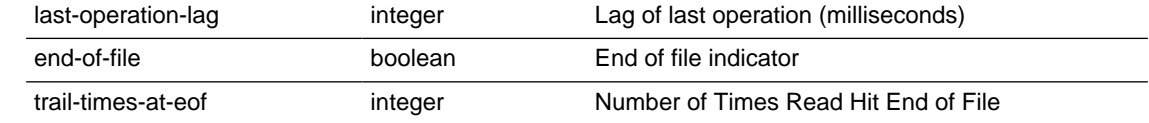

# Input Trail File Statistics

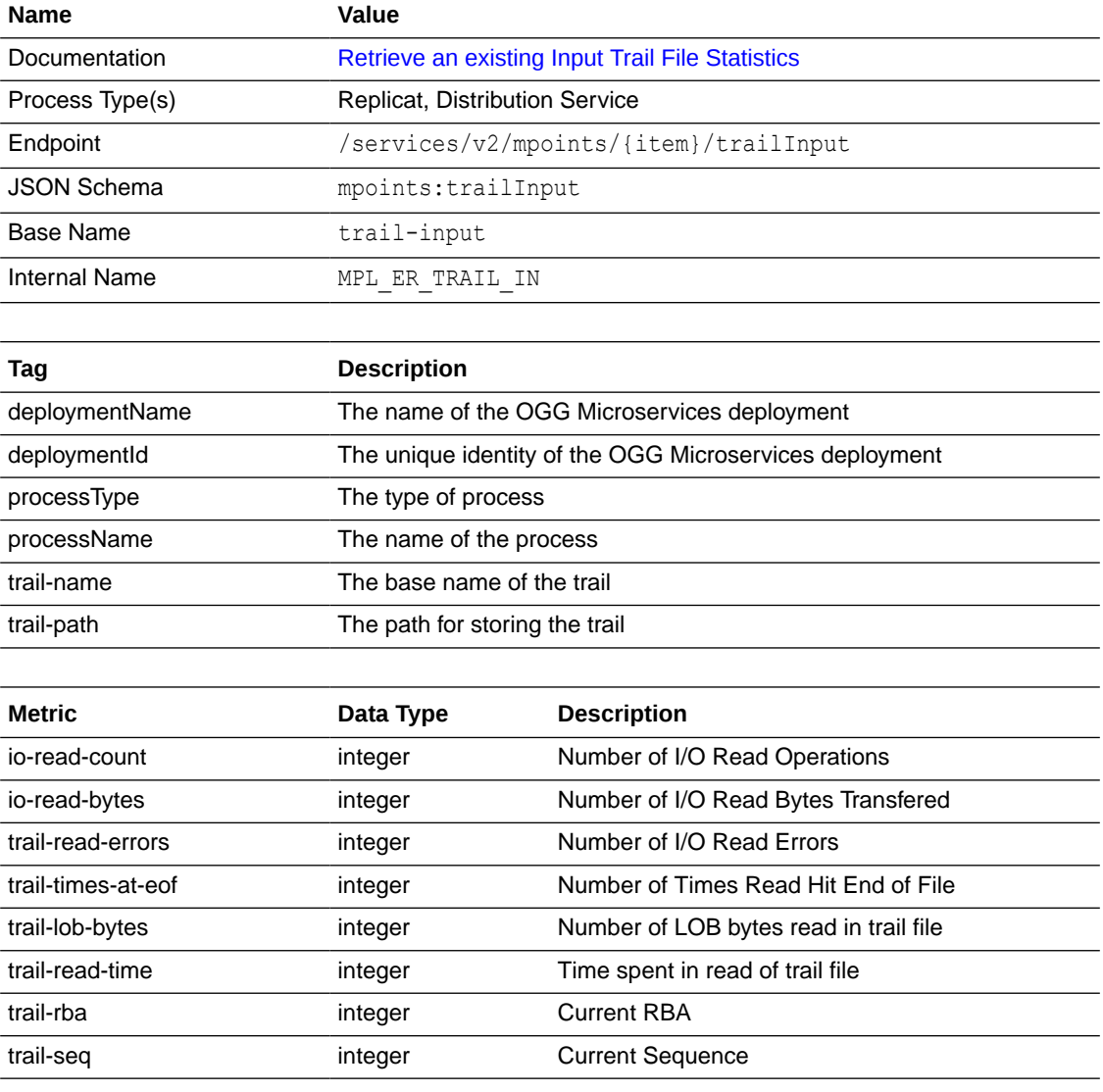

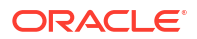

# Output Trail File Statistics

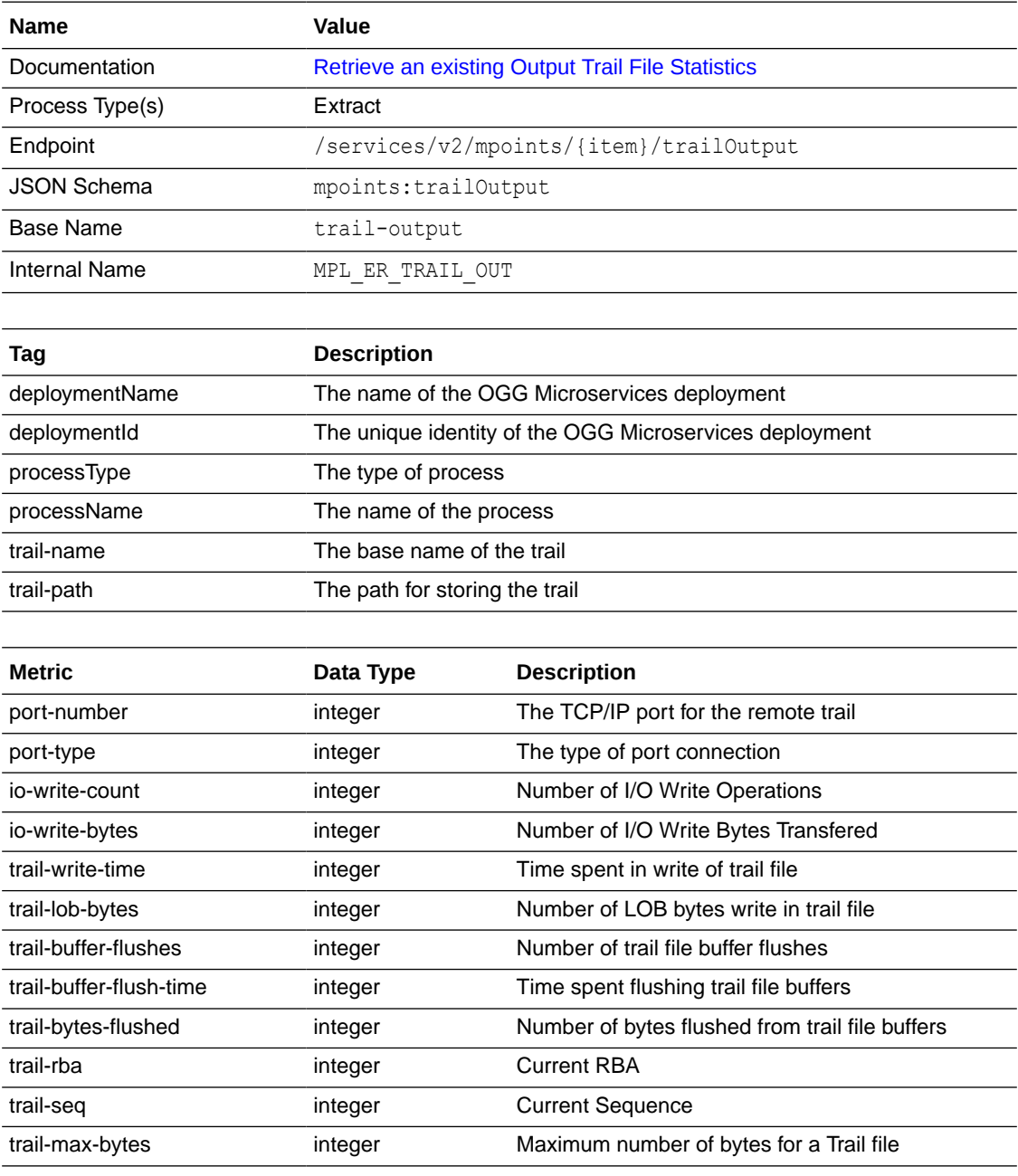

# Extract Database Statistics

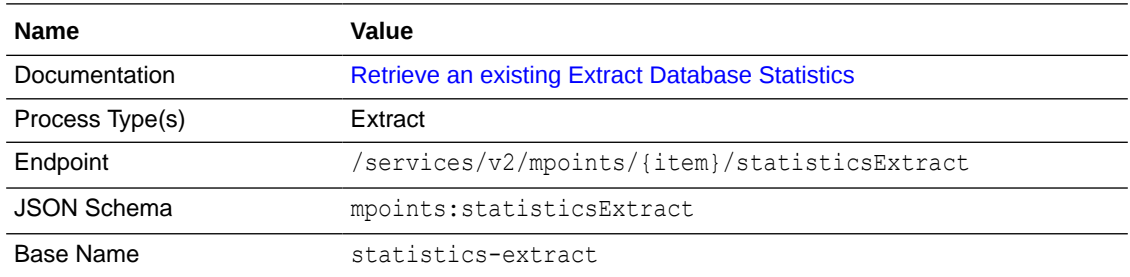

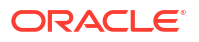

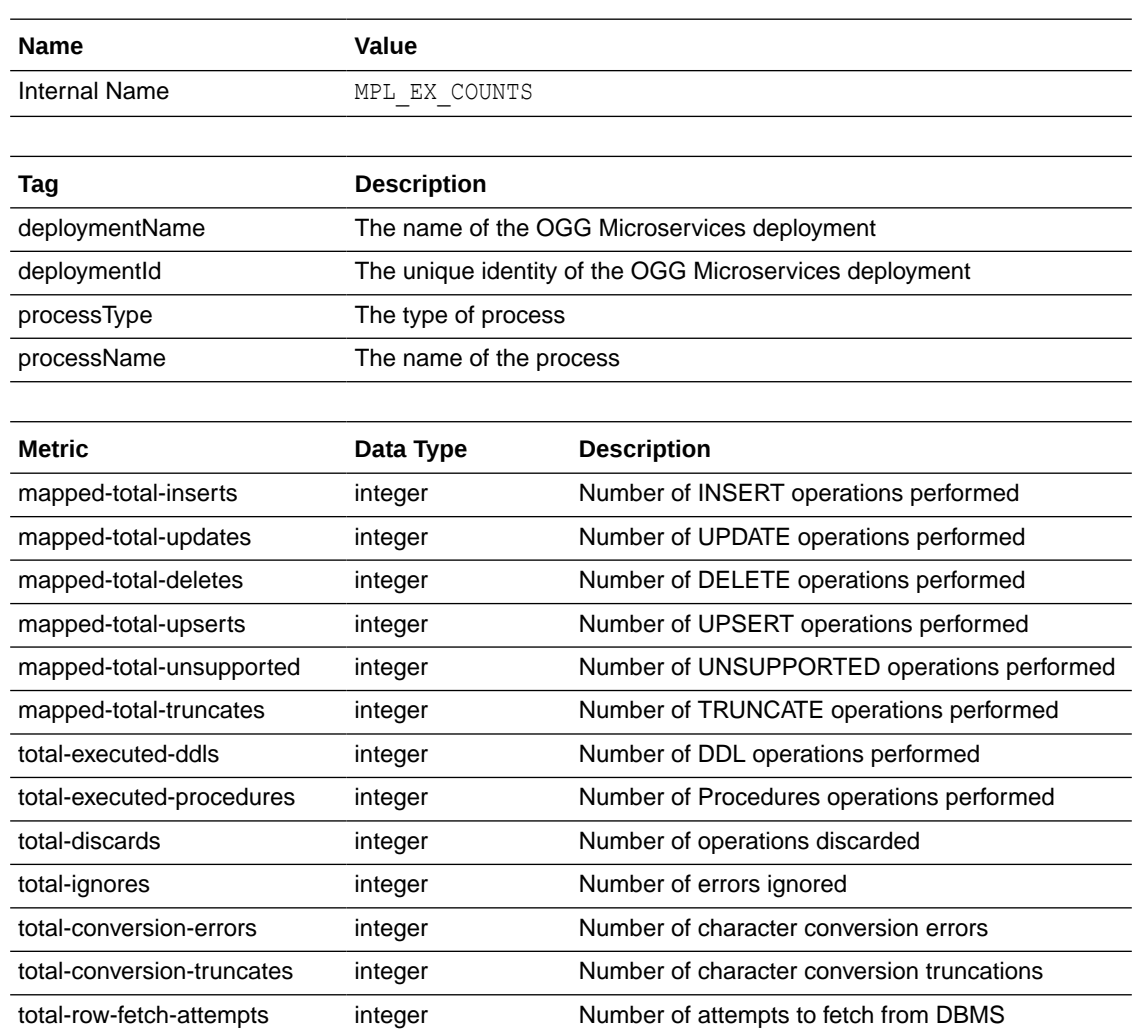

## Network Statistics

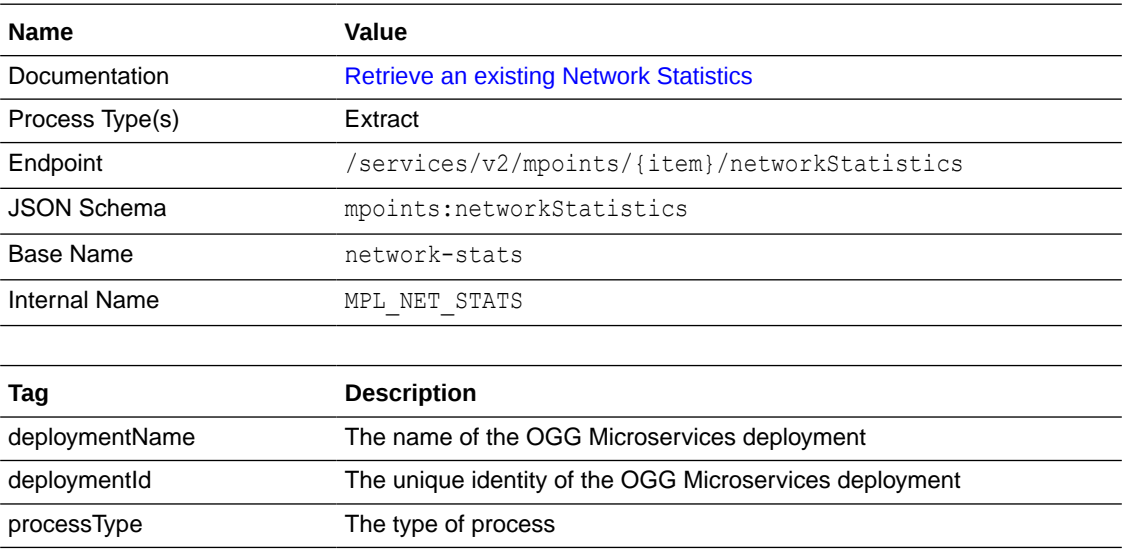

total-row-fetch-failures integer Number of failed fetch attempts

total-metadata-records integer Number of Metadata records written to trail

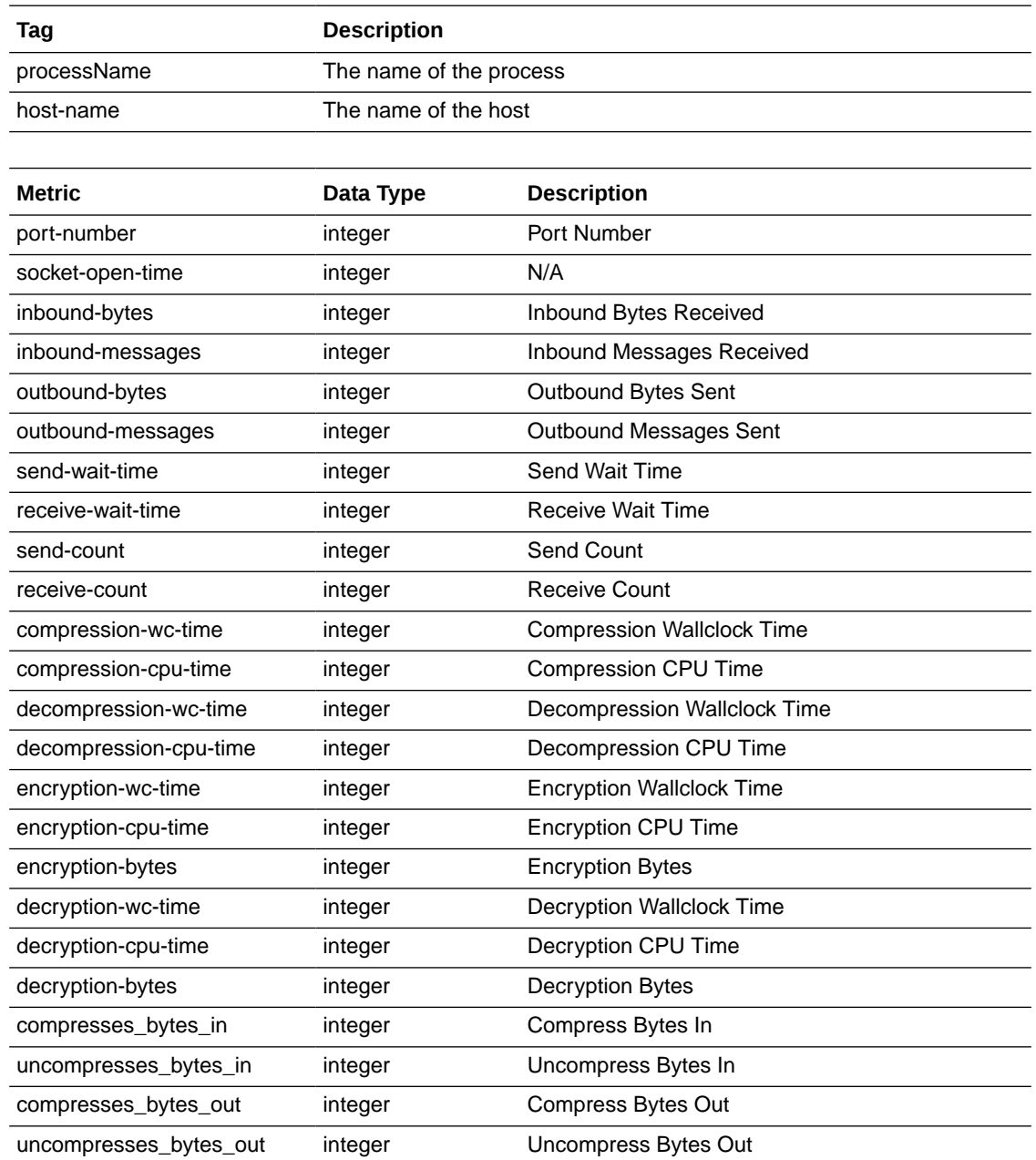

# Process Performance Statistics

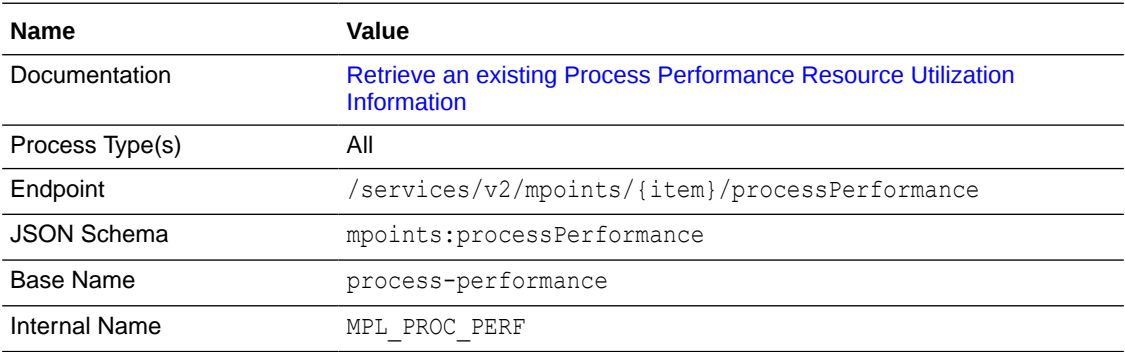

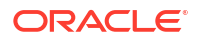

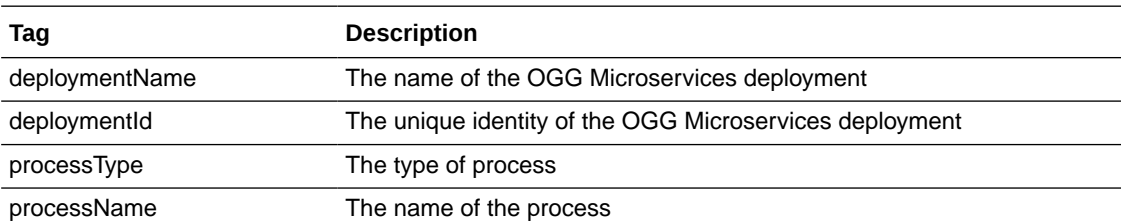

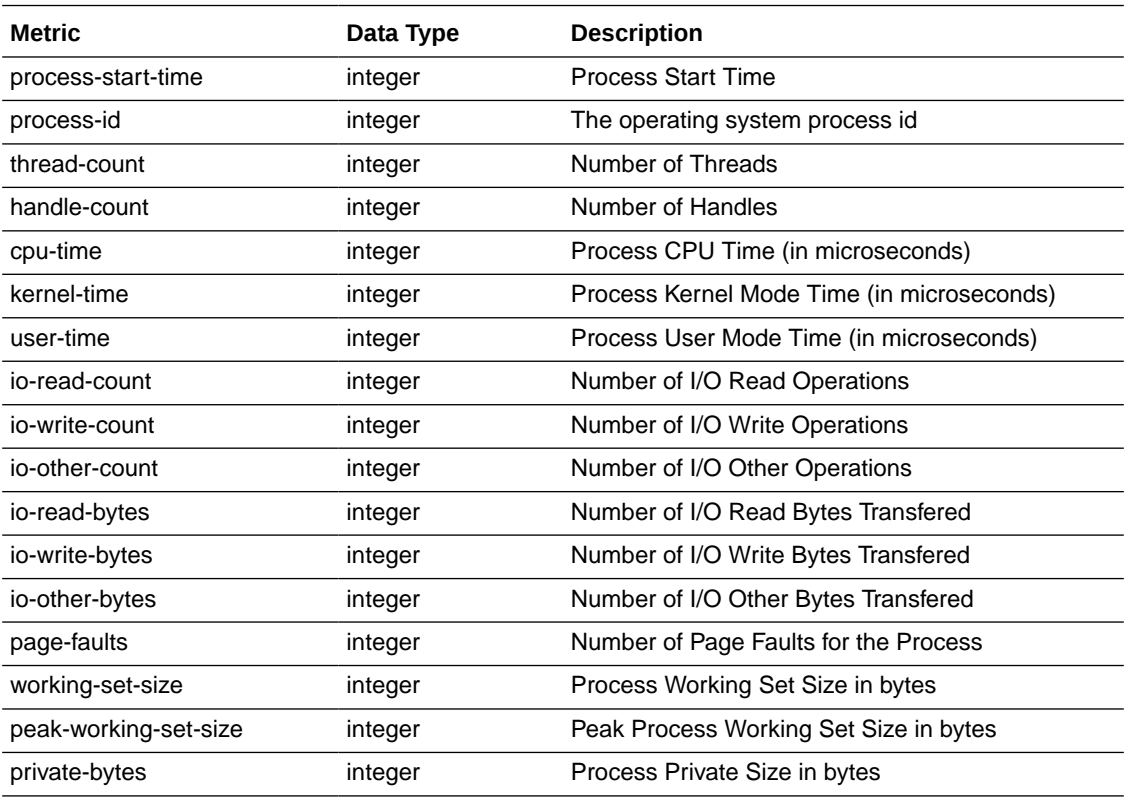

# Queue Statistics

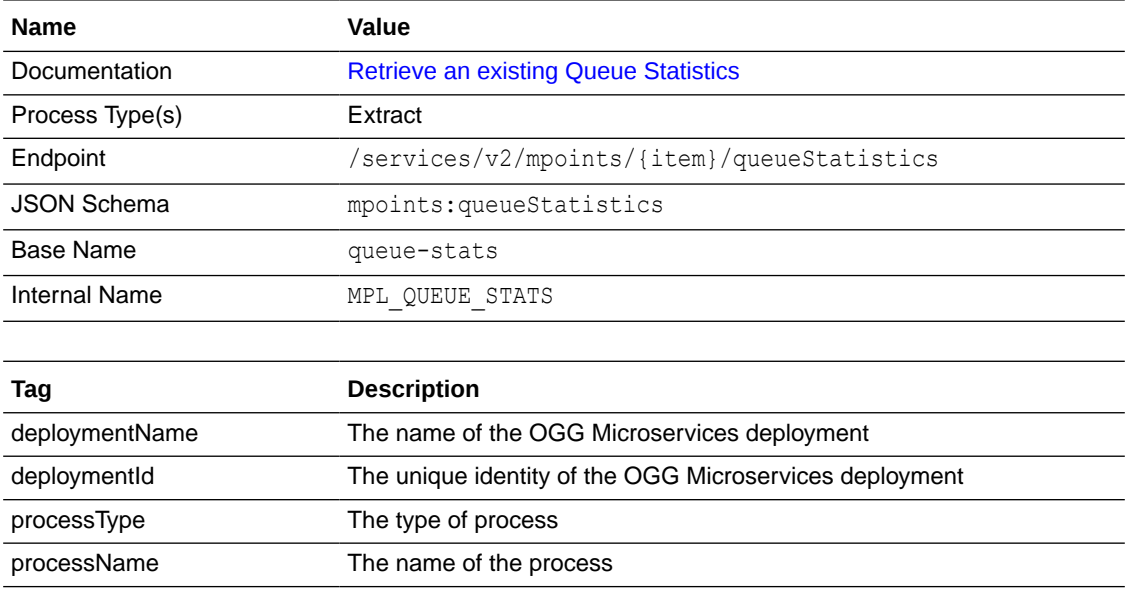

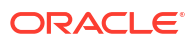
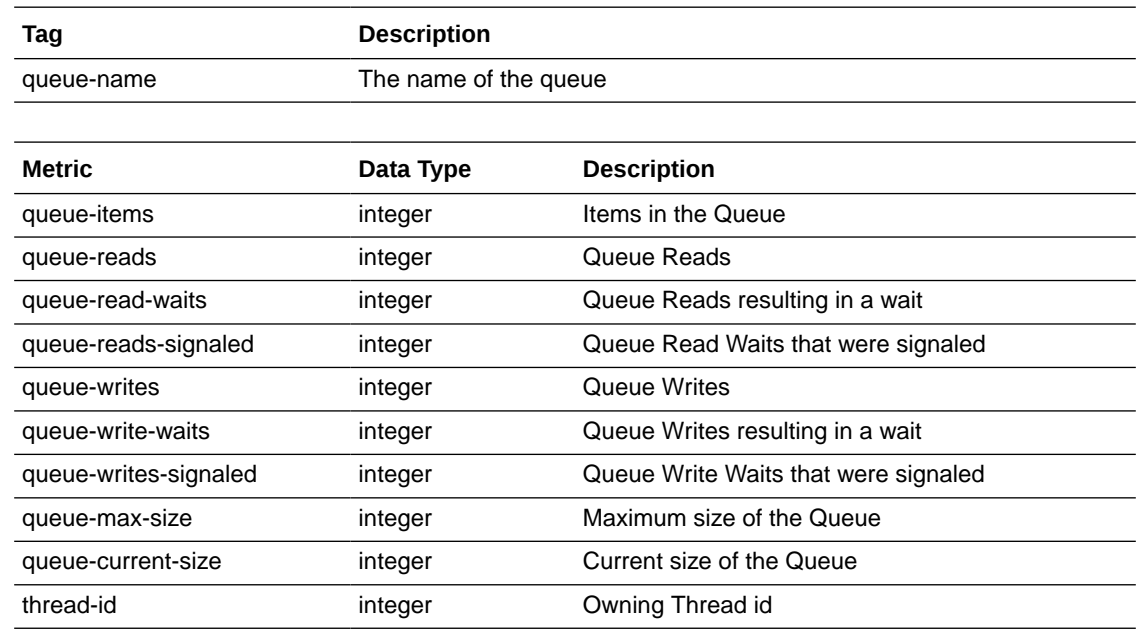

# Replicat Database Statistics

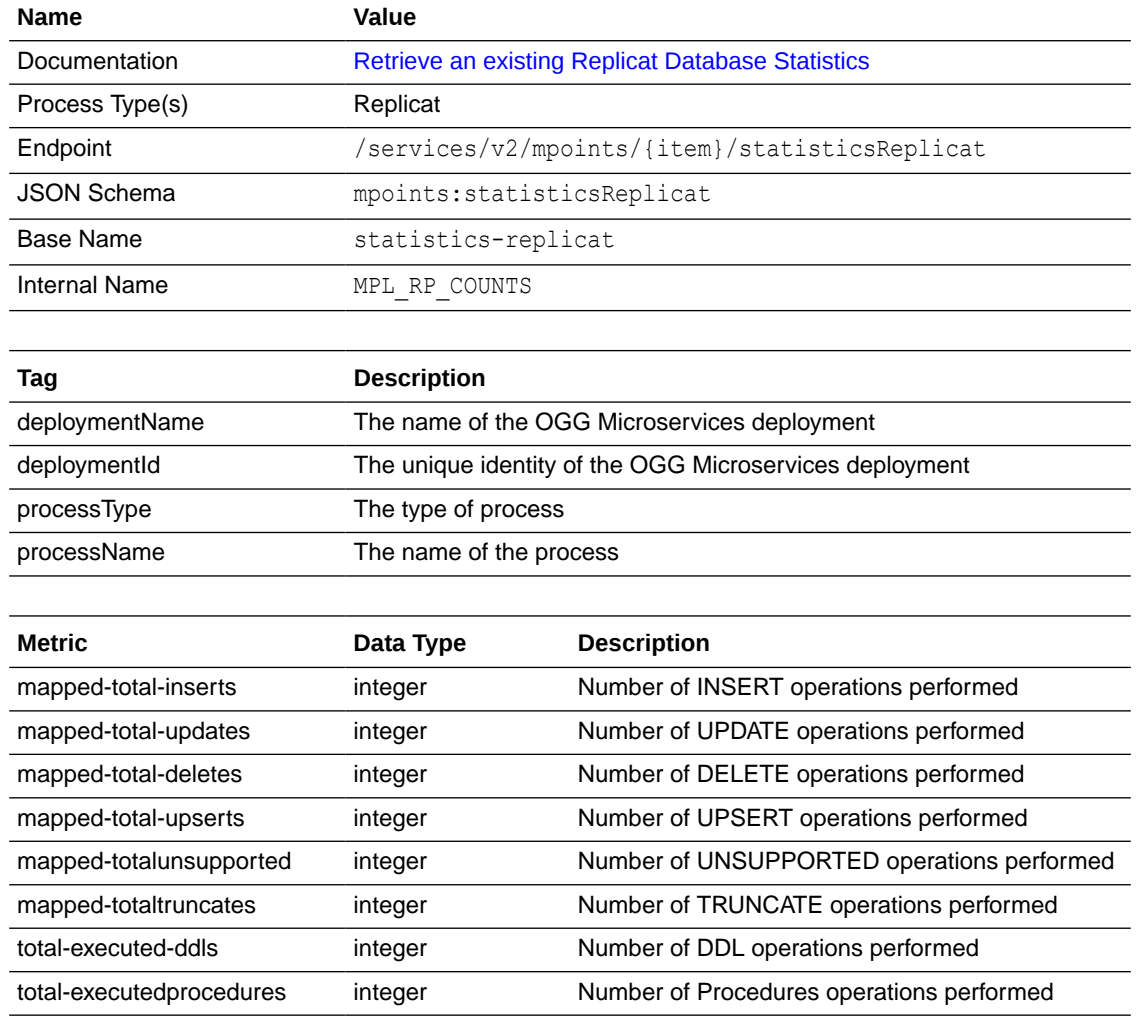

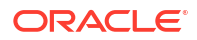

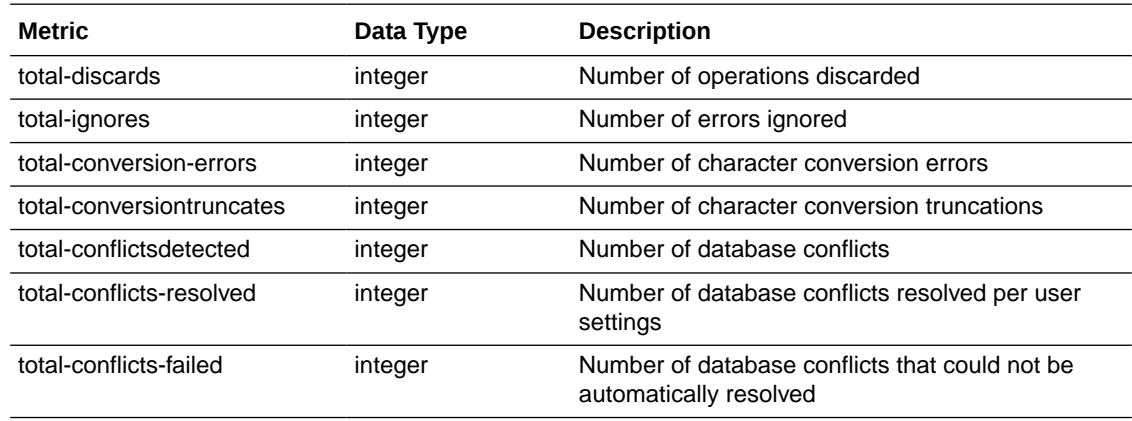

# Parallel Replicat Statistics

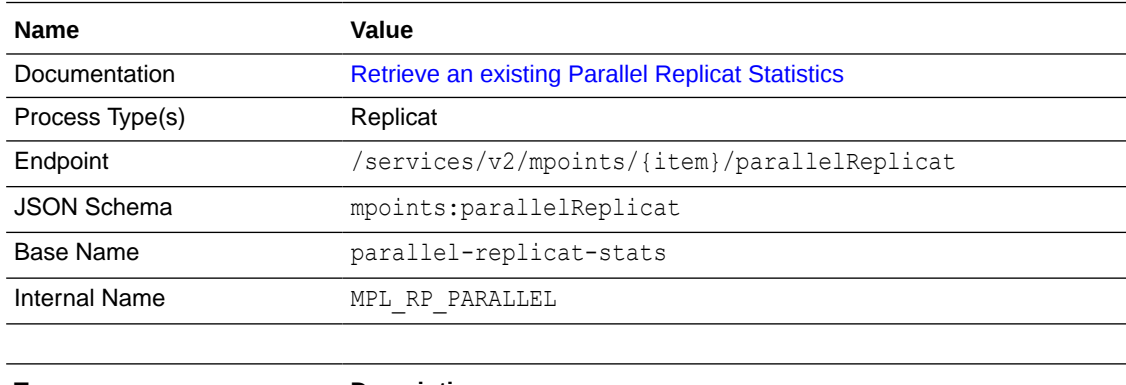

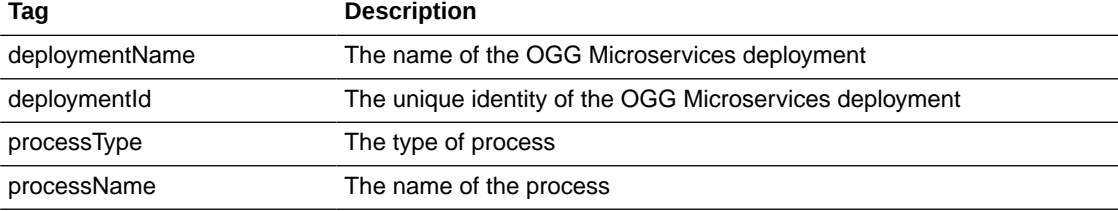

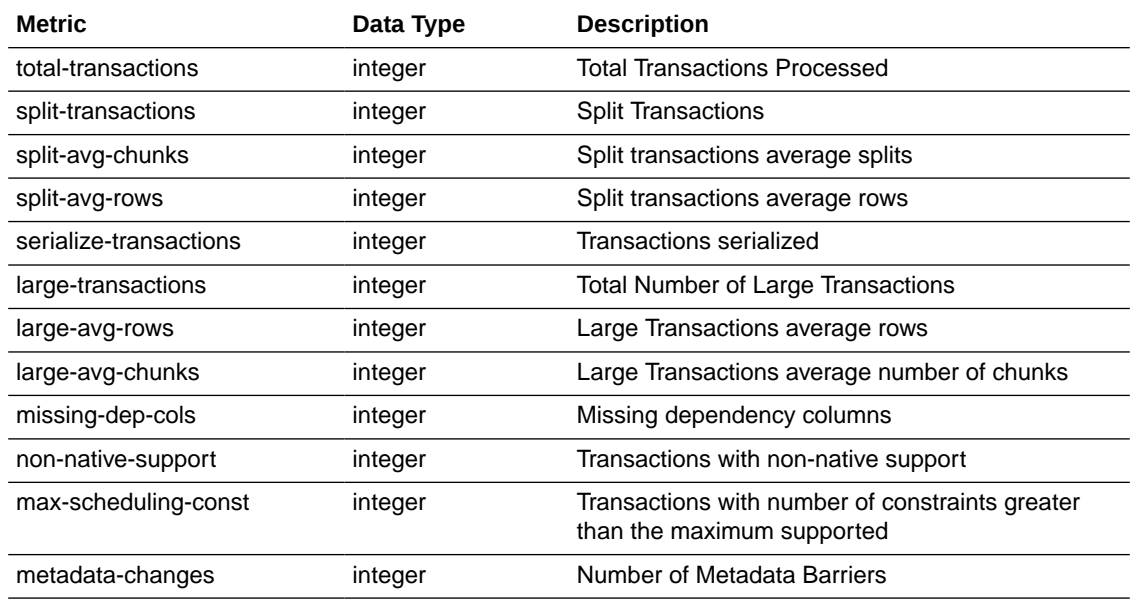

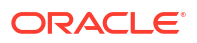

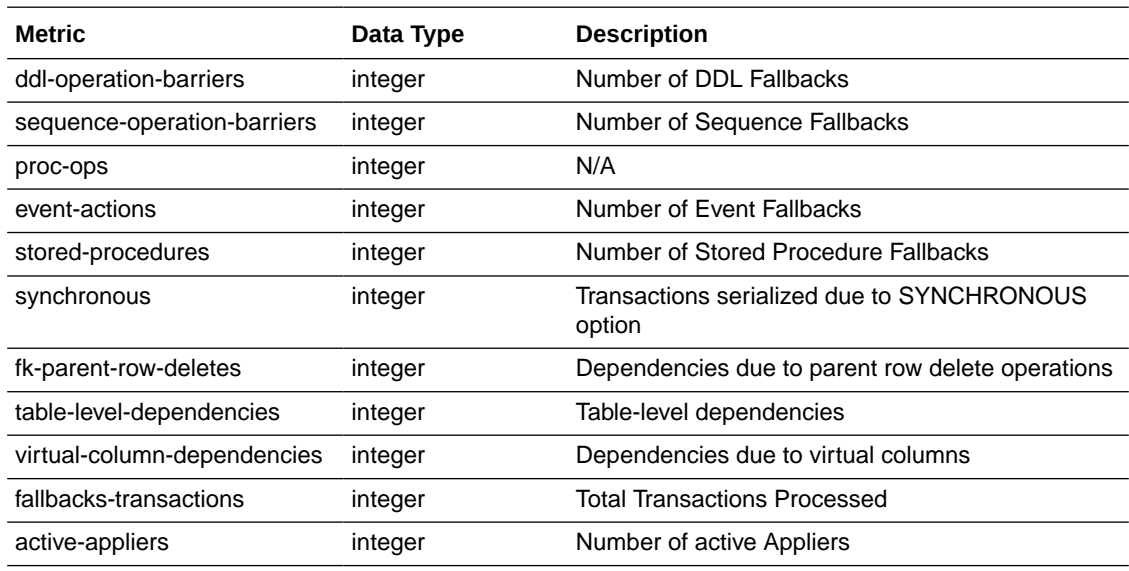

# Receiver Service Statistics

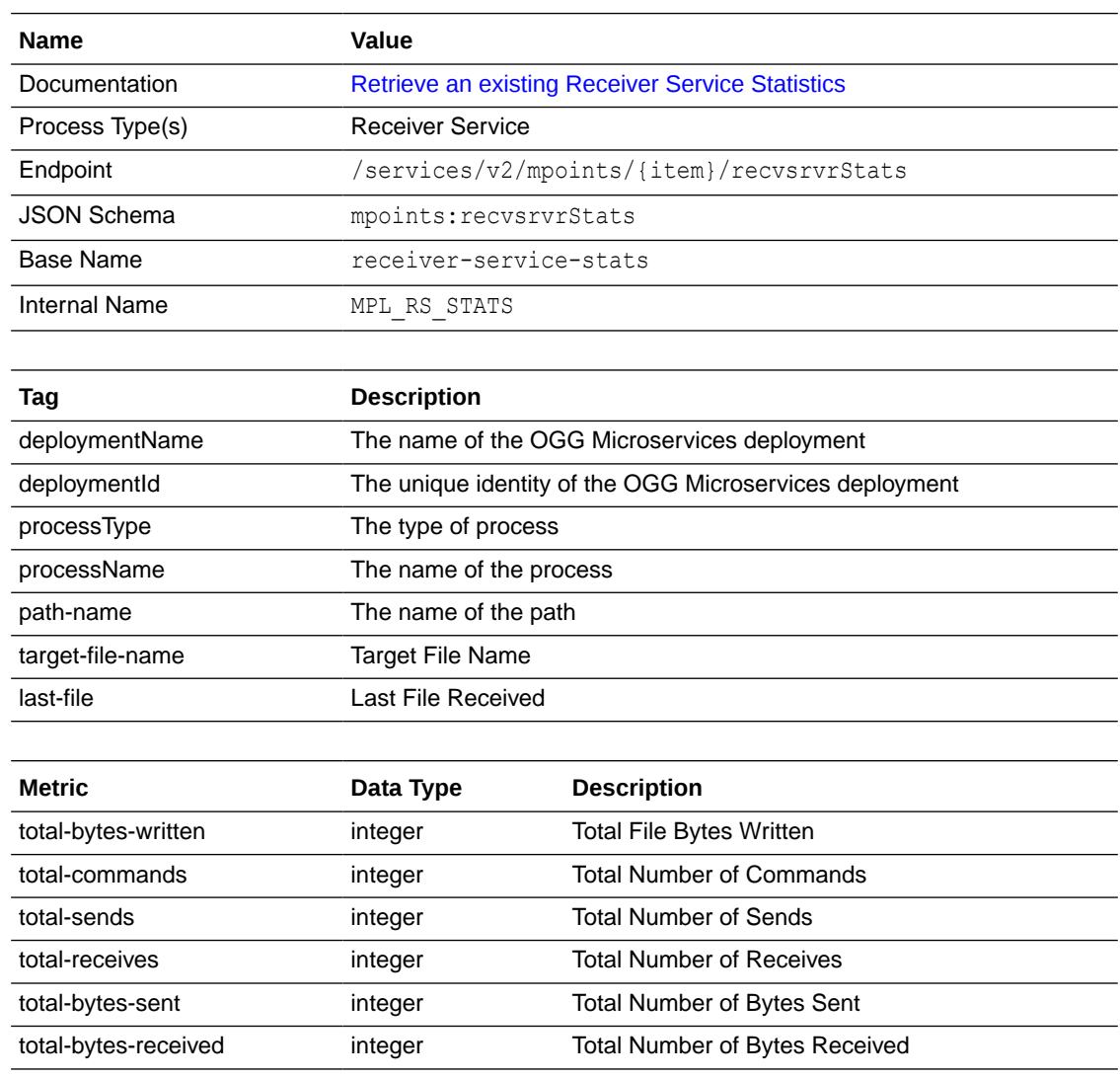

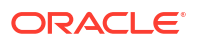

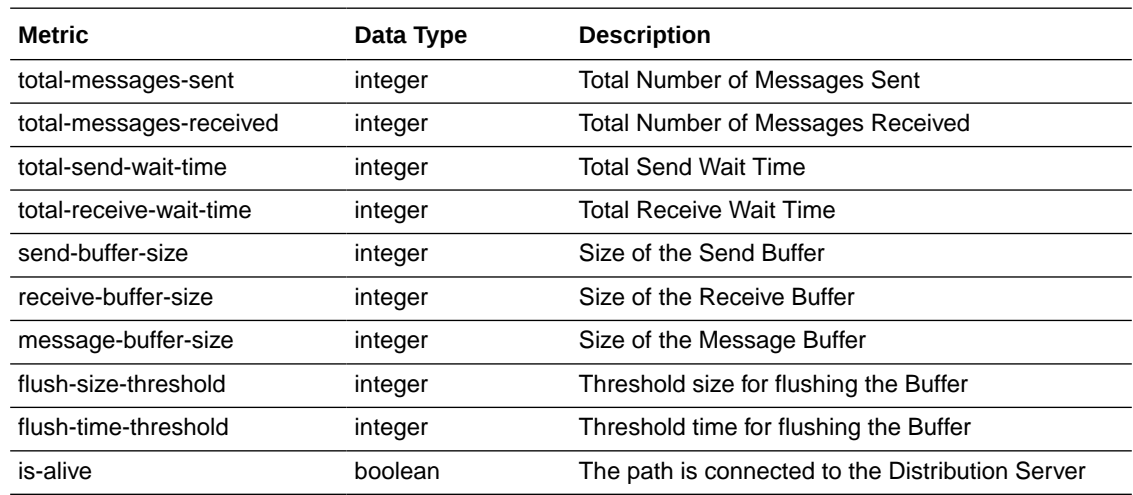

# Extract Database Statistics by Table

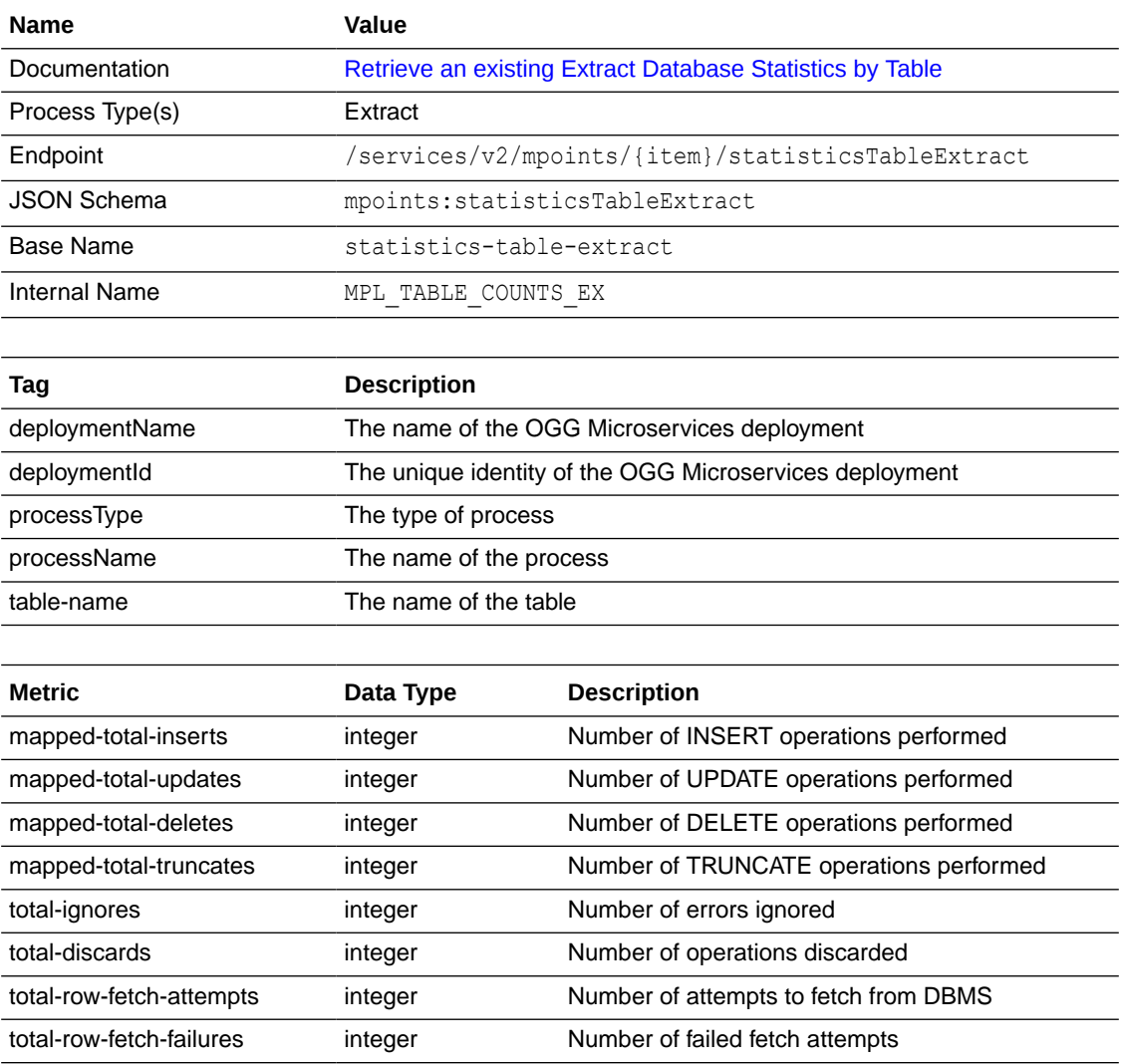

# Replicat Database Statistics by Table

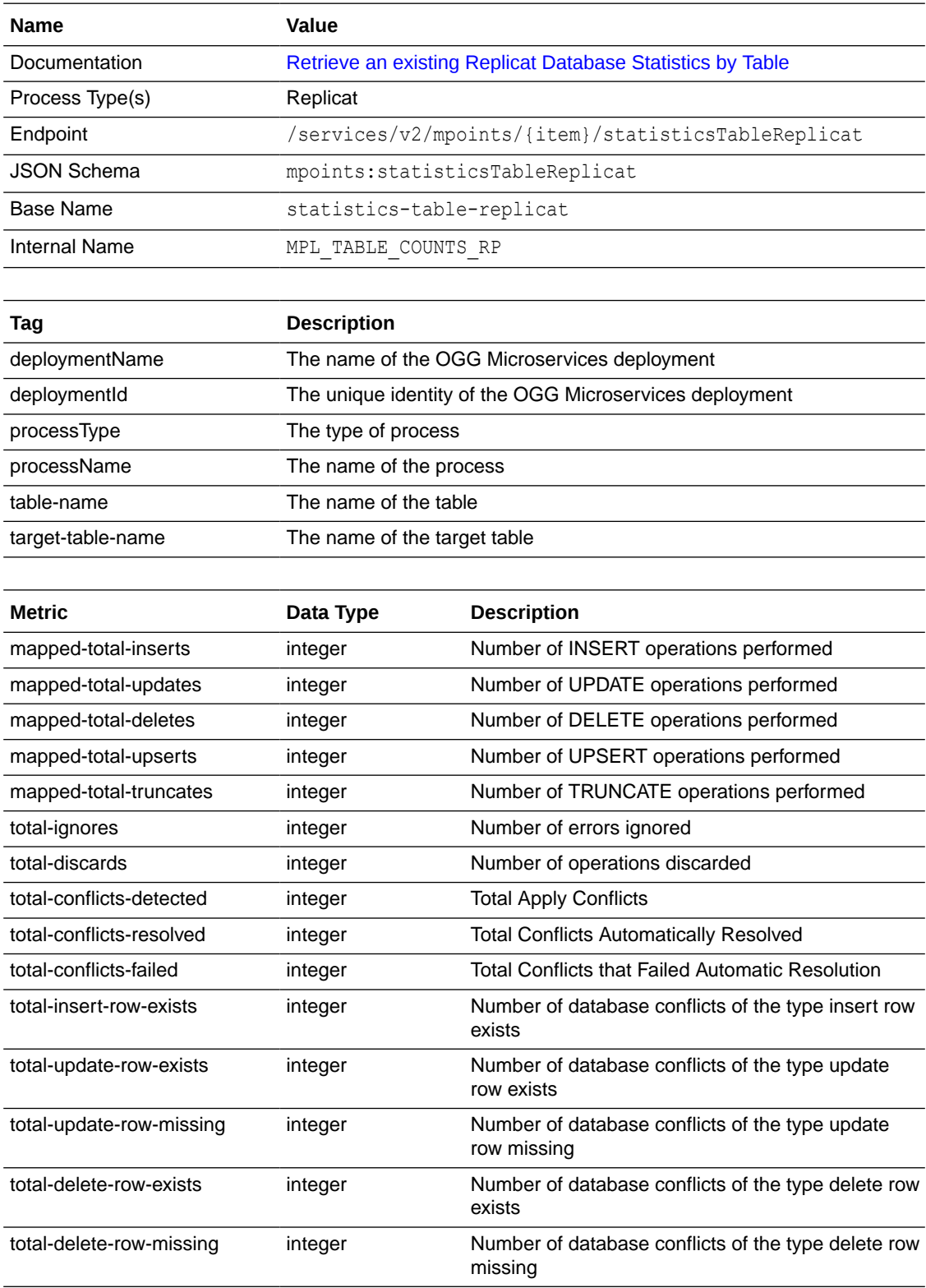

# About Integrated Diagnostics

The Integrated Diagnostics REST API helps obtain the performance data to be able to diagnose performance issues related to integrated Extract, integrated Replicat, and parallel Replicat integrated Replicat. This is a replacement over the previously used Replication Performance Advisory Utility (UTLRPDAV).

Integrated Diagnostics feature is responsible for collecting diagnostic and performance data for each of the Oracle GoldenGate Extract and Replicat processes. This process preserves interval data in memory and computes all statistical values related to CPU usage, session wait times, various counts and status.

The usage of the Integrated Diagnostics feature has two parts:

- Collecting data
- Displaying data

There can be multiple instances of Integrated Diagnostics running, which collect data for a different replication process. The Diagnostic Collector will write the collected diagnostic data in JSON format to the {deployment}/var/lib/reports directory. The filename is in the format: {ProcessName}.diagnostics.YYYY-MM-DD-HH-MM-SSZ

A maximum of 10 collection files for each process will exist. When a new collection starts, if there are already 10 files, the least current collection will be purged. Collected diagnostics can be accessed while the collector is running as it saves the data after every sample is collected. You can download the existing reports at any time.

The Diagnostic Collector will only allow one instance to be running for a specific Extract or Replicat at a time. The Administrative Service retrieves the collected diagnostic and performance data and provide listings of previously collected data.

### How to Configure Integrated Diagnostics

To set up Extract or Replicat monitoring with the Integrated Diagnostics feature, perfom the following steps:

- **1.** From the Administration Service, left-navigation pane, select the Extract or Replicat process for which you want to configure performance monitoring with Integrated Diagnostics. The process menu expands in the left pane.
- **2.** Click the **Integrated Diagnostics** option to open the configuration page for Integrated Diagnostics.
- **3.** Click the plus (+) sign to open the Create Integrated Diagnostics Collection dialog box.

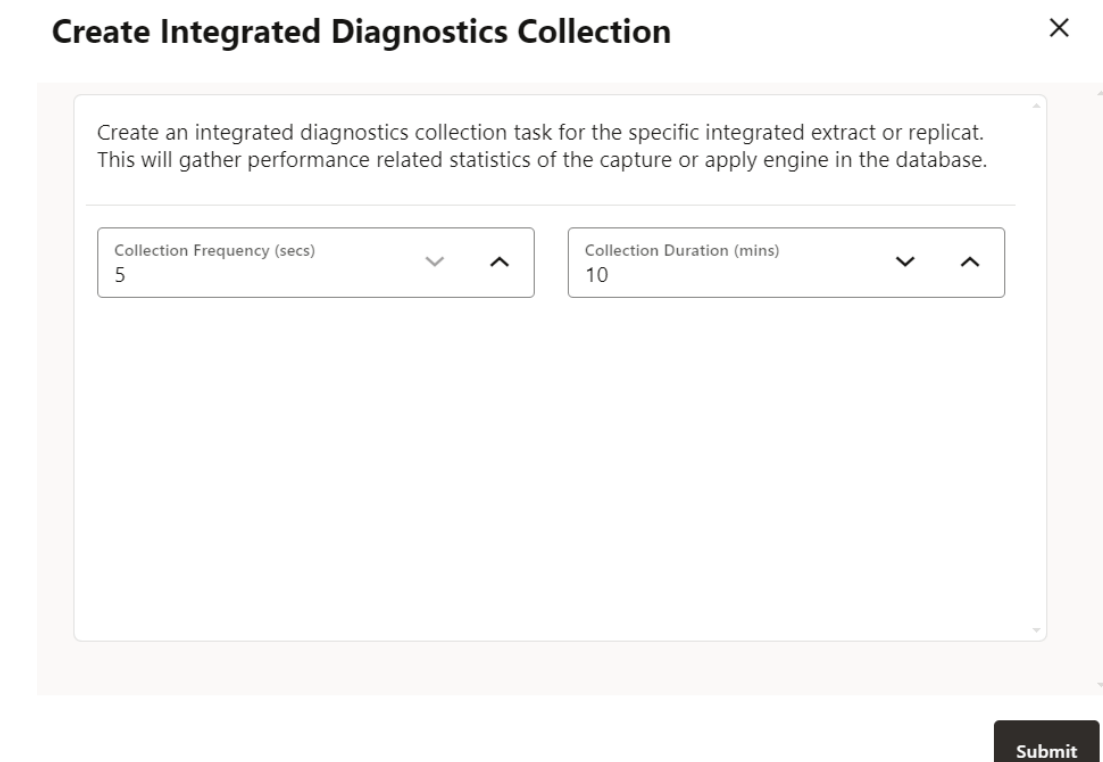

- **4.** Specify the following values in this dialog box:
	- **Collection Frequency** (in seconds): Sets the frequency time interval for collecting performance statistics for the selected Extract/Replicat process. Minimum value is 5 seconds.
	- **Collection Duration** (in minutes): Set the duration for which the data is collected.

For example, if you collect data in a 10 second interval for 5 minutes (300 seconds), the collection contains 30 measurement points.

**5.** Click **Submit** to create a query. This query will run for the specified Collection Duration. Notice that the query shows in Running state till the collection duration is over. The status changes to Completed after the data collection duration is over, as shown in the following image.

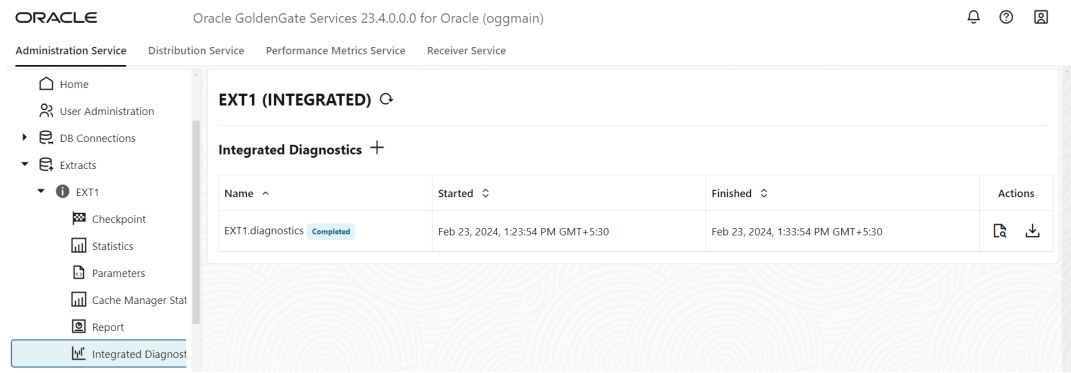

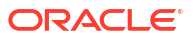

**6.** Click the **Details** icon to view the detailed results of the query. A dialog box is displayed that shows the monitoring data for the selected process.

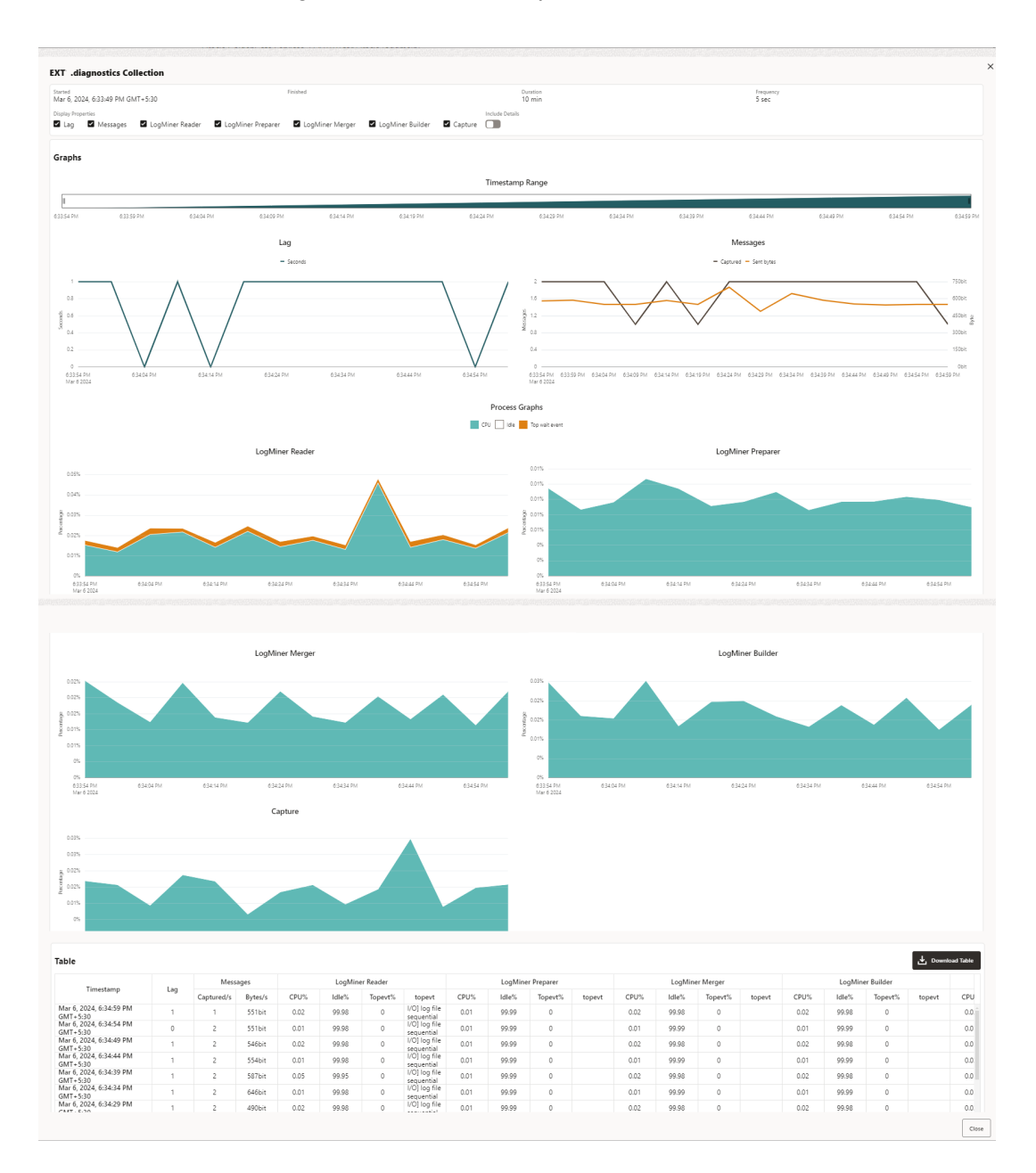

As shown in the image, the information is depicted using graphical charts and a table as well. You can download this table as a .csv file also.

The information displayed includes measuring(Display Properties). idle time, top-wait event, CPU usage, System I/O file sequential read values for Extract, Replicat processes. These values are measured for Lag, messages Captured/sent, LogMiner reader, LogMiner Preparer, LogMiner Merger, LogMiner Builder, and the Capture or Replicat process.

**7.** Use the **Download** icon, to download the results of the query.

# Commands Used for Monitoring

You can view information about Extract and Replicat groups from the Oracle GoldenGate MA web interface at various levels. Another alternative is to use the command line interface to monitor various processes.

See [Monitor Processes from the Performance Metrics Service.](#page-518-0)

To learn about command syntax, usage, and examples, see the *Command Line Interface Reference* for Oracle GoldenGate.

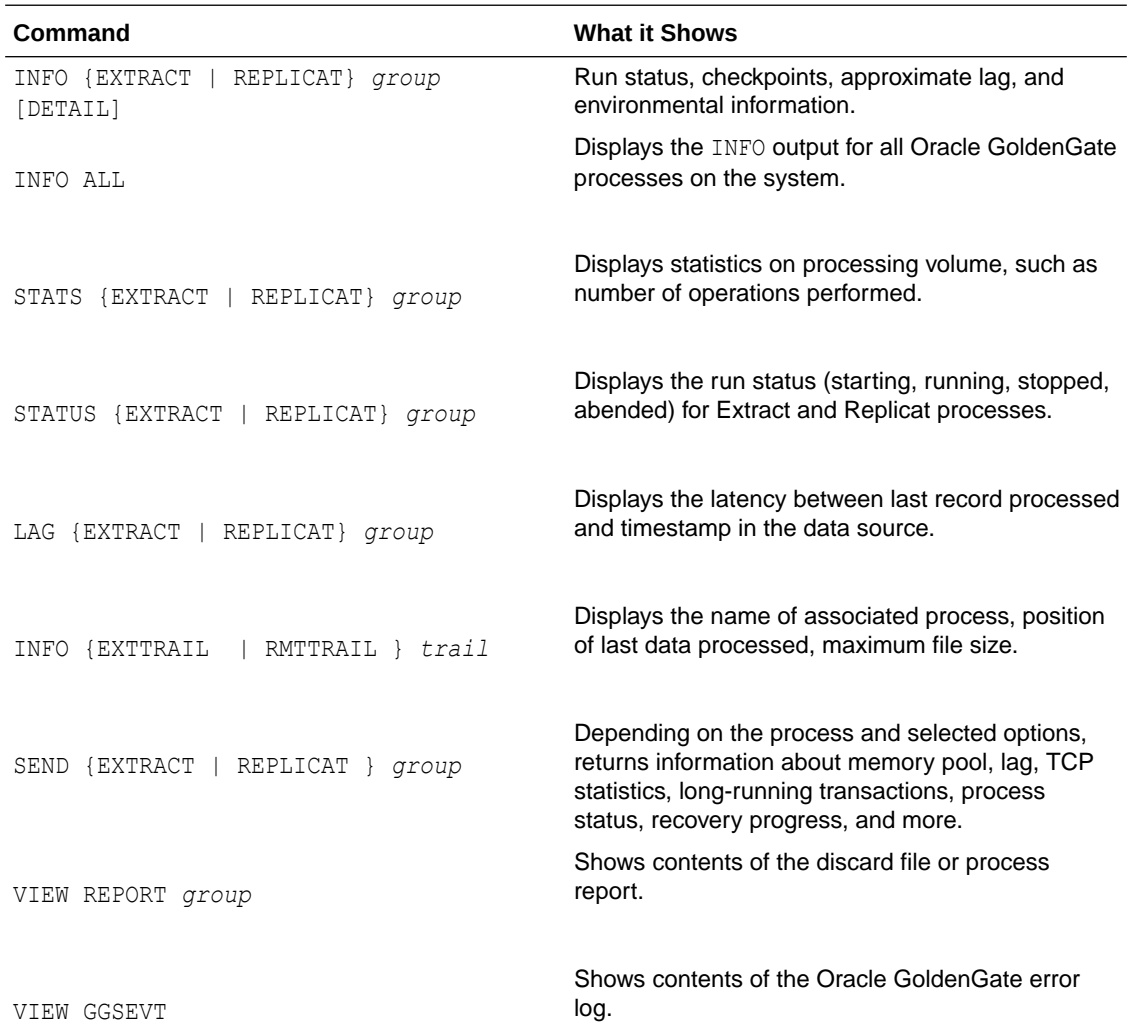

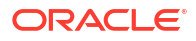

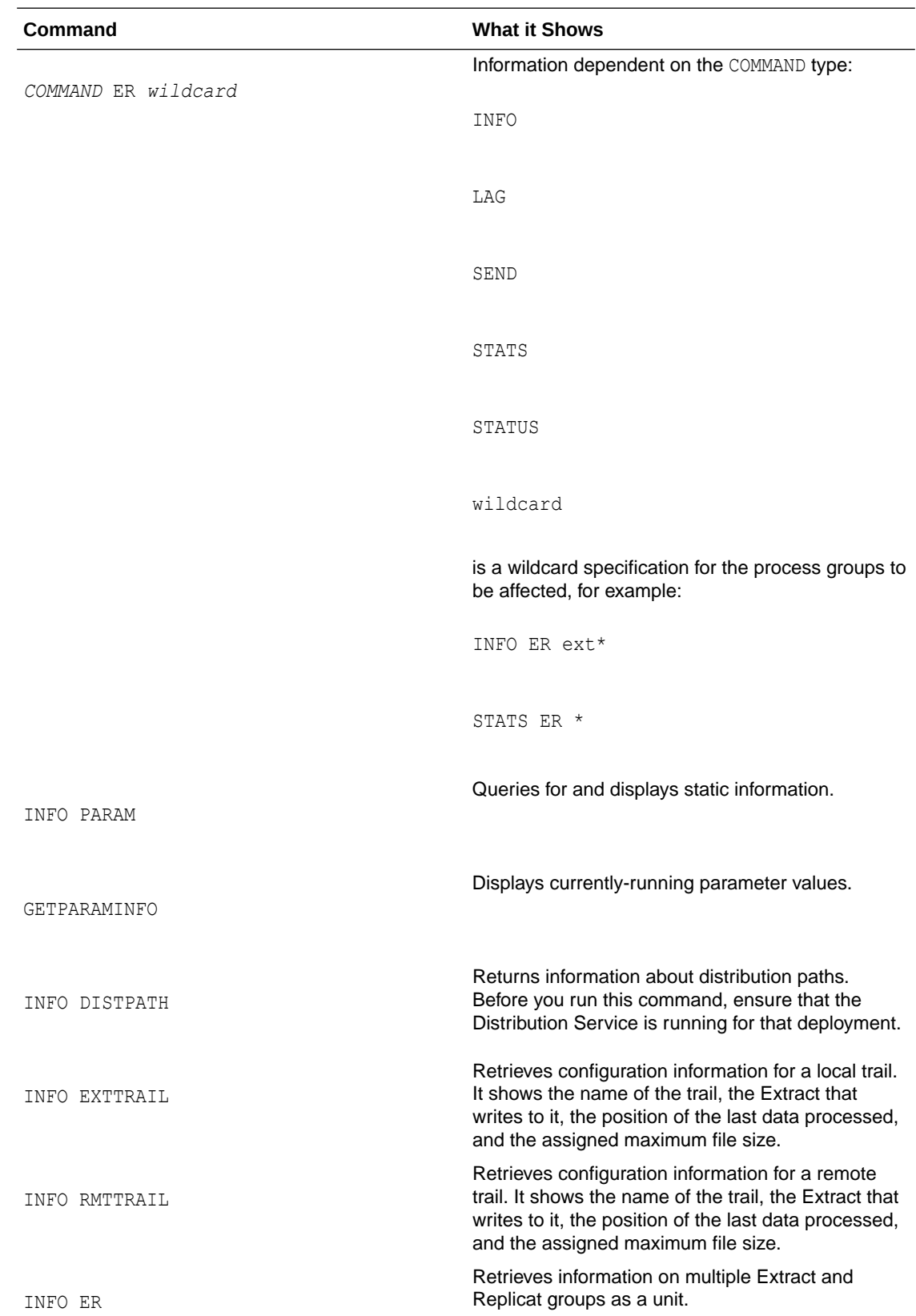

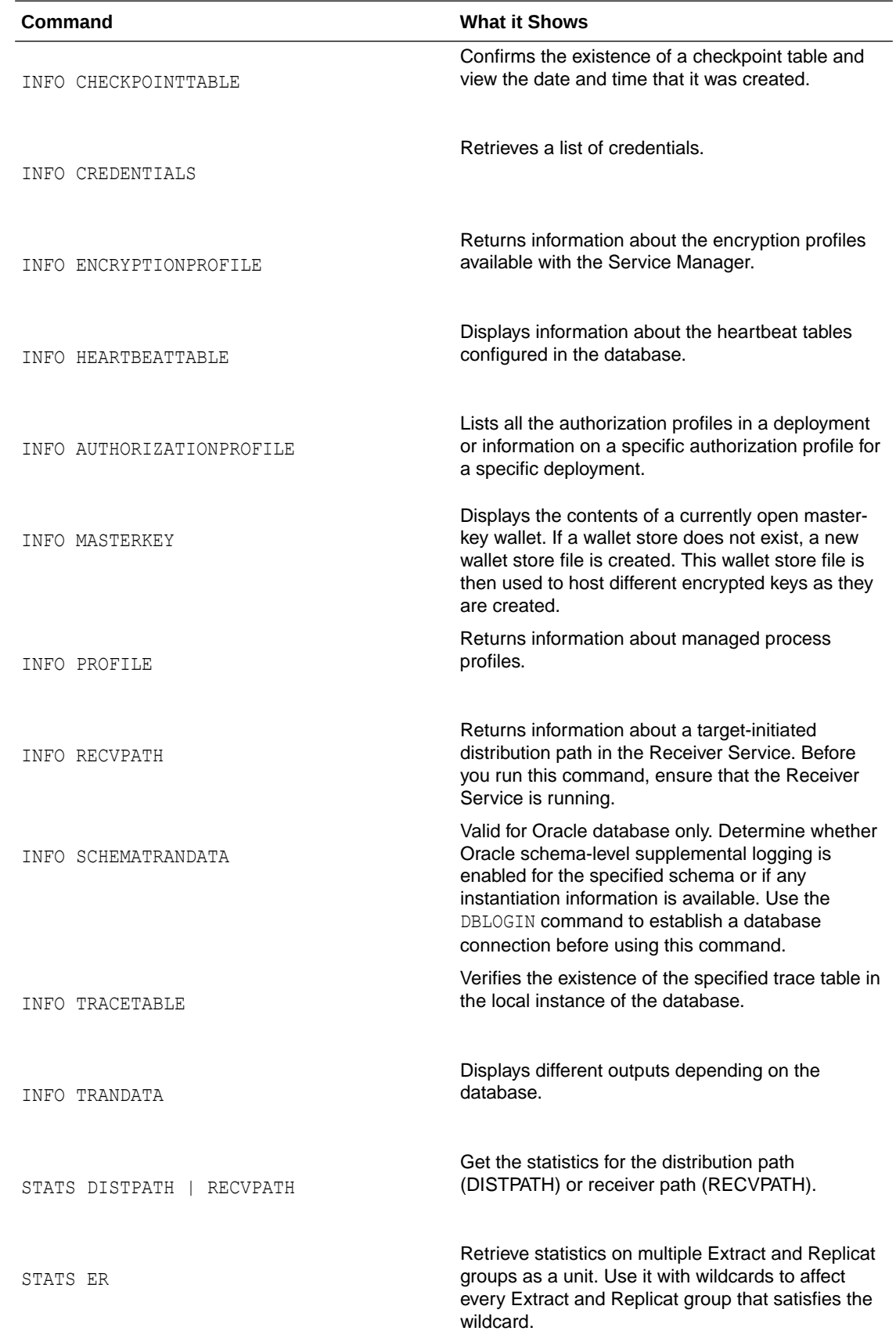

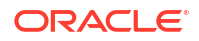

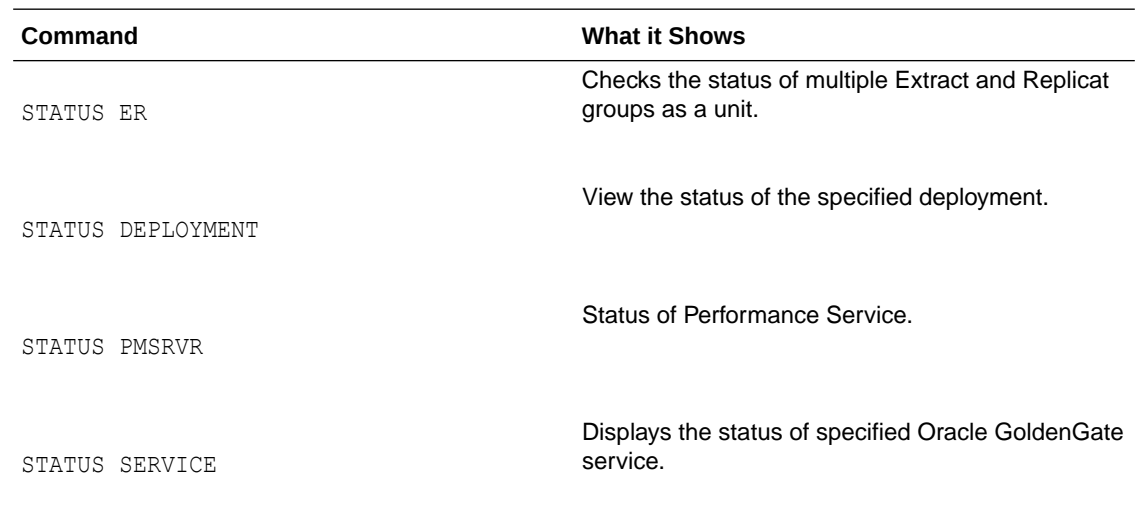

# Monitor an Extract Recovery

If Extract abends when a long-running transaction is open, it can seem to take a long time to recover when it is started again. To recover its processing state, Extract must search back through the online and archived logs (if necessary) to find the first log record for that longrunning transaction. The farther back in time that the transaction started, the longer the recovery takes, in general, and Extract can appear to be stalled.

To confirm that Extract is recovering properly, use the SEND EXTRACT command with the STATUS option. One of the following status notations appears, and you can follow the progress as Extract changes its log read position over the course of the recovery.

### **In recovery[1]**

Extract is recovering to its checkpoint in the transaction log. This implies that it is reading from either the BR checkpoint files and then archived/online logs, or reading from Recovery Checkpoint in archived/online log.

### **In recovery[2]**

Extract is recovering from its checkpoint to the end of the trail. This implies that a recovery marker is appended to the output trail when the last transaction was not completely written then rewriting the transaction.

### **Recovery complete**

The recovery is finished, and normal processing will resume.

# Use the Error Log

Use the Oracle GoldenGate error log to view:

- a history of commands
- Oracle GoldenGate processes that started and stopped
- processing that was performed
- errors that occurred
- informational and warning messages

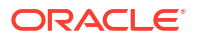

Because the error log shows events as they occurred in sequence, it is a good tool for detecting the cause (or causes) of an error. For example, you might discover that:

- someone stopped a process
- a process failed to make a TCP/IP or database connection
- a process could not open a file

To view the error log, use any of the following:

- Standard shell command to view the  $q$ gserr.log file within the root Oracle GoldenGate directory
- VIEW GGSEVT command.

You can control the ggserr.log file behavior to:

- Roll over the file when it reaches a maximum size, which is the default to avoid disk space issues.
- All messages are appended to the file by all processes without regard to disk space.
- Disable the file.
- Route messages to another destination, such as the system log.

This behavior is controlled and described in the  $qqqqqserr.xml$  file in one of the following locations:

#### **Microservices Architecture**

\$OGG\_HOME/etc/conf/logging/

# Monitor Lag

Lag statistics show you how well the Oracle GoldenGate processes are keeping pace with the amount of data that is being generated by the business applications. With this information, you can diagnose suspected problems and tune the performance of the Oracle GoldenGate processes to minimize the latency between the source and target databases.

### About Lag

For Extract, lag is the difference, in seconds, between the time that a record was processed by Extract (based on the system clock) and the timestamp of that record in the data source.

For Replicat, lag is the difference, in seconds, between the time that the last record was processed by Replicat (based on the system clock) and the timestamp of the record in the trail.

To view lag statistics, use either the LAG or SEND ER, SEND EXTRACT, SEND REPLICAT commands.

### **Note:**

The INFO command also returns a lag statistic, but this statistic is taken from the last record that was checkpointed, not the current record that is being processed. It is less accurate than LAG or INFO.

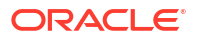

# Monitor Lag Using Automatic Heartbeat Tables

You can use the default automatic heartbeat table functionality to monitor end-to-end replication lag. Automatic heartbeats are sent from each source database into the replication streams, by updating the records in a *heartbeat seed table* and a *heartbeat table*, and constructing a heartbeat history table. Each of the replication processes in the replication path process these heartbeat records and update the information in them. These heartbeat records are inserted or updated into the heartbeat table at the target databases.

The heartbeat tables contain the following information:

- Source database
- Destination database
- Information about the outgoing replication streams:
	- Names of the Extract, Distribution Service, and or Replicat processes in the path
	- Timestamps when heartbeat records were processed by the replication processes.
- Information about the incoming replication streams:
	- Names of the Extract, Distribution Service, and or Replicat processes in the path
	- Timestamps when heartbeat records were processed by the replication processes.

Using the information in the heartbeat table and the heartbeat history table, the current and historical lags in each of the replication can be computed.

Replicat can track the current restart position of Extract with automatic heartbeat tables (LOGBSN). This allows regenerating the trail files from the source database, if required and minimizes the redo log retention period of the source database. Also, by tracking the most recent Extract restart position, the tombstone tables for automatic Conflict Detection and Resolution (ACDR) tables can be purged more frequently.

In a bidirectional configuration, the heartbeat table has as many entries as the number of replication paths to neighbors that the database has and in a unidirectional setup, the table at the source is empty. The outgoing columns have the timestamps and the outgoing path, the local Extract and the downstream processes. The incoming columns have the timestamps and path of the upstream processes and local Replicat.

In a unidirectional configuration, the target database will populate only the incoming columns in the heartbeat table.

### **Note:**

The Automatic Heartbeat functionality is not supported on MySQL version 5.5.

### Monitor an Extract Recovery

If Extract abends when a long-running transaction is open, it can seem to take a long time to recover when it is started again. To recover its processing state, Extract must search back through the online and archived logs (if necessary) to find the first log record for that longrunning transaction. The farther back in time that the transaction started, the longer the recovery takes, in general, and Extract can appear to be stalled.

To confirm that Extract is recovering properly, use the SEND EXTRACT command with the STATUS option. One of the following status notations appears, and you can follow the progress as Extract changes its log read position over the course of the recovery.

#### **In recovery[1]**

Extract is recovering to its checkpoint in the transaction log. This implies that it is reading from either the BR checkpoint files and then archived/online logs, or reading from Recovery Checkpoint in archived/online log.

#### **In recovery[2]**

Extract is recovering from its checkpoint to the end of the trail. This implies that a recovery marker is appended to the output trail when the last transaction was not completely written then rewriting the transaction.

#### **Recovery complete**

The recovery is finished, and normal processing will resume.

### Heartbeat Table End-To-End Replication Flow

The end-to-end replication process for heartbeat tables relies on using the Oracle GoldenGate trail format. The process is as follows:

Add a heartbeat table to each of your databases with the ADD HEARTBEATTABLE command. Add the heartbeat table to all source and target instances and then restart existing Oracle GoldenGate processes to enable heartbeat functionality. Depending on the database, you may or may not be required to create or enable a job to populate the heartbeat table data. See the following sample:

DBLOGIN USERIDALIAS *alias* [DOMAIN domain]|[SYSDBA | SQLID sqlid] [SESSIONCHARSET character set]}

#### ADD HEARTBEATTABLE

(Optional) For Oracle Databases, you must ensure that the Oracle DBMS SCHEDULER is operating correctly as the heartbeat update relies on it. You can query the DBMS SCHEDULER by issuing:

SELECT START DATE, LAST START DATE, NEXT RUN DATE FROM DBA\_SCHEDULER\_JOBS

#### Where job name ='GG UPDATE HEARTBEATS';

Then look for valid entries for NEXT\_RUN\_DATE, which is the next time the scheduler will run. If this is a timestamp in the past, then no job will run and you must correct it.

A common reason for the scheduler not working is when the parameter job queue processes is set too low (typically zero). Increase the number of  $j$ ob queue processes configured in the database with the ALTER SYSTEM SET JOB QUEUE PROCESSES =  $##$ ; command where  $##$  is the number of job queue processes.

Run an Extract, which on receiving the logical change records (LCR) checks the value in the OUTGOING\_EXTRACT column.

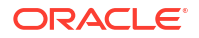

- If the Extract name matches this value, the OUTGOING EXTRACT TS column is updated and the record is entered in the trail.
- If the Extract name does not match then the LCR is discarded.
- If the OUTGOING EXTRACT value is NULL, it is populated along with OUTGOING EXTRACT TS and the record is entered in the trail.

The Distribution Service on reading the record, checks the value in the

OUTGOING\_ROUTING\_PATH column. This column has a list of distribution paths.

If the value is NULL, then the column is updated with the current group name (and path if this is a Distribution Service),"\*", update the OUTGOING ROUTING TS column, and the record is written into its target trail file.

If the value has a "\*" in the list, then replace it with *group name[:pathname],"\*"'*, update the OUTGOING\_ROUTING\_TS column, and the record is written into its target trail file. When the value does not have a asterisk (\*) in the list and the distribution path name is in the list, then the record is sent to the path specified in the relevant *group name[:pathname],"\*"'* pair in the list. If the distribution path name is not in the list, then the record is discarded. Run a Replicat, which on receiving the record checks the value in the OUTGOING REPLICAT column.

- If the Replicat name matches the value, the row in the heartbeat table is updated and the record is inserted into the history table.
- If the Replicat name does not match, the record is discarded.
- If the value is NULL, the row in the heartbeat and heartbeat history tables are updated with an implicit invocation of the Replicat column mapping.

### **Automatic Replicat Column Mapping:**

```
REMOTE DATABASE = LOCAL DATABASE
INCOMING_EXTRACT = OUTGOING_EXTRACT
INCOMING ROUTING PATH = OUTGOING ROUTING PATH with "*" removed
INCOMING REPLICAT = @GETENV ("GGENVIRONMENT", "GROUPNAME")
INCOMING HEARTBEAT TS = HEARTBEAT TIMESTAMP
INCOMING_EXTRACT_TS = OUTGOING_EXTRACT_TS
INCOMING_ROUTING_TS = OUTGOING_ROUTING_TS
INCOMING_REPLICAT_TS = @DATE ('UYYYY-MM-DD 
HH:MI:SS.FFFFFF','JTSLCT',@GETENV ('JULIANTIMESTAMP'))
LOCAL DATABASE = REMOTE DATABASE
OUTGOING_EXTRACT = INCOMING_EXTRACT
OUTGOING_ROUTING_PATH = INCOMING_ROUTING_PATH
OUTGOING_HEARTBEAT_TS = INCOMING_HEARTBEAT_TS
OUTGOING REPLICAT = INCOMING REPLICAT
OUTGOING HEARTBEAT TS = INCOMING HEARTBEAT TS
```
### **Additional Considerations:**

Computing lags as the heartbeat flows through the system relies on the clocks of the source and target systems to be set up correctly. It is possible that the lag can be negative if the target system is ahead of the source system. The lag is shown as a negative number so that you are aware of their clock discrepancy and can take actions to fix it.

The timestamp that flows through the system is in UTC. There is no time zone associated with the timestamp so when viewing the heartbeat tables, the lag can be viewed quickly even if different components are in different time zones. You can write any view you want on top of the underlying tables; UTC is recommended.

All the heartbeat entries are written to the trail in UTF-8.

The outgoing and incoming paths together uniquely determine a row. Meaning that if you have two rows with same outgoing path and a different incoming path, then it is considered two unique entries.

#### **Heartbeat Table Details**

The GG\_HEARTBEAT table displays timestamp information of the end-to-end replication time and the timing information at the different components primary and secondary Extract and Replicat.

In a unidirectional environment, only the target database contains information about the replication lag. That is the time when a record is generated at the source database and becomes visible to clients at the target database.

### **Note:**

The automatic heartbeat tables don't populate the OUTGOING & columns with data, when both the source and remote databases have the same name. To change the database name, use the utility [DBNEWID](https://docs.oracle.com/en/database/oracle/oracle-database/12.2/sutil/oracle-dbnewid-utility.html#GUID-D138A757-6A2A-41A2-B722-A98708C5F5AD). For details, see the DBNEWID Utility.

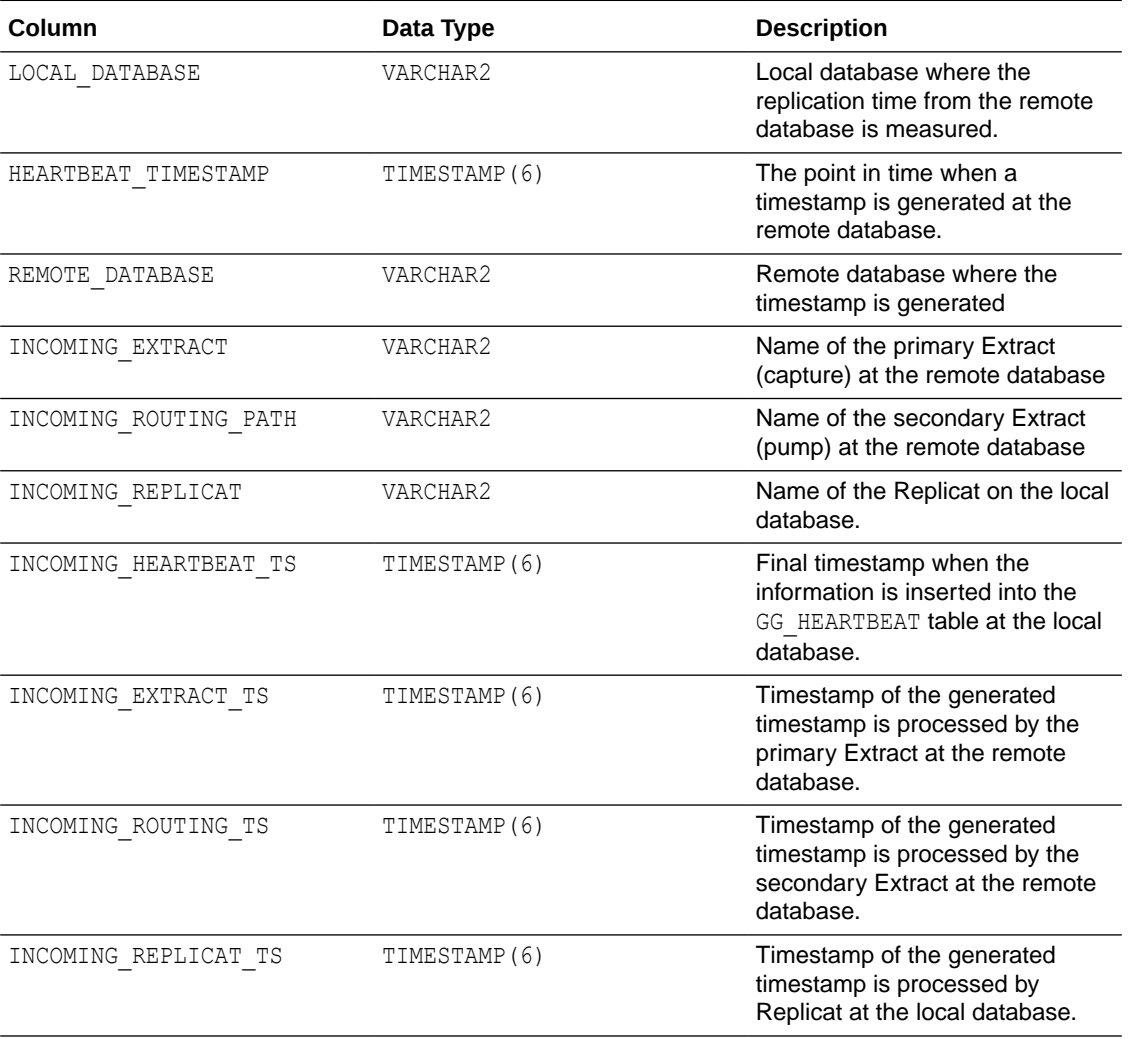

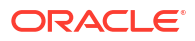

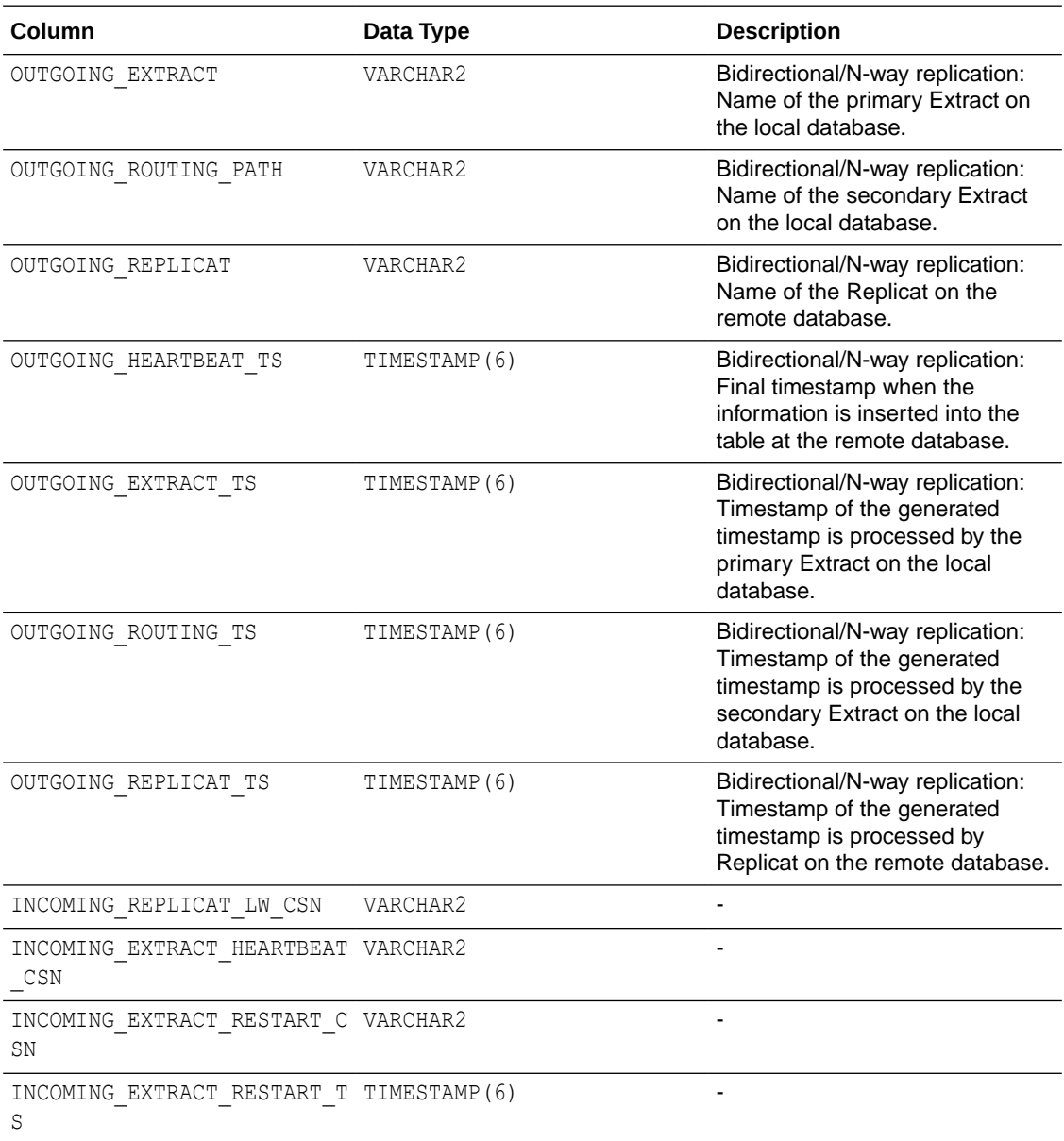

The GG\_HEARTBEAT\_HISTORY table displays historical timestamp information of the end-to-end replication time and the timing information at the different components primary and secondary Extract and Replicat.

In a unidirectional environment, only the destination database contains information about the replication lag.

Timestamps are managed in UTC time zone. That is the time when a record is generated at the source database and becomes visible to clients at the target database.

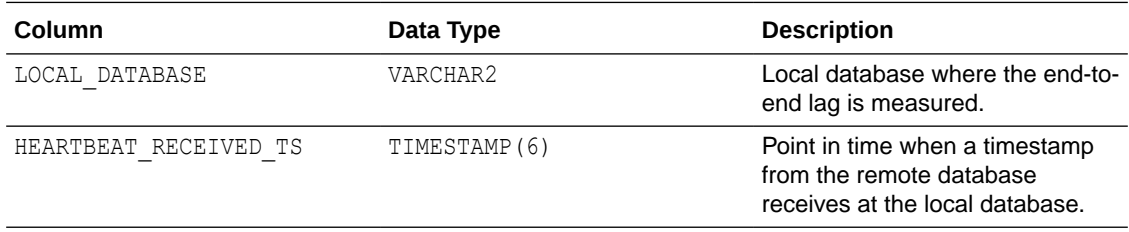

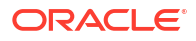

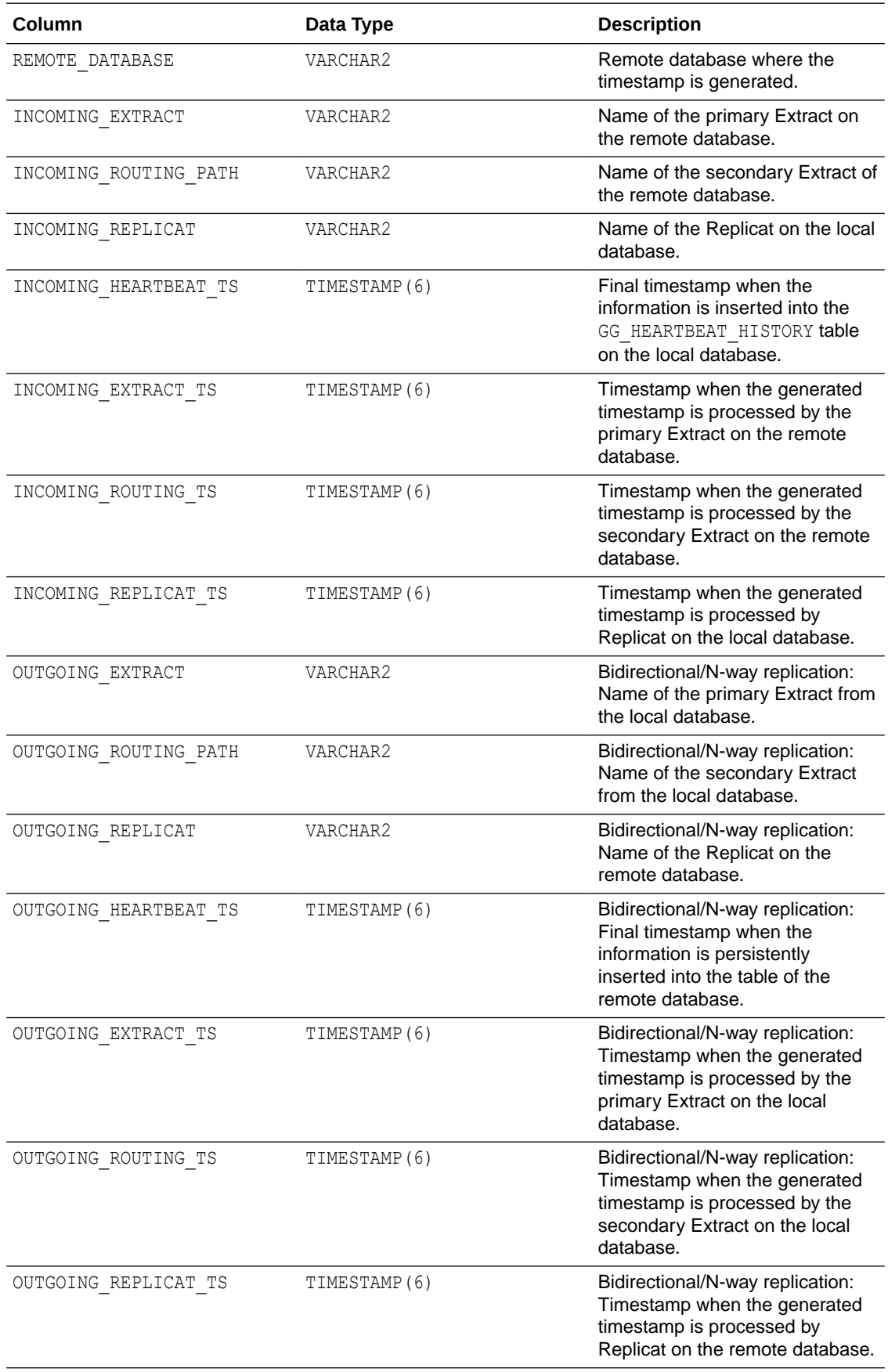

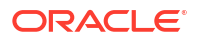

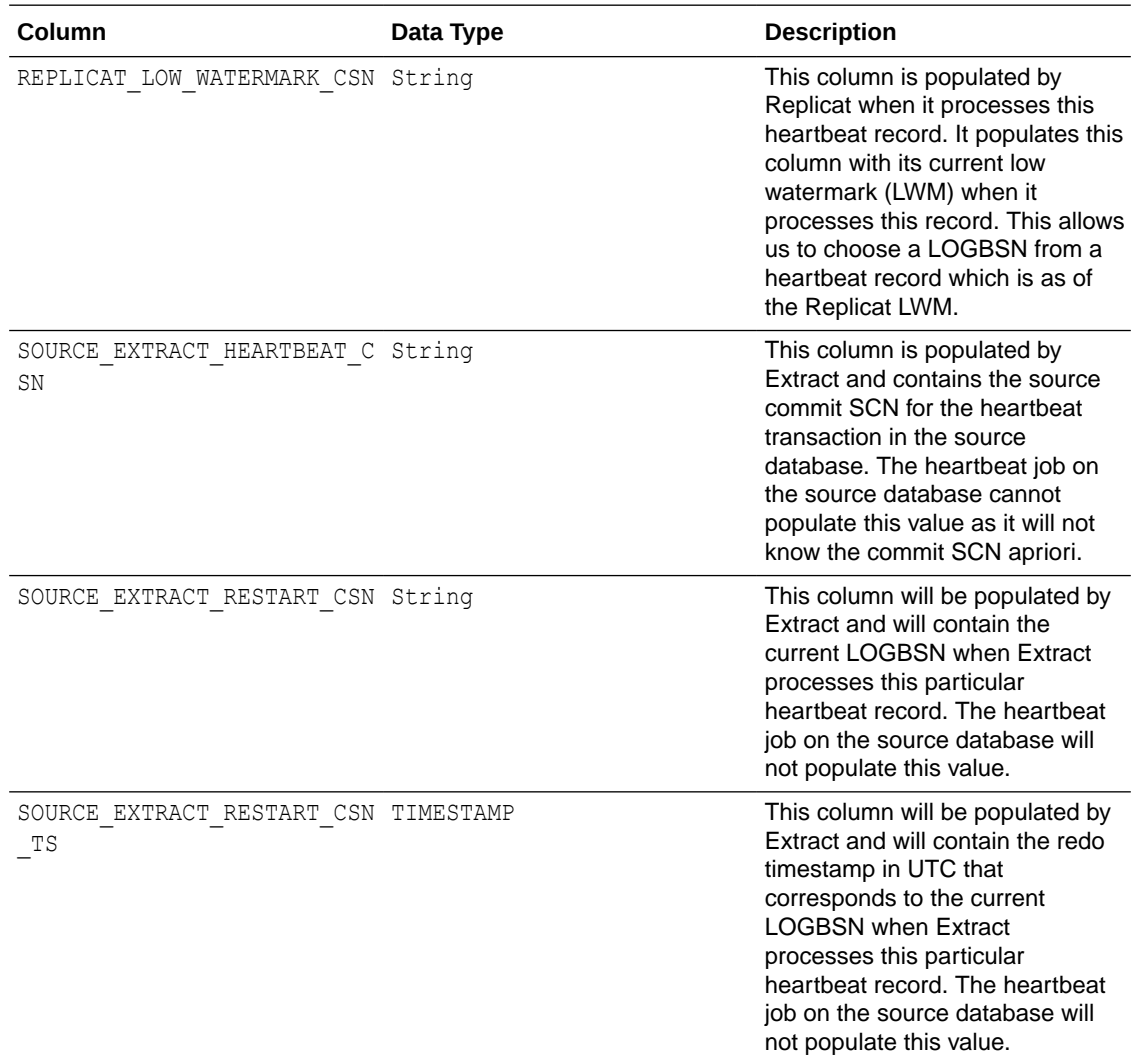

The GG\_LAG view displays information about the replication lag between the local and remote databases.

In a unidirectional environment, only the destination database contains information about the replication lag. The lag is measured in seconds.

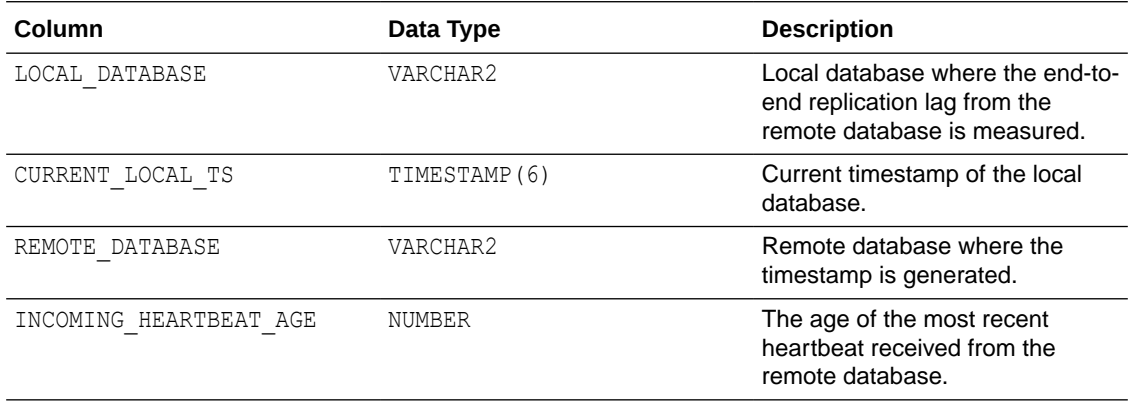

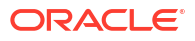

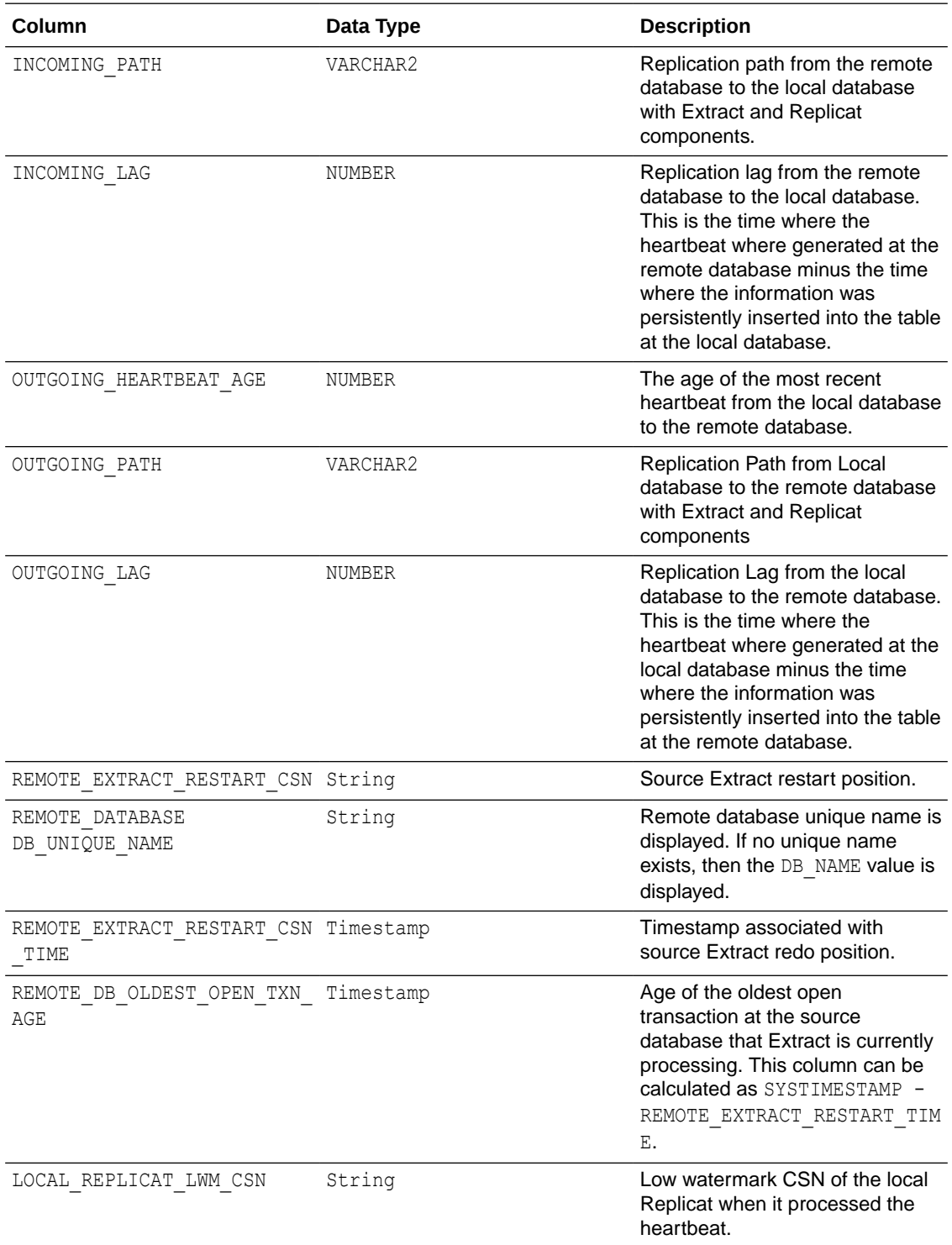

The GG\_LAG\_HISTORY view displays the history information about the replication lag history between the local and remote databases.

In a unidirectional environment, only the destination database contains information about the replication lag.

The unit of the lag units is in seconds.

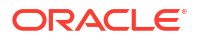

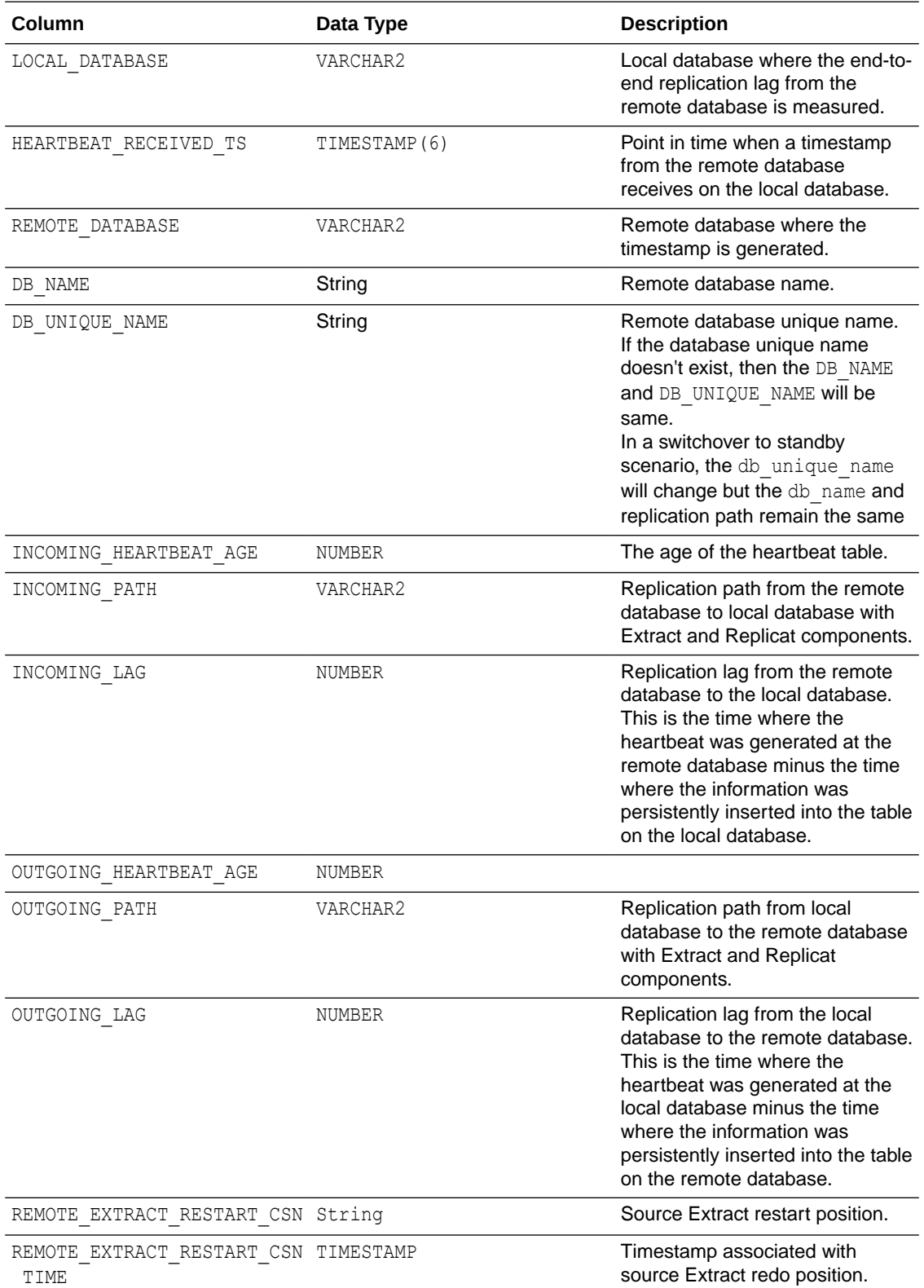

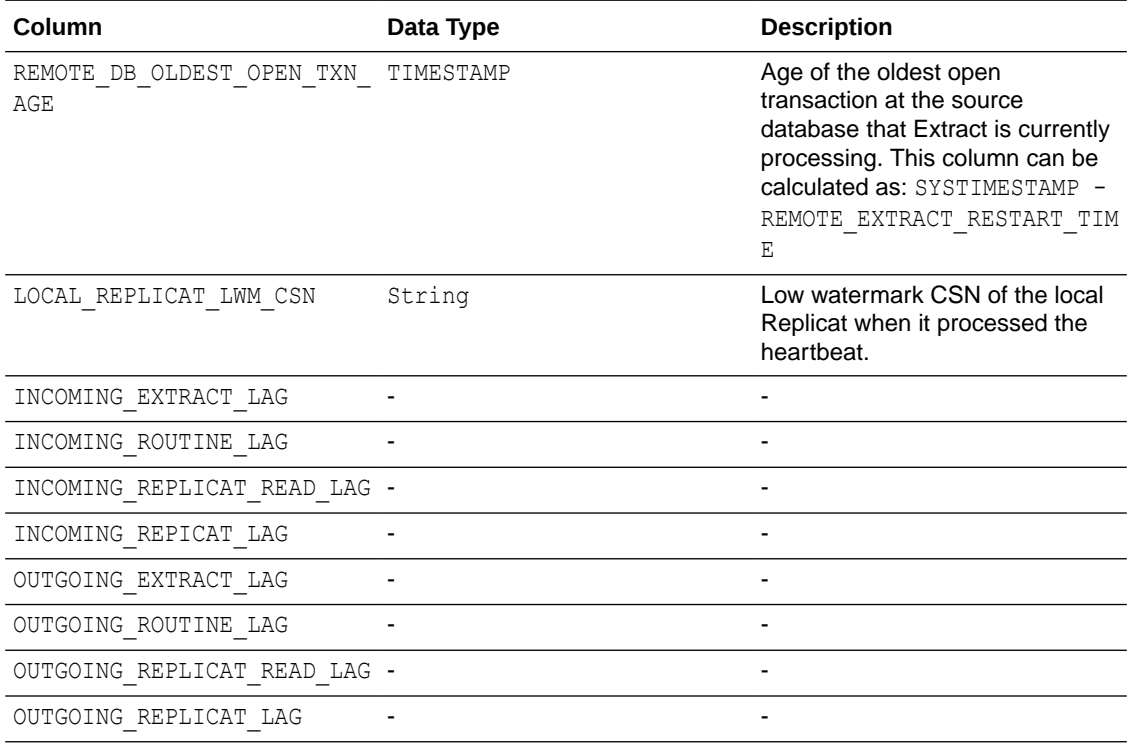

### Update Heartbeat Tables

The HEARTBEAT\_TIMESTAMP column in the heartbeat seed table must be updated periodically by a database job. The default heartbeat interval is 1 minute and this interval can be specified or overridden using from the command line or the Administration Service web interface.

For Oracle Database, the database job is created automatically.

For all other supported databases, you must create background jobs to update the heartbeat timestamp using the database specific scheduler functionality.

See ADD HEARTBEATTABLE, ALTER HEARTBEATTABLE for details on updating the heartbeat table.

### Purge the Heartbeat History Tables

The heartbeat history table is purged periodically using a job. The default interval is 30 days and this interval can be specified or overridden using a command line inteface such as Admin Client or the Administration Service web interface.

For Oracle Database, the database job is created automatically.

For all other supported databases, you must create background jobs to purge the heartbeat history table using the database specific scheduler functionality.

### Best Practice

Oracle recommends that you:

- Use the same heartbeat frequency on all the databases to makes diagnosis easier.
- Adjust the retention period if space is an issue.

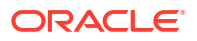

- Retain the default heartbeat table frequency; the frequency set to be 30 to 60 seconds gives the best results for most workloads.
- Use lag history statistics to collect lag and age information.

### Using the Automatic Heartbeat Commands

You can use the heartbeat table commands to control the Oracle GoldenGate automatic heartbeat functionality as follows.

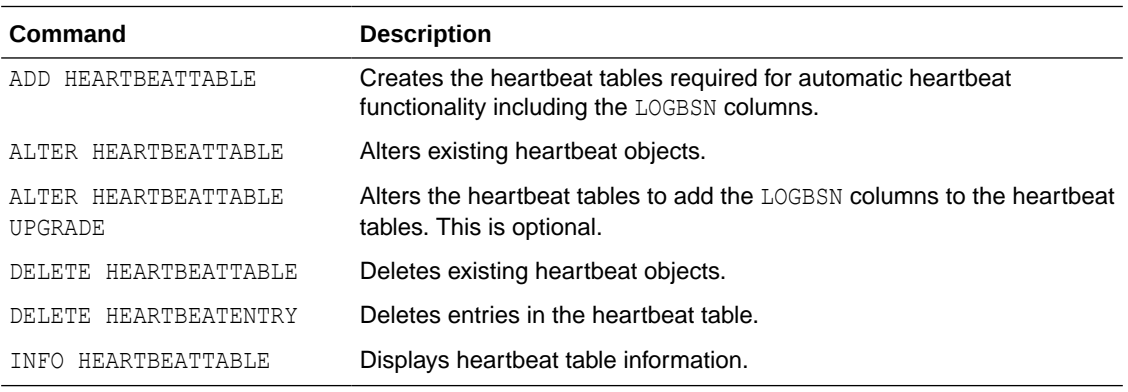

## Reporting Lag

Lag reports can be accessed from the Administration Service. You can set up a Lag Report task to automatically generate lag reports for a certain tenure and issue warnings if the lag value crosses the specified threshold. To set up an automated task for generating lag reports:

- **1.** From the Administration Service left navigation pane, click **Tasks** and select **Lag Report**.
- **2.** The Action column contains all the options to delete, alter, refresh, and view the lag report task details.
- **3.** Select the required option.
- **4.** If you select the Alter Task option, you are presented with options to edit the lag report. The options are:
	- Enabled: To keep processing the lag report task.
	- Check Every (in minutes): To set a time interval to check the lag report.
	- Report: To generate a lag report automatically if the specified threshold is exceeded. You can specify the threshold value in the If Exceeds box.
	- If Exceeds: To specify a threshold after which a warning would be initiated. The value can be seconds, minutes, or hours.
	- Warning: To allow a warning to be generated in case the lag threshold exceeds the specified threshold.
	- When Exceeds: The lag threshold after which the warning is triggered.
- **5.** Click **Submit**.

### Identifying Lag in Replicat

To identify lag in Replicat process and modify columns of a table:

**1.** Suspend activity on the source database for all tables that are linked to Oracle GoldenGate.

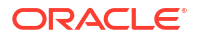

- **2.** Start GGSCI.
- **3.** In GGSCI, issue this command for the Replicat group:

INFO REPLICAT *group*

- **4.** On the Checkpoint Lag line, verify whether there is any Replicat lag. If needed, continue to issue INFO REPLICAT until lag is zero, which indicates that all of the data in the trail has been processed.
- **5.** Stop the Replicat group.

STOP REPLICAT *group*

- **6.** Perform the table modifications on the target databases.
- **7.** Start the Replicat process.

START REPLICAT *group*

**8.** Allow user activity to resume on all of the source tables that are linked to Oracle GoldenGate.

# Db2 z/OS: Interpret Statistics for Update Operations

The actual number of DML operations that are executed on the Db2 database might not match the number of extracted DML operations that are reported by Oracle GoldenGate. Db2 does not log update statements if they do not physically change a row, so Oracle GoldenGate cannot detect them or include them in statistics.

## Monitor Processing Volume

The STATS commands show you the amount of data that is being processed by an Oracle GoldenGate process, and how fast it is being moved through the Oracle GoldenGate system. With this information, you can diagnose suspected problems and tune the performance of the Oracle GoldenGate processes. These commands provide a variety of options to select and filter the output.

The STATS commands are: STATS EXTRACT, STATS REPLICAT, or STATS ER command.

You can send interim statistics to the report file at any time with the SEND EXTRACT or SEND REPLICAT command with the REPORT option.

# Use the Process Report

Use the process report to view (depending on the process):

- parameters in use
- table and column mapping
- database information
- runtime messages and errors
- runtime statistics for the number of operations processed

Every Extract, Replicat process generates a report file. The report can help you diagnose problems that occurred during the run, such as invalid mapping syntax, SQL errors, and connection errors.

To view a process report, use any of the following:

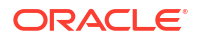

- standard shell command for viewing a text file
- Performance Metrics Service
- VIEW REPORT command.
- To view information if a process abends without generating a report, use the following command to run the process from the command shell of the operating system (not Oracle GoldenGate command line) to send the information to the terminal.

*process* paramfile *path*.prm

#### Where:

- The value for *process* is either extract or replicat.
- The value for *path*.prm is the fully qualified name of the parameter file, for example:

REPLICA PARAMFILE /ogg/dirdat/repora.prm

By default, reports have a file extension of . rpt, for example EXTORA. rpt. The default location is the dirrpt sub-directory of the Oracle GoldenGate directory. However, these properties can be changed when the group is created. Once created, a report file must remain in its original location for Oracle GoldenGate to operate properly after processing has started.

To determine the name and location of a process report, use the INFO EXTRACT, or INFO REPLICAT commands.

### Scheduling Runtime Statistics in the Process Report

By default, runtime statistics are written to the report once, at the end of each run. For long or continuous runs, you can use optional parameters to view these statistics on a regular basis, without waiting for the end of the run.

To set a schedule for reporting runtime statistics, use the REPORT parameter in the Extract or Replicat parameter file to specify a day and time to generate runtime statistics in the report. See REPORT.

To send runtime statistics to the report on demand, use the SEND EXTRACT or SEND REPLICAT command with the REPORT option to view current runtime statistics when needed.

### Viewing Record Counts in the Process Report

Use the REPORTCOUNT parameter to report a count of transaction records that Extract or Replicat processed since startup. Each transaction record represents a logical database operation that was performed within a transaction that was captured by Oracle GoldenGate. The record count is printed to the report file and to the screen.

### Prevent SQL Errors from Filling the Replicat Report File

Use the WARNRATE parameter to set a threshold for the number of SQL errors that can be tolerated on any target table before being reported to the process report and to the error log. The errors are reported as a warning. If your environment can tolerate a large number of these errors, increasing WARNRATE helps to minimize the size of those files.

# Use the Discard File

By default, a discard file is generated whenever a process is started with the START command. The discard file captures information about Oracle GoldenGate operations that failed. This information can help you resolve data errors, such as those that involve invalid column mapping.

The discard file reports such information as:

- The database error message
- The sequence number of the data source or trail file
- The relative byte address of the record in the data source or trail file
- The details of the discarded operation, such as column values of a DML statement or the text of a DDL statement.

To view the discard file, use a text editor or use the VIEW REPORT command in Admin Client.

The default discard file has the following properties:

- The file is named after the process that creates it, with a default extension of .dsc. Example: finance.dsc.
- The file is created in the dirrpt sub-directory of the Oracle GoldenGate installation directory.
- The maximum file size is 50 megabytes.
- At startup, if a discard file exists, it is purged before new data is written.

You can change these properties by using the DISCARDFILE parameter. You can disable the use of a discard file by using the NODISCARDFILE parameter.

If a process is started from the command line of the operating system, it does not generate a discard file by default. You can use the DISCARDFILE parameter to specify the use of a discard file and its properties.

Once created, a discard file must remain in its original location for Oracle GoldenGate to operate properly after processing has started.

### Maintain Discard and Report Files

By default, discard files and report files are aged the same way. A new discard or report file is created at the start of a new process run. Old files are aged by appending a sequence number from 0 (the most recent) to 9 (the oldest) to their names.

If the active report or discard file reaches its maximum file size before the end of a run (or over a continuous run), the process abends unless there is an aging schedule in effect. Use the DISCARDROLLOVER and REPORTROLLOVER parameters to set aging schedules for the discard and report files respectively. These parameters set instructions for rolling over the files at regular intervals, in addition to when the process starts. Not only does this control the size of the files and prevent process outages, but it also provides a predictable set of archives that can be included in your archiving routine. For more information, see the following documentation:

- DISCARDROLLOVER
- REPORTROLLOVER

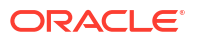

No process ever has more than ten aged reports or discard files and one active report or discard file. After the tenth aged file, the oldest is deleted when a new report is created. It is recommended that you establish an archiving schedule for aged reports and discard files in case they are needed to resolve a service request.

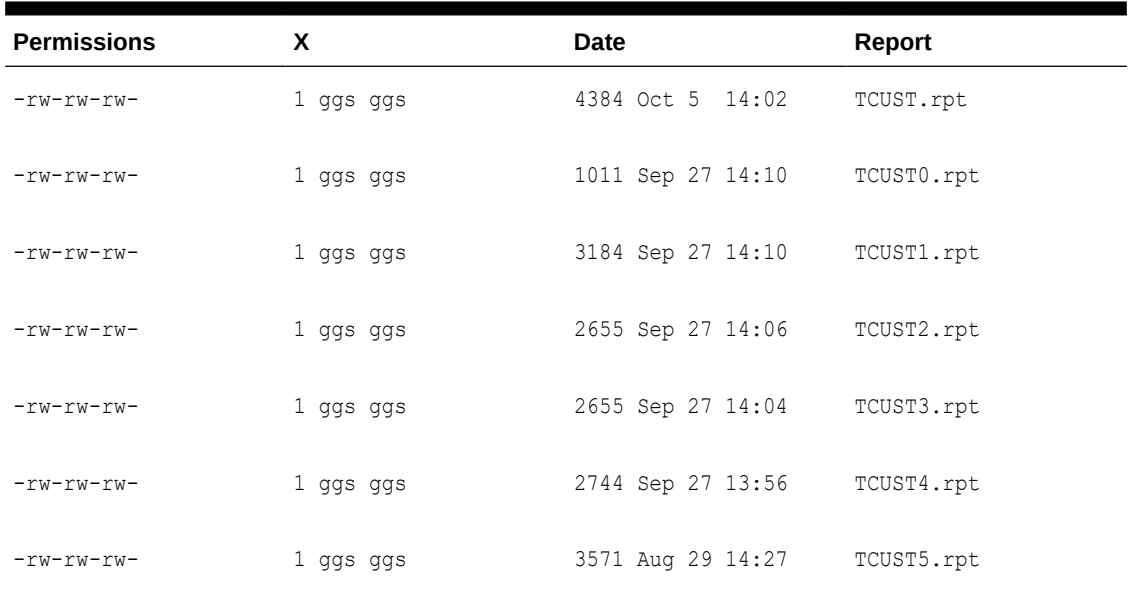

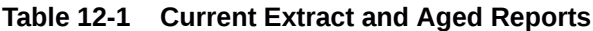

# Parameters Used to Interpret Synchronization Lag

The time differences between source and target systems is known as the synchronization lage. To account for this lag, use the TCPSOURCETIMER | NOTCPSOURCETIMER parameter in the Extract parameter file. This parameter adjusts the timestamps of replicated records for reporting purposes, making it easier to interpret synchronization lag.

# 13 Mission Critical

Learn about Oracle GoldenGate features that provide mission critical support for varied environments.

# Configuration Service

Starting with Oracle GoldenGate 23ai, a new Configuration Service is available for managing the configuration files of Oracle GoldenGate for high availability (HA) purposes. A seperate ConfigService program within the Service Manager deployment, manages this service. The ConfigService manages configuration files from all deployments that are managed by this Service Manager. Configuration data includes:

- Microservices configuration data
- Parameter files
- Checkpoint data
- Database and user credentials

When you enable the ConfigService, this configuration data be stored seperately on another file system or a database as a backend, as shown in the following diagram.

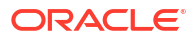

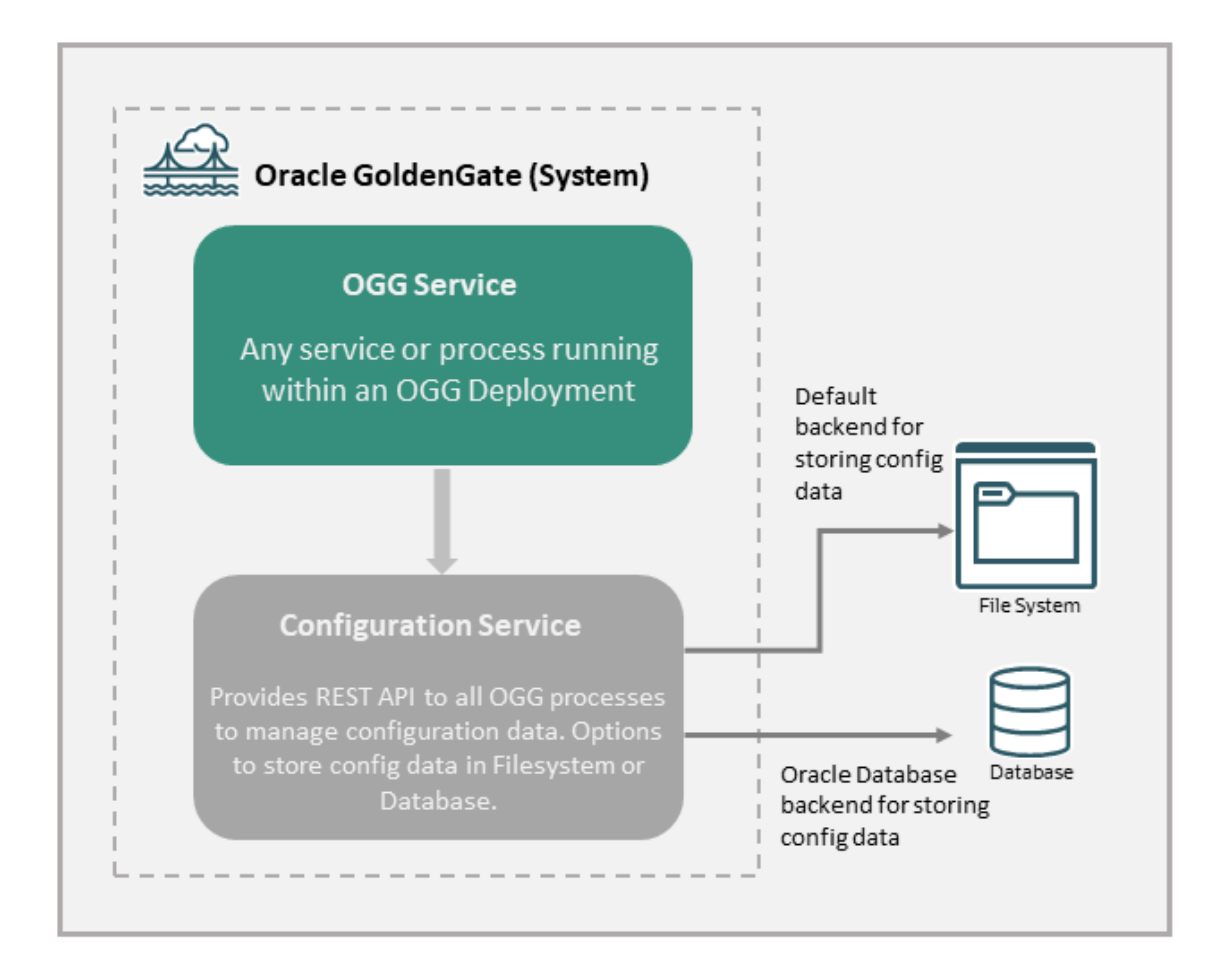

Here are the **features** of the Configuration Service:

- The Configuration Service provides a REST API to all other processes with an Oracle GoldenGate installation to manage critical configuration data.
- Multiple Oracle GoldenGate installations can use the same highly-available Data Store.
	- The Configuration Data Store is managed independently of Oracle GoldenGate.
	- External applications can query configuration data independently of Oracle GoldenGate.
- Transparent failover and switching to a different server is supported.

Consider a situation where two identical Oracle GoldenGate installations on different nodes use the Configuration Service to store configuration data externally in a database server for high availability. In case one of the installations experiences a failure, then using the failover mechanism, it automatically switches from one node to the other, and continues to use the Configuration Service to transmit and store configuration data to the database server.

• When you choose to use the Configuration Service, the configuration files are not stored in \$OGG\_ETC\_HOME or \$OGG\_VAR\_HOME directories.

# Enable the Configuration Service

Configuration Service can be enabled using the OGGCA utility.

To enable the Configuration Service using OGGCA, use the following steps:

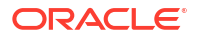

**1.** Run the OGGCA utility and after setting the other options for the Service Manager, select the Configuration Service button, as shown in the following image:

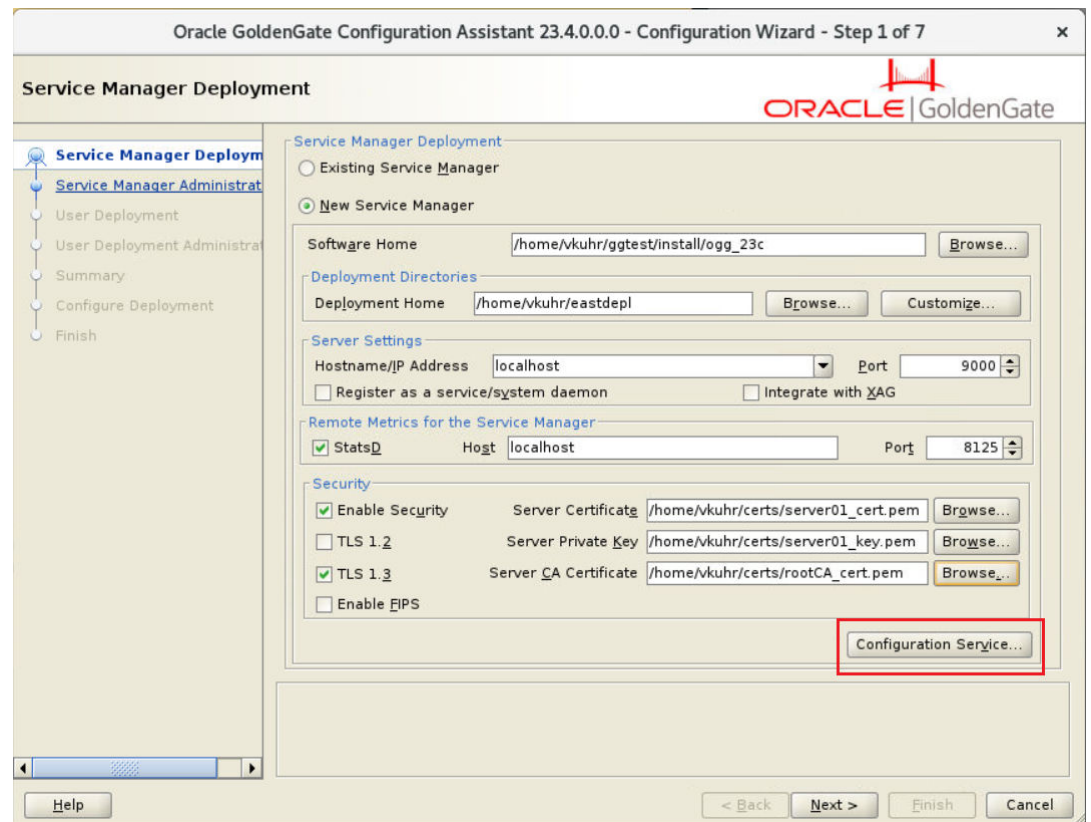

- **2.** When you click the Configuration Service button, the Configuration Service dialog box appears.
- **3.** Select the **Enable Configuration Service** check box and set up the back end options. The default option is **Filesystem**. You can also choose to use an Oracle Database.

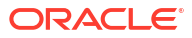

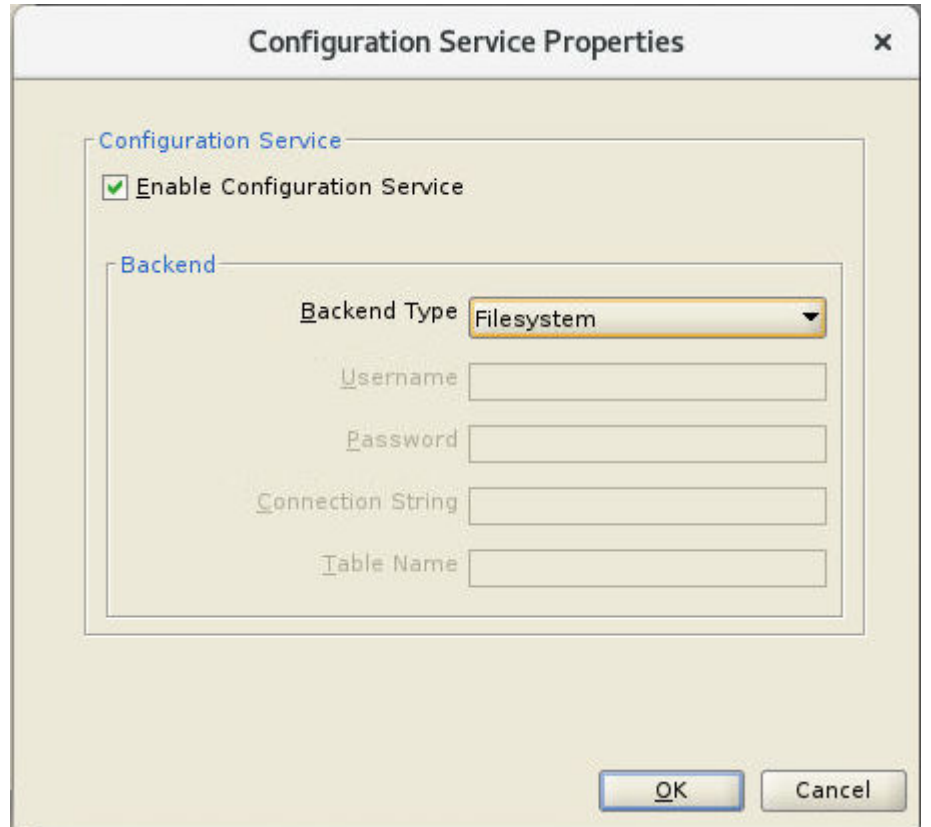

**4.** If you select the **Oracle Database** option, specify the login credentials and connection details for the database server, shown in the following image.

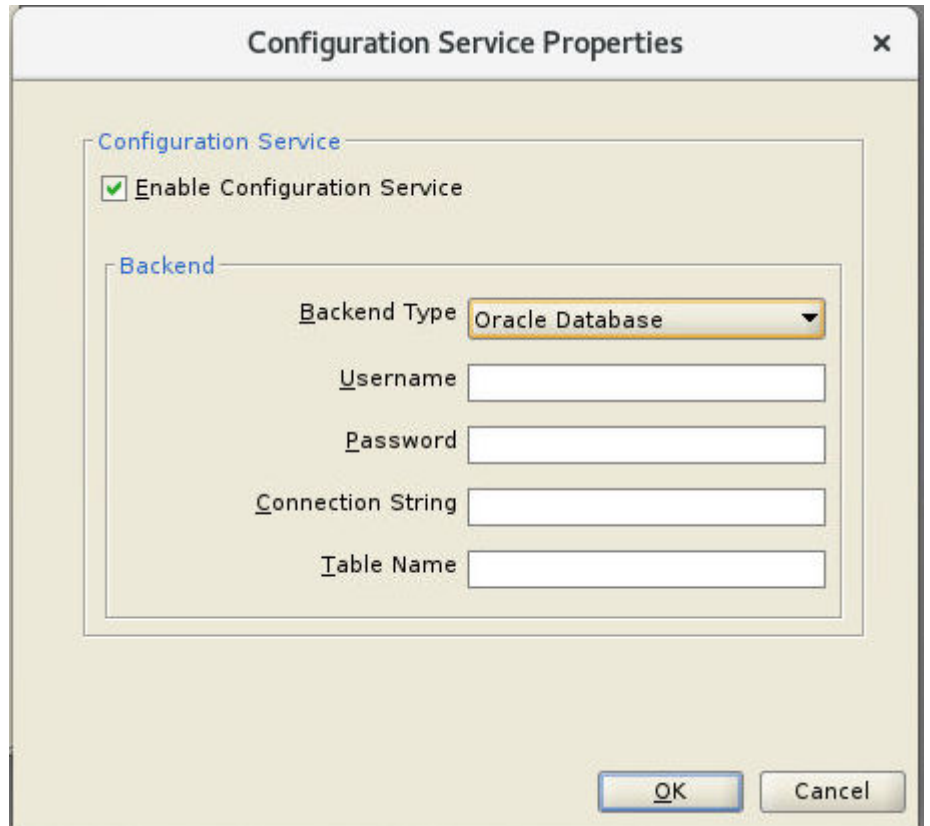

If you choose the Oracle Database option, you can either use the source/target database being used for data replication or a different database outside the replication. Configure the following options for Oracle database:

- Username: The username of the database user.
- Password: Password for the database user login.
- Connection String: The URL used to connect to the database. This is the backend connection string. The connection string can use the data source in the format: host [:port]/service name Or a TNS ALIAS.

For example, *localhost:1523/cdb1\_pdb1.rdbms.oracle.com* is an example of **hostname**, **port number**, and **service name** format.

• Table Name: Database backend table name where the configuration files would be stored. The backend table might be in any schema. In this example, the Oracle GoldenGate Admin schema (ggadmin) is used.

Example:

ggadmin.ggs\_backendtable.

For details about the OGGCA utility, see [Add a Deployment](#page-57-0).

# Configuration Service: Considerations

Consider the following guidelines before choosing to use the Configuration Service (ConfigService) in OGGCA:

• ConfigService is configured when adding deployments using OGGCA. See [Select Service](#page-58-0) [Manager Options](#page-58-0).

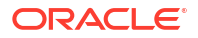

- The **Database** and **Fileset** options both provide high availability with Oracle GoldenGate.
- If you choose to use the ConfigService, then you cannot revert to using conventional File Management system.
- If you select the **Database** option, then use the following guidelines:
	- The database used by the ConfigService can be in a Real Application Cluster and/or a Data Guard environment.
	- The database backend only supports Oracle database.
	- You can query the backend table of the ConfigService, but you cannot modify it's content.
	- The tablespace that contains the backend table must use a locally managed tablespace.
	- The backend table can be at a remote database.
	- As many Configuration Services from different deployments can use one and the same backend table, the configuration data can be centralized.

# Backing up the Oracle GoldenGate Environment

After you start Oracle GoldenGate processing, an effective backup routine is critical to preserving the state of processing in the event of a failure. Unless the Oracle GoldenGate working files can be restored, the entire replication environment must be re-instantiated, complete with new initial loads.

As a best practice, include the entire Oracle GoldenGate home installation ( $$0GG$$  HOME) in your backup routines. There are too many critical sub-directories, as well as files and programs at the root of the directory, to keep track of separately. In any event, the most critical files are those that consume the vast majority of backup space, and therefore it makes sense just to back up the entire installation directory for fast, simple recovery. Apart from Oracle GoldenGate home installation directory, you must back up the \$OGG\_ETC\_HOME directory, which contains the configuration settings for the Oracle GoldenGate installation.

# 14 Autonomous Database

This section provides details about configuring Oracle GoldenGate with Oracle Autonomous Database, and using Extract and Replicat processes with Autonomous Database instances.

# About Capturing and Replicating Data Using Autonomous **Databases**

You can capture changes from the Oracle Autonomous Database instance and replicate to any **target database** or platform that Oracle GoldenGate supports, including another Oracle Autonomous Database instance.

**Use Case: When Using Oracle GoldenGate with Autonomous Databases**

Using Oracle GoldenGate in the Oracle Autonomous Database can be configured to support the following scenarios:

- **Scalable Active-Active architecture**: Synchronize changes made across two or more databases to scale out workloads, provide increase resilience and near instantaneous failover across multiple data centers or regions.
- **Real-Time Data Warehouse**: Provide continuous, real-time capture and delivery of changed data between Oracle Autonomous Database systems.
- **Big Data Integration**: With Oracle GoldenGate for Big Data you can replicate data from the Oracle Autonomous Database to provide real-time streaming integration to all platforms supported by Big Data targets.
- **Real-Time Streaming Analytics**: Oracle GoldenGate integrates seamlessly with Oracle Stream Analytics to enable users to identify events of interest by executing queries against event streams in real time. It allows creating custom operational dashboards that provide real-time monitoring, transform streaming data, or raise alerts based on stream analysis.
- **Hybrid Replication**: Oracle GoldenGate replicates data from the Oracle Autonomous Database instance back to on-premise or to another cloud database or platform.

The following features are not available with Always Free Autonomous Databases:

- Supplemental logging
- Oracle GoldenGate Extract

See Always Free Autonomous Database for details.

# Details of Support When Using Oracle GoldenGate with Autonomous Databases

Review the supported data types and limitations before replicating data to the Oracle Autonomous Database instance.

Oracle GoldenGate is supported for any type of Oracle Autonomous Database.

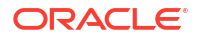

### **Details of Support for coexistence of Oracle GoldenGate with Transient Logical Rolling Upgrades**

Coexistence of Oracle GoldenGate Extract and Replicat processes with Transient Logical Rolling Upgrades is supported.

### **Limitations of Extract and Replicat during Transient Logical Rolling Upgrades**

- Creation of new Extracts/Replicats are not supported during rolling upgrade.
- Existing Extracts/Replicats will continue to capture or apply changes. However, there are restrictions on modifying the Extracts/Replicats to points before and after a rolling upgrade. You cannot alter Extract to a point before rolling upgrade after switching to the new primary.

#### **Oracle GoldenGate Replicat Limitations for Autonomous Databases**

These are the limitations of Oracle GoldenGate when replicating to or from the Oracle Autonomous Database.

#### **Supported Replicats**

The following combinations of Replicats are supported in different modes when using Oracle GoldenGate with Oracle Autonomous Database:

- Parallel Replicat in integrated mode is supported for Oracle Autonomous Database Serverless.
- Classic and coordinated Replicats in integrated mode are not supported for Oracle Autonomous Database.
- Classic, coordinated, and parallel Replicats in non-integrated mode are supported for Oracle Autonomous Database.

### **Data Type Limitations for DDL and DML Replication**

See the section [Non-Supported Oracle Data Types.](#page-155-0)

Also see Data Types in the *Autonomous Database on Dedicated Exadata Infrastructure Documentation* and Data Types in the *Using Oracle Autonomous Database Serverless* guide. DDL replication is supported depending on the restrictions in the Autonomous Databases.

### **Details of Support for Archived Log Retention**

The two types of Autonomous Databases, Oracle Autonomous Database Serverless and Oracle Autonomous Database on Dedicated Exadata Infrastructure have different log retention behavior.

- Oracle Autonomous Database Serverless: Archived log files are kept in Fast Recovery Area (FRA) for up to 48 hours. After that, it is purged and the archived log files are moved to NFS mount storage, which is accessible by logminer. Three copies are created. The logminer should be able to access any of the copies. This is transparent to Oracle GoldenGate Extract. After it reaches 7 days, the NFS mounted copy is permanently removed. The Extract abends with the archived log unavailable error if the required archived log file is older than 7 days.
- Oracle Autonomous Database on Dedicated Exadata Infrastructure: When Oracle Autonomous Data Guard or Oracle GoldenGate is enabled, archived log files are kept in Fast Recovery Area (FRA) for up to 7 days. After that, the files are purged. There is no NFS mount location available for logminer to access archived log files that are older than 7 days. The Extract abends with the archived log unavailable error if the required archived log file is older than 7 days.

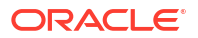
#### **Note:**

If the database instance is closed for more than 15 minutes, then the retention time is set back to 3 days. This implies that retention of archived log files is confirmed only for 3 days, regardless of whether the database instance is closed. The files are retained for 7 days only if the database instance is not closed.

# <span id="page-576-0"></span>Configure Extract to Capture from an Autonomous Database

Oracle Autonomous Database has a tight integration with Oracle GoldenGate. There are a number of differences when setting up Extract for an Autonomous database instance compared to a traditional Oracle Database.

Oracle Autonomous Database security has been enhanced to ensure that Extract is only able to capture changes from the specific tenant it connected to. However, downstream Extract is not supported.

#### **Before You Begin**

Before you start the process of capturing data from the Autonomous Database using Oracle GoldenGate you must first:

- **1.** Unlock the pre-created Oracle GoldenGate database user ggadmin in the Autonomous Database.
- **2.** Obtain the Autonomous Database client credentials to connect to the database instance.

### Establishing Oracle GoldenGate Credentials

To capture from an Autonomous Database only the GGADMIN account is used. The GGADMIN account is created inside the database when the Autonomous Database is provisioned. This account is locked. It must be unlocked before it can be used with Oracle GoldenGate. This account is the same account used for both Extracts and Replicats in the Autonomous Database.

Run the ALTER USER command to unlock the ggadmin user and set the password for it. See Creating Users with Autonomous Database with Client-Side Tools.

This ALTER USER command must be run by the admin account user for Autonomous Databases.

ALTER USER ggadmin IDENTIFIED BY PASSWORD ACCOUNT UNLOCK;

# Prerequisites for Configuring Oracle GoldenGate Extract to Capture from Autonomous Databases

Prior to configuring and starting the Extract process to capture from the Autonomous Database, make sure that the following requirements are met:

• Oracle Autonomous Database environment is provisioned and running.

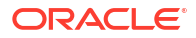

• Autonomous Database-level supplemental logging should be enabled by the ADMIN or GGADMIN.

**Configuring Autonomous Database Supplemental Logging for Extract**

To add minimal supplemental logging to your Autonomous Database instance, log into the instance as GGADMIN or ADMIN account and execute the following commands:

ALTER PLUGGABLE DATABASE ADD SUPPLEMENTAL LOG DATA;

To DROP Autonomous Database-level supplemental logging incase you decide to stop capturing from that database instance:

ALTER PLUGGABLE DATABASE DROP SUPPLEMENTAL LOG DATA;

You can verify that the Autonomous Database-level supplemental logging is configured properly by issuing this SQL statement:

SELECT MINIMAL FROM dba\_supplemental\_logging;

The output for this statement is:

MINIMAL ------- YES

The MINIMAL column will be YES if supplemental logging has been correctly set for this Autonomous Database instance.

### Configure Extract to Capture from an Autonomous Database

Following are the steps to configure an Extract to capture from an Oracle Autonomous Database :

- **1.** Install Oracle GoldenGate for your Oracle Autonomous Database instance.
- **2.** Create a deployment for the Oracle GoldenGate environment. This is the deployment where the Extract that captures data from the Oracle Autonomous Database instance will be created. See [Add a Deployment](#page-57-0).
- **3.** Obtain Oracle Autonomous Database Client Credentials.

To establish connection to your Oracle Autonomous Database instance, download the client credentials file. To download client credentials, you can use the Oracle Cloud Infrastructure Console or Database Actions Launchpad. See Downloading Client Credentials (Wallets).

#### **Note:**

If you do not have administrator access to the Oracle Autonomous Database, you should ask your service administrator to download and provide the credentials files to you.

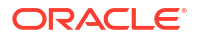

The following steps use the **Database Actions Launchpad** to download the client credentials.

- **a.** Log in to your Oracle Autonomous Database account.
- **b.** From the **Database Instance** page, click **Database Actions**. This launches the Database Actions Launchpad. The Launchpad attempts to log you into the database as ADMIN. If that is not successful, you will be prompted for your database ADMIN username and password.
- **c.** On the **Database Actions** Launchpad, under **Administration**, click **Download Client Credentials (Wallets)**.
- **d.** Enter a password to secure your Client Credentials zip file and click **Download**.

#### **Note:**

The password you provide when you download the wallet protects the downloaded Client Credentials wallet.

**e.** Save the credentials zip file to your local system.

The credentials zip file contains the following files:

- cwallet.sso
- ewallet.p12
- keystore.jks
- ojdbc.properties
- sqlnet.ora
- tnsnames.ora
- truststore.jks
- ewallet.pem
- README.txt

Refer and update (if required) the sqlnet.ora and the sames.ora files while configuring Oracle GoldenGate to work with the Autonomous Database instance.

- **4.** Configure the server where Oracle GoldenGate is running to connect to the Autonomous Database instance.
	- **a.** Log in to the server where Oracle GoldenGate was installed.
	- **b.** Transfer the credentials  $z$ <sub>ip</sub> file that you downloaded from Oracle Autonomous database instance to the Oracle GoldenGate server.
	- **c.** In the Oracle GoldenGate server, unzip the credentials file into a new directory, for example: /u02/data/adwc\_credentials. This is your key directory.
	- **d.** To configure the connection details, open your the same solid from the Oracle client location in the Oracle GoldenGate instance.
	- **e.** Use the connection string with the LOW consumer group *dbname* low, for example, graphdb1\_low, and move it to your local tnsnames.ora file.

See *Local Naming Parameters in the tnsnames.ora File* chapter in the *Oracle Database Net Services Reference* guide.

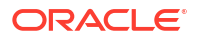

#### **Note:**

The tnsnames.ora file provided with the credentials file contains three database service names identifiable as:

*ADWC\_Database\_Name*\_low *ADWC\_Database\_Name*\_medium *ADWC\_Database\_Name*\_high

Oracle recommends that you use *ADWC\_Database\_Name*\_low with Oracle GoldenGate. See [Predefined Database Service Names for Autonomous](https://docs.oracle.com/en/cloud/paas/autonomous-database/adbsa/connect-predefined-generic.html#GUID-E49773B3-6C07-4F6F-906B-42705D237523) [Database](https://docs.oracle.com/en/cloud/paas/autonomous-database/adbsa/connect-predefined-generic.html#GUID-E49773B3-6C07-4F6F-906B-42705D237523) in the *Using Oracle Autonomous Database Serverless* guide or [Predefined Database Service Names for Autonomous Databases](https://docs.oracle.com/en-us/iaas/autonomous-database/doc/predefined-database-service-names.html) for Oracle Autonomous Database on Dedicated Exadata Infrastructure.

**f.** Edit the tnsnames.ora file in the Oracle GoldenGate instance to include the connection details available in the tnsnames.ora file in your key directory (the directory where you unzipped the credentials zip file downloaded from the Autonomous Database.

```
Sample Connection String
adw1 low. = (description=
                  (retry_count=20)(retry_delay=3)
                  (address=(protocol=tcps)(port=1522)(host=adb-
preprod.us-phoenix-1.oraclecloud.com))
(connect_data=(service_name=okd2ybgcz4mjx94_graphdb1_low.adb.oraclecloud
.com))
                  (security=(ssl_server_cert_dn="CN=adwc-preprod.uscom-
east-1.oraclecloud.com,OU=Oracle BMCS US,O=Oracle Corporation,L=Redwood 
City, ST=California, C=US"))
) )
```
If the database is within a firewall protected environment, you might not have direct access to the database. With an existing HTTP Proxy, you can pass the firewall with the following modifications to the sqlnet.ora and tnsnames.ora:

- *sqlnet parameters*
- *address modification of tns\_alias*

If Extract becomes unresponsive due to a network timeout or connection loss, then you can add the following into the connection profile in the tnsnames.ora file:

```
(DESCRIPTION = (RECV_TIMEOUT=30) (ADDRESS_LIST =
       (LOAD_BALANCE=off)(FAILOVER=on)(CONNECT_TIMEOUT=3)(RETRY_COUNT=3) 
(ADDRESS = (PROTOCOL = TCP) (HOST = adb-preprod.us-phoenix-1.oraclecloud.com)(PORT = 1522))
```
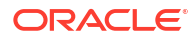

**g.** To configure the wallet, create a sqlnet.ora file in the Oracle client location in the Oracle GoldenGate instance.

```
cd /u02/data/oci/network/admin
ls
sqlnet.ora tnsnames.ora
```
See Autonomous Database Client Credentials in *Using Oracle GoldenGate on Oracle Cloud Marketplace*.

**h.** Edit this sqlnet.ora file to include your key directory.

```
WALLET LOCATION = (SOURCE = (METHOD = file) (METHOD DATA =
(DIRECTORY="/u02/data/adwc_credentials"))) 
SSL SERVER DN MATCH=yes
```
- **5.** Use Admin Client to log into the Oracle GoldenGate deployment, depending on whether you are using Microservices.
- **6.** Create a credential to store the GGADMIN user and password. This user will be used to connect to the Autonomous Database from the command line, to perform commands that require a database connection. It will also be used in the USERIDALIAS parameter for the Extract database connection.

```
ALTER CREDENTIALSTORE ADD USER 
ggadmin@dbgraph1_low PASSWORD complex_password alias adb_alias
```
**7.** Connect to the database using DBLOGIN. The DBLOGIN user should be the adb\_alias account user.

DBLOGIN USERIDALIAS adb\_alias

**8.** Configure supplemental logging on the tables, which you want to capture using ADD TRANDATA or ADD SCHEMATRANDATA. Remember that you are connected directly to the database instance, so there is no need to include the database name in these commands. Here's an exmaple:

ADD TRANDATA HR.EMP

or

ADD SCHEMATRANDATA HR

See [Prerequisites for Configuring Oracle GoldenGate Extract to Capture from Autonomous](#page-576-0) [Databases.](#page-576-0)

**9.** Add heartbeat table.

ADD HEARTBEATTABLE

**10.** Add and configure an Extract to capture from the Oracle Autonomous Database instance. See [Add an Online Extract](#page-229-0) for steps to create an Extract.

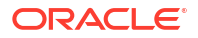

<span id="page-581-0"></span>Oracle GoldenGate Extract is designed to work with the Oracle Autonomous Database instance to ensure that it only captures from a specific database instance. This means that the database instance name is not needed for any TABLE or MAP statements.

The following example creates an Extract (required for capturing from an Oracle Autonomous Database) called exte, and instructs it to begin now.

ADD EXTRACT exte, INTEGRATED TRANLOG, BEGIN NOW

To capture specific tables, use the two part object names.. For example, to capture from the table HR.EMP, in your Oracle Autonomous Database instance, use this entry in the Extract parameter file.

TABLE HR.EMP;

If you want to replicate HR.EMP into COUNTRY.EMPLOYEE, then your map statement would look like this:

MAP HR.EMP, TARGET COUNTRY.EMPLOYEE;

**11.** Register Extract with the Oracle Autonomous Database instance. For example, to register an Extract named exte, use the following command:

REGISTER EXTRACT exte DATABASE

**12.** You can now start your Extract and perform data replication to the Oracle Autonomous Database instance. Here's an example:

START EXTRACT exte

This completes the process of configuring an Extract for Oracle Autonomous Database and you can use it like any other Extract process.

# Configure Replicat to Apply to an Oracle Autonomous Database

You can replicate into the Autonomous Database from any source database or platform that is supported by Oracle GoldenGate.

# Prerequisites for Configuring Oracle GoldenGate Replicat to an Autonomous Database

You should have the following details available with you:

- Your source database with Oracle GoldenGate Extract processes configured and writing trails to where the Replicat is running to apply data to the Autonomous Database target.
- Oracle Autonomous Database is environment provisioned and running.

To deliver data to the Autonomous Database instance using Oracle GoldenGate, perform the following tasks:

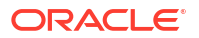

### <span id="page-582-0"></span>Configure Oracle GoldenGate for an Autonomous Database

Here are the steps to complete the configuration tasks:

#### **Note:**

Instructions are based on the assumption that the source environment is already configured. Learn the steps required to configure replication into the Autonomous Database environment.

**1.** For Oracle GoldenGate on-premises, make sure that Oracle GoldenGate is installed.

You can also use Oracle GoldenGate Microservices Architecture 21c for Marketplace for Oracle Autonomous Database Serverless 21c. Oracle GoldenGate Microservices Architecture 21c and higher support Autonomous Database capture using Marketplace for Oracle Autonomous Database Serverless.

- **2.** Create a deployment for your Oracle GoldenGate environment. This is the deployment where the Replicat that applies data into the Autonomous Database will be created.
- **3.** The Autonomous Database instance has a pre-created user for Oracle GoldenGate onpremise called ggadmin. The ggadmin user has been granted the required privileges for Replicat. This is the user where any objects used for Oracle GoldenGate processing will be stored, like the checkpoint table and heartbeat objects. By default, this user is locked. To unlock the ggadmin user, connect to your Oracle Autonomous Database instance as the ADMIN user using any SQL client tool. See About Connecting to Autonomous Database Instance.
- **4.** Run the ALTER USER command to unlock the ggadmin user and set the password for it. This will be used in the command line for any DBLOGIN operations on the Autonomous Database. It will be used in Replicat to allow Oracle GoldenGate to connect to the Autonomous Database and apply data.

ALTER USER ggadmin IDENTIFIED BY p0\$\$word ACCOUNT UNLOCK;

### Obtain the Autonomous Database Client Credentials

To establish a connection with an Oracle Autonomous Database instance, you need to download the client credentials files. There are two ways to download the client credentials files: the Oracle Cloud Infrastructure Console or Database Actions Launchpad.

For details, see Downloading Client Credentials (Wallets).

#### **Note:**

If you do not have administrator access to the Oracle Autonomous Database, you should ask your service administrator to download and provide the credentials files to you.

The following steps use the **Database Actions Launchpad** to download the client credentials files.

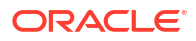

- **1.** Log in to your Autonomous Database account.
- **2.** From the **Database Instance** page, click **Database Actions**. This launches the Database Actions Launchpad. The Launchpad attempts to log you into the database as ADMIN. If that is not successful, you will be prompted for your database ADMIN username and password.
- **3.** On the **Database Actions** Launchpad, under **Administration**, click **Download Client Credentials (Wallets)**.
- **4.** Enter a password to secure your Client Credentials zip file and click **Download**.

#### **Note:**

The password you provide when you download the wallet protects the downloaded Client Credentials wallet.

- **5.** Save the credentials zip file to your local system. The credentials zip file contains the following files:
	- cwallet.sso
	- ewallet.p12
	- keystore.jks
	- ojdbc.properties
	- sqlnet.ora
	- tnsnames.ora
	- truststore.jks
	- ewallet.pem
	- README.txt

Refer and update (if required) the sqlnet.ora and the shames.ora files while configuring Oracle GoldenGate to work with the Oracle Autonomous Database instance.

### Configure Replicat to Apply to an Autonomous Database

This section assumes that the source environment is already configured and provides the steps required to establish replication in the Oracle Autonomous Database environment.

In the Oracle GoldenGate instance, you need to complete the following:

- **1.** Follow the steps given in [Prerequisites for Configuring Oracle GoldenGate Replicat to an](#page-581-0) [Autonomous Database](#page-581-0).
- **2.** Follow the steps given in [Configure Oracle GoldenGate for an Autonomous Database](#page-582-0).
- **3.** Follow the steps given in [Obtain the Autonomous Database Client Credentials](#page-582-0).
- **4.** Log in to the server where Oracle GoldenGate was installed.
- **5.** Transfer the credentials zip file that you downloaded from Oracle Autonomous Database to your Oracle GoldenGate instance.
- **6.** In the Oracle GoldenGate instance, unzip the credentials file into a new directory /u02/ data/adwc\_credentials. This is your key directory.

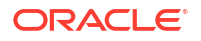

**7.** To configure the connection details, open your tnsnames.ora file from the Oracle client location in the Oracle GoldenGate instance.

```
cd /u02/data/adwc_credentials
ls
tnsnames.ora
```
**8.** Edit the tnsnames.ora file in the Oracle GoldenGate instance to include the connection details available in the tnsnames.ora file in your key directory (the directory where you unzipped the credentials zip file downloaded from Oracle Autonomous Database).

#### **Sample Connection String**

```
graphdb1_low = (description= 
                 (retry_count=20)(retry_delay=3)(address=(protocol=tcps)
(port=1522)(host=adb-preprod.us-phoenix-1.oraclecloud.com))
(connect_data=(service_name=okd2ybgcz4mjx94_graphdb1_low.adb.oraclecloud.co
m))
                 (security=(ssl_server_cert_dn="CN=adwc-preprod.uscom-
east-1.oraclecloud.com, OU=Oracle BMCS US, O=Oracle Corporation, L=Redwood
City, ST=California, C=US")))
```
If Replicat becomes unresponsive due to a network timeout or connection lost, then you can add the following into the connection profile in the tnsnames.ora file:

```
(DESCRIPTION = (RECV_TIMEOUT=120) (ADDRESS_LIST =
       (LOAD_BALANCE=off)(FAILOVER=on)(CONNECT_TIMEOUT=3)(RETRY_COUNT=3) 
      (ADDRESS = (PROTOCOL = TCP) (HOST = adb-preprod.us-phoenix-1.oraclecloud.com)(PORT = 1522))
```
#### **Note:**

The tnsnames.ora file provided with the credentials file contains three database service names identifiable as:

```
ADWC_Database_Name_low
ADWC_Database_Name_medium
ADWC_Database_Name_high
```
For Oracle GoldenGate replication, use *ADWC\_Database\_Name*\_low.

**9.** To configure the wallet, create a sqlnet.ora file in the Oracle client location in the Oracle GoldenGate instance.

```
cd /u02/data/oci/network/admin
ls
sqlnet.ora tnsnames.ora
```
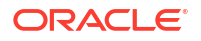

**10.** Edit this sqlnet.ora file to include your key directory.

```
WALLET LOCATION = (SOURCE = (METHOD = file) (METHOD DATA =
(DIRECTORY="/u02/data/adwc_credentials"))) 
SSL_SERVER_DN_MATCH=yes
```
- **11.** Use the Admin Client to log in to the Oracle GoldenGate deployment.
- **12.** Create a credential to store the GGADMIN user and password for the Replicat to use. For example:

```
ADD CREDENTIALSTORE ALTER CREDENTIALSTORE ADD USER 
ggadmin@databasename_low PASSWORD complex_password alias adb_alias
```
**13.** Add and configure a Replicat to deliver to Oracle Autonomous Database. When creating the Replicat, use the alias created in the previous step. For setting up your Replicat and other processes, see [Add a Replicat](#page-300-0).

#### **Note:**

You can use classic Replicat, coordinated Replicat, and parallel Replicat in nonintegrated mode. Parallel Replicat in integrated mode is also supported for Oracle Autonomous Database.

**14.** You can now start your Replicat and perform data replication to the Autonomous Database.

#### **Note:**

Oracle Autonomous Database times out and disconnects the Replicat when it is idle for more than 60 minutes. When Replicat tries to apply changes (when it gets new changes) after being idle, it encounters a database error and abends. Oracle recommends that you configure Oracle GoldenGate with the AUTORESTART profile using managed processes (Microservices Architecture) to avoid having to manually restart a Replicat when it times out.

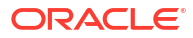

# 15 Upgrade

Learn about the tasks required for upgrading Oracle GoldenGate Microservices Architecture.

# Oracle GoldenGate 23ai: What's New

Oracle GoldenGate 23ai includes various new features, which significantly enhance it's capabilities, making it more scalable and highly available. Review the list of new features, enhancements, and behavior changes in Oracle GoldenGate 23ai.

To see a list of new features introduced in Oracle GoldenGate 23ai, see Oracle GoldenGate 23ai New Features.

For a list of enhancements introduced in Oracle GoldenGate 23ai, see Release 23ai - New Enhancements.

For behavior changes in Oracle GoldenGate 23ai, see Release 23ai - Default Behaviour Updates.

For deprecated and desupported features, see Deprecated and Desupported Features.

# Obtaining the Oracle GoldenGate Distribution

To obtain Oracle GoldenGate, follow these steps:

**1.** Go to edelivery: [edelivery.oracle.com](http://edelivery.oracle.com)

Also see MOS note 1645495.1 and 2193391.1 for more information.

To access Oracle Technology Network, go to [https://www.oracle.com/middleware/](https://www.oracle.com/middleware/technologies/goldengate.html) [technologies/goldengate.html](https://www.oracle.com/middleware/technologies/goldengate.html)

**2.** Find the Oracle GoldenGate 21c release and download the ZIP file onto your system.

For more information about locating and downloading Oracle Fusion Middleware products, see the [Oracle Fusion Middleware Download, Installation, and Configuration Readme Files](https://docs.oracle.com/cd/E23104_01/download_readme.htm) on Oracle Technology Network.

# **Prerequisites**

Learn about prerequisites for upgrading Oracle GoldenGate Microservices Architecture.

As a best practice, perform a minimal or basic upgrade first, which implies performing the upgrade without adding any new features and additional or non-mandatory parameters.

If Oracle GoldenGate is upgraded at the source side where the Extract exists, then the trail file format remains the same. Only if a higher FORMAT RELEASE is adjusted to the EXTTRAIL parameter or an ETROLLOVER is performed, will the trail file get upgraded to a higher release. This provides the opportunity to upgrade the target system where the Replicat exists, independently. When all target systems are upgraded, you may update the format release of the EXTTRAIL parameter to leverage new features that rely on a higher trail file format. No repositioning of any process is required.

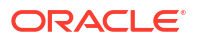

After you verify that the environment is upgraded successfully, you can implement the new features and additional parameters as required.

The upgrade instructions also include the steps for upgrading the source or target database and Oracle GoldenGate at the same time.

## Oracle GoldenGate Upgrade Considerations

Before you start the upgrade, review the information about upgrading Extract and Replicat.

Even though you may only be upgrading the source or target installations, rather than both, all processes are involved in the upgrade. All processes must be stopped in the correct order for the upgrade, regardless of which component you upgrade, and the trails must be processed until empty.

Oracle recommends that you begin your upgrade with the target rather than the source to avoid the necessity of adjusting the trail file format.

#### **Installation Binaries and Deployments**

With Microservice Architecture, there is a strong separation between where the software is installed and the deployment directory structure for the Oracle GoldenGate instance, which contains the parameter files, report files, and trail files. For both these areas, the software binaries and deployment, are strictly separated. So, there is no interference between the old and new software installations related to the deployments. During a software upgrade, the new software will be installed independently. The deployment working with the old software will be stopped. Then, the deployment environment will be adjusted to the new software and the deployment will be restarted.

If you have a reverse proxy configuration on your host machine generated with OGG HOME/lib/utl/reverseproxy/ReverseProxySettings, then consider reconfiguring it to leverage the enhanced ReverseProxySetting utility available with Oracle GoldenGate 21c (21.3) and higher releases.

#### **Considerations for Upgrading Service Manager and other Deployments**

When upgrading Oracle GoldenGate, the Service Manager must be updated first. The software version of the Service Manager must be higher or equal to the version of the deployments. There are no issues having a Service Manager running on the highest version and having deployments with lower versions.

After completing the upgrade, run the UPGRADE HEARTBEATTABLE command to add extra columns for tables and lag views. These extra columns are used to track the Extract restart position. See UPGRADE HEARTBEATTABLE to know more.

### Extract Upgrade Considerations

If you are upgrading multiple Extract processes that operate in a consolidated configuration (many sources to one target), upgrade one Extract at a time.

The output trail file is automatically rolled over when the Extract restarts and the Extract version is upgraded.

Because the TIMEZONE datatype is managed differently with Oracle GoldenGate 21c and higher releases, you may need to run the ALTER REPLICAT *extseqno* command to synchronize with newer trail files after consuming the old trail file written by Extract version 1.

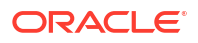

When a database is upgraded to a higher binary version and then downgraded to a lower binary version, any existing captures cannot continue mining. The captures have to be dropped and new Extracts have to be created to continue.

### Replicat Upgrade Considerations

All Replicat installations should be upgraded at the same time. It is critical to ensure that all trails leading to all Replicat groups on all target systems are processed until empty, according to the upgrade instructions.

When upgrading from releases prior to 19c release of Oracle GoldenGate, ensure that you do not use the SOURCEDEF parameter in Replicat, otherwise the Replicat will abend. However, if the trail file format is pre-12.2, then SOURCEDEF is still required because no metadata exists in the trail file.

Because the TIMEZONE datatype is managed differently with Oracle GoldenGate 21c and higher releases, you may need to run the ALTER REPLICAT *extseqno* command to synchronize with newer trail files after consuming the old trail file written by the Extract.

# Upgrading Oracle GoldenGate Microservices – GUI Based

Learn the steps to upgrade Oracle GoldenGate Microservices using the GUI.

Follow these steps to obtain the Oracle GoldenGate installation software and set up the directories for upgrade.

- **1.** Download the latest Oracle GoldenGate Microservices 23ai software from the Oracle Technology Network or eDelivery.
- **2.** Move the Oracle GoldenGate 23ai MA software to a staging folder and unzip it.

For Linux, use the following example:

```
$ mv /home/user/fbo_ggs_Linux_x64_Oracle_services_shiphome.zip /tmp
$ cd /tmp$ unzip fbo_ggs_Linux_x64_Oracle_services_shiphome.zip
```
- **3.** Upload the Oracle GoldenGate Microservices 23ai software to a staging location on the server where a previous release of Oracle GoldenGate Microservices exists.
- **4.** Save the changes and return to the Service Manager Overview page.
- **5.** Select the **Action** dropdown for the deployment and select **Restart**.
- **6.** Log in to the Administration Service and click Action button in the Replicat section.
- **7.** Click the Parameter File tab and change the value of the BATCHSQL parameter to double the value of BATCHESPERQUEUE. You must do this before starting Replicat. For example: BATCHSQL BATCHESPERQUEUE 40000000.
- **8.** Log back into the Adminstration Service and start Extract and Replicat.

At this point, you should have a new Oracle GoldenGate 23ai MA home and any prior release homes of Oracle GoldenGate MA.

#### **Upgrade the Service Manager**

After installing the latest Oracle GoldenGate MA version, the next step is to upgrade the Service Manager:

**1.** Log into Service Manager from the URL: *https://hostname:servicemanager\_port*

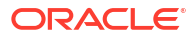

- **2.** Select the **ServiceManager** link in the **Deployments** section of the Service Manager Overview page.
- **3.** Click the pencil icon next to the Deployment Detail section to open the dialog box for editing the GoldenGate home path.
- **4.** Update the GoldenGate Home path with the full path to the new Oracle GoldenGate home.
- **5.** Click **Apply**.
- **6.** Use the **Action** dropdown to restart the Service Manager.

#### **Upgrade the Deployment**

Deployments can be upgraded in the same step with the Service Manager or they can be upgraded at a later time after the Service Manager has been upgraded.

To upgrade a deployment:

- **1.** Stop all Extract and Replicat processes gracefully:
	- Check for open (long running) transaction and Bounded Recovery as it may take longer to stop Extract gracefully.
	- If any unnecessary open transactions are visible, for example SEND EXTRACT group\_name SHOWTRANS, then those transactions can be skipped or immediately forced to stop. In this case, a Bounded Recovery checkpoint can be retrieved using the following command:

SEND EXTRACT group name, BR BRCHECKPOINT immediate

- **2.** Verify the current location of Oracle GoldenGate home directory from Service Manager.
	- **a.** Login to the Service Manager: http://*hostname*:*servicemanager\_port*
	- **b.** Click the link to the deployment name in the **Deployments** section on the Service Manager Overview page. The deployment details are displayed.
- **3.** Edit and update the the deployment with the location of the new Oracle GoldenGate Home directory.
	- **a.** Click the pencil next to Service Manager Deployment Detail to edit the Oracle GoldenGate Home directory on the **Details** tab.
	- **b.** Update the Oracle GoldenGate Home path with the complete path to the new Oracle GoldenGate home directory.
	- **c.** Click **Apply**.
	- **d.** Confirm that the Oracle GoldenGate Home path has been updated.
	- **e.** From the left navigation pane of the Service Manager, select the deployment and then click **Administration Service** to open the Administration Service web interface.
	- **f.** Log in and stop any Extracts and Replicats. Close the Administration Service web page and return to the Service Manager page.
- **4.** On the Service Manager page, select the deployment name from the left navigation pane.
- **5.** Click **Configuration** to modify the settings for the environment variables. With the Unified Build feature, the environment variables for ORACLE\_HOME, LD\_LIBRARY\_PATH, and TNS ADMIN need to be adjusted to the Oracle Database Client software within Oracle GoldenGate. Set the environment variables as:
	- ORACLE HOME =  $$OGG$  HOME/lib/instantclient
	- LD LIBRARY PATH = \$OGG HOME/lib:\$OGG HOME/lib/instantclient

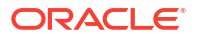

- TNS\_ADMIN = *Location of tnsnames.ora and sqlnet.ora*
- JAVA HOME =  $$OGG$  HOME/jdk
- **6.** Save the changes and return to the Service Manager home page.
- **7.** Save the changes and return to the Service Manager home page.
- **8.** Select the **Action** dropdown for the deployment and select **Restart**.
- **9.** Log back into the Adminstration Service and start any Extract and Replicats.

# Upgrading Oracle GoldenGate Microservices Using REST APIs

Learn how to upgrade Oracle GoldenGate Microservices to Oracle GoldenGate Microservices 23ai using REST APIs.

Follow these steps to obtain the Oracle GoldenGate installation software and set up the directories for upgrade.

- **1.** Download the latest Oracle GoldenGate Microservices 23ai software from the Oracle Technology Network or eDelivery.
- **2.** Move the Oracle GoldenGate 23ai MA software to a staging folder and unzip it.

For Linux, use the following example:

```
$ mv /home/user/fbo_ggs_Linux_x64_Oracle_services_shiphome.zip /tmp
$ cd /tmp$ unzip fbo_ggs_Linux_x64_Oracle_services_shiphome.zip
```
- **3.** Upload the Oracle GoldenGate Microservices 23ai software to a staging location on the server where a previous release of Oracle GoldenGate Microservices exists.
- **4.** Save the changes and return to the Service Manager home page.
- **5.** Select the **Action** dropdown for the deployment and select **Restart**.
- **6.** Log in to the Administration Service and click Action button in the Replicat section.
- **7.** Click the Parameter File tab and change the value of the BATCHSQL parameter to double the value of BATCHESPERQUEUE. You must do this before starting Replicat. For example: BATCHSQL BATCHESPERQUEUE 40000000
- **8.** Log back into the Adminstration Service and start Extract and Replicat.

#### **Upgrade a Service Manager**

When upgrading the Service Manager, you can use the following cURL example to update the Oracle GoldenGate home:

```
curl -u adminname:adminpwd -X PATCH \
   https://hostname:port/services/v2/deployments/ServiceManager \
   -H 'cache-control: no-cache' \
   -d '{"oggHome":"new OGG_HOME_absolute_path", "status":"restart"}'
```
In this syntax, enter the new Oracle GoldenGate home directory absolute directory path such as /u01/app/oracle/product/21c/gghome\_1.

Check if Service Manager is running from the new \$0GG\_HOME, using the following command:

```
ps -ef|grep -i servicemanager
```
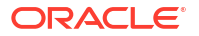

If you don't see Service Manager in running state, then run the following command:

```
cd $NEW_OGG_HOME/bin
$ ./ServiceManager
```
#### **Upgrade a Deployment**

To upgrade a deployment:

- **1.** Stop all Extract and Replicat processes gracefully:
	- Check for open (long running) transaction and Bounded Recovery as it may take longer to stop Extract gracefully.
	- If any unnecessary open transactions are visible, for example SEND EXTRACT *group\_name* SHOWTRANS, then those transactions can be skipped or immediately forced to stop. In this case, a Bounded Recovery checkpoint can be retrieved using the following command:

SEND EXTRACT group name, BR BRCHECKPOINT immediate

**2.** Change the environment variables for the deployment, as shown in the following example:

```
curl -k -u adminname:adminpwd -X PATCH \
https://server.oracle.com:9000/services/v2/deployments/uat_01 \
-H 'cache-control: no-cache' \
-d '{"environment": [ {"name": "ORACLE_HOME" , "value": "/u01/app/oracle/
product/21c/gghome_1/lib/instantclient"}
                                  , {"name": "LD_LIBRARY_PATH" , "value": 
"/u01/app/oracle/product/21c/gghome_1/lib/instantclient:/u01/app/oracle/
product/21c/gghome_1/lib"}
                                  , {"name": "JAVA_HOME" , "value": 
"/u01/app/oracle/product/21c/gghome_1/jdk"}
                                  , {"name": "TNS_ADMIN" , "value": 
"/u01/app/oracle/network/admin"} ] }'
```
**3.** Run this cURL command to upgrade the Oracle GoldenGate deployment:

```
 curl -u SM username:SM password -X PATCH 
http://hostname:servicemanager port/services/v2/deployments/Deployment-
name
-H 'cache-control: no-cache'
-d '{"oggHome":"new OGG_HOME complete path","status":"restart"}'
```
**4.** Start all Extracts and Replicats.

When the Service Manager or deployment restarts, the upgrade is complete.

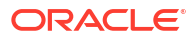

# 16 Reference

Learn about additional details required for supporting Oracle GoldenGate on different databases.

# Using the LogDump Utility to Access Trail File Records

Oracle GoldenGate trail information is required for troubleshooting and technical support. Use the Logdump utility to view the Oracle GoldenGate trail records.

### Trail Recovery Mode

By default, Extract operates in append mode, where if there is a process failure, a recovery marker is written to the trail and Extract appends recovery data to the file so that a history of all prior data is retained for recovery purposes.

In append mode, the Extract initialization determines the identity of the last complete transaction that was written to the trail at startup time. With that information, Extract ends recovery when the commit record for that transaction is encountered in the data source; then it begins new data capture with the next committed transaction that qualifies for extraction and begins appending the new data to the trail. A Replicat starts reading again from that recovery point.

Overwrite mode is another version of Extract recovery that was used in versions of Oracle GoldenGate prior to version 10.0. In these versions, Extract overwrites the existing transaction data in the trail after the last write-checkpoint position, instead of appending the new data. The first transaction that is written is the first one that qualifies for extraction after the last read checkpoint position in the data source.

If the version of Oracle GoldenGate on the target is older than version 10, Extract will automatically revert to overwrite mode to support backward compatibility. This behavior can be controlled manually with the RECOVERYOPTIONS parameter.

### Trail Record Format

Each change record written by Oracle GoldenGate to a trail or Extract file includes a header area, a data area, and possibly a user token area. The record header contains information about the transaction environment, and the data area contains the actual data values that were extracted.

The token area contains information that is specified by Oracle GoldenGate users for use in column mapping and conversion.

Oracle GoldenGate trail files are unstructured. You can view Oracle GoldenGate records with the Logdump utility provided with the Oracle GoldenGate software. For more information, see Viewing the First Record in the *Logdump Reference for Oracle GoldenGate*.

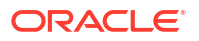

#### **Note:**

As enhancements are made to the Oracle GoldenGate software, the trail record format is subject to changes that may not be reflected in this documentation. To view the current structure, use the Logdump utility.

#### Trail File Header Record

Each file of a trail contains a file header record that is stored at the beginning of the file. The file header contains information about the trail file itself. Previous versions of Oracle GoldenGate do not contain this header.

The file header is stored as a record at the beginning of a trail file preceding the data records. The information that is stored in the trail header provides enough information about the records to enable an Oracle GoldenGate process to determine whether the records are in a format that the current version of Oracle GoldenGate supports.

The trail header fields are stored as tokens, where the token format remains the same across all versions of Oracle GoldenGate. If a version of Oracle GoldenGate does not support any given token, that token is ignored. Depracated tokens are assigned a default value to preserve compatibility with previous versions of Oracle GoldenGate.

To ensure forward and backward compatibility of files among different Oracle GoldenGate process versions, the file header fields are written in a standardized token format. New tokens that are created by new versions of a process can be ignored by older versions, so that backward compatibility is maintained. Likewise, newer Oracle GoldenGate versions support older tokens. Additionally, if a token is deprecated by a new process version, a default value is assigned to the token so that older versions can still function properly. The token that specifies the file version is COMPATIBILITY and can be viewed in the Logdump utility and also by retrieving it with the GGFILEHEADER option of the @GETENV function.

A trail or Extract file must have a version that is equal to, or lower than, that of the process that reads it. Otherwise the process will abend. Additionally, Oracle GoldenGate forces the output trail to be the same version as that of its input trail or file. Upon restart, Extract rolls a trail to a new file to ensure that each file is of only one version (unless the file is empty).

From Oracle GoldenGate 21c onward, for Oracle databases, you can specify a globally unique name for the database using the DB UNIQUE NAME parameter. If this database parameter is not set, then the DB\_UNIQUE\_NAME is the same as DB\_NAME. This feature allows unique identification of the source of the trail data by viewing the trail file header.

See [GETENV](https://docs.oracle.com/pls/topic/lookup?ctx=en/middleware/goldengate/core/21.3/admin&id=GWURF-GUID-B84527F5-91BA-4E2E-BC37-92D1B6C35735) parameter to know about the use of the DbUniqueName token.

The DbUniqueName token will be written to trail files with 19.1 compatibility level, however prior Oracle GoldenGate releases supporting that compatibility level will ignore the new token. The token belongs to the Database Information group. The field will be limited to 65536 bytes, to allow fitting all possible values of DB\_UNIQUE\_NAME, limited to 30 characters.

Because the Oracle GoldenGate processes are decoupled and can be of different Oracle GoldenGate versions, the file header of each trail file contains a version indicator. By default, the version of a trail file is the current version of the process that created the file. If you need to set the version of a trail, use the FORMAT option of the EXTTRAIL, EXTFILE, RMTTRAIL, or RMTFILE parameter.

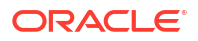

You can view the trail header with the FILEHEADER command in the Logdump utility. For more information about the tokens in the file header, see [Logdump Reference for Oracle](https://docs.oracle.com/pls/topic/lookup?ctx=en/middleware/goldengate/core/21.3/admin&id=GLOGD-GUID-11F54047-D1D7-4348-B145-EB65B824A5C3) [GoldenGate.](https://docs.oracle.com/pls/topic/lookup?ctx=en/middleware/goldengate/core/21.3/admin&id=GLOGD-GUID-11F54047-D1D7-4348-B145-EB65B824A5C3)

#### Partition Name Record in Trail File Header

Each DML record in the trail file header can contain an index to a partition name record (PNR). Because the full partition name can be long, a PNR is created in each trail file for the first time the partition is written. Each PNR, contains the partition name and partition object ID.

For primary Extract, PNR is generated only for partition matching and included by PARTITION and PARTITIONEXCLUDE parameters. DML records from these partitions have an index to the table definition record and another index to the partition name record. DML records from all other tables such as non-partitioned tables or partitioned tables not matching or excluded by the PARTITION or PARTITIONEXCLUDE parameters, only have an index to the table definition record as done today. For the Distribution Service, the PNR is written if source trail record contains a PNR index.

#### Viewing the Partition Name and PNR Index in Logdump

Use the Logdump utility to display the partition name record and the DML containing the PNR index.

Here's an example that shows capturing the display in a file:

```
$ logdump > output.txt <<EOF
ghdr on
detail data
open ./dirdat/tr000000000
n 200
EOF
```
The output displays the PNR and the DML with the PNR index values, as shown in the following example:

```
HDR-IND : E (X45) PARTITION : . (XFF80)
UNDOFLAG : . (X00) BEFOREAFTER: A (X41)
RECLENGTH : 0 (X0000) IO TIME : 2019/01/17 16:48:01.129.045
IOTYPE : 170 (XAA) ORIGNODE : 4 (X04)
TRANSIND : . (X03) FORMATTYPE : R (X52)
SYSKEYLEN : 0 (X00) INCOMPLETE : . (X00)
TDR/PNR IDX: (001, 002) AUDITPOS : 13287580
CONTINUED : N (X00) RECCOUNT : 1 (X01)
2019/01/17 16:48:01.129.045 METADATA LEN 0 RBA 3425
PARTITION NAME: P1 PARTITION ID: 75,234 FLAGS: X00000001
\mathcal{L}_\text{max}HDR-IND : E (X45) PARTITION : . (XFF8C)<br>UNDOFLAG : . (X00) BEFOREAFTER: A (X41)
UNDOFLAG : . (X00) BEFOREAFTER: A (X41)<br>RECLENGTH : 18 (X0012) IO TIME : 2019/01/17 16
            RECREAGE : 2019/01/17 16:47:58.000.000<br>5 (X05) ORIGNODE : 255 (XFF)
IOTYPE : 5 (X05) ORIGNODE : 255 (XFF)<br>TRANSIND : . (X00) FORMATTYPE : R (X52
            TRANSIND : . (X00) FORMATTYPE : R (X52)
SYSKEYLEN : 0 (X00) INCOMPLETE : . (X00)
AUDITRBA : 15 AUDITPOS : 13287580
CONTINUED : N (X00) RECCOUNT : 1 (X01)
2019/01/17 16:47:58.000.000 INSERT LEN 18 RBA 3486
NAME: TKGGU1.T1 (PARTITION: P1, TDR/PNR INDEX: 1/2)
AFTER IMAGE: PARTITION X8C G B
0000 0500 0000 0100 3101 0005 0000 0001 0031 | ........1.........1
```
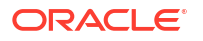

```
COLUMN 0 (X0000), LEN 5 (X0005)
 0000 0100 31 | ....1
COLUMN 1 (X0001), LEN
 0000 0100 31 | ....1
```
#### **Example of an Oracle GoldenGate Record**

The following illustrates an Oracle GoldenGate record as viewed with Logdump. The first portion (the list of fields) is the header and the second portion is the data area. The record looks similar to this on all platforms supported by Oracle GoldenGate.

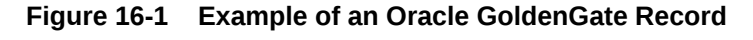

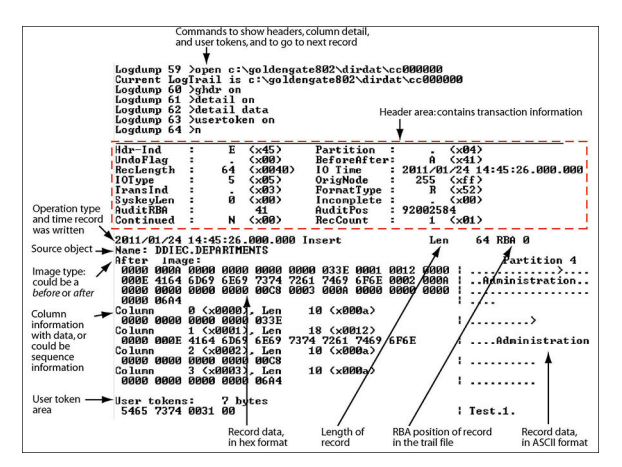

#### Record Header Area

The Oracle GoldenGate record header provides metadata of the data that is contained in the record and includes the following information.

- The operation type, such as an insert, update, or delete
- The before or after indicator for updates
- Transaction information, such as the transaction group and commit timestamp

#### Description of Header Fields

The following describes the fields of the Oracle GoldenGate record header. Some fields apply only to certain platforms.

#### **Table: Oracle GoldenGate record header fields**

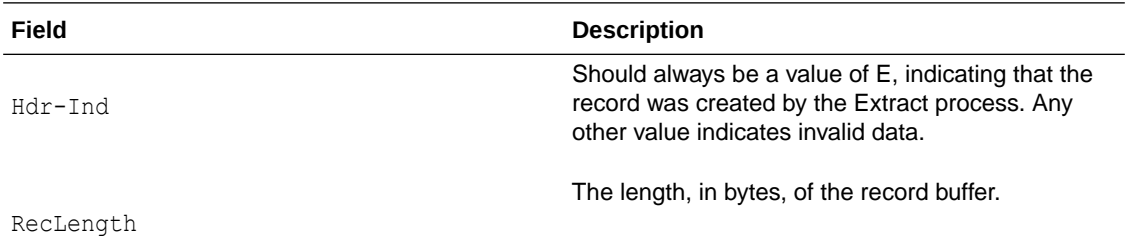

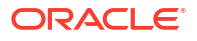

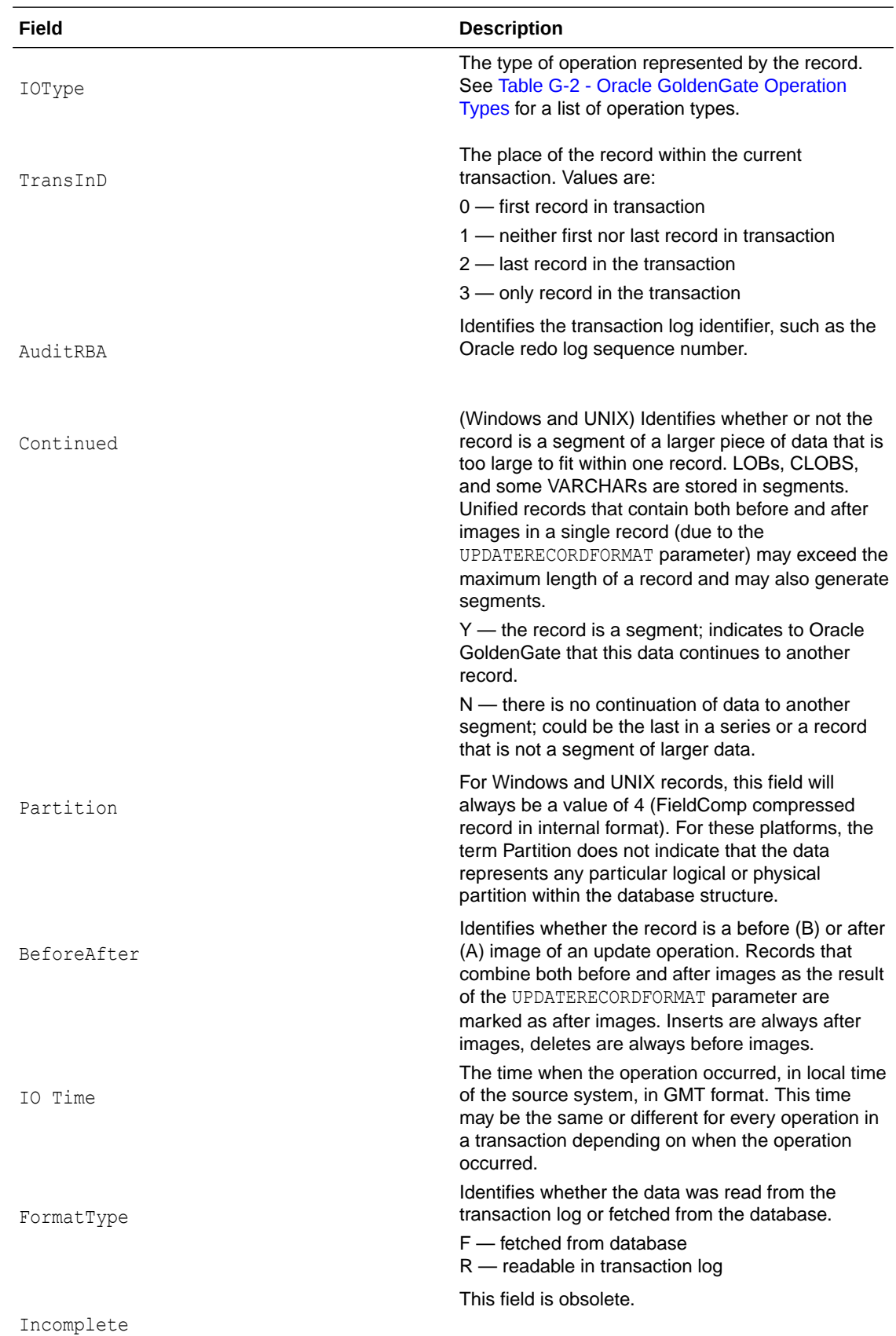

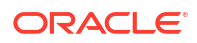

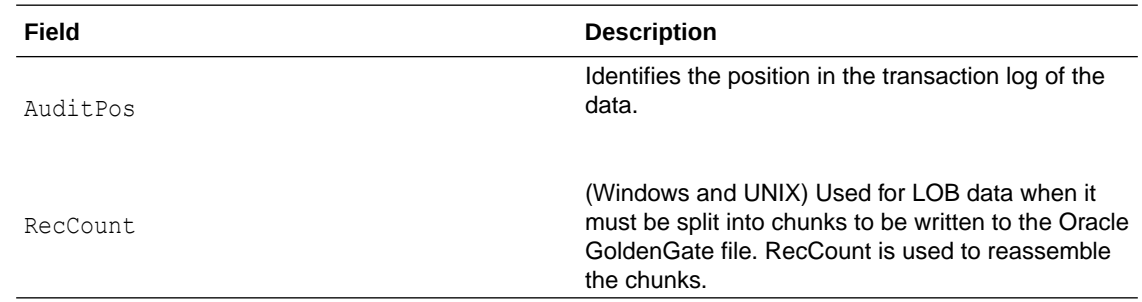

#### Using Header Data

Some of the data available in the Oracle GoldenGate record header can be used for mapping by using the GGHEADER option of the @GETENV function or by using any of the following transaction elements as the source expression in a COLMAP statement in the TABLE or MAP parameter.

- GGS TRANS TIMESTAMP
- GGS\_TRANS\_RBA
- GGS\_OP\_TYPE
- GGS\_BEFORE\_AFTER\_IND

#### Record Data Area

The data area of the Oracle GoldenGate trail record contains the following:

- The time that the change was written to the Oracle GoldenGate file
- The type of database operation
- The length of the record
- The relative byte address within the trail file
- The table name
- The data changes in hex format

The following explains the differences in record image formats used by Oracle GoldenGate on Windows, UNIX, Linux, and NonStop systems.

#### Full Record Image Format (NonStop Sources)

A full record image contains the values of all of the columns of a processed row. Full record image format is generated in the trail when the source system is HP NonStop, and only when the IOType specified in the record header is one of the following:

 $3 -$  Delete  $5 -$  Insert  $10 -$  Update

Each full record image has the same format as if retrieved from a program reading the original file or table directly. For SQL tables, datetime fields, nulls, and other data is written exactly as a program would select it into an application buffer. Although datetime fields are represented

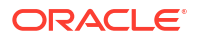

internally as an eight-byte timestamp, their external form can be up to 26 bytes expressed as a string. Enscribe records are retrieved as they exist in the original file.

When the operation type is Insert or Update, the image contains the contents of the record after the operation (the after image). When the operation type is  $Delta$  elete, the image contains the contents of the record before the operation (the before image).

For records generated from an Enscribe database, full record images are output unless the original file has the AUDITCOMPRESS attribute set to ON. When AUDITCOMPRESS is ON, compressed update records are generated whenever the original file receives an update operation. (A full image can be retrieved by the Extract process by using the FETCHCOMPS parameter.)

#### Compressed Record Image Format (Windows, UNIX, Linux Sources)

A compressed record image contains only the key (primary, unique, KEYCOLS) and the columns that changed in the processed row. By default, trail records written by processes on Windows and UNIX systems are always compressed.

The format of a compressed record is as follows:

```
column_index
           column_length
           column_data[...]
```
#### Where:

column index

is the ordinal index of the column within the source table (2 bytes).

colum length

is the length of the data (2 bytes).

• column\_data

is the data, including

NULL

or

VARCHAR

#### length indicators.

Enscribe records written from the NonStop platform may be compressed. The format of a compressed Enscribe record is as follows:

```
field_offset
        field length field value[...]
```
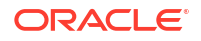

#### <span id="page-599-0"></span>Where:

field offset

is the offset within the original record of the changed value (2 bytes).

field length

is the length of the data (2 bytes).

field value

is the data, including

NULL

or

VARCHAR

length indicators.

The first field in a compressed Enscribe record is the primary or system key.

### Tokens Area

The trail record also can contain two areas for tokens. One is for internal use and is not documented here, and the other is the user tokens area. User tokens are environment values that are captured and stored in the trail record for replication to target columns or other purposes. If used, these tokens follow the data portion of the record and appear similar to the following when viewed with Logdump:

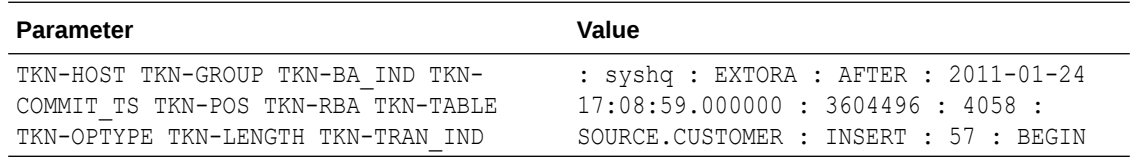

# Oracle GoldenGate Operation Types

The following are some of the Oracle GoldenGate operation types. Types may be added as new functionality is added to Oracle GoldenGate. For a more updated list, use the SHOW RECTYPE command in the Logdump utility:

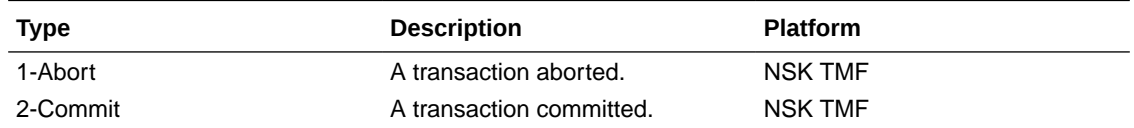

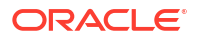

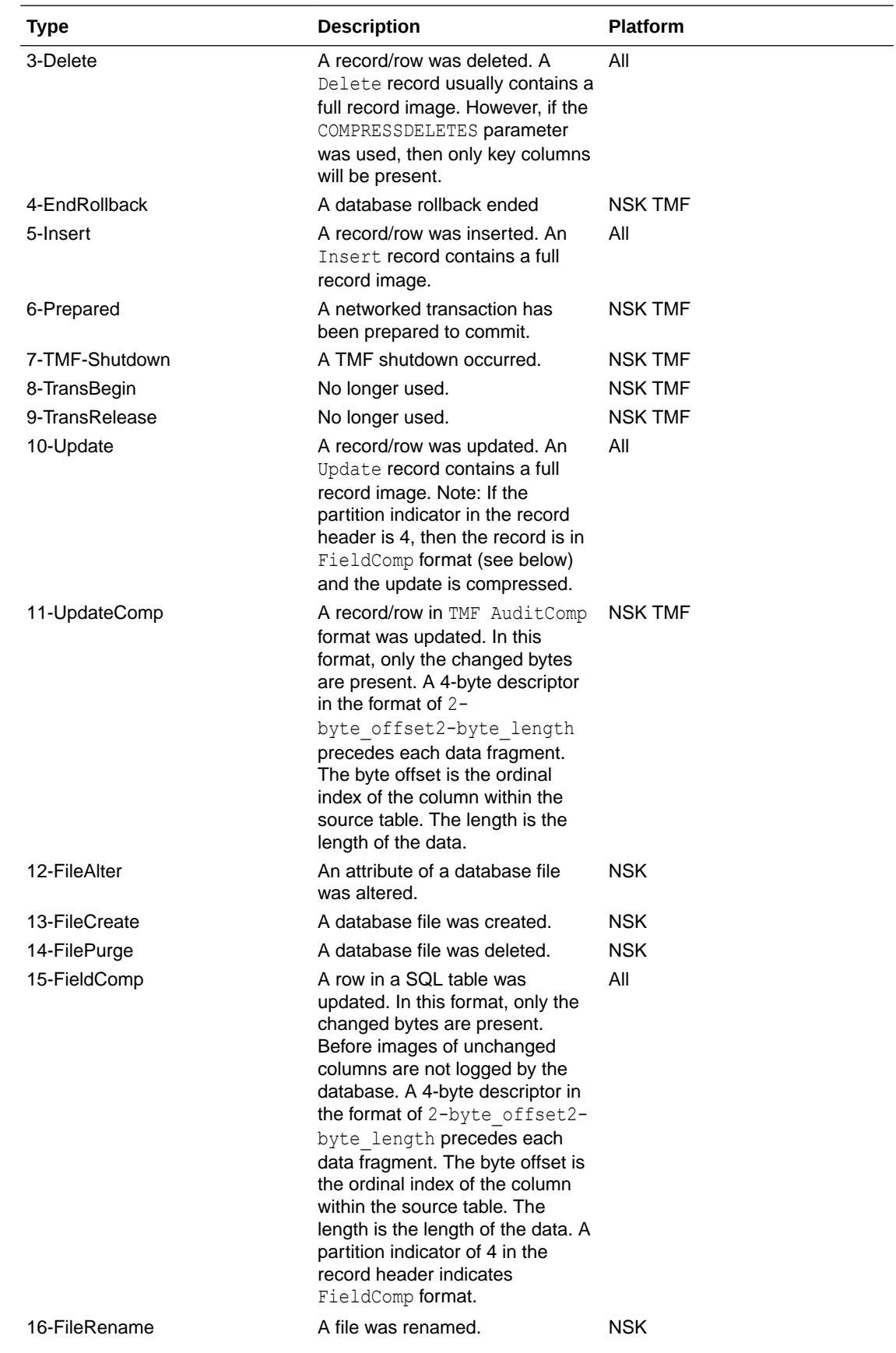

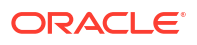

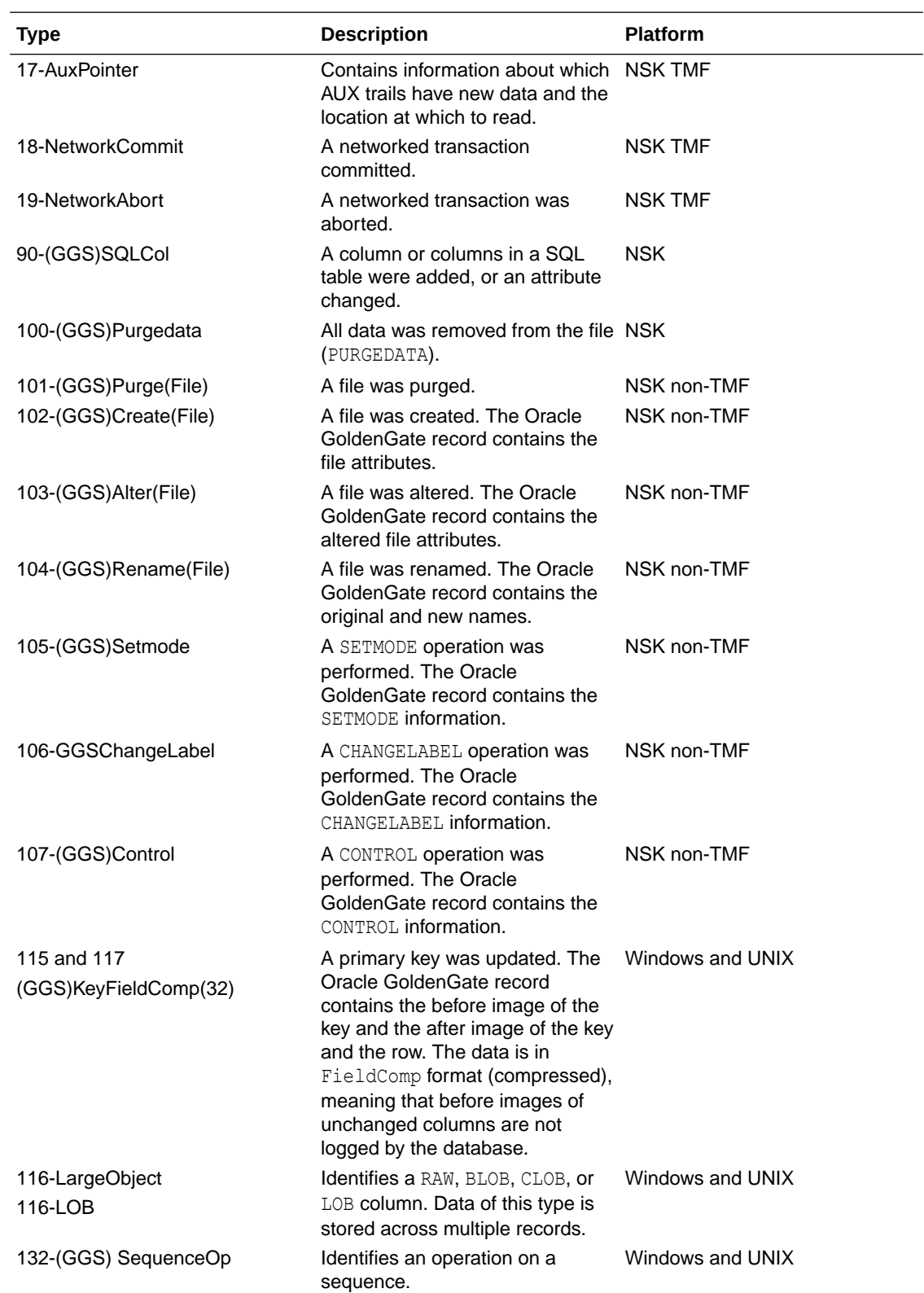

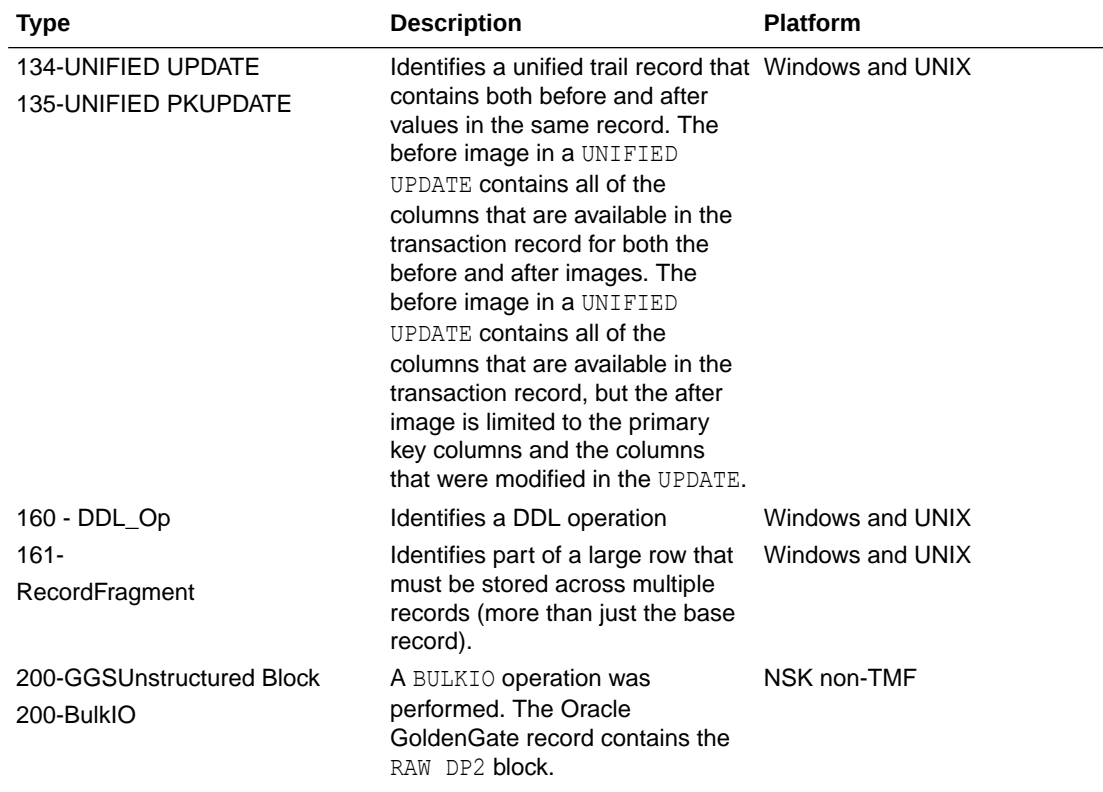

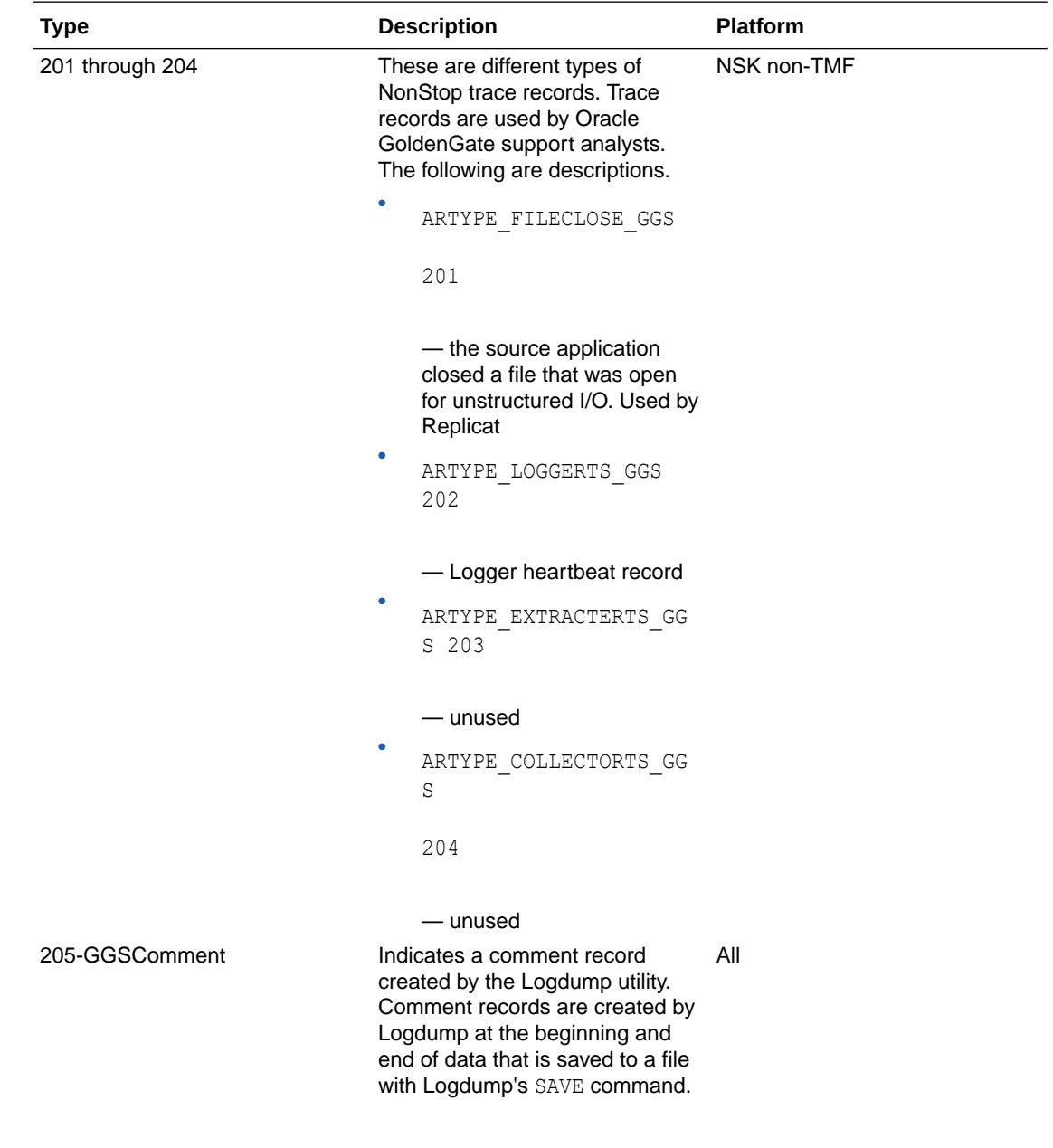

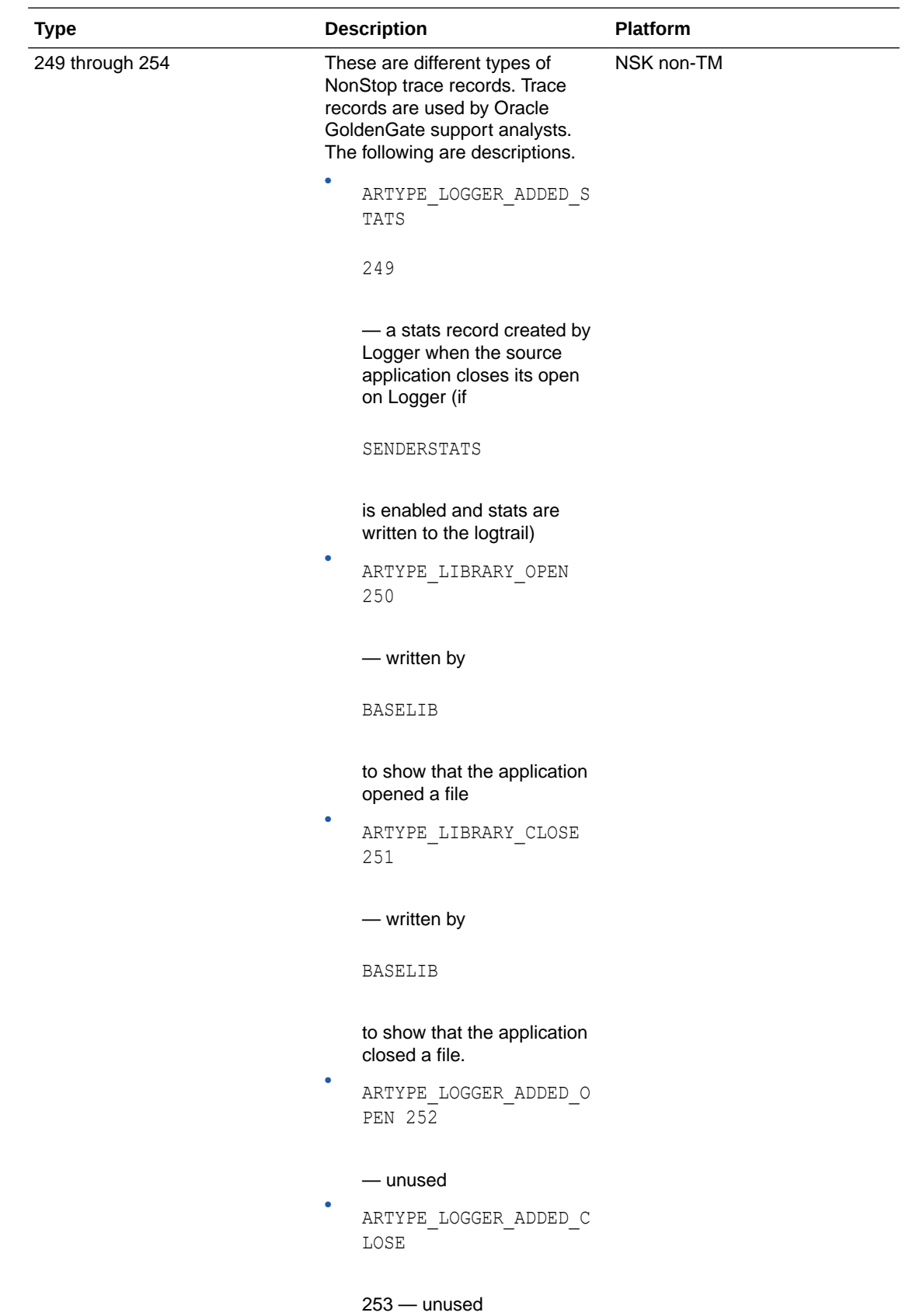

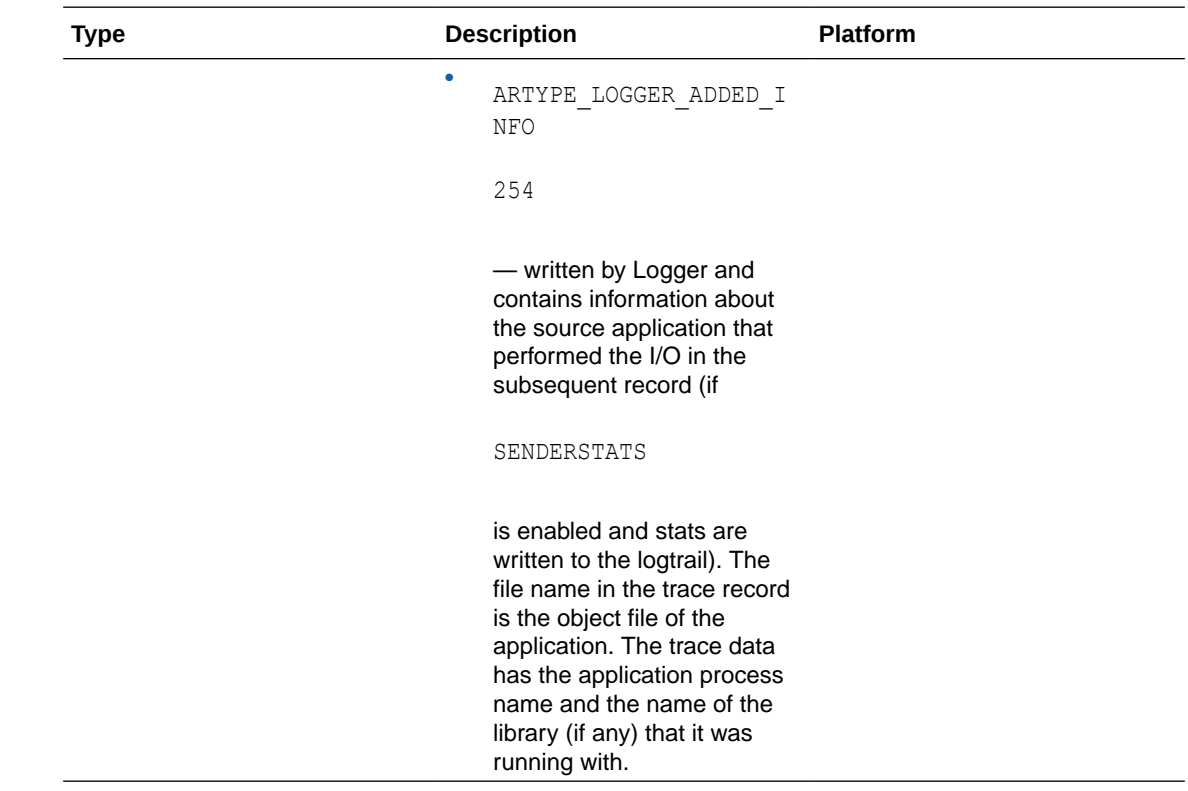

# Checkpoint Tables Additional Details

When database checkpoints are being used, Oracle GoldenGate creates a checkpoint table with a user-defined name in the database upon execution of the ADD CHECKPOINTTABLE command, or a user can create the table by using the chkpt db create.sql script (where db is an abbreviation of the type of database that the script supports).

There are two tables: the main checkpoint table and an auxiliary checkpoint table that is created automatically. The auxiliary table, known as the transaction table, bears the name of the primary checkpoint table appended with  $\log L$ . Each Replicat, or each thread of a coordinated Replicat, uses one row in the checkpoint table to store its progress information. At checkpoint time, there typically are some number of transactions (among the total n transactions) that were applied, and the rest are still in process. For example, if Replicat is processing a group of n transactions ranging from CSN1 to CSN3. CSN1 is the high watermark and CSN3 is the low watermark. Any transaction with a CSN higher than the high watermark has not been processed, and any transaction with a CSN lower than the low watermark has already been processed. Completed transactions are stored in the LOG CMPLT XID column of the checkpoint table. Any overflow of these transactions is stored in the transaction table (auxiliary checkpoint table) in the LOG\_CMPLT\_XID column of that table.

Currently, Replicat (or each Replicat thread of a coordinated Replicat) applies transactions serially (not in parallel); therefore, the high watermark (the LOG CSN value in the table) is always the same as the low watermark (the LOG CMPLT CSN value in the table), and there typically is only one transaction ID in the LOG CMPLT\_XID column. The only exception is when there are multiple transactions sharing the same CSN.

Do not change the names or attributes of the columns in these tables. You can change table storage attributes as needed.

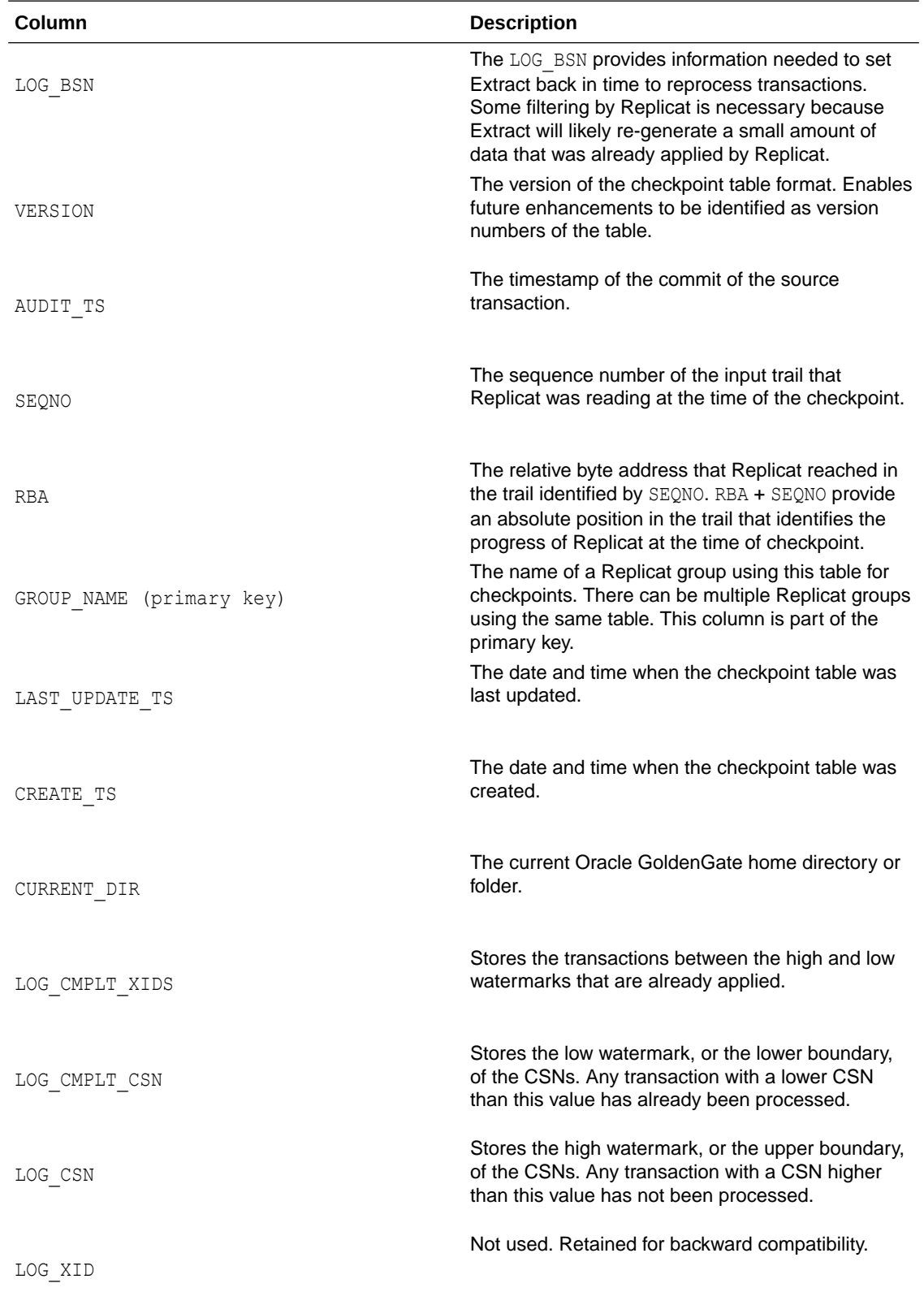

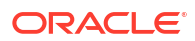

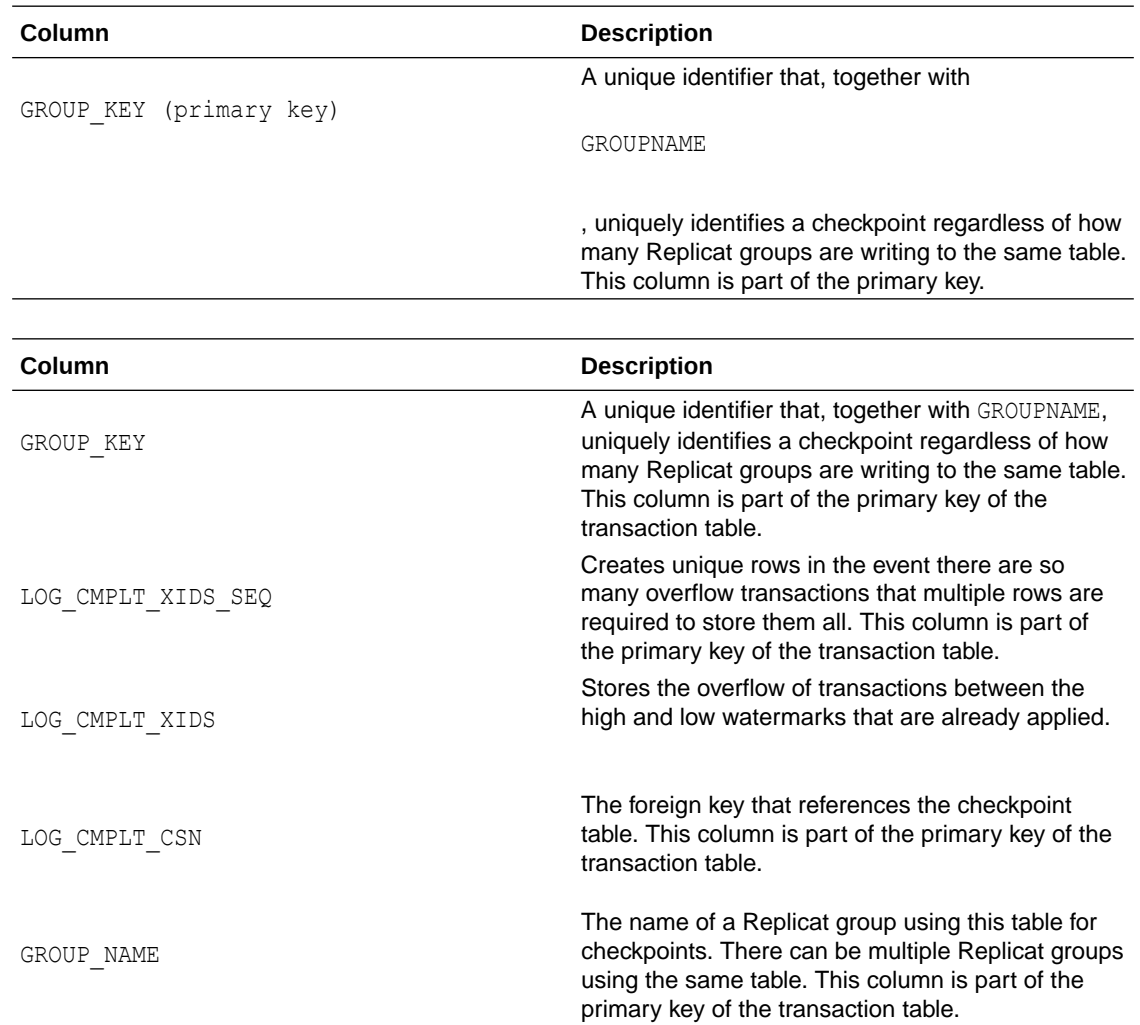

# Internal Checkpoint Information

The INFO command with the SHOWCH option not only displays current checkpoint entries, but it also displays metadata information about the record itself. This information is not documented and is for use by the Oracle GoldenGate processes and by support personnel when resolving a support case.

The metadata is contained in the following entries in the SHOWCH output.

```
Header:
```

```
 Version = 2
 Record Source = A
Type = 1 # Input Checkpoints = 1
 # Output Checkpoints = 0
 File Information:
```
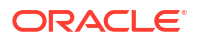

 Block Size = 2048  $Max \tBlocks = 100$  Record Length = 2048 Current Offset  $= 0$  Configuration: Data Source  $= 0$ Transaction Integrity =  $-1$ Task Type =  $0$  Status: Start Time = 2011-01-12 13:10:13 Last Update Time = 2011-01-12 21:23:31 Stop Status = A Last Result =  $400$ 

## INFO EXTRACT SHOWCH Command: Checkpoint Information

The following sample presents the checkpoint information returned by the INFO EXTRACT command with the SHOWCH option. In this case, the data source is an Oracle RAC database cluster, so there is thread information included in the output. You can view past checkpoints by specifying the number of them that you want to view after the SHOWCH argument.

```
EXTRACT JC108XT Last Started 2011-01-01 14:15 Status ABENDED
Checkpoint Lag 00:00:00 (updated 00:00:01 ago)
Log Read Checkpoint File /orarac/oradata/racq/redo01.log
  2011-01-01 14:16:45 Thread 1, Seqno 47, RBA 68748800
Log Read Checkpoint File /orarac/oradata/racq/redo04.log
  2011-01-01 14:16:19 Thread 2, Seqno 24, RBA 65657408
Current Checkpoint Detail:
Read Checkpoint #1
  Oracle RAC Redo Log
  Startup Checkpoint (starting position in data source):
  Thread #: 1
  Sequence #: 47
  RBA: 68548112
  Timestamp: 2011-01-01 13:37:51.000000
  SCN: 0.8439720
  Redo File: /orarac/oradata/racq/redo01.log
Recovery Checkpoint (position of oldest unprocessed transaction in data 
source):
  Thread #: 1
```
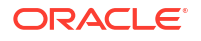

```
 Sequence #: 47
 RBA: 68748304
 Timestamp: 2011-01-01 14:16:45.000000
 SCN: 0.8440969
Redo File: /orarac/oradata/racq/redo01.log
 Current Checkpoint (position of last record read in the data source):
 Thread #: 1
 Sequence #: 47
 RBA: 68748800
 Timestamp: 2011-01-01 14:16:45.000000
 SCN: 0.8440969
 Redo File: /orarac/oradata/racq/redo01.log
Read Checkpoint #2
 Oracle RAC Redo Log
 Startup Checkpoint(starting position in data source):
 Sequence #: 24
 RBA: 60607504
 Timestamp: 2011-01-01 13:37:50.000000
 SCN: 0.8439719
 Redo File: /orarac/oradata/racq/redo04.log
Recovery Checkpoint (position of oldest unprocessed transaction in data 
source):
 Thread #: 2
 Sequence #: 24
 RBA: 65657408
 Timestamp: 2011-01-01 14:16:19.000000
 SCN: 0.8440613
 Redo File: /orarac/oradata/racq/redo04.log
 Current Checkpoint (position of last record read in the data source):
 Thread #: 2
 Sequence #: 24
 RBA: 65657408
 Timestamp: 2011-01-01 14:16:19.000000
 SCN: 0.8440613
 Redo File: /orarac/oradata/racq/redo04.log
Write Checkpoint #1
 GGS Log Trail
 Current Checkpoint (current write position):
 Sequence #: 2
 RBA: 2142224
 Timestamp: 2011-01-01 14:16:50.567638
 Extract Trail: ./dirdat/eh
 Header:
 Version = 2
 Record Source = A
Type = 6 # Input Checkpoints = 2
 # Output Checkpoints = 1
 File Information:
Block Size = 2048
 Max Blocks = 100
 Record Length = 2048
 Current Offset = 0
Configuration:
 Data Source = 3
 Transaction Integrity = 1
```
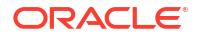

```
 Task Type = 0
 Status:
 Start Time = 2011-01-01 14:15:14
 Last Update Time = 2011-01-01 14:16:50
 Stop Status = A
Last Result = 400
```
# INFO REPLICAT, SHOWCH: Checkpoint Information

The basic command shows current checkpoints. To view a specific number of previous checkpoints, type the value after the SHOWCH argument.

```
REPLICAT JC108RP Last Started 2011-01-12 13:10 Status RUNNING
Checkpoint Lag 00:00:00 (updated 111:46:54 ago)
Log Read Checkpoint File ./dirdat/eh000000000
  First Record RBA 3702915
Current Checkpoint Detail:
 Read Checkpoint #1
  GGS Log Trail
  Startup Checkpoint(starting position in data source):
  Sequence #: 0
  RBA: 3702915
  Timestamp: Not Available
  Extract Trail: ./dirdat/eh
  Current Checkpoint (position of last record read in the data source):
  Sequence #: 0
  RBA: 3702915
  Timestamp: Not Available
  Extract Trail: ./dirdat/eh
 Header:
  Version = 2
 Record Source = A
 Type = 1 # Input Checkpoints = 1
  # Output Checkpoints =
 File Information:
  Block Size = 2048
 Max Blocks = 100
  Record Length = 2048
  Current Offset = 0
  Configuration:
  Data Source = 0
 Transaction Integrity = -1 Task Type = 0
  Status:
  Start Time = 2011-01-12 13:10:13
 Last Update Time = 2011-01-12 21:23:31
  Stop Status = A
 Last Result = 400
```
# Supported Character Sets

Here's a list of character sets that Oracle GoldenGate supports when converting data from source to target.

The identifiers that are shown should be used for Oracle GoldenGate parameters or commands when a character set must be specified, instead of the actual character set name. Currently Oracle GoldenGate does not provide a facility to specify the database-specific character set.

# Supported Character Sets - Oracle

#### **Table 16-1 Supported Oracle Character Sets**

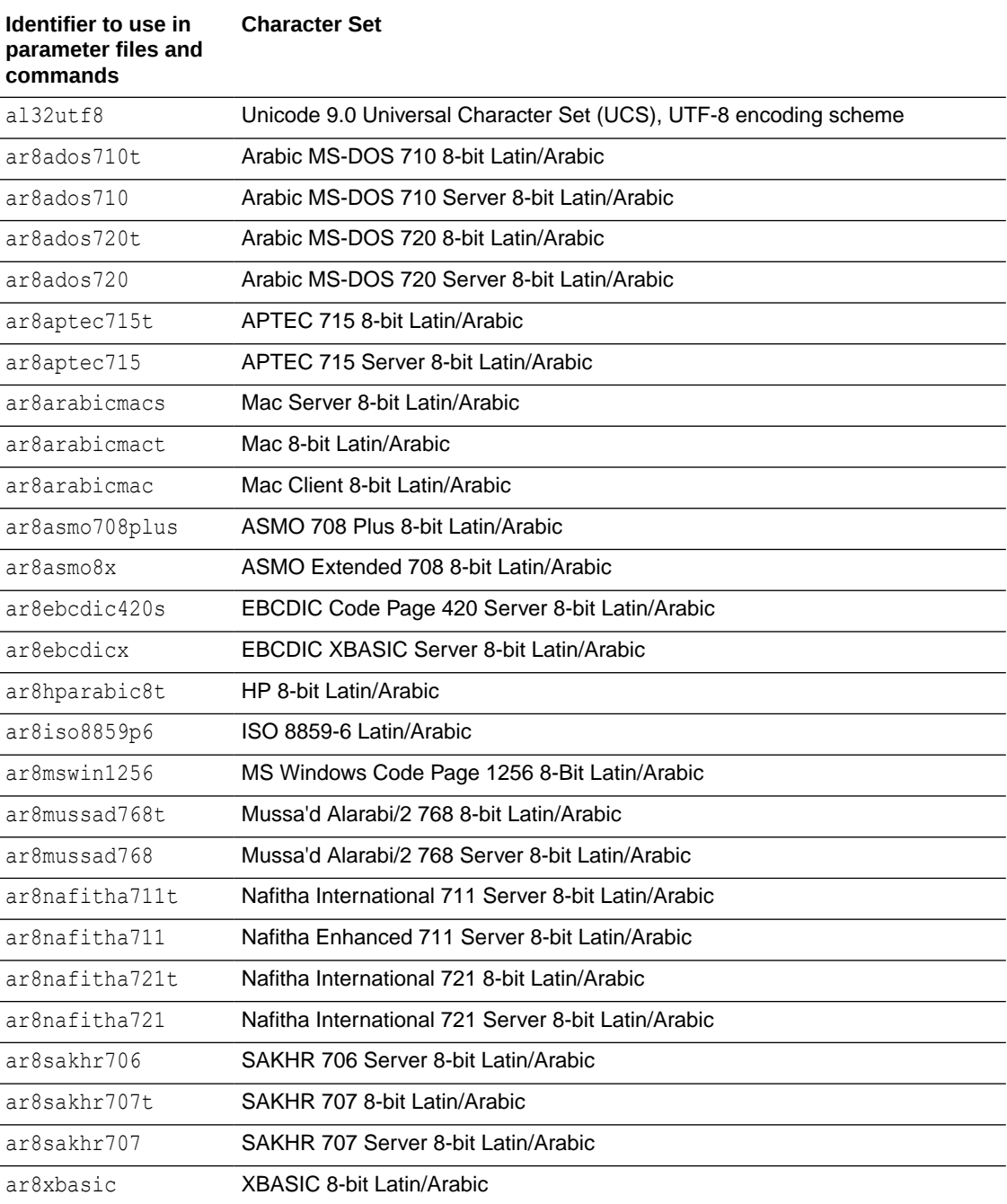

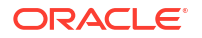
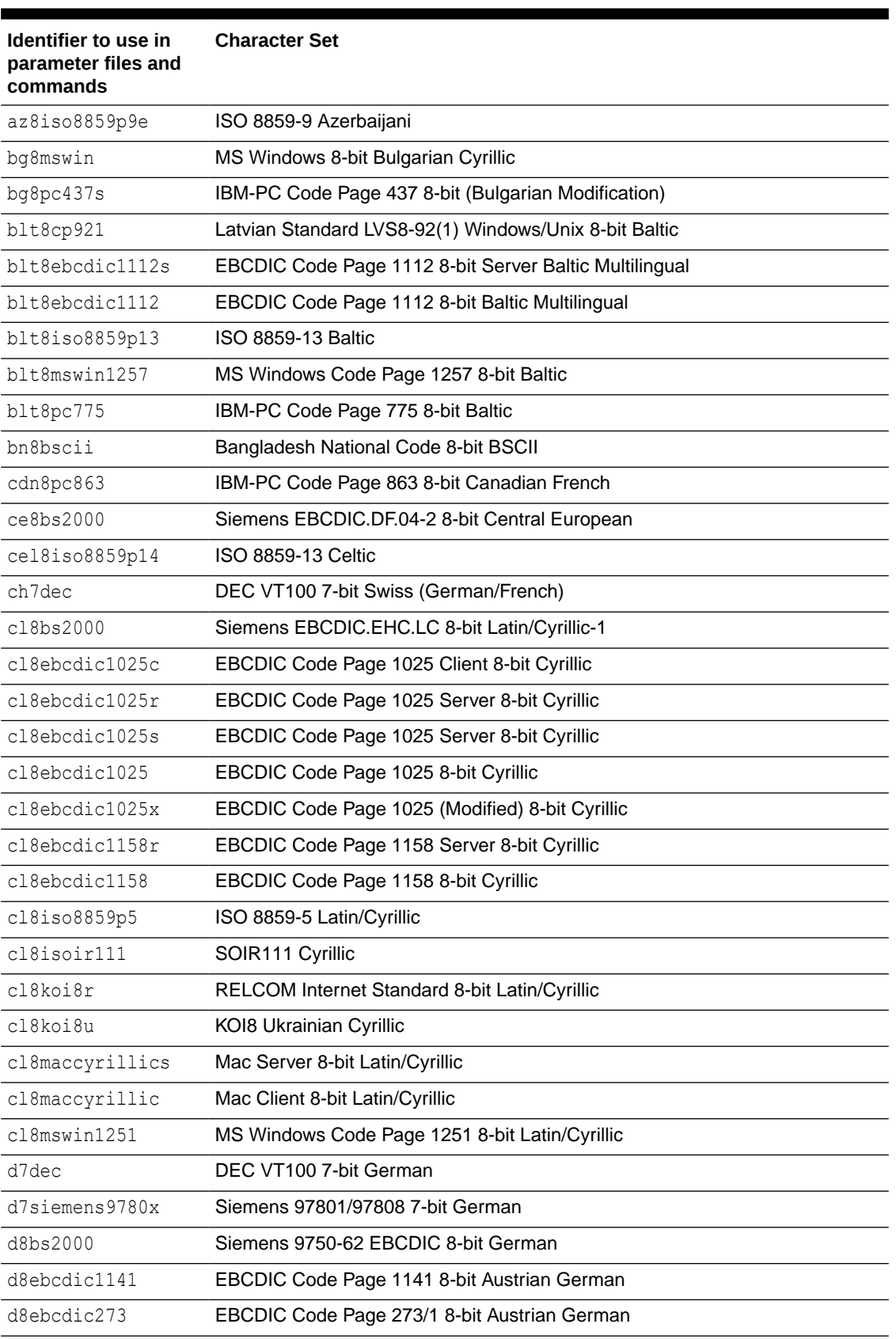

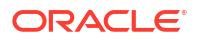

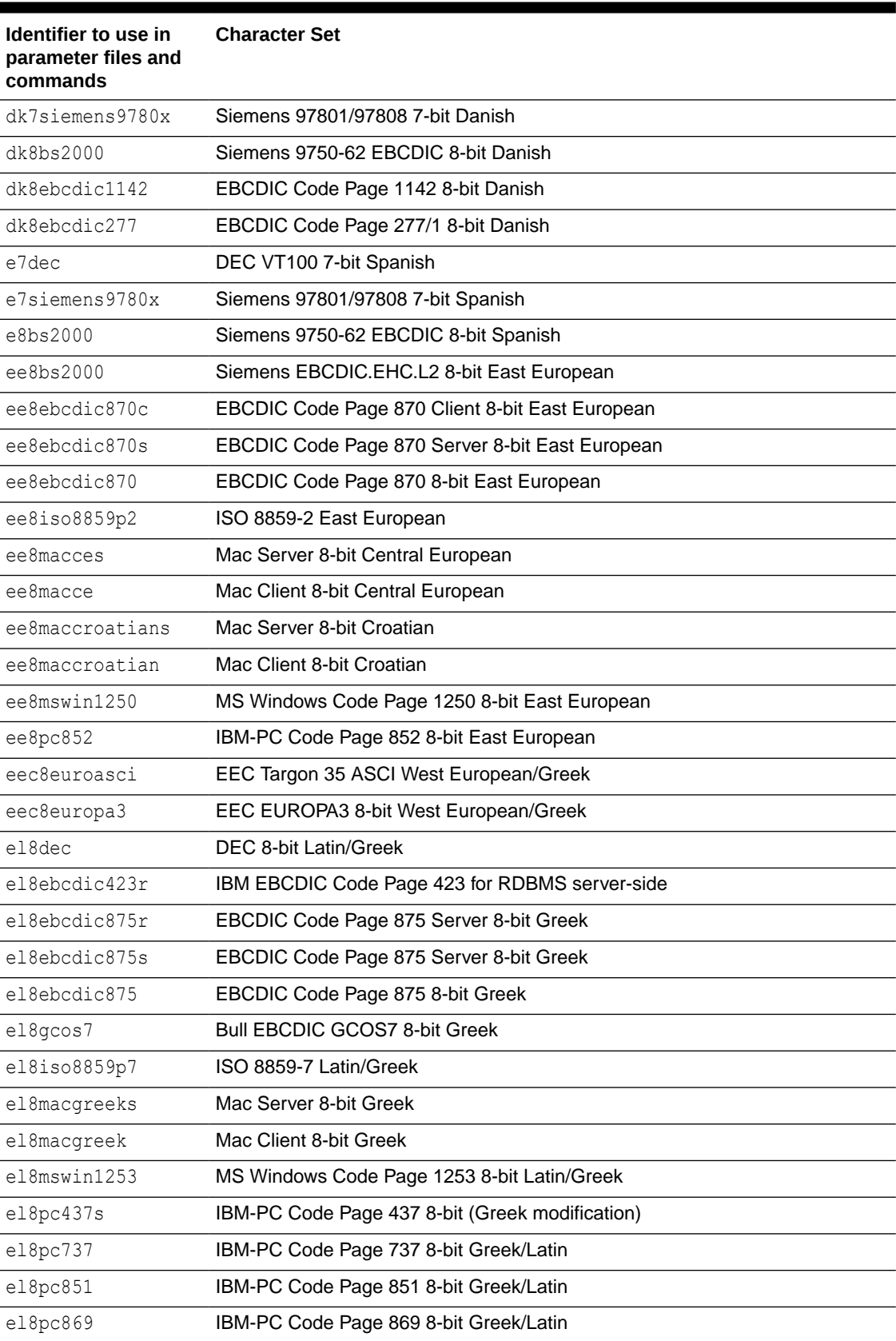

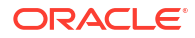

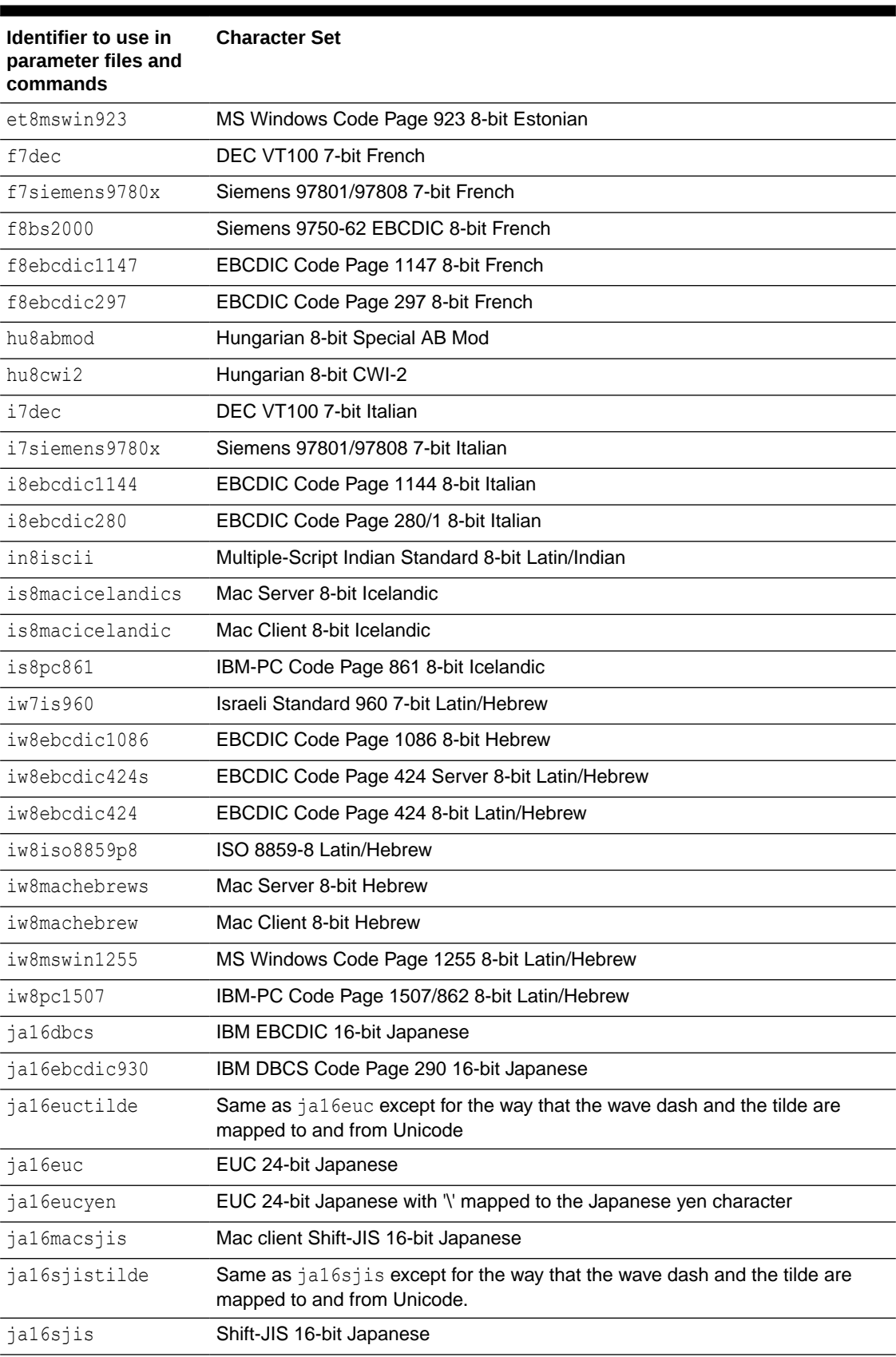

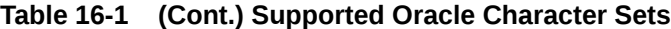

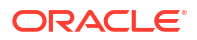

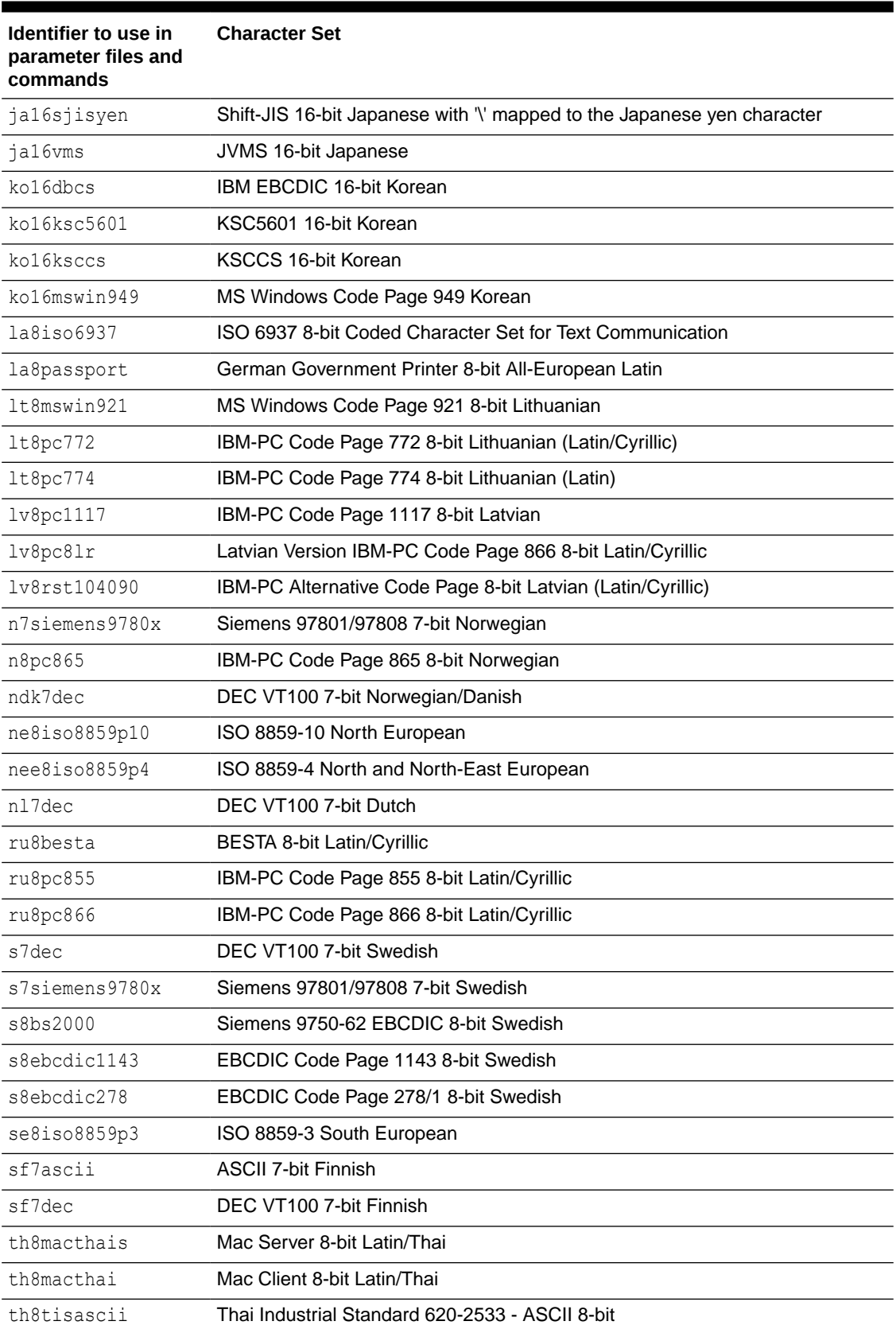

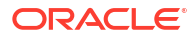

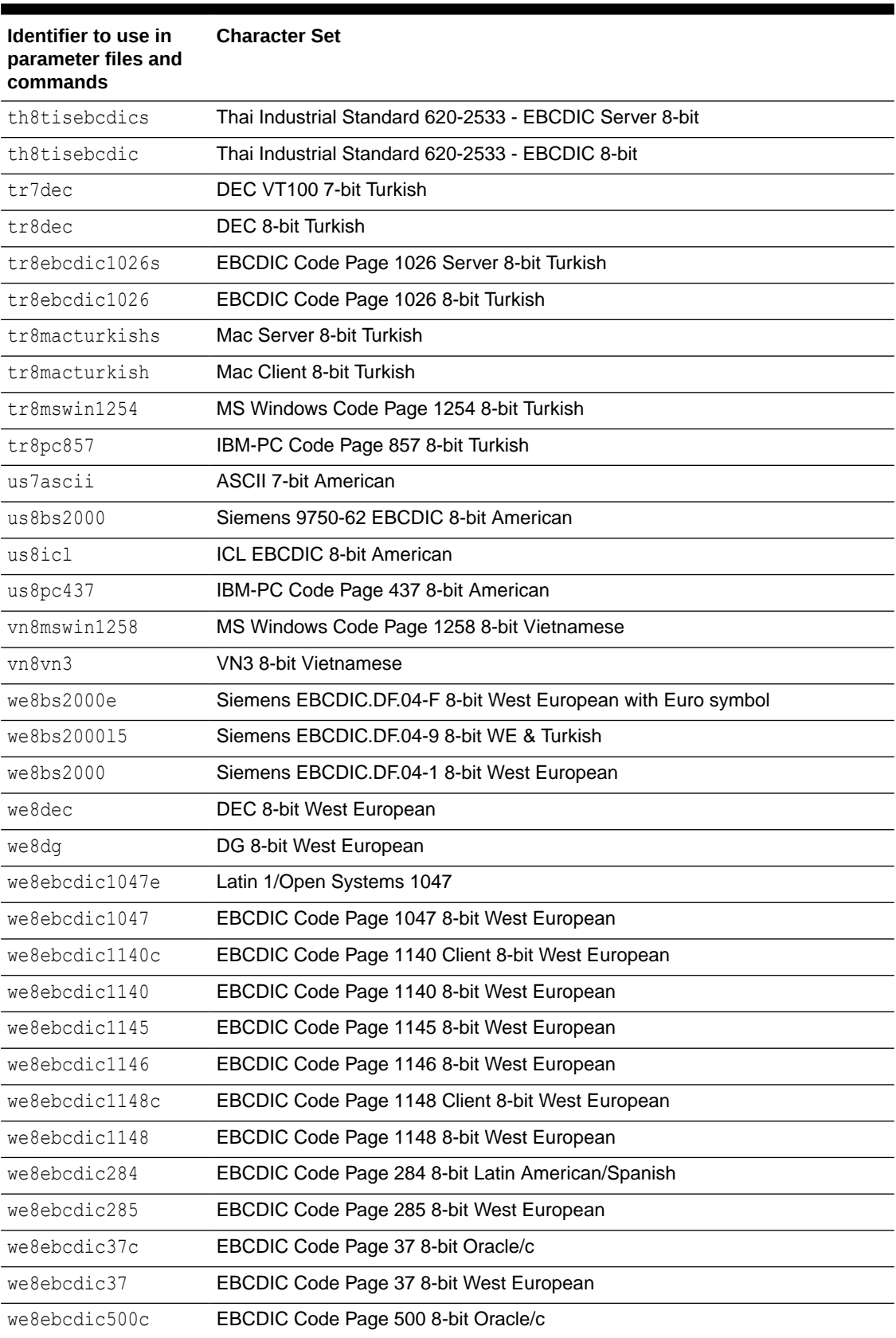

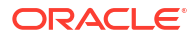

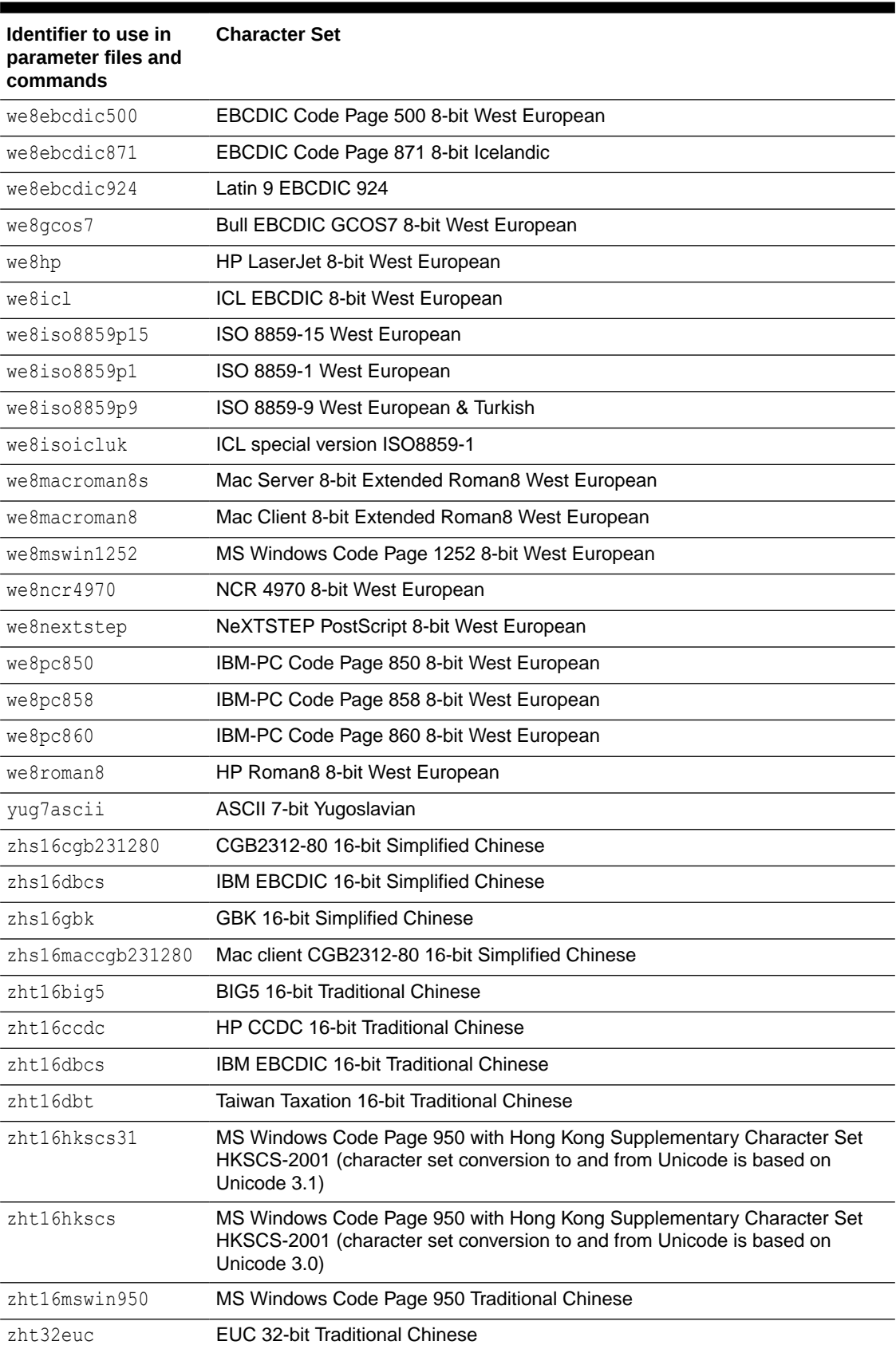

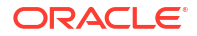

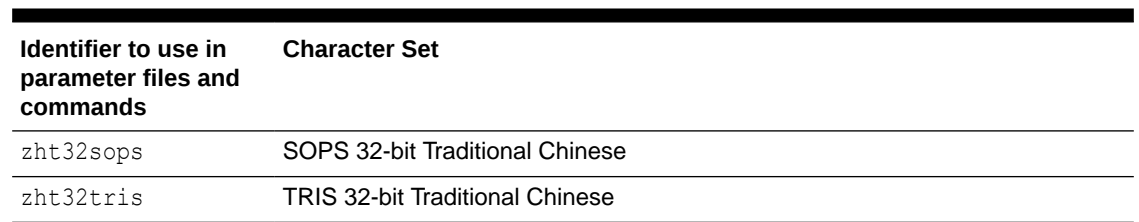

# Supported Character Sets - Non-Oracle

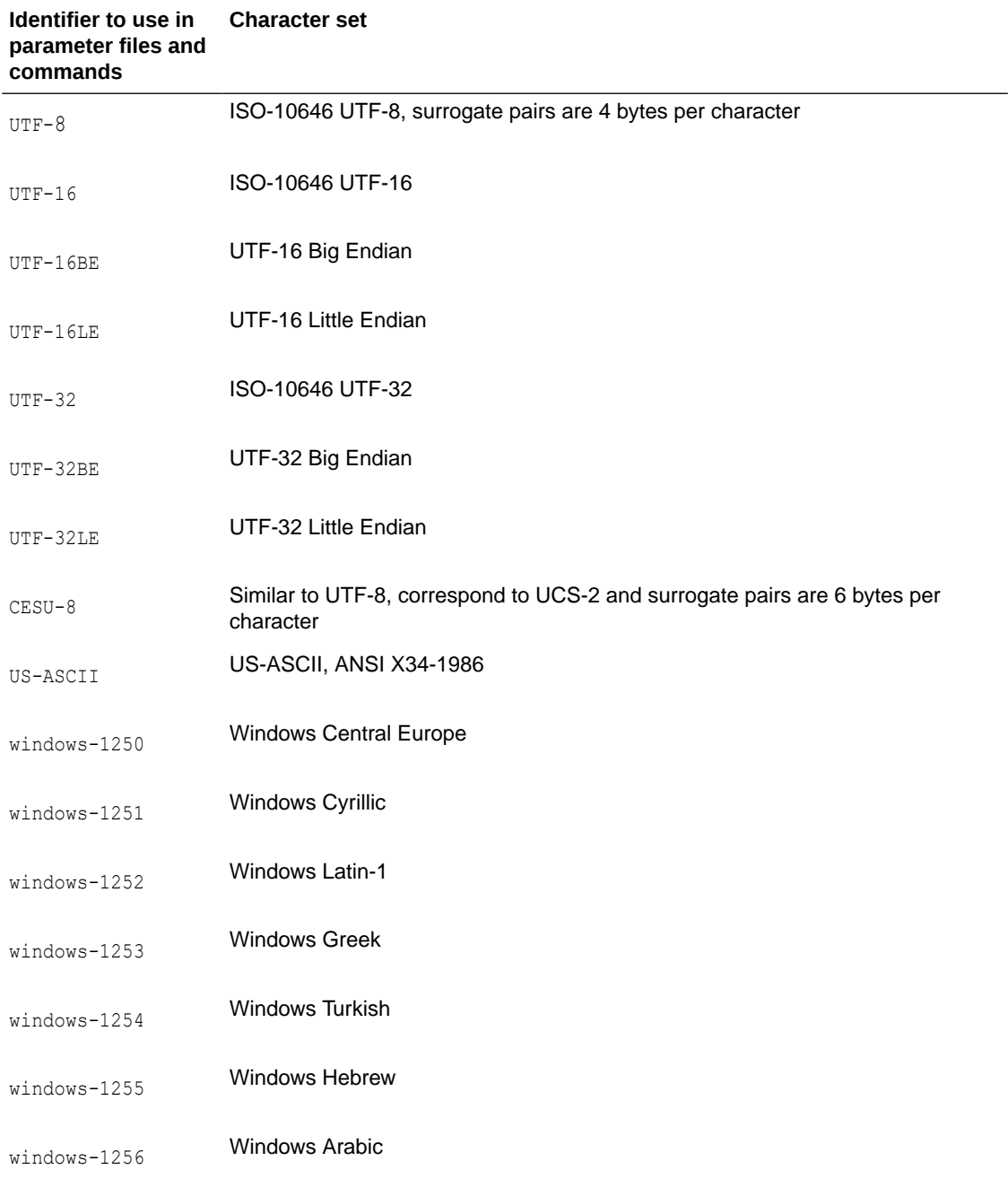

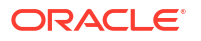

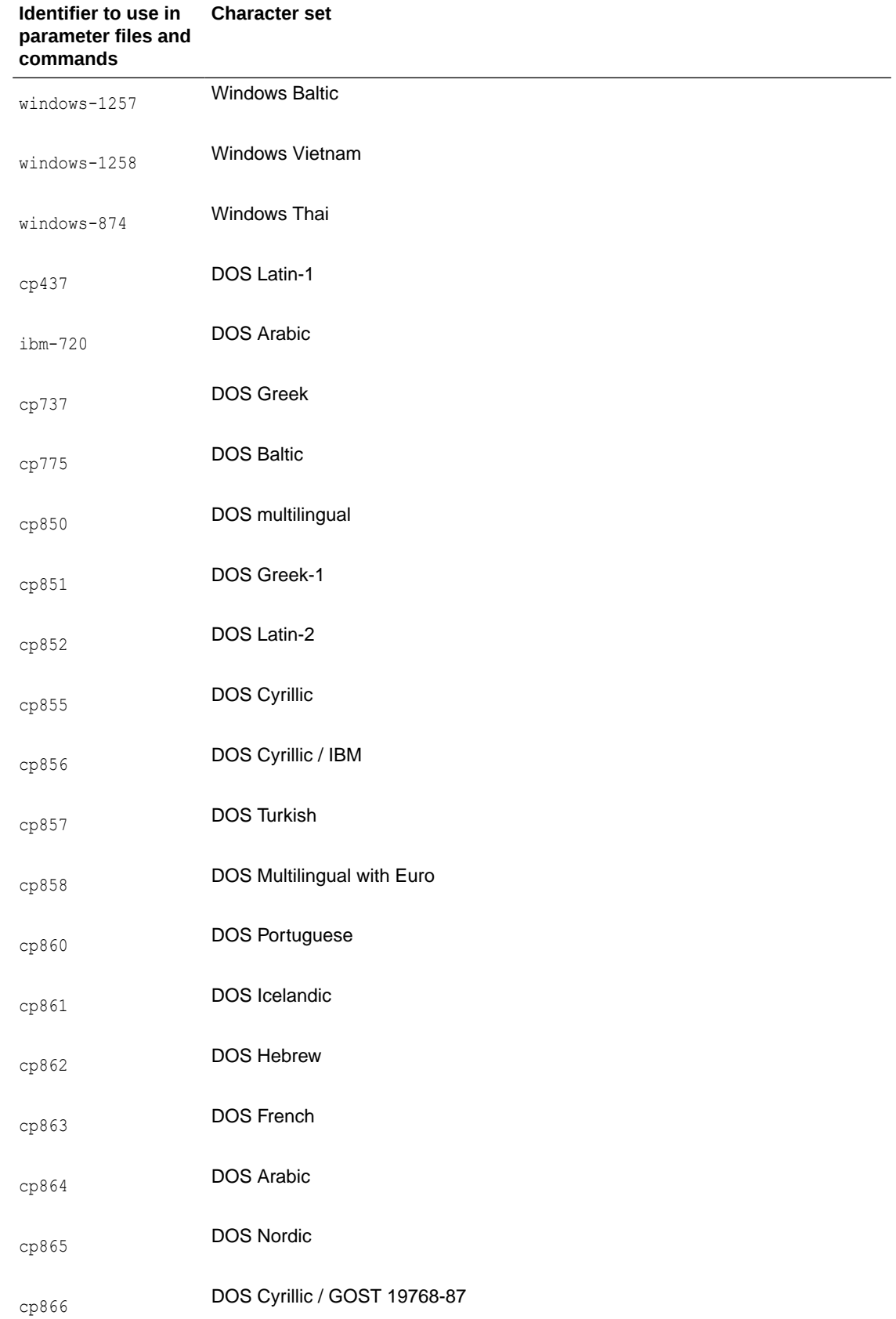

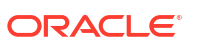

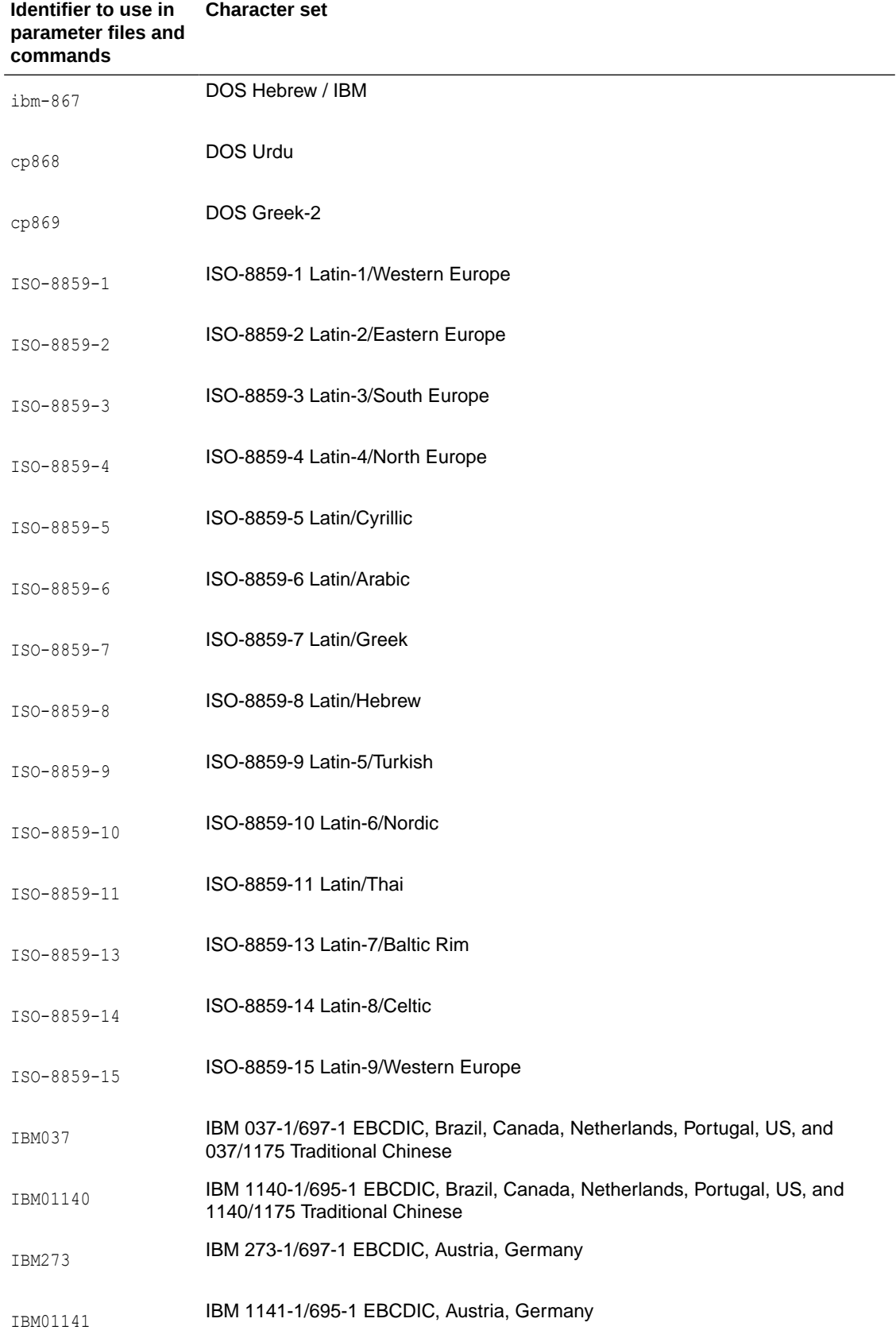

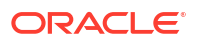

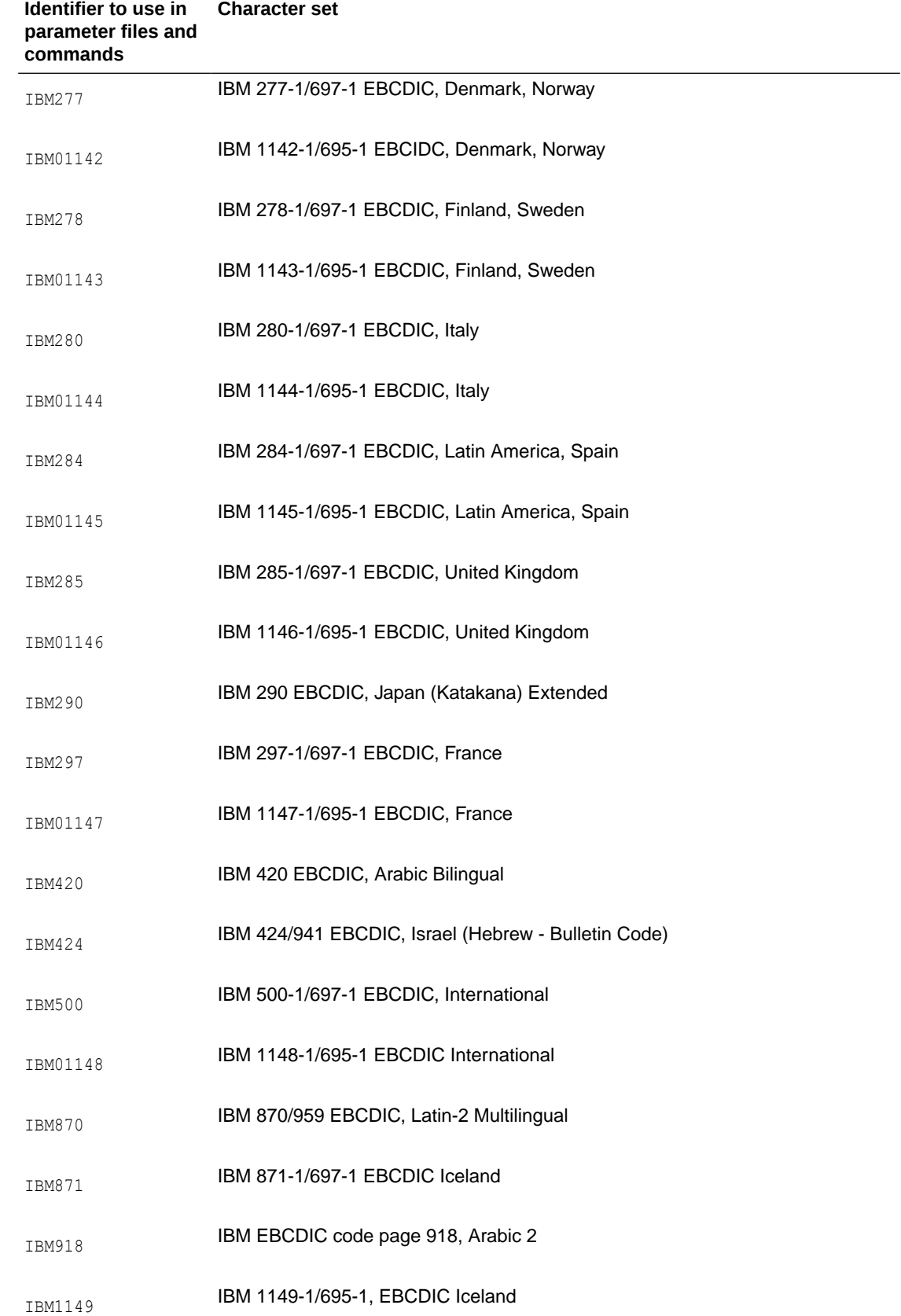

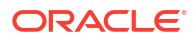

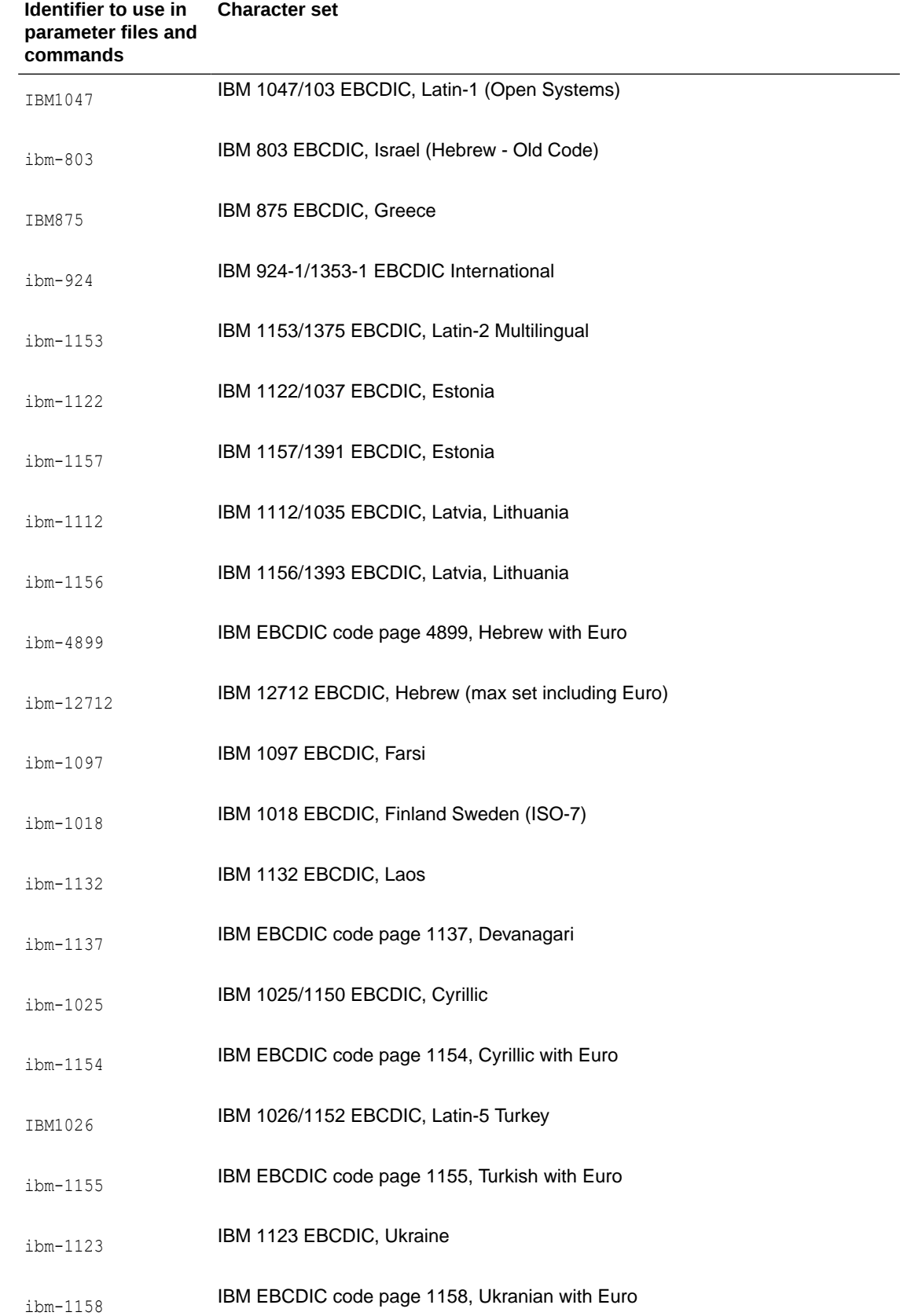

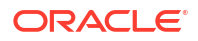

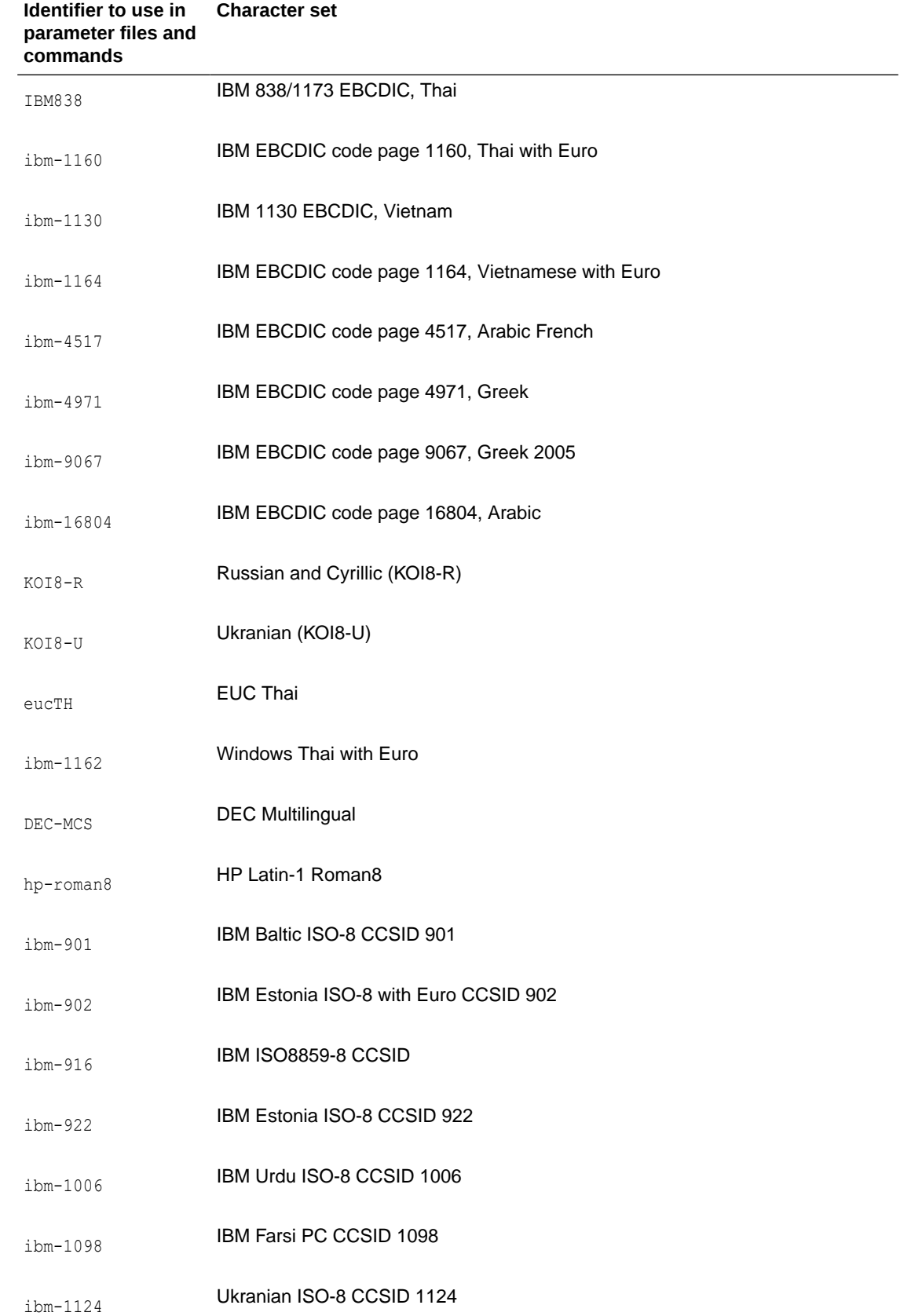

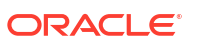

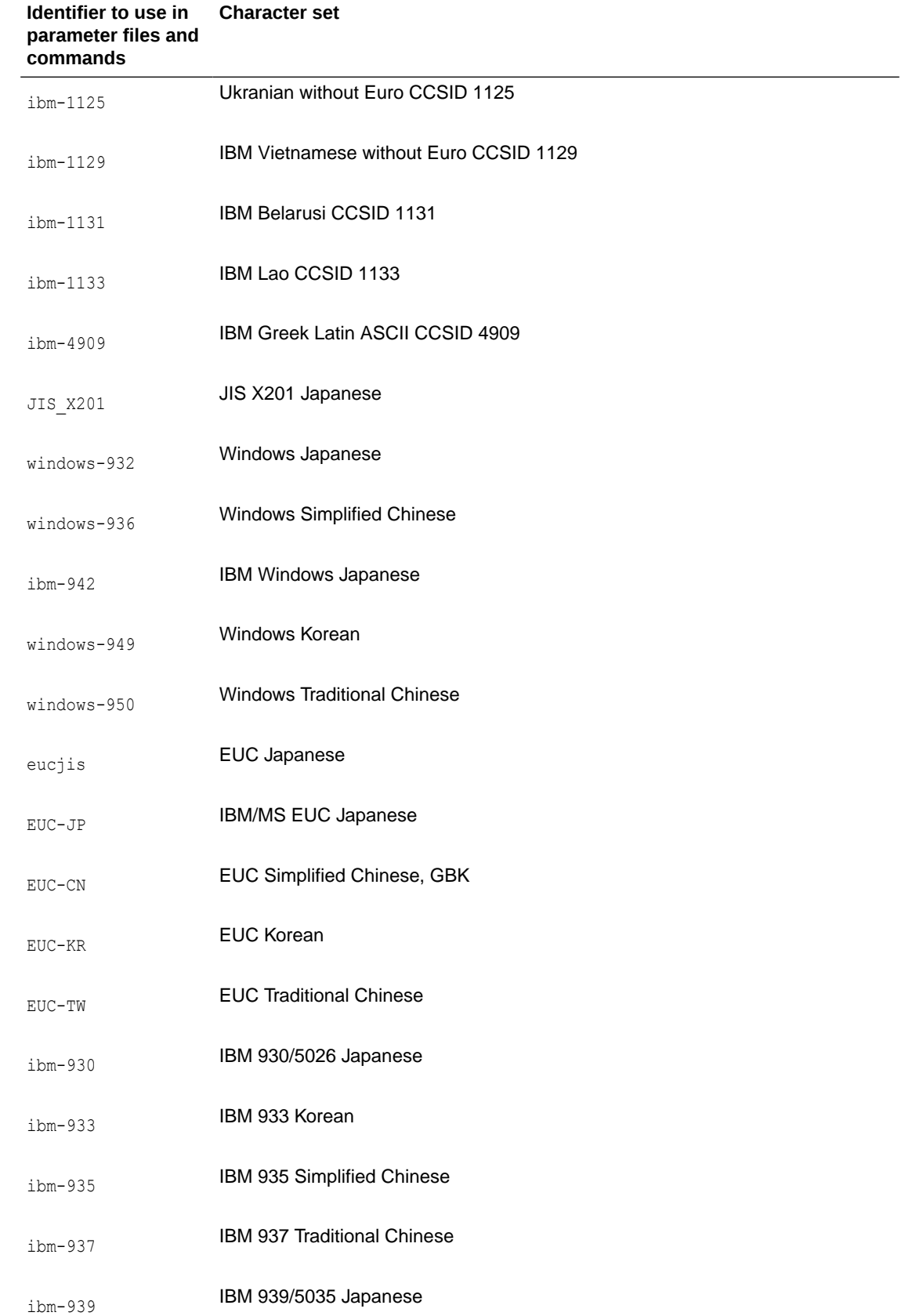

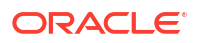

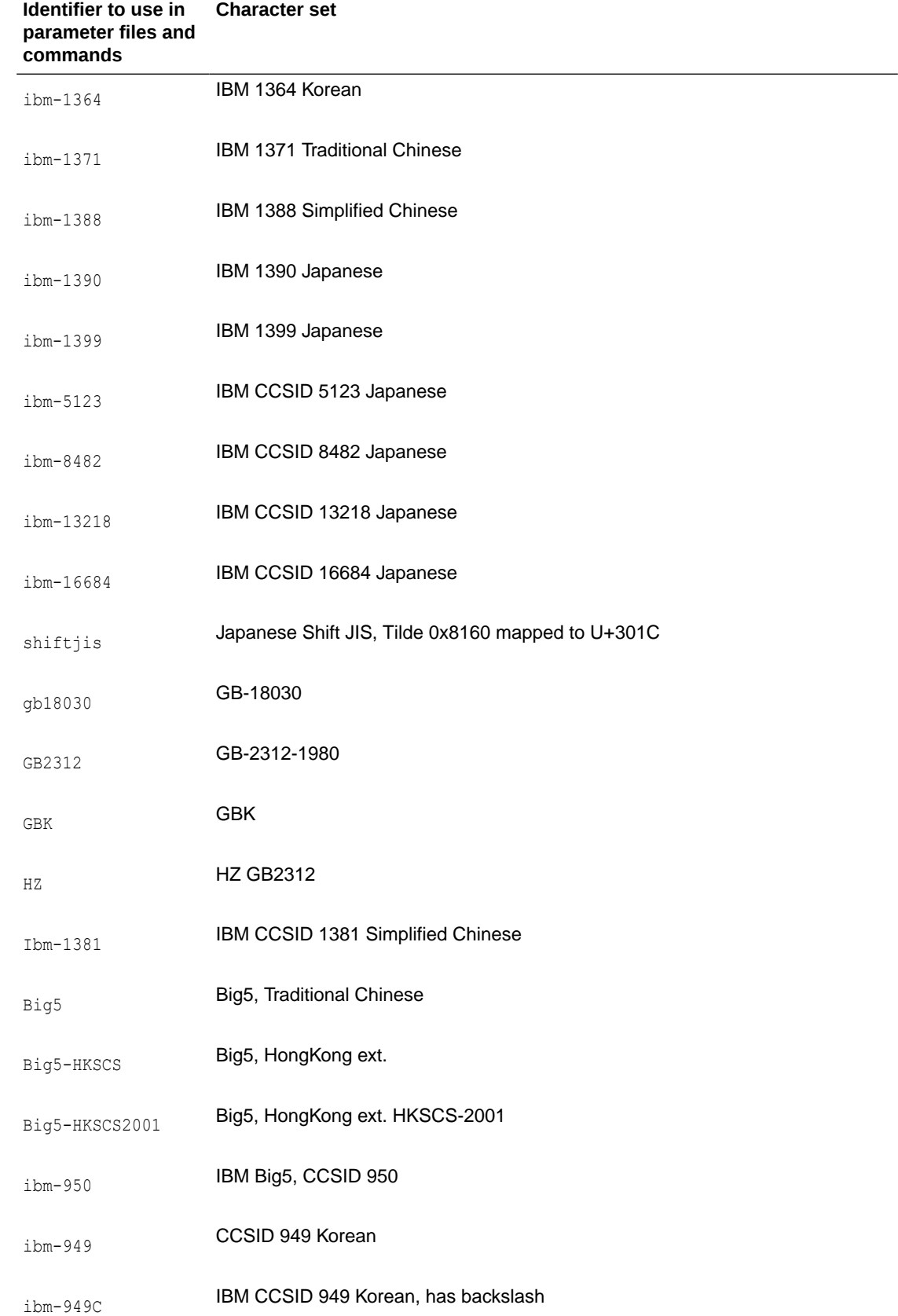

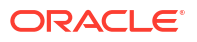

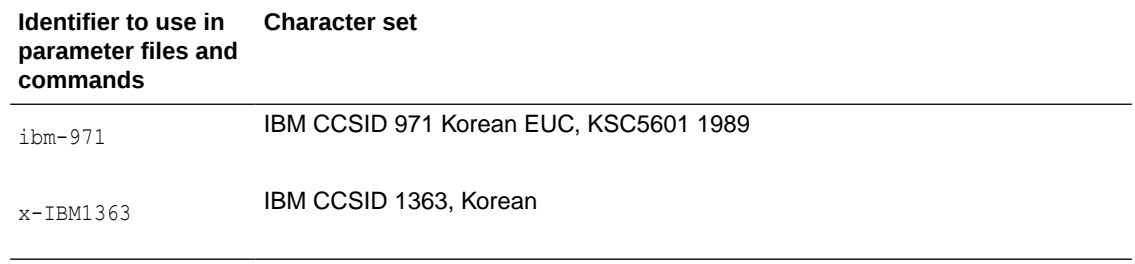

# Supported Locales

Here's a list of the locales that are supported by Oracle GoldenGate. The locale is used when comparing case-insensitive object names.

af af\_NA af\_ZA am am\_ET ar ar\_AE ar\_BH ar\_DZ ar\_EG ar\_IQ ar\_JO ar\_KW ar\_LB ar\_LY ar\_MA ar\_OM ar\_QA ar\_SA ar\_SD ar\_SY ar\_TN ar\_YE as as\_IN az az\_Cyrl az\_Cyrl\_AZ az\_Latn az\_Latn\_AZ be be\_BY bg bg\_BG bn

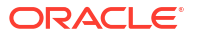

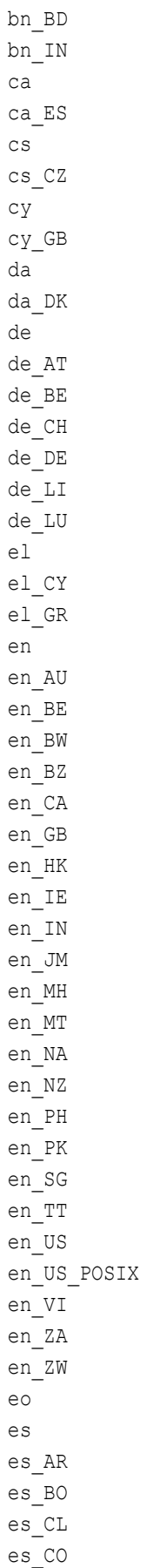

ca

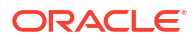

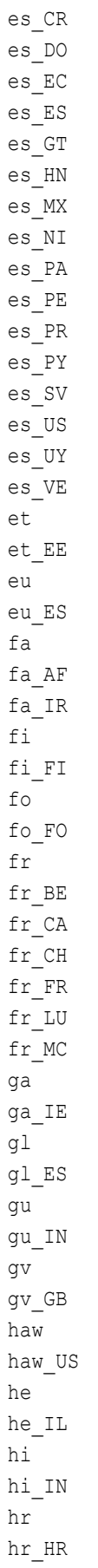

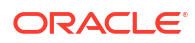

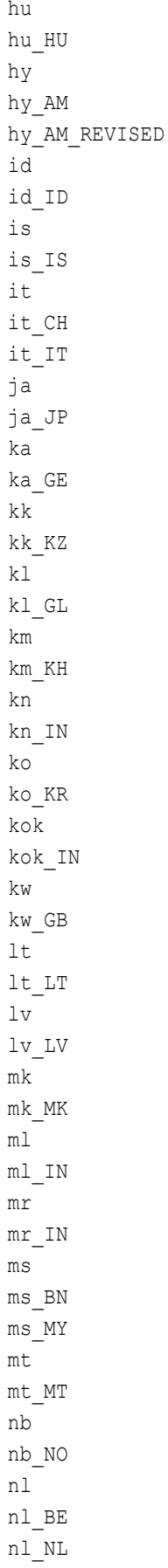

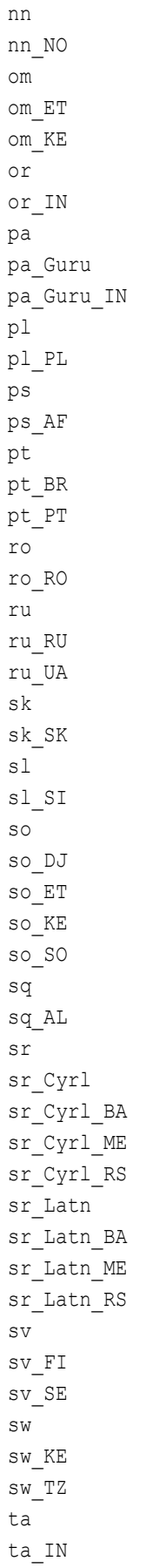

om

p

 $\mathfrak{p}$ 

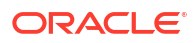

te te\_IN th th\_TH ti ti\_ER ti\_ET tr tr\_TR uk uk\_UA  $\ln r$ ur\_IN ur\_PK uz uz\_Arab uz\_Arab\_AF uz\_Cyrl uz\_Cyrl\_UZ uz\_Latn uz\_Latn\_UZ vi vi\_VN zh zh\_Hans zh Hans CN zh Hans SG zh\_Hant zh Hant HK zh Hant MO zh\_Hant\_TW

# Commit Sequence Number (CSN)

When working with Oracle GoldenGate, you might need to refer to a Commit Sequence Number (CSN). A CSN is an identifier that Oracle GoldenGate constructs to identify a transaction for the purpose of maintaining transactional consistency and data integrity. It uniquely identifies a point in time in which a transaction commits to the database.

The CSN can be required to position Extract in the transaction log, to reposition Replicat in the trail, or for other purposes. It is returned by some conversion functions and is included in reports and certain command output.

A CSN is a monotonically increasing identifier generated by Oracle GoldenGate that uniquely identifies a point in time when a transaction commits to the database. It purpose is to ensure transactional consistency and data integrity as transactions are replicated from source to target. Each kind of database management system generates some kind of unique serial number of its own at the completion of each transaction, which uniquely identifies the commit of that transaction. For example, the Oracle RDBMS generates a System Change Number, which is a monotonically increasing sequence number assigned to every event by Oracle RDBMS. The CSN captures this same identifying information and represents it internally as a series of bytes, but the CSN is processed in a platform-independent manner. A comparison of any two CSN numbers, each of which is bound to a transaction-commit record in the same log stream, reliably indicates the order in which the two transactions completed.

The CSN is cross-checked with the transaction ID (displayed as XID in Oracle GoldenGate informational output). The XID-CSN combination uniquely identifies a transaction even in cases where there are multiple transactions that commit at the same time, and thus have the same CSN. For example, this can happen in an Oracle RAC environment, where there is parallelism and high transaction concurrency.

The CSN value is stored as a token in any trail record that identifies the commit of a transaction. This value can be retrieved with the @GETENV column conversion function and viewed with the Logdump utility.

# Connecting Microservices and Classic Architectures

This topic lists the steps to establish a connection between Oracle GoldenGate Microservices and Classic architectures.

## Connect Oracle GoldenGate Classic Architecture to Microservices **Architecture**

Oracle GoldenGate Classic Architecture uses the data pump Extract in Admin Client and GGSCI to connect to Microservices Architecture

## **Note:**

Oracle GoldenGate Classic Architecture's pump Extract can only connect to an unsecured Microservice Architecture deployment, of which the receiver server's port is open for ingress traffic.

If the above requirement is a security concern, it is recommended to install Microservices Architecture on the same target, along with Classic Architecture, and use a reverse proxy server to allow wss distribution path between these two Microservices Architecture deployments. After this distribution path is established, the Classic Architecture deployment can pick up the trail from the same location on the target.

To connect Oracle GoldenGate Classic Architecture and Microservices follow these steps:

### **Note:**

To establish a connection between Oracle GoldenGate Classic Architecture and Microservices, only non-secured MA deployments are supported. Secure Microservices Architecture deployments are not supported.

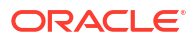

#### **Create a data pump Extract**

### **Note:**

To perform this task, an existing data pump Extract must be running in Classic Architecture.

- **1.** Log in to GGSCI.
- **2.** Add a data pump Extract using the command: ADD EXTRACT dp\_name, EXTTRAILSOURCE ./dirdat/aa

This example uses, dp\_name as the name of the data pump Extract.

**3.** Add the remote trail to the data pump Extract using the command:

ADD RMTTRAIL ab, EXTRACT dp\_name, MEGABYTES 500

**4.** Edit the parameter file for the data pump Extract using the command:

EDIT PARAMS dp\_name

Here is an example of the data pump Extract parameter file:

```
EXTRACT dp_name
RMTHOST hostname-or-IP-address, PORT receiver-service-port
RMTTRAIL ab
PASSTHRU
TABLE pdb.schema.table;
```
#### **Start the data pump Extract** Use the following command to start the data pump Extract  $dp$  name:

START EXTRACT dp\_name

Once the data pump Extract has started, the Receiver Service establishes a path and begins reading the remote trail file. The remote trail file appears in the \$0GG\_VAR\_HOME/lib/data of the associated deployment running the Receiver Service.

## Connect Oracle GoldenGate Microservices Architecture to Classic **Architecture**

To establish a connection to Classic Architecture from Microservices Architecture, the Distribution Service in Oracle GoldenGate Microservices Architecture must know where to place the remote trail file for reading.

To connect Oracle GoldenGate Microservices Architecture and Classic Architecture follow these steps:

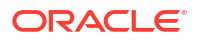

### **Note:**

For this procedure to work only the ogg protocol is supported and an existing Extract must be running in Microservices Architecture.

### **Task 1: Start Manager in Classic Architecture**

- **1.** Log in to GGSCI.
- **2.** Use the command:

START MANAGER

For more information, see START MANAGER in *Parameters and Functions Reference for Oracle GoldenGate*.

### **Task 2: Add a Distribution Path**

- **1.** Launch the Distribution Service web interface.
- **2.** Click the plus (**+**) sign next to **Path**. The **Add Path** page is displayed.
- **3.** Enter the following details on the **Add Path** page:

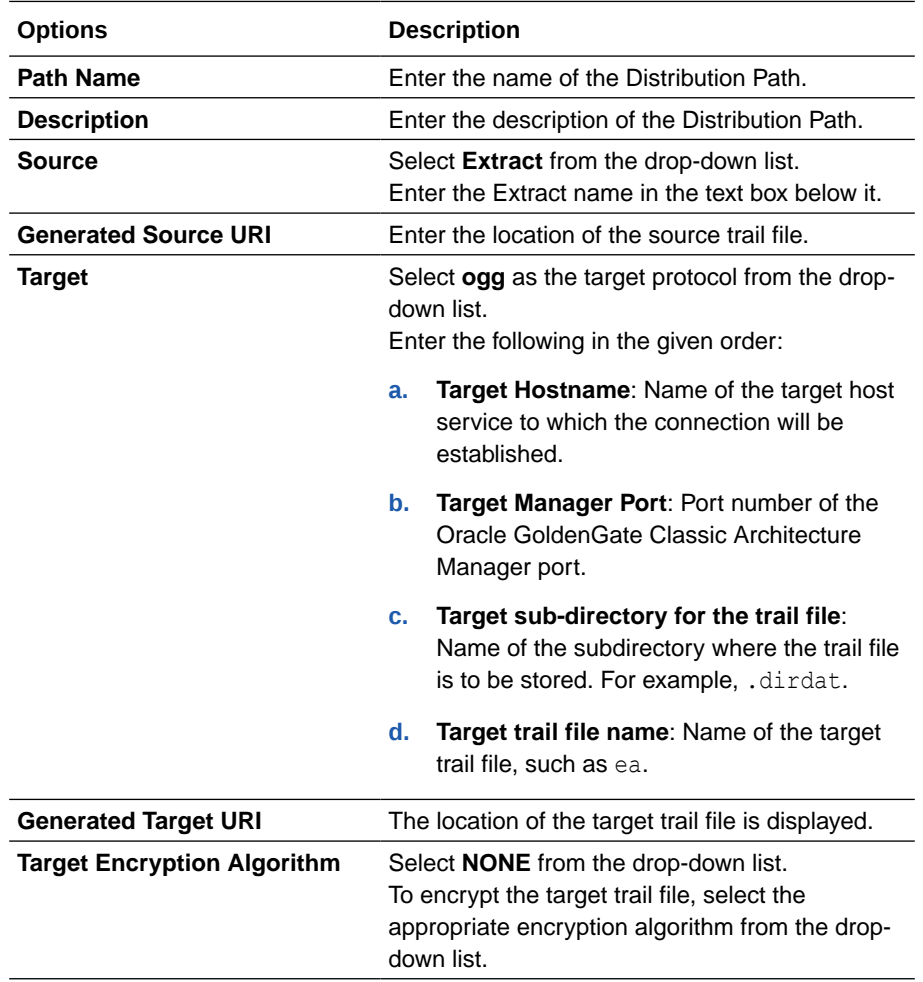

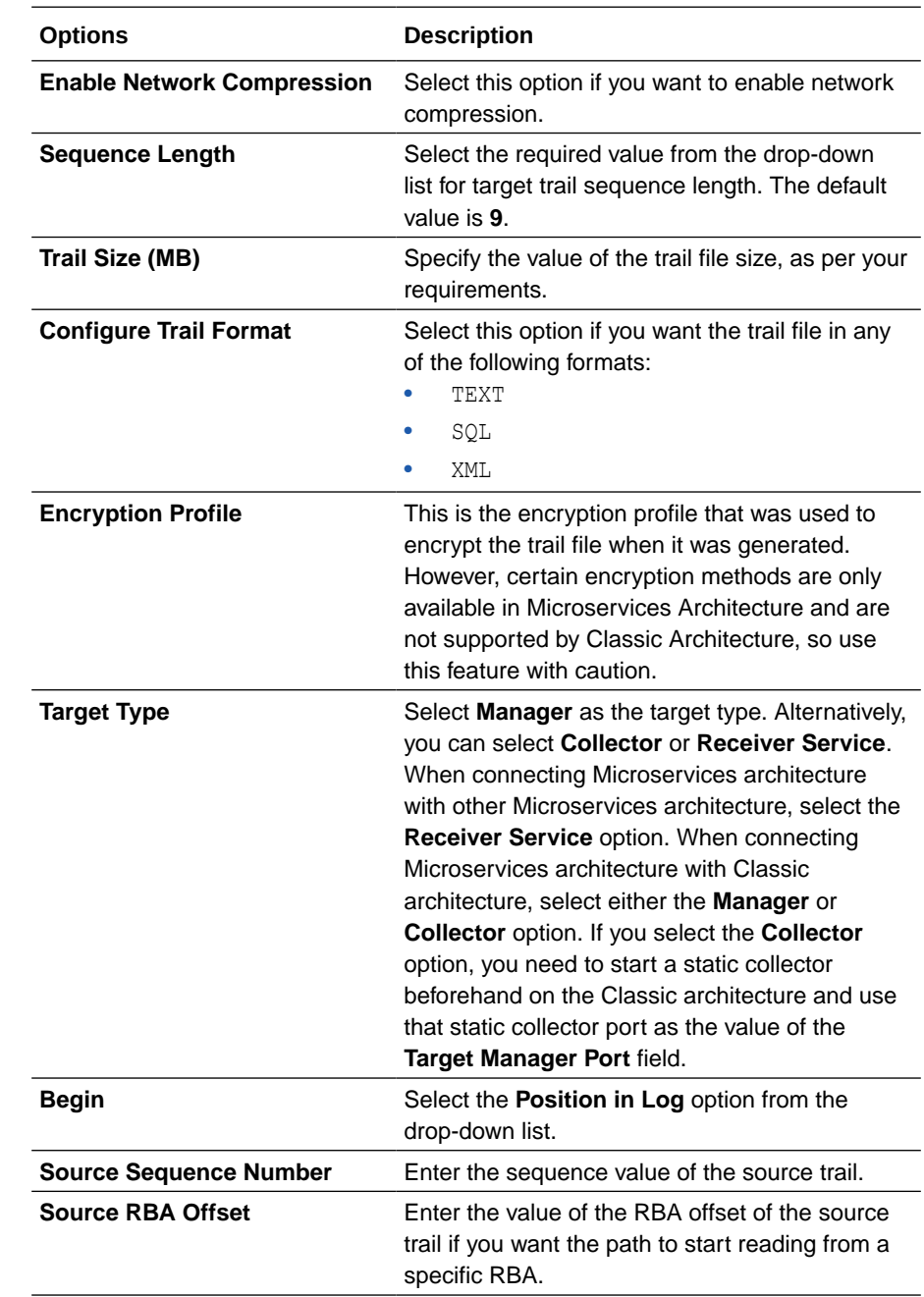

**4.** Click Create Path or Create and Run, as required. Select Cancel if you need to get out of the **Add Path** page without adding a path.

After the path is created, you'll be able to see the new path in the Distribution Service home page.

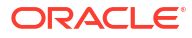